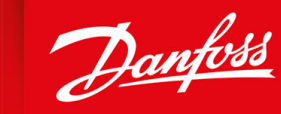

ENGINEERING<br>TOMORROW

**Programming Guide**

# **VLT AutomationDrive FC 301/302**

Software versions 9.12, 48.9X

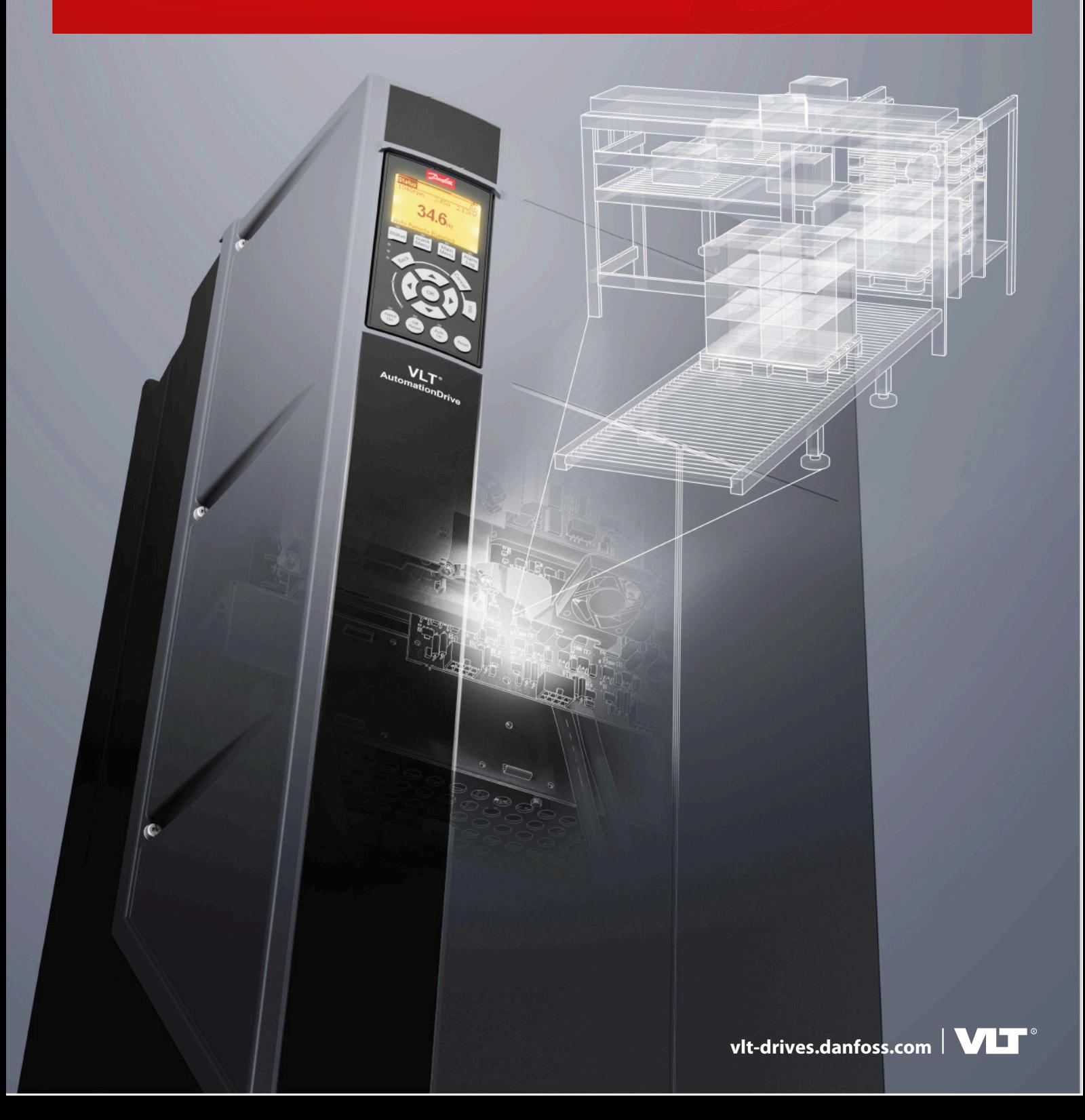

**Contents**

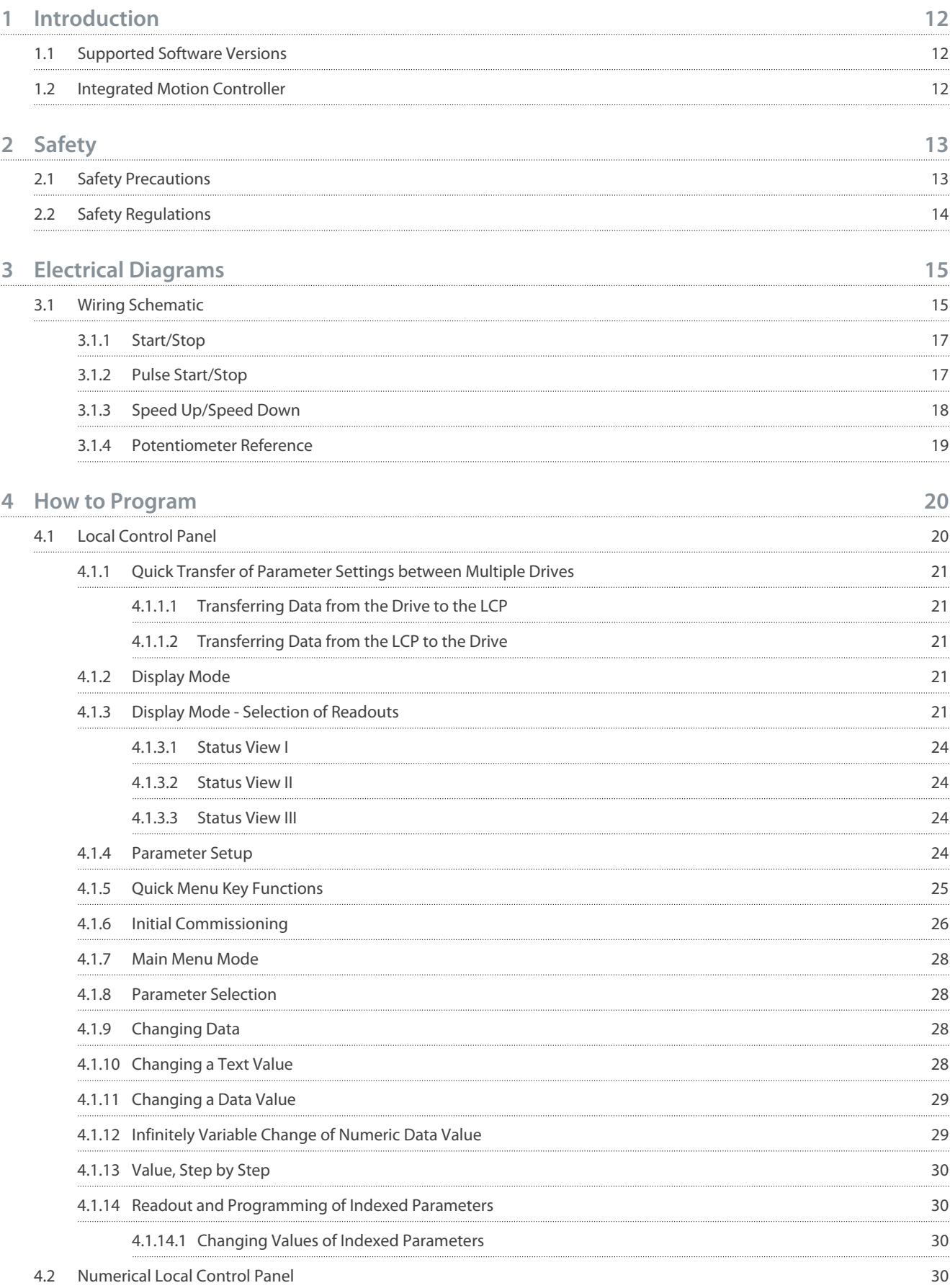

#### **VLT AutomationDrive FC 301/302**

### **Programming Guide**

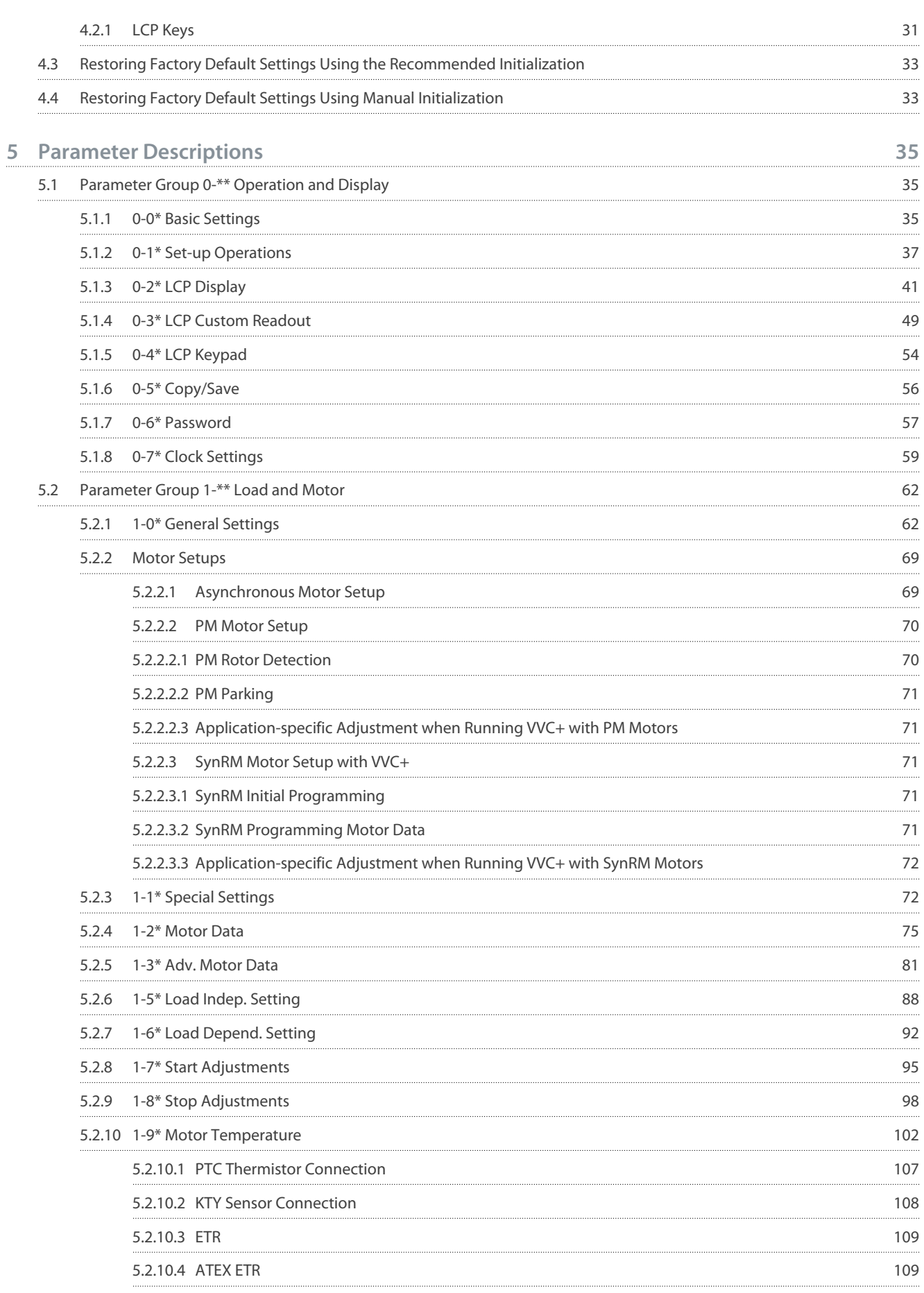

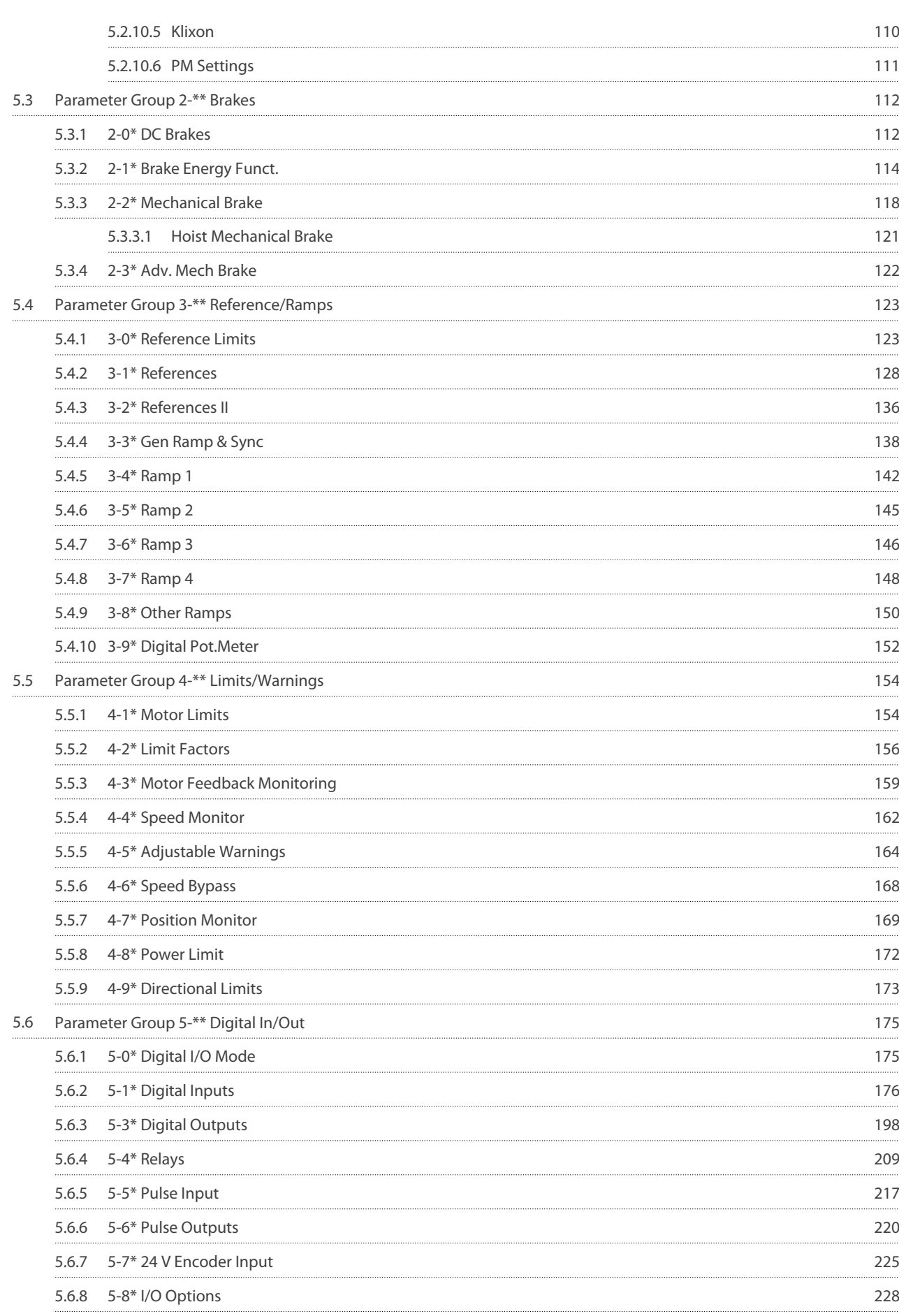

Danfoss

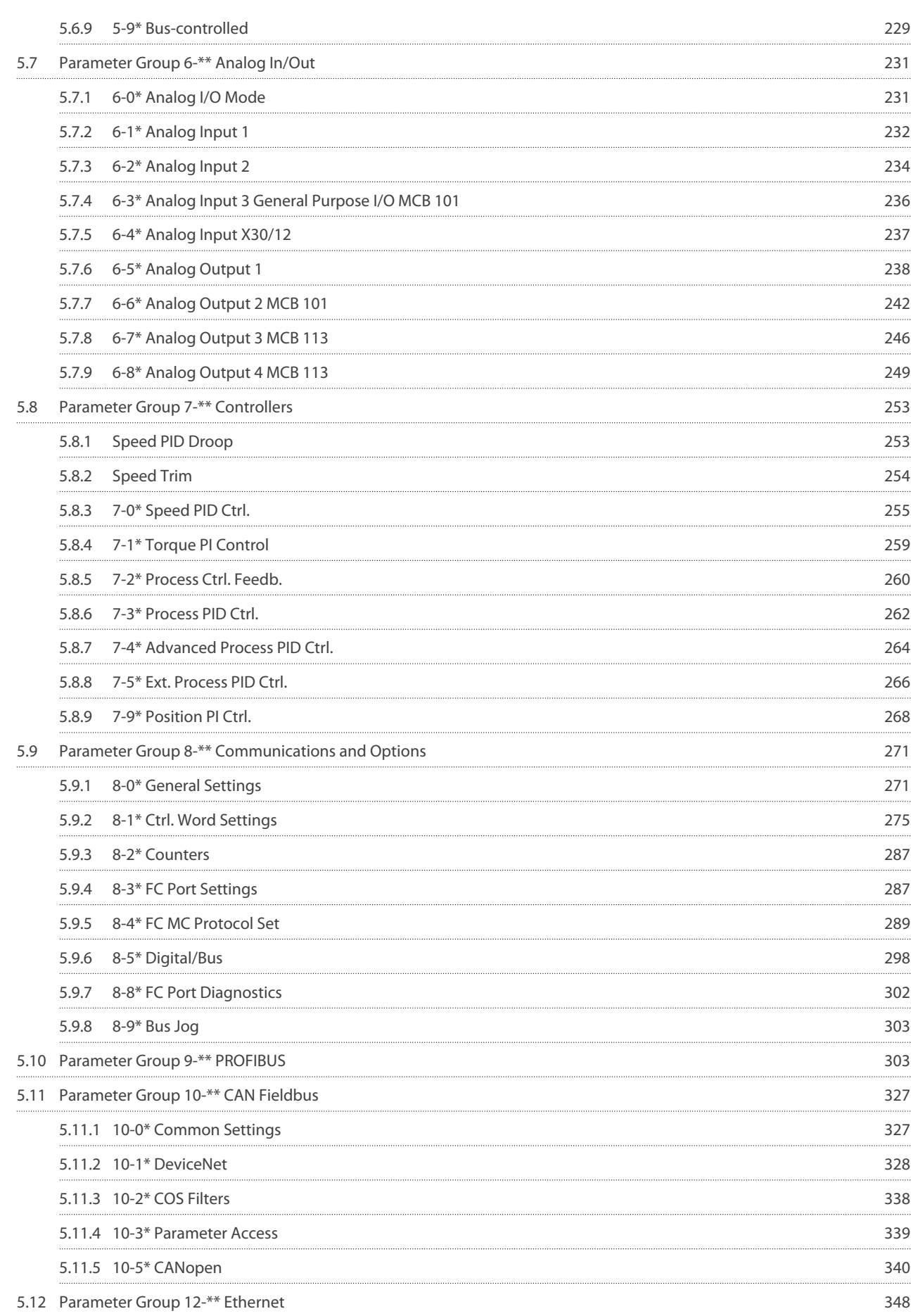

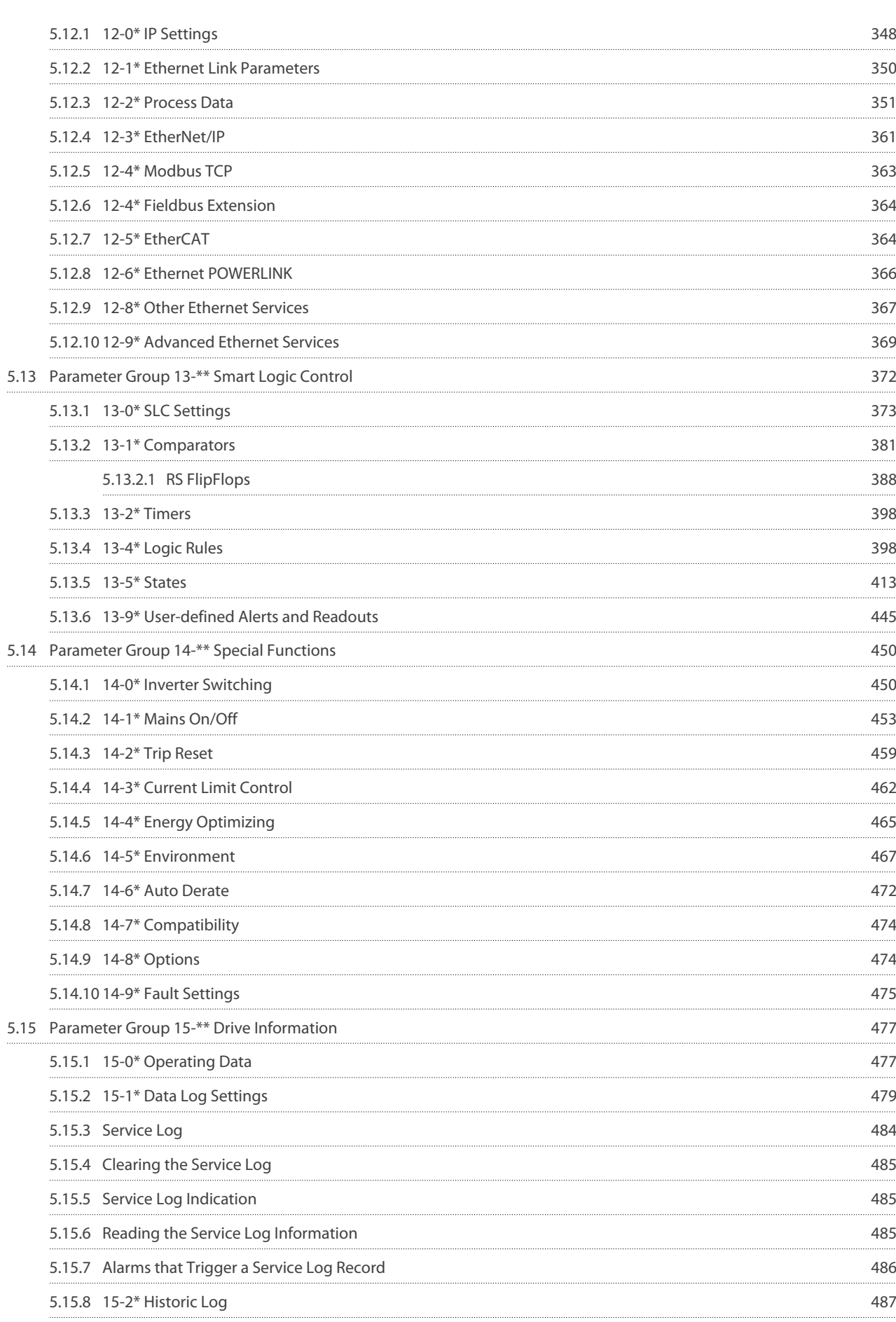

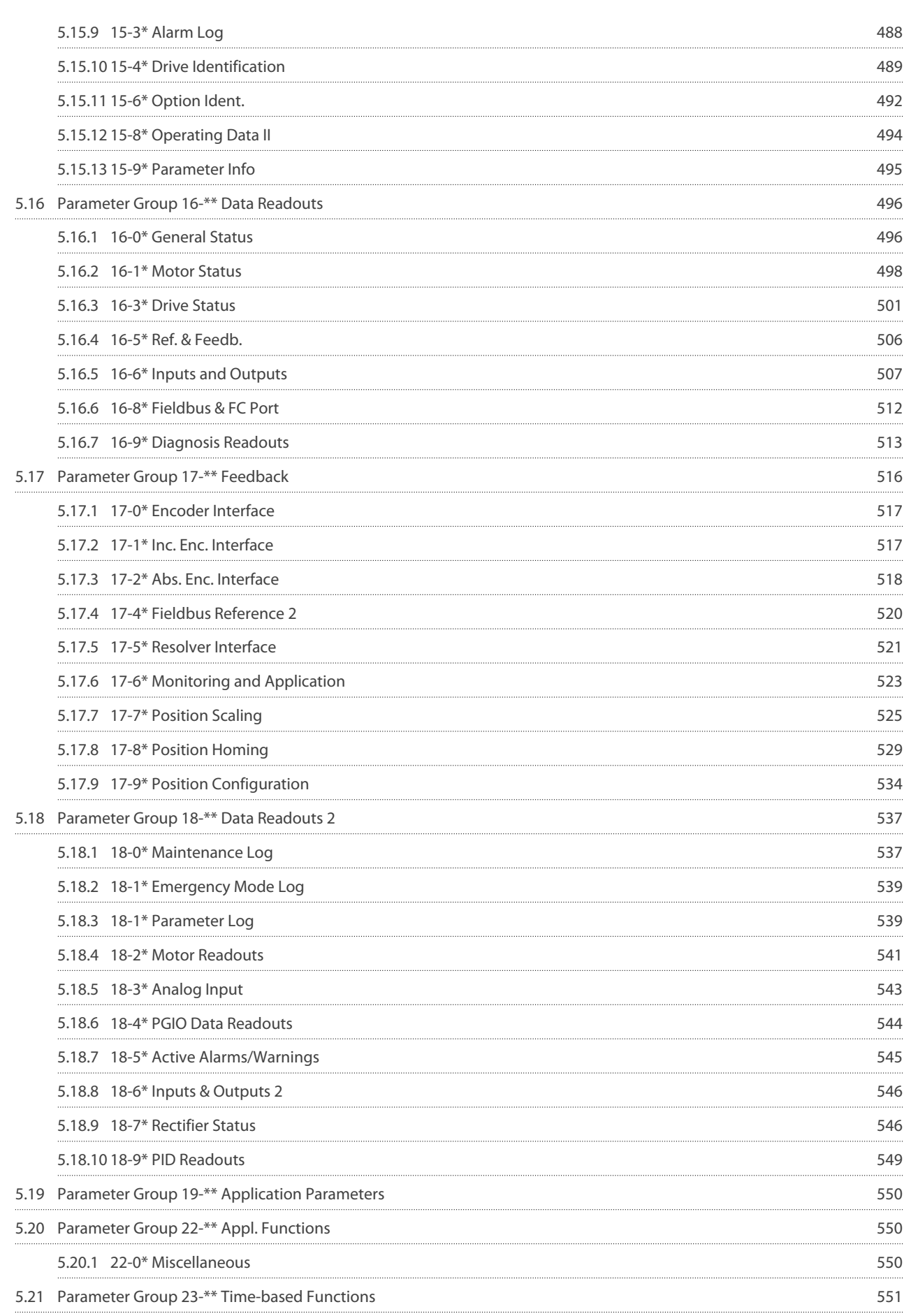

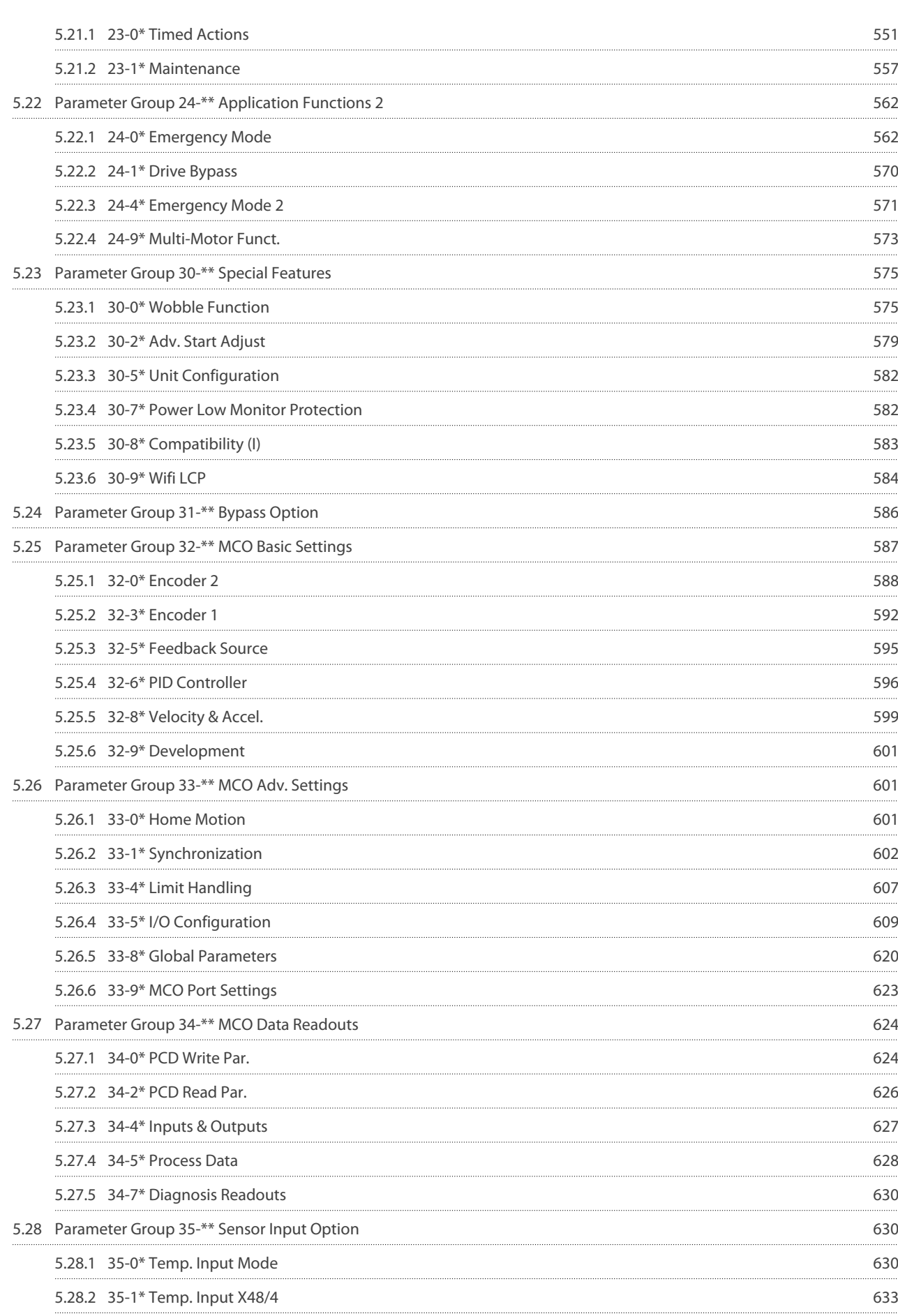

**Contents**

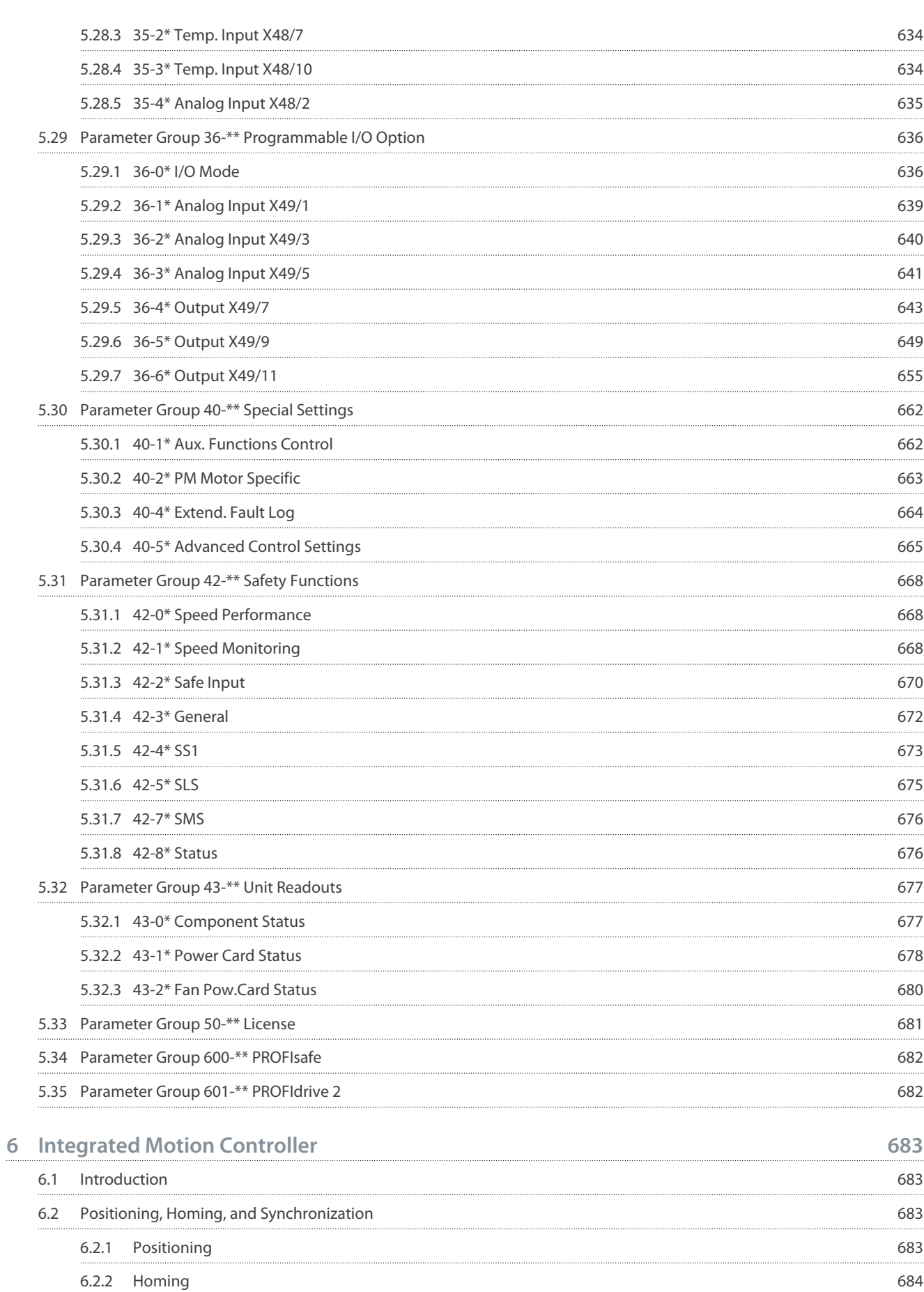

[Homing 684](#page-683-0)

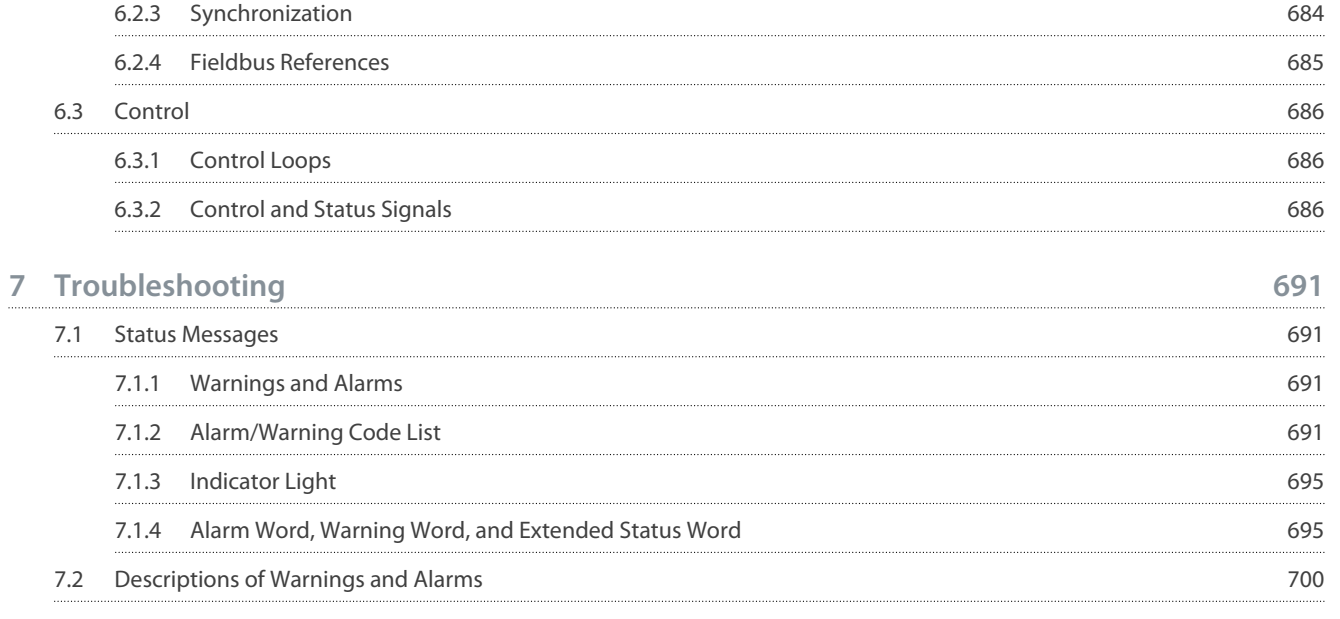

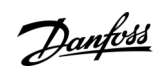

Danfoss

## <span id="page-11-0"></span>**1 Introduction**

## 1.1 Supported Software Versions

### **Supported software versions: 9.12 and 48.9X**

This programming guide can be used for all FC 301 and FC 302 drives, and for VLT® Decentral Drive FCD 302. The software version number can be read from parameter 15-43 Software Version.

## 1.2 Integrated Motion Controller

The integrated motion controller (IMC) enables position control. For more information about IMC, refer to the Chapter Integrated Motion Controller.

## <span id="page-12-0"></span>**2 Safety**

## 2.1 Safety Precautions

## **W A R N I N G**

### **LACK OF SAFETY AWARENESS**

This guide provides important information on preventing injury and damage to the equipment or the system. Ignoring this information can lead to death, serious injury, or severe damage to the equipment.

- Make sure to fully understand the dangers and safety measures present in the application.
- Before performing any electrical work on the drive, lock out and tag out all power sources to the drive.

## **W A R N I N G**

#### **HAZARDOUS VOLTAGE**

AC drives contain hazardous voltage when connected to AC mains or connected on the DC terminals. Failure to perform installation, start-up, and maintenance by qualified personnel can result in death or serious injury.

- Only qualified personnel must perform installation, start-up, and maintenance.

## **W A R N I N G**

#### **UNINTENDED START**

When the drive is connected to AC mains, DC supply, or load sharing, the motor may start at any time, causing risk of death, serious injury, and equipment or property damage. The motor may start by activation of an external switch, a fieldbus command, an input reference signal from the LCP or LOP, via remote operation using MCT 10 Set-up software, or after a cleared fault condition.

- Press [Off] on the LCP before programming parameters.
- Disconnect the drive from the mains whenever personal safety considerations make it necessary to avoid unintended motor start.
- Check that the drive, motor, and any driven equipment are in operational readiness.

## **W A R N I N G**

#### **DISCHARGE TIME**

The drive contains DC-link capacitors, which can remain charged even when the drive is not powered. High voltage can be present even when the warning indicator lights are off. Failure to wait the specified time after power has been removed before performing service or repair work can result in death or serious injury.

- Stop the motor.
- Disconnect all power sources, including permanent magnet type motors.
- Wait for capacitors to discharge fully. The discharge time is shown on the nameplate.
- Verify full discharge by measuring the voltage level.

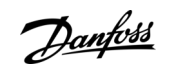

<span id="page-13-0"></span>**Programming Guide**

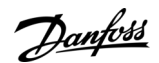

**Safety**

## **W A R N I N G**

#### **DISCHARGE TIME**

The drive contains DC-link capacitors, which can remain charged even when the drive is not powered. High voltage can be present even when the warning indicator lights are off. Failure to wait the specified time after power has been removed before performing service or repair work can result in death or serious injury.

- Stop the motor.
- Disconnect all power sources, including permanent magnet type motors.
- Wait for capacitors to discharge fully. The discharge time is shown on the nameplate.
- Verify full discharge by measuring the voltage level.

## **N O T I C E**

#### **USING THE SAFE TORQUE OFF**

- When using the Safe Torque Off, always follow the instructions in VLT® Frequency Converters - Safe Torque Off Operating Instructions.

## **N O T I C E**

#### **CONTROL SIGNALS**

- Control signals from, or internally within, the drive may in rare cases be activated in error, be delayed, or fail to occur entirely. When used in situations where safety is critical, for example when controlling the electromagnetic brake function of a hoist application, do not rely on these control signals exclusively.

## **N O T I C E**

#### **HAZARDOUS SITUATIONS**

- Hazardous situations must be identified by the machine builder/integrator who is responsible for considering the necessary preventive means. More monitoring and protective devices may be included, always according to valid national safety regulations, for example law on mechanical tools and regulations for the prevention of accidents.

## 2.2 Safety Regulations

#### Crane, lifts, and hoists

The controlling of external brakes must always have a redundant system. The drive can in no circumstances be the primary safety circuit. Comply with relevant standards, for example:

- Hoists and cranes: IEC 60204-32
- Lifts: EN 81

#### Protection mode

Once a hardware limit on motor current or DC-link voltage is exceeded, the drive enters protection mode. Protection mode means a change of the PWM modulation strategy and a low switching frequency to minimize losses. This continues for 10 s after the last fault and increases the reliability and robustness of the drive while re-establishing full control of the motor.

In hoist applications, protection mode is not usable because the drive is unable to leave this mode again. Therefore it extends the time before activating the brake, which is not recommended. Protection mode can be disabled by setting parameter 14-26 Trip Delay at Inverter Fault to 0, which means that the drive trips immediately if 1 of the hardware limits is exceeded.

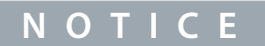

Disabling protection mode in hoisting applications is recommended.

**Electrical Diagrams**

<u>Danfoss</u>

## <span id="page-14-0"></span>**3 Electrical Diagrams**

## 3.1 Wiring Schematic

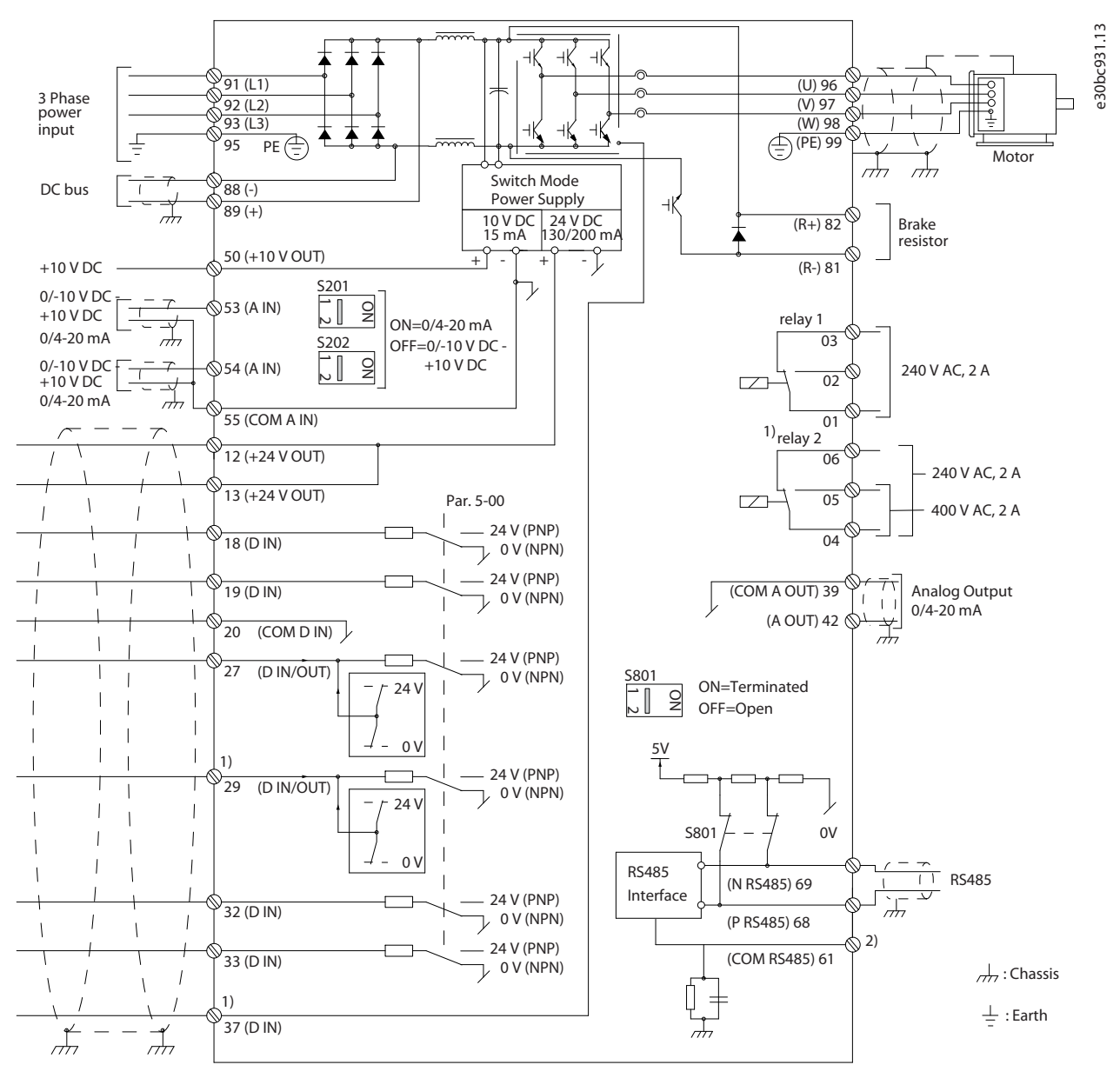

#### **Illustration 1: Wiring Schematic**

#### A=Analog, D=Digital

1) Do not connect cable shield.

Terminal 37 is used for Safe Torque Off (STO). For STO installation instructions, refer to the VLT® Frequency Converters - Safe Torque Off Operating Guide.

Long control cables and analog signals may in rare cases, depending on installation, result in 50/60 Hz ground loops due to noise from mains supply cables. If 50/60 Hz ground loops occur, consider breaking the shield or insert a 100 nF capacitor between shield and enclosure.

To avoid ground currents from both groups to affect other groups, connect the digital and analog inputs and outputs separately to the common inputs (terminals 20, 55, and 39) of the drive. For example, switching on the digital input may disturb the analog input signal.

**Electrical Diagrams**

## Input polarity of control terminals

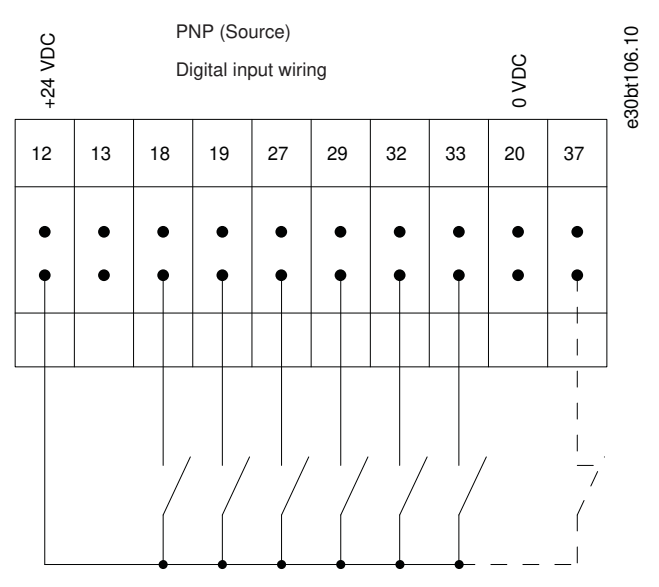

**Illustration 2: PNP (Source)**

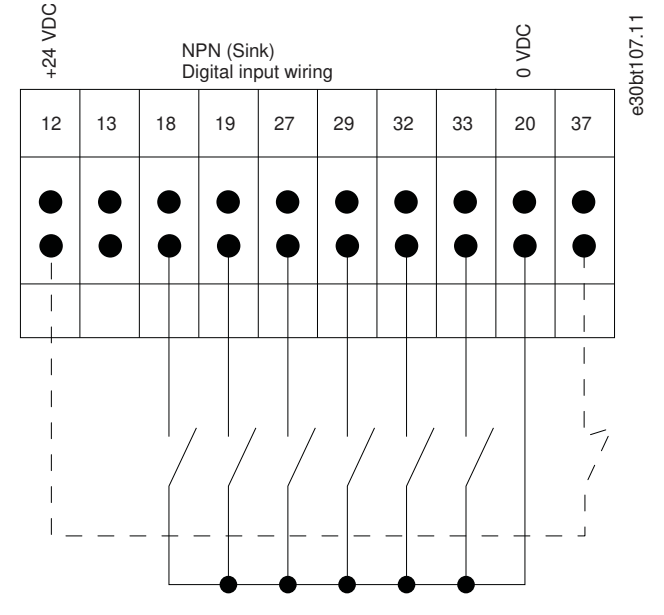

**Illustration 3: NPN (Sink)**

## **N O T I C E**

Control cables must be shielded/armored.

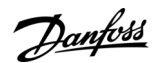

<u>Danfoss</u>

**Electrical Diagrams**

<span id="page-16-0"></span>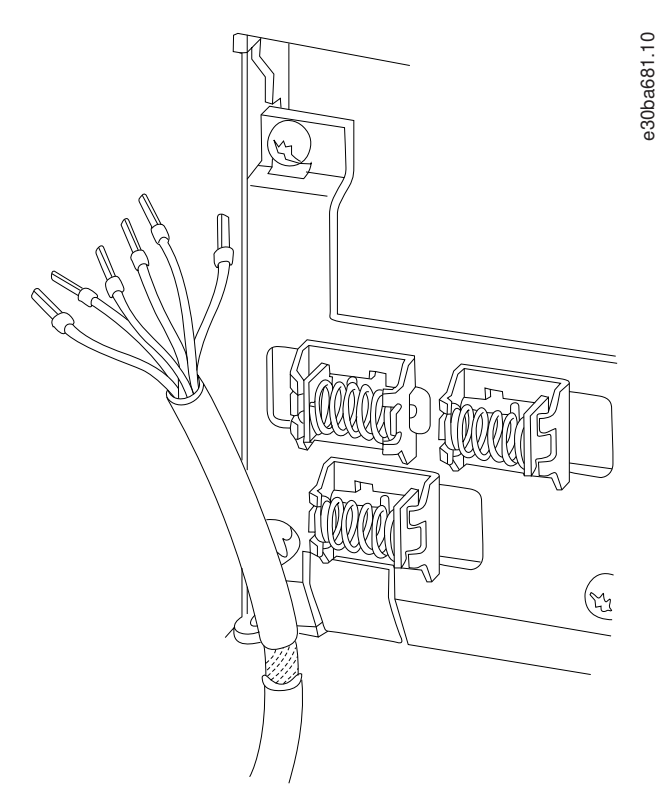

**Illustration 4: Grounding of Shielded/Armored Control Cables**

## 3.1.1 Start/Stop

Terminal 18 = Parameter 5-10 Terminal 18 Digital Input [8] Start. Terminal 27 = Parameter 5-12 Terminal 27 Digital Input [0] No operation (Default [2] Coast inverse). Terminal 37 = Safe Torque Off.

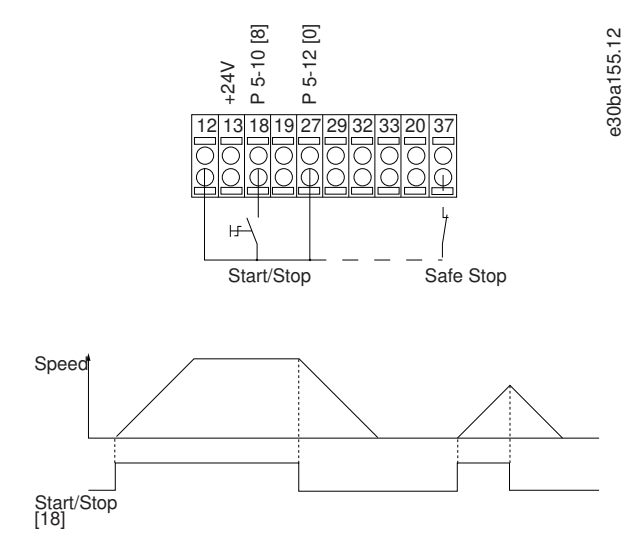

**Illustration 5: Start/Stop**

### 3.1.2 Pulse Start/Stop

Terminal 18 = Parameter 5-10 Terminal 18 Digital Input [9] Latched start. Terminal 27 = Parameter 5-12 Terminal 27 Digital Input [6] Stop inverse. Terminal 37 = Safe Torque Off.

<u>Danfoss</u>

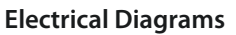

<span id="page-17-0"></span>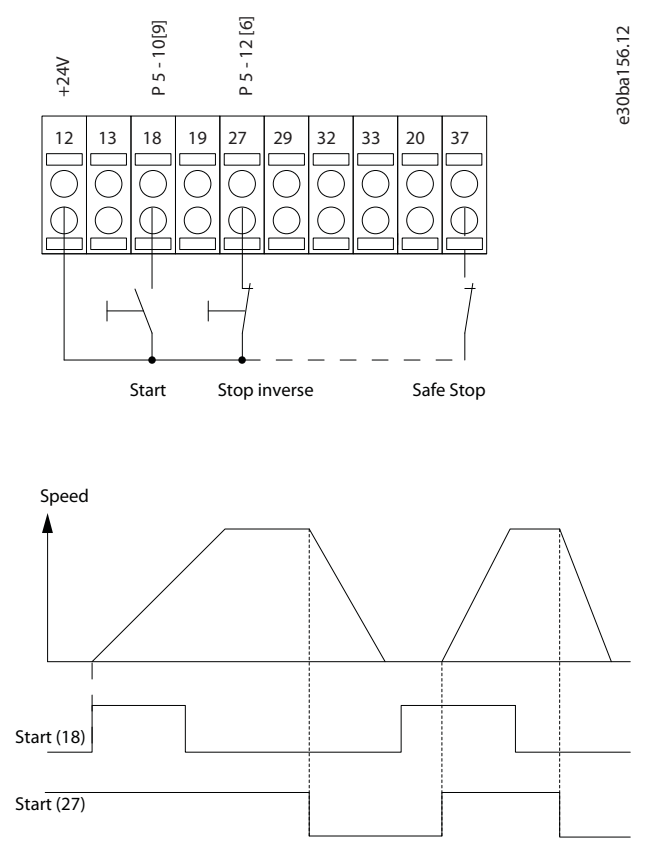

**Illustration 6: Pulse Start/Stop**

## 3.1.3 Speed Up/Speed Down

Terminal 18 = Parameter 5-10 Terminal 18 Digital Input [8] Start.

Terminal 27 = Parameter 5-12 Terminal 27 Digital Input [19] Freeze reference.

Terminal 37 = Safe Torque Off.

Terminal 29 = Parameter 5-13 Terminal 29 Digital Input [21] Speed up.

Terminal 32 = Parameter 5-14 Terminal 32 Digital Input [22] Speed down.

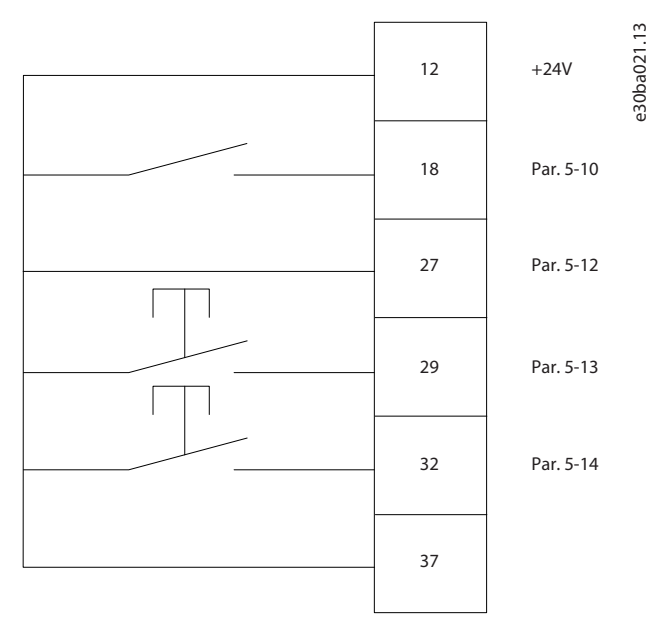

**Illustration 7: Speed Up/Speed Down**

Danfoss

## <span id="page-18-0"></span>3.1.4 Potentiometer Reference **Voltage reference via a potentiometer**

Reference source  $1 = [1]$  Analog input 53 (default). Terminal 53, low voltage  $= 0$  V. Terminal 53, high voltage = 10 V. Terminal 53, low reference/feedback = 0 RPM. Terminal 53, high reference/feedback = 1500 RPM. Switch  $S201 =$  OFF (U)

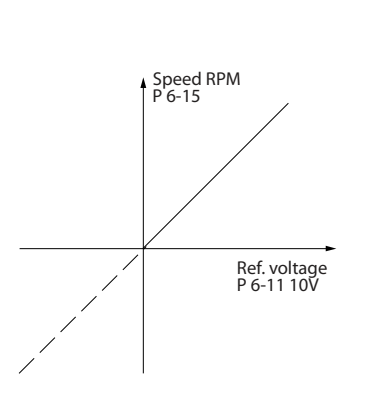

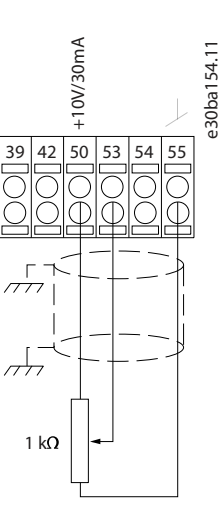

**Illustration 8: Potentiometer Reference**

<u>Danfoss</u>

### **How to Program**

## <span id="page-19-0"></span>**4 How to Program**

## 4.1 Local Control Panel

Easily program the drive via the local control panel (LCP).

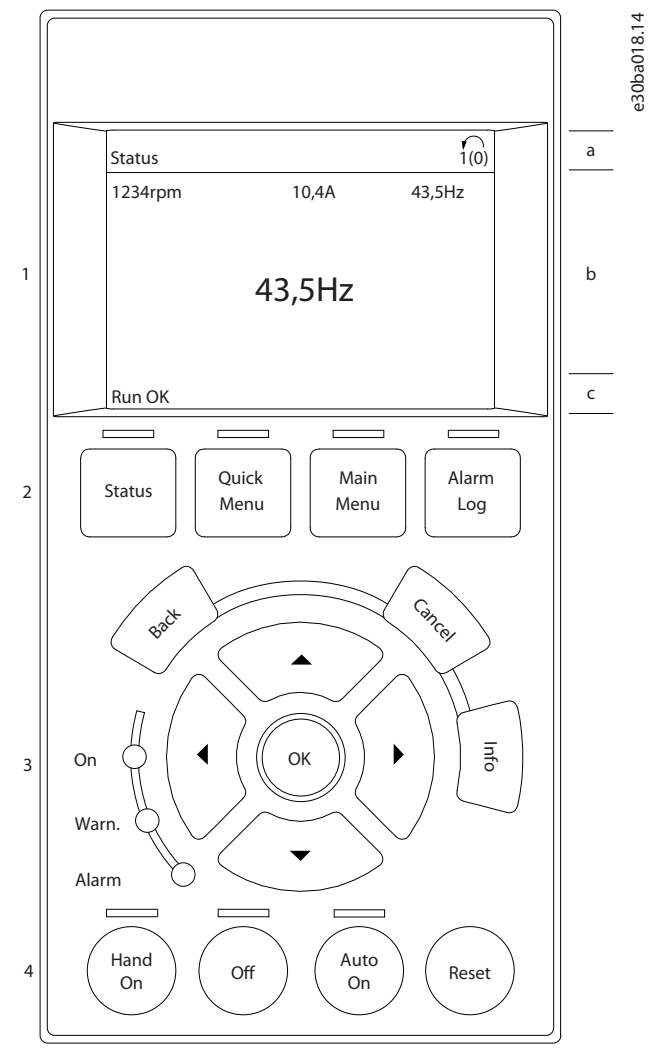

#### **Illustration 9: LCP**

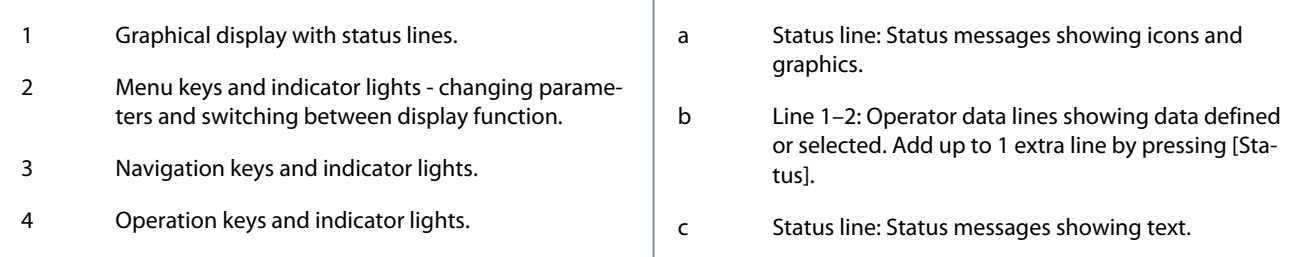

The LCP display can show up to 5 items of operating data while showing Status.

## **N O T I C E**

If start-up is delayed, the LCP shows the INITIALIZING message until it is ready. Adding or removing options can delay the startup.

<u>Danfoss</u>

## <span id="page-20-0"></span>4.1.1 Quick Transfer of Parameter Settings between Multiple Drives

When the setup of a drive is completed, store the data in the LCP. Then connect the LCP to another drive and copy the parameter settings to the new drive.

## 4.1.1.1 Transferring Data from the Drive to the LCP

#### **Procedure**

- **1.** Go to parameter 0-50 LCP Copy.
- **2.** Press [OK].
- **3.** Select [1] All to LCP.
- **4.** Press [OK].

## 4.1.1.2 Transferring Data from the LCP to the Drive

#### **Procedure**

- **1.** Go to parameter 0-50 LCP Copy.
- **2.** Press [OK].
- **3.** Select [2] All from LCP.
- **4.** Press [OK].

## 4.1.2 Display Mode

In normal operation, up to 5 different operating variables can be indicated continuously in the middle section: 1.1, 1.2, and 1.3, as well as 2 and 3.

## 4.1.3 Display Mode - Selection of Readouts

It is possible to toggle between 3 status readout screens by pressing [Status].

Operating variables with different formatting are shown in each status view (status view I, status view II, status view III). The following table shows the measurements that can be linked to each of the operating variables. When options are mounted, additional measurements are available.

Define the links via:

- Parameter 0-20 Display Line 1.1 Small.
- Parameter 0-21 Display Line 1.2 Small.
- Parameter 0-22 Display Line 1.3 Small.
- Parameter 0-23 Display Line 2 Large.
- Parameter 0-24 Display Line 3 Large.

Each readout parameter selected in parameter 0-20 Display Line 1.1 Small to parameter 0-24 Display Line 3 Large has its own scale and digits after a possible decimal point. The larger the numeric value of a parameter is, the fewer digits are shown after the decimal point.

Example: Current readout 5.25 A, 15.2 A, 105 A.

#### **Table 1: Units**

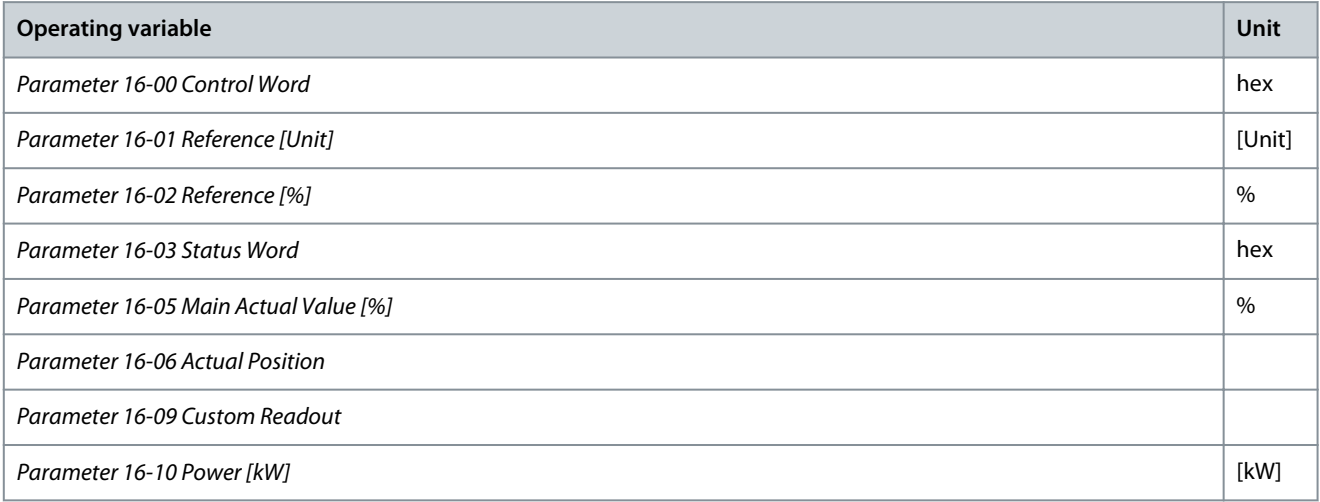

**How to Program**

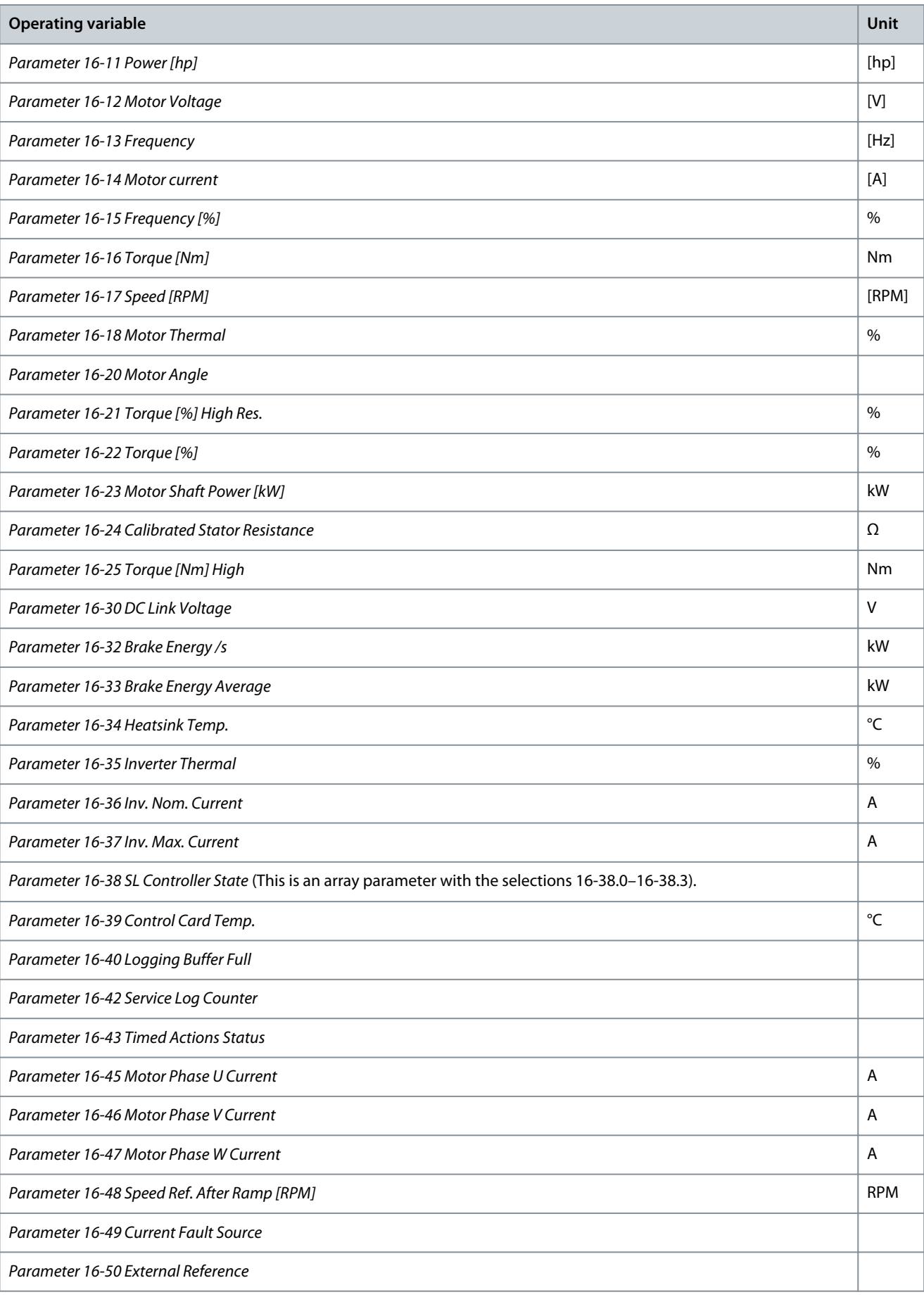

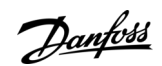

**How to Program**

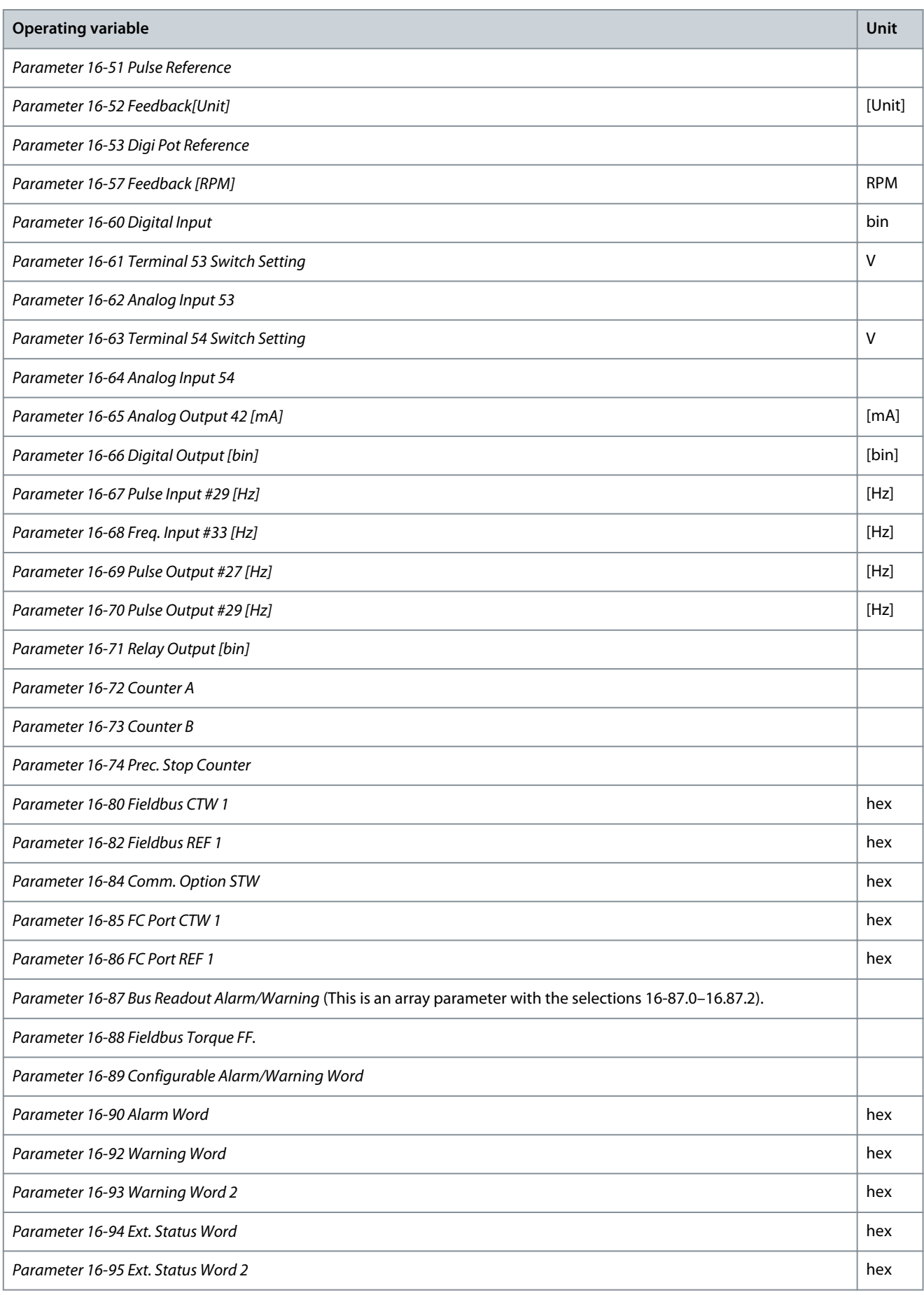

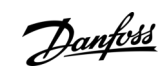

<u>Danfoss</u>

**How to Program**

<span id="page-23-0"></span>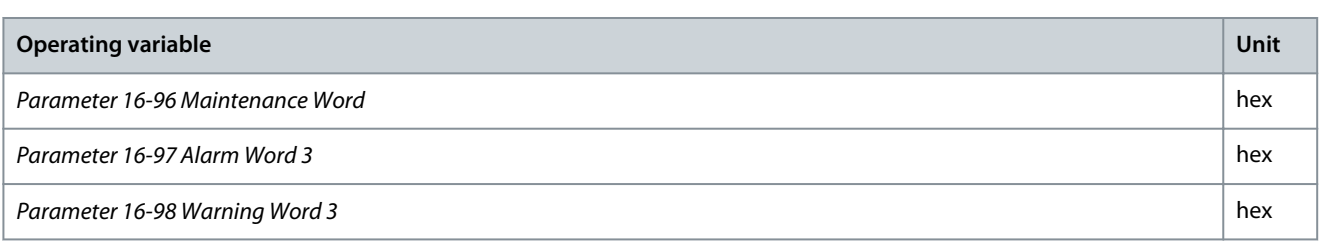

## 4.1.3.1 Status View I

This readout state is standard after start-up or initialization. Press [Info] to obtain information about the units linked to the shown operating variables (1.1, 1.2, 1.3, 2 and 3). See the operating variables shown in the following illustration.

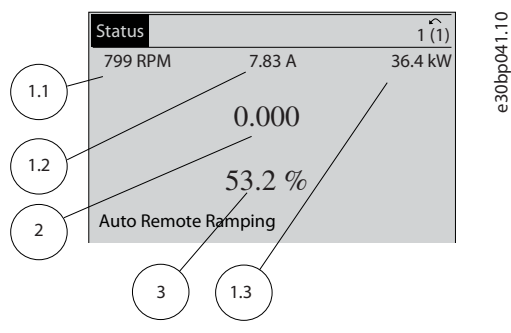

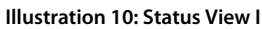

## 4.1.3.2 Status View II

See the operating variables (1.1, 1.2, 1.3, and 2) shown in the following illustration. In the example, speed, motor current, motor power, and frequency are selected as variables in the 1st and 2nd lines.

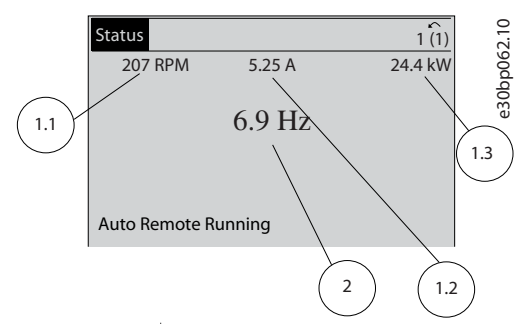

**Illustration 11: Status View II**

### 4.1.3.3 Status View III

This state shows the event and action of the smart logic control.

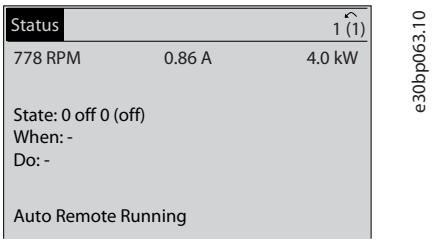

**Illustration 12: Status View III**

## 4.1.4 Parameter Setup

The drive can be used for practically all assignments. The drive offers 2 programming modes:

- Main menu mode
- Quick menu mode

<u>Danfoss</u>

<span id="page-24-0"></span>Main menu provides access to all parameters.

Quick menu takes the user through a few parameters, making it possible to start operating the drive. Change a parameter in either main menu mode or quick menu mode.

### 4.1.5 Quick Menu Key Functions

Press [Quick Menu] to enter a list of different areas contained in the Quick Menu.

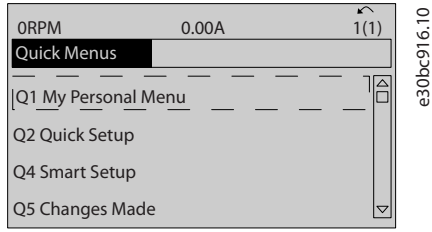

#### **Illustration 13: Quick Menus**

Select Q1 My Personal Menu to show the selected personal parameters. These parameters are selected in parameter 0-25 My Personal Menu. Up to 50 different parameters can be added in this menu.

Select Q2 Quick Setup to go through a selection of parameters to get the motor running almost optimally. The default settings for the other parameters consider the required control functions and the configuration of signal inputs/outputs (control terminals). The parameter selection is effected with the navigation keys. The parameters in the following table are accessible.

#### **Table 2: Selection of Parameter**

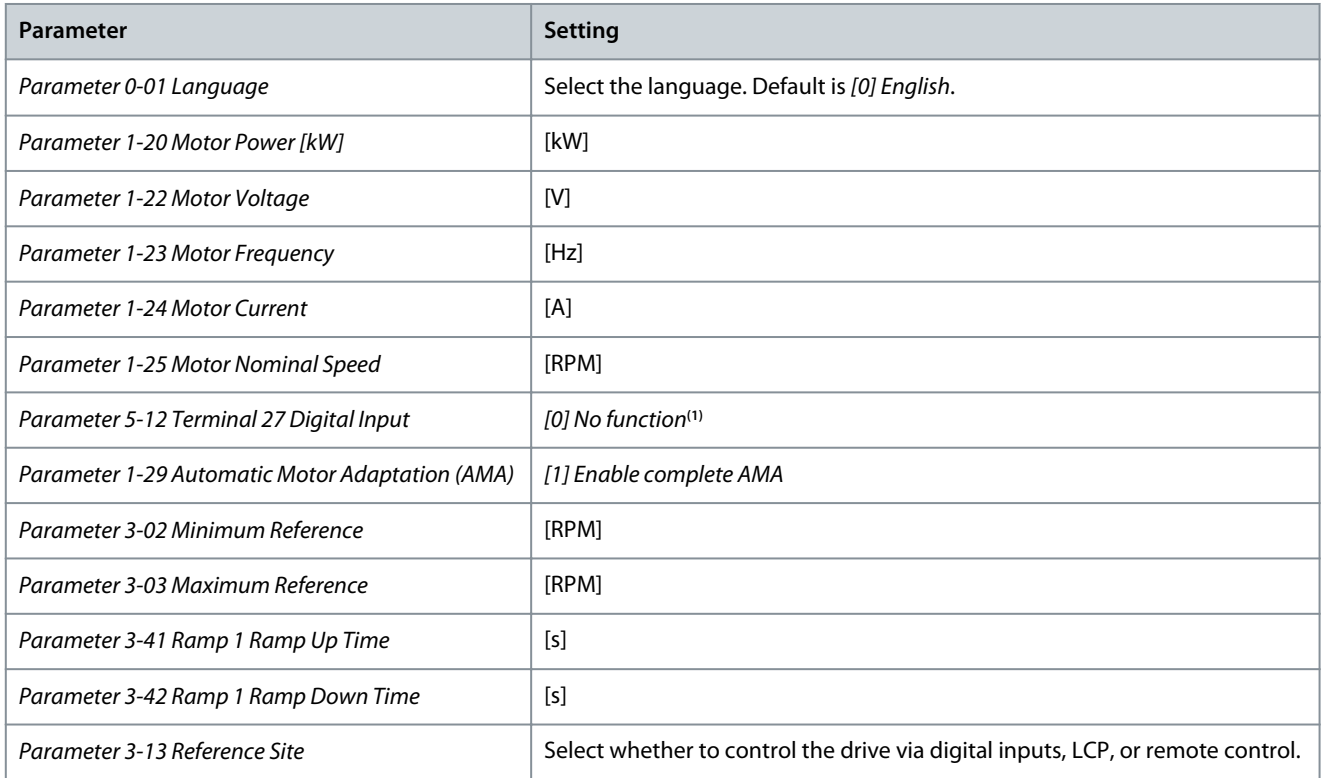

**1** If terminal 27 is set to [0] No operation, no connection to +24 V on terminal 27 is necessary.

Select Changes made to get information about:

- The last 10 changes. Use the [▵] [▿] navigation keys to scroll between the last 10 changed parameters.
- The changes made since default setting.

Select Loggings to get information about the shown line readouts. The information is shown as graphs. Only parameters selected in parameter 0-20 Display Line 1.1 Small and parameter 0-24 Display Line 3 Large can be viewed. It is possible to store up to 120 samples in the memory for later reference.

Danfoss

## 4.1.6 Initial Commissioning

The easiest way of carrying out the initial commissioning is by pressing [Quick Menu] and following the quick setup procedure using LCP 102 (read the following table from left to right). The example applies to open-loop applications.

#### **Table 3: Quick Setup Procedure**

<span id="page-25-0"></span>**Programming Guide**

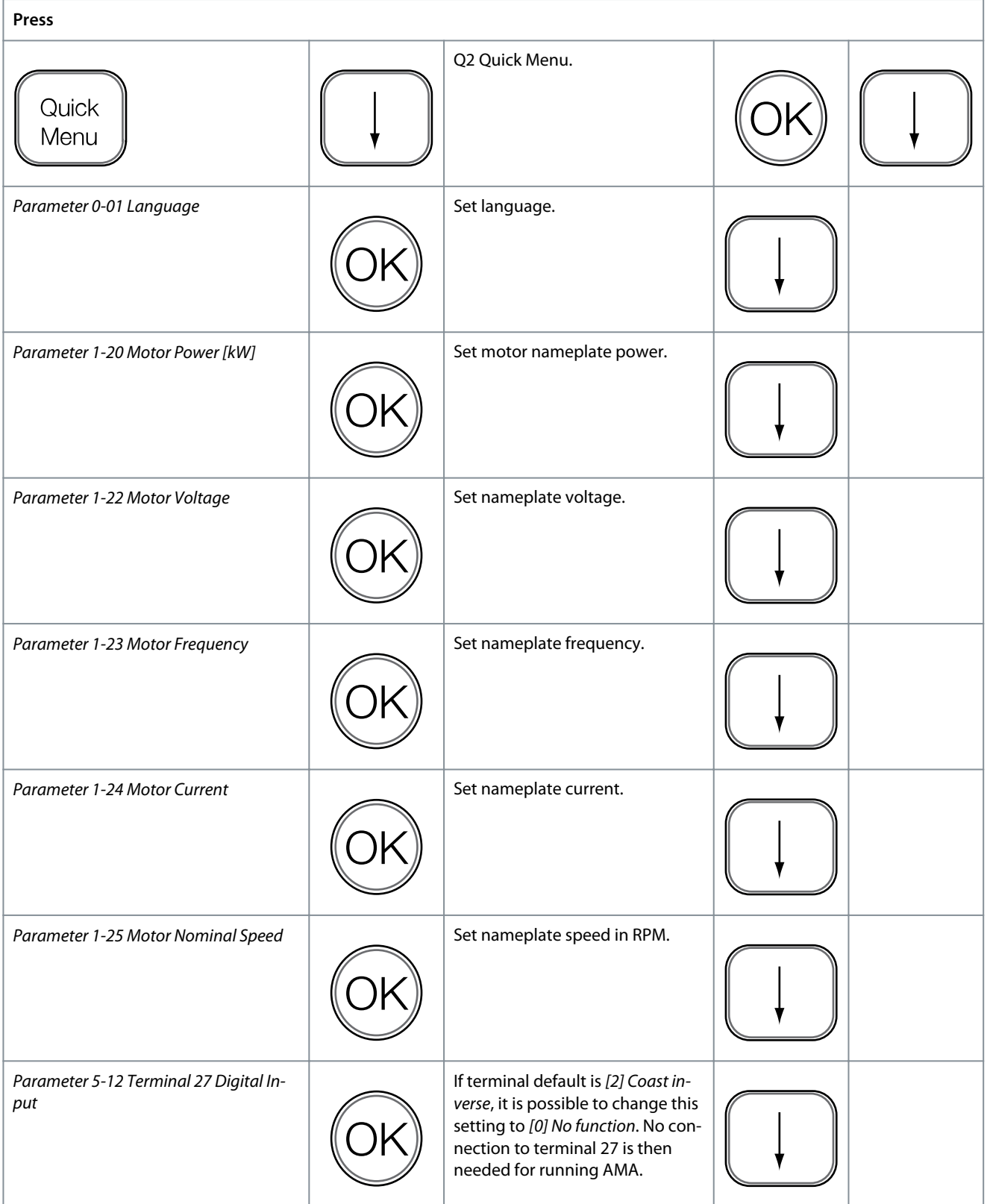

## **How to Program**

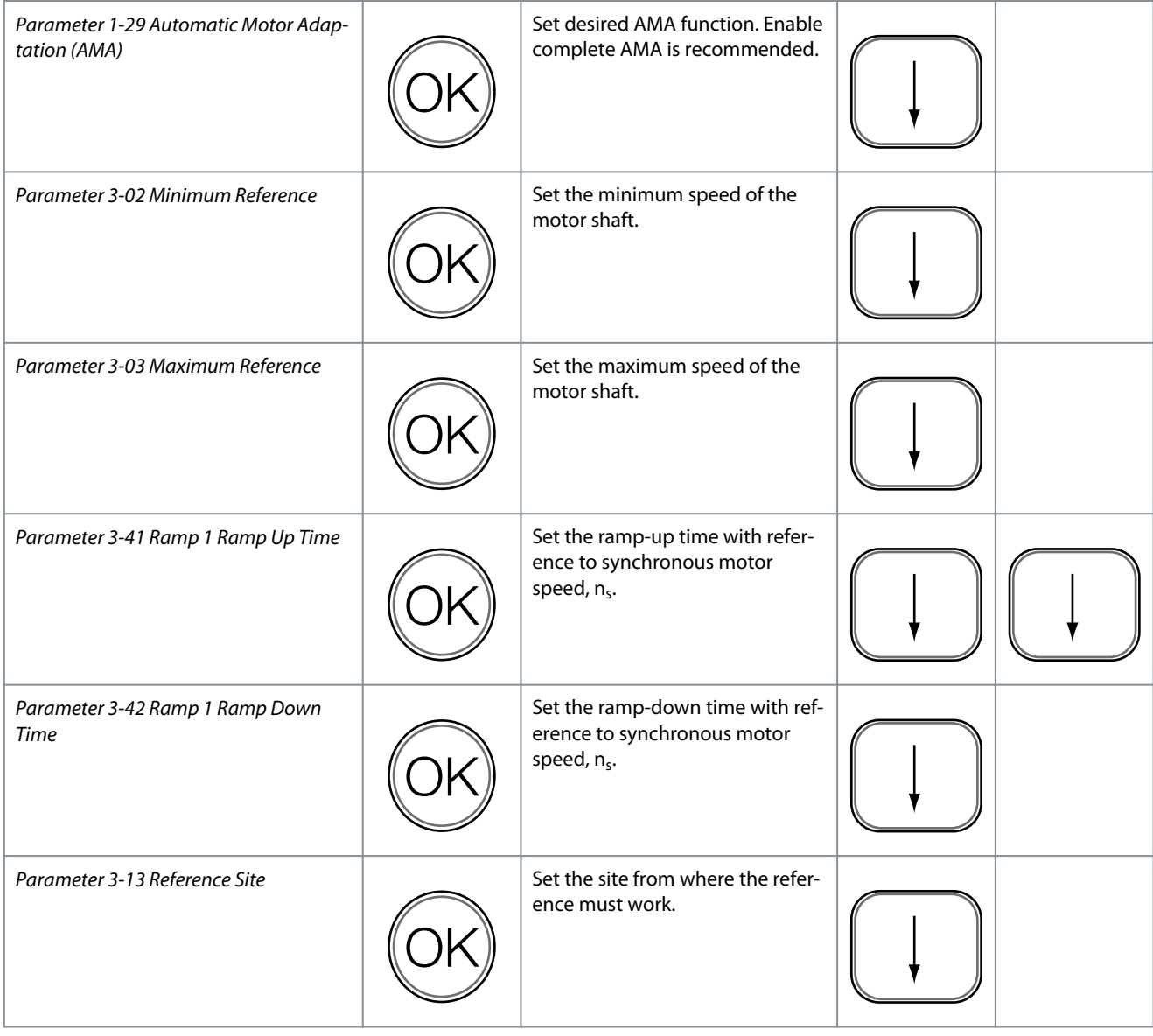

Another easy way of commissioning the drive is by using the smart application setup (SAS), which can also be found by pressing [Quick Menu]. To set up the applications listed, follow the instructions on the successive screens.

The [Info] key can be used throughout the SAS to see help information for various selections, settings, and messages. The following 3 applications are included:

- Mechanical brake.
- Conveyor.
- Pump/fan.

The following 4 fieldbusses can be selected:

- PROFIBUS.
- PROFINET.
- DeviceNet.
- EtherNet/IP.

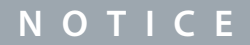

The drive ignores the start conditions when SAS is active.

<u> Danfoss</u>

**How to Program**

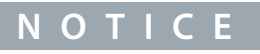

<span id="page-27-0"></span>The smart setup runs automatically on the first power-up of the drive or after a reset to factory settings. If no action is taken, the SAS screen automatically disappears after 10 minutes.

## 4.1.7 Main Menu Mode

Press [Main Menu] to enter the main menu mode. The readout in the following illustration appears on the display. The middle and bottom sections in the display show a list of parameter groups, which can be selected by toggling the [▵] and [▿] keys.

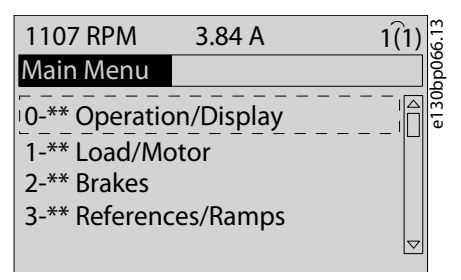

#### **Illustration 14: Main Menu Mode**

Each parameter has a name and number which remain the same regardless of the programming mode. In the main menu mode, the parameters are divided into groups. The first digit of the parameter number (from the left) indicates the parameter group number.

All parameters can be changed in the Main Menu. However, depending on the choice of configuration (parameter 1-00 Configuration Mode), some parameters can be hidden. For example, open loop hides all the PID parameters, and other enabled options make more parameter groups visible.

## 4.1.8 Parameter Selection

In the main menu mode, the parameters are divided into groups. Select a parameter group with the navigation keys.

After selecting a parameter group, select a parameter with the navigation keys.

The middle section on the display shows the parameter number and name, and the selected parameter value.

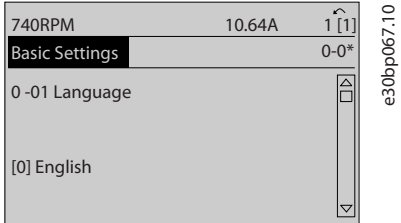

**Illustration 15: Parameter Selection**

## 4.1.9 Changing Data

The procedure for changing data in the quick menu mode and the main menu mode is the same. Press [OK] to change the selected parameter.

The procedure for changing data depends on whether the selected parameter represents a numeric data value or a text value.

## 4.1.10 Changing a Text Value

If the selected parameter is a text value, change the text value with the  $[4]$   $[v]$  keys. Place the cursor on the value to save and press [OK].

**How to Program**

Danfoss

<span id="page-28-0"></span>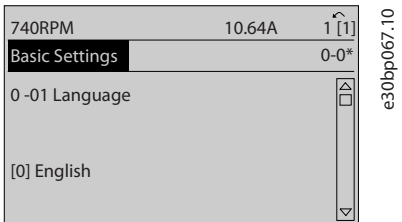

**Illustration 16: Changing a Text Value**

## 4.1.11 Changing a Data Value

If the selected parameter shows a numeric data value, change the selected data value with the [◃] [▹] and the [▵] [▿] navigation keys. Press the  $\lceil \cdot \rceil$  [ $\triangleright$ ] keys to move the cursor horizontally.

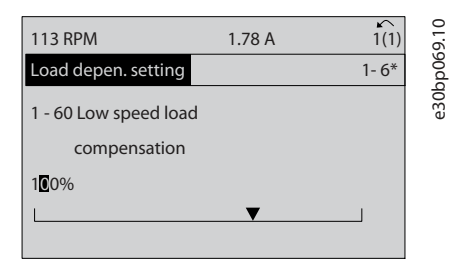

**Illustration 17: Changing a Data Value**

Press the [▵] [▿] keys to change the data value. [▵] increases the data value, and [▿] decreases the data value. Place the cursor on the value to save and press [OK].

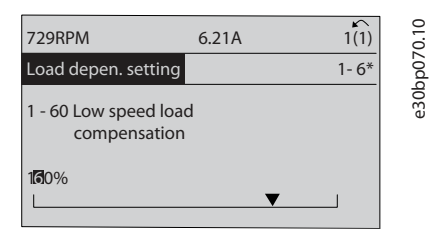

**Illustration 18: Saving a Data Value**

## 4.1.12 Infinitely Variable Change of Numeric Data Value

If the selected parameter shows a numeric data value, select a digit with  $[4]$  [ $\cdot$ ].

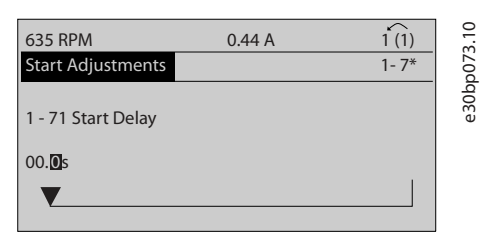

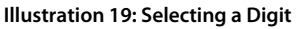

Change the selected digit infinitely variably with [▵] [▿]. The cursor indicates the selected digit. Place the cursor on the digit to save and press [OK].

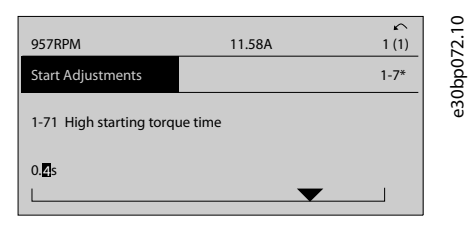

**Illustration 20: Saving**

<u> Danfoss</u>

## <span id="page-29-0"></span>4.1.13 Value, Step by Step

Certain parameters can be changed step by step. This applies to:

- Parameter 1-20 Motor Power [kW].
- Parameter 1-22 Motor Voltage.
- Parameter 1-23 Motor Frequency.

The parameters are changed both as a group of numeric data values and as numeric data values that are infinitely varying.

## 4.1.14 Readout and Programming of Indexed Parameters

Parameters are indexed when placed in a rolling stack. Parameter 15-30 Fault Log: Error Code to parameter 15-32 Alarm Log: Time contain a fault log, which can be read out. Select a parameter, press [OK], and press the [▵] [▿] keys to scroll through the value log.

## 4.1.14.1 Changing Values of Indexed Parameters

Change parameter 3-10 Preset Reference as an example.

#### **Procedure**

- **1.** Select the parameter, press [OK], and press [△] [▽] to scroll through the indexed values.
- **2.** To change the parameter value, select the indexed value and press [OK].
- **3.** Change the value by pressing [▵] [▿].
- **4.** Press [OK] to accept the new setting.
- **5.** Press [Cancel] to abort. Press [Back] to leave the parameter.

## 4.2 Numerical Local Control Panel

The following instructions are valid for the numerical LCP (LCP 101).

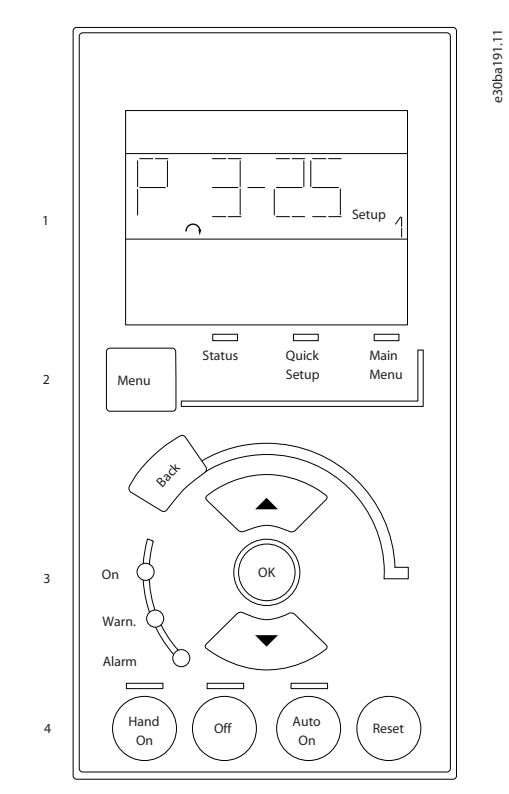

#### **Illustration 21: NLCP**

The NLCP is divided into 4 functional groups:

#### <span id="page-30-0"></span>**Table 4: Functional Groups of NLCP**

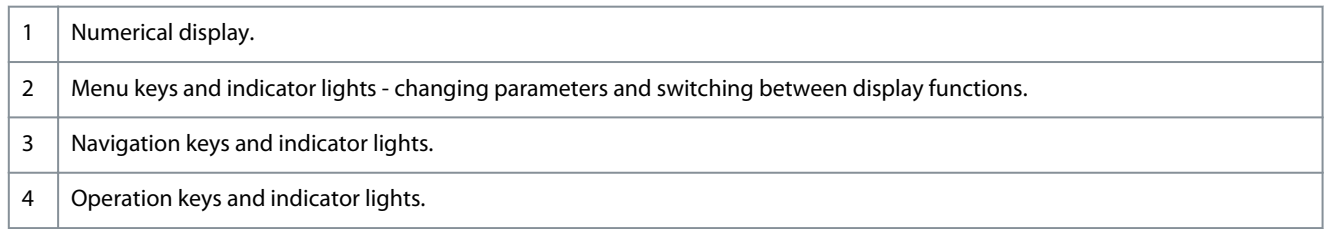

#### **Display line**

Status messages showing icons and numeric value.

### **Indicator lights**

- Green LED/On: indicates if control section is on.
- Yellow LED/Wrn: indicates a warning.
- Flashing red LED/Alarm: indicates an alarm.

## 4.2.1 LCP Keys

The control keys are divided into functions. The keys below the display and indicator lights are used for parameter setup, including option of display indication during normal operation.

#### **Table 5: LCP Keys and Description**

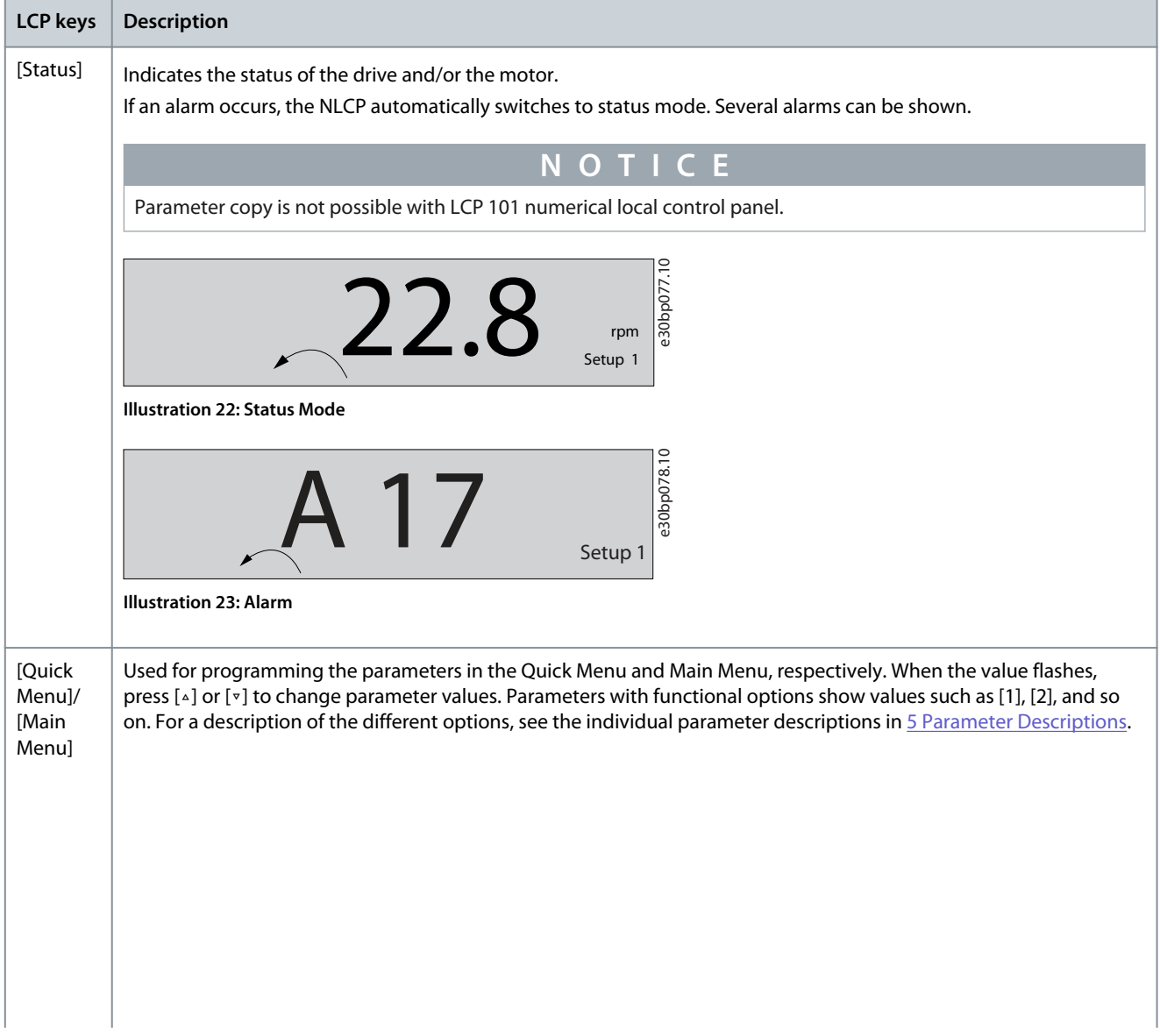

Danfoss

## **How to Program**

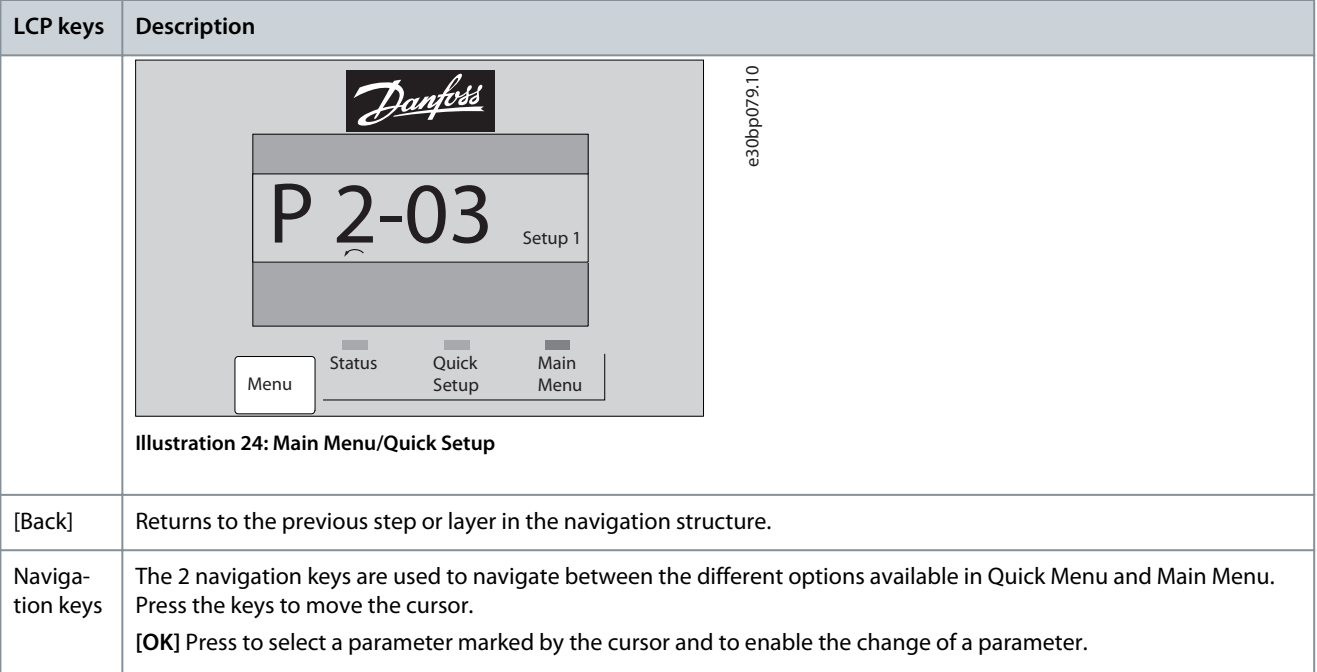

**Local control keys:** Local control keys are at the bottom of the control panel.

#### **Table 6: Local Control Keys and Description**

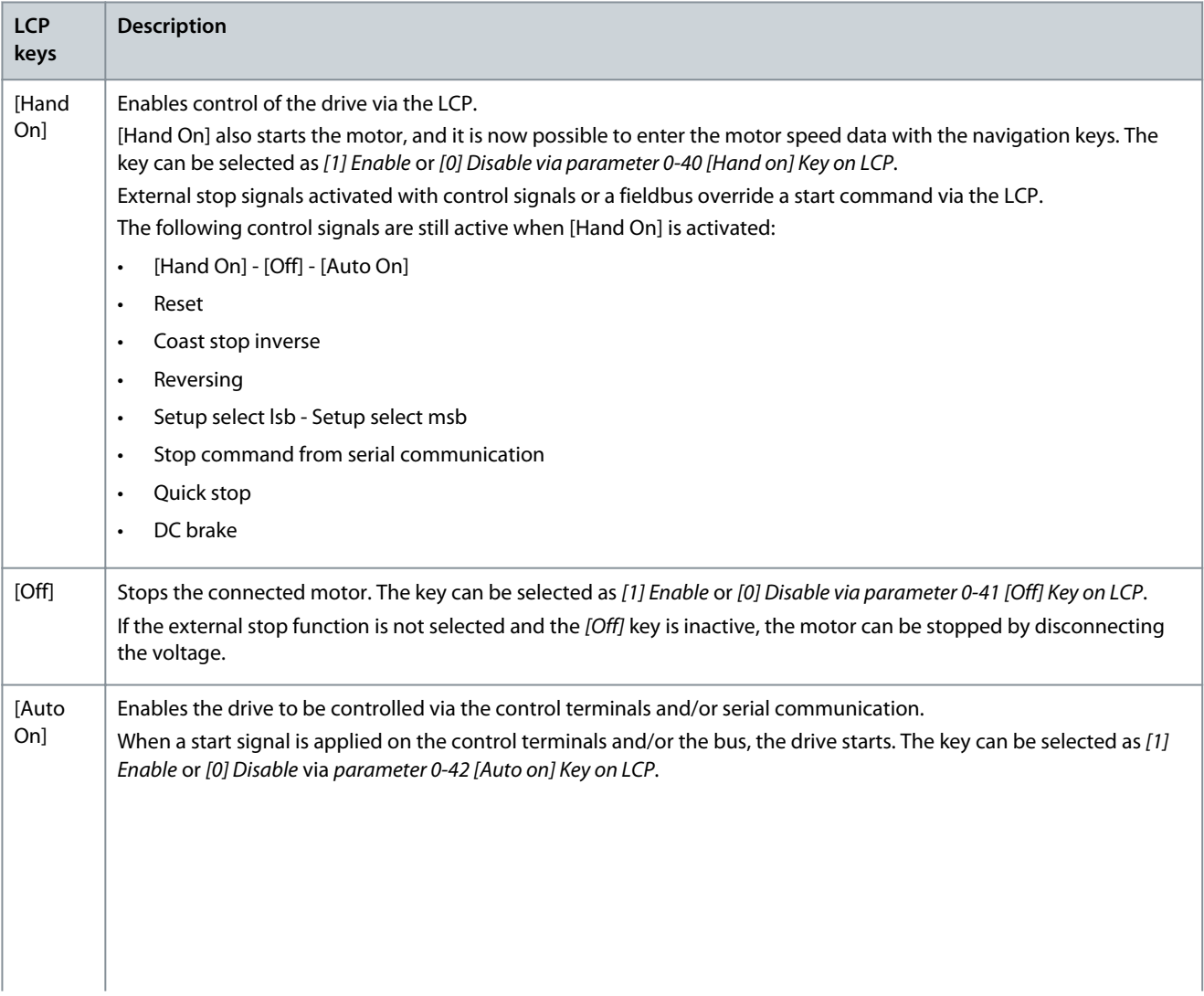

Danfoss

**How to Program**

<span id="page-32-0"></span>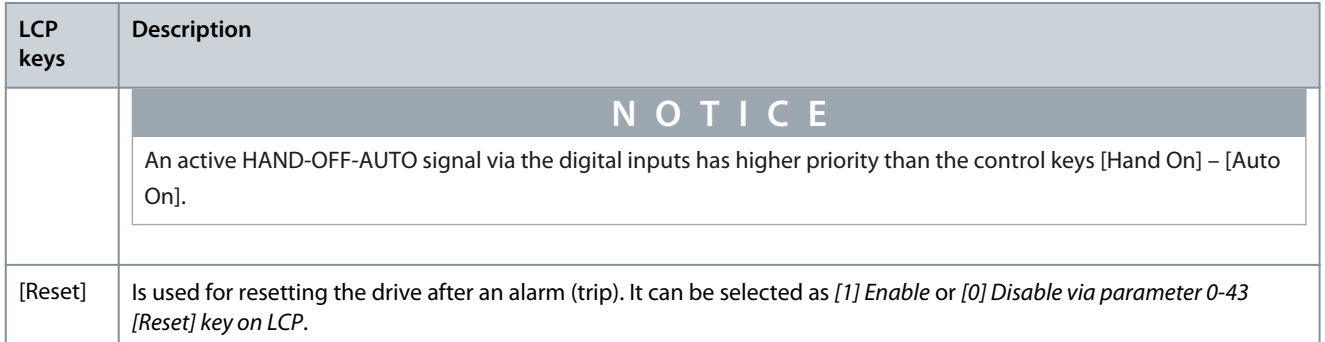

## 4.3 Restoring Factory Default Settings Using the Recommended Initialization

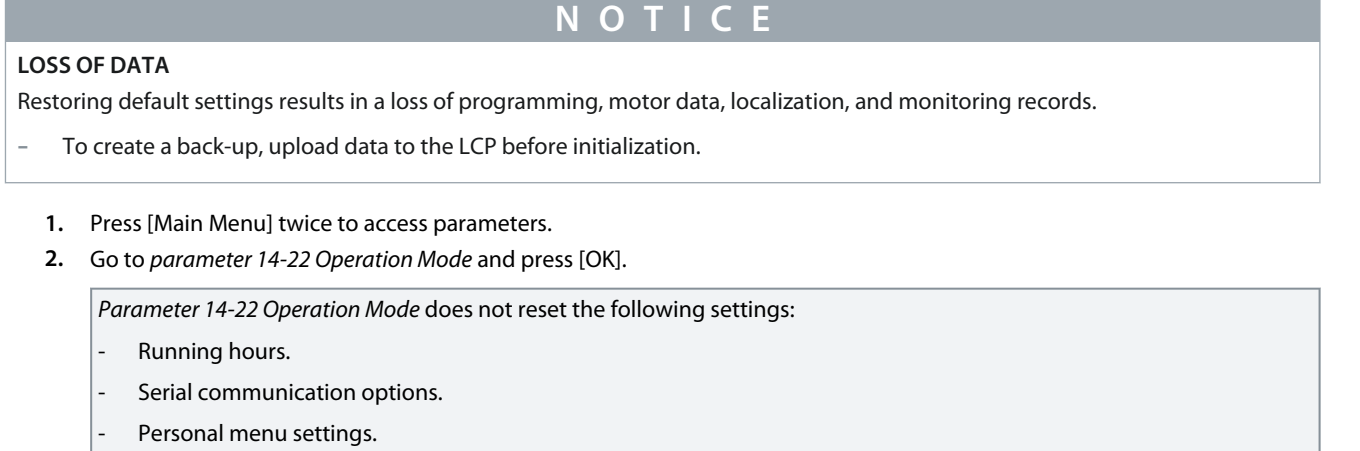

- Fault log, alarm log, and other monitoring functions.
- **3.** Scroll to Initialization and press [OK].
- **4.** Remove power to the unit and wait for the display to turn off.
- **5.** Apply power to the unit. Default parameter settings are restored during start-up. Start-up takes slightly longer than normal.
- **6.** After alarm 80, Drive initialized appears, press [Reset].

## 4.4 Restoring Factory Default Settings Using Manual Initialization

## **N O T I C E**

#### **LOSS OF DATA**

-

Restoring default settings results in a loss of programming, motor data, localization, and monitoring records.

- To create a back-up, upload data to the LCP before initialization.

#### **Procedure**

- **1.** Remove power to the unit and wait for the display to turn off.
- **2.** Press and hold [Status], [Main Menu], and [OK] simultaneously while applying power to the unit (approximately 5 s or until an audible click sounds and the fan starts).

Manually initializing does not reset the following parameter settings:

- Parameter 15-00 Operating Hours
- Parameter 15-03 Power Up's
- Parameter 15-04 Over Temp's
- Parameter 15-05 Over Volt's

Start-up takes slightly longer than normal.

Danfoss

**How to Program**

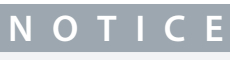

A manual initialization also resets serial communication, RFI filter settings, and fault log settings.

Danfoss

## <span id="page-34-0"></span>**5 Parameter Descriptions**

## 5.1 Parameter Group 0-\*\* Operation and Display

Parameters related to the fundamental functions of the drive, function of the LCP keys, and configuration of the LCP display.

## 5.1.1 0-0\* Basic Settings

Parameter 0-01 Language

#### **Table 7: Parameter 0-01 Language**

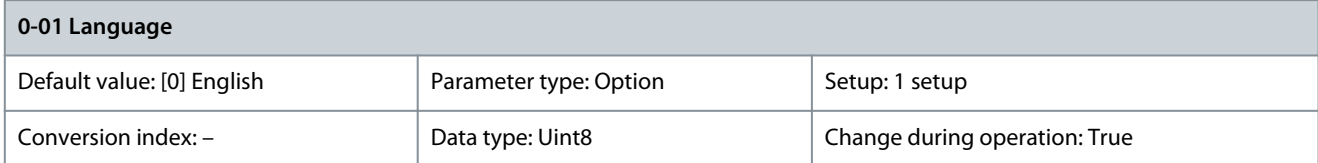

Defines the language to be used in the display. All languages are available in the drive. English cannot be erased or manipulated.

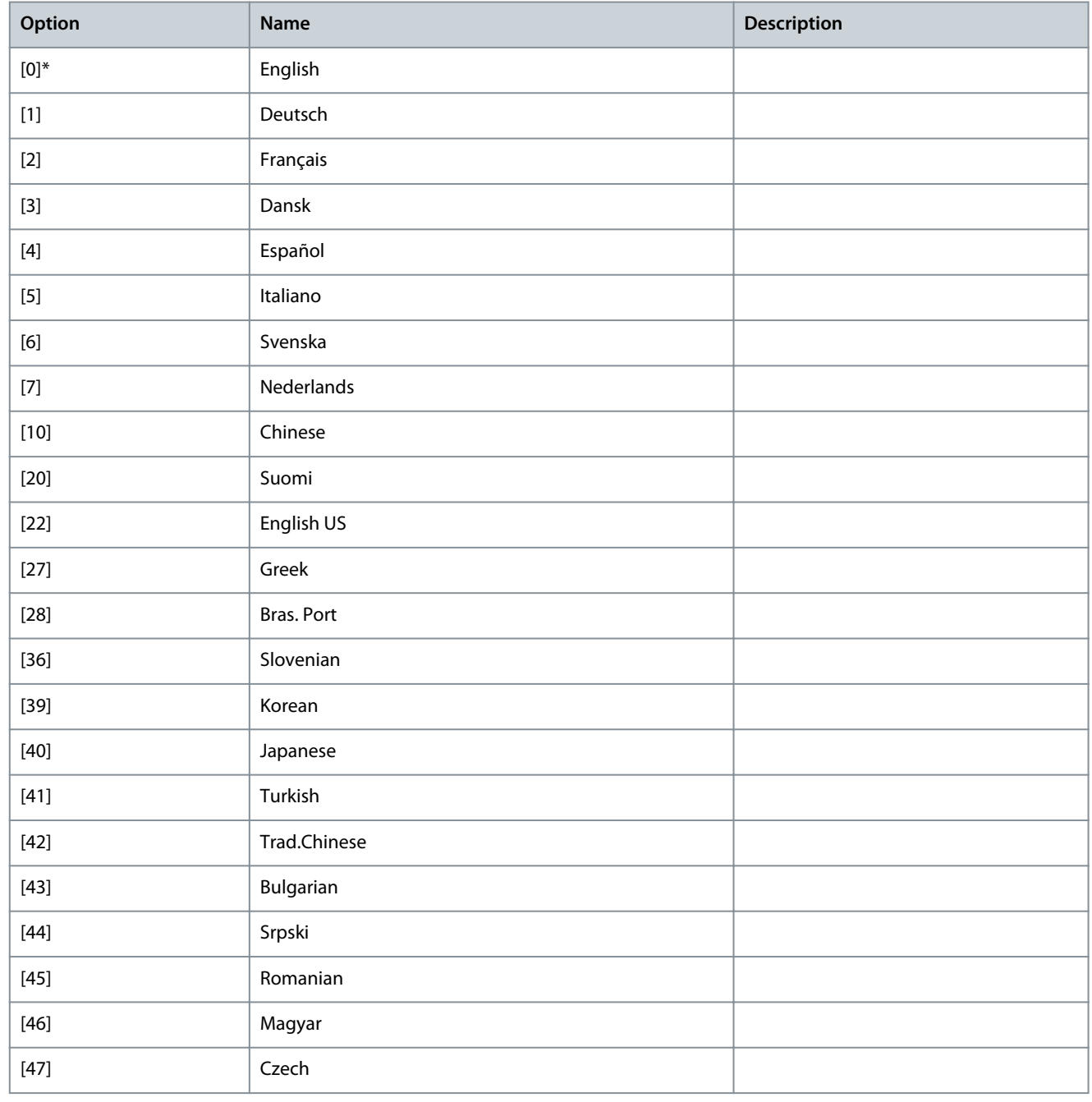

<u>Danfoss</u>

**Parameter Descriptions**

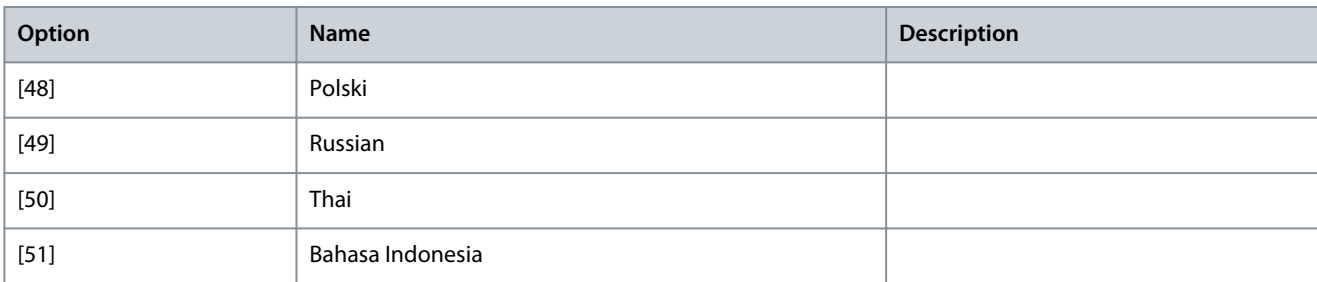

#### Parameter 0-02 Motor Speed Unit

#### **Table 8: Parameter 0-02 Motor Speed Unit**

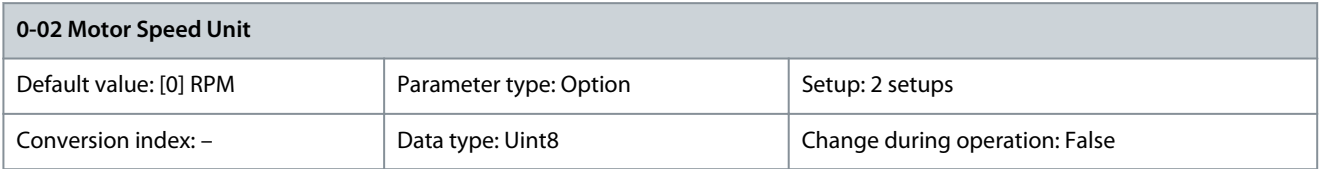

**N O T I C E**

This parameter cannot be adjusted while the motor is running.

## **N O T I C E**

Changing the motor speed unit resets certain parameters to their initial value. Select the motor speed unit before modifying other parameters.

The information shown in the display depends on the settings in parameter 0-02 Motor Speed Unit and parameter 0-03 Regional Settings. The default settings of parameter 0-02 Motor Speed Unit and parameter 0-03 Regional Settings depend on the region to which the drive is supplied.

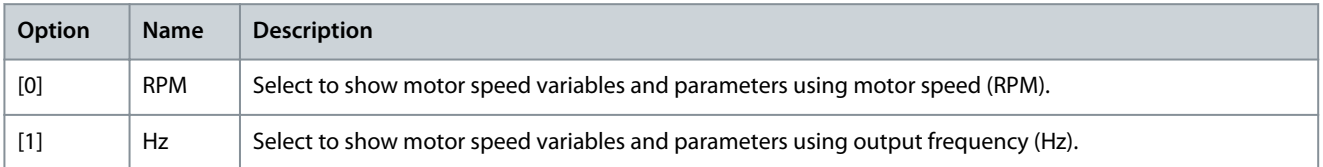

#### Parameter 0-03 Regional Settings **Table 9: Parameter 0-03 Regional Settings**

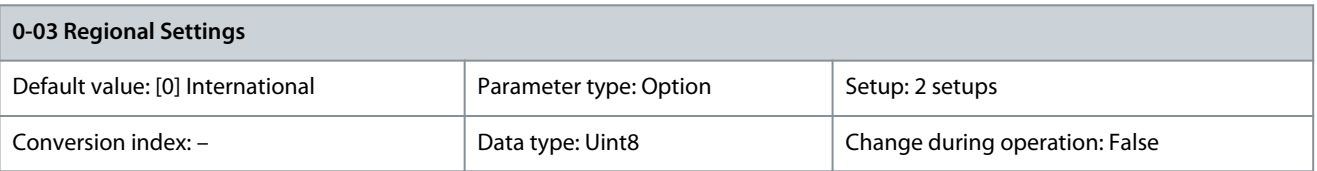

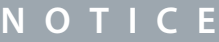

This parameter cannot be adjusted while the motor is running.

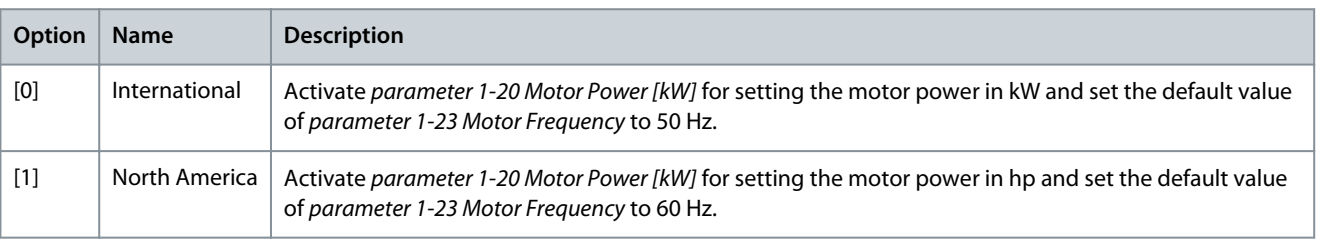
#### Parameter 0-04 Operating State at Power-up (Hand)

#### **Table 10: Parameter 0-04 Operating State at Power-up (Hand)**

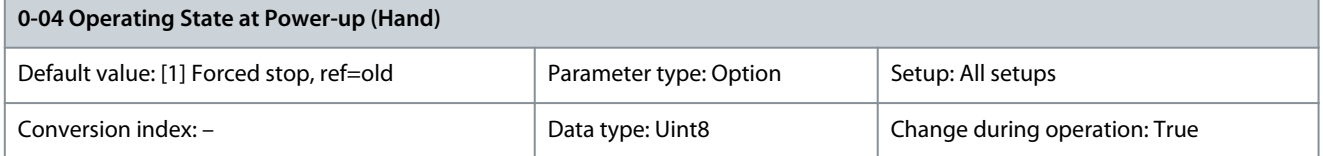

Select the operating mode upon reconnection of the drive to mains voltage after power-down in hand-on mode.

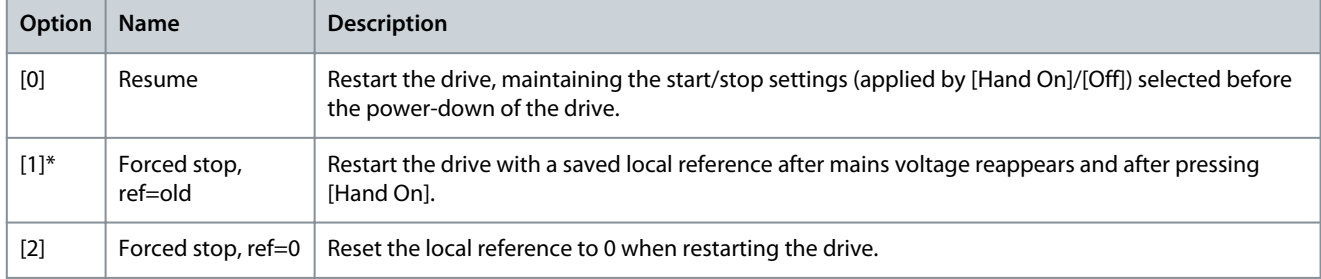

## 5.1.2 0-1\* Set-up Operations

Define and control the individual parameter setups. The drive has 4 parameter setups that can be programmed independently of each other. This makes the drive very flexible and able to solve advanced control functionality problems, often saving the cost of external control equipment. Parameter setups can be used to program the drive to operate according to 1 control scheme in 1 setup (for example, motor 1 for horizontal movement) and another control scheme in another setup (for example, motor 2 for vertical movement). Alternatively, parameter setups can be used by an OEM machine builder to identically program all their factoryfitted drives for different machine types within a range to have the same parameters. During production/commissioning, simply select a specific setup depending on which machine the drive is installed on.

The active setup (that is the setup in which the drive is currently operating) can be selected in parameter 0-10 Active Set-up and is shown in the LCP. By using multi setup, it is possible to switch between setups with the drive running, or it can be stopped via digital input or serial communication commands. If it is necessary to change setups while the drive is running, ensure that parameter 0-12 This Set-up Linked to is programmed as required. By using parameter 0-11 Edit Set-up, it is possible to edit parameters within any of the setups while continuing the operation of the drive in its active setup, which can be a different setup to the 1 being edited. By using parameter 0-51 Set-up Copy, it is possible to copy parameter settings between the setups to enable quicker commissioning if similar parameter settings are required in different setups.

Use parameter 0-51 Set-up Copy to copy a setup to 1 or all other setups. Stop the drive before switching between setups where parameters marked not changeable during operation have different values. To avoid conflicting settings of the same parameter within 2 different setups, link the setups together using parameter 0-12 This Set-up Linked to. Parameters which are not changeable during operation are marked FALSE in the Change during operation field.

#### Parameter 0-10 Active Set-up

#### **Table 11: Parameter 0-10 Active Set-up**

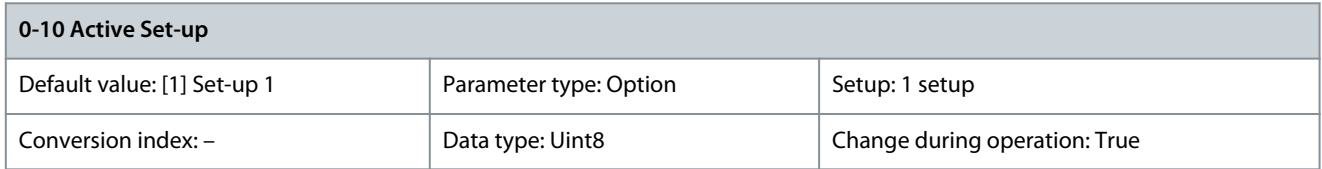

#### Select the setup to control the drive functions.

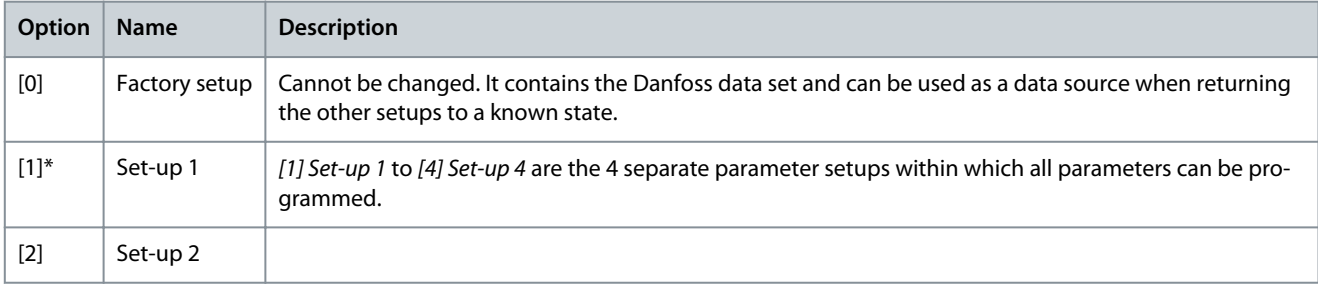

Danfoss

**Parameter Descriptions**

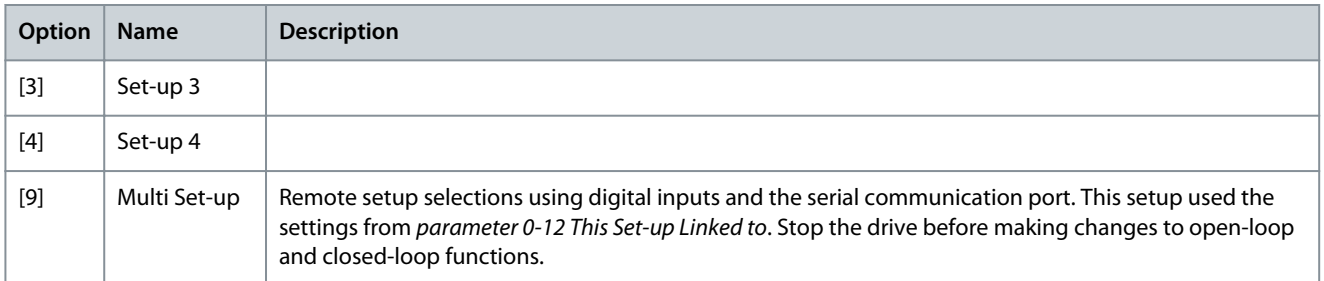

### Parameter 0-11 Edit Set-up

#### **Table 12: Parameter 0-11 Edit Set-up**

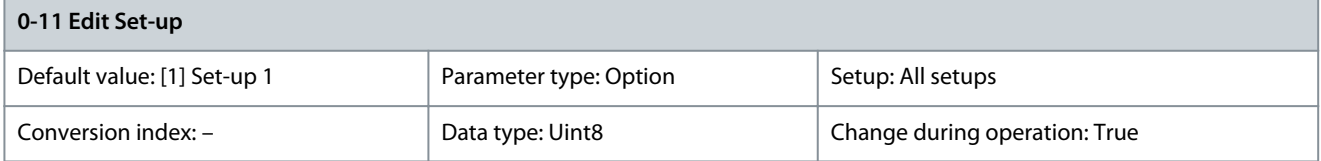

Select the setup to be edited (programmed) during operation, either the active setup or 1 of the inactive setups.

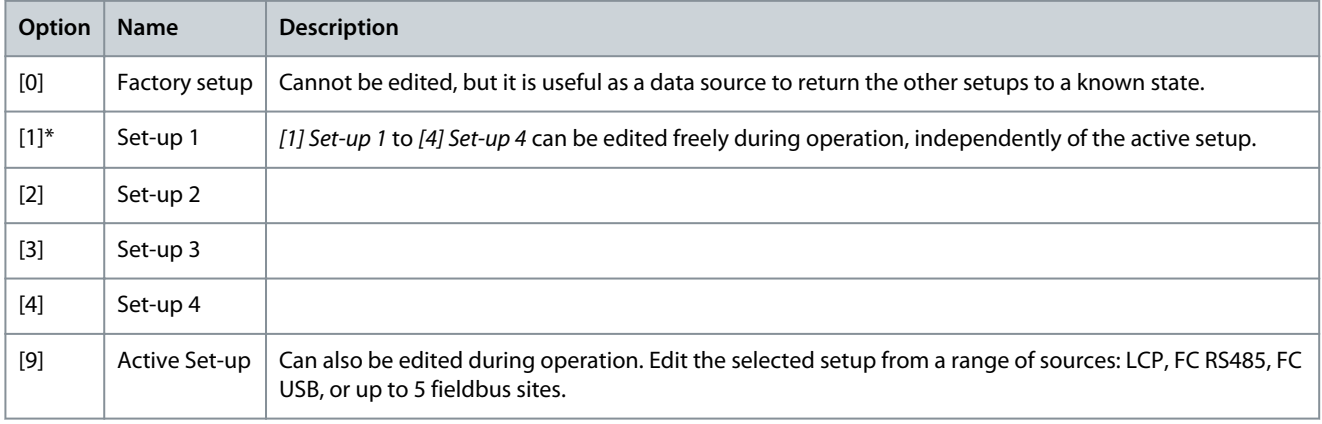

**Programming Guide**

<u>Danfoss</u>

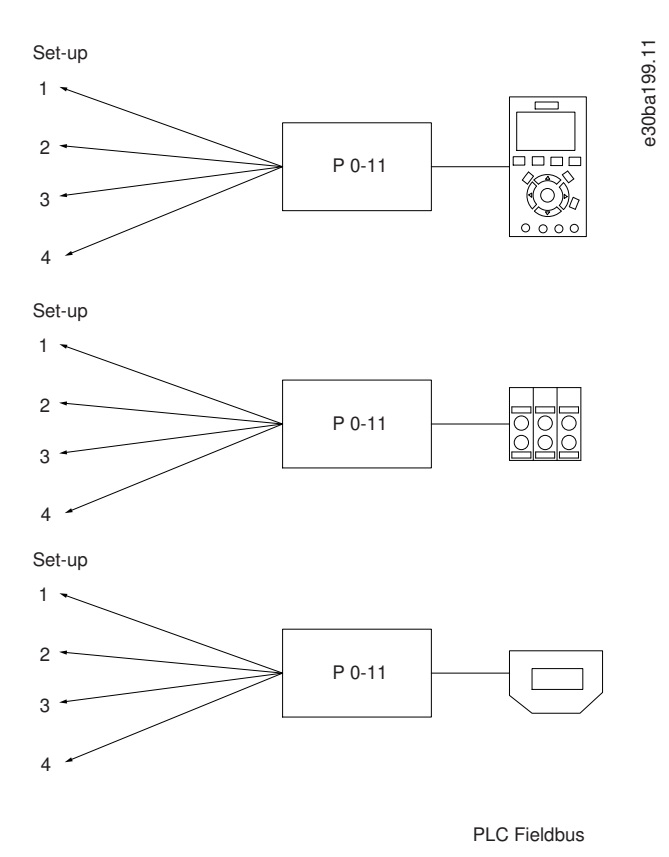

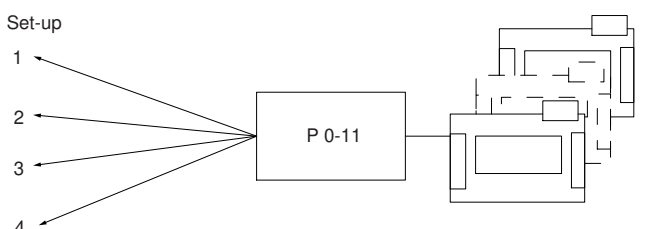

**Illustration 25: Edit Setup**

Parameter 0-12 This Set-up Linked to

**Table 13: Parameter 0-12 This Set-up Linked to**

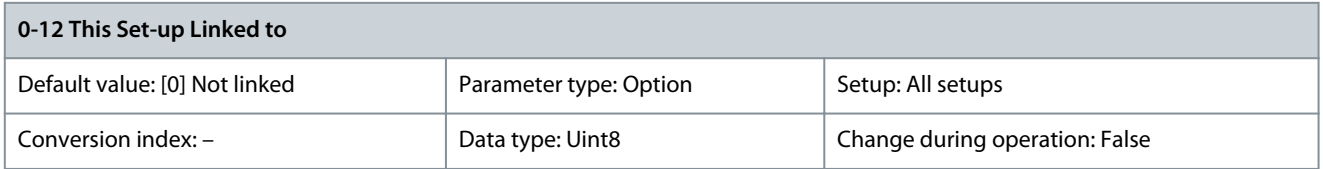

To enable conflict-free changes from 1 setup to another during operation, link setups containing parameters which are not changeable during operation. The link ensures synchronizing of the not changeable during operation-parameter values when moving from 1 setup to another during operation. Not changeable during operation-parameters can be identified by the label FALSE in the Change during operation field. Parameter 0-12 This Set-up Linked to is used by [9] Multi set-up in parameter 0-10 Active Set-up. Multi setup is used to move from 1 setup to another during operation.

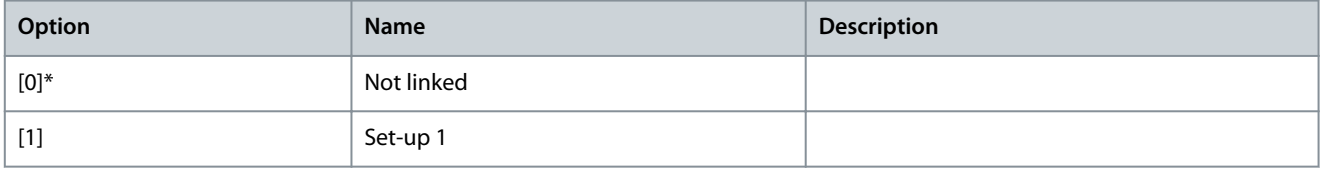

<u> Danfoss</u>

**Parameter Descriptions**

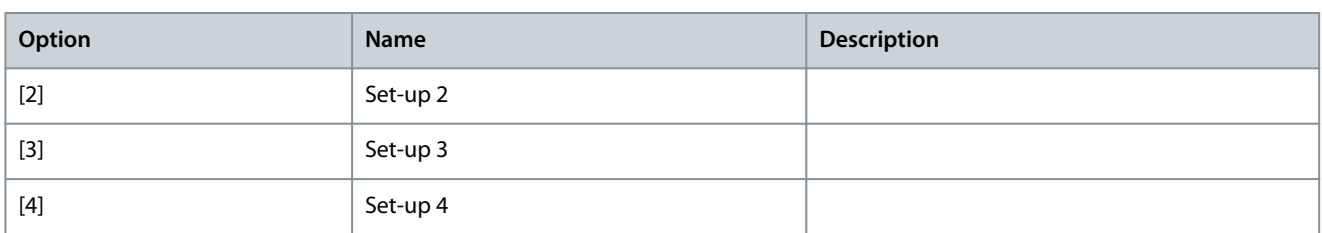

#### **Example**

Use multi set-up to shift from setup 1 to setup 2 while the motor is running. Program in setup 1 first, then ensure that setup 1 and setup 2 are synchronized (or linked). Synchronization can be performed in 2 ways:

- Select the following options:
	- [2] Set-up 2 in parameter 0-11 Edit Set-up
	- Set parameter 0-12 This Set-up Linked to to [1] Set-up 1.

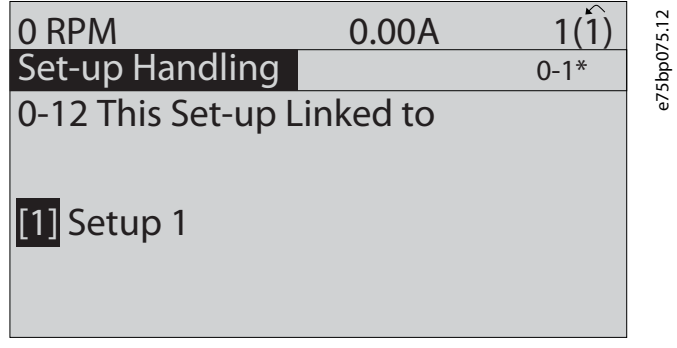

**Illustration 26: Setup 1**

• While still in setup 1, copy setup 1 to setup 2. Then set parameter 0-12 This Set-up Linked to to [2] Set-up 2.

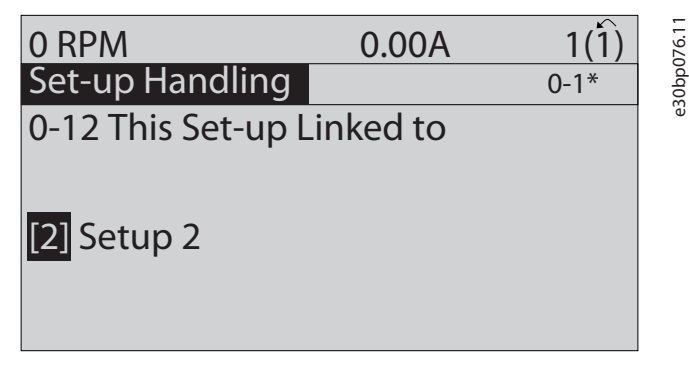

**Illustration 27: Setup 2**

Parameter 0-13 Readout: Linked Set-ups

**Table 14: Parameter 0-13 Readout: Linked Set-ups**

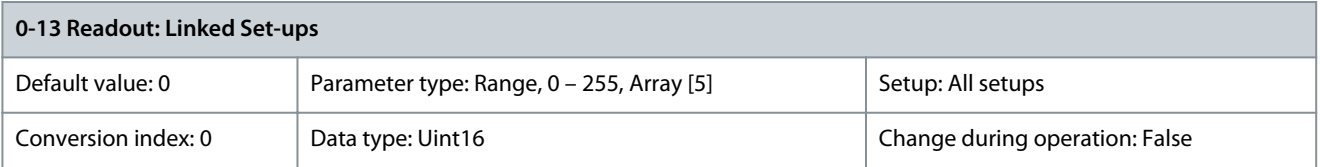

View a list of all the setups linked by parameter 0-12 This Set-up Linked to. The parameter has 1 index for each parameter setup. The value for each index shows which setups are linked to that parameter setup.

#### **Table 15: Setup Link Example**

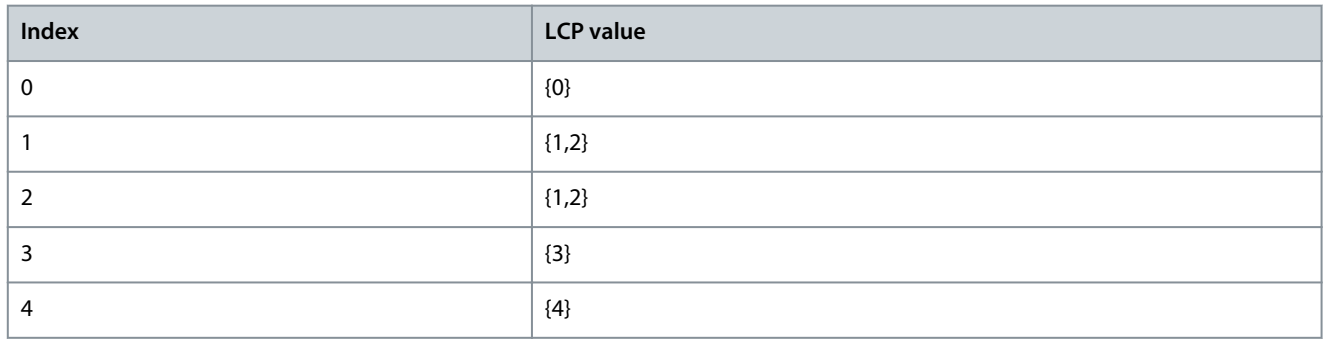

Parameter 0-14 Readout: Edit Set-ups/Channel

#### **Table 16: Parameter 0-14 Readout: Edit Set-ups/Channel**

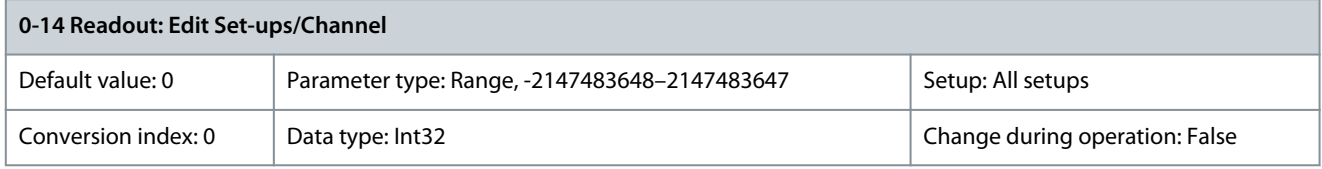

View the setting of parameter 0-11 Edit Set-up for each of the 4 different communication channels. When the number is shown as a hex number, as it is in the LCP, each number represents 1 channel. Numbers 1-4 represent a setup number; F means factory setting; and A means active setup. The channels are, from right to left: LCP, FC bus, USB, HPFB1-5.

#### **Example**

The number AAAAAA21h means the following:

- The drive received the setting of setup 2 via a fieldbus channel. The selection is reflected in parameter 0-11 Edit Set-up.
- A user selected setup 1 via the LCP.
- All other channels are using the active setup.

Parameter 0-15 Readout: Actual Set-up

**Table 17: Parameter 0-15 Readout: Actual Set-up**

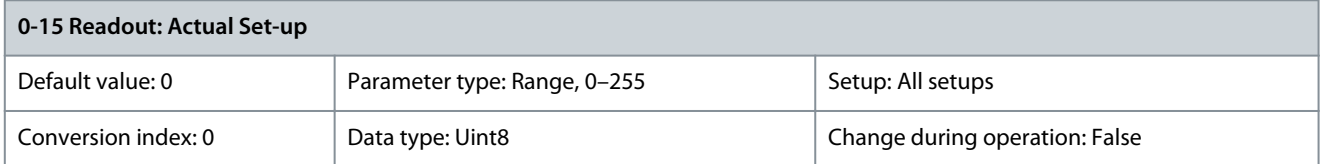

Makes it possible to read out the active setup, also when [9] Multi Set-up is selected in parameter 0-10 Active Set-up.

## 5.1.3 0-2\* LCP Display

Define the variables shown in the LCP.

For information on how to write display texts, refer to:

- Parameter 0-37 Display Text 1.
- Parameter 0-38 Display Text 2.
- Parameter 0-39 Display Text 3.

Parameter 0-20 Display Line 1.1 Small

#### **Table 18: Parameter 0-20 Display Line 1.1 Small**

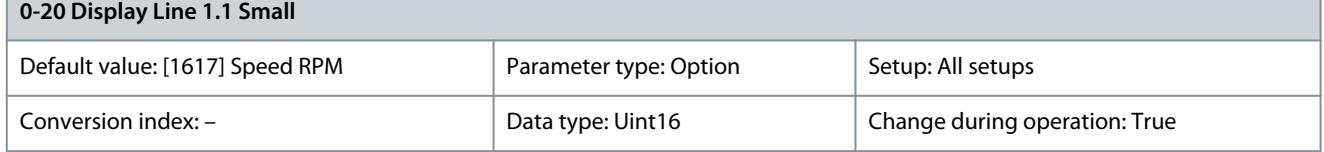

Select a variable for display in line 1, left position.

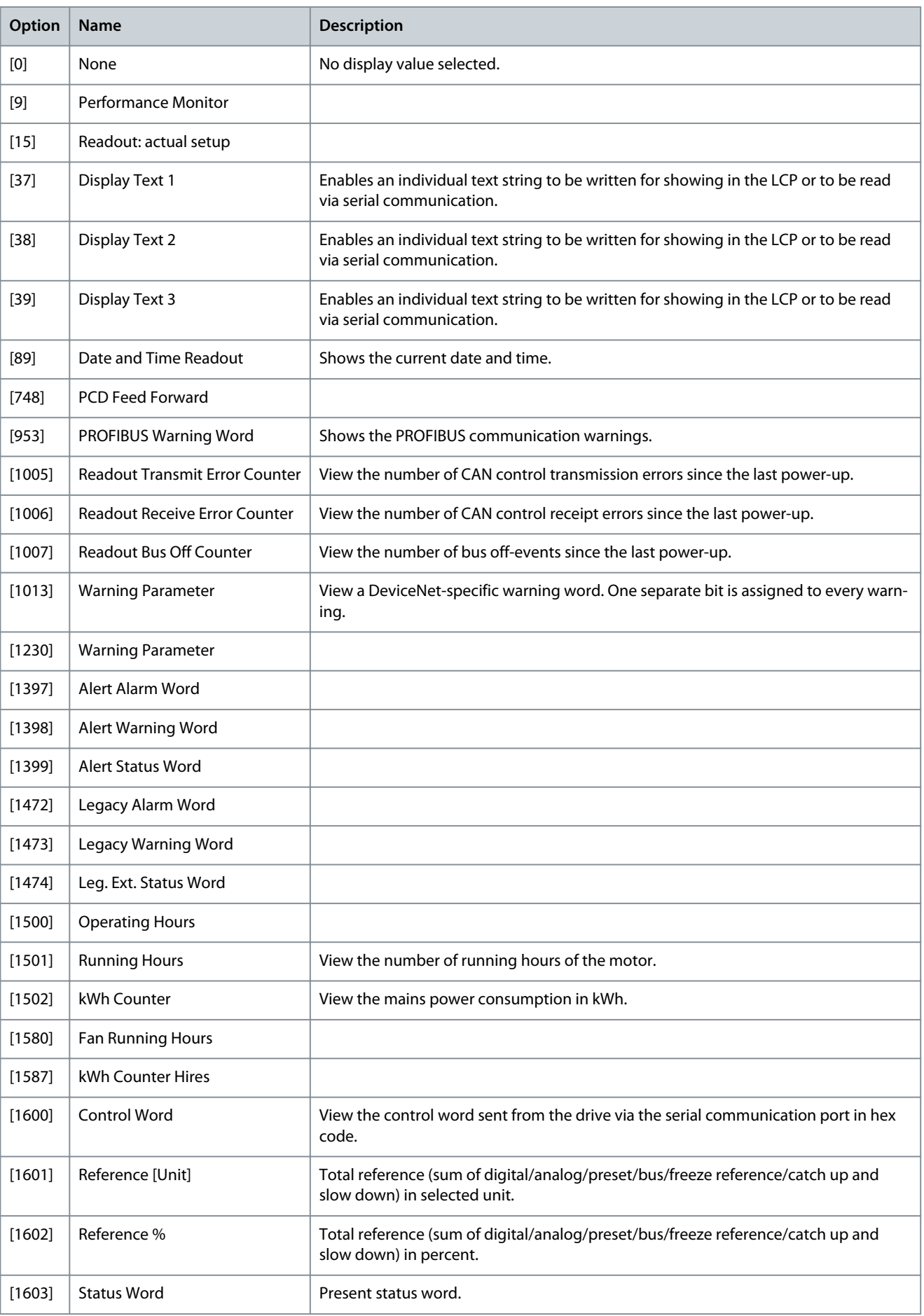

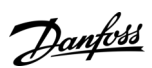

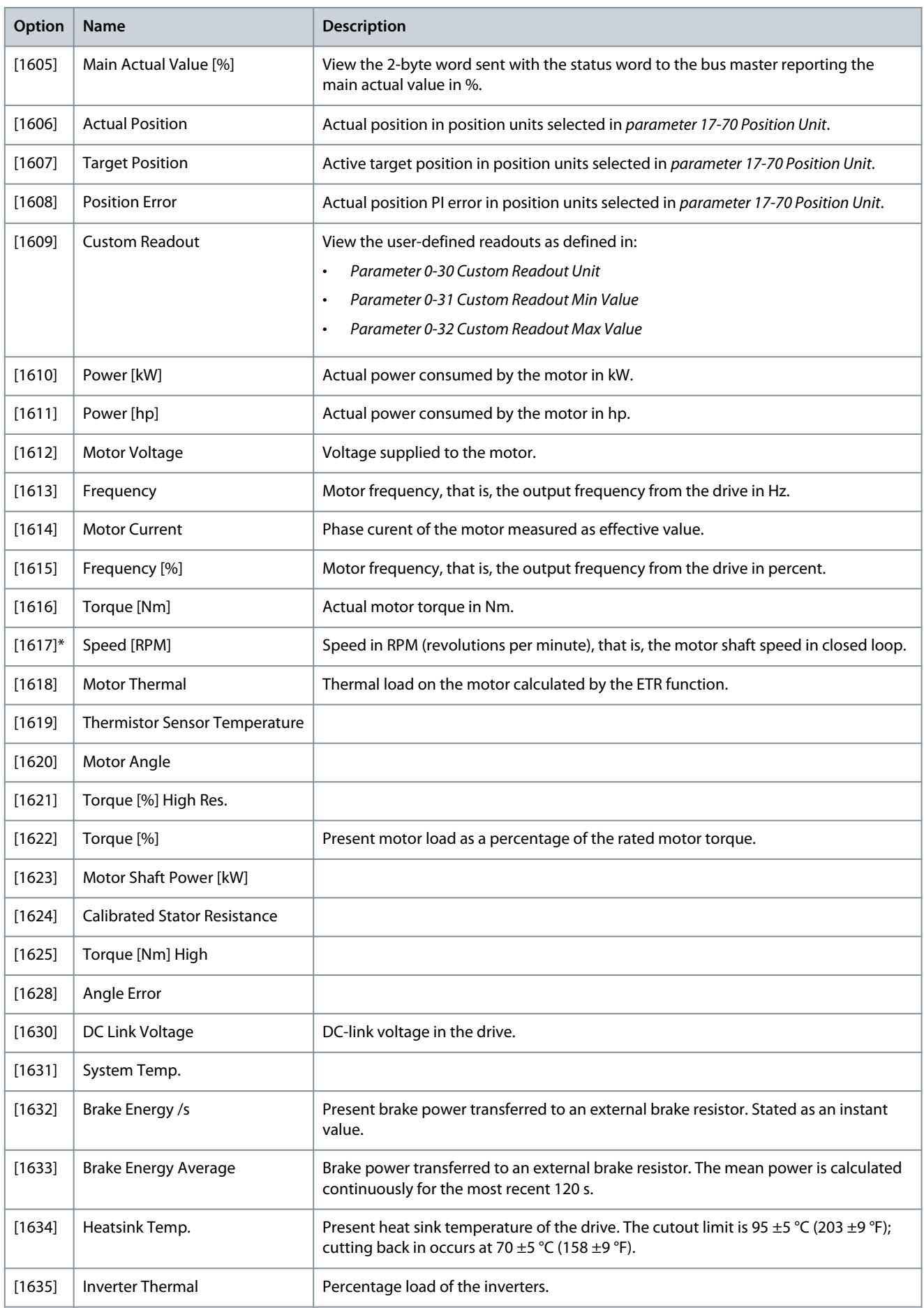

Danfoss

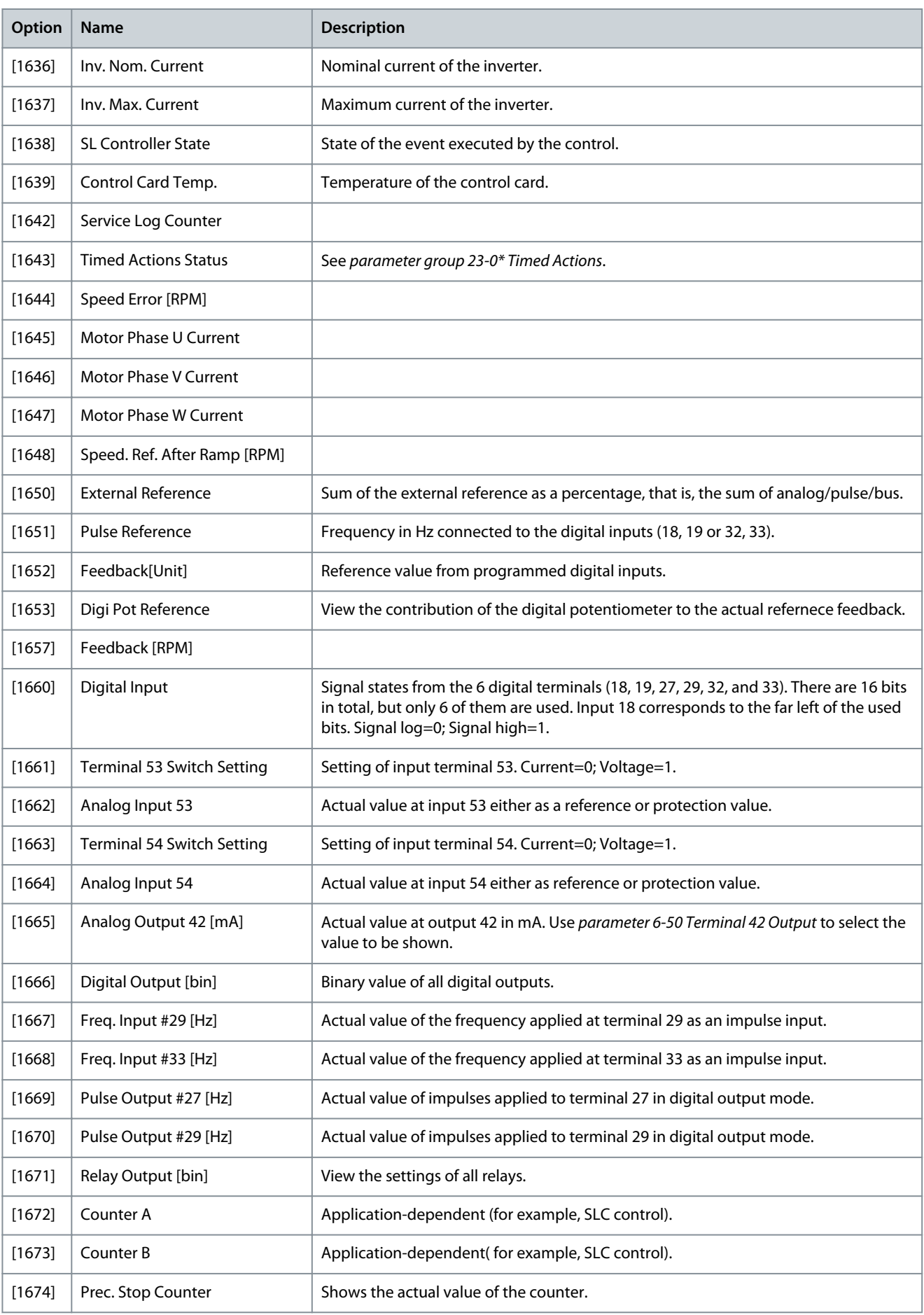

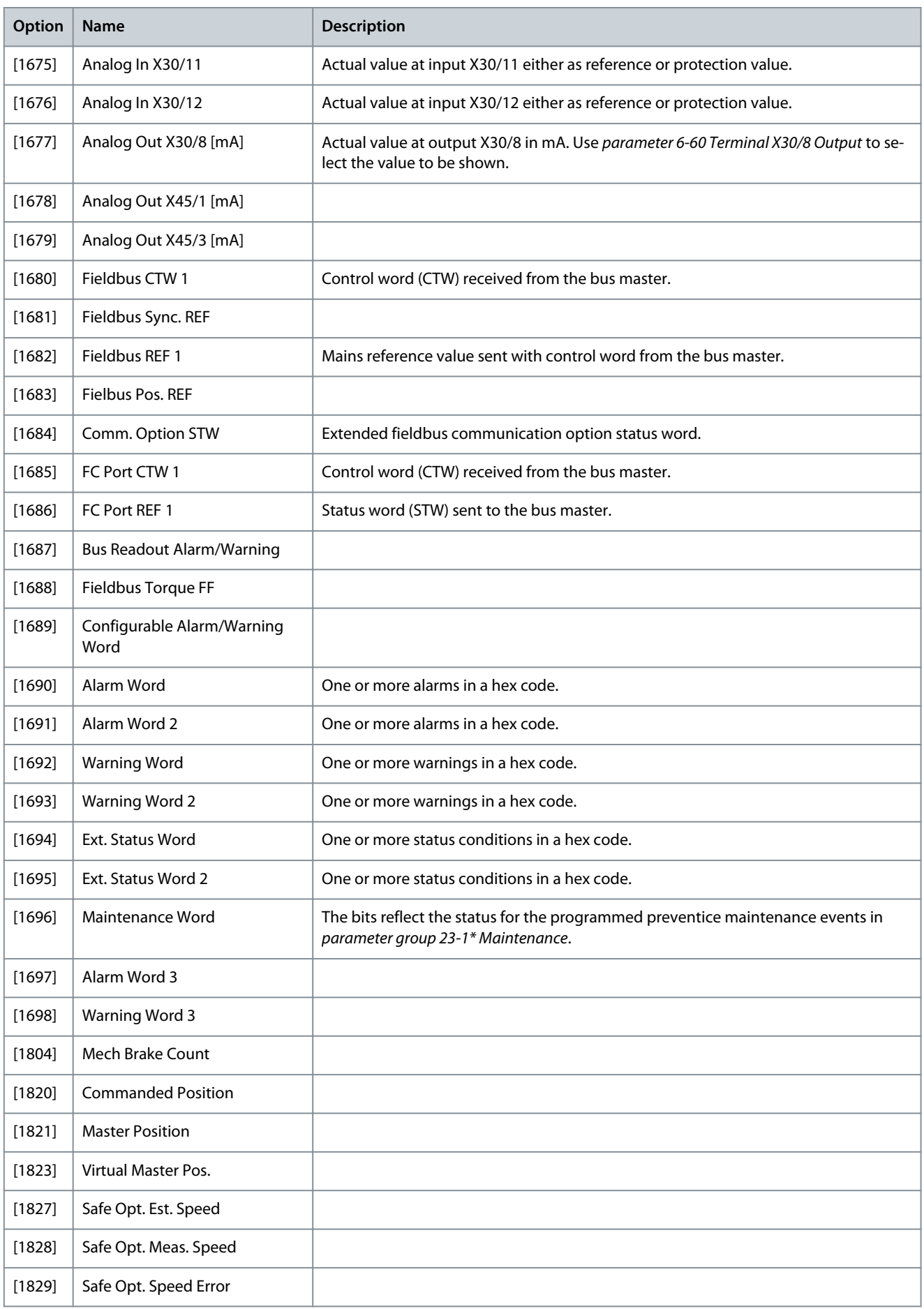

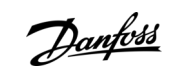

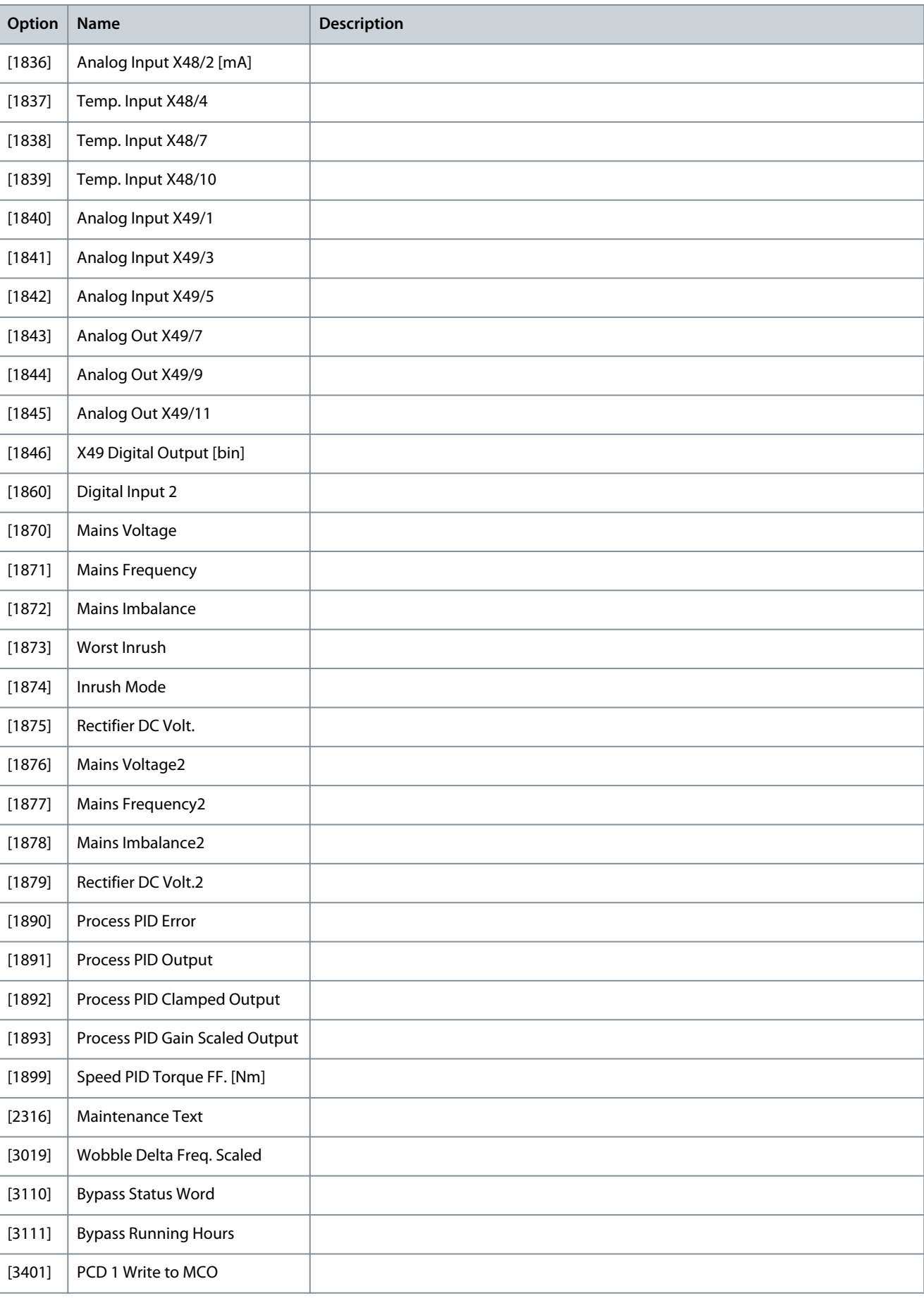

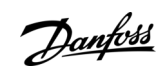

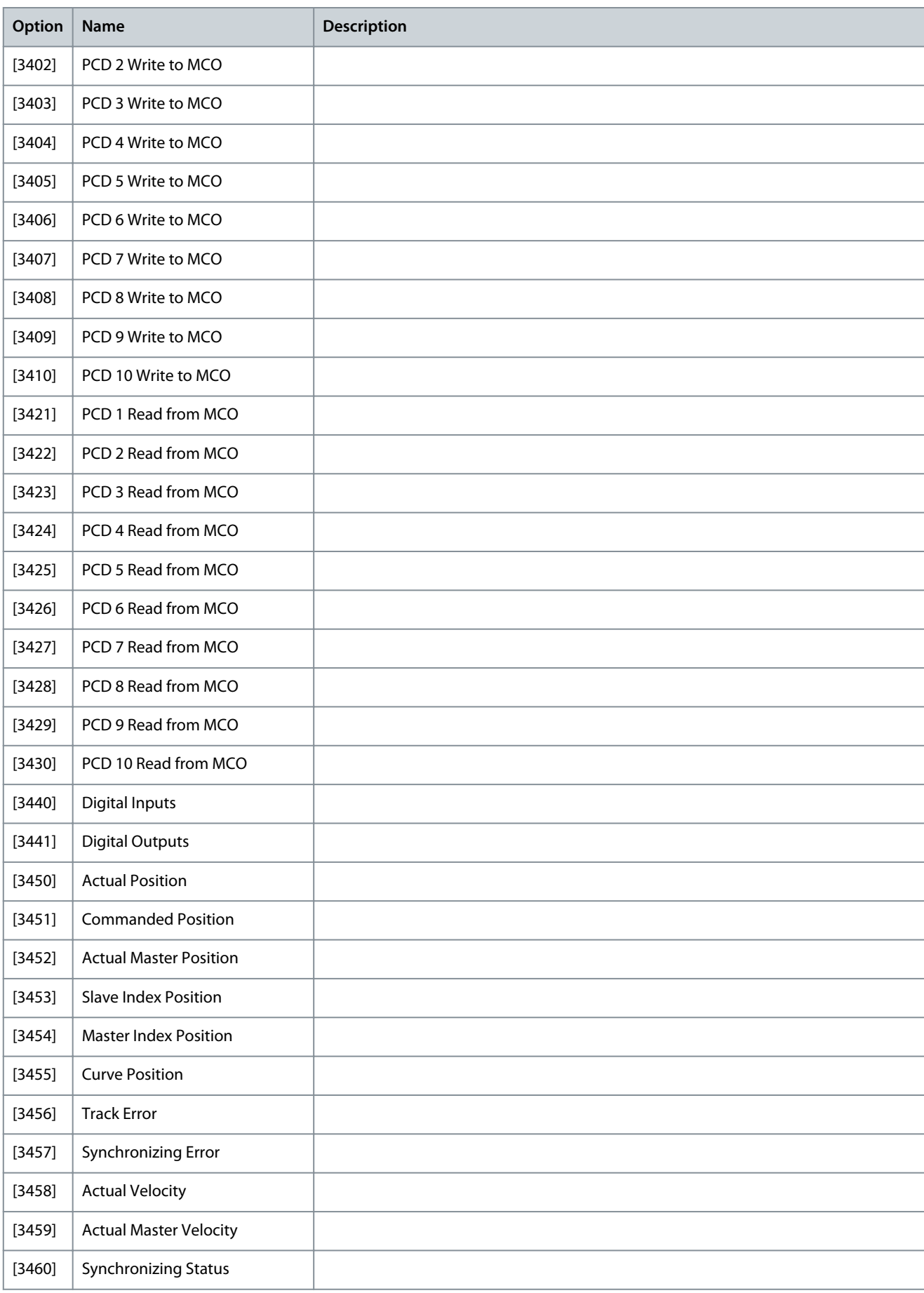

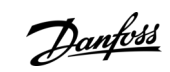

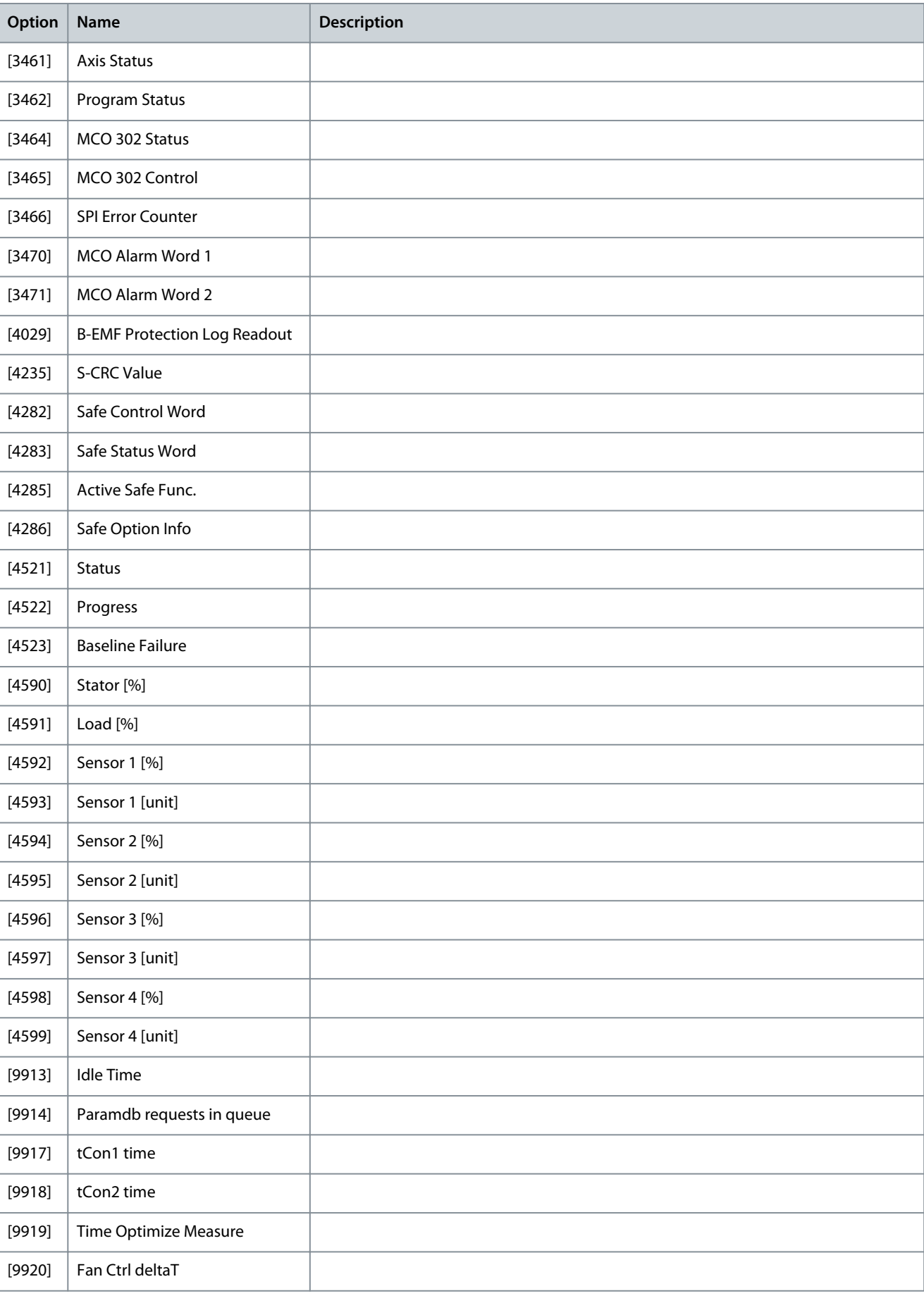

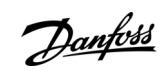

**Programming Guide**

**Parameter Descriptions**

<u>Danfoss</u>

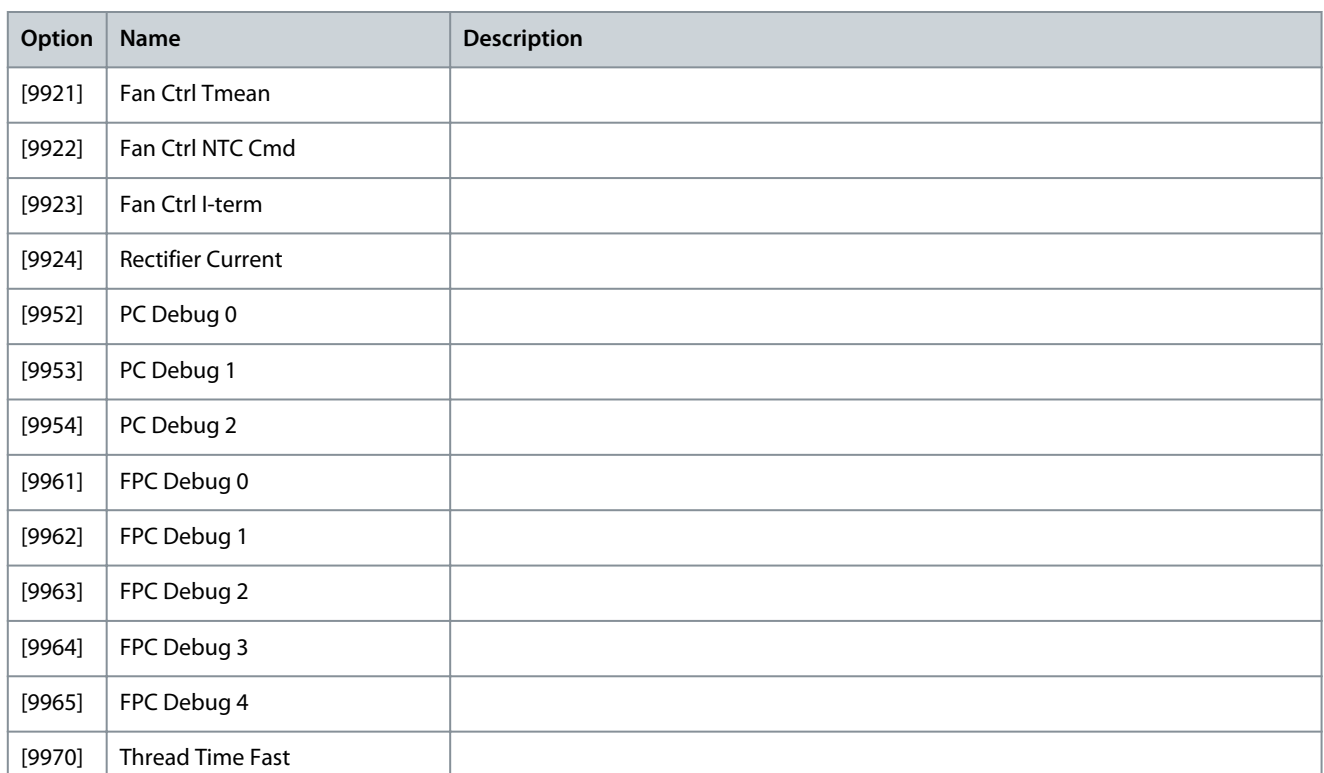

#### Parameter 0-21 Display Line 1.2 Small

The options are the same as those listed for parameter 0-20 Display Line 1.1 Small.

Parameter 0-22 Display Line 1.3 Small

The options are the same as those listed for parameter 0-20 Display Line 1.1 Small.

Parameter 0-23 Display Line 2 Large

The options are the same as those listed for parameter 0-20 Display Line 1.1 Small.

Parameter 0-24 Display Line 3 Large

The options are the same as those listed for parameter 0-20 Display Line 1.1 Small.

Parameter 0-25 My Personal Menu

#### **Table 19: Parameter 0-25 My Personal Menu**

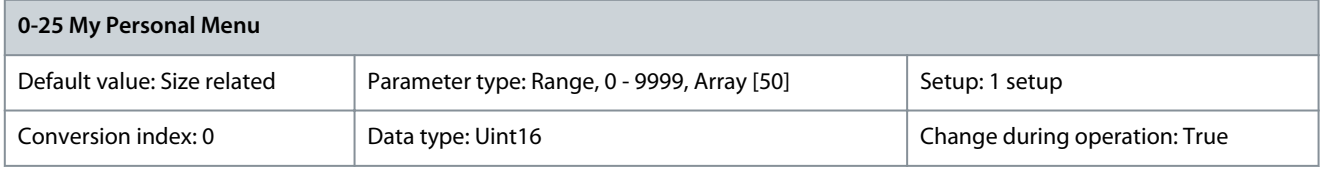

Define up to 50 parameters to appear in the Q1 Personal Menu, accessible via the [Quick Menu] key on the LCP. The parameters are shown in the Q1 Personal Menu in the order they are programmed into this array parameter. Delete parameters by setting the value to 0000. For example, this can be used to provide quick, simple access to just 1 or up to 50 parameters, which require changing on a regular basis (for example, for plant maintenance reasons) or by an OEM to enable simple commissioning of their equipment.

## 5.1.4 0-3\* LCP Custom Readout

It is possible to customize the display elements for various purposes:

- Custom readout. Value proportional to speed (linear, squared, or cubed depending on the unit selected in parameter 0-30 Custom Readout Unit).
- Display text. Text string stored in a parameter.

#### Custom reaout

The calculated value to be shown is based on the settings in:

- Parameter 0-30 Custom Readout Unit.
- Parameter 0-31 Custom Readout Min Value (linear only).

- Parameter 0-32 Custom Readout Max Value.
- Parameter 4-13 Motor Speed High Limit [RPM].
- Parameter 4-14 Motor Speed High Limit [Hz].
- Actual speed.

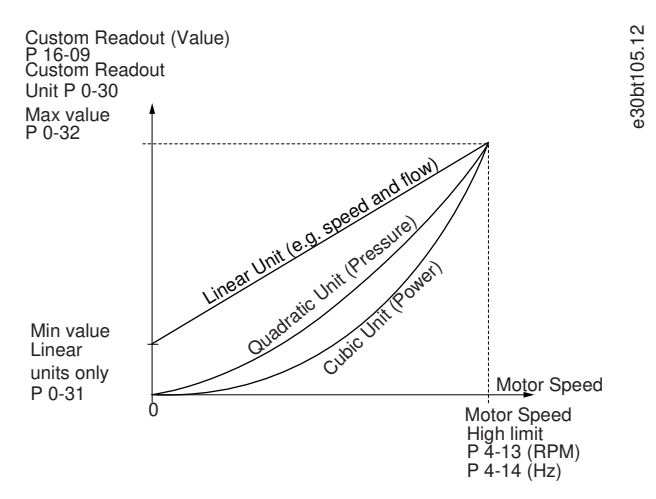

#### **Illustration 28: Custom Readout**

The relation depends on the type of unit selected in parameter 0-30 Custom Readout Unit.

#### **Table 20: Speed Relations for Different Unit Types**

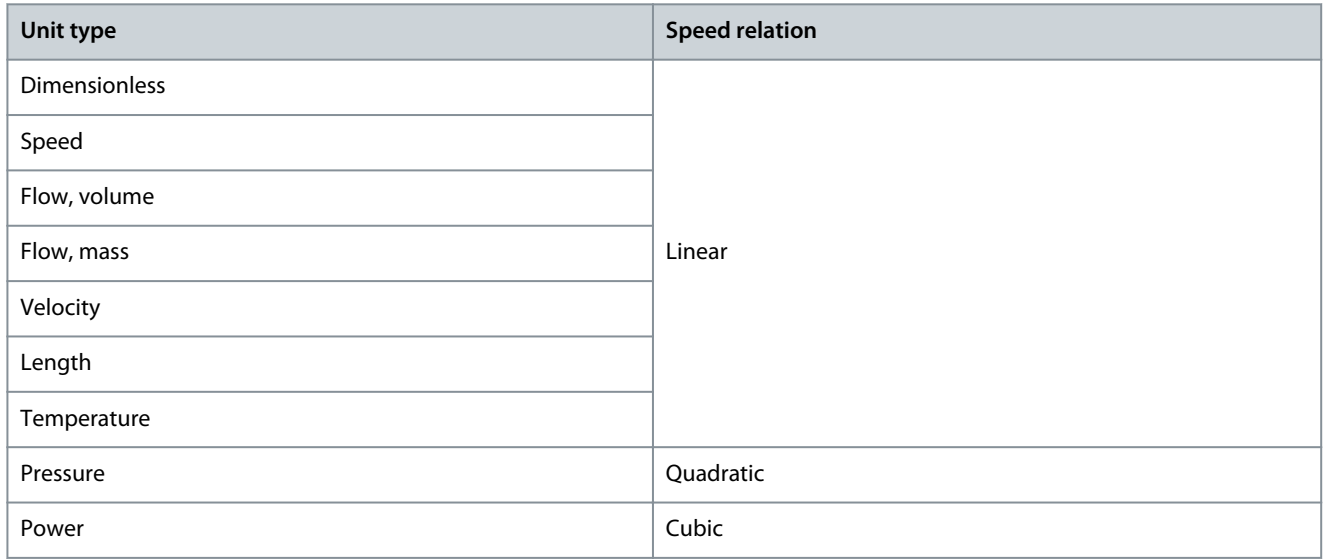

#### Parameter 0-30 Unit for User-defined Readout

#### **Table 21: Parameter 0-30 Unit for User-defined Readout**

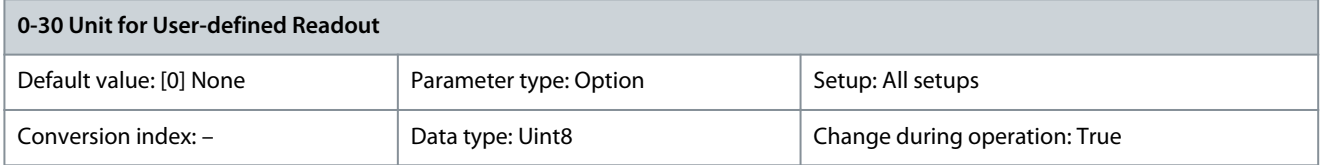

It is possible to program a value to be shown in the display of the LCP. The value has a linear, squared, or cubed relation to speed. This relation depends on the unit type selected. The actual calculated value can be read in parameter 16-09 Custom Readout, and/or shown in the display by selecting [16-09] Custom Readout in parameter 0-20 Display Line 1.1 Small to parameter 0-24 Display Line 3 Large.

**Parameter Descriptions**

Danfoss

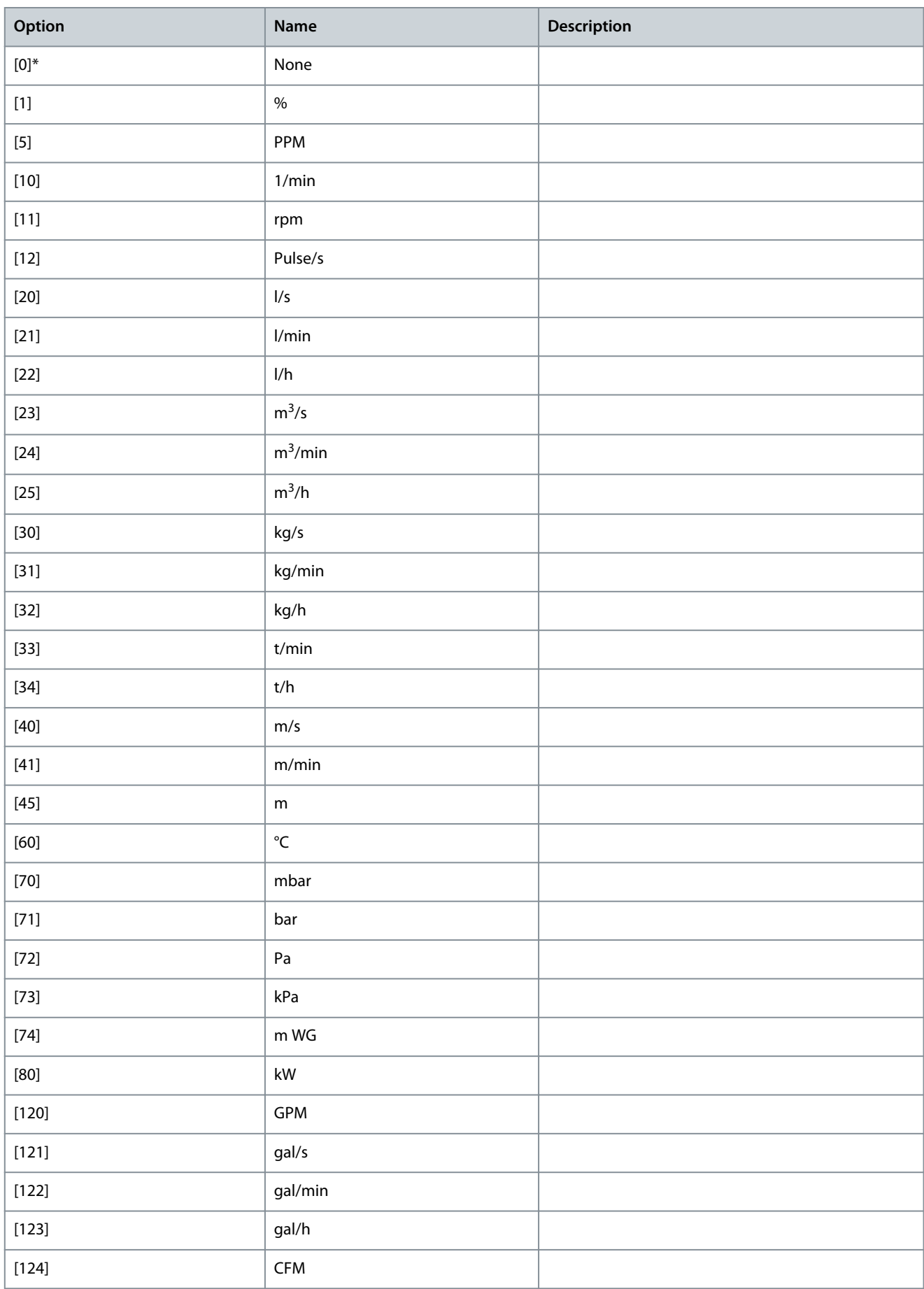

<u>Danfoss</u>

**Parameter Descriptions**

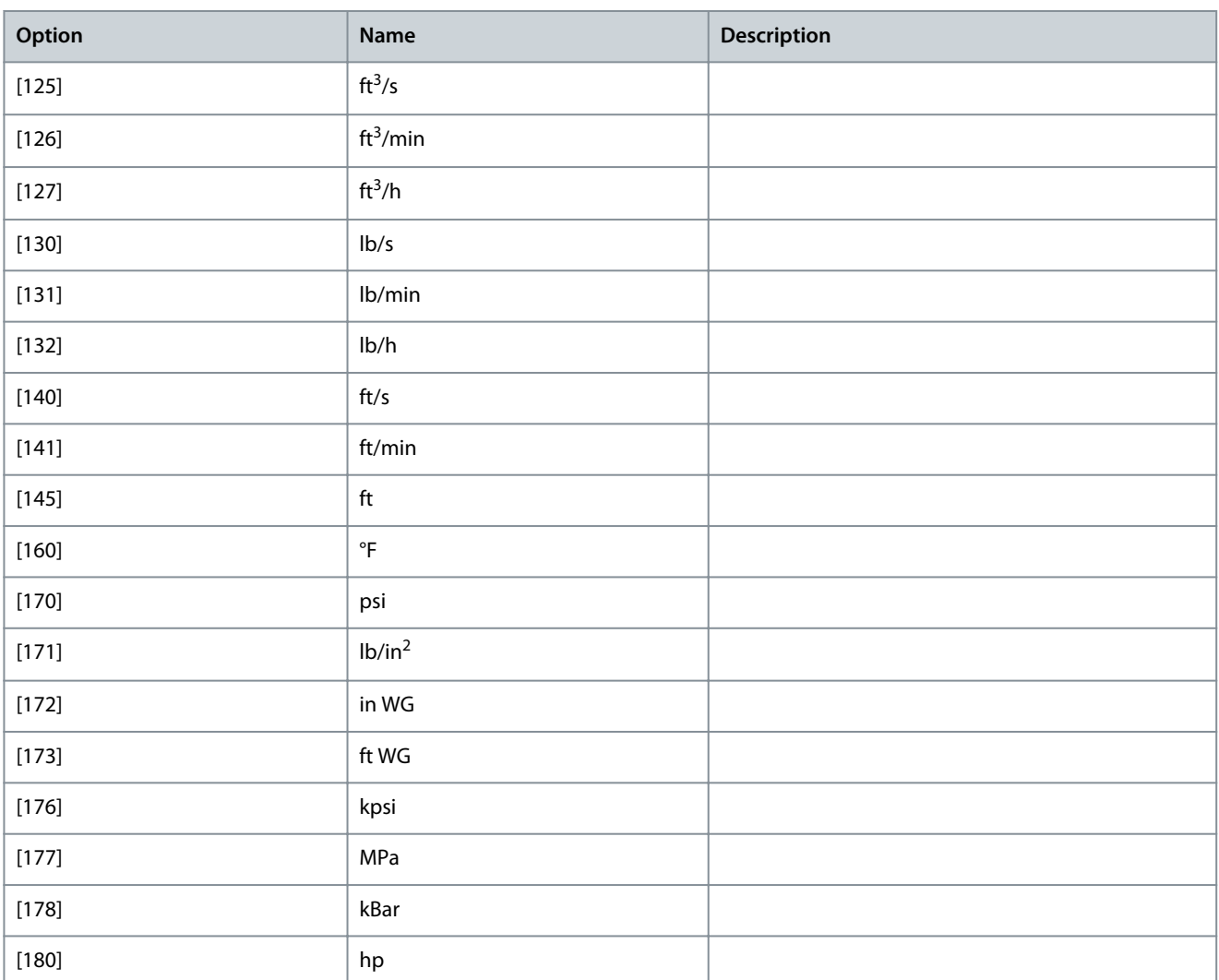

#### Parameter 0-31 Min Value of User-defined Readout

**Table 22: Parameter 0-31 Min Value of User-defined Readout**

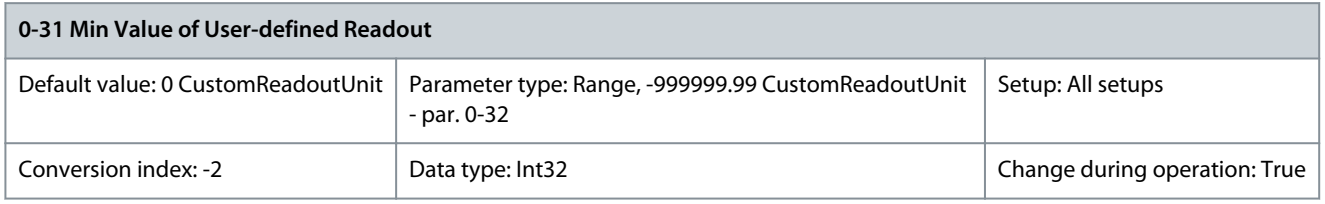

This parameter sets the minimum value of the custom-defined readout (occurs at 0 speed). Only possible to set different from 0 when selecting a linear unit in parameter 0-30 Unit for User-defined Readout. For quadratic and cubic units, the minimum value is 0. Parameter 0-32 Max Value of User-defined Readout

**Table 23: Parameter 0-32 Max Value of User-defined Readout**

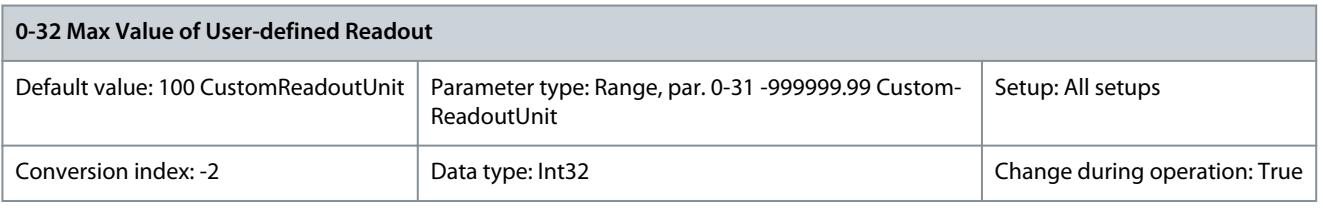

This parameter sets the maximum value to be shown when the speed of the motor has reached the set value for parameter 4-13 Motor Speed High Limit [RPM] or parameter 4-14 Motor Speed High Limit [Hz] (depends on setting in parameter 0-02 Motor Speed Unit).

<u>Danfoss</u>

#### Parameter 0-33 Source for User-defined Readout

#### **Table 24: Parameter 0-33 Source of User-defined Readout**

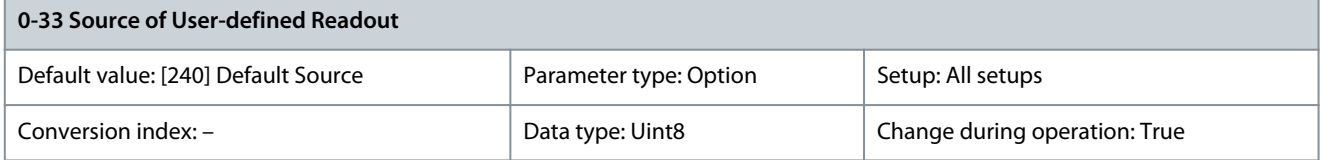

Enter the source of the user-defined readout.

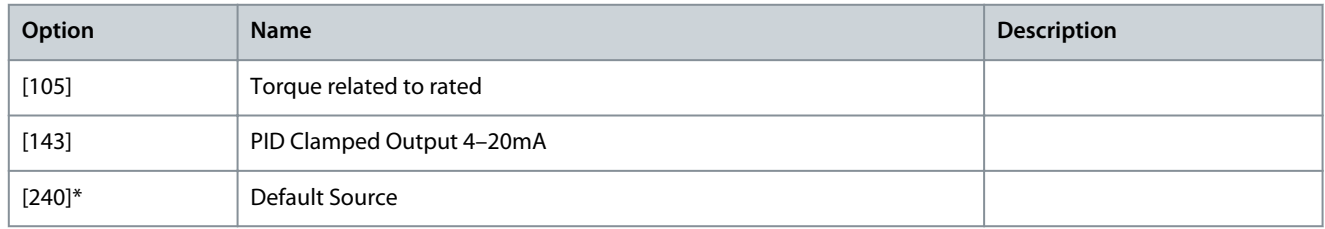

#### Parameter 0-37 Display Text 1

#### **Table 25: Parameter 0-37 Display Text 1**

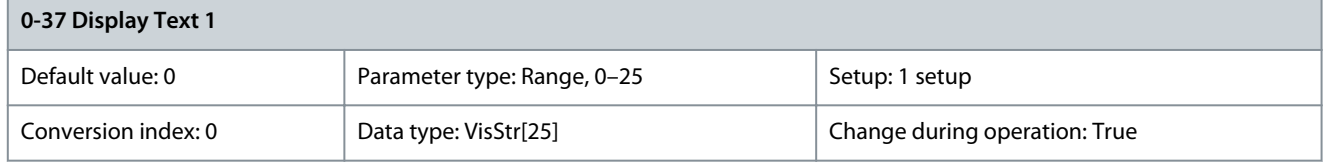

Enter a text which can be viewed in the graphical display by selecting [37] Display Text 1 in

- Parameter 0-20 Display Line 1 Small
- Parameter 0-21 Display Line 1.2 Small
- Parameter 0-22 Display Line 1.3 Small
- Parameter 0-23 Display Line 2 Large
- Parameter 0-24 Display Line 3 Large

Parameter 0-38 Display Text 2

#### **Table 26: Parameter 0-38 Display Text 2**

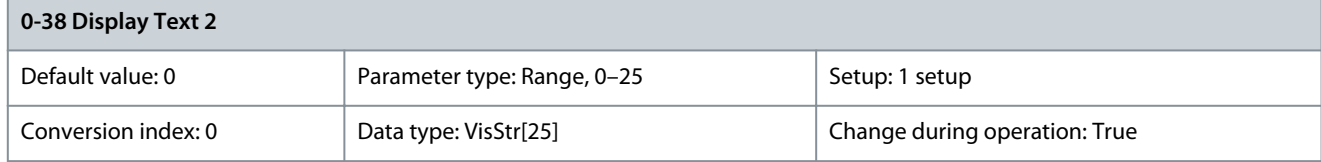

Enter a text which can be viewed in the graphical display by selecting [38] Display Text 2 in

- Parameter 0-20 Display Line 1 Small
- Parameter 0-21 Display Line 1.2 Small
- Parameter 0-22 Display Line 1.3 Small
- Parameter 0-23 Display Line 2 Large
- Parameter 0-24 Display Line 3 Large

Parameter 0-39 Display Text 3

#### **Table 27: Parameter 0-39 Display Text 3**

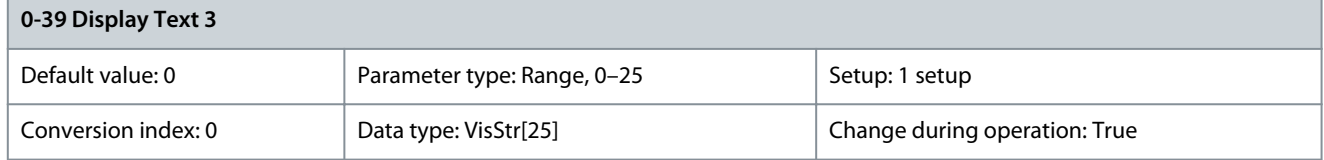

Danfoss

Enter a text which can be viewed in the graphical display by selecting [39] Display Text 3 in

- Parameter 0-20 Display Line 1 Small
- Parameter 0-21 Display Line 1.2 Small
- Parameter 0-22 Display Line 1.3 Small
- Parameter 0-23 Display Line 2 Large
- Parameter 0-24 Display Line 3 Large

## 5.1.5 0-4\* LCP Keypad

Enable, disable, and password protect individual keys on the LCP. Parameter 0-40 [Hand On] Key on LCP **Table 28: Parameter 0-40 [Hand On] Key on LCP**

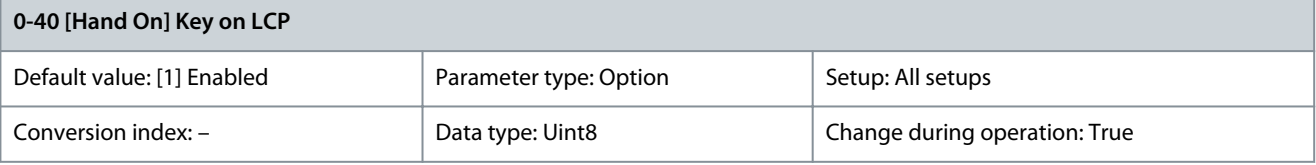

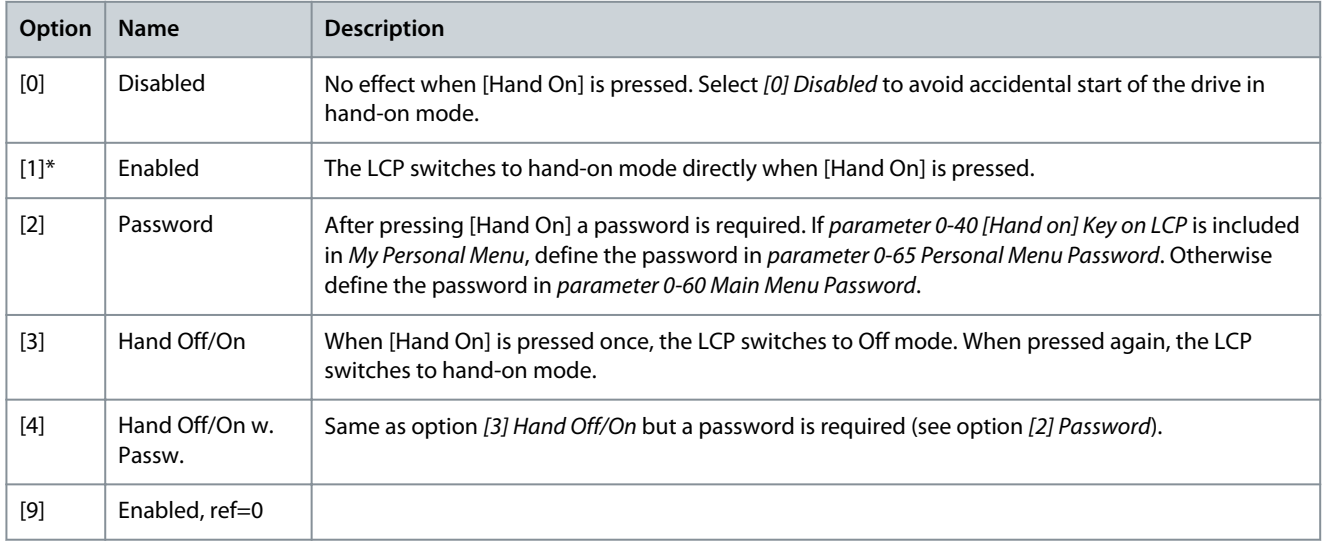

#### Parameter 0-41 [Off] Key on LCP **Table 29: Parameter 0-41 [Off] Key on LCP**

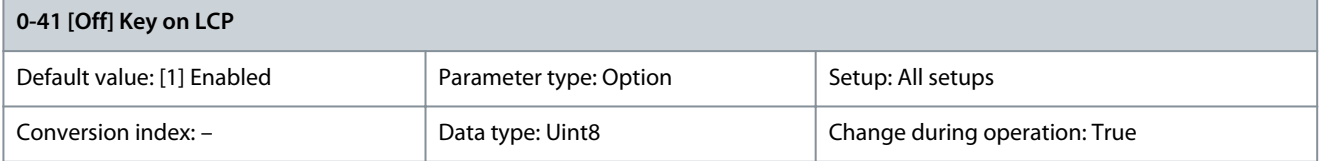

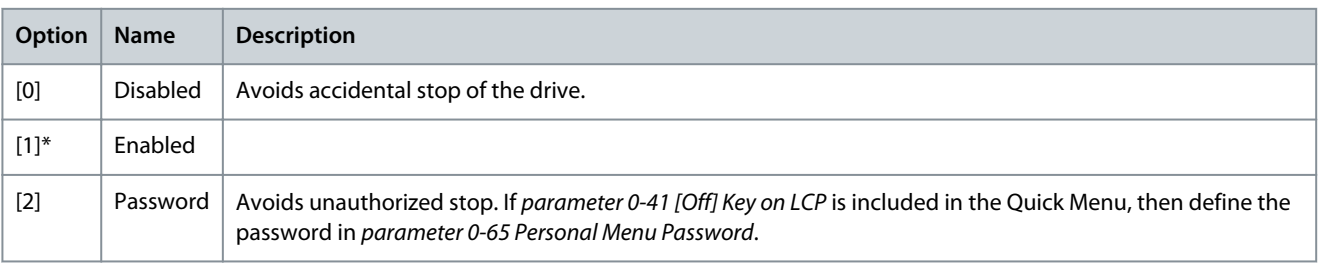

Danfoss

**Parameter Descriptions**

#### Parameter 0-42 [Auto On] Key on LCP **Table 30: Parameter 0-42 [Auto On] Key on LCP**

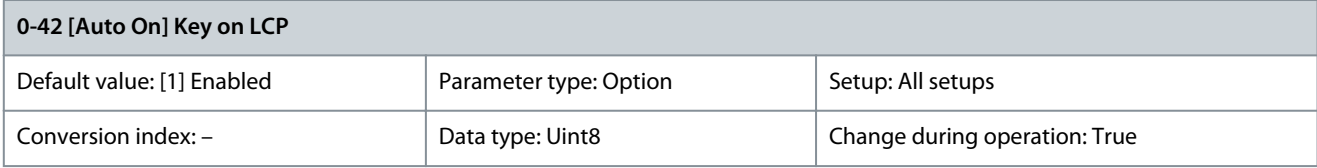

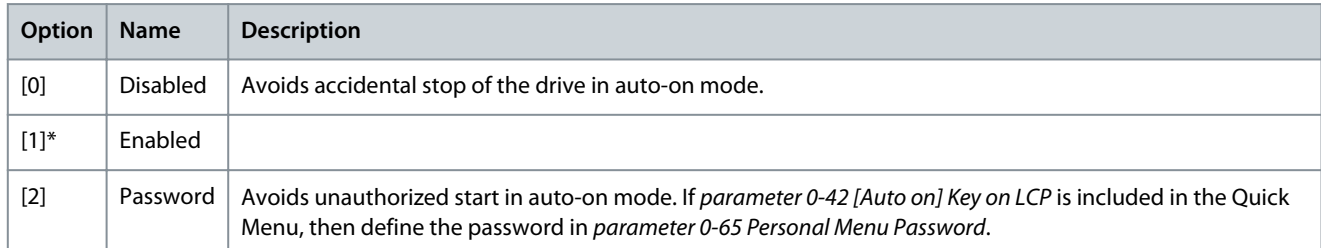

#### Parameter 0-43 [Reset] Key on LCP **Table 31: Parameter 0-43 [Reset] Key on LCP**

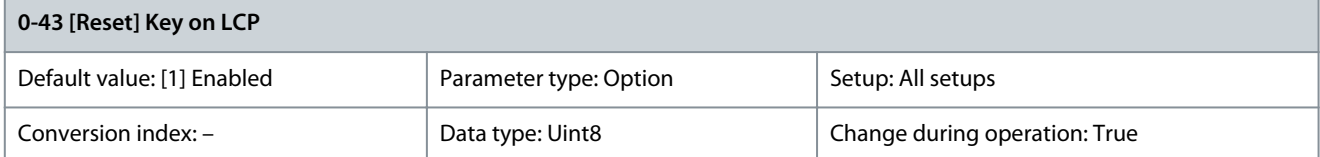

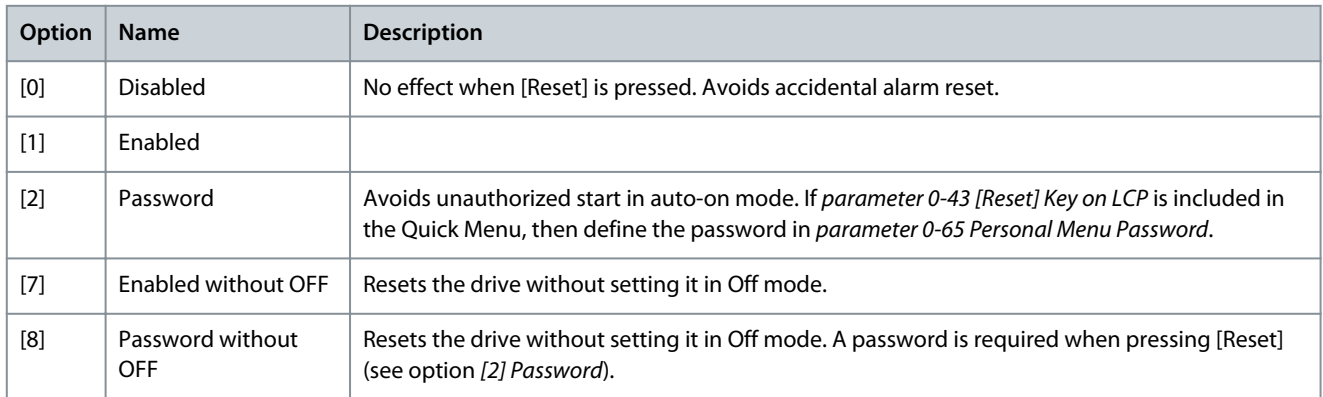

## Parameter 0-44 [Off/Reset] Key on LCP

#### **Table 32: Parameter 0-44 [Off/Reset] Key on LCP**

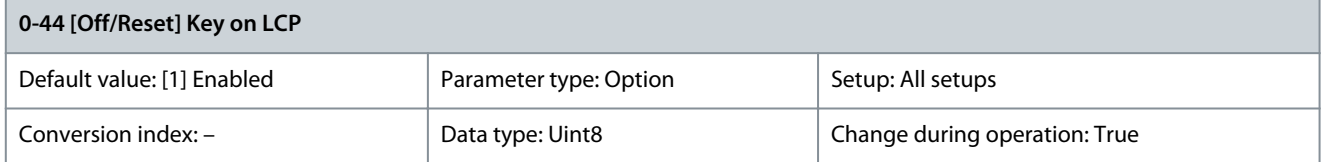

### Enable or disable the [Off/Reset] key.

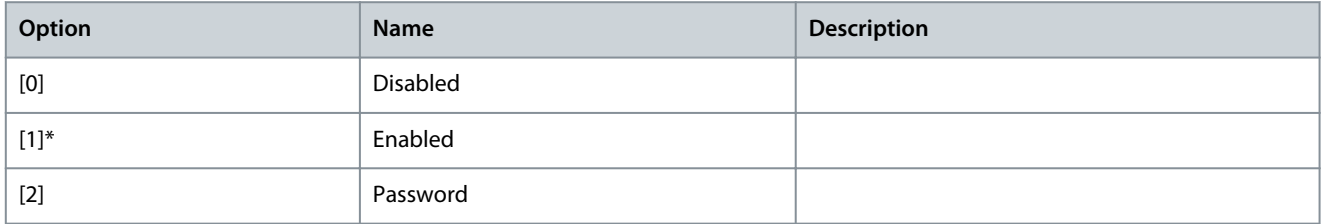

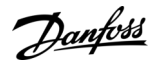

#### Parameter 0-45 [Drive Bypass] Key on LCP

#### **Table 33: Parameter 0-45 [Drive Bypass] Key on LCP**

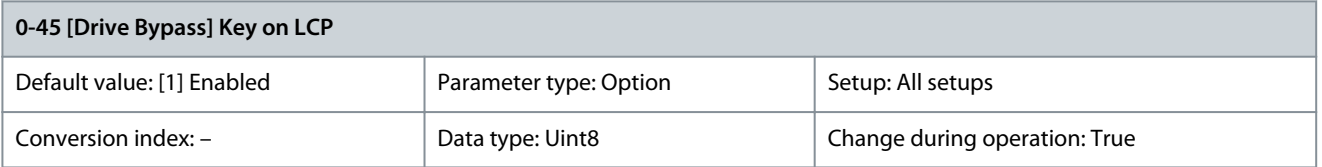

Press [Off] and select [0] Disabled to avoid unintended stop of the drive. Press [Off] and select [2] Password to avoid unauthorized bypass of the drive. If parameter 0-45 [Drive Bypass] Key on LCP is included in the Quick Menu, define the password in parameter 0-65 Personal Menu Password.

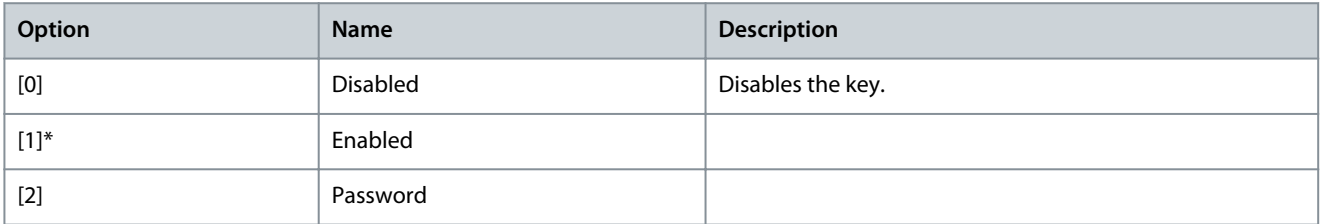

## 5.1.6 0-5\* Copy/Save

Copy parameters from and to the LCP. Use these parameters for saving and copying setups from 1 drive to another. Parameter 0-50 LCP Copy

**Table 34: Parameter 0-50 LCP Copy**

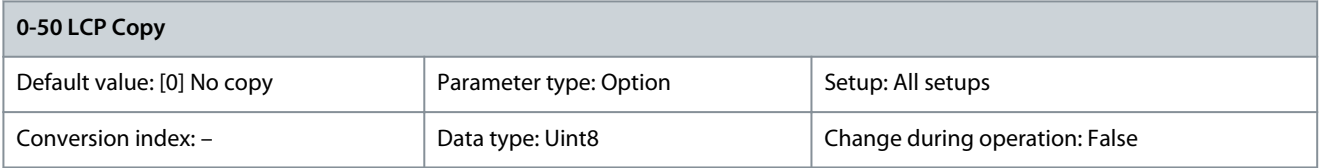

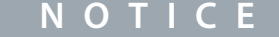

This parameter cannot be adjusted while the motor is running.

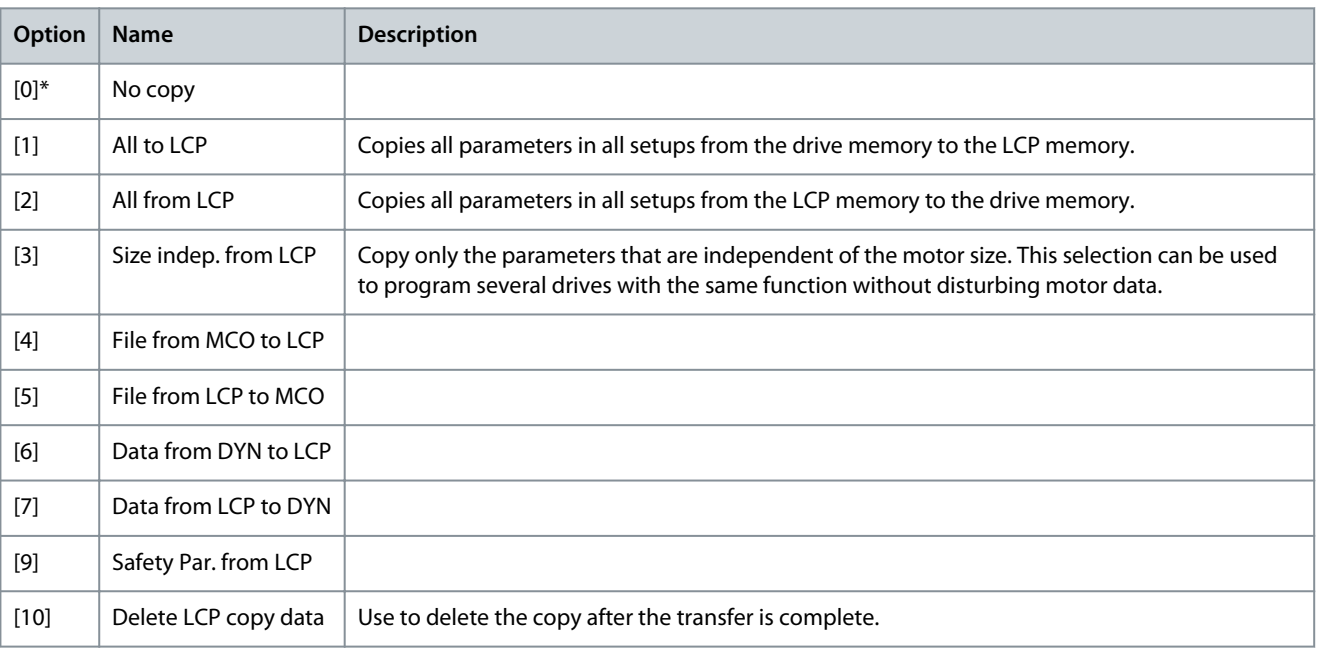

**Programming Guide**

Danfoss

## Parameter 0-51 Set-up Copy

**Table 35: Parameter 0-51 Set-up Copy**

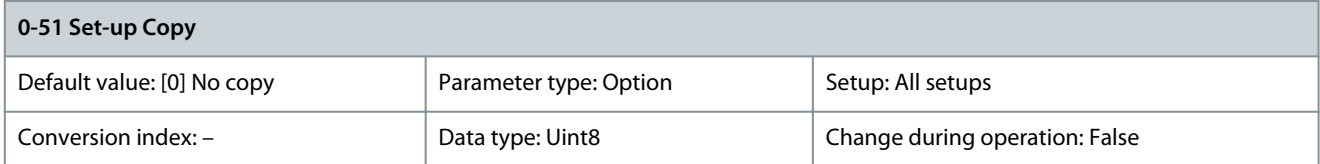

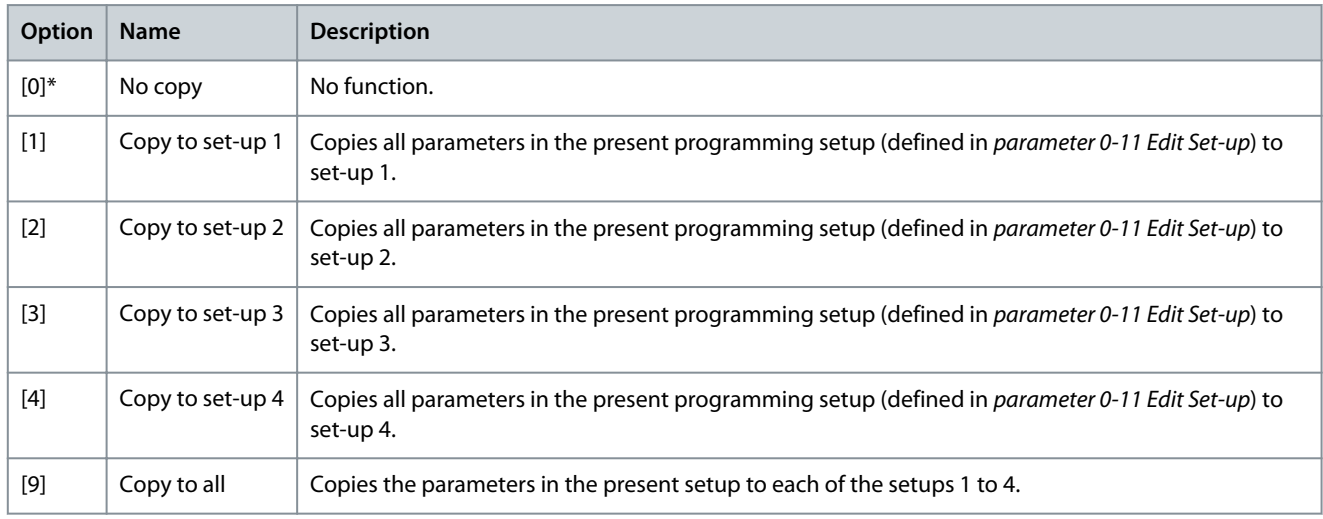

## 5.1.7 0-6\* Password

Parameter 0-60 Main Menu Password

#### **Table 36: Parameter 0-60 Main Menu Password**

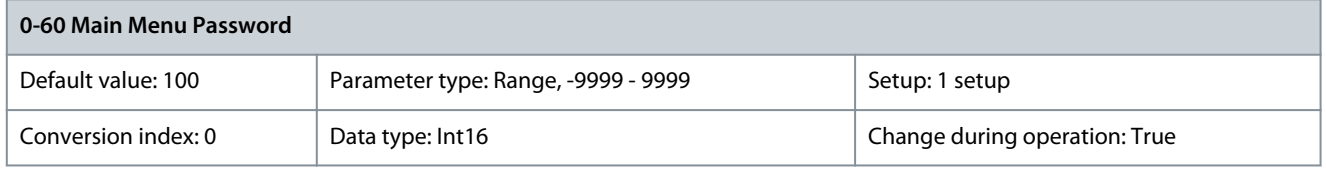

Define the password for access to the Main Menu via the [Main Menu] key. If parameter 0-61 Access to Main Menu w/o Password is set to [0] Full access, this parameter is ignored.

Parameter 0-61 Access to Main Menu w/o Password **Table 37: Parameter 0-61 Access to Main Menu w/o Password**

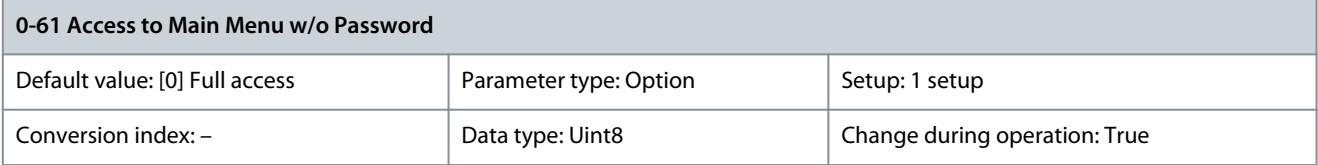

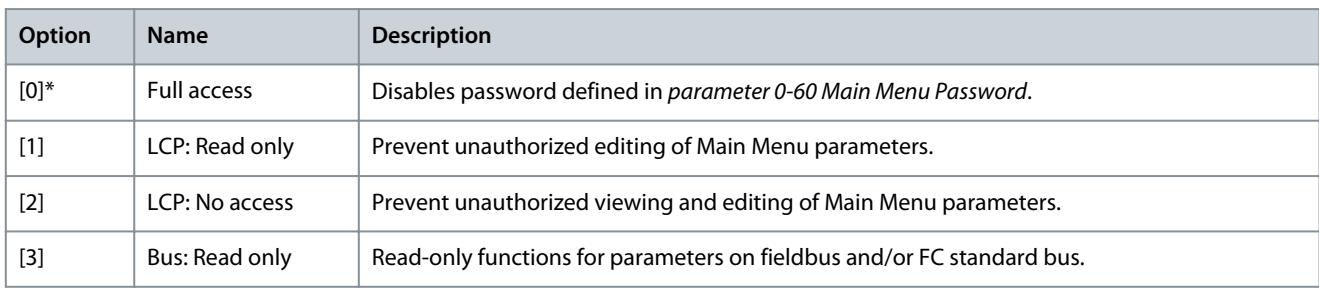

<u>Danfoss</u>

**Parameter Descriptions**

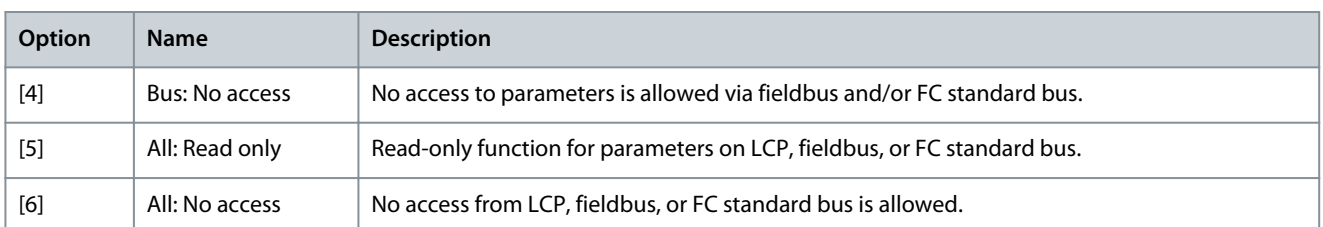

If [0] Full access is selected, parameter 0-60 Main Menu Password, parameter 0-65 Personal Menu Password, and parameter 0-66 Access to Personal Menu w/o Password are ignored.

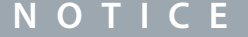

A more complex password protection is available for OEMs upon request.

#### Parameter 0-65 Personal Menu Password

#### **Table 38: Parameter 0-65 Personal Menu Password**

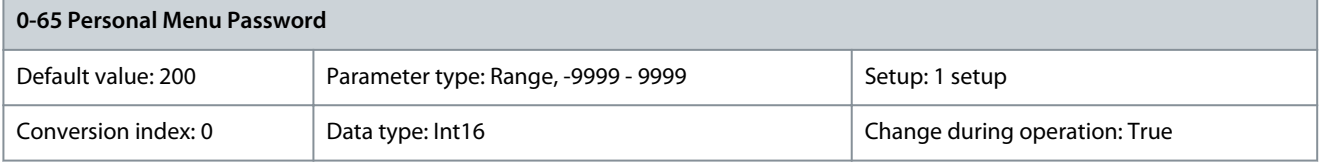

Define the password for access to the Quick Menu via the [Quick Menu] key. If parameter 0-66 Access to Personal Menu w/o Password is set to [0] Full access, this parameter is ignored.

Parameter 0-66 Access to Personal Menu w/o Password

#### **Table 39: Parameter 0-66 Access to Personal Menu w/o Password**

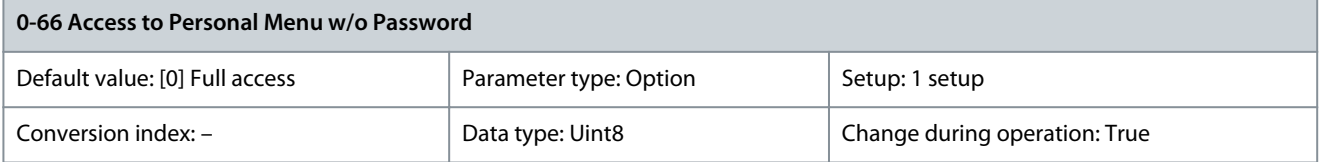

## If parameter 0-61 Access to Main Menu w/o Password is set to [0] Full access, then this parameter is ignored.

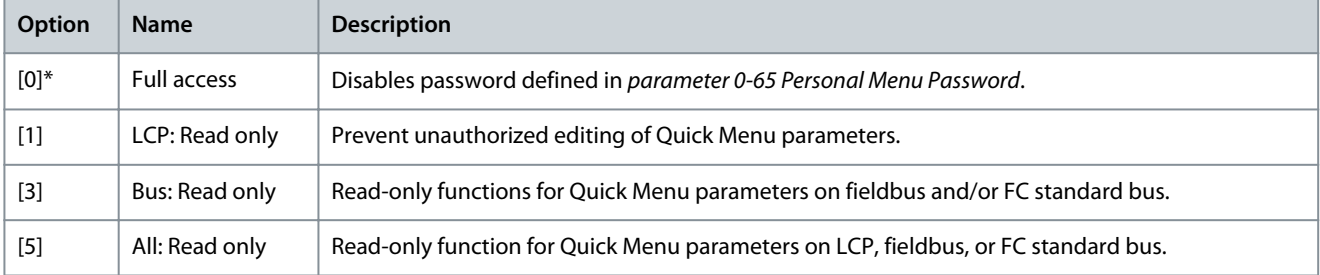

#### Parameter 0-67 Bus Password Access

#### **Table 40: Parameter 0-67 Bus Password Access**

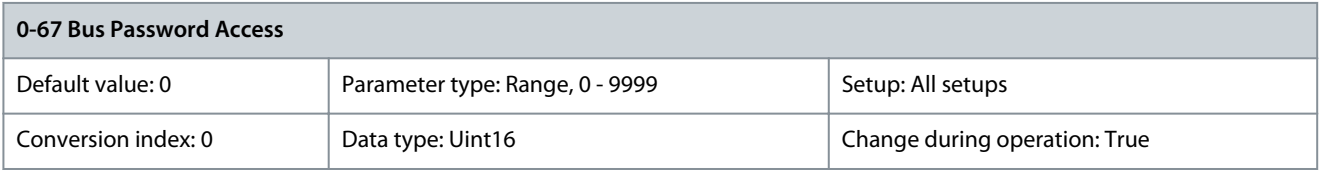

Use this parameter to unlock the drive via fieldbus or VLT® Motion Control Tool MCT 10.

<u>Danfoss</u>

#### Parameter 0-68 Safety Parameter Password

#### **Table 41: Parameter 0-68 Safety Parameters Password**

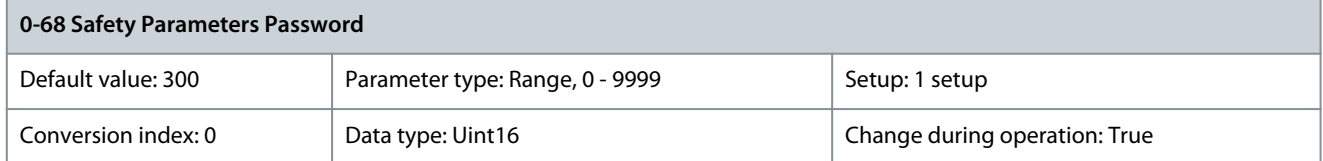

Enter the password for the safety parameters access. If parameter 0-69 Password Protection of Safety Parameters is set to [0] Disabled, this parameter is ignored.

#### Parameter 0-69 Password Protection of Safety Parameters **Table 42: Parameter 0-69 Password Protection of Safety Parameters**

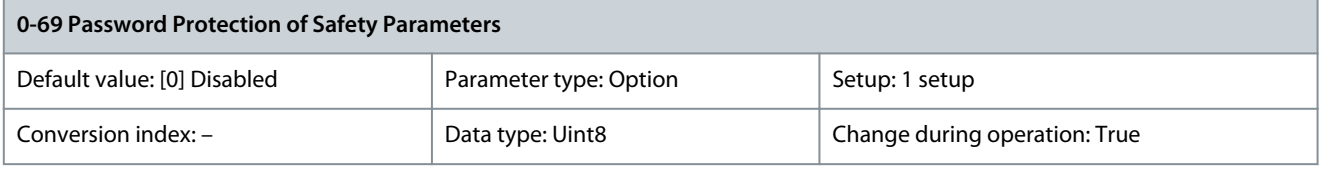

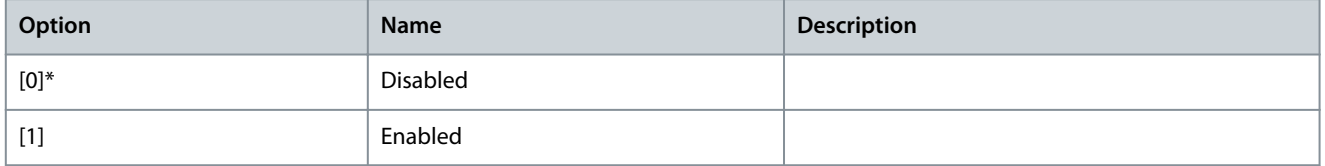

## 5.1.8 0-7\* Clock Settings

Parameter 0-70 Date and Time

## **Table 43: Parameter 0-70 Date and Time**

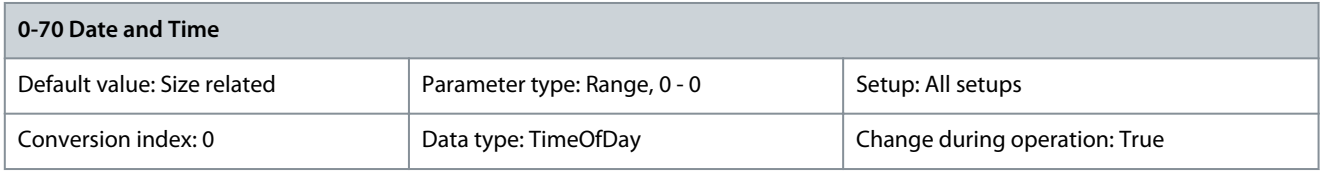

Sets the date and time of the internal clock. The format to be used is set in parameter 0-71 Date Format and parameter 0-72 Time Format. When using the VLT® Real-time Clock MCB 117 option, the time is synchronized at 15:00 every day. Parameter 0-71 Date Format

## **Table 44: Parameter 0-71 Date Format**

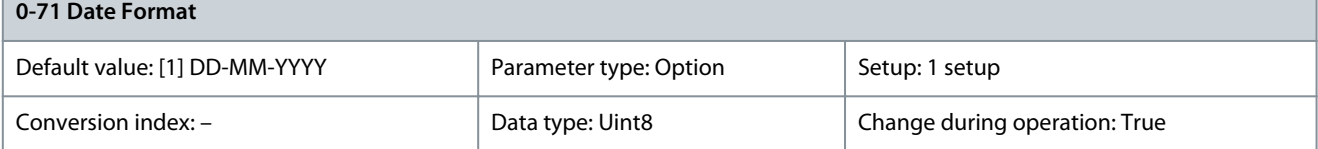

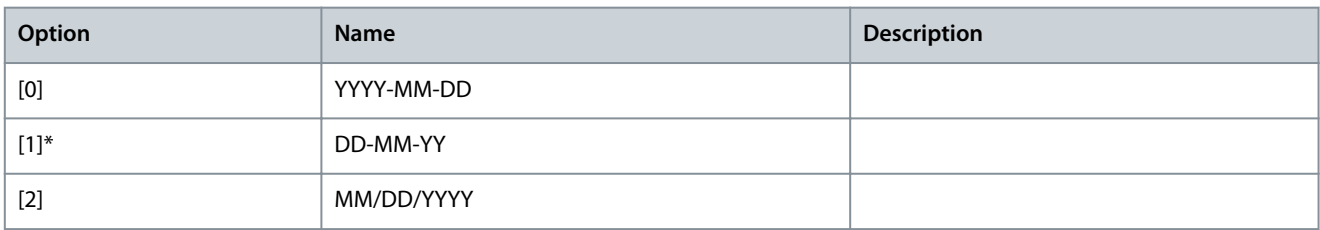

<u>Danfoss</u>

Parameter 0-72 Time Format **Table 45: Parameter 0-72 Time Format**

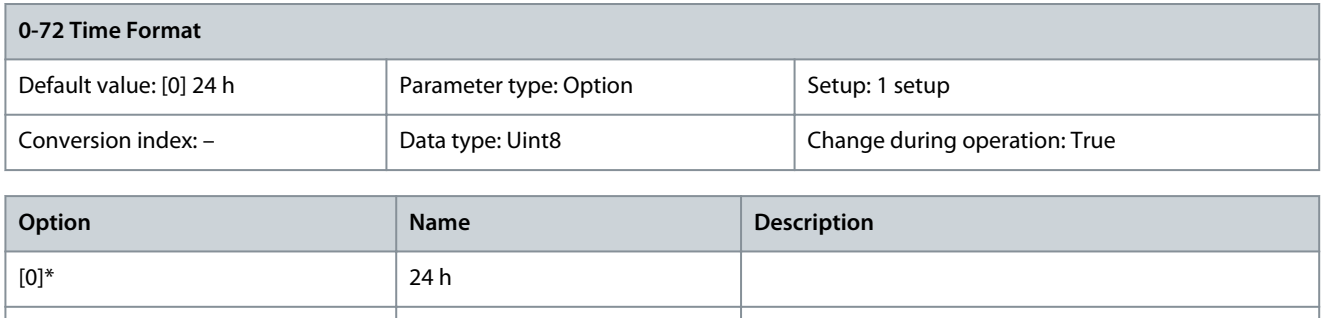

#### Parameter 0-73 Time Zone Offset

#### **Table 46: Parameter 0-73 Time Zone Offset**

[1] 12 h

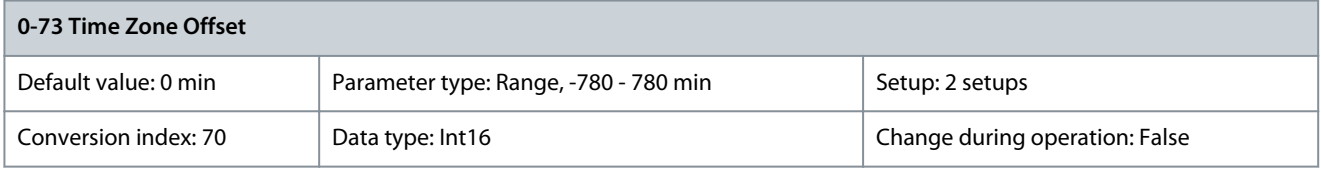

Enter the time zone offset relative to UTC. This parameter is required for the automatic daylight saving time adjustment. Parameter 0-74 DST/Summertime

#### **Table 47: Parameter 0-74 DST/Summertime**

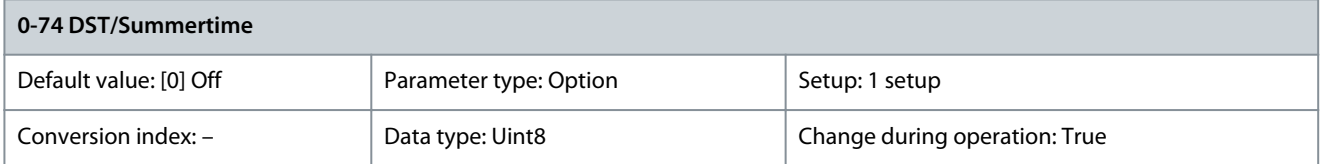

Select how to handle daylight saving time/summer time. For manual setting of DST/summer time, enter the start date and end date in parameter 0-76 DST/Summertime Start and parameter 0-77 DST/Summertime End.

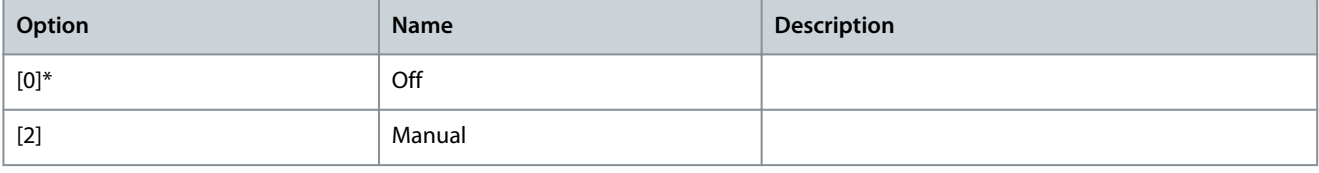

#### Parameter 0-76 DST/Summertime Start

#### **Table 48: Parameter 0-76 DST/Summertime Start**

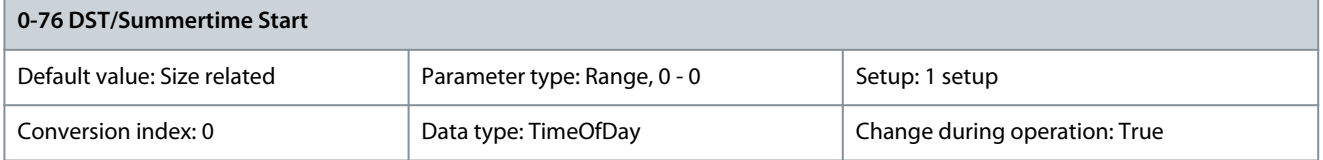

Sets the date and time when DST/ summer time starts. The date is programmed in the format selected in parameter 0-71 Date Format.

#### Parameter 0-77 DST/Summertime End

#### **Table 49: Parameter 0-77 DST/Summertime End**

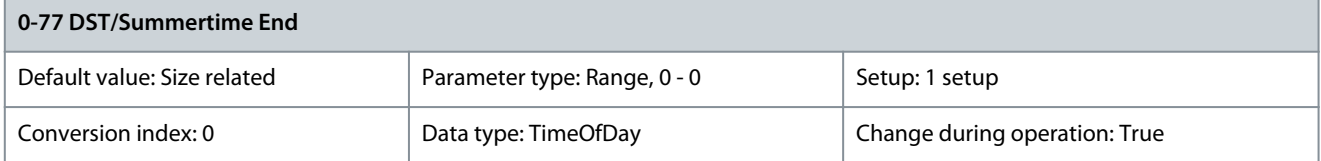

Sets the date and time when DST/summer time ends. The date is programmed in the format selected in parameter 0-71 Date Format. Parameter 0-79 Clock Fault

#### **Table 50: Parameter 0-79 Clock Fault**

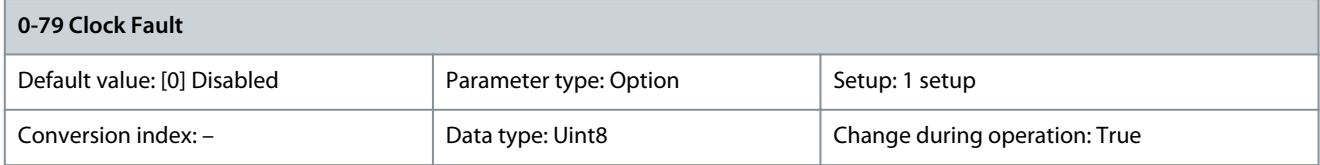

#### Enables or disables the clock warning when the clock has not been set, or has been reset due to a power-down and no back-up is installed. If VLT® Analog I/O Option MCB 109 is installed, [1] Enabled is default.

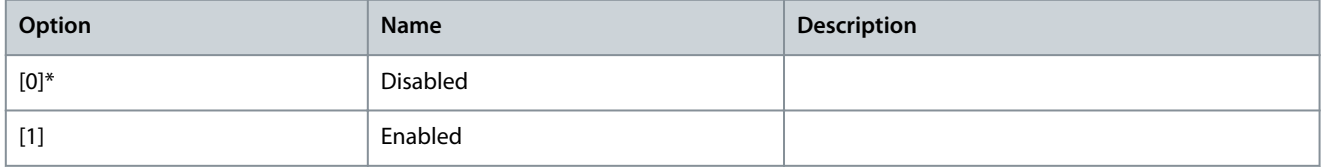

#### Parameter 0-81 Working Days

#### **Table 51: Parameter 0-81 Working Days**

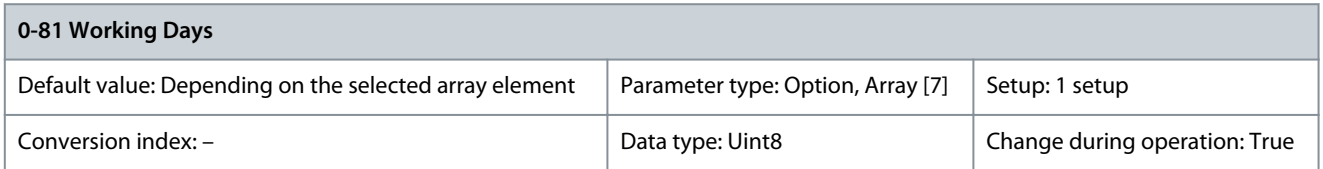

Array with 7 elements [0]–[6] shown below the parameter number in the display. Press [OK] and step between elements with [▵] and [▿]. Set for each weekday if it is a working day or a non-working day. The first element of the array is Monday. The working days are used for timed actions.

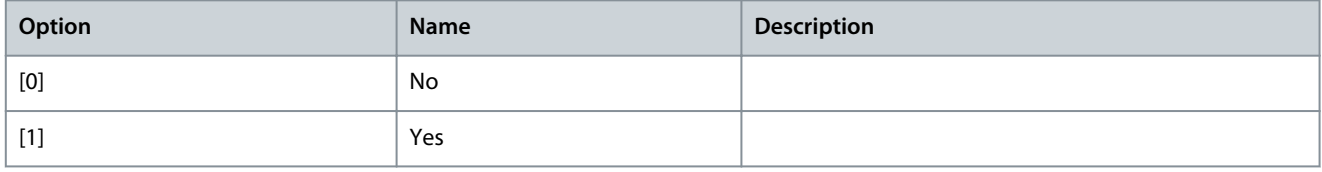

#### Parameter 0-82 Additional Working Days

#### **Table 52: Parameter 0-82 Additional Working Days**

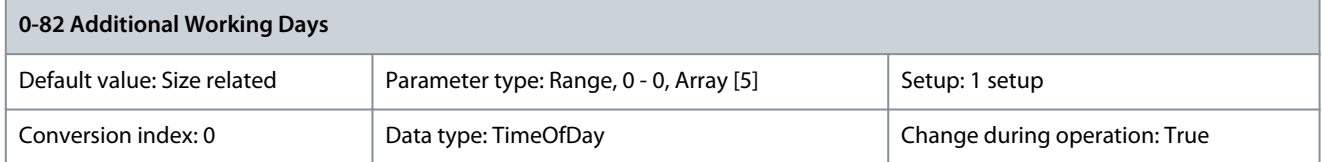

Array with 5 elements [0]–[4] shown below the parameter number in the display. Press [OK] and step between elements with [▵] and [v]. Defines dates for additional working days that would normally be non-working days according to parameter 0-81 Working Days.

#### Parameter 0-83 Additional Non-working Days

#### **Table 53: Parameter 0-83 Additional Non-working Days**

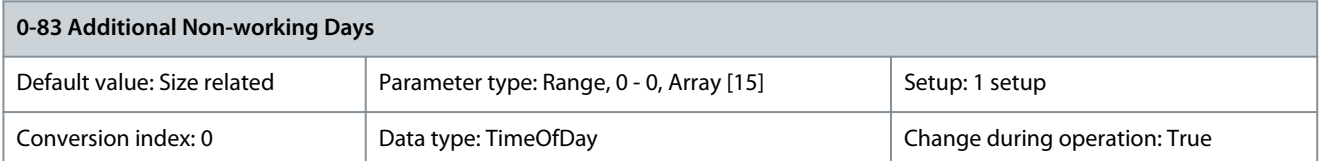

Array with 15 elements [0]–[14] shown below the parameter number in the display. Press [OK] and step between elements with [▵] and [v]. Defines dates for additional working days that would normally be non-working days according to parameter 0-81 Working Davs.

Parameter 0-84 Time for Fieldbus

#### **Table 54: Parameter 0-84 Time for Fieldbus**

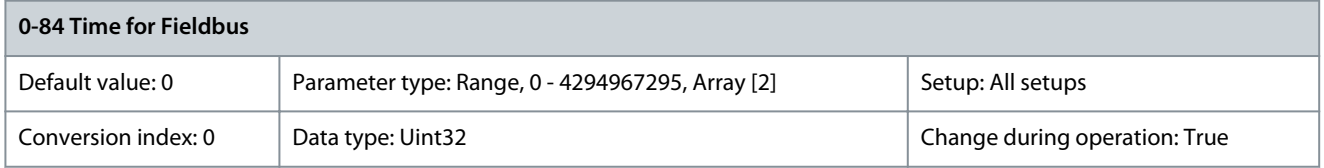

#### Shows the time for fieldbus. Parameter 0-85 Summer Time Start for Fieldbus

#### **Table 55: Parameter 0-85 Summer Time Start for Fieldbus**

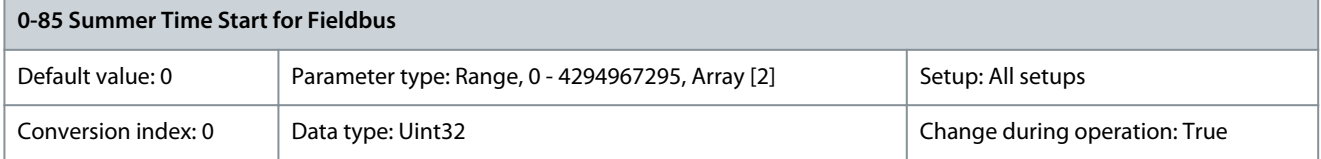

#### Shows the summer time start for fieldbus. Parameter 0-86 Summer Time End for Fieldbus

#### **Table 56: Parameter 0-86 Summer Time End for Fieldbus**

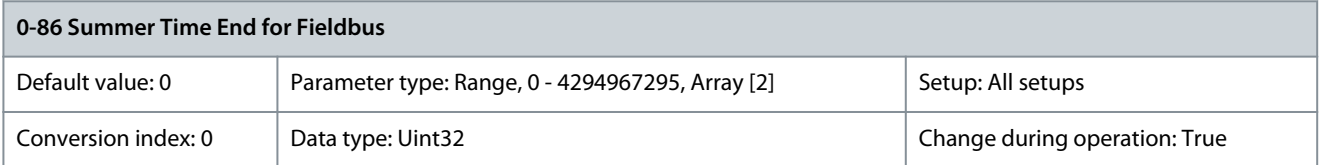

Shows the summer time end for fieldbus. Parameter 0-89 Date and Time Readout

#### **Table 57: Parameter 0-89 Date and Time Readout**

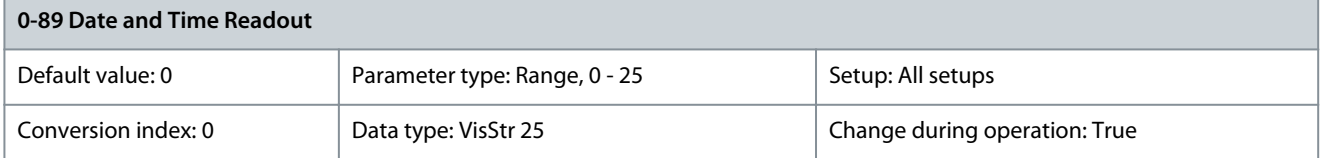

Shows the current date and time. The date and time is updated continuously. The clock does not begin counting until a setting different from default has been made in parameter 0-70 Date and Time.

## 5.2 Parameter Group 1-\*\* Load and Motor

## 5.2.1 1-0\* General Settings

Define whether the drive operates in speed mode or torque mode, and whether the internal PID control should be active or not.

Danfoss

**Parameter Descriptions**

**N O T I C E**

The following parameters are only available in FC 302:

- Parameter 1-02 Flux Motor Feedback Source
- Parameter 1-07 Motor Angle Offset Adjust

#### Parameter 1-00 Configuration Mode

#### **Table 58: Parameter 1-00 Configuration Mode**

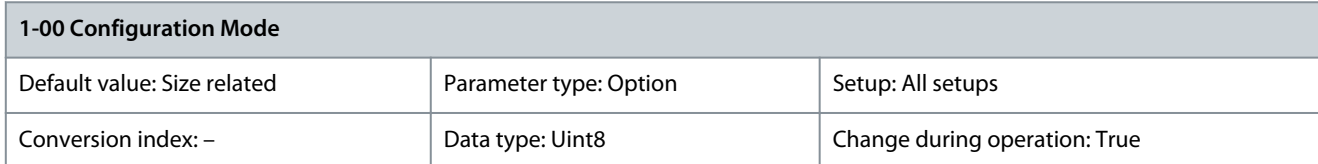

Select the application control principle to be used when a remote reference (that is via analog input or fieldbus) is active. A remote reference can only be active when parameter 3-13 Reference Site is set to [0] Linked to Hand/Auto or [1] Remote.

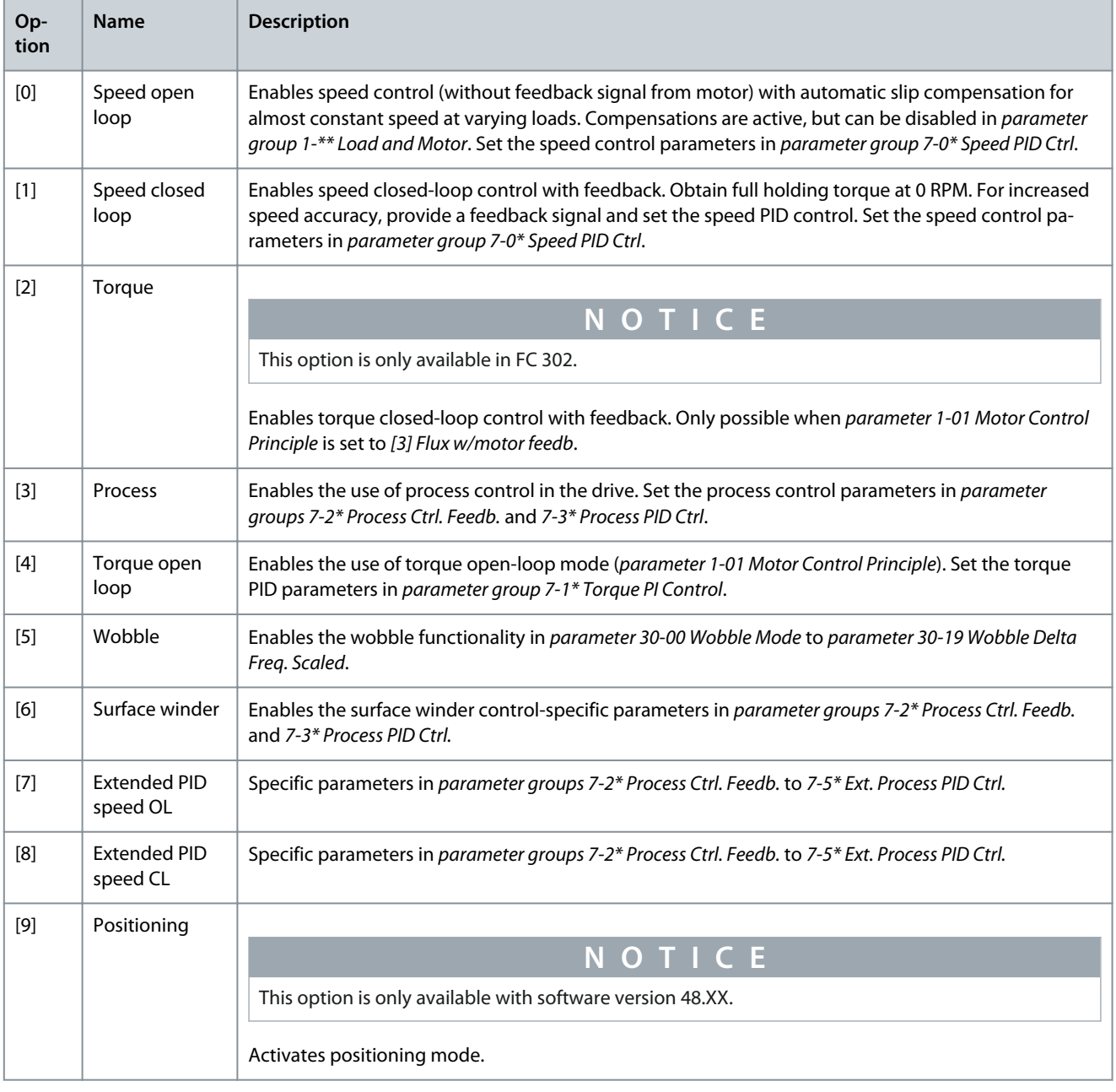

Danfoss

## **Parameter Descriptions**

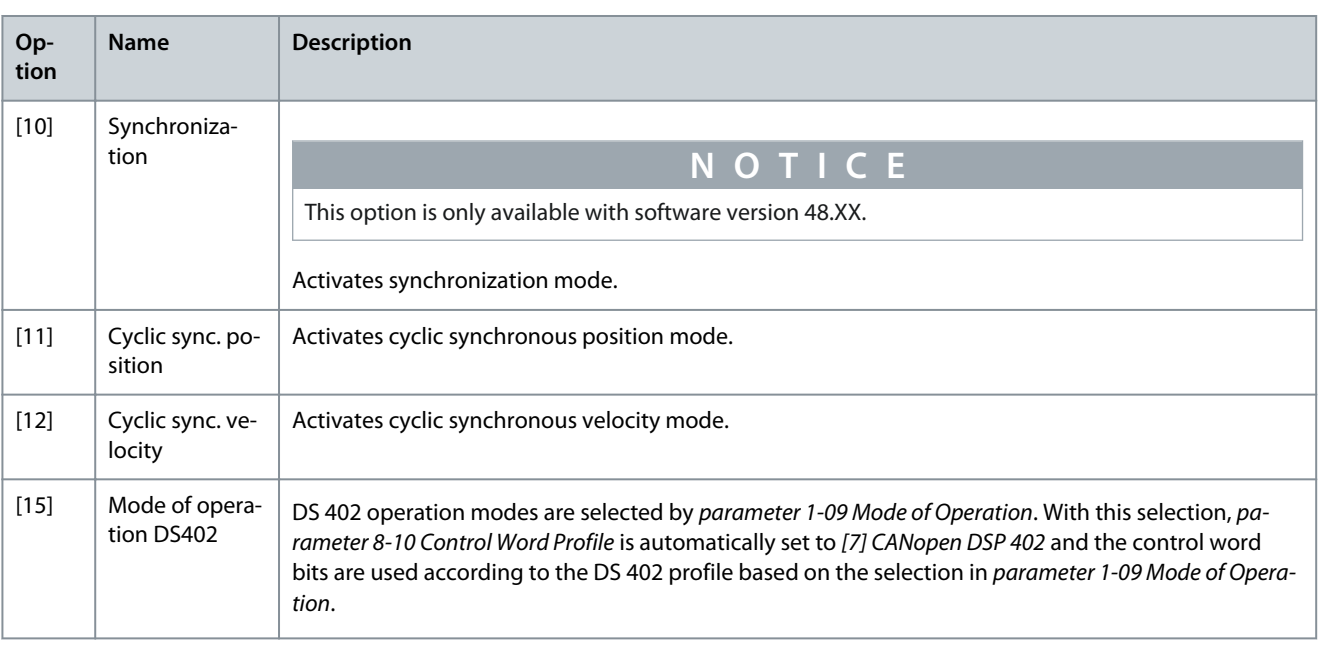

## Parameter 1-01 Motor Control Principle

#### **Table 59: Parameter 1-01 Motor Control Principle**

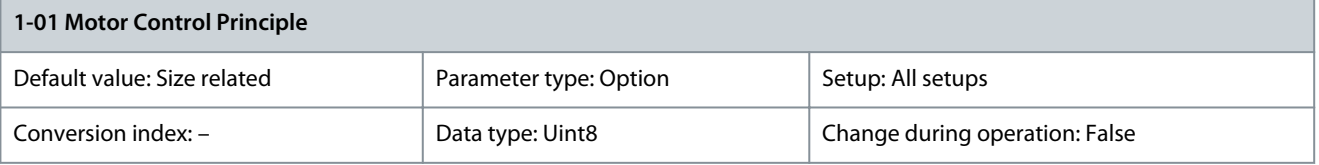

#### Select which motor control principle to employ.

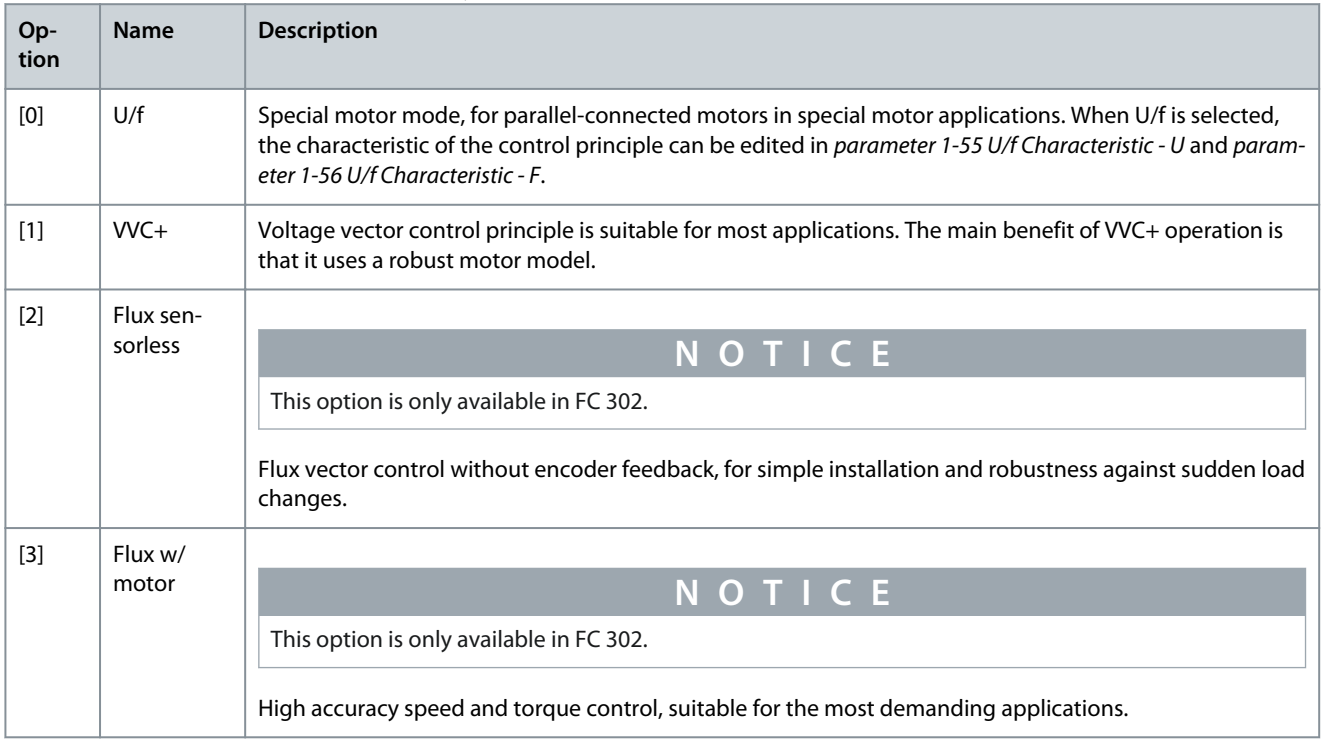

The best shaft performance is normally achieved using either of the 2 flux vector control modes [2] Flux sensorless and [3] Flux with encoder feedback.

#### Parameter 1-02 Flux Motor Feedback Source

#### **Table 60: Parameter 1-02 Flux Motor Feedback Source**

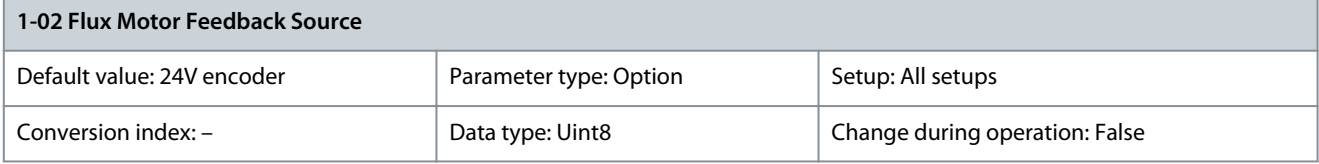

**N O T I C E**

This parameter cannot be adjusted while the motor is running.

## **N O T I C E**

The options 12 and 13 are only available for software version 48.XX.

Select the source of the feedback for flux closed-loop motor control. Set parameter 1-01 Motor Control Principle to [3] Flux with motor feedback option. The feedback device is typically mounted directly on the motor shaft. The feedback device can also be mounted in the application, provided that the gear ratio between motor and encoder is fixed and accurate. Configure the gear ratio between motor and encoder in parameter 7-94 Position PI Feedback Scale Numerator and parameter 7-95 Position PI Feedback Scale Denominator without any rounding error.

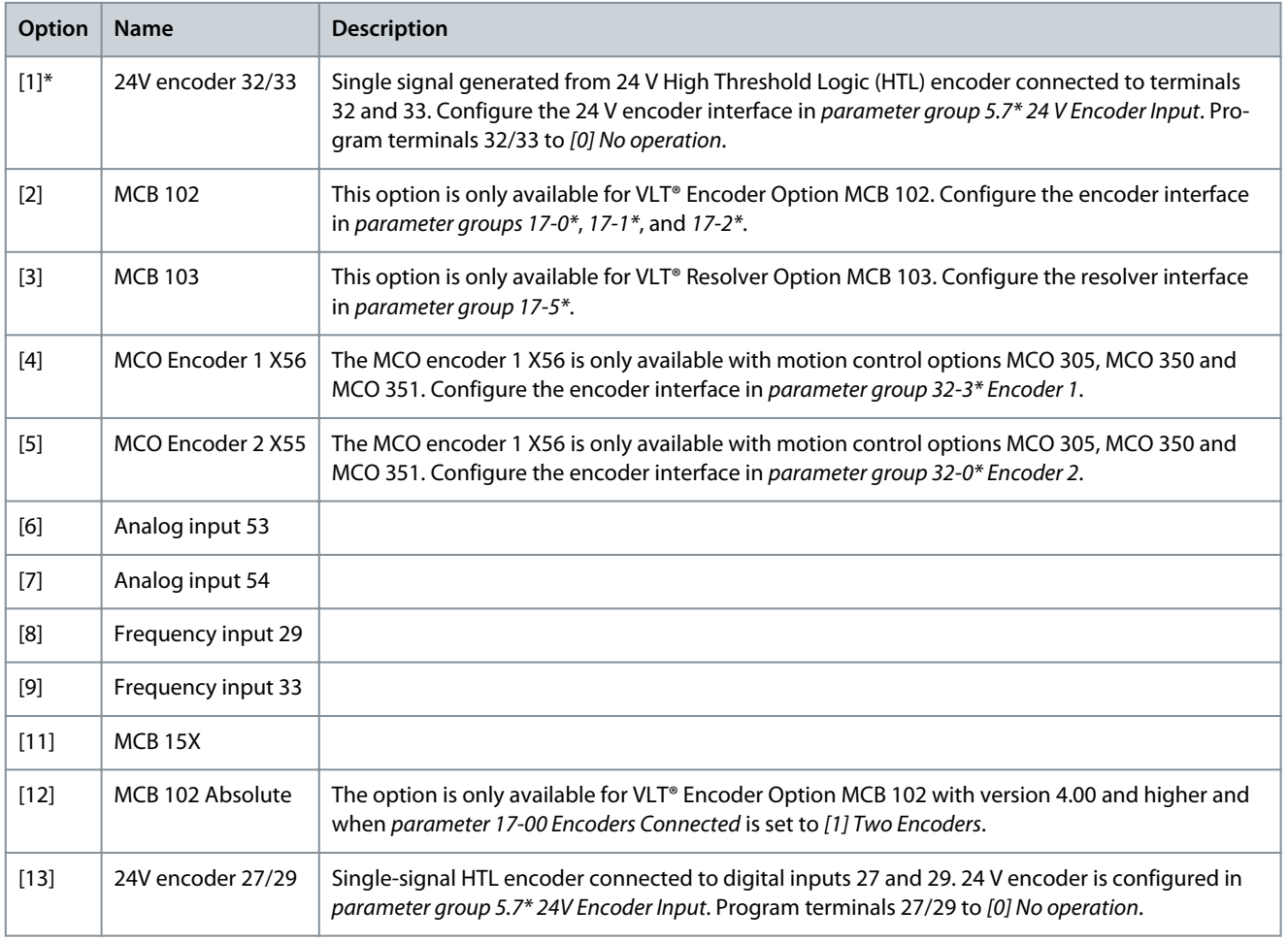

## Parameter 1-03 Torque Characteristics

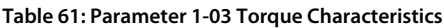

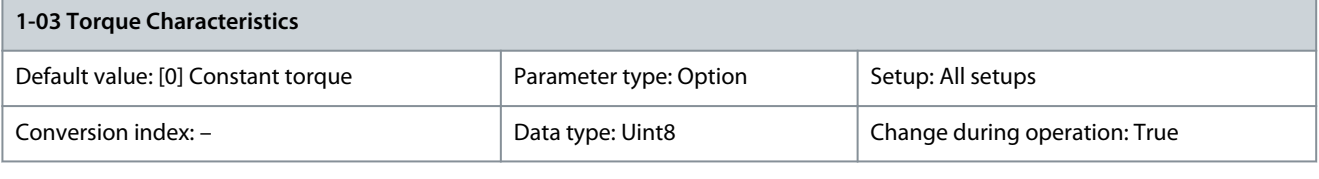

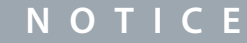

This parameter cannot be adjusted while the motor is running.

Select the torque characteristic required. VT and AEO are both energy-saving operations.

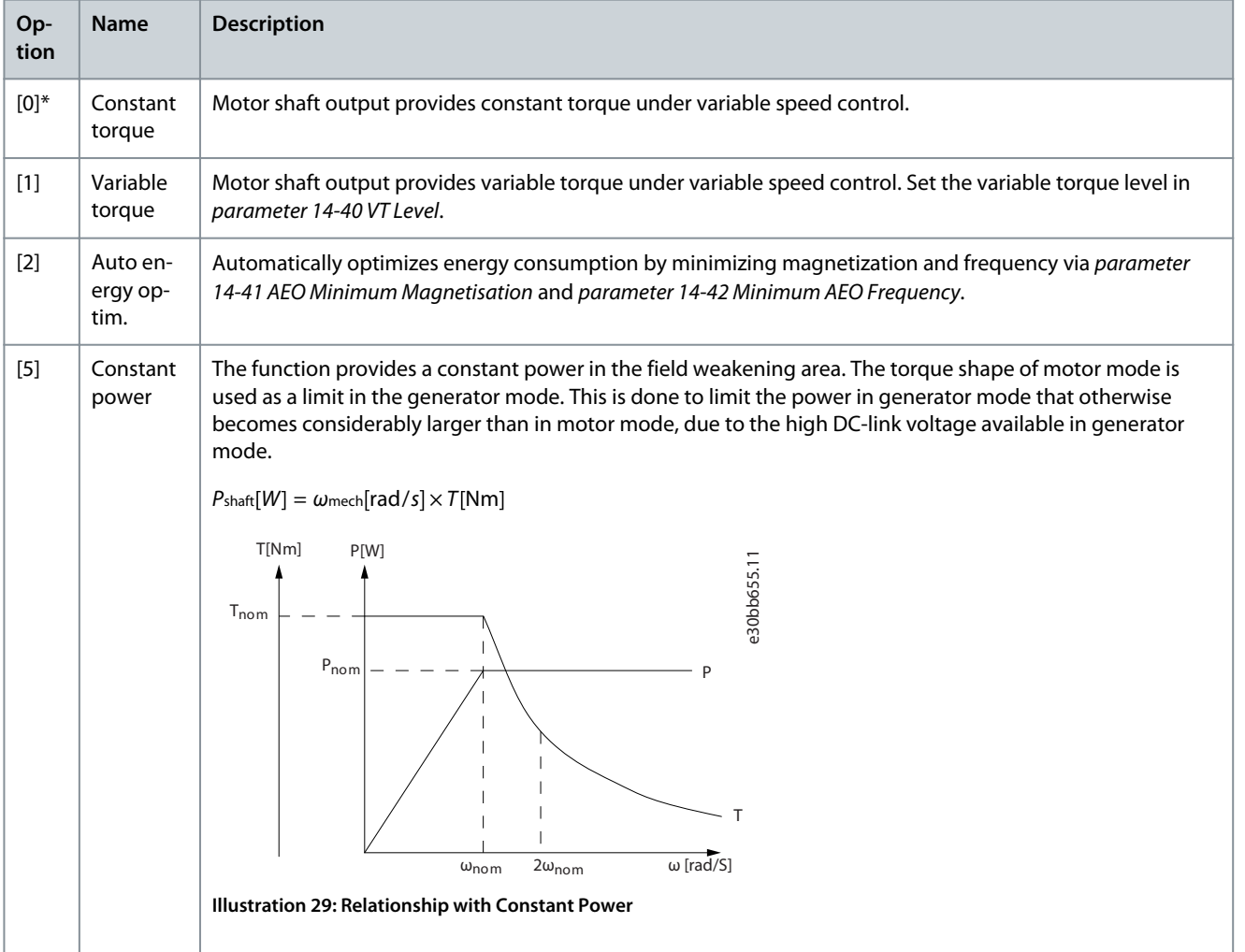

## Parameter 1-04 Overload Mode

#### **Table 62: Parameter 1-04 Overload Mode**

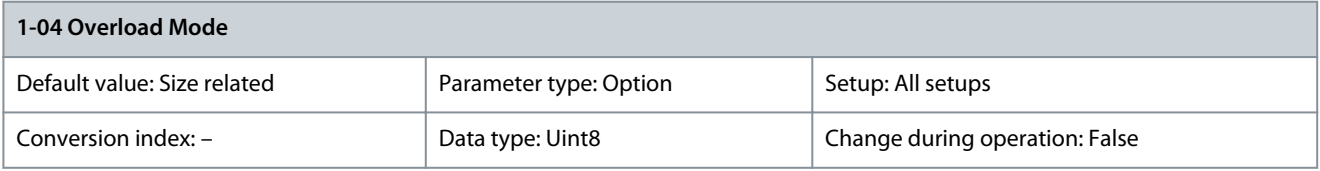

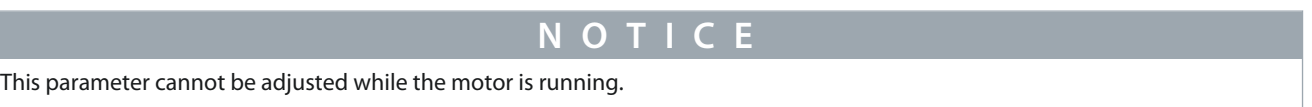

Danfoss

**Parameter Descriptions**

Use this parameter to configure the drive for either high or normal overload. When selecting the drive size, always review the technical data in the Operating Guide or the Design Guide to know the available output current.

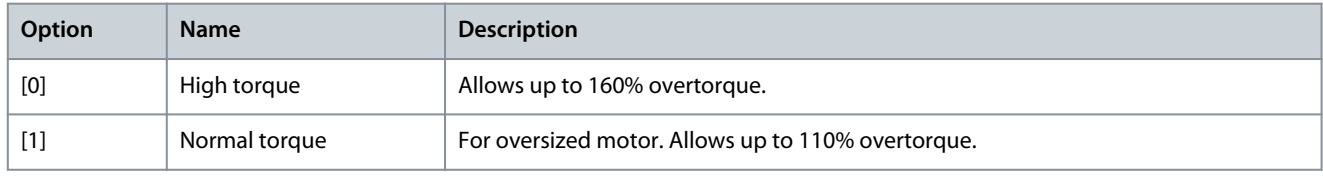

Parameter 1-05 Local Mode Configuration

## **Table 63: Parameter 1-05 Local Mode Configuration**

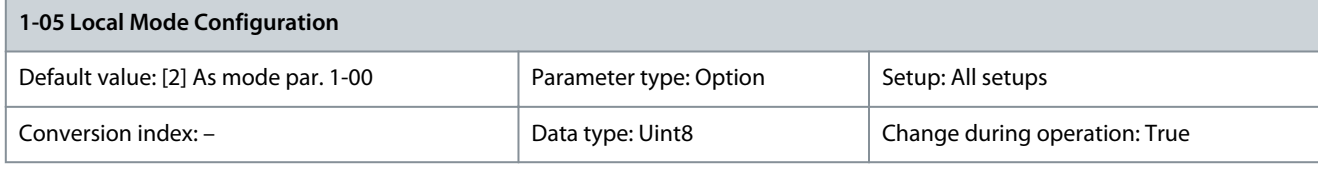

Select which application configuration mode (parameter 1-00 Configuration Mode), that is application control principle, to use when a local (LCP) reference is active. A local reference can be active only when parameter 3-13 Reference Site is set to [0] Linked to Hand/ Auto or [2] Local. By default the local reference is active in hand-on mode only.

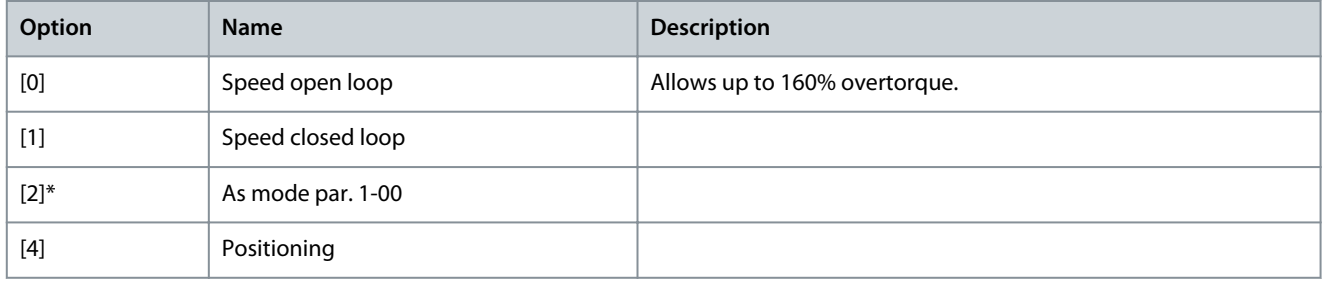

## Parameter 1-06 Clockwise Direction

## **Table 64: Parameter 1-06 Clockwise Direction**

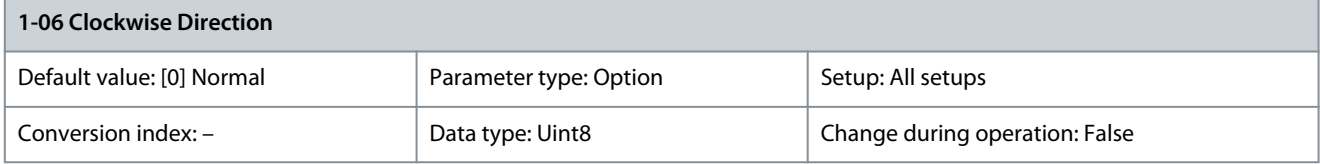

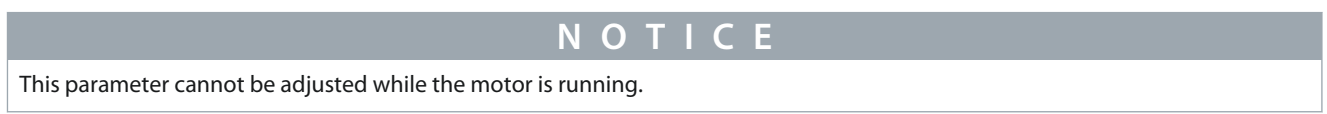

This parameter defines the term clockwise corresponding to the LCP direction arrow. Used for easy change of direction of shaft rotation without swapping motor wires.

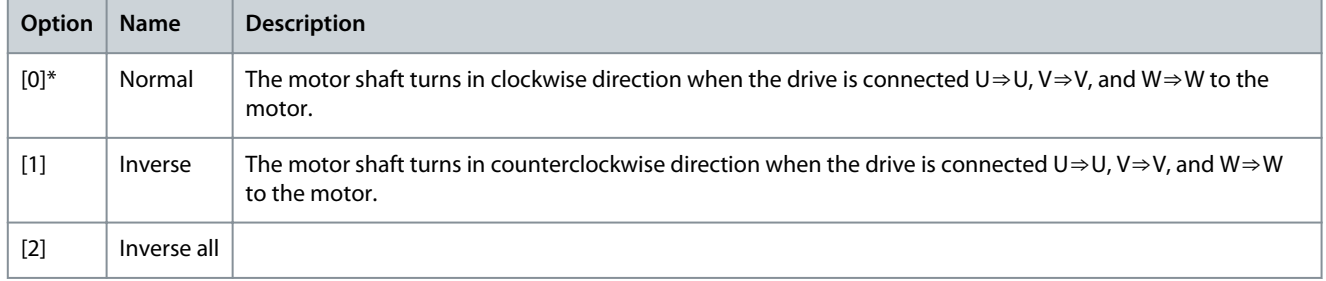

Danfoss

# Parameter 1-07 Motor Angle Offset Adjust

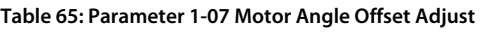

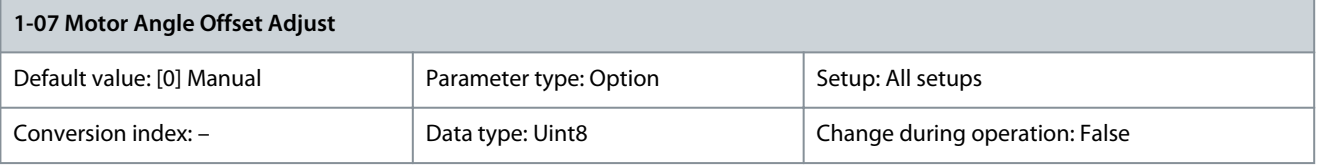

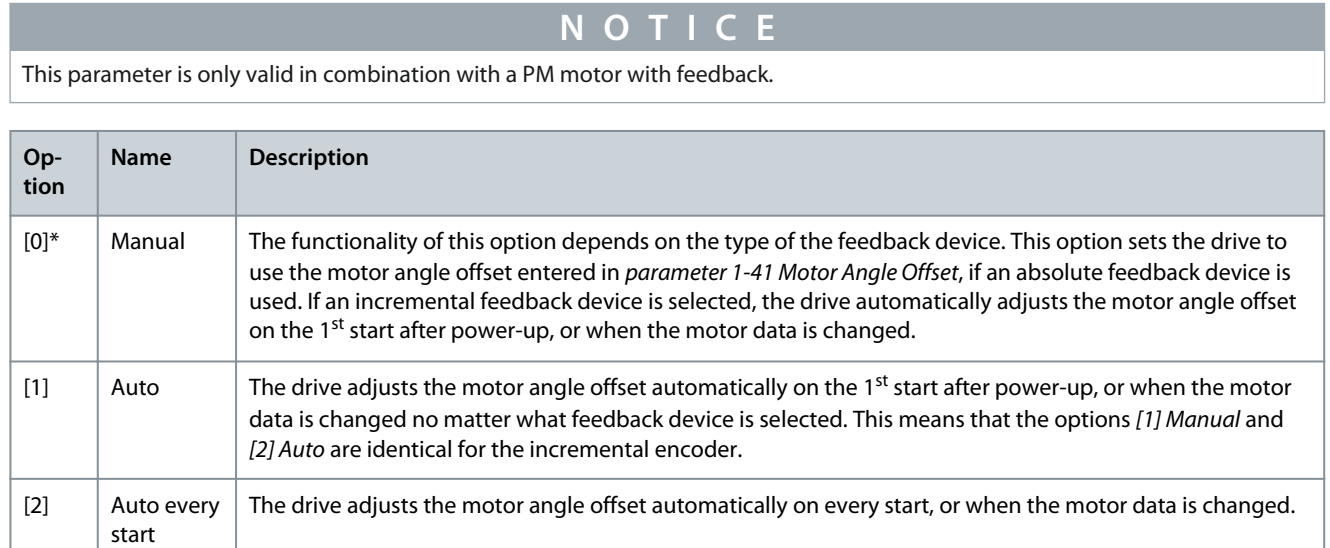

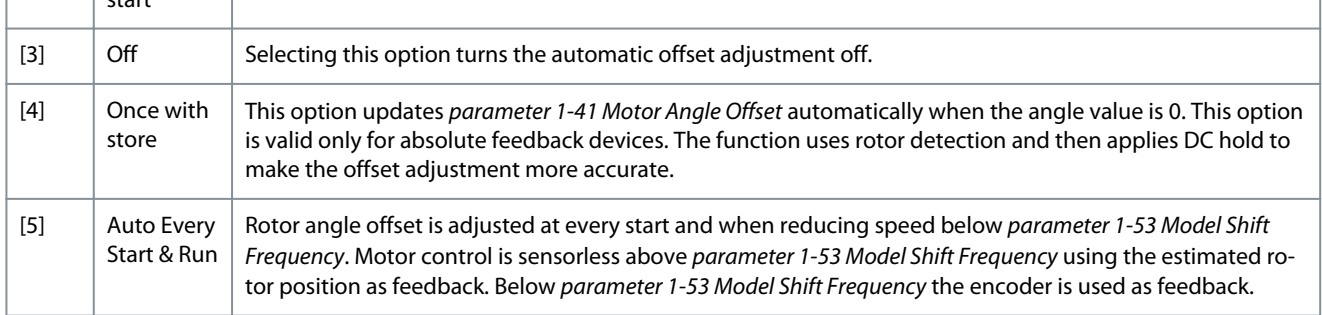

## Parameter 1-09 Mode of Operation

## **Table 66: Parameter 1-09 Mode of Operation**

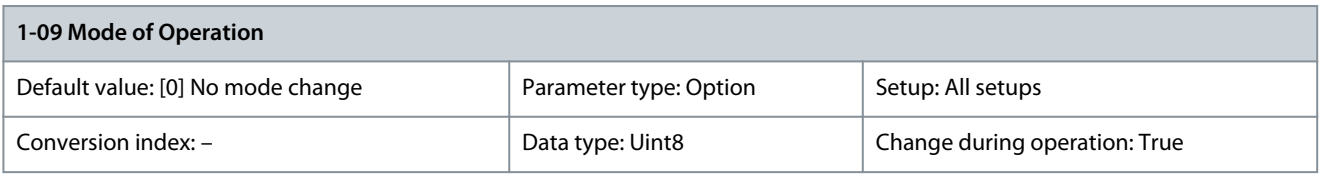

**N O T I C E**

This parameter is only available with software version 48.8X and newer.

Select mode of operation according to CANopen DS402. This parameter is only active when parameter 1-00 Configuration Mode is set to [15] Mode of operation.

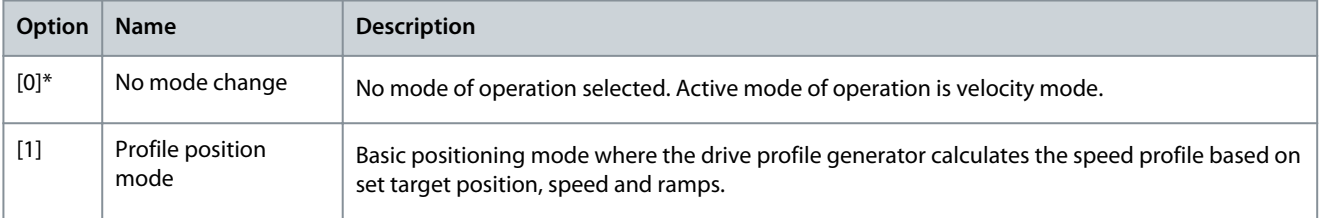

**Parameter Descriptions**

<u>Danfoss</u>

<span id="page-68-0"></span>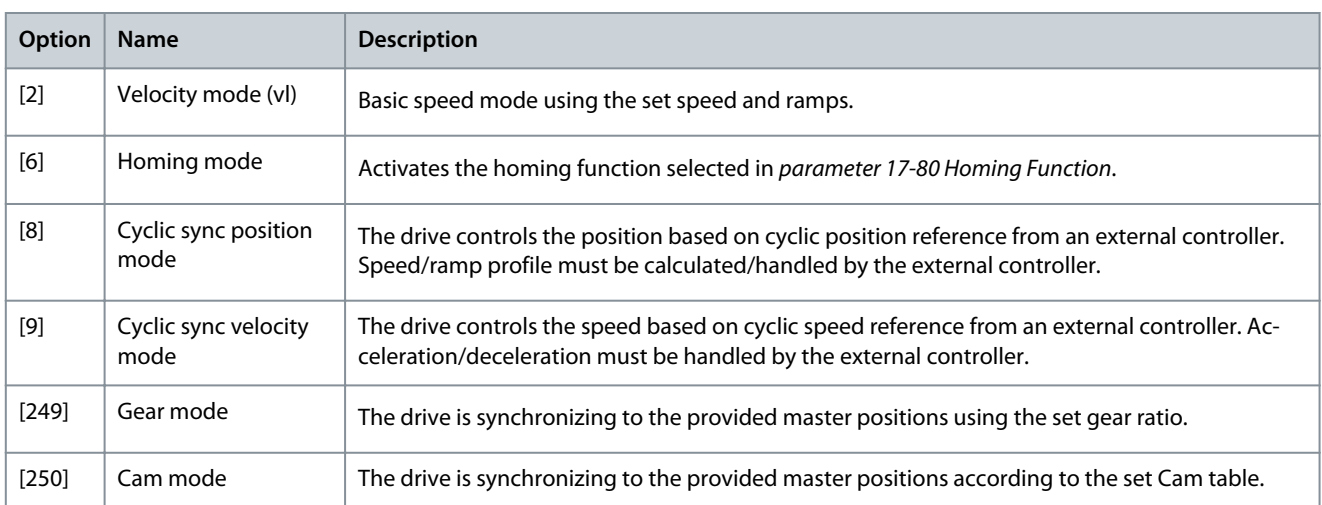

## 5.2.2 Motor Setups

## 5.2.2.1 Asynchronous Motor Setup

Enter the following motor data. Find the information on the motor nameplate.

- Parameter 1-20 Motor Power [kW] or parameter 1-21 Motor Power [HP].
- Parameter 1-22 Motor Voltage.
- Parameter 1-23 Motor Frequency.
- Parameter 1-24 Motor Current.
- Parameter 1-25 Motor Nominal Speed.

When running in flux control principle, or for optimum performance in VVC+ mode, extra motor data is required to set up the following parameters. Find the data in the motor datasheet (this data is typically not available on the motor nameplate). Run a complete automatic motor adaptation (AMA) using parameter 1-29 Automatic Motor Adaptation (AMA) [1] Enable Complete AMA or enter the parameters manually. Parameter 1-36 Iron Loss Resistance (Rfe) is always entered manually.

- Parameter 1-30 Stator Resistance (Rs).
- Parameter 1-31 Rotor Resistance (Rr).
- Parameter 1-33 Stator Leakage Reactance (X1).
- Parameter 1-34 Rotor Leakage Reactance (X2).
- Parameter 1-35 Main Reactance (Xh).
- Parameter 1-36 Iron Loss Resistance (Rfe).

#### **Application-specific adjustment when running VVC+**

VVC+ is the most robust control mode. In most situations, it provides optimum performance without further adjustments. Run a complete AMA for best performance.

#### **Application-specific adjustment when running flux**

Flux control principle is the preferred control principle for optimum shaft performance in dynamic applications. Perform an AMA since this control mode requires precise motor data. Depending on the application, further adjustments may be required.

#### **Table 67: Recommendations for Flux Applications**

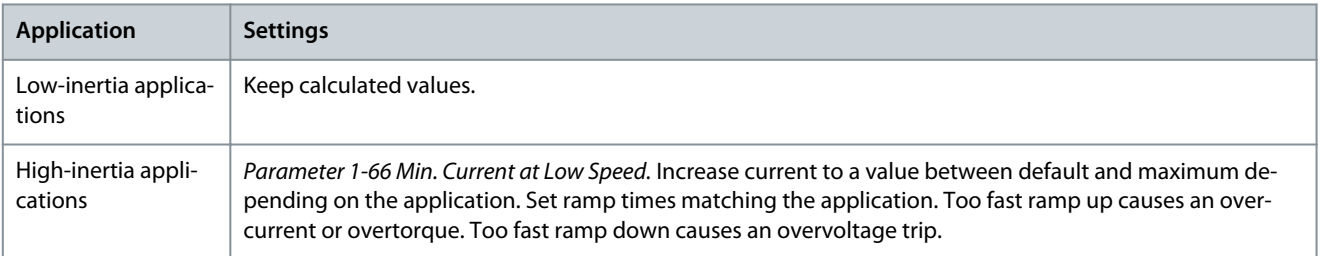

<u> Danfoss</u>

**Parameter Descriptions**

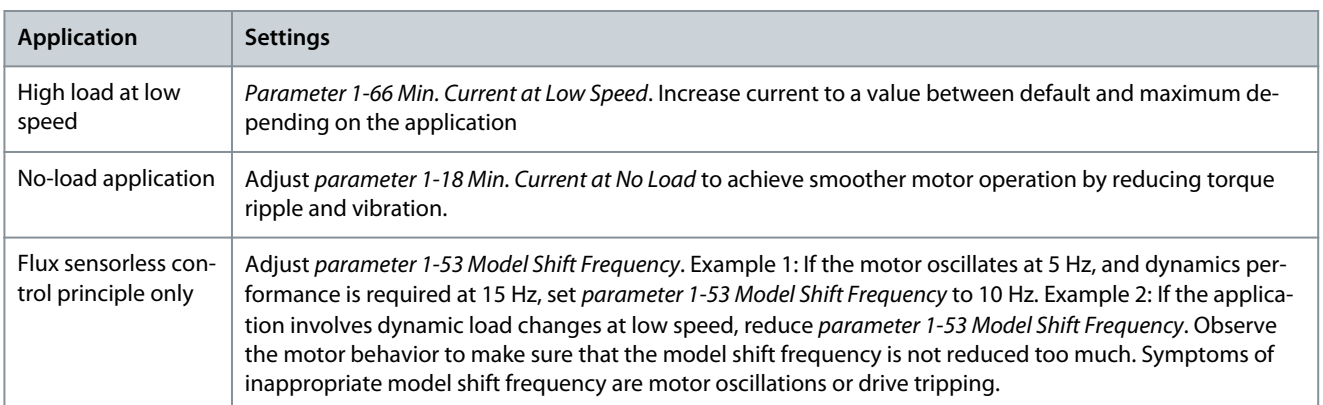

## 5.2.2.2 PM Motor Setup

## **N O T I C E**

PM motor setup is only available in FC 302.

This section describes how to set up a PM motor. Danfoss offers 2 types of PM motors: [1] Non-salient PM and [3] Salient PM. The following example covers a non-salient PM motor.

#### **Initial programming steps**

**1.** To activate PM motor operation, select [1] PM, non-salient SPM in parameter 1-10 Motor Construction.

#### **Programming motor data**

After selecting a PM motor, the PM motor-related parameters in parameter groups 1-2\* Motor Data, 1-3\* Adv. Motor Data, and 1-4\* Adv. Motor Data II are active. The necessary data is on the motor nameplate and on the motor datasheet.

Program the following parameters in the order listed:

- **1.** Parameter 1-24 Motor Current.
- **2.** Parameter 1-25 Motor Nominal Speed.
- **3.** Parameter 1-26 Motor Cont. Rated Torque.
- **4.** Parameter 1-39 Motor Poles.

Run a complete AMA using parameter 1-29 Automatic Motor Adaptation (AMA) [1] Enable Complete AMA.

If a complete AMA is not performed, configure the following parameters manually:

- **1.** Parameter 1-30 Stator Resistance (Rs) Enter the line-to-common stator winding resistance (Rs). If only line-line data is available, divide the line-line value by 2 to get the line-common value.
- **2.** Parameter 1-37 d-axis Inductance (Ld) Enter the line-to-common direct axis inductance of the PM motor. If only line-line data is available, divide the line-line value by 2 to get the line-common value.
- **3.** Parameter 1-40 Back EMF at 1000 RPM. Enter the line-to-line back EMF of the PM Motor at 1000 RPM (RMS value). Back EMF is the voltage generated by a PM motor when no drive is connected and the shaft is turned externally. It is normally specified for nominal motor speed or for 1000 RPM measured between 2 lines. If the value is not available for a motor speed of 1000 RPM, calculate the correct value as follows: If back EMF is, for example, 320 V at 1800 RPM, it can be calculated at 1000 RPM as follows: Back EMF = (Voltage/RPM)x1000 = (320/1800)x1000 = 178.

#### **Test motor operation**

- **1.** Start the motor at low speed (100–200 RPM). If the motor does not turn, check the installation, general programming, and motor data.
- **2.** Check if the start function in parameter 1-70 Start Mode fits the application requirements.

## 5.2.2.2.1 PM Rotor Detection

This function is the recommended selection for applications where the motor starts from standstill, for example pumps or conveyors. On some motors, a sound is heard when the drive performs the rotor detection. This does not harm the motor. To activate the rotor detection function, select [0] Rotor detection in parameter 1-70 Start Mode.

<u>Danfoss</u>

## 5.2.2.2.2 PM Parking

This function is the recommended selection for applications where the motor is rotating at slow speed, for example windmilling in fan applications. Parameter 2-06 Parking Current and parameter 2-07 Parking Time can be adjusted. Increase the factory setting of these parameters for applications with high inertia.

To activate parking, select [1] Parking in parameter 1-70 Start Mode.

## 5.2.2.2.3 Application-specific Adjustment when Running VVC+ with PM Motors

VVC+ is the most robust control mode. In most situations, it provides optimum performance without further adjustments. Run a complete AMA for best performance.

Start the motor at nominal speed. If the application does not run well, check the VVC+ PM settings. See recommendations for various applications in Table 68.

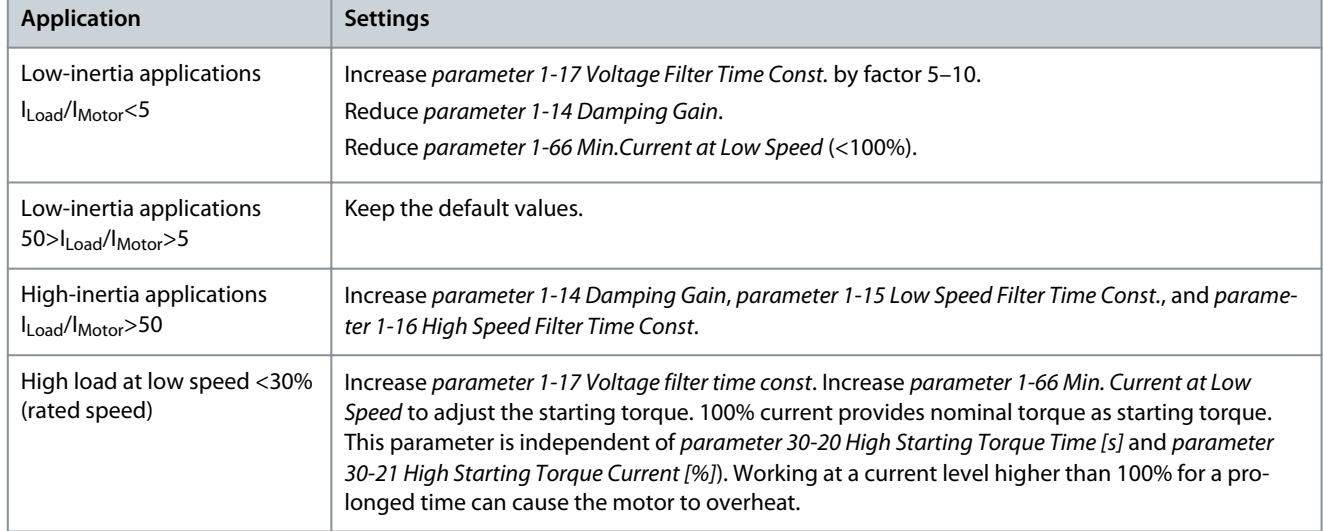

#### **Table 68: Recommendations for Various Applications**

If the motor starts oscillating at a certain speed, increase parameter 1-14 Damping Gain. Increase the value in small steps. Depending on the motor, this parameter can be set to 10–100% higher than the default value.

#### **Application-specific adjustment when running flux**

Flux control principle is the preferred control principle for optimum shaft performance in dynamic applications. Perform an AMA because this control mode requires precise motor data. Depending on the application, further adjustments may be required. See [5.2.2.1 Asynchronous Motor Setup](#page-68-0) for application-specific recommendations.

## 5.2.2.3 SynRM Motor Setup with VVC+

This section describes how to set up a SynRM motor with VVC+.

## **N O T I C E**

The SmartStart wizard covers the basic configuration of SynRM motors.

## 5.2.2.3.1 SynRM Initial Programming

#### **Procedure**

**1.** Select [5] Sync. Reluctance in parameter 1-10 Motor Construction to activate SynRM motor operation.

## 5.2.2.3.2 SynRM Programming Motor Data

After performing the initial programming steps, the SynRM motor-related parameters in parameter groups 1-2\* Motor Data, 1-3\* Adv. Motor Data, and 1-4\* Adv. Motor Data II are active. Find the required motor data on the motor nameplate and in the motor data sheet.

#### **Procedure**

**1.** Program in the following order:

-

<u>Danfoss</u>

- **a.** Parameter 1-23 Motor Frequency.
- **b.** Parameter 1-24 Motor Current.
- **c.** Parameter 1-25 Motor Nominal Speed.
- **d.** Parameter 1-26 Motor Cont. Rated Torque.
- **2.** Run a complete AMA.
	- Select [1] Enable Complete AMA in parameter 1-29 Automatic Motor Adaptation (AMA), or
	- Enter the following manually:

Parameter 1-30 Stator Resistance (Rs).

Parameter 1-37 d-axis Inductance (Ld).

Parameter 1-44 d-axis Inductance Sat. (LdSat).

Parameter 1-45 q-axis Inductance Sat. (LqSat).

Parameter 1-48 Inductance Sat. Point.

## 5.2.2.3.3 Application-specific Adjustment when Running VVC+ with SynRM Motors

Start the motor at nominal speed. If the application does not run well, check the VVC+ SynRM settings.

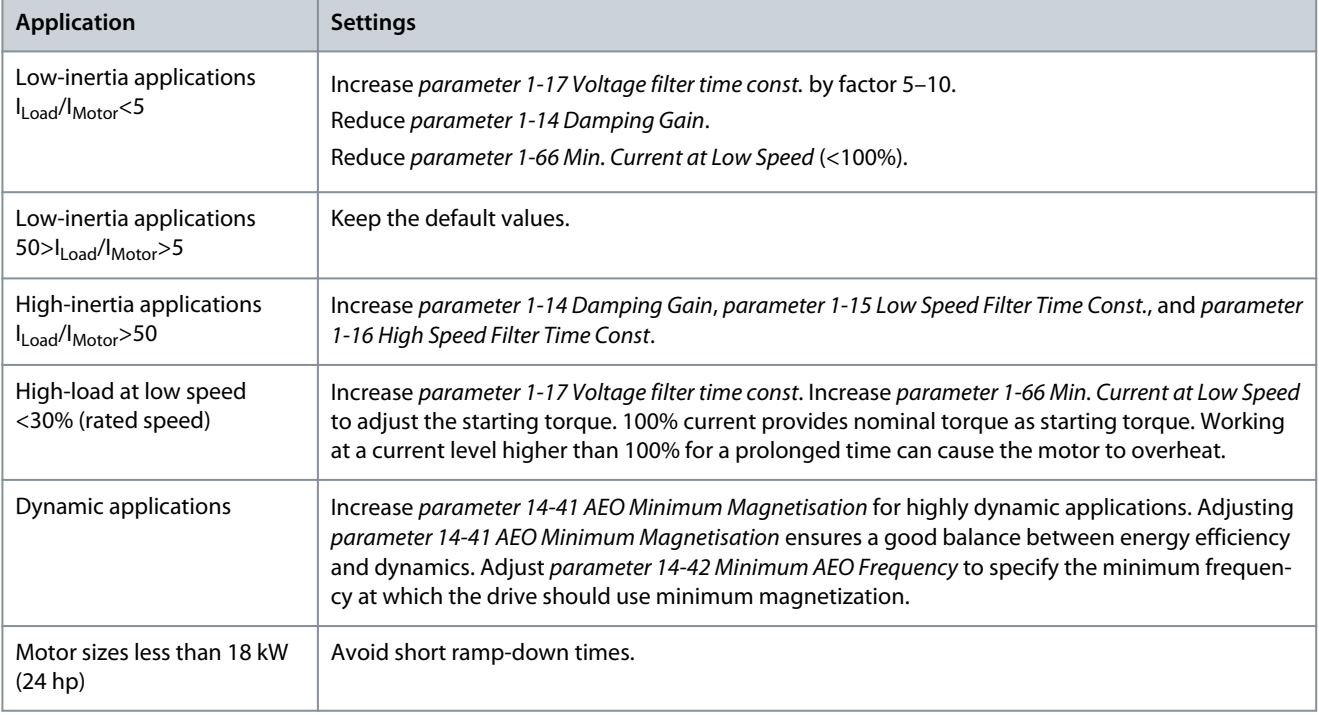

If the motor starts oscillating at a certain speed, increase parameter 1-14 Damping Gain. Increase the damping gain value in small steps. Depending on the motor, this parameter can be set to 10–100% higher than the default value.

## 5.2.3 1-1\* Special Settings

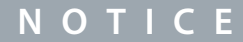

The following parameter is only available in FC 302:

- Parameter 1-11 Motor Model

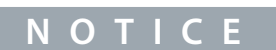

The parameters within this parameter group cannot be adjusted while the motor is running.
## Parameter 1-10 Motor Construction

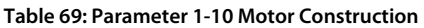

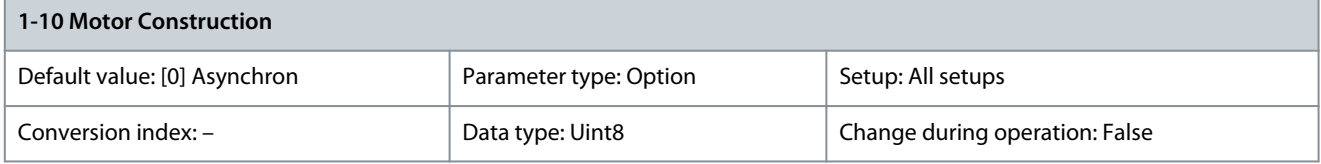

Select the motor design type.

**N O T I C E**

FC 301 allows only selection of induction motors.

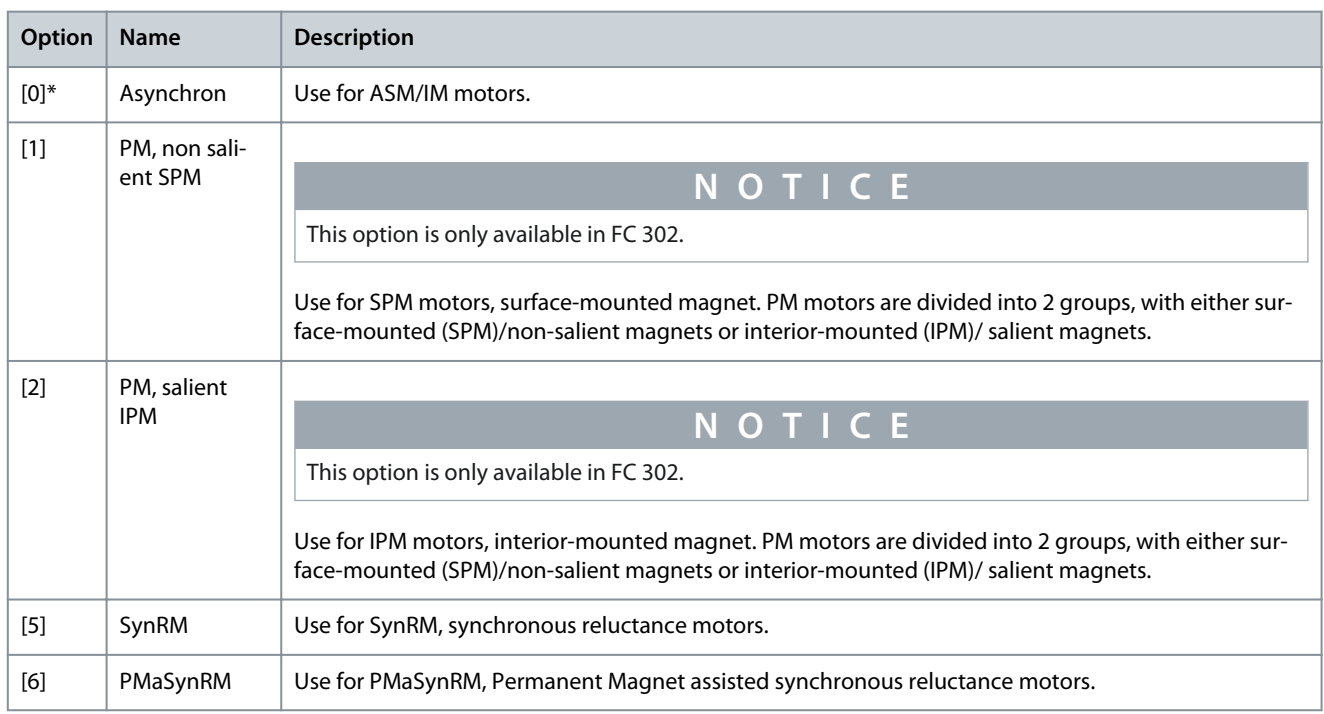

## Parameter 1-11 Motor Model

### **Table 70: Parameter 1-11 Motor Model**

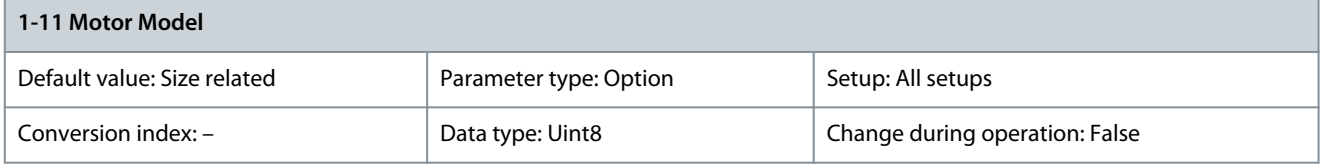

Automatically sets the factory values for the selected motor. If the default value [1] Std. Asynchron is used, determine settings manually according to the selection in parameter 1-10 Motor Construction.

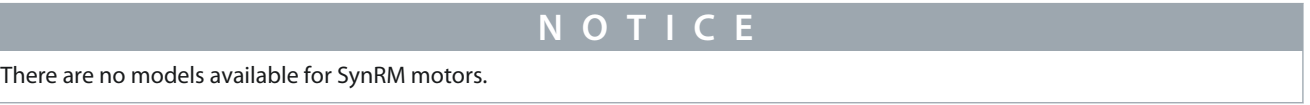

**Programming Guide**

**Parameter Descriptions**

<u>Danfoss</u>

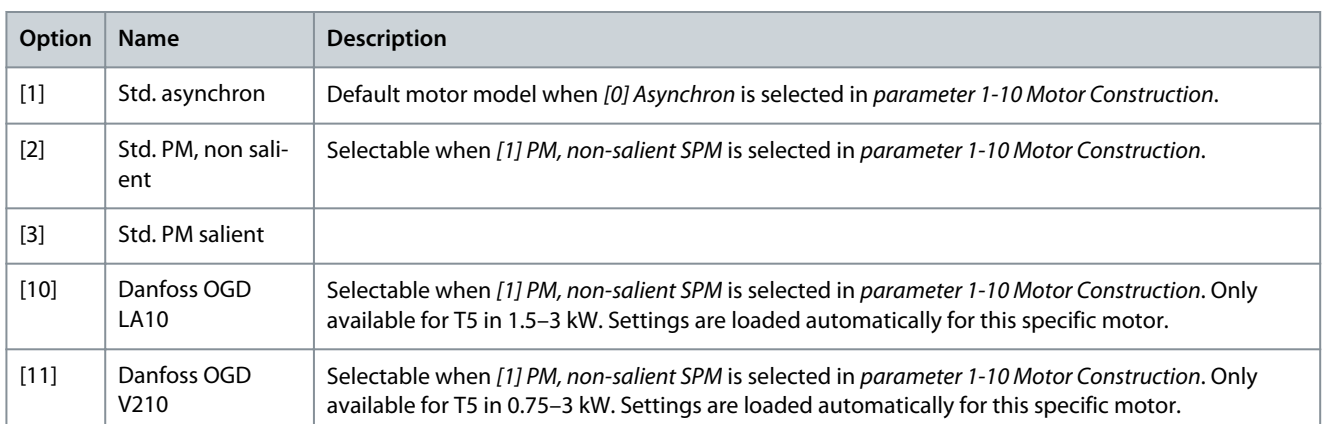

### Parameter 1-14 Damping Gain

### **Table 71: Parameter 1-14 Damping Gain**

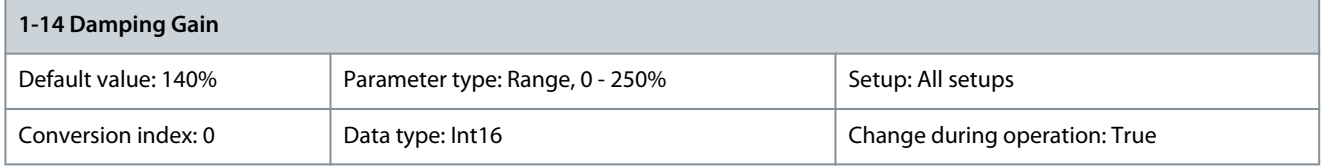

The damping gain stabilizes the PM machine to run smoothly and with stability. The value of damping gain controls the dynamic performance of the PM machine. High damping gain gives high dynamic performance and low damping gain gives low dynamic performance. The dynamic performance is related to the machine data and load type. If the damping gain is too high or low, the control becomes unstable.

Parameter 1-15 Low Speed Filter Time Const.

**Table 72: Parameter 1-15 Low Speed Filter Time Const.**

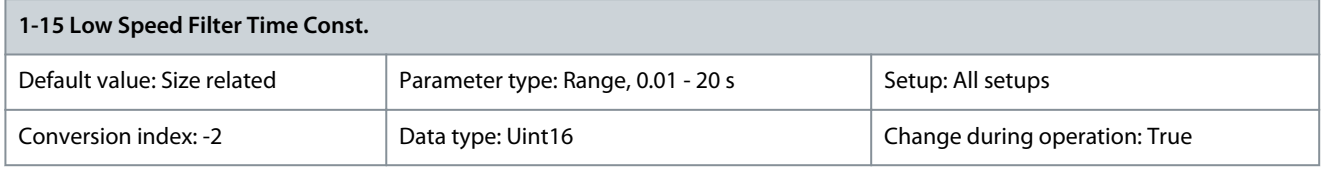

The time constant is used below 10% rated speed. Obtain quick control through a short dampening time constant. However, if this value is too short, the control becomes unstable. Parameter 1-16 High Speed Filter Time Const.

### **Table 73: Parameter 1-16 High Speed Filter Time Const.**

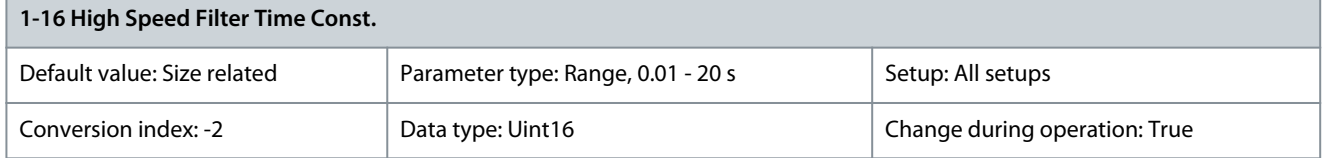

The time constant is used above 10% rated speed. Obtain quick control through a short dampening time constant. However, if this value is too short, the control becomes unstable. Parameter 1-17 Voltage Filter Time Const.

### **Table 74: Parameter 1-17 Voltage Filter Time Const.**

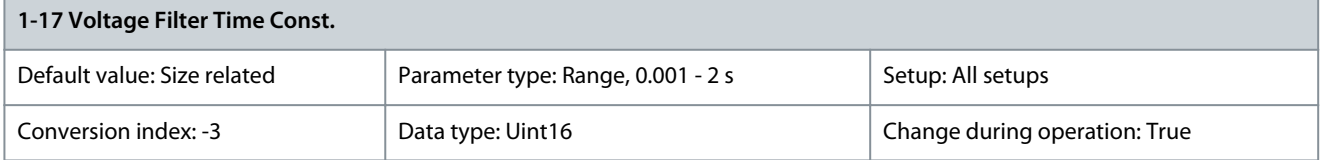

Reduces the influence of high frequency ripple and system resonance in the calculation of supply voltage. Without this filter, the ripples in the currents can distort the calculated voltage and affect the stability of the system.

<u> Danfoss</u>

## Parameter 1-18 Min. Current at No Load

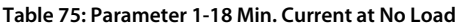

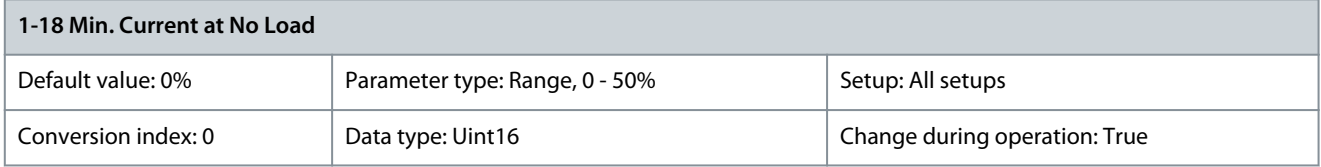

Adjust this parameter to achieve a smoother motor operation.

## 5.2.4 1-2\* Motor Data

This parameter group contains input data from the nameplate on the connected motor.

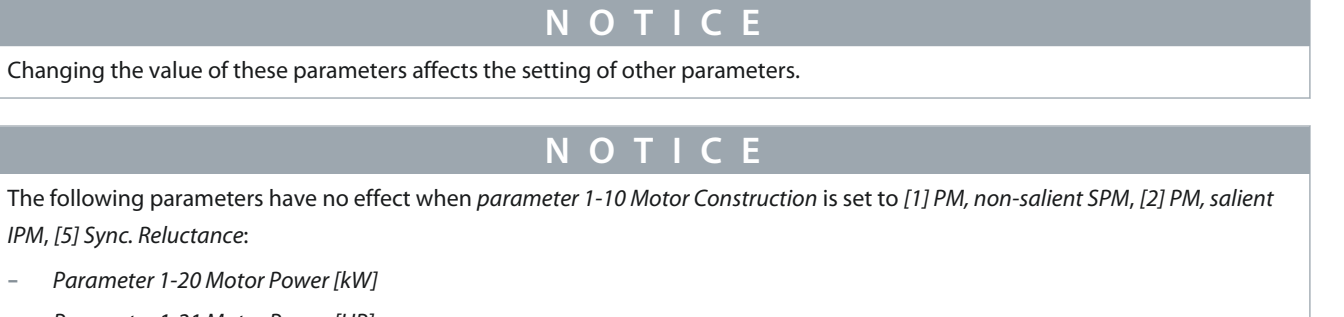

- Parameter 1-21 Motor Power [HP]
- Parameter 1-22 Motor Voltage
- Parameter 1-23 Motor Frequency

## Parameter 1-20 Motor Power [kW]

### **Table 76: Parameter 1-20 Motor Power [kW]**

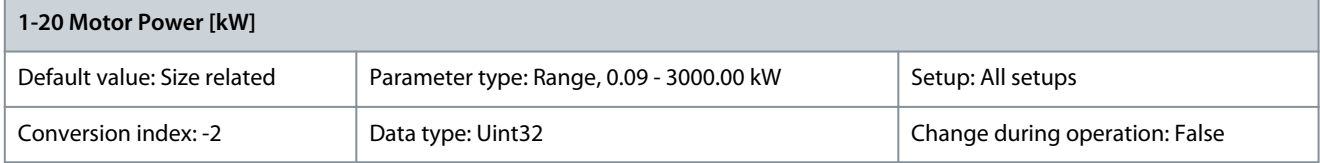

**N O T I C E**

This parameter cannot be adjusted while the motor is running.

Enter the nominal motor power in kW according to the motor nameplate data. The default value corresponds to the nominal rated output of the drive. This parameter is visible in the LCP if parameter 0-03 Regional Settings is set to [0] International. Parameter 1-21 Motor Power [HP]

### **Table 77: Parameter 1-21 Motor Power [HP]**

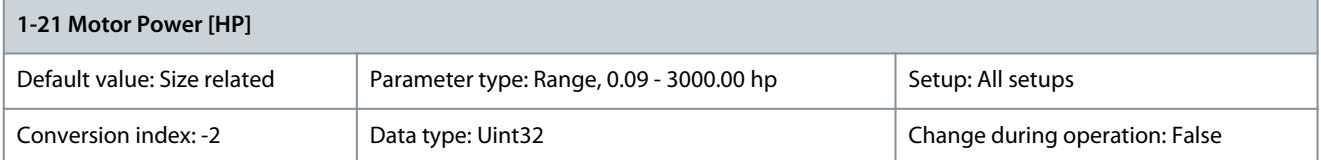

Enter the nominal motor power in hp according to the motor nameplate data. The default value corresponds to the nominal rated output of the drive. This parameter is visible in the LCP if parameter 0-03 Regional Settings is set to [1] North America.

## Parameter 1-22 Motor Voltage

#### **Table 78: Parameter 1-22 Motor Voltage**

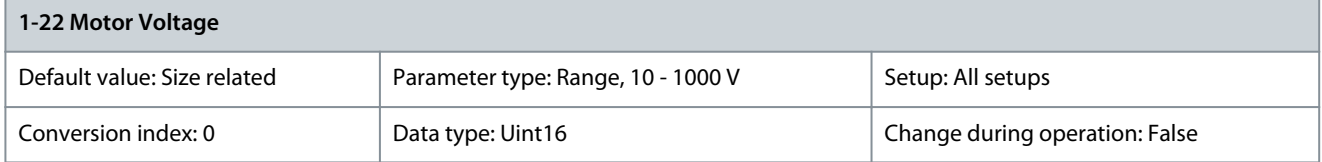

# **N O T I C E**

Setting this parameter sets the following parameters to their default settings:

- Parameter 1-15 Low Speed Filter Time Const.
- Parameter 1-16 High Speed Filter Time Const.
- Parameter 1-17 Voltage Filter Time Const.
- Parameter 1-24 motor Current
- Parameter 1-30 Stator Resistance (Rs)
- Parameter 1-31 Rotor Resistance (Rr)
- Parameter 1-33 Stator Leakage Reactance (X1)
- Parameter 1-34 Rotor Leakage Reactance (X2)
- Parameter 1-35 Main Reactance (Xh)
- Parameter 1-36 Iron Loss Resistance (Rfe)
- Parameter 4-18 Current Limit
- Parameter 14-31 Current Lim Ctrl, Integration Time
- Parameter 14-43 Motor Cosphi
- Parameter 16-36 Inv. Nom. Current
- Parameter 16-37 Inv. Max. Current
- Parameter 45-33 Alarm High
- Parameter 45-62 Load Threshold

Enter the nominal motor voltage according to the motor nameplate data. The default value corresponds to the nominal rated output of the unit. Parameter 1-23 Motor Frequency

## **Table 79: Parameter 1-23 Motor Frequency**

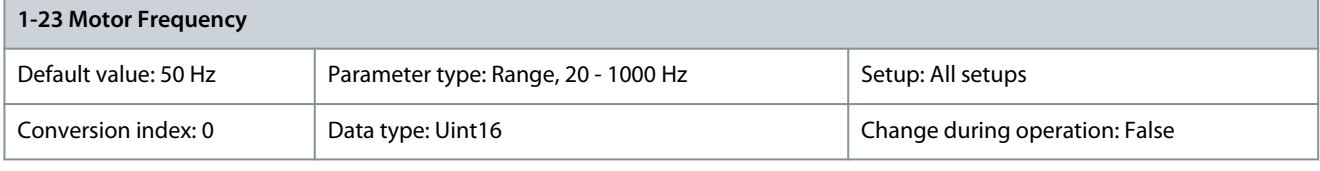

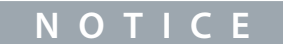

From software version 6.72 onwards, the output frequency of the drive is limited to 590 Hz.

Danfoss

## **Parameter Descriptions**

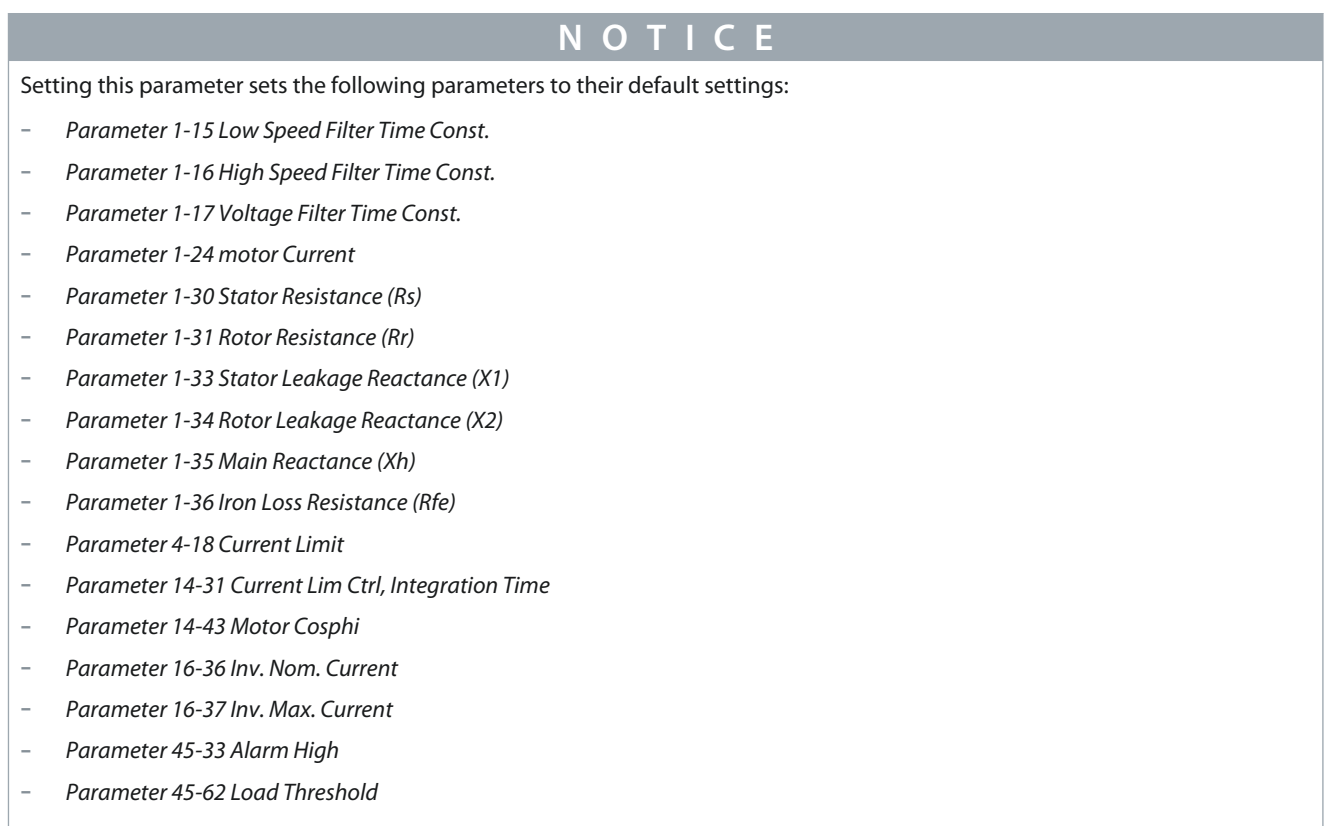

Select the motor frequency value from the motor nameplate data. If a value other than 50 Hz or 60 Hz is selected, adapt the loadindependent settings in parameter 1-50 Motor Magnetisation at Zero Speed to parameter 1-53 Model Shift Frequency. For 87 Hz operation with 230/400 V motors, set the nameplate data for 230 V/50 Hz. To run at 87 Hz, adapt parameter 4-13 Motor Speed High Limit [RPM] and parameter 3-03 Maximum Reference.

Parameter 1-24 Motor Current

### **Table 80: Parameter 1-24 Motor Current**

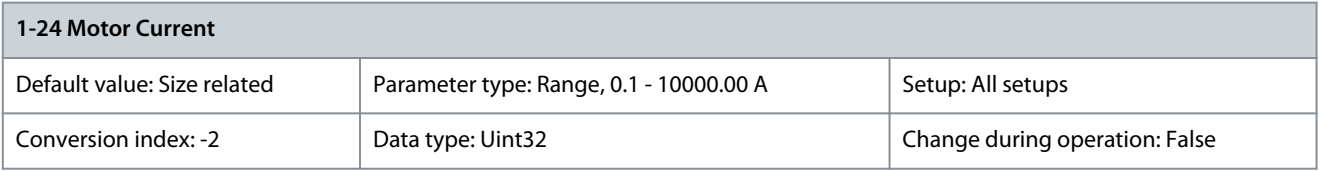

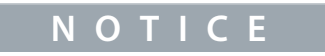

This parameter cannot be adjusted while the motor is running.

<u>Danfoss</u>

## **Parameter Descriptions**

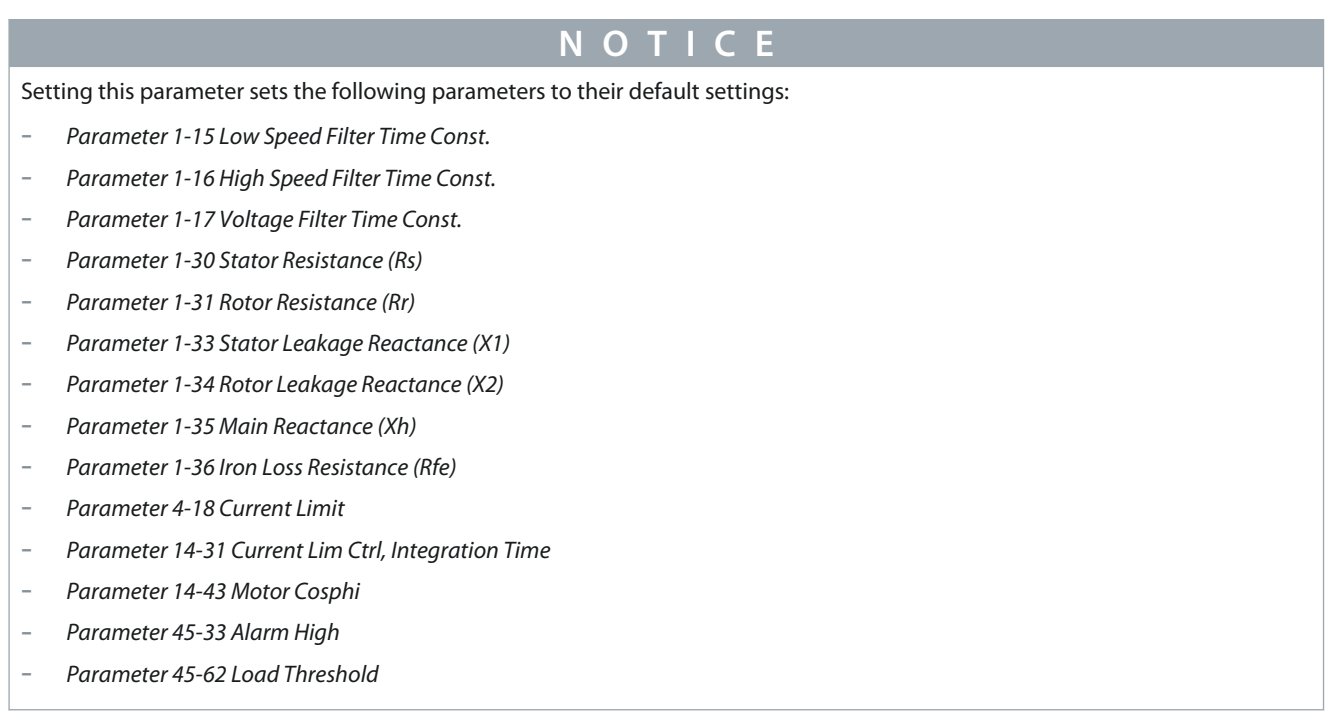

Enter the nominal motor current value from the motor nameplate data. The data is used for calculating torque, motor overload protection, and so on.

Parameter 1-25 Motor Nominal Speed

### **Table 81: Parameter 1-25 Motor Nominal Speed**

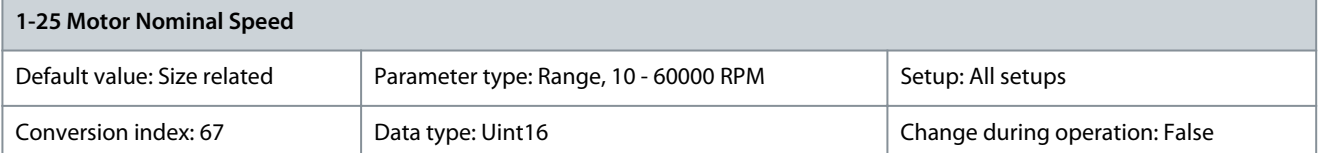

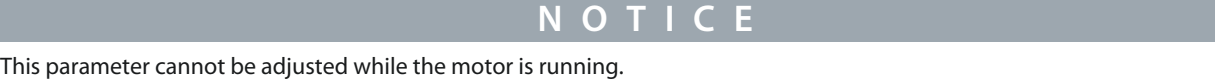

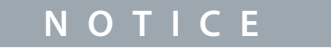

Changing this parameter will affect settings of other parameters.

Enter the nominal motor speed value from the motor nameplate data. The data is used for calculating motor compensations.

 $n_{m,n} = n_s - n_s$ lip

Parameter 1-26 Motor Cont. Rated Torque

### **Table 82: Parameter 1-26 Motor Cont. Rated Torque**

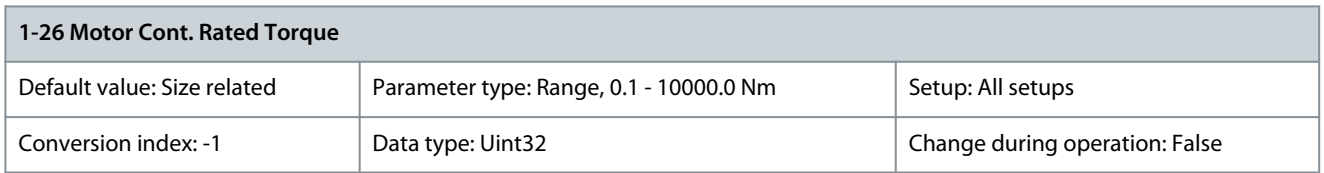

**N O T I C E**

Changing this parameter sets certain other parameters to their default settings.

<u>Danfoss</u>

**Parameter Descriptions**

Enter the value from the motor nameplate data. The default value corresponds to the nominal rated output. This parameter is available when parameter 1-10 Motor Construction is set to [1] PM, non-salient SPM, that is, the parameter is valid for PM and non-salient SPM motors only.

Parameter 1-29 Automatic Motor Adaptation

### **Table 83: Parameter 1-29 Automatic Motor Adaptation (AMA)**

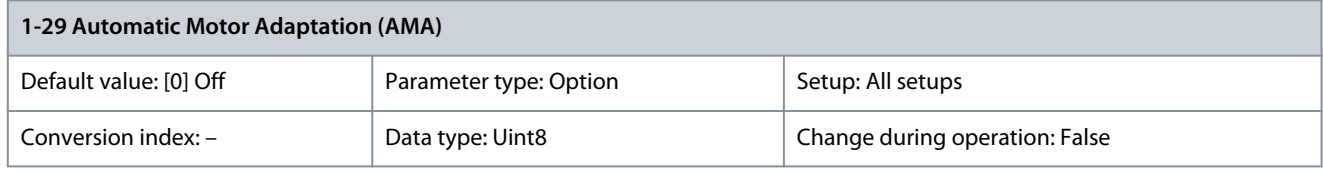

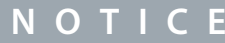

This parameter cannot be adjsuted while the motor is running.

The AMA function optimizes dynamic motor performance by automatically optimizing the advanced motor parameters (parameter 1-30 Stator Resistance (Rs) to parameter 1-35 Main Reactance (Xh)) on a cold motor at standstill. Activate the AMA function by pressing [Hand On] after selecting [1] Enable Complete AMA or [2] Enable Reduced AMA. If an LC filter is used between the drive and the motor, always select [2] Enable Reduced AMA. See also the section Automatic Motor Adaptation in the Design Guide. After a normal sequence, the display reads: Press [OK] to finish AMA. After pressing [OK], the drive is ready for operation.

## **N O T I C E**

Ensure that a value is set in parameter 14-43 Motor Cosphi before running AMA II.

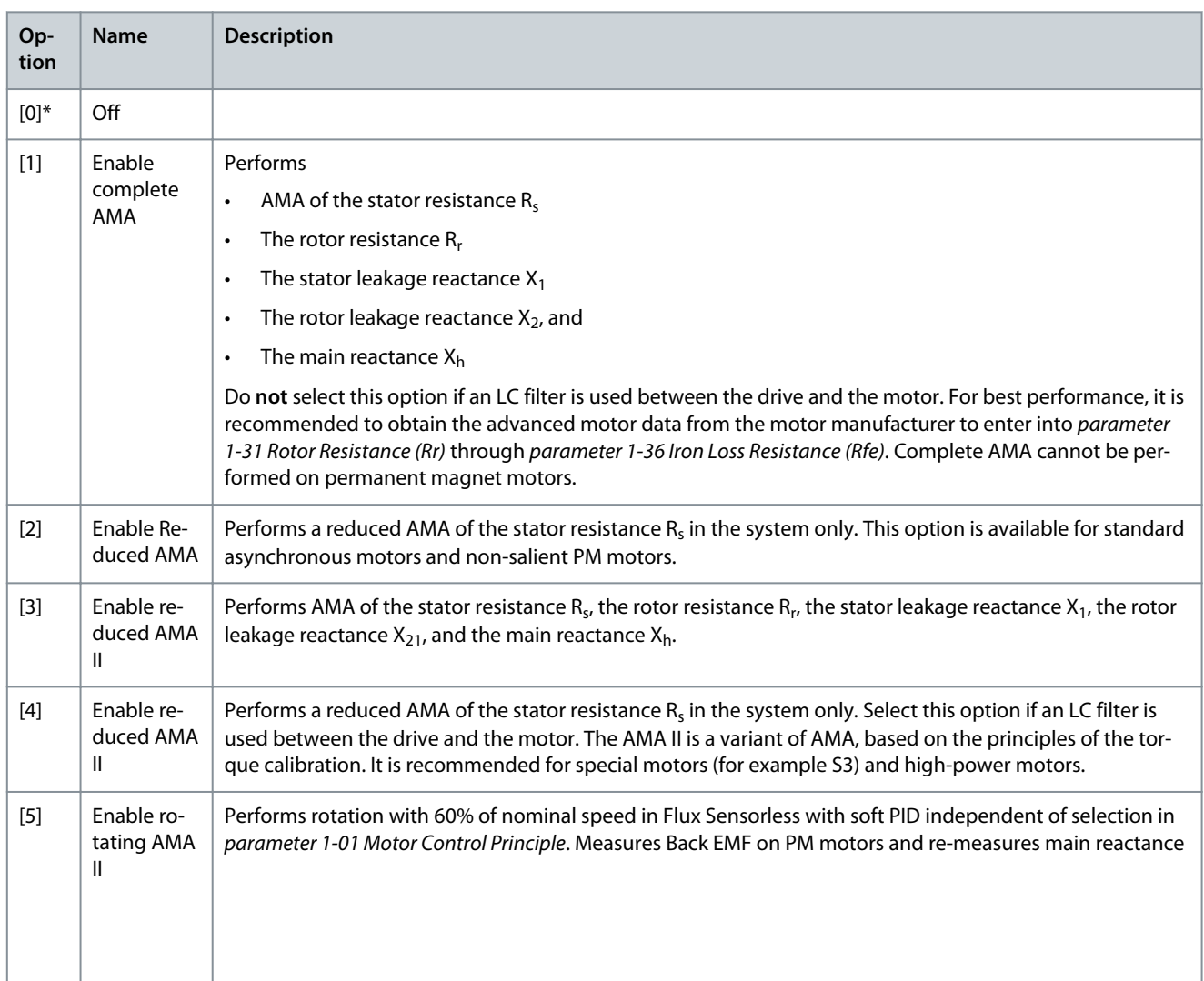

**Programming Guide**

**Name** 

turn OL

**Option** **Parameter Descriptions**

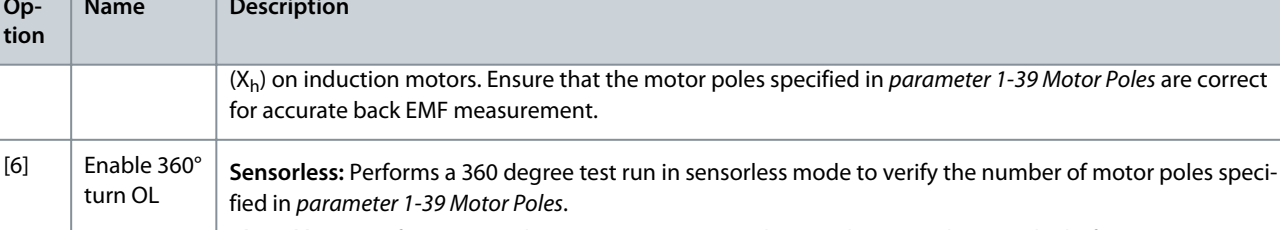

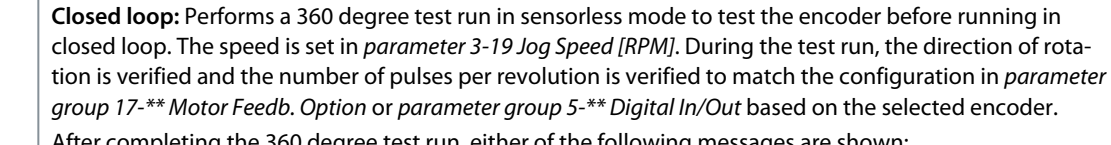

After completing the 360 degree test run, either of the following messages are shown:

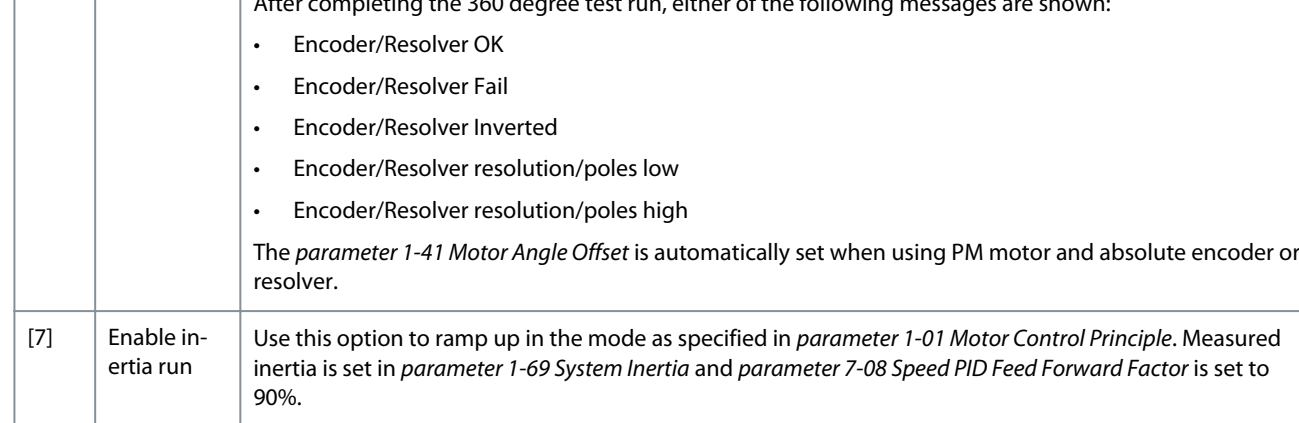

## **N O T I C E**

- For the best adaptation of the drive, run AMA on a cold motor.

- AMA cannot be performed while the motor is running
- AMA cannot run with a sine-wave filter connected.

# **N O T I C E**

It is important to set parameter group 1-2\* Motor Data correctly, since these form part of the AMA algorithm. Perform an AMA to achieve optimum dynamic motor performance. It may take up to 10 minutes, depending on the power rating of the motor.

Avoid generating external torque during AMA.

**N O T I C E**

If 1 of the settings in parameter 1-2\* Motor Data is changed, parameter 1-30 Stator Resistance (Rs) to parameter 1-39 Motor Poles return to default setting.

**N O T I C E**

AMA works problem-free on 1 motor size down, typically works on 2 motor sizes down, rarely works on 3 sizes down, and never works on 4 sizes down. Keep in mind that the accuracy of the measured motor data is poorer when operating on motors smaller than the nominal drive size.

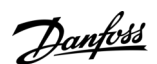

**N O T I C E**

<u>Danfoss</u>

## 5.2.5 1-3\* Adv. Motor Data

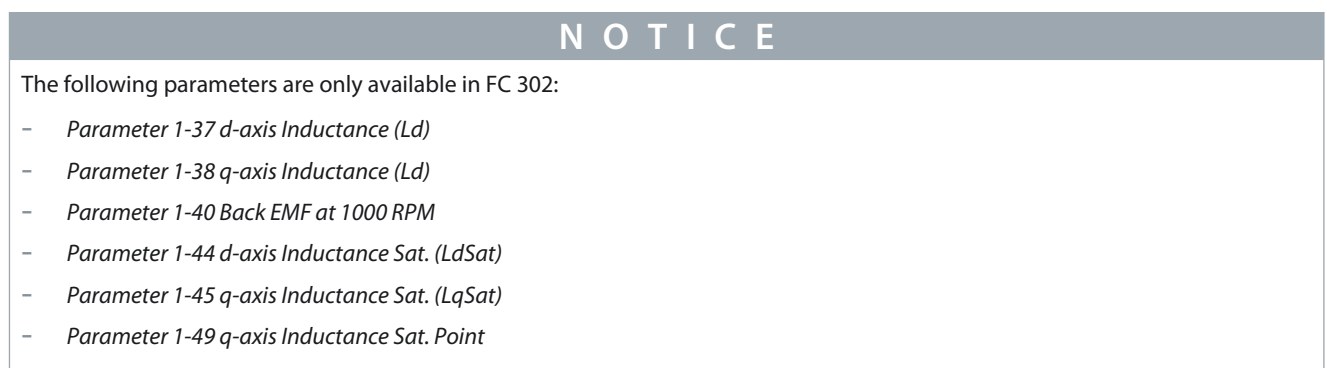

This parameter group contains parameters related to:

- Motor nameplate load compensations.
- Application load type.
- Electronic brake function for quick stop/hold of the motor.

Ensure that the motor data in parameter 1-30 Stator Resistance (Rs) to parameter 1-39 Motor Poles matches the motor. The default settings are based on standard motor values. If the motor parameters are not set correctly, a malfunction of the drive system may occur. If the motor data is unknown, running an AMA (automatic motor adaptation) is recommended. See parameter 1-29 Automatic Motor Adaptation (AMA).

Parameter groups 1-3\* Adv. Motor Data and 1-4\* Adv. Motor Data II cannot be adjusted while the motor is running.

## **N O T I C E**

A simple check of the  $X_1 + X_h$  sum value is to divide the line-to-line motor voltage by the sqrt(3) and divide this value by the motor no load current. [VL-L/sqrt(3)]/INL =  $X_1 + X_h$ . These values are important to magnetize the motor properly. For high-pole motors, it is highly recommended to perform this check.

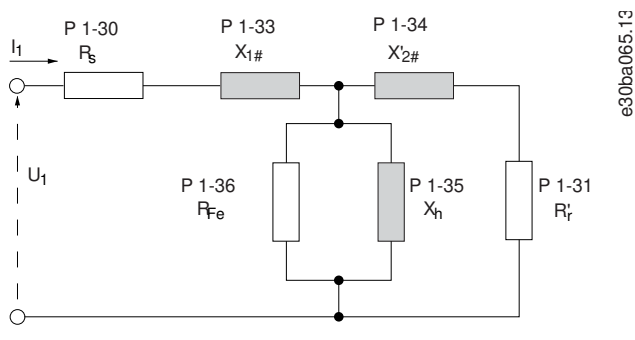

**Illustration 30: Motor Equivalent Diagram of an Asynchronous Motor**

Parameter 1-30 Stator Resistance (Rs)

### **Table 84: Parameter 1-30 Stator Resistance (Rs)**

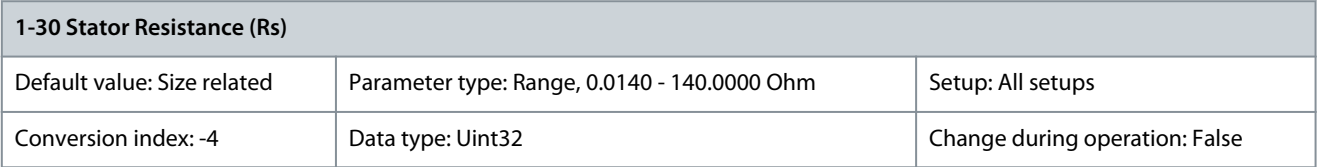

**N O T I C E**

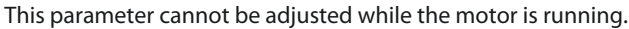

Set the line-to-common stator resistance value. Enter the value from a motor datasheet or perform an AMA on a cold motor.

<u> Danfoss</u>

## **Parameter Descriptions**

# **N O T I C E**

For salient PM motors: AMA is not available. If only line-line data is available, divide the line-line value by 2 to achieve the line-tocommon (star point) value. Alternatively, measure the value with an ohmmeter. This also takes the resistance of the cable into account. Divide the measured value by 2 and enter the result.

## **N O T I C E**

The parameter value is updated after each torque calibration if option [3] 1st start with store or option [4] Every start with store is selected in parameter 1-47 Torque Calibration.

## Parameter 1-31 Rotor Resistance (Rr)

### **Table 85: Parameter 1-31 Rotor Resistance (Rr)**

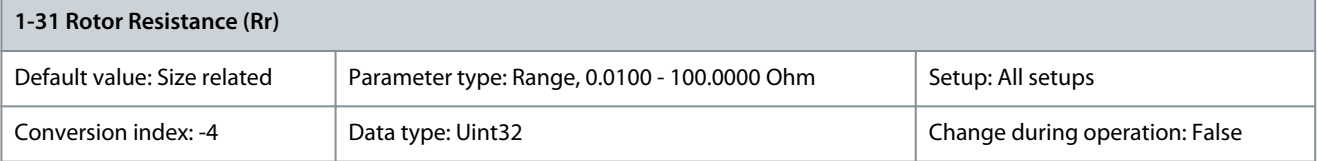

## **N O T I C E**

Parameter 1-31 Rotor Resistance (Rr) has no effect when parameter 1-10 Motor Construction is set to [1] PM, non-salient SPM, [5] SynRM.

Set the rotor resistance value  $\mathsf{R}_{\mathsf{r}}$  to improve shaft performance using 1 of these methods:

- Run an AMA on a cold motor. The drive measures the value from the motor. All compensations are reset to 100%.
- Enter the  $R_r$  value manually. Obtain the value from the motor supplier.
- Use the  $\mathsf{R}_{\mathsf{r}}$  default setting. The drive establishes the setting based on the motor nameplate data.

Parameter 1-33 Stator Leakage Reactance (X1)

### **Table 86: Parameter 1-33 Stator Leakage Reactance (X1)**

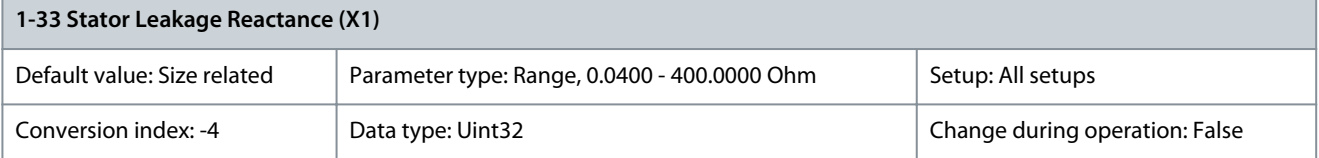

**N O T I C E**

This parameter is only relevant for asynchronous motors.

Set the stator leakage reactance of the motor using 1 of these methods:

- Run an AMA on a cold motor. The drive measures the value from the motor.
- Enter the  $X_1$  value manually. Obtain the value from the motor supplier.
- Use the  $X_1$  default setting. The drive establishes the setting based on the motor nameplate data.

## **N O T I C E**

The parameter value is updated after each torque calibration if option [3] 1st start with store or option [4] Every start with store is selected in parameter 1-47 Torque Calibration.

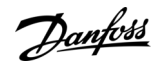

### Parameter 1-34 Rotor Leakage Reactance (X2)

#### **Table 87: Parameter 1-34 Rotor Leakage Reactance (X2)**

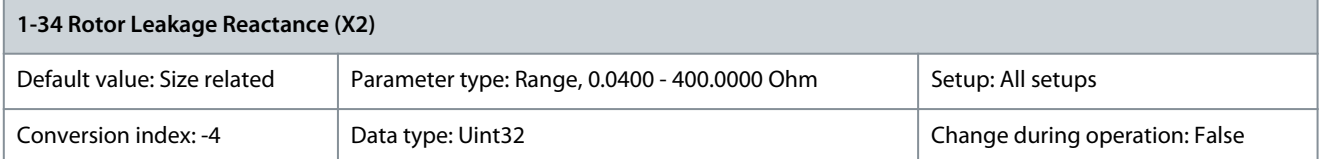

## **N O T I C E**

This parameter is only relevant for asynchronous motors.

Set the rotor leakage reactance of the motor using 1 of these methods:

- Run an AMA on a cold motor. The drive measures the value from the motor.
- Enter the  $X_2$  value manually. Obtain the value from the motor supplier.
- Use the  $X_2$  default setting. The drive establishes the setting based on the motor nameplate data.

## **N O T I C E**

The parameter value is updated after each torque calibration if option [3] 1st start with store or option [4] Every start with store is selected in parameter 1-47 Torque Calibration.

### Parameter 1-35 Main Reactance (Xh)

#### **Table 88: Parameter 1-35 Main Reactance (Xh)**

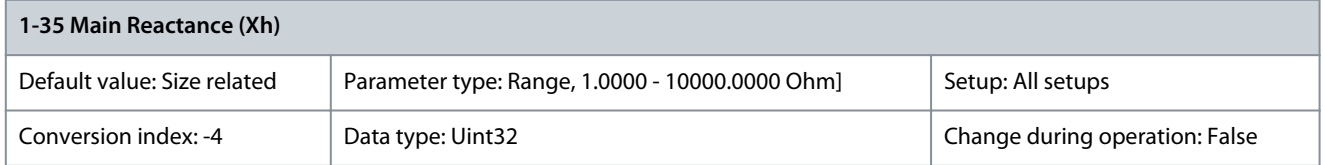

## **N O T I C E**

This parameter cannot be adjusted while the motor is running.

## **N O T I C E**

Parameter 1-35 Main Reactance (Xh) does not have effect when parameter 1-10 Motor Construction is set to [1] PM, non-salient SPM.

Set the main reactance of the motor using 1 of these methods:

- Run an AMA on a cold motor. The drive measures the value from the motor.
- Enter the  $X_h$  value manually. Obtain the value from the motor supplier.
- Use the  $X_h$  default setting. The drive establishes the setting based on the motor nameplate data.

## **N O T I C E**

The parameter value is updated after each torque calibration if option [3] 1st start with store or option [4] Every start with store is selected in parameter 1-47 Torque Calibration.

## Parameter 1-36 Iron Loss Resistance (Rfe)

### **Table 89: Parameter 1-36 Iron Loss Resistance (Rfe)**

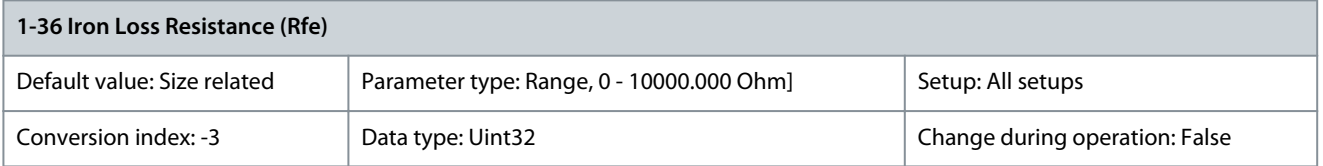

## **N O T I C E**

This parameter cannot be adjusted while the motor is running.

Enter the equivalent iron loss resistance ( $R_{Fe}$ ) value to compensate for iron loss in the motor. The  $R_{Fe}$  value cannot be found by performing an AMA. The R<sub>Fe</sub> value is especially important in torque control applications. If R<sub>Fe</sub> is unknown, leave parameter 1-36 Iron Loss Resistance (Rfe) on default setting.

Parameter 1-37 d-axis Inductance (Ld)

For induction motors, stator resistance and d-axis inductance values are normally described technical specifications as between line and common (starpoint). For PM motors, they are typically described in technical specifications as between line-to-line. PM motors are typically built for start connection.

### **Table 90: Parameters Related to PM Motors**

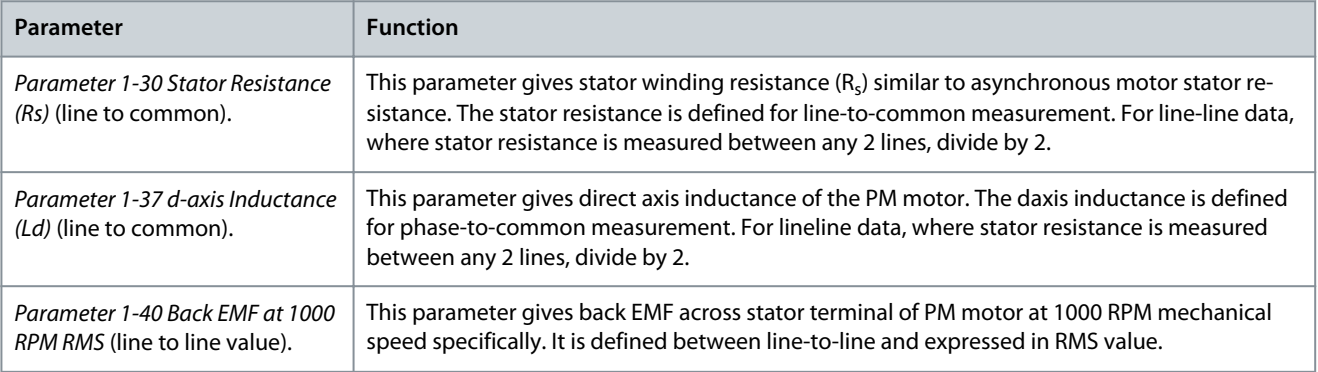

# **N O T I C E**

Motor manufacturers provide values for stator resistance (parameter 1-30 Stator Resistance (Rs)) and d-axis inductance (parameter 1-37 d-axis Inductance (Ld)) in technical specifications as between line and common (starpoint) or line between line. There is no general standard. The different setups of stator winding resistance and induction are shown in Illustration 31. Danfoss AC drives always require the line-to-common value. The back EMF of a PM motor is defined as induced EMF developed across any of 2 phases of stator winding of a free-running motor. Danfoss AC drives always require the line-to-line RMS value measured at 1000 RPM, mechanical speed of rotation, see [Illustration 32](#page-84-0).

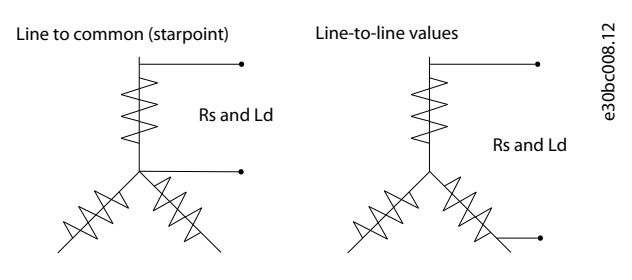

**Illustration 31: Stator Winding Setups**

<u> Danfoss</u>

<span id="page-84-0"></span>Permanent magnet motors

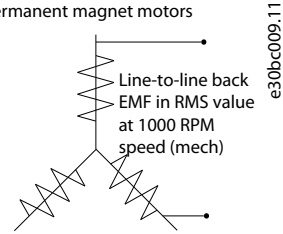

### **Illustration 32: Machine Parameter Definitions of Back EMF of PM Motors**

Parameter 1-38 q-axis Inductance (Lq)

### **Table 91: Parameter 1-38 q-axis Inductance (Lq)**

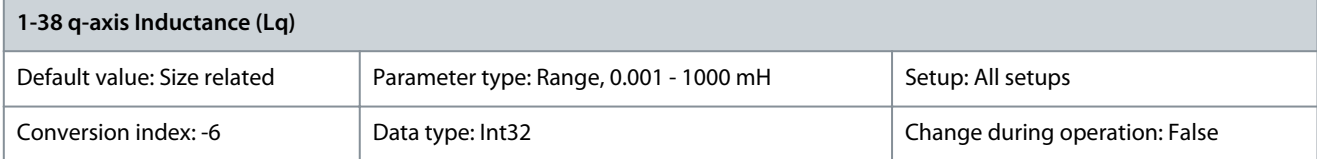

Set the value of the q-axis inductance. See the motor datasheet. Parameter 1-39 Motor Poles

#### **Table 92: Parameter 1-39 Motor Poles**

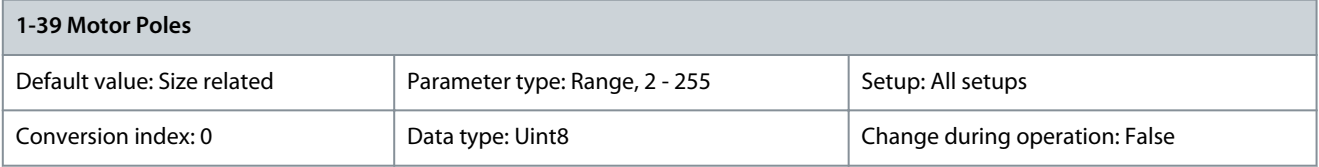

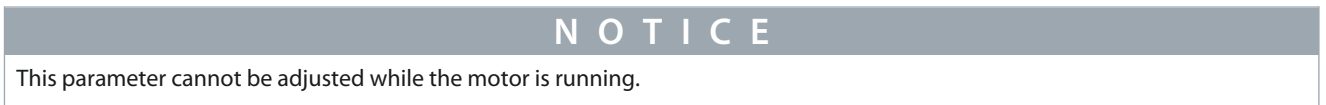

Enter the number of motor poles. The number of motor poles is always an even number as it refers to the total number of poles, not pairs of poles.

#### **Table 93: Pole Number for Normal Speed Ranges**

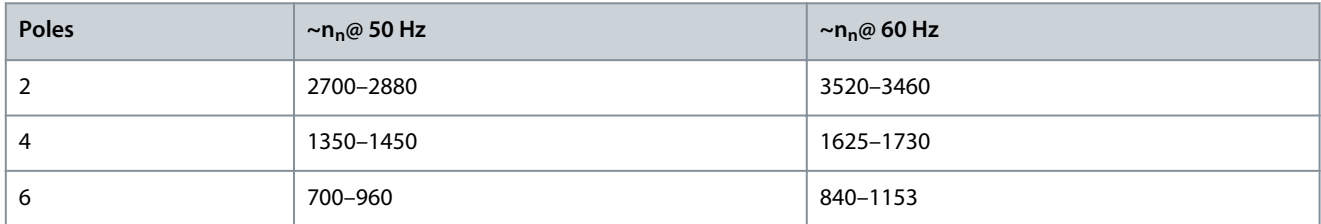

The table shows the pole number for normal speed ranges of various motor types. Define motors designed for other frequencies separately. The motor pole value is always an even number because it refers to the total pole number, not pairs of poles. The drive creates the initial setting of parameter 1-39 Motor Poles based on parameter 1-23 Motor Frequency and parameter 1-25 Motor Nominal Speed.

Parameter 1-40 Back EMF at 1000 RPM

#### **Table 94: Parameter 1-40 Back EMF at 1000 RPM**

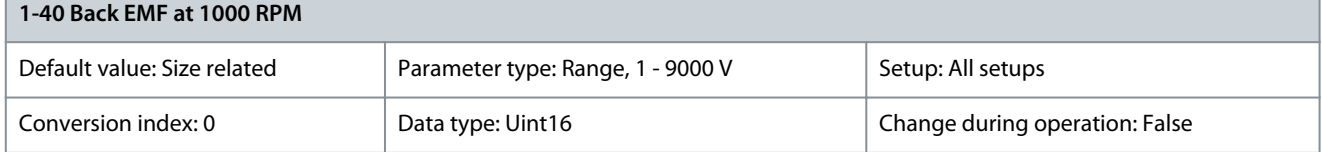

<u>Danfoss</u>

## **Parameter Descriptions**

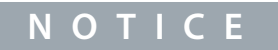

This parameter is only active when *parameter 1-10 Motor Construction* is set to options that enable PM (permanent magnet) motors.

Set the nominal back EMF for the motor when running at 1000 RPM. Back EMF is the voltage generated by a PM motor when no drive is connected and the shaft is turned externally. Back EMF is normally specified for nominal motor speed or for 1000 RPM measured between 2 lines. If the value is not available for a motor speed of 1000 RPM, calculate the correct value as follows:

Back EMF = (Voltage  $\div$  RPM)  $\times$  1000

In an example where the voltage is 320 V and RPM is 1800, the back EMF at 1000 RPM is:

 $(320 \div 1800) \times 1000 = 178$ 

**N O T I C E**

When using PM motors, it is recommended to use brake resistors.

### Parameter 1-44 d-axis Inductance Sat. (LdSat)

### **Table 95: Parameter 1-44 d-axis Inductance Sat. (LdSat)**

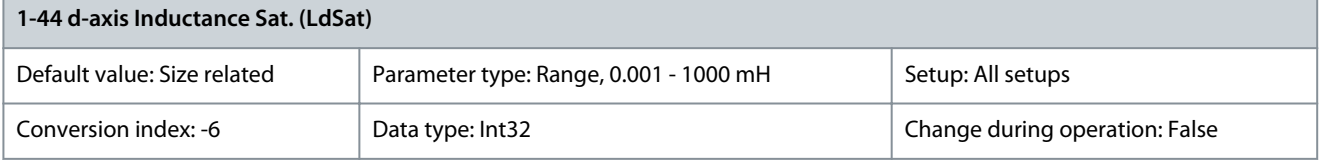

This parameter corresponds to the inductance saturation of Ld. Ideally, this parameter has the same value as parameter 1-37 d-axis Inductance (Ld). If the motor supplier provides an induction curve, enter the induction value at 200% of the nominal value. Parameter 1-45 q-axis Inductance Sat. (LqSat)

### **Table 96: Parameter 1-45 q-axis Inductance Sat. (LqSat)**

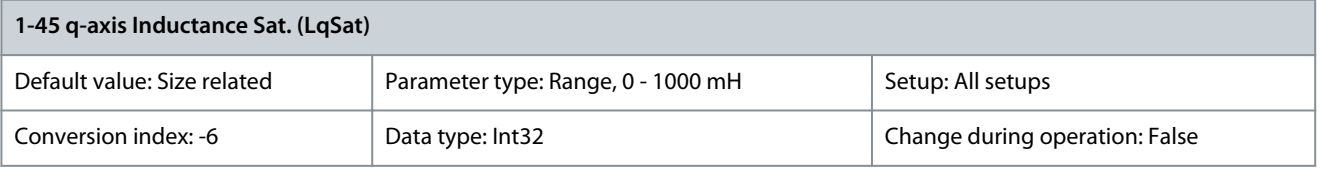

This parameter corresponds to the inductance saturation of Lq. Ideally, this parameter has the same value as parameter 1-38 q-axis Inductance (Lq). If the motor supplier provides an induction curve, enter the induction value at 200% of the nominal value. Parameter 1-46 Position Detection Gain

### **Table 97: Parameter 1-46 Position Detection Gain**

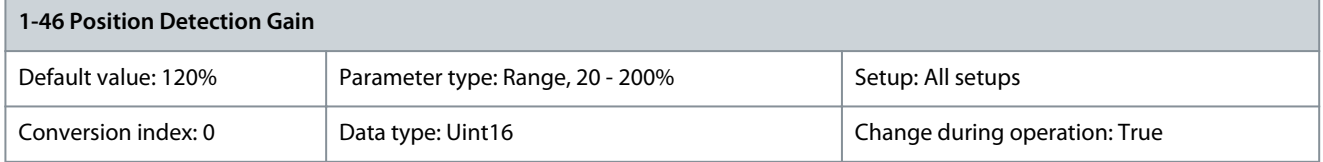

Adjusts the amplitude of the test pulse during position detection at start. Adjust this parameter to improve the position measurement.

Parameter 1-47 Torque Calibration

### **Table 98: Parameter 1-47 Torque Calibration**

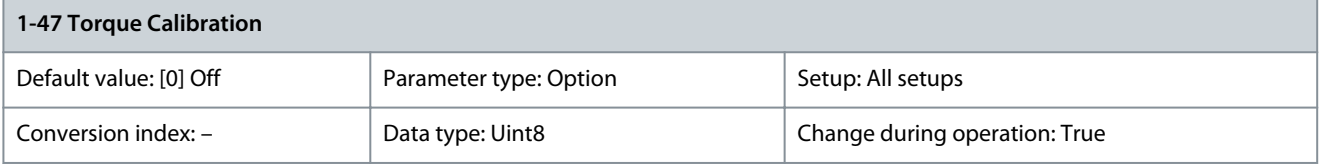

<u>Danfoss</u>

**Parameter Descriptions**

Use this parameter to optimize the torque estimate in the full speed range. The estimated torque is based on the shaft power, P<sub>shaft</sub> = P<sub>m</sub> - R<sub>s</sub> x I<sup>2</sup>. Make sure that the R<sub>s</sub> value is correct. The R<sub>s</sub> value in this formula is equal to the power loss in the motor, the cable, and the drive. When this parameter is active, the drive calculates the  $\mathtt{R_s}$  value during power-up, ensuring the optimal torque estimate and optimal performance. Use this feature in cases when it is not possible to adjust parameter 1-30 Stator Resistance (Rs) on each drive to compensate for the cable length, drive losses, and the temperature deviation on the motor.

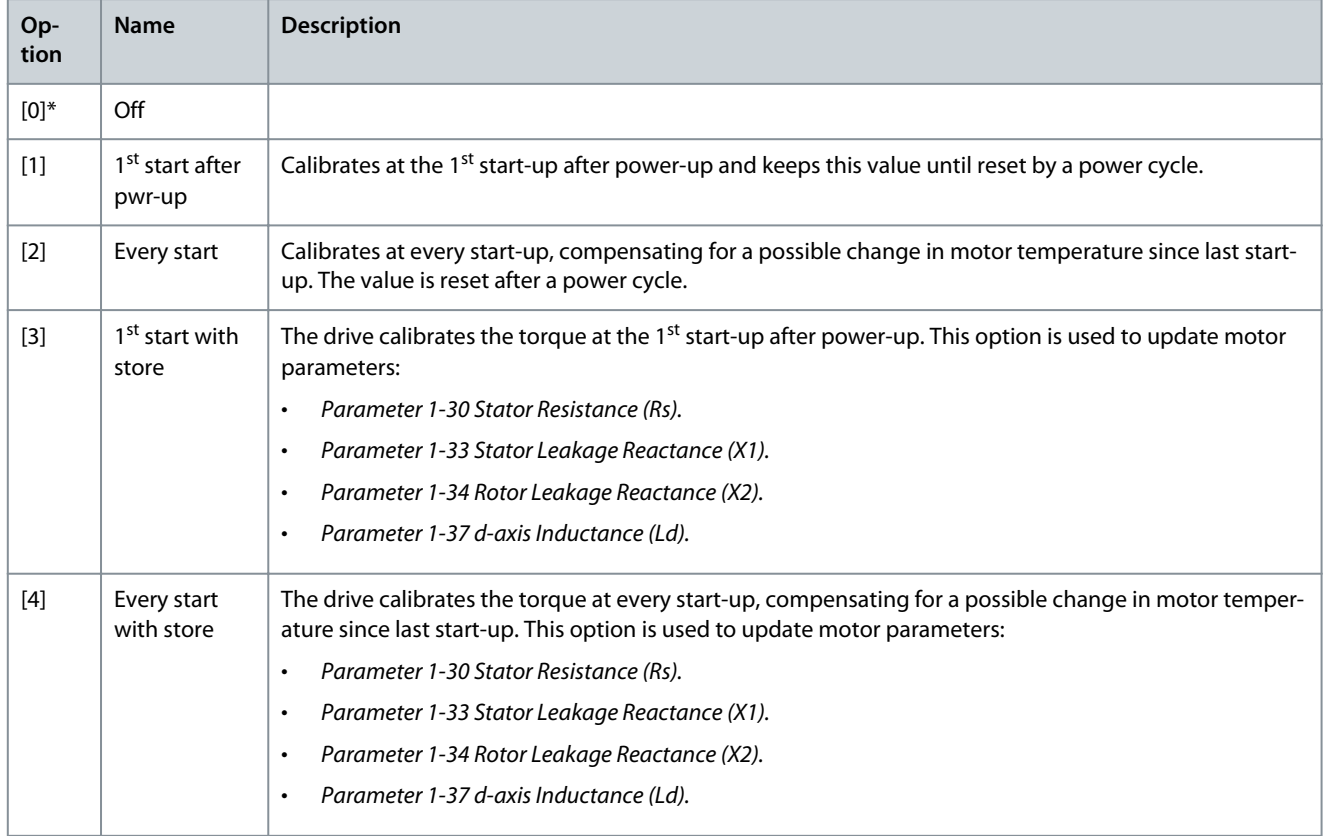

## Parameter 1-48 d-axis Inductance Sat. Point

## **Table 99: Parameter 1-48 d-axis Inductance Sat. Point**

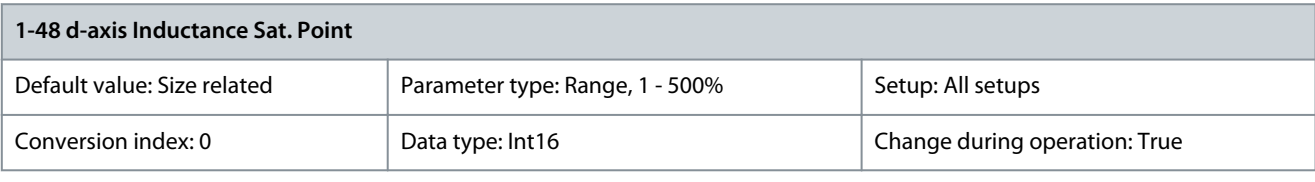

**N O T I C E**

Run an AMA to set the value of this parameter. Edit the value manually only when the application requires a value other than determined by AMA.

Select the d-axis inductance saturation point. The drive uses this value to optimize the performance of SynRM motors. Select the value that matches the point where the inductance equals the mean value of parameter 1-37 d-axis Inductance (Ld) and parameter 1-44 d-axis Inductance Sat. (LdSat), as percentage of nominal current. Parameter 1-49 q-axis Inductance Sat. Point

**Table 100: Parameter 1-49 q-axis Inductance Sat. Point**

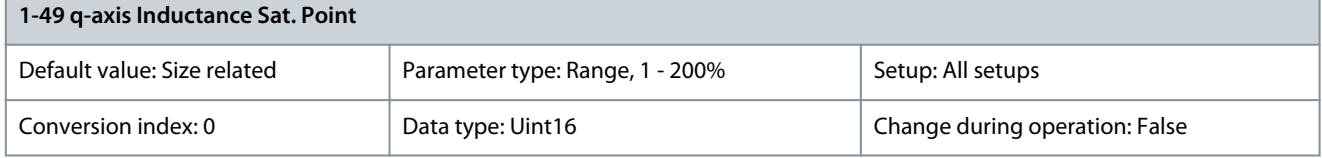

<u>Danfoss</u>

## **Parameter Descriptions**

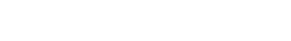

Run an AMA to set the value of this parameter. Edit the value manually only when the application requires a value other than determined by AMA.

**N O T I C E**

Enter the q-axis inductance saturation point. The drive uses this value to optimize the performance of IPM motors. Select the value that matches the point where the inductance equals the average value of parameter 1-38 q-axis Inductance (Lq) and parameter 1-45 q-axis Inductance Sat. (LqSat), as a percentage of nominal current.

## 5.2.6 1-5\* Load Indep. Setting

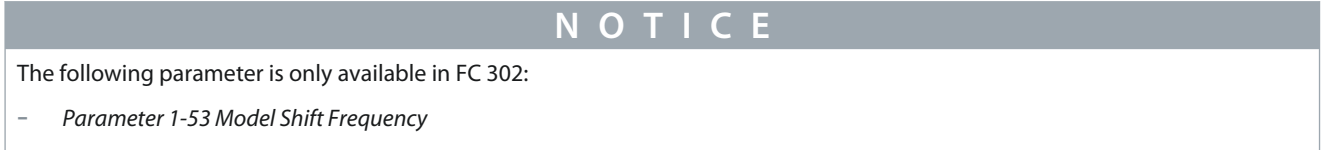

This parameter group contains parameters related to:

- Motor nameplate load compensations.
- Application load type.
- Electronic brake function for quick stop/hold of the motor.

Parameter 1-50 Motor Magnetization at Zero Speed

### **Table 101: Parameter 1-50 Motor Magnetization at Zero Speed**

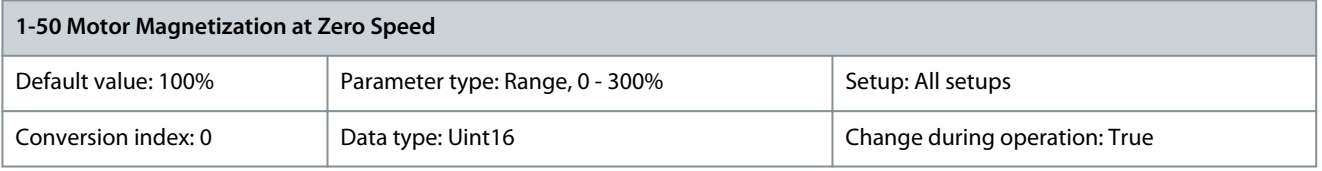

**N O T I C E**

Parameter 1-50 Motor Magnetisation at Zero Speed has no effect when parameter 1-10 Motor Construction = [1] PM, nonsalient SPM.

Use this parameter along with parameter 1-51 Min Speed Normal Magnetising [RPM] to obtain a different thermal load on the motor when running at low speed. Enter a value which is a percentage of the rated magnetizing current. If the setting is too low, the torque on the motor shaft may be reduced.

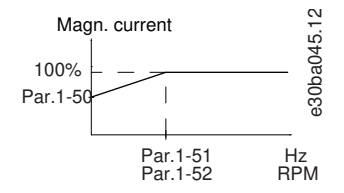

**Illustration 33: Motor Magnetization**

Parameter 1-51 Min Speed Normal Magnetising [RPM]

### **Table 102: Parameter 1-51 Min Speed Normal Magnetising [RPM]**

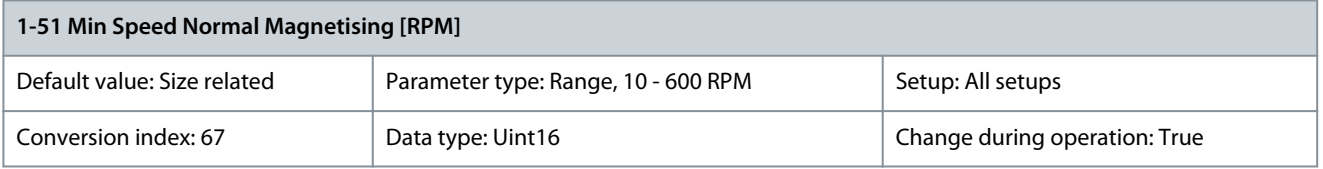

<u>Danfoss</u>

## **Parameter Descriptions**

**N O T I C E**

Parameter 1-51 Min Speed Normal Magnetising [RPM] has no effect when parameter 1-10 Motor Construction = [1] PM, nonsalient SPM.

Set the required speed for normal magnetizing current. If the speed is set lower than the motor slip speed, parameter 1-50 Motor Magnetisation at Zero Speed and parameter 1-51 Min Speed Normal Magnetising [RPM] are of no significance. Use this parameter along with parameter 1-50 Motor Magnetisation at Zero Speed. Parameter 1-52 Min Speed Normal Magnetising [Hz]

### **Table 103: Parameter 1-52 Min Speed Normal Magnetising [Hz]**

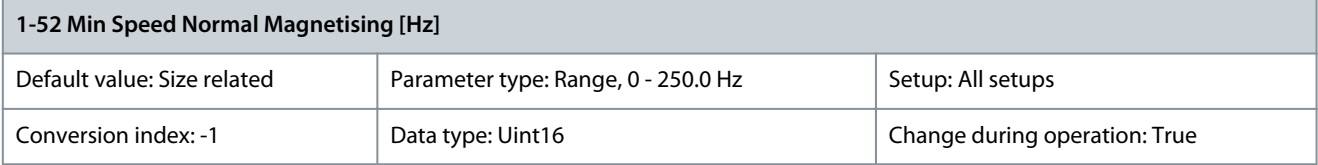

**N O T I C E**

Parameter 1-52 Min Speed Normal Magnetising [Hz] has no effect when parameter 1-10 Motor Construction = [1] PM, non-salient SPM.

Set the required frequency for normal magnetizing current. If the frequency is set lower than the motor slip frequency, parameter 1-50 Motor Magnetisation at Zero Speed is inactive. Use this parameter along with parameter 1-50 Motor Magnetisation at Zero Speed. Parameter 1-53 Model Shift Frequency

#### **Table 104: Parameter 1-53 Model Shift Frequency**

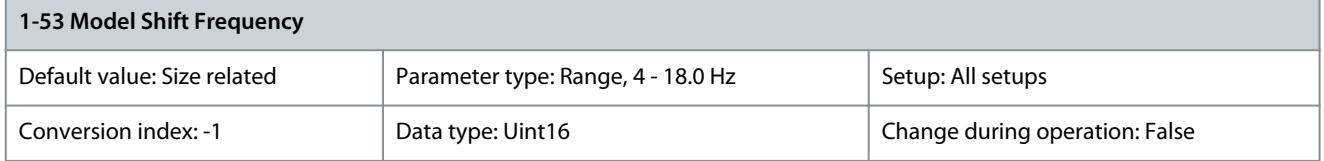

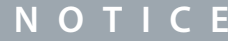

This parameter cannot be adjusted while the motor is running.

**Flux model shift:** Enter the frequency value for shifting between 2 models for determining motor speed. Select the value based on settings in parameter 1-00 Configuration Mode and parameter 1-01 Motor Control Principle. There are the following options:

- Shift between flux model 1 and flux model 2.
- Shift between variable current mode and flux model 2.
- No shift between models at low speed if parameter 40-50 Flux Sensorless Model Shift is set to option [0] Off.

**Flux model 1 - flux model 2:** This model is used when parameter 1-00 Configuration Mode is set to [1] Speed closed loop or [2] Torque, and parameter 1-01 Motor Control Principle is set to [3] Flux w/motor feedback. With this parameter, it is possible to make an adjustment of the shifting point where the drive changes between flux model 1 and flux model 2, which is useful in some sensitive speed and torque control applications.

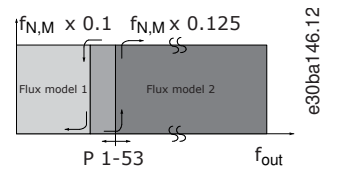

Illustration 34: Example of Parameter 1-00 Configuration Mode = [1] Speed closed loop or [2] Torque and parameter 1-01 Motor Control Princi**ple = [3] Flux w/motor feedback**

**Variable current - flux model - sensorless:** This model is used when parameter 1-00 Configuration Mode is set to [0] Speed open loop and parameter 1-01 Motor Control Principle is set to [2] Flux sensorless. In speed open loop in flux mode, the speed is determined from

<u> Danfoss</u>

the current measurement. Below  $f_{\text{norm}} \times 0.1$ , the drive runs on a variable current model. Above  $f_{\text{norm}} \times 0.125$  the drive runs on a flux model.

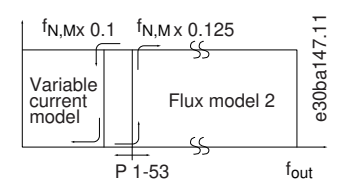

**Illustration 35: Parameter 1-00 Configuration Mode = [0] Speed open loop, parameter 1-01 Motor Control Principle = [2] Flux sensorless**

Parameter 1-54 Voltage Reduction in Fieldweakening

**Table 105: Parameter 1-54 Voltage reduction in fieldweakening**

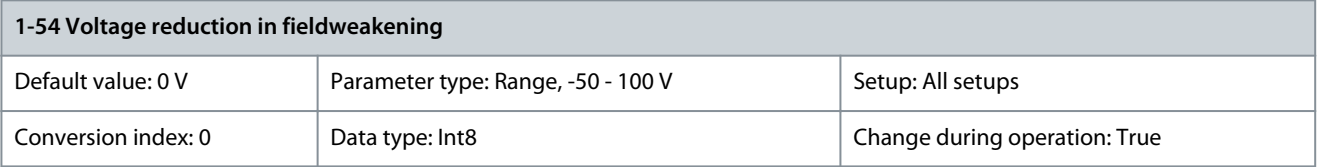

The value of this parameter reduces the maximum voltage available for the flux of the motor in field weakening, providing more voltage for torque. Increasing the value increases the risk of stalling at high speed. When reducing the voltage below 0, the output voltage is increased and at some point the current controller is forced into "Voltage Limit". Parameter 1-55 U/f Characteristic - U

### **Table 106: Parameter 1-55 U/f Characteristic - U**

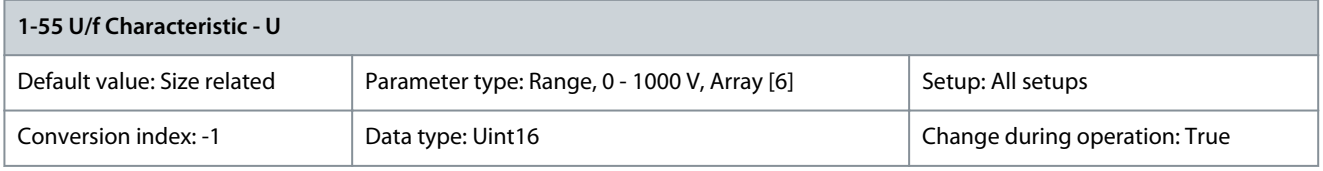

Enter the voltage at each frequency point to manually form a U/f characteristic matching the motor. The frequency points are defined in parameter 1-56 U/f Characteristic - F. This parameter is an array parameter [0-5] and is only accessible when parameter 1-01 Motor Control Principle is set to [0] U/f. Parameter 1-56 U/f Characteristic - F

### **Table 107: Parameter 1-56 U/f Characteristic - F**

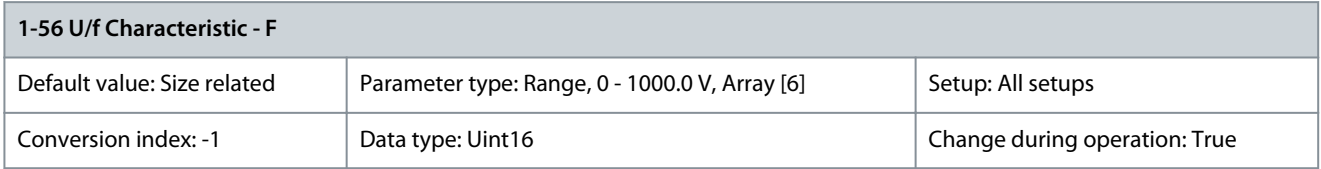

Enter the frequency points to form a U/f characteristic manually matching the motor. The voltage at each point is defined in parameter 1-55 U/f Characteristic - U. This parameter is an array parameter [0–5] and is only accessible when parameter 1-01 Motor Control Principle is set to [0] U/f.

<u>Danfoss</u>

## **Parameter Descriptions**

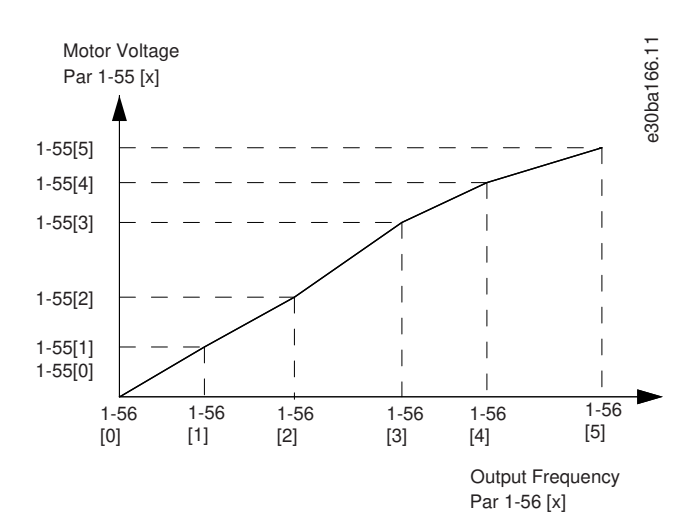

## **Illustration 36: U/f Characteristic**

## Parameter 1-57 Torque Estimation Time Constant

## **Table 108: Parameter 1-57 Torque Estimation Time Constant**

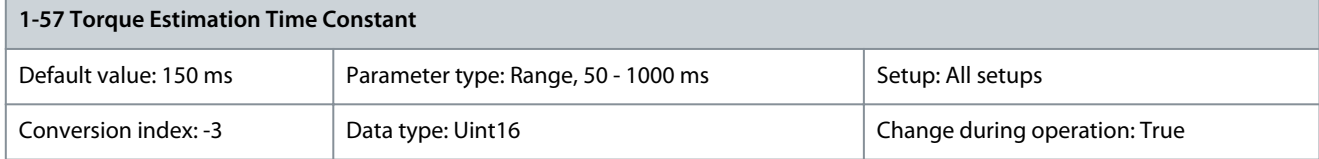

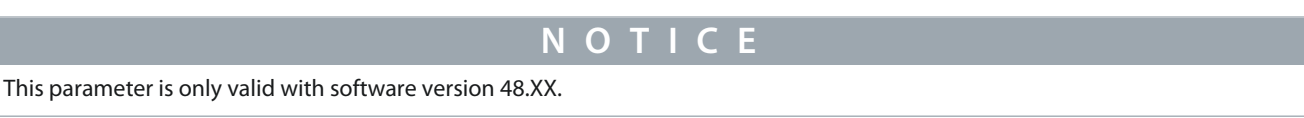

Enter the time constant for the torque estimation below model change point in flux sensorless control principle. Parameter 1-58 Flying Start Test Pulses Current

## **Table 109: Parameter 1-58 Flying Start Test Pulses Current**

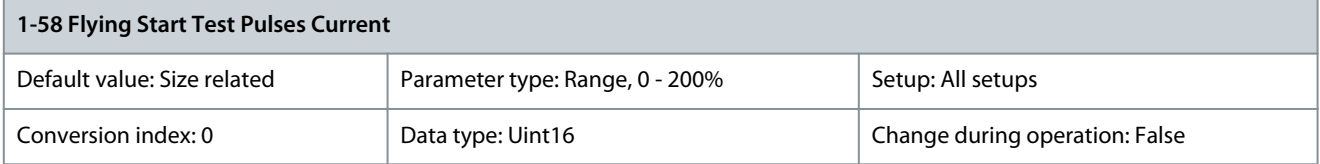

This parameter is only available in VVC+.

**N O T I C E**

**N O T I C E**

This parameter has effect on PM motors only.

Sets the current level for the flying start test pulses that are used to detect the motor direction. 100% means  $I_{mn}$ . Adjust the value to be high enough to avoid noise influence, but low enough to avoid affecting the accuracy (current must be able to drop to 0 before the next pulse). Reduce the value to reduce the generated torque. Default is 30% for asynchronous motors, but may vary for PM motors. For adjusting PM motors, the value tunes for back EMF and d-axis inductance of the motor.

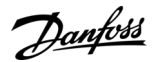

## Parameter 1-59 Flying Start Test Pulses Frequency

#### **Table 110: Parameter 1-59 Flying Start Test Pulses Frequency**

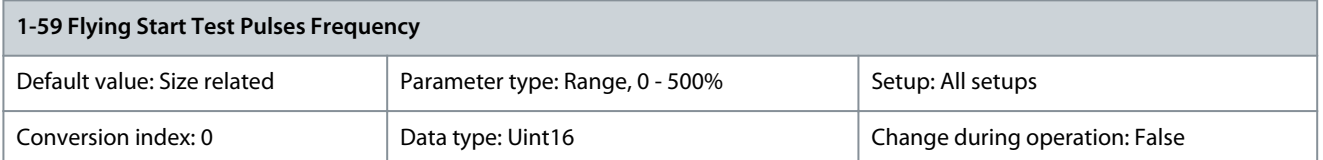

Asynchronous motor: Set the frequency of the flying start test pulses that are used to detect the motor direction. For asynchronous motors, the value 100% means that the slip is doubled. Increase this value to reduce the generated torque. For synchronous motors, this value is the percentage  $n_{m,n}$  of the free-running motor. Above this value, flying start is always performed. Below this value, the start mode is selected in parameter 1-70 Start Mode.

## 5.2.7 1-6\* Load Depend. Setting

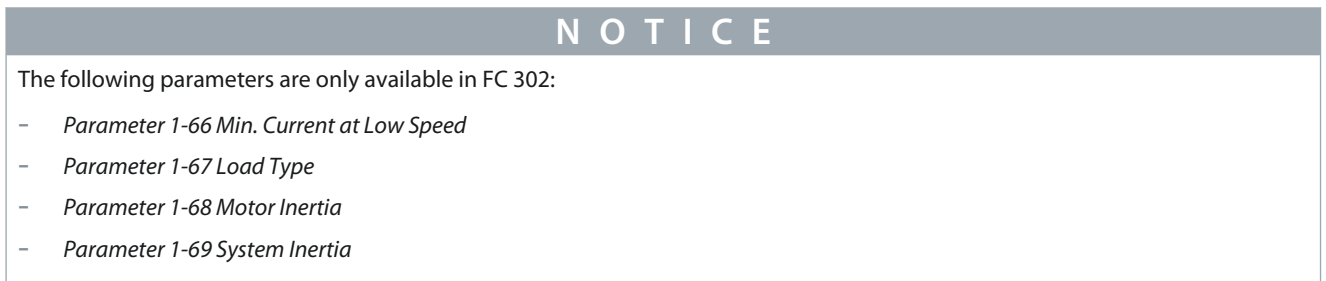

### Parameter 1-60 Low Speed Load Compensation

#### **Table 111: Parameter 1-60 Low Speed Load Compensation**

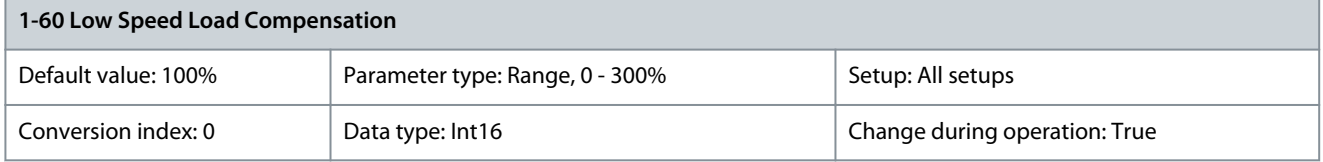

Enter the % value to compensate voltage in relation to load when the motor is running at low speed and obtain the optimum U/f characteristic. The motor size determines the frequency range within which this parameter is active.

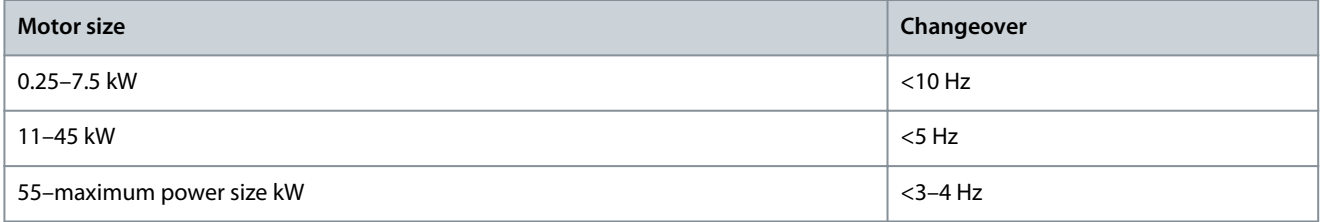

<u> Danfoss</u>

## **Parameter Descriptions**

## **Programming Guide**

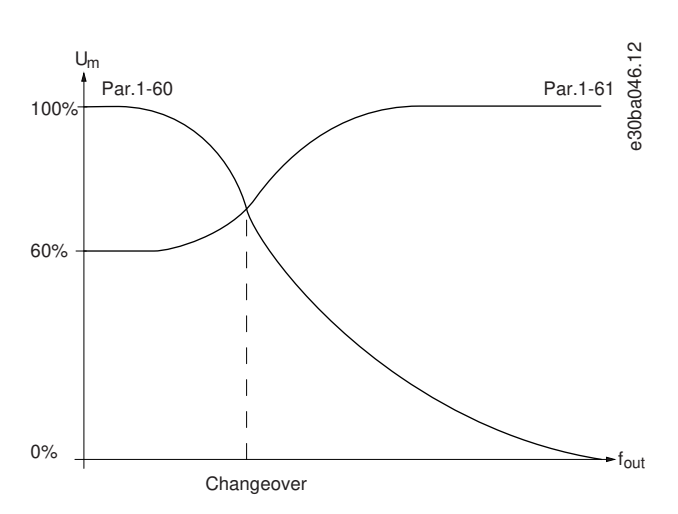

#### **Illustration 37: Changeover**

### Parameter 1-61 High Speed Load Compensation

### **Table 112: Parameter 1-61 High Speed Load Compensation**

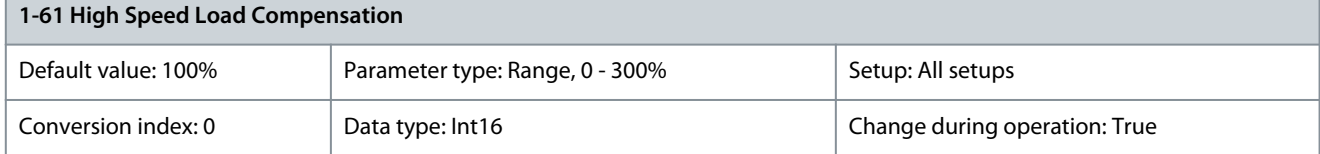

Enter the % value to compensate voltage in relation to load when the motor is running at high speed and obtain the optimum U/f characteristic. The motor size determines the frequency range within which this parameter is active.

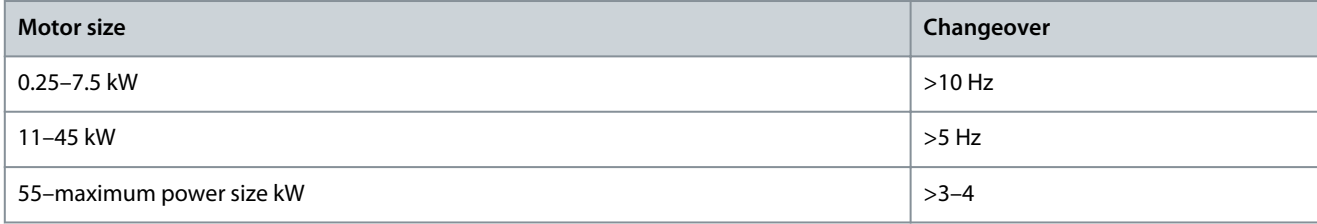

### Parameter 1-62 Slip Compensation

#### **Table 113: Parameter 1-62 Slip Compensation**

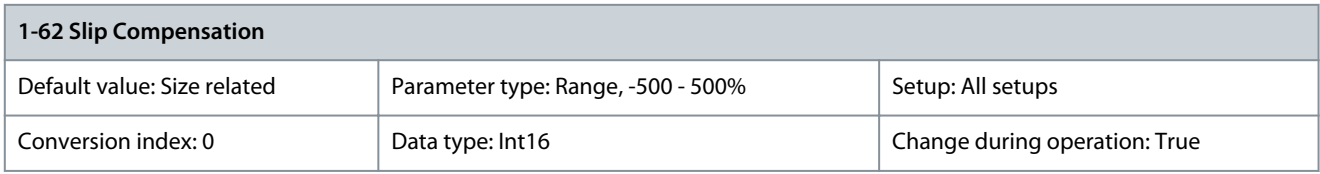

Enter the % value for slip compensation to compensate for tolerances in the value of  $n_{M,N}$ . Slip compensation is calculated automatically, that is on the basis of the nominal motor speed n<sub>M,N</sub>. This function is not active when parameter 1-00 Configuration Mode is set to [1] Speed closed loop or [2] Torque torque control with speed feedback or when parameter 1-01 Motor Control Principle is set to [0] U/f.

Parameter 1-63 Slip Compensation Time Constant

#### **Table 114: Parameter 1-63 Slip Compensation Time Constant**

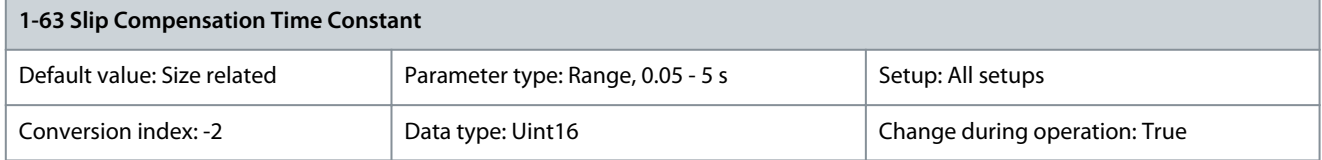

<u>Danfoss</u>

## **Parameter Descriptions**

**N O T I C E**

Parameter 1-63 Slip Compensation Time Constant has no effect when parameter 1-10 Motor Construction = [1] PM, nonsalient SPM.

Enter the slip compensation reaction speed. A high value results in slow reaction, and a low value results in quick reaction. If lowfrequency resonance problems arise, use a longer time setting. Parameter 1-64 Resonance Damping

### **Table 115: Parameter 1-64 Resonance Damping**

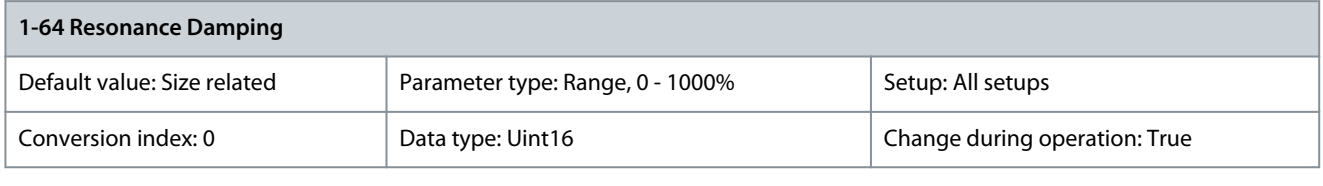

**N O T I C E**

Parameter 1-64 Resonance Damping has no effect when parameter 1-10 Motor Construction = [1] PM, nonsalient SPM.

Enter the resonance damping value. Set parameter 1-64 Resonance Damping and parameter 1-65 Resonance Damping Time Constant to help eliminate high-frequency resonance problems. To reduce resonance oscillation, increase the value of parameter 1-64 Resonance Damping.

Parameter 1-65 Resonance Damping Time

#### **Table 116: Parameter 1-65 Resonance Damping Time Constant**

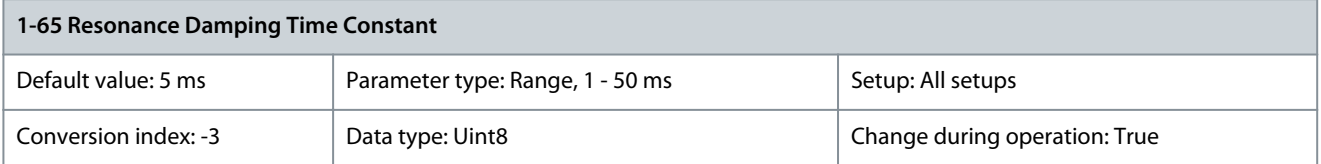

**N O T I C E**

Parameter 1-65 Resonance Damping Time Constant has no effect when parameter 1-10 Motor Construction = [1] PM, non-salient SPM.

Set parameter 1-64 Resonance Damping and parameter 1-65 Resonance Damping Time Constant to help eliminate high-frequency resonance problems. Enter the time constant that provides the best dampening. Parameter 1-66 Min. Current at Low Speed

#### **Table 117: Parameter 1-66 Min. Current at Low Speed**

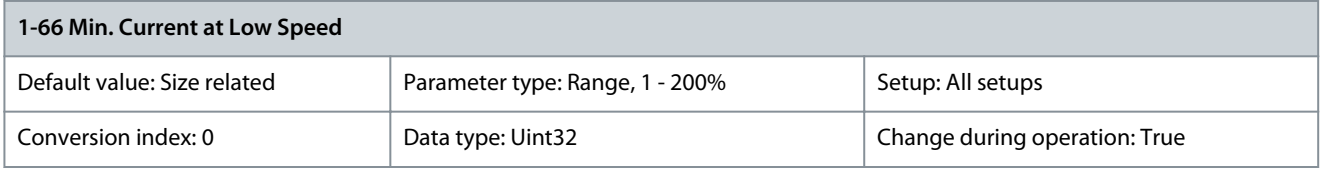

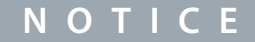

If parameter 40-50 Flux Sensorless Model Shift is set to [0] Off, this parameter is ignored.

Enter the minimum motor current at low speed, see parameter 1-53 Model Shift Frequency. Increasing this current improves motor torque at low speed. Parameter 1-66 Min. Current at Low Speed is enabled when parameter 1-00 Configuration Mode is set to [0] Speed open loop only. The drive runs with constant current through motor for speeds below 10 Hz. For speeds above 10 Hz, the motor flux model in the drive controls the motor. Parameter 4-16 Torque Limit Motor Mode and/or parameter 4-17 Torque Limit Generator Mode automatically adjust parameter 1-66 Min. Current at Low Speed. The parameter with the highest value adjusts parameter 1-66 Min. Current at Low Speed. The current setting in parameter 1-66 Min. Current at Low Speed is composed of the torque generating current and the magnetizing current. **Example:** Set parameter 4-16 Torque Limit Motor Mode to 100% and set parameter 4-17 Torque Limit Generator Mode to 60%. Parameter 1-66 Min. Current at Low Speed automatically adjusts to about 127%, depending on the motor size.

<u>Danfoss</u>

## Parameter 1-67 Load Type

**Table 118: Parameter 1-67 Load Type**

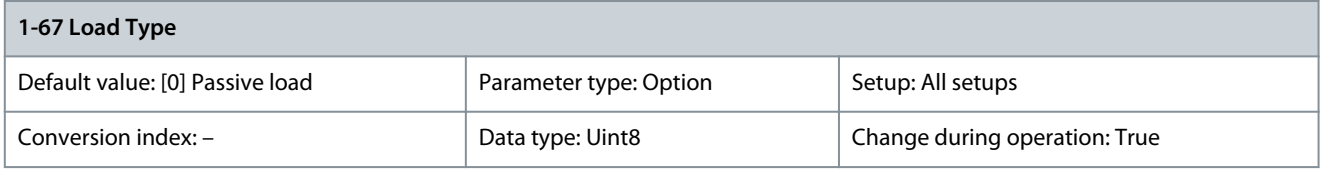

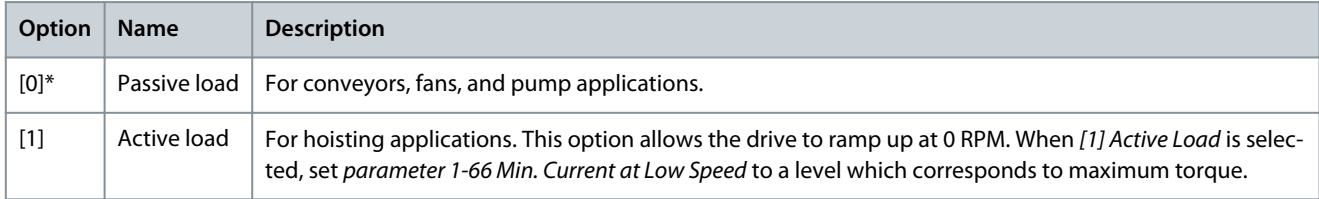

### Parameter 1-68 Motor Inertia

### **Table 119: Parameter 1-68 Motor Inertia**

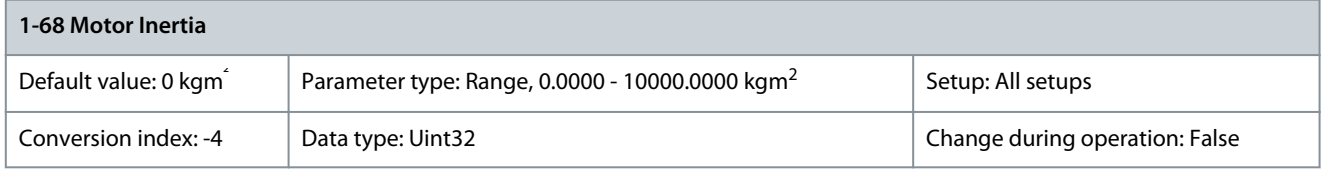

Enter the motor inertia to obtain an improved torque readout and therefore a better estimate of the mechanical torque on the shaft. Available in flux control principle only. Parameter 1-69 System Inertia

# **Table 120: Parameter 1-69 System Inertia**

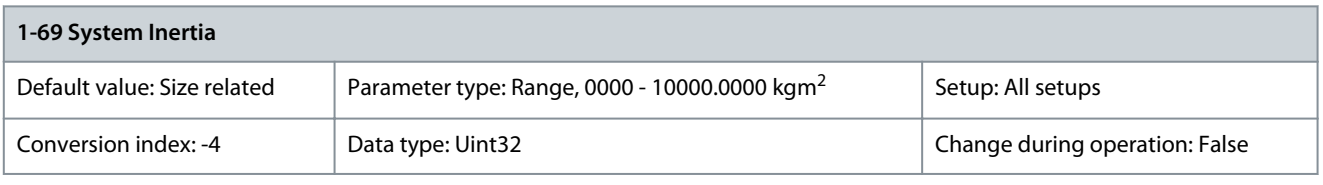

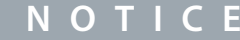

This parameter cannot be adjusted while the motor is running.

The system inertia and parameter 7-08 Speed PID Feed Forward Factor are used to calculate acceleration feed forward for the speed PID controller. Automatic measurement of system inertia and setting of this parameter are activated by setting the parameter to 0. System inertia is calculated after the 1<sup>st</sup> running cycle with sufficient data and the parameter is automatically set after stop. The function is only active when parameter 1-01 Motor Control Principle is set to [2] Flux Sensorless or [3] Flux w/motor feedb. Accelerate to at least model shift frequency (parameter 1-53 Model Shift Frequency) + 10 Hz and decelerate to produce a result. Measurement is possible in both speed, position, or synchronization mode.

## 5.2.8 1-7\* Start Adjustments

Parameter 1-70 Start Mode

#### **Table 121: Parameter 1-70 Start Mode**

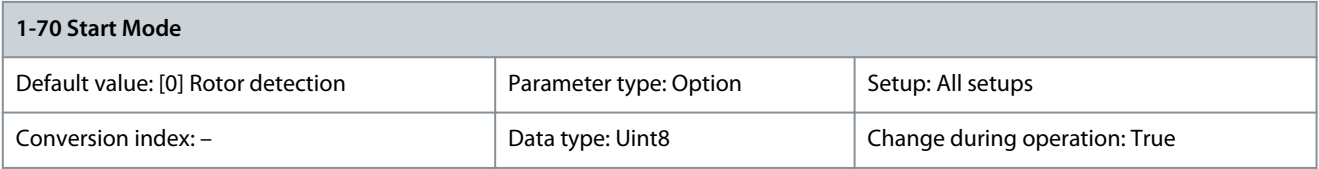

Select the start-up mode. This is done to initialize the VVC+ control core for previously free-running motor. Both selections estimate the speed and angle. Active for PM and SynRM motors in VVC+ only.

**Programming Guide**

Danfoss

## **Parameter Descriptions**

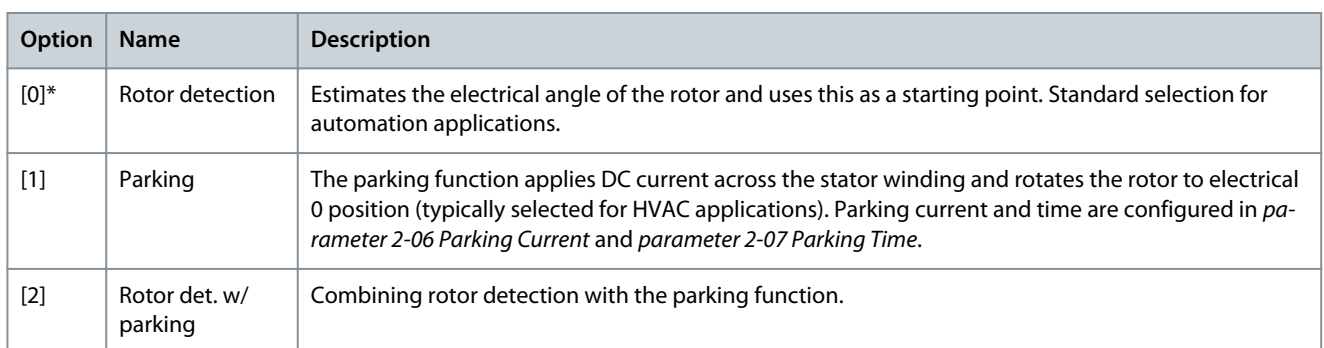

## Parameter 1-71 Start Delay

### **Table 122: Parameter 1-71 Start Delay**

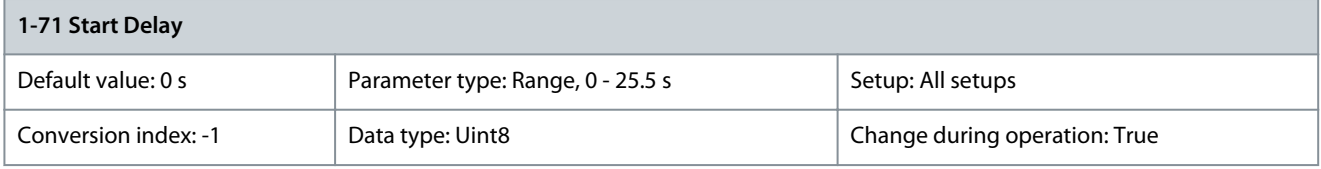

This parameter refers to the start function selected in parameter 1-72 Start Function. Enter the time delay required before commencing acceleration.

## Parameter 1-72 Start Function

### **Table 123: Parameter 1-72 Start Function**

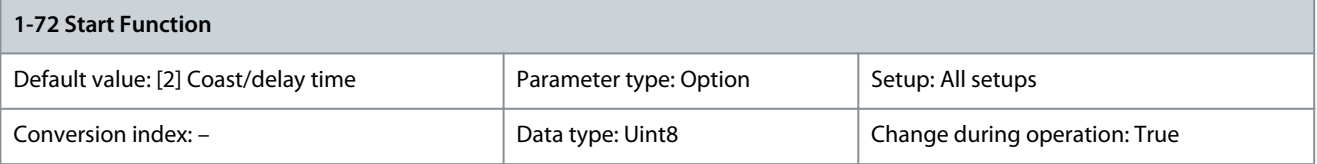

Select the start function during start delay. This parameter is linked to parameter 1-71 Start Delay.

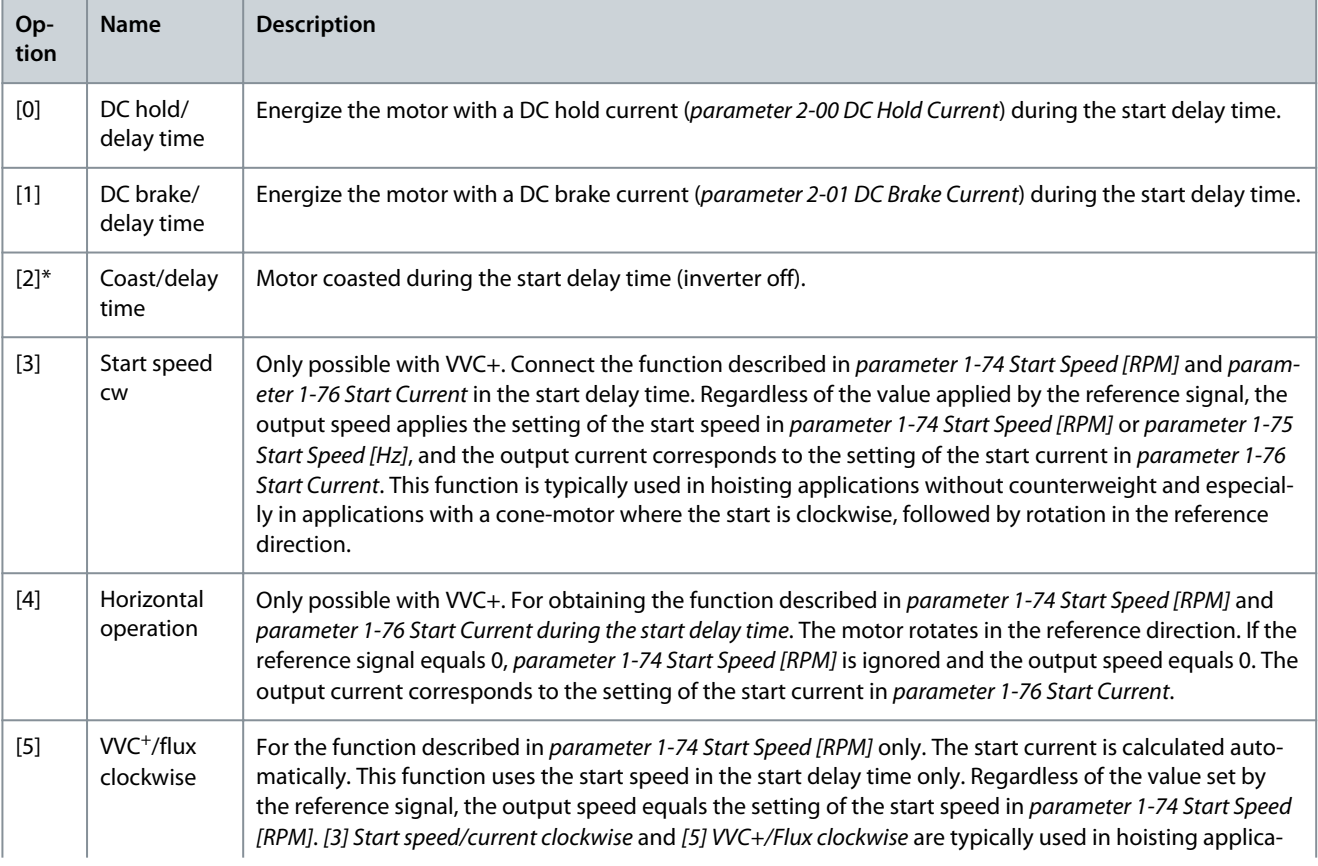

<u>Danfoss</u>

## **Parameter Descriptions**

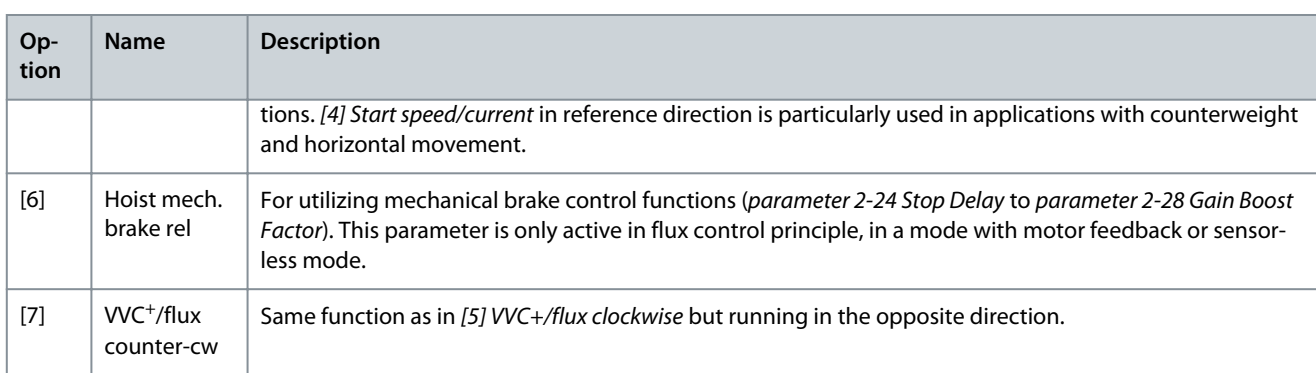

## Flying start function

When flying start is enabled, parameter 1-71 Start Delay and parameter 1-72 Start Function have no function. When options [1] Enable and [2] Enabled always are enabled, parameter 1-58 Flying Start Test Pulses Current and parameter 1-59 Flying Start Test Pulses Frequency are used to specify conditions for flying start. For flying start version 1, options [3] Enabled ref. dir. and [4] Enab. always ref. dir. are set to search for the motor in the reference direction only, which allows a faster execution of the motor catch. For flying start version 2, options [11] to [14] are specific to asynchronous motor (induction motor) in VVC+ up to 132 Hz output frequency. These options provide a faster, more reliable, and robust flying start. When parameter 1-73 Flying Start is enabled, parameter 1-71 Start Delay has no function.

Parameter 1-73 Flying Start

## **Table 124: Parameter 1-73 Flying Start**

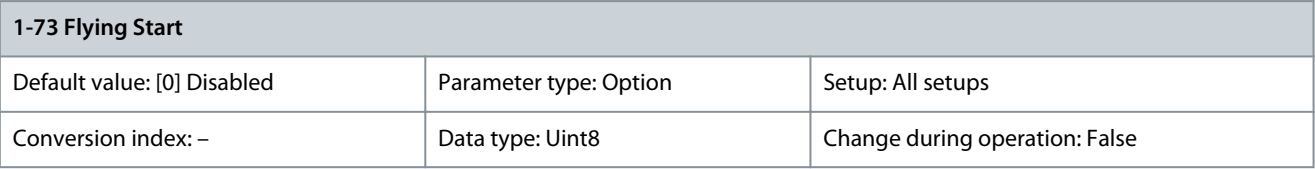

**N O T I C E**

This function is not recommended for hoisting applications. For power levels above 55 kW, flux mode must be used to achieve the best performance.

# **N O T I C E**

To obtain the best flying start performance, the advanced motor data, parameter 1-30 Stator Resistance (Rs) to parameter 1-35 Main Reactance (Xh), must be correct.

This function makes it possible to catch a freely spinning motor, for example coasted because of mains dropout. When parameter 1-73 Flying Start is enabled, parameter 1-71 Start Delay has no function. Search direction for flying start is linked to the setting in parameter 4-10 Motor Speed Direction. [0] Clockwise: Flying start searches in clockwise direction. If not successful, a DC brake is carried out. [2] Both Directions: The flying start first searches in the direction determined by the last reference (direction). If the speed is not found, flying start searches in the other direction. If not successful, a DC brake activates in the time set in parameter 2-02 DC Braking Time. Start then takes place from 0 Hz.

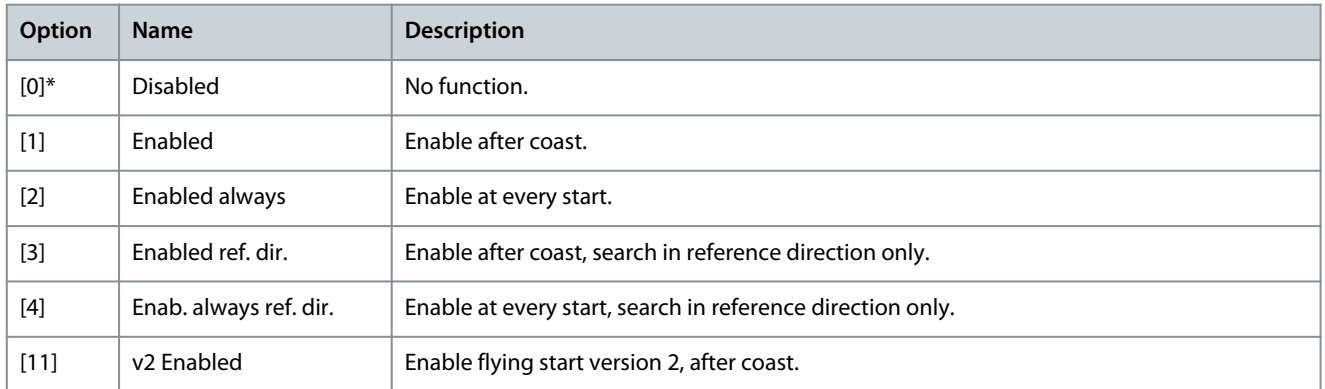

<u>Danfoss</u>

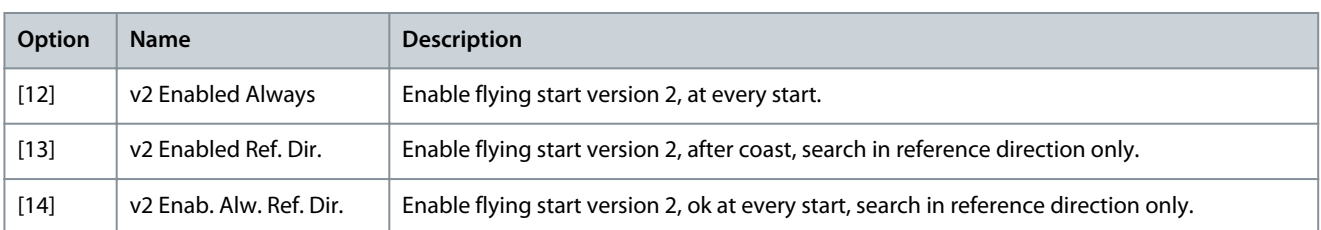

### Parameter 1-74 Start Speed [RPM]

### **Table 125: Parameter 1-74 Start Speed [RPM]**

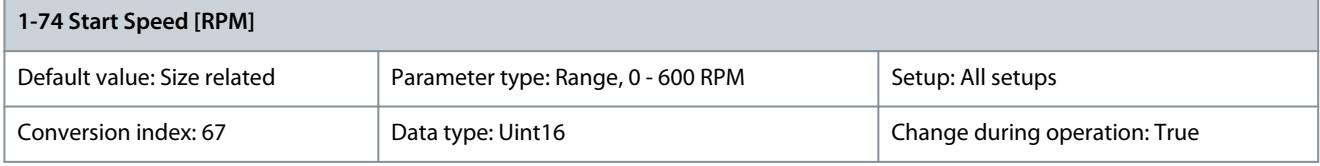

Set a motor start speed. After the start signal, the output speed leaps to set value. Set the start function in parameter 1-72 Start Function to [3] Start speed cw, [4] Horizontal operation, or [5] VVC+ /Flux clockwise, and set a start delay time in parameter 1-71 Start Delay.

Parameter 1-75 Start Speed [Hz]

### **Table 126: Parameter 1-75 Start Speed [HZ]**

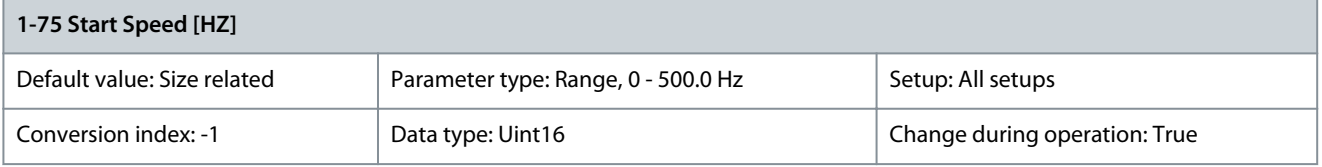

This parameter can be used for hoist applications (cone rotor). Set a motor start speed. After the start signal, the output speed leaps to the set value. Set the start function in parameter 1-72 Start Function to [3] Start speed cw, [4] Horizontal operation, or [5] VVC+/Flux clockwise, and set a start delay time in parameter 1-71 Start Delay. Parameter 1-76 Start Current

### **Table 127: Parameter 1-76 Start Current**

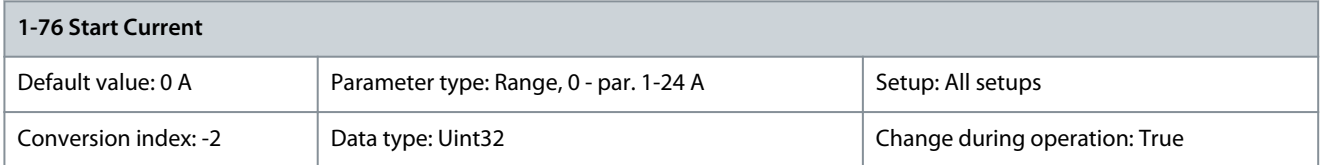

Some motors, for example cone rotor motors, need extra current/starting speed to disengage the rotor. To obtain this boost, set the required current in parameter 1-76 Start Current. Set parameter 1-74 Start Speed [RPM]. Set parameter 1-72 Start Function to [3] Start speed cw or [4] Horizontal operation, and set a start delay time in parameter 1-71 Start Delay. This parameter can be used for hoist applications (cone rotor).

## 5.2.9 1-8\* Stop Adjustments

Parameter 1-80 Function at Stop

### **Table 128: Parameter 1-80 Function at Stop**

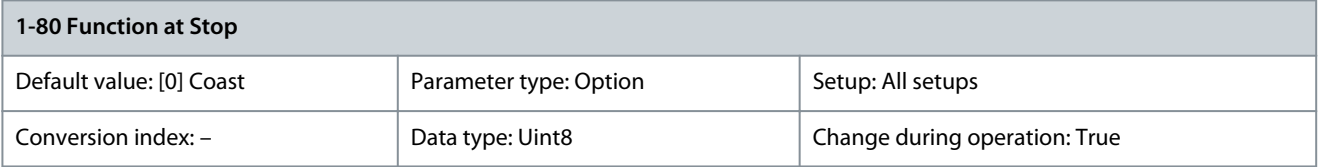

Select the drive function after a stop command or after the speed is ramped down to the settings in parameter 1-81 Min Speed for Function at Stop [RPM].

## **Table 129: Choices Depending on Control**

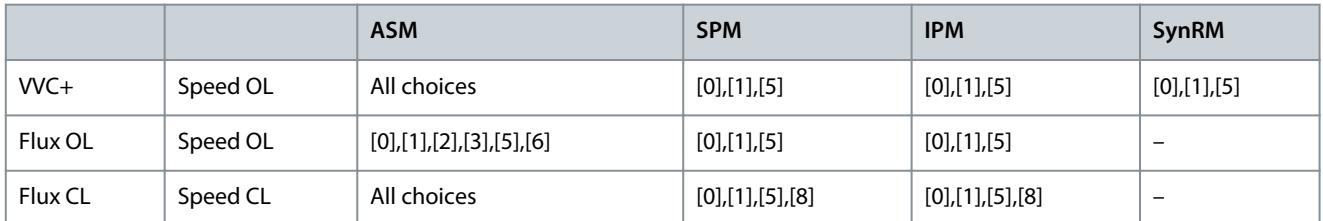

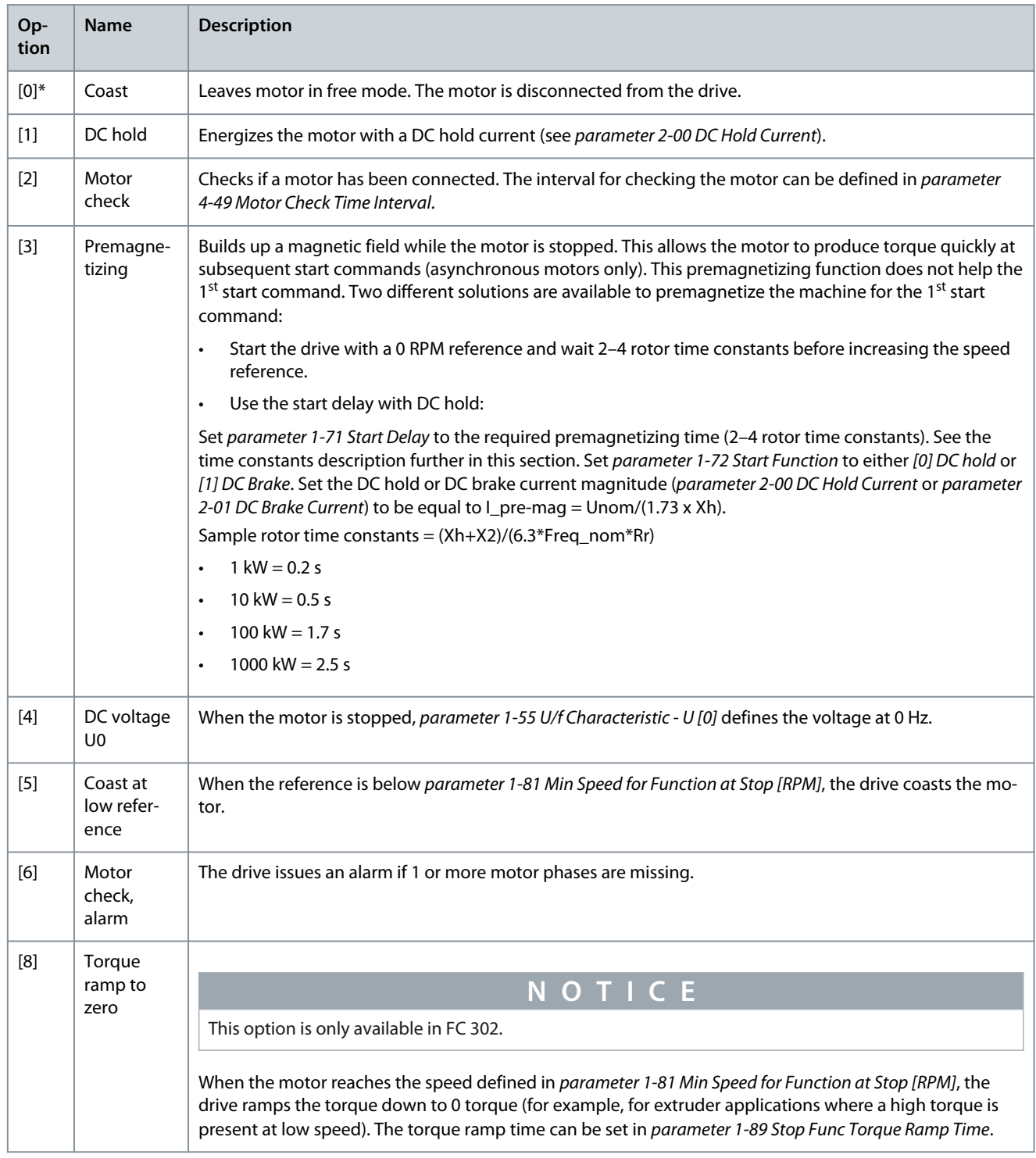

**Programming Guide**

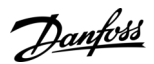

## Parameter 1-81 Min Speed for Function at Stop [RPM]

#### **Table 130: Parameter 1-81 Min Speed for Function at Stop [RPM]**

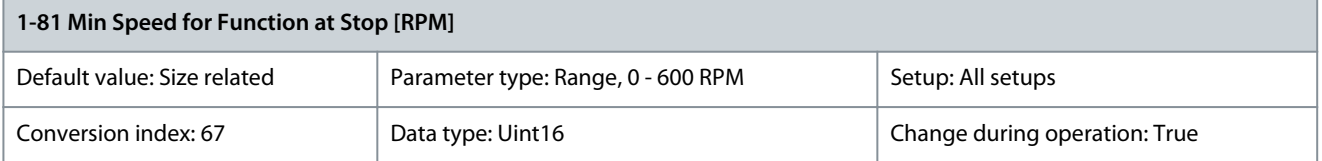

Set the speed at which to activate parameter 1-80 Function at Stop. Parameter 1-82 Min Speed for Function at Stop [Hz]

#### **Table 131: Parameter 1-82 Min Speed for Function at Stop [Hz]**

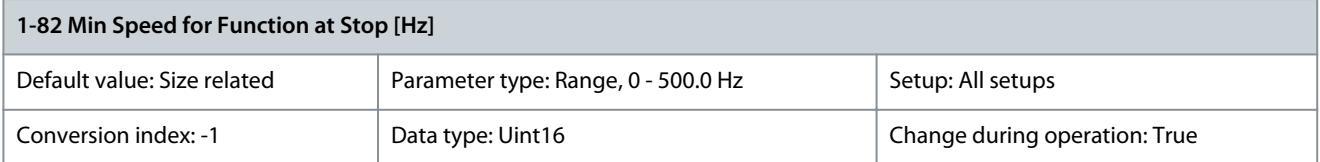

Set the output frequency at which to activate parameter 1-80 Function at Stop. Parameter 1-83 Precise Stop Function **Table 132: Parameter 1-83 Precise Stop Function**

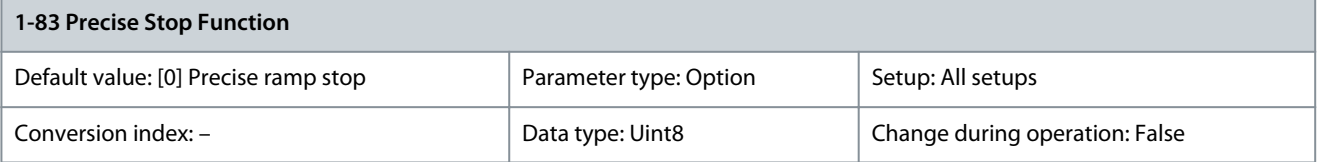

**N O T I C E**

This is valid for FC 302 only.

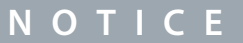

This parameter cannot be adjusted while the motor is running.

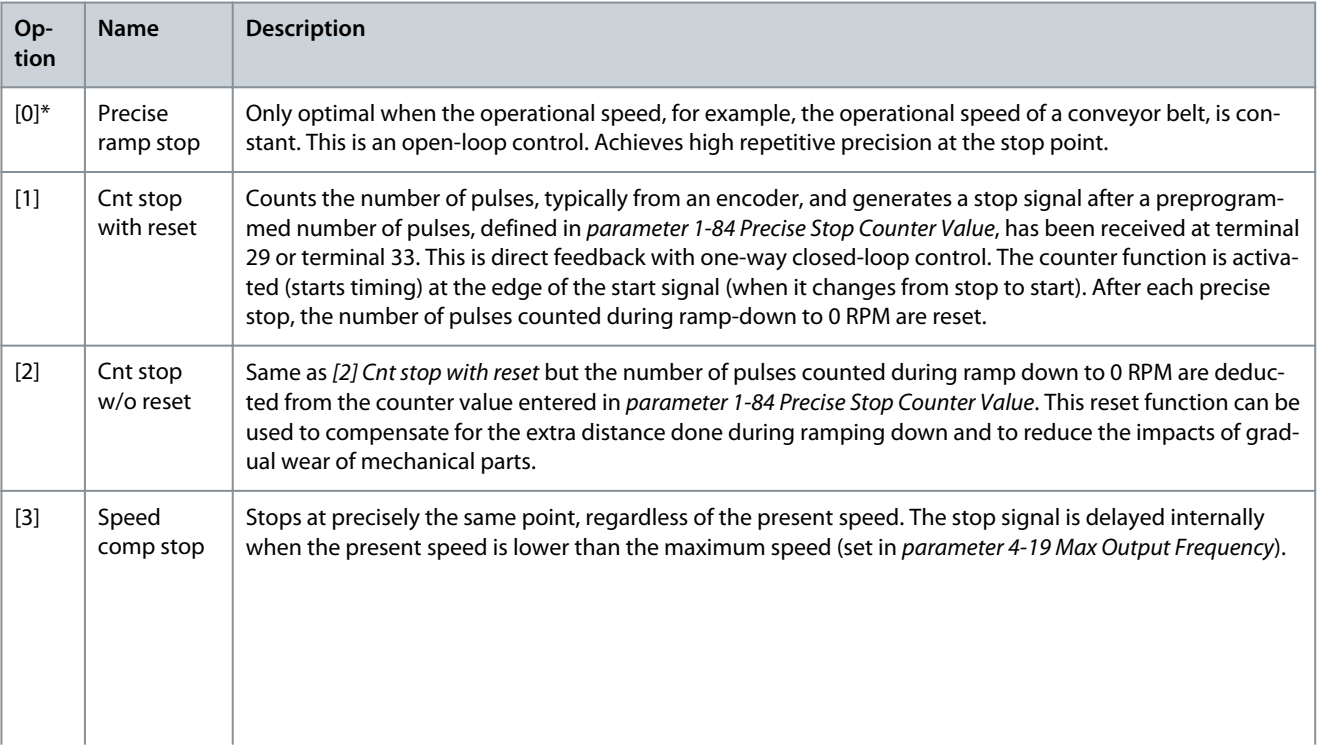

<u>Danfoss</u>

**Parameter Descriptions**

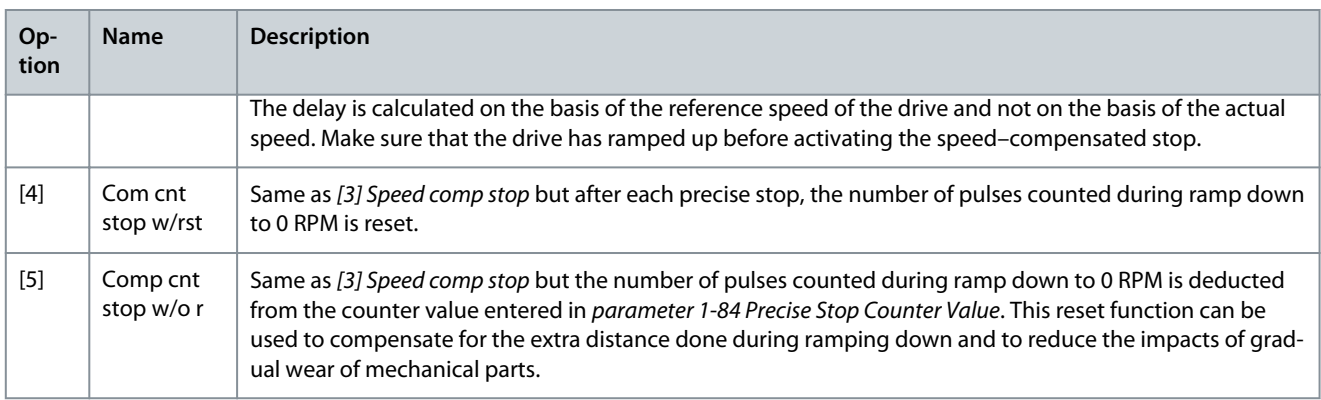

The precise stop functions are advantageous in applications where high precision is required. If using a standard stop command, the accuracy is determined by the internal task time. That is not the case when using the precise stop function. It eliminates the task time dependence and increases the accuracy substantially. The drive tolerance is normally given by its task time. However, by using its special precise stop function, the tolerance is independent of the task time because the stop signal immediately interrupts the execution of the drive program. The precise stop function gives a highly reproducible delay from the stop signal is given until the ramping down starts. Run a test to find this delay as it is a sum of sensor, PLC, drive, and mechanical parts.

To ensure optimum accuracy, there should be at least 10 cycles during ramping down, see:

- Parameter 3-42 Ramp 1 Ramp Down Time
- Parameter 3-52 Ramp 2 Ramp Down Time
- Parameter 3-62 Ramp 3 Ramp Down Time
- Parameter 3-72 Ramp 4 Ramp Down Time

The precise stop function is set up here and enabled from DI at terminal 29 or terminal 33.

Parameter 1-84 Precise Stop Counter Value

#### **Table 133: Parameter 1-84 Precise Stop Counter Value**

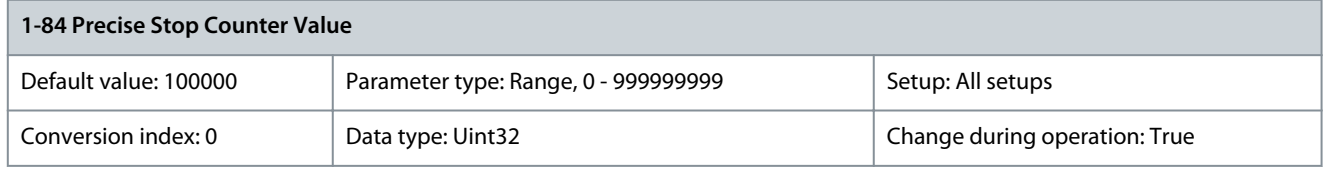

Enter the counter value to be used in the integrated precise stop function, parameter 1-83 Precise Stop Function. The maximum permissible frequency at terminal 29 or 33 is 110 kHz.

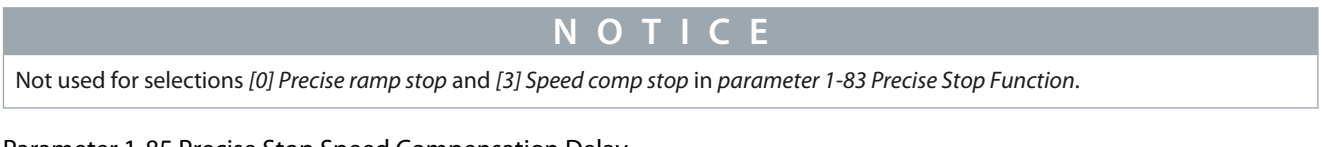

## Parameter 1-85 Precise Stop Speed Compensation Delay

#### **Table 134: Parameter 1-85 Precise Stop Speed Compensation Delay**

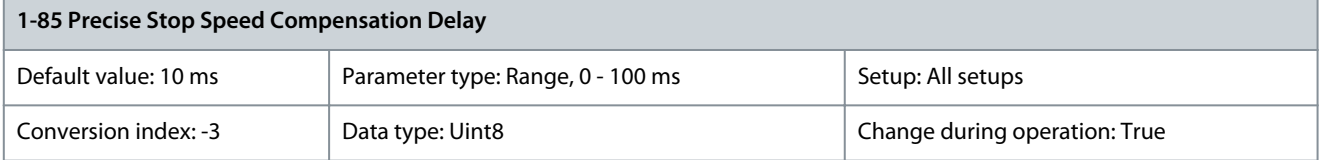

Enter the delay time for sensors, PLCs, and so on for use in parameter 1-83 Precise Stop Function. In speed-compensated stop mode, the delay time at different frequencies has a major influence on the stop function.

## **N O T I C E**

Not used for selections [0] Precise ramp stop, [1] Cnt stop with reset, and [2] Cnt stop w/o reset in parameter 1-83 Precise Stop Function.

<u> Danfoss</u>

## Parameter 1-89 Stop Func Torque Ramp Time

#### **Table 135: Parameter 1-89 Stop Func Torque Ramp Time**

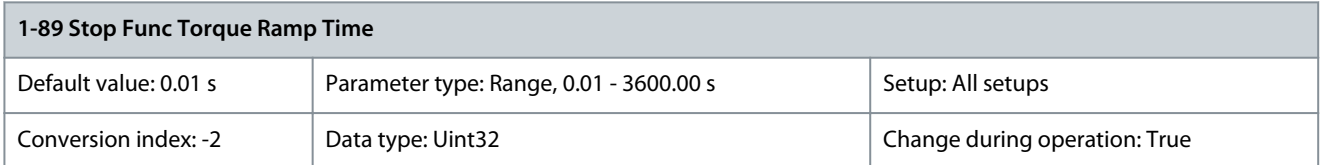

Configure the time in seconds during which the torque is ramped to 0, after the motor speed is ramped down to the minimum speed as specified in parameter 1-81 Min Speed for Function at Stop [RPM].

## 5.2.10 1-9\* Motor Temperature

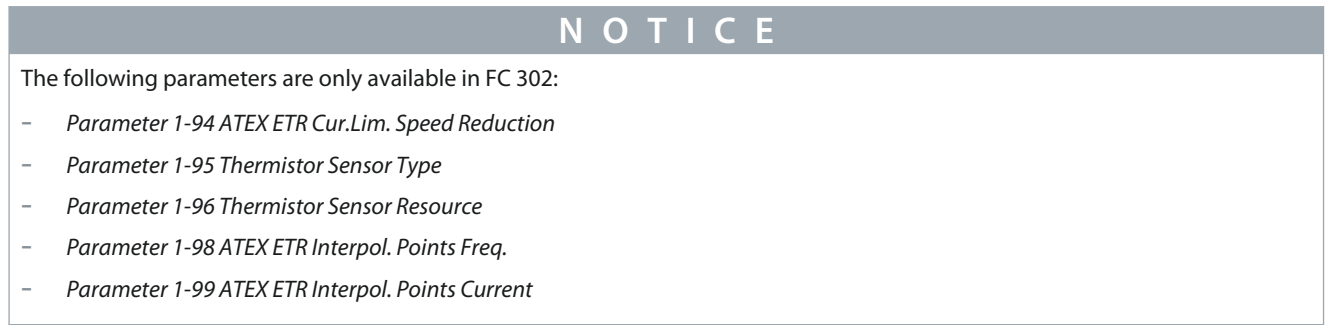

## Parameter 1-90 Motor Thermal Protection

### **Table 136: Parameter 1-90 Motor Thermal Protection**

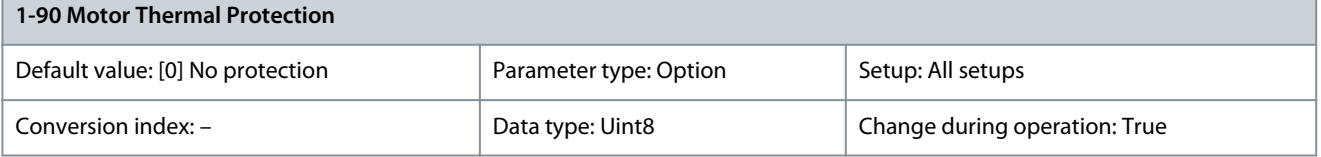

Motor thermal protection can be implemented using a range of techniques:

- Via a PTC sensor in the motor windings connected to 1 of the analog or digital inputs (parameter 1-93 Thermistor Resource). See the chapter PTC Thermistor Connection.
- Via a KTY sensor in the motor winding connected to an analog input (parameter 1-96 Thermistor Sensor Resource). See the chapter KTY Sensor Connection.
- Via calculation (ETR = Electronic Thermal Relay) of the thermal load, based on the actual load and time. The calculated thermal load is compared with the rated motor current  $I_{M,N}$  and the rated motor frequency  $f_{M,N}$ . See the *chapter ETR*.
- Via a mechanical thermal switch (Klixon type). See the chapter Klixon.

For the North American market: The ETR functions provide class 20 motor overload protection in accordance with NEC.

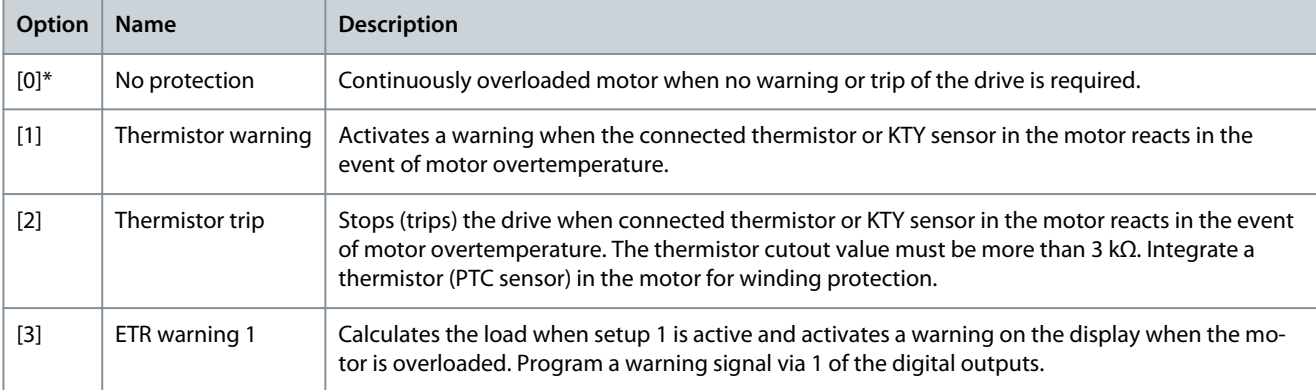

**Parameter Descriptions**

Danfoss

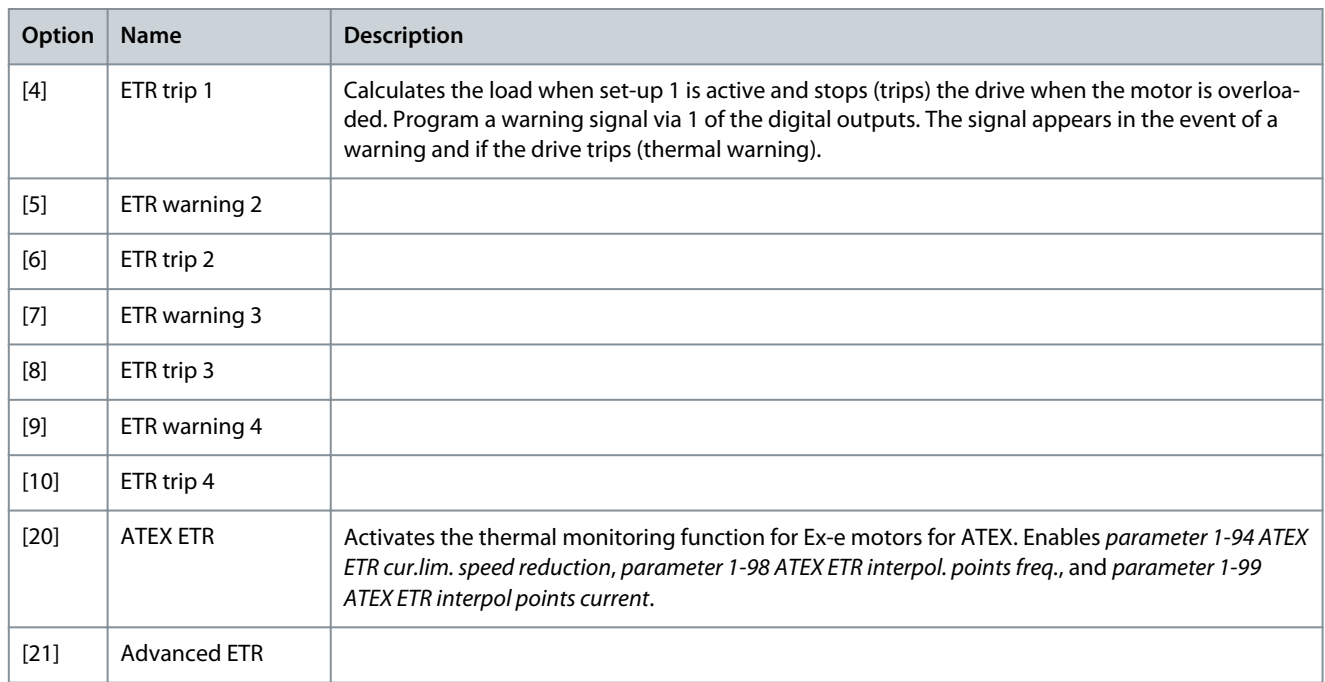

# **N O T I C E**

If [20] ATEX ETR is selected, follow the instructions in the dedicated chapter of the design guide and the instructions provided by the motor manufacturer.

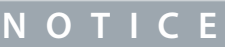

If [20] ATEX ETR is selected, set parameter 4-18 Current Limit to 150%.

#### Parameter 1-91 Motor External Fan **Table 137: Parameter 1-91 Motor External Fan**

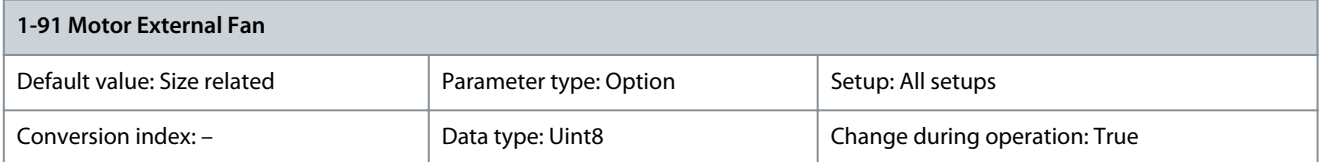

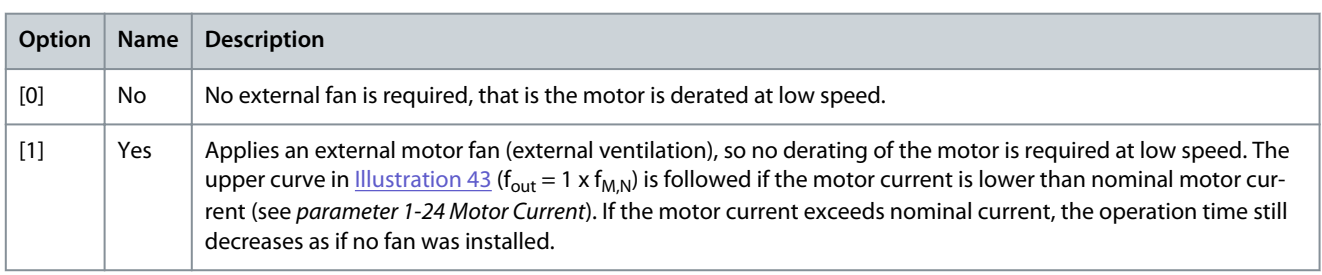

## Parameter 1-93 Thermistor Resource

## **Table 138: Parameter 1-93 Thermistor Resource**

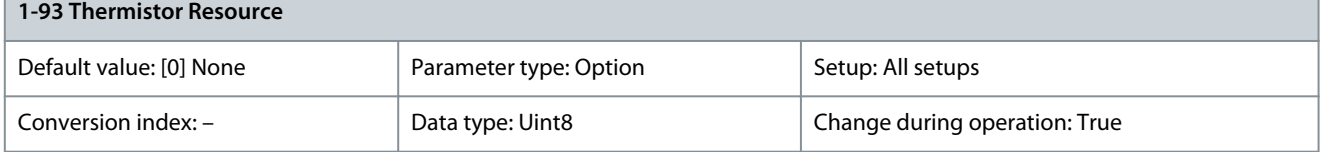

<u>Danfoss</u>

## **Parameter Descriptions**

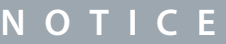

This parameter cannot be adjusted while the motor is running.

**N O T I C E**

Set digital input to [0] PNP - Active at 24 V in parameter 5-00 Digital I/O Mode.

**N O T I C E**

When using VLT® PTC Thermistor Card MCB 112 always always select [0] None.

Select the input to which the thermistor (PTC sensor) should be connected. An analog input option [1] Analog Input 53 or [2] Analog Input 54 cannot be selected if the analog input is already in use as a reference source (selected in parameter 3-15 Reference Resource 1, parameter 3-16 Reference Resource 2, or parameter 3-17 Reference Resource 3).

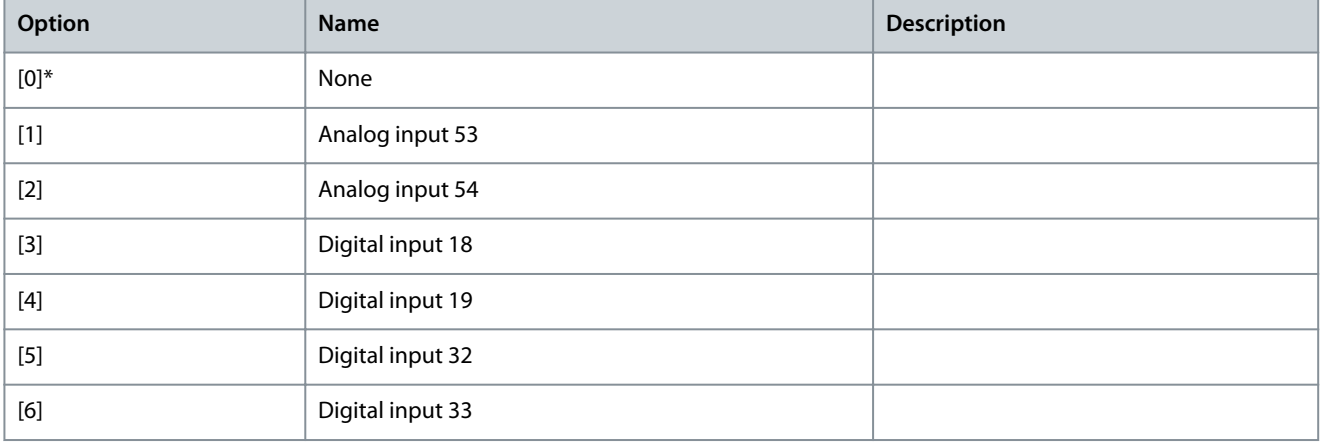

### Parameter 1-94 ATEX ETR Cur. Lim. Speed Reduction

### **Table 139: Parameter 1-94 ATEX ETR Cur. Lim. Speed Reduction**

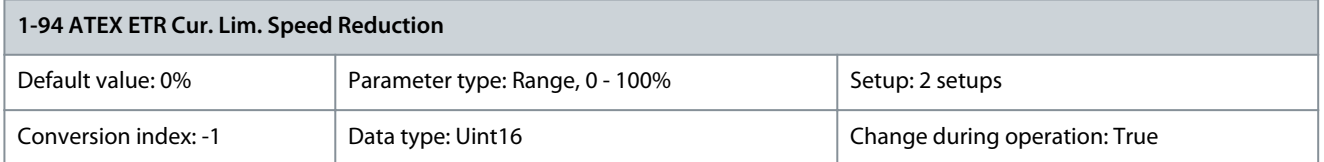

Only visible if parameter 1-90 Motor Thermal Protection is set to [20] ATEX ETR.

Configure the reaction for operating in Ex-e current limit. 0%: The drive does not change anything besides issuing warning 163, ATEX ETR cur.lim.warning. >0%: The drive issues warning 163, ATEX ETR cur.lim.warning and reduces motor speed following ramp 2 (parameter group 3-5\* Ramp 2).

**Example:**

Actual reference = 50 RPM

Parameter 1-94 ATEX ETR cur.lim. speed reduction = 20%

Resulting reference = 40 RPM

Parameter 1-95 Thermistor Sensor Type

### **Table 140: Parameter 1-95 Thermistor Sensor Type**

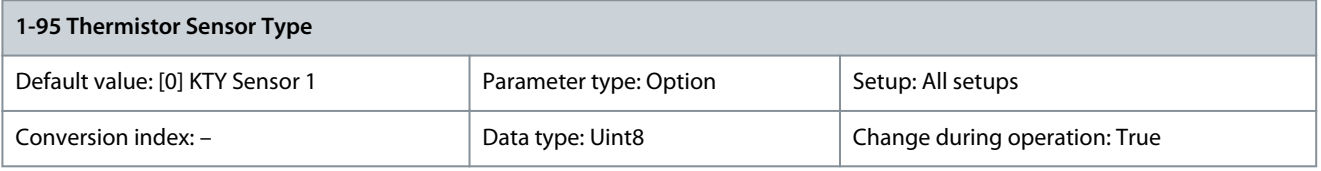

Select the used type of thermistor sensor.

Danfoss

## **Parameter Descriptions**

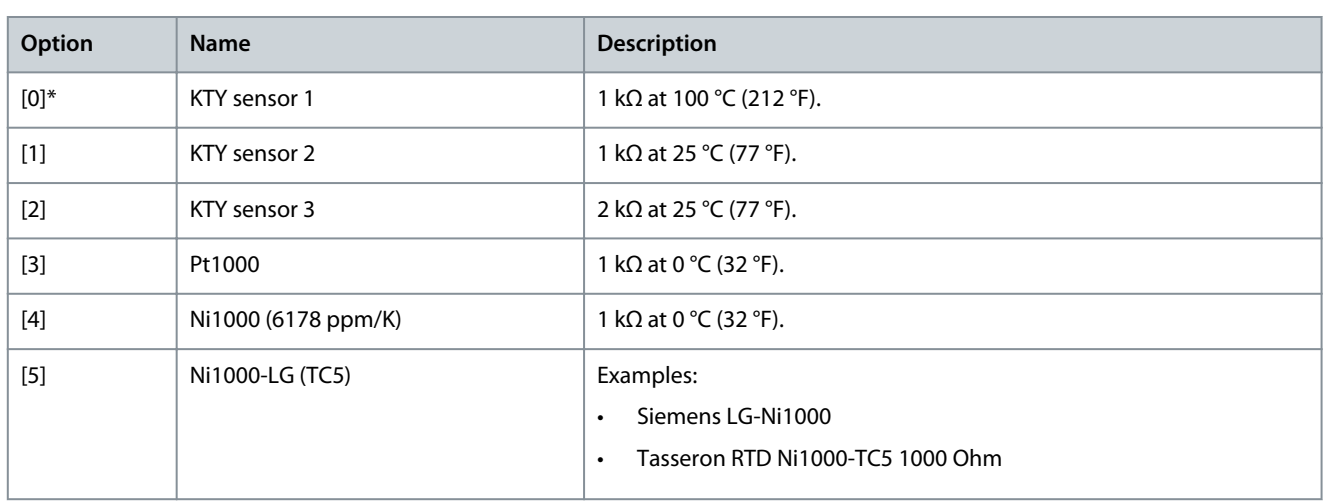

## Parameter 1-96 Thermistor Sensor Resource

## **Table 141: Parameter 1-96 Thermistor Sensor Resource**

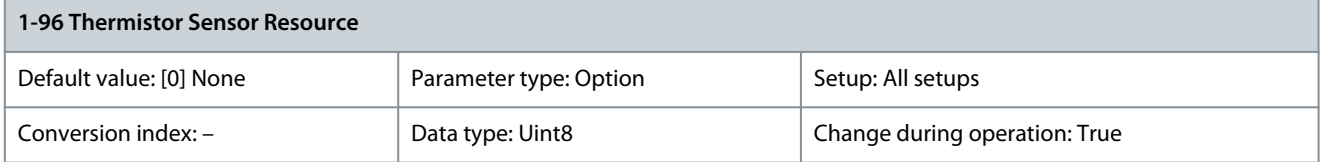

Select analog input terminal 54 to be used for connection of KTY/Pt1000/Ni1000 thermistor sensor. Terminal 54 cannot be selected as thermistor source if otherwise used as reference (see parameter 3-15 Reference Resource 1 to parameter 3-17 Reference Resource 3).

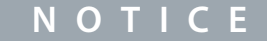

Connection of thermistor sensor between terminals 54 and 55 (GND).

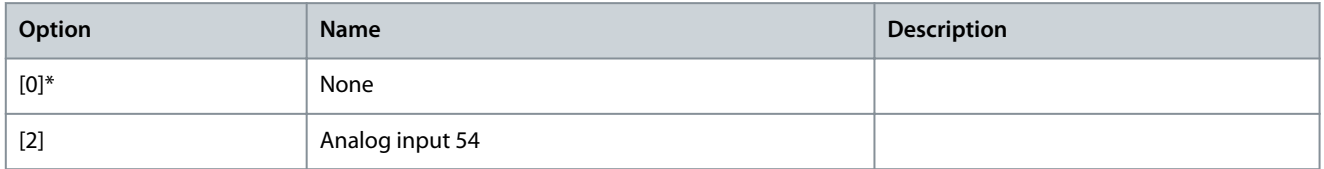

## Parameter 1-97 Thermistor Threshold Level

### **Table 142: Parameter 1-97 Thermistor Threshold Level**

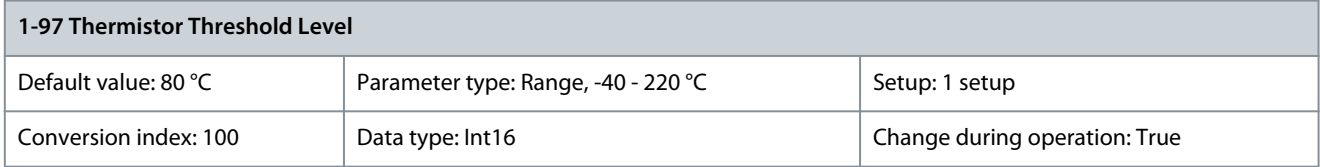

Select the thermistor sensor threshold level for motor thermal protection. Parameter 1-98 ATEX ETR Interpol. Points Freq.

### **Table 143: Parameter 1-98 ATEX ETR Interpol. Points Freq.**

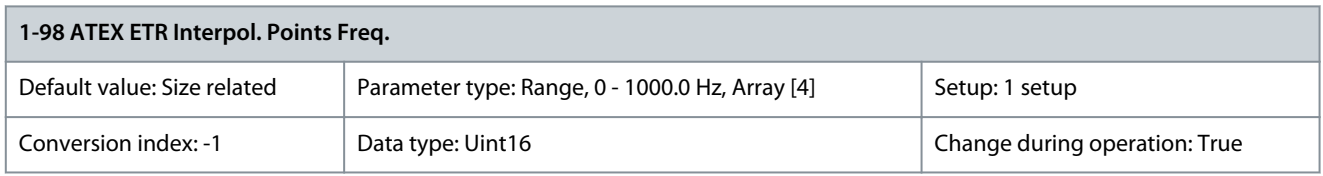

Only visible if parameter 1-90 Motor Thermal Protection is set to [20] ATEX ETR. Enter the 4 frequency points [Hz] from the motor nameplate into this array.

<u> Danfoss</u>

## **Parameter Descriptions**

# **N O T I C E**

All frequency/current limit points from the motor nameplate or motor datasheet must be programmed.

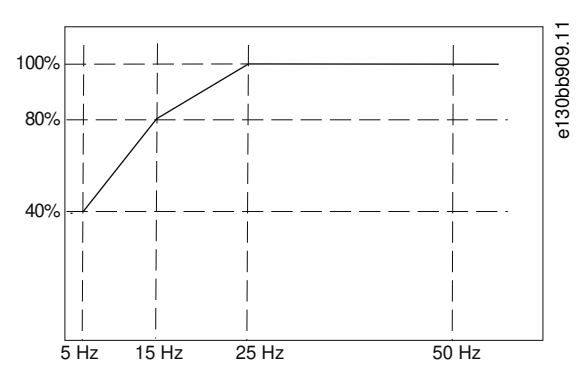

**Illustration 38: Example of ATEX ETR Thermal Limitation Curve**

x-axis:  $f_m$  [Hz] y-axis: Im/Im,n x 100 [%]

-

#### **Table 144: Interpolation Points**

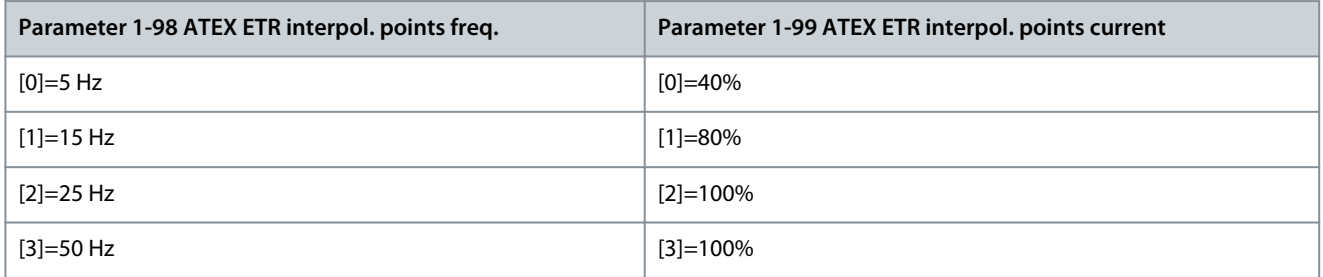

All operating points underneath the curve are allowed continuously. Above the line, however, these are only allowed for a limited time calculated as a function of the overload. When machine current is greater than 1.5 times the rated current, shutdown is immediate.

### Parameter 1-99 ATEX ETR Interpol. Points Current

**Table 145: Parameter 1-99 ATEX ETR Interpol. Points Current**

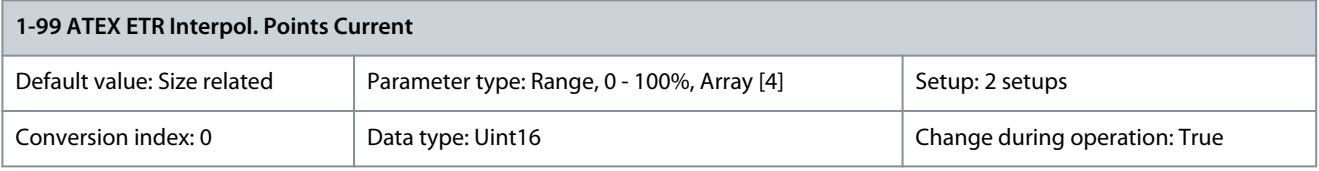

Definition of the thermal limitation curve. For example, see parameter 1-98 ATEX ETR Interpol. Points Freq.

Use the 4 current points [A] from the motor nameplate. Calcualte the values as percentage of nominal motor current,  $I_m/I_{m,n}$  x 100 [%], and enter the values into this array.

Together with parameter 1-98 ATEX ETR Interpol. Points Freq., these constitute a table (f [Hz], I [%]).

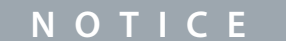

All frequency/current limit points from the motor nameplate or motor datasheet must be programmed.

<u> Danfoss</u>

## 5.2.10.1 PTC Thermistor Connection

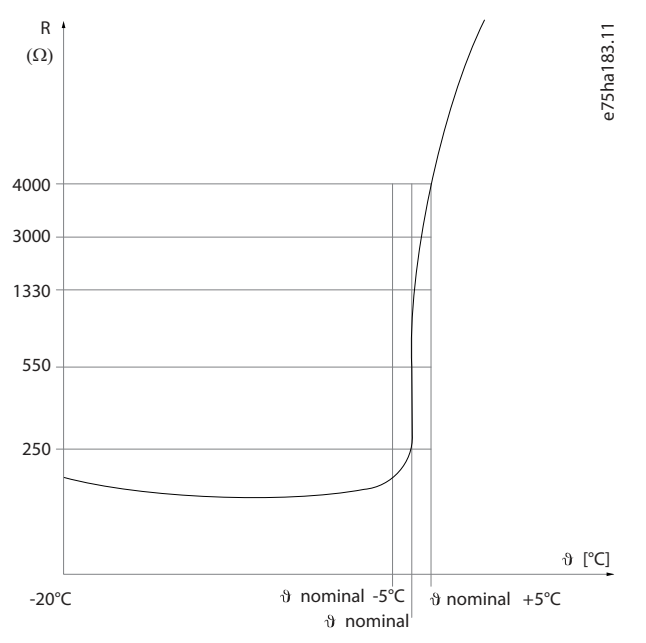

## **Illustration 39: PTC Profile**

Using a digital input and 10 V as supply: Example: The drive trips when the motor temperature is too high. Parameter setup:

- Set parameter 1-90 Motor Thermal Protection to [2] Thermistor Trip.
- Set parameter 1-93 Thermistor Source to [6] Digital Input.

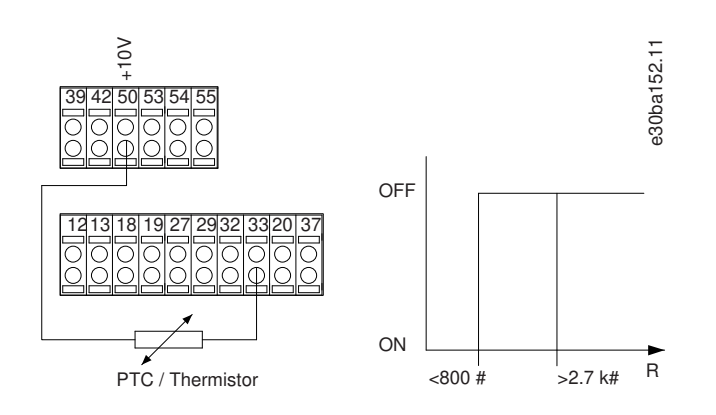

## **Illustration 40: PTC Thermistor Connection - Digital Input**

Using an analog input and 10 V as supply: Example: The drive trips when the motor temperature is too high. Parameter setup:

- Set parameter 1-90 Motor Thermal Protection to [2] Thermistor Trip.
- Set parameter 1-93 Thermistor Source to [2] Analog Input 54.

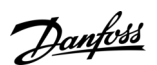

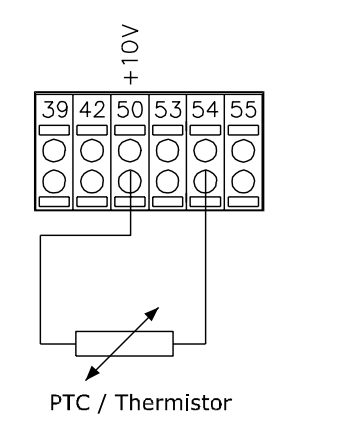

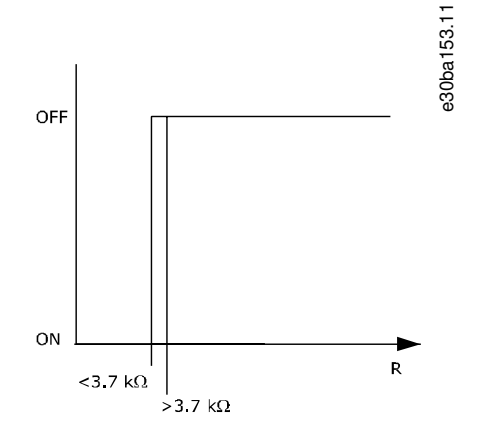

### **Illustration 41: PTC Thermistor Connection - Analog Input**

#### **Table 146: Threshold Cutout Values**

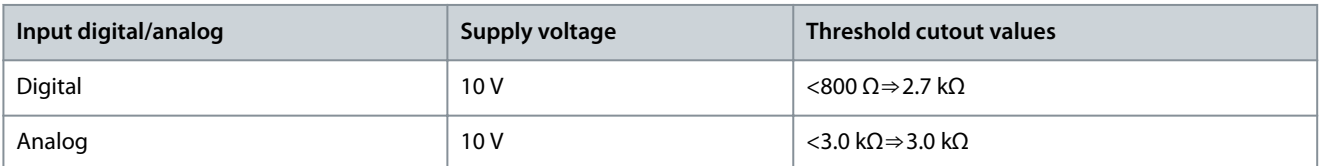

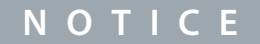

Check that the selected supply voltage follows the specification of the used thermistor element.

## 5.2.10.2 KTY Sensor Connection

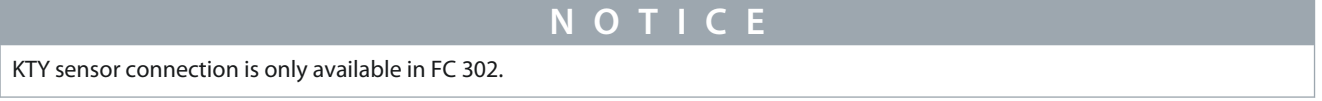

KTY sensors are used especially in permanent magnet servo motors (PM motors) for dynamic adjusting of motor parameters as stator resistance (parameter 1-30 Stator Resistance (Rs)) for PM motors and also rotor resistance (parameter 1-31 Rotor Resistance (Rr)) for asynchronous motors, depending on winding temperature. The calculation is:

 $\text{Rs} = \text{Rs}_{20^{\circ}} C \times (1 + \alpha_{\text{cu}} \times \Delta T) \Omega$  where  $\alpha_{\text{cu}} = 0.00393$ 

KTY sensors can be used for motor protection (parameter 1-97 KTY Threshold level). FC 301 can handle 3 types of KTY sensors, defined in parameter 1-95 KTY Sensor Type. The actual sensor temperature can be read out from parameter 16-19 KTY sensor temperature.
<u> Danfoss</u>

# **Parameter Descriptions**

# 4500 e30bb917.11 4000 3500 3000 **Resistance [Ohm] CalOhm** 2500 2000 1500 1000 500  $\overline{c}$ -25 0 25 50 75 100 125 150 **Temperature [°C]** - KTY Type 2 KTY Type 3 KTY Tyne 1

### **Illustration 42: KTY Type Selection**

KTY Sensor 1: 1 kΩ at 100 °C (212 °F) (for example Philips KTY 84-1) KTY Sensor 2: 1 kΩ at 25 °C (77 °F) (for example Philips KTY 83-1) KTY Sensor 3: 2 kΩ at 25 °C (77 °F) (for example Infineon KTY-10)

# **N O T I C E**

If the temperature of the motor is utilized through a thermistor or KTY sensor, the PELV is not complied with if there are short circuits between motor windings and the sensor. Put extra isolation on the sensor to comply with PELV.

# 5.2.10.3 ETR

The calculations estimate the need for a lower load at lower speed due to less cooling from the fan incorporated in the motor.

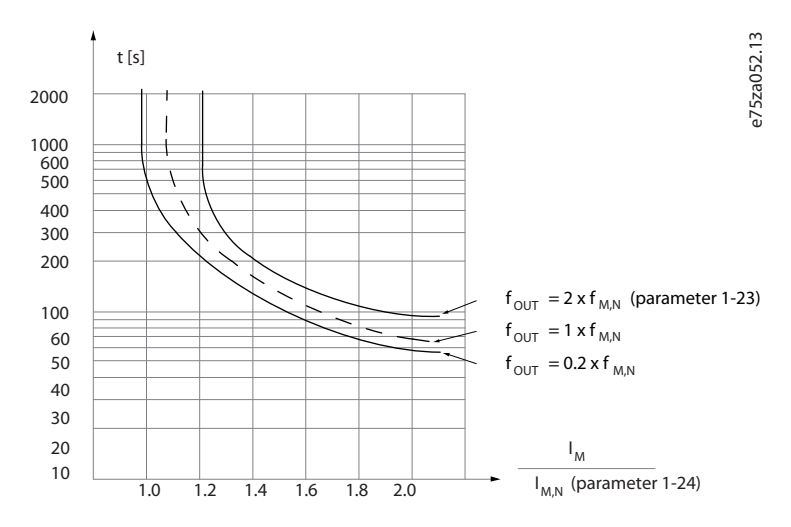

#### **Illustration 43: ETR Profile**

# 5.2.10.4 ATEX ETR

The VLT® PTC Thermistor Card MCB 112 offers ATEX-approved monitoring of motor temperature. Alternatively, an external ATEXapproved PTC protection device can be used.

<u>Danfoss</u>

# **Parameter Descriptions**

**N O T I C E**

Only use ATEX Ex-e-approved motors for this function. See motor nameplate, approval certificate, datasheet, or contact motor supplier.

When controlling an Ex-e motor with increased safety, it is important to ensure certain limitations. The parameters that must be programmed are presented in the following table.

#### **Table 147: Parameters**

**Programming Guide**

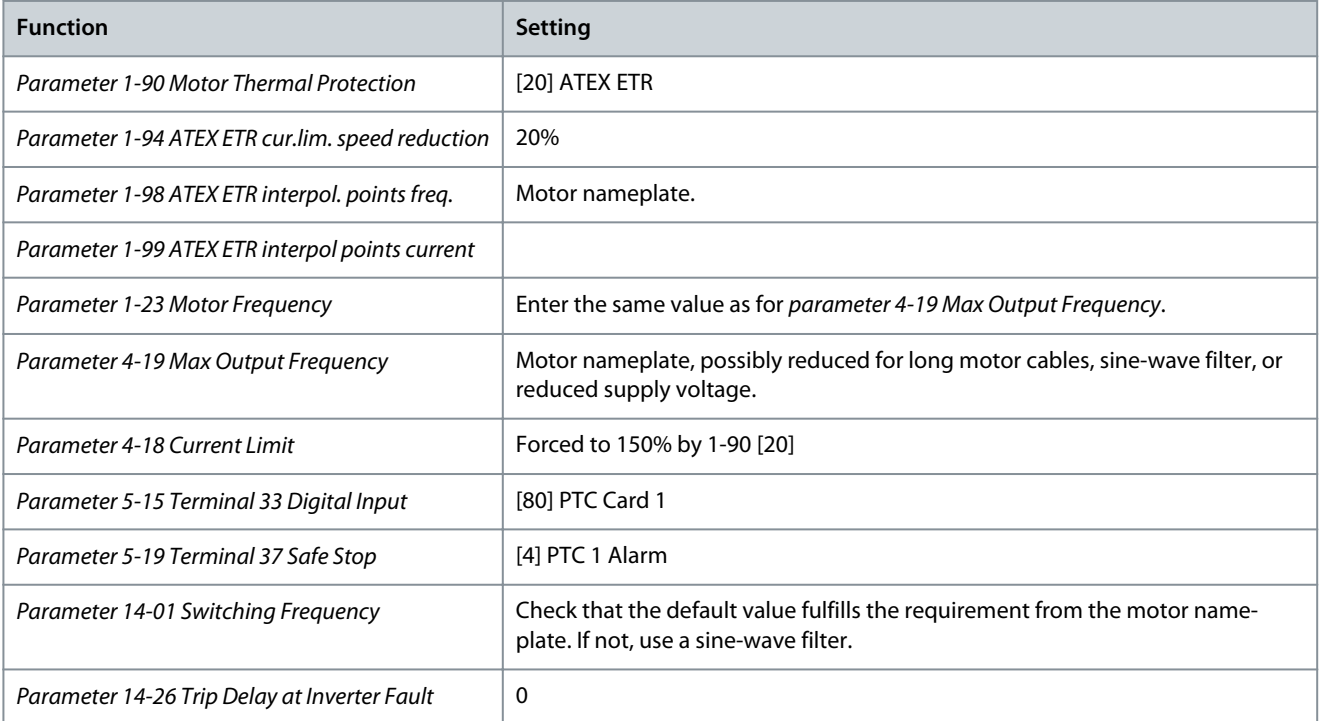

# **N O T I C E**

Compare the minimum switching frequency requirement stated by the motor manufacturer to the minimum switching frequency of the drive, the default value in parameter 14-01 Switching Frequency. If the drive does not meet this requirement, use a sinewave filter.

More information about ATEX ETR thermal monitoring can be found in Application Note for FC 300 ATEX ETR Thermal Monitoring Function.

# 5.2.10.5 Klixon

The Klixon type thermal circuit breaker uses a KLIXON® metal dish. At a predetermined overload, the heat caused by the current through the disc causes a trip.

Using a digital input and 24 V as supply:

Example: The drive trips when the motor temperature is too high.

Parameter setup:

- Set parameter 1-90 Motor Thermal Protection to [2] Thermistor Trip.
- Set parameter 1-93 Thermistor Source to [6] Digital Input.

<u> Danfoss</u>

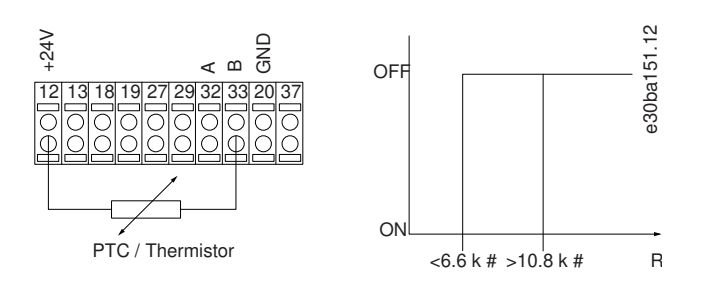

#### **Illustration 44: Thermistor Connection**

# 5.2.10.6 PM Settings

If [2] Std. PM, non-salient is selected in parameter 1-10 Motor Construction, enter the motor parameters manually in the following order:

- Parameter 1-24 Motor Current.
- Parameter 1-26 Motor Cont. Rated Torque.
- Parameter 1-25 Motor Nominal Speed.
- Parameter 1-39 Motor Poles.
- Parameter 1-30 Stator Resistance (Rs).
- Parameter 1-37 d-axis Inductance (Ld).
- Parameter 1-40 Back EMF at 1000 RPM.

The following parameters have been added for PM motors.

- Parameter 1-41 Motor Angle Offset.
- Parameter 1-07 Motor Angle Offset Adjust.
- Parameter 1-14 Damping Gain.
- Parameter 1-47 Torque Calibration.
- Parameter 1-58 Flying Start Test Pulses Current.
- Parameter 1-59 Flying Start Test Pulses Frequency.
- Parameter 1-70 Start Mode.
- Parameter 30-20 High Starting Torque Time [s].
- Parameter 30-21 High Starting Torque Current [%].

# **N O T I C E**

Standard parameters still need configuration (for example parameter 4-19 Max Output Frequency).

#### **Table 148: Recommendations for VVC+ Applications**

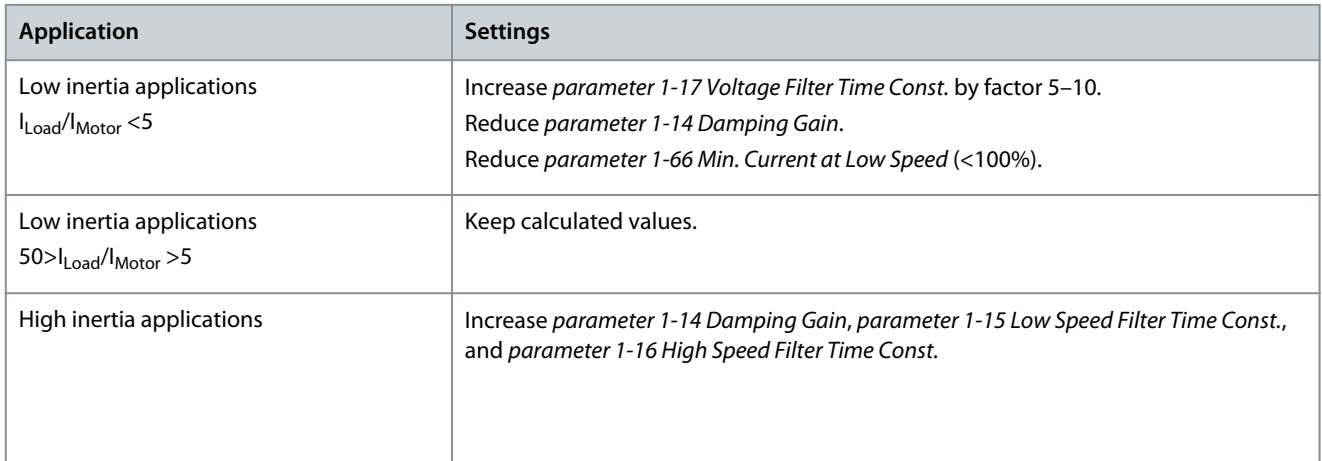

<u> Danfoss</u>

**Parameter Descriptions**

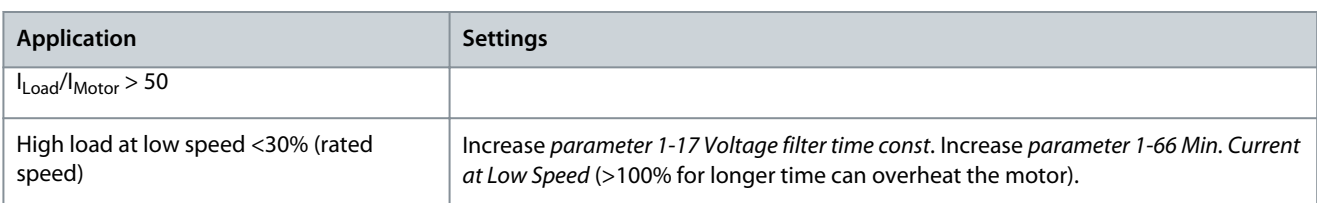

If the motor starts oscillating at a certain speed, increase parameter 1-14 Damping Gain. Increase the value in small steps. Depending on the motor, a good value for this parameter can be 10% or 100% higher than the default value.

Adjust starting torque in parameter 1-66 Min. Current at Low Speed. 100% provides nominal torque as starting torque.

#### **Table 149: Recommendations for Flux Applications**

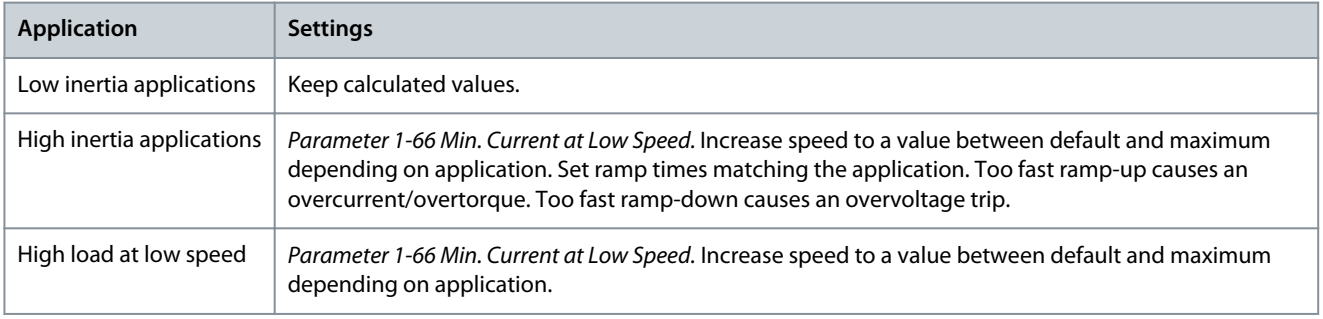

Adjust starting torque in parameter 1-66 Min. Current at Low Speed. 100% provides nominal torque as starting torque.

# 5.3 Parameter Group 2-\*\* Brakes

# 5.3.1 2-0\* DC Brakes

Parameter group for configuring the DC brake and DC hold functions. Parameter 2-00 DC Hold Current

### **Table 150: Parameter 2-00 DC Hold Current**

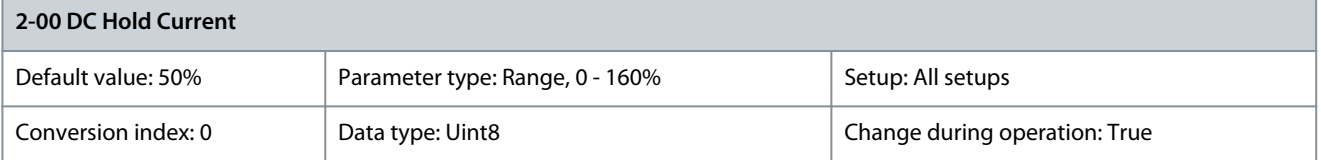

**N O T I C E**

The maximum value depends on the rated motor current. Avoid 100% current for too long. It may damage the motor. In VVC+ control core, low values (<20%) of DC hold may result in wrong currents with larger motor sizes (>90 kW) and should be avoided. In cases when low DC hold currents with larger motors are required, select Flux control core to ensure the right currents.

Enter a value for holding current as a percentage of the rated motor current I<sub>MN</sub> set in *parameter 1-24 Motor Current*. 100% DC hold current corresponds to  $I_{MN}$ . This parameter holds the motor function (holding torque) or preheats the motor. This parameter is active if DC hold is selected in parameter 1-72 Start Function [0] or parameter 1-80 Function at Stop [1]. Parameter 2-01 DC Brake Current

#### **Table 151: Parameter 2-01 DC Brake Current**

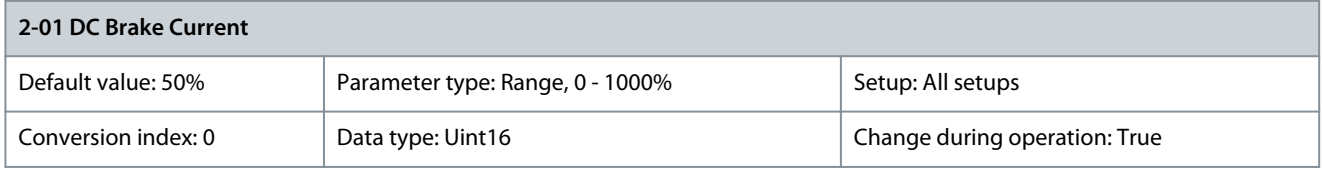

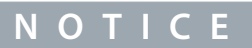

The maximum value depends on the rated motor current. Avoid 100% current for too long. It may damage the motor.

<u>Danfoss</u>

Enter a value for current as a percentage of the rated motor current I<sub>M,N</sub>, see parameter 1-24 Motor Current. 100% DC brake current corresponds to I<sub>M,N</sub>. DC brake current is applied on a stop command, when the speed is lower than the limit set in *parameter 2-03 DC* Brake Cut In Speed [RPM]; when the DC brake inverse function is active, or via the serial communication port. The braking current is active during the time period set in parameter 2-02 DC Braking Time.

Parameter 2-02 DC Braking Time

### **Table 152: Parameter 2-02 DC Braking Time**

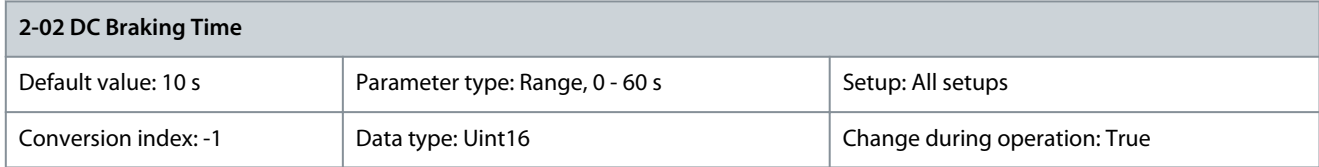

Set the duration of the DC brake current set in parameter 2-01 DC Brake Current, once activated. Parameter 2-03 DC Brake Cut In Speed [RPM]

#### **Table 153: Parameter 2-03 DC Brake Cut In Speed [RPM]**

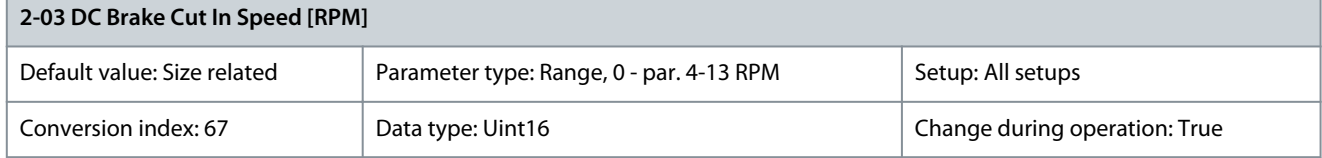

Set the DC brake cut-in speed for activation of the DC brake current set in parameter 2-01 DC Brake Current, upon a stop command. Parameter 2-04 DC Brake Cut In Speed [Hz]

#### **Table 154: Parameter 2-04 DC Brake Cut In Speed [Hz]**

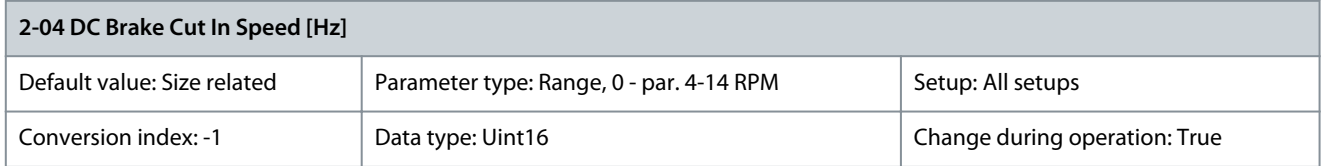

# **N O T I C E**

Parameter 2-04 DC Brake Cut In Speed [Hz] is not effective when parameter 1-10 Motor Construction = [1] PM, nonsalient SPM.

Set the DC brake cut-in speed for activation of the DC brake current set in parameter 2-01 DC Brake Current, upon a stop command. Parameter 2-05 Maximum Reference

#### **Table 155: Parameter 2-05 Maximum Reference**

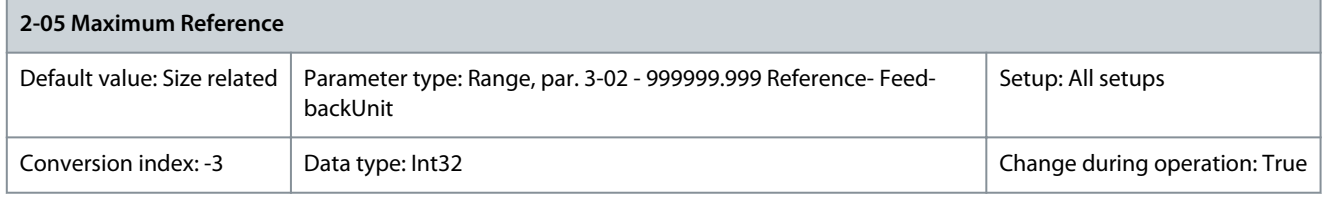

This is an access parameter to parameter 3-03 Maximum Reference for legacy products. The maximum reference is the highest value obtainable by summing all references. The maximum reference unit matches the option selected in parameter 1-00 Configuration Mode and the unit in parameter 3-01 Reference/Feedback Unit. Parameter 2-06 Parking Current

# **Table 156: Parameter 2-06 Parking Current**

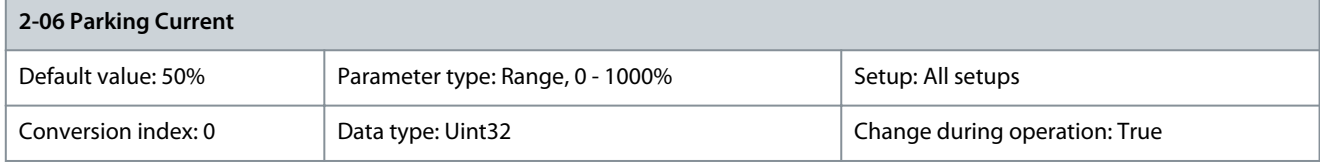

<u>Danfoss</u>

**Parameter Descriptions**

Set current as percentage of rated motor current, parameter 1-24 Motor Current. Is used when enabled in parameter 1-70 Start Mode. Parameter 2-07 Parking Time

#### **Table 157: Parameter 2-07 Parking Time**

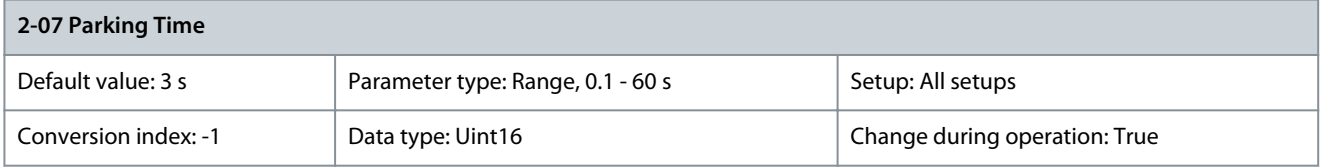

Set the duration of the parking current set in parameter 2-06 Parking Current, once activated.

# 5.3.2 2-1\* Brake Energy Funct.

Parameter group for selecting dynamic brake parameters. Only valid for drives with brake chopper.

Parameter 2-10 Brake Function

**Table 158: Parameter 2-10 Brake Function**

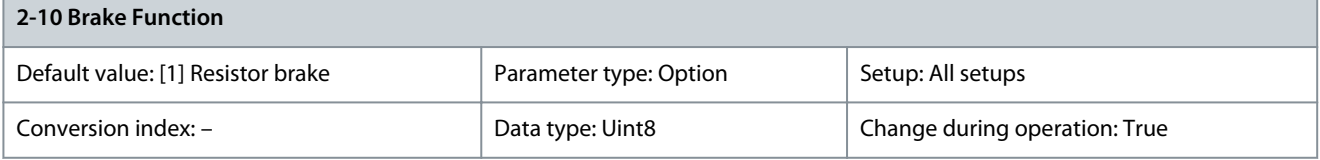

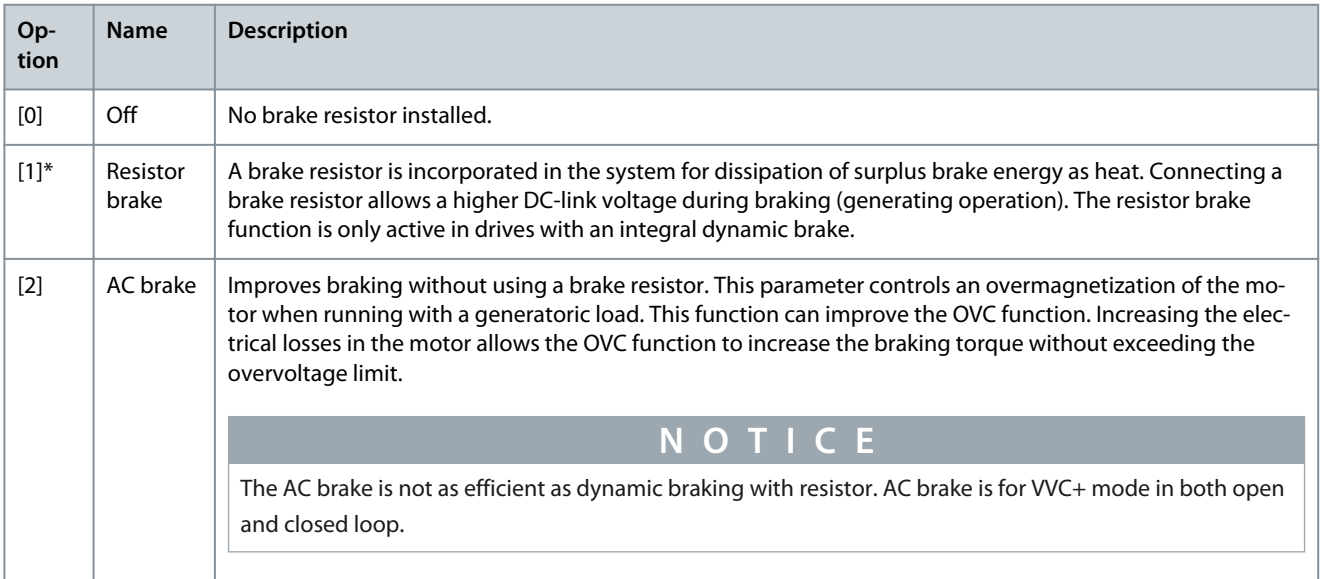

#### Parameter 2-11 Brake Resistor (ohm)

#### **Table 159: Parameter 2-11 Brake Resistor (ohm)**

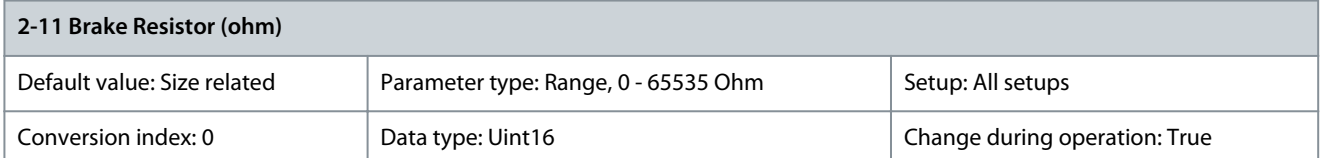

Set the brake resistor value in Ω. This value is used for monitoring the power to the brake resistor in parameter 2-13 Brake Power Monitoring. This parameter is only active in drives with an integral dynamic brake. Use this parameter for values without decimals. For a selection with 2 decimals, use parameter 30-81 Brake Resistor (ohm).

### Parameter 2-12 Brake Power Limit (kW)

#### **Table 160: Parameter 2-12 Brake Power Limit (kW)**

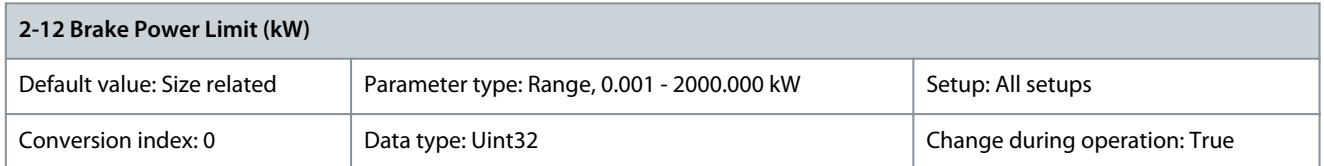

Parameter 2-12 Brake Power Limit (kW) is the expected average power dissipated in the brake resistor over a period of 120 s. It is used as the monitoring limit for parameter 16-33 Brake Energy Average and thereby specifies when a warning/alarm is to be given. To calculate parameter 2-12 Brake Power Limit (kW), the following formula can be used.

$$
P_{\text{br, avg}}[W] = \frac{U^2_{\text{br}}[V] \times \text{tbr}[s]}{R_{\text{br}}[\Omega] \times \text{Tr}[s]}
$$

 $P_{br,avg}$  is the average power dissipated in the brake resistor.  $R_{br}$  is the resistance of the brake resistor t<sub>br</sub> is the active braking time within the 120 s period, T<sub>br</sub>. U<sub>br</sub> is the DC voltage where the brake resistor is active. This depends on the unit as follows:

- T2 units: 390 V
- T4 units: 810 V
- T5 units: 810 V
- T6 units: 943 V/1099 V for D–F enclosures
- T7 units: 1099 V

# **N O T I C E**

If  $R<sub>br</sub>$  is not known, or if T<sub>br</sub> is different from 120 s, the practical approach is to run the brake application, read parameter 16-33 Brake Energy Average and then enter this + 20% in parameter 2-12 Brake Power Limit (kW).

### Parameter 2-13 Brake Power Monitoring

#### **Table 161: Parameter 2-13 Brake Power Monitoring**

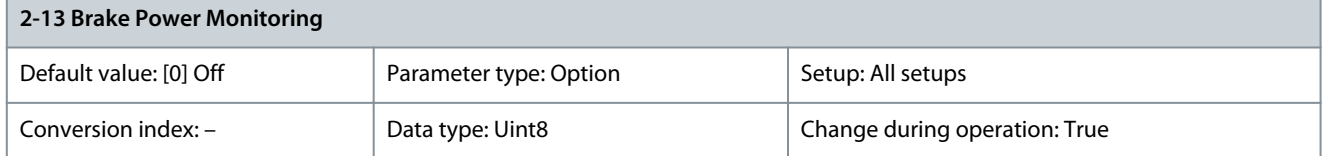

This parameter is only active in drives with a brake. This parameter enables monitoring of the power to the brake resistor. The power is calculated based on the resistance (parameter 2-11 Brake Resistor (ohm)), the DC-link voltage, and the resistor duty time. If power monitoring is set to [0] Off or [1] Warning, the brake function remains active, even if the monitoring limit is exceeded. This may lead to thermal overload of the resistor. It is also possible to generate a warning via a relay/digital output. The measuring accuracy of the power monitoring depends on the accuracy of the resistance of the resistor (better than ±20%).

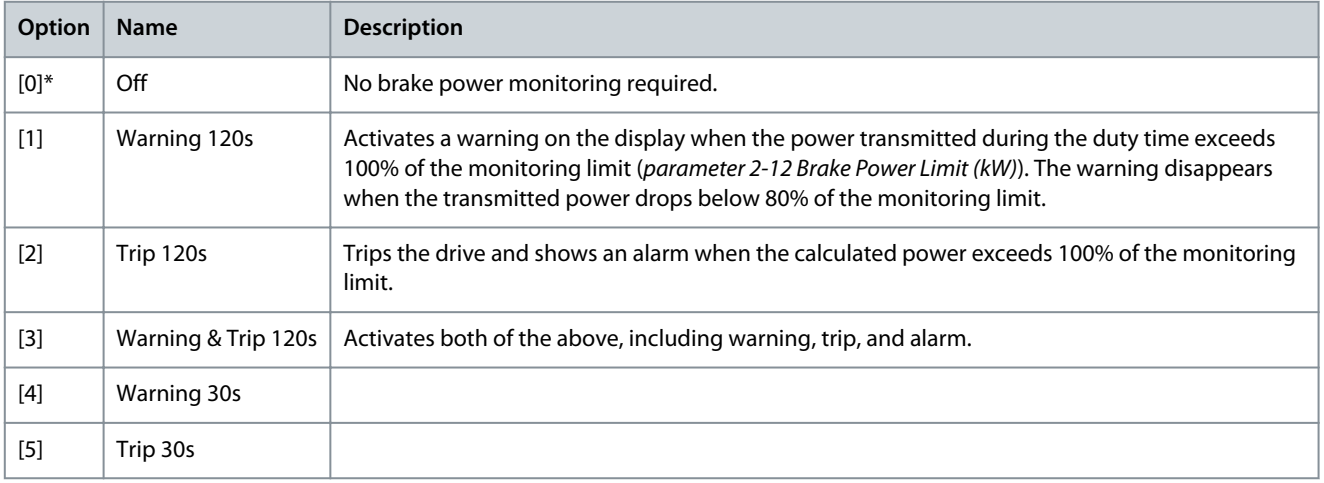

**Programming Guide**

**Parameter Descriptions**

<u>Danfoss</u>

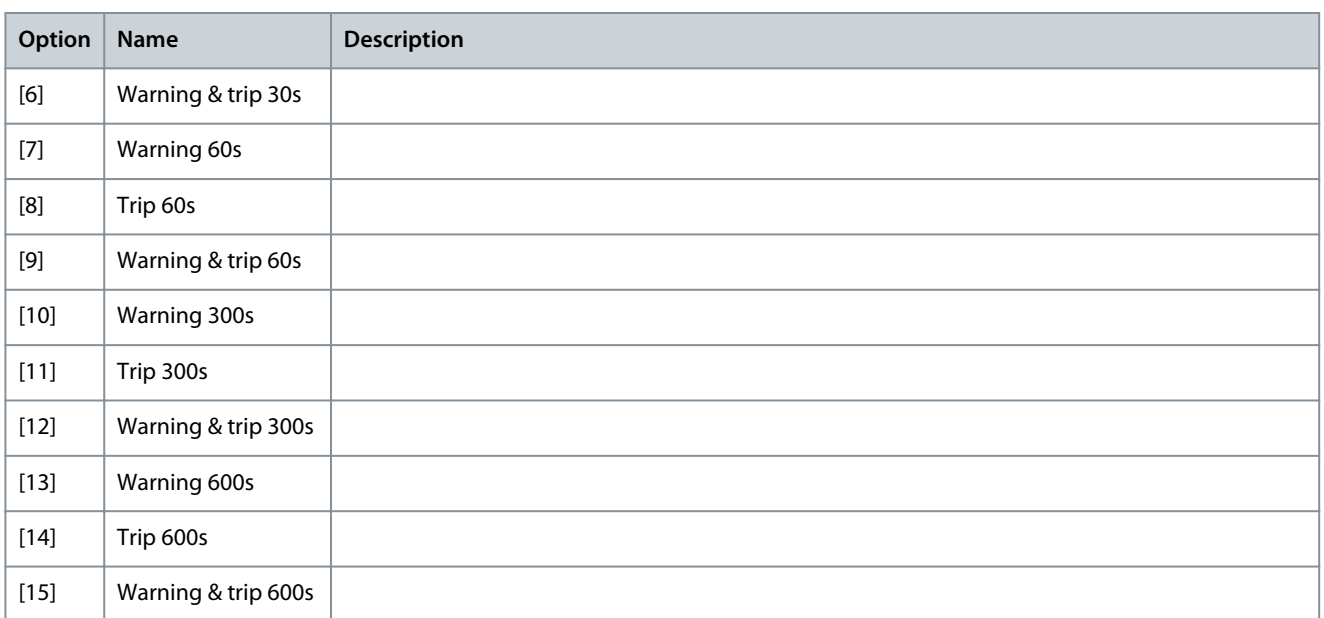

### Parameter 2-14 Brake Voltage Reduce

#### **Table 162: Parameter 2-14 Brake Voltage Reduce**

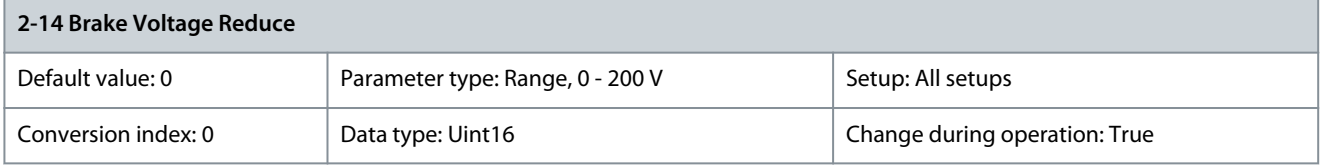

This parameter can reduce the DC voltage where the brake resistor is active. It is only valid for T4 units. Setting this parameter may change the brake resistor (parameter 2-11 Brake Resistor (ohm)). Parameter 2-15 Brake Check

#### **Table 163: Parameter 2-15 Brake Check**

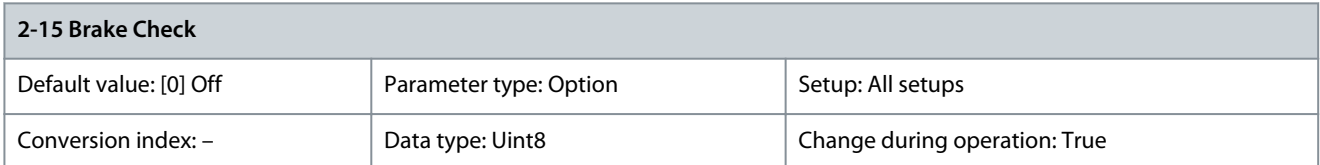

Parameter 2-15 Brake Check is only active in drives with an integral dynamic brake. Select type of test and monitoring function to check the connection to the brake resistor, or whether a brake resistor is present, and then show a warning or an alarm in the event of a fault.

# **N O T I C E**

The brake resistor disconnection function is tested during power-up. However, the brake IGBT test is performed when there is no braking. A warning or trip disconnects the brake function.

#### The testing sequence is as follows:

- 1: The DC-link ripple amplitude is measured for 300 ms without braking.
- 2: The DC-link ripple amplitude is measured for 300 ms with the brake turned on.
	- If the DC-link ripple amplitude while braking is lower than the DC-link ripple amplitude before braking +1%: Brake check has failed by returning a warning or alarm.
	- If the DC-link ripple amplitude while braking is higher than the DC-link ripple amplitude before braking +1%: Brake check is OK.

•

<u>Danfoss</u>

# **Parameter Descriptions**

# **N O T I C E**

Remove a warning arising with [0] Off or [1] Warning by cycling the mains supply. The fault must be corrected first. For [0] Off or [1] Warning, the drive keeps running even if a fault is located.

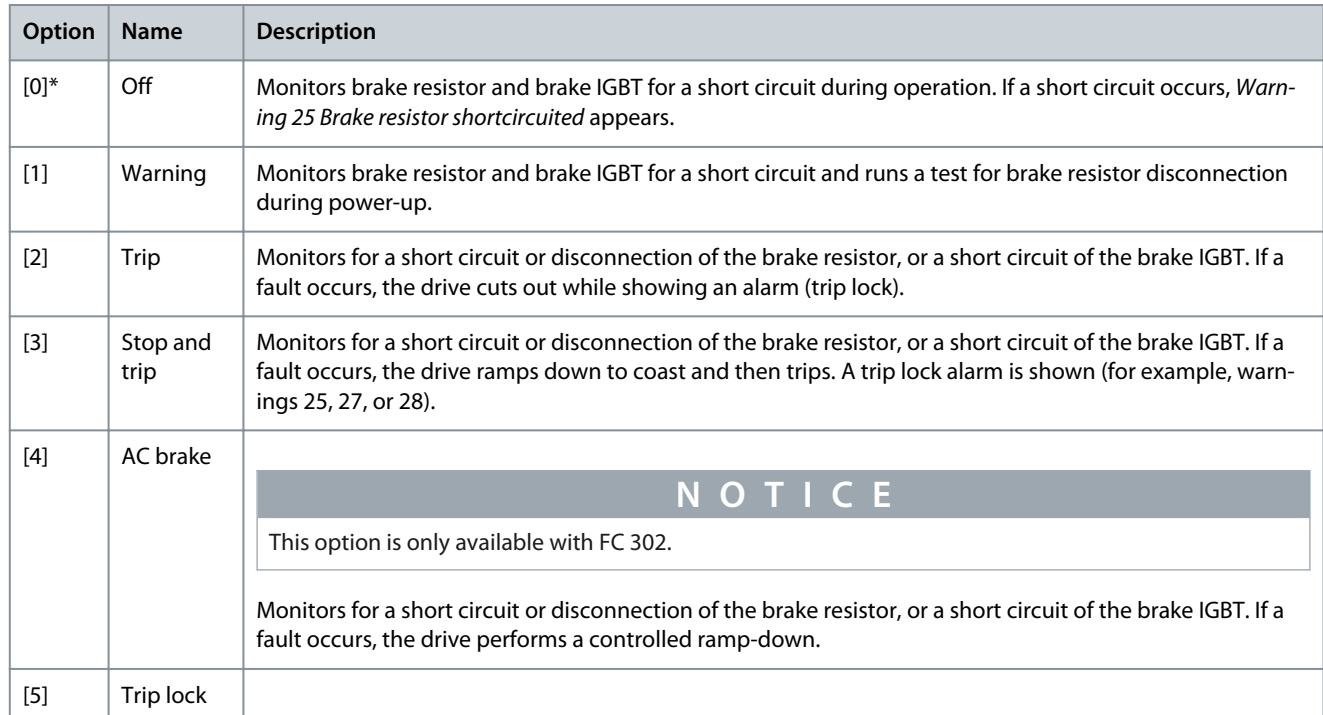

# Parameter 2-16 AC Brake Max. Current

### **Table 164: Parameter 2-16 AC Brake Max. Current**

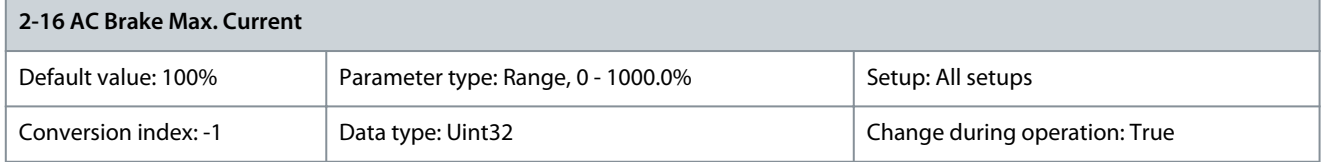

Enter the maximum allowed current when using AC braking to avoid overheating of motor windings.

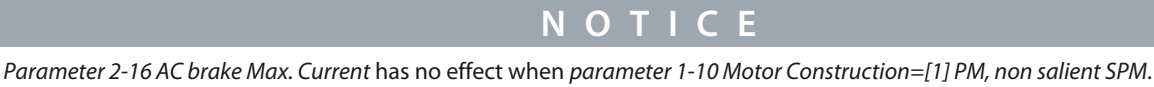

### Parameter 2-17 Over-voltage Control

#### **Table 165: Parameter 2-17 Over-voltage Control**

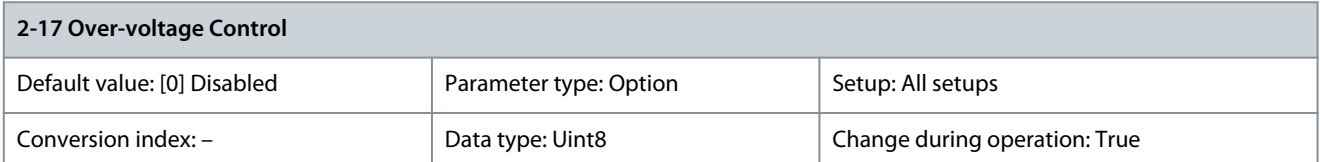

Overvoltage control (OVC) reduces the risk of the drive tripping due to an overvoltage on the DC-link caused by generative power from the load.

**N O T I C E**

Do not enable OVC in hoisting applications.

**Programming Guide**

<u> Danfoss</u>

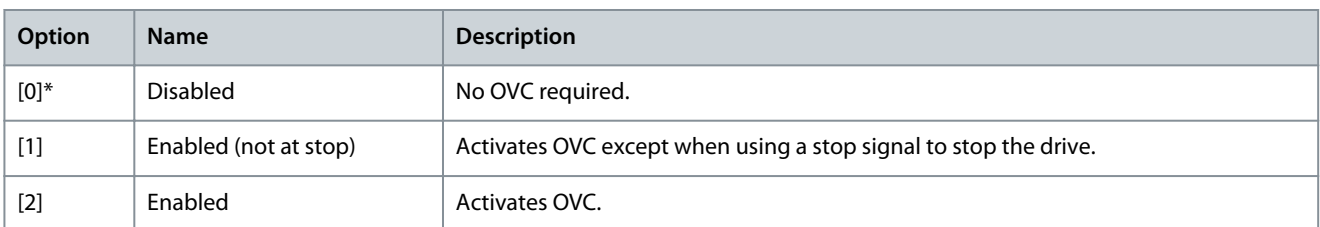

### Parameter 2-18 Brake Check Condition **Table 166: Parameter 2-18 Brake Check Condition**

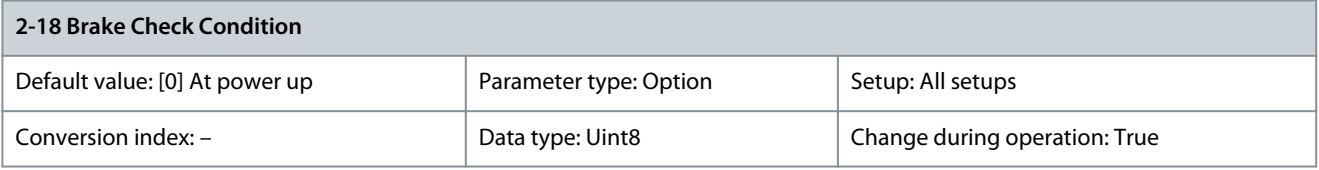

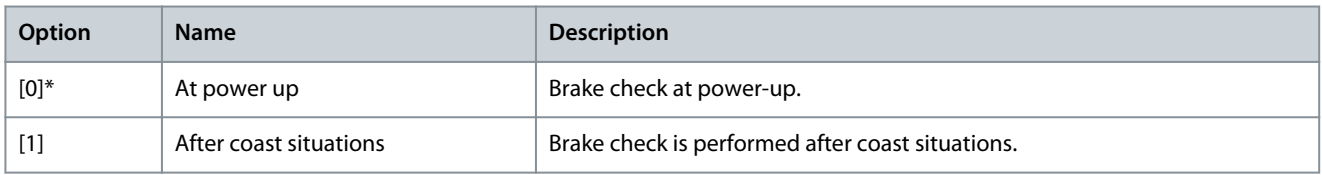

### Parameter 2-19 Over-voltage Gain

### **Table 167: Parameter 2-19 Over-voltage Gain**

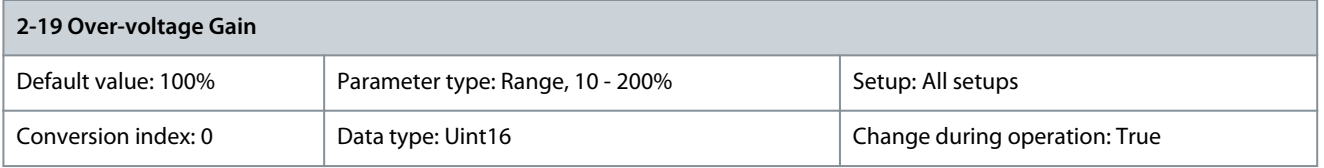

Select overvoltage gain.

# 5.3.3 2-2\* Mechanical Brake

Parameters for controlling operation of an electro-magnetic (mechanical) brake, typically required in hoisting applications.

To control a mechanical braking, a relay output (relay 01 or relay 02) or a programmed digital output (terminal 27 or 29) is required. Normally, this output must be closed during periods when the drive is unable to hold the motor, for example due to an excessive load.

Select [32] Mechanical Brake Control for applications with an electro-magnetic brake in parameter 5-40 Function Relay, parameter 5-30 Terminal 27 Digital Output, or parameter 5-31 Terminal 29 Digital Output. When selecting [32] Mechanical brake control, the mechanical braking is closed from start-up until the output current is above the level selected in parameter 2-20 Release Brake Current. During stop, the mechanical braking activates when the speed drops below the level specified in parameter 2-21 Activate Brake Speed [RPM]. If the drive enters an alarm condition, an overcurrent, or overvoltage situation, the mechanical braking immediately cuts in. This is also the case during Safe Torque Off.

# **N O T I C E**

Protection mode and trip delay features (parameter 14-25 Trip Delay at Torque Limit and parameter 14-26 Trip Delay at Inverter Fault) may delay the activation of the mechanical braking in an alarm condition. These features must be disabled in hoisting applications.

Danfoss

e30ba074.13

# **Parameter Descriptions**

### **Programming Guide**

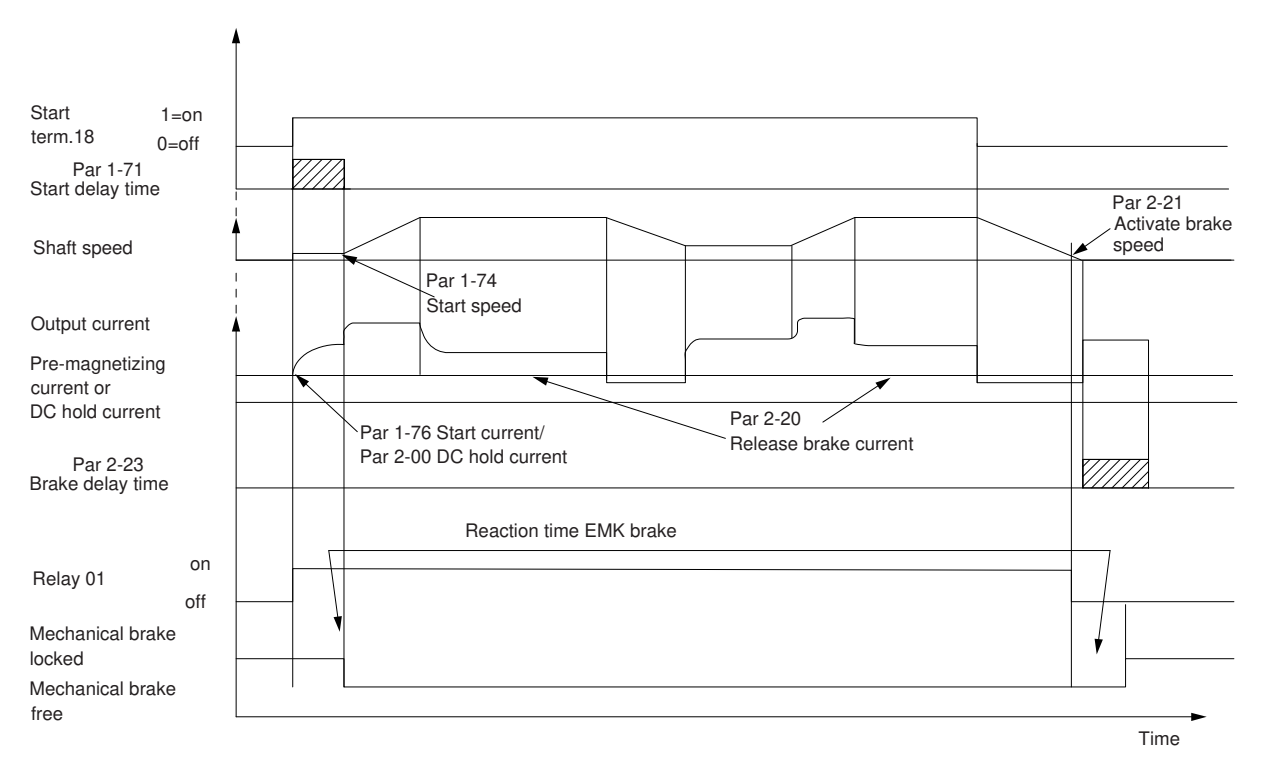

#### **Illustration 45: Mechanical Braking**

Parameter 2-20 Release Brake Current

#### **Table 168: Parameter 2-20 Release Brake Current**

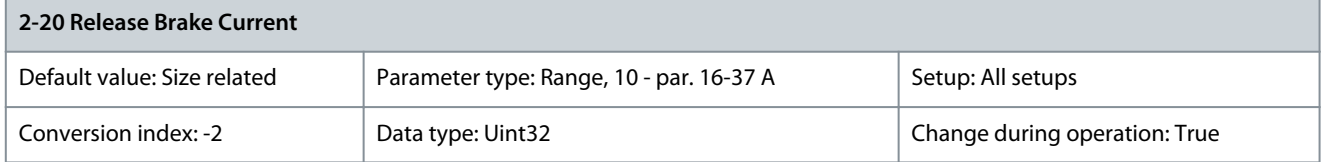

Set the motor current for release of the mechanical braking when a start condition is present. The default value is the maximum current the inverter can provide for the particular power size. The upper limit is specified in parameter 16-37 Inv. Max. Current.

# **N O T I C E**

When mechanical brake control output is selected, but no mechanical braking is connected, the function does not work by default setting due to too low motor current.

### Parameter 2-21 Activate Brake Speed [RPM]

#### **Table 169: Parameter 2-21 Activate Brake Speed [RPM]**

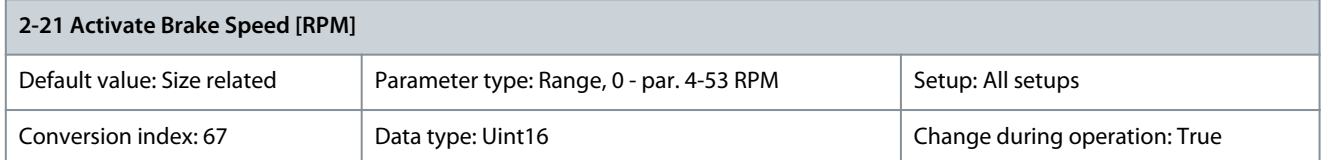

Set the motor speed for activation of the mechanical braking when a stop condition is present.

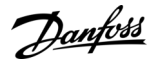

### Parameter 2-22 Activate Brake Speed [Hz]

#### **Table 170: Parameter 2-22 Activate Brake Speed [Hz]**

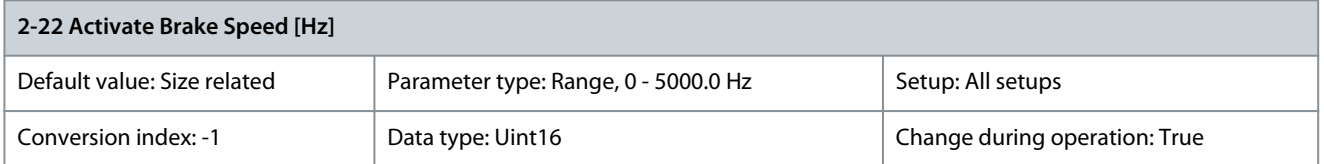

Set the motor frequency for activation of the mechanical braking when a stop condition is present. Parameter 2-23 Activate Brake Delay

#### **Table 171: Parameter 2-23 Activate Brake Delay**

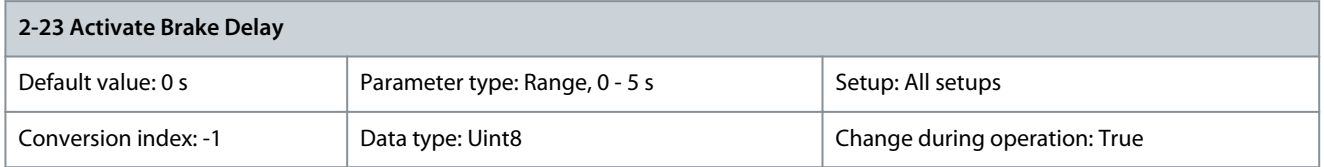

Enter the brake delay time of the coast after ramp-down time. The shaft is held at 0 speed with full holding torque. Ensure that the mechanical braking has locked the load before the motor enters coast mode. To adjust transition of the load to the mechanical braking, set parameter 2-23 Activate Brake Delay and parameter 2-24 Stop Delay. Setting of brake delay parameters does not affect the torque. The drive does not register that mechanical braking is holding the load. After setting parameter 2-23 Activate Brake Delay, the torque drops to 0 after a few minutes. The sudden torque change leads to movement and noise. Parameter 2-24 Stop Delay

#### **Table 172: Parameter 2-24 Stop Delay**

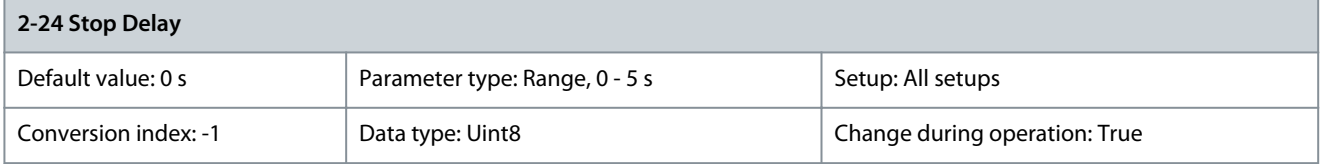

Set the time interval from the moment when the motor is stopped until the brake closes. To adjust transition of the load to the mechanical braking, set parameter 2-23 Activate Brake Delay and parameter 2-24 Stop Delay. This parameter is a part of the stop function.

# Parameter 2-25 Brake Release Time

#### **Table 173: Parameter 2-25 Brake Release Time**

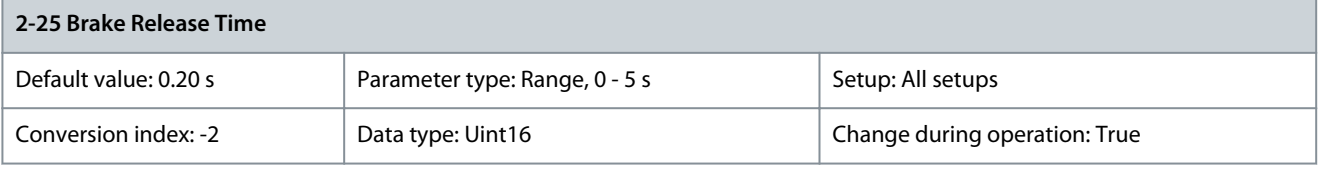

This value defines the time it takes for the mechanical brake to open. This parameter must act as a timeout when brake feedback is activated.

Parameter 2-26 Torque Ref

#### **Table 174: Parameter 2-26 Torque Ref**

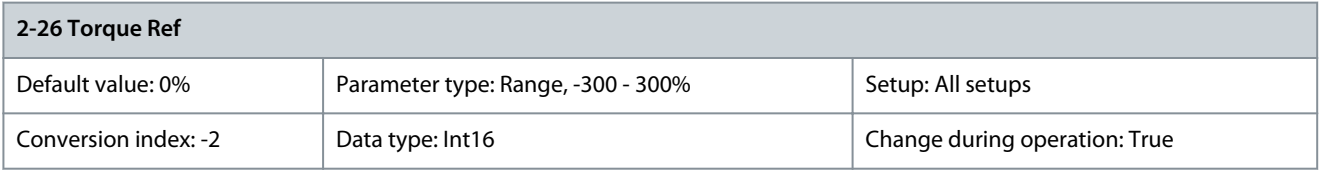

The value defines the torque applied against the closed mechanical brake before release. The torque/load on a crane is positive and is 10–160%. To obtain the best starting point, set parameter 2-26 Torque Ref to approximately 70%. The torque/load on a lift can be both positive and negative and between -160% and +160%. To obtain the best starting point, set parameter 2-26 Torque Ref to 0%. The higher the torque error is (parameter 2-26 Torque Ref vs. actual torque), the more movement during load takeover.

### Parameter 2-27 Torque Ramp Up Time

#### **Table 175: Parameter 2-27 Torque Ramp Up Time**

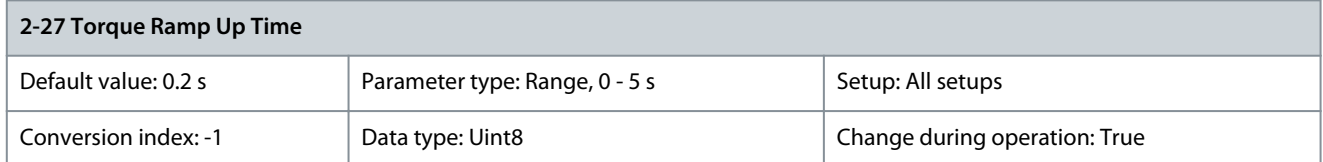

The value defines the duration of the torque ramp in clockwise direction. Value 0 enables very fast magnetization in flux control principle.

Parameter 2-28 Gain Boost Factor

#### **Table 176: Parameter 2-28 Gain Boost Factor**

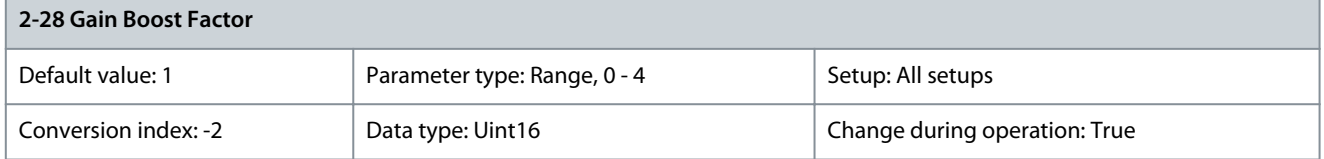

Only active in flux closed loop. The function ensures a smooth transition from torque control mode to speed control mode when the motor takes over the load from the brake. Increase to minimize the movement. Activate the advanced mechanical braking (parameter group 2-3\* Adv. Mech Brake) by setting parameter 2-28 Gain Boost Factor to 0. Parameter 2-29 Torque Ramp Down Time

#### **Table 177: Parameter 2-29 Torque Ramp Down Time**

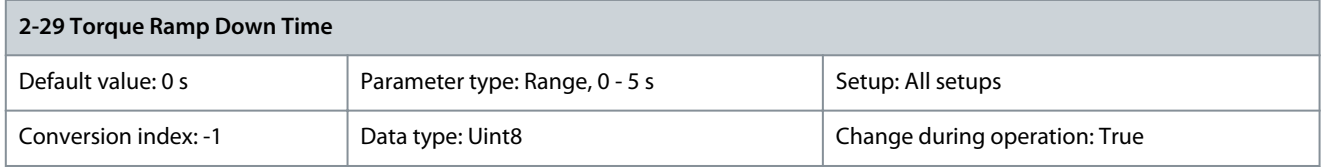

Torque ramp-down time.

# 5.3.3.1 Hoist Mechanical Brake

The hoist mechanical brake control supports the following functions:

- 2 channels for mechanical braking feedback to offer further protection against unintended behavior resulting from broken cable.
- Monitoring of mechanical braking feedback throughout the complete cycle. This helps protect the mechanical brake, especially if more drives are connected to the same shaft.
- No ramp-up until feedback confirms that mechanical brake is open.
- Improved load control at stop. If the value of parameter 2-23 Activate Brake Delay is too low, Warning 22, Hoist mech. brake is activated and the torque is not allowed to ramp down.
- The transition when motor takes over the load from the brake can be configured. Parameter 2-28 Gain Boost Factor can be increased to minimize the movement. To achieve smooth transition, change the setting from the speed control to the position control during the changeover.
- Set parameter 2-28 Gain Boost Factor to 0 to enable position control during parameter 2-02 DC Braking Time. This enables parameter 2-30 Position P Start Proportional Gain to parameter 2-33 Speed PID Start Lowpass Filter Time, which are PID parameters for the position control.

<u>Danfoss</u>

**Parameter Descriptions**

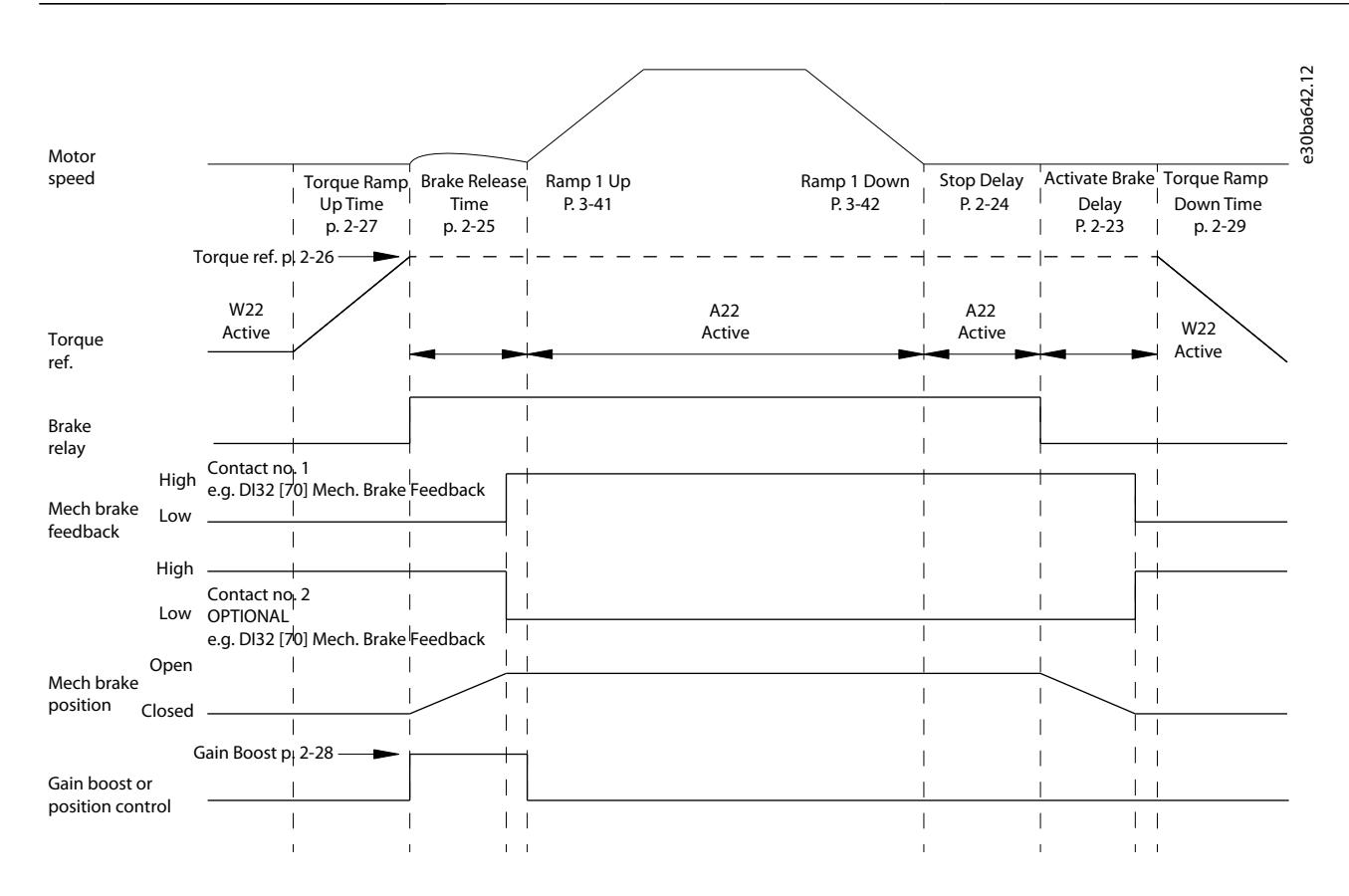

#### **Illustration 46: Brake Release Sequence for Hoist Mechanical Brake Control**

Parameter 2-26 Torque Ref to parameter 2-33 Speed PID Start Lowpass Filter Time are only available for the hoist mechanical brake control (flux with motor feedback).

# 5.3.4 2-3\* Adv. Mech Brake

Parameter 2-30 Position P Start Proportional Gain to parameter 2-33 Speed PID Start Lowpass Filter Time can be set up for very smooth transition change from speed control to position control during parameter 2-25 Brake Release Time - the time when the load is transferred from the mechanical brake to the drive. Parameter 2-30 Position P Start Proportional Gain to parameter 2-33 Speed PID Start Lowpass Filter Time are activated when parameter 2-28 Gain Boost Factor is set to 0. See **Illustration 46** for more information. Parameter 2-30 Position P Start Proportional Gain

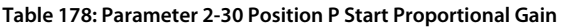

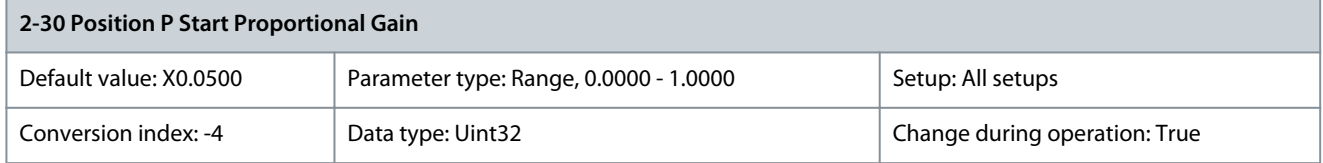

Enter the position controller during start proportional gain. Quick control is obtained at high amplification. However, if the amplification is too high, the process may become unstable.

Parameter 2-31 Speed PID Start Proportional Gain

#### **Table 179: Parameter 2-31 Speed PID Start Proportional Gain**

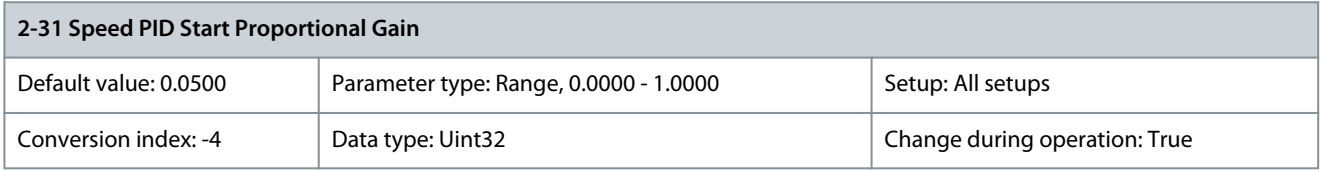

Enter the speed controller proportional gain during start. Quick control is obtained at high amplification. However, if amplification is too high, the process may become unstable.

<u>Danfoss</u>

### Parameter 2-32 Speed PID Start Integral Time

#### **Table 180: Parameter 2-32 Speed PID Start Integral Time**

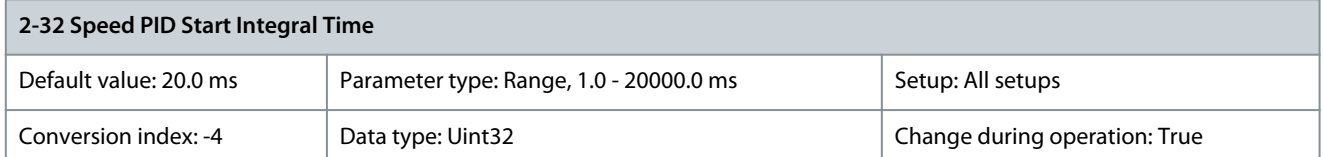

Enter the speed controller integral time. Obtain quick control through a short integral time, though if the integral time is too short, the process becomes unstable. An excessively long integral time disables the integral action. Parameter 2-33 Speed PID Start Lowpass Filter Time

#### **Table 181: Parameter 2-33 Speed PID Start Lowpass Filter Time**

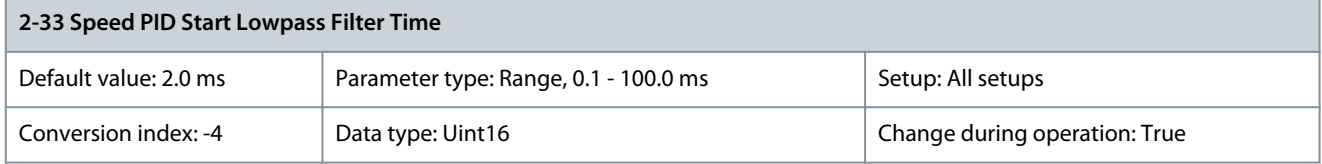

Set a time constant for the speed control low-pass filter. The low-pass filter improves steady-state performance and dampens oscillations on the feedback signal. However, severe filtering can be detrimental to dynamic performance. Parameter 2-34 Zero Speed Position P Proportional Gain

#### **Table 182: Parameter 2-34 Zero Speed Position P Proportional Gain**

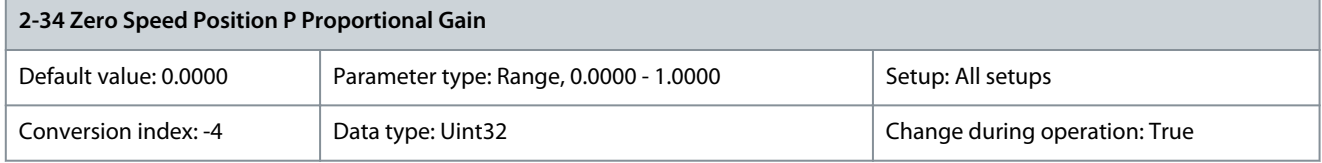

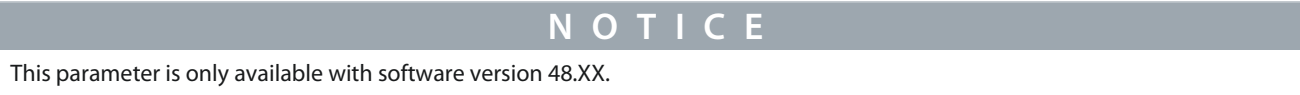

Enter the proportional gain for position control at standstill in speed mode.

# 5.4 Parameter Group 3-\*\* Reference/Ramps

Parameters for handling of reference, definition of limitations, and configuration of the reaction of the drive to changes.

# 5.4.1 3-0\* Reference Limits

Parameter 3-00 Reference Range

### **Table 183: Parameter 3-00 Reference Range**

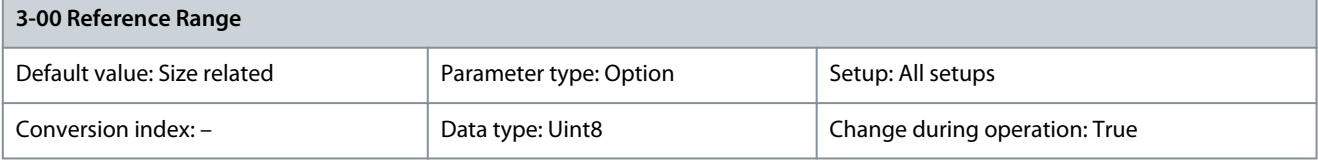

Select the range of the reference signal and the feedback signal. Signal values can be positive only, or positive and negative. The minimum limit may have a negative value, unless [1] Speed closed loop control or [3] Process is selected in parameter 1-00 Configuration Mode.

Danfoss

# **Parameter Descriptions**

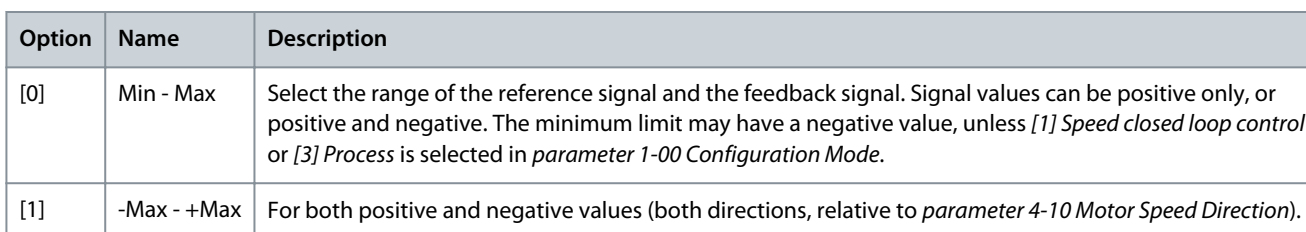

# Parameter 3-01 Reference/Feedback Unit

#### **Table 184: Parameter 3-01 Reference/Feedback Unit**

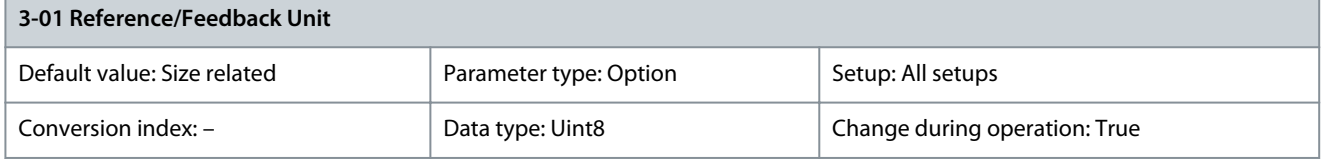

Select the unit to be used in process PID control references and feedbacks. Parameter 1-00 Configuration Mode must be either [3] Process or [8] Extended PID Control.

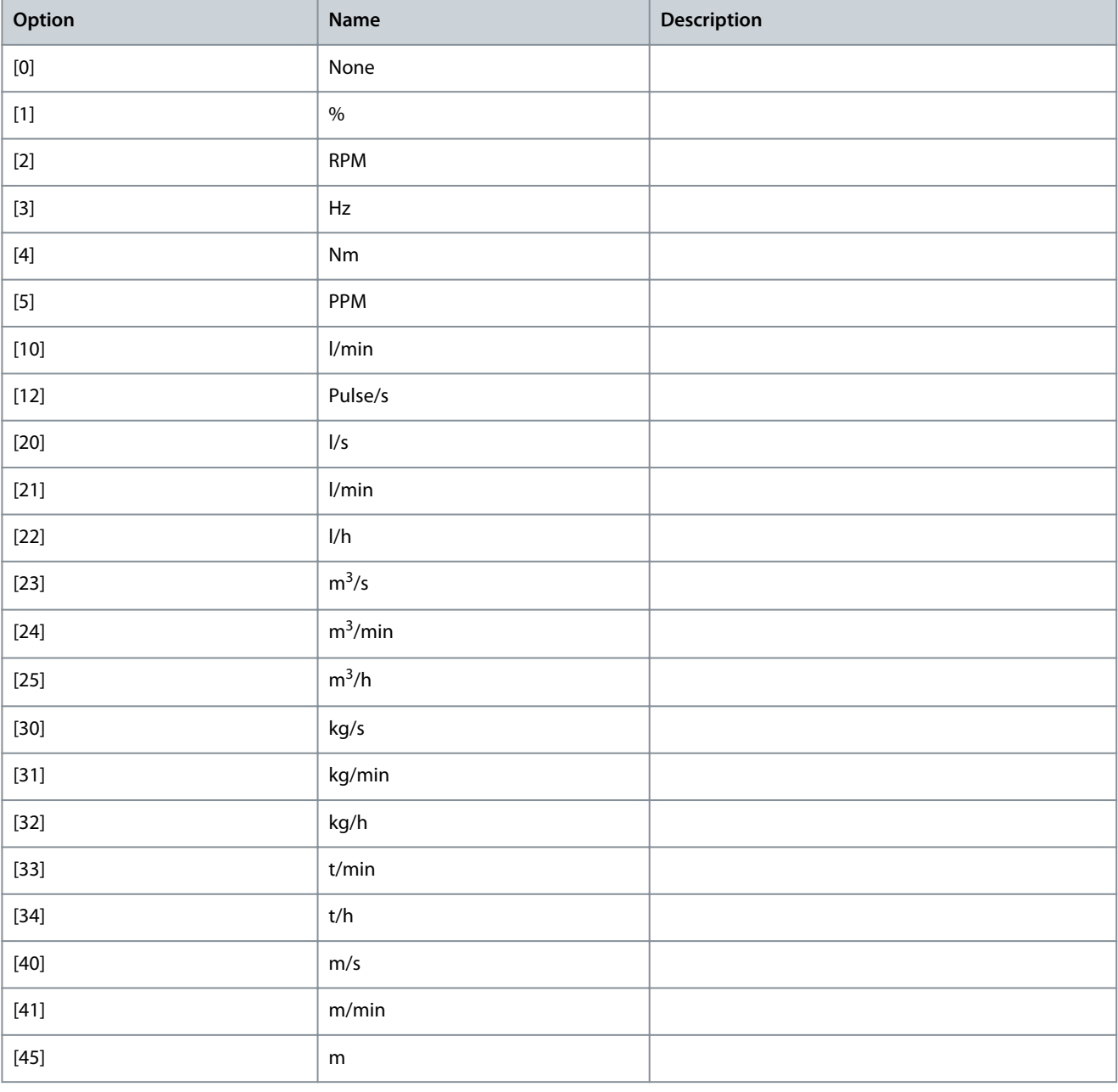

Danfoss

# **Parameter Descriptions**

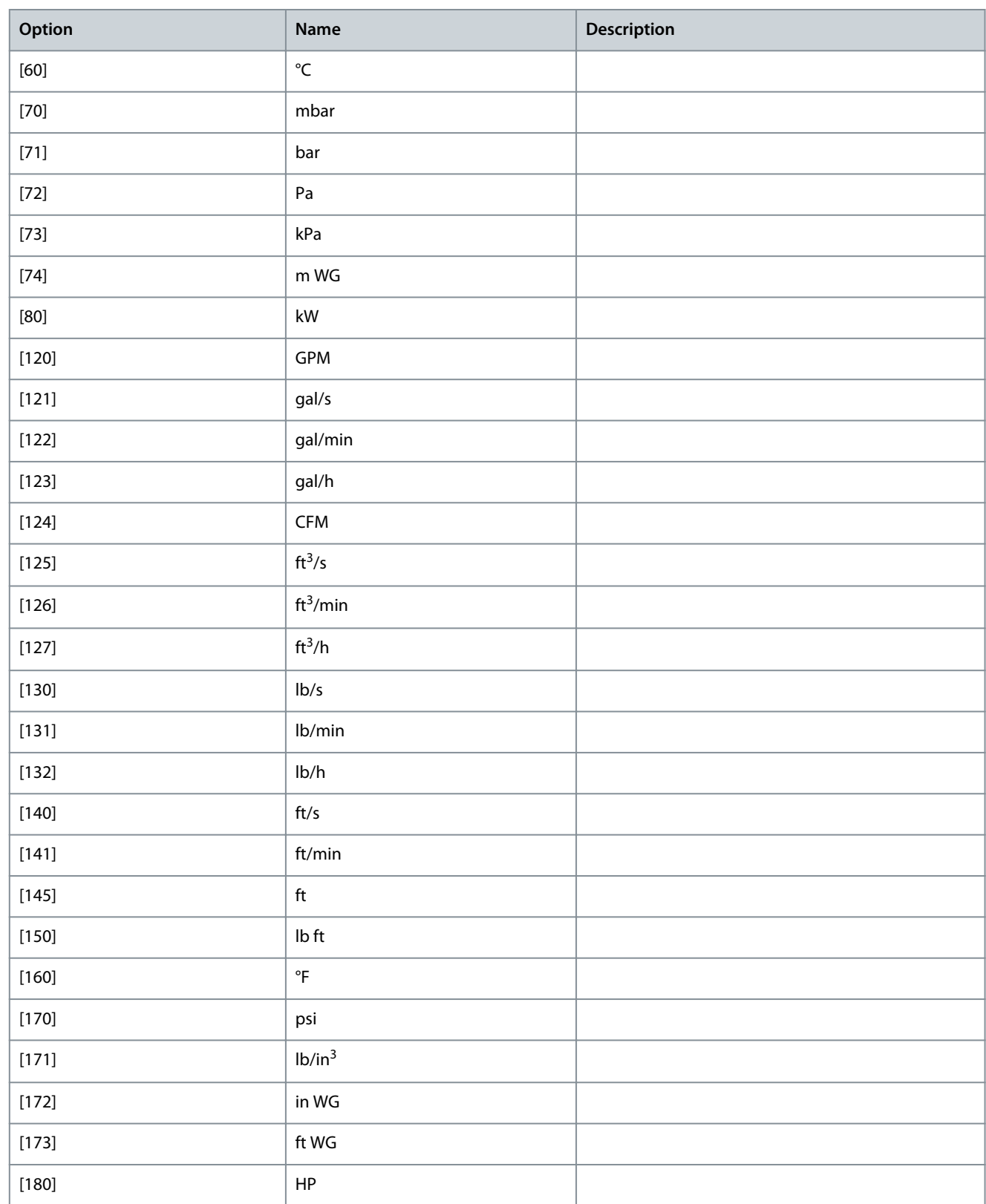

**Programming Guide**

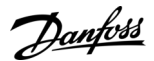

### Parameter 3-02 Minimum Reference

#### **Table 185: Parameter 3-02 Minimum Reference**

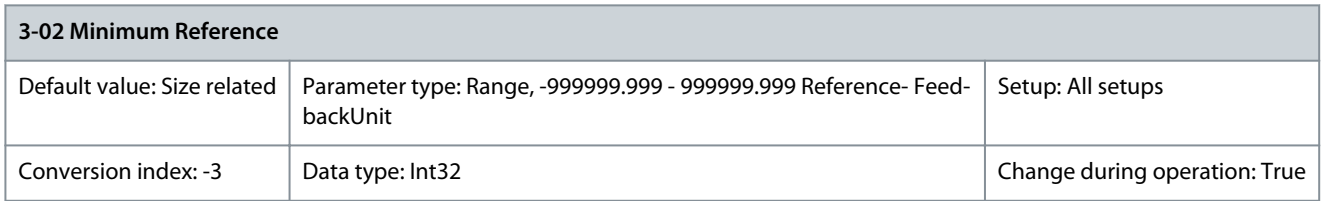

Enter the minimum reference. The minimum reference is the lowest value obtainable by summing all references. Minimum reference is active only when parameter 3-00 Reference Range is set to [0] Min.- Max. The minimum reference unit matches:

- The configuration of parameter 1-00 Configuration Mode: For [1] Speed closed loop, RPM; for [2] Torque, Nm.
- The unit selected in parameter 3-01 Reference/ Feedback Unit.

If option [10] Synchronization is selected in parameter 1-00 Configuration Mode, this parameter defines the maximum speed deviation when performing the position offset defined in parameter 3-26 Master Offset. Also see parameter 3-28 Master Offset Speed Ref. Parameter 3-03 Maximum Reference

#### **Table 186: Parameter 3-03 Maximum Reference**

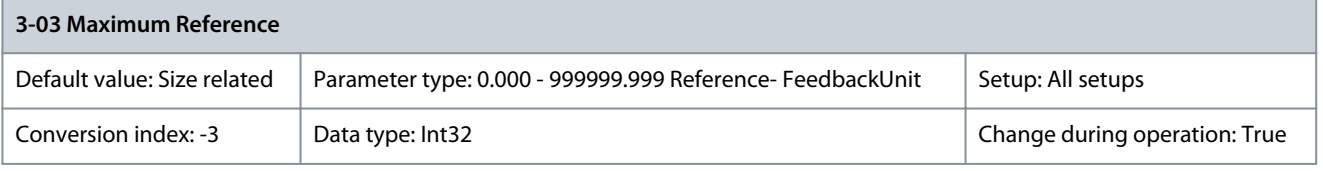

Enter the maximum reference. The maximum reference is the highest value obtainable by summing all references. The maximum reference unit matches:

- The configuration selected in parameter 1-00 Configuration Mode: For [1] Speed closed loop, RPM; for [2] Torque, Nm.
- The unit selected in parameter 3-00 Reference Range.

If [9] Positioning is selected in parameter 1-00 Configuration Mode, this parameter defines the default speed for positioning. Parameter 3-04 Reference Function

**Table 187: Parameter 3-04 Reference Function**

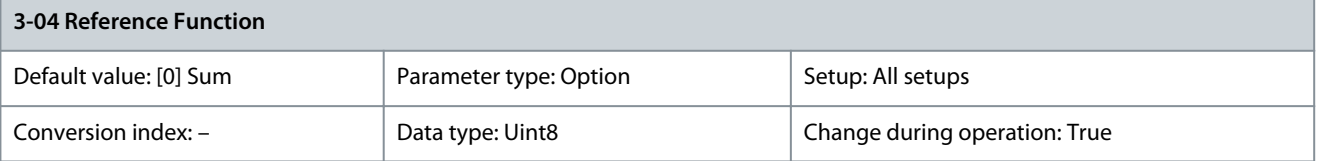

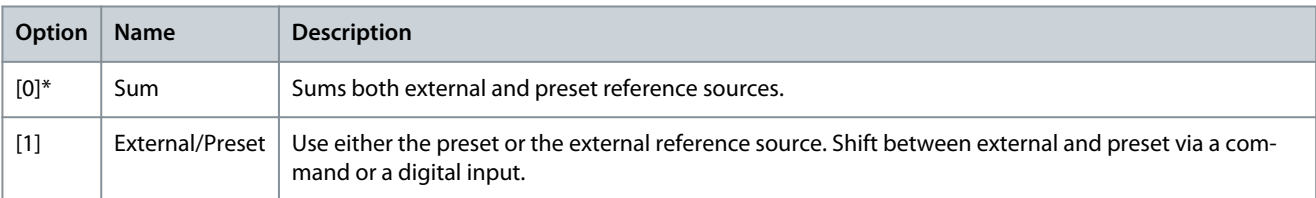

#### Parameter 3-05 On Reference Window

### **Table 188: Parameter 3-05 On Reference Window**

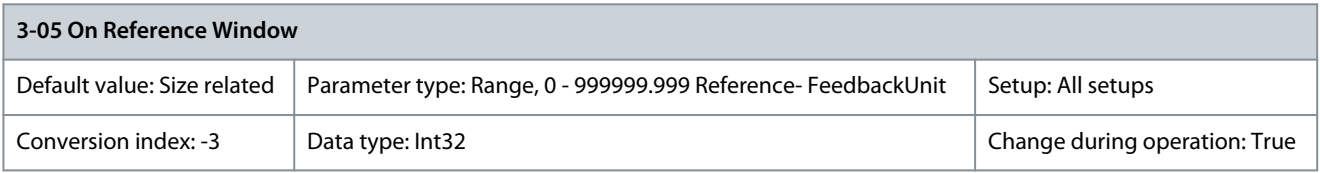

**N O T I C E**

This parameter is only available with software version 48.XX

<u>Danfoss</u>

**Parameter Descriptions**

Enter the tolerance window for on-reference or on-target status. Depending on the option selected in parameter 1-00 Configuration Mode, this parameter defines the following:

- Speed mode: Speed window for on-reference status.
- Torque mode: Torque window for on-reference status.
- Position mode: Speed window for on-target status. See also parameter 3-08 On Target Window.

Parameter 3-06 Minimum Position

**Table 189: Parameter 3-06 Minimum Position**

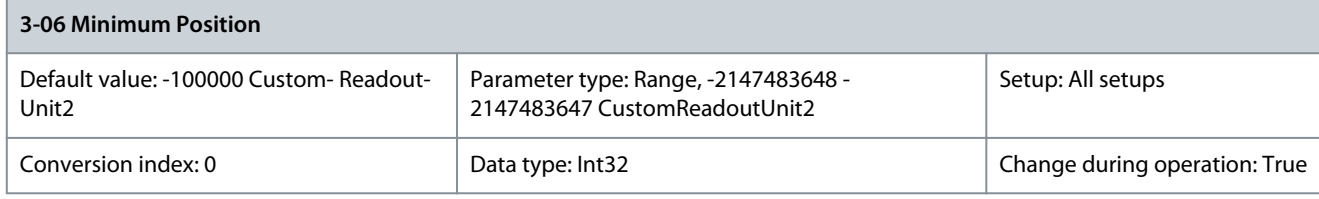

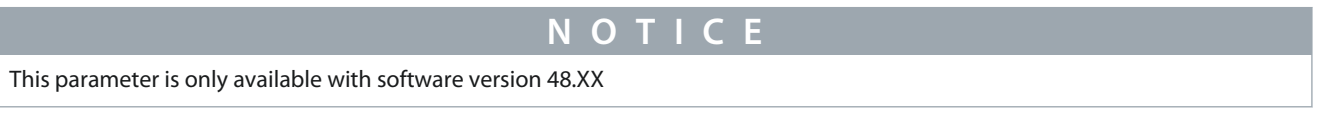

Enter the minimum position. This parameter defines the position range in linear axis mode (parameter 17-76 Position Axis Mode) and in the position limit function (parameter 4-73 Position Limit Function). Parameter 3-07 Maximum Position

#### **Table 190: Parameter 3-07 Maximum Position**

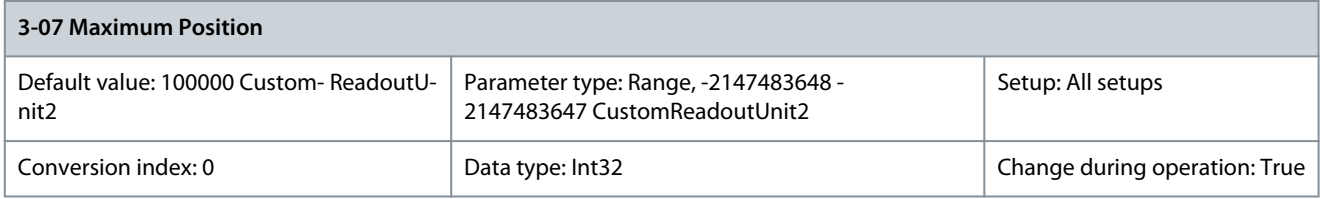

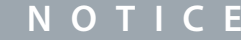

This parameter is only available with software version 48.XX

Enter the maximum position. This parameter defines the position range in linear axis mode (parameter 17-76 Position Axis Mode). Position range limits:

- Linear: Parameter 3-06 Minimum Position to parameter 3-07 Maximum Position.
- Rotary: 0– parameter 3-07 Maximum Position.

The position limit function uses this parameter (parameter 4-73 Position Limit Function). Parameter 3-08 On Target Window

#### **Table 191: Parameter 3-08 On Target Window**

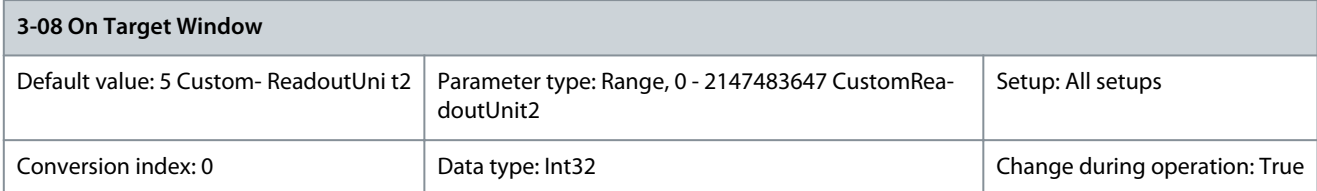

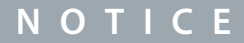

This parameter is only available with software version 48.XX

The drive considers the positioning completed and sends the on target signal when the actual position is within parameter 3-08 On Target Window for the duration of parameter 3-09 On Target Time and the actual speed is less than parameter 3-05 On Reference Window.

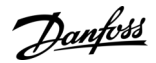

### Parameter 3-09 On Target Time

#### **Table 192: Parameter 3-09 On Target Time**

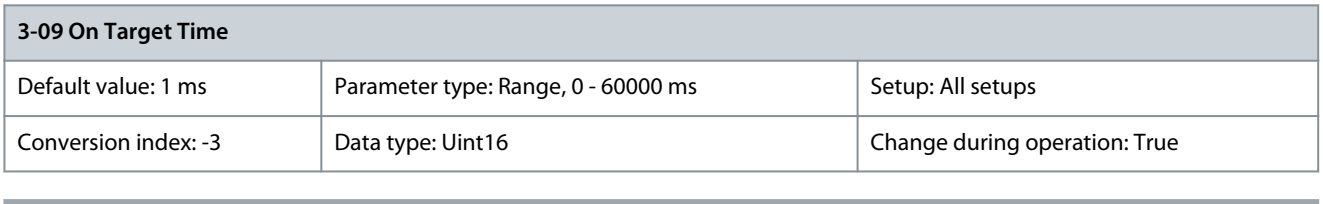

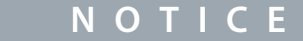

This parameter is only available with software version 48.XX

Enter the time for evaluating the on-target window, see also parameter 3-08 On Target Window.

# 5.4.2 3-1\* References

Select the preset reference(s). Select Preset ref. bit 0/1/2 [16], [17], or [18] for the corresponding digital inputs in parameter group 5-1\* Digital Inputs.

Parameter 3-10 Preset Reference

### **Table 193: Parameter 3-10 Preset Reference**

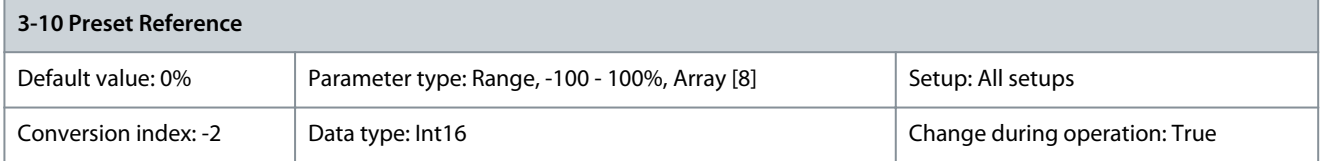

Enter up to 8 different preset references (0–7) in this parameter, using array programming. The preset reference is stated as a percentage of the value Ref<sub>MAX</sub> (parameter 3-03 Maximum Reference). If a Ref<sub>MIN</sub> different from 0 (parameter 3-02 Minimum Reference) is programmed, the preset reference is calculated as a percentage of the full reference range, that is on the basis of the difference between Ref<sub>MAX</sub> and Ref<sub>MIN</sub>. Afterwards, the value is added to Ref<sub>MIN</sub>. When using preset references, select preset reference bit 0/1/2 [16], [17] or [18] for the corresponding digital inputs in parameter group 5-1\* Digital Inputs.

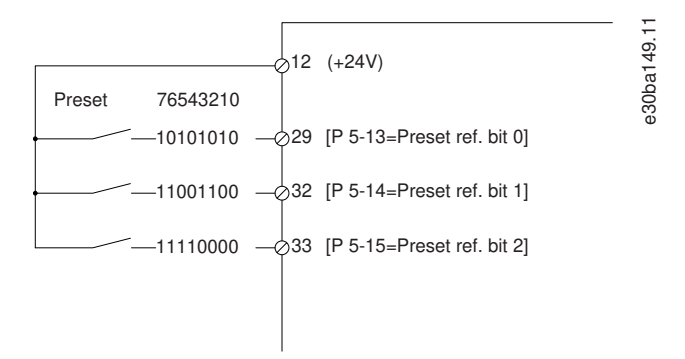

#### **Illustration 47: Preset Reference**

Danfoss

# **Table 194: Preset Referenece Bits**

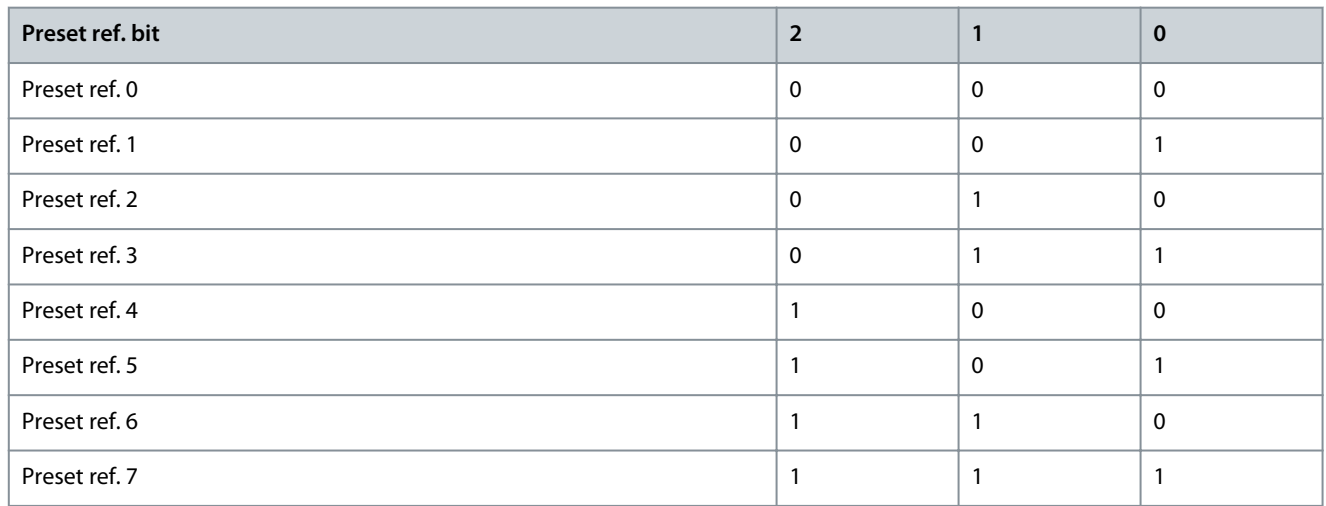

### Parameter 3-11 Jog Speed [Hz]

### **Table 195: Parameter 3-11 Jog Speed [Hz]**

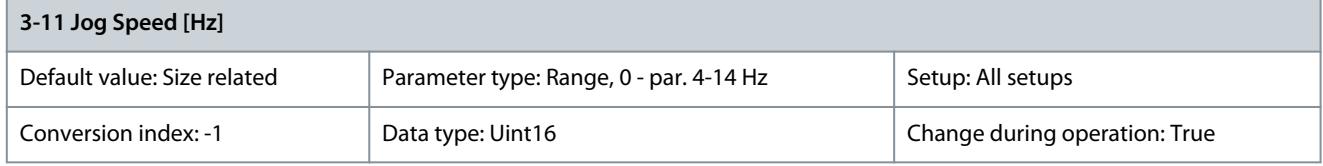

The jog speed is a fixed output speed at which the drive is running when the jog function is activated. See also parameter 3-80 Jog/ Homing Ramp Time.

Parameter 3-12 Catch Up/Slow Down Value

#### **Table 196: Parameter 3-12 Catch Up/Slow Down Value**

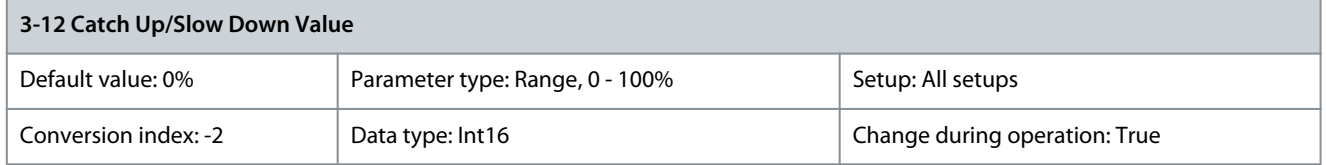

Enter a percentage (relative) value to be either added to or deducted from the actual reference for catch up or slow down. If catch up is selected via 1 of the digital inputs (parameter 5-10 Terminal 18 Digital Input to parameter 5-15 Terminal 33 Digital Input), the percentage (relative) value is added to the total reference. If slow down is selected via 1 of the digital inputs (parameter 5-10 Terminal 18 Digital Input to parameter 5-15 Terminal 33 Digital Input), the percentage (relative) value is deducted from the total reference. Obtain extended functionality with the DigiPot function. See parameter group 3-9\* Digital Potentiometer. Parameter 3-13 Reference Site

#### **Table 197: Parameter 3-13 Reference Site**

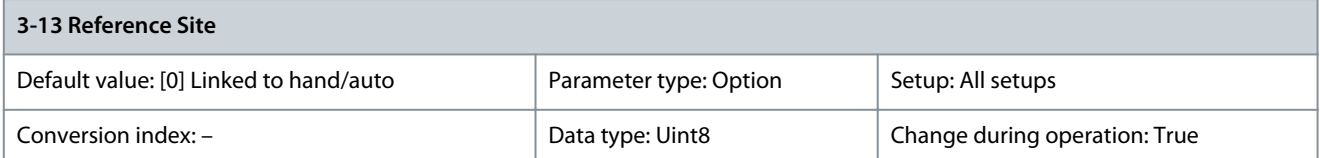

Select which reference site to activate.

<u> Danfoss</u>

**Parameter Descriptions**

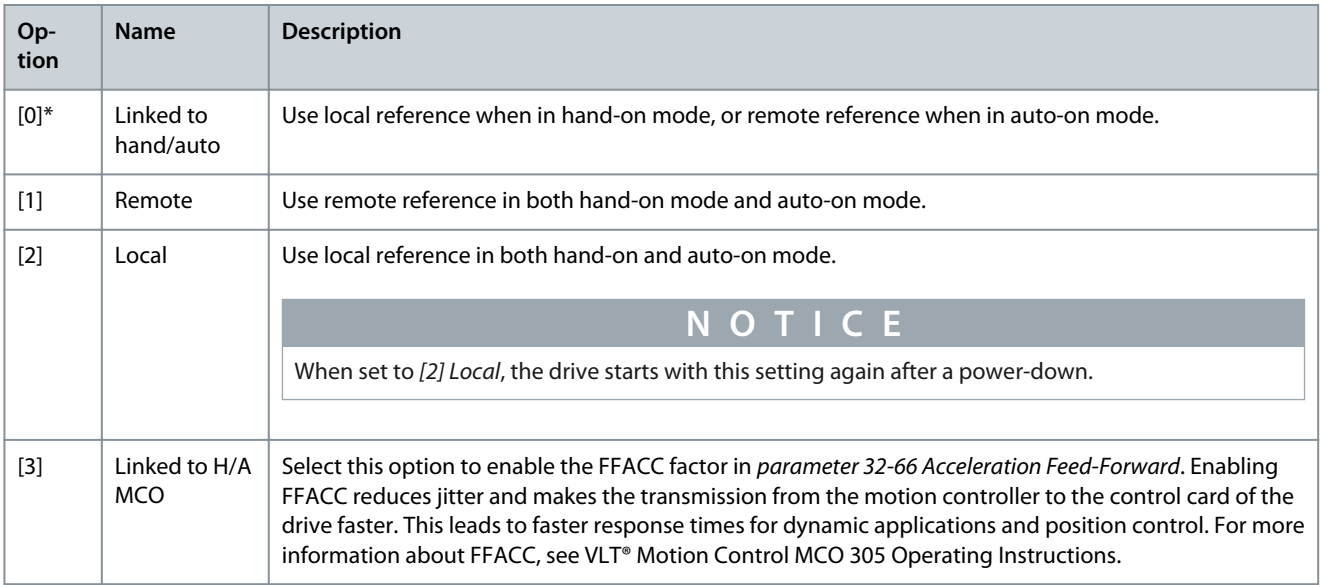

# Parameter 3-14 Preset Relative Reference

#### **Table 198: Parameter 3-14 Preset Relative Reference**

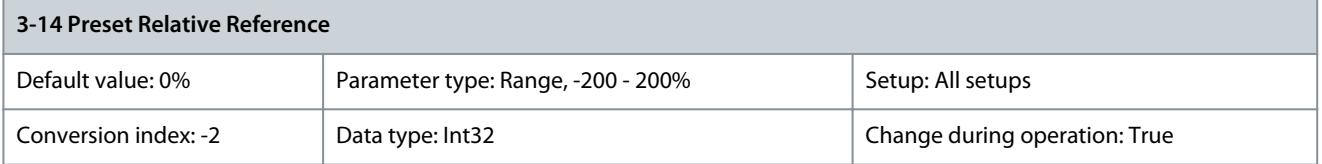

The actual reference, X, is increased or decreased with percentage Y, which gives the resulting actual reference, Z. The actual reference (X) is the sum of the inputs selected in:

- Parameter 3-15 Reference Resource 1.
- Parameter 3-16 Reference Resource 2.
- Parameter 3-17 Reference Resource 3.
- Parameter 8-02 Control Word Source.

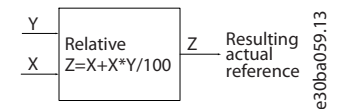

#### **Illustration 48: Preset Relative Reference**

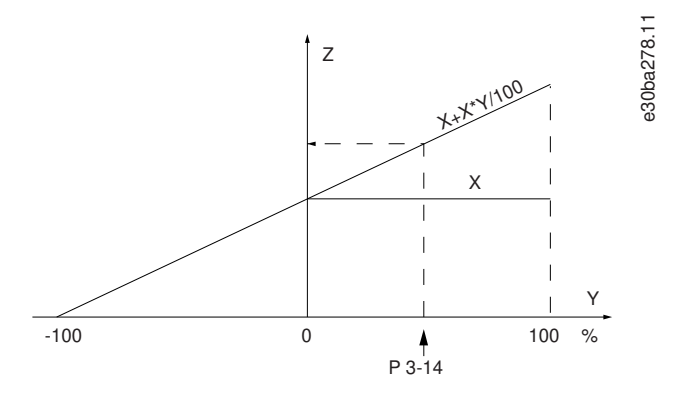

#### **Illustration 49: Actual Reference**

# Parameter 3-15 Reference Resource 1

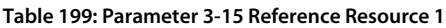

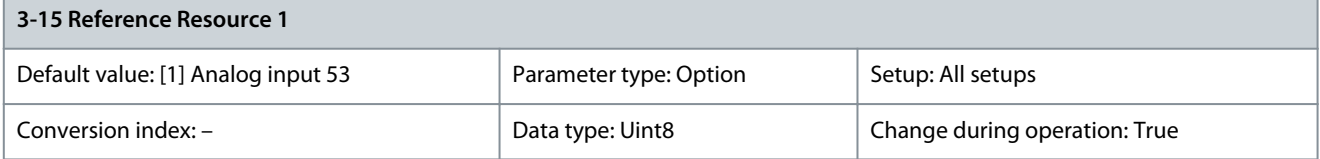

Select the reference input to be used for the 1<sup>st</sup> reference signal. Parameter 3-15 Resource Reference 1, parameter 3-16 Resource Reference 2, and parameter 3-17 Resource Reference 3 define up to 3 different reference signals. The sum of these reference signals defines the actual reference. Select the speed reference source in parameter 3-15 Reference Resource 1 when parameter 1-00 Configuration Mode is set to [9] Positioning in positioning mode.

# **N O T I C E**

The options [3],[4],[5], [6], [12], [13], and [14] are only available with software version 48.XX.

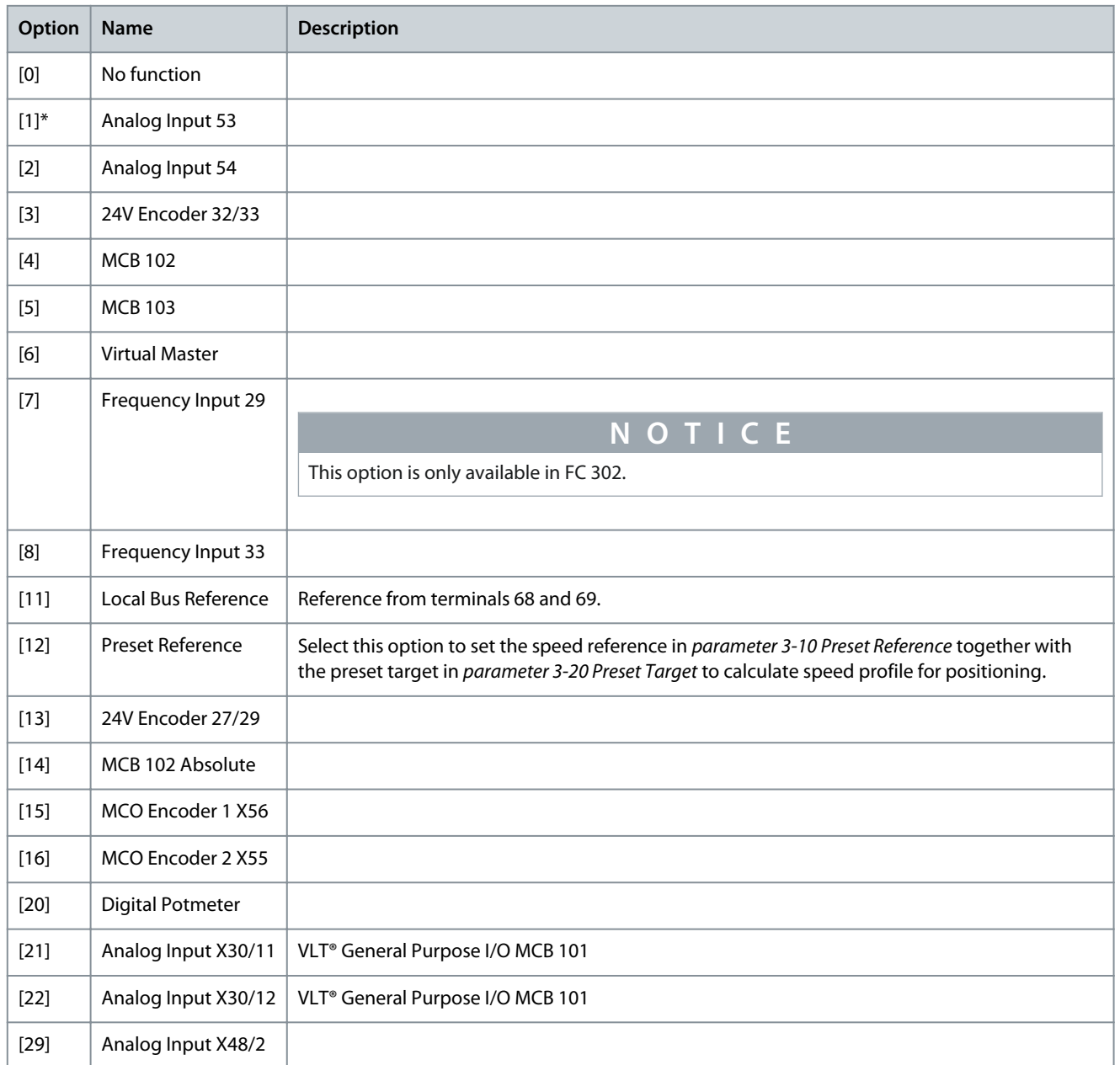

Danfoss

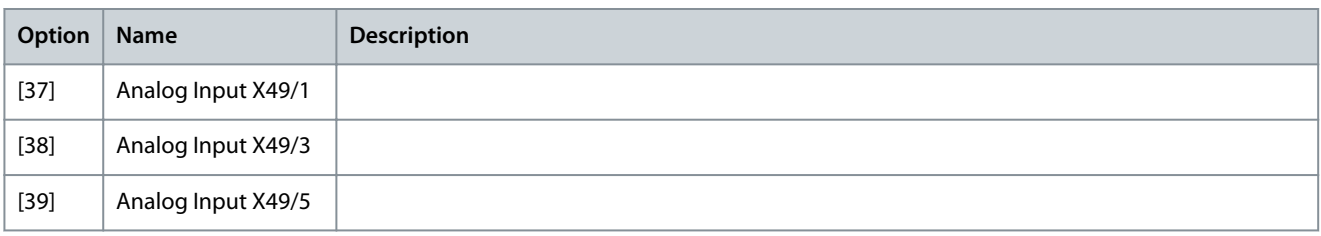

### Parameter 3-16 Reference Resource 2

#### **Table 200: Parameter 3-16 Reference Resource 2**

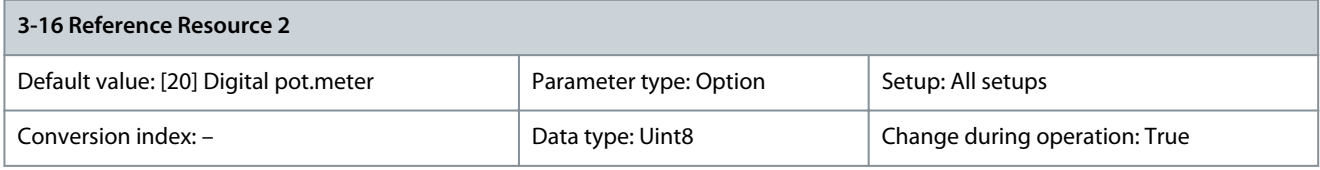

Select the reference input to be used for the 2<sup>nd</sup> reference signal. Parameter 3-15 Resource Reference 1, parameter 3-16 Resource Reference 2, and parameter 3-17 Resource Reference 3 define up to 3 different reference signals. The sum of these reference signals defines the actual reference. When parameter 1-00 Configuration Mode is set to [9] Positioning. Configure parameter 3-16 Reference Resource 2 to select the source for target position.

# **N O T I C E**

The options [3],[4],[5], [6], [12], [13], and [14] are only available with software version 48.XX.

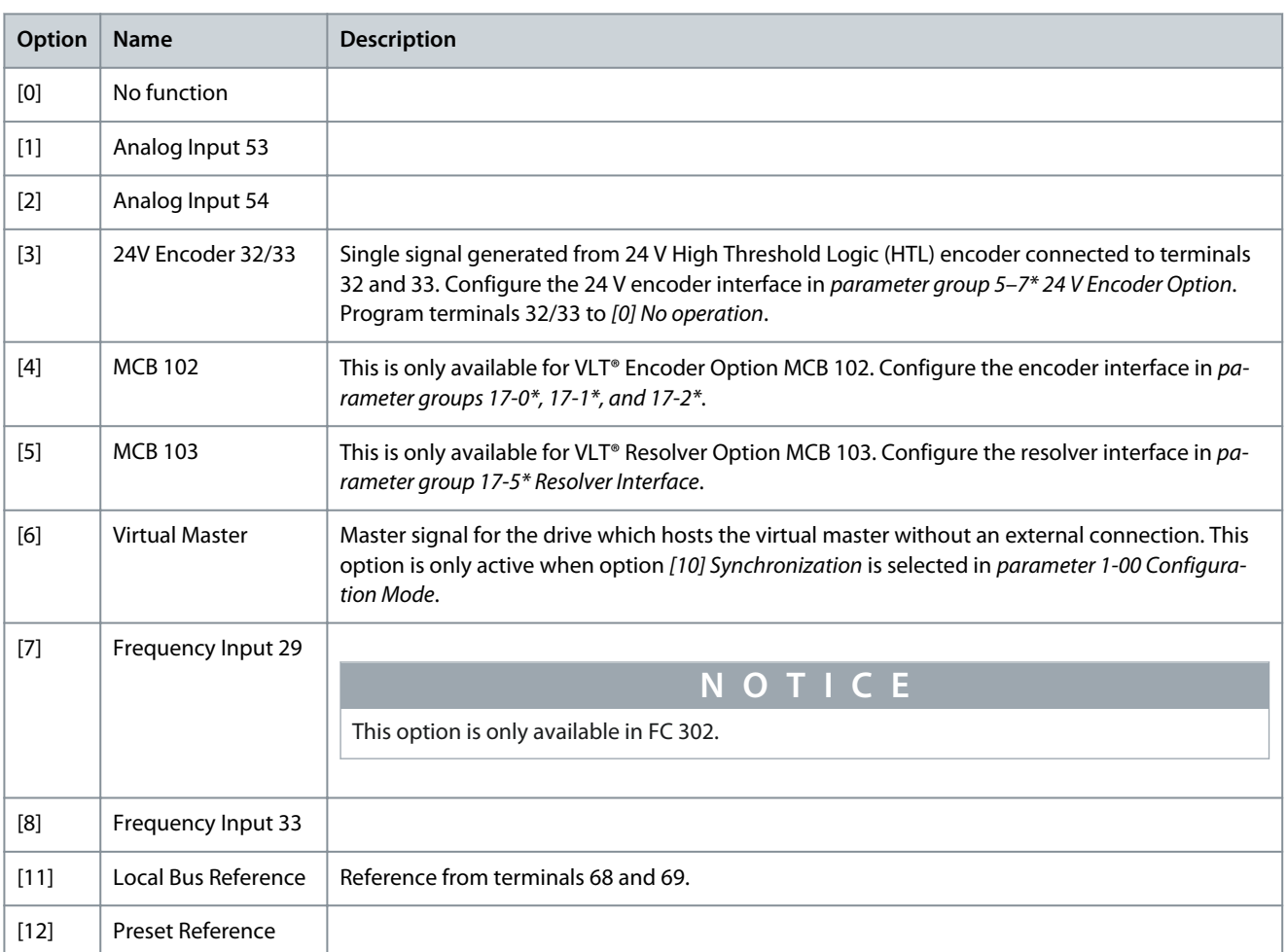

**Parameter Descriptions**

Danfoss

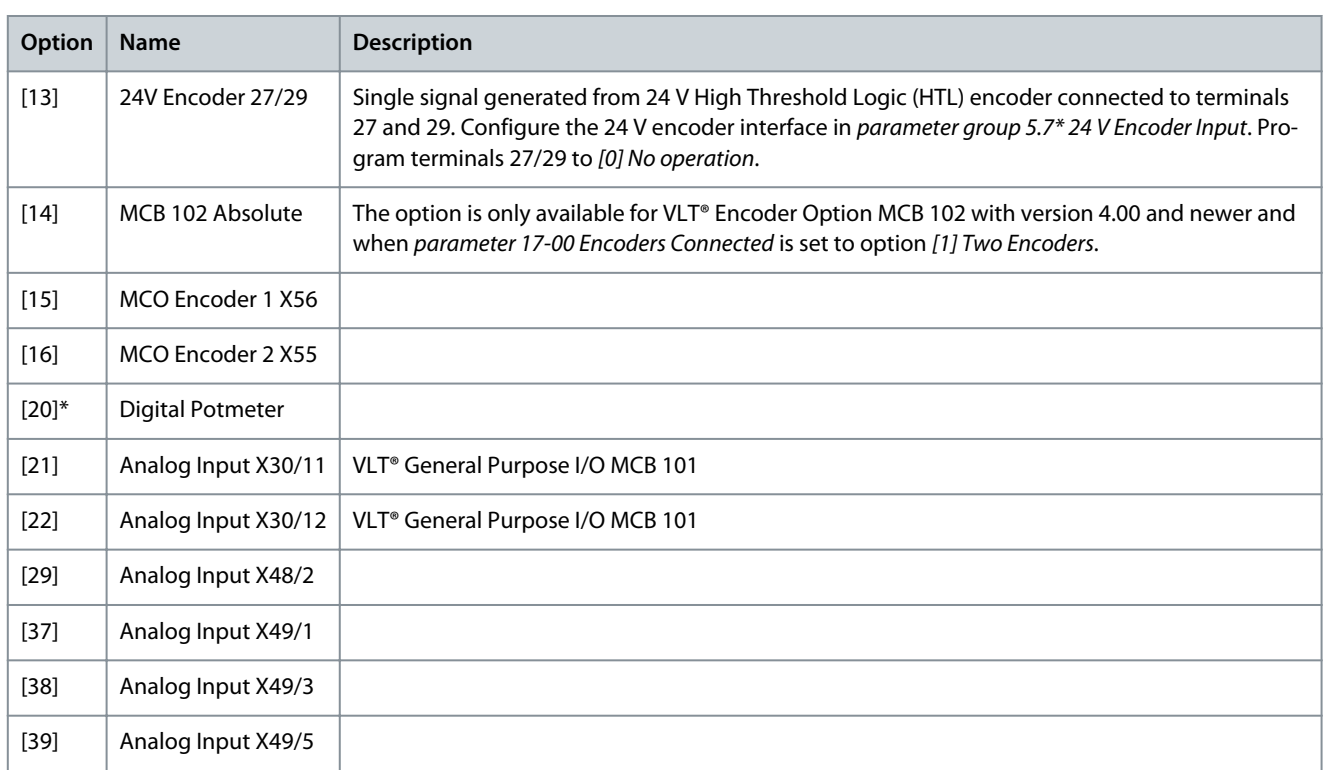

# Parameter 3-17 Reference Resource 3

#### **Table 201: Parameter 3-17 Reference Resource 3**

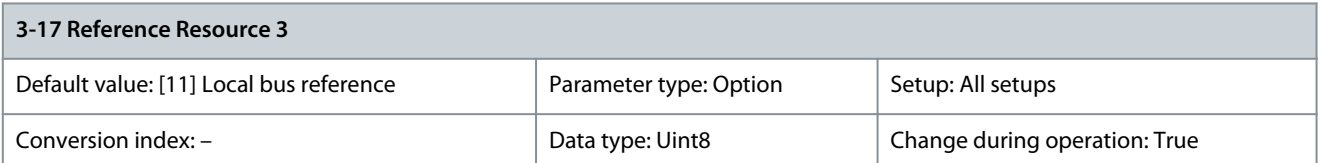

Select the reference input to be used for the 3<sup>rd</sup> reference signal. *Parameter 3-15 Resource Reference 1, parameter 3-16 Resource Refer*ence 2, and parameter 3-17 Resource Reference 3 define up to 3 different reference signals. The sum of these reference signals defines the actual reference.

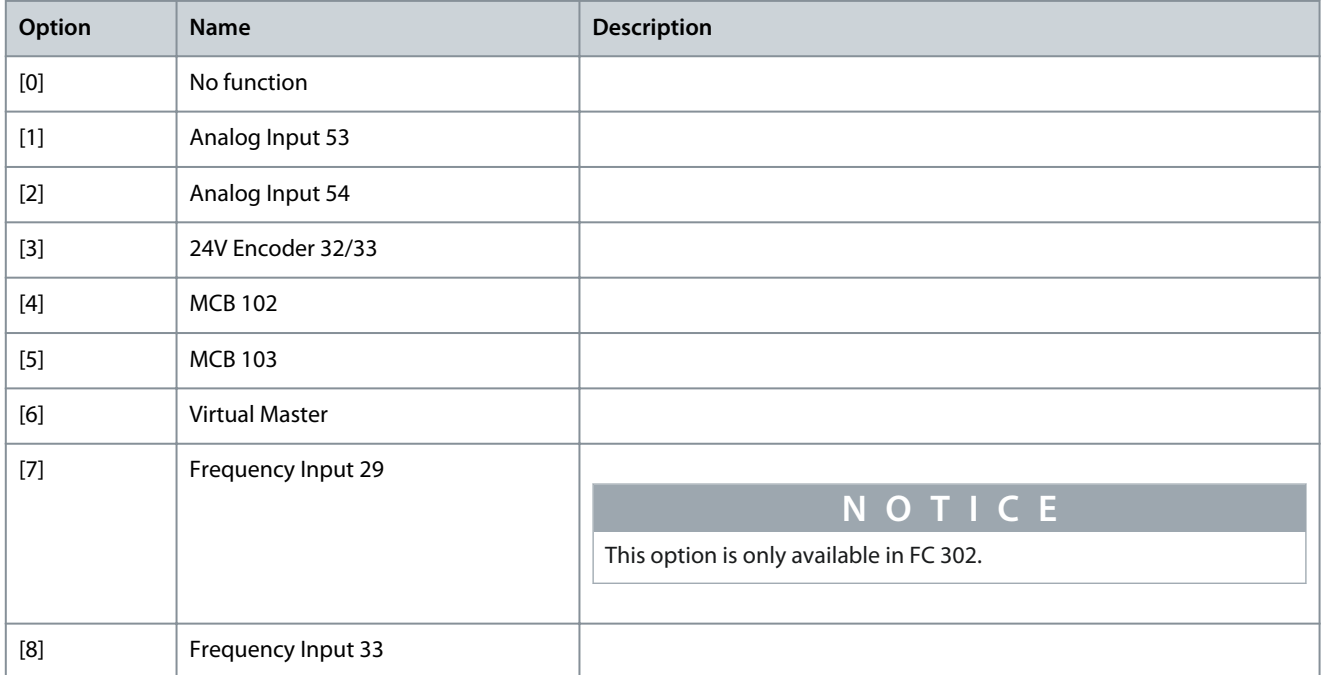

<u>Danfoss</u>

**Parameter Descriptions**

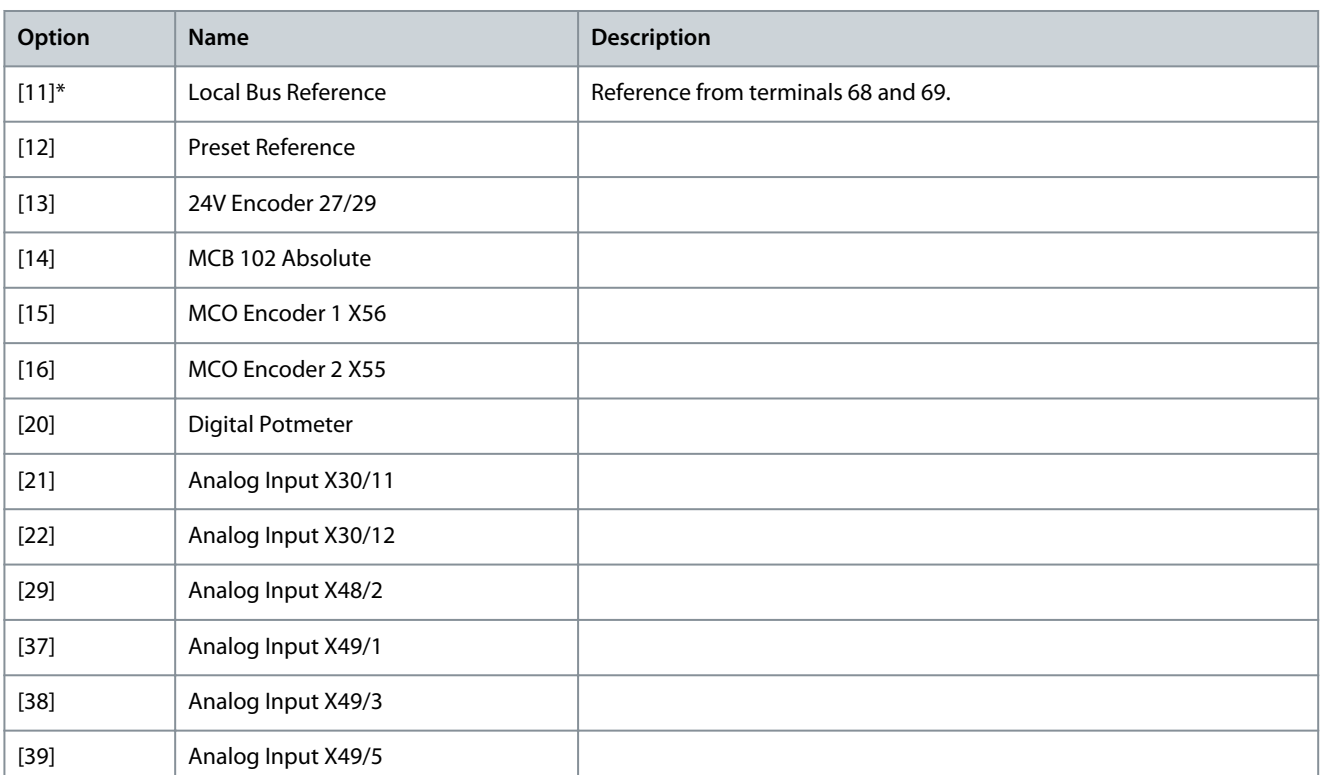

#### Parameter 3-18 Relative Scaling Reference Resource

### **Table 202: Parameter 3-18 Relative Scaling Reference Resource**

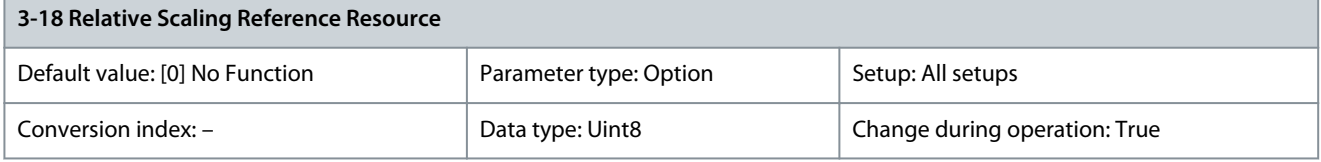

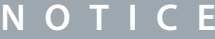

This parameter cannot be adjusted while the motor is running.

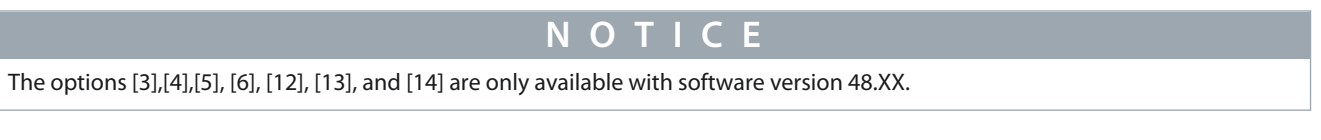

Select a variable value to be added to the fixed value (defined in parameter 3-14 Preset Relative Reference). The sum of the fixed and variable values (labeled Y in *Illustration 50*) is multiplied by the actual reference (labeled X in *Illustration 50*). This product is then added to the actual reference (X+X\*Y/100) to give the resulting actual reference.

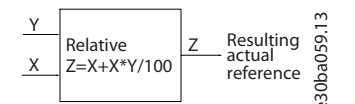

#### **Illustration 50: Resulting Actual Reference**

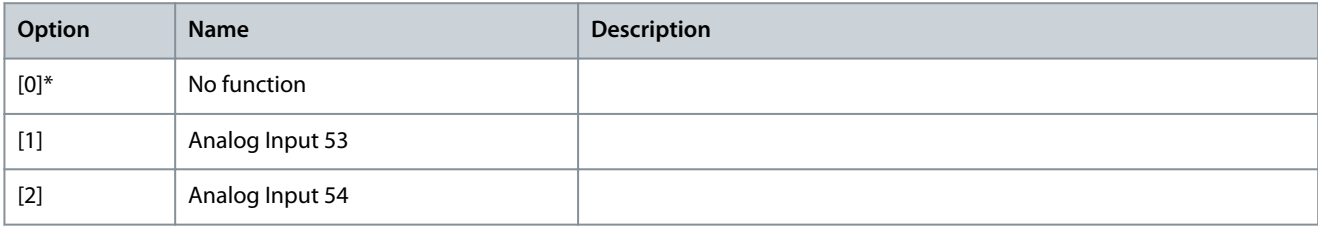

**Parameter Descriptions**

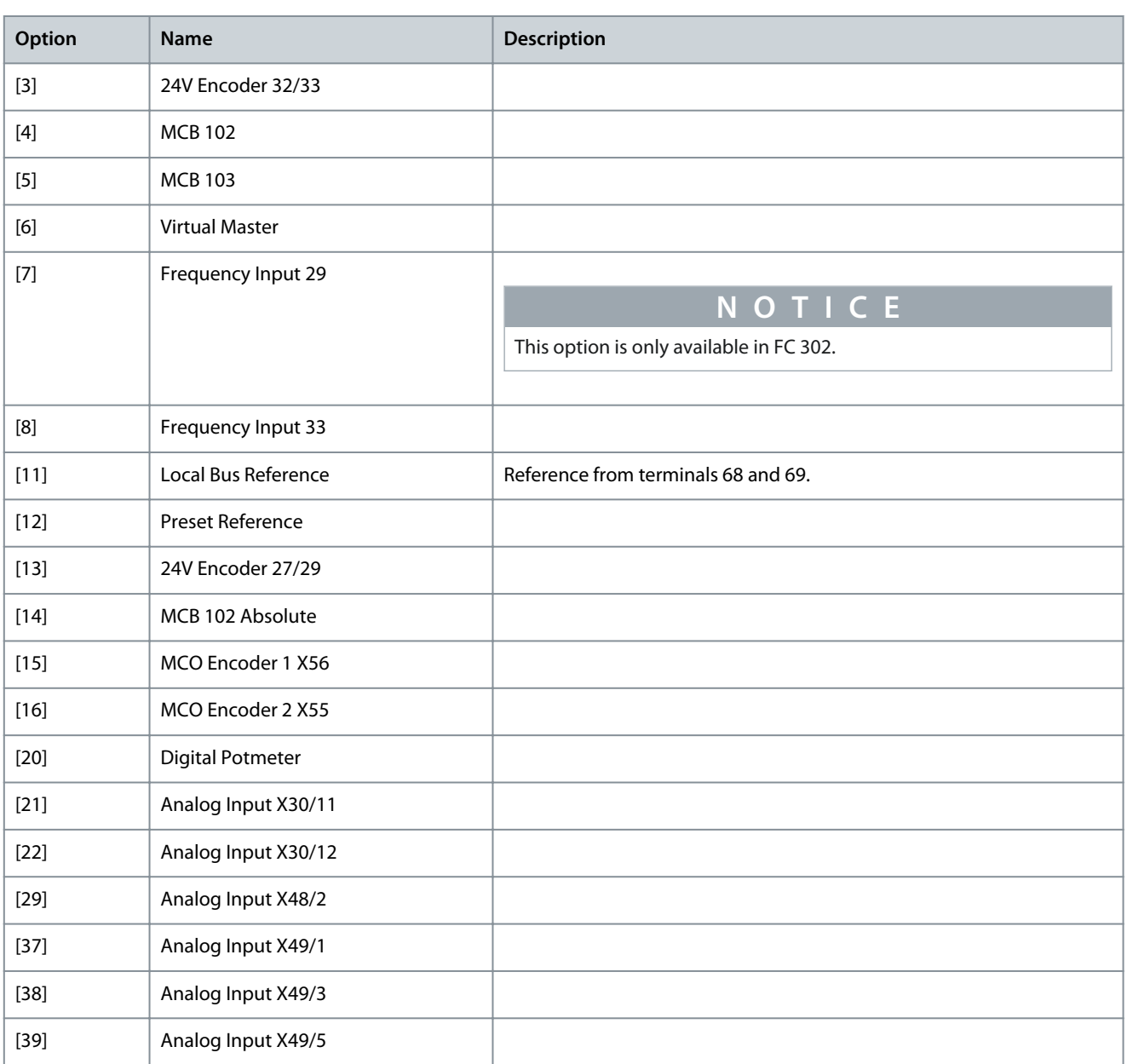

# Parameter 3-19 Jog Speed [RPM]

### **Table 203: Parameter 3-19 Jog Speed [RPM]**

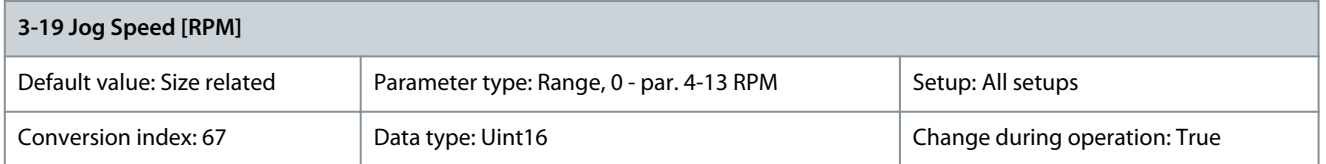

Enter a value for the jog speed n<sub>JOG</sub>, which is a fixed output speed. The drive runs at this speed when the jog function is activated. The maximum limit is defined in parameter 4-13 Motor Speed High Limit [RPM]. See also parameter 3-80 Jog/Homing Ramp Time.

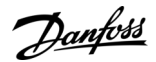

# 5.4.3 3-2\* References II

Parameter 3-20 Preset Target

#### **Table 204: Parameter 3-20 Preset Target**

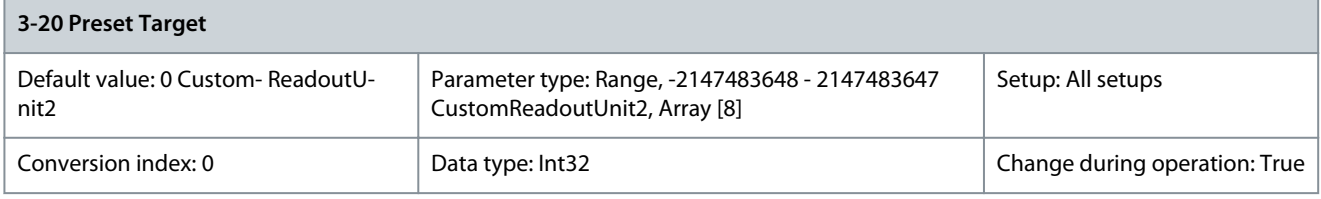

**N O T I C E**

This parameter is only available with software version 48.XX.

Set up to 8 target positions. Select from the 8 preset positions using digital inputs or the fieldbus control word. Parameter 3-21 Touch Target

### **Table 205: Parameter 3-21 Touch Target**

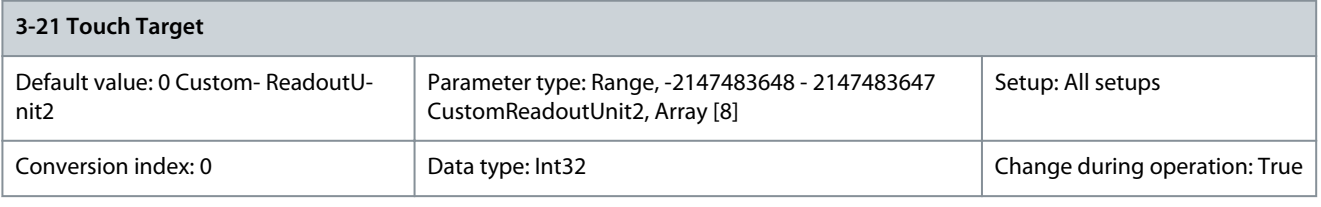

**N O T I C E**

This parameter is only available with software version 48.XX.

2147483647 = Latch Only. With Latch Only actual position of touch sensor is latched and updated in parameter 18-25 Latched Actual Pos but no positioning is executed. Enter the target position in touch probe positioning mode. This parameter defines the distance from the detection event of the touch probe sensor to the final target position in position units. Parameter 3-22 Master Scale Numerator

#### **Table 206: Parameter 3-22 Master Scale Numerator**

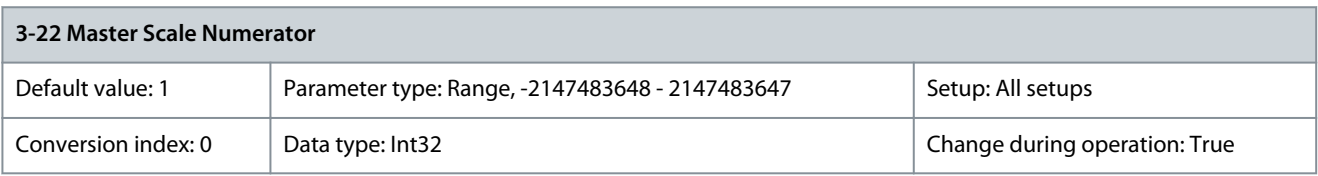

**N O T I C E**

This parameter is only available with software version 48.XX.

Parameter 3-22 Master Scale Numerator and parameter 3-23 Master Scale Denominator define the gear ratio between the master and the follower in synchronization mode.

Master revolutions =  $\frac{\text{Par. 3} - 22}{\text{Par. 3} - 23}$  × Follower revolutions

# Parameter 3-23 Master Scale Denominator

#### **Table 207: Parameter 3-23 Master Scale Denominator**

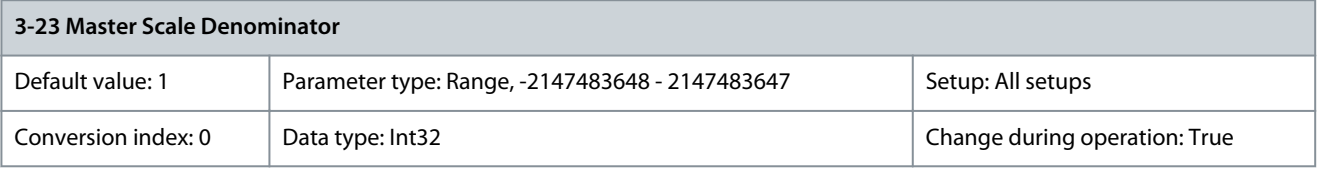

<u>Danfoss</u>

**Parameter Descriptions**

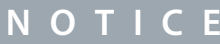

This parameter is only available with software version 48.XX.

### Refer to Parameter 3-22 Master Scale Numerator. Parameter 3-24 Master Lowpass Filter Time

#### **Table 208: Parameter 3-24 Master Lowpass Filter Time**

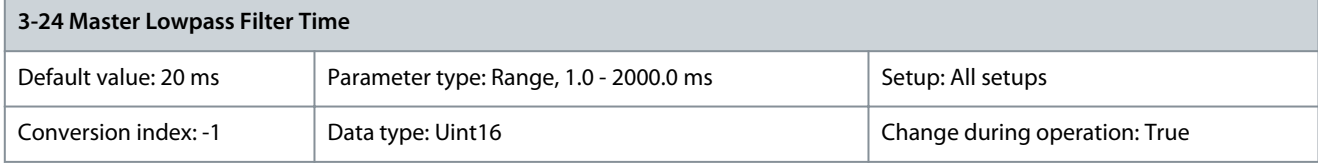

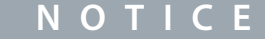

This parameter is only available with software version 48.XX.

Enter the time constant for master speed calculation in synchronizing mode. Parameter 3-25 Fieldbus Sync. Resolution

#### **Table 209: Parameter 3-25 Fieldbus Sync. Resolution**

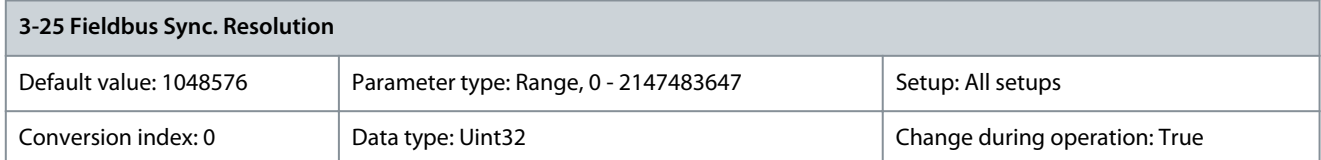

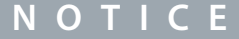

This parameter is only available with software version 48.XX.

Set the resolution of the fieldbus reference in synchronization mode. 0 sets the full unsigned 32-bit value,  $2^{32} = 429496729$ . Parameter 3-26 Master Offset

#### **Table 210: Parameter 3-26 Master Offset**

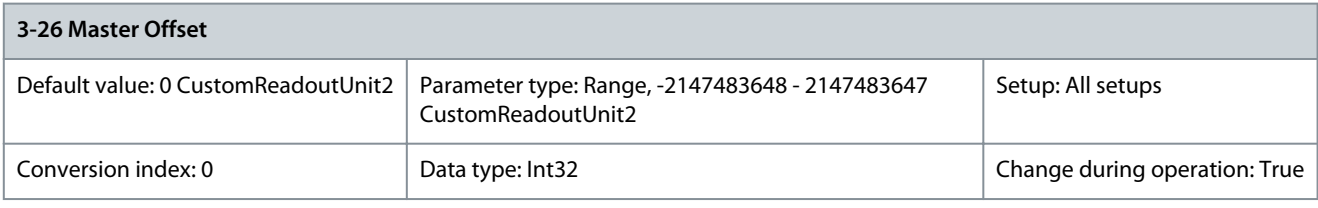

**N O T I C E**

This parameter is only available with software version 48.XX.

Enter the position offset between the master and the follower in synchronization mode. This value is added to the follower position at each activation of a digital input with option [113] Enable Reference or bit 5 of the fieldbus control word. Parameter 3-02 Minimum Reference defines the maximum deviation from the actual master speed during the execution of the offset. Parameter 3-27 Virtual Master Max Ref

#### **Table 211: Parameter 3-27 Virtual Master Max Ref**

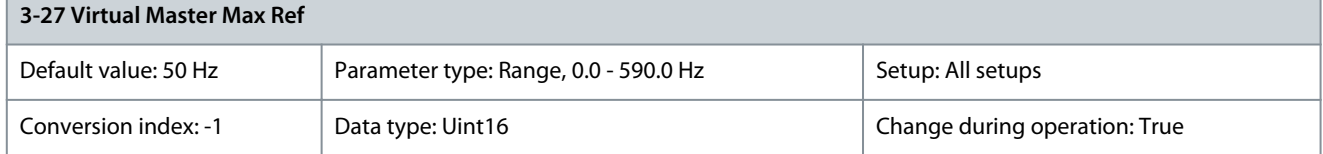

<u> Danfoss</u>

### **Parameter Descriptions**

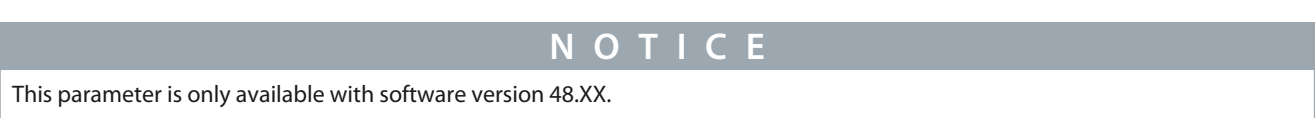

Enter the maximum reference for the virtual master. The actual reference is set relative to this value using the source selected in parameter 3-15 Reference Resource 1 or fieldbus reference 1. The rotation direction is controlled by the forward/reverse signal on a digital input or fieldbus. Use parameter group 3-6\* Ramp 3 to configure acceleration and deceleration. Parameter 3-28 Master Offset Speed Ref

#### **Table 212: Parameter 3-28 Master Offset Speed Ref**

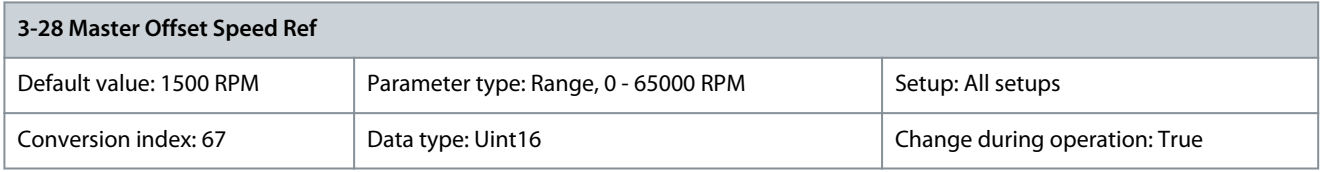

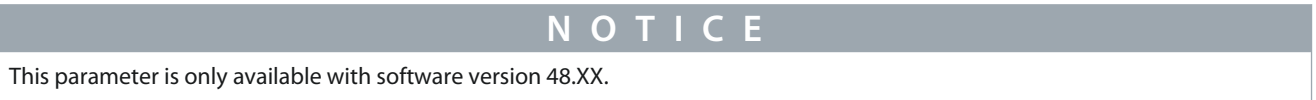

Enter the speed reference for changing the master offset in synchronization mode. To ensure compatibility with software versions 48.01 and 48.10, this parameter is only active when parameter 3-02 Minimum Reference is set to 0. Parameter 3-29 Interpolation Time Period

#### **Table 213: Parameter 3-29 Interpolation Time Period**

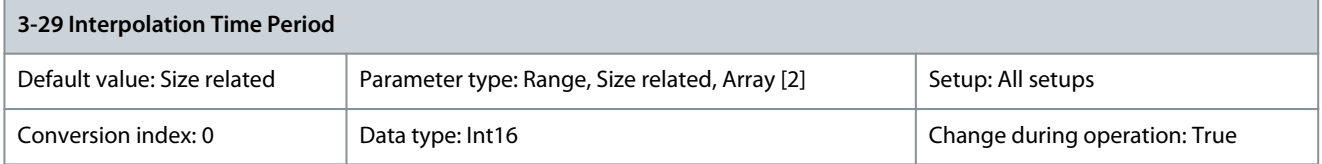

Set the time interval of the cyclic reference for CSV, CSP, or synchronizing. **CSV:** When providing only speed reference. Acceleration/ deceleration is interpolated based on this time interval. **CSP/Synchronizing:** When only providing position reference speed and acceleration/deceleration is interpolated based on this time interval.

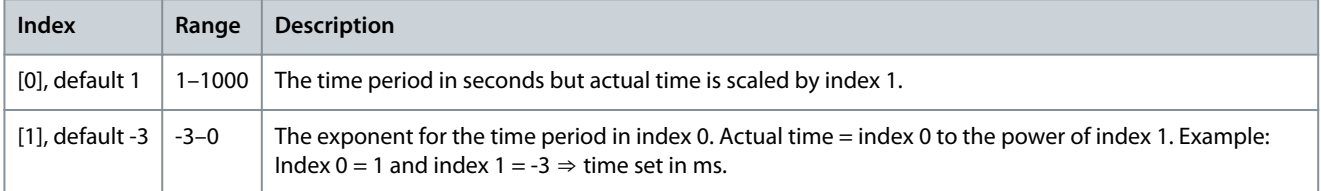

# 5.4.4 3-3\* Gen Ramp & Sync

Parameter 3-32 Ramp Speed Ref

#### **Table 214: Parameter 3-32 Ramp Speed Ref**

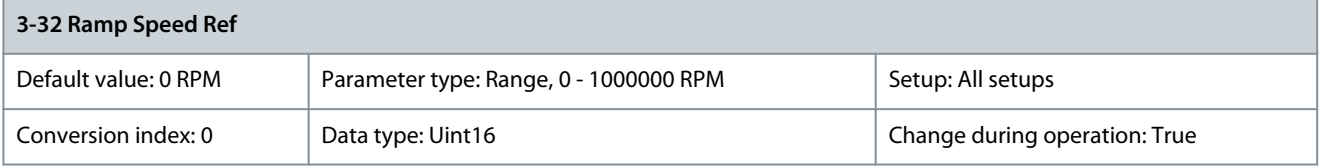

**N O T I C E**

This parameter is only available with software version 48.XX.

Enter a value to specify the ramp speed reference. When 0 is specified, the ramp speed is selected based on the settings in *parame*ter 1-23 Motor Frequency for induction motors and parameter 1-25 Motor Nominal Speed for synchronous motors. When a value greater than 0 is specified, the ramp speed reference is used to accelerate or decelerate irrespectively of motor type or data.

Danfoss

### Parameter 3-33 Sync Mode & Start Behavior

#### **Table 215: Parameter 3-33 Sync Mode & Start Behavior**

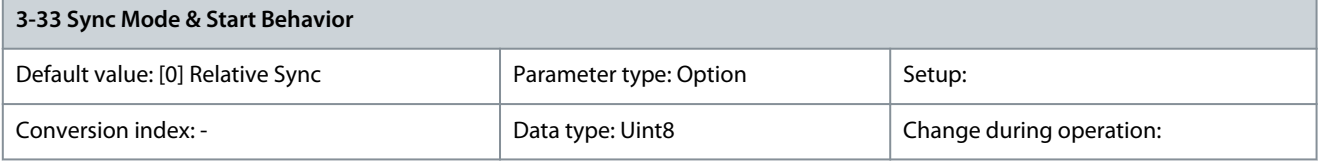

# **N O T I C E**

This parameter is only available with software version 48.XX.

Select the type of synchronization and start mechanism for synchronization mode. Marker synchronization is enabled when options [10] Marker Shortest, [11] Marker Catch Up, or [12] Marker Slow Down is selected.

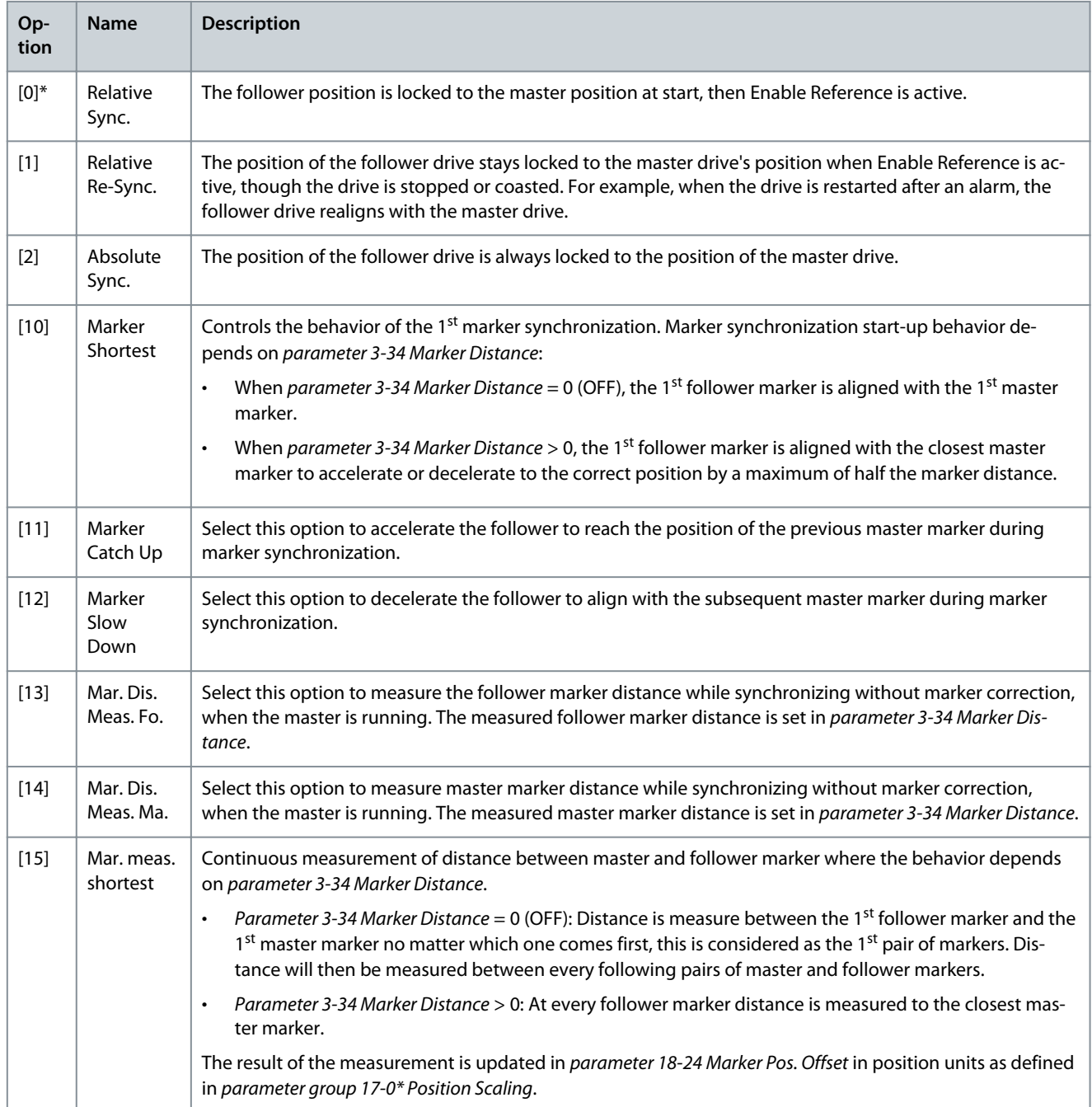

<u>Danfoss</u>

### **Parameter Descriptions**

### **Programming Guide**

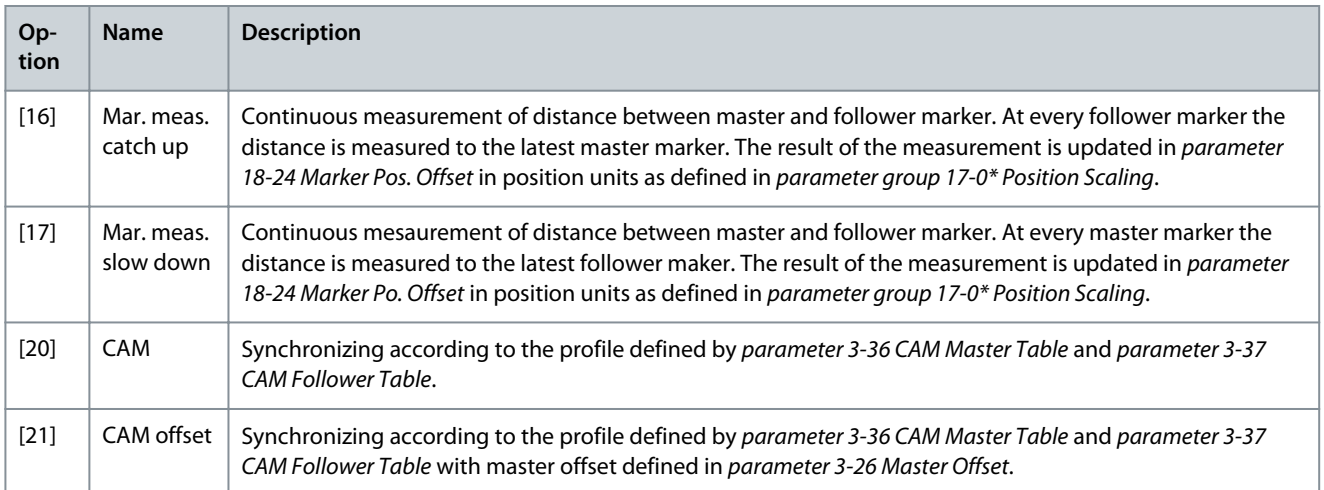

#### Parameter 3-34 Marker Distance

### **Table 216: Parameter 3-34 Marker Distance**

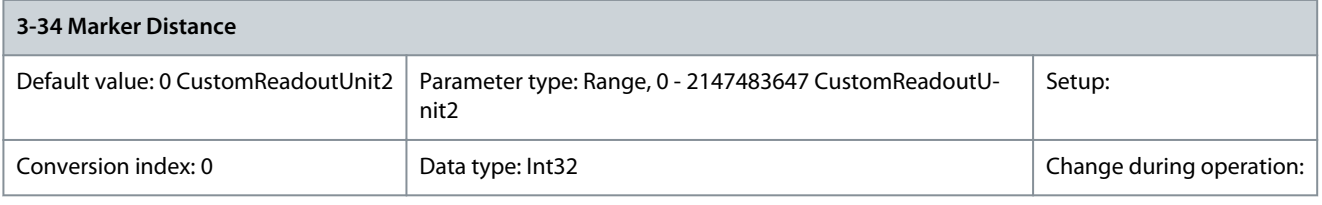

# **N O T I C E**

#### This parameter is only available with software version 48.XX.

Enter the approximate distance between 2 markers. To measure the marker distance for follower or master marker, select the corresponding marker measuring function in parameter 3-33 Sync. Mode & Start Behavior. Marker distance is in position units as defined in parameter group 17-1\* Position Scaling. The value is converted to the position units of the follower using the master scale set in parameter 3-22 Master Scale Numerator and parameter 3-23 Master Scale Denominator. Configure the marker distance to utilize the marker window function.

# Parameter 3-35 Marker Window

#### **Table 217: Parameter 3-35 Marker Window**

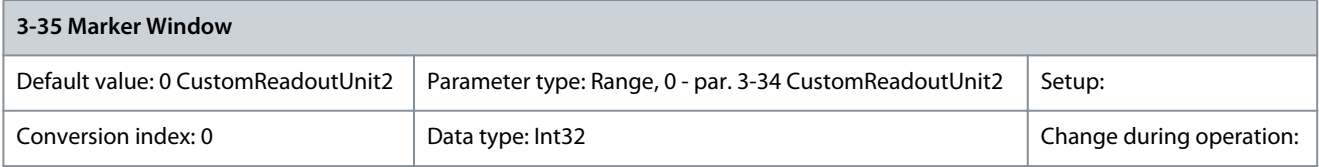

**N O T I C E**

This parameter is only available with software version 48.XX.

Make sure to configure parameter 3-34 Marker Distance. The marker window function is only active when the marker distance is set. Enter the window size around the expected marker position where the marker is accepted. The marker window is used for both master and follower marker and the position units are as defined in parameter group 17-7\* Position Scaling. Master position value is converted to follower position units using the master scale set in parameter 3-22 Master Scale Numerator and parameter 3-23 Master Scale Denominator.

Danfoss

### Parameter 3-36 CAM Master Table

#### **Table 218: Parameter 3-36 CAM Master Table**

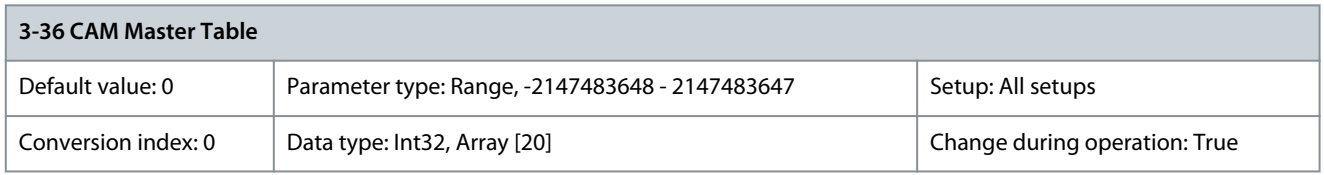

**N O T I C E**

This parameter is only available with software version 48.XX.

Master position which together with the corresponding element of parameter 3-37 CAM Follower Table forms a CAM position point. Parameter 3-37 CAM Follower Table

# **Table 219: Parameter 3-37 CAM Follower Table**

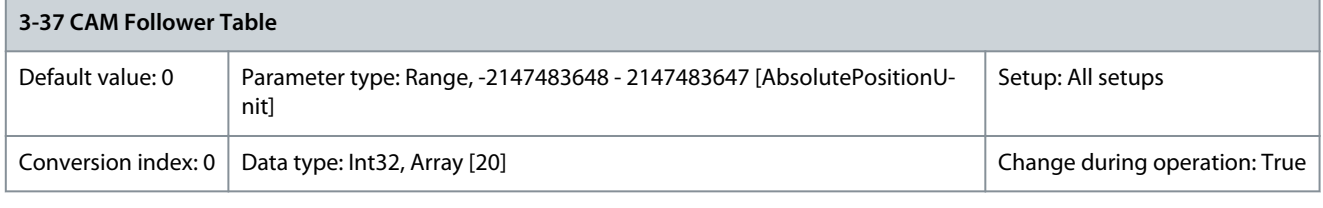

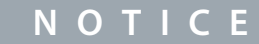

This parameter is only available with software version 48.XX.

Follower position which together with the corresponding element of parameter 3-36 CAM Master Table forms a CAM position point. Parameter 3-38 CAM Curve Table

#### **Table 220: Parameter 3-38 CAM Curve Table**

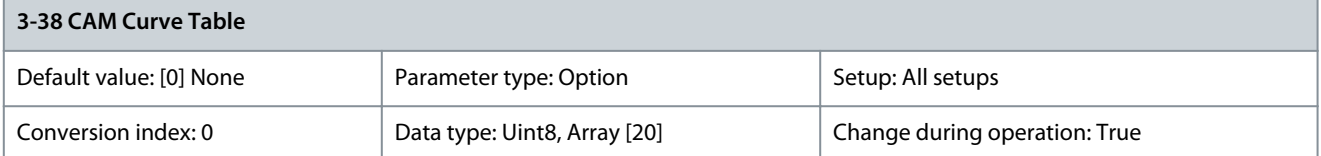

**N O T I C E**

This parameter is only available with software version 48.XX.

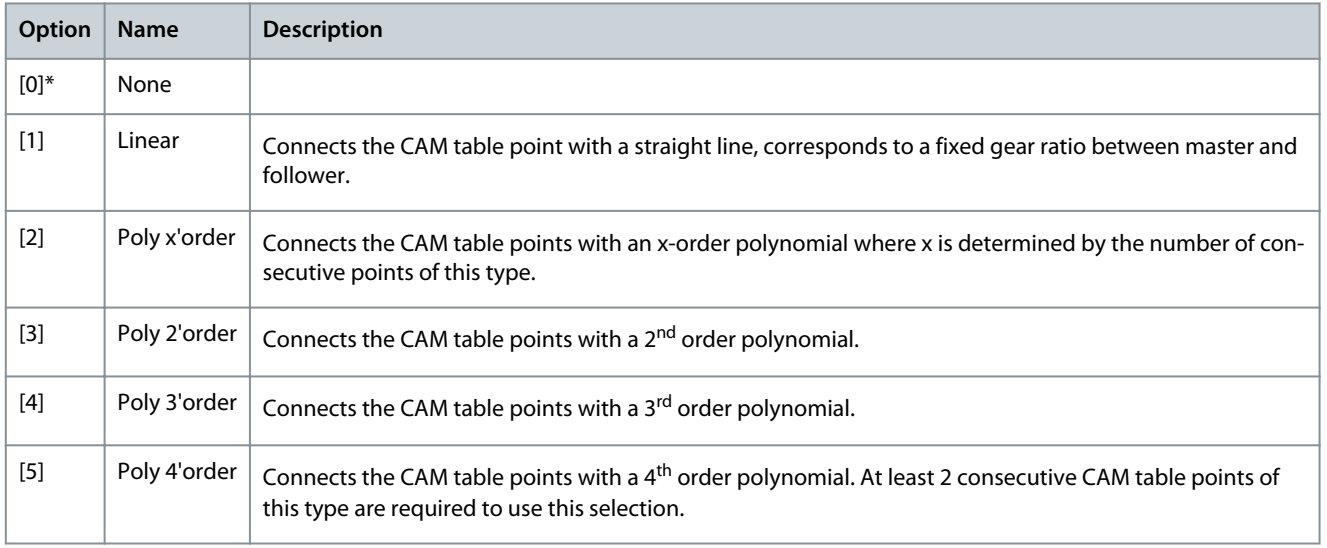

<u>Danfoss</u>

**Parameter Descriptions**

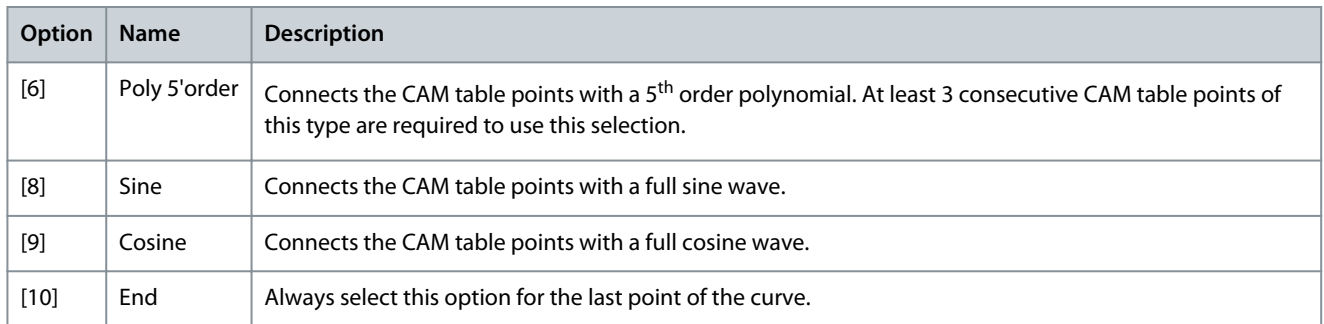

### Parameter 3-39 CAM Follower Gain

### **Table 221: Parameter 3-39 CAM Follower Gain**

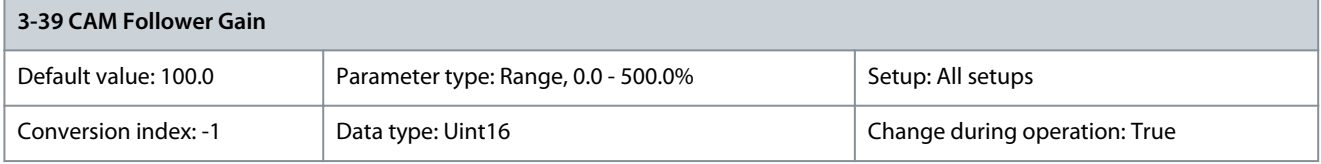

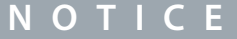

This parameter is only available with software version 48.XX.

The follower table is multiplied by this gain which can be adjusted while running.

# 5.4.5 3-4\* Ramp 1

For each of the 4 ramps (parameter groups 3-4\* Ramp 1, 3-5\* Ramp 2, 3-6\* Ramp 3, and 3-7\* Ramp 4) configure the ramp parameters:

- Ramp type
- Ramping times (duration of acceleration and deceleration)
- Level of jerk compensation for S-ramps

Start by setting the linear ramping times corresponding to **Illustration 51** and **[Illustration 52](#page-142-0)**.

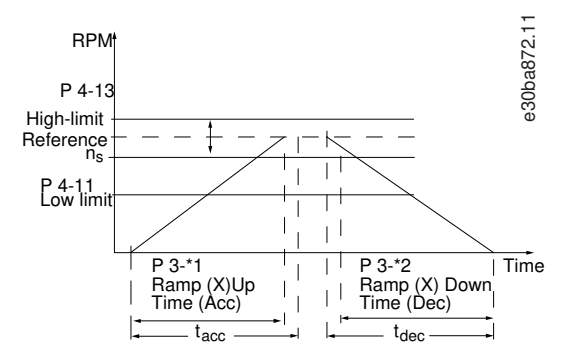

#### **Illustration 51: Linear Ramping Times**

If S-ramps are selected, set the level of non-linear jerk compensation required. Set jerk compensation by defining the proportion of ramp-up and ramp-down times where acceleration and deceleration are variable (that is, increasing or decreasing). The S-ramp acceleration and deceleration settings are defined as a percentage of the actual ramp time.

<u>Danfoss</u>

# **Parameter Descriptions**

<span id="page-142-0"></span>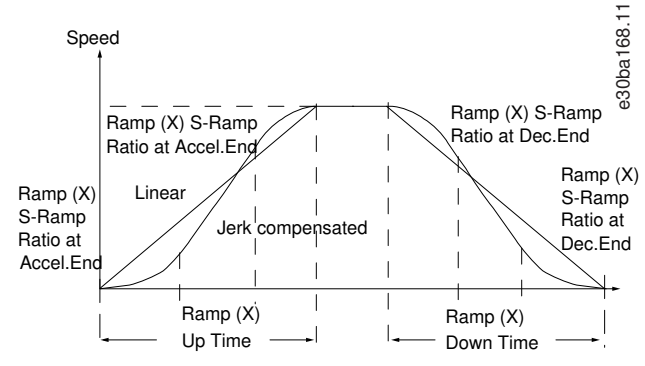

# **Illustration 52: Non-linear Ramping Times**

# Parameter 3-40 Ramp 1 Type

# **Table 222: Parameter 3-40 Ramp 1 Type**

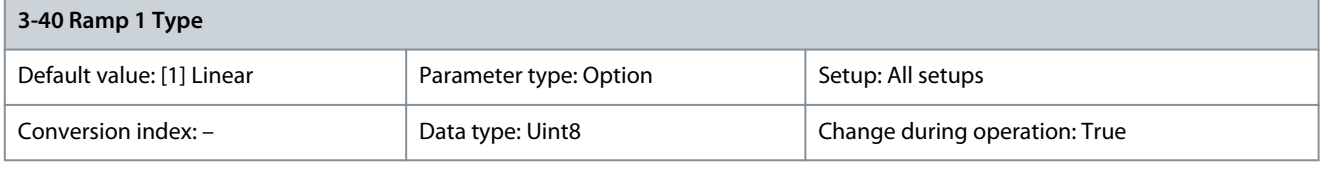

# **N O T I C E** If [1] S-ramp Const Jerk is selected and the reference during ramping is changed, the ramp time may be prolonged to realize a jerk-free movement, which may result in a longer start or stop time. Extra adjustment of the S-ramp ratios or switching initiators may be necessary.

Select the ramp type, depending on requirements for acceleration/deceleration. A linear ramp gives constant acceleration during ramping. An S-ramp gives non-linear acceleration, compensating for jerk in the application.

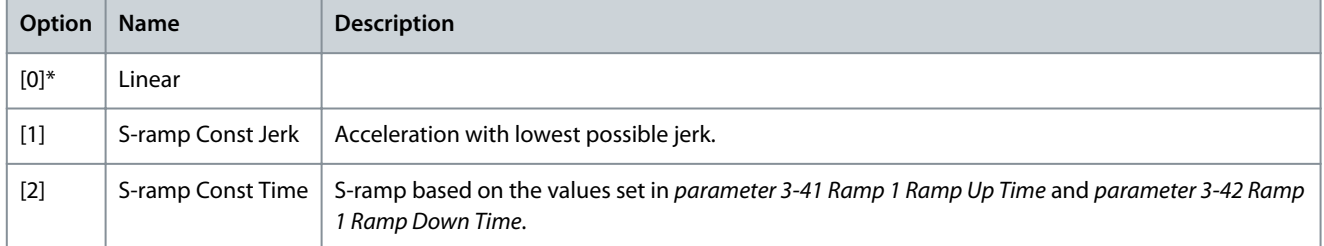

# Parameter 3-41 Ramp 1 Ramp Up Time

# **Table 223: Parameter 3-41 Ramp 1 Ramp Up Time**

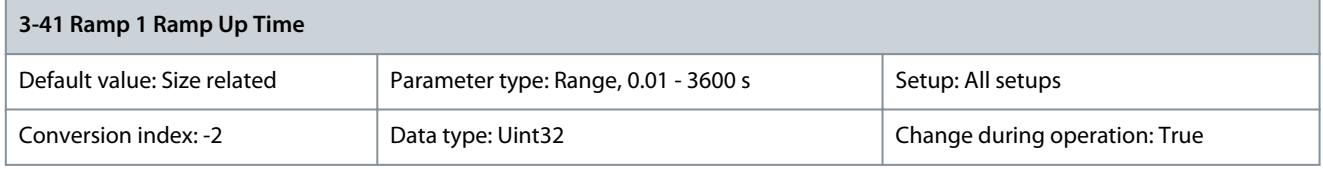

Enter the ramp-up time, that is the acceleration time from 0 RPM to the synchronous motor speed n<sub>S</sub>. Select a ramp-up time which prevents the output current from exceeding the current limit in parameter 4-18 Current Limit during ramping. The value 0.00 corresponds to 0.01 s in speed mode. See ramp-down time in parameter 3-42 Ramp 1 Ramp Down Time.

$$
Par. 3 - 41 = \frac{t_{acc}[s] \times n_s [RPM]}{ref [RPM]}
$$

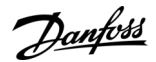

### Parameter 3-42 Ramp 1 Ramp Down Time

#### **Table 224: Parameter 3-42 Ramp 1 Ramp Down Time**

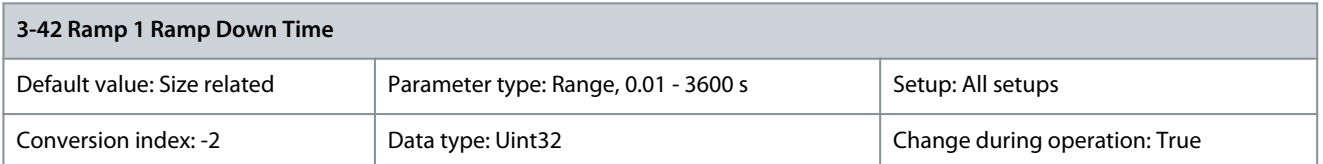

Enter the ramp-down time, that is the deceleration time from the synchronous motor speed  $\mathsf{n_s}$  to 0 RPM. Select a ramp-down time such that no overvoltage occurs in the inverter due to regenerative operation of the motor, and such that the generated current does not exceed the current limit set in parameter 4-18 Current Limit. The value 0.00 corresponds to 0.01 s in speed mode. See rampup time in parameter 3-41 Ramp 1 Ramp Up Time.

$$
Par. 3-42 = \frac{t_{\text{dec}}[s] \times n_s[\text{RPM}]}{\text{ref}[\text{RPM}]}
$$

Parameter 3-45 Ramp 1 S-ramp Ratio at Accel. Start

#### **Table 225: Parameter 3-45 Ramp 1 S-ramp Ratio at Accel. Start**

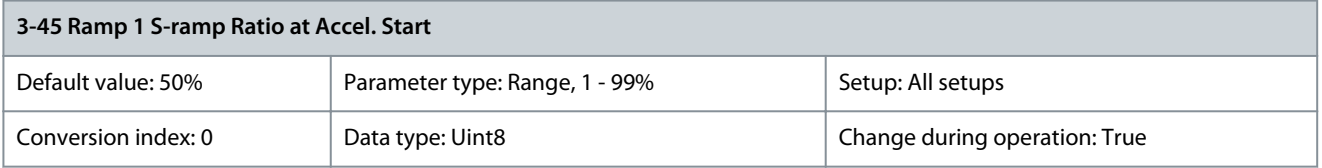

Enter the proportion of the total ramp-up time (parameter 3-41 Ramp 1 Ramp Up Time) in which the acceleration torque increases. The larger the percentage value, the greater the jerk compensation achieved, and thus the lower the torque jerks occurring in the application.

Parameter 3-46 Ramp 1 S-ramp Ratio Accel. End

#### **Table 226: Parameter 3-46 Ramp 1 S-ramp Ratio at Accel. End**

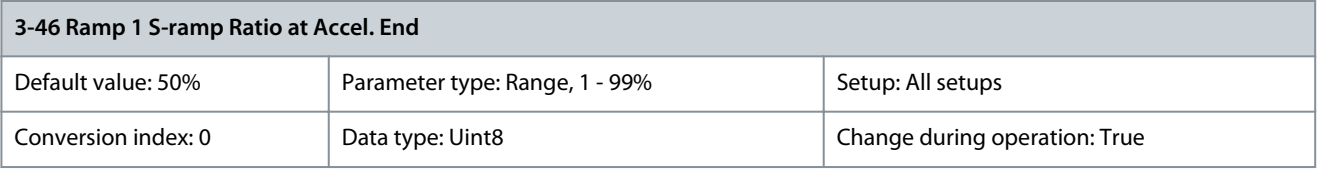

Enter the proportion of the total ramp-up time (parameter 3-41 Ramp 1 Ramp Up Time) in which the acceleration torque decreases. The larger the percentage value, the greater the jerk compensation achieved, and thus the lower the torque jerks in the application. Parameter 3-47 Ramp 1 S-ramp Ratio at Decel. Start

#### **Table 227: Parameter 3-47 Ramp 1 S-ramp Ratio at Decel. Start**

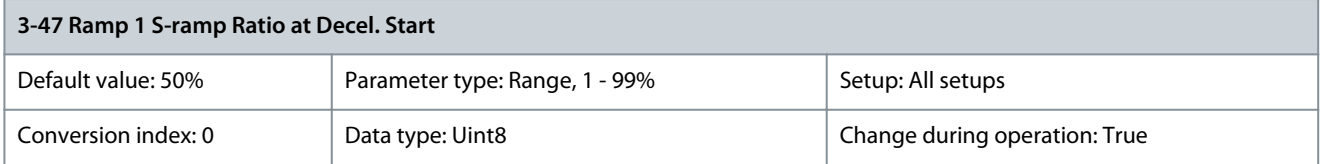

Enter the proportion of the total ramp-down time (parameter 3-42 Ramp 1 Ramp Down Time) where the deceleration torque increases. The larger the percentage value, the greater the jerk compensation achieved, and thus the lower the torque jerks in the application.

Parameter 3-48 Ramp 1 S-ramp Ratio at Decel. End

**Table 228: Parameter 3-48 Ramp 1 S-ramp Ratio at Decel. End**

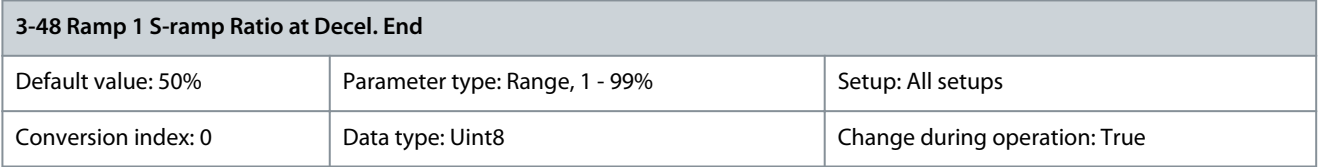
<u> Danfoss</u>

**Parameter Descriptions**

Enter the proportion of the total ramp-down time (parameter 3-42 Ramp 1 Ramp Down Time) where the deceleration torque decreases. The larger the percentage value, the greater the jerk compensation achieved, and thus the lower the torque jerks in the application.

# 5.4.6 3-5\* Ramp 2

Parameter 3-50 Ramp 2 Type

# **Table 229: Parameter 3-50 Ramp 2 Type**

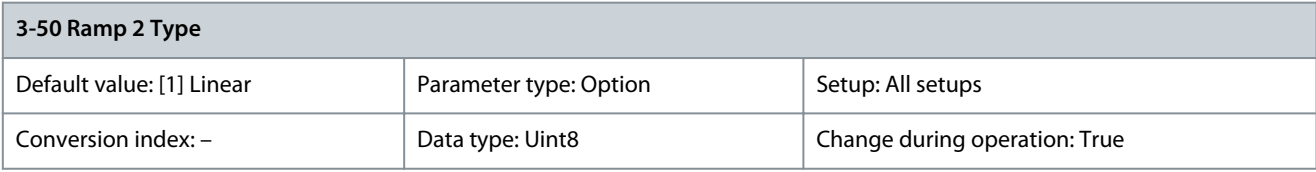

If [1] S-ramp Const Jerk is selected and the reference during ramping is changed, the ramp time may be prolonged to realize a jerk-free movement, which may result in a longer start or stop time. Additional adjustment of the S-ramp ratios or switching initiators may be necessary.

**N O T I C E**

Select the ramp type, depending on requirements for acceleration/deceleration. A linear ramp gives constant acceleration during ramping. An S-ramp gives non-linear acceleration, compensating for jerk in the application.

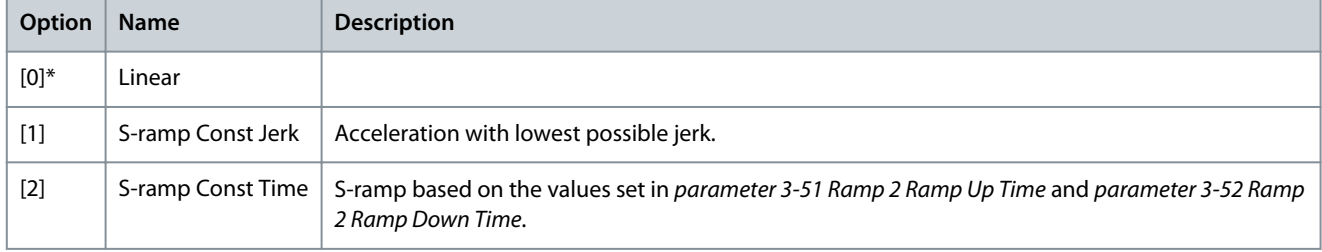

# Parameter 3-51 Ramp 2 Ramp Up Time

# **Table 230: Parameter 3-51 Ramp 2 Ramp Up Time**

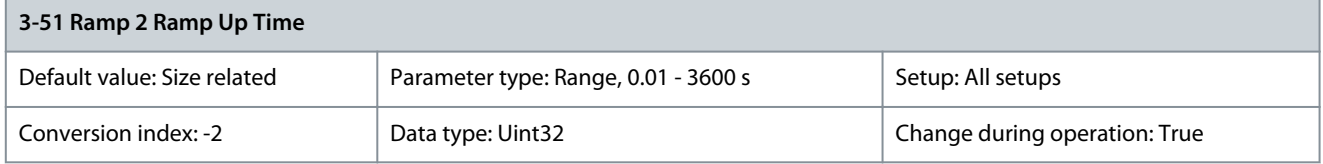

Enter the ramp-up time, that is the acceleration time from 0 RPM to the nominal motor speed ns. Select a ramp-up time such that the output current does not exceed the current limit in parameter 4-18 Current Limit during ramping. The value 0.00 corresponds to 0.01 s in speed mode. See ramp-down time in parameter 3-52 Ramp 2 Ramp Down Time.

$$
Par. 3 - 51 = \frac{t_{acc}[s] \times n_s[RPM]}{ref[RPM]}
$$

Parameter 3-52 Ramp 2 Ramp Down Time

**Table 231: Parameter 3-52 Ramp 2 Ramp Down Time**

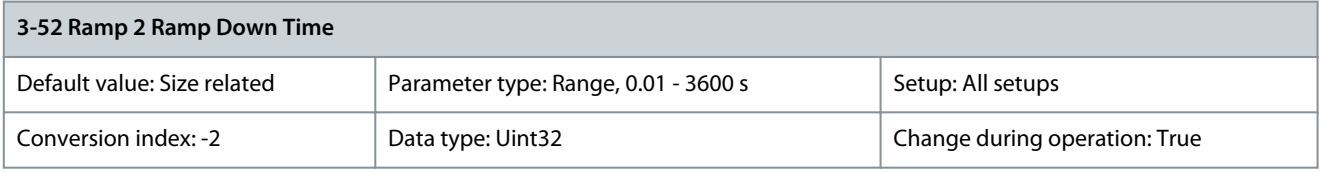

Enter the ramp-down time, that is the deceleration time from the nominal motor speed  $\mathsf{n}_\mathsf{s}$  to 0 RPM. Select a ramp-down time such that no overvoltage occurs in the drive due to regenerative operation of the motor, and such that the generated current does not exceed the current limit set in parameter 4-18 Current Limit. The value 0.00 corresponds to 0.01 s in speed mode. See ramp-up time in parameter 3-51 Ramp 2 Ramp Up Time.

**Programming Guide**

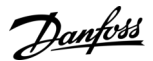

Par .  $3 - 52 = \frac{t_{\text{dec}}[s] \times n_s \text{[RPM]}}{\text{ref} \text{[RPM]}}$ 

Parameter 3-55 Ramp 2 S-ramp Ratio at Accel. Start

### **Table 232: Parameter 3-55 Ramp 2 S-ramp Ratio at Accel. Start**

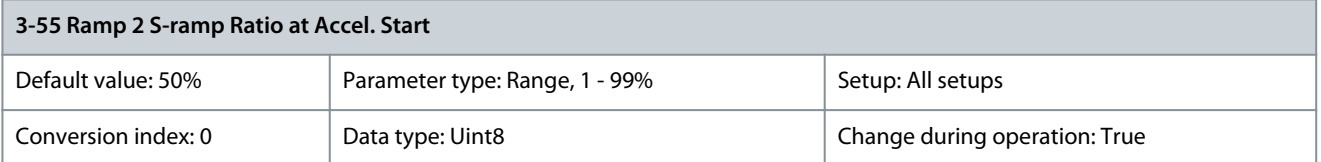

Enter the proportion of the total ramp-up time (parameter 3-51 Ramp 2 Ramp Up Time) in which the acceleration torque increases. The larger the percentage value, the greater the jerk compensation achieved, and thus the lower the torque jerks occurring in the application.

Parameter 3-56 Ramp 2 S-ramp Ratio at Accel. End

**Table 233: Parameter 3-56 Ramp 2 S-ramp Ratio at Accel. End**

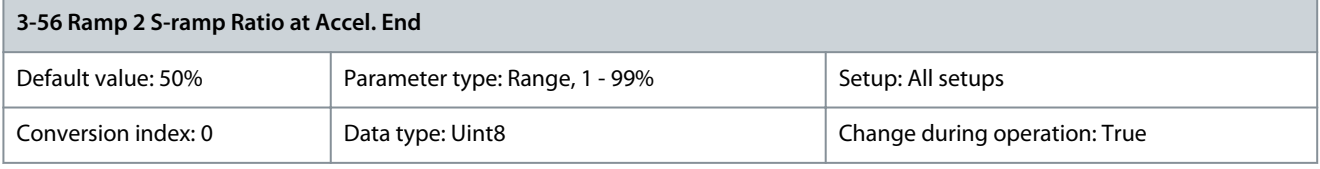

Enter the proportion of the total ramp-up time (parameter 3-51 Ramp 2 Ramp Up Time) in which the acceleration torque decreases. The larger the percentage value, the greater the jerk compensation achieved, and thus the lower the torque jerks in the application. Parameter 3-57 Ramp 2 S-ramp Ratio Decel. Start

#### **Table 234: Parameter 3-57 Ramp 2 S-ramp Ratio at Decel. Start**

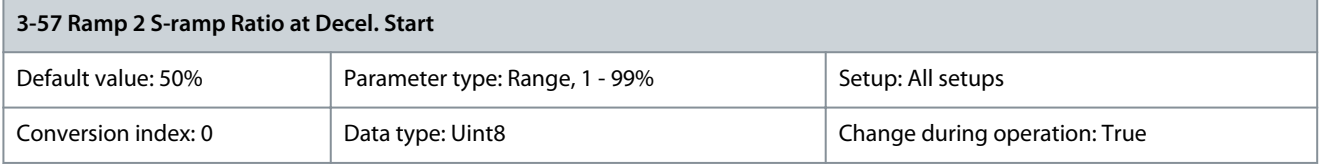

Enter the proportion of the total ramp-down time (parameter 3-52 Ramp 1 Ramp Down Time) where the deceleration torque increases. The larger the percentage value, the greater the jerk compensation achieved, and thus the lower the torque jerks in the application.

### Parameter 3-58 Ramp 2 S-ramp Ratio at Decel. End

#### **Table 235: Parameter 3-58 Ramp 2 S-ramp Ratio at Decel. End**

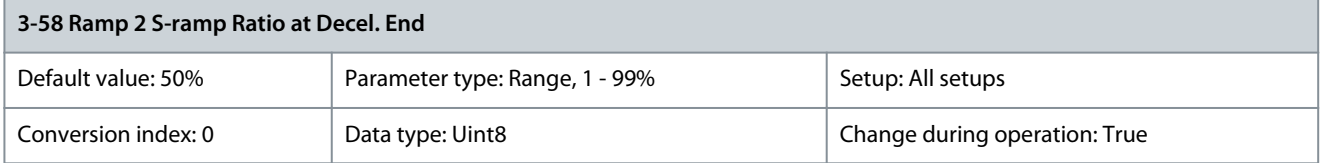

Enter the proportion of the total ramp-down time (parameter 3-52 Ramp 2 Ramp Down Time) where the deceleration torque decreases. The larger the percentage value, the greater the jerk compensation achieved, and thus the lower the torque jerks in the application.

# 5.4.7 3-6\* Ramp 3

Parameter 3-60 Ramp 3 Type

### **Table 236: Parameter 3-60 Ramp 3 Type**

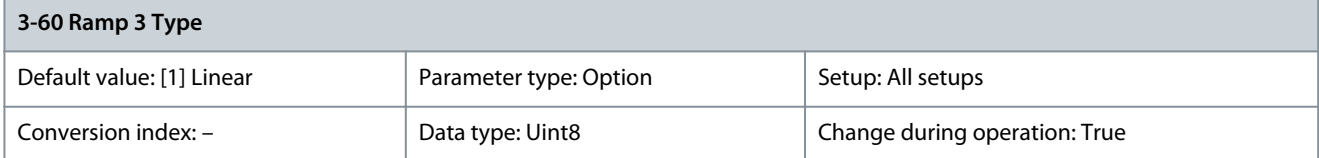

<u>Danfoss</u>

# **Parameter Descriptions**

# **N O T I C E**

If [1] S-ramp Const Jerk is selected and the reference during ramping is changed, the ramp time may be prolonged to realize a jerk-free movement, which may result in a longer start or stop time. Additional adjustment of the S-ramp ratios or switching initiators may be necessary.

Select the ramp type, depending on requirements for acceleration/deceleration. A linear ramp gives constant acceleration during ramping. An S-ramp gives non-linear acceleration, compensating for jerk in the application.

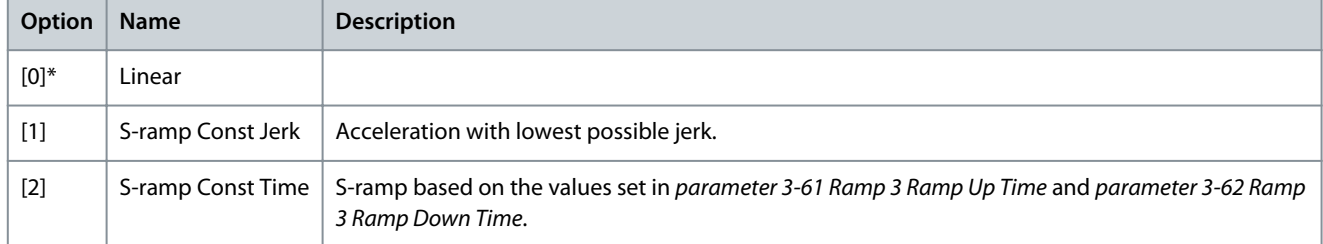

## Parameter 3-61 Ramp 3 Ramp Up Time

### **Table 237: Parameter 3-61 Ramp 3 Ramp Up Time**

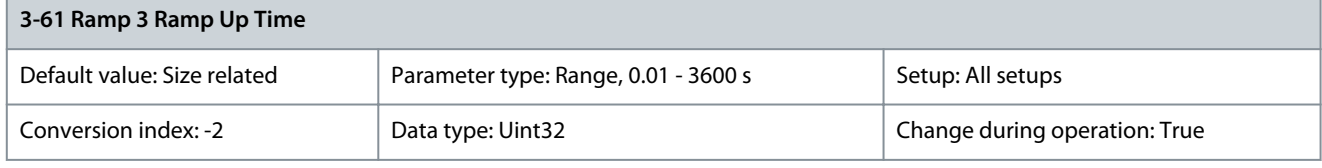

Enter the ramp-up time, that is the acceleration time from 0 RPM to the nominal motor speed ns. Select a ramp-up time such that the output current does not exceed the current limit in parameter 4-18 Current Limit during ramping. The value 0.00 corresponds to 0.01 s in speed mode. See ramp-down time in parameter 3-62 Ramp 3 Ramp Down Time.

$$
Par. 3 - 61 = \frac{t_{acc}[s] \times n_s[RPM]}{ref[RPM]}
$$

### Parameter 3-62 Ramp 3 Ramp Down Time

**Table 238: Parameter 3-62 Ramp 3 Ramp Down Time**

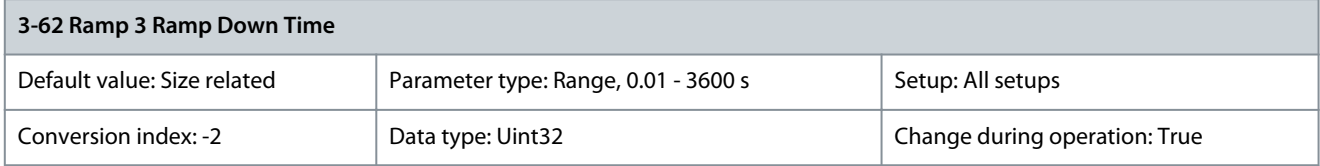

Enter the ramp-down time, that is the deceleration time from the nominal motor speed  $\mathsf{n}_\mathsf{s}$  to 0 RPM. Select a ramp-down time such that no overvoltage occurs in the drive due to regenerative operation of the motor, and such that the generated current does not exceed the current limit set in parameter 4-18 Current Limit. The value 0.00 corresponds to 0.01 s in speed mode. See ramp-up time in parameter 3-61 Ramp 3 Ramp Up Time.

Par .  $3 - 62 = \frac{t_{\text{dec}}[s] \times n_s \text{[RPM]}}{\text{ref} \text{[RPM]}}$ 

Parameter 3-65 Ramp 3 S-ramp Ratio at Accel. Start

**Table 239: Parameter 3-65 Ramp 3 S-ramp Ratio at Accel. Start**

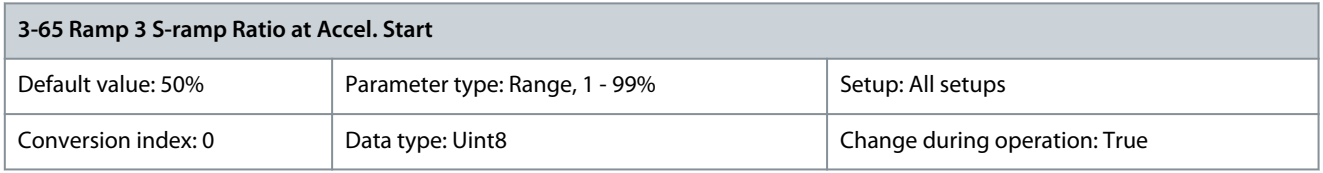

Enter the proportion of the total ramp-up time (parameter 3-61 Ramp 3 Ramp Up Time) in which the acceleration torque increases. The larger the percentage value, the greater the jerk compensation achieved, and thus the lower the torque jerks occurring in the application.

## Parameter 3-66 Ramp 3 S-ramp Ratio at Accel. End

#### **Table 240: Parameter 3-66 Ramp 3 S-ramp Ratio at Accel. End**

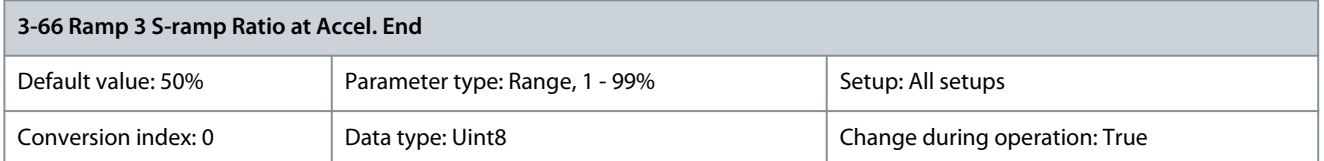

Enter the proportion of the total ramp-up time (parameter 3-61 Ramp 3 Ramp Up Time) in which the acceleration torque decreases. The larger the percentage value, the greater the jerk compensation achieved, and thus the lower the torque jerks in the application. Parameter 3-67 Ramp 3 S-ramp Ratio at Decel. Start

### **Table 241: Parameter 3-67 Ramp 3 S-ramp Ratio at Decel. Start**

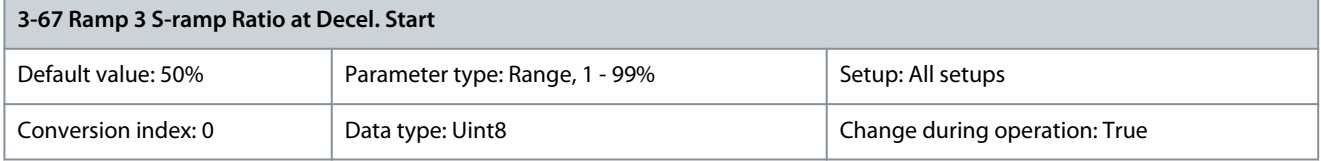

Enter the proportion of the total ramp-down time (parameter 3-52 Ramp 1 Ramp Down Time) where the deceleration torque increases. The larger the percentage value, the greater the jerk compensation achieved, and thus the lower the torque jerks in the application.

#### Parameter 3-68 Ramp 3 S-ramp Ratio at Decel. End

#### **Table 242: Parameter 3-68 Ramp 3 S-ramp Ratio at Decel. End**

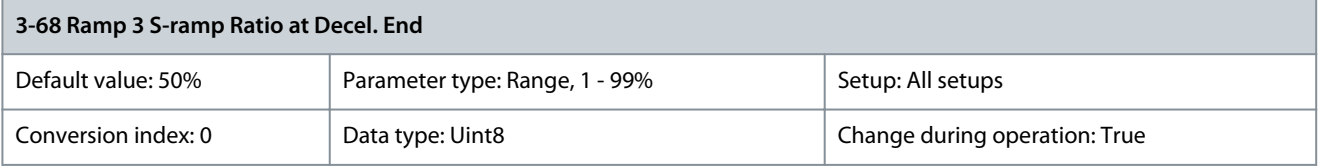

Enter the proportion of the total ramp-down time (parameter 3-62 Ramp 3 Ramp Down Time) where the deceleration torque decreases. The larger the percentage value, the greater the jerk compensation achieved, and thus the lower the torque jerks in the application.

# 5.4.8 3-7\* Ramp 4

Parameter 3-70 Ramp 4 Type

### **Table 243: Parameter 3-70 Ramp 4 Type**

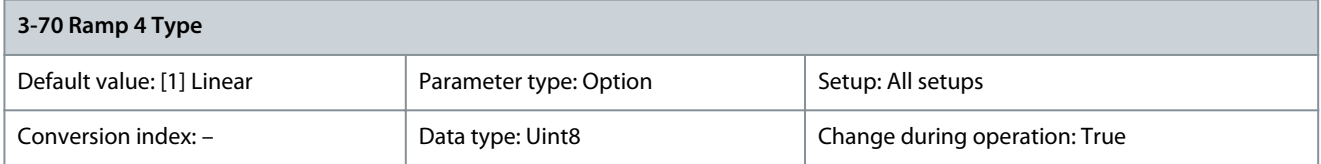

# **N O T I C E**

If [1] S-ramp Const Jerk is selected and the reference during ramping is changed, the ramp time may be prolonged to realize a jerk-free movement, which may result in a longer start or stop time. Additional adjustment of the S-ramp ratios or switching initiators may be necessary.

Select the ramp type, depending on requirements for acceleration/deceleration. A linear ramp gives constant acceleration during ramping. An S-ramp gives non-linear acceleration, compensating for jerk in the application.

**Programming Guide**

<u>Danfoss</u>

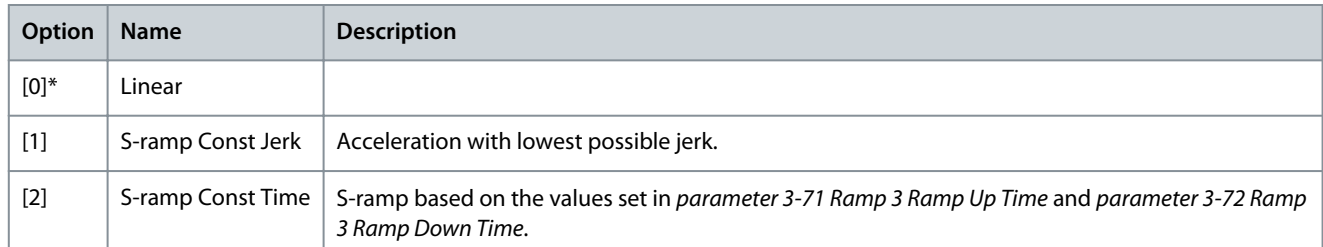

### Parameter 3-71 Ramp 4 Ramp Up Time

### **Table 244: Parameter 3-71 Ramp 4 Ramp Up Time**

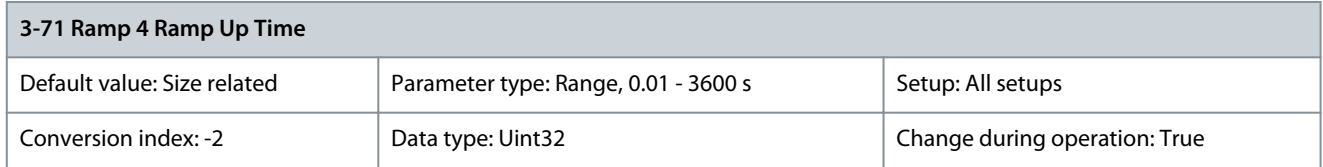

Enter the ramp-up time, that is the acceleration time from 0 RPM to the nominal motor speed ns. Select a ramp-up time such that the output current does not exceed the current limit in parameter 4-18 Current Limit during ramping. The value 0.00 corresponds to 0.01 s in speed mode. See ramp-down time in parameter 3-72 Ramp 4 Ramp Down Time.

Par .  $3 - 71 = \frac{t_{\text{acc}}[s] \times n_s \text{[RPM]}}{\text{ref} \text{[RPM]}}$ 

### Parameter 3-72 Ramp 4 Ramp Down Time

### **Table 245: Parameter 3-72 Ramp 4 Ramp Down Time**

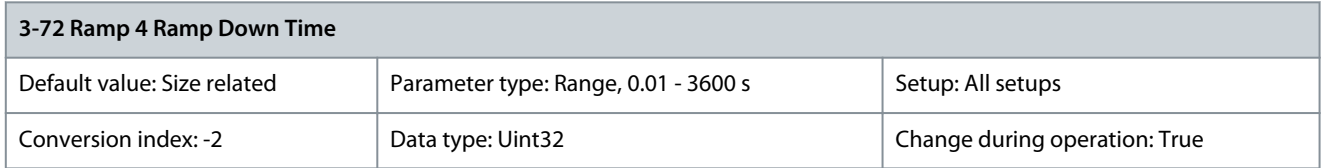

Enter the ramp-down time, that is the deceleration time from the nominal motor speed  $\mathsf{n}_\mathsf{s}$  to 0 RPM. Select a ramp-down time such that no overvoltage occurs in the drive due to regenerative operation of the motor, and such that the generated current does not exceed the current limit set in parameter 4-18 Current Limit. The value 0.00 corresponds to 0.01 s in speed mode. See ramp-up time in parameter 3-71 Ramp 4 Ramp Up Time.

$$
Par. 3-72 = \frac{t_{dec}[s] \times n_s[RPM]}{ref[RPM]}
$$

Parameter 3-75 Ramp 4 S-ramp Ratio Accel. Start

### **Table 246: Parameter 3-75 Ramp 4 S-ramp Ratio at Accel. Start**

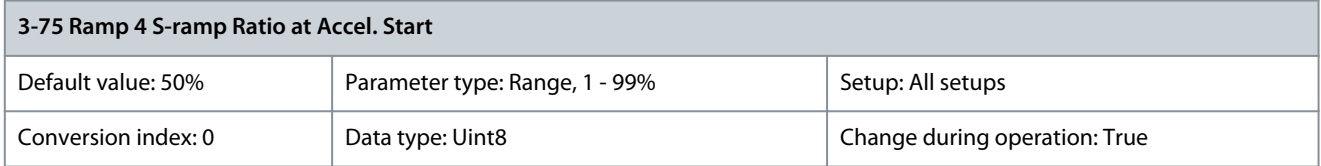

Enter the proportion of the total ramp-up time (parameter 3-71 Ramp 4 Ramp Up Time) in which the acceleration torque increases. The larger the percentage value, the greater the jerk compensation achieved, and thus the lower the torque jerks occurring in the application.

Parameter 3-76 Ramp 4 S-ramp Ratio at Accel. End

### **Table 247: Parameter 3-76 Ramp 4 S-ramp Ratio at Accel. End**

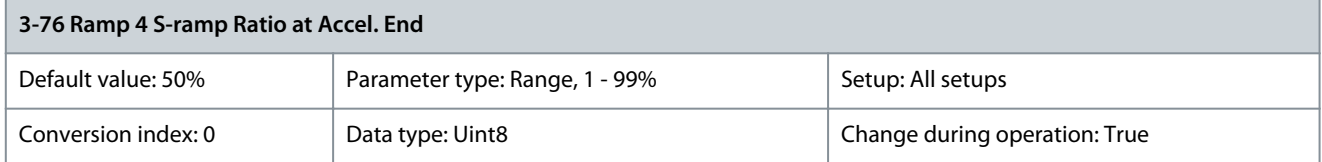

<u> Danfoss</u>

**Parameter Descriptions**

Enter the proportion of the total ramp-up time (parameter 3-71 Ramp 4 Ramp Up Time) in which the acceleration torque decreases. The larger the percentage value, the greater the jerk compensation achieved, and thus the lower the torque jerks in the application. Parameter 3-77 Ramp 4 S-ramp Ratio at Decel. Start

### **Table 248: Parameter 3-77 Ramp 4 S-ramp Ratio at Decel. Start**

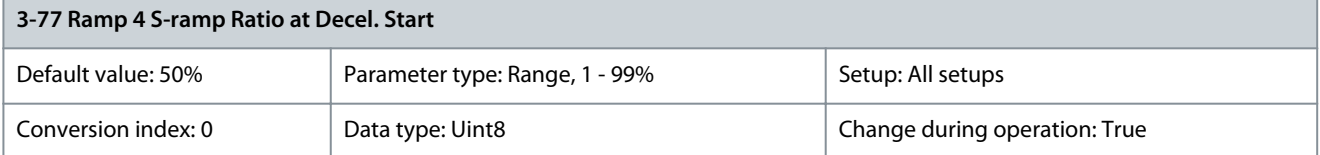

Enter the proportion of the total ramp-down time (parameter 3-72 Ramp 4 Ramp Down Time) where the deceleration torque increases. The larger the percentage value, the greater the jerk compensation achieved, and thus the lower the torque jerks in the application.

Parameter 3-78 Ramp 4 S-ramp Ratio at Decel. End

#### **Table 249: Parameter 3-78 Ramp 4 S-ramp Ratio at Decel. End**

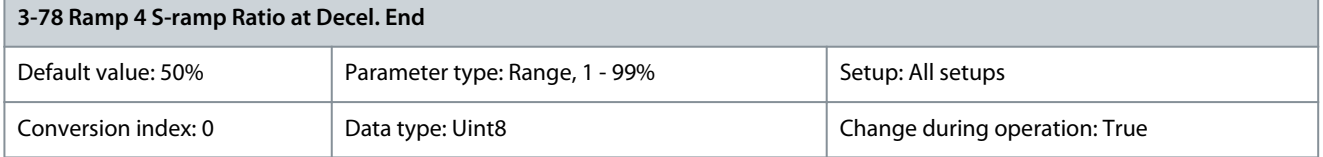

Enter the proportion of the total ramp-down time (parameter 3-72 Ramp 4 Ramp Down Time) where the deceleration torque decreases. The larger the percentage value, the greater the jerk compensation achieved, and thus the lower the torque jerks in the application.

# 5.4.9 3-8\* Other Ramps

Parameter 3-80 Jog/Homing Ramp Time

### **Table 250: Parameter 3-80 Jog/Homing Ramp Time**

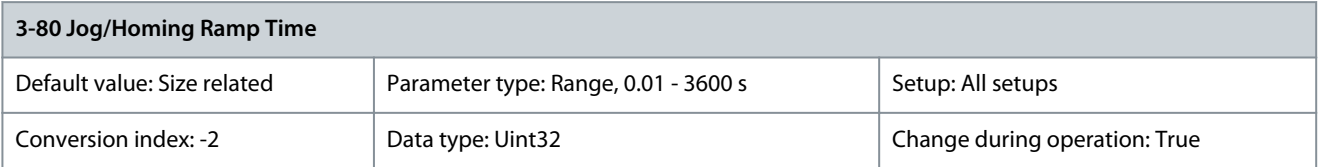

Enter the jog ramp time, that is the acceleration/deceleration time between 0 RPM and the rated motor frequency  $\mathsf{n}_\mathsf{s}$ . Ensure that the resulting output current required for the given jog ramp time does not exceed the current limit in parameter 4-18 Current Limit. The jog ramp time starts after activation of a jog signal via the LCP, a selected digital input, or the serial communication port. When jog state is disabled, then the normal ramping times are valid.

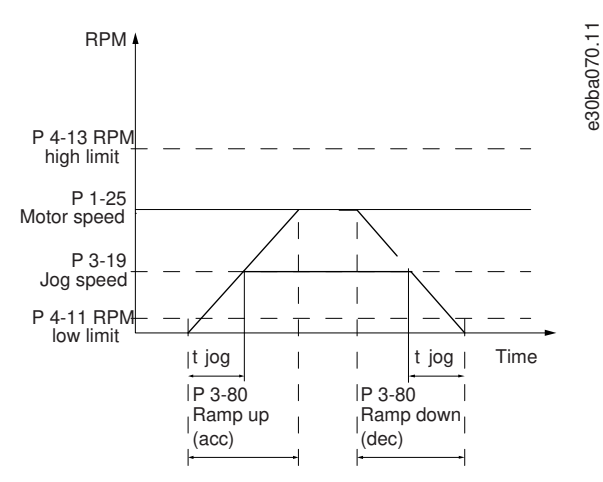

**Illustration 53: Jog Ramp Time**

 $Par. 3 - 80 = \frac{t_{jog}[s] \times n_s [RPM]}{\Delta jog speed (par. 3 - 19) [RPM]}$ 

### Parameter 3-81 Quick Stop Ramp Time

### **Table 251: Parameter 3-81 Quick Stop Ramp Time**

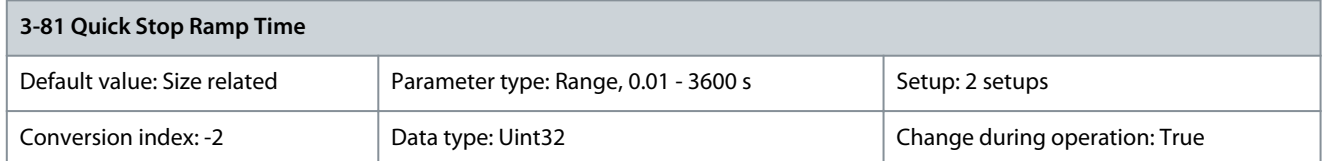

Enter the quick–stop ramp-down time, that is the deceleration time from the synchronous motor speed to 0 RPM. Ensure that no resulting overvoltage occurs in the inverter due to regenerative operation of the motor required to achieve the given ramp-down time. Ensure also that the generated current required to achieve the given ramp-down time does not exceed the current limit (set in parameter 4-18 Current Limit). Quick stop is activated with a signal on a selected digital input, or via the serial communication port.

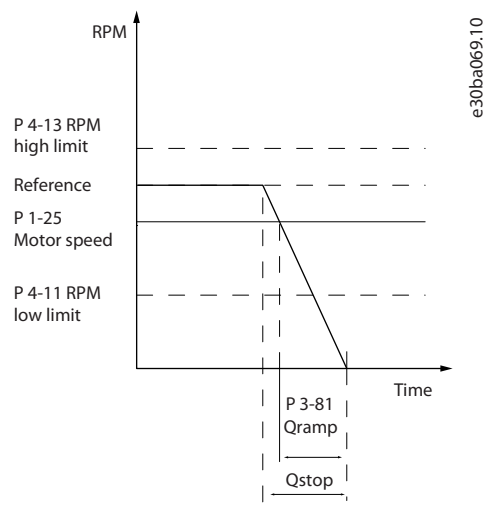

#### **Illustration 54: Quick Stop Ramp Time**

Parameter 3-82 Quick Stop Ramp Type

#### **Table 252: Parameter 3-82 Quick Stop Ramp Type**

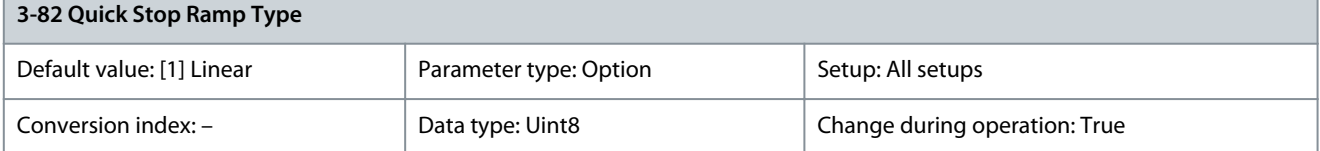

Select the ramp type, depending on requirements for acceleration/deceleration. A linear ramp gives constant acceleration during ramping. An S-ramp gives non-linear acceleration, compensating for jerk in the application.

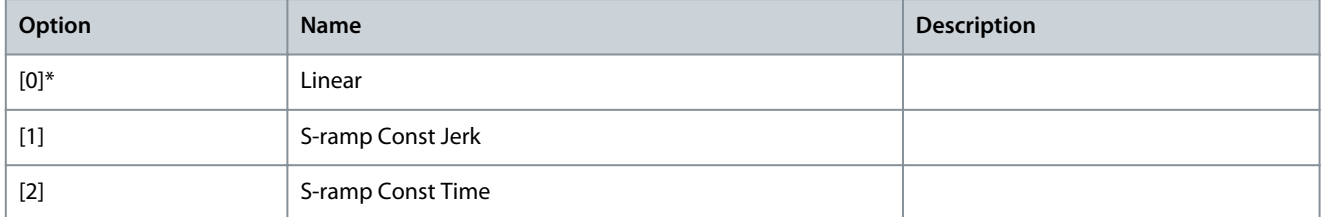

### Parameter 3-83 Quick Stop S-ramp Ratio at Decel. Start

### **Table 253: Parameter 3-83 Quick Stop S-ramp Ratio at Decel. Start**

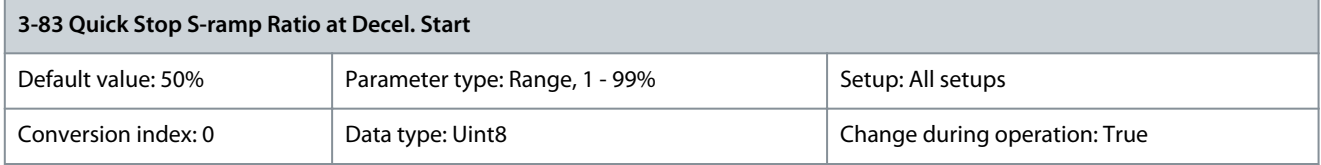

<u> Danfoss</u>

Enter the proportion of the total ramp-up time (parameter 3-41 Ramp 1 Ramp Up Time) where the deceleration torque increases. The larger the percentage value, the greater the jerk compensation achieved, and thus the lower the torque jerks in the application. Parameter 3-84 Quick Stop S-ramp at Decel. End

### **Table 254: Parameter 3-84 Quick Stop S-ramp at Decel. End**

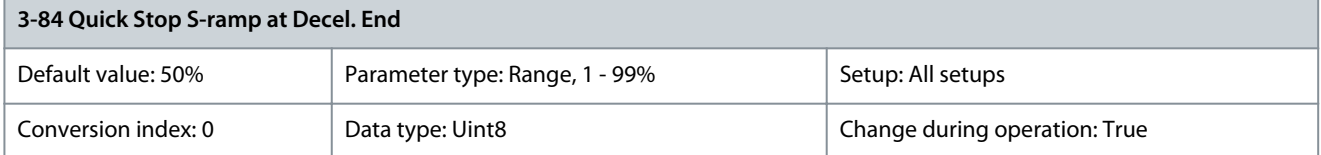

Enter the proportion of the total ramp-down time (parameter 3-42 Ramp 1 Ramp Down Time) where the deceleration torque decreases. The larger the percentage value, the greater the jerk compensation achieved, and thus the lower the torque jerks in the application.

Parameter 3-89 Ramp Lowpass Filter Time

#### **Table 255: Parameter 3-89 Ramp Lowpass Filter Time**

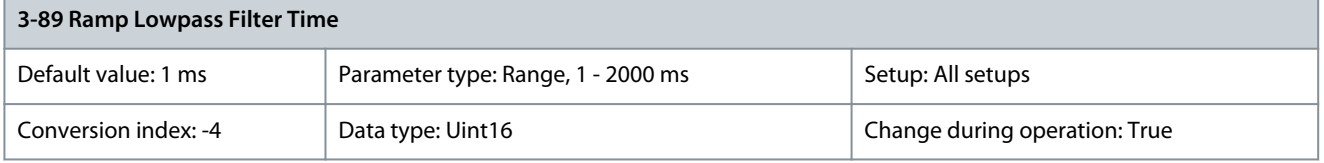

Use this parameter to set how smoothly the speed changes.

# 5.4.10 3-9\* Digital Pot.Meter

The digital potentiometer enables increase or decrease of the actual reference by adjusting the setup of the digital inputs using the functions increase, decrease, or clear. To activate the function, set at least 1 digital input to increase or decrease.

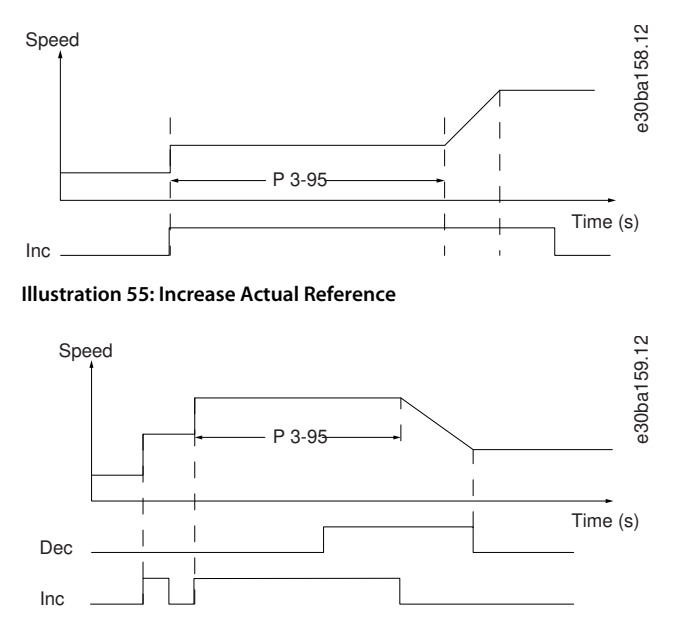

**Illustration 56: Increase/Decrease Actual Reference**

### Parameter 3-90 Step Size

#### **Table 256: Parameter 3-90 Step Size**

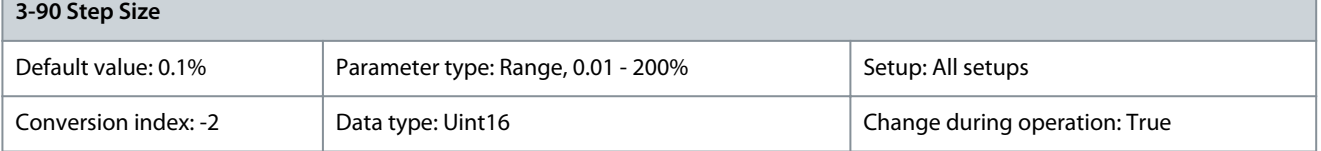

<u>Danfoss</u>

**Parameter Descriptions**

Enter the increment size required for increase/decrease as a percentage of the synchronous motor speed,  $\mathsf{n}_\mathsf{s}$ . If increase/decrease is activated, the resulting reference is increased or decreased by the value set in this parameter. Parameter 3-91 Ramp Time

### **Table 257: Parameter 3-91 Ramp Time**

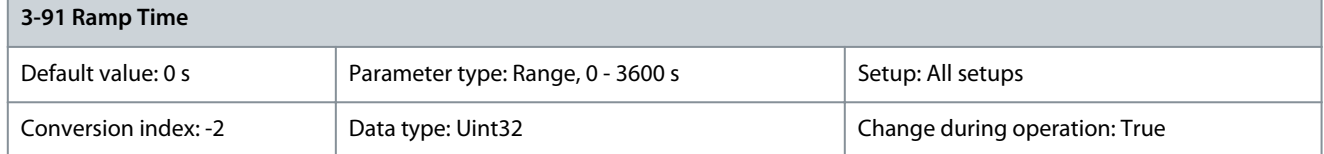

Enter the ramp time, that is the time for adjustment of the reference 0–100% of the specified digital potentiometer function (increase, decrease, or clear). If increase/decrease is activated for longer than the ramp delay period specified in parameter 3-95 Ramp Delay, the actual reference is ramped up/down according to this ramp time. The ramp time is defined as the time used to adjust the reference by the step size specified in parameter 3-90 Step Size.

# Parameter 3-92 Power Restore

**Table 258: Parameter 3-92 Power Restore**

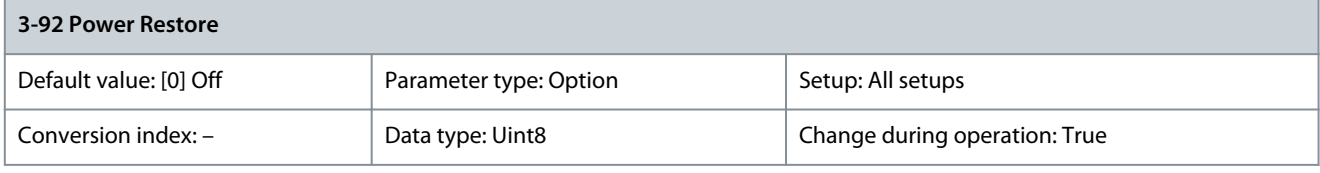

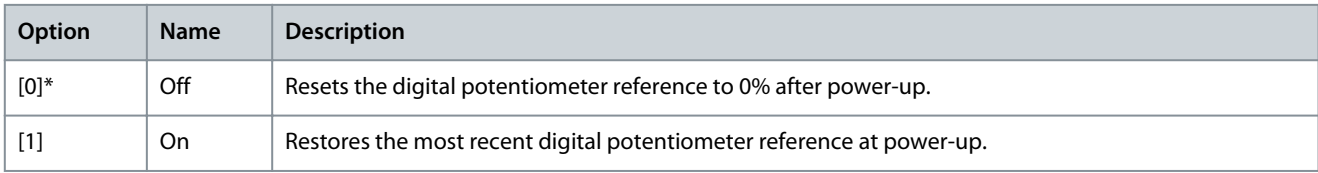

Parameter 3-93 Maximum Limit

### **Table 259: Parameter 3-93 Maximum Limit**

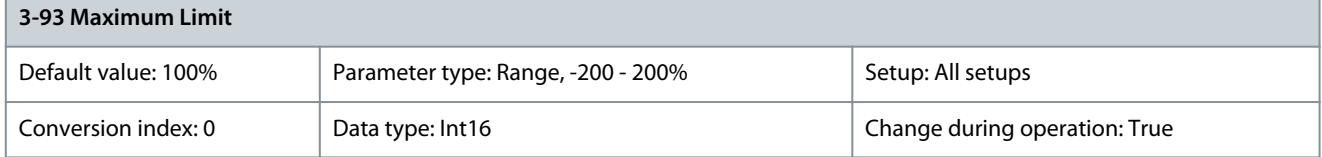

Set the maximum allowed value for the resulting reference. This is recommended if the digital potentiometer is used for fine-tuning of the resulting reference.

Parameter 3-94 Minimum Limit

### **Table 260: Parameter 3-94 Minimum Limit**

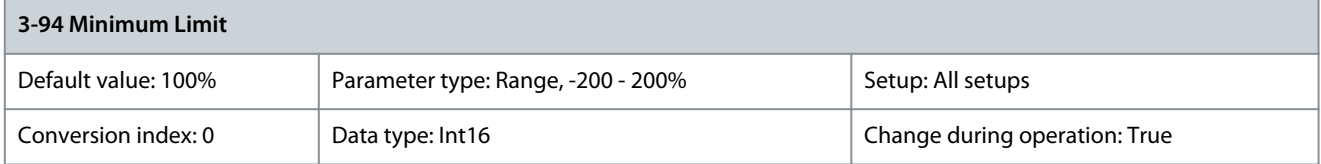

Set the minimum allowed value for the resulting reference. This is recommended if the digital potentiometer is used for fine-tuning of the resulting reference.

# Parameter 3-95 Ramp Delay

### **Table 261: Parameter 3-95 Ramp Delay**

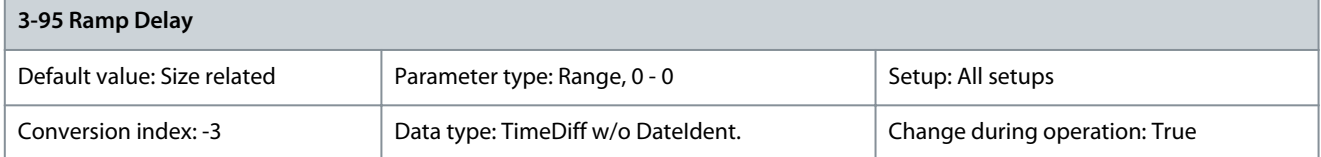

Enter the delay required from activation of the digital potentiometer function until the drive starts to ramp the reference. With a delay of 0 ms, the reference starts to ramp when increase/decrease is activated. See also parameter 3-91 Ramp Time.

# 5.5 Parameter Group 4-\*\* Limits/Warnings

# 5.5.1 4-1\* Motor Limits

Define torque, current, and speed limits for the motor, and the reaction of the drive when the limits are exceeded. A limit may generate a message in the display. A warning always generates a message in the display or on the fieldbus. A monitoring function may initiate a warning or a trip, after which the drive stops and generates an alarm message.

Parameter 4-10 Motor Speed Direction

### **Table 262: Parameter 4-10 Motor Speed Direction**

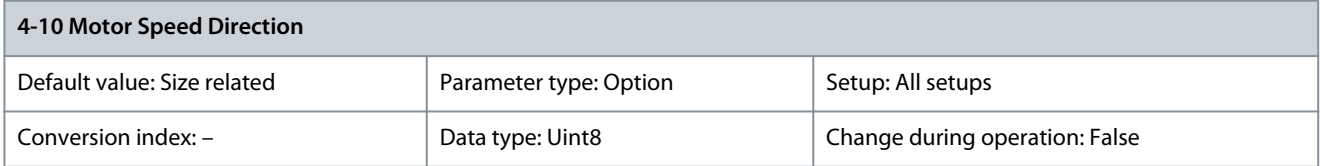

**N O T I C E**

This parameter cannot be adjusted while the motor is running.

Select the motor speed directions required. Use this parameter to prevent unwanted reversing. When parameter 1-00 Configuration Mode is set to [3] Process, parameter 4-10 Motor Speed Direction is set to [0] Clockwise as default. The setting in parameter 4-10 Motor Speed Direction does not limit options for setting parameter 4-13 Motor Speed High Limit [RPM].

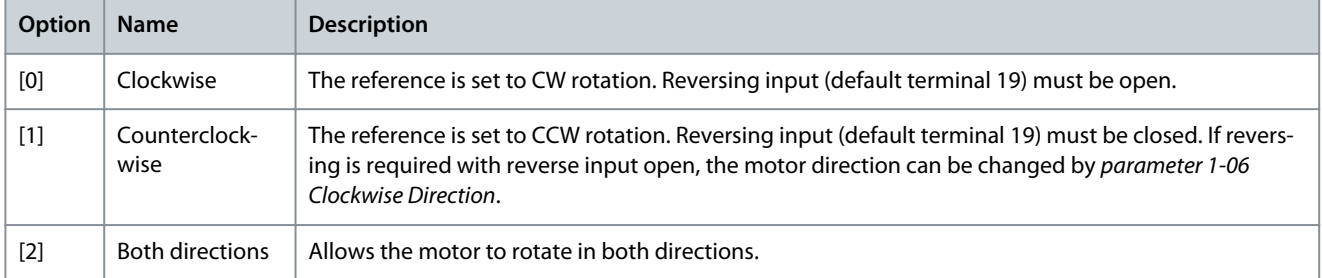

## Parameter 4-11 Motor Speed Low Limit [RPM]

### **Table 263: Parameter 4-11 Motor Speed Low Limit [RPM]**

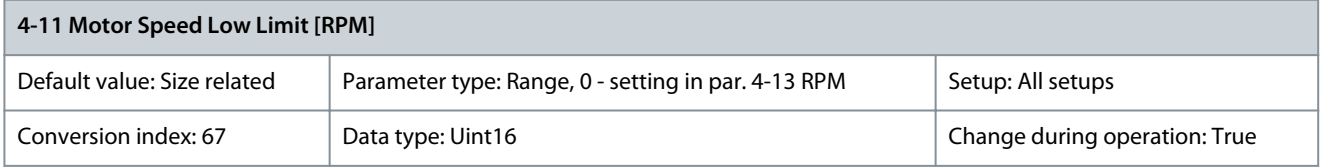

Enter the minimum limit for motor speed. The motor speed low limit can be set to correspond to the manufacturer's recommended minimum motor speed. The motor speed low limit must not exceed the setting in parameter 4-13 Motor Speed High Limit [RPM]. Parameter 4-12 Motor Speed Low Limit [Hz]

### **Table 264: Parameter 4-12 Motor Speed Low Limit [Hz]**

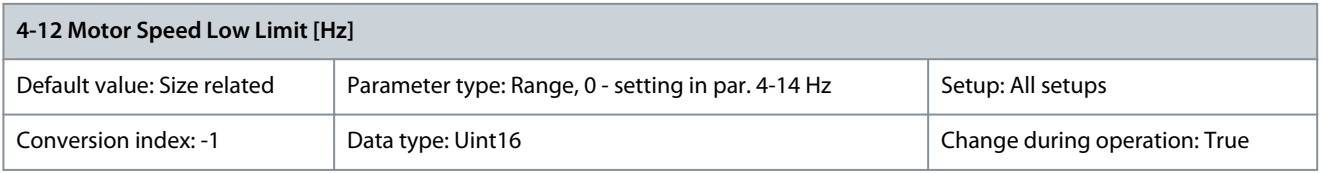

Enter the minimum limit for motor speed. The motor speed low limit can be set to correspond to the minimum output frequency of the motor shaft. The motor speed low limit must not exceed the setting in parameter 4-14 Motor Speed High Limit [Hz].

<u> Danfoss</u>

### Parameter 4-13 Motor Speed High Limit [RPM]

#### **Table 265: Parameter 4-13 Motor Speed High Limit [RPM]**

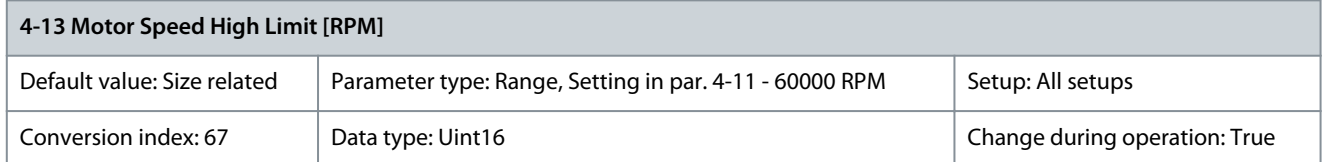

Enter the maximum limit for motor speed. The motor speed high limit can be set to correspond to the manufacturer's maximum nominal motor speed. The motor speed high limit must exceed the setting in parameter 4-11 Motor Speed Low Limit [RPM]. Parameter 4-14 Motor Speed High Limit [Hz]

#### **Table 266: Parameter 4-14 Motor Speed High Limit [Hz]**

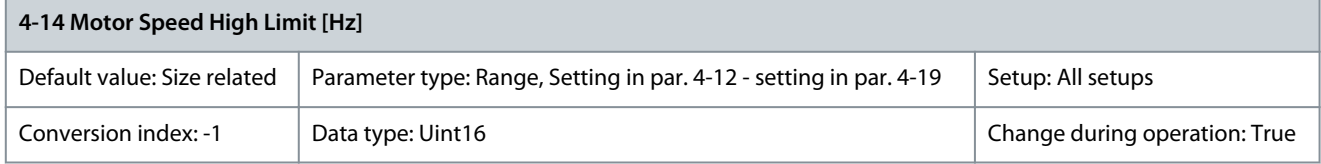

Enter the maximum limit for motor speed in Hz. Parameter 4-14 Motor Speed High Limit [Hz] can be set to correspond to the manufacturer's recommended maximum motor speed. The motor speed high limit must exceed the value in parameter 4-12 Motor Speed Low Limit [Hz]. The output frequency must not exceed 10% of the switching frequency (parameter 14-01 Switching Frequency). Parameter 4-16 Torque Limit Motor Mode

### **Table 267: Parameter 4-16 Torque Limit Motor Mode**

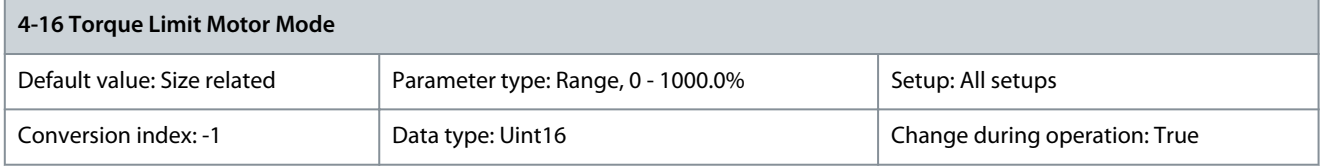

**N O T I C E**

If changing parameter 4-16 Torque Limit Motor Mode when parameter 1-00 Configuration Mode is set to [0] Speed open loop, parameter 1-66 Min. Current at Low Speed is automatically readjusted.

# **N O T I C E**

The torque limit reacts to the actual, non-filtered torque, including torque spikes. This is not the torque that is seen from the LCP or the fieldbus as the torque is filtered.

This function limits the torque on the shaft to protect the mechanical installation. Parameter 4-17 Torque Limit Generator Mode

#### **Table 268: Parameter 4-17 Torque Limit Generator Mode**

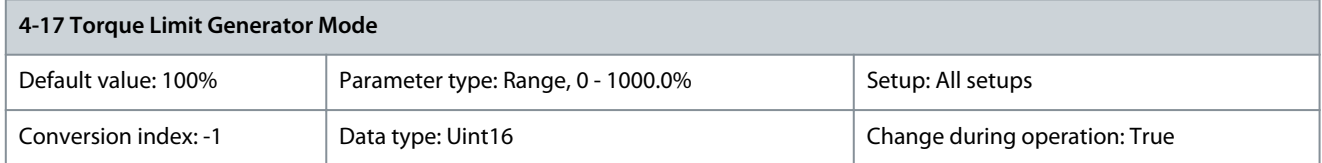

This function limits the torque on the shaft to protect the mechanical installation.

### Parameter 4-18 Current Limit

#### **Table 269: Parameter 4-18 Current Limit**

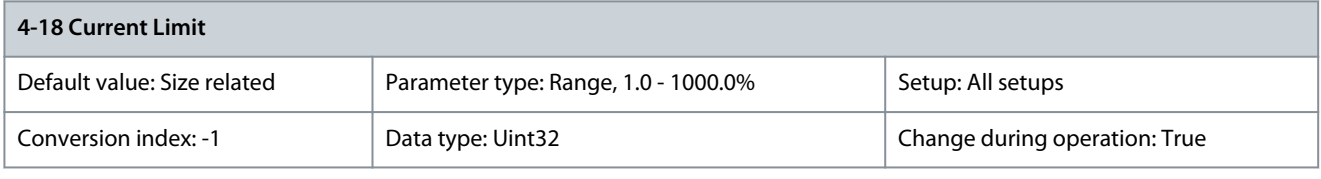

**N O T I C E**

If [20] ATEX ETR is selected in parameter 1-90 Motor Thermal Protection, set parameter 4-18 Current Limit current limit to 150%.

This is a true current limit function that continues in the oversynchronous range. However, due to field weakening the motor torque at current limit will drop accordingly when the voltage increase stops above the synchronized speed of the motor. Parameter 4-19 Max Output Frequency

### **Table 270: Parameter 4-19 Max Output Frequency**

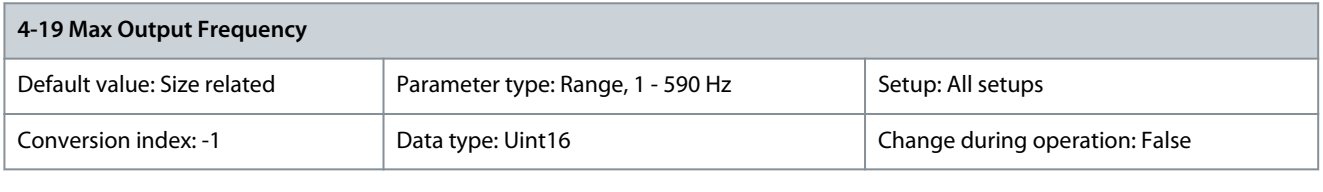

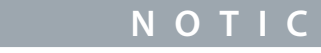

This parameter cannot be adjusted while the motor is running.

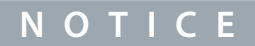

Maximum output frequency cannot exceed 10% of the inverter switching frequency (parameter 14-01 Switching Frequency).

Provides a final limit on the output frequency for improved safety in applications where overspeeding is to be avoided. This limit is final in all configurations (independent of the setting in parameter 1-00 Configuration Mode).

# 5.5.2 4-2\* Limit Factors

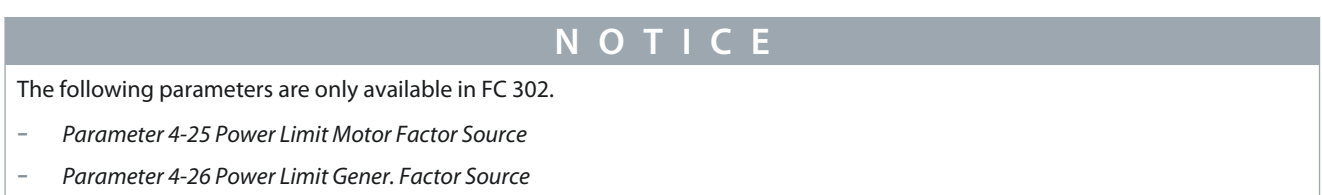

### Parameter 4-20 Torque Limit Factor Source

#### **Table 271: Parameter 4-20 Torque Limit Factor Source**

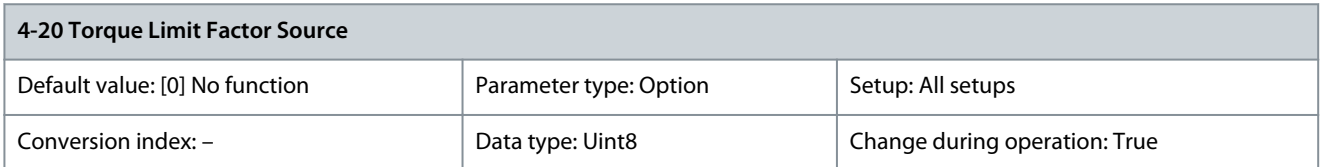

Select an analog input for scaling the settings in parameter 4-16 Torque Limit Motor Mode and parameter 4-17 Torque Limit Generator Mode 0–100% (or inverse). The signal levels corresponding to 0% and 100% are defined in the analog input scaling, for example parameter group 6-1\* Analog Input 1. This parameter is only active when parameter 1-00 Configuration Mode is in [0] Speed Open Loop or [1] Speed Closed Loop.

Danfoss

**Parameter Descriptions**

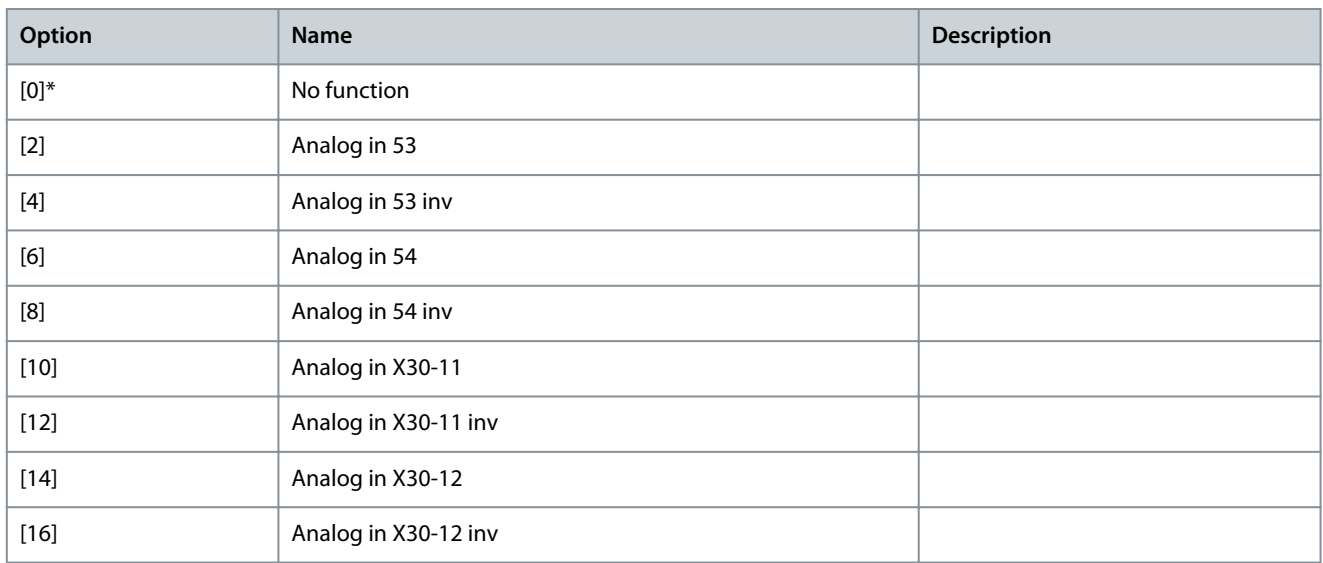

# Parameter 4-21 Speed Limit Factor Source

### **Table 272: Parameter 4-21 Speed Limit Factor Source**

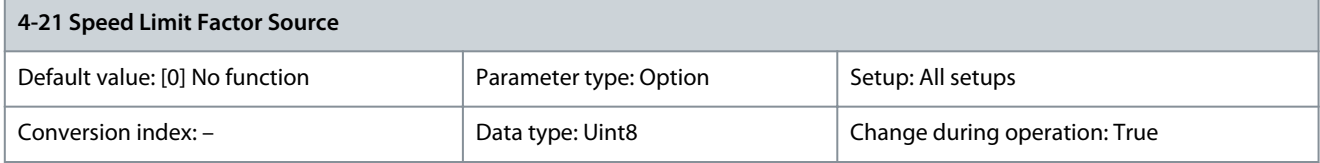

Select an analog input for scaling the settings in parameter 4-19 Max Output Frequency 0-100% (or the other way around). The signal levels corresponding to 0% and 100% are defined in the analog input scaling, for example parameter group 6-1\* Analog Input 1. This parameter is only active when parameter 1-00 Configuration Mode is in [4] Torque Open Loop.

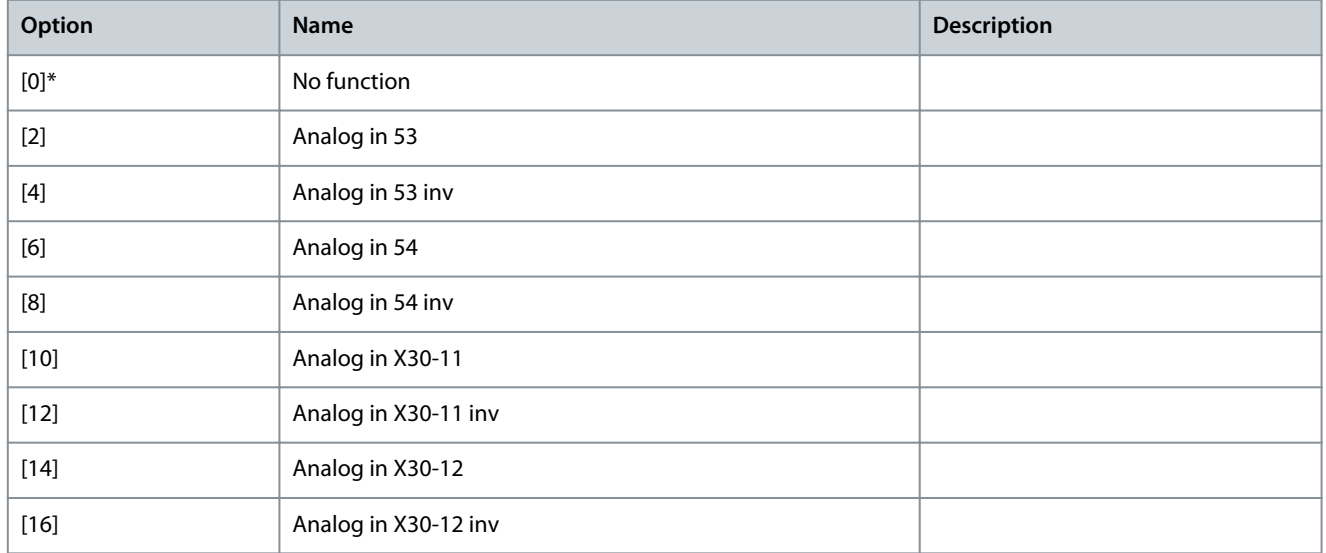

# Parameter 4-23 Brake Check Limit Factor Source

### **Table 273: Parameter 4-23 Brake Check Limit Factor Source**

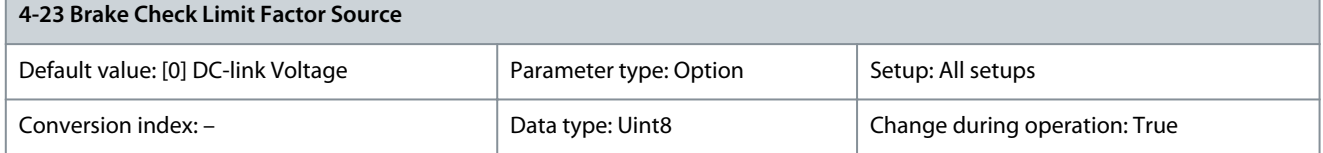

<u> Danfoss</u>

**Parameter Descriptions**

Select the input source for the function in parameter 2-15 Brake Check. If several drives are carrying out a brake check simultaneously, the resistance in the grid leads to a voltage drop on the mains or DC-link and a false brake check can occur. Use an external current sensor on every brake resistor. If an application requires a 100% valid brake check, connect the sensor to an analog input.

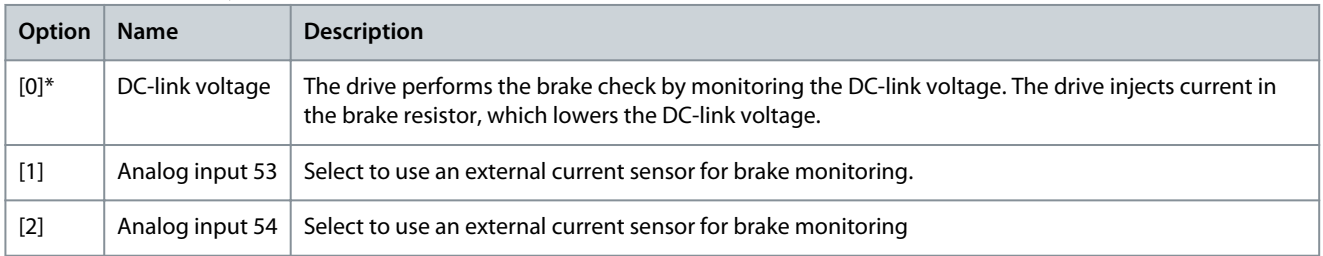

### Parameter 4-24 Brake Check Limit Factor

### **Table 274: Parameter 4-24 Brake Check Limit Factor**

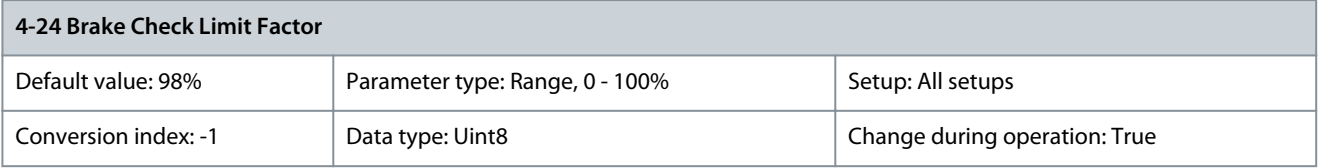

Enter the limit factor that *parameter 2-15 Brake Check* uses when performing the brake check. The drive uses the limit factor depending on the selection in parameter 4-23 Brake Check Limit Factor Source: [0] DC-link voltage - the drive applies the factor to the EEPROM data in the DC-link. [1] Analog Input 53 or [2] Analog Input 54 - the brake check fails if the input current on the analog input is lower than the maximum input current multiplied by the limit factor. For example, in the following configuration the brake check fails if the input current is lower than 16 mA:

- A current transducer with a range of 4-20 mA is connected to analog input 53.
- Parameter 4-24 Brake Check Limit Factor is set to 80%.

Parameter 4-25 Power Limit Motor Factor Source

### **Table 275: Parameter 4-25 Power Limit Motor Factor Source**

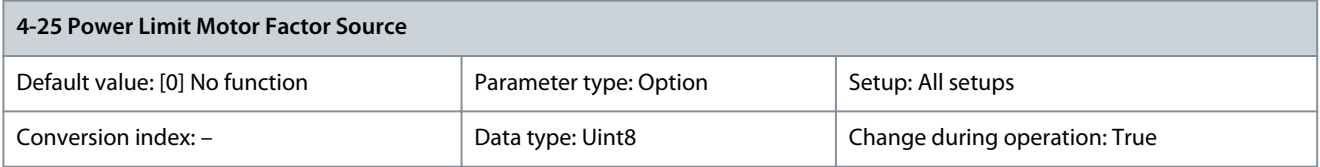

#### Select the input that scales the value in parameter 4-82 Power Limit Motor Mode from 0% to 100%.

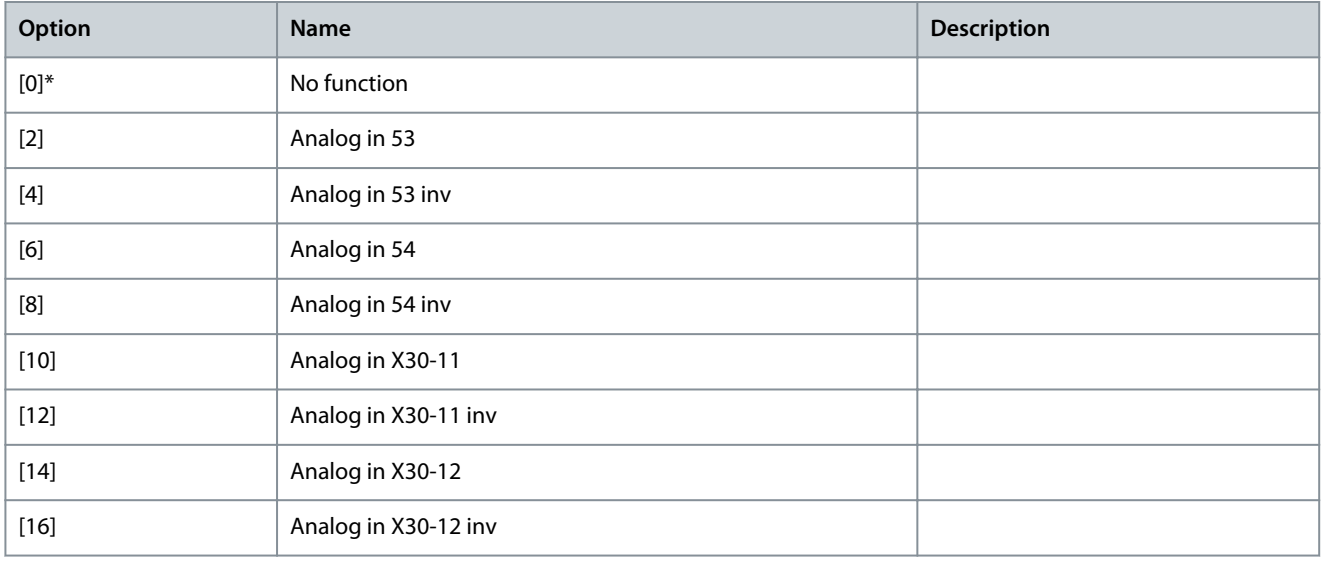

Danfoss

# Parameter 4-26 Power Limit Gener. Factor Source

**Table 276: Parameter 4-26 Power Limit Gener. Factor Source**

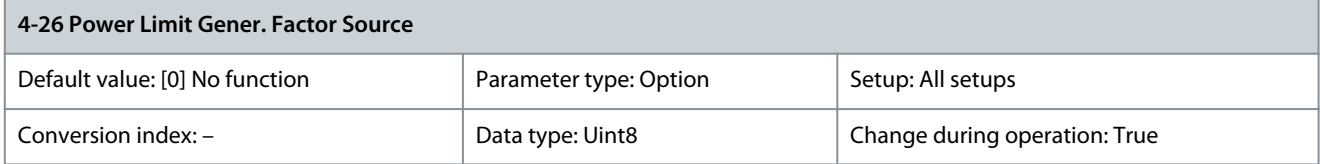

Select the input that scales the value in parameter 4-83 Power Limit Generator Mode from 0% to 100%.

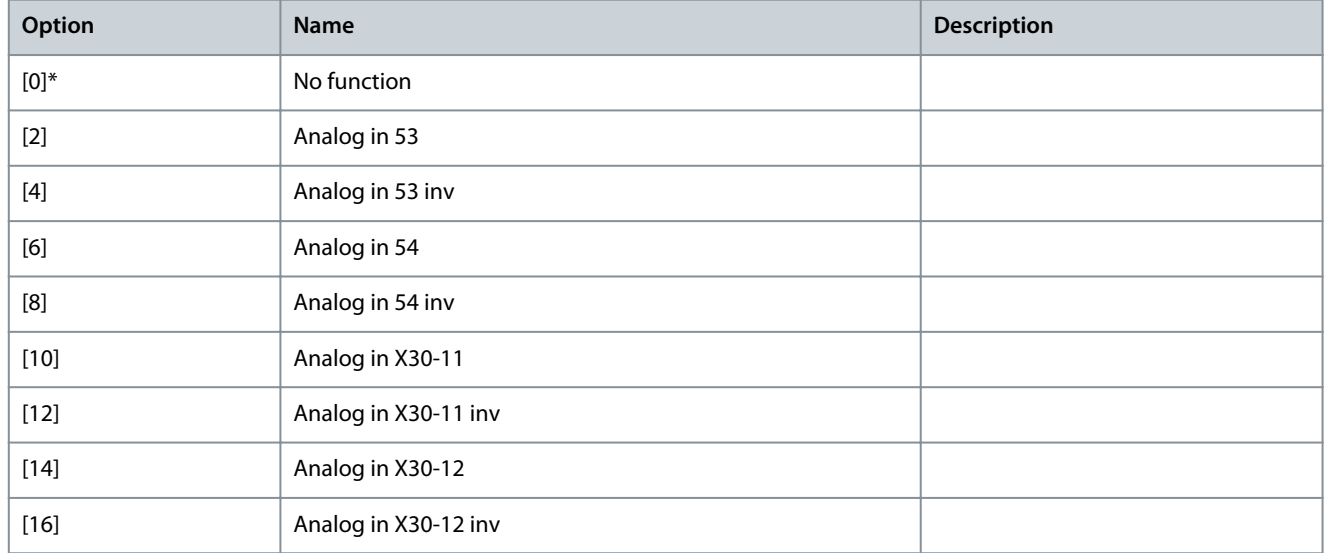

# 5.5.3 4-3\* Motor Feedback Monitoring

This parameter group includes monitoring and handling of motor feedback devices, such as encoders and resolvers. Parameter 4-30 Motor Feedback Monitoring Loss Function

### **Table 277: Parameter 4-30 Motor Feedback Loss Function**

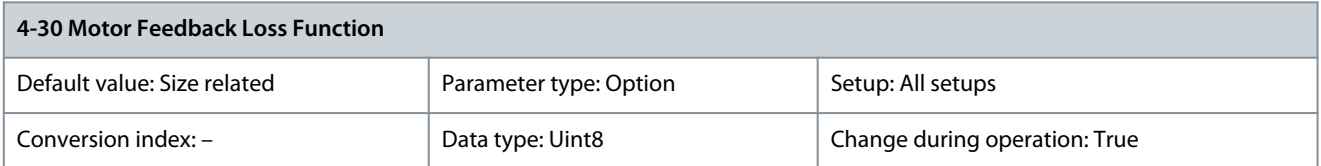

This function is used to monitor consistency in the feedback signal, that is if the feedback signal is available. Select which action the drive should take if a feedback fault is detected. The selected action is to take place when the feedback signal differs from the output speed by the value set in parameter 4-31 Motor Feedback Speed Error for longer than the value set in parameter 4-32 Motor Feedback Loss Timeout.

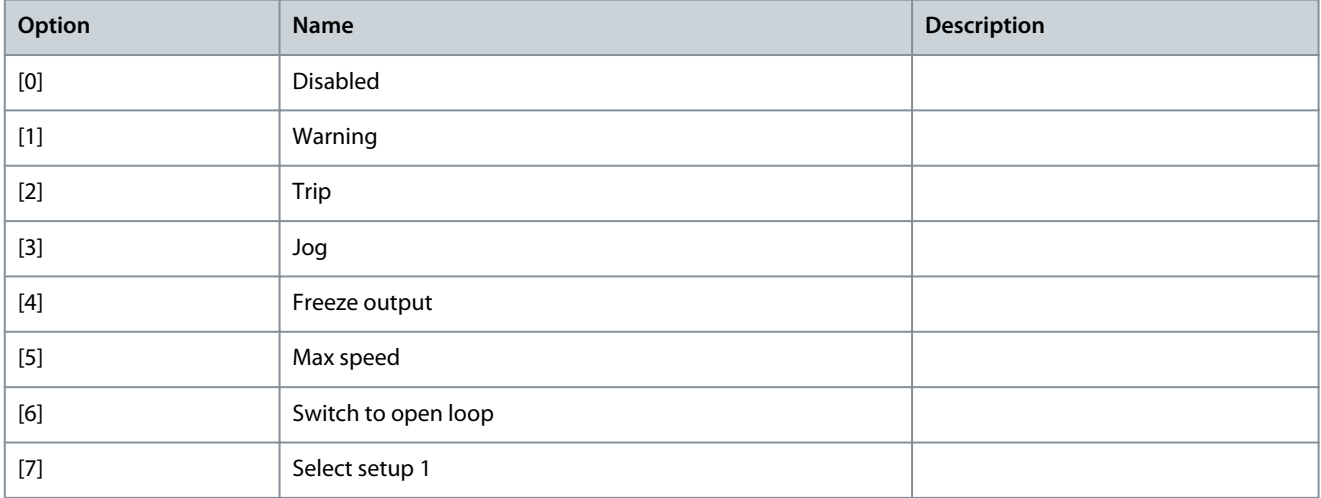

<u>Danfoss</u>

**Parameter Descriptions**

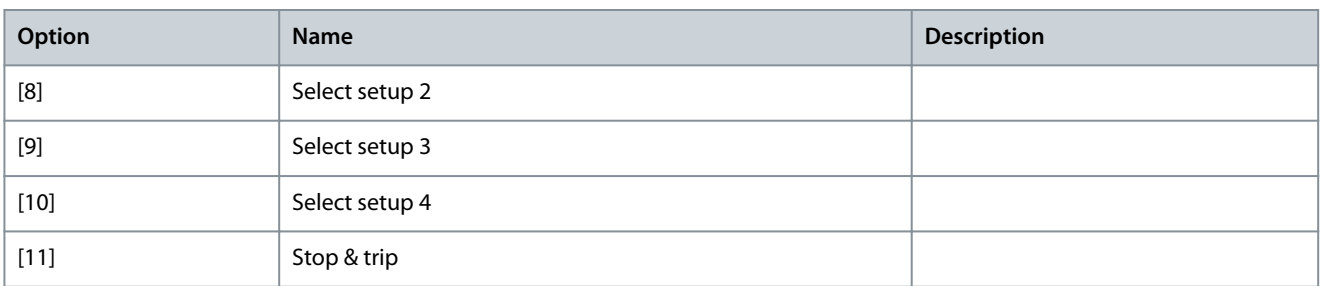

Warning 90, Feedback monitor is active as soon as the value in parameter 4-31 Motor Feedback Speed Error is exceeded, regardless of the setting in parameter 4-32 Motor Feedback Loss Timeout. Warning/Alarm 61, Feedback Error is related to the motor feedback loss function.

Parameter 4-31 Motor Feedback Speed Error

### **Table 278: Parameter 4-31 Motor Feedback Speed Error**

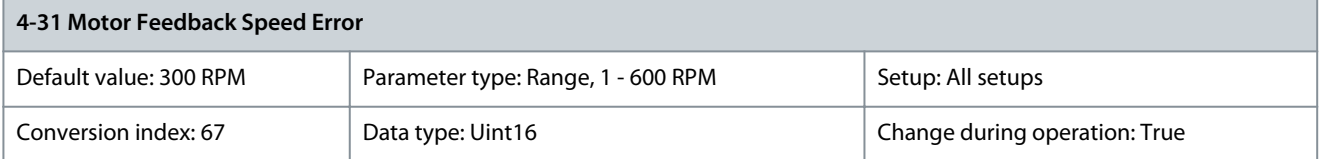

Select the minimum allowed error in speed (output speed vs. feedback).

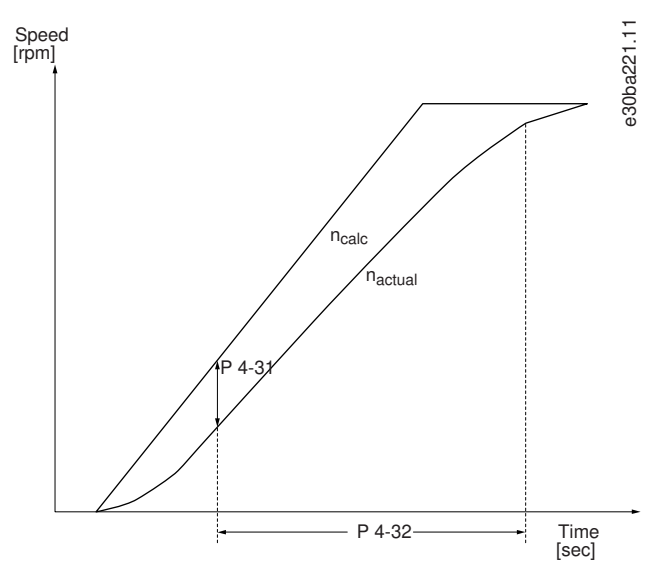

**Illustration 57: Motor Feedback Speed Error**

Parameter 4-32 Motor Feedback Loss Timeout

**Table 279: Parameter 4-32 Motor Feedback Loss Timeout**

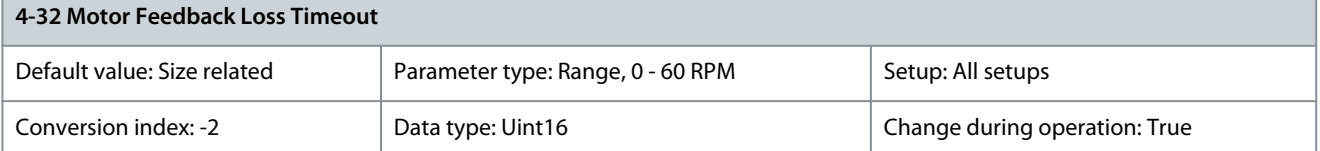

Set the timeout value allowing the speed error set in parameter 4-31 Motor Feedback Speed Error to be exceeded before enabling the function selected in parameter 4-30 Motor Feedback Loss Function.

# Parameter 4-34 Tracking Error Function

### **Table 280: Parameter 4-34 Tracking Error Function**

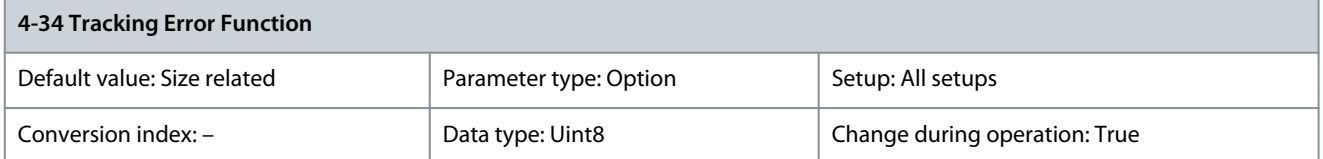

This function is used to monitor that the application follows the expected speed profile. In closed loop, the speed reference to the PID is compared to the encoder feedback (filtered). In open loop, the speed reference to the PID is compensated for slip and compared to the frequency that is sent to the motor (parameter 16-13 Frequency). The reaction is activated if the measured difference is more than the value specified in parameter 4-35 Tracking Error for the time specified in parameter 4-36 Tracking Error Timeout. A tracking error in closed loop does not imply that there is a problem with the feedback signal. A tracking error can be the result of torque limit at too heavy loads.

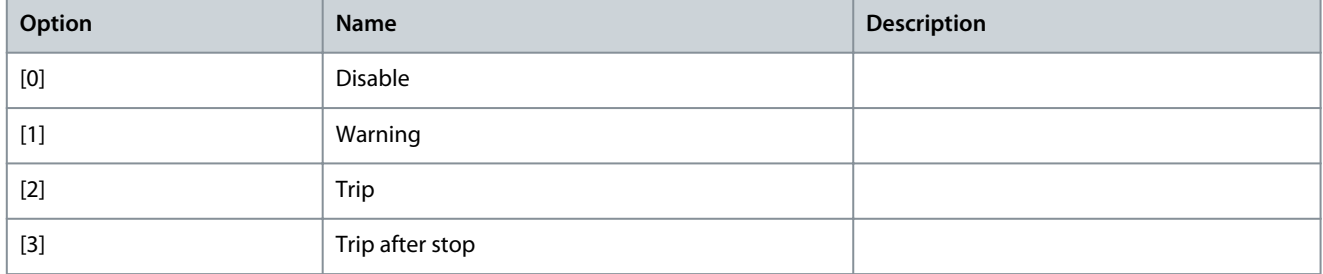

Warning/Alarm 78, Tracking Error is related to the tracking error function. Parameter 4-35 Tracking Error

### **Table 281: Parameter 4-35 Tracking Error**

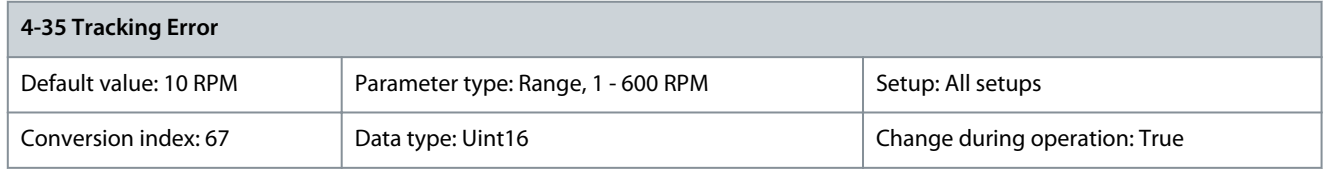

Enter the maximum allowed speed error between the motor speed and the output of the ramp when not ramping. In open loop, the motor speed is estimated and in closed loop, it is the feedback from encoder/resolver. Parameter 4-36 Tracking Error Timeout

### **Table 282: Parameter 4-36 Tracking Error Timeout**

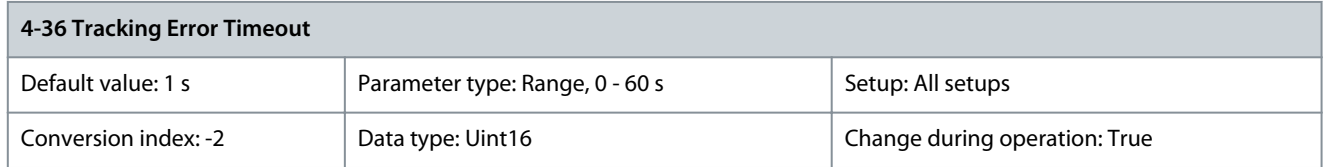

Enter the timeout period during which an error greater than the value set in parameter 4-35 Tracking Error is allowed. Parameter 4-37 Tracking Error Ramping

#### **Table 283: Parameter 4-37 Tracking Error Ramping**

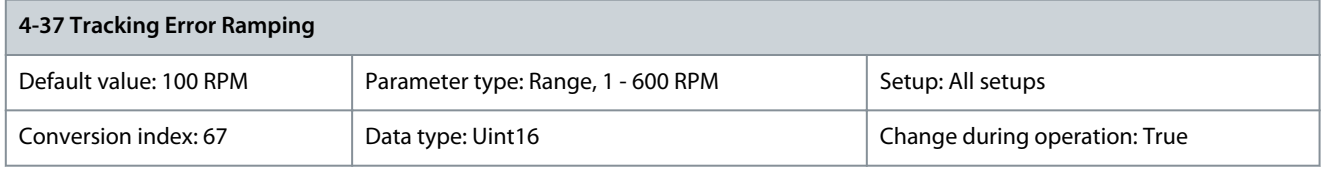

Enter the maximum allowed speed error between the motor speed and the output of the ramp when ramping. In open loop, the motor speed is estimated and in closed loop, the encoder measures the speed.

### Parameter 4-38 Tracking Error Ramping Timeout

#### **Table 284: Parameter 4-38 Tracking Error Ramping Timeout**

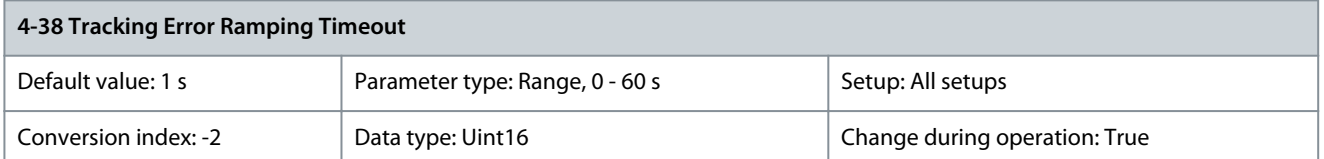

Enter the timeout period during which an error greater than the value set in parameter 4-37 Tracking Error Ramping while ramping is allowed.

### Parameter 4-39 Tracking Error After Ramping Timeout

### **Table 285: Parameter 4-39 Tracking Error After Ramping Timeout**

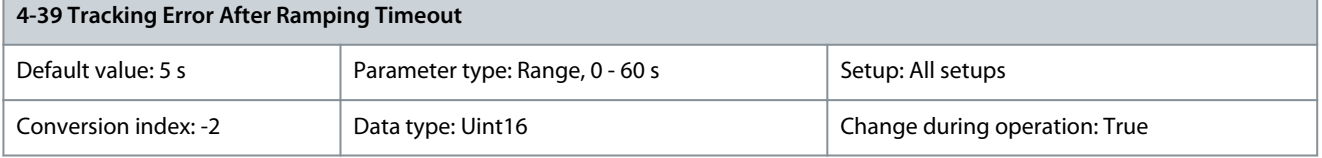

Enter the timeout period after ramping where parameter 4-37 Tracking Error Ramping and parameter 4-38 Tracking Error Ramping Timeout are still active.

# 5.5.4 4-4\* Speed Monitor

# Parameter 4-43 Motor Speed Monitor Function

#### **Table 286: Parameter 4-43 Motor Speed Monitor Function**

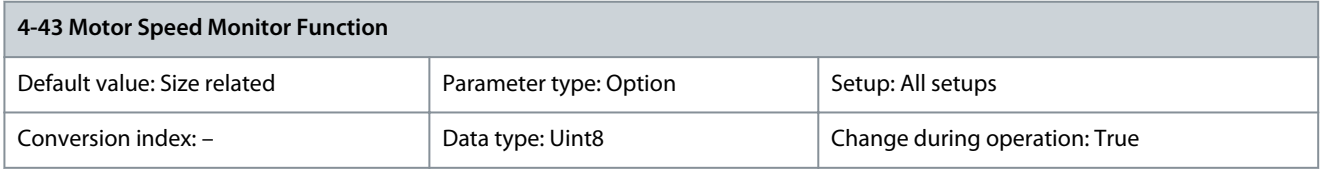

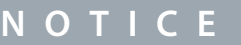

This parameter is only available in the flux control principle.

Select how the drive reacts when the motor speed monitor-function detects overspeed or wrong rotation direction. When the motor speed monitor is active, the drive detects an error if the following conditions are true for a time period specified in parameter 4-45 Motor Speed Monitor Timeout:

- The actual speed differs from the reference speed in parameter 16-48 Speed Ref. After Ramp [RPM].
- The difference between the speeds exceeds the value in parameter 4-44 Motor Speed Monitor Max.

In speed closed loop, the actual speed is the feedback from the encoder measured during the time defined in parameter 7-06 Speed PID Lowpass Filter Time. In open loop, the actual speed is the estimated motor speed.

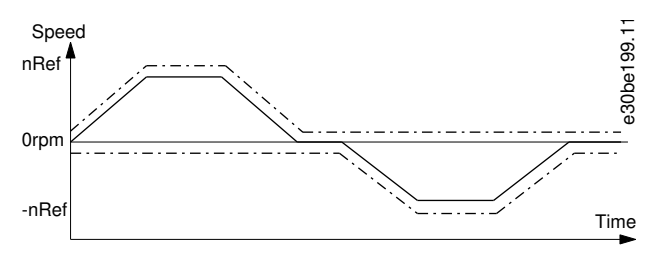

**Illustration 58: Speed Reference and Maximum Allowed Speed Difference**

Solid line Parameter 16-48 Speed Ref. After Ramp [RPM]

Danfoss

# **Parameter Descriptions**

# **Programming Guide**

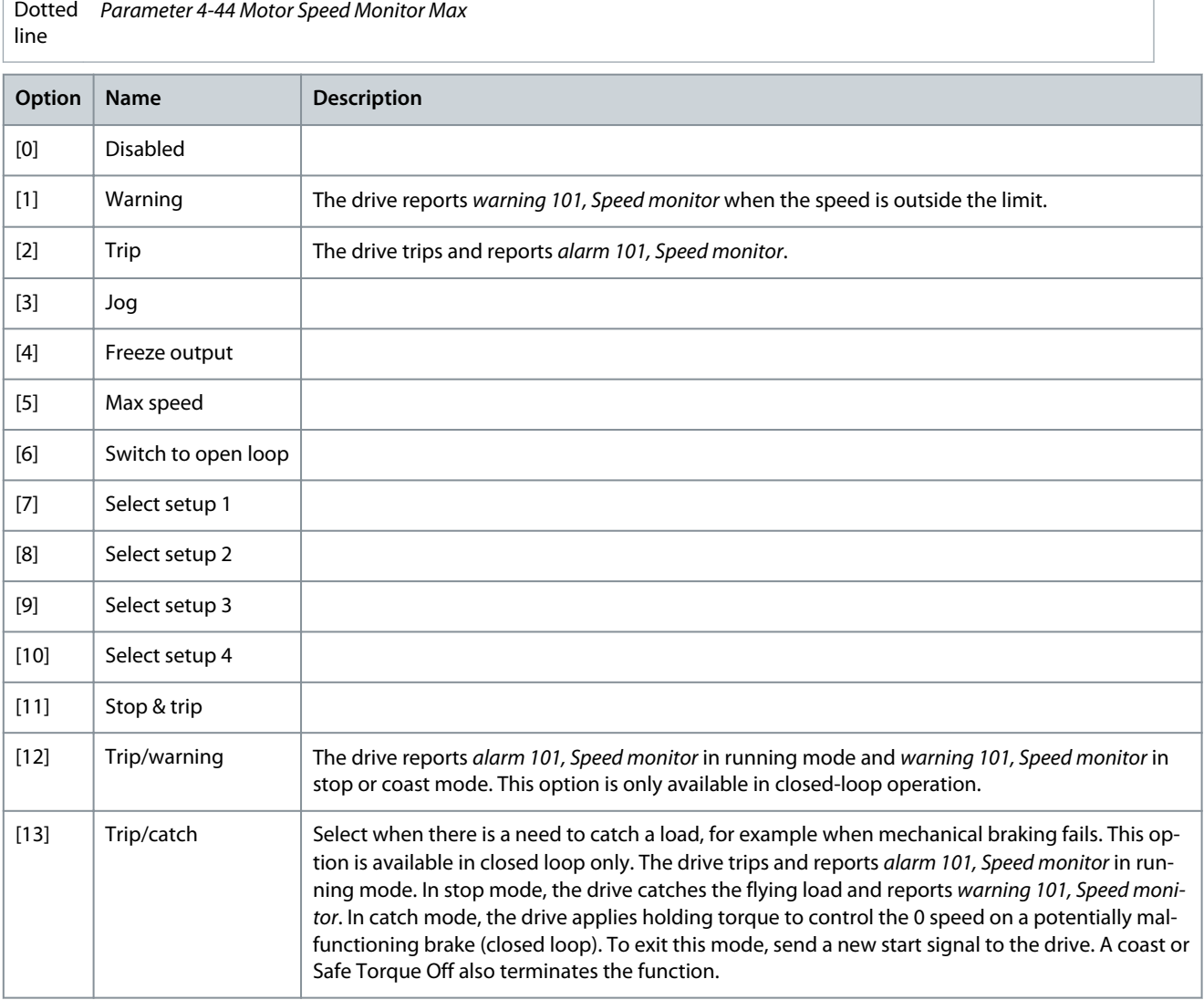

## Parameter 4-44 Motor Speed Monitor Max

**Table 287: Parameter 4-44 Motor Speed Monitor Max**

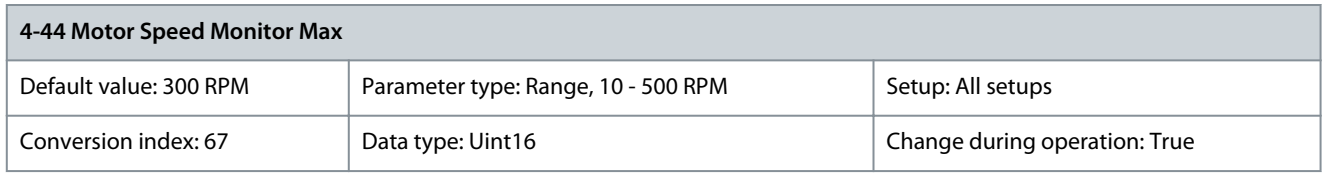

**N O T I C E**

Only available in flux control principle.

Enter the maximum allowable speed deviation between the actual mechanical shaft speed and the value in parameter 16-48 Speed Ref. After Ramp [RPM].

Parameter 4-45 Motor Speed Monitor Timeout

**Table 288: Parameter 4-45 Motor Speed Monitor Timeout**

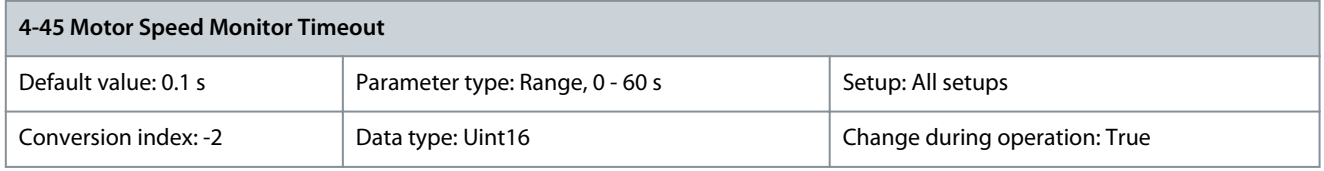

<u> Danfoss</u>

## **Parameter Descriptions**

**N O T I C E**

<span id="page-163-0"></span>Only available in flux control principle.

Enter the timeout period during which a deviation defined in parameter 4-44 Motor Speed Monitor Max is allowable. The timer for this parameter is reset if the deviation stops exceeding the value in parameter 4-44 Motor Speed Monitor Max. Parameter 4-49 Motor Check Time Interval

**Table 289: Parameter 4-49 Motor Check Time Interval**

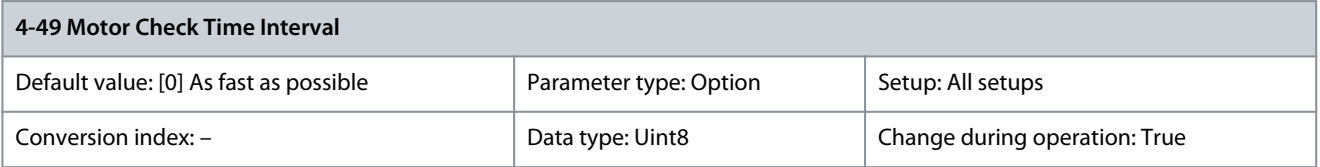

Select the time interval at which the connections between the motor and the drive are checked, when the motor is stopped. The motor check is performed at a specified interval, unless the motor is started in between.

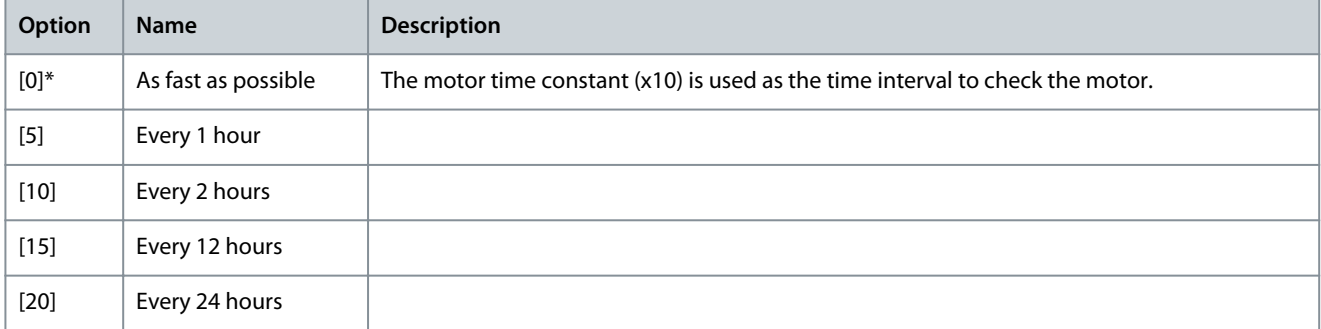

# 5.5.5 4-5\* Adjustable Warnings

Use these parameters for adjusting warning limits for current, speed, reference, and feedback.

Warnings are shown on the LCP and can be programmed to be outputs or to be read out via fieldbus in the extended status word.

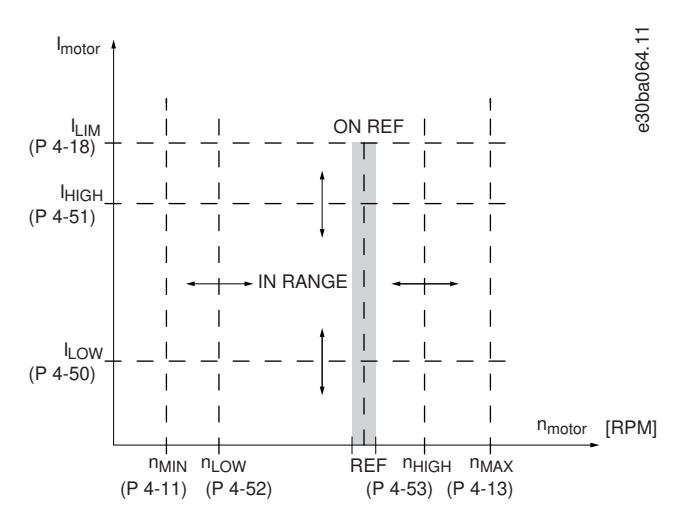

**Illustration 59: Adjustable Warnings**

### Parameter 4-50 Warning Current Low

**Table 290: Parameter 4-50 Warning Current Low**

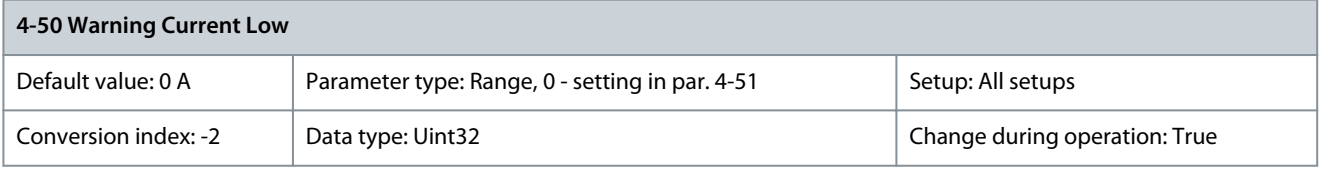

<u>Danfoss</u>

**Parameter Descriptions**

Enter the  $I_{LOW}$  value. When the motor current drops below this limit, the display reads Current Low. The signal outputs can be programmed to produce a status signal on terminal 27 or 29 (FC 302 only) and on relay output 01 or 02 (FC 302 only). Refer to [Illustra](#page-163-0)[tion 59.](#page-163-0)

Parameter 4-51 Warning Current High

### **Table 291: Parameter 4-51 Warning Current High**

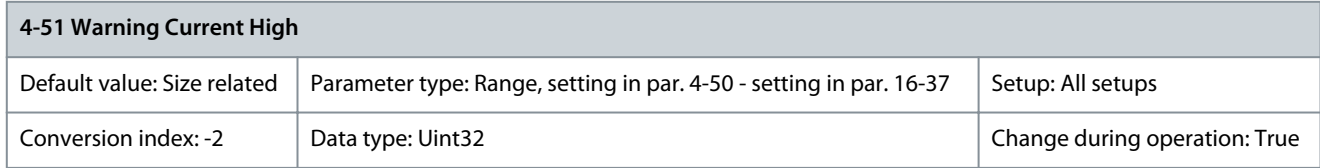

Enter the I<sub>HIGH</sub> value. When the motor current exceeds this limit, the display reads Current High. The signal outputs can be programmed to produce a status signal on terminal 27 or 29 (FC 302 only) and on relay output 01 or 02 (FC 302 only). Refer to **Illustration 59**. Parameter 4-52 Warning Speed Low

### **Table 292: Parameter 4-52 Warning Speed Low**

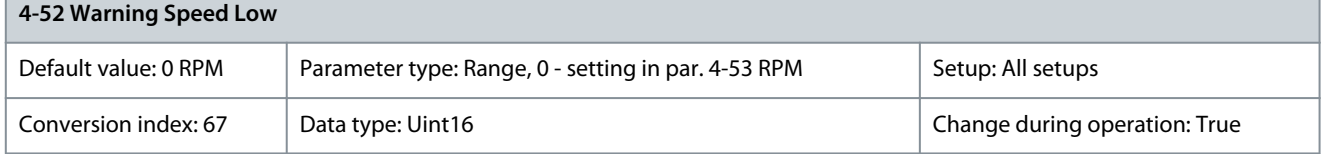

Enter the  $n_{\text{LOW}}$  value. When the motor speed exceeds this limit, the display reads Speed low. The signal outputs can be programmed to produce a status signal on terminal 27 or 29 (FC 302 only) and on relay output 01 or 02 (FC 302 only). Parameter 4-53 Warning Speed High

#### **Table 293: Parameter 4-53 Warning Speed High**

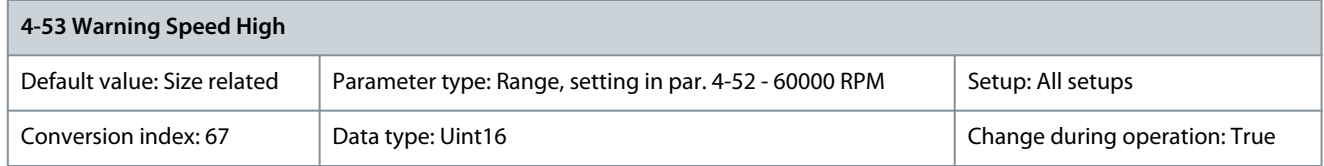

Enter the n<sub>HIGH</sub> value. When the motor speed exceeds this value, the display reads Speed high. The signal outputs can be programmed to produce a status signal on terminals 27 or 29 (FC 302 only) and on relay outputs 01 or 02 (FC 302 only). Refer to **Illustration** [59.](#page-163-0)

Parameter 4-54 Warning Reference Low

### **Table 294: Parameter 4-54 Warning Reference Low**

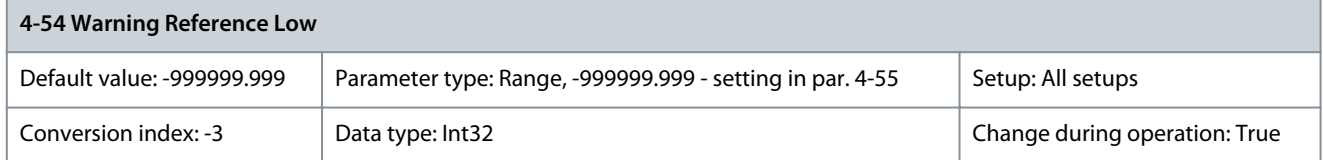

Enter the lower reference limit. When the actual reference drops below this limit, the display indicates Ref<sub>LOW</sub>. The signal outputs can be programmed to produce a status signal on terminal 27 or 29 (FC 302 only) and on relay output 01 or 02 (FC 302 only). Parameter 4-55 Warning Reference High

#### **Table 295: Parameter 4-55 Warning Reference High**

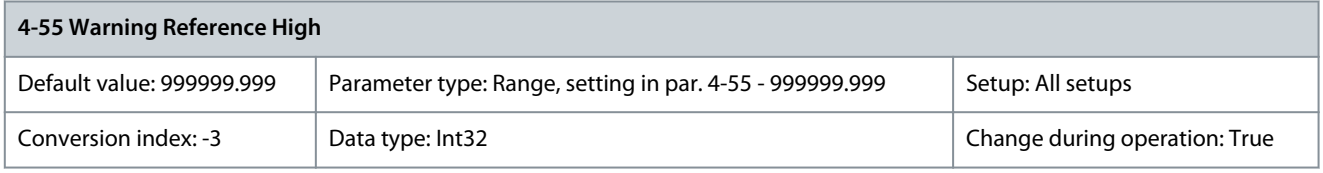

Enter the upper reference limit. When the actual reference exceeds this limit, the display reads Ref<sub>high</sub>. The signal outputs can be programmed to produce a status signal on terminal 27 or 29 (FC 302 only) and on relay output 01 or 02 (FC 302 only).

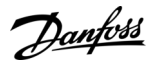

### Parameter 4-56 Warning Feedback Low

#### **Table 296: Parameter 4-56 Warning Feedback Low**

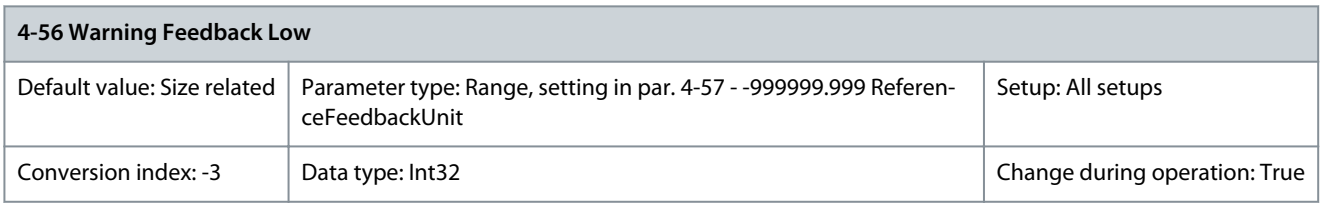

Enter the lower feedback limit. When the feedback drops below this limit, the display reads Feedb<sub>Low</sub>. The signal outputs can be programmed to produce a status signal on terminal 27 or 29 (FC 302 only) and on relay output 01 or 02 (FC 302 only). Parameter 4-57 Warning Feedback High

#### **Table 297: Parameter 4-57 Warning Feedback High**

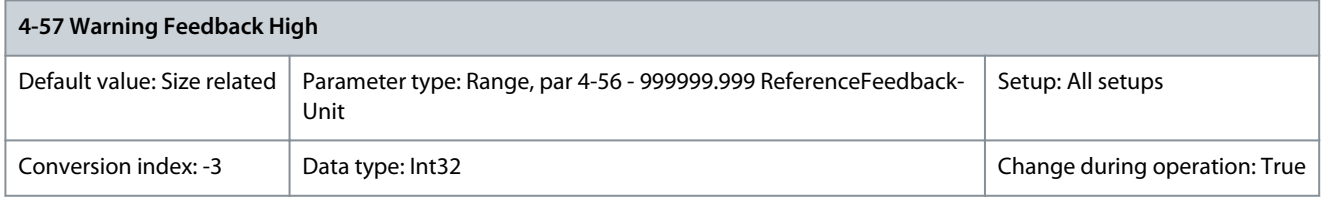

Enter the upper feedback limit. When the feedback exceeds this limit, the display reads Feedb<sub>High</sub>. The signal outputs can be programmed to produce a status signal on terminal 27 or 29 (FC 302 only) and on relay output 01 or 02 (FC 302 only). Parameter 4-58 Missing Motor Phase Function

### **Table 298: Parameter 4-58 Missing Motor Phase Function**

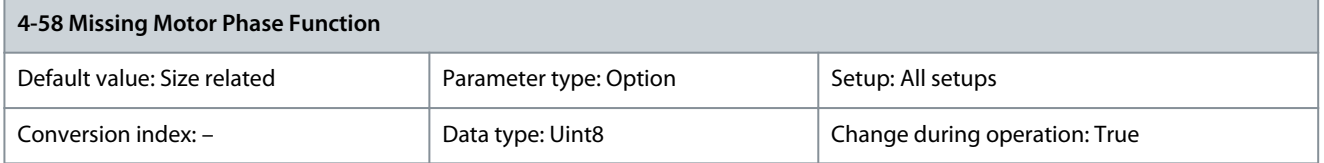

The function detects missing motor phase while the motor is running. Shows alarms 30, 31, 32 if a motor phase is missing. Enable this function to protect the application and motor from malfunctioning if a motor phase is missing.

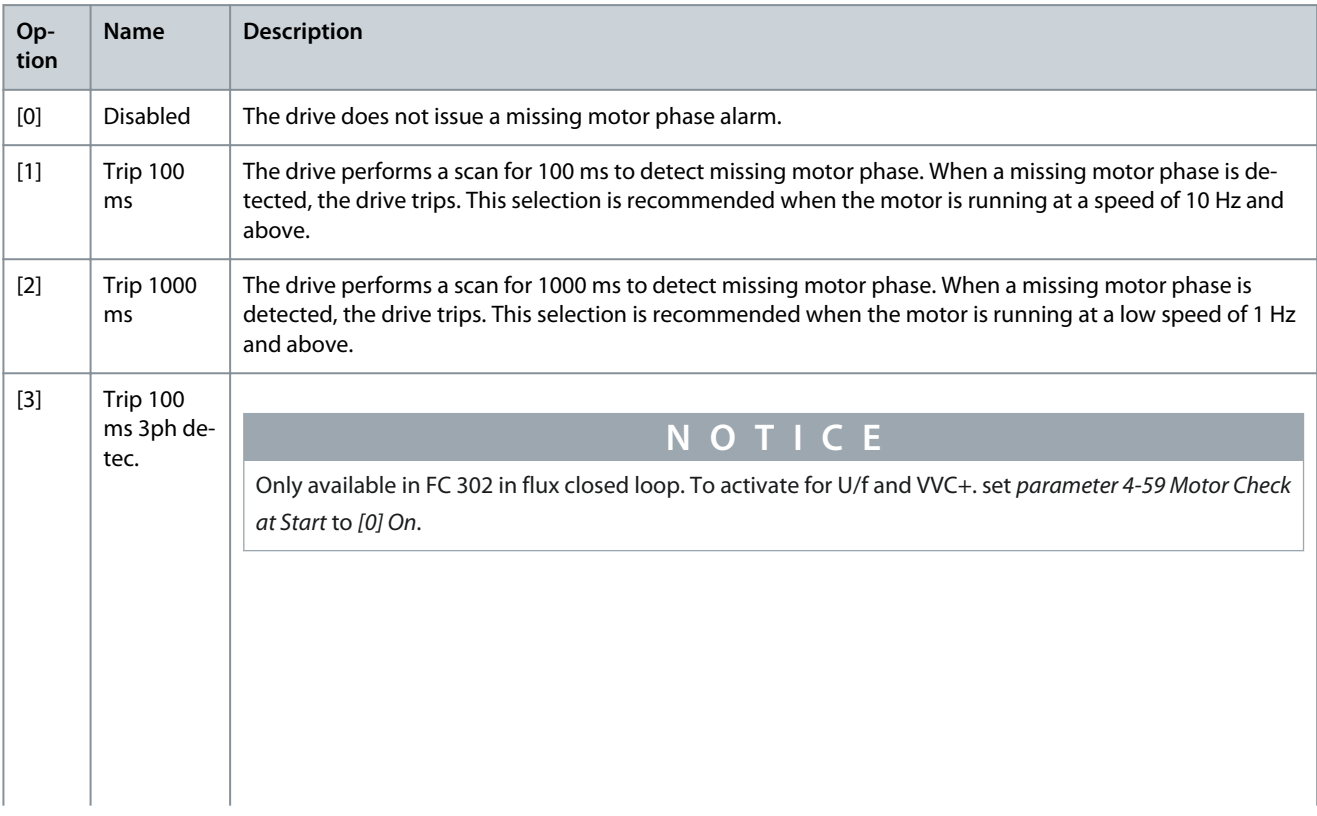

<u>Danfoss</u>

# **Parameter Descriptions**

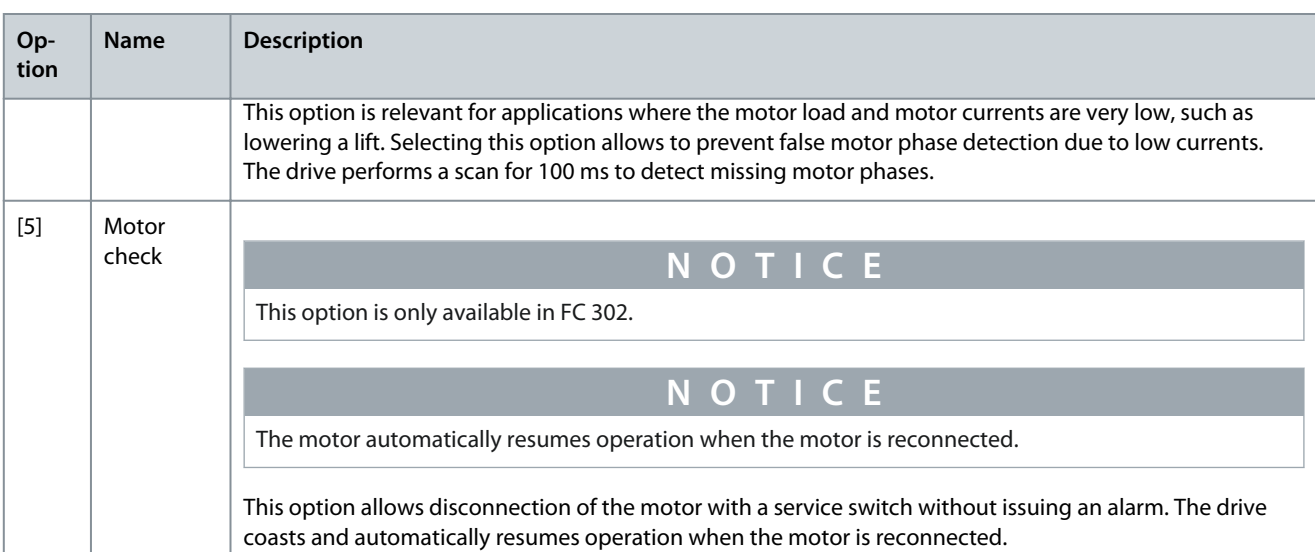

The following table details the detection of missing motor phase function for different motor control principles: **Table 299: Missing Motor Phase for Different Motor Control Principles**

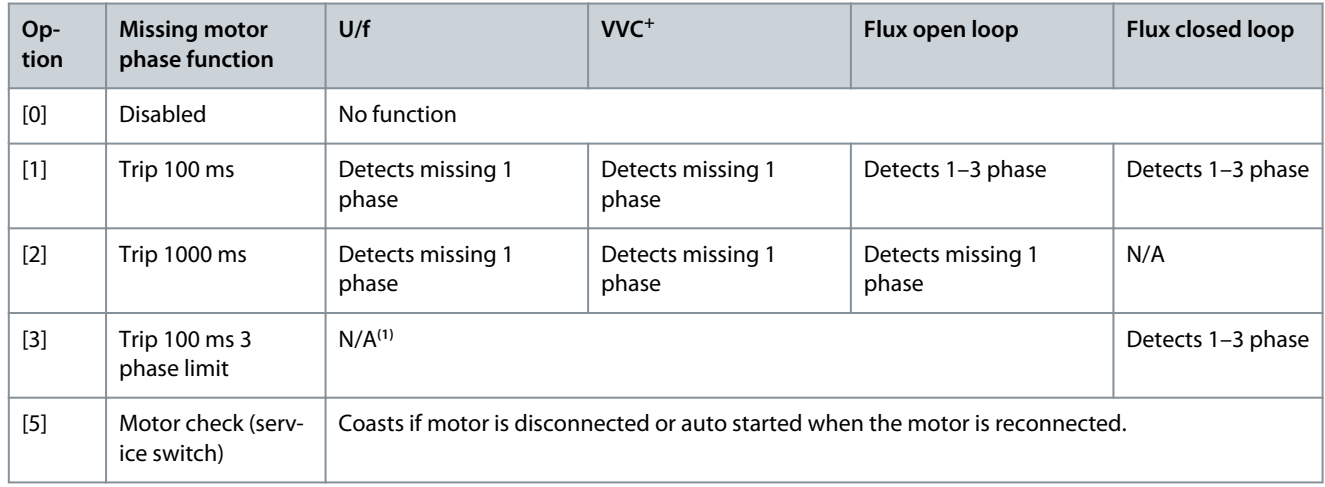

**<sup>1</sup>** When parameter 4-59 Motor Check at Start is set to [1] On, then 3-phase detection is enabled for U/f and VVC+ motor control.

### Parameter 4-59 Motor Check at Start

### **Table 300: Parameter 4-59 Motor Check at Start**

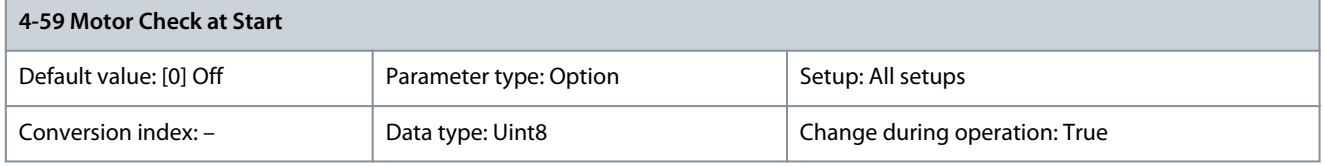

# **N O T I C E**

Adjusting this parameter while the motor is running will not have effect until the next motor start.

This function detects missing motor phase before each start. Shows alarm 30, alarm 31, alarm 32 if motor phases are missing. In these cases, the drive trips and an alarm is issued. The function has been developed to avoid disengaging a mechanical brake if motor phases are missing, for example, in lift applications.

**Programming Guide**

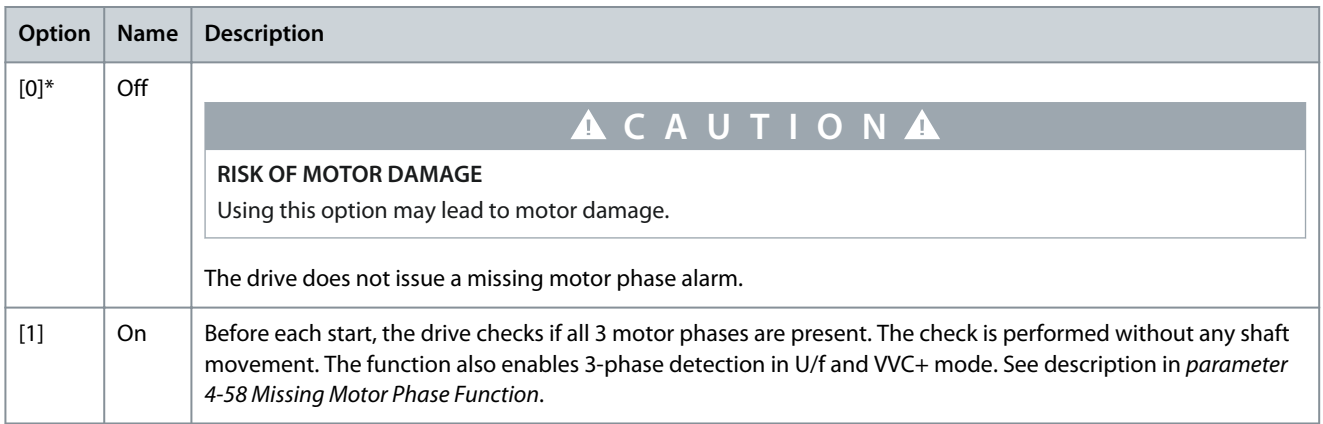

The table details the motor check at start for different motor control principles.

## **Table 301: Motor Check at Start for Different Motor Control Principles**

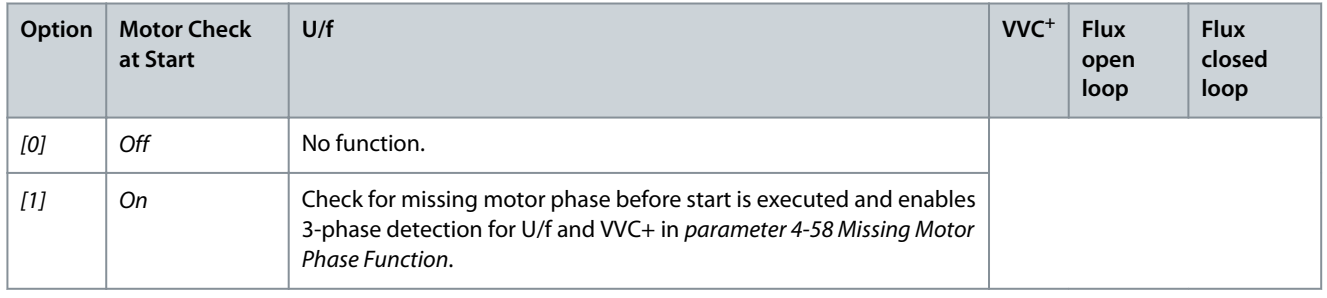

# 5.5.6 4-6\* Speed Bypass

Some systems require that certain output frequencies or speeds are avoided due to resonance problems in the system. A maximum of 4 frequency or speed ranges can be avoided.

Parameter 4-60 Bypass Speed From [RPM]

### **Table 302: Parameter 4-60 Bypass Speed From [RPM]**

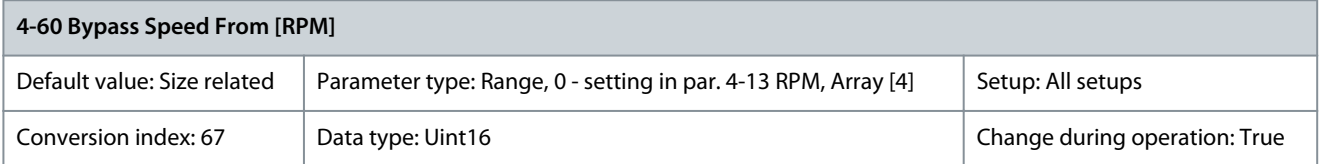

Some systems call for avoiding certain output speeds due to resonance problems in the system. Enter the lower limits of the speeds to be avoided.

Parameter 4-61 Bypass Speed From [Hz]

# **Table 303: Parameter 4-61 Bypass Speed From [Hz]**

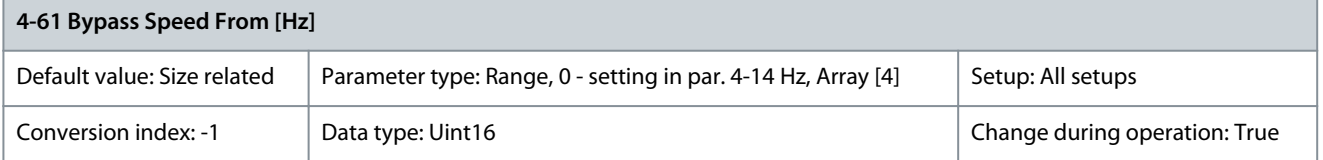

Some systems require that certain output frequencies or speeds are avoided due to resonance problems in the system. Enter the lower limits of the speeds to be avoided. Parameter 4-62 Bypass Speed To [RPM]

### **Table 304: Parameter 4-62 Bypass Speed To [RPM]**

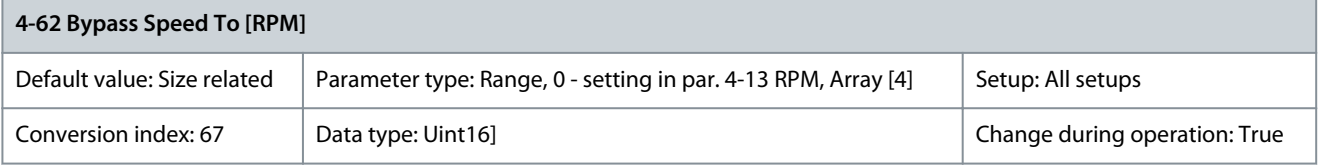

<u>Danfoss</u>

**Parameter Descriptions**

Some systems call for avoiding certain output speeds due to resonance problems in the system. Enter the upper limits of the speeds to be avoided.

Parameter 4-63 Speed Bypass To [Hz]

### **Table 305: Parameter 4-63 Bypass Speed To [Hz]**

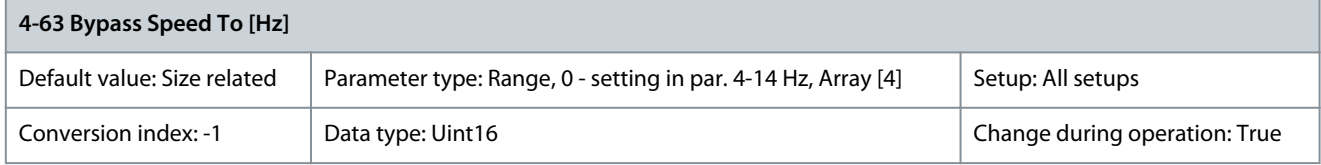

Some systems require that certain output frequencies or speeds are avoided due to resonance problems in the system. Enter the upper limits of the speeds to be avoided.

# 5.5.7 4-7\* Position Monitor

Parameter 4-70 Position Error Function

# **Table 306: Parameter 4-70 Position Error Function**

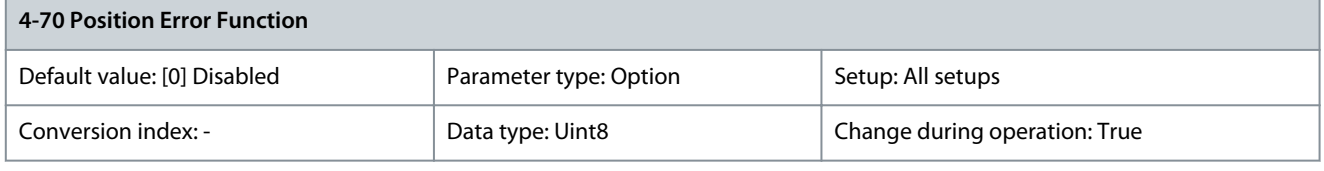

# **N O T I C E**

This parameter is only available with software version 48.XX.

Select the function which is activated when the position error exceeds the maximum allowed value. Position error is the difference between the actual position and the commanded position. The position error is the input for the position PI controller.

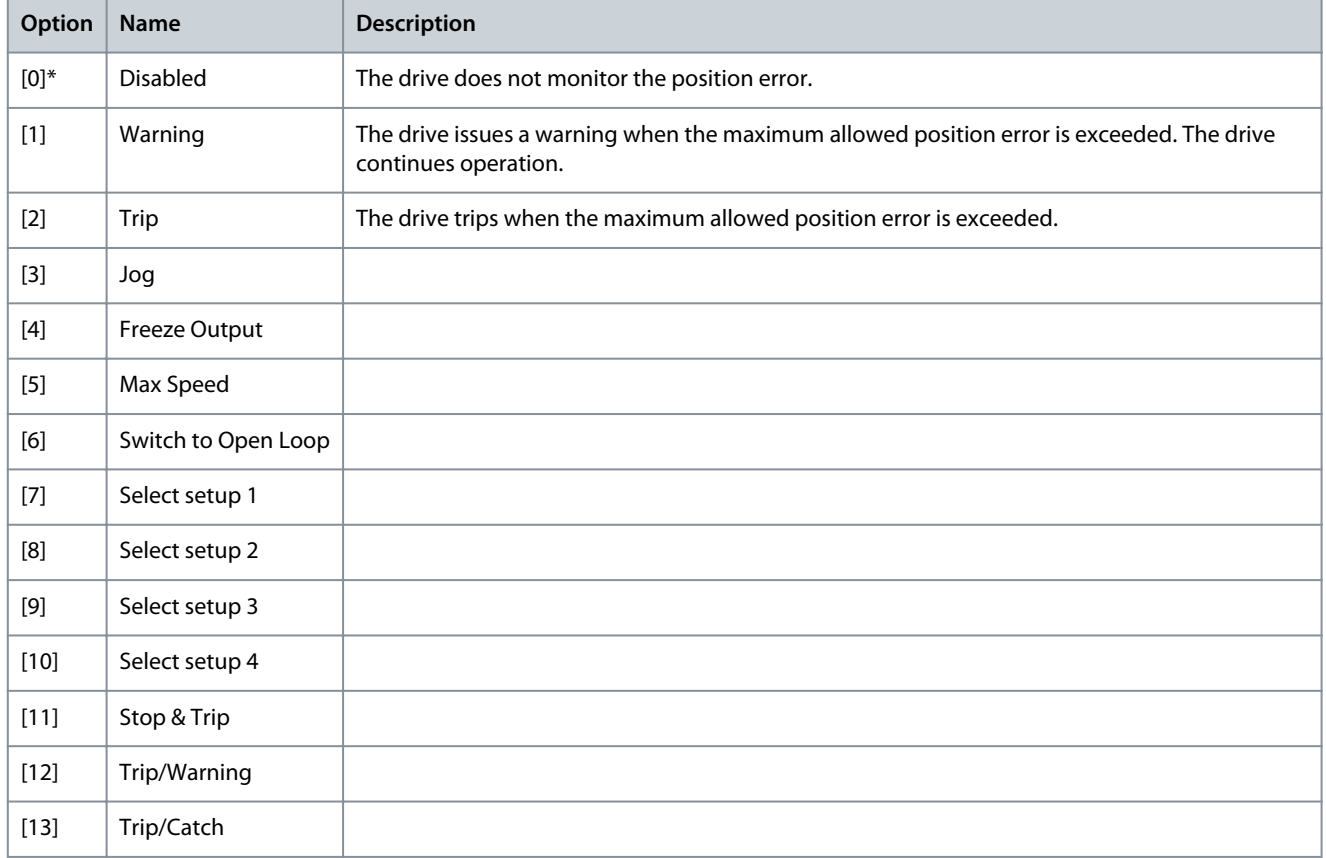

# Parameter 4-71 Maximum Position Error

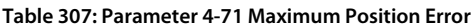

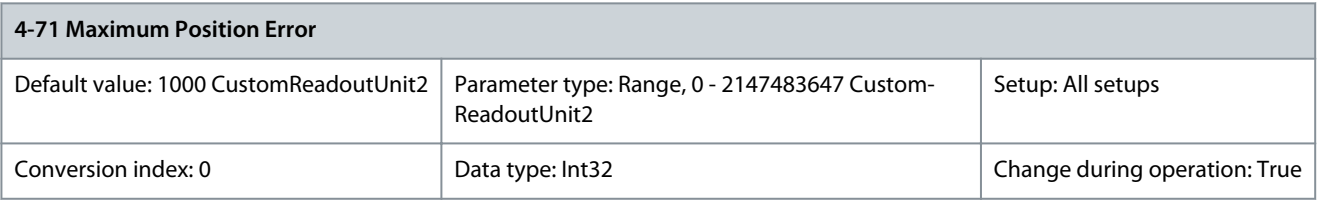

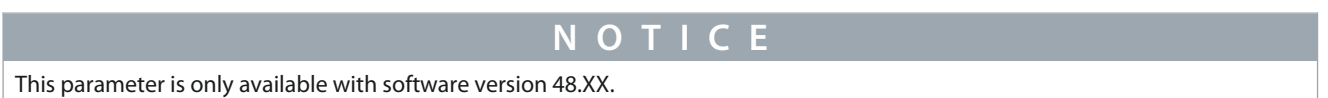

Enter the maximum allowed position tracking error in position units defined in parameter group 17-7\* Position Scaling. If this value is exceeded during the time set in parameter 4-72 Position Error Timeout, the position error function in parameter 4-70 Position Error Function is activated.

Parameter 4-72 Position Error Timeout

# **Table 308: Parameter 4-72 Position Error Timeout**

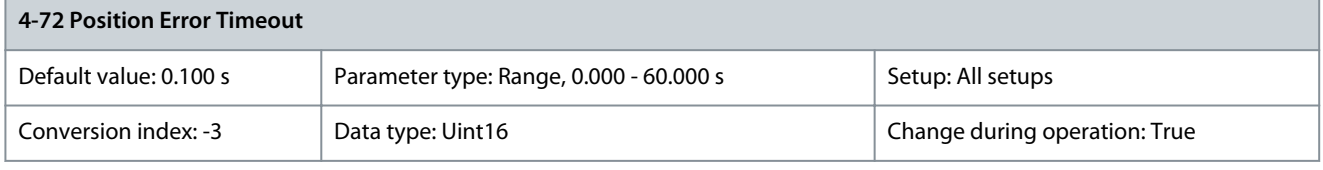

**N O T I C E**

This parameter is only available with software version 48.XX.

If the error defined in parameter 4-71 Maximum Position Error is present longer than the time in this parameter, the drive activates the function selected in parameter 4-70 Position Error Function. Parameter 4-73 Position Limit Function

# **Table 309: Parameter 4-73 Position Limit Function**

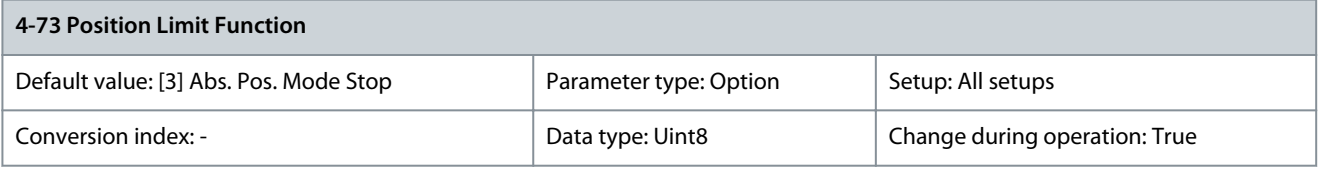

**N O T I C E**

This parameter is only available with software version 48.XX.

Select the function which is activated when the position is outside the limits defined in parameter 3-06 Minimum Position and parameter 3-07 Maximum Position.

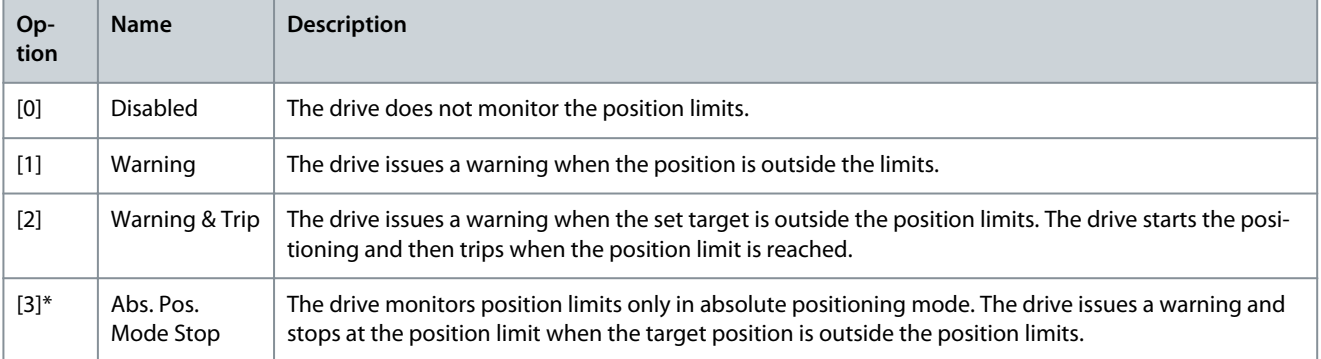

Danfoss

# **Parameter Descriptions**

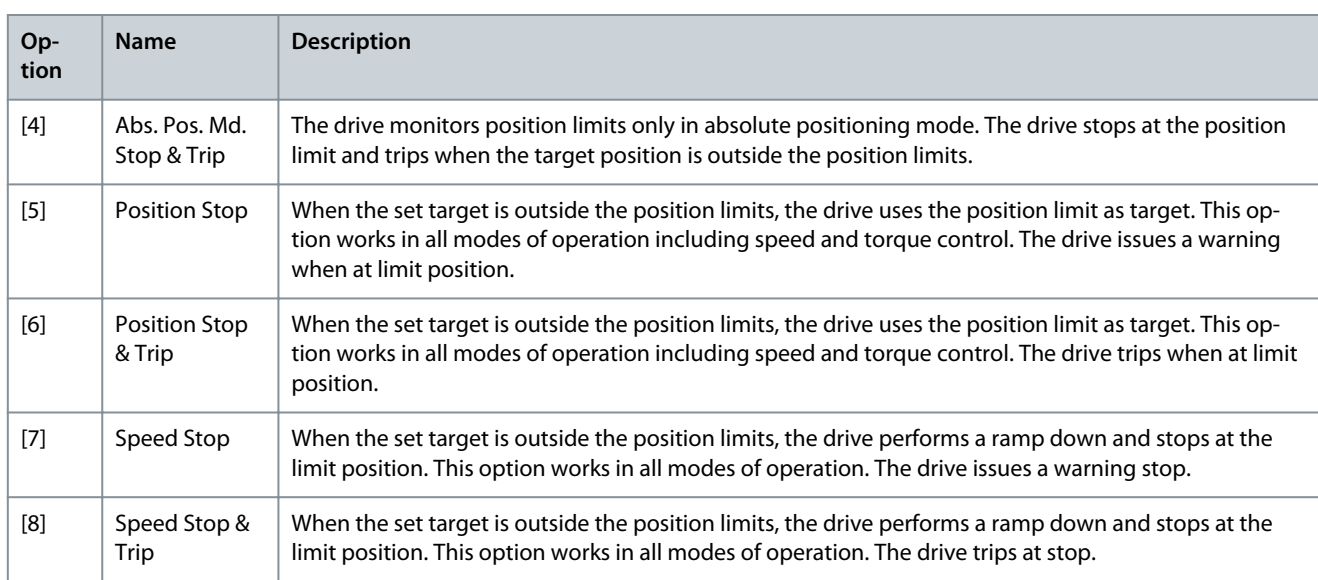

### Parameter 4-74 Start Fwd/Rev Function

### **Table 310: Parameter 4-74 Start Fwd/Rev Function**

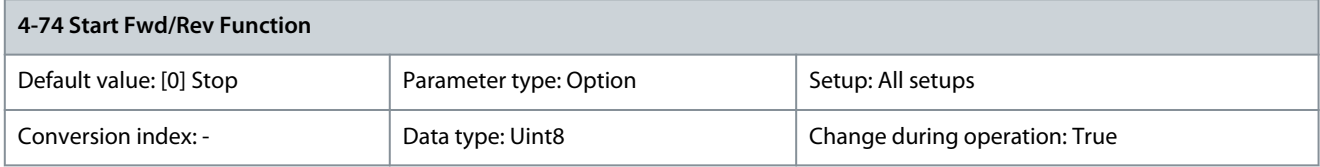

**N O T I C E**

This parameter is only available with software version 48.XX.

Select the action that the drive executes when there is an active signal on a digital input with options [12] Enable Start Forward or [13] Enable Start Reverse selected. The drive executes the function selected in this parameter when running into an end limit switch and then the motion is only allowed in the opposite direction. When an option with trip is selected, the drive can resume motion only after reset.

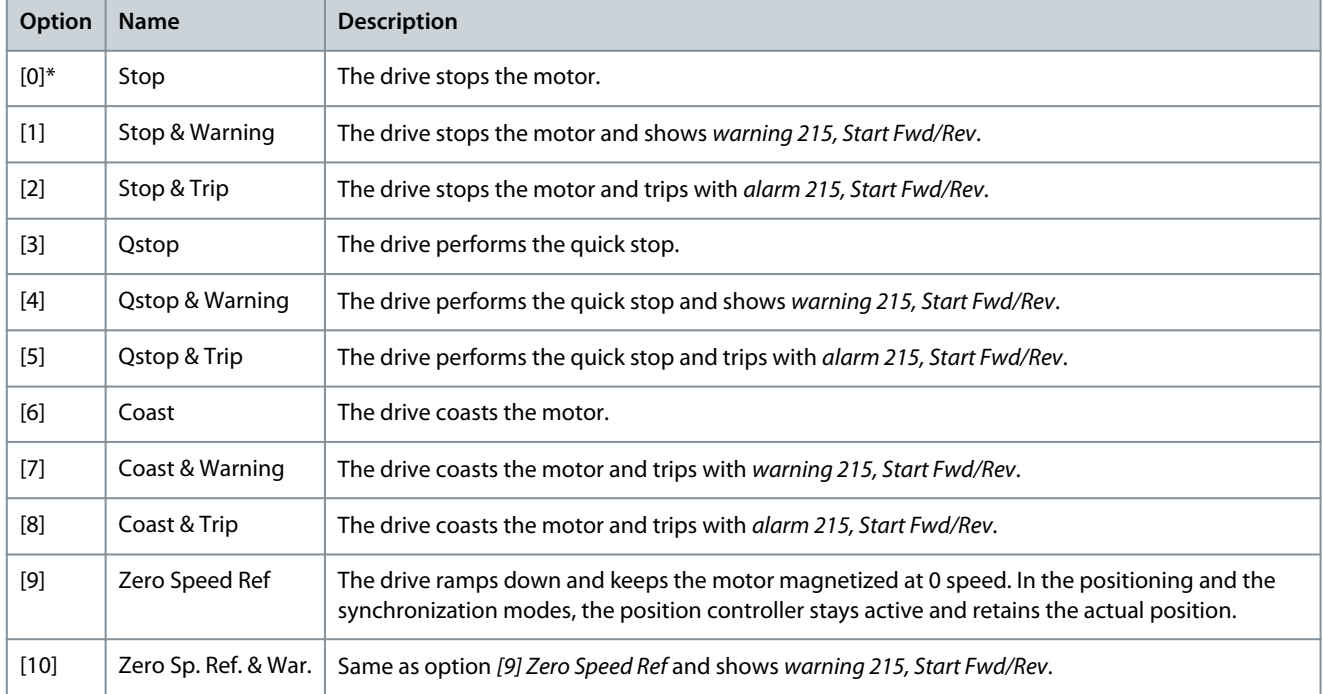

# Parameter 4-75 Touch Timeout

### **Table 311: Parameter 4-75 Touch Timeout**

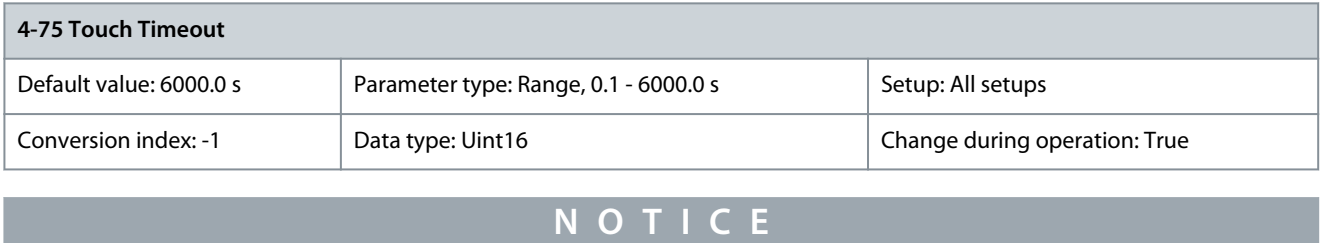

This parameter is only available with software version 48.XX.

Enter the timeout for the touch probe positioning. If the drive does not detect the touch probe sensor before the timeout when the touch probe positioning is active, the drive trips with alarm 216, Touch Timeout. The value 6000 equals Off.

# 5.5.8 4-8\* Power Limit

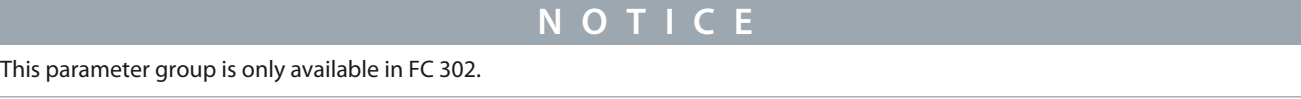

## Parameter 4-80 Power Limit Func. Motor Mode

### **Table 312: Parameter 4-80 Power Limit Func. Motor Mode**

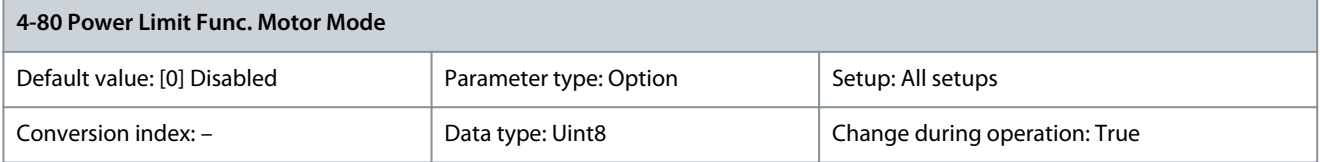

Select whether the power limit function is enabled. Define the power limit motor mode in parameter 4-82 Power Limit Motor Mode.

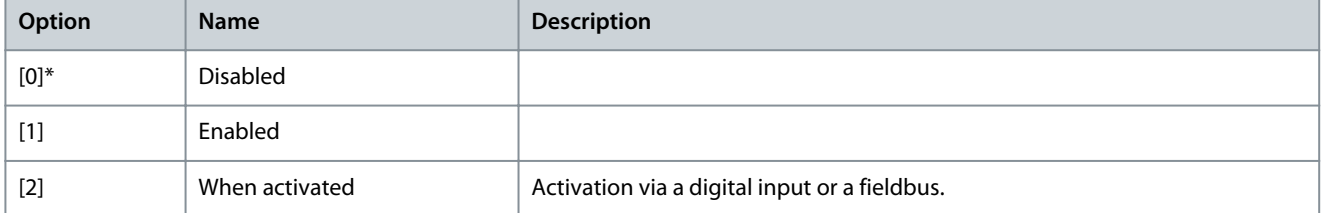

### Parameter 4-81 Power Limit Func. Generator Mode

**Table 313: Parameter 4-81 Power Limit Func. Generator Mode**

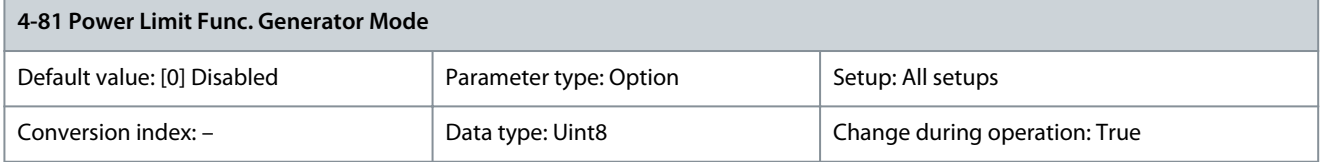

Select whether the power limit function is enabled in generating mode. Define the power limit motor mode in parameter 4-83 Power Limit Generator Mode.

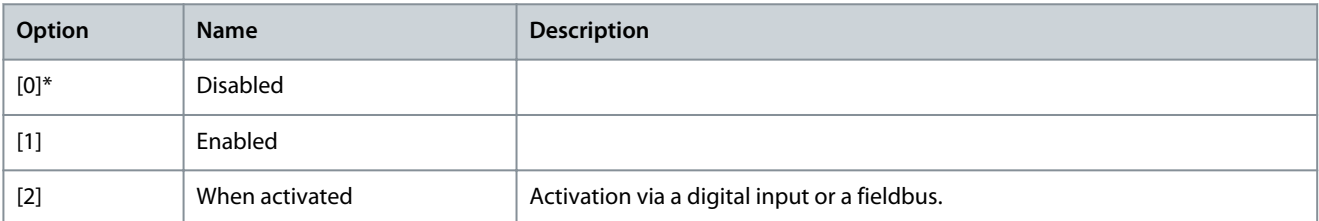

<u> Danfoss</u>

### Parameter 4-82 Power Limit Motor Mode

#### **Table 314: Parameter 4-82 Power Limit Motor Mode**

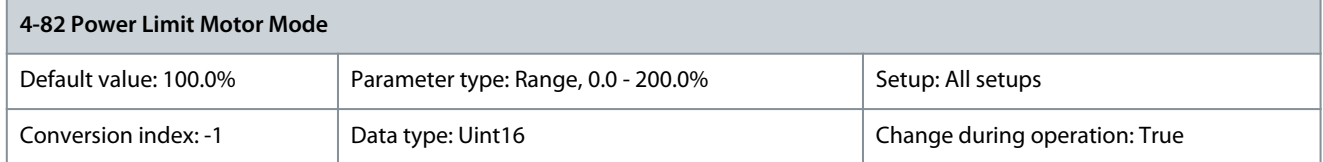

Enter the maximum output power when the power limit function is active. Related parameters: parameter 1-20 Motor Power [kW], parameter 1-21 Motor Power [HP].

### Parameter 4-83 Power Limit Generator Mode

### **Table 315: Parameter 4-83 Power Limit Generator Mode**

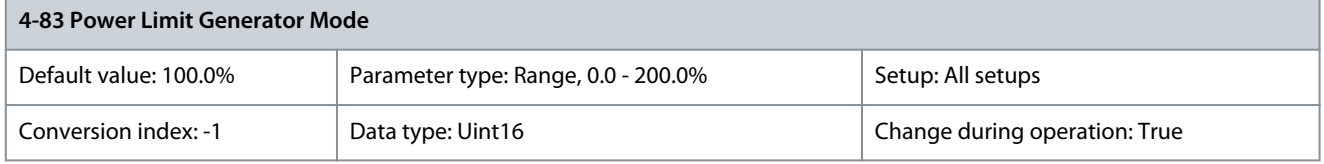

Enter the maximum generating power when the power limit function is active. Related parameters: parameter 1-20 Motor Power [kW], parameter 1-21 Motor Power [HP].

# 5.5.9 4-9\* Directional Limits

The directional limits functionality allows to specify different torque and speed limits for different combinations of torque application direction and rotation direction. In **Illustration 60**, quadrants 1-4 show different combinations of rotation direction and torque application direction, and the parameters that act in different quadrants.

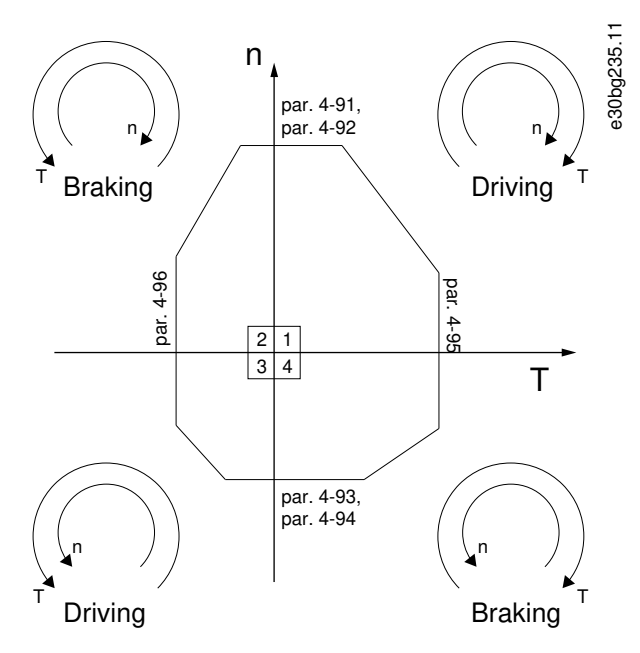

**Illustration 60: Example of Directional Limits**

A speed limit value cannot exceed the value of parameter 4-13 Motor Speed High Limit [RPM] or parameter 4-14 Motor Speed High Limit [Hz]. A torque limit value cannot exceed the value of parameter 4-16 Torque Limit Motor Mode or parameter 4-17 Torque Limit Generator Mode.

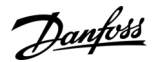

### Parameter 4-90 Directional Limit Mode

#### **Table 316: Parameter 4-90 Directional Limit Mode**

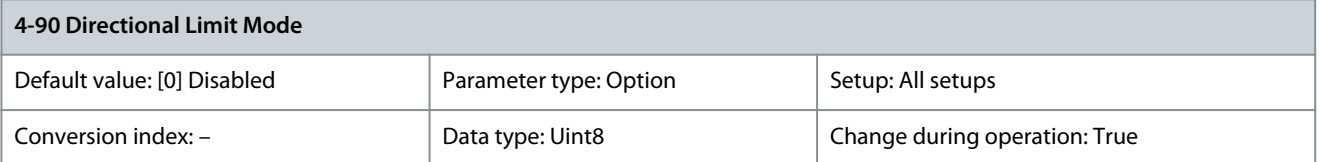

Select whether the directional limits are enabled. With directional limits enabled, it is possible to specify different speed and torque limits for clockwise and counterclockwise rotation directions.

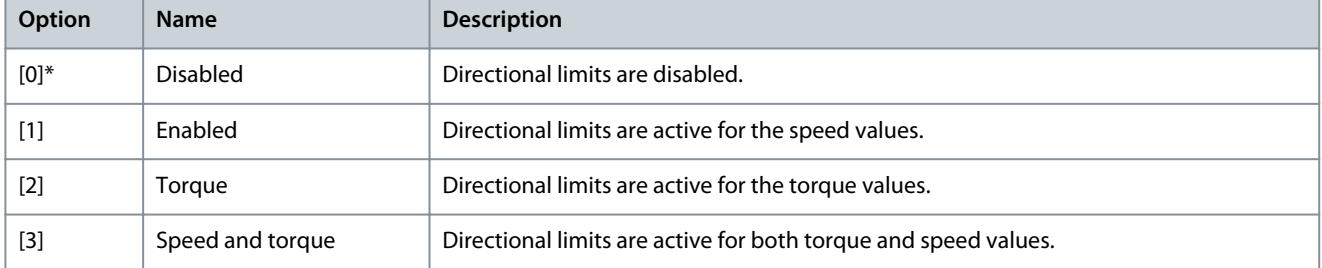

### Parameter 4-91 Positive Speed Limit [RPM]

### **Table 317: Parameter 4-91 Positive Speed Limit [RPM]**

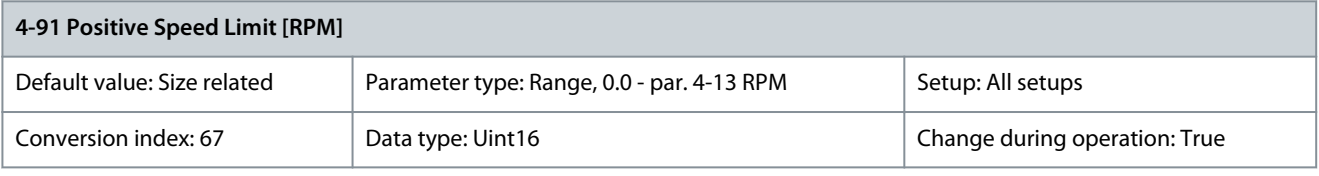

Enter the limit for the motor speed when the rotation direction is clockwise. Parameter 4-92 Positive Speed Limit [Hz]

### **Table 318: Parameter 4-92 Positive Speed Limit [Hz]**

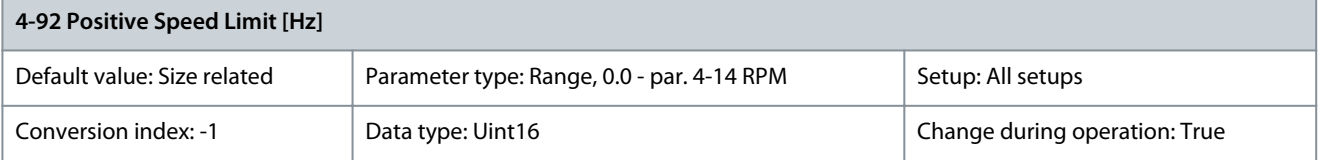

Enter the limit for the motor speed when the rotation direction is clockwise. Parameter 4-93 Negative Speed Limit [RPM]

#### **Table 319: Parameter 4-93 Negative Speed Limit [RPM]**

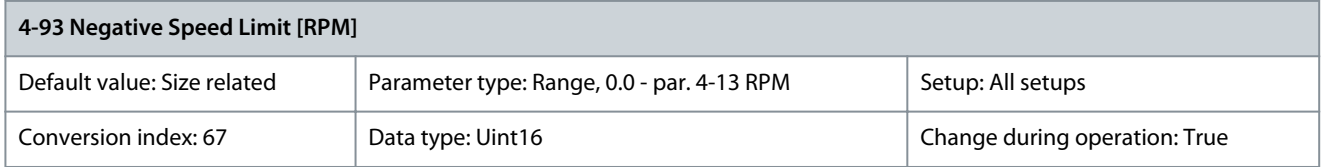

Enter the limit for the motor speed when the rotation direction is counterclockwise. Parameter 4-94 Negative Speed Limit [Hz]

### **Table 320: Parameter 4-94 Negative Speed Limit [Hz]**

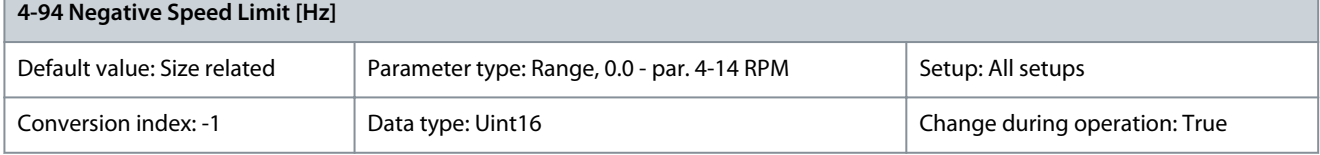

Enter the limit for the motor speed when the rotation direction is counterclockwise.

<u>Danfoss</u>

### Parameter 4-95 Positive Torque Limit

#### **Table 321: Parameter 4-95 Positive Torque Limit**

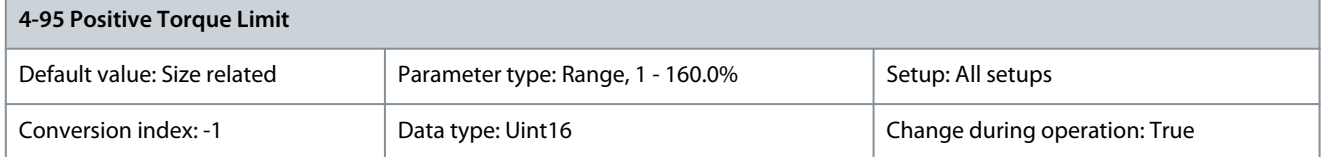

Enter the limit for the motor torque when the rotation direction is clockwise. Parameter 4-96 Negative Torque Limit

#### **Table 322: Parameter 4-96 Negative Torque Limit**

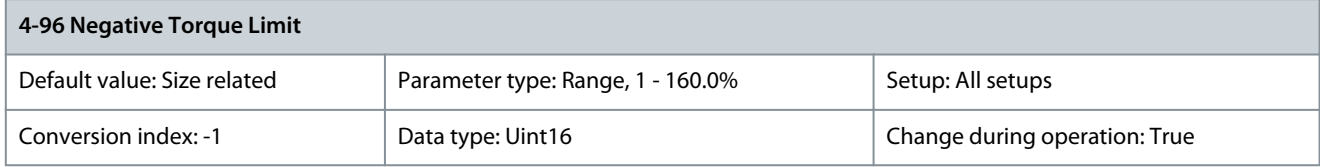

Enter the limit for the motor torque when the rotation direction is counterclockwise.

# 5.6 Parameter Group 5-\*\* Digital In/Out

# 5.6.1 5-0\* Digital I/O Mode

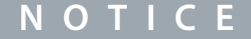

The following parameter is only available in FC 302:

- Parameter 5-02 Terminal 29 Mode

Parameters for configuring the input and output using NPN and PNP.

Parameter 5-00 Digital I/O Mode

### **Table 323: Parameter 5-00 Digital I/O Mode**

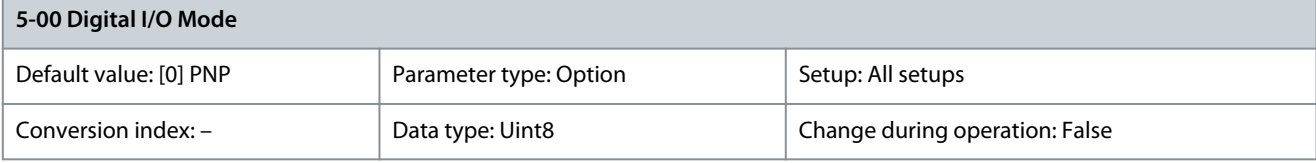

**N O T I C E**

Perform a power cycle to activate the parameter once it has been changed.

Digital inputs and programmed digital outputs are preprogrammable for operation either in PNP or NPN systems.

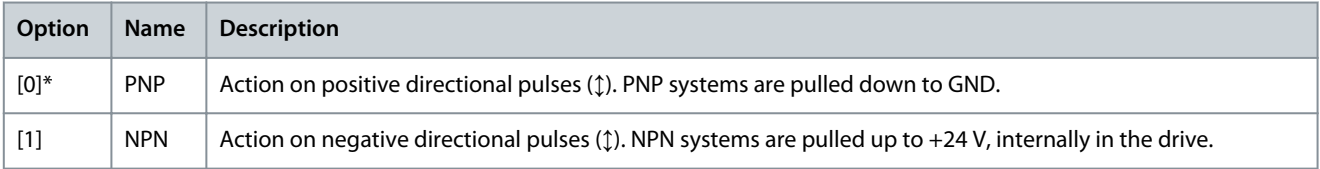

#### Parameter 5-01 Terminal 27 Mode **Table 324: Parameter 5-01 Terminal 27 Mode**

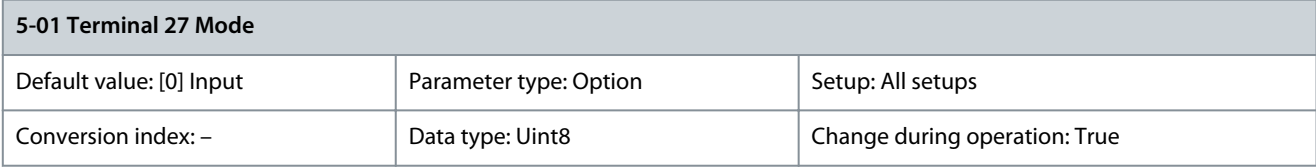

Danfoss

# **Parameter Descriptions**

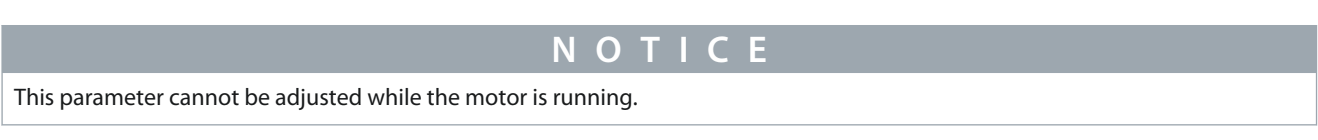

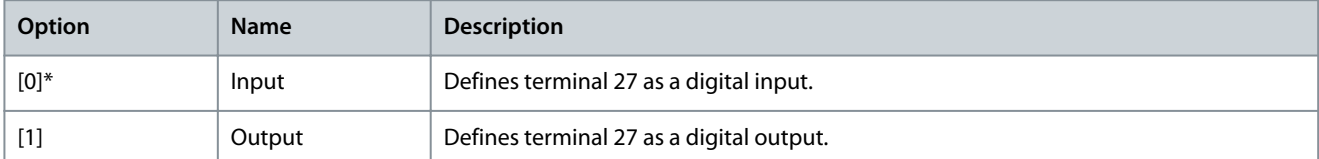

### Parameter 5-02 Terminal 29 Mode **Table 325: Parameter 5-02 Terminal 29 Mode**

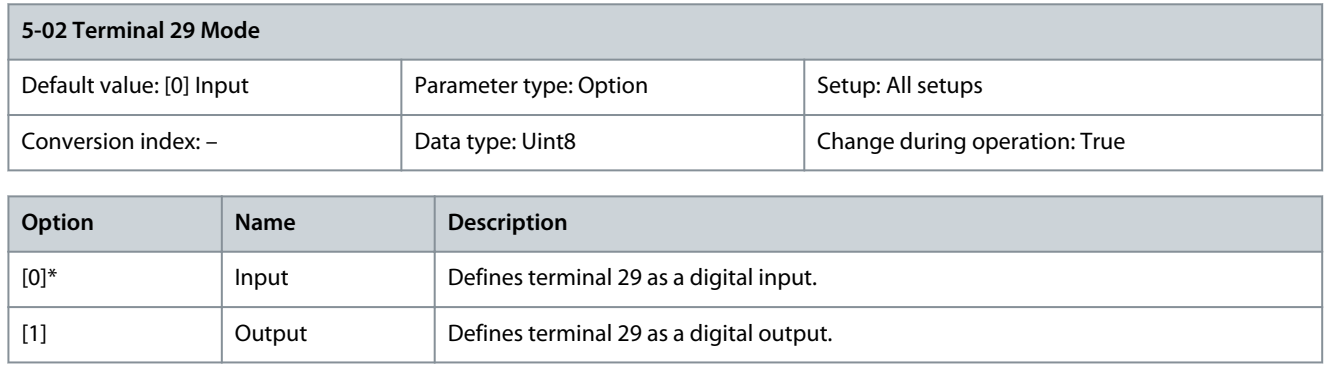

# 5.6.2 5-1\* Digital Inputs

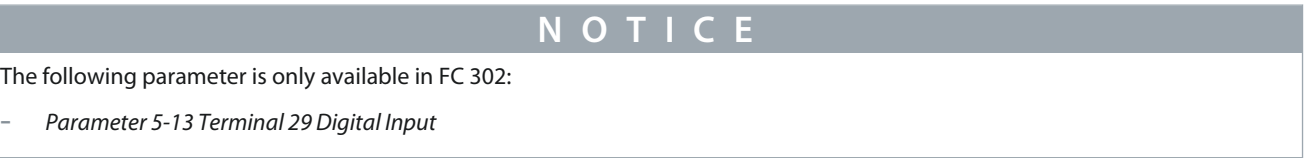

The digital inputs are used for selecting various functions in the drive. Refer to Table 327 for functions which can be assigned to digital inputs.

Functions in function group 1 have higher priority than functions in function group 2.

## **Table 326: Function Groups**

-

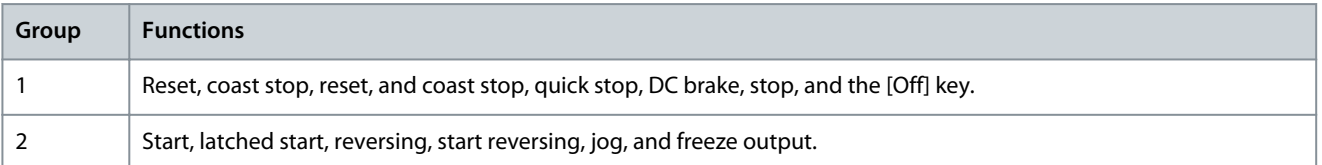

# **Table 327: Digital Input Functions and Terminals**

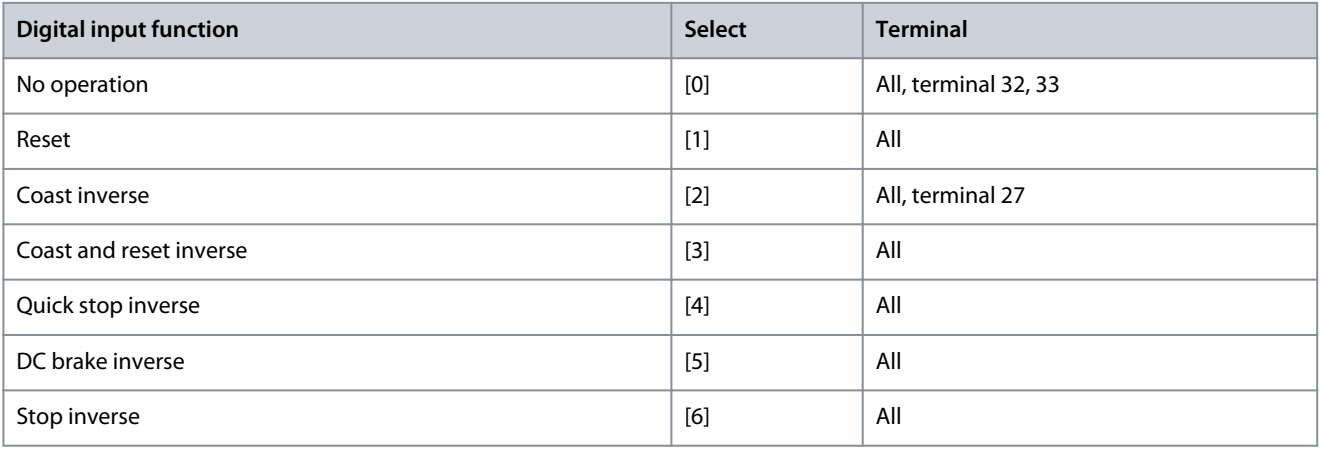

Danfoss

# **Parameter Descriptions**

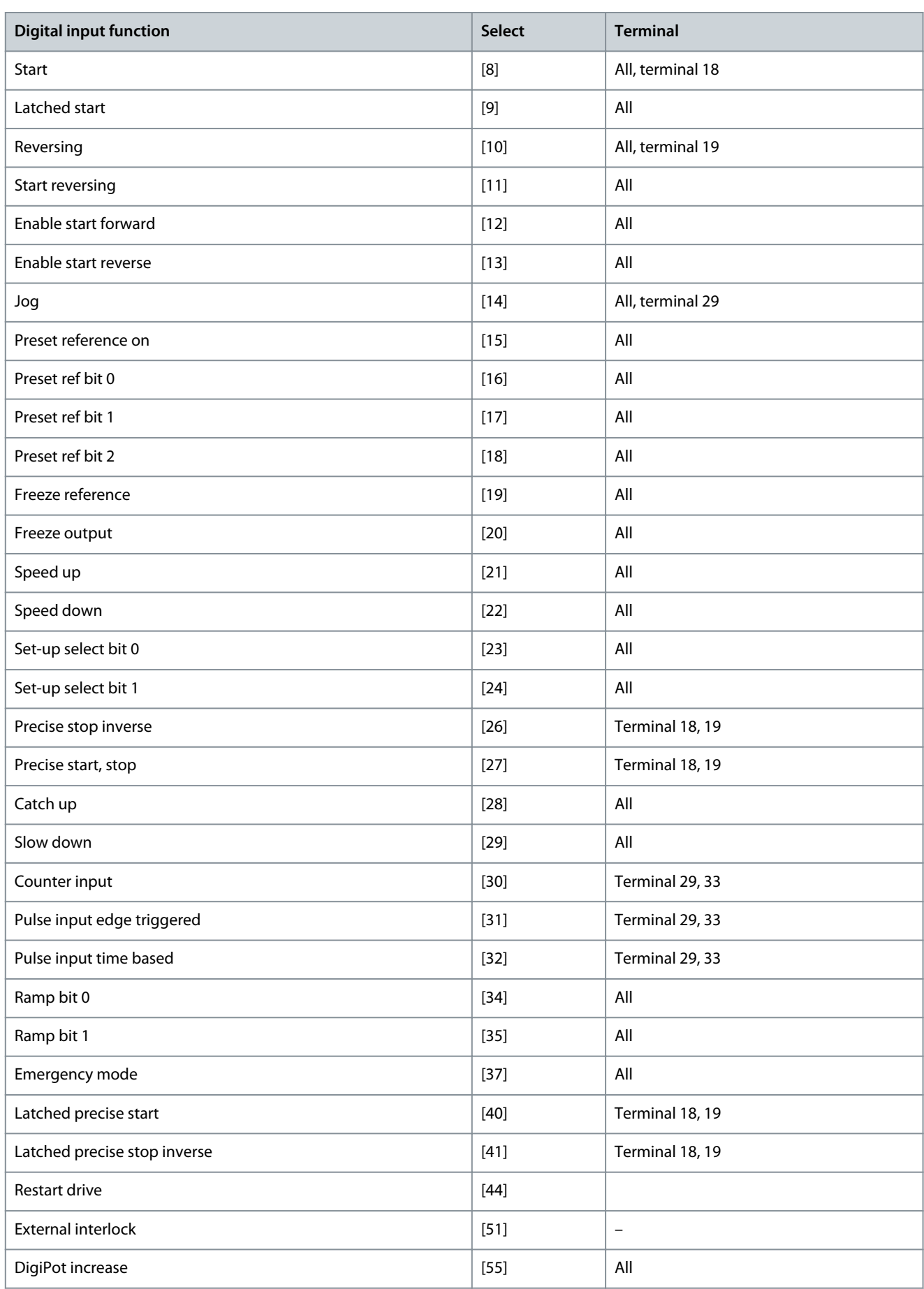

**Programming Guide**

# **Parameter Descriptions**

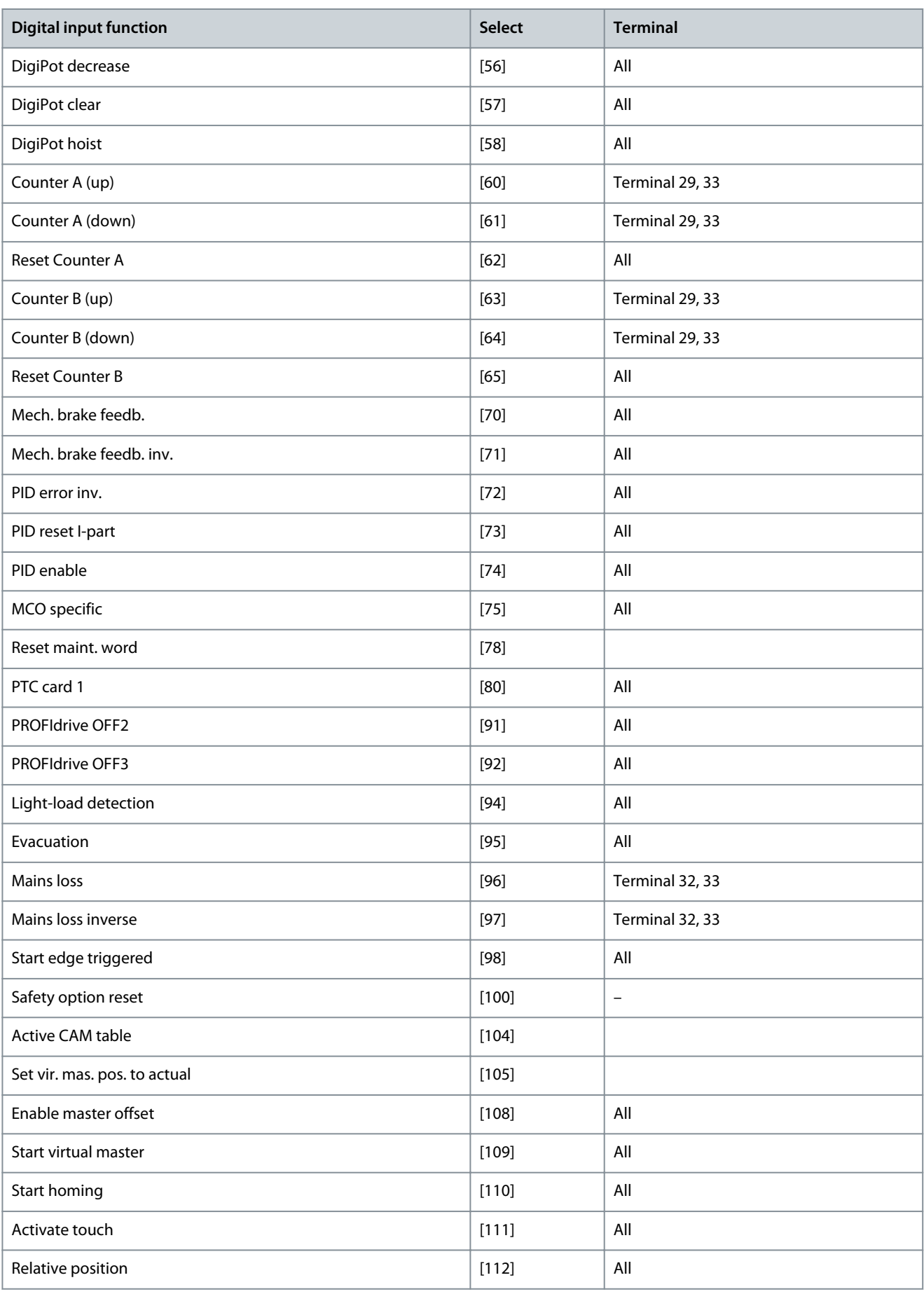

Danfoss

# **Parameter Descriptions**

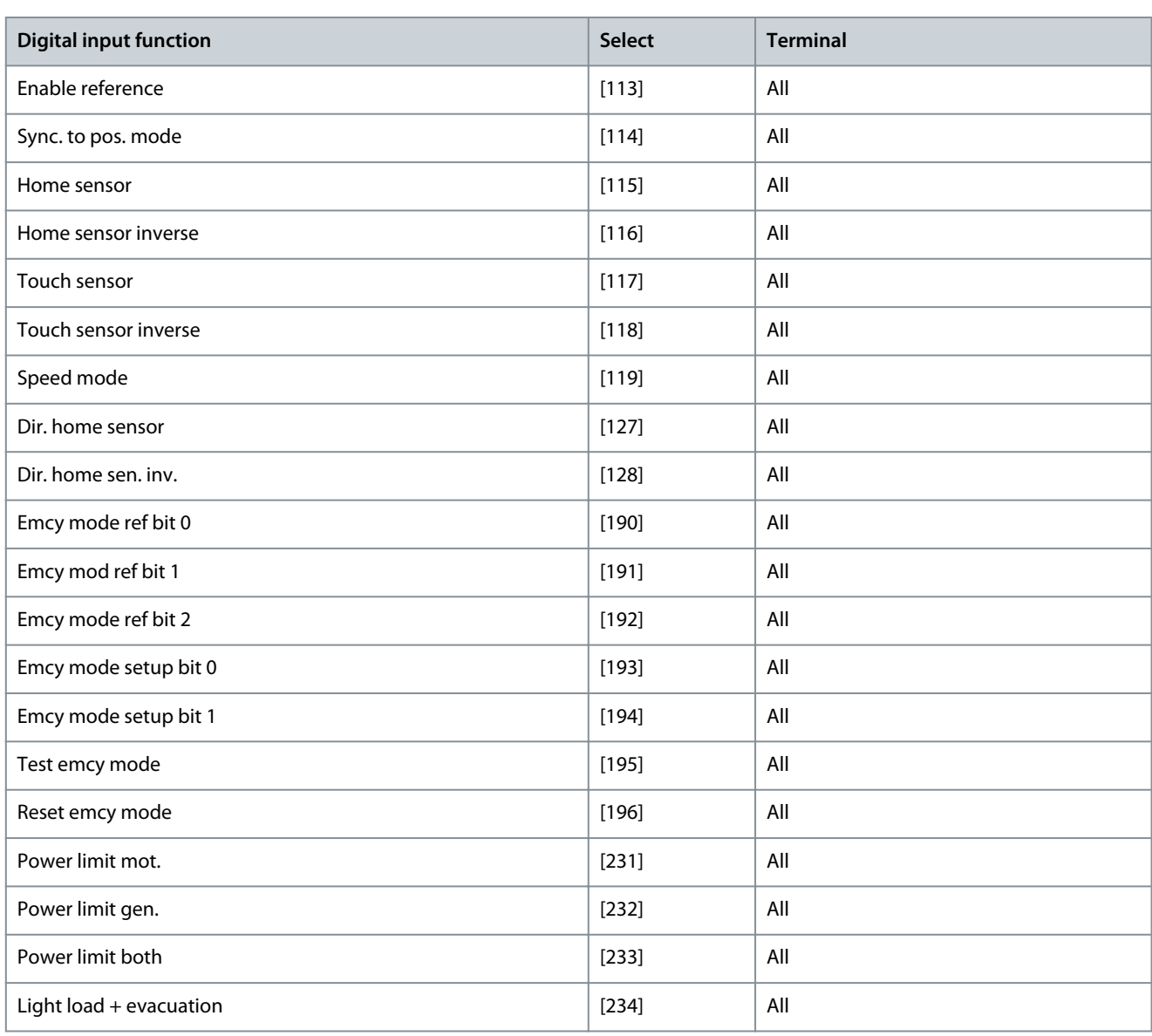

VLT® AutomationDrive FC 301/FC 302 standard terminals are 18, 19, 27, 29, 32, and 33. VLT® General Purpose I/O MCB 101 terminals are X30/2, X30/3, and X30/4. In FC 302, terminal 29 also functions as an output.

Functions dedicated to only 1 digital input are stated in the associated parameter.

All digital inputs can be programmed to these functions:

### **Table 328: Digital Inputs, Function Descriptions - 1**

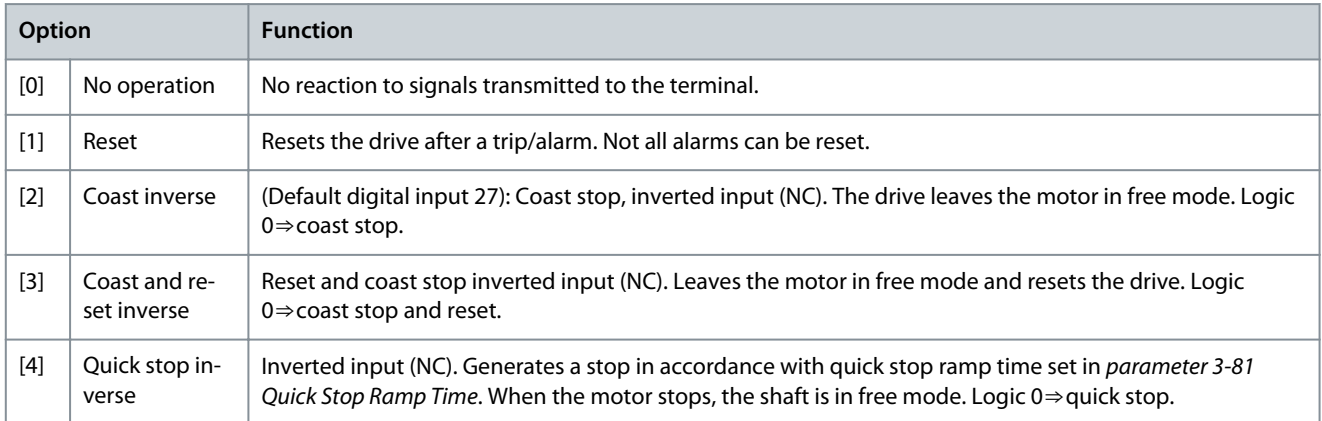

# **VLT AutomationDrive FC 301/302**

**Programming Guide**

**Parameter Descriptions**

Danfoss

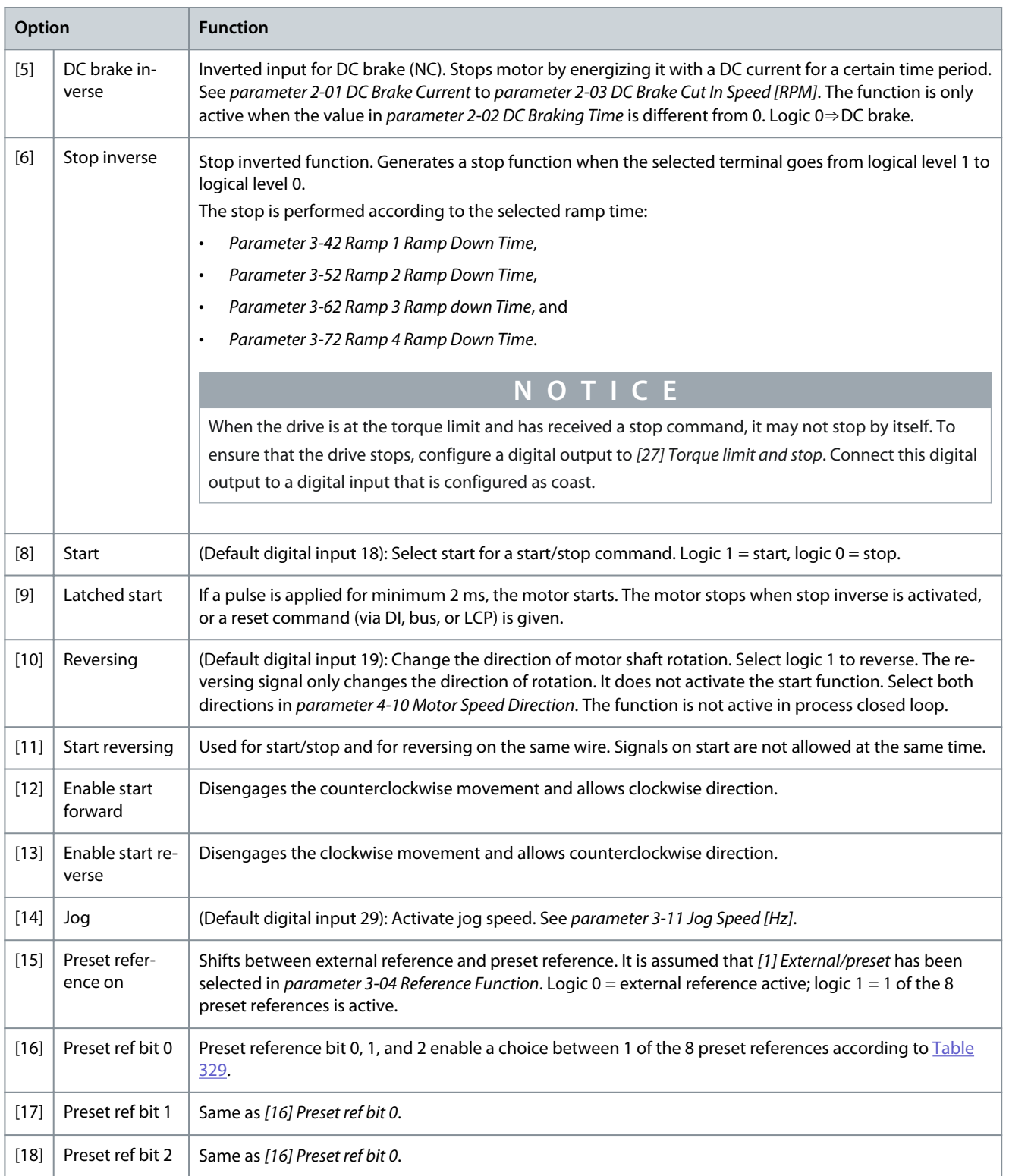

### **Table 329: Preset Reference Bit**

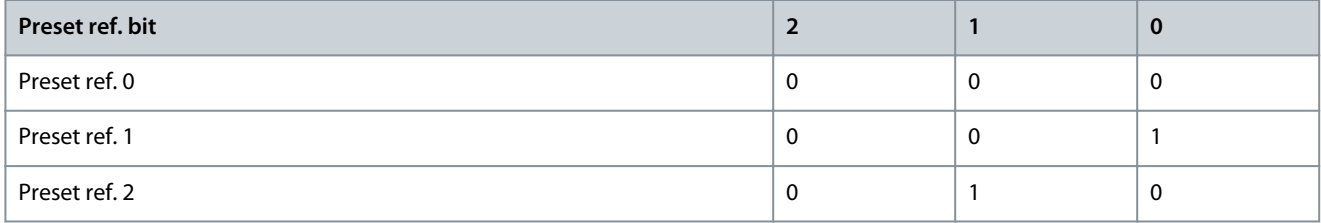
<u>Danfoss</u>

## **Parameter Descriptions**

<span id="page-180-0"></span>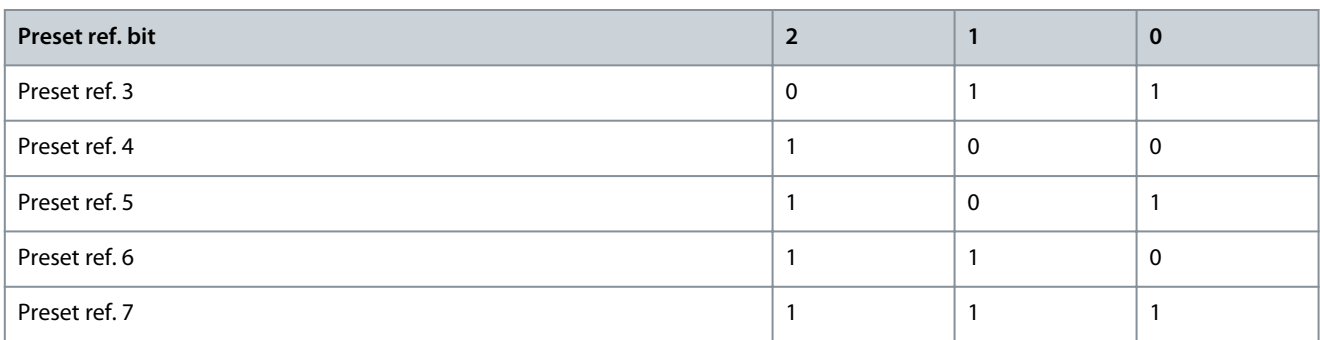

### **Option Function**  $[19]$  Freeze ref Freezes the actual reference, which is now the point of enable/condition to be used for [21] Speed up and [22] Speed down. If speed up/speed down is used, the speed change always follows ramp 2 (parameter 3-51 Ramp 2) Ramp Up Time and parameter 3-52 Ramp 2 Ramp Down Time) in the range 0–parameter 3-03 Maximum Reference.  $[20]$  Freeze output Freezes the actual motor frequency (Hz), which is now the point of enable/condition to be used for [21] Speed up and [22] Speed down. If speed up/speed down is used, the speed change always follows ramp 2 (parameter 3-51 Ramp 2 Ramp Up Time and parameter 3-52 Ramp 2 Ramp Down Time) in the range 0–parameter 1-23 Motor Frequency. **N O T I C E** When freeze output is active, the drive cannot be stopped via a low [8] Start signal. Stop the drive via a terminal programmed for [2] Coasting inverse or [3] Coast and reset inverse.  $[21]$  Speed up Select [21] Speed up and [22] Speed down for digital control of the up/down speed (motor potentiometer). Activate this function by selecting either [19] Freeze ref or [20] Freeze output. When speed up/speed down is activated for less than 400 ms, the resulting reference is increased/decreased by 0.1%. If speed up/speed down is activated for more than 400 ms, the resulting reference follows the setting in ramping up/down parameters 3 x1/3-x2.

### **Table 330: Digital Inputs, Function Descriptions - 2**

#### **Table 331: Shut Down/Catch Up**

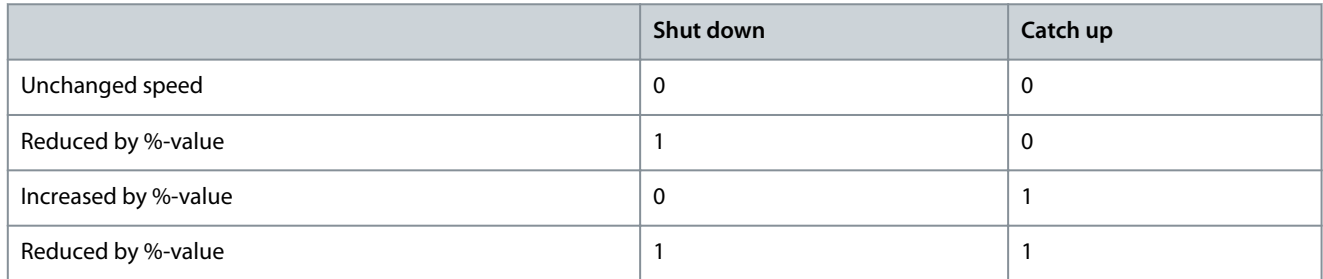

#### **Table 332: Digital Inputs, Function Descriptions - 3**

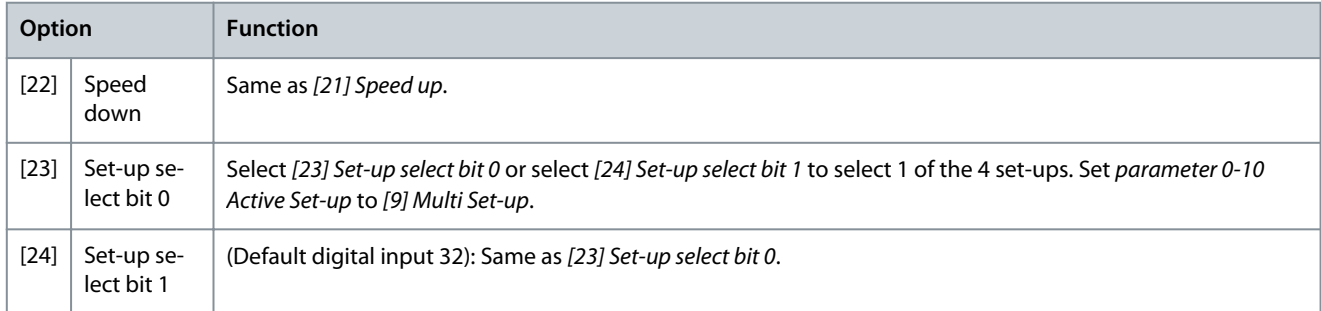

## **VLT AutomationDrive FC 301/302**

Danfoss

## **Programming Guide**

**Parameter Descriptions**

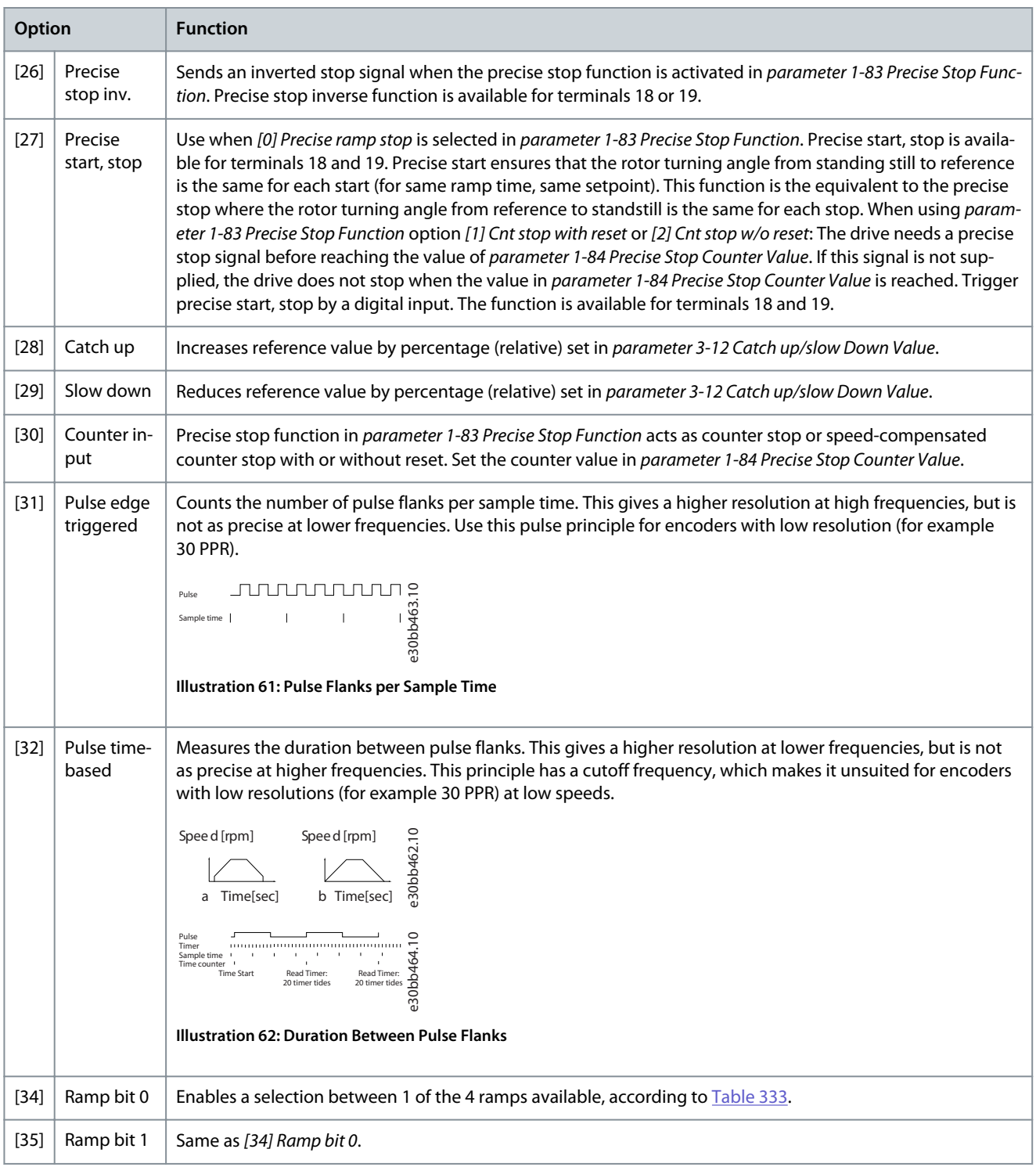

#### **Table 333: Preset Ramp Bit**

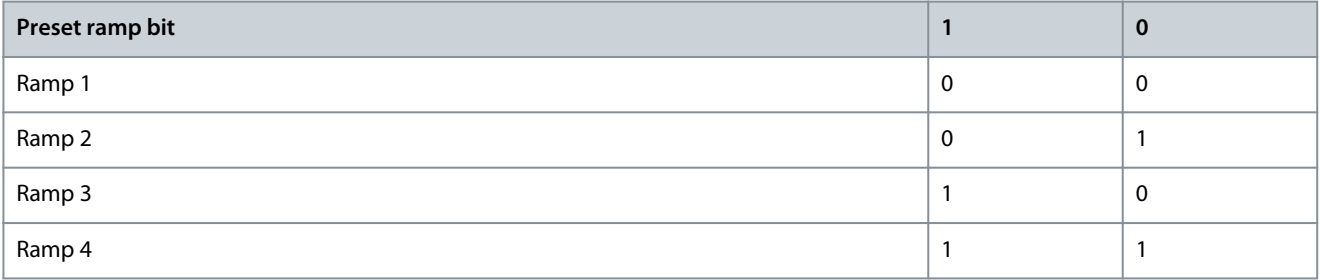

Danfoss

# **Parameter Descriptions**

## <span id="page-182-0"></span>**Table 334: Digital Inputs, Function Descriptions - 4**

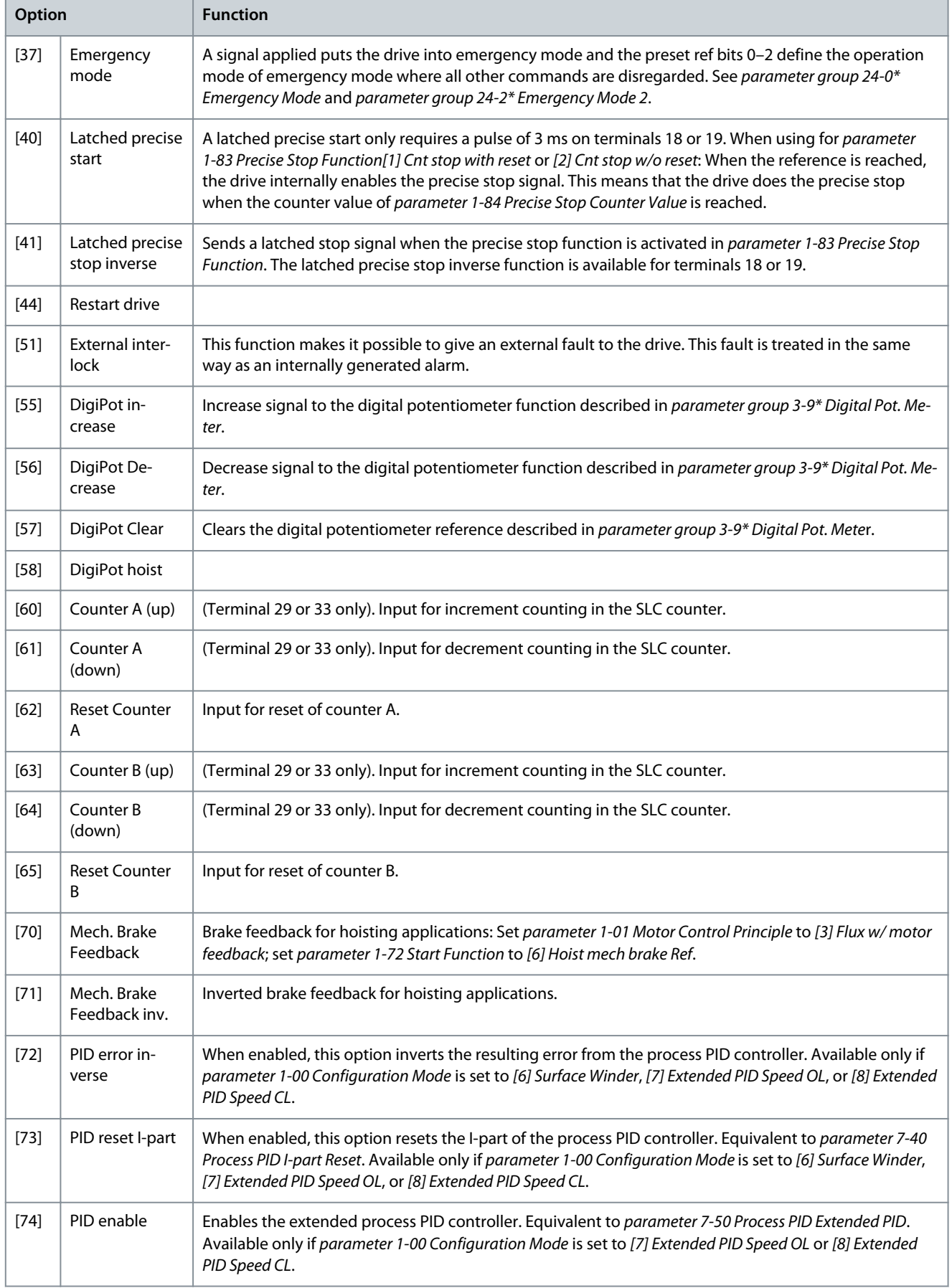

Danfoss

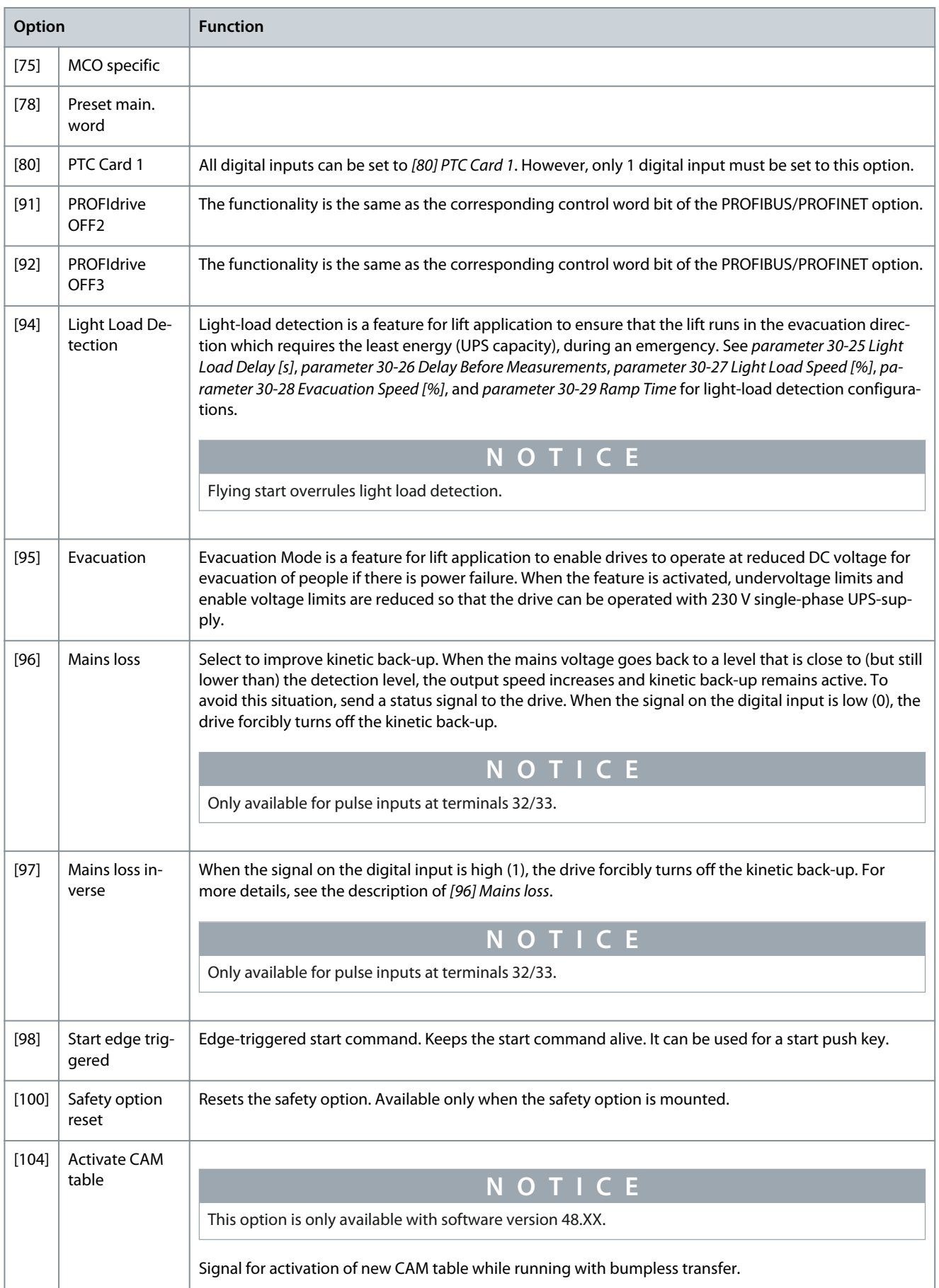

**Programming Guide**

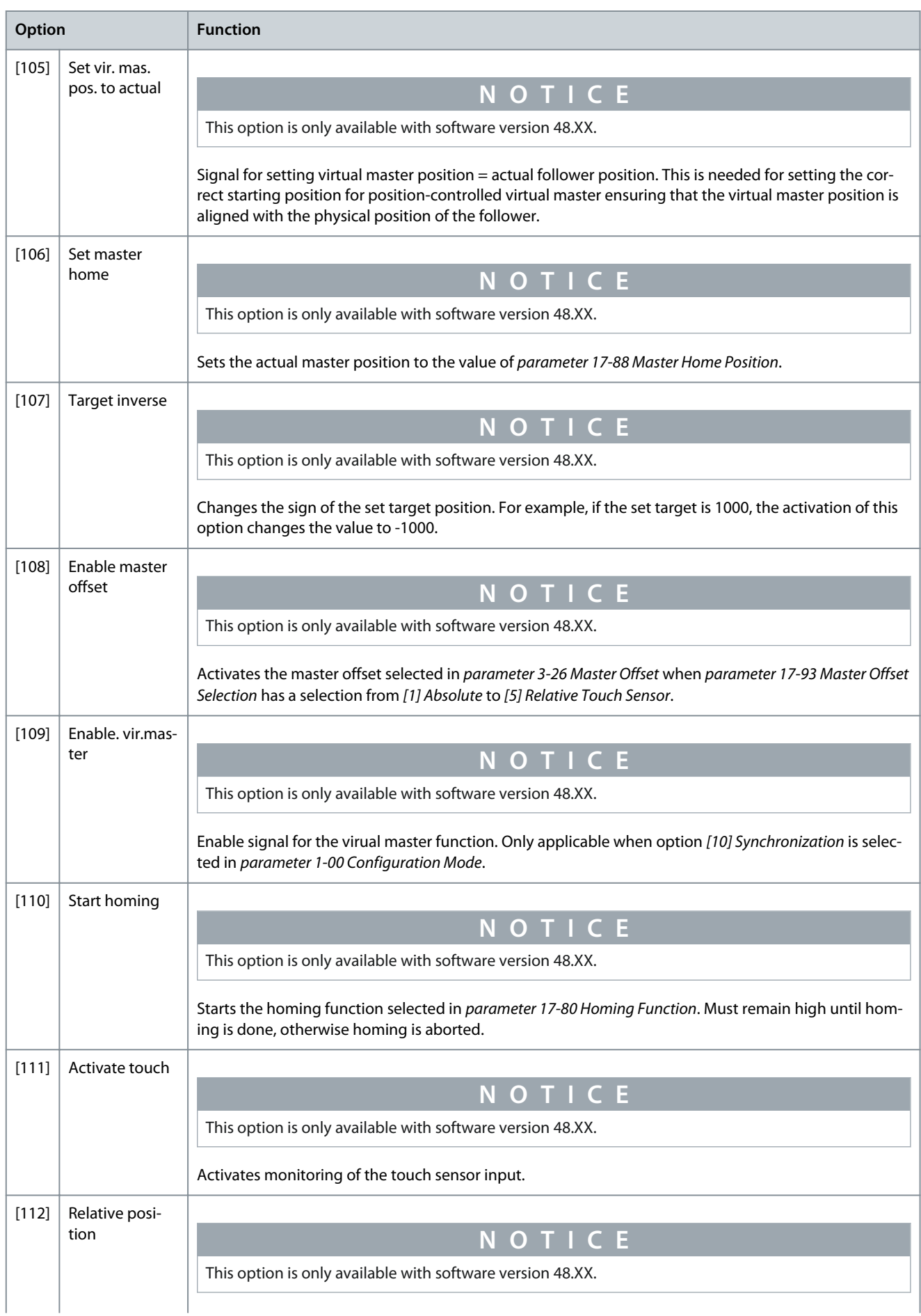

**Programming Guide**

Danfoss

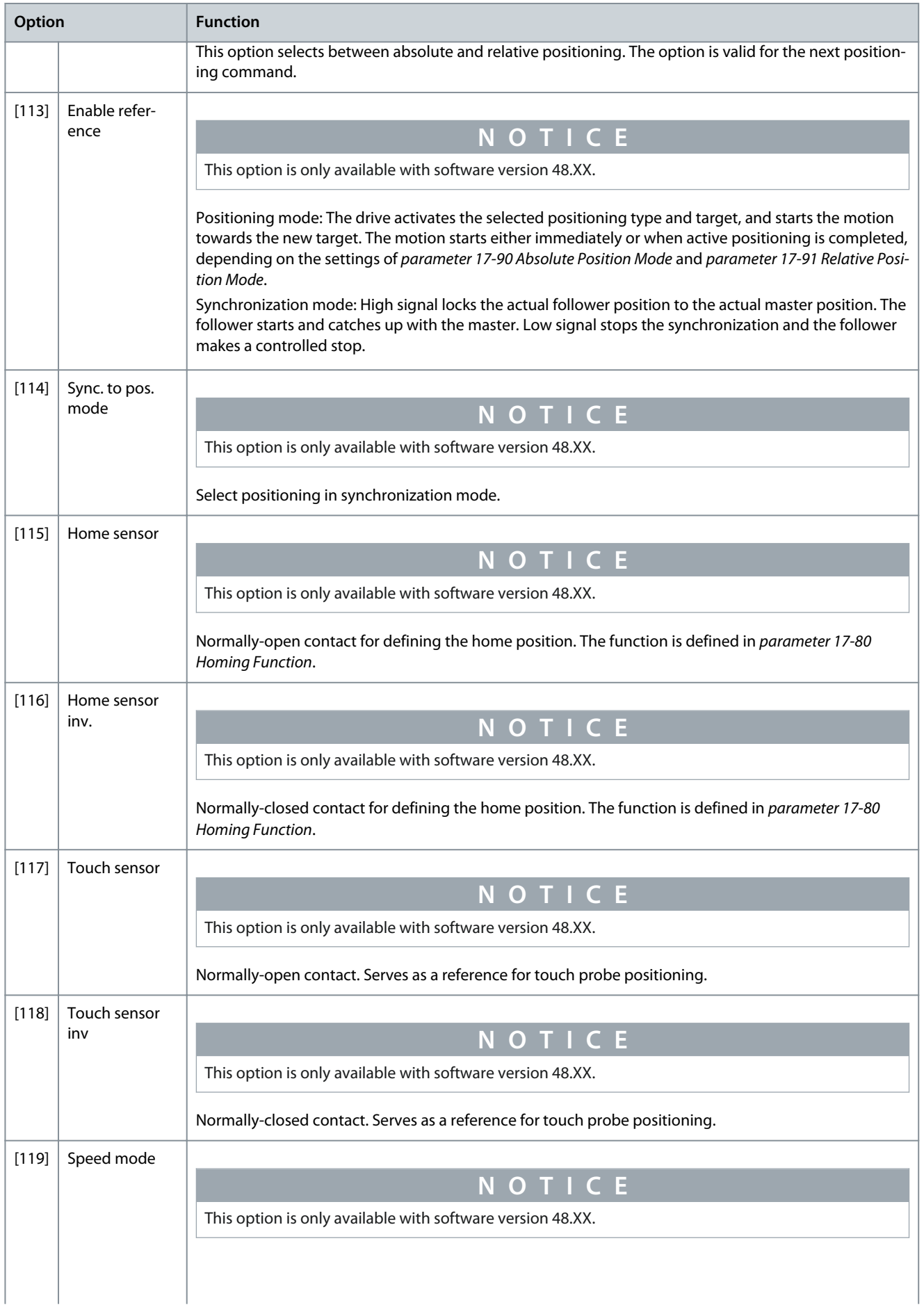

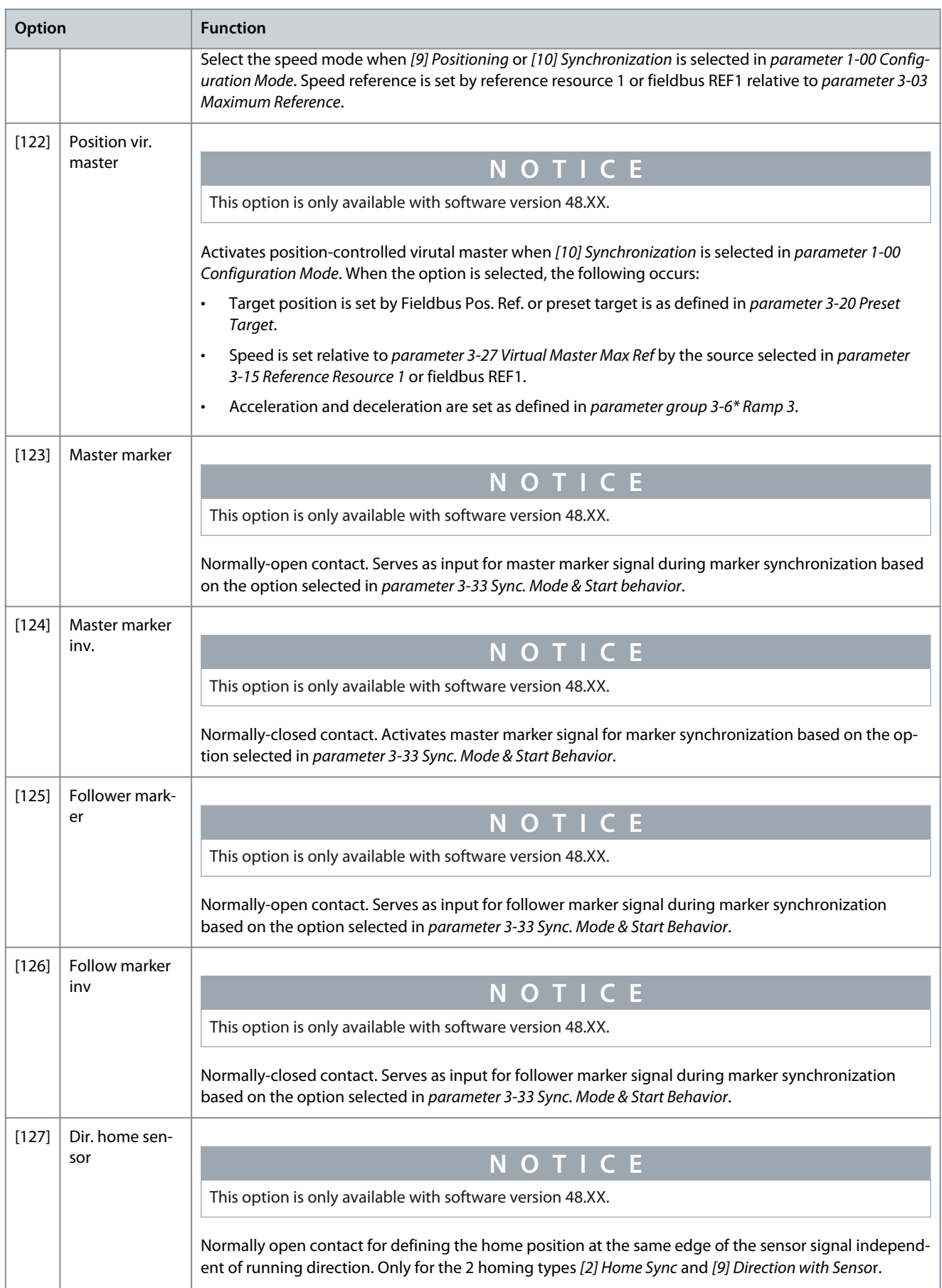

## **VLT AutomationDrive FC 301/302**

Danfoss

# **Programming Guide**

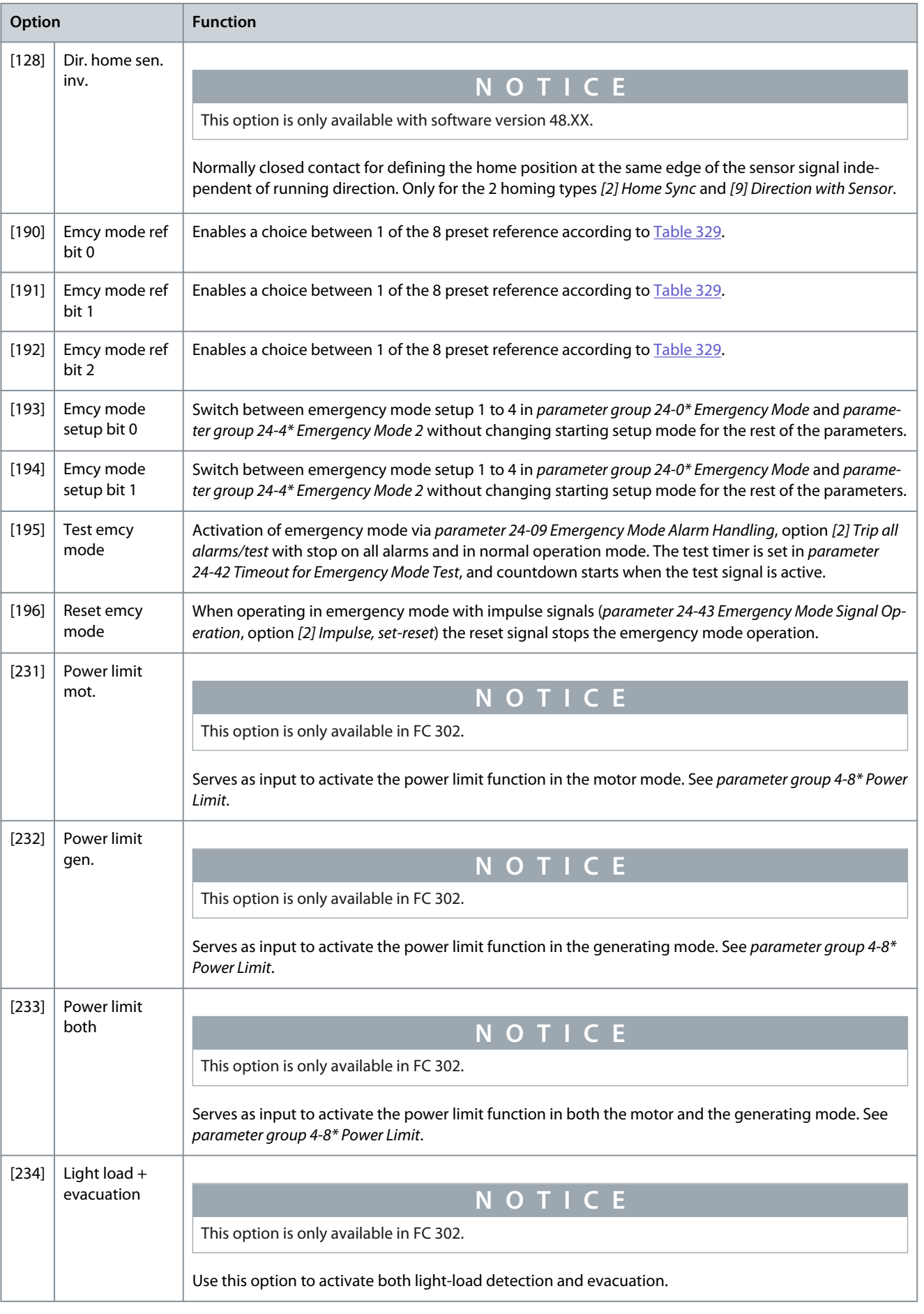

### Parameter 5-10 Terminal 18 Digital Input

#### **Table 335: Parameter 5-10 Terminal 18 Digital Input**

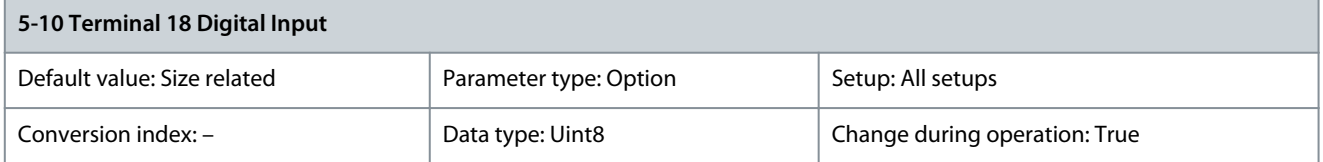

Select the function from the available digital input range and the additional options [60] Counter A (up), [61] Counter A (down), [63] Counter B (up), and [64] Counter B (down). Counters are used in smart logic control functions. All functions are described in [Table 328,](#page-178-0) [Table 330,](#page-180-0) [Table 332,](#page-180-0) and [Table 334](#page-182-0).

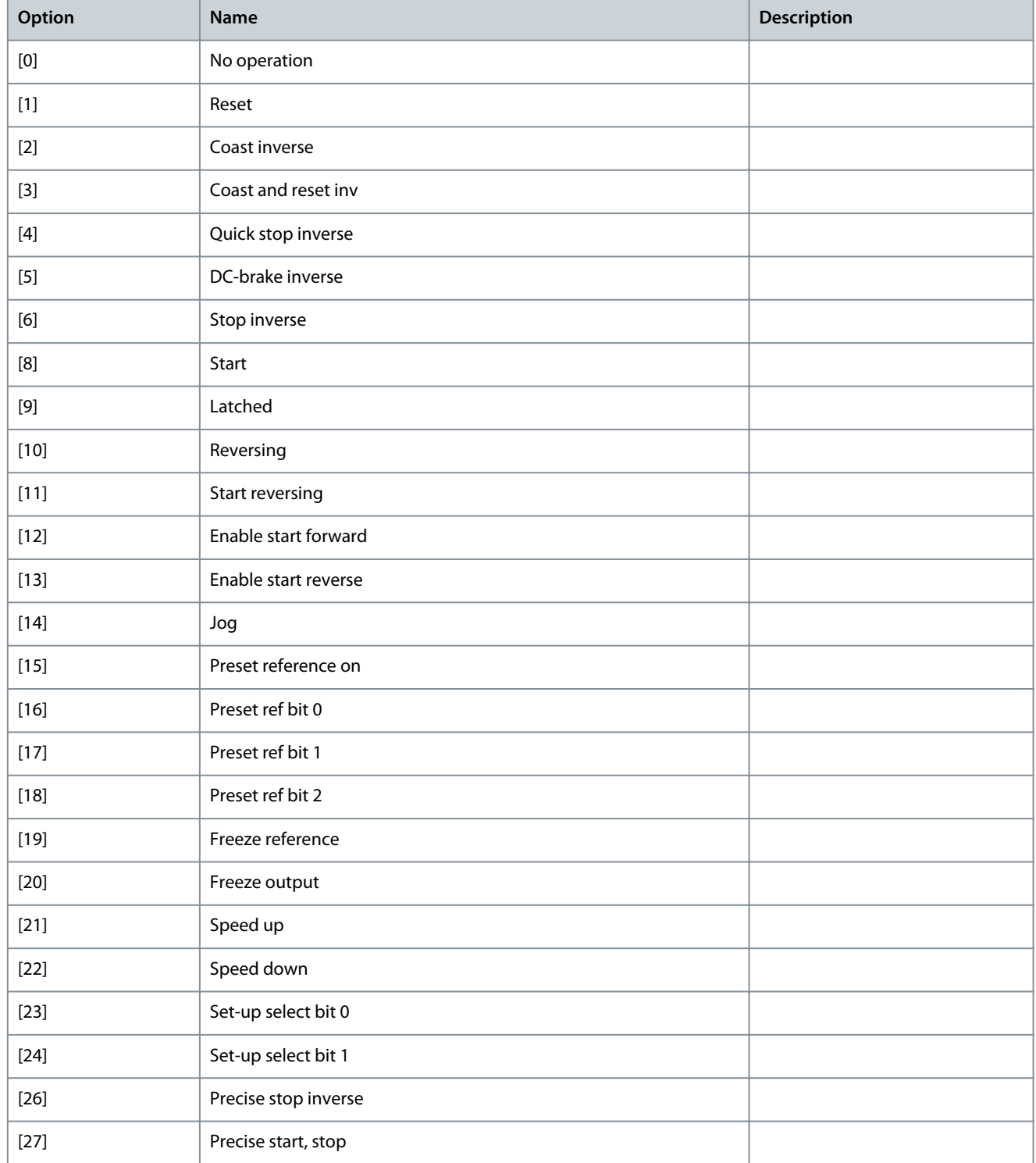

Danfoss

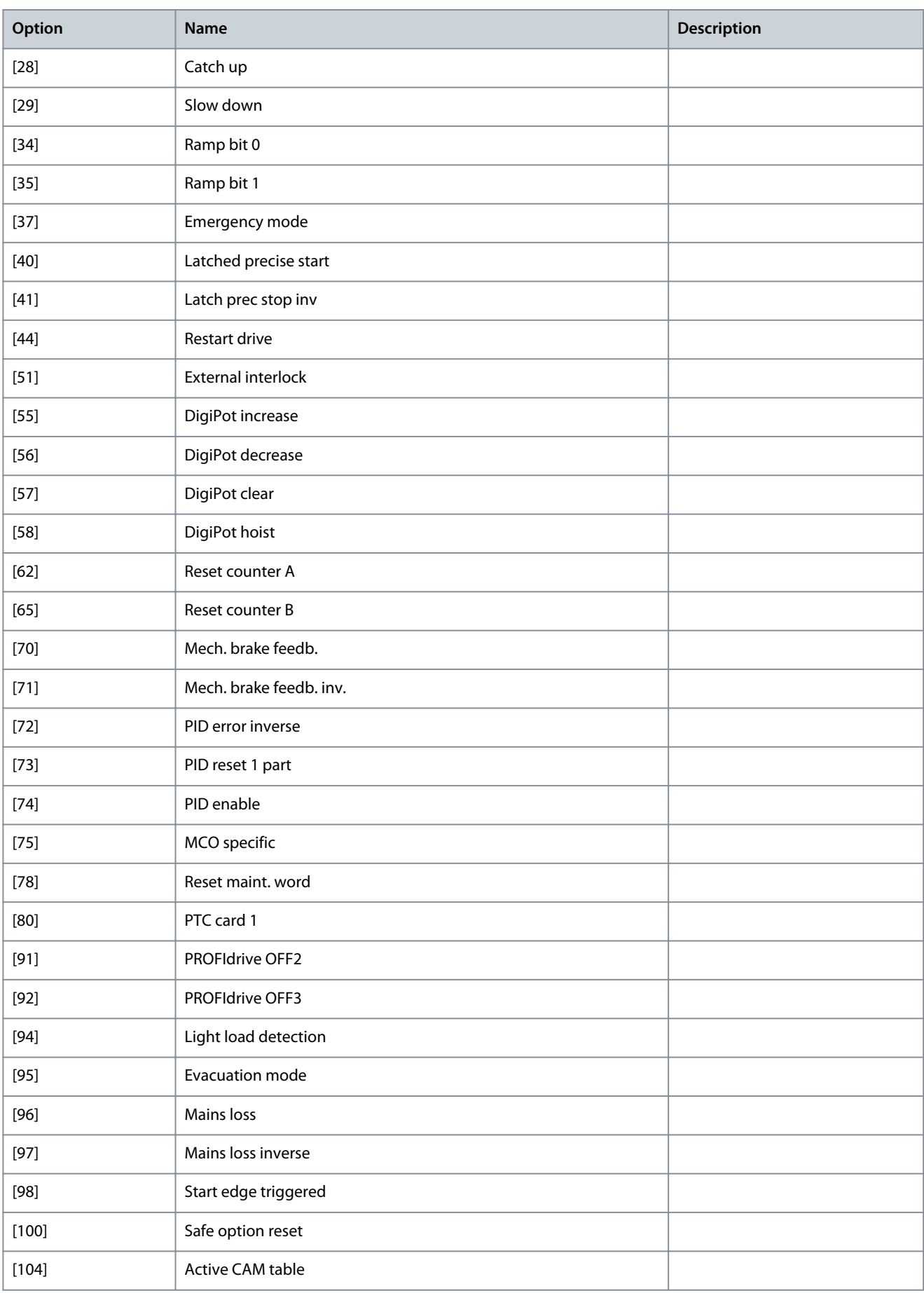

**Programming Guide**

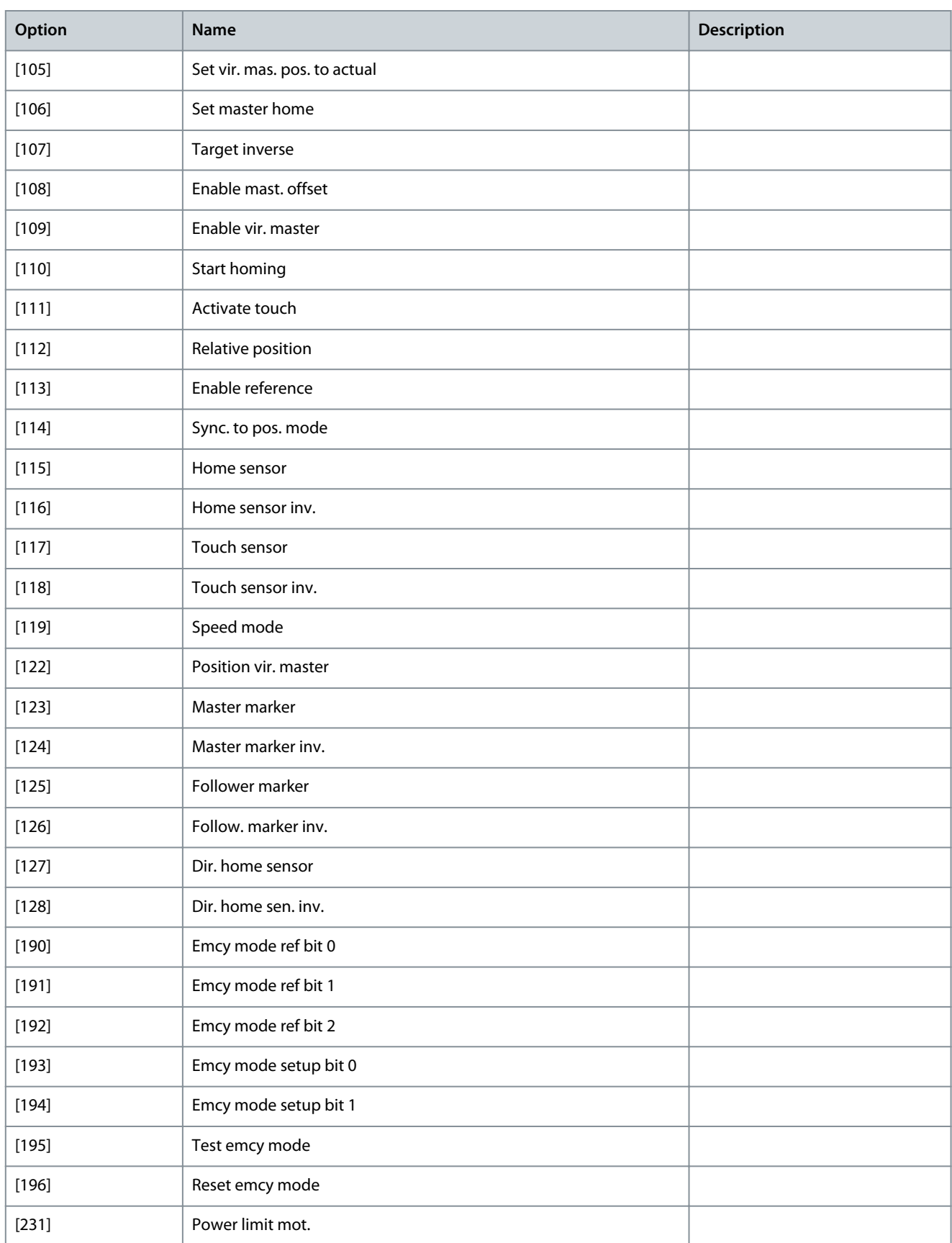

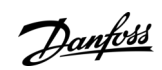

<u>Danfoss</u>

**Parameter Descriptions**

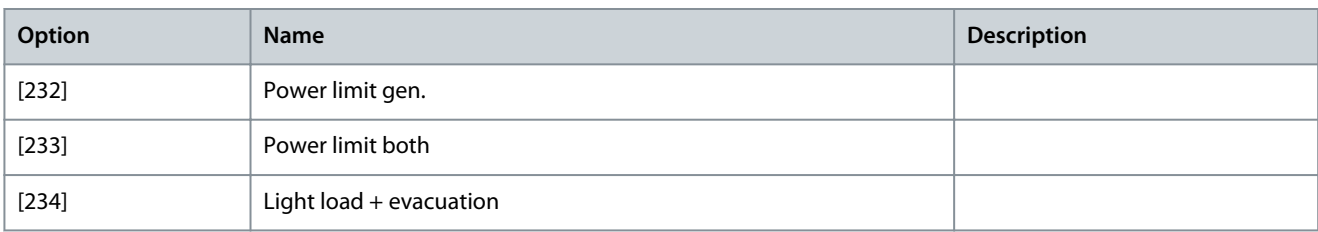

## Parameter 5-11 Terminal 19 Digital Input

### **Table 336: Parameter 5-11 Terminal 19 Digital Input**

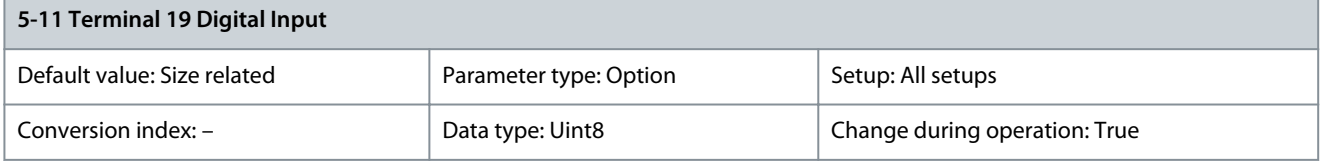

The options for this parameter are the same as those listed for parameter 5-10 Terminal 18 Digital Input. Parameter 5-12 Terminal 27 Digital Input

#### **Table 337: Parameter 5-12 Terminal 27 Digital Input**

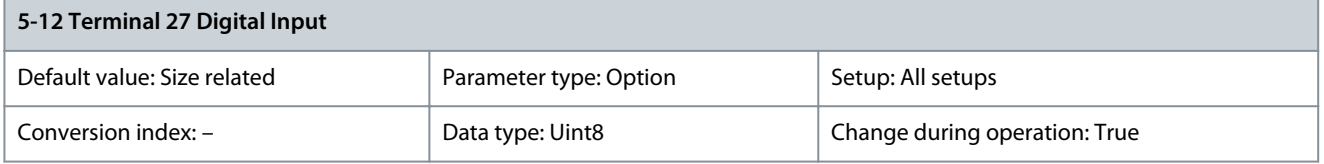

The options for this parameter are the same as those listed for parameter 5-10 Terminal 18 Digital Input. Parameter 5-13 Terminal 29 Digital Input

#### **Table 338: Parameter 5-13 Terminal 29 Digital Input**

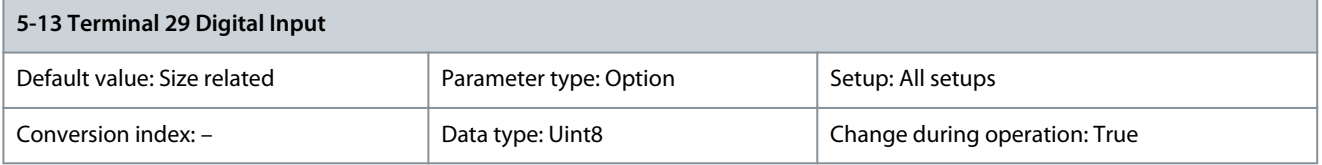

The options for this parameter are the same as those listed for parameter 5-10 Terminal 18 Digital Input. Parameter 5-14 Terminal 32 Digital Input

#### **Table 339: Parameter 5-14 Terminal 32 Digital Input**

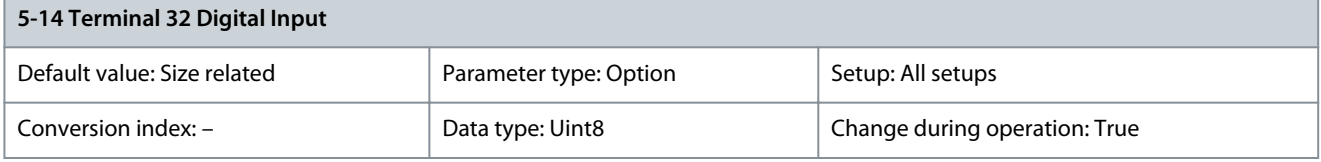

The options for this parameter are the same as those listed for parameter 5-10 Terminal 18 Digital Input. Parameter 5-15 Terminal 33 Digital Inputs

## **Table 340: Parameter 5-15 Terminal 33 Digital Input**

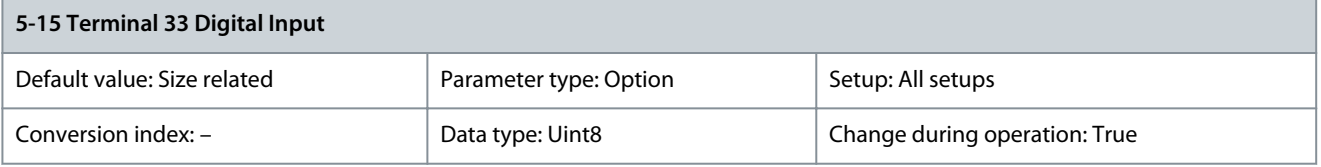

The options for this parameter are the same as those listed for parameter 5-10 Terminal 18 Digital Input.

<u> Danfoss</u>

### Parameter 5-16 Terminal X30/2 Digital Input

#### **Table 341: Parameter 5-16 Terminal X30/2 Digital Input**

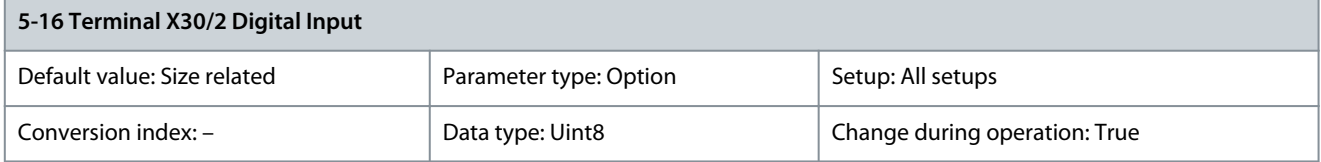

The options for this parameter are the same as those listed for parameter 5-10 Terminal 18 Digital Input. Parameter 5-17 Terminal X30/3 Digital Input

#### **Table 342: Parameter 5-17 Terminal X30/3 Digital Input**

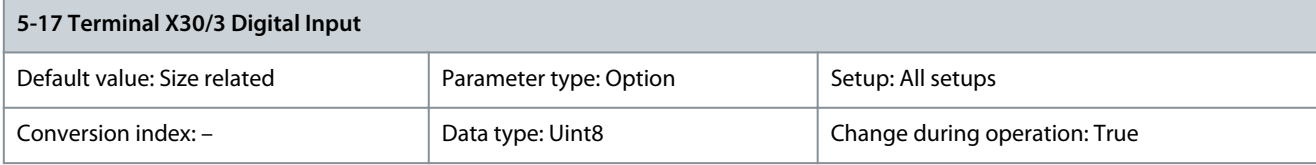

The options for this parameter are the same as those listed for parameter 5-10 Terminal 18 Digital Input. Parameter 5-18 Terminal X30/4 Digital Input

### **Table 343: Parameter 5-18 Terminal X30/4 Digital Input**

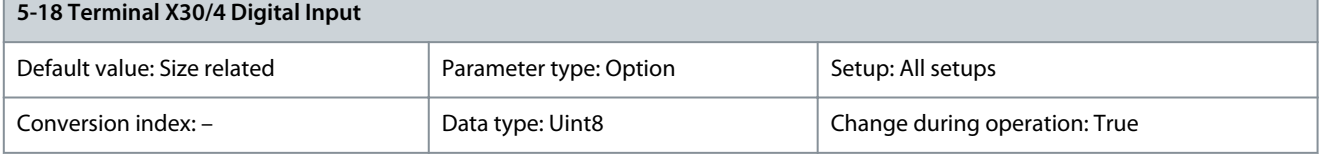

The options for this parameter are the same as those listed for parameter 5-10 Terminal 18 Digital Input. Parameter 5-19 Terminal 37 Safe Stop

#### **Table 344: Parameter 5-19 Terminal 37 Safe Stop**

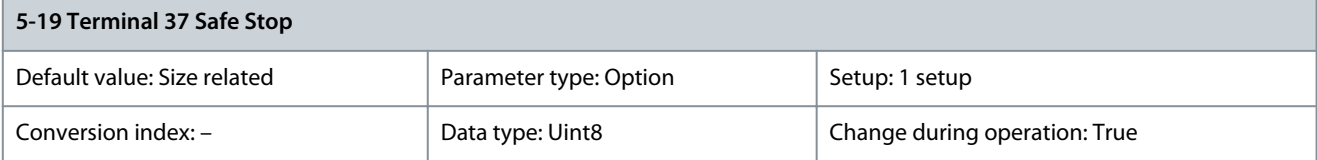

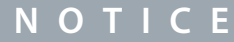

**N O T I C E**

Options [4] PTC 1 Alarm to [9] PTC 1 & Relay W/A are only available when the VLT® PTC Thermistor Card MCB 112 is connected.

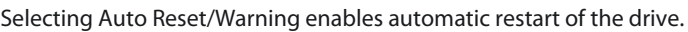

Use this parameter to configure the Safe Torque Off functionality. A warning message makes the drive coast the motor and enables the automatic restart. An alarm message makes the drive coast the motor and requires a manual restart (via a fieldbus, Digital I/O, or by pressing [RESET] on the LCP). When the VLT® PTC Thermistor Card MCB 112 is mounted, configure the PTC options to get the full benefit from the alarm handling.

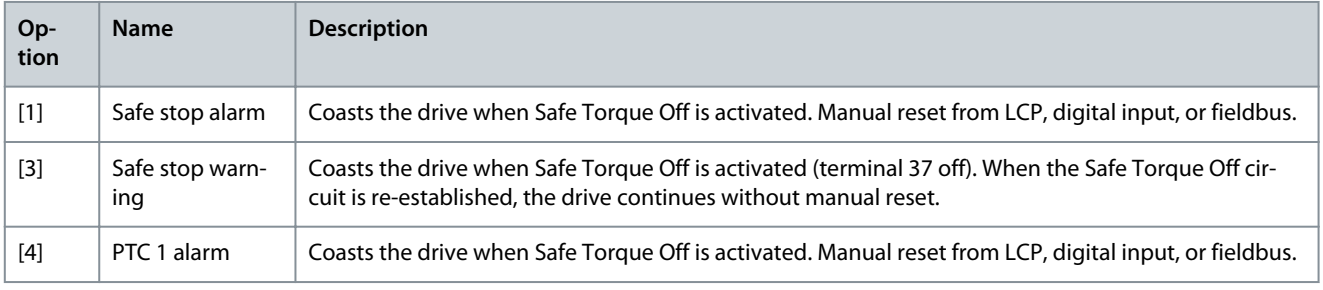

Danfoss

## **Parameter Descriptions**

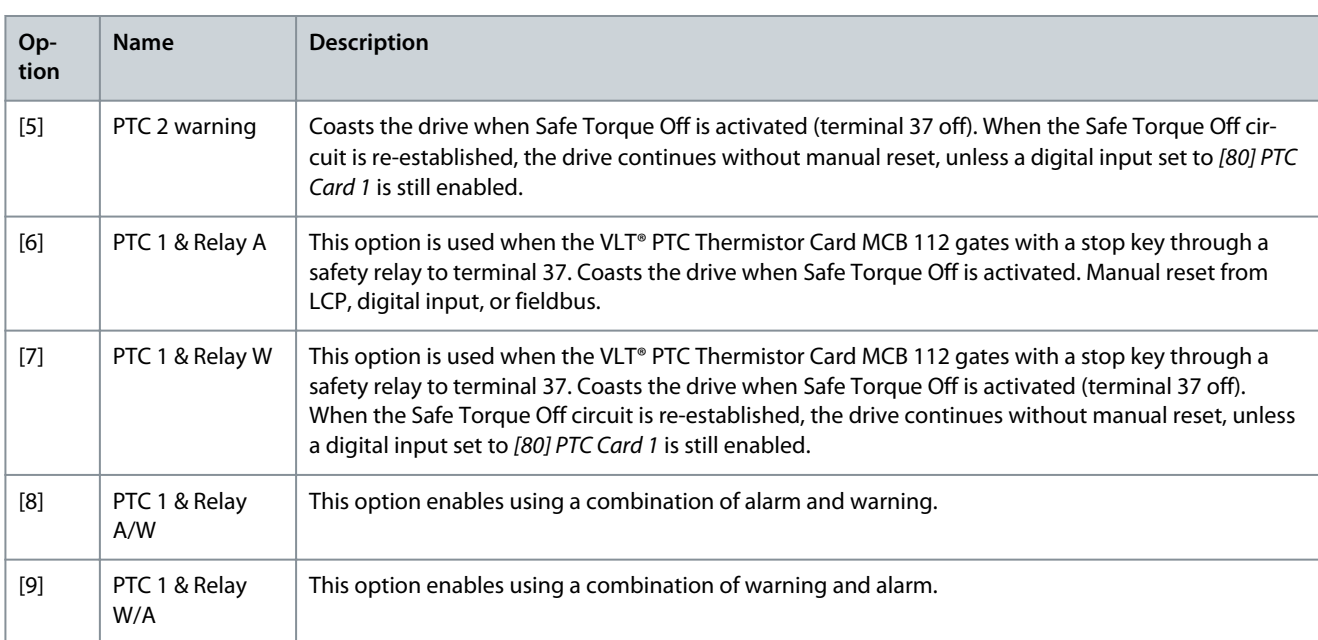

# **Table 345: Overview of Functions, Alarms, and Warnings**

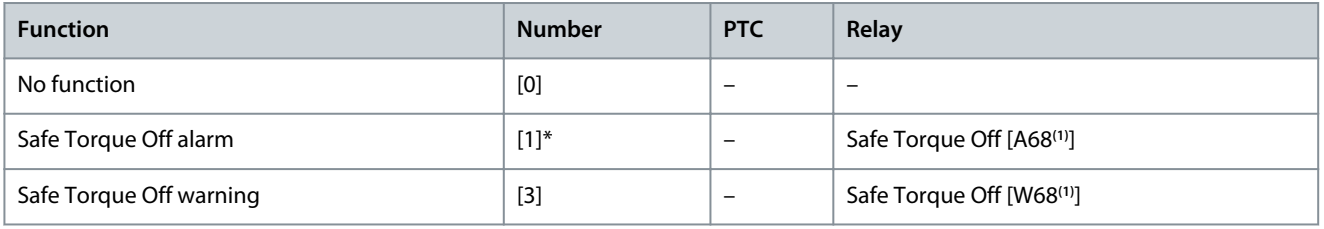

**<sup>1</sup>** W means warning and A means alarm.

A dangerous failure related to STO issues alarm 72, Dangerous Failure. Parameter 5-20 Terminal X46/1 Digital Input

#### **Table 346: Parameter 5-20 Terminal X46/1 Digital Input**

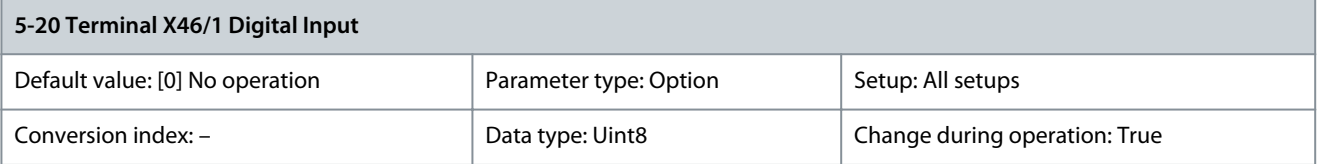

### All functions are described in [Table 328](#page-178-0), [Table 330](#page-180-0), [Table 332](#page-180-0), and [Table 334.](#page-182-0)

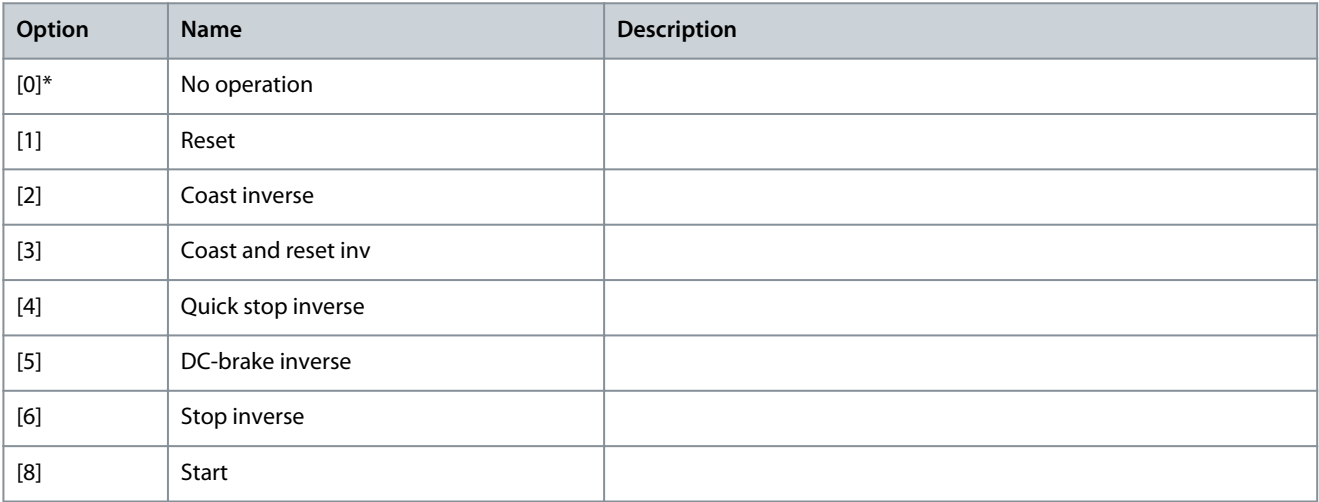

**Programming Guide**

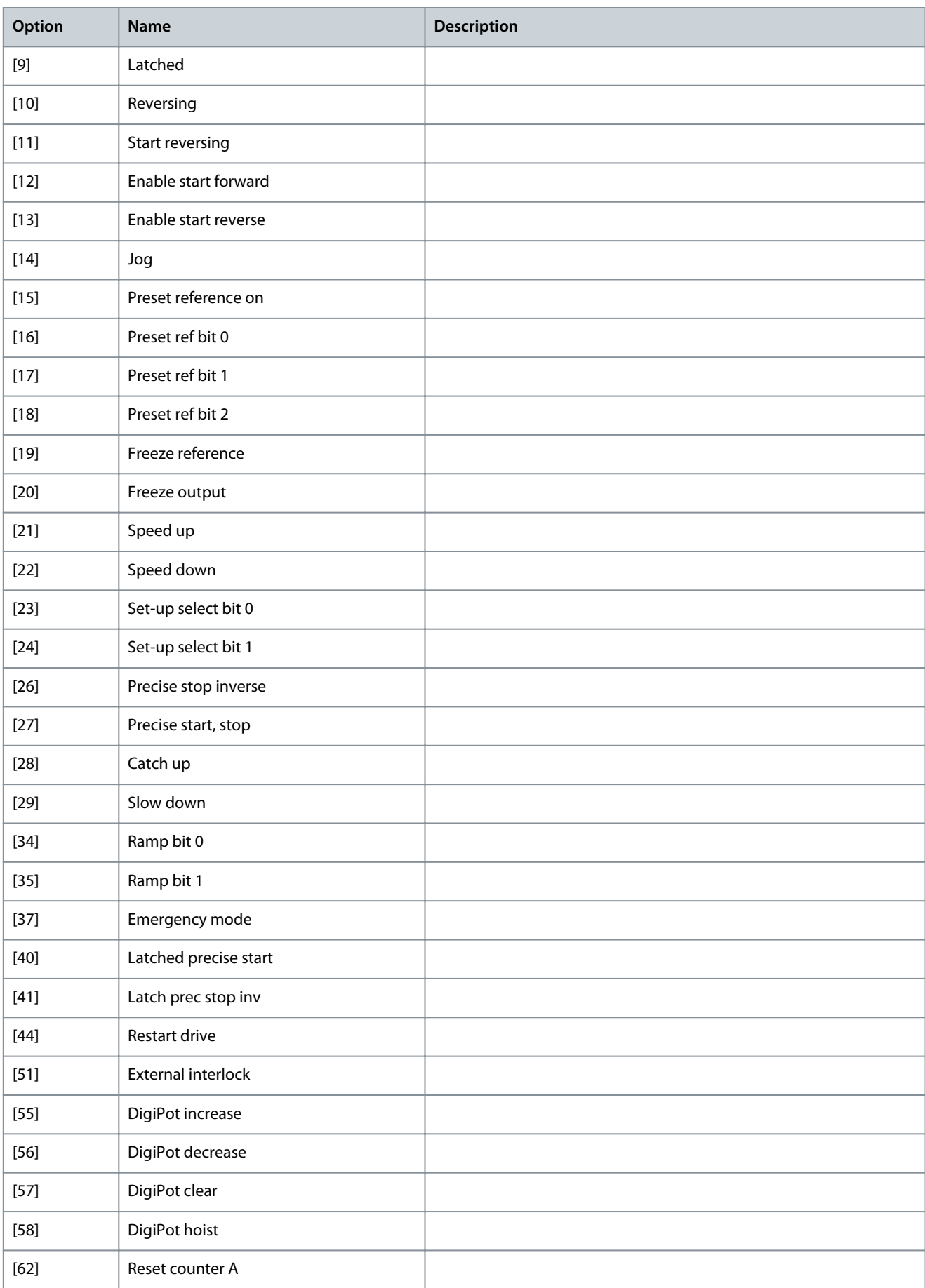

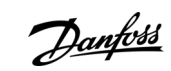

**Programming Guide**

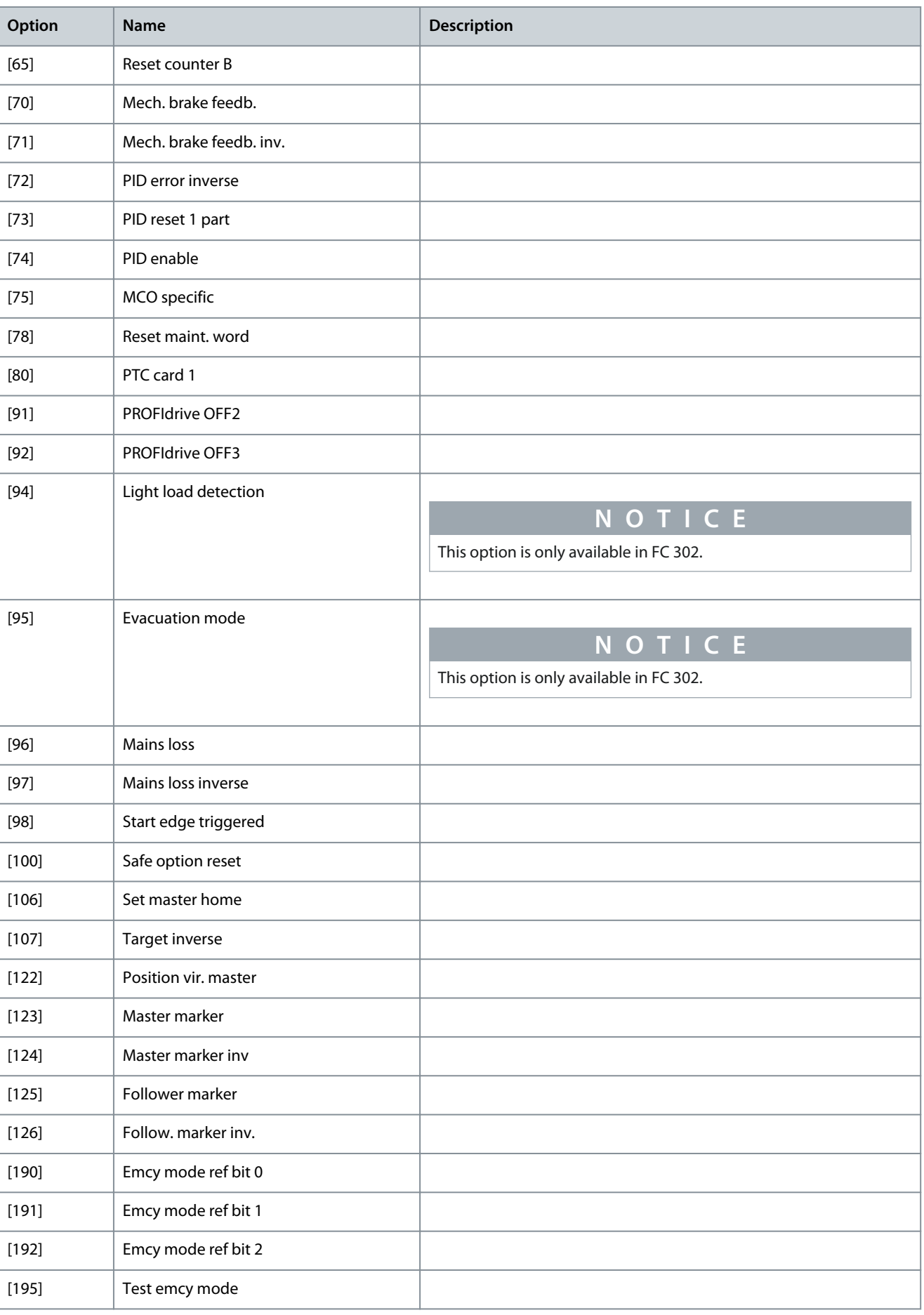

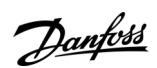

Danfoss

## **Parameter Descriptions**

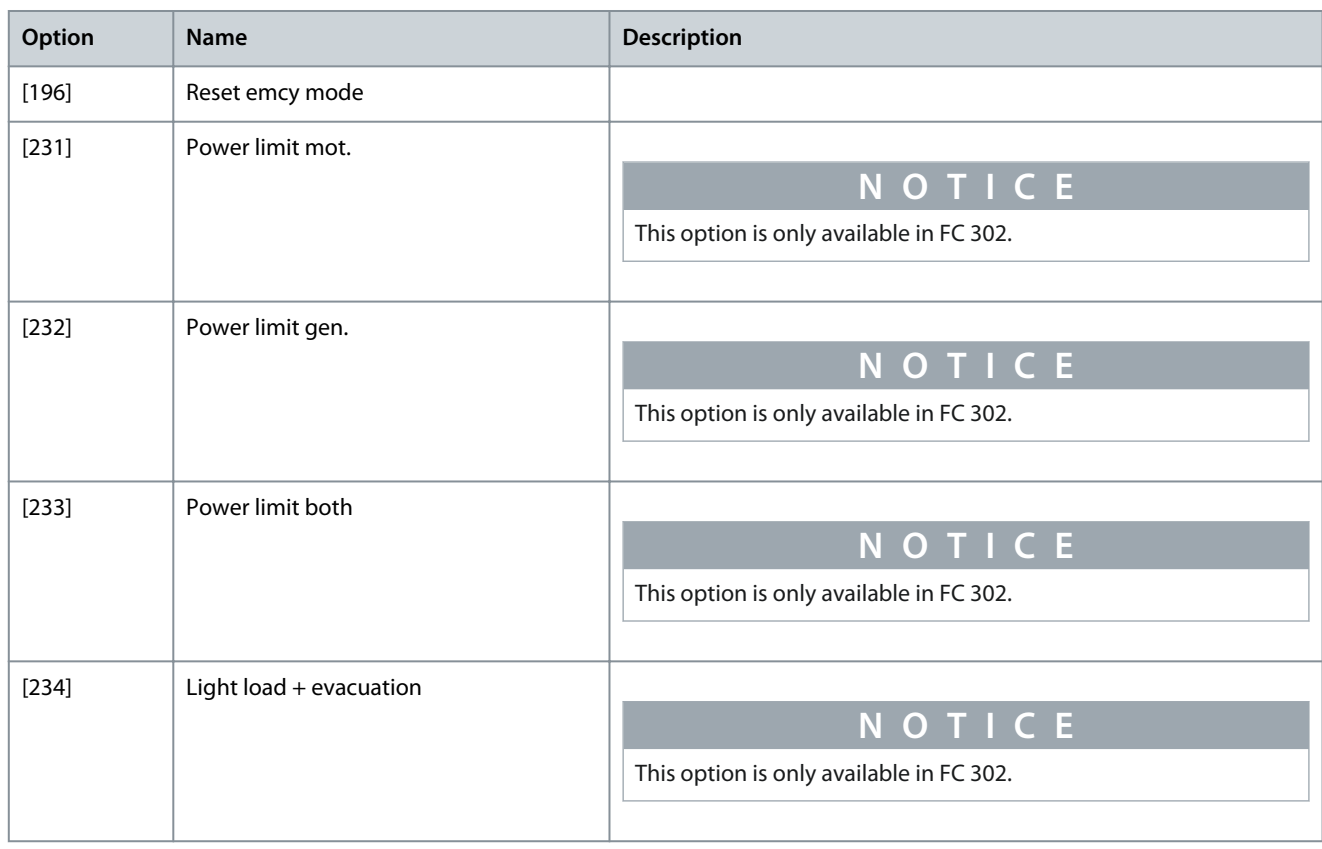

### Parameter 5-21 Terminal X46/3 Digital Input

### **Table 347: Parameter 5-21 Terminal X46/3 Digital Input**

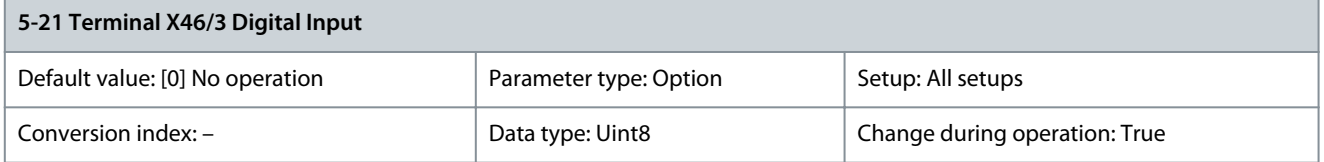

The options for this parameter are the same as those listed for parameter 5-20 Terminal X46/1 Digital Input. Parameter 5-22 Terminal X46/5 Digital Input

#### **Table 348: Parameter 5-22 Terminal X46/5 Digital Input**

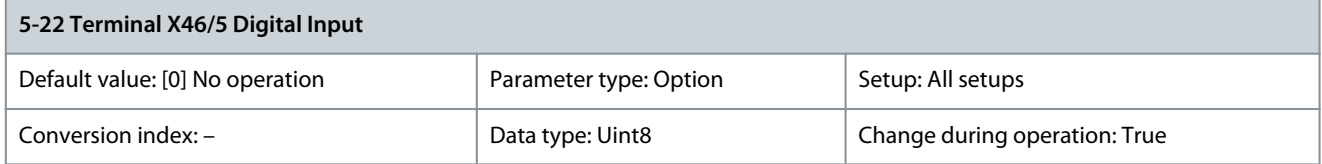

The options for this parameter are the same as those listed for parameter 5-20 Terminal X46/1 Digital Input. Parameter 5-23 Terminal X46/7 Digital Input

#### **Table 349: Parameter 5-23 Terminal X46/7 Digital Input**

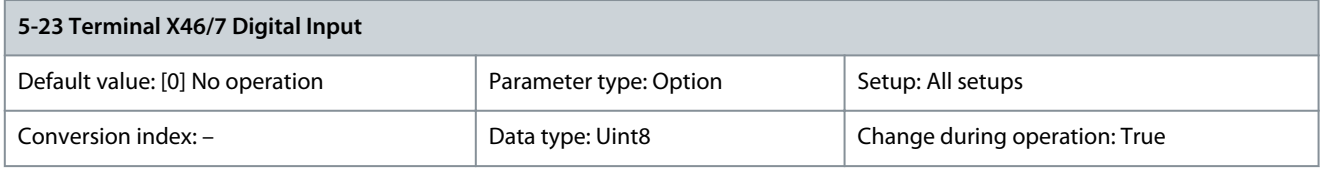

The options for this parameter are the same as for those lited for parameter 5-20 Terminal X46/1 Digital Input.

<u> Danfoss</u>

### <span id="page-197-0"></span>Parameter 5-24 Terminal X46/9 Digital Input

#### **Table 350: Parameter 5-24 Terminal X46/9 Digital Input**

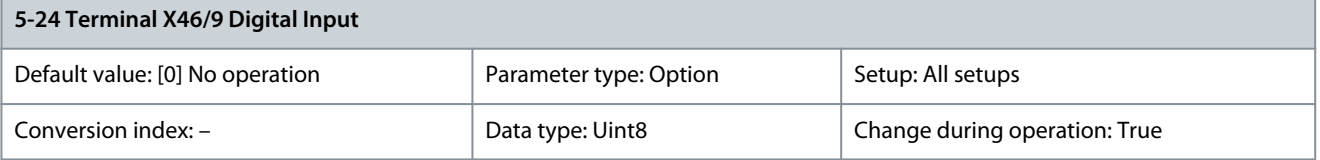

The options for this parameter are the same as those listed for parameter 5-20 Terminal X46/1 Digital Input. Parameter 5-25 Terminal X46/11 Digital Input

#### **Table 351: Parameter 5-25 Terminal X46/11 Digital Input**

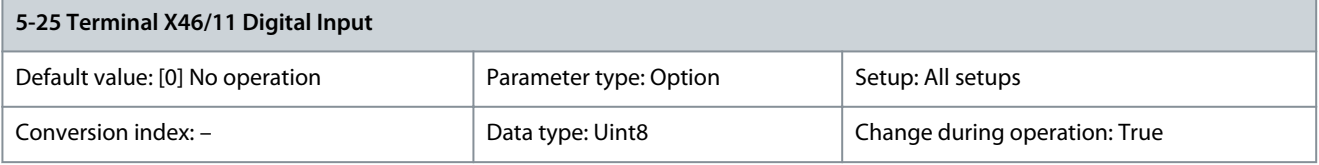

The options for this parameter are the same as those listed for parameter 5-20 Terminal X46/1 Digital Input. Parameter 5-26 Terminal X46/13 Digital Input

### **Table 352: Parameter 5-26 Terminal X46/13 Digital Input**

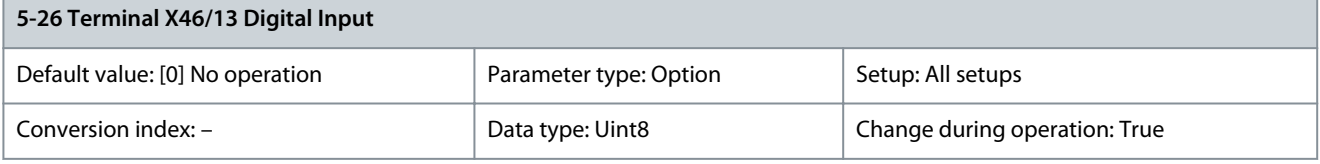

The options for this parameter are the same as those listed for parameter 5-20 Terminal X46/1 Digital Input.

# 5.6.3 5-3\* Digital Outputs

-

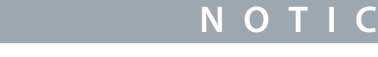

The following parameter is only available in FC 302:

Parameter 5-31 Terminal 29 Digital Output

The 2 solid-state digital outputs are common for terminals 27 and 29. Set the I/O function for terminal 27 in parameter 5-01 Terminal 27 Mode, and set the I/O function for terminal 29 in parameter 5-02 Terminal 29 Mode.

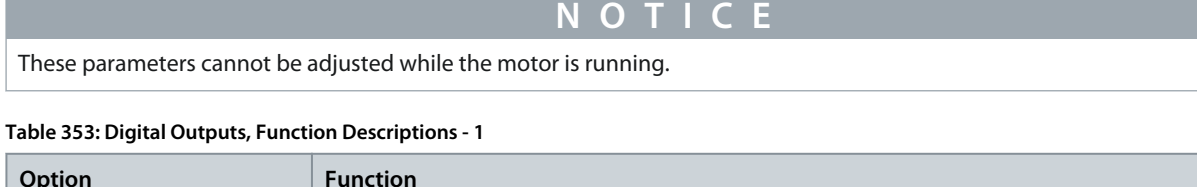

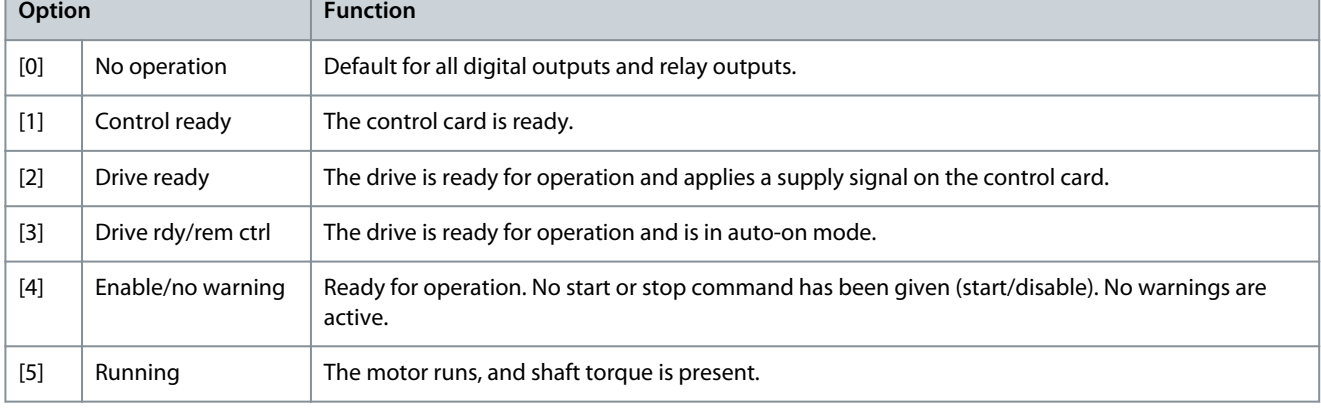

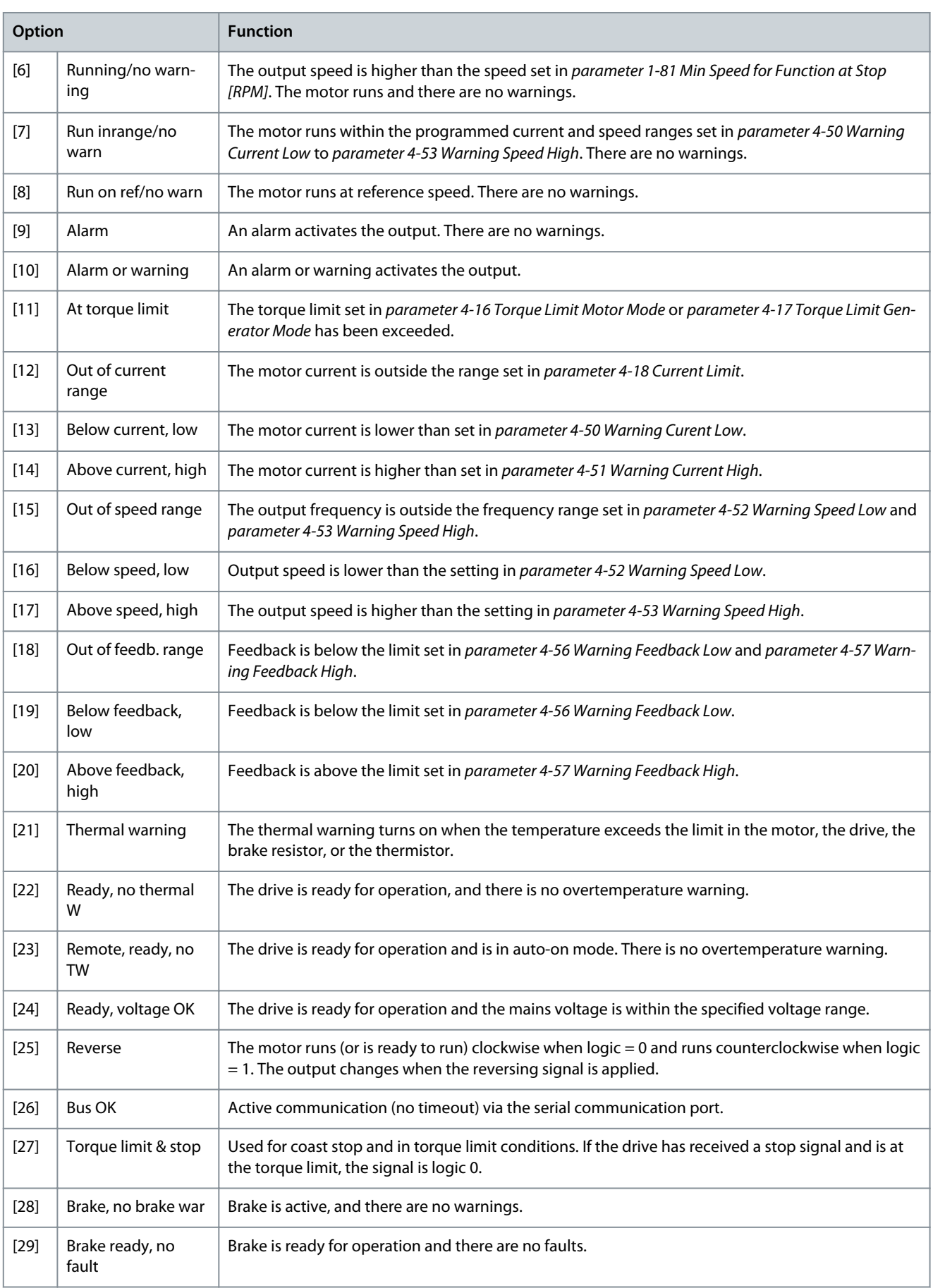

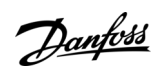

**Programming Guide**

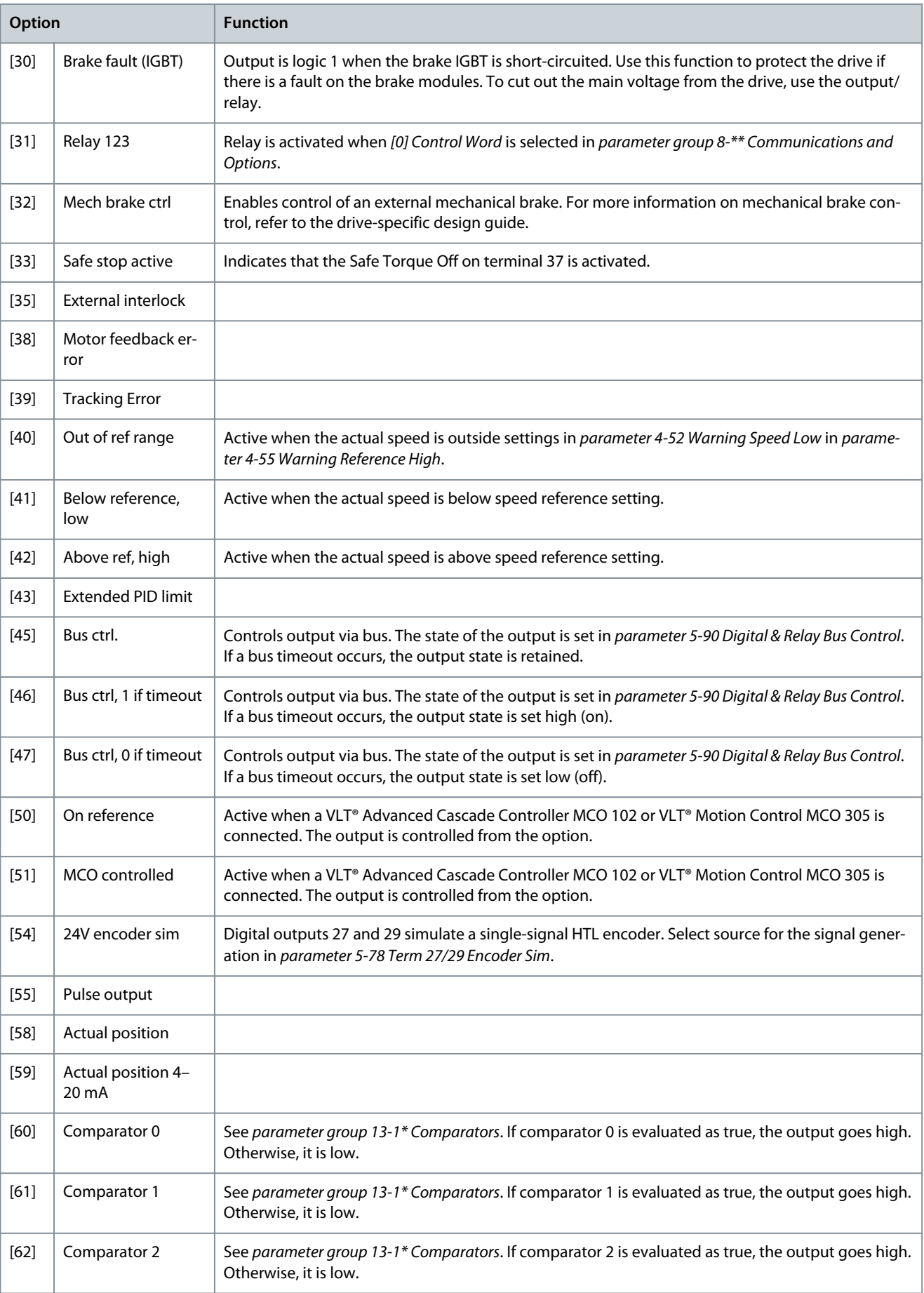

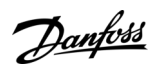

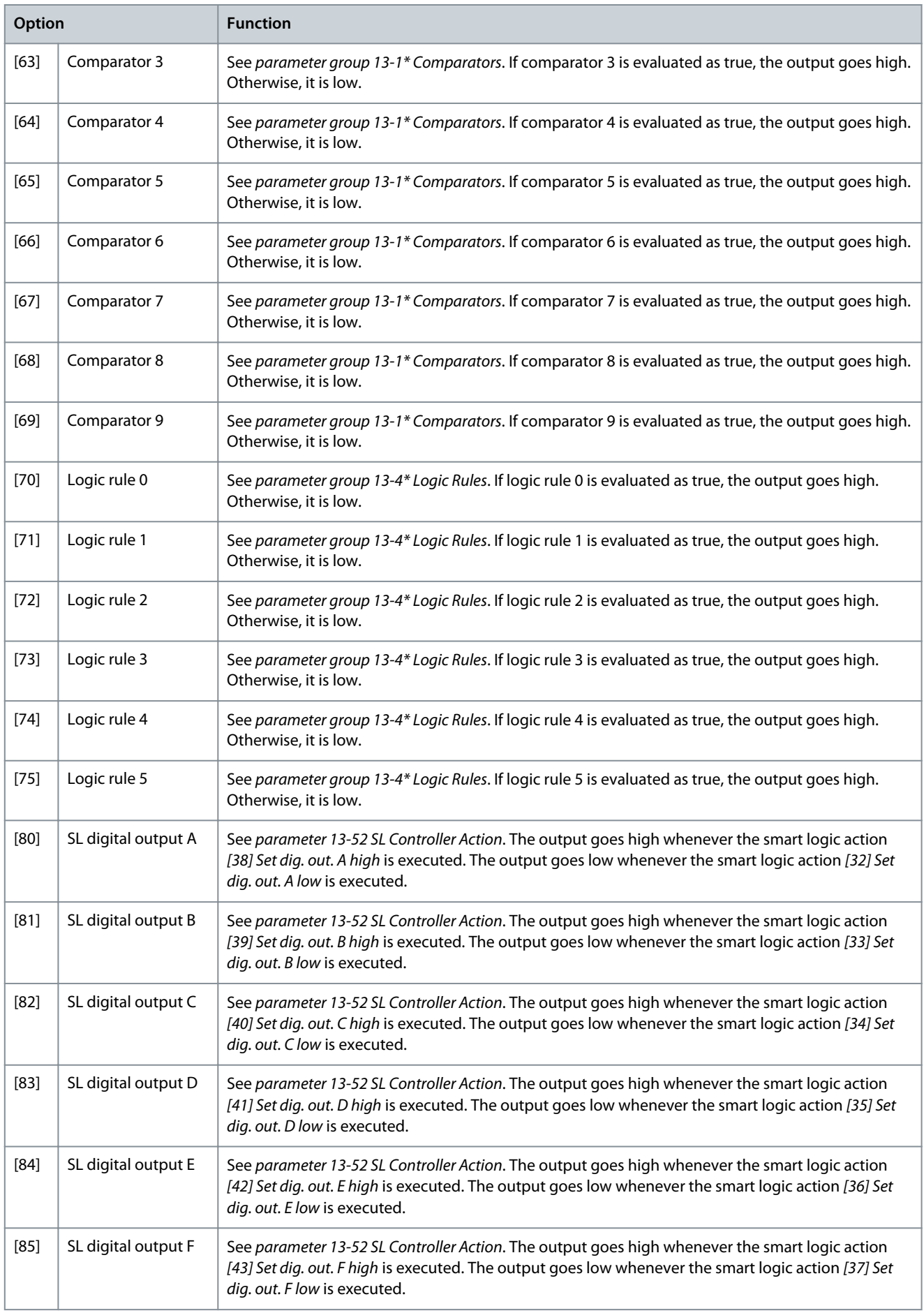

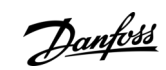

<span id="page-201-0"></span>**Programming Guide**

Danfoss

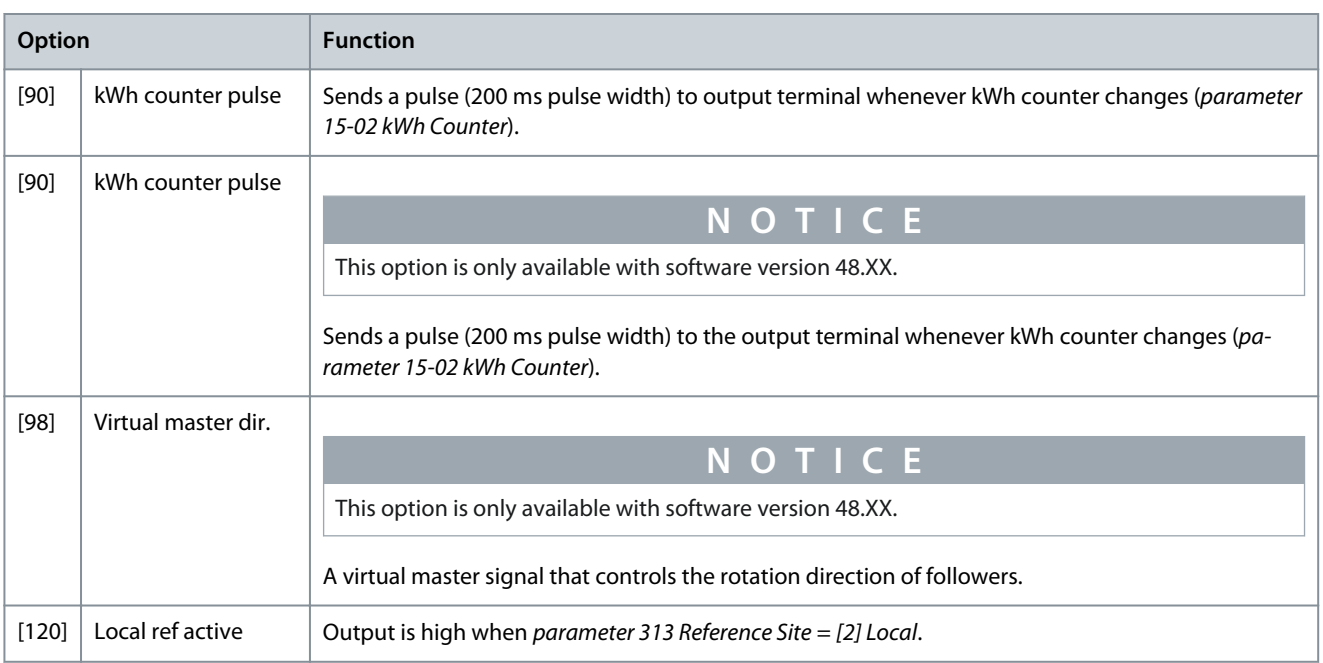

### **Table 354: Local Reference Active**

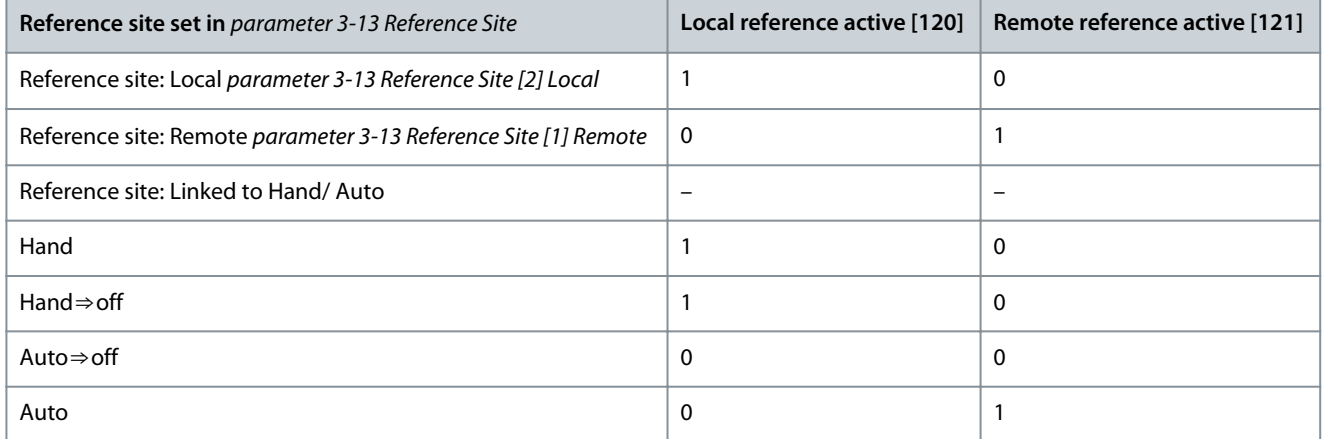

## **Table 355: 5-30 Digital Outputs - 2**

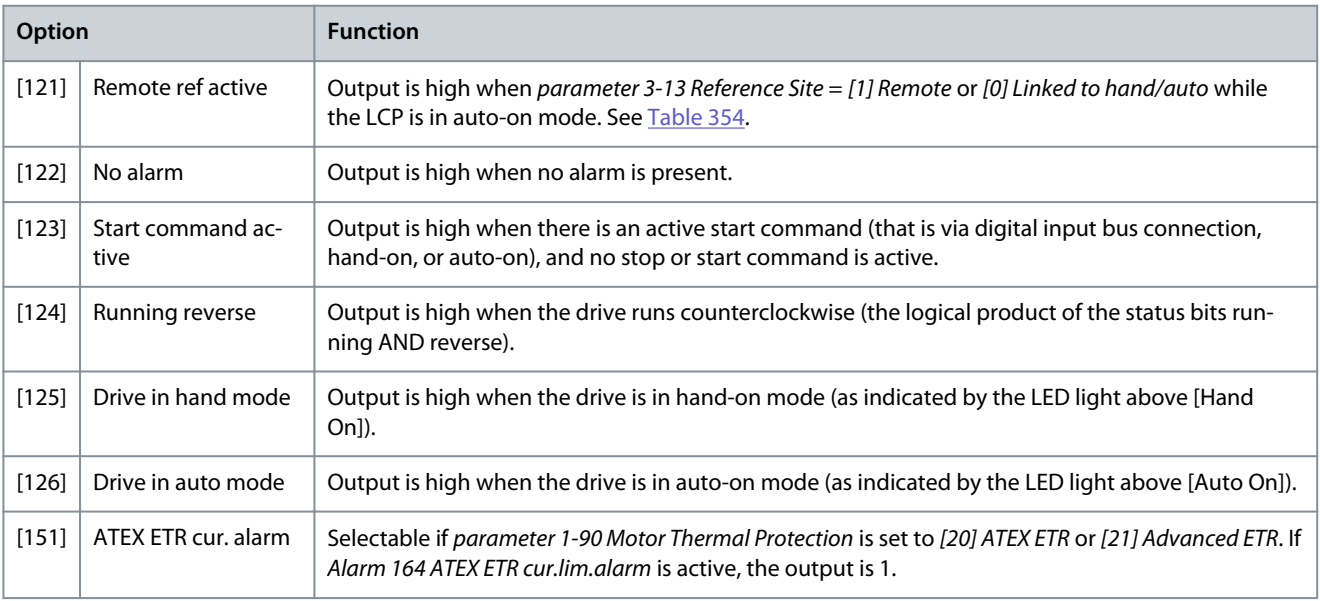

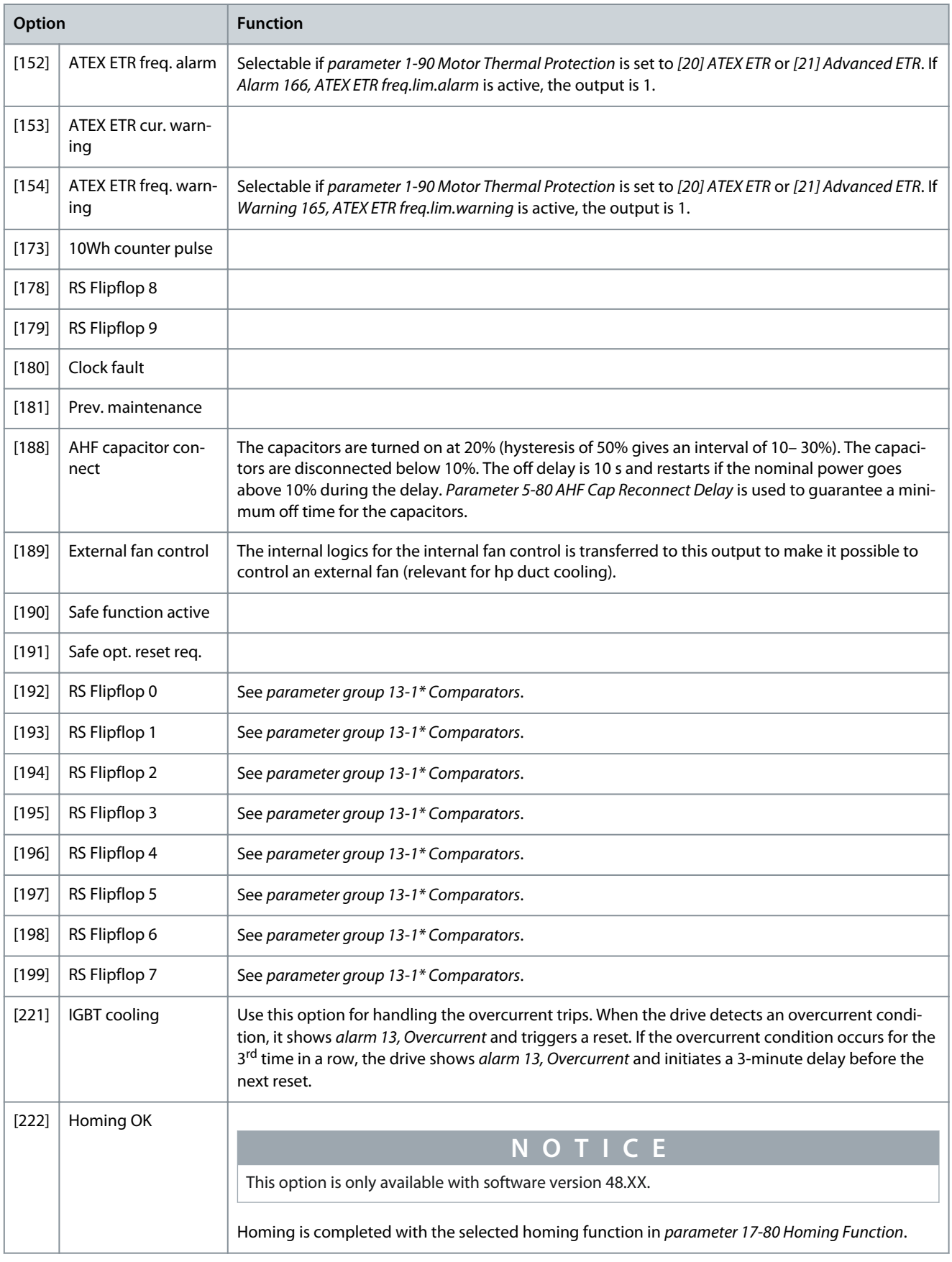

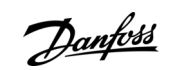

**Programming Guide**

Danfoss

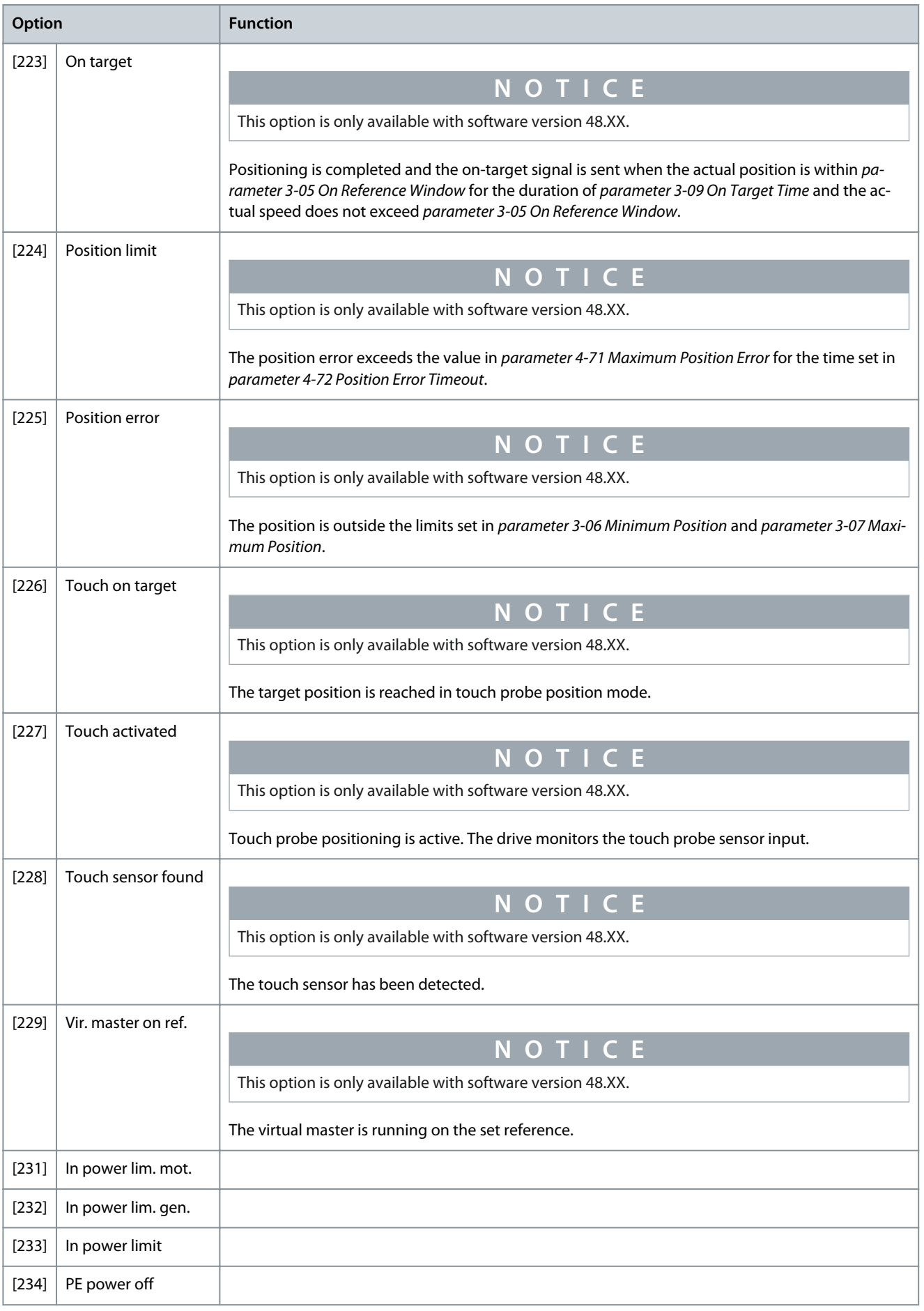

Danfoss

## **Parameter Descriptions**

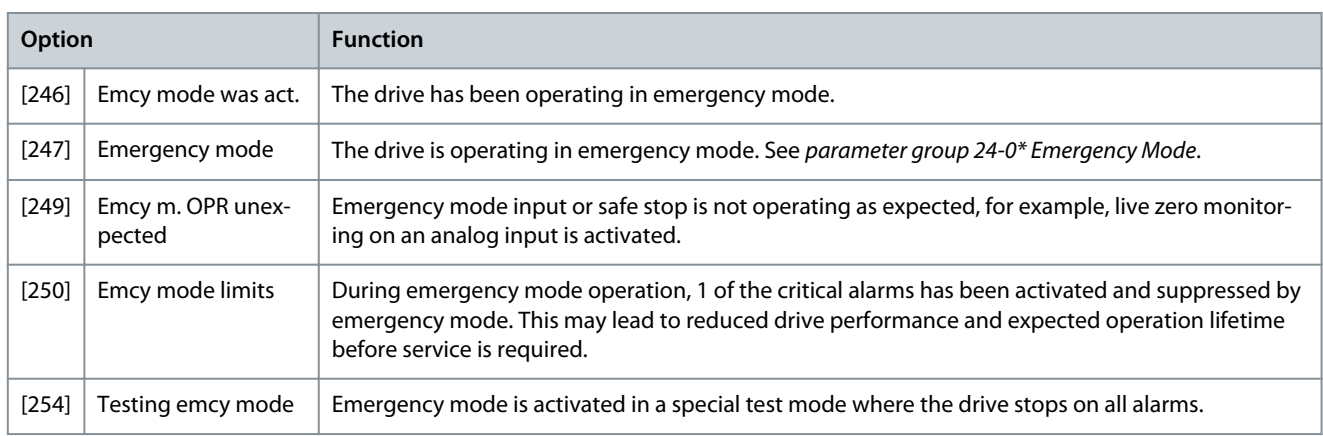

Parameter 5-30 Terminal 27 Digital Output

### **Table 356: Parameter 5-30 Terminal 27 Digital Output**

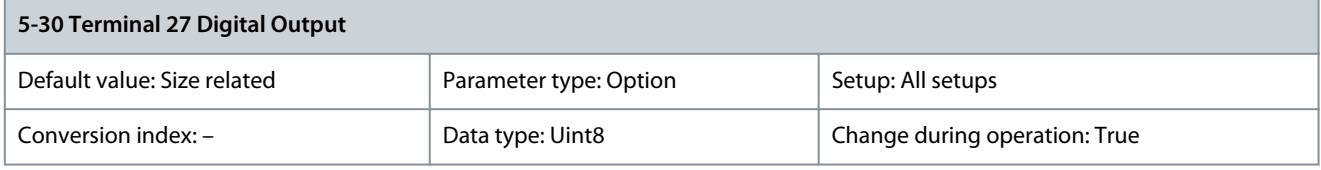

Select the function from the available digital output range and the additional options [60] Counter A (up), [61] Counter A (down), [63] Counter B (up), and [64] Counter B (down). Counters are used in smart logic control functions. All functions are described in [Table 353](#page-197-0) and [Table 355](#page-201-0).

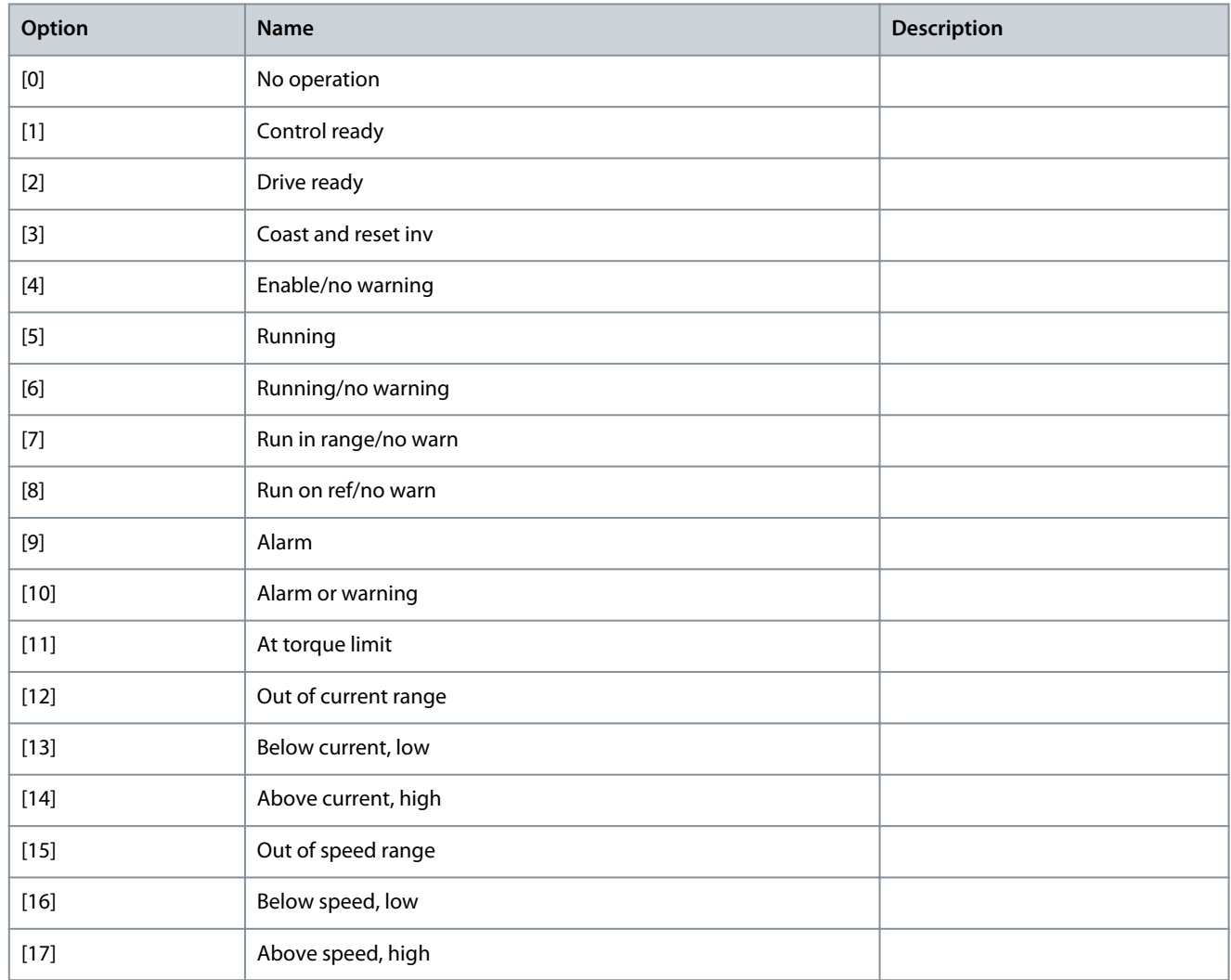

Danfoss

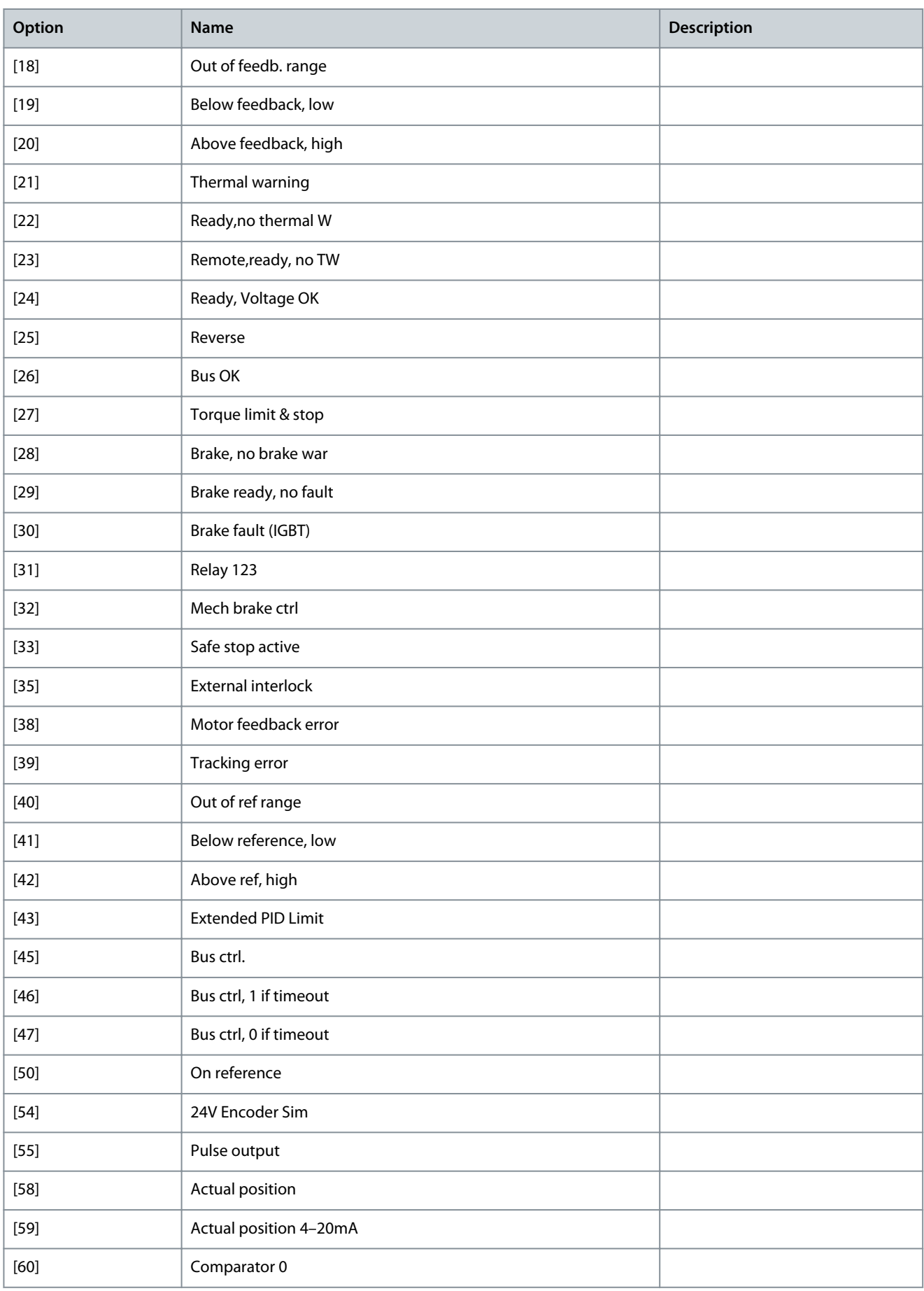

**Programming Guide**

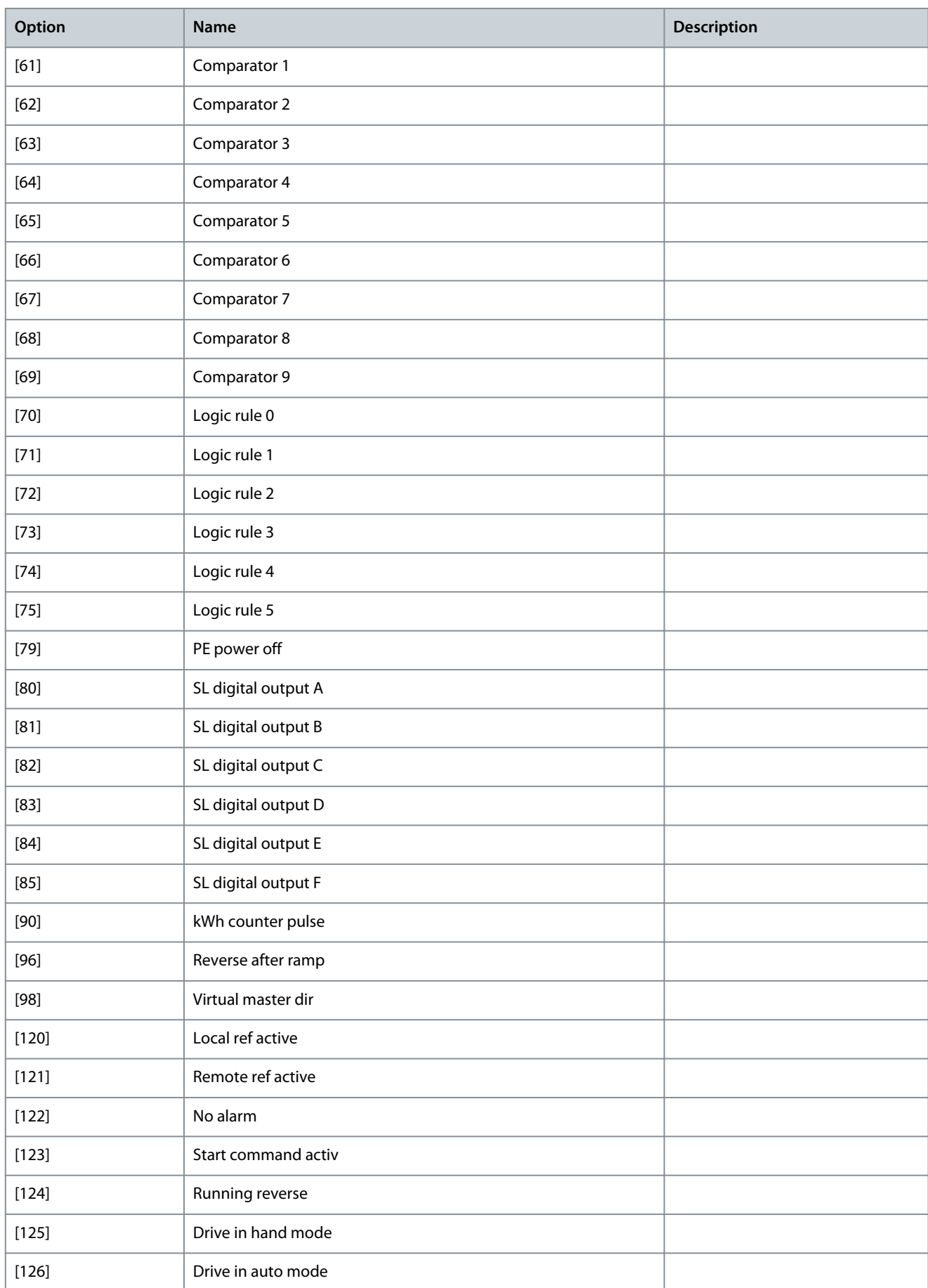

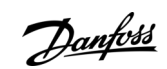

Danfoss

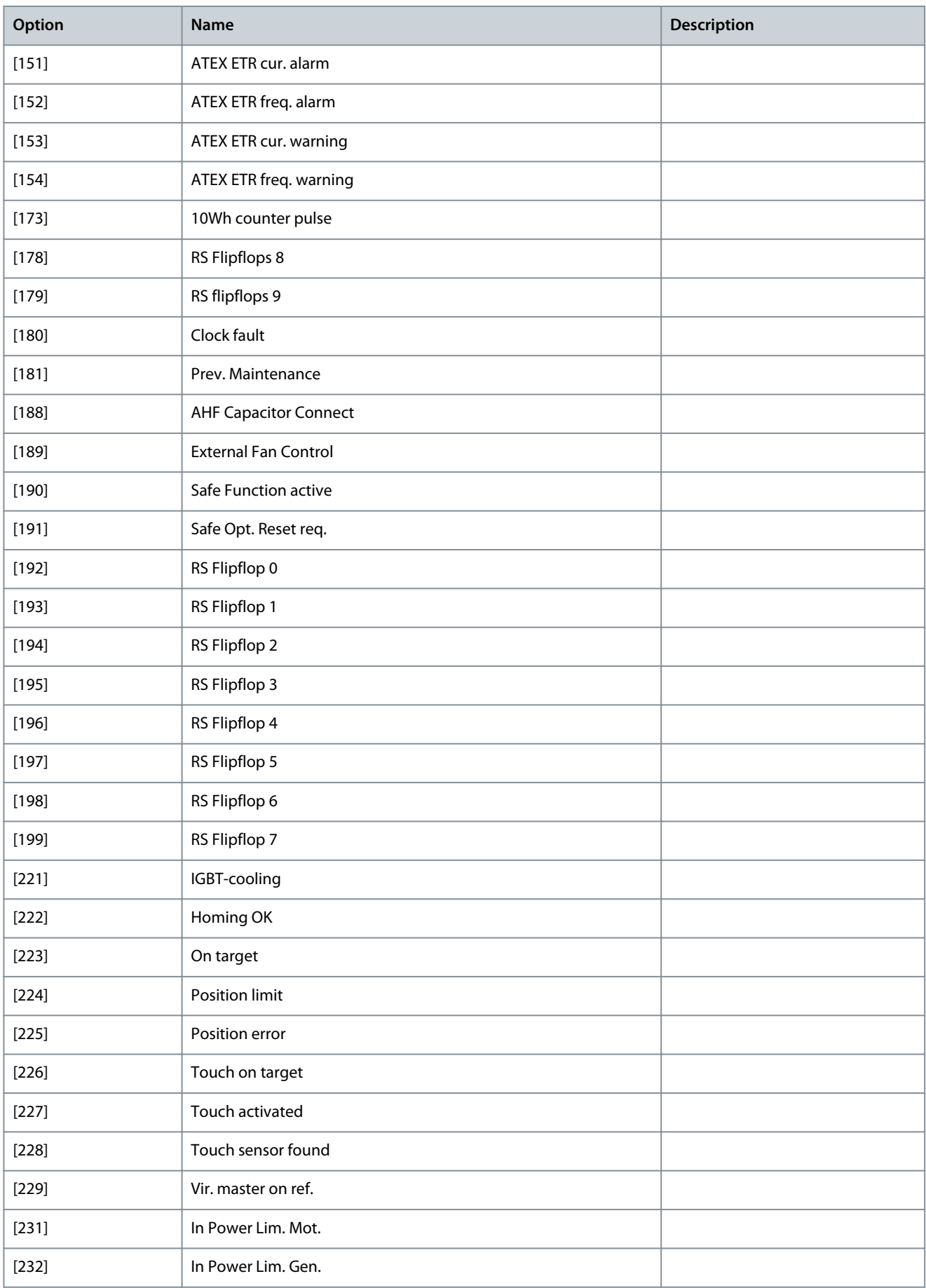

<u>Danfoss</u>

**Parameter Descriptions**

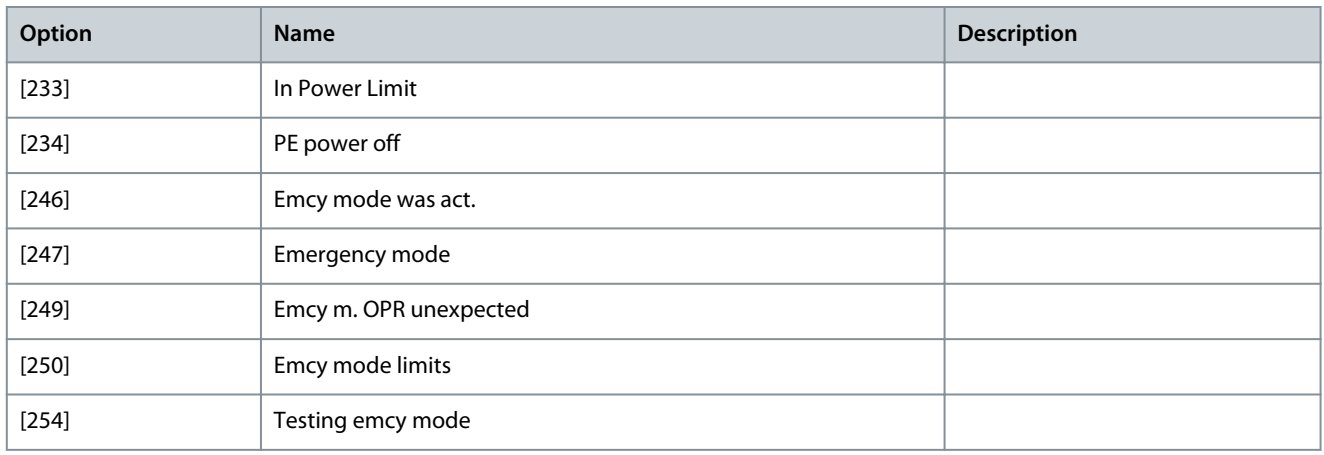

### Parameter 5-31 Terminal 29 Digital Output

#### **Table 357: Parameter 5-31 Terminal 29 Digital Output**

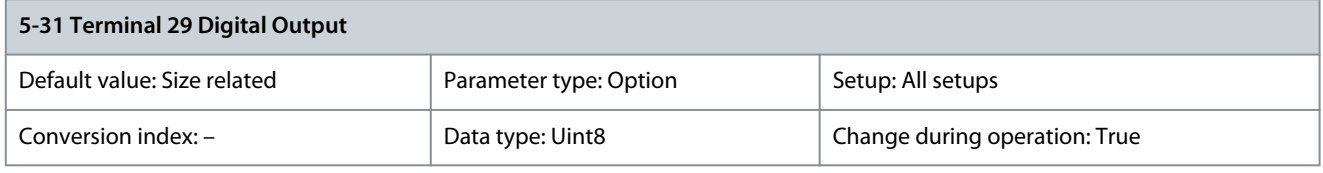

### The options for this parameter are the same as those listed for parameter 5-30 Terminal 27 Digital Output. Parameter 5-32 Term X30/6 Digi Out (MCB 101)

#### **Table 358: Parameter 5-32 Term X30/6 Digi Out (MCB 101)**

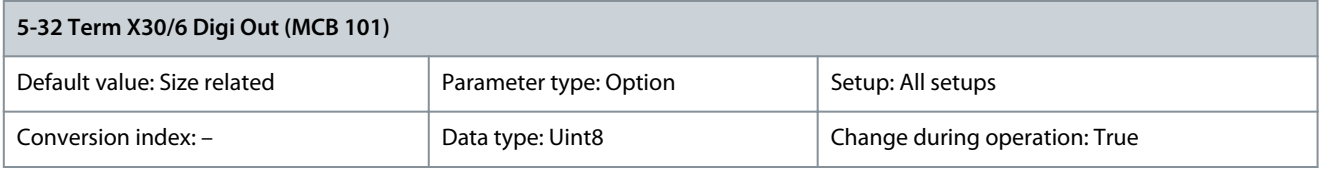

This parameter is active when option module VLT® General Purpose I/O MCB 101 is mounted in the drive. The options for this parameter are the same as those listed for parameter 5-30 Terminal 27 Digital Output.

#### **Table 359: Parameter 5-33 Term X30/7 Digi Out (MCB 101)**

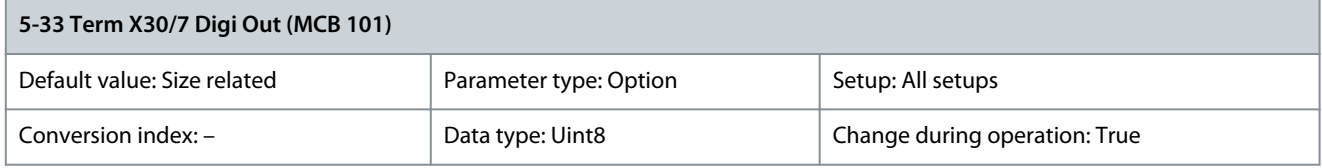

This parameter is active when option module VLT® General Purpose I/O MCB 101 is mounted in the drive. The options for this parameter are the same as those listed for parameter 5-30 Terminal 27 Digital Output.

## 5.6.4 5-4\* Relays

Parameters for configuring the timing and the output functions for the relays.

Parameter 5-40 Function Relay

#### **Table 360: Parameter 5-40 Function Relay**

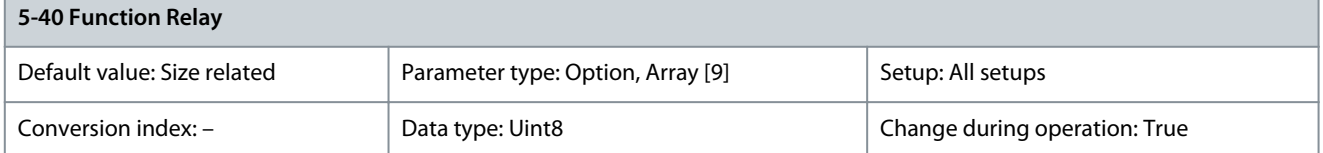

Select options to define the function of the relays. Relay 1 [0], relay 2 [1]. With VLT® Extended Relay Card MCB 113 installed: Relay 3 [2], Relay 4 [3], Relay 5 [4], Relay 6 [5]. With VLT® Relay Card MCB 105 installed: Relay 7 [6], relay 8 [7], Relay 9 [8].

Danfoss

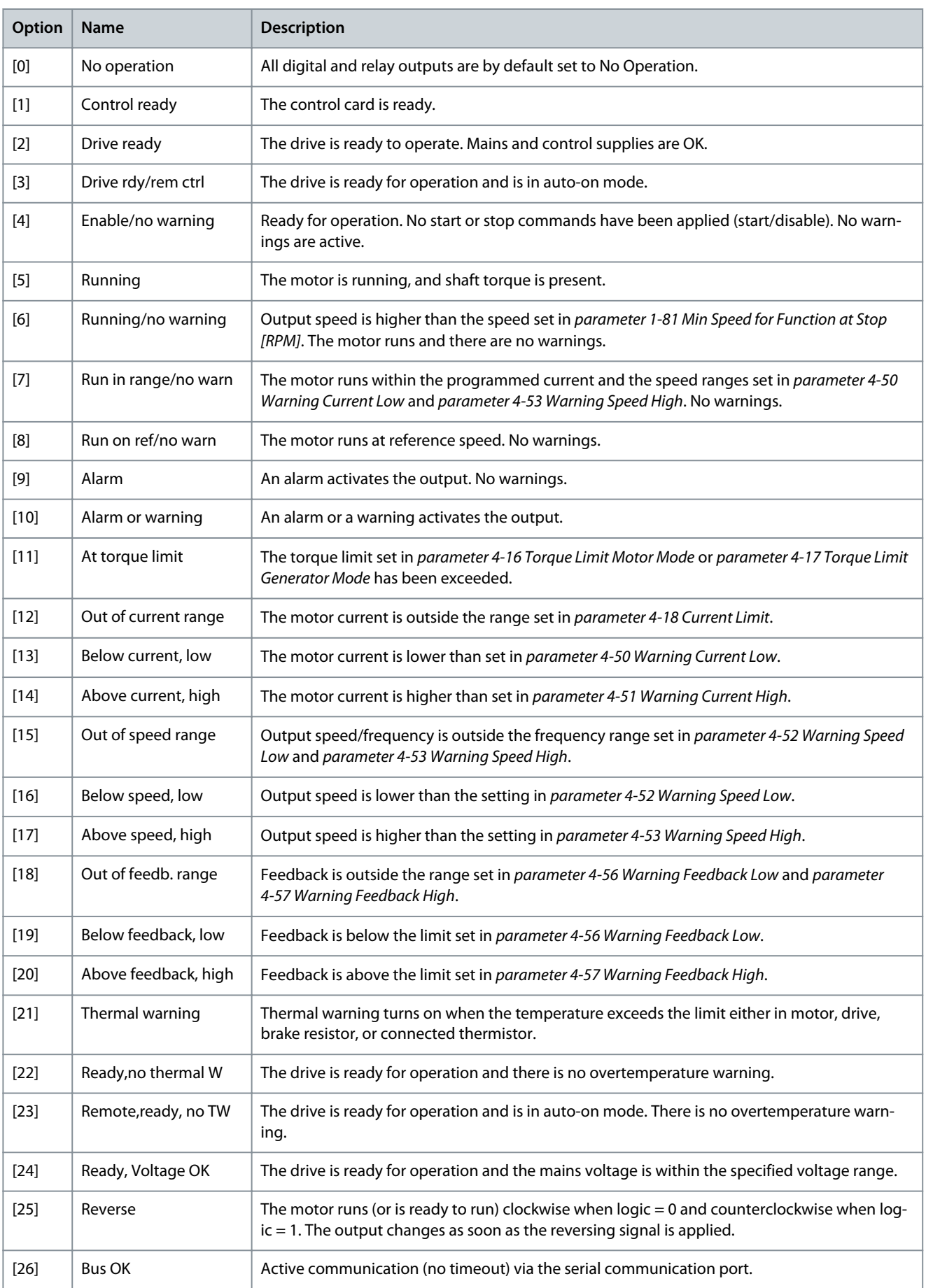

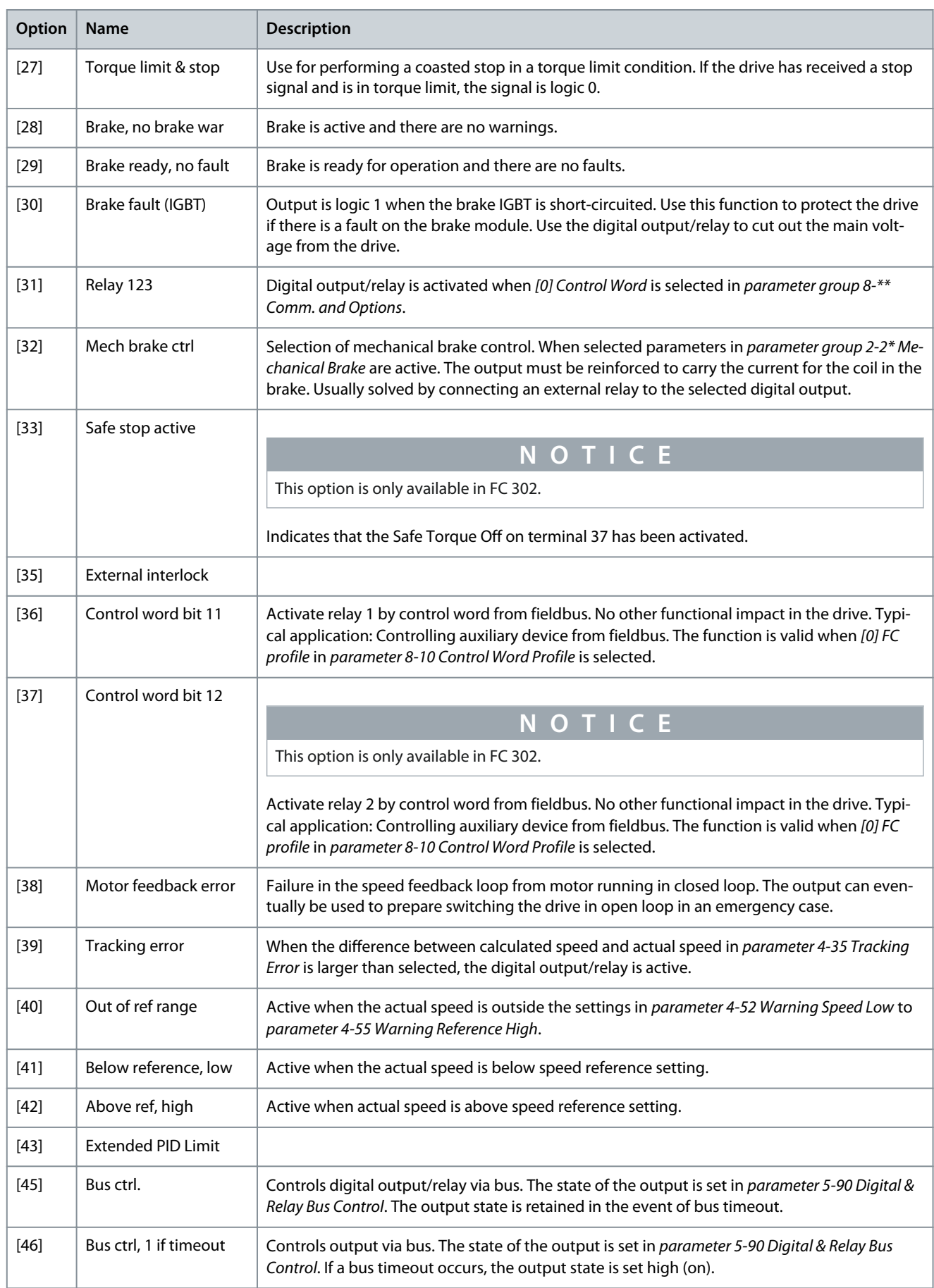

Danfoss

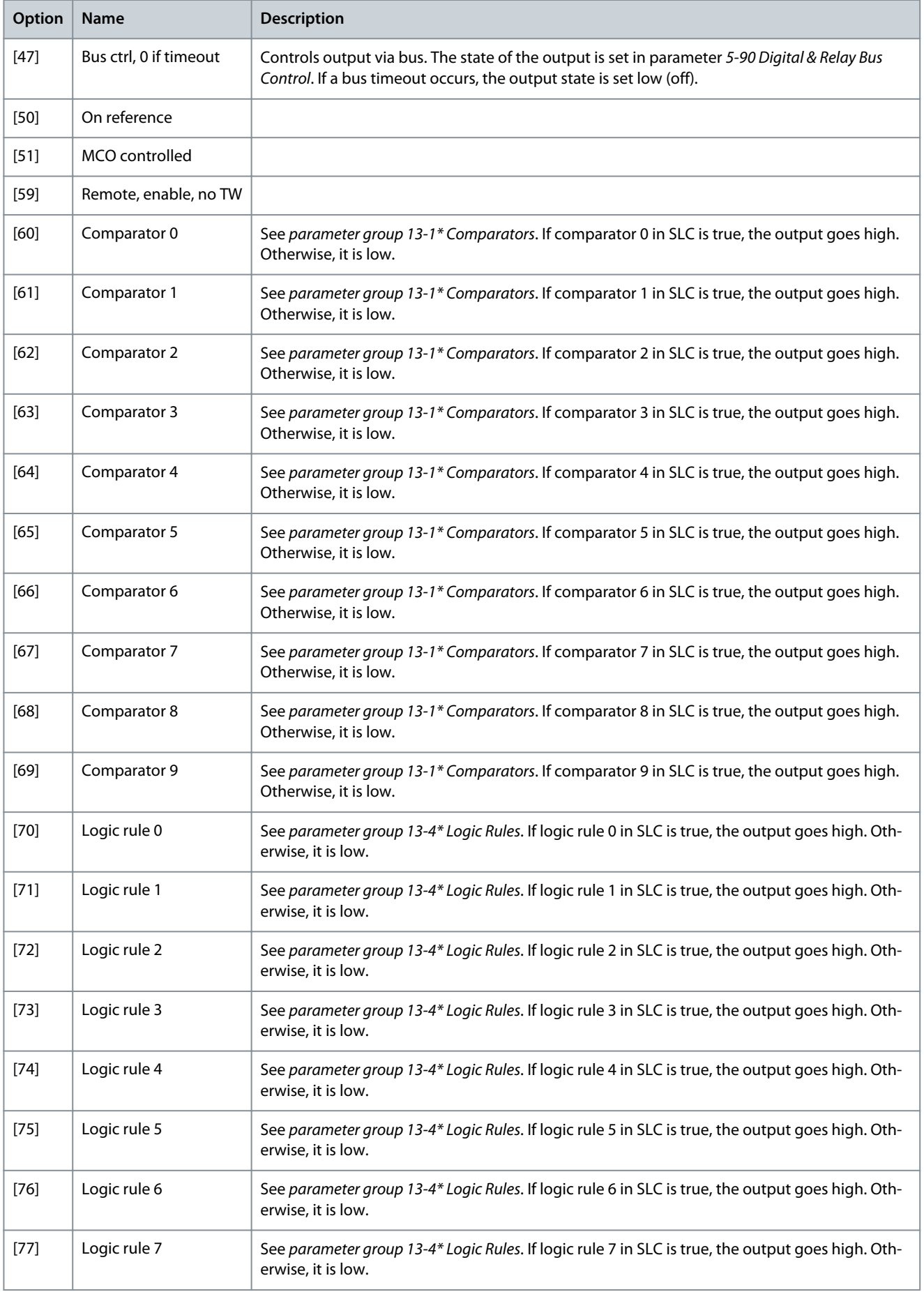

**Parameter Descriptions**

Danfoss

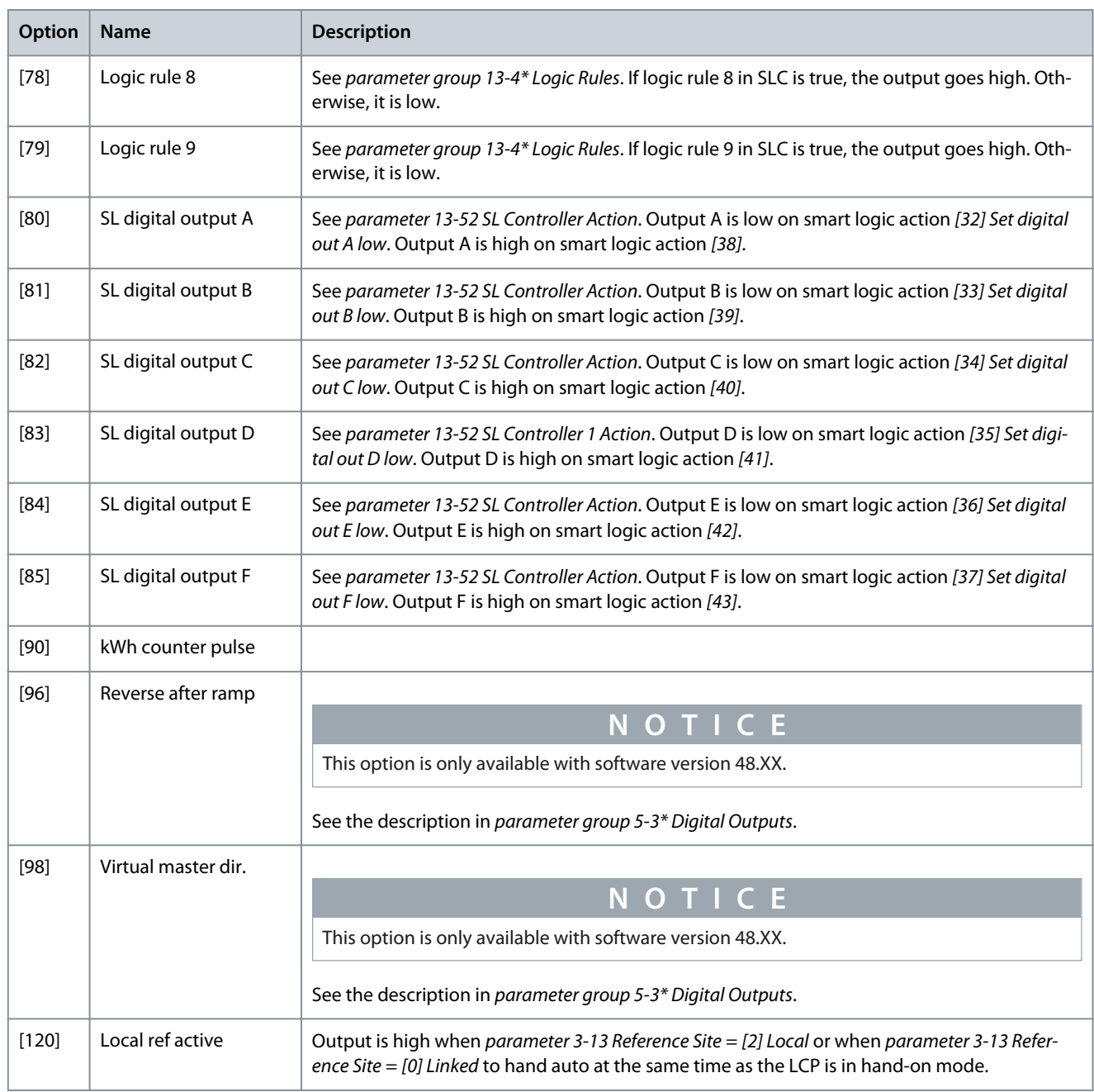

### **Table 361: Local Reference Active**

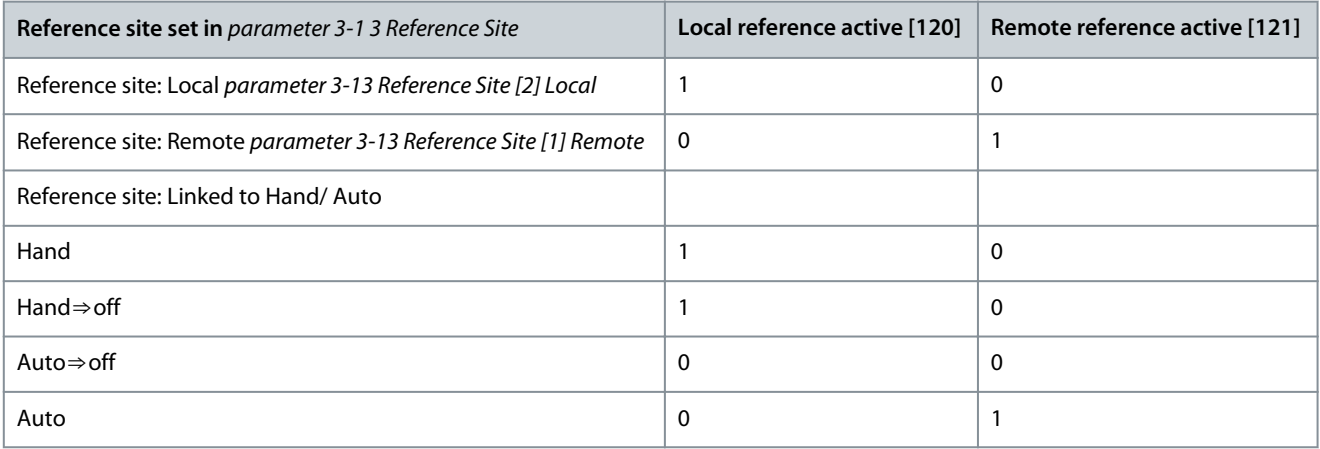

**Programming Guide**

Danfoss

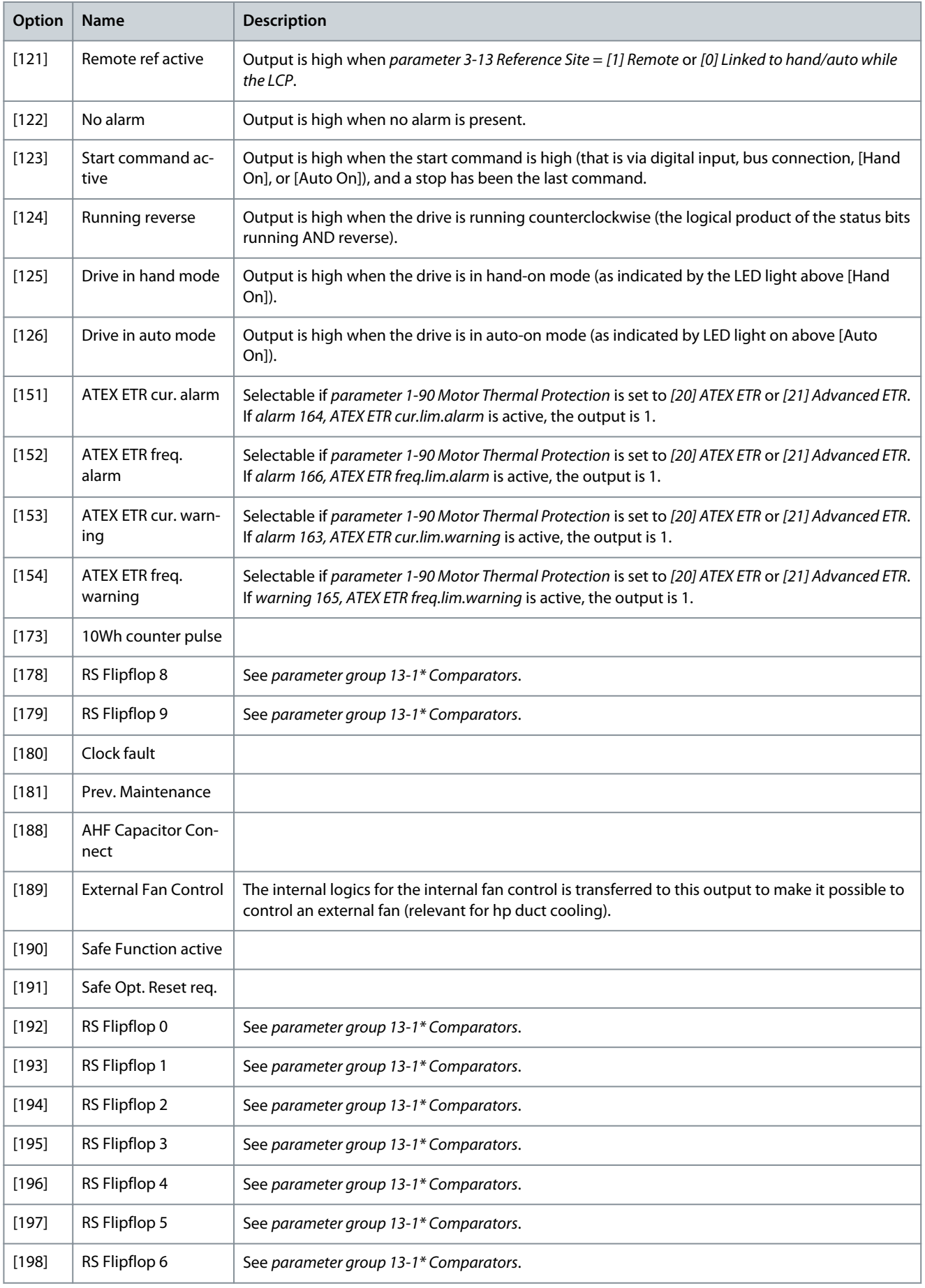

Danfoss

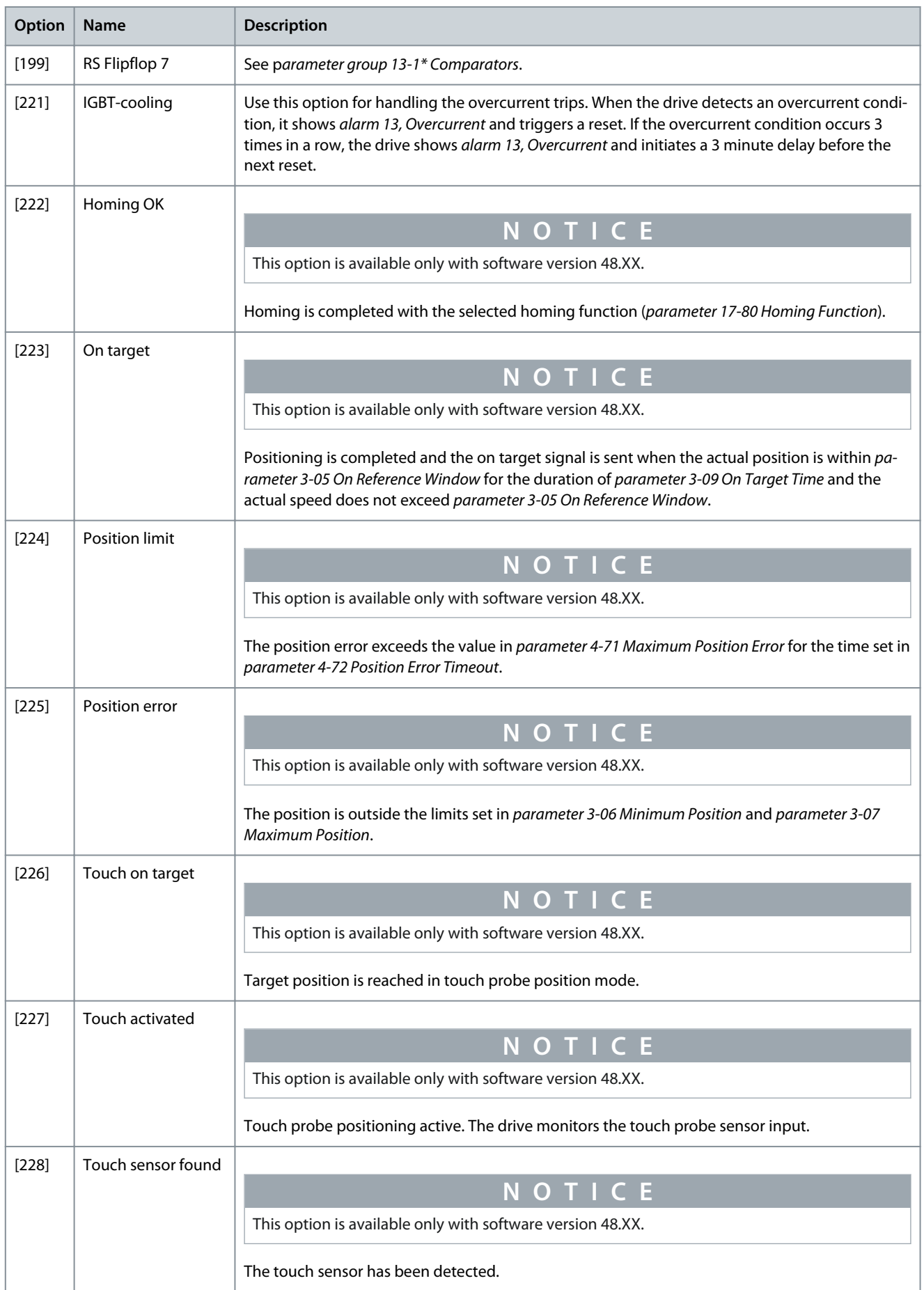

**Parameter Descriptions**

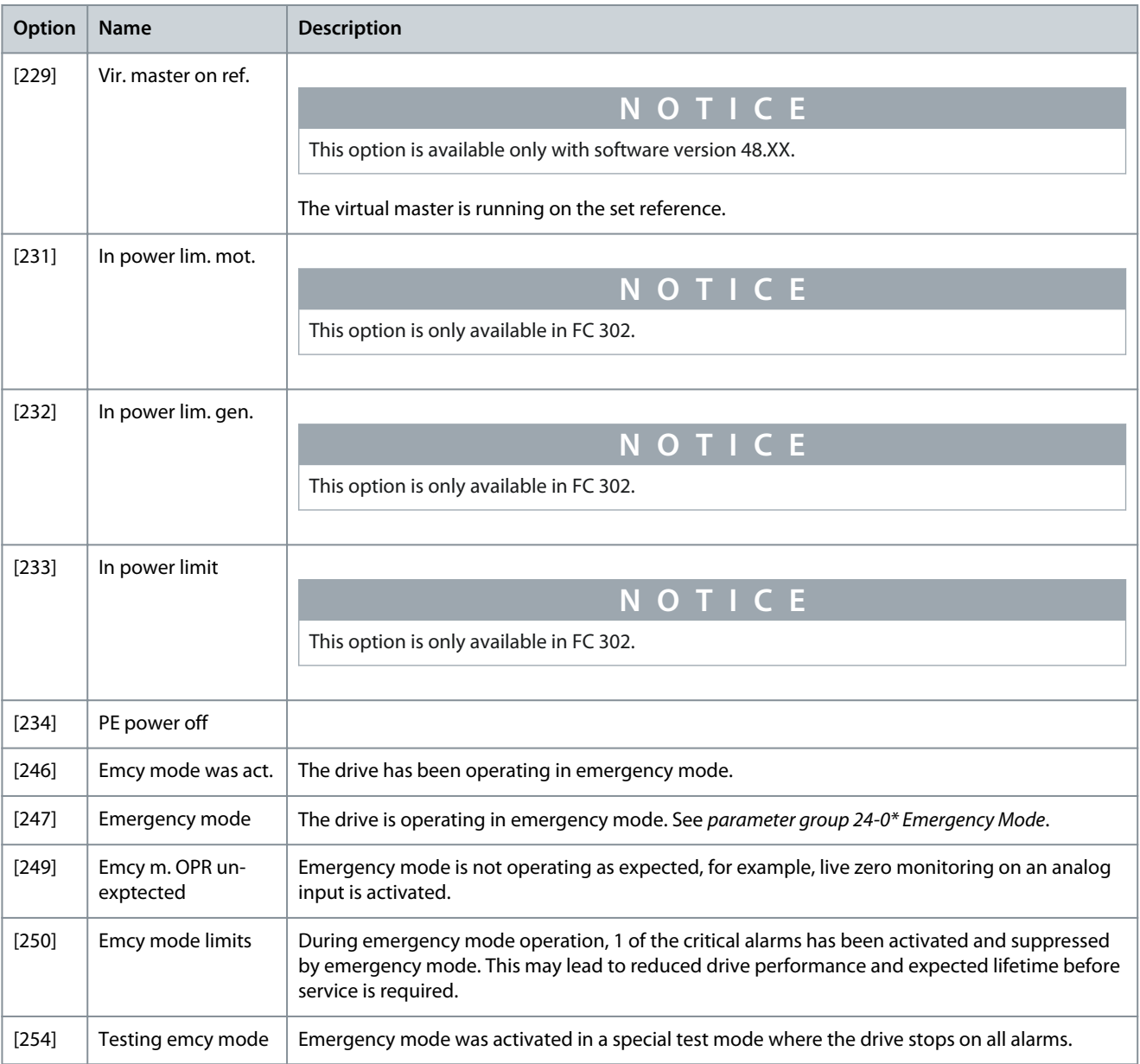

## Parameter 5-41 On Delay, Relay

### **Table 362: Parameter 5-41 On Delay, Relay**

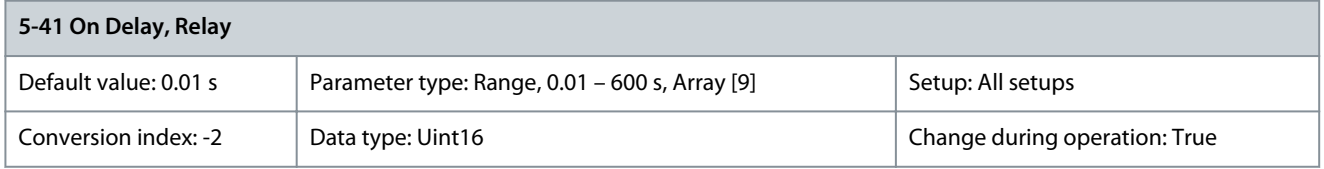

Enter the delay of the relay cut in time. Select 1 of 2 internal mechanical relays in an array function. See parameter 5-40 Function Relay for details.

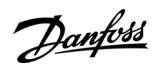
<u>Danfoss</u>

### **Parameter Descriptions**

#### Selected event  $\overline{1}$ Relay output On delay Off delay P 5-41 P 5-42  $\overline{\phantom{a}}$ Selected event  $\overline{\phantom{a}}$ Relay output On delay

### **Illustration 63: On Delay, Relay**

Parameter 5-42 Off Delay, Relay

#### **Table 363: Parameter 5-42 Off Delay, Relay**

P 5-41

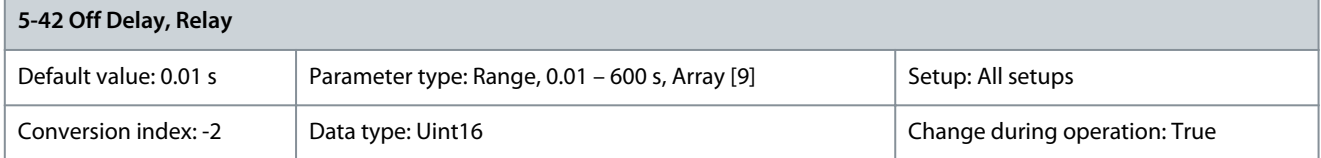

e30ba171.11

Enter the delay of the relay cutout time. Select 1 of 2 internal mechanical relays in an array function. See parameter 5-40 Function Relay for details. If the selected event condition changes before a delay timer expires, the relay output is unaffected.

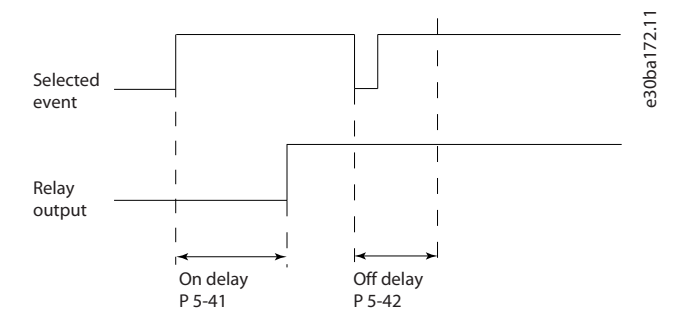

#### **Illustration 64: Off Delay, Relay**

### 5.6.5 5-5\* Pulse Input

### **N O T I C E**

The following parameters are only available in FC 302:

- Parameter 5-50 Term. 29 Low Frequency
- Parameter 5-51 Term. 29 High Frequency
- Parameter 5-52 Term. 29 Low Ref./Feedb. Value
- Parameter 5-53 Term. 29 High Ref./Feedb. Value
- Parameter 5-54 Pulse Filter Time Constant #29

The pulse input parameters are used to define an appropriate window for the impulse reference area by configuring the scaling and filter settings for the pulse inputs. Input terminals 29 or 33 act as frequency reference inputs. Set terminal 29 (parameter 5-13 Terminal 29 Digital Input) or terminal 33 (parameter 5-15 Terminal 33 Digital Input) to [32] Pulse input. If terminal 29 is used as an input, set parameter 5-01 Terminal 27 Mode to [0] Input.

<u>Danfoss</u>

# (RPM) Ref. Low freq. P 5-50/ P 5-55 Input (Hz) High ref. value P 5-53/ p 5-58 High freq. P 5-51/ P 5-56 Low ref. value P 5-52/ p 5-57

**Illustration 65: Pulse Input**

#### Parameter 5-50 Term. 29 Low Frequency

#### **Table 364: Parameter 5-50 Term. 29 Low Frequency**

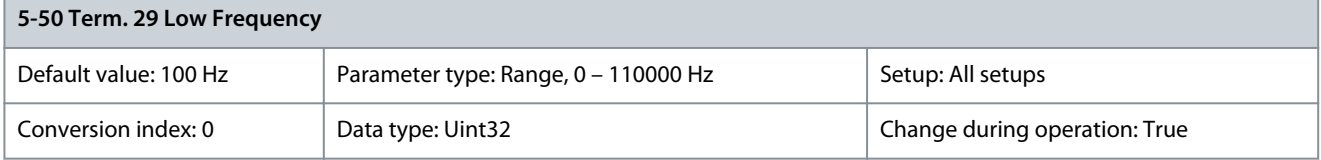

e30ba076.11

Enter the low frequency limit corresponding to the low motor shaft speed (that is low reference value) in parameter 5-52 Term. 29 Low Ref./Feedb. Value. Refer to **Illustration 65**.

Parameter 5-51 Term. 29 High Frequency

#### **Table 365: Parameter 5-51 Term. 29 High Frequency**

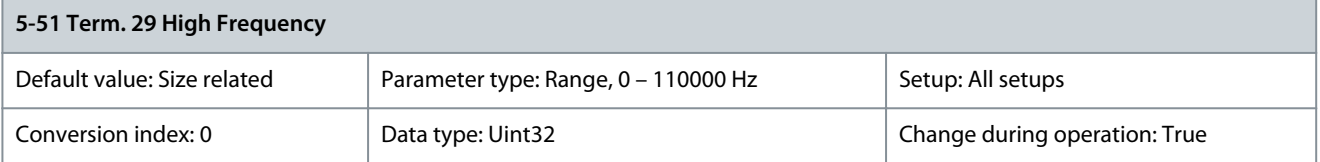

Enter the high frequency limit corresponding to the high motor shaft speed (that is high reference value) in parameter 5-53 Term. 29 High Ref./Feedb. Value.

Parameter 5-52 Term. 29 Low Ref./Feedb. Value

### **Table 366: Parameter 5-52 Term. 29 Low Ref./Feedb. Value**

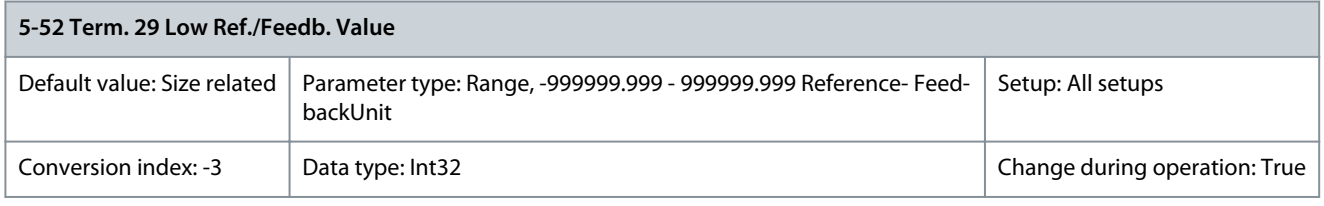

Enter the low reference value limit for the motor shaft speed [RPM]. This is also the lowest feedback value, see also parameter 5-57 Term. 33 Low Ref./Feedb. Value. Set terminal 29 to digital input (parameter 5-02 Terminal 29 Mode = [0] Input (default) and parameter 5-13 Terminal 29 Digital Input = applicable value).

<u>Danfoss</u>

#### Parameter 5-53 Term. 29 High Ref./Feedb. Value

#### **Table 367: Parameter 5-53 Term. 29 High Ref./Feedb. Value**

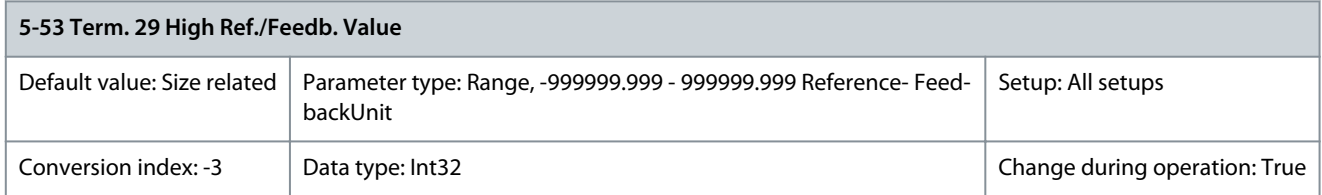

Enter the high reference value [RPM] for the motor shaft speed and the high feedback value, see also parameter 5-58 Term. 33 High Ref./Feedb. Value. Select terminal 29 as a digital input (parameter 5-02 Terminal 29 Mode = [0] Input (default) and parameter 5-13 Ter $minal 29$  Digital Input = applicable value).

Parameter 5-54 Pulse Filter Time Constant #29

#### **Table 368: Parameter 5-54 Pulse Filter Time Constant #29**

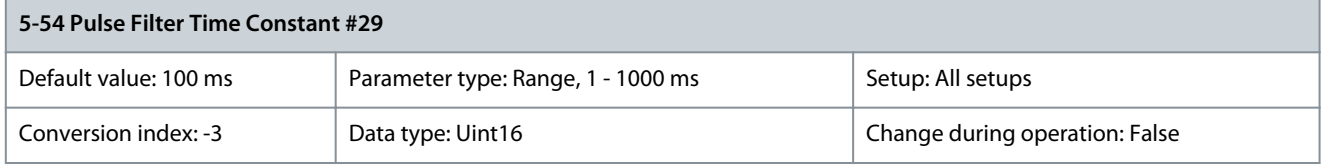

Enter the pulse filter time constant. The pulse filter dampens oscillations of the feedback signal. If there is much noise in the system this is an advantage. A high time constant value results in better dampening but also increases the time delay through the filter. Parameter 5-55 Term. 33 Low Frequency

#### **Table 369: Parameter 5-55 Term. 33 Low Frequency**

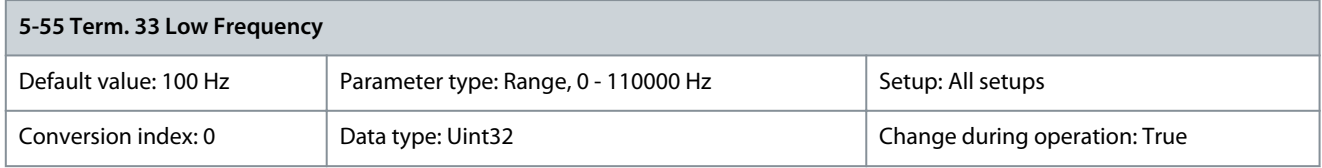

Enter the low frequency corresponding to the low motor shaft speed (that is low reference value) in parameter 5-57 Term. 33 Low Ref./Feedb. Value.

Parameter 5-56 Term. 33 High Frequency

#### **Table 370: Parameter 5-56 Term. 33 High Frequency**

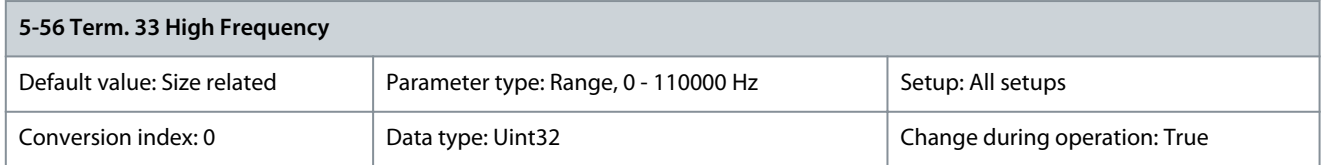

Enter the high frequency corresponding to the high motor shaft speed (that is high reference value) in parameter 5-58 Term. 33 High Ref./Feedb. Value.

Parameter 5-57 Term. 33 Low Ref./Feedb. Value

**Table 371: Parameter 5-57 Term. 33 Low Ref./Feedb. Value**

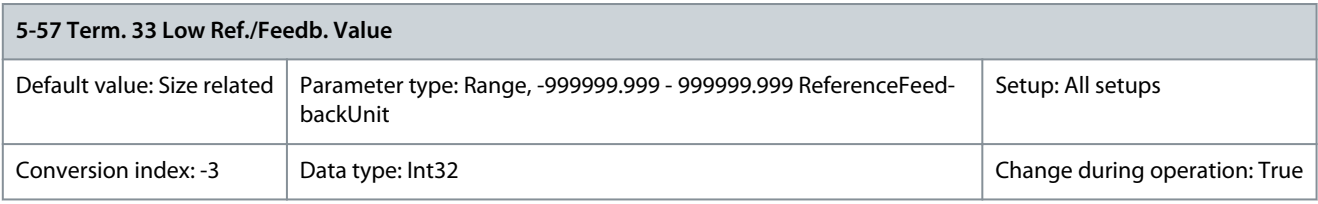

Enter the low reference value [RPM] for the motor shaft speed. This is also the low feedback value, see also parameter 5-52 Term. 29 Low Ref./Feedb. Value.

<u>Danfoss</u>

#### Parameter 5-58 Term. 33 High Ref./Feedb. Value

#### **Table 372: Parameter 5-58 Term. 33 High Ref./Feedb. Value**

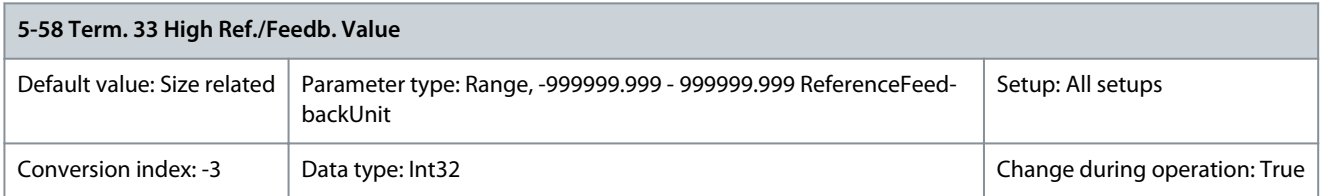

Enter the high reference value [RPM] for the motor shaft speed. See also parameter 5-53 Term. 29 High Ref./Feedb. Value. Parameter 5-59 Pulse Filter Time Constant #33

#### **Table 373: Parameter 5-59 Pulse Filter Time Constant #33**

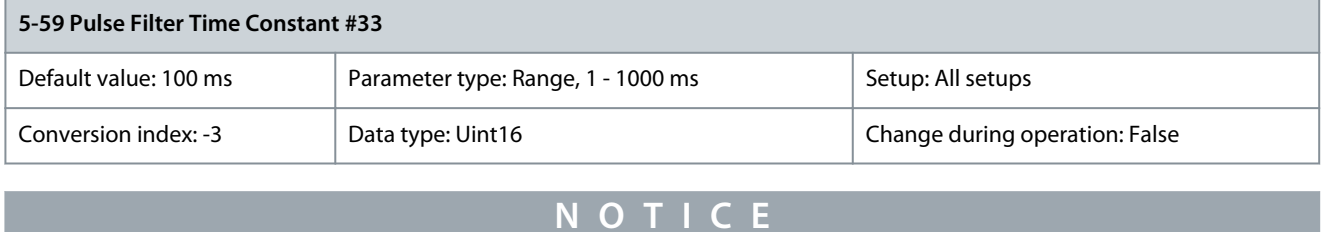

This parameter cannot be adjusted while the motor is running.

Enter the pulse filter time constant. The low-pass filter reduces the influence and dampens oscillations on the feedback signal from the control. This is an advantage if there is a lot of noise in the system.

### 5.6.6 5-6\* Pulse Outputs

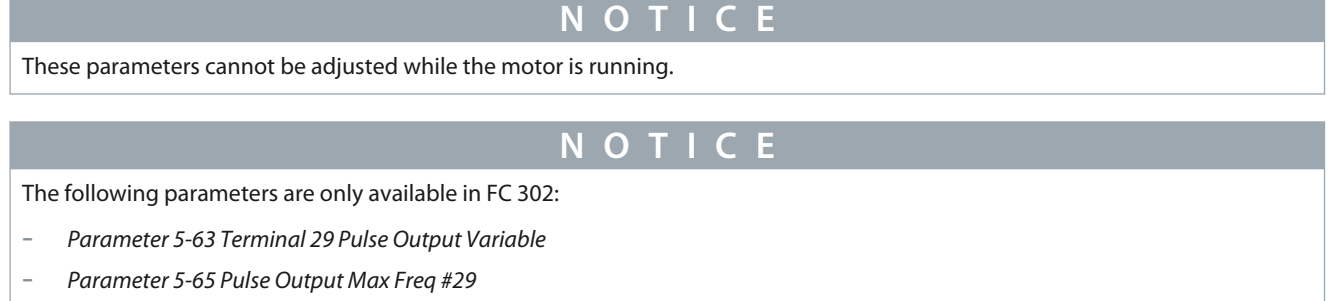

These parameters configure pulse outputs with their functions and scaling. Terminals 27 and 29 are allocated to pulse output via parameter 5-01 Terminal 27 Mode and parameter 5-02 Terminal 29 Mode, respectively.

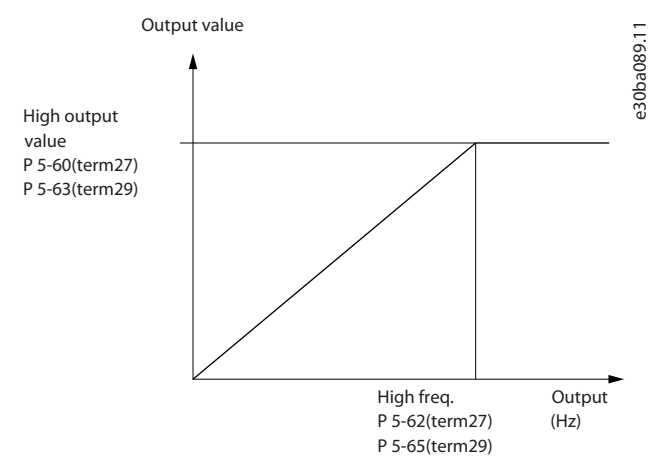

**Illustration 66: Configuration of Pulse Outputs**

Danfoss

**Parameter Descriptions**

### **Table 374: Options for Readout Output Variables**

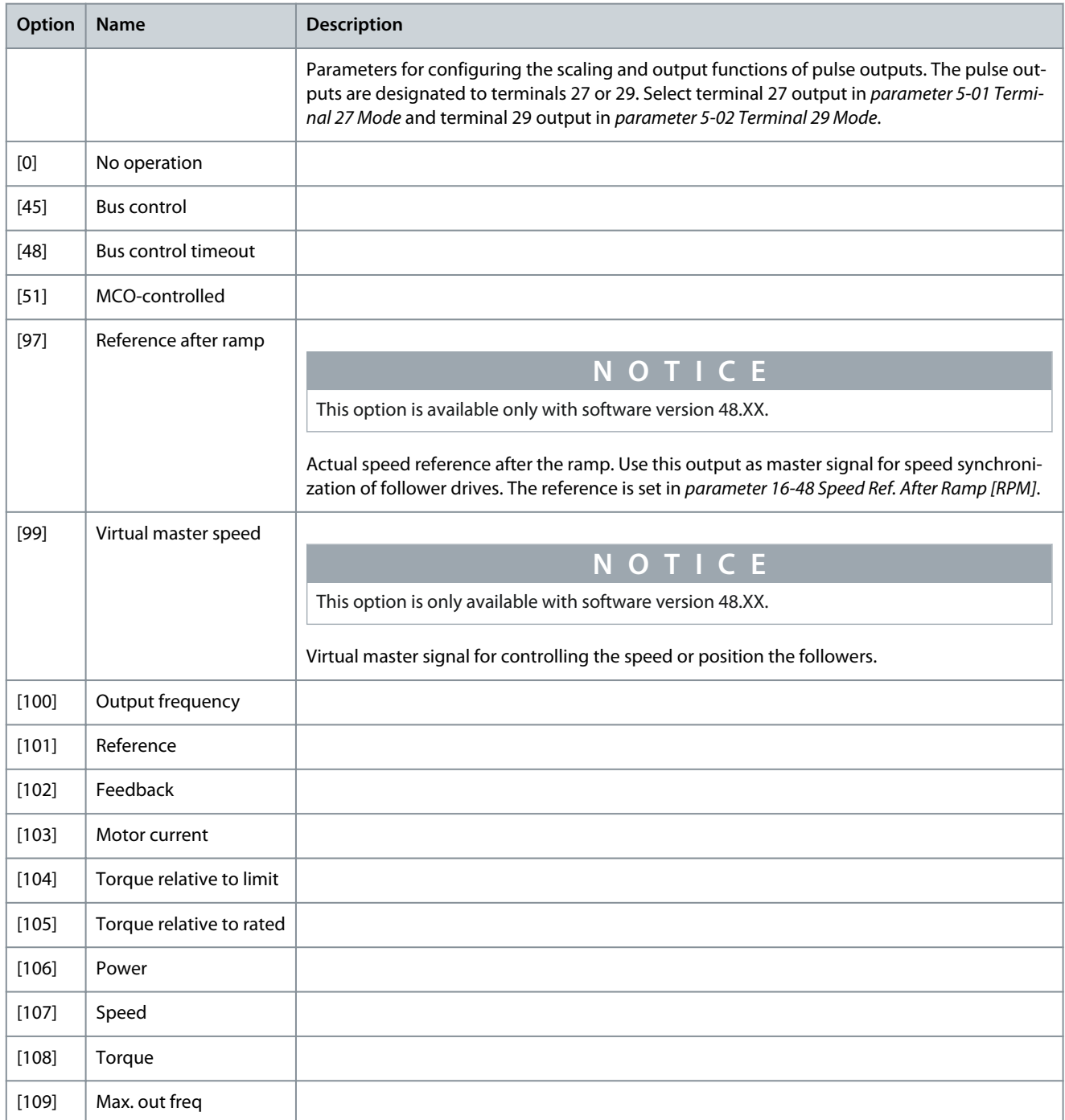

### Parameter 5-60 Terminal 27 Pulse Output Variable **Table 375: Parameter 5-60 Terminal 27 Pulse Output Variable**

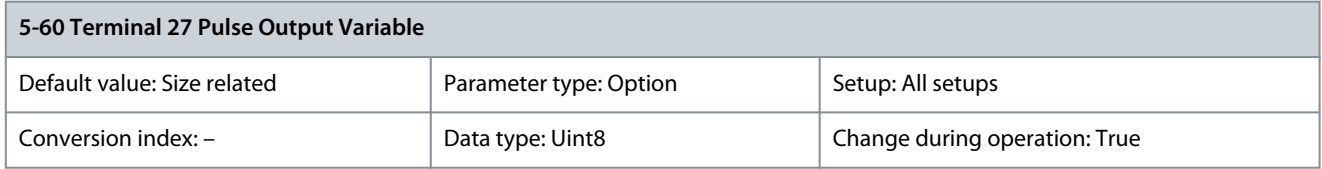

**Parameter Descriptions**

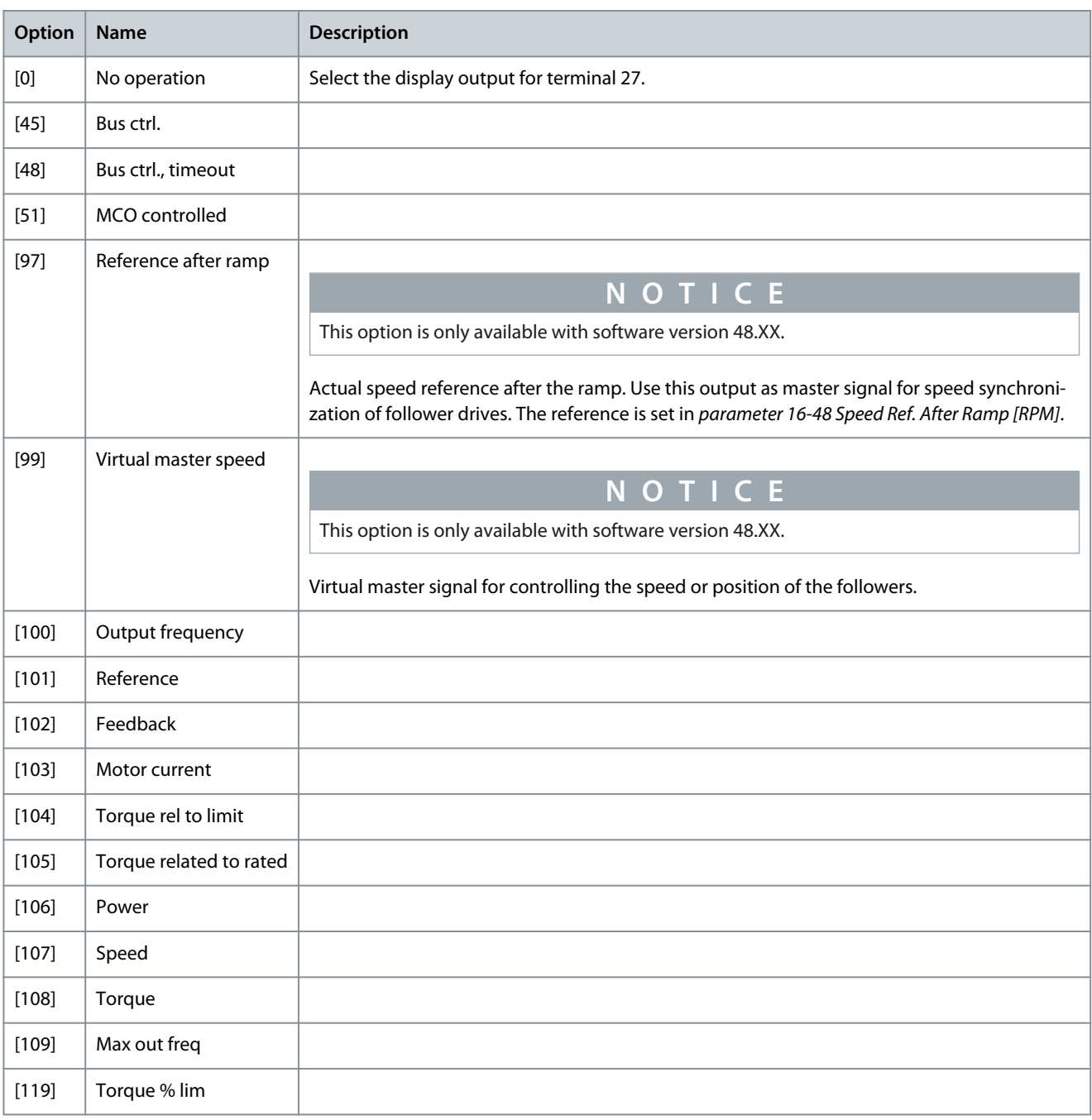

#### Parameter 5-62 Pulse Output Max Freq #27

#### **Table 376: Parameter 5-62 Pulse Output Max Freq #27**

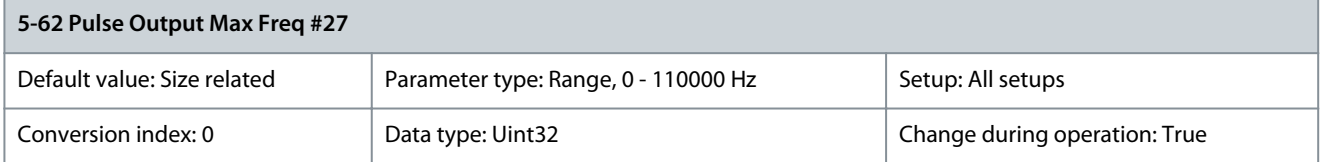

Set the maximum frequency for terminal 27 corresponding to the output variable selected in parameter 5-60 Terminal 27 Pulse Output Variable.

Danfoss

### Parameter 5-63 Terminal 29 Pulse Output Variable **Table 377: Parameter 5-63 Terminal 29 Pulse Output Variable**

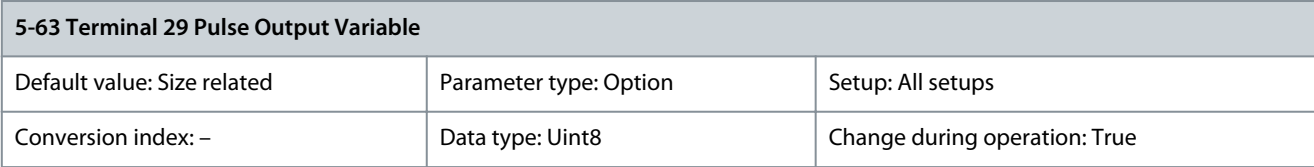

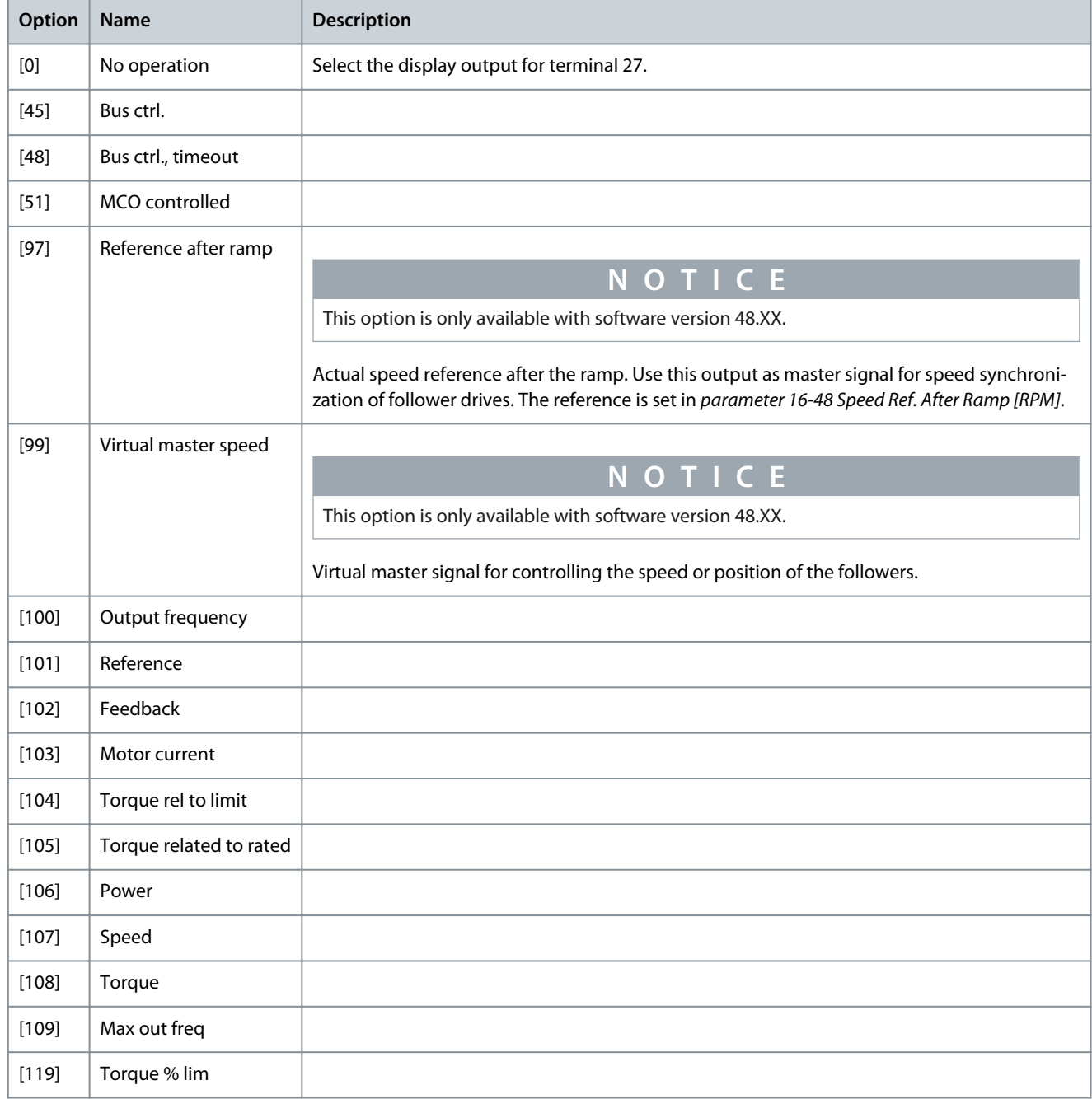

### Parameter 5-65 Pulse Output Max Freq #29

### **Table 378: Parameter 5-65 Pulse Output Max Freq #29**

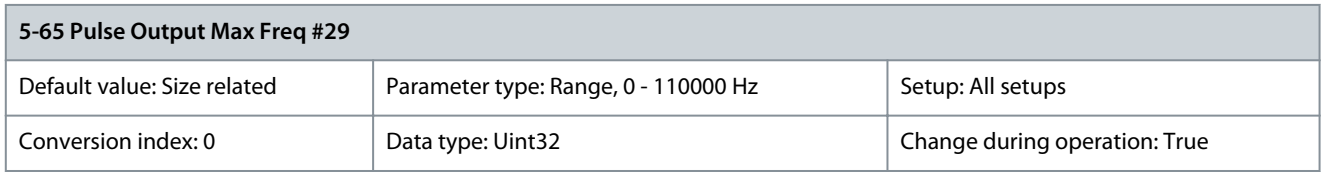

<u>Danfoss</u>

**Parameter Descriptions**

Set the maximum frequency for terminal 29 corresponding to the output variable selected in parameter 5-63 Terminal 29 Pulse Output Variable.

Parameter 5-66 Terminal X30/6 Pulse Output Variable

**Table 379: Parameter 5-66 Terminal X30/6 Pulse Output Variable**

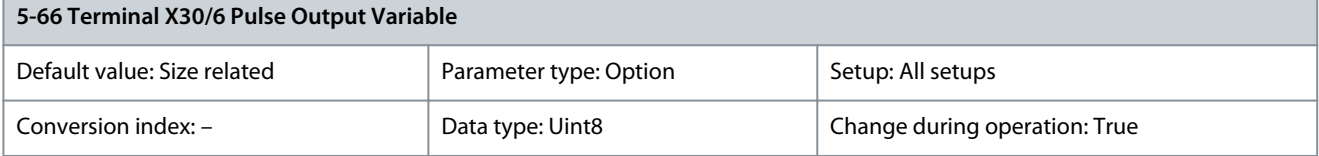

Select the variable for readout on terminal X30/6. This parameter is active when VLT® General Purpose I/O MCB 101 is installed in the drive. The options and functions are the same as in parameter group 5-6\* Pulse Outputs.

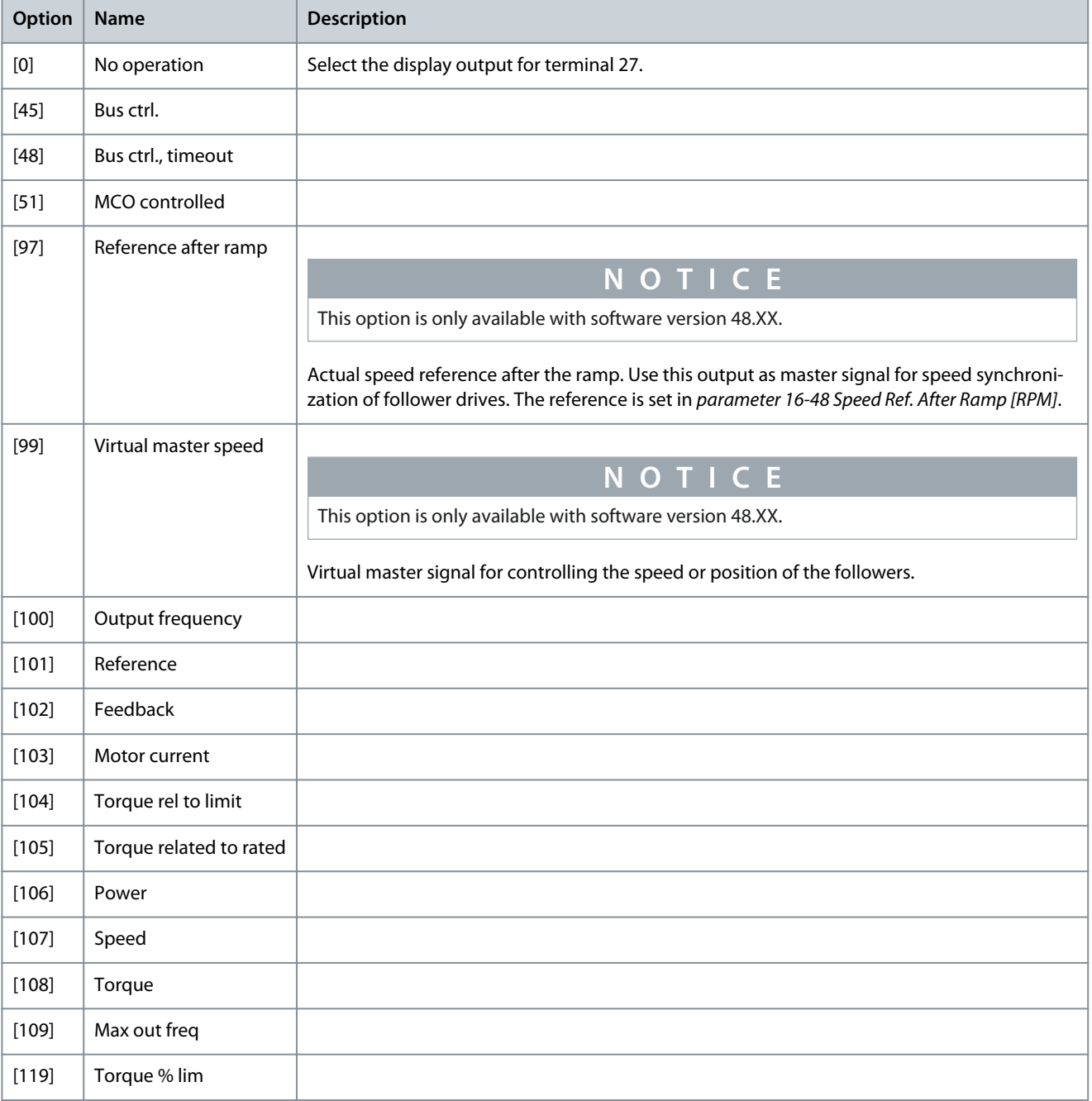

e30ba090.12

Parameter 5-68 Pulse Output Max Freq #30/6

#### **Table 380: Parameter 5-68 Pulse Output Max Freq #30/6**

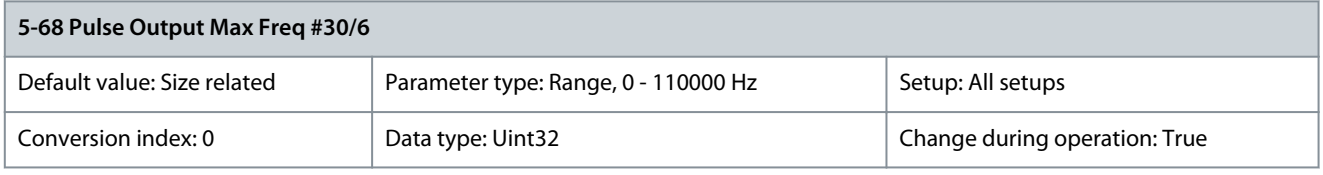

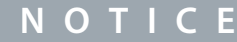

This parameter cannot be changed while the motor is running.

Set the maximum frequency on terminal X30/6 referring to the output variable selected in parameter 5-66 Terminal X30/6 Pulse Output Variable. This parameter is active when VLT® General Purpose I/O MCB 101 is installed in the drive.

### 5.6.7 5-7\* 24 V Encoder Input

Connect the 24 V encoder to terminal 12 (24 V DC supply), terminal 32 (channel A), terminal 33 (channel B), and terminal 20 (GND). The digital inputs 32/33 are active for encoder inputs when [1] 24 V encoder is selected in parameter 1-02 Flux Motor Feedback Source and parameter 7-00 Speed PID Feedback Source. The encoder used is a dual-channel (A and B) 24 V type. Maximum input frequency: 110 kHz.

Encoder connection to the drive

24 V incremental encoder. Maximum cable length is 5 m (16.4 ft).

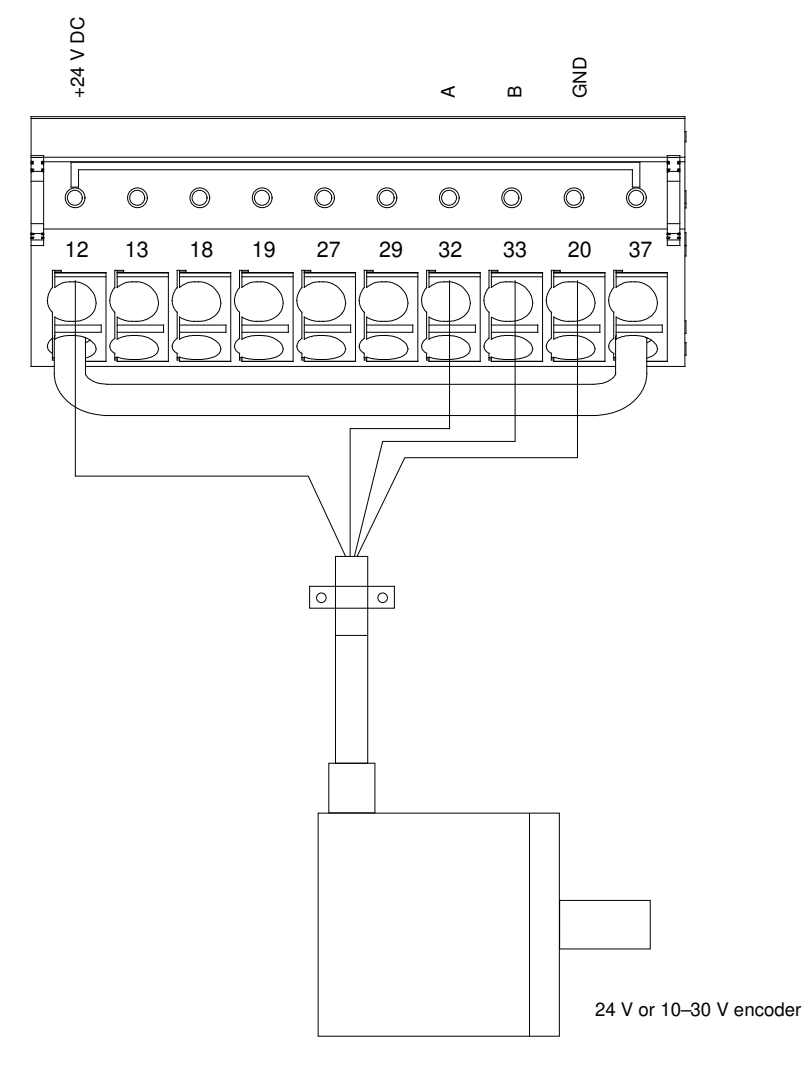

**Illustration 67: Encoder Connection**

**Programming Guide**

#### **Parameter Descriptions**

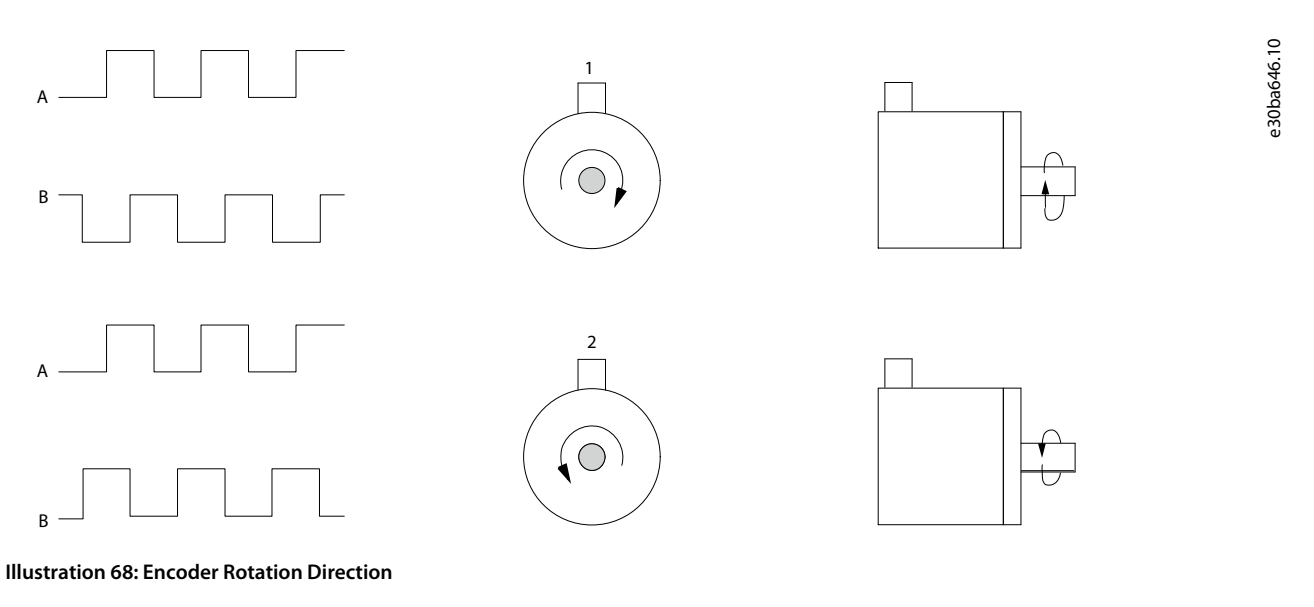

Parameter 5-70 Term 32/33 Pulses Per Revolution

#### **Table 381: Parameter 5-70 Term 32/33 Pulses Per Revolution**

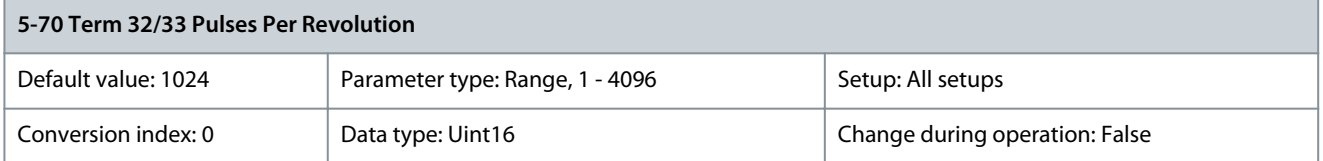

Set the resolution of the encoder connected to terminal 32/33 in pulses per revolution. Parameter 5-71 Term 32/33 Encoder Direction

#### **Table 382: Parameter 5-71 Term 32/33 Encoder Direction**

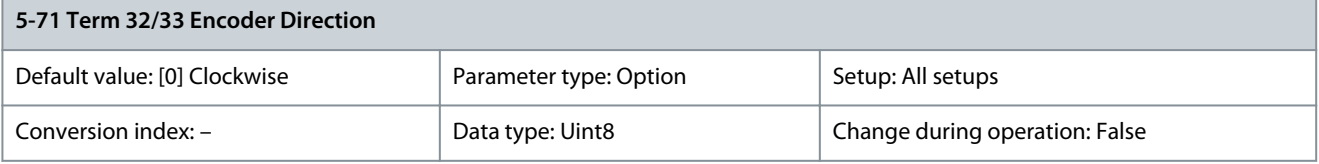

**N O T I C E**

This parameter cannot be adjusted while the motor is running.

Change the detected encoder rotation direction without changing the wiring to the encoder.

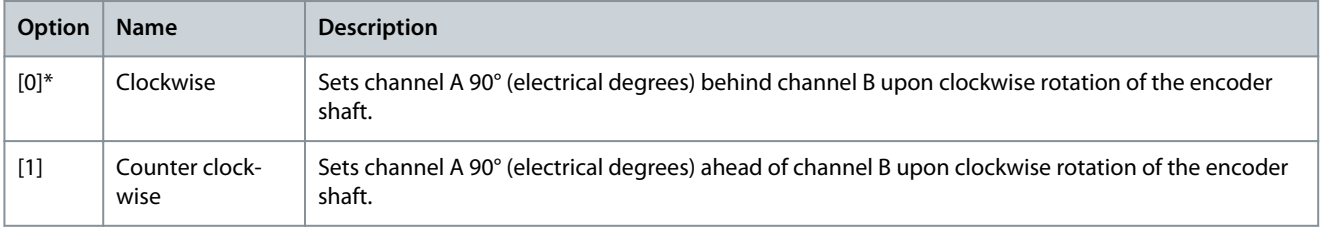

### Parameter 5-72 Term 32/33 Encoder Type

#### **Table 383: Parameter 5-72 Term 32/33 Encoder Type**

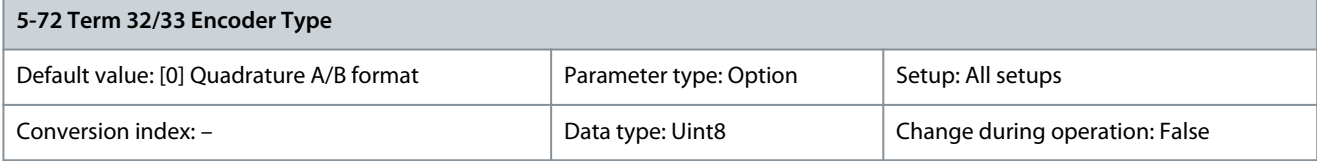

Danfoss

### **Parameter Descriptions**

This parameter is only available with software version 48.XX.

#### Select the signal type of the encoder connected to terminals 32, 33.

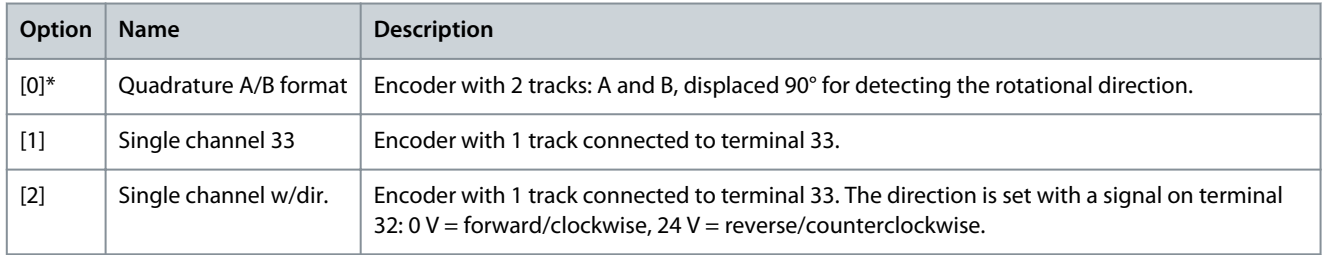

**N O T I C E**

### Parameter 5-75 Term 27/29 Pulses Per Revolution

#### **Table 384: Parameter 5-75 Term 27/29 Pulses Per Revolution**

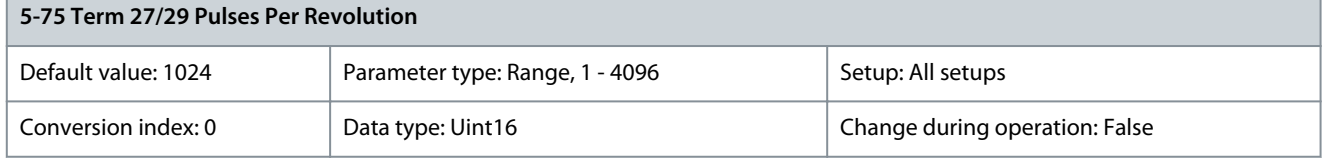

Set the resolution of the encoder connected to terminal 27/29 in pulses per revolution. Parameter 5-76 Term 27/29 Encoder Direction

#### **Table 385: Parameter 5-76 Term 27/29 Encoder Direction**

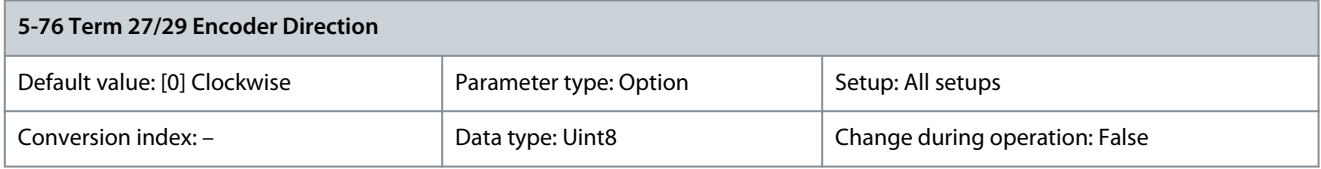

### **N O T I C E**

This parameter cannot be adjusted while the motor is running.

Change the detected encoder rotation direction without changing the wiring to the encoder.

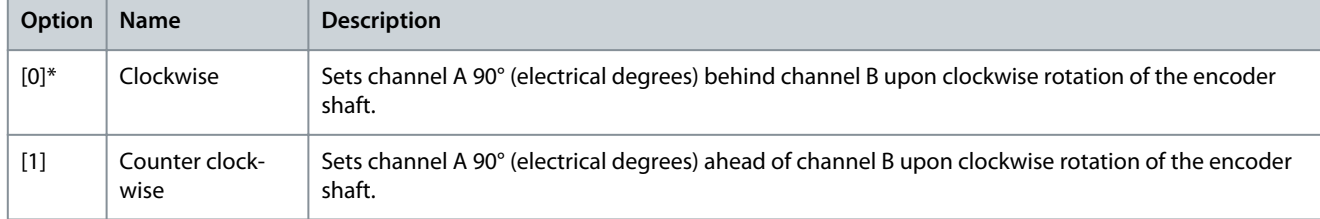

#### Parameter 5-77 Term 27/29 Encoder Type

#### **Table 386: Parameter 5-77 Term 27/29 Encoder Type**

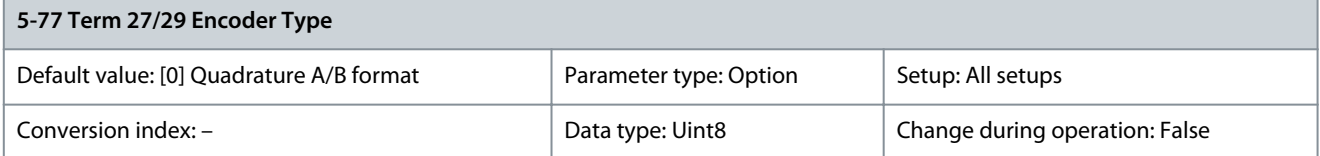

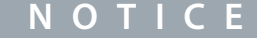

This parameter is only available with software version 48.XX.

Select the signal type of the encoder connected to terminals 27, 29.

**Programming Guide**

**Parameter Descriptions**

<u>Danfoss</u>

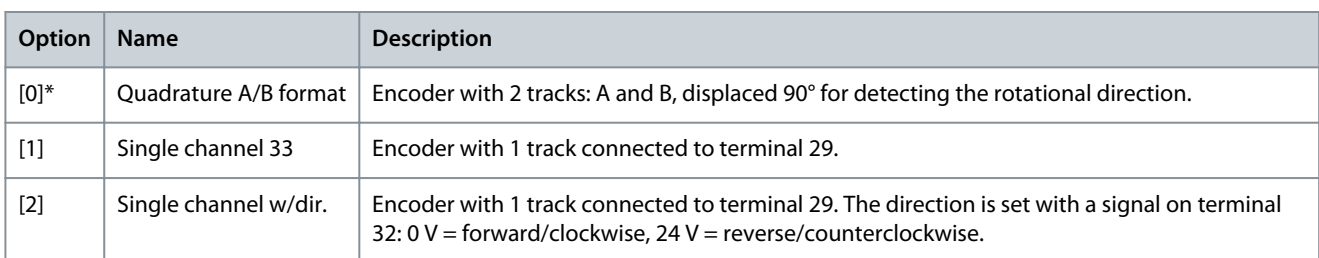

#### Parameter 5-78 Term 27/29 Encoder Sim

#### **Table 387: Parameter 5-78 Term 27/29 Encoder Sim**

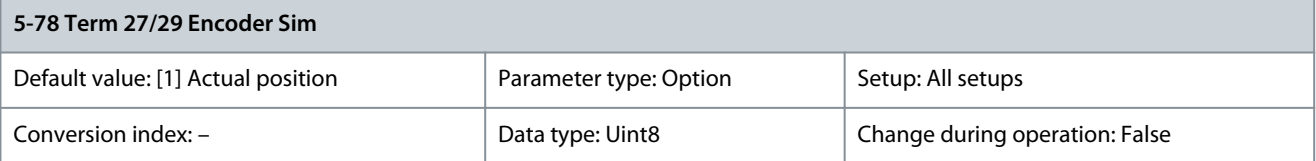

Select the source for generation of the encoder simulation output. To enable 24 V encoder simulation on terminal 27/29, set parameter 5-30 Terminal 27 Digital Output and parameter 5-31 Terminal 29 Digital Output to [54] 24V Encoder Sim.

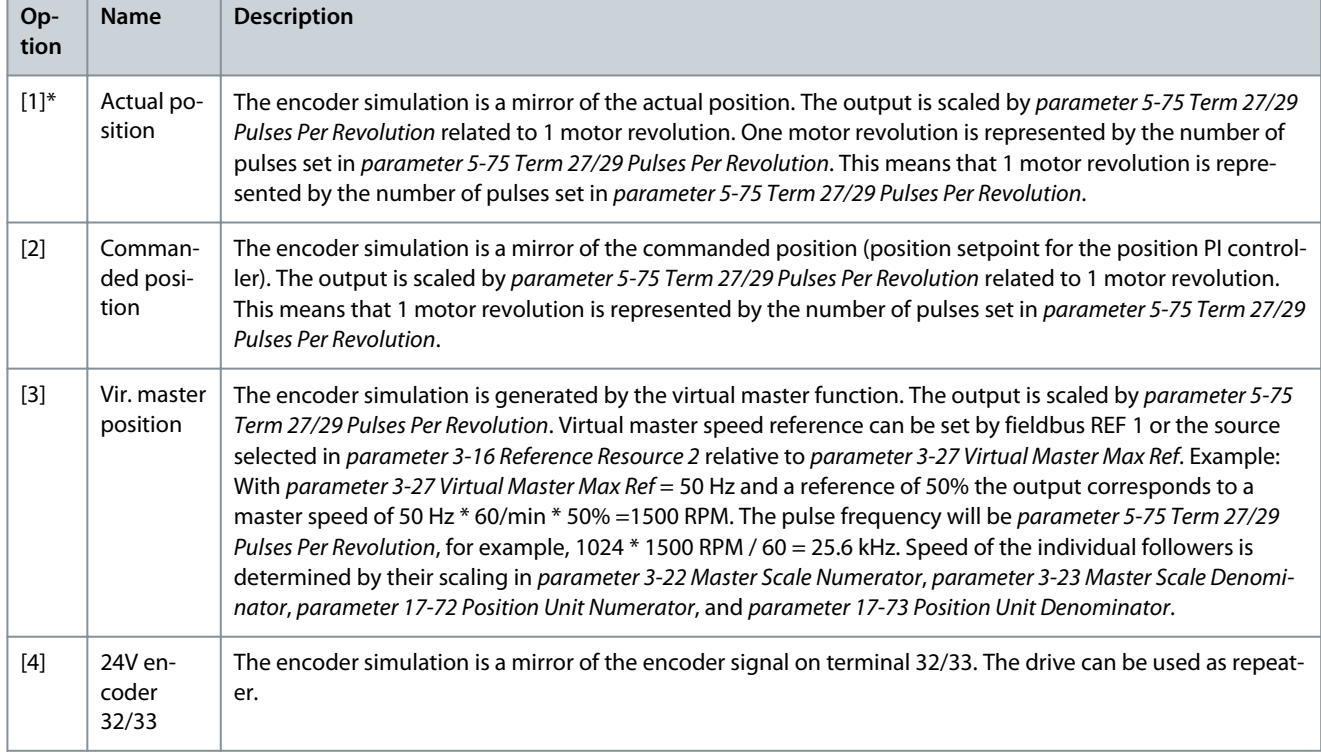

### 5.6.8 5-8\* I/O Options

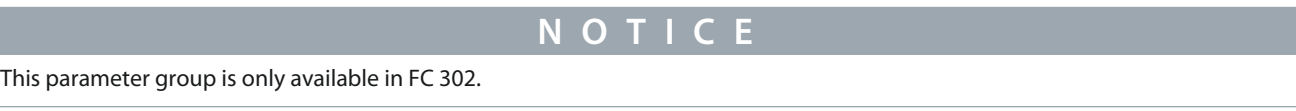

### Parameter 5-80 AHF Cap Reconnect Delay

#### **Table 388: Parameter 5-80 AHF Cap Reconnect Delay**

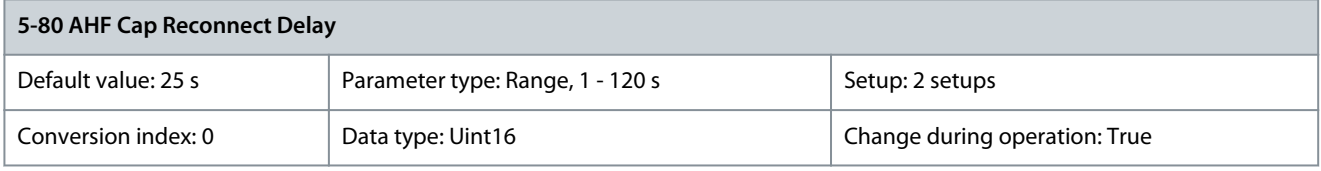

Danfoss

**Parameter Descriptions**

Guarantees a minimum off-time for the capacitors. The timer starts once the AHF capacitor disconnects and has to expire before the output is allowed to be on again. It only turns on again if the drive power is 20–30%.

### 5.6.9 5-9\* Bus-controlled

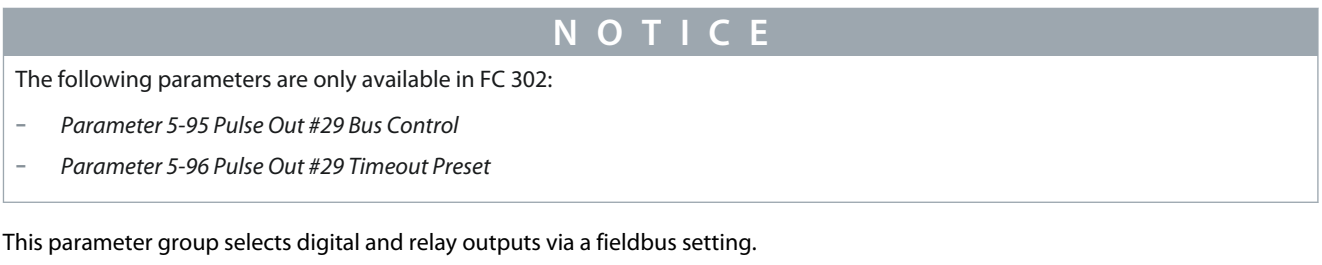

Parameter 5-90 Digital & Relay Bus Control

#### **Table 389: Parameter 5-90 Digital & Relay Bus Control**

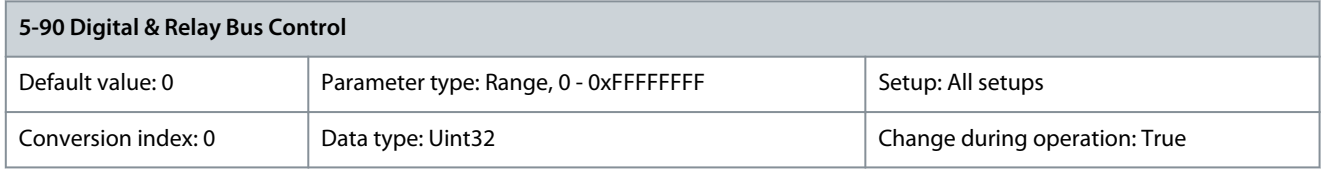

This parameter holds the state of the digital outputs and relays that is controlled by bus. A logical 1 indicates that the output is high or active. A logical 0 indicates that the output is low or inactive.

#### **Table 390: Bus-controlled Digital Outputs and Relays**

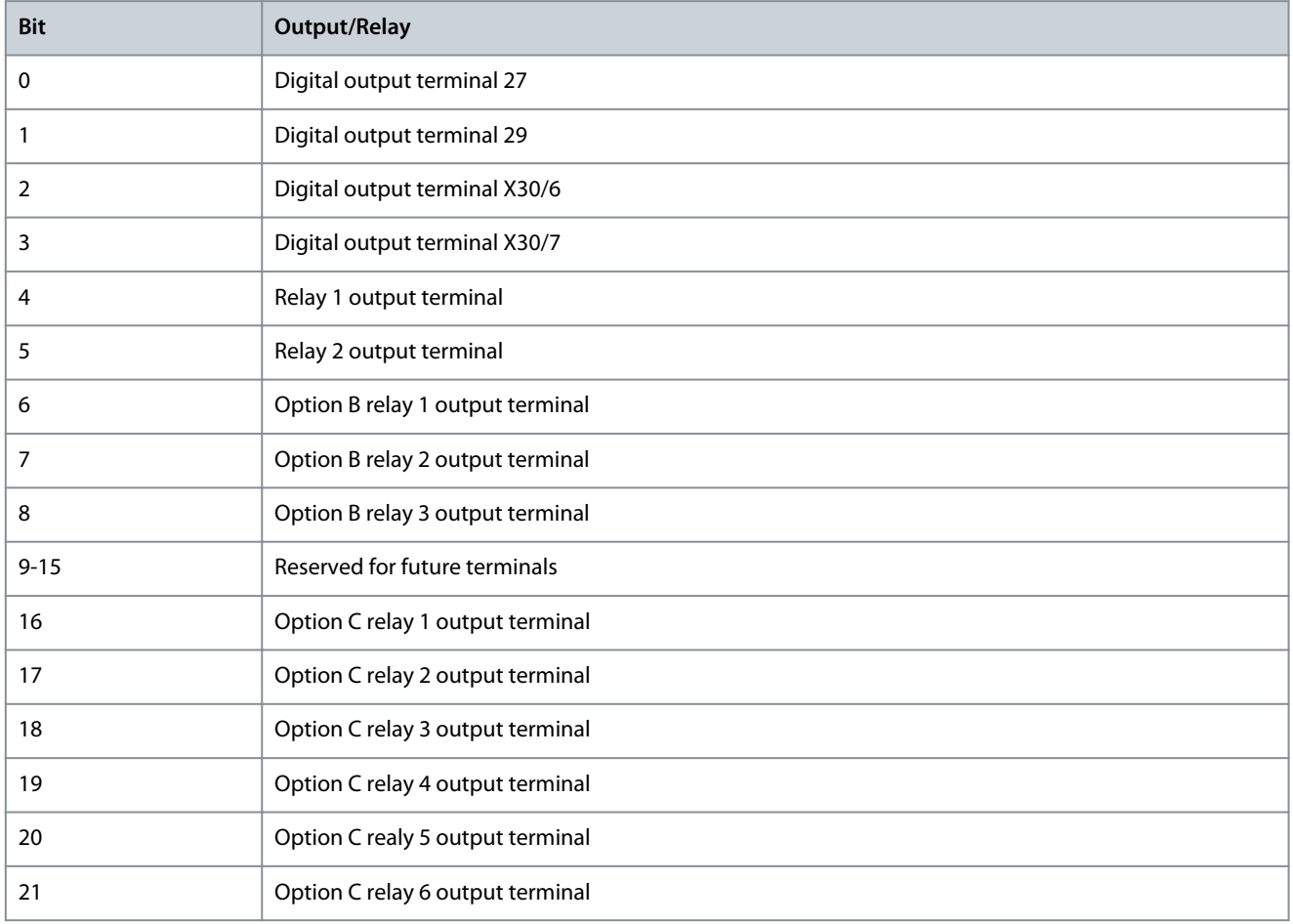

<u>Danfoss</u>

**Parameter Descriptions**

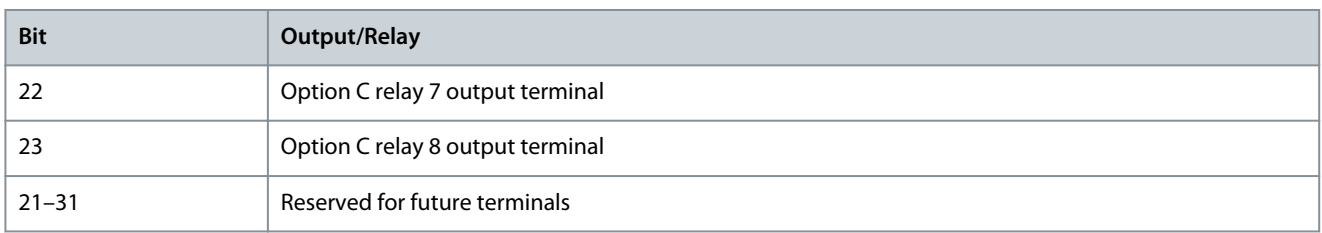

#### Parameter 5-93 Pulse Out #27 Bus Control

#### **Table 391: Parameter 5-93 Pulse Out #27 Bus Control**

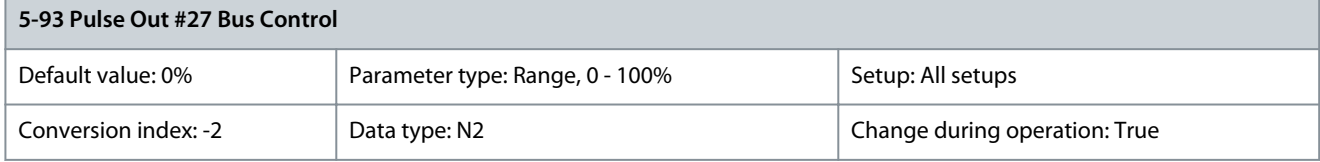

Set the output frequency transferred to output terminal 27 when the terminal is configured as [45] Bus Controlled in parameter 5-60 Terminal 27 Pulse Output Variable.

Parameter 5-94 Pulse Out #27 Timeout Preset

#### **Table 392: Parameter 5-94 Pulse Out #27 Timeout Preset**

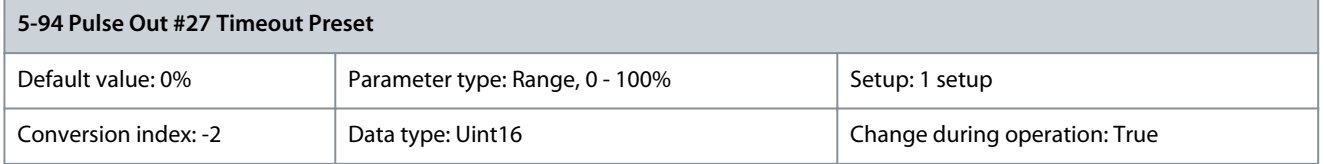

Set the output frequency transferred to output terminal 27 when the terminal is configured as [48] Bus Ctrl Timeout in parameter 5-60 Terminal 27 Pulse Output Variable and a timeout is detected. Parameter 5-95 Pulse Out #29 Bus Control

#### **Table 393: Parameter 5-95 Pulse Out #29 Bus Control**

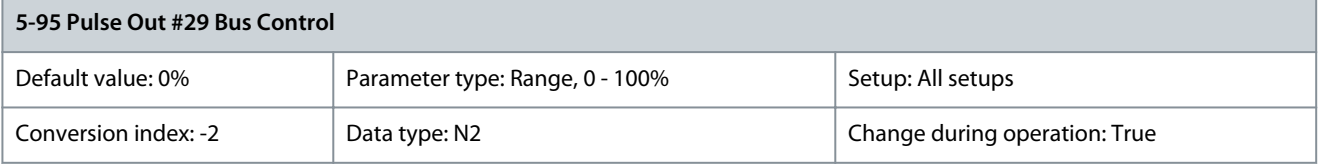

Set the output frequency transferred to output terminal 29 when the terminal is configured as [45] Bus Controlled in parameter 5-63 Terminal 29 Pulse Output Variable.

Parameter 5-96 Pulse Out #29 Timeout Preset

#### **Table 394: Parameter 5-96 Pulse Out #29 Timeout Preset**

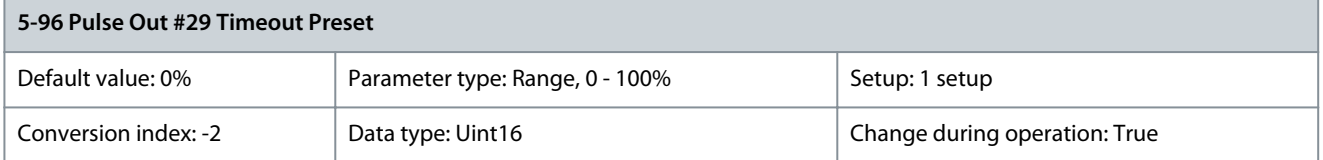

Set the output frequency transferred to output terminal 29 when the terminal is configured as [48] Bus Ctrl Timeout in parameter 5-63 Terminal 29 Pulse Output Variable and a timeout is detected. Parameter 5-97 Pulse Out #X30/6 Bus Control

**Table 395: Parameter 5-97 Pulse Out #30/6 Bus Control**

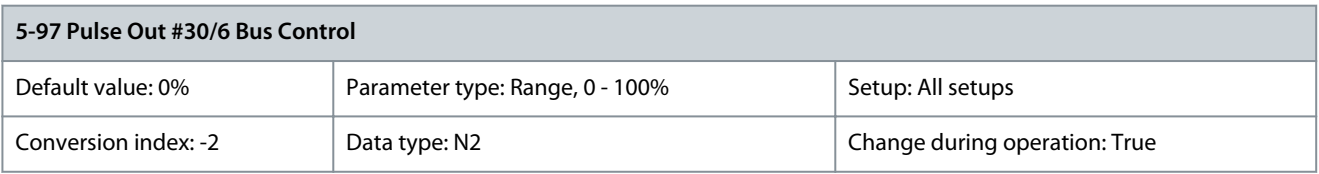

<u>Danfoss</u>

**Parameter Descriptions**

### **Programming Guide**

Set the output frequency transferred to output terminal X30/6 when the terminal is configured as [45] Bus ctrl. in parameter 5-66 Terminal X30/6 Pulse Output Variable. Parameter 5-98 Pulse Out #X30/6 Timeout Preset

### **Table 396: Parameter 5-98 Pulse Out #30/6 Timeout Preset**

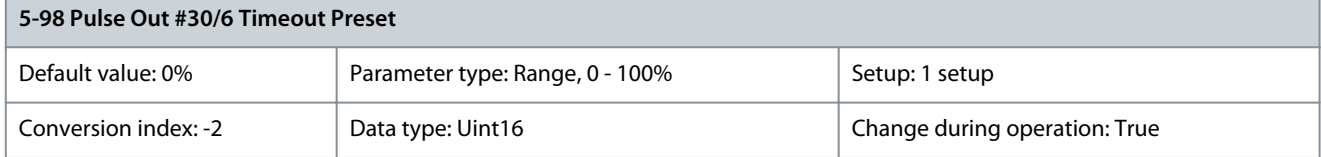

Set the output frequency transferred to output terminal X30/6 when the terminal is configured as [48] Bus Ctrl Timeout in parameter 5-66 Terminal X30/6 Pulse Output Variable and a timeout is detected.

### 5.7 Parameter Group 6-\*\* Analog In/Out

### 5.7.1 6-0\* Analog I/O Mode

The analog inputs can be allocated to be either voltage (FC 301: 0-10 V, FC 302: 0 to  $\pm 10$  V) or current input (0/4-20 mA).

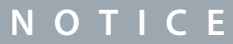

Thermistors may be connected to either an analog or a digital input.

#### Parameter 6-00 Live Zero Timeout Time

**Table 397: Parameter 6-00 Live Zero Timeout Time**

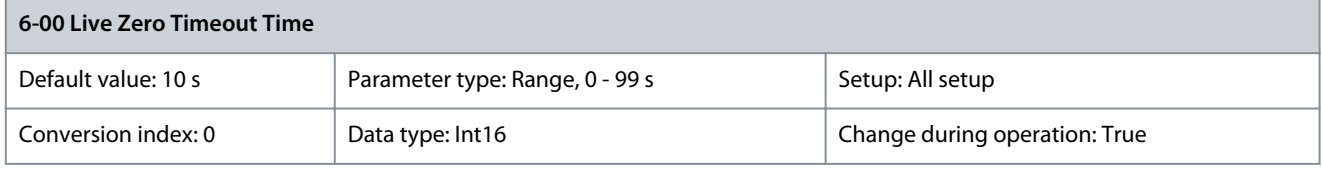

Enter the live zero timeout in s. Live zero timeout time is active for analog inputs, that is terminal 53 or terminal 54, used as reference or feedback sources. If the reference signal value associated with the selected current input drops below 50% of the value set in:

- Parameter 6-10 Terminal 53 Low Voltage
- Parameter 6-12 Terminal 53 Low Current
- Parameter 6-20 Terminal 54 Low Voltage
- Parameter 6-22 Terminal 54 Low Current

for a time period longer than the time set in parameter 6-00 Live Zero Timeout Time, the function selected in parameter 6-01 Live Zero Timeout Function is activated.

Parameter 6-01 Live Zero Timeout Function

#### **Table 398: Parameter 6-01 Live Zero Timeout Function**

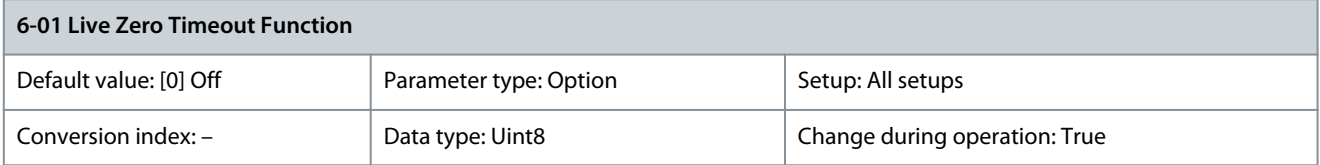

Select the timeout function. If the input signal on terminal 53 or 54 is below 50% of the value in

- Parameter 6-10 Terminal 53 Low Voltage
- Parameter 6-12 Terminal 53 Low Current
- Parameter 6-20 Terminal 54 Low Voltage
- Parameter 6-22 Terminal 54 Low Current

Danfoss

for a time period defined in parameter 6-00 Live Zero Timeout Time, then the function set in parameter 6-01 Live Zero Timeout Function is activated. If several timeouts occur simultaneously, the drive prioritizes the timeout functions as follows:

- Parameter 6-01 Live Zero Timeout Function
- Parameter 8-04 Control Word Timeout Function

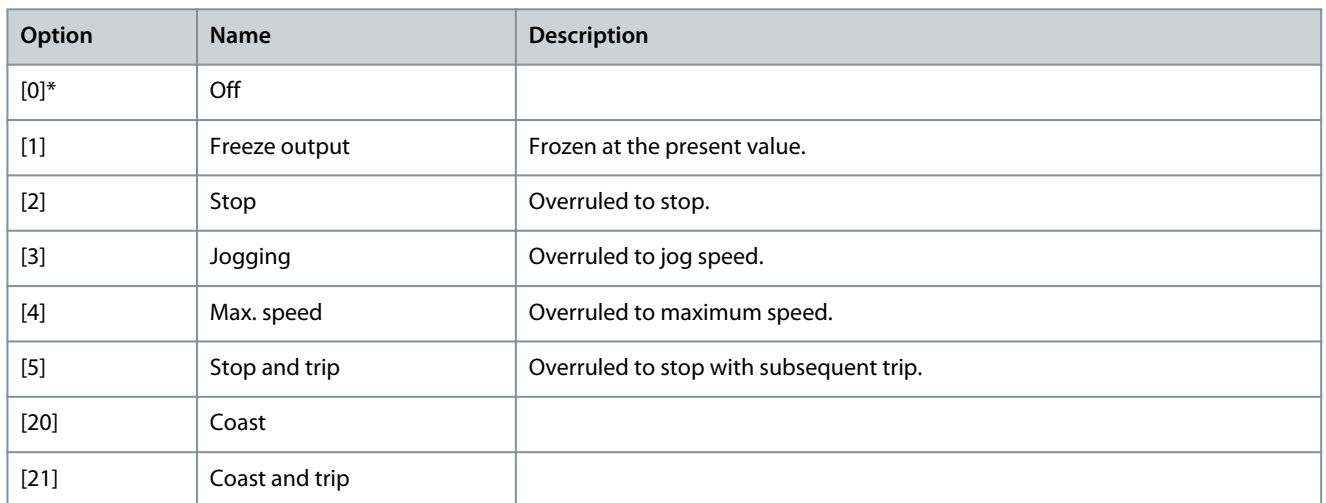

Parameter 6-02 Emergency Mode Live Zero Timeout Function

#### **Table 399: Parameter 6-02 Emergency Mode Live Zero Timeout Function**

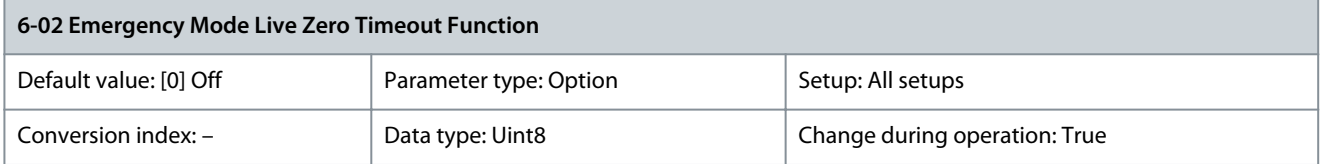

Select the timeout function when emergency mode is active. The function set in this parameter is activated if the input signal on analog inputs is below 50% of the low value for a period defined in parameter 6-00 Live Zero Timeout Time.

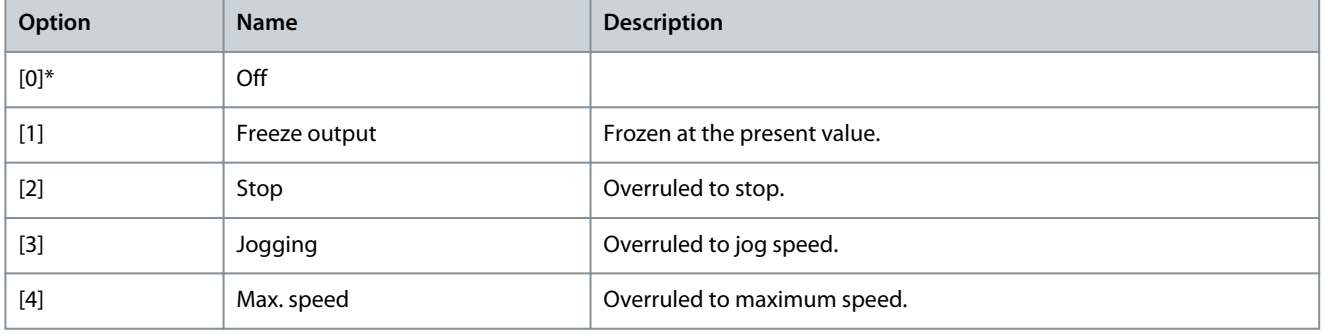

### 5.7.2 6-1\* Analog Input 1

Parameters for configuring the scaling and limits for analog input 1 (terminal 53).

<u>Danfoss</u>

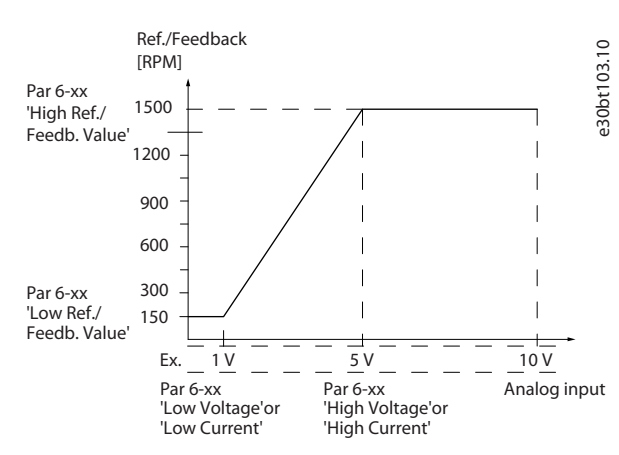

**Illustration 69: Analog Input 1**

Parameter 6-10 Terminal 53 Low Voltage

#### **Table 400: Parameter 6-10 Terminal 53 Low Voltage**

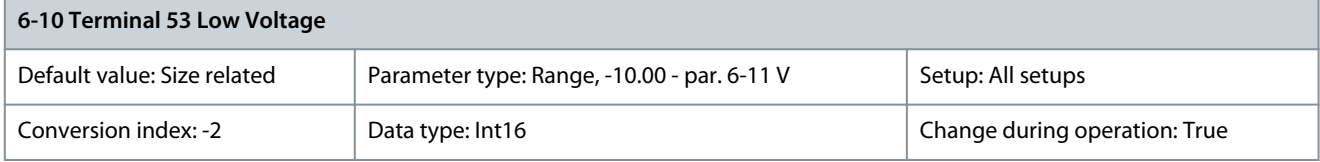

Enter the low voltage value. This analog input scaling value should correspond to the minimum reference value set in parameter 6-14 Terminal 53 Low Ref./Feedb. Value.

Parameter 6-11 Terminal 53 High Voltage

#### **Table 401: Parameter 6-11 Terminal 53 High Voltage**

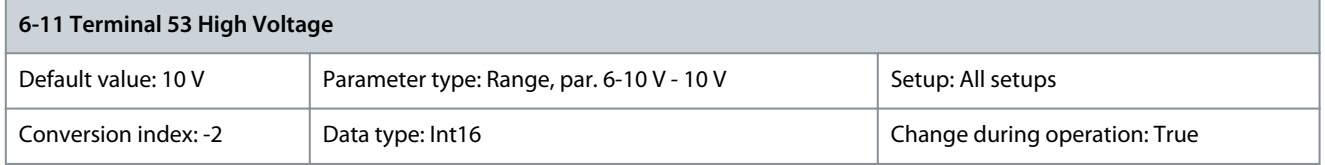

Enter the high voltage value. This analog input scaling value should correspond to the high reference feedback value set in parameter 6-15 Terminal 53 High Ref./Feedb. Value.

Parameter 6-12 Terminal 53 Low Current

#### **Table 402: Parameter 6-12 Terminal 53 Low Current**

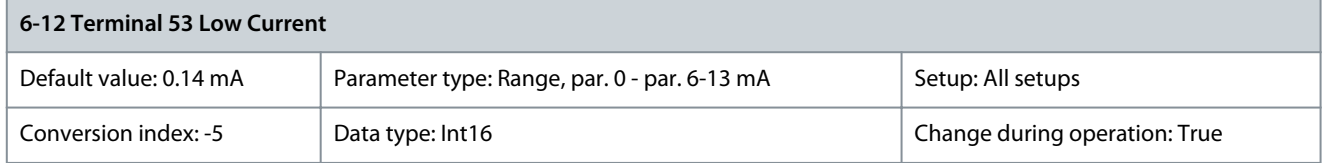

Enter the low current value. This reference signal should correspond to the minimum reference value, set in parameter 3-02 Minimum Reference. Set the value to exceed 2 mA to activate the live zero timeout function in parameter 6-01 Live Zero Timeout Function. Parameter 6-13 Terminal 53 High Current

#### **Table 403: Parameter 6-13 Terminal 53 High Current**

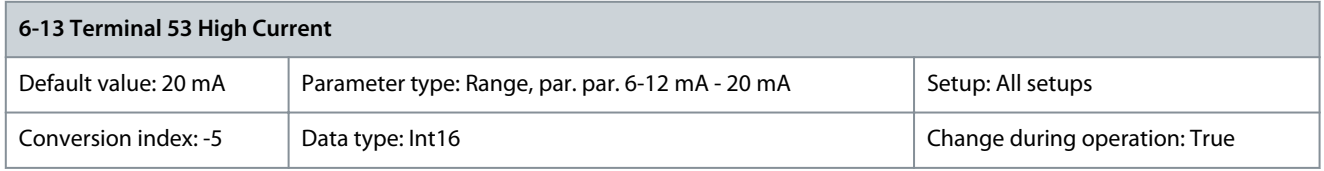

Enter the high current value corresponding to the high reference/feedback set in parameter 6-15 Terminal 53 High Ref./Feedb. Value.

#### Parameter 6-14 Terminal 53 Low Ref./Feedb. Value

#### **Table 404: Parameter 6-14 Terminal 53 Low Ref./Feedb. Value**

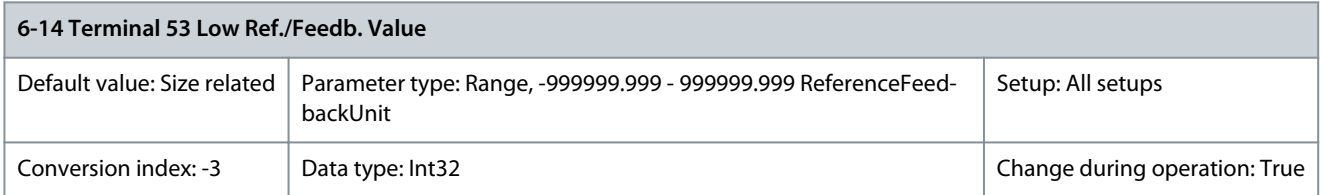

Enter the analog input scaling value that corresponds to the low voltage/low current set in parameter 6-10 Terminal 53 Low Voltage and parameter 6-12 Terminal 53 Low Current.

#### Parameter 6-15 Terminal 53 High Ref./Feedb. Value

#### **Table 405: Parameter 6-15 Terminal 53 High Ref./Feedb. Value**

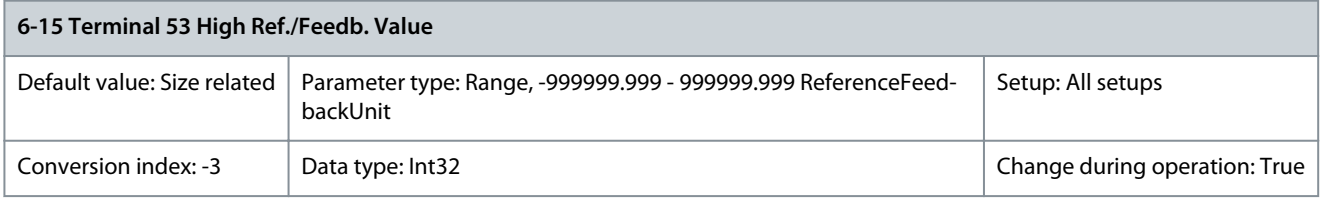

Enter the analog input scaling value that corresponds to the maximum reference feedback value set in parameter 6-11 Terminal 53 High Voltage and parameter 6-13 Terminal 53 High Current. Parameter 6-16 Terminal 53 Filter Time Constant

#### **Table 406: Parameter 6-16 Terminal 53 Filter Time Constant**

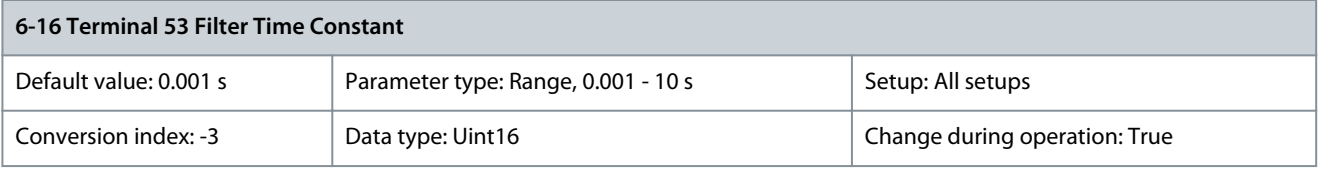

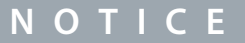

This parameter cannot be adjusted while the motor is running.

Enter the filter time constant. This constant is a first-order digital low-pass filter time for suppressing electrical noise in terminal 53. A high value improves dampening but also increases the delay through the filter.

### 5.7.3 6-2\* Analog Input 2

Parameters for configuring the scaling and limits for analog input 2 (terminal 54). Parameter 6-20 Terminal 54 Low Voltage

**Table 407: Parameter 6-20 Terminal 54 Low Voltage**

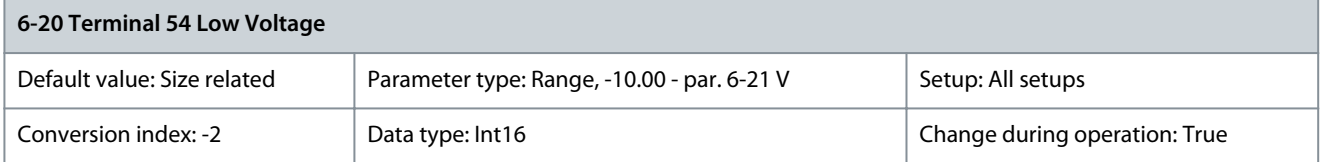

Enter the low voltage value. This analog input scaling value should correspond to the minimum reference value set in parameter 3-02 Minimum Reference.

<u>Danfoss</u>

#### Parameter 6-21 Terminal 54 High Voltage

#### **Table 408: Parameter 6-21 Terminal 54 High Voltage**

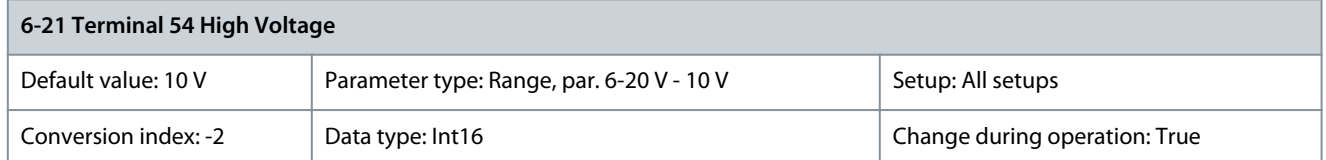

Enter the high voltage value. This analog input scaling value should correspond to the high reference feedback value set in parameter 6-25 Terminal 54 High Ref./Feedb. Value.

### Parameter 6-22 Terminal 54 Low Current

#### **Table 409: Parameter 6-22 Terminal 54 Low Current**

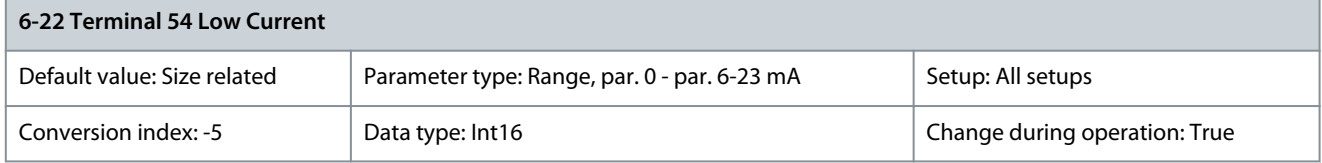

Enter the low current value. This reference signal should correspond to the minimum reference value, set in parameter 3-02 Minimum Reference. Enter the value that exceeds 2 mA to activate the live zero timeout function in parameter 6-01 Live Zero Timeout Function.

Parameter 6-23 Terminal 54 High Current

#### **Table 410: Parameter 6-23 Terminal 54 High Current**

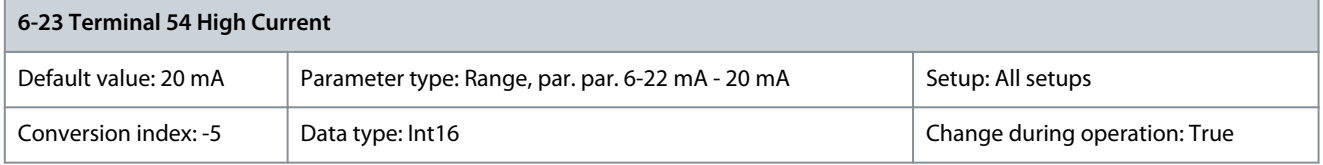

Enter the high current value corresponding to the high reference feedback value set in parameter 6-25 Terminal 54 High Ref./Feedb. Value.

Parameter 6-24 Terminal 54 Low Ref./Feedb. Value

#### **Table 411: Parameter 6-24 Terminal 54 Low Ref./Feedb. Value**

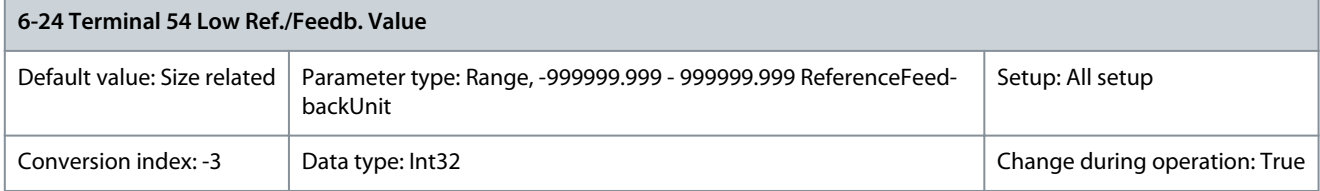

Enter the analog input scaling value that corresponds to the minimum reference feedback value set in parameter 3-02 Minimum Reference.

Parameter 6-25 Terminal 54 High Ref./Feedb. Value

#### **Table 412: Parameter 6-25 Terminal 54 High Ref./Feedb. Value**

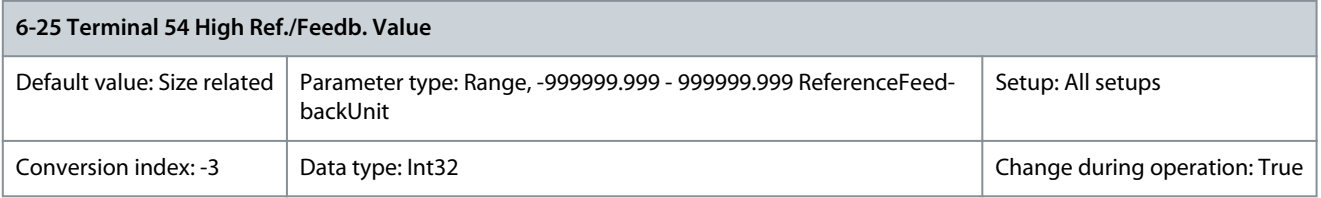

Enter the analog input scaling value that corresponds to the maximum reference feedback value set in parameter 3-03 Maximum Reference.

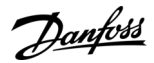

#### Parameter 6-26 Terminal 54 Filter Time Constant

#### **Table 413: Parameter 6-26 Terminal 54 Filter Time Constant**

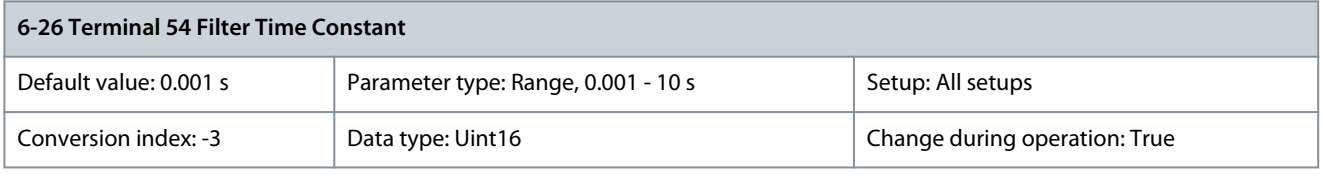

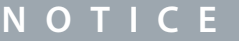

This parameter cannot be adjusted while the motor is running.

Enter the filter time constant. This is a first-order digital low-pass filter time constant for suppressing electrical noise in terminal 54. Increasing the value improves dampening but also increases the time delay through the filter.

### 5.7.4 6-3\* Analog Input 3 General Purpose I/O MCB 101

Parameter group for configuring the scale and limits for analog input 3 (X30/11) in VLT® General Purpose I/O MCB 101. Parameter 6-30 Terminal X30/11 Low Voltage

#### **Table 414: Parameter 6-30 Terminal X30/11 Low Voltage**

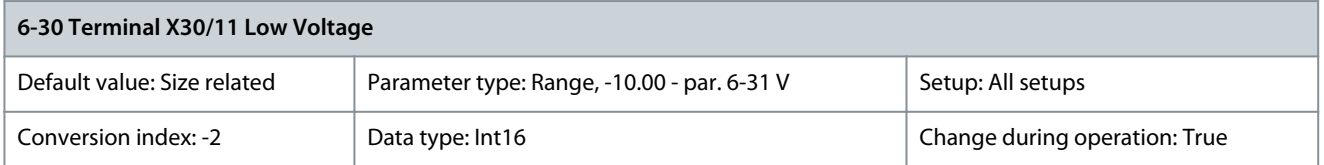

Sets the analog input scaling value to correspond to the low reference feedback value (set in parameter 6-34 Term. X30/11 Low Ref./ Feedb. Value).

Parameter 6-31 Terminal X30/11 High Voltage

#### **Table 415: Parameter 6-31 Terminal X30/11 High Voltage**

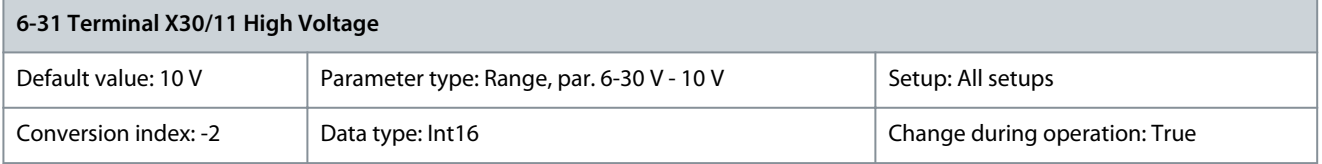

Sets the analog input scaling value to correspond to the high reference feedback value (set in parameter 6-35 Term. X30/11 High Ref./ Feedb. Value).

Parameter 6-34 Term. X30/11 Low Ref./Feedb. Value

**Table 416: Parameter 6-34 Term. X30/11 Low Ref./Feedb. Value**

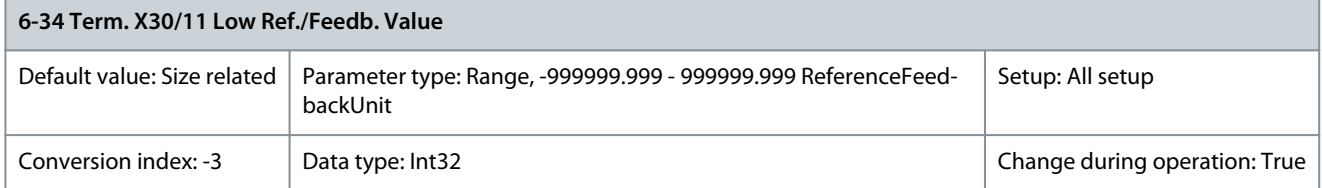

Sets the analog input scaling value to correspond to the low voltage value (set in parameter 6-30 Terminal X30/11 Low Voltage).

<u>Danfoss</u>

#### Parameter 6-35 Term. X30/11 High Ref./Feedb. Value

#### **Table 417: Parameter 6-35 Term. X30/11 High Ref./Feedb. Value**

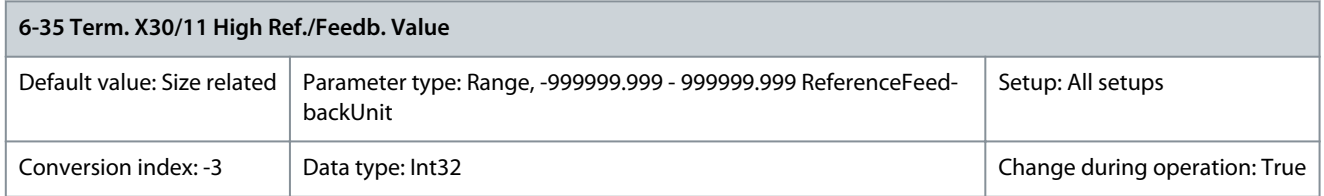

Sets the analog input scaling value to correspond to the high-voltage value (set in parameter 6-31 Terminal X30/11 High Voltage). Parameter 6-36 Term. X30/11 Filter Time Constant

#### **Table 418: Parameter 6-36 Term. X30/11 Filter Time Constant**

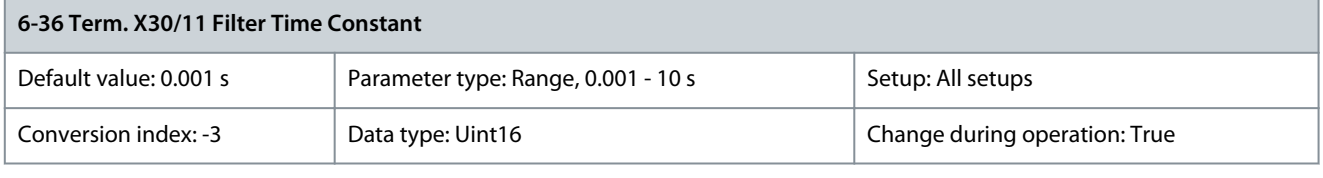

## **N O T I C E**

This parameter cannot be adjusted while the motor is running.

Enter the filter time constant. This is a first-order digital low-pass filter time constant for suppressing electrical noise in terminal X30/11. Increasing the value improves dampening but also increases the time delay through the filter.

### 5.7.5 6-4\* Analog Input X30/12

Parameter group for configuring the scale and limits for analog input 4 (X30/12) in VLT® General Purpose I/O MCB 101. Parameter 6-40 Terminal X30/12 Low Voltage

#### **Table 419: Parameter 6-40 Terminal X30/12 Low Voltage**

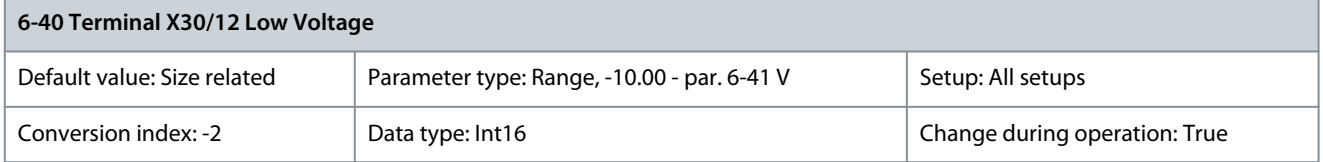

Sets the analog input scaling value to correspond to the low reference feedback value set in parameter 6-44 Term. X30/12 Low Ref./ Feedb. Value.

Parameter 6-41 Terminal X30/12 High Voltage

#### **Table 420: Parameter 6-41 Terminal X30/12 High Voltage**

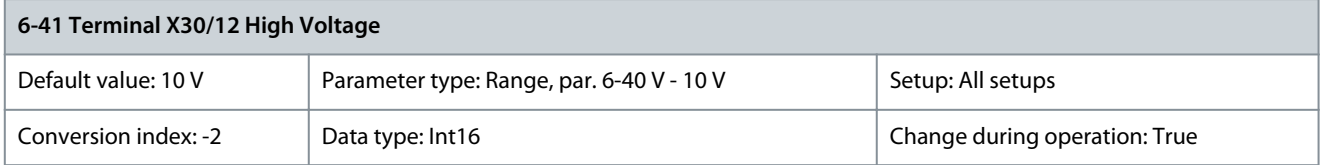

Sets the analog input scaling value to correspond to the high reference feedback value set in parameter 6-45 Term. X30/12 High Ref./ Feedb. Value.

<u> Danfoss</u>

#### Parameter 6-44 Term. X30/12 Low Ref./Feedb. Value

#### **Table 421: Parameter 6-44 Term. X30/12 Low Ref./Feedb. Value**

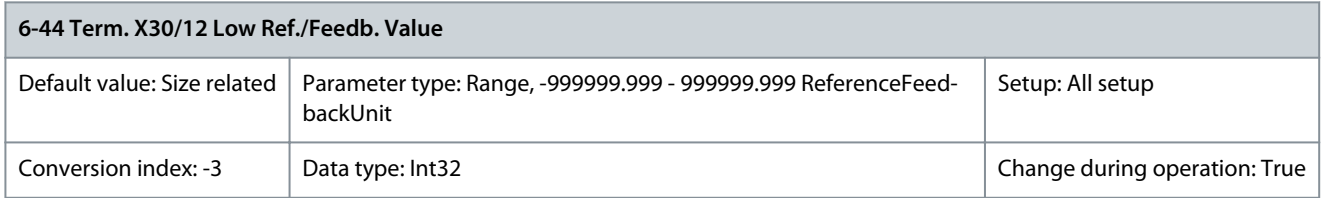

Sets the analog output scaling value to correspond to the low voltage value set in parameter 6-40 Terminal X30/12 Low Voltage. Parameter 6-45 Term. X30/12 High Ref./Feedb. Value

#### **Table 422: Parameter 6-45 Term. X30/12 High Ref./Feedb. Value**

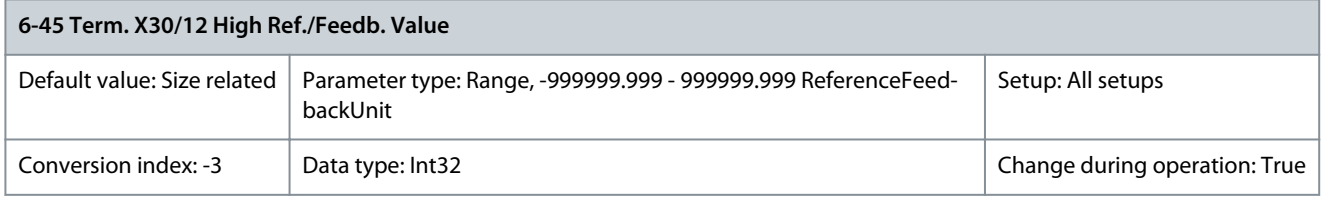

Sets the analog input scaling value to correspond to the high voltage value set in parameter 6-41 Terminal X30/12 High Voltage. Parameter 6-46 Term. X30/12 Filter Time Constant

#### **Table 423: Parameter 6-46 Term. X30/12 Filter Time Constant**

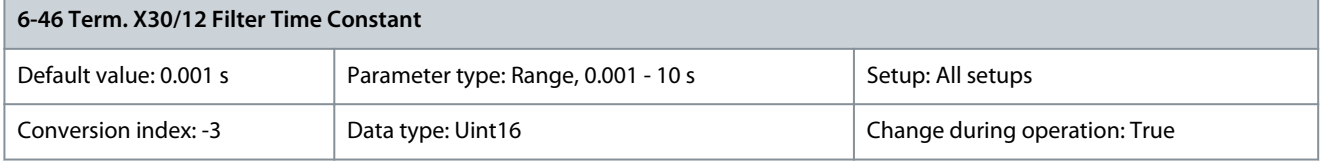

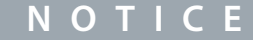

This parameter cannot be adjusted while the motor is running.

Enter the filter time constant. This is a first-order digital low-pass filter time constant for suppressing electrical noise in terminal X30/12. Increasing the value improves dampening but also increases the time delay through the filter.

### 5.7.6 6-5\* Analog Output 1

Parameters for configuring the scaling and limits for analog output 1, that is terminal 42. Analog outputs are current outputs of 0/4– 20 mA. Common terminal (terminal 39) is the same terminal and has the same electrical potential for analog common and digital common connection. The resolution on analog output is 12 bit.

Parameter 6-50 Terminal 42 Output

#### **Table 424: Parameter 6-50 Terminal 42 Output**

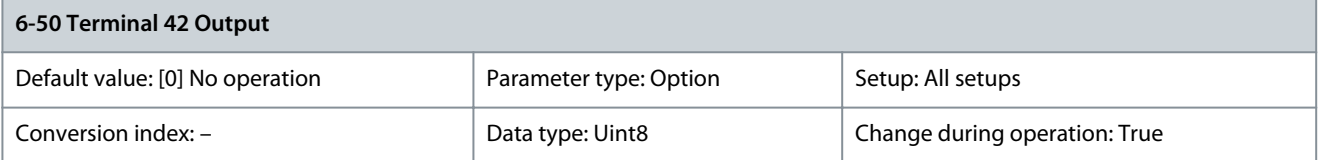

Select the function of terminal 42 as an analog current output. Depending on the selection, the output is either a 0–20 mA or 4– 20 mA output. The current value can be read out in the LCP in parameter 16-65 Analog Output 42 [mA].

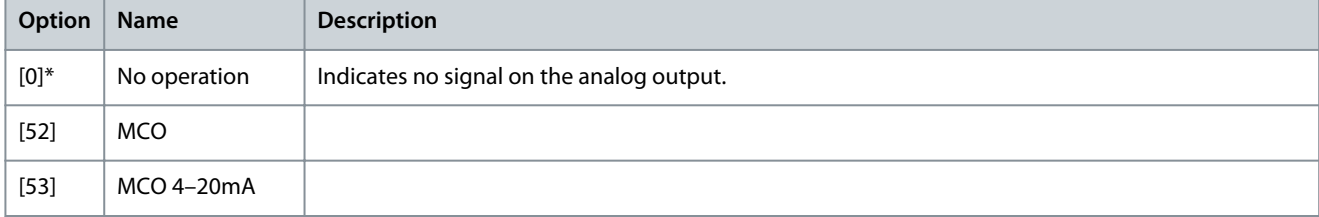

Danfoss

**Parameter Descriptions**

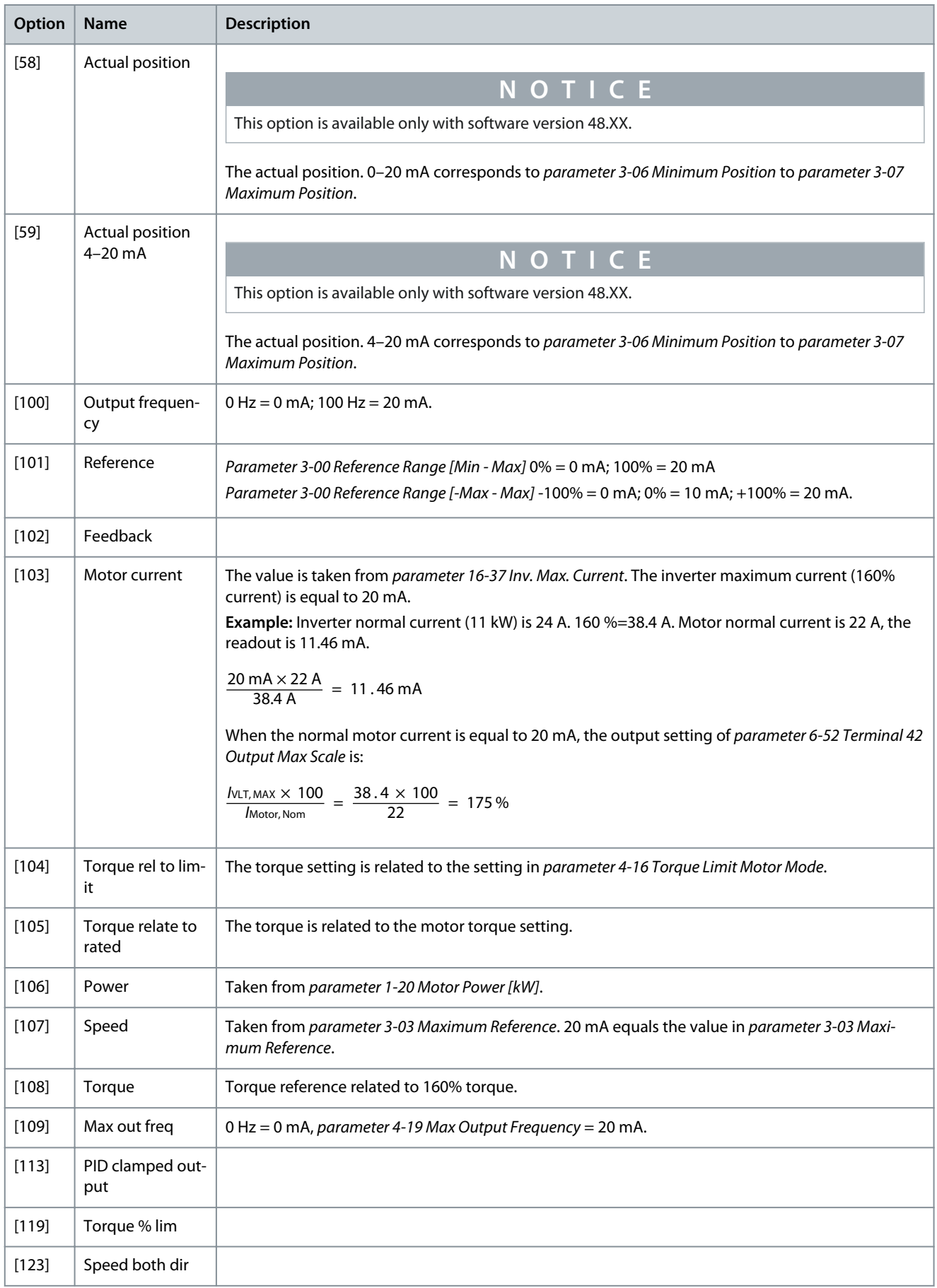

**Programming Guide**

Danfoss

**Parameter Descriptions**

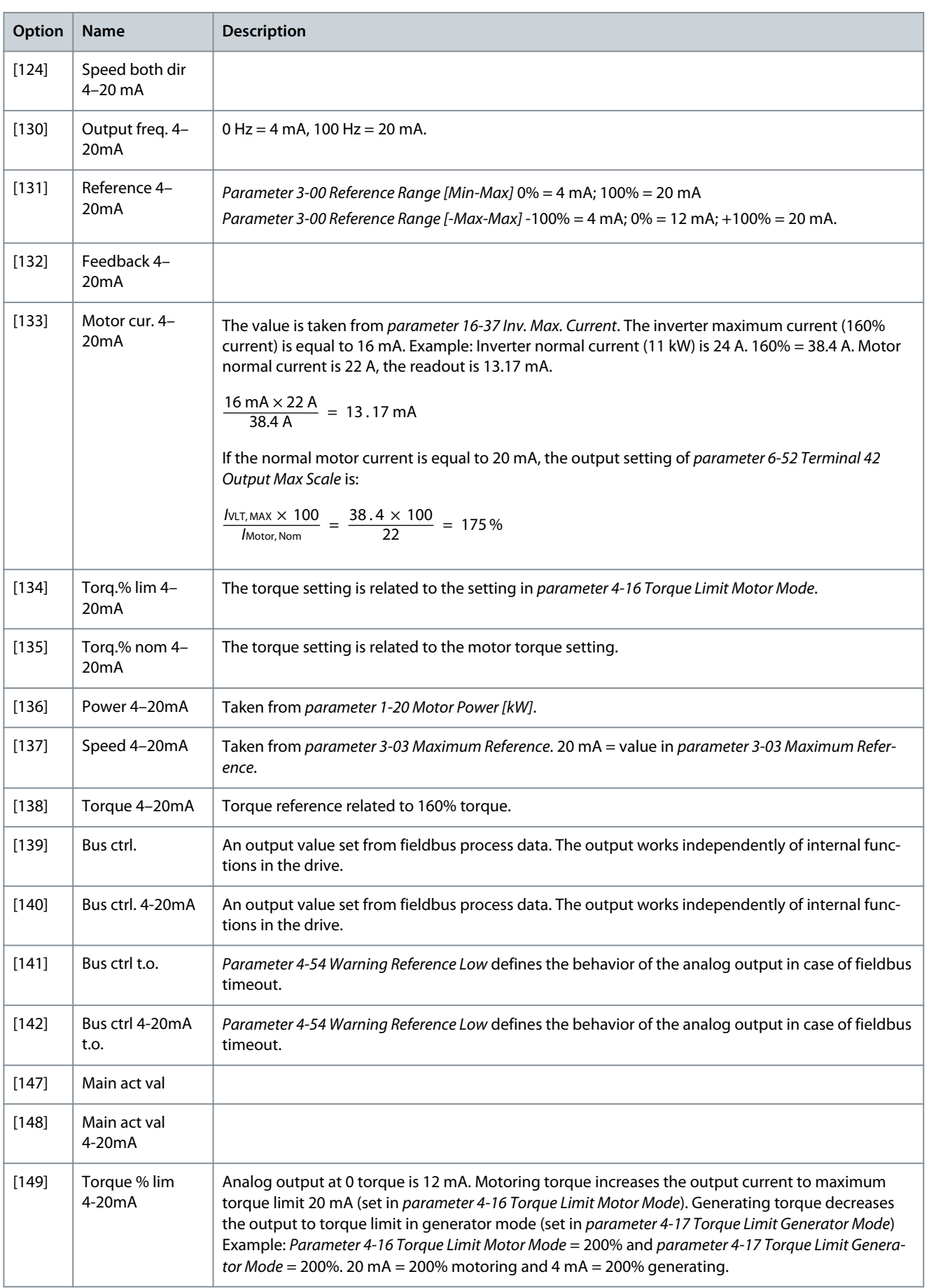

<u>Danfoss</u>

**Parameter Descriptions**

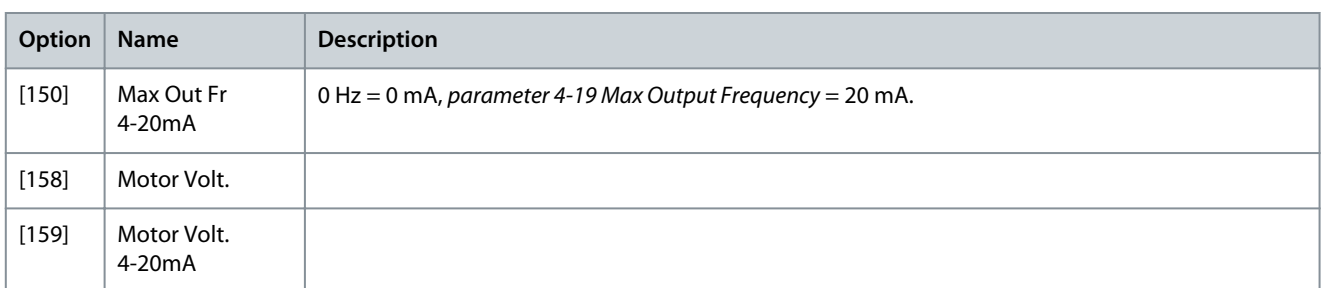

#### Parameter 6-51 Terminal 42 Output Min Scale

#### **Table 425: Parameter 6-51 Terminal 42 Output Min Scale**

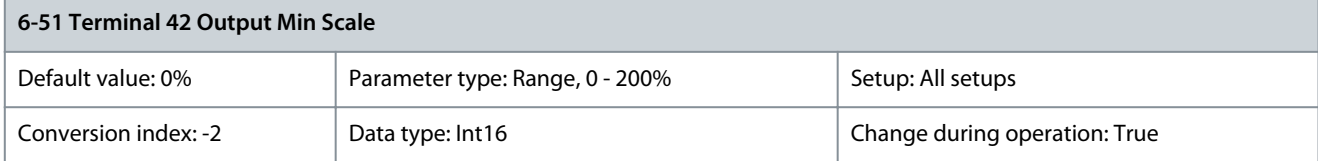

Scale for the minimum output (0 mA or 4 mA) of the analog signal at terminal 42. Set the value to be the percentage of the full range of the variable selected in parameter 6-50 Terminal 42 Output. Parameter 6-52 Terminal 42 Output Max Scale

#### **Table 426: Parameter 6-52 Terminal 42 Output Max Scale**

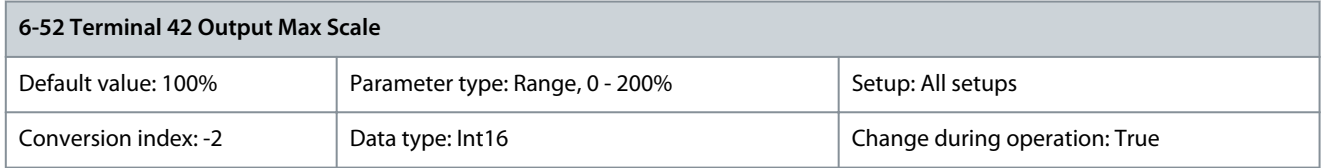

Scale the maximum output of the selected analog signal at terminal 42. Set the value to the maximum value of the current signal output. Scale the output to give a current lower than 20 mA at full scale; or 20 mA at an output below 100% of the maximum signal value. If 20 mA is the required output current at a value 0–100% of the full-scale output, program the percentage value in the parameter, that is 50% = 20 mA. If a current 4–20 mA is required at maximum output (100%), calculate the percentage value as follows: 20 mA/desired maximum current x 100%

$$
10 \text{ mA:} \frac{20}{10} \times 100 = 200\%
$$

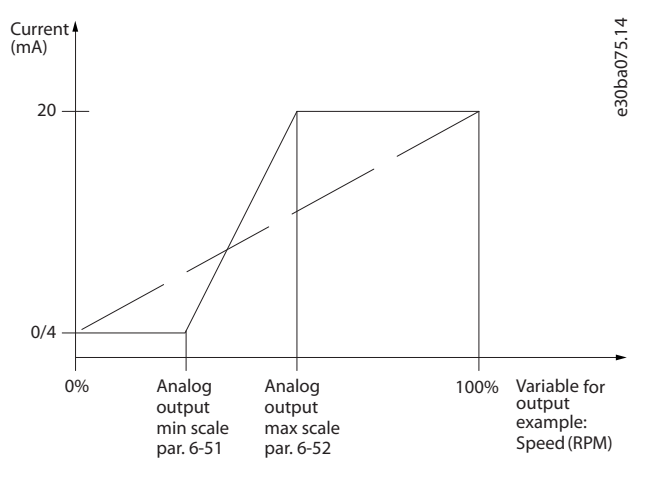

**Illustration 70: Output Maximum Scale**

### Parameter 6-53 Term 42 Output Bus Ctrl

#### **Table 427: Parameter 6-53 Term 42 Output Bus Ctrl**

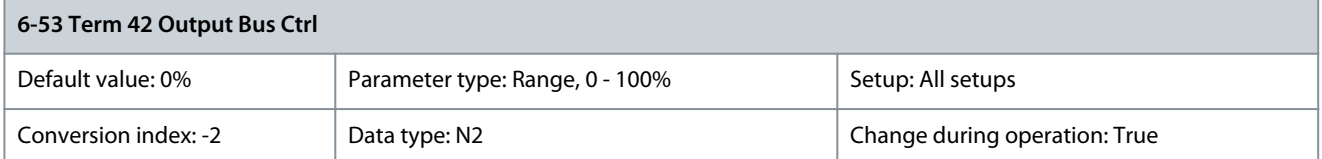

### Holds the level of output 42 if controlled by bus. Parameter 6-54 Term 42 Output Timeout Preset

#### **Table 428: Parameter 6-54 Term 42 Output Timeout Preset**

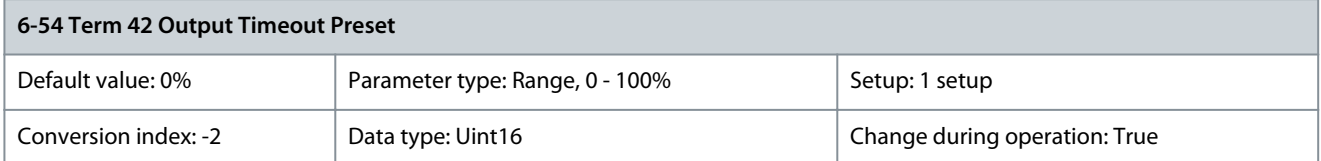

Holds the preset level of output 42. If a timeout function is selected in parameter 6-50 Terminal 42 Output, the output is preset to this level if a fieldbus timeout occurs.

Parameter 6-55 Analog Output Filter

#### **Table 429: Parameter 6-55 Analog Output Filter**

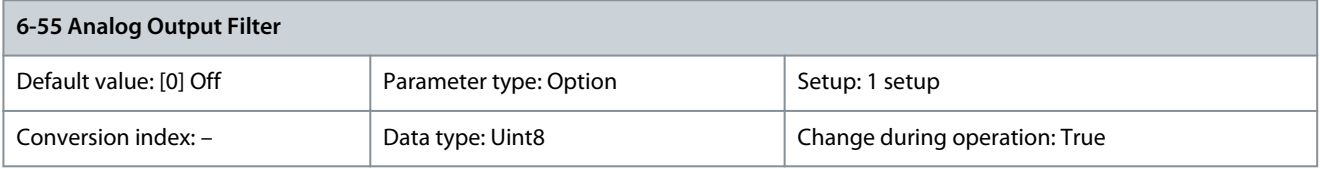

The following readout parameters from selection in parameter 6-50 Terminal 42 Output have a filter selected when parameter 6-55 Analog Output Filter is on.

#### **Table 430: Readout Parameters**

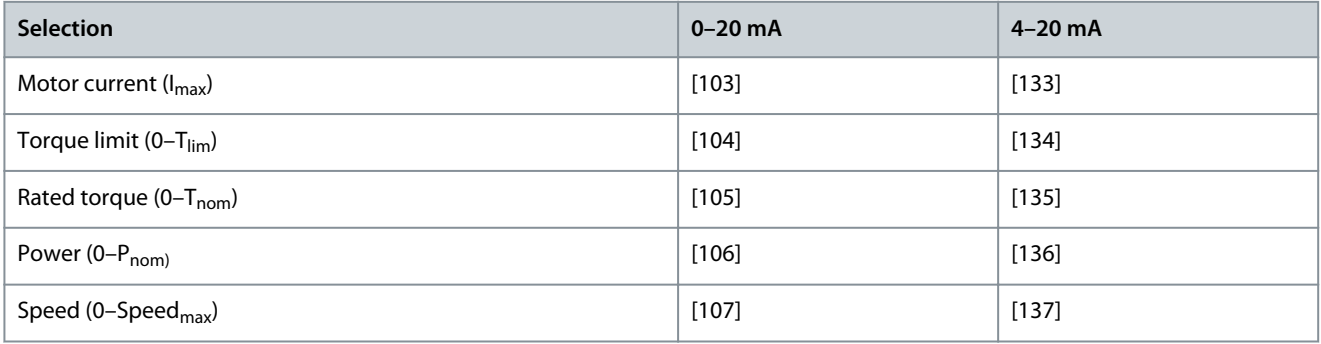

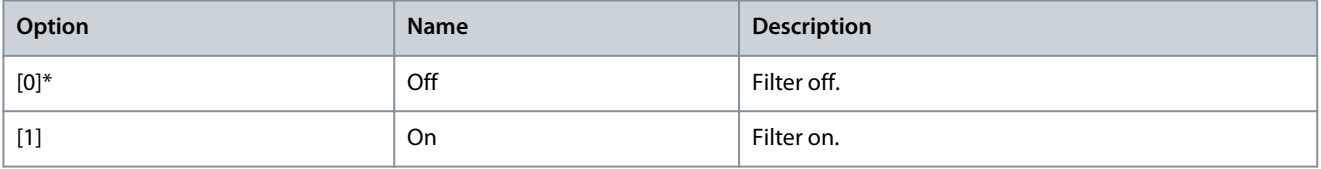

### 5.7.7 6-6\* Analog Output 2 MCB 101

Analog outputs are current outputs: 0/4–20 mA. Common terminal (terminal X30/8) is the same terminal and electrical potential for analog common communication. Resolution on analog output is 12 bit.

Danfoss

### Parameter 6-60 Terminal X30/8 Output

#### **Table 431: Parameter 6-60 Terminal X30/8 Output**

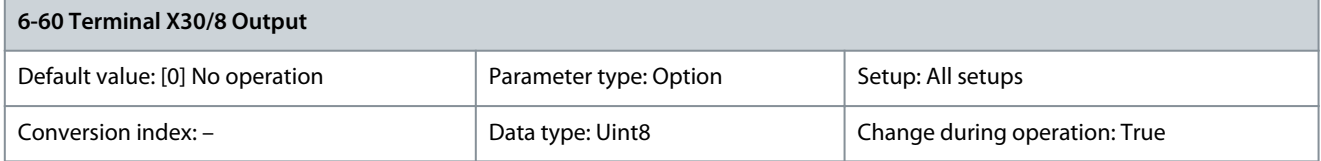

Select the function of terminal X30/8 as an analog current output. Depending on the selection, the output is either a 0–20 mA or 4– 20 mA output. The current value can be read out in the LCP in parameter 16-65 Analog Output 42 [mA].

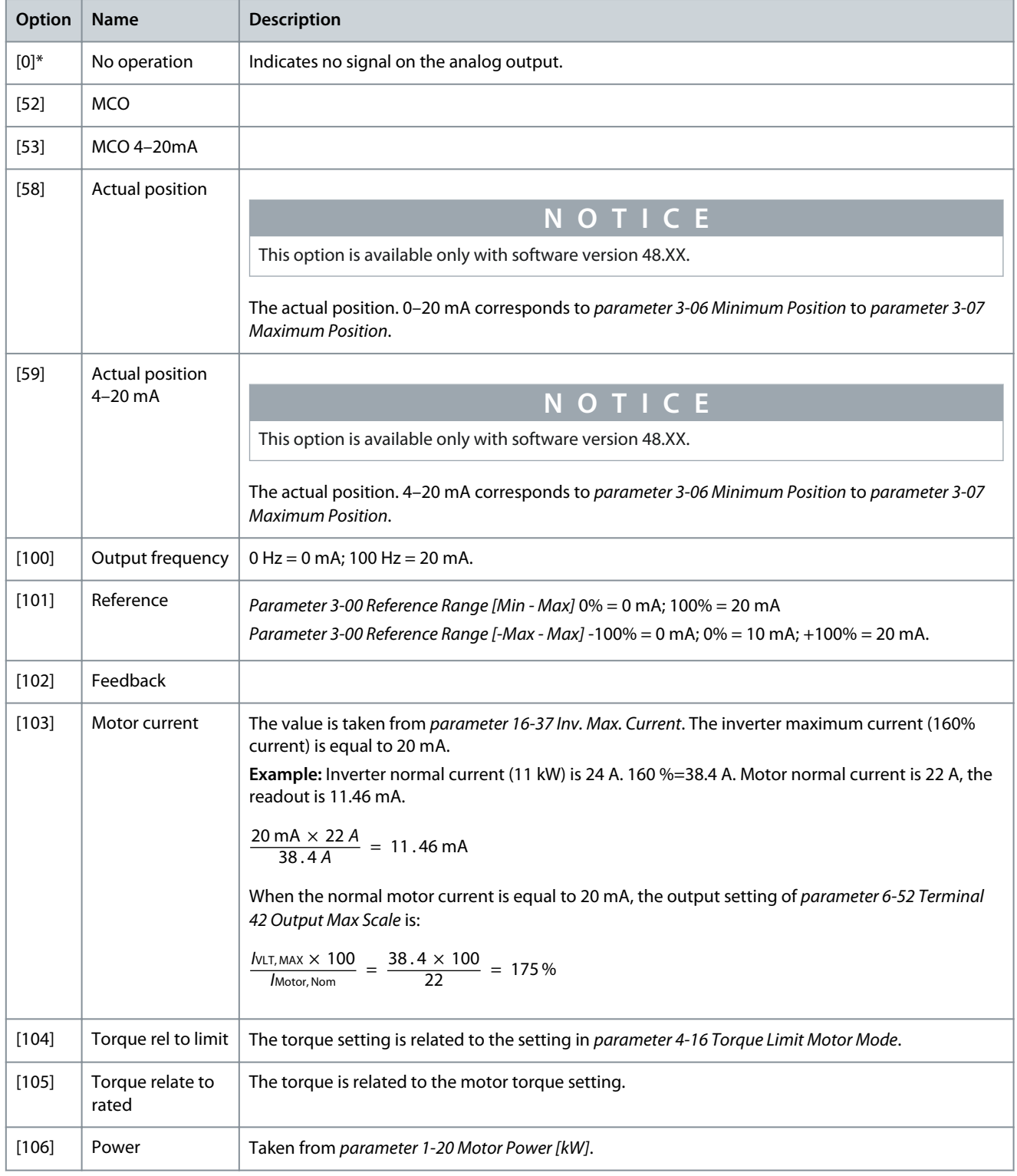

**Programming Guide**

**Parameter Descriptions**

Danfoss

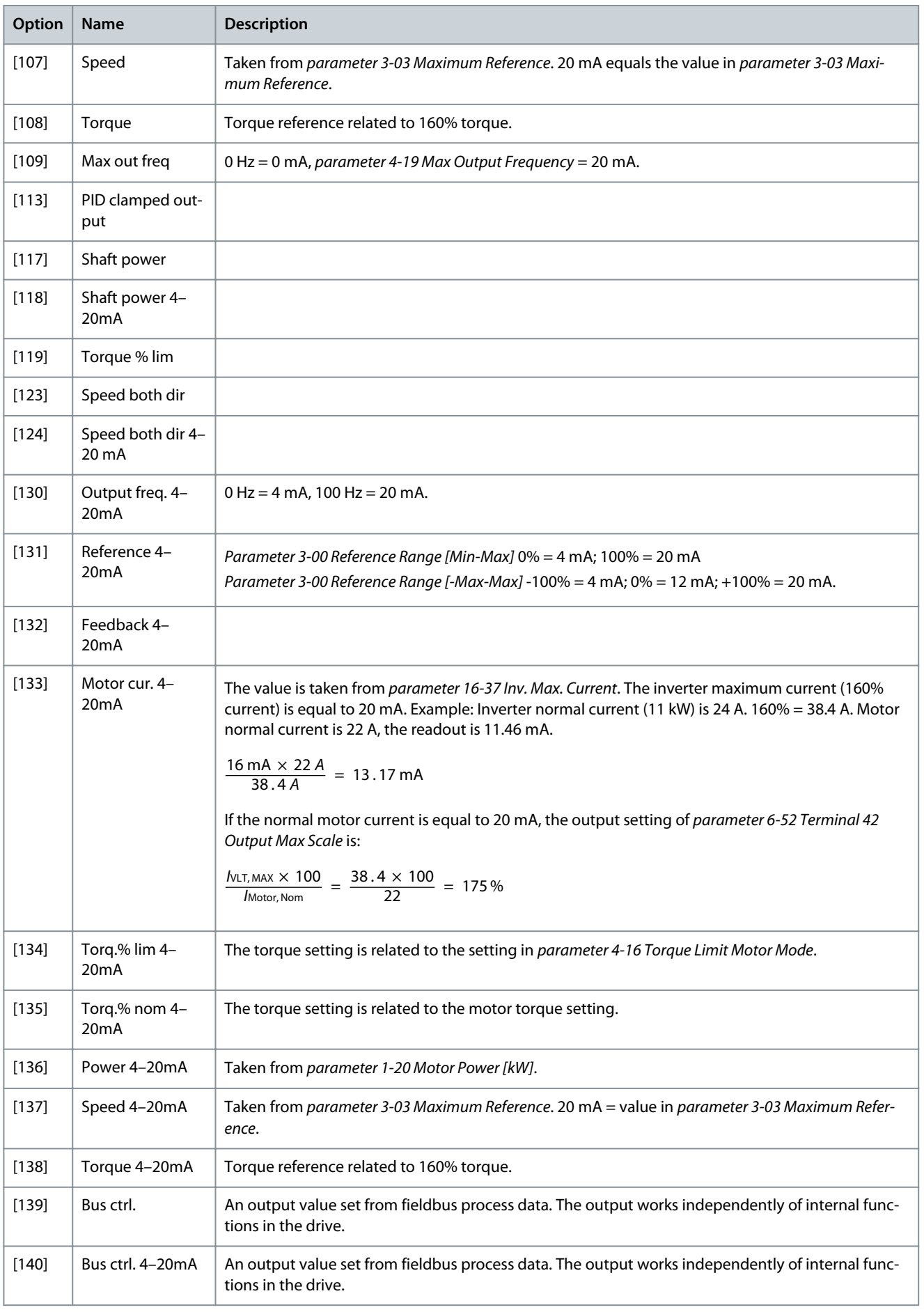

**Parameter Descriptions**

<u>Danfoss</u>

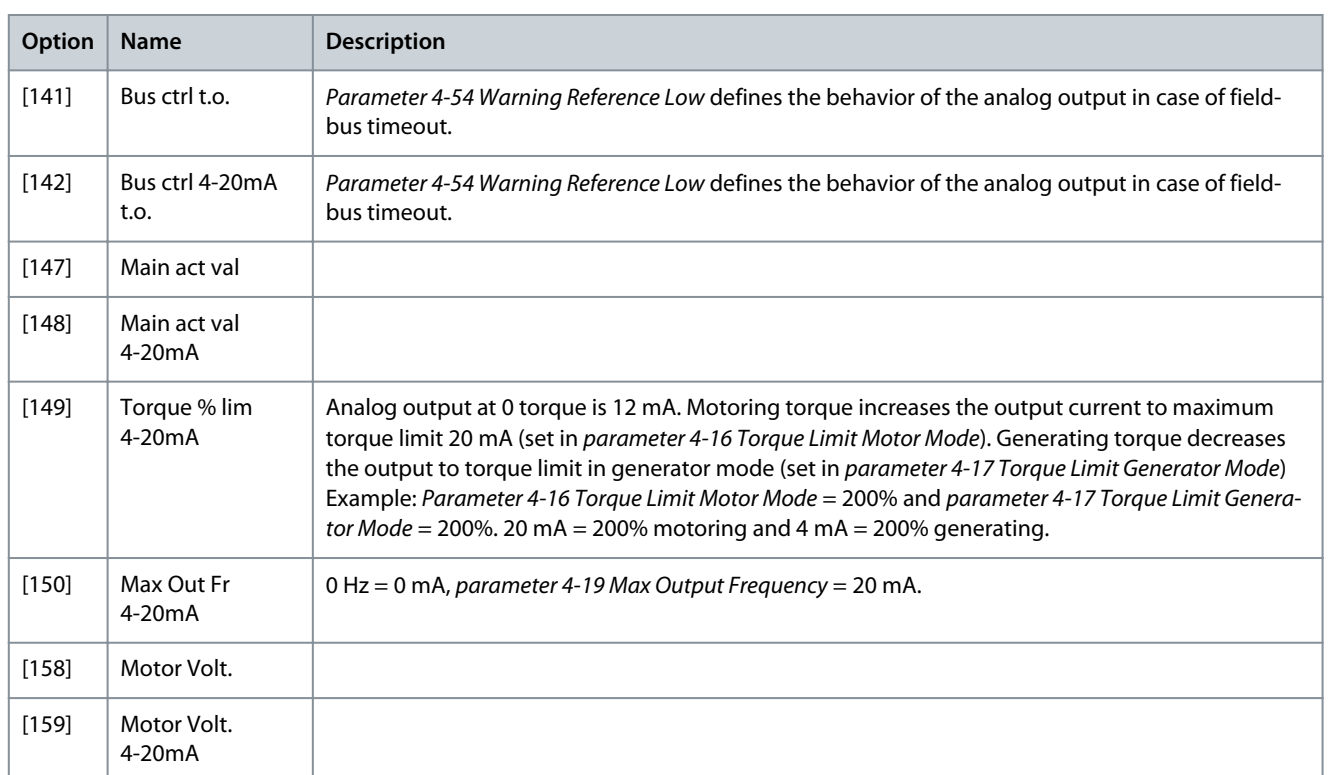

#### Parameter 6-61 Terminal X30/8 Min. Scale

#### **Table 432: Parameter 6-61 Terminal X30/8 Min. Scale**

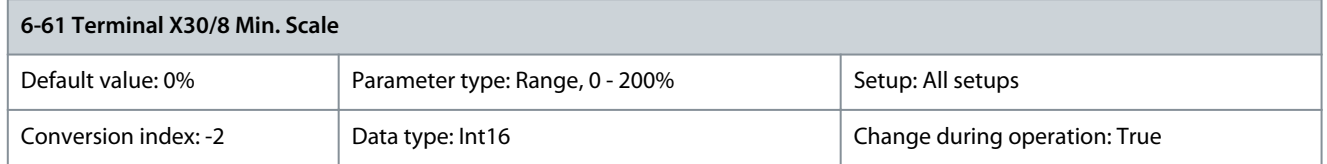

Scales the minimum output of the selected analog signal on terminal X30/8. Scale the minimum value as a percentage of the maximum signal value. For example, enter the value 25% if the output should be 0 mA at 25% of the maximum output value. The value can never exceed the corresponding setting in parameter 6-62 Terminal X30/8 Max. Scale if the value is below 100%. This parameter is active when VLT® General Purpose I/O MCB 101 is mounted in the drive. Parameter 6-62 Terminal X30/8 Max. Scale

#### **Table 433: Parameter 6-62 Terminal X30/8 Max. Scale**

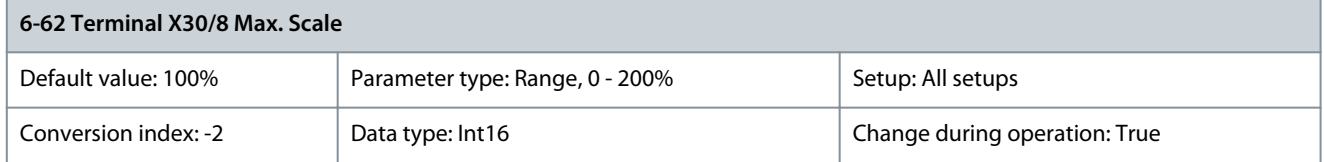

Scales the maximum output of the selected analog signal on terminal X30/8. Scale the value to the required maximum value of the current signal output. Scale the output to give a lower current than 20 mA at full scale or 20 mA at an output below 100% of the maximum signal value. If 20 mA is the required output current at a value between 0–100% of the fullscale output, program the percentage value in the parameter, that is 50%=20 mA. If a current 4–20 mA is required at maximum output (100%), calculate the percentage value as follows: 20 mA/desired maximum current x 100%

$$
10 \text{ mA:} \frac{20 - 4}{10} \times 100 = 160\%
$$

#### Parameter 6-63 Terminal X30/8 Bus Control

#### **Table 434: Parameter 6-63 Terminal X30/8 Bus Control**

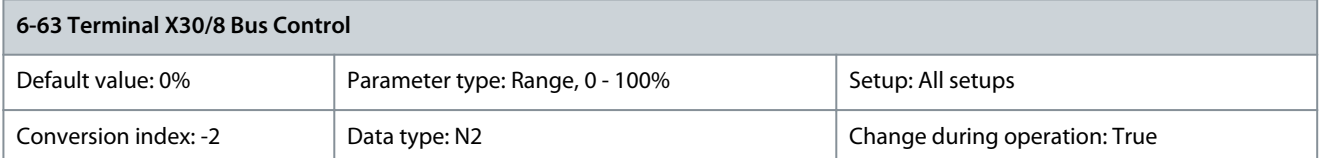

#### Holds the level of output X30/8 if controlled by bus. Parameter 6-64 Terminal X30/8 Output Timeout Preset

#### **Table 435: Parameter 6-64 Terminal X30/8 Output Timeout Preset**

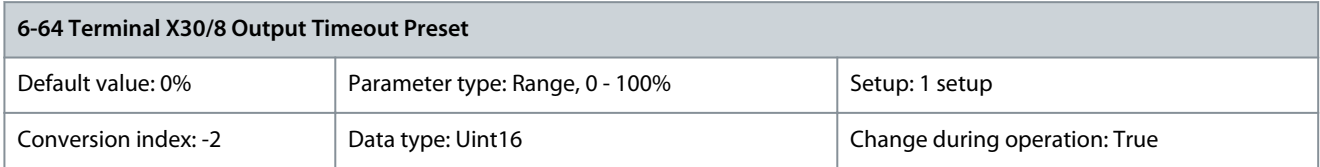

Holds the preset level of output X30/8. If a timeout function is selected in parameter 6-60 Terminal X30/8 Output, the output is preset to this level if a fieldbus timeout occurs.

### 5.7.8 6-7\* Analog Output 3 MCB 113

Parameters for configuring the scaling and limits for analog output 3, terminals X45/1, and X45/2. Analog outputs are current outputs: 0/4–20 mA. Resolution on analog output is 11 bit.

Parameter 6-70 Terminal X45/1 Output

#### **Table 436: Parameter 6-70 Terminal X45/1 Output**

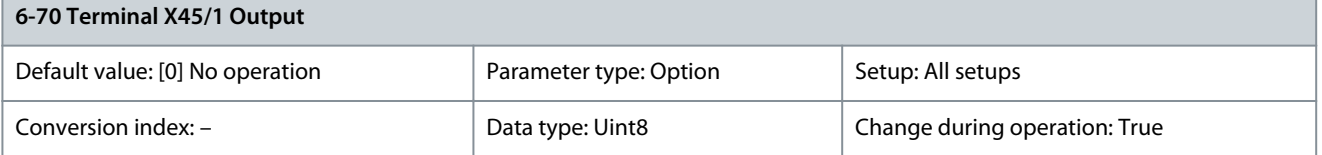

#### Select the function of terminal X45/1 as an analog current output.

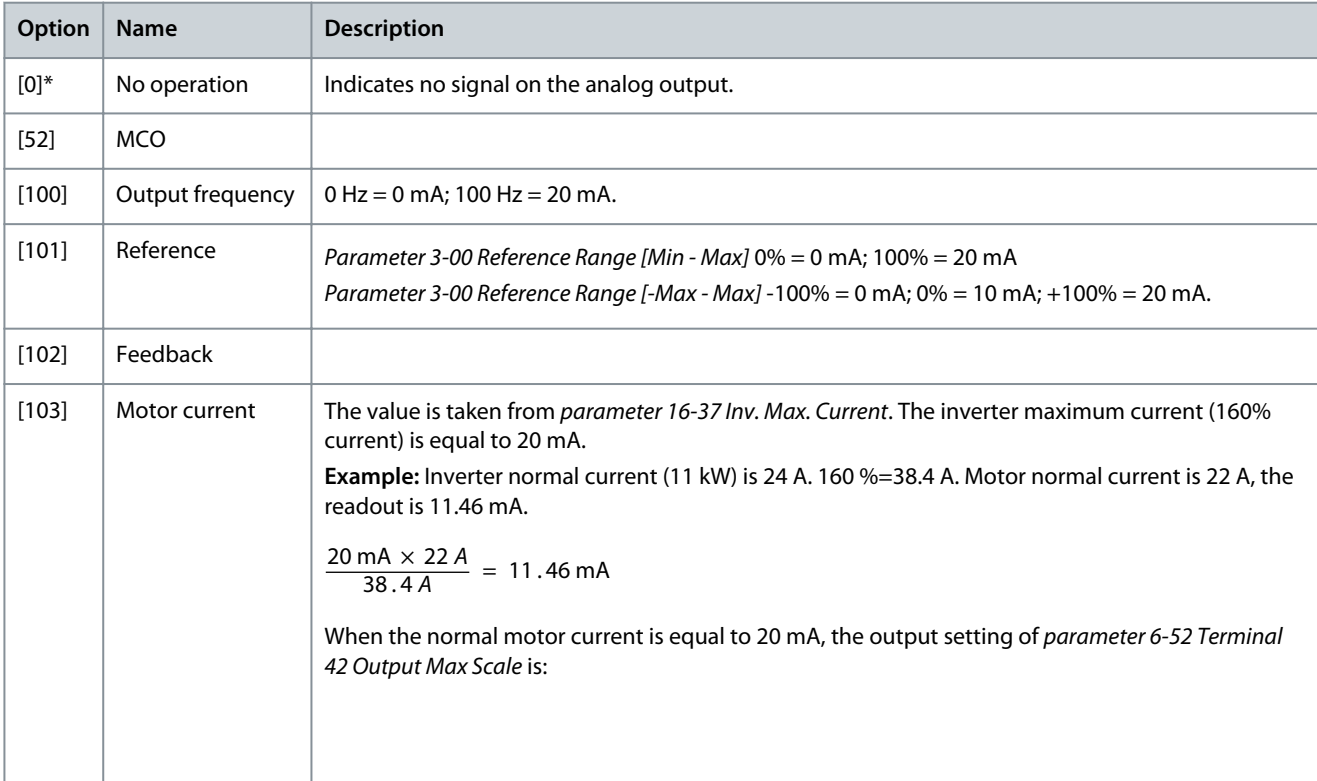

Danfoss

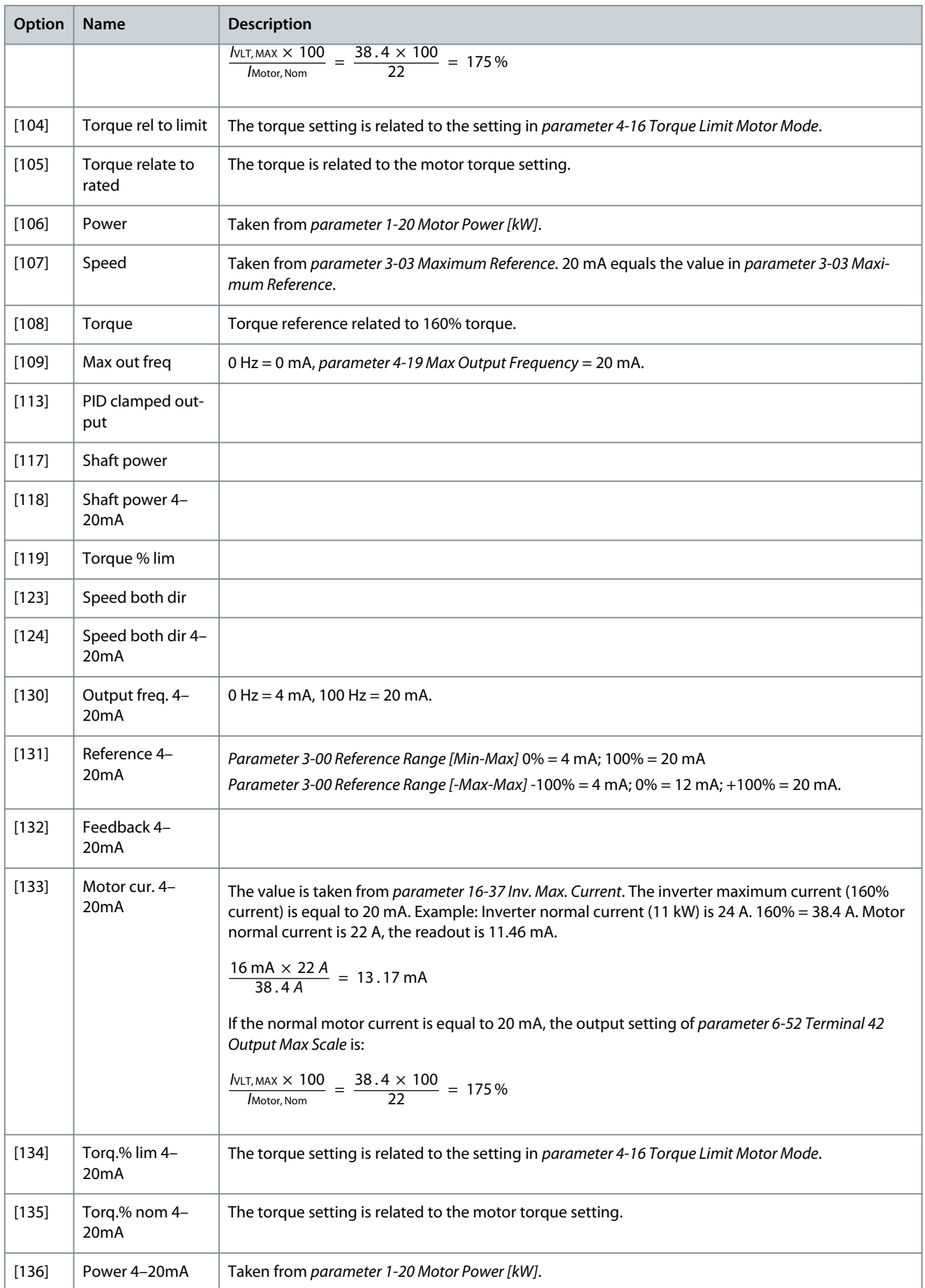

**Programming Guide**

Danfoss

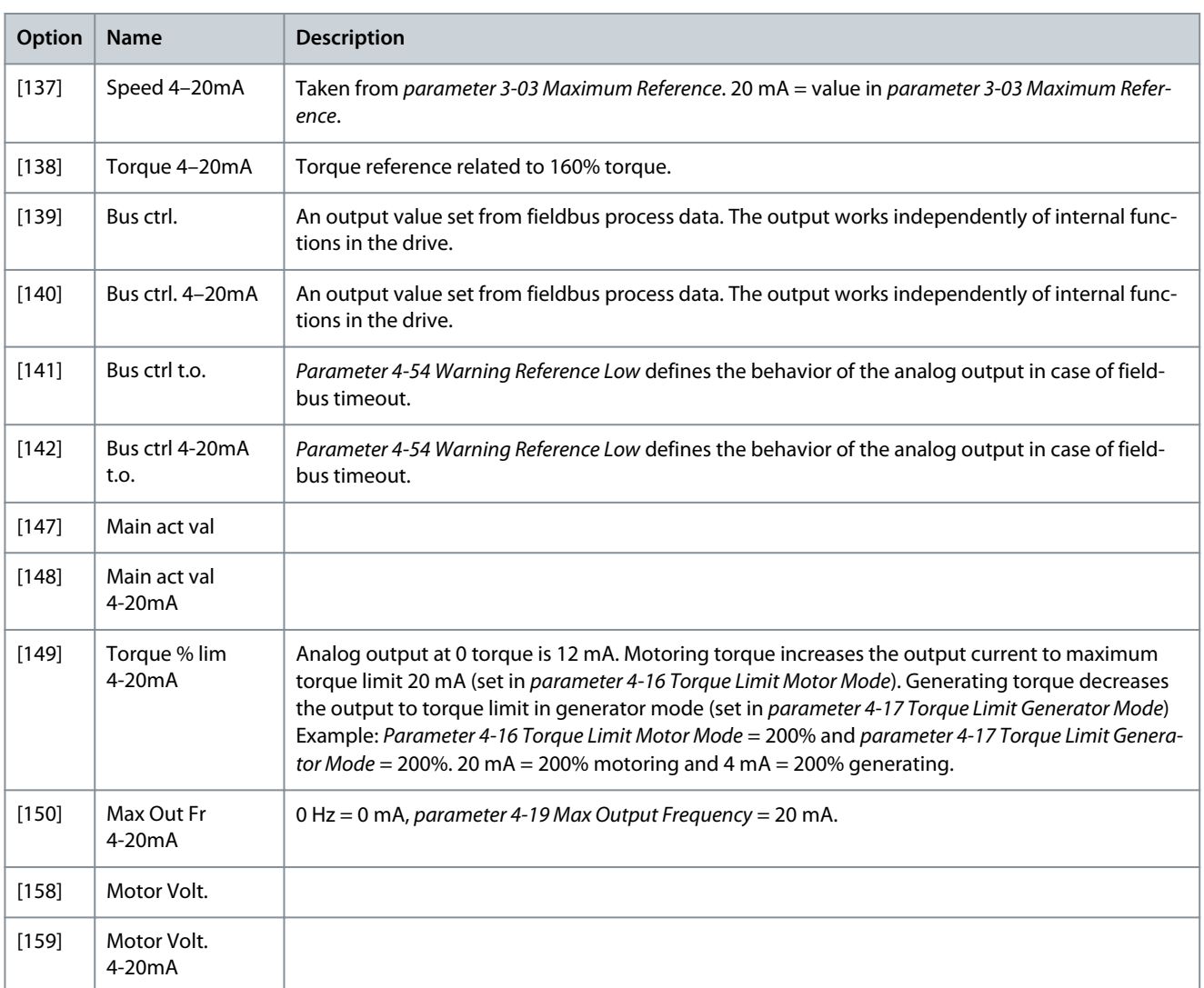

### Parameter 6-71 Terminal X45/1 Min. Scale

#### **Table 437: Parameter 6-71 Terminal X45/1 Min. Scale**

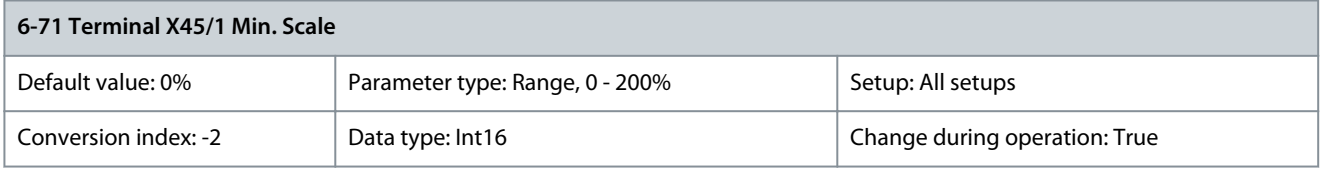

Scale the minimum output of the selected analog signal at terminal X45/1 as a percentage of the maximum signal value. For example, if 0 mA (or 0 Hz) is required at 25% of the maximum output value, then program 25%. Scaling values up to 100% can never exceed the corresponding setting in parameter 6-72 Terminal X45/1 Max. Scale. Parameter 6-72 Terminal X45/1 Max. Scale

#### **Table 438: Parameter 6-72 Terminal X45/1 Max. Scale**

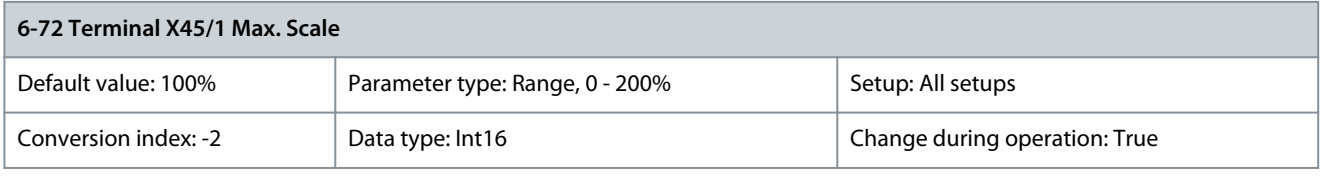

Scale the maximum output of the selected analog signal at terminal X45/1. Set the value to the maximum value of the current signal output. Scale the output to give a current lower than 20 mA at full scale, or 20 mA at an output below 100% of the maximum signal value. If 20 mA is the required output current at a value between 0–100% of the full-scale output, program the percentage value in

<u>Danfoss</u>

the parameter, for example 50% = 20 mA. If a current 4–20 mA is required at maximum output (100%), calculate the percentage value as follows (example where required maximum output is 10 mA):

$$
\frac{\text{Irange [mA]}}{\text{Idesired max [mA]}} \times 100\,\%
$$

=

$$
\frac{20-4 \text{ mA}}{10 \text{ mA}} \times 100\% = 160\%
$$

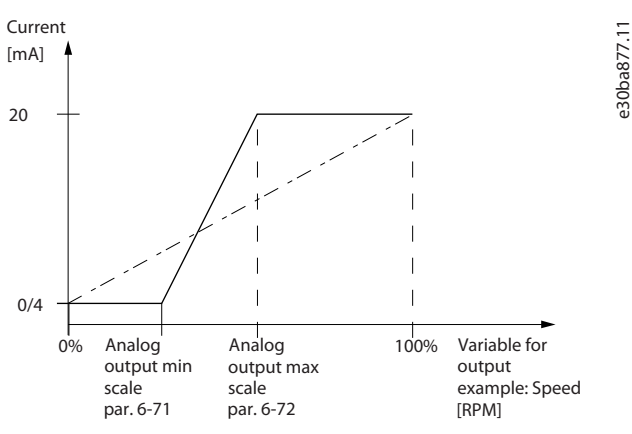

**Illustration 71: Output Maximum Scale**

#### Parameter 6-73 Terminal X45/1 Bus Control

#### **Table 439: Parameter 6-73 Terminal X45/1 Bus Control**

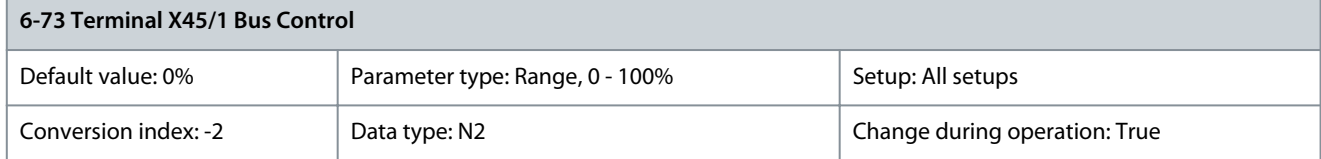

Holds the level of analog output 3 (terminal X45/1) if controlled by bus. Parameter 6-74 Terminal X45/1 Output Timeout Preset

#### **Table 440: Parameter 6-74 Terminal X45/1 Output Timeout Preset**

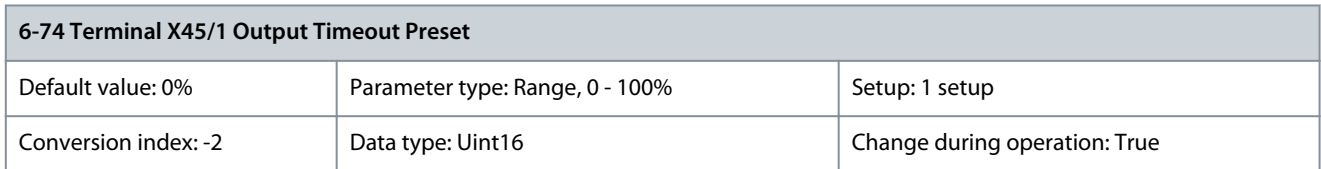

Holds the preset level of analog output 3 (terminal X45/1). If there is a fieldbus timeout and a timeout function is selected in parameter 6-70 Terminal X45/1 Output, the output is preset to this level.

### 5.7.9 6-8\* Analog Output 4 MCB 113

Parameters for configuring the scaling and limits for analog output 4, terminals X45/3 and X45/4. Analog outputs are current outputs: 0/4–20 mA. Resolution on analog output is 11 bit.

Parameter 6-80 Terminal X45/3 Output

#### **Table 441: Parameter 6-80 Terminal X45/3 Output**

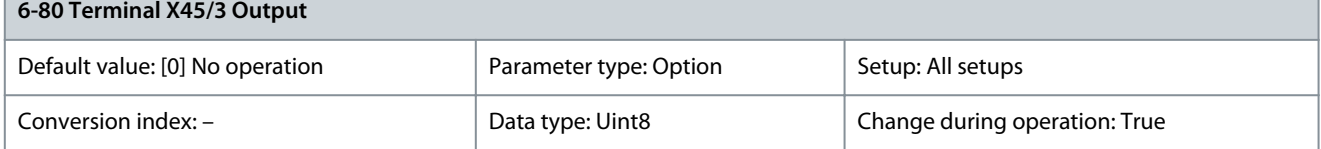

Select the function of terminal X45/3 as an analog current output.

Danfoss

**Parameter Descriptions**

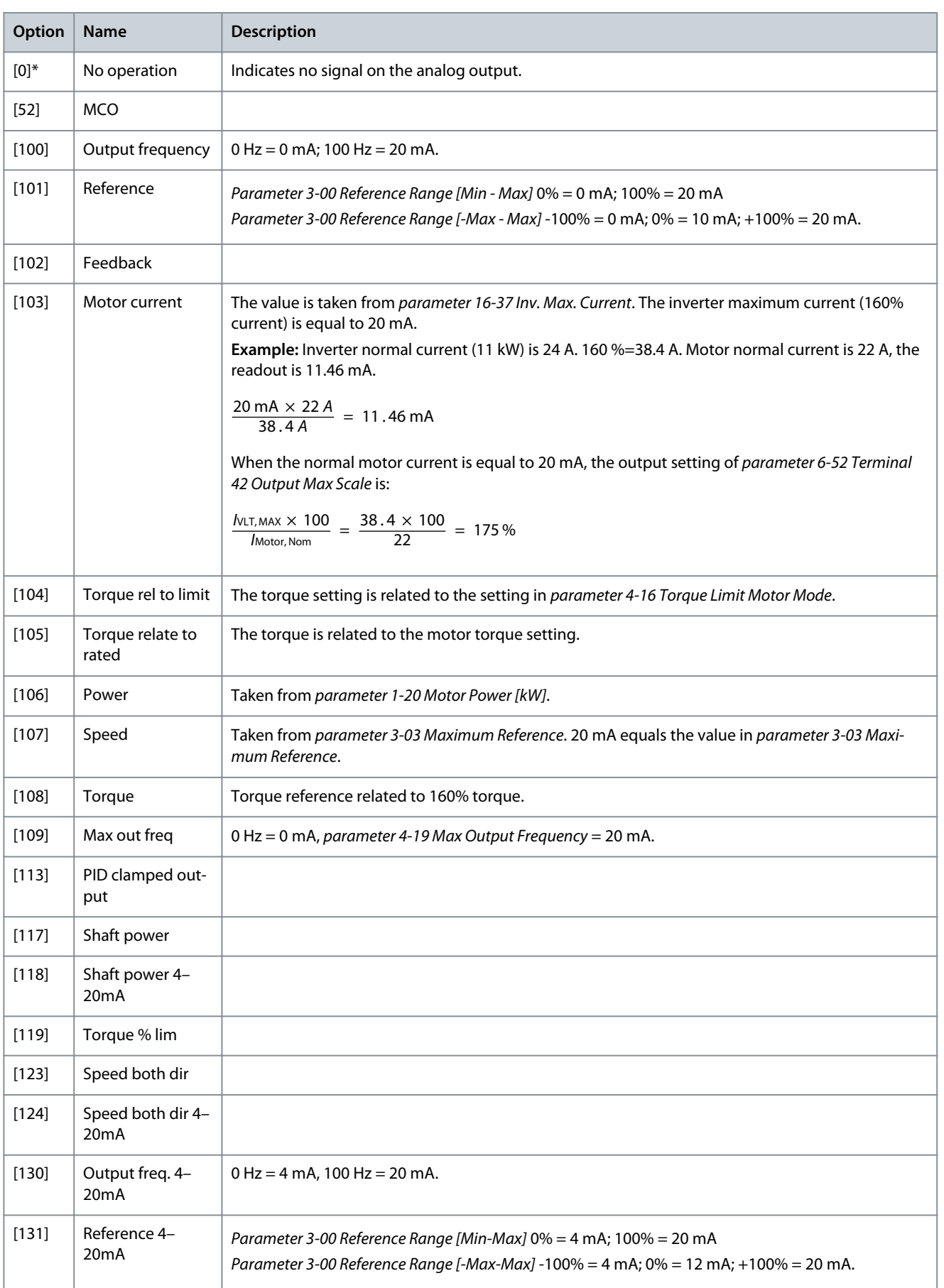

**Parameter Descriptions**

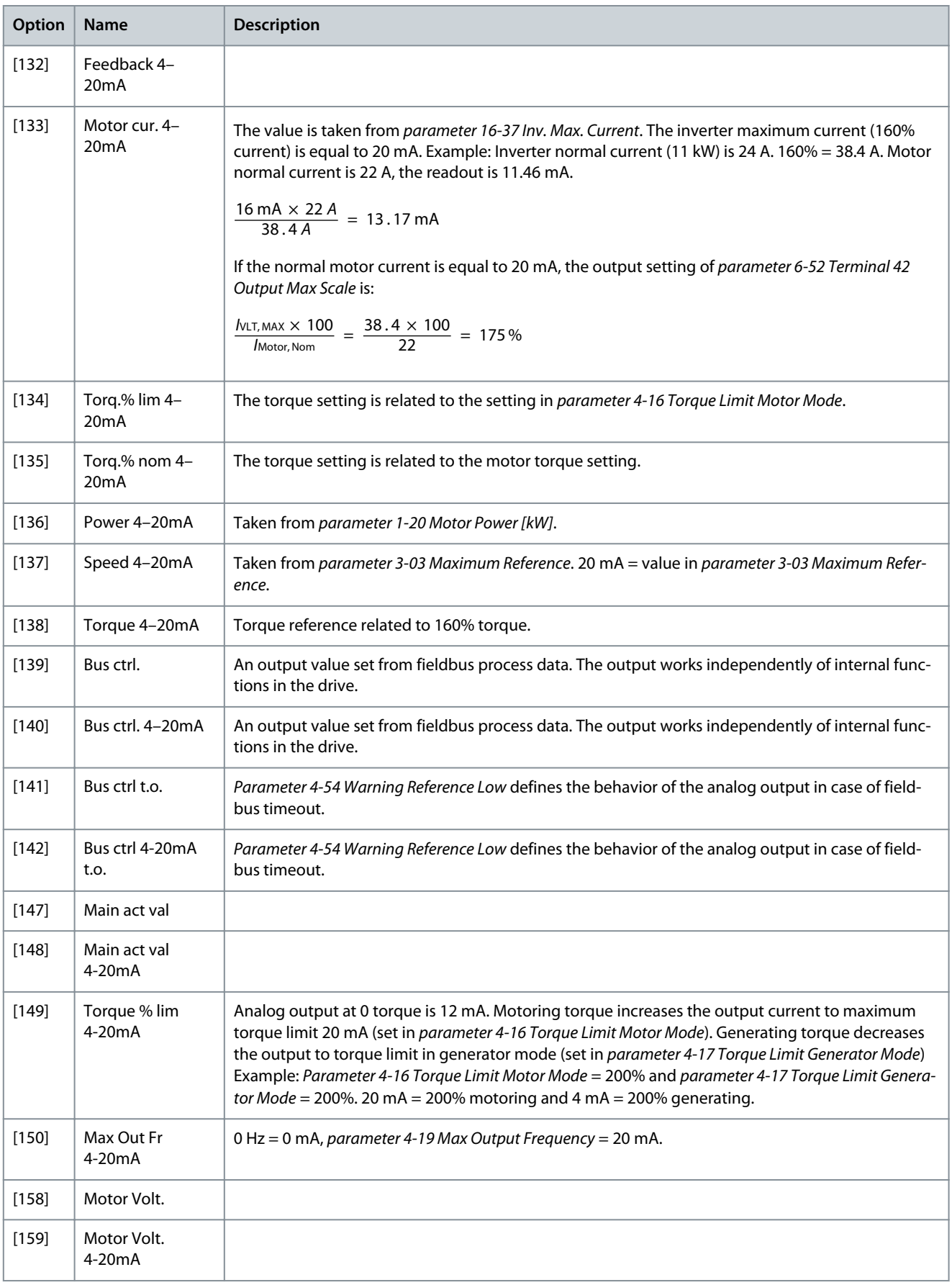

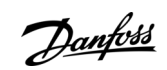

#### Parameter 6-81 Terminal X45/3 Min. Scale

#### **Table 442: Parameter 6-81 Terminal X45/3 Min. Scale**

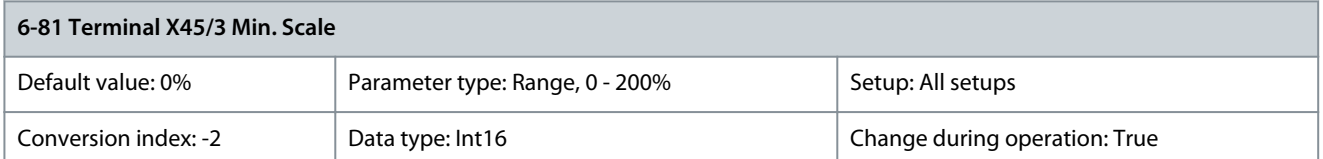

Scales the minimum output of the selected analog signal on terminal X45/3. Scale the minimum value as a percentage of the maximum signal value, for example, 0 mA (or 0 Hz) is required at 25% of the maximum output value and 25% is programmed. The value can never exceed the corresponding setting in parameter 6-82 Terminal X45/3 Max. Scale if the value is below 100%. This parameter is active when VLT® Extended Relay Card MCB 113 is mounted in the drive. Parameter 6-82 Terminal X45/3 Max. Scale

#### **Table 443: Parameter 6-82 Terminal X45/3 Max. Scale**

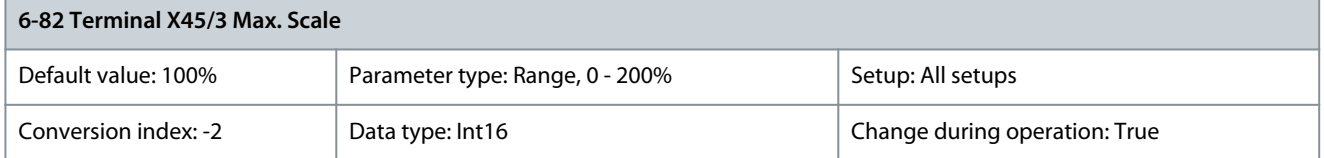

Scale the maximum output of the selected analog signal at terminal X45/3. Set the value to the maximum value of the current signal output. Scale the output to give a current lower than 20 mA at full scale, or 20 mA at an output below 100% of the maximum signal value. If 20 mA is the required output current at a value between 0–100% of the full-scale output, program the percentage value in the parameter, for example 50% = 20 mA. If a current 4–20 mA is required at maximum output (100%), calculate the percentage value as follows (example where required maximum output is 10 mA):

 $\frac{I_{\text{RANGE}} \text{[mA]}}{I_{\text{DESIRED MAX}} \text{[mA]}} \times 100\%$ 

=

 $\frac{20-4 \text{ mA}}{10 \text{ mA}} \times 100 \% = 160 \%$ 

Parameter 6-83 Terminal X45/3 Bus Control

**Table 444: Parameter 6-83 Terminal X45/3 Bus Control**

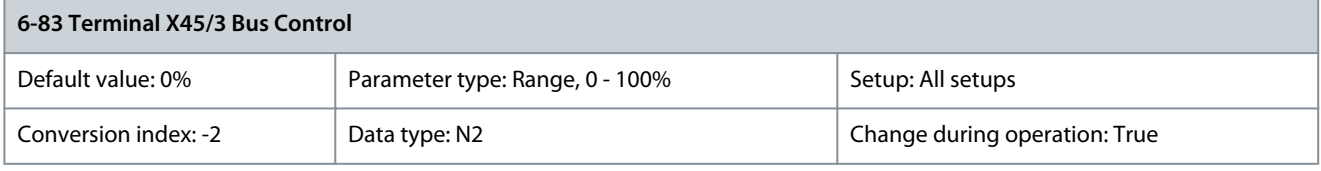

Holds the level of analog output 4 (terminal X45/3) if controlled by bus. Parameter 6-84 Terminal X45/3 Output Timeout Preset

#### **Table 445: Parameter 6-84 Terminal X45/3 Output Timeout Preset**

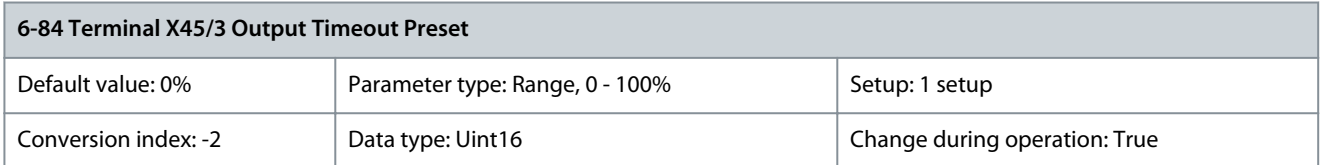

Holds the preset level of output 4 (X45/3). If there is a fieldbus timeout and a timeout function is selected in parameter 6-80 Terminal X45/3 Output, the output is preset to this level.
Danfoss

### 5.8 Parameter Group 7-\*\* Controllers

### 5.8.1 Speed PID Droop

This feature implements precise torque sharing between multiple motors on a common mechanical shaft. Speed PID droop is useful for marine and mining applications where redundancy and higher dynamics are required. Speed PID droop allows to reduce inertia by utilizing multiple small motors instead of 1 large motor.

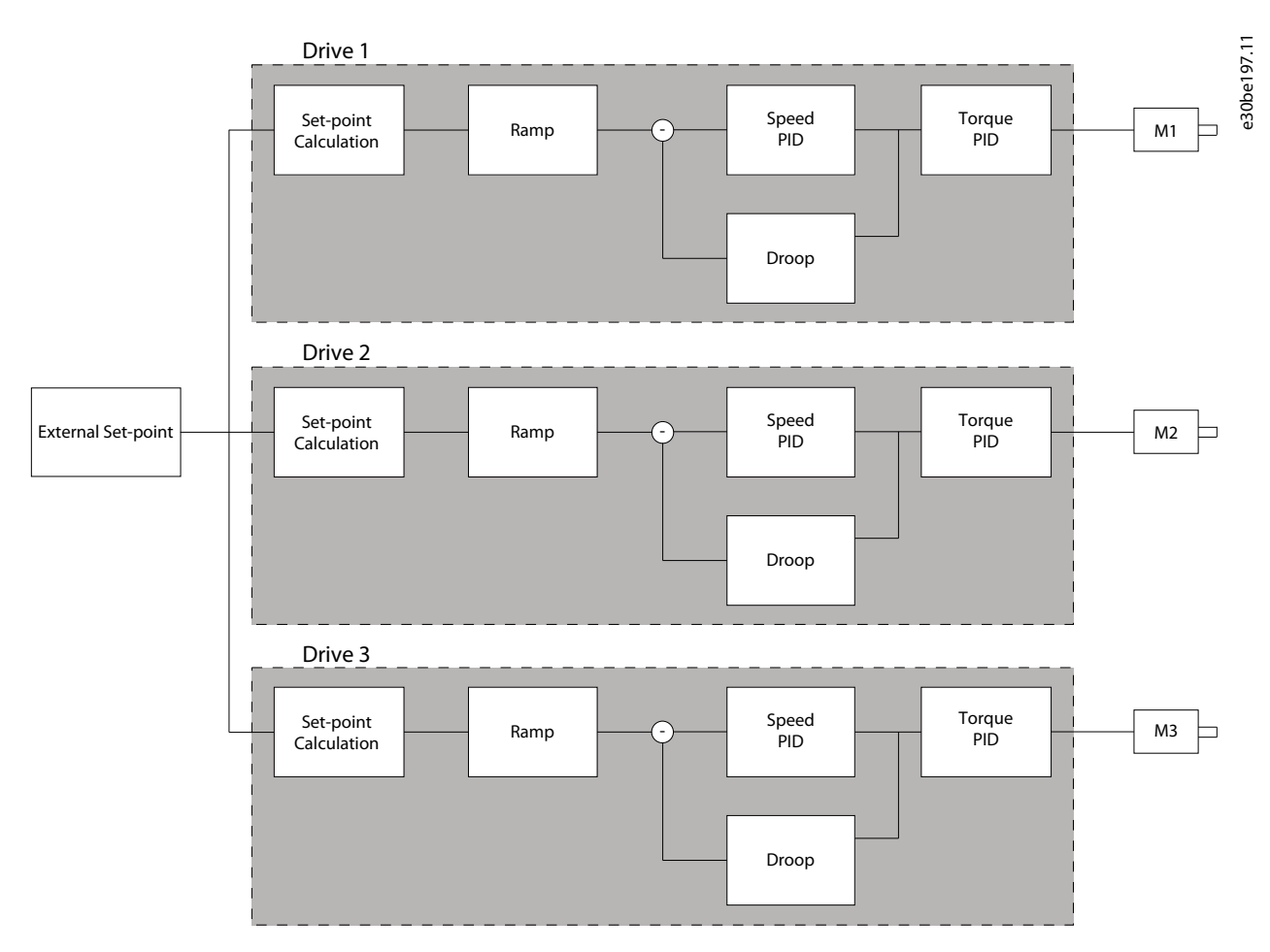

#### **Illustration 72: Concept of Speed PID Droop**

The value in parameter 7-01 Speed PID Droop ensures that the load is shared equally between the motors. If the torque on the motor is 100% of nominal motor torque, the drive reduces its output to this motor by 100% of the value in parameter 7-01 Speed PID Droop. If the torque is 50% of nominal motor torque, the drive reduces its output to this motor by 50% of the value in parameter 7-01 Speed PID Droop. This ensures that the motors share the load evenly. A side effect of using speed PID droop is that the actual shaft speed does not match the reference exactly. Speed PID droop is not efficient in low-speed applications because the adjustment range may be insufficient.

Use speed trim if the application requires the following features:

- Accurate speed (the actual shaft speed matches the reference speed).
- Precise speed adjustment down to 0 RPM.

### Enabling PID droop

To enable speed PID droop:

- Run the drive in 1 of the following modes:
	- Flux closed loop (parameter 1-01 Motor Control Principle, [3] Flux w/ motor feedb).
	- Flux sensorless (parameter 1-01 Motor Control Principle, [2] Flux sensorless).
- Run the drive in speed mode (parameter 1-00 Configuration Mode, option [0] Speed open loop or [1] Speed closed loop).
- Ensure that parameter 1-62 Slip Compensation contains the default value (0%).
- Ensure that all drives in the torque sharing system use the same speed reference and start and stop signal.

- Ensure that all drives in the torque sharing system use the same parameter settings.
- Adjust the value in parameter 7-01 Speed PID Droop.

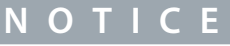

Do not use overvoltage control when using the PID droop function (select [0] Disabled in parameter 2-17 Over-voltage Control).

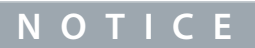

If the speed reference is lower than the value in parameter 7-01 Speed PID Droop, the drive makes the PID droop factor equal to the speed reference.

### 5.8.2 Speed Trim

The speed trim function is an add-on to the speed PID droop. The speed trim provides torque sharing with precise speed down to 0 RPM. The function requires wiring of analog signals.

In speed trim, the master drive runs normal speed PID without droop. The follower drives use the speed PID droop, but instead of reacting on their own load, they compare their own load to the load of other drives in the system. The follower drives then use that data as input for the speed PID droop. A setup with a single source, where the master drive sends information about torque to all followers, is limited by the number of available analog outputs on the master drive. It is possible to use a cascade principle which overcomes this limitation, but makes the control slower and less accurate. The master drive operates in speed mode. The follower drives operate in speed mode with the speed trim. The trim function uses torque data from all drives in the system.

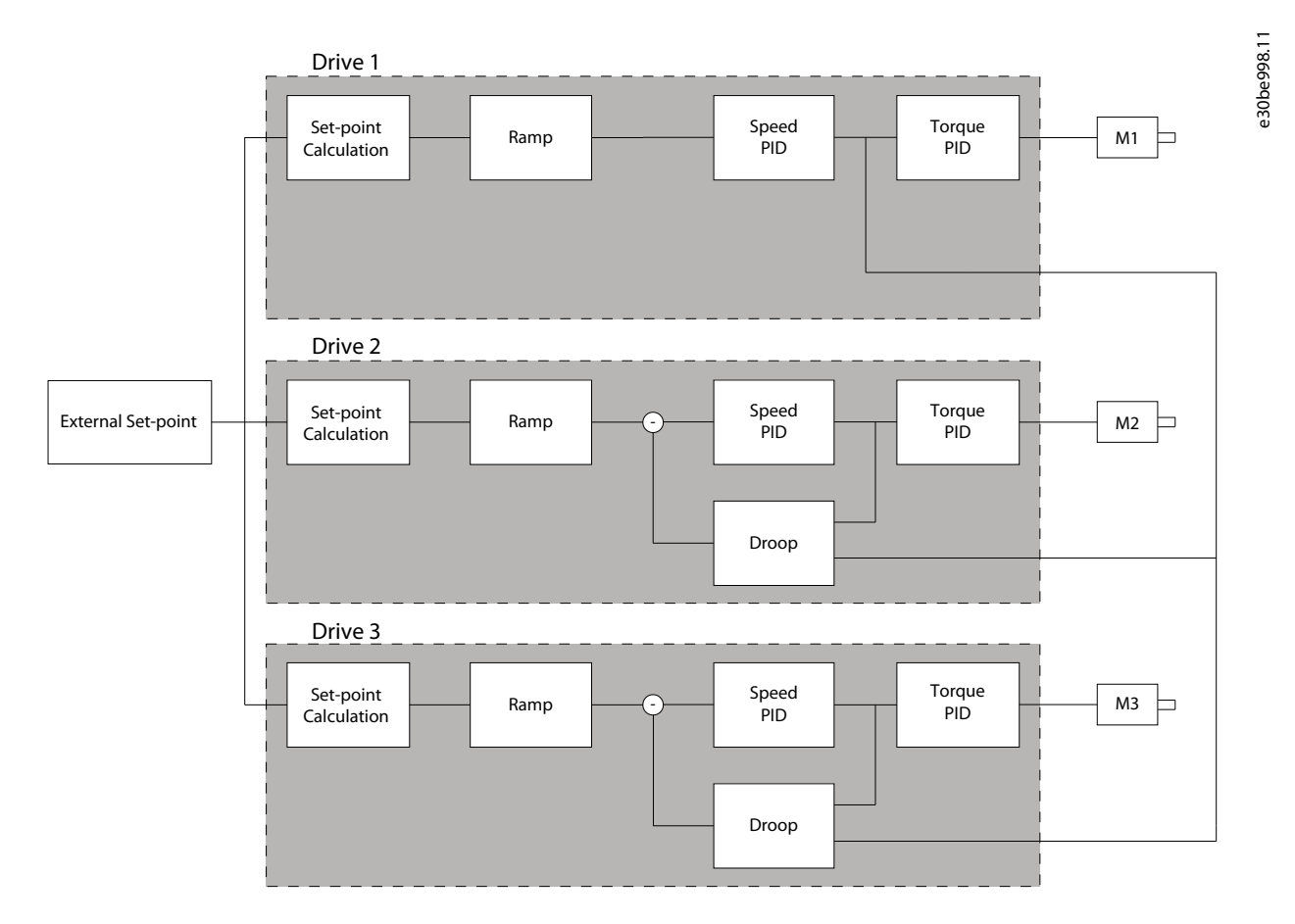

#### **Illustration 73: Speed Trim**

The drawing shows a single-source setup where the master sends the torque signal to all followers. The number of available analog outputs on the master limits this setup. To overcome the limitation of the number of analog outputs, use a cascade principle. The cascade principle makes the control slower and less accurate compared with the setup using analog outputs.

Danfoss

# 5.8.3 7-0\* Speed PID Ctrl.

**N O T I C E**

If separate encoders are used (FC 302 only), adjust the ramp-related parameters according to the gear ratio between the 2 encoders.

### Parameter 7-00 Speed PID Feedback Source **Table 446: Parameter 7-00 Speed PID Feedback Source**

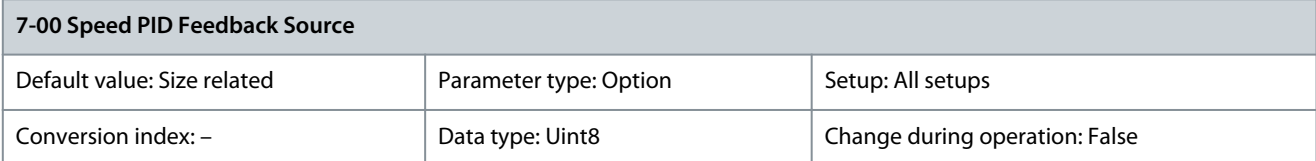

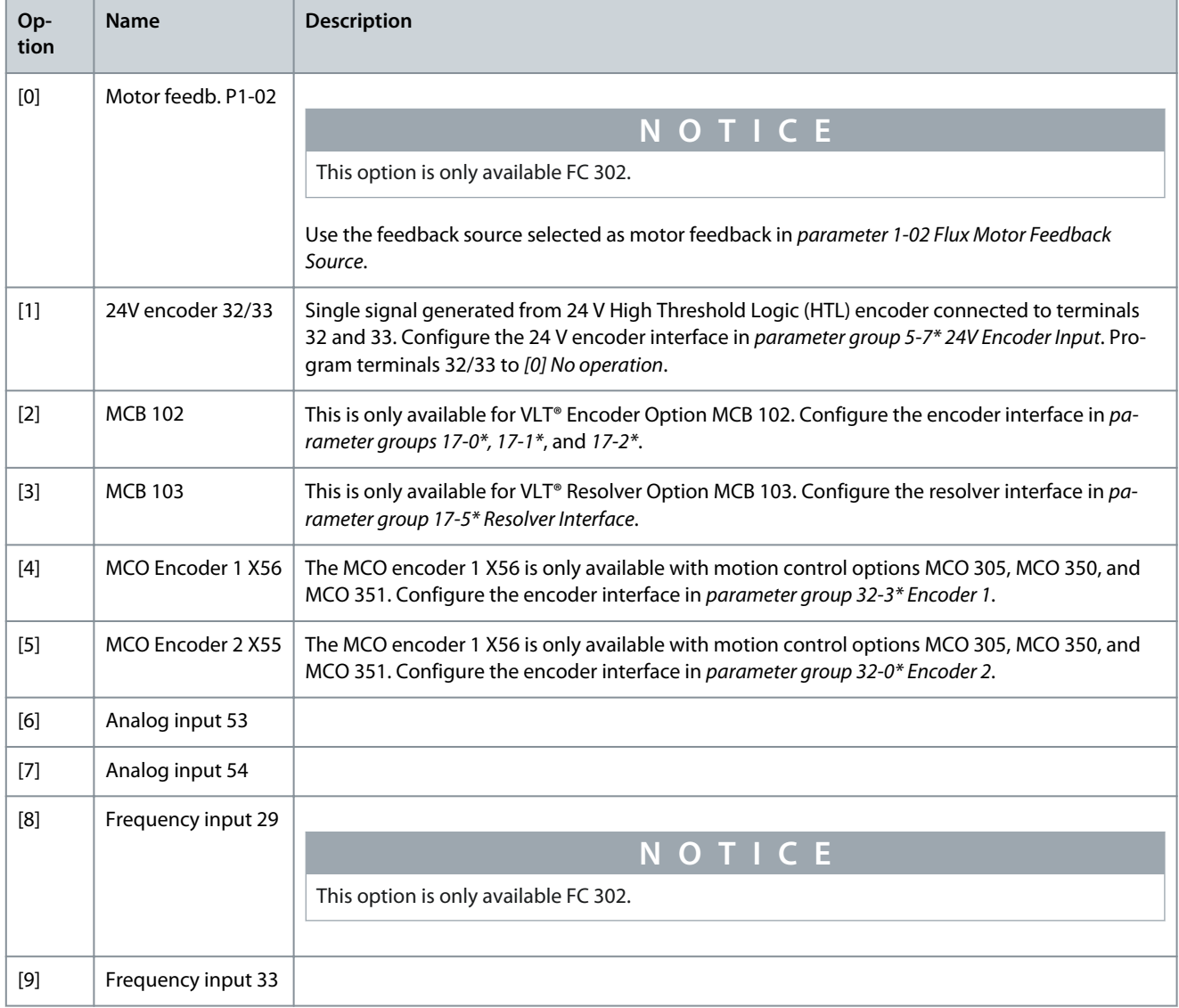

<u>Danfoss</u>

### **Parameter Descriptions**

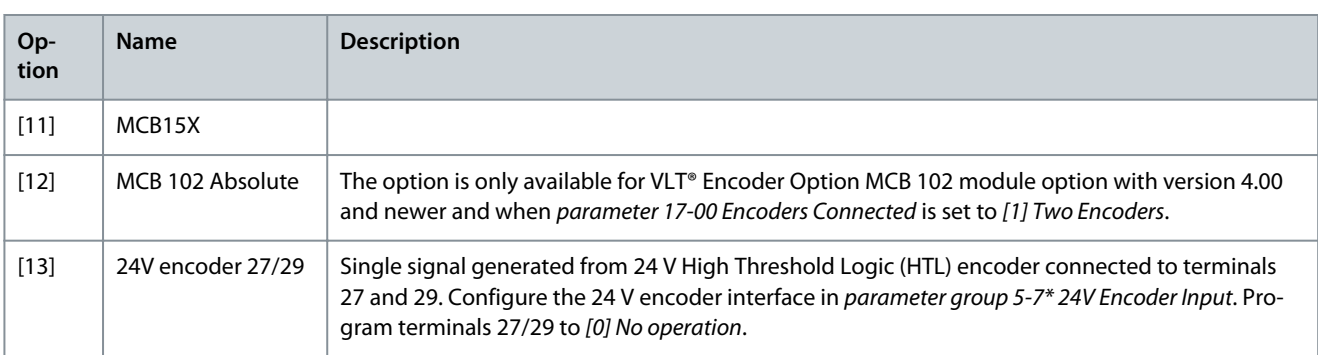

### Parameter 7-01 Speed PID Droop

#### **Table 447: Parameter 7-01 Speed PID Droop**

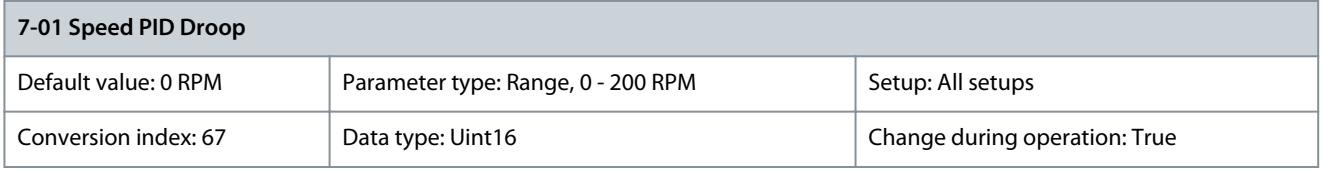

The droop function allows the drive to decrease the motor speed proportional to the load. The droop value is directly proportional to the load value. Use the droop function when several motors are mechanically connected and the load on motors can differ. Ensure that parameter 1-62 Slip Compensation has a default setting. Enter the droop value at 100% load. Parameter 7-02 Speed PID Proportional Gain

#### **Table 448: Parameter 7-02 Speed PID Proportional Gain**

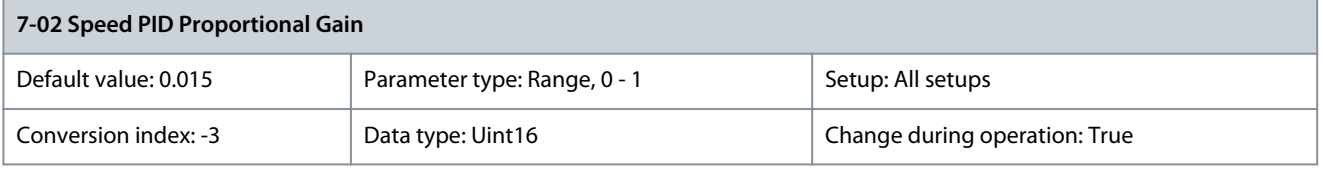

Enter the speed controller proportional gain. The proportional gain amplifies the error (that is the deviation between the feedback signal and the setpoint). This parameter is used with parameter 1-00 Configuration Mode [0] Speed open loop and [1] Speed closed loop control. Quick control is obtained at high amplification. Increasing amplification makes the process less stable. For values with 4 decimals, use parameter 30-83 Speed PID Proportional Gain.

## Parameter 7-03 Speed PID Integral Time

#### **Table 449: Parameter 7-03 Speed PID Integral Time**

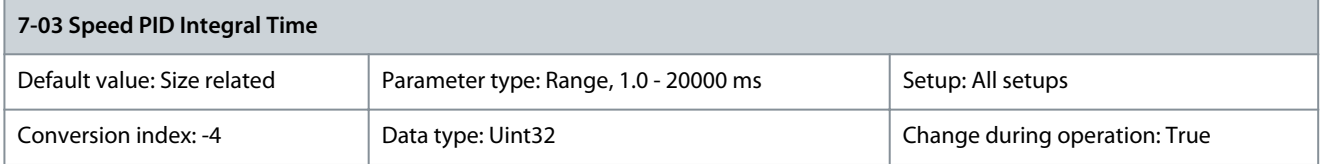

Enter the speed controller integral time, which determines the time the internal PID control takes to correct errors. The greater the error, the more quickly the gain increases. The integral time causes a delay of the signal and therefore a dampening effect and can be used to eliminate steady-state speed error. Obtain quick control through a short integral time, though if the integral time is too short, the process becomes unstable. An excessively long integral time disables the integral action, leading to major deviations from the required reference, since the process regulator takes too long to regulate errors. This parameter is used with [0] Speed open loop and [1] Speed closed loop control, set in parameter 1-00 Configuration Mode.

# Parameter 7-04 Speed PID Differentiation Time

#### **Table 450: Parameter 7-04 Speed PID Differentiation Time**

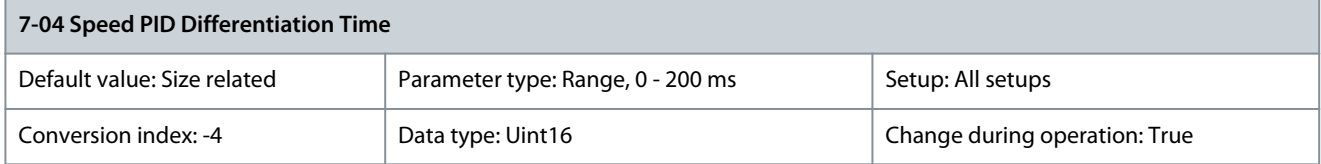

<u>Danfoss</u>

**Parameter Descriptions**

Enter the speed controller differentiation time. The differentiator does not react to constant error. It provides gain proportional to the rate of change of the speed feedback. The quicker the error changes, the stronger the gain from the differentiator. The gain is proportional with the speed at which errors change. Setting this parameter to 0 disables the differentiator. This parameter is used with parameter 1-00 Configuration Mode, [1] Speed closed loop control.

Parameter 7-05 Speed PID Diff. Gain Limit

#### **Table 451: Parameter 7-05 Speed PID Diff. Gain Limit**

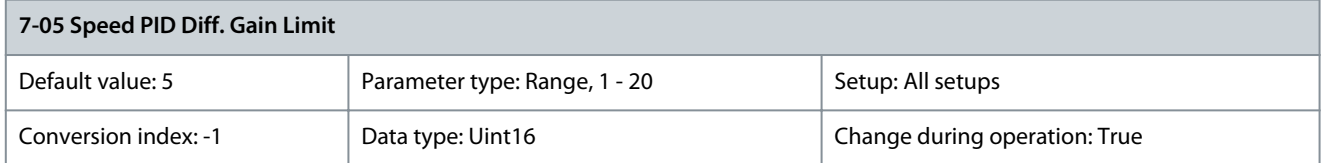

Set a limit for the gain provided by the differentiator. Consider limiting the gain at higher frequencies. For example, set up a pure Dlink at low frequencies and a constant D-link at higher frequencies. This parameter is used with parameter 1-00 Configuration Mode, [1] Speed closed loop control.

Parameter 7-06 Speed PID Lowpass Filter Time

#### **Table 452: Parameter 7-06 Speed PID Lowpass Filter Time**

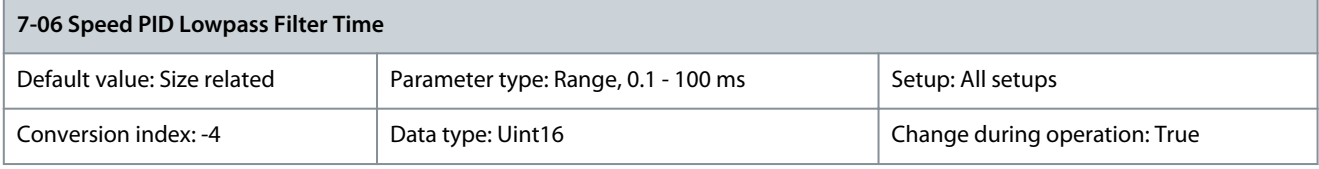

**N O T I C E**

Severe filtering can be detrimental to dynamic performance. This parameter is used with parameter 1-00 Configuration Mode, [1] Speed closed loop and [2] Torque control. Adjust the filter time in flux sensorless to 3–5 ms.

Set a time constant for the speed control low-pass filter. The low-pass filter improves steady-state performance and dampens oscillations on the feedback signal. This is an advantage if there is a great amount of noise in the system. For example, if a time constant (τ) of 100 ms is programmed, the cut-off frequency for the low-pass filter is  $1/0.1 = 10$  RAD/s, corresponding to  $(10/2 \times \pi) = 1.6$  Hz. The PID regulator only regulates a feedback signal that varies by a frequency of less than 1.6 Hz. If the feedback signal varies by a higher frequency than 1.6 Hz, the PID regulator does not react. Practical settings of parameter 7-06 Speed PID Lowpass Filter Time taken from the number of pulses per revolutions from encoder:

#### **Table 453: Speed PID Low-pass Filter Time**

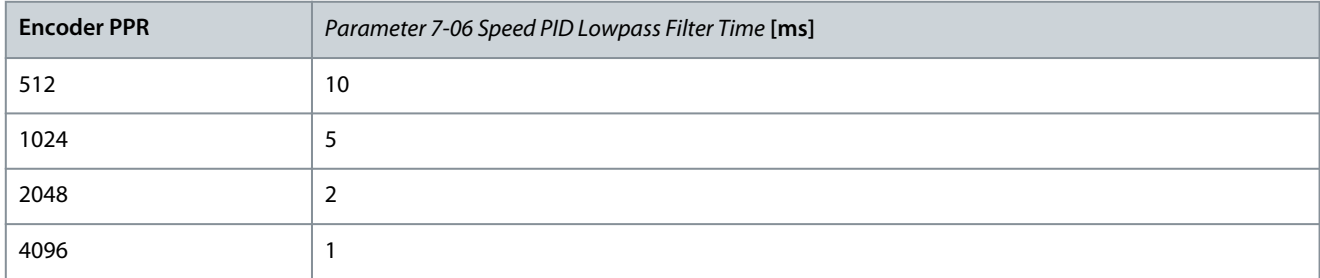

### **VLT AutomationDrive FC 301/302**

**Programming Guide**

<u>Danfoss</u>

### **Parameter Descriptions**

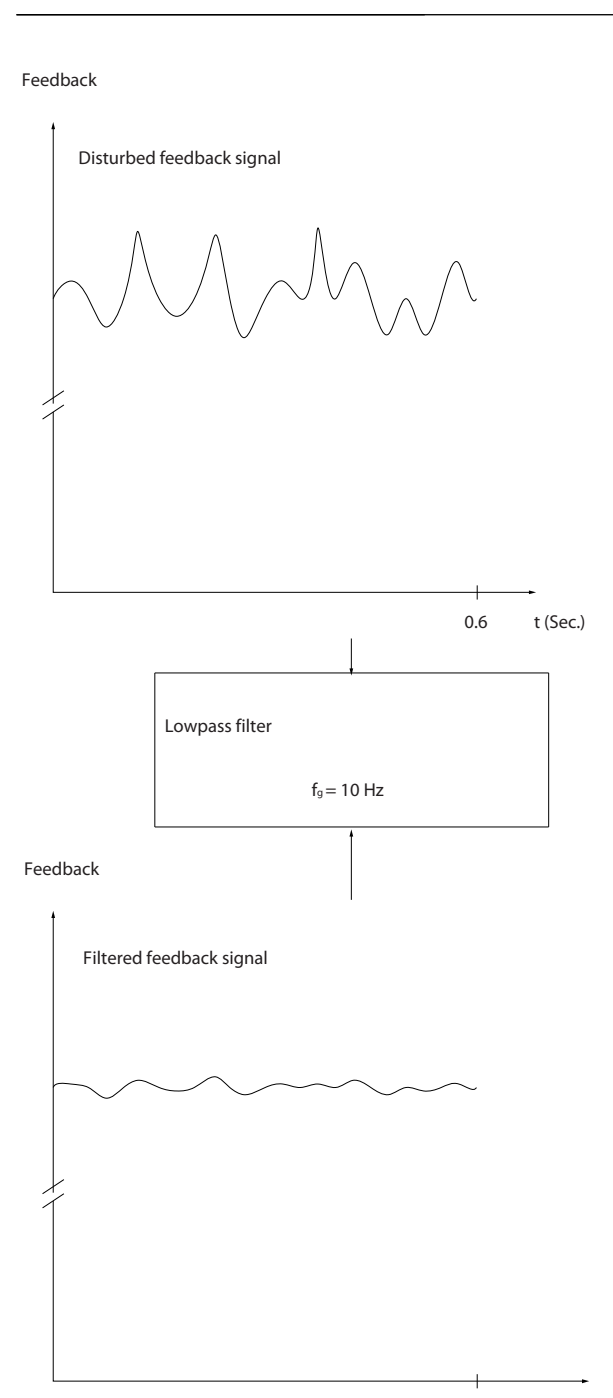

0.6 t (Sec.)

e75za293.11

### **Illustration 74: Feedback Signal**

Parameter 7-07 Speed PID Feedback Gear Ratio

#### **Table 454: Parameter 7-07 Speed PID Feedback Gear Ratio**

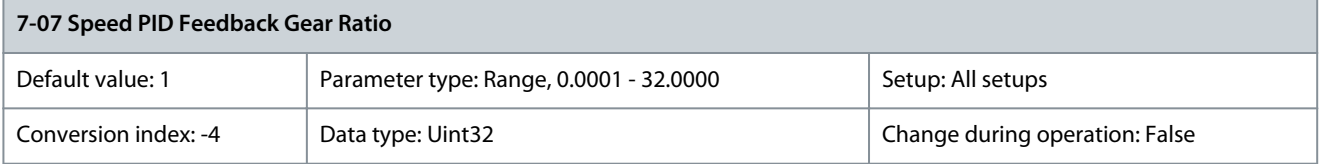

The drive multiplies the speed feedback by this ratio.

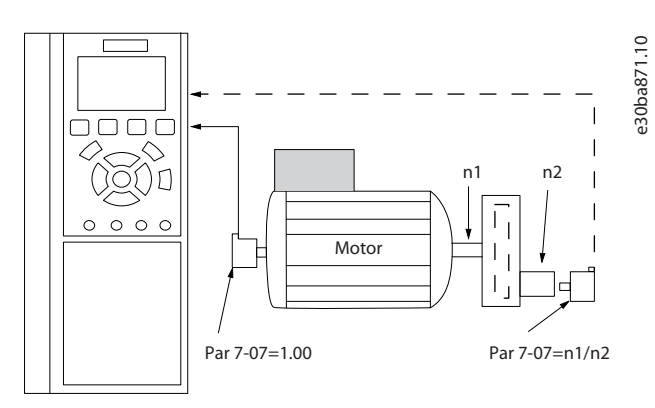

#### **Illustration 75: Speed PID Feedback Gear Ratio**

### Parameter 7-08 Speed PID Feed Forward Factor

#### **Table 455: Parameter 7-08 Speed PID Feed Forward Factor**

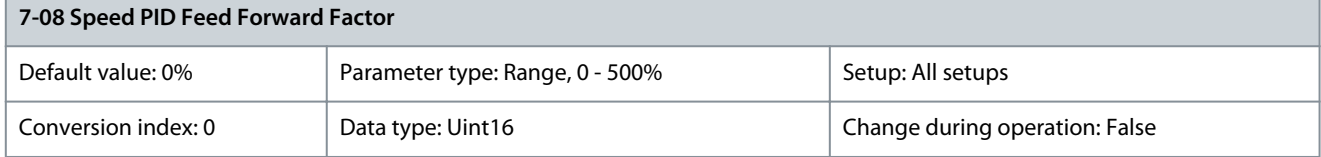

The reference signal bypasses the speed controller by the amount specified. This feature increases the dynamic performance of the speed control loop.

Parameter 7-09 Speed PID Error Correction w/Ramp

#### **Table 456: Parameter 7-09 Speed PID Error Correction w/Ramp**

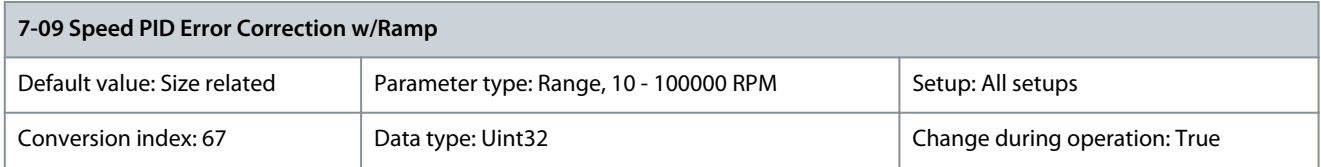

The speed error between ramp and actual speed is held up against the setting in this parameter. If the speed error exceeds this parameter entry, the speed error is corrected via ramping in a controlled way.

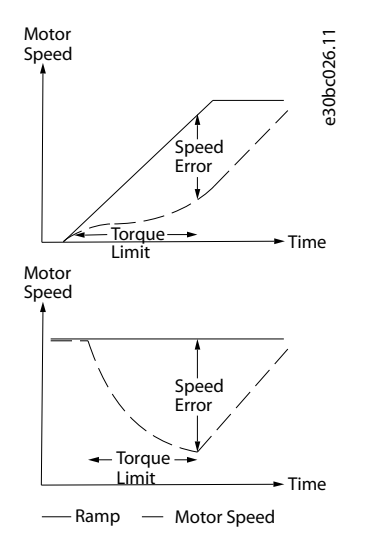

**Illustration 76: Speed Error Between Ramp and Actual Speed**

### 5.8.4 7-1\* Torque PI Control

Parameters for configuring the torque PI control.

<u>Danfoss</u>

Parameter 7-10 Torque PI Feedback Source Parameter 7-12 Torque PI Proportional Gain Parameter 7-13 Torque PI Integration Time Parameter 7-16 Torque PI Lowpass Filter Time

#### **Table 457: Parameter 7-16 Torque PI Lowpass Filter Time**

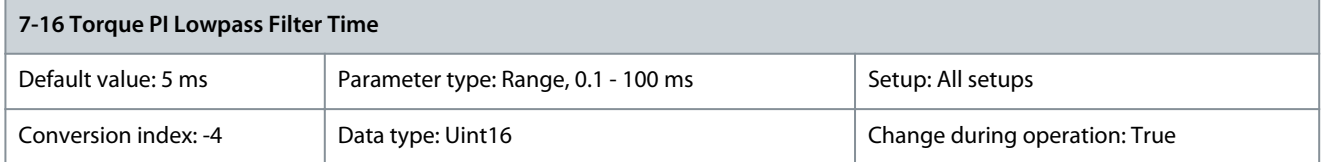

Enter the time constant for the torque control low-pass filter. Parameter 7-18 Torque PI Feed Forward Factor

#### **Table 458: Parameter 7-18 Torque PI Feed Forward Factor**

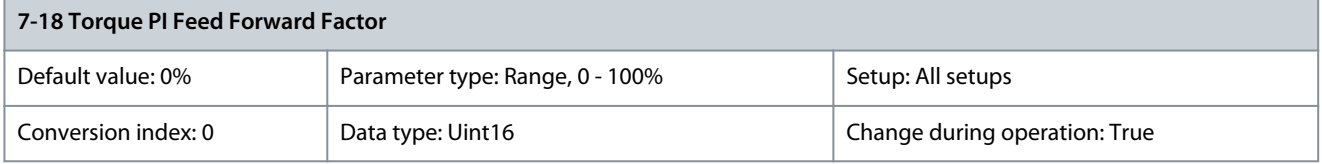

Enter the torque feed-forward factor value. The reference signal bypasses the torque controller by this value. Parameter 7-19 Current Controller Rise Time

#### **Table 459: Parameter 7-19 Current Controller Rise Time**

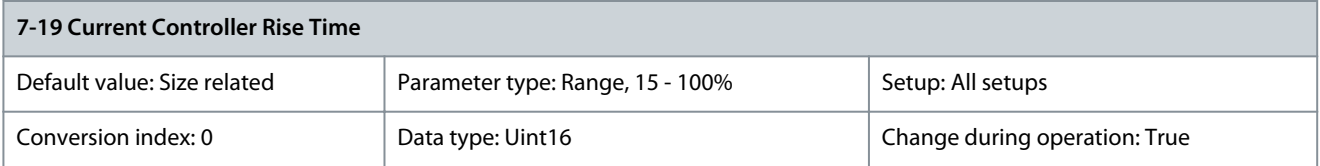

Enter the value for the rise time of the current controller as a percentage of the control period.

### 5.8.5 7-2\* Process Ctrl. Feedb.

Select the feedback sources for the process PID control,and how this feedback should be handled.

Parameter 7-20 Process CL Feedback 1 Resource

### **Table 460: Parameter 7-20 Process CL Feedback 1 Resource**

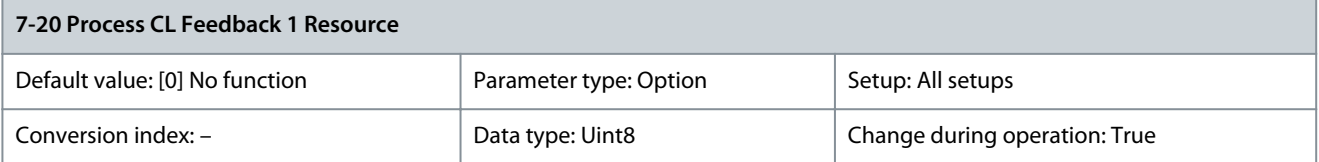

The effective feedback signal is made up of the sum of up to 2 different input signals. Select which drive input should be treated as the source of the 1<sup>st</sup> of these signals. The 2<sup>nd</sup> input signal is defined in *parameter 7-22 Process CL Feedback 2 Resource*.

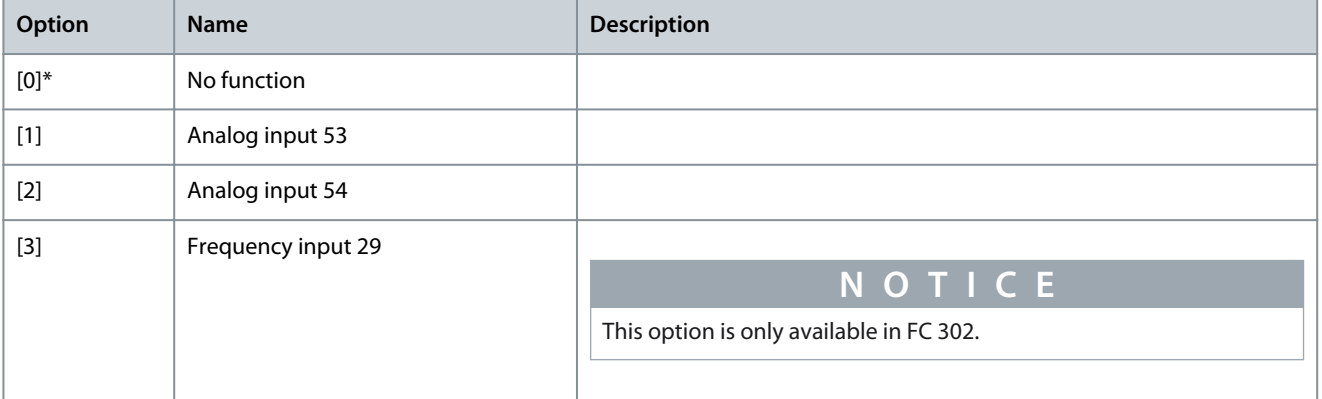

Danfoss

**Parameter Descriptions**

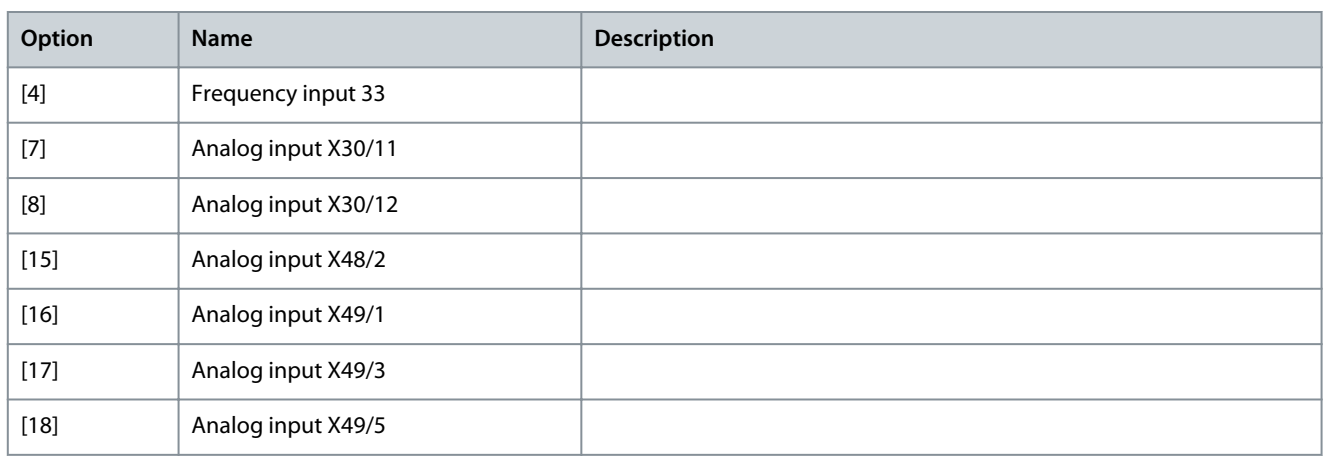

### Parameter 7-22 Process CL Feedback 2 Resource

### **Table 461: Parameter 7-22 Process CL Feedback 2 Resource**

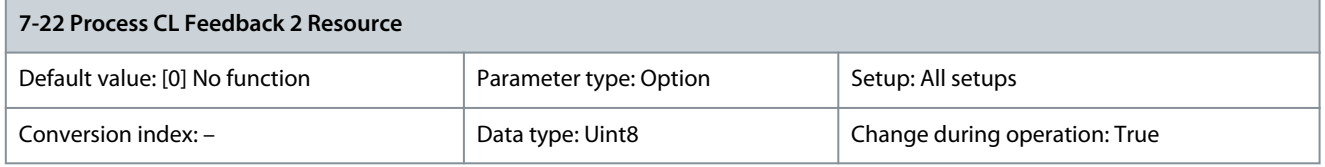

The effective feedback signal is made up of the sum of up to 2 different input signals. Select which drive input should be treated as the source of the 2<sup>nd</sup> of these signals. The 1<sup>st</sup> input signal is defined in parameter 7-20 Process CL Feedback 1 Resource.

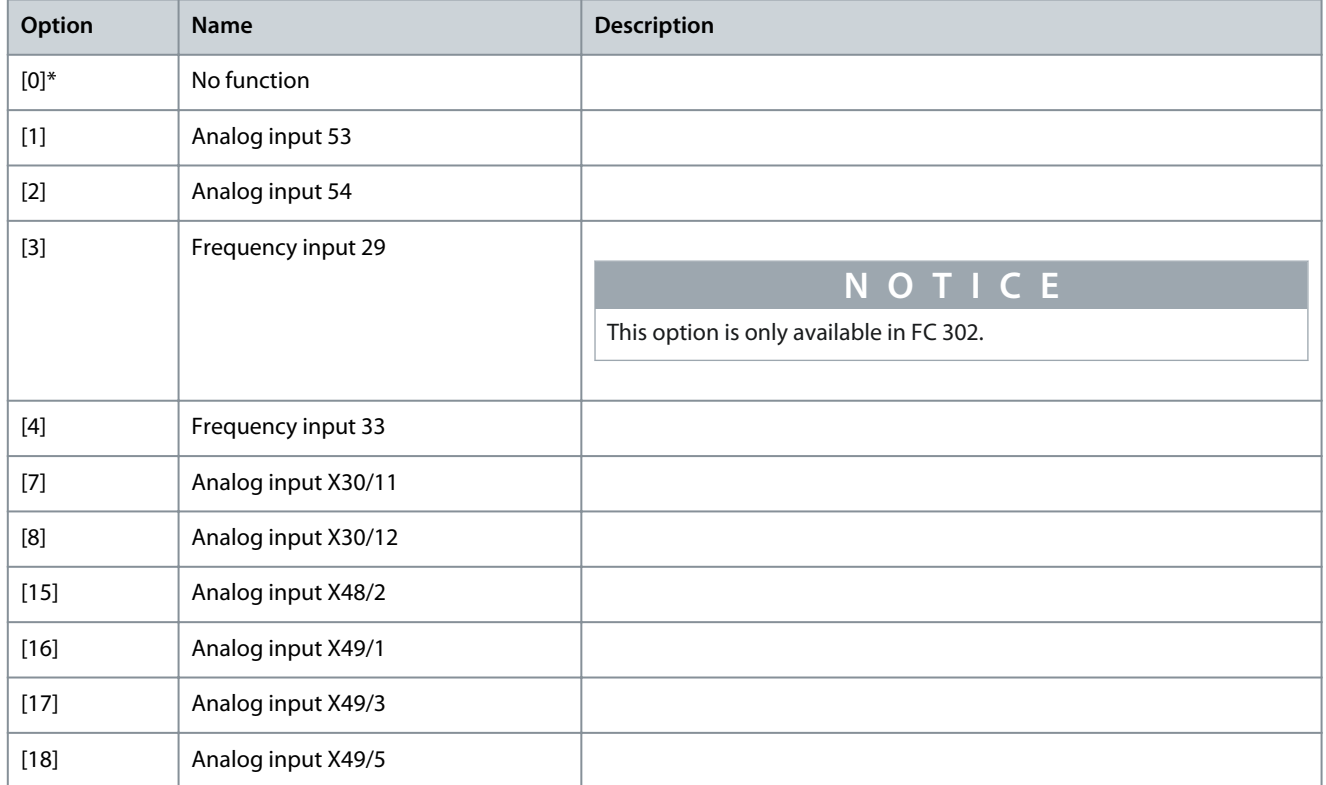

<u>Danfoss</u>

# 5.8.6 7-3\* Process PID Ctrl.

**Programming Guide**

Parameter 7-30 Process PID Normal/ Inverse Control

### **Table 462: Parameter 7-30 Process PID Normal/ Inverse Control**

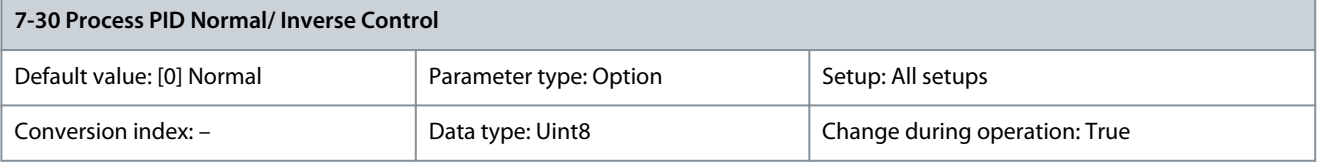

Normal and inverse controls are implemented by introducing a difference between the reference signal and the feedback signal.

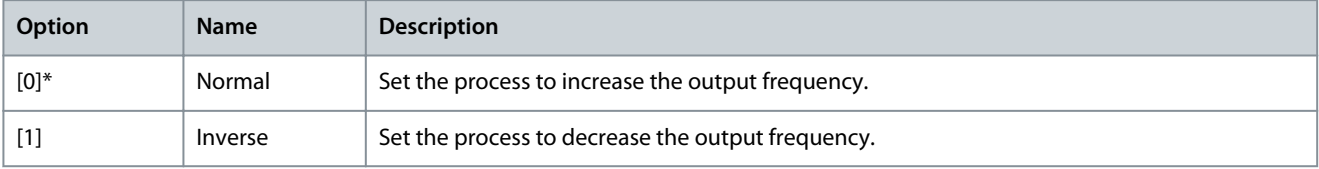

### Parameter 7-31 Process PID Anti Windup

### **Table 463: Parameter 7-31 Process PID Anti Windup**

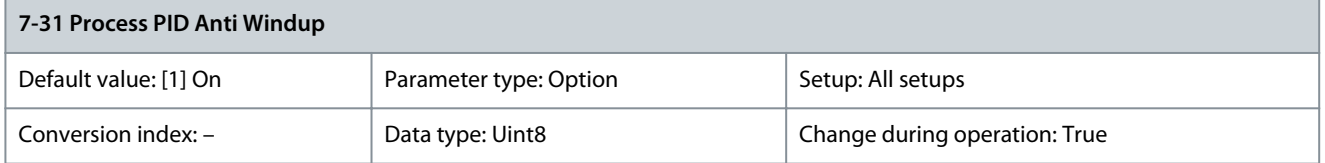

Normal and inverse controls are implemented by introducing a difference between the reference signal and the feedback signal.

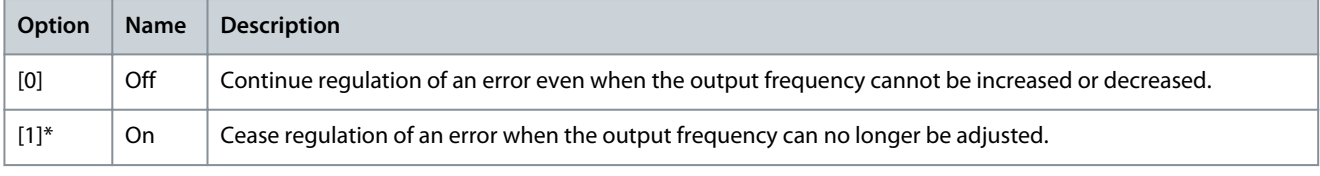

### Parameter 7-32 Process PID Start Speed

### **Table 464: Parameter 7-32 Process PID Start Speed**

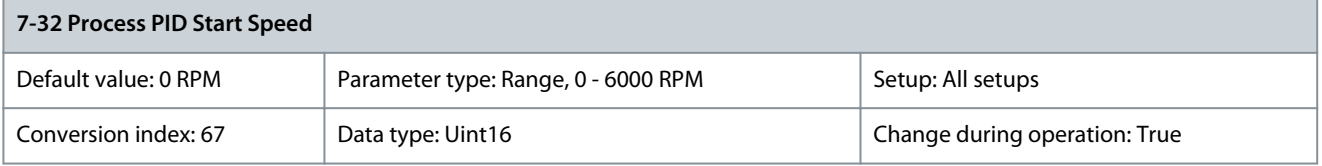

Enter the motor speed to be attained as a start signal for commencement of PID control. When the power is switched on, the drive starts to ramp and then operates under speed open-loop control. When the process PID start speed is reached, the drive changes to process PID control.

Parameter 7-33 Process PID Proportional Gain

**Table 465: Parameter 7-33 Process PID Proportional Gain**

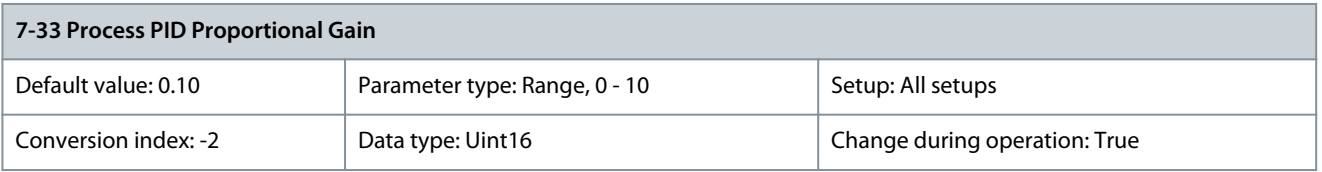

Enter the PID proportional gain. The proportional gain multiplies the error between the setpoint and the feedback signal.

<u>Danfoss</u>

### Parameter 7-34 Process PID Integral Time

#### **Table 466: Parameter 7-34 Process PID Integral Time**

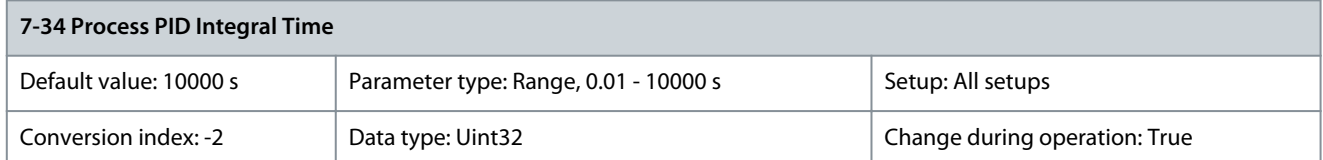

Enter the PID integral time. The integrator provides an increasing gain at a constant error between the setpoint and the feedback signal. The integral time is the time needed by the integrator to reach the same gain as the proportional gain. Parameter 7-35 Process PID Differentiation Time

### **Table 467: Parameter 7-35 Process PID Differentiation Time**

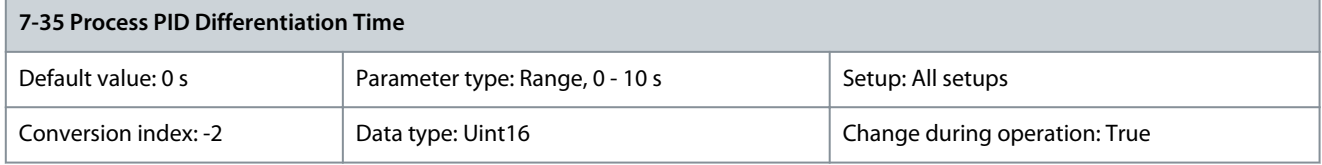

Enter the PID differentiation time. The differentiator does not react to a constant error, but provides a gain only when the error changes. The shorter the PID differentiation time, the stronger the gain from the differentiator. Parameter 7-36 Process PID Diff. Gain Limit

### **Table 468: Parameter 7-36 Process PID Diff. Gain Limit**

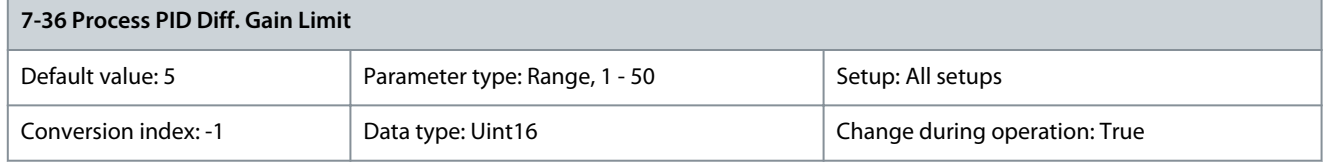

Enter a limit for the differentiator gain. If there is no limit, the differentiator gain increases when there are fast changes. To obtain a pure differentiator gain at slow changes and a constant differentiator gain where fast changes occur, limit the differentiator gain. Parameter 7-38 Process PID Feed Forward Factor

### **Table 469: Parameter 7-38 Process PID Feed Forward Factor**

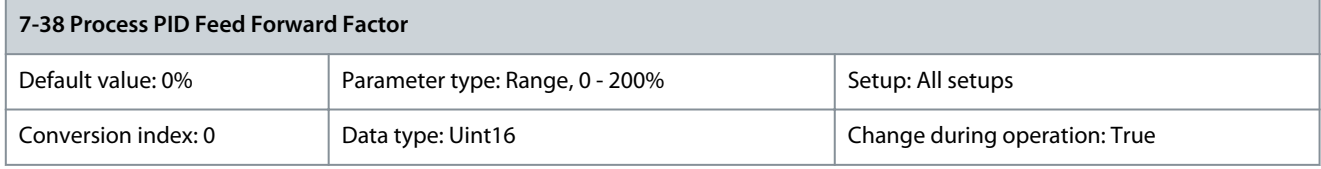

Enter the PID feed-forward factor. The factor sends a constant fraction of the reference signal to bypass the PID control, so the PID control only affects the remaining fraction of the control signal. Any change to this parameter affects the motor speed. When the feed-forward factor is activated, it provides less overshoot and high dynamics when changing the setpoint. Parameter 7-38 Process PID Feed Forward Factor is active when parameter 1-00 Configuration Mode is set to [3] Process. Parameter 7-39 On Reference Bandwidth

#### **Table 470: Parameter 7-39 On Reference Bandwidth**

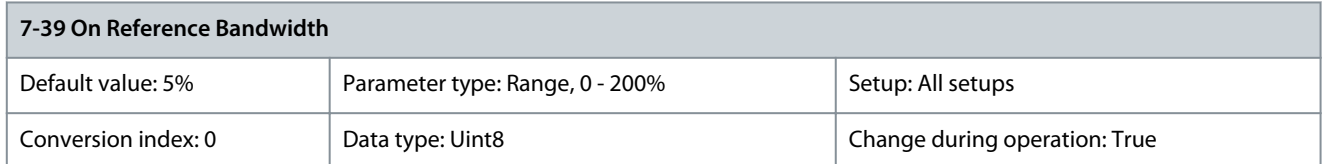

Enter the on-reference bandwidth. When the PID control error (the difference between the reference and the feedback) is less than the value of this parameter, the on-reference status bit is 1.

<u> Danfoss</u>

# 5.8.7 7-4\* Advanced Process PID Ctrl.

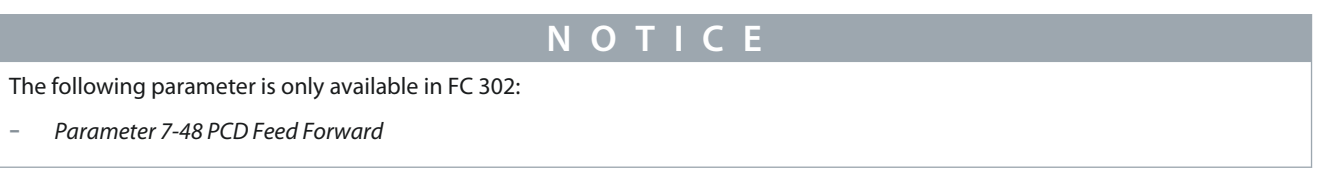

This parameter group is only used if parameter 1-00 Configuration Mode is set to [7] Extended PID speed CL or [8] Extended PID Speed OL.

Parameter 7-40 Process PID I-part Reset

### **Table 471: Parameter 7-40 Process PID I-part Reset**

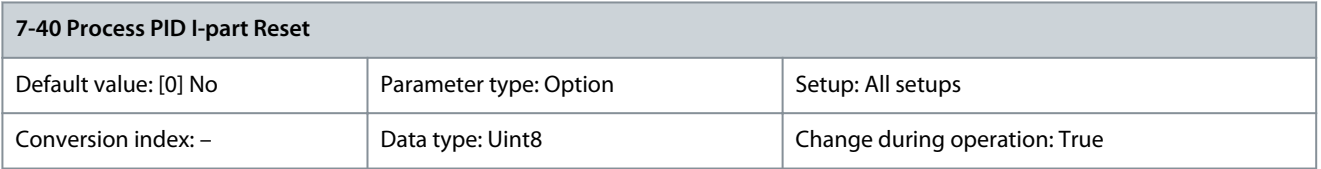

#### Select the feedback source for the torque controller.

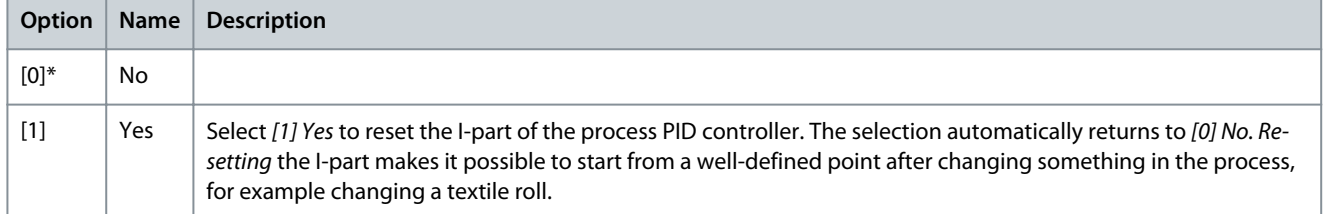

#### Parameter 7-41 Process PID Output Neg. Clamp

#### **Table 472: Parameter 7-41 Process PID Output Neg. Clamp**

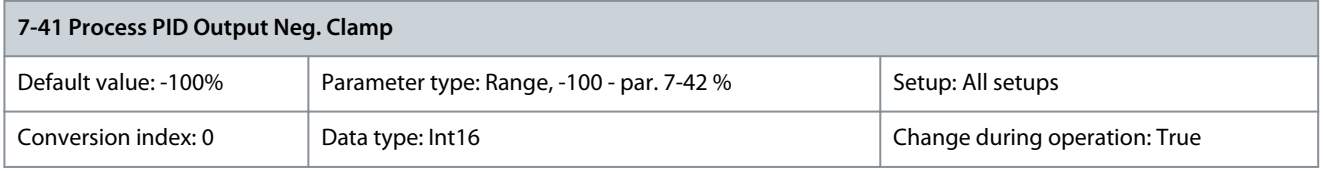

Enter a negative limit for the process PID controller output. Parameter 7-42 Process PID Output Pos. Clamp

### **Table 473: Parameter 7-42 Process PID Output Pos. Clamp**

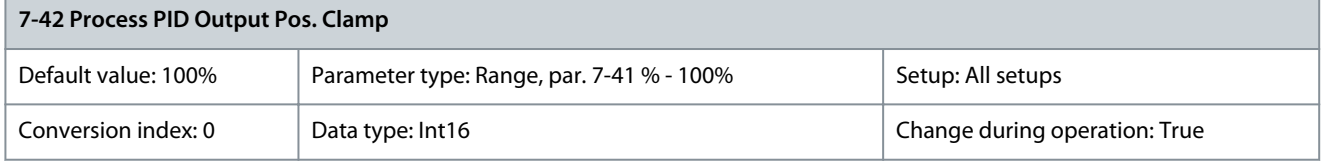

Enter a positive limit for the process PID controller output. Parameter 7-43 Process PID Gain Scale at Min. Ref.

#### **Table 474: Parameter 7-43 Process PID Gain Scale at Min. Ref.**

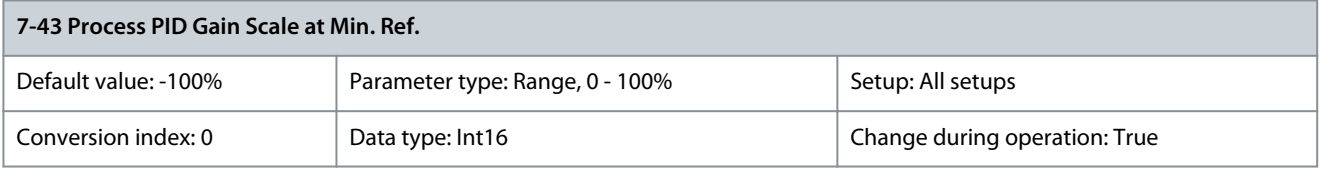

Enter a scaling percentage to apply to the process PID output when operating at the minimum reference. The scaling percentage is adjusted linearly between the scale at minimum reference (parameter 7-43 Process PID Gain Scale at Min. Ref.) and the scale at maximum reference (parameter 7-44 Process PID Gain Scale at Max. Ref.).

Parameter 7-44 Process PID Gain Scale at Max. Ref.

#### **Table 475: Parameter 7-44 Process PID Gain Scale at Max. Ref.**

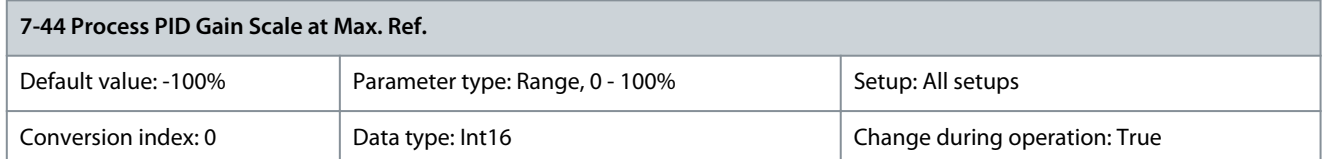

Enter a scaling percentage to apply to the process PID output when operating at the maximum reference. The scaling percentage is adjusted linearly between the scale at minimum reference (parameter 7-43 Process PID Gain Scale at Min. Ref.) and the scale at maximum reference (parameter 7-44 Process PID Gain Scale at Max. Ref.).

### Parameter 7-45 Process PID Feed Fwd Resource

**Table 476: Parameter 7-45 Process PID Feed Fwd Resource**

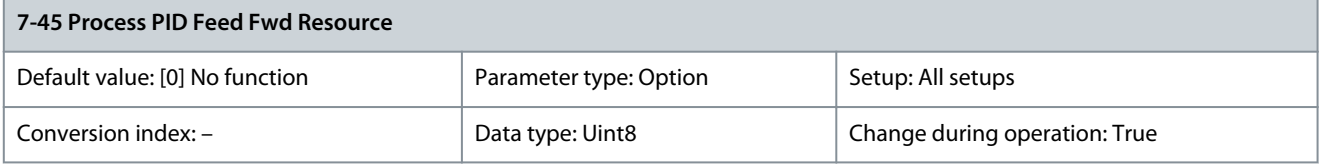

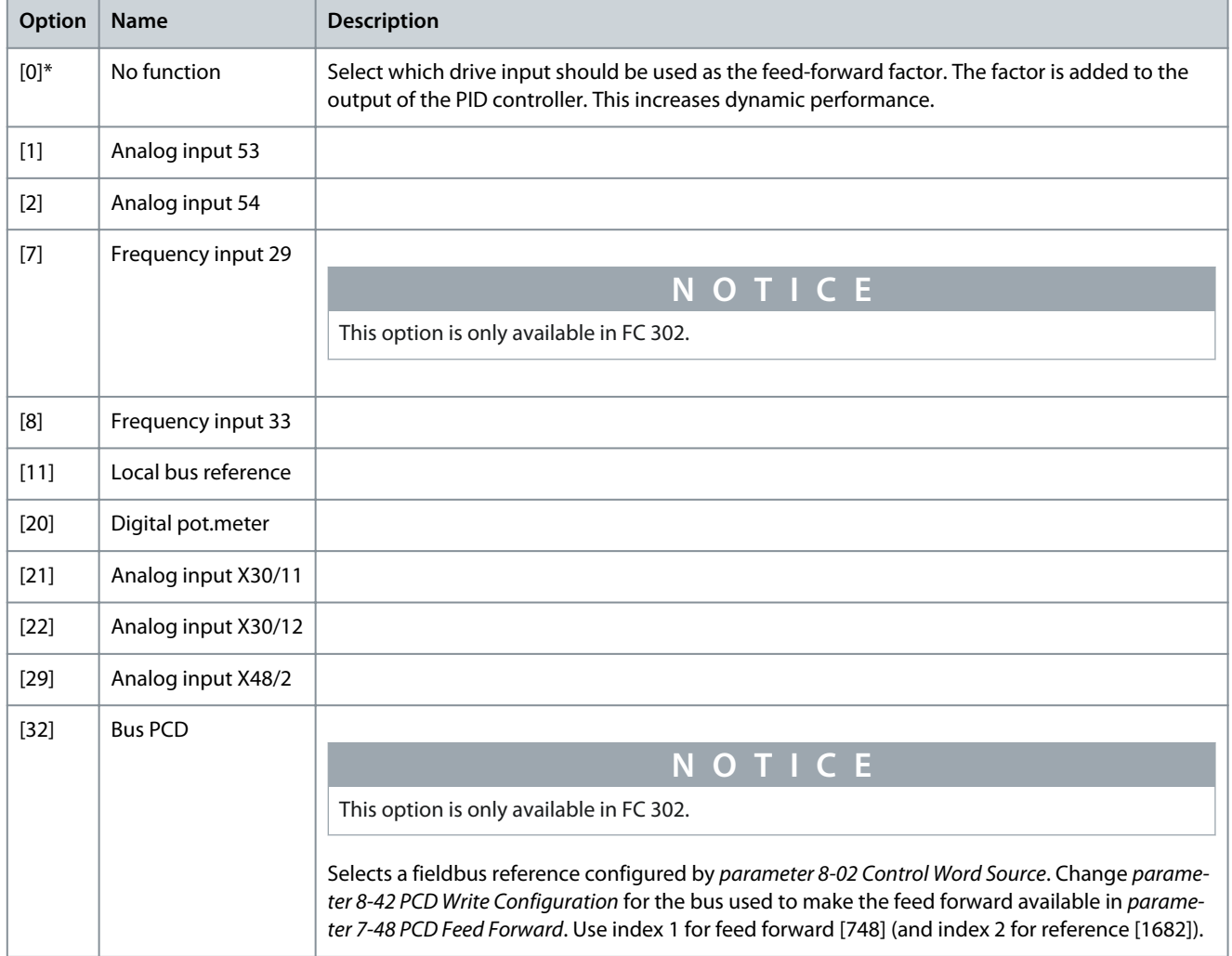

Danfoss

### Parameter 7-46 Process PID Feed Fwd Normal/Inv. Ctrl. **Table 477: Parameter 7-46 Process PID Feed Fwd Normal/Inv. Ctrl.**

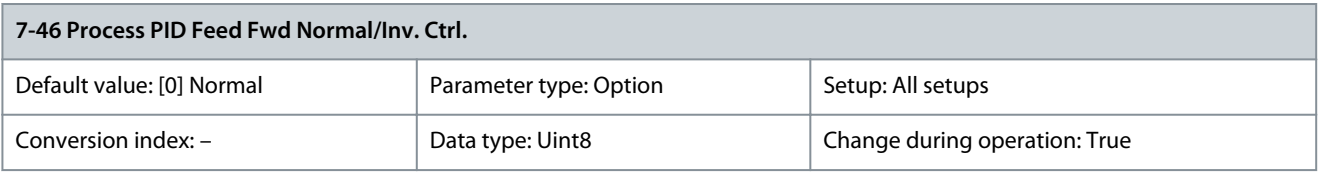

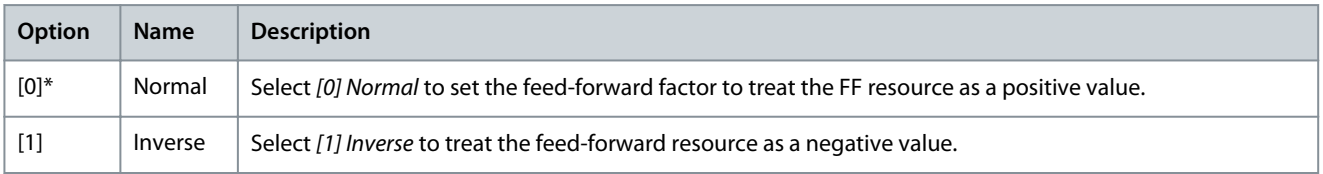

### Parameter 7-48 PCD Feed Forward

### **Table 478: Parameter 7-48 PCD Feed Forward**

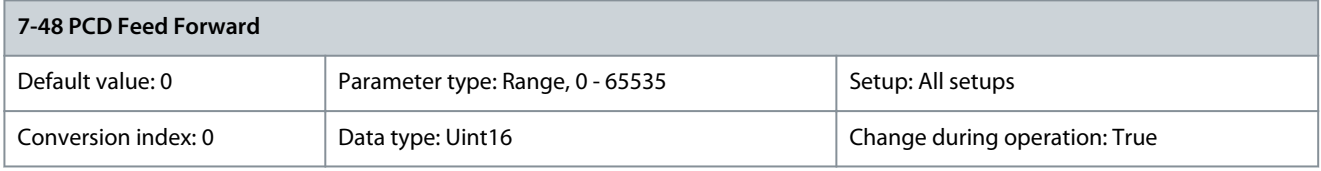

### This parameter contains the value of parameter 7-45 Process PID Feed Fwd Resource, [32] Bus PCD. Parameter 7-49 Process PID Output Normal/Inv. Ctrl. **Table 479: Parameter 7-49 Process PID Output Normal/Inv. Ctrl.**

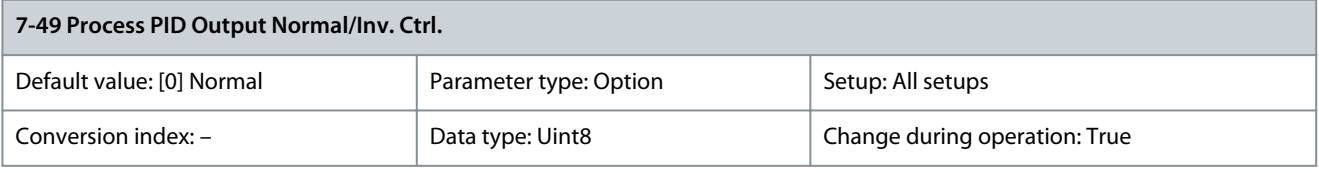

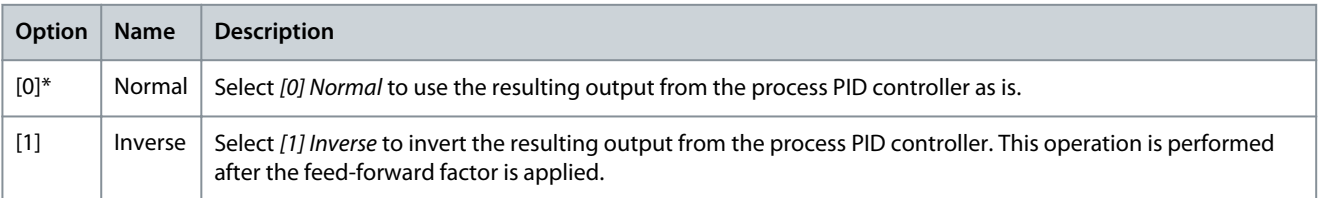

# 5.8.8 7-5\* Ext. Process PID Ctrl.

This parameter group is only used if parameter 1-00 Configuration Mode is set to [7] Extended PID speed CL or [8] Extended PID Speed OL.

#### Parameter 7-50 Process PID Extended PID **Table 480: Parameter 7-50 Process PID Extended PID**

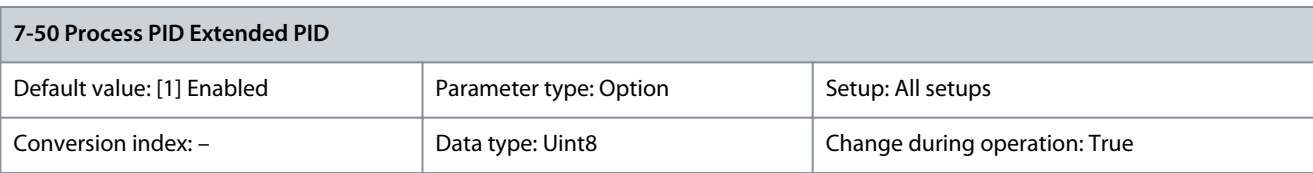

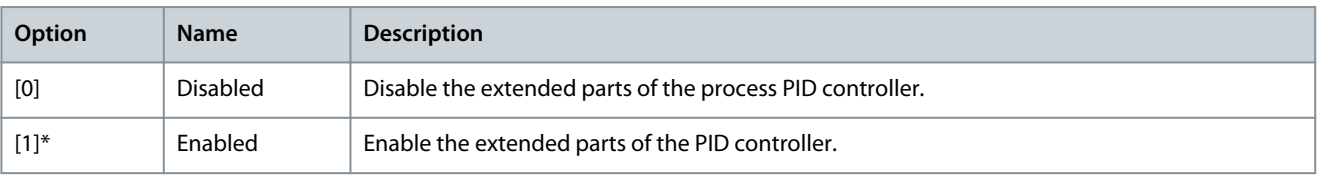

<u>Danfoss</u>

### Parameter 7-51 Process PID Feed Fwd Gain

#### **Table 481: Parameter 7-51 Process PID Feed Fwd Gain**

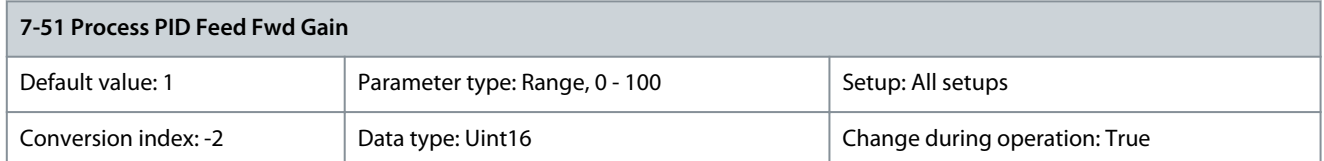

The feed forward is used to obtain the required level based on a well-known signal available. The PID controller then only takes care of the smaller part of the control, necessary because of unknown characters. The standard feed-forward factor in parameter 7-38 Process PID Feed Forward Factor is always related to the reference, whereas parameter 7-51 Process PID Feed Fwd Gain has more options. In winder applications, the feed-forward factor is typically the line speed of the system. Parameter 7-52 Process PID Feed Fwd Ramp Up

#### **Table 482: Parameter 7-52 Process PID Feed Fwd Ramp Up**

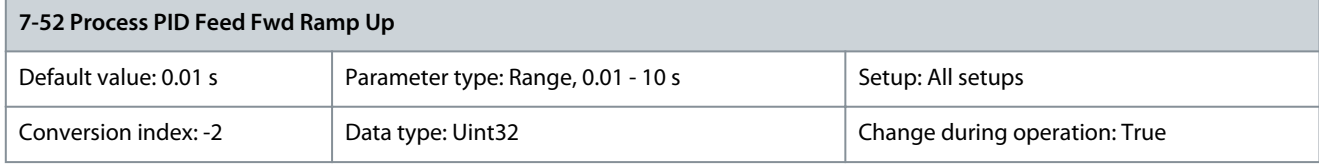

Controls the dynamics of the feed-forward signal when ramping up. Parameter 7-53 Process PID Feed Fwd Ramp Down

#### **Table 483: Parameter 7-53 Process PID Feed Fwd Ramp Down**

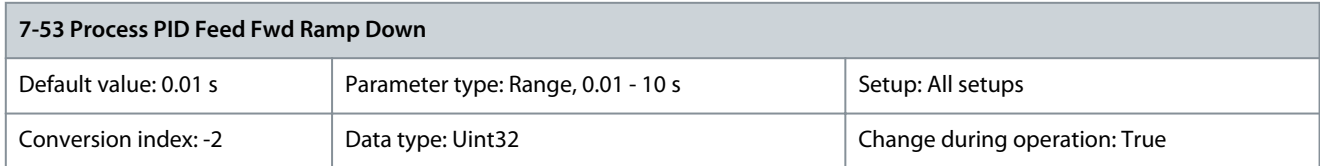

Controls the dynamics of the feed-forward signal when ramping down. Parameter 7-56 Process PID Ref. Filter Time

#### **Table 484: Parameter 7-56 Process PID Ref. Filter Time**

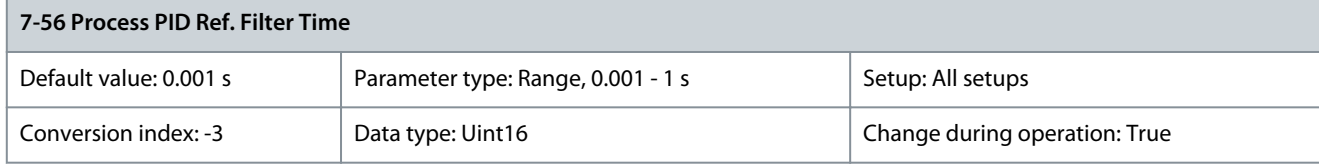

Set a time constant for the reference first-order low-pass filter. The low-pass filter improves steady-state performance and dampens oscillations on the reference/feedback signals. However, severe filtering can be detrimental to dynamic performance. Parameter 7-57 Process PID Fb. Filter Time

#### **Table 485: Parameter 7-57 Process PID Fb. Filter Time**

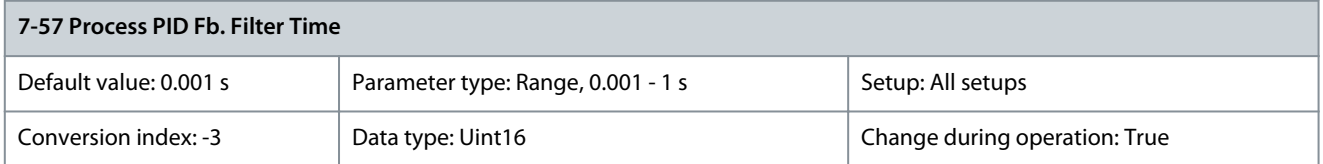

Set a time constant for the feedback first-order low-pass filter. The low-pass filter improves steady-state performance and dampens oscillations on the reference/ feedback signals. However, severe filtering can be detrimental to dynamic performance.

### 5.8.9 7-9\* Position PI Ctrl.

Parameter 7-90 Position PI Feedback Source

### **Table 486: Parameter 7-90 Position PI Feedback Source**

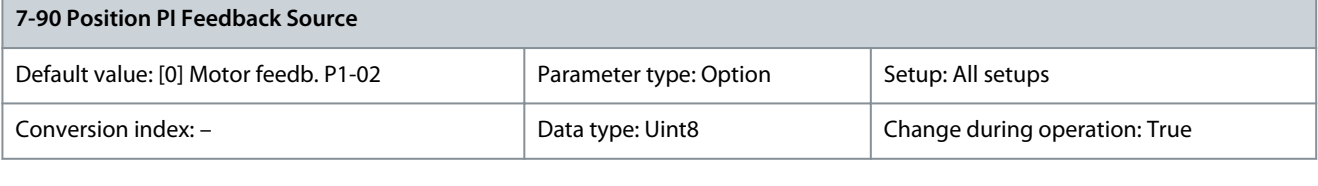

**N O T I C E**

This parameter is only available with software version 48.XX.

### Select the feedback source for the position PI controller.

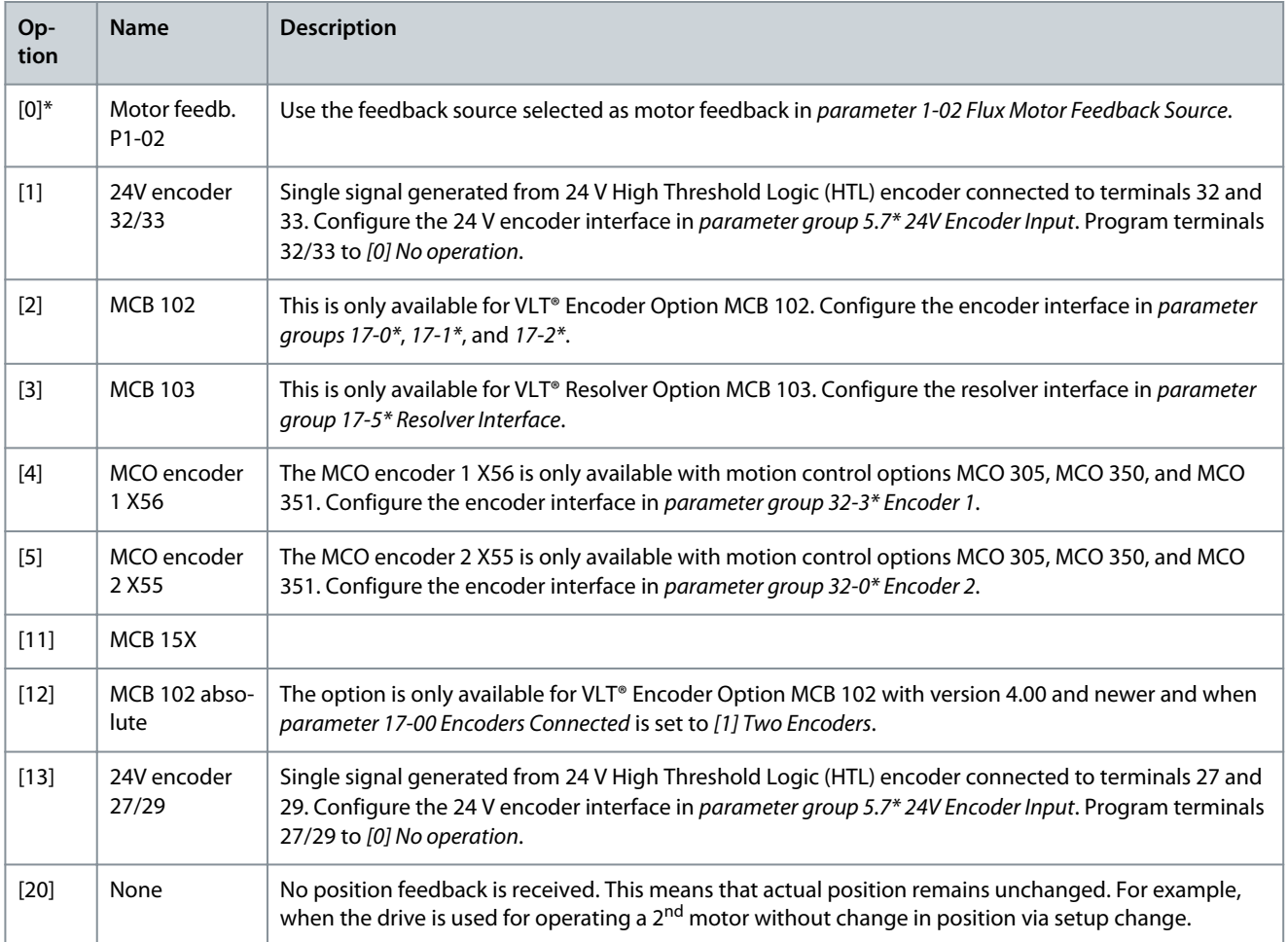

### Parameter 7-91 Position PI Droop

#### **Table 487: Parameter 7-91 Position PI Droop**

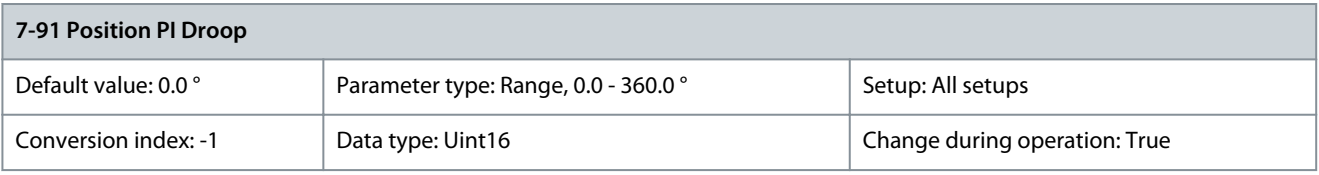

**N O T I C E**

This parameter is only available with software version 48.XX.

<u>Danfoss</u>

**Parameter Descriptions**

Enter the motor angle deviation at 100% load in a load sharing system. The system is 2 or more mechanically connected motors in positioning or synchronization mode. In positioning mode, configure *parameter 7-01 Speed PID Droop* to allow a speed deviation. Parameter 7-92 Position PI Proportional Gain

### **Table 488: Parameter 7-92 Position PI Proportional Gain**

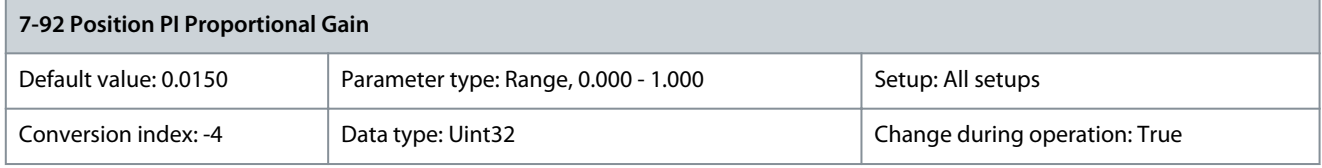

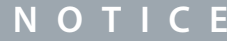

This parameter is only available with software version 48.XX.

Enter the proportional gain for the position PI controller. Increasing the gain value makes the control more dynamic but less stable.  $0=$ Off.

Parameter 7-93 Position PI Integral Time

#### **Table 489: Parameter 7-93 Position PI Integral Time**

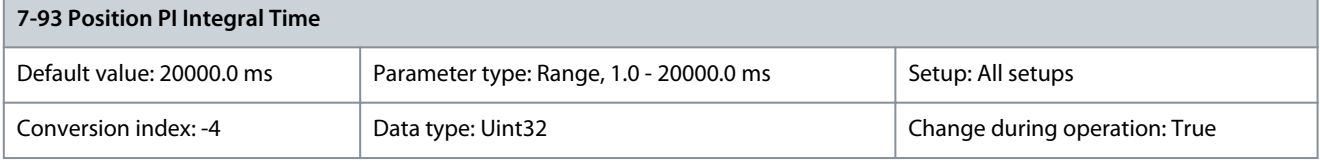

**N O T I C E**

This parameter is only available with software version 48.XX.

Enter the integral time for the position PI controller. Decreasing the value makes the control more dynamic but less stable. 20000=Off.

Parameter 7-94 Position PI Feedback Scale Numerator

### **Table 490: Parameter 7-94 Position PI Feedback Scale Numerator**

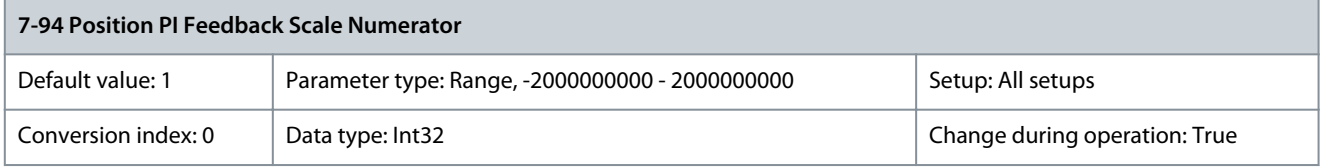

**N O T I C E**

This parameter is only available with software version 48.XX.

This parameter is the numerator in the equation which defines the gear ratio between the motor and the feedback device when the feedback device is not mounted on the motor shaft. Encoder revolutions =

Par . *7 −* 94<br>Par . 7 – 95 × Motor revolutions

Parameter 7-95 Position PI Feebback Scale Denominator

#### **Table 491: Parameter 7-95 Position PI Feebback Scale Denominator**

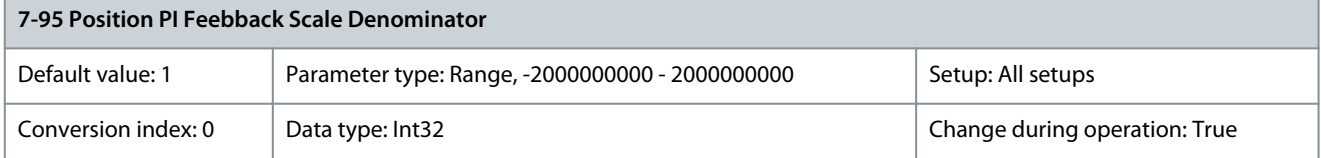

<u>Danfoss</u>

**Parameter Descriptions**

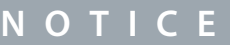

This parameter is only available with software version 48.XX.

See parameter 7-94 Position PI Feedback Scale Numerator. Parameter 7-97 Position PI Max Speed Above Master

#### **Table 492: Parameter 7-97 Position PI Max Speed Above Master**

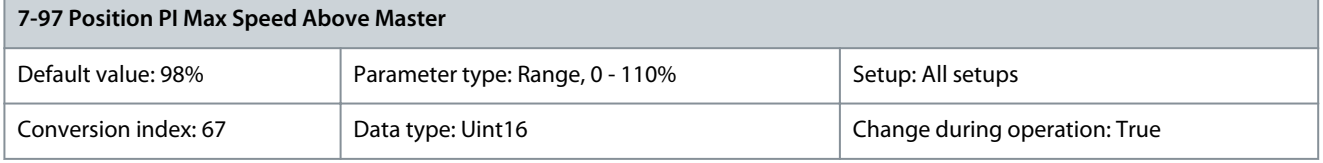

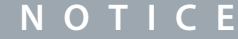

This parameter is only available with software version 48.XX.

Enter the value by which the follower speed is allowed to exceed the actual master speed. Valid only in synchronization mode. Parameter 7-98 Position PI Feed Forward Factor

#### **Table 493: Parameter 7-98 Position PI Feed Forward Factor**

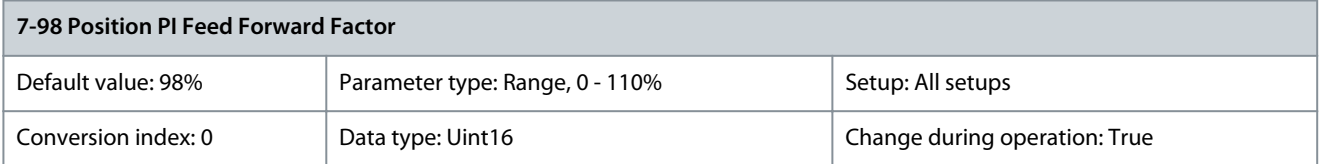

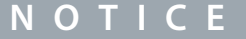

This parameter is only available with software version 48.XX.

Enter the amount by which the speed reference calculated by the profile generator is allowed to bypass the position PI controller. Parameter 7-99 Position PI Minimum Ramp Time

#### **Table 494: Parameter 7-99 Position PI Minimum Ramp Time**

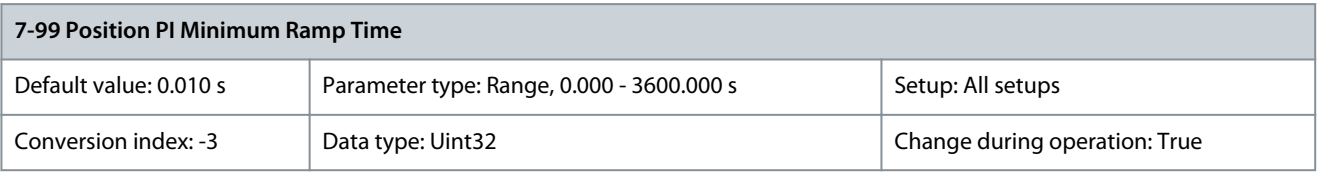

**N O T I C E**

This parameter is only available with software version 48.XX.

Enter the shortest ramp time for the output of the Position PI controller. Use this parameter to limit acceleration when correcting large position deviations, for example when starting synchronization with a running master or after recovering from an overload situation during positioning.

## 5.9 Parameter Group 8-\*\* Communications and Options

# 5.9.1 8-0\* General Settings

Parameter 8-01 Control Site

### **Table 495: Parameter 8-01 Control Site**

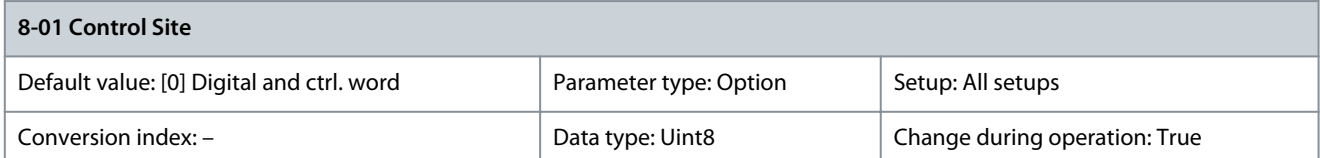

The setting in this parameter overrides the settings in parameter 8-50 Coasting Select to parameter 8-56 Preset Reference Select.

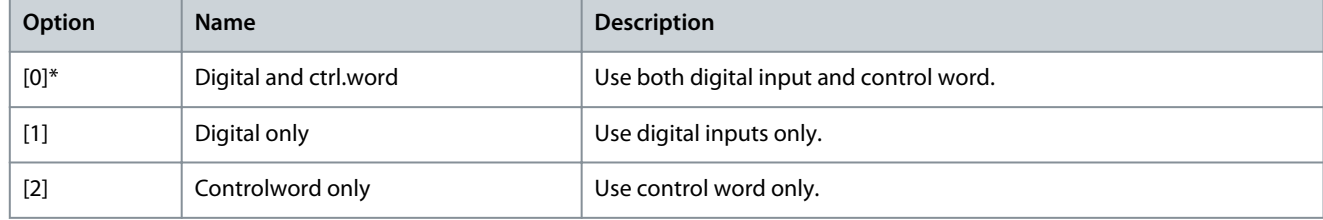

### Parameter 8-02 Control Word Source

#### **Table 496: Parameter 8-02 Control Word Source**

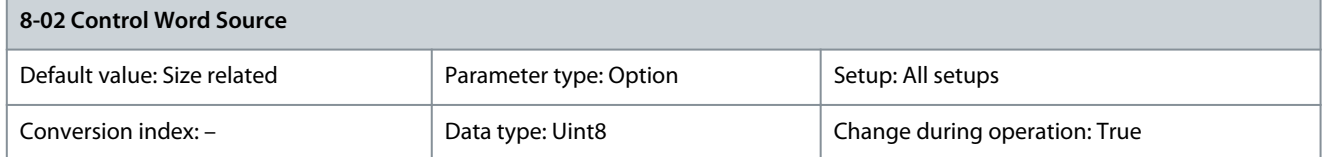

Select the source of the control word: 1 of 2 serial interfaces or 4 installed options. During initial power-up, the drive automatically sets this parameter to [3] Option A if it detects a valid fieldbus option installed in slot A. When the option is removed, the drive detects a configuration change, sets parameter 8-02 Control Word Source to default setting [1] FC RS485, and trips. If an option is installed after initial power-up, the setting of parameter 8-02 Control Word Source does not change, but the drive trips and shows: Alarm 67, Option Changed. When retrofitting a bus option into a drive that did not have a bus option installed earlier, change the control to bus-based. This change is required for safety reasons to avoid an unintended change.

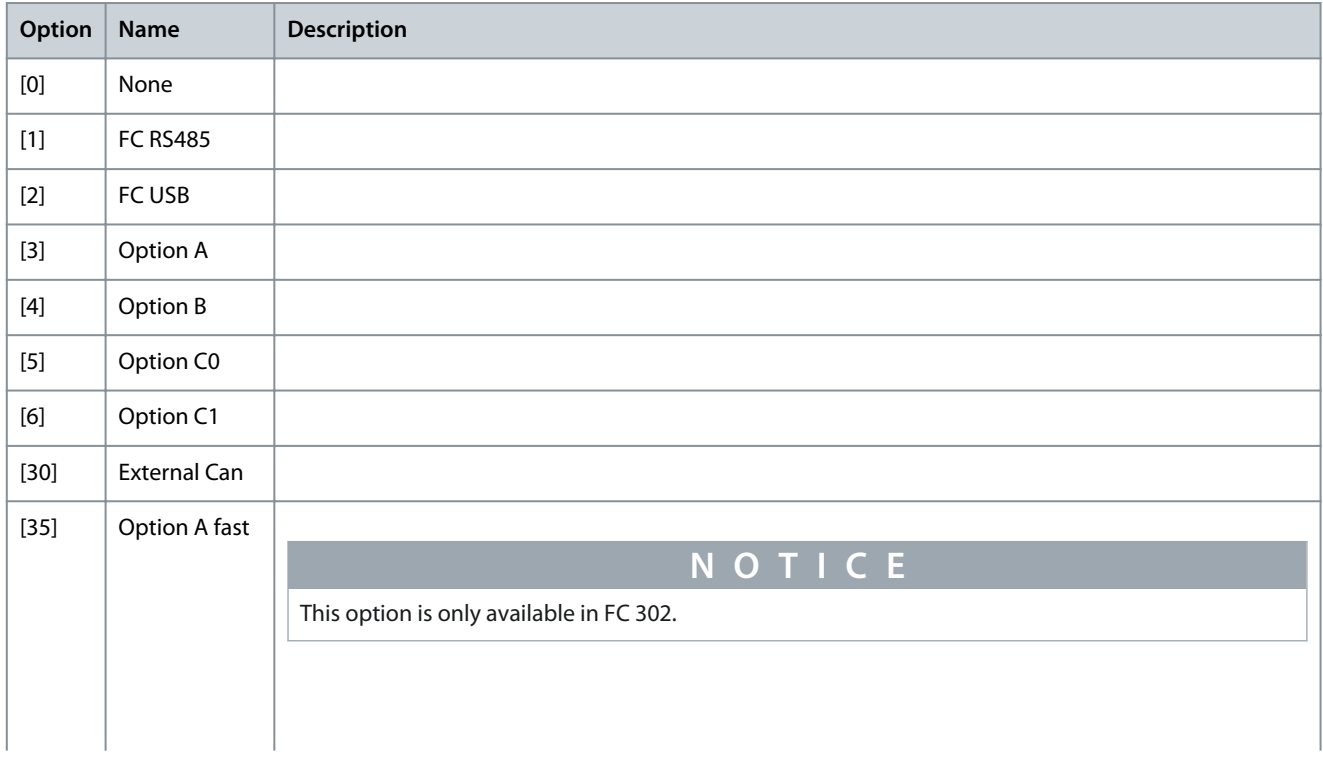

**Programming Guide**

<u>Danfoss</u>

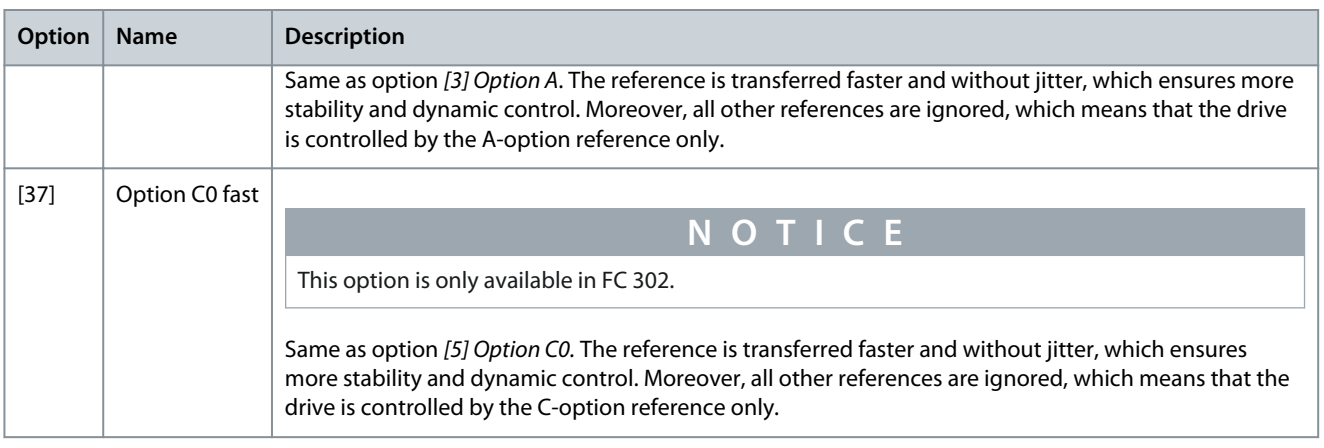

### Parameter 8-03 Control Word Timeout Time

### **Table 497: 8-03 Control Word Timeout Time**

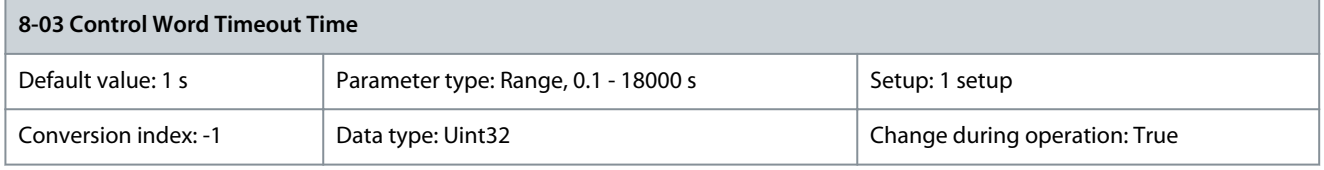

Enter the maximum time expected to pass between the reception of 2 consecutive telegrams. If this time is exceeded, it indicates that the serial communication has stopped. The function selected in parameter 8-04 Control Word Timeout Function is then carried out. A valid control word triggers the timeout counter. Parameter 8-04 Control Word Timeout Function

**Table 498: Parameter 8-04 Control Word Timeout Function**

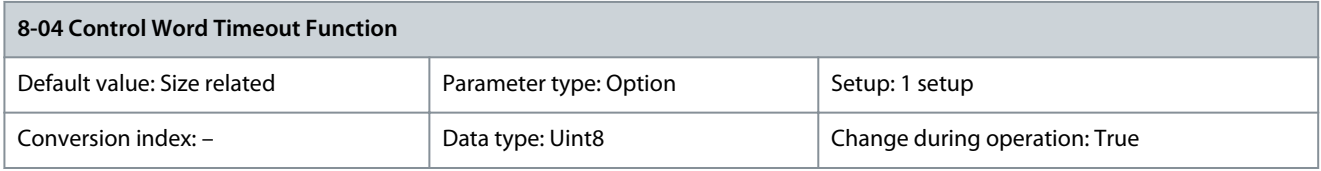

Select the timeout function. The timeout function activates when the control word fails to be updated within the time period specified in parameter 8-03 Control Word Timeout Time.

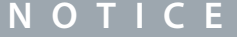

To change the setup after a timeout, configure as follows:

- 1. Set parameter 0-10 Active Set-up to [9] Multi setup.

- 2. Select the relevant link in parameter 0-12 This Set-up Linked to.

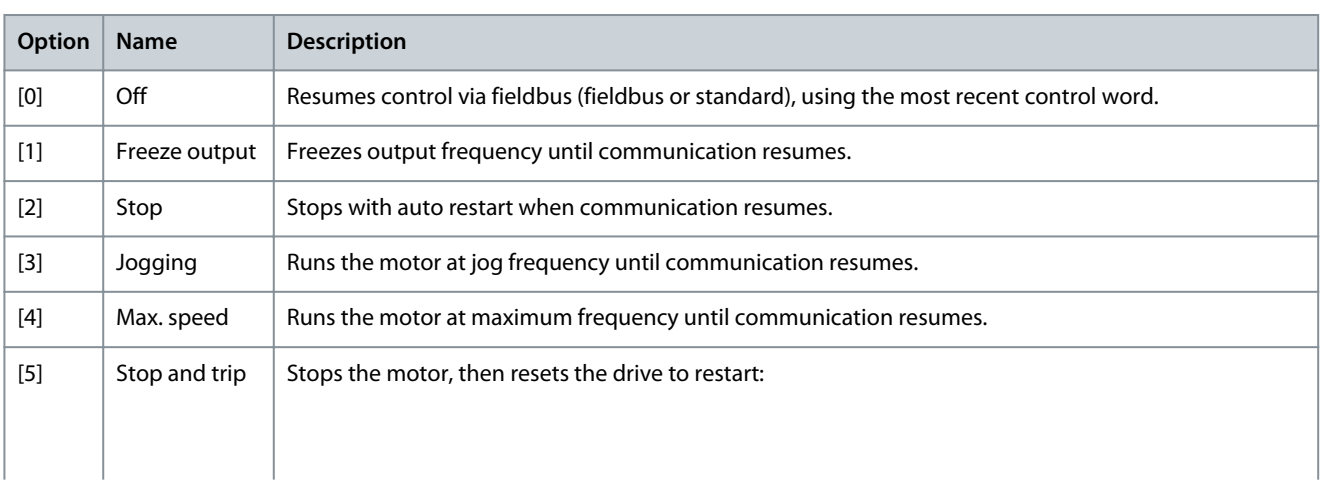

Danfoss

**Parameter Descriptions**

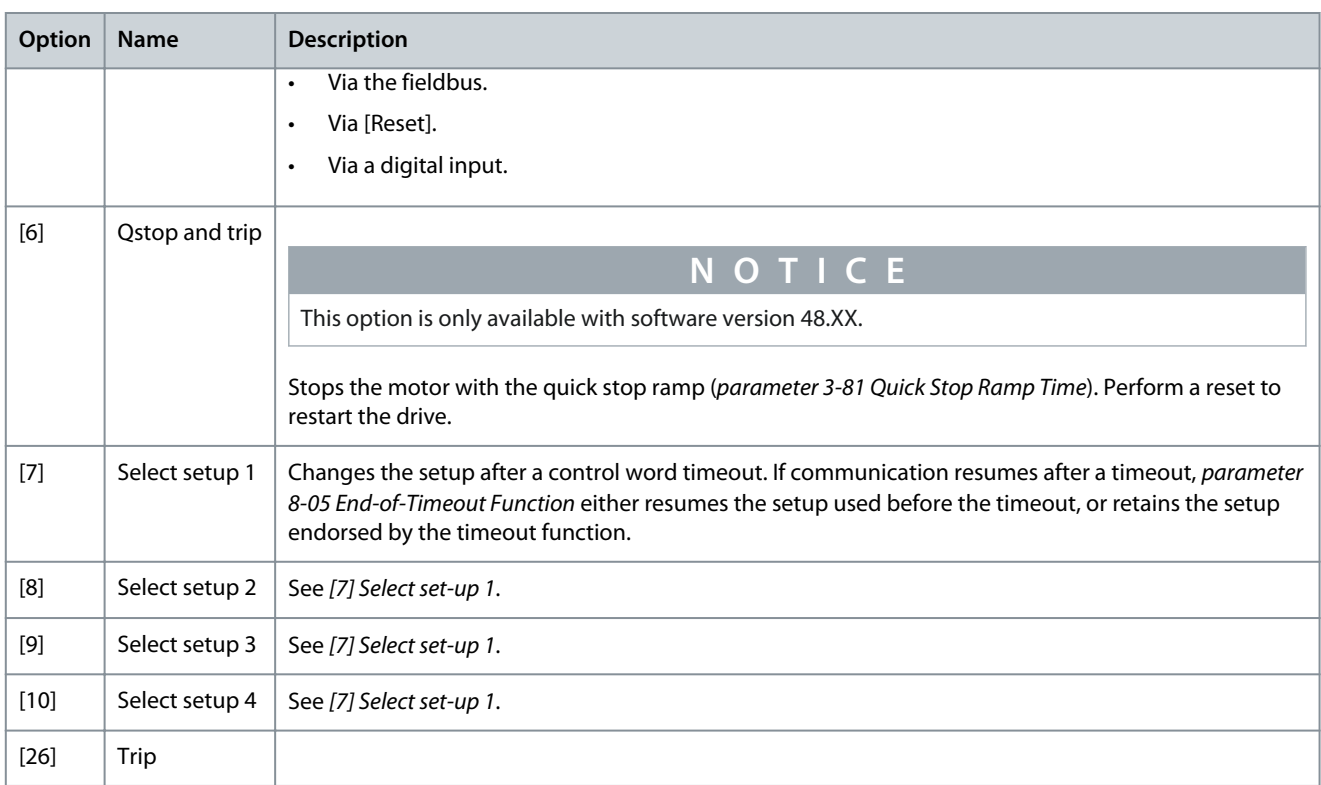

### Parameter 8-05 End-of-Timeout Function

#### **Table 499: Parameter 8-05 End-of-Timeout Function**

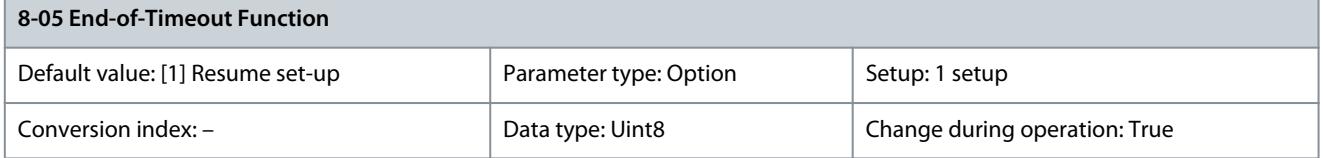

Select the action after receiving a valid control word following a timeout. This parameter is active only when parameter 8-04 Control Word Timeout Function is set to:

- [7] Setup 1
- [8] Setup 2
- [9] Setup 3
- [10] Setup 4

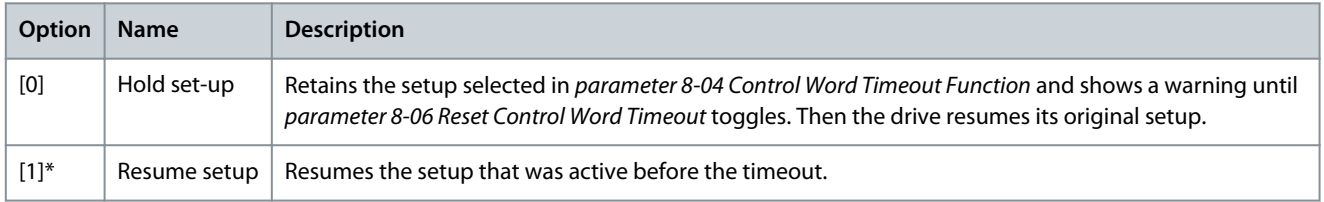

### Parameter 8-06 Reset Control Word Timeout

#### **Table 500: Parameter 8-06 Reset Control Word Timeout**

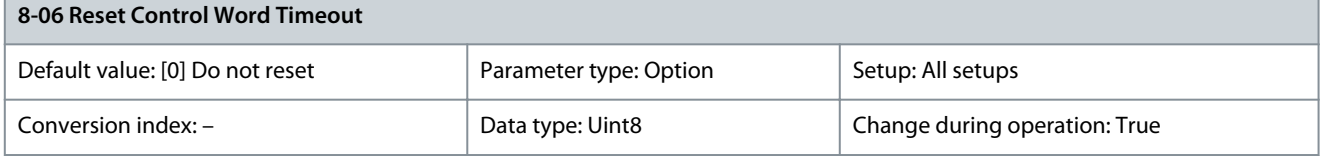

This parameter is active only when [0] Hold set-up has been selected in parameter 8-05 End-of-Timeout Function.

Danfoss

**Parameter Descriptions**

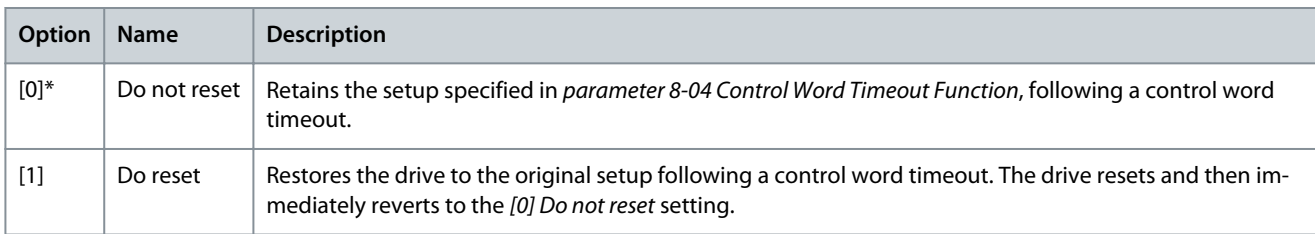

### Parameter 8-07 Diagnosis Trigger

#### **Table 501: Parameter 8-07 Diagnosis Trigger**

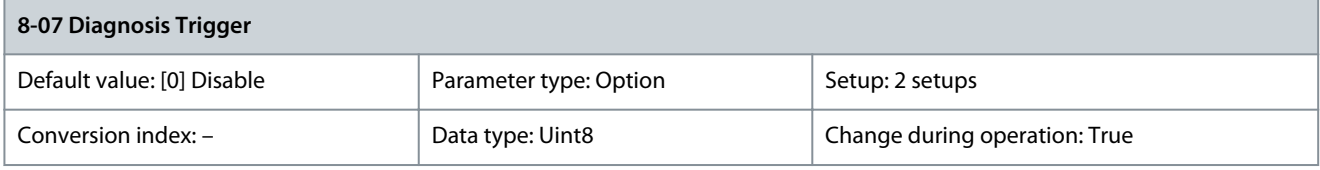

### This parameter has no function for DeviceNet.

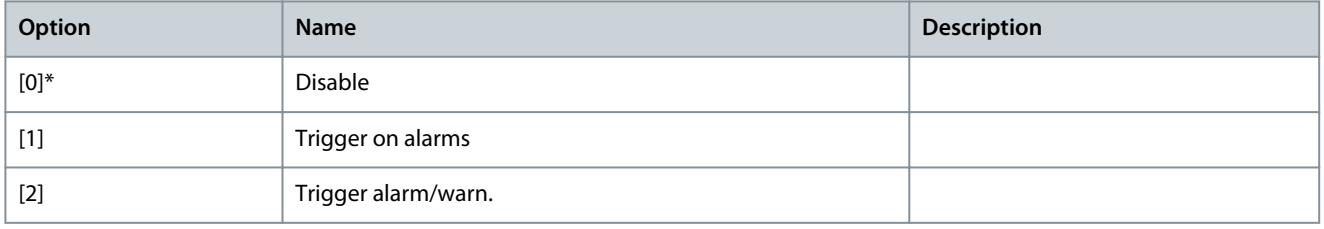

### Parameter 8-08 Readout Filtering

### **Table 502: Parameter 8-08 Readout Filtering**

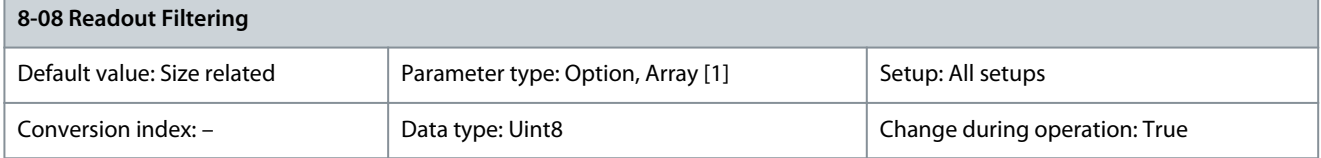

#### Use this function if the speed feedback value readouts on the fieldbus fluctuate. Select [1] Motor Data LP-Filter if the function is required. A power cycle is required for changes to take effect.

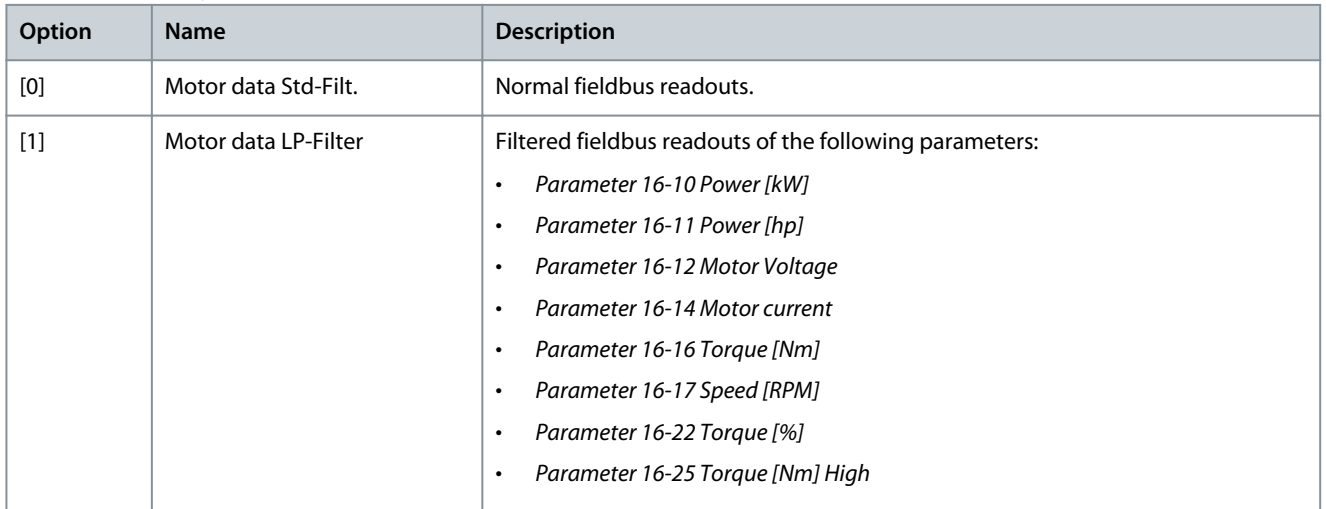

## 5.9.2 8-1\* Ctrl. Word Settings

Parameter 8-10 Control Word Profile

#### **Table 503: Parameter 8-10 Control Word Profile**

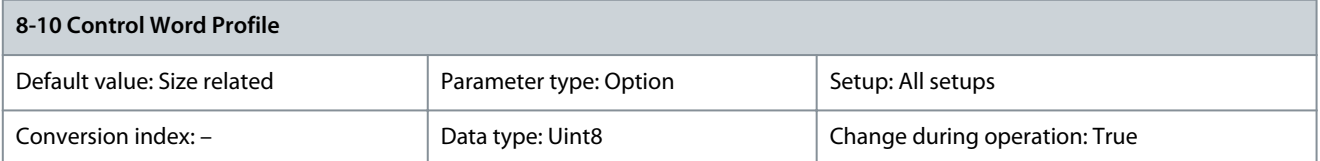

Select the interpretation of the control and status words corresponding to the installed fieldbus. Only the selections valid for the fieldbus installed in slot A are visible in the LCP display. For guidelines in selection of [0] FC profile and [1] PROFIdrive profile, refer to the product-specific design guide. For more guidelines in the selection of [1] PROFIdrive profile, refer to the Installation Guide for the installed fieldbus.

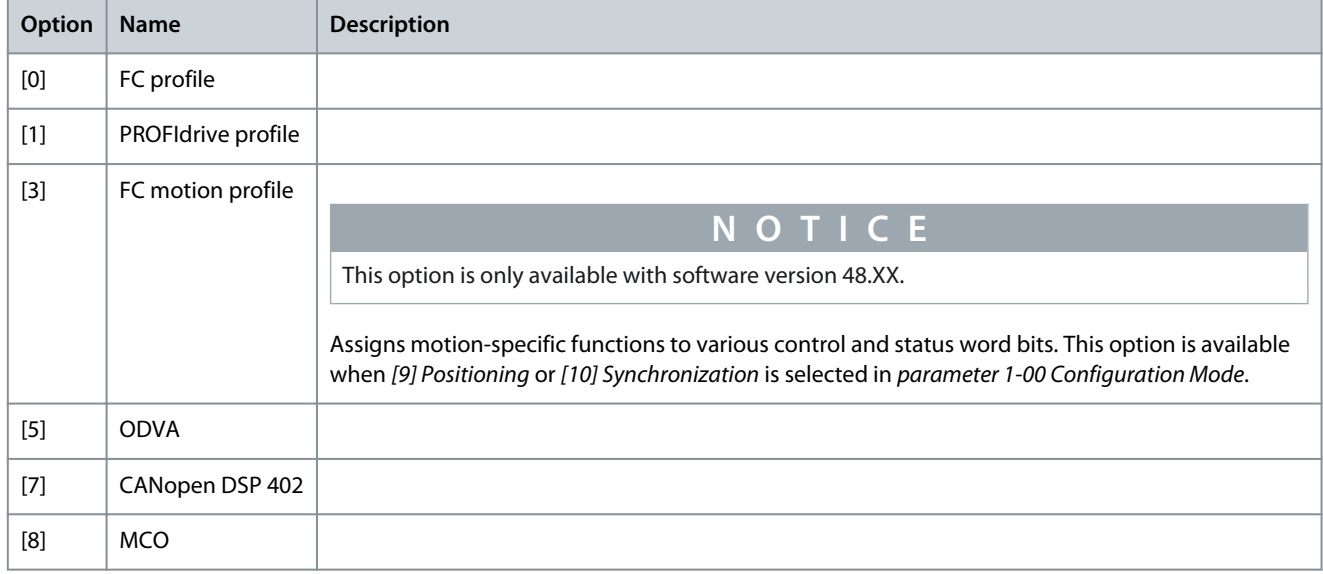

### Parameter 8-13 Configurable Status Word STW

#### **Table 504: Parameter 8-13 Configurable Status Word STW**

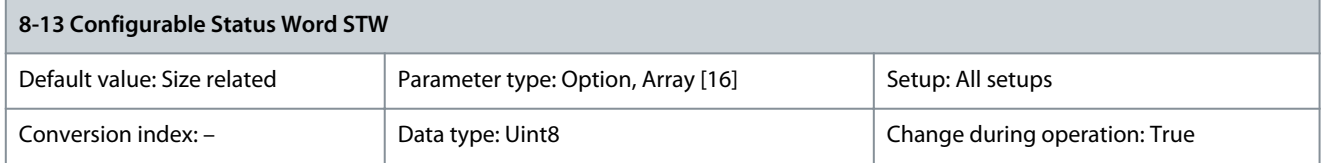

Select the interpretation of the control and status words corresponding to the installed fieldbus. Only the selections valid for the fieldbus installed in slot A are visible in the LCP display. For more guidelines in the selection of [1] PROFIdrive profile, refer to the Installation Guide for the installed fieldbus.

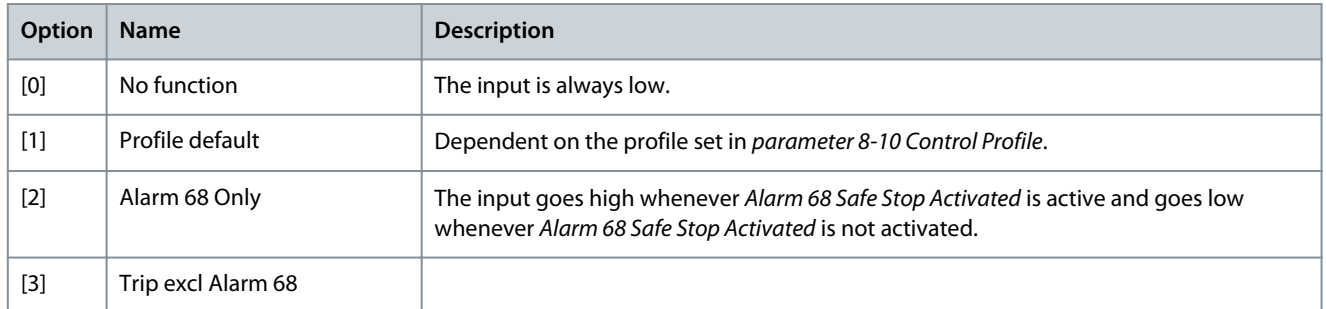

**Programming Guide**

Danfoss

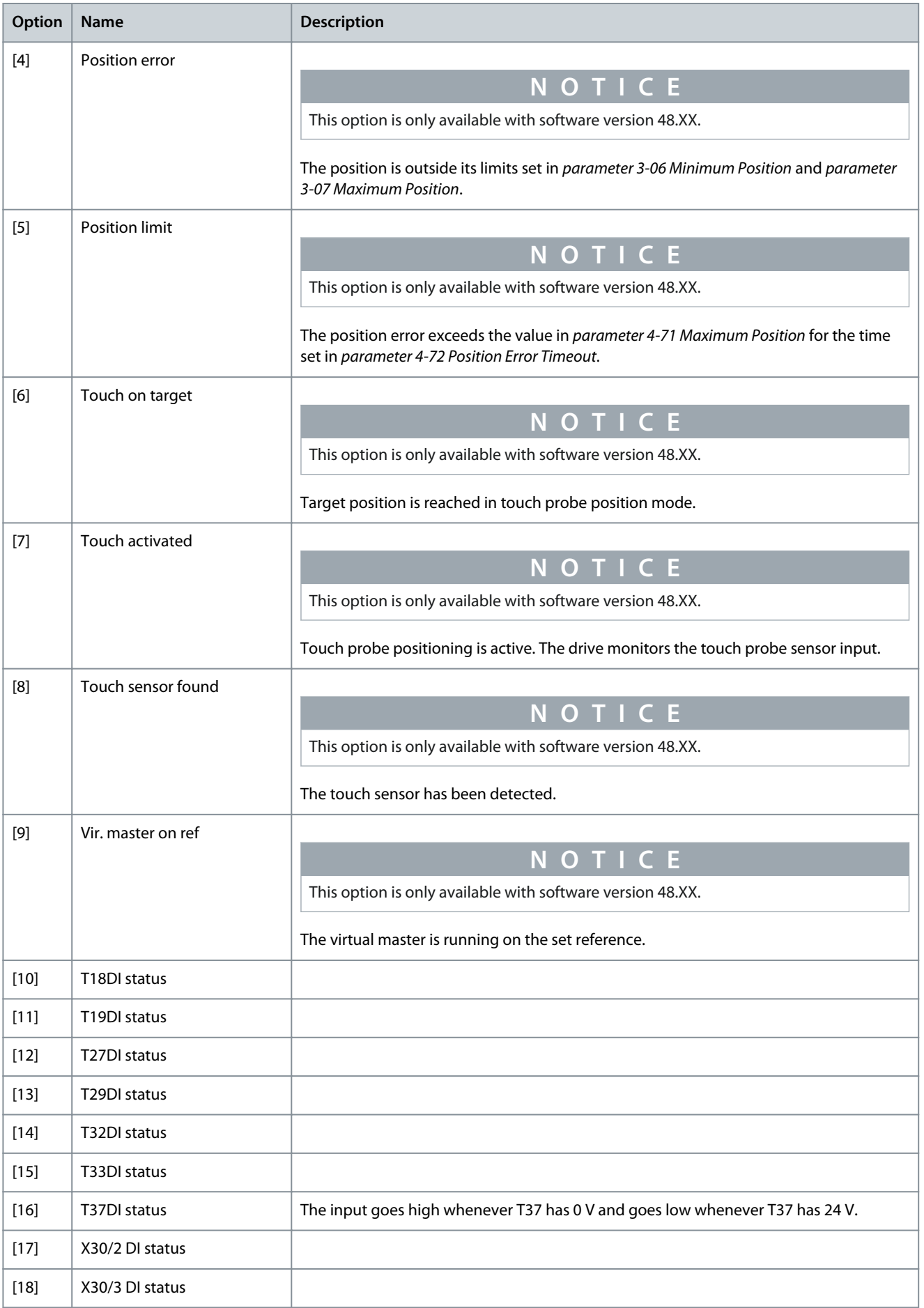

**Parameter Descriptions**

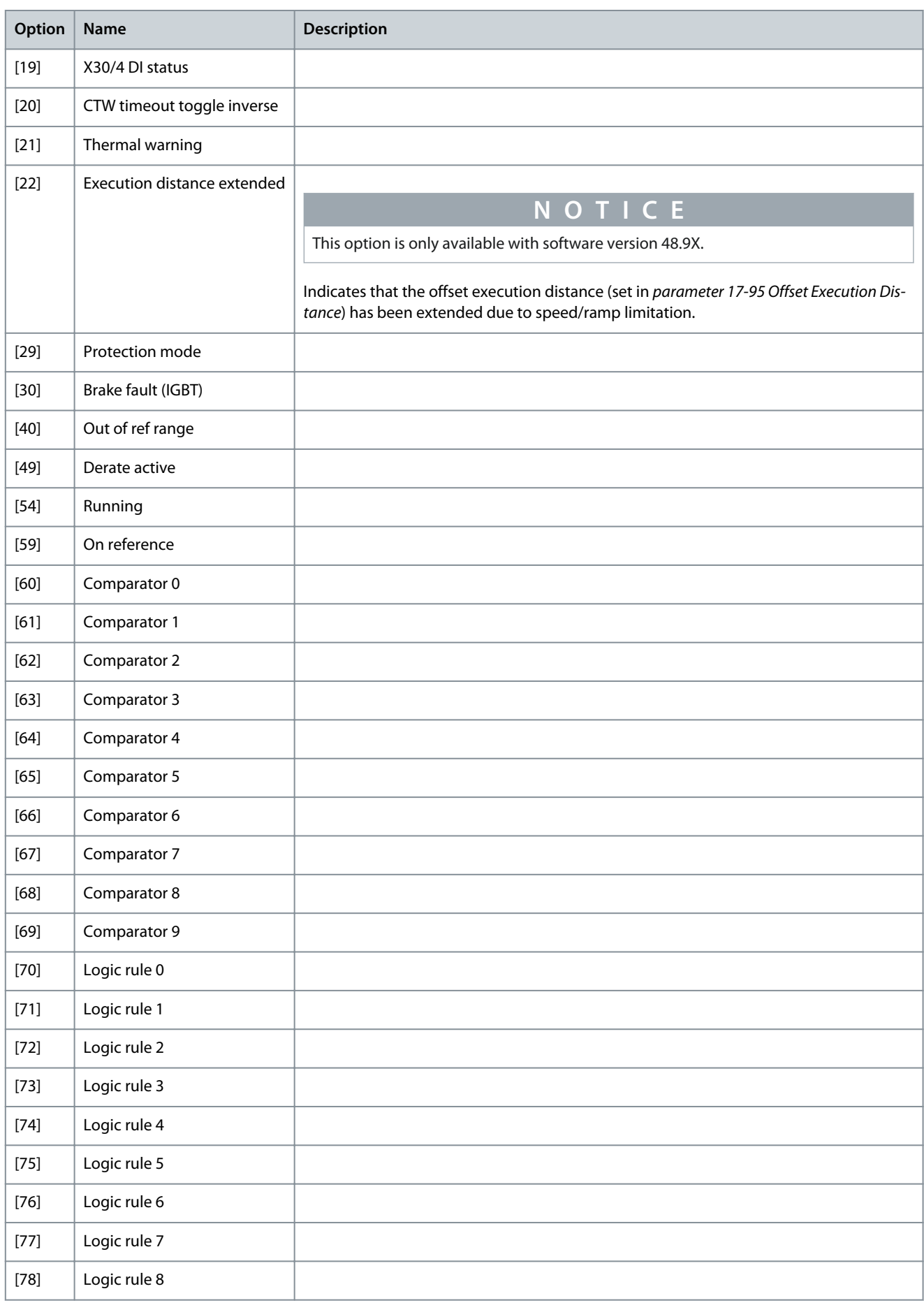

**Programming Guide**

Danfoss

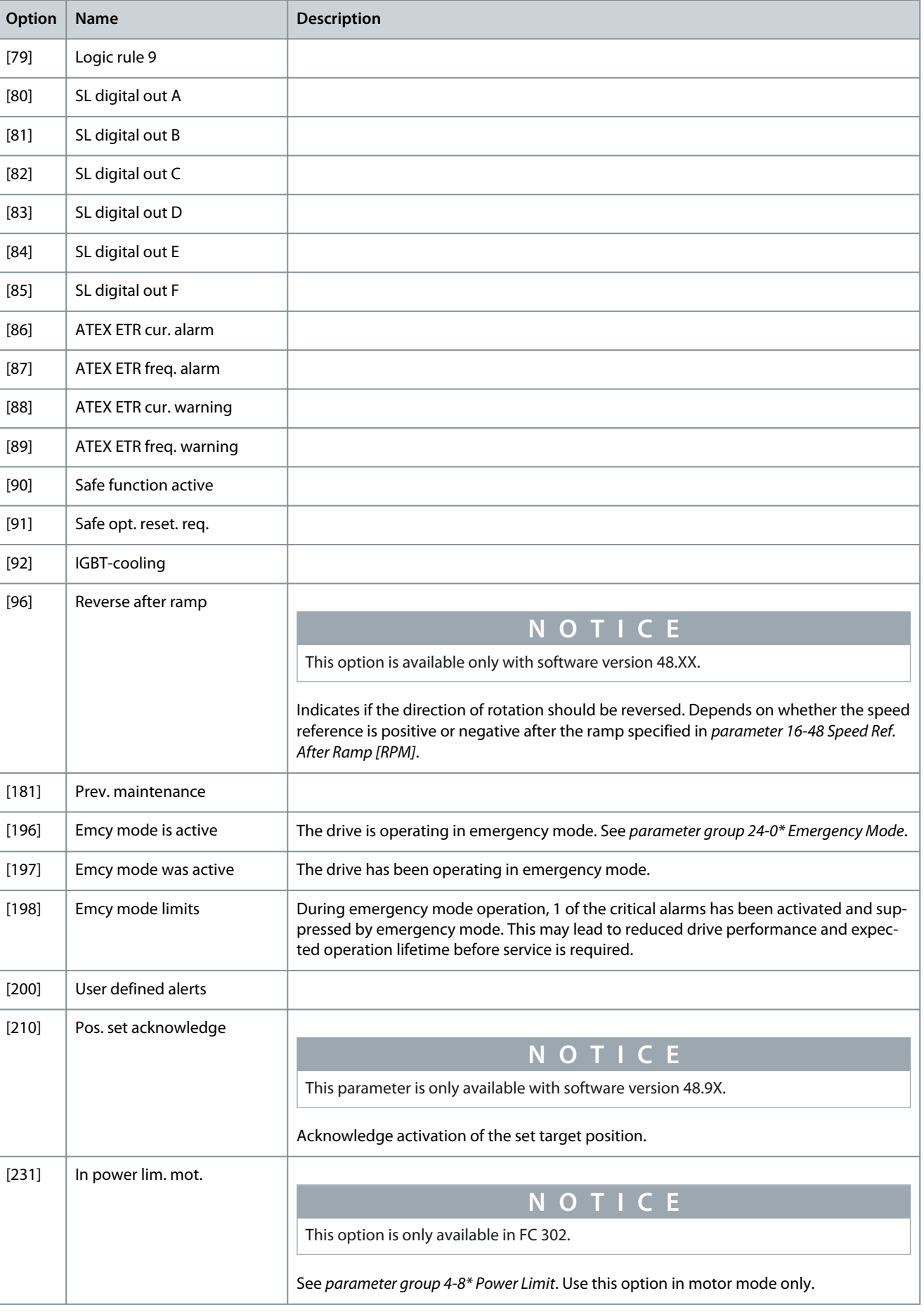

**Programming Guide**

Danfoss

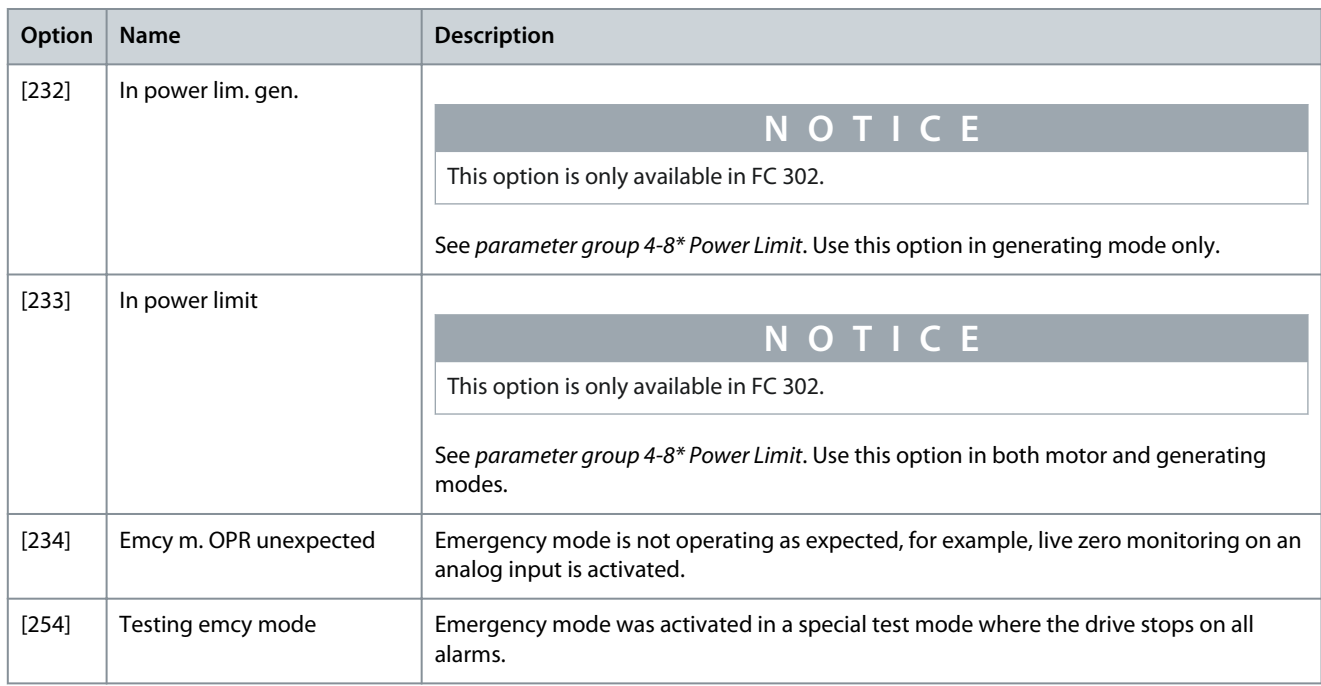

### Parameter 8-14 Configurable Control Word CTW

### **Table 505: Parameter 8-14 Configurable Control Word CTW**

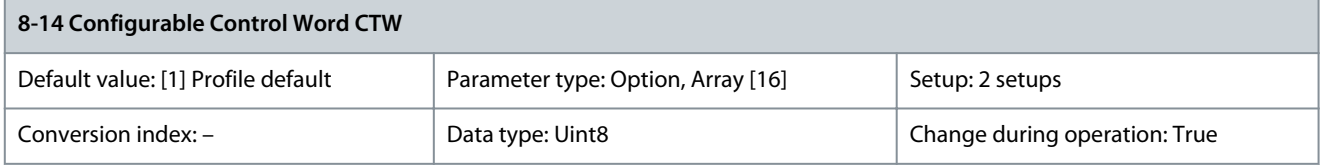

This is an array parameter with 16 elements, 1 element for each bit in range 0–15. Each of the bits can be configured to any of the following options.

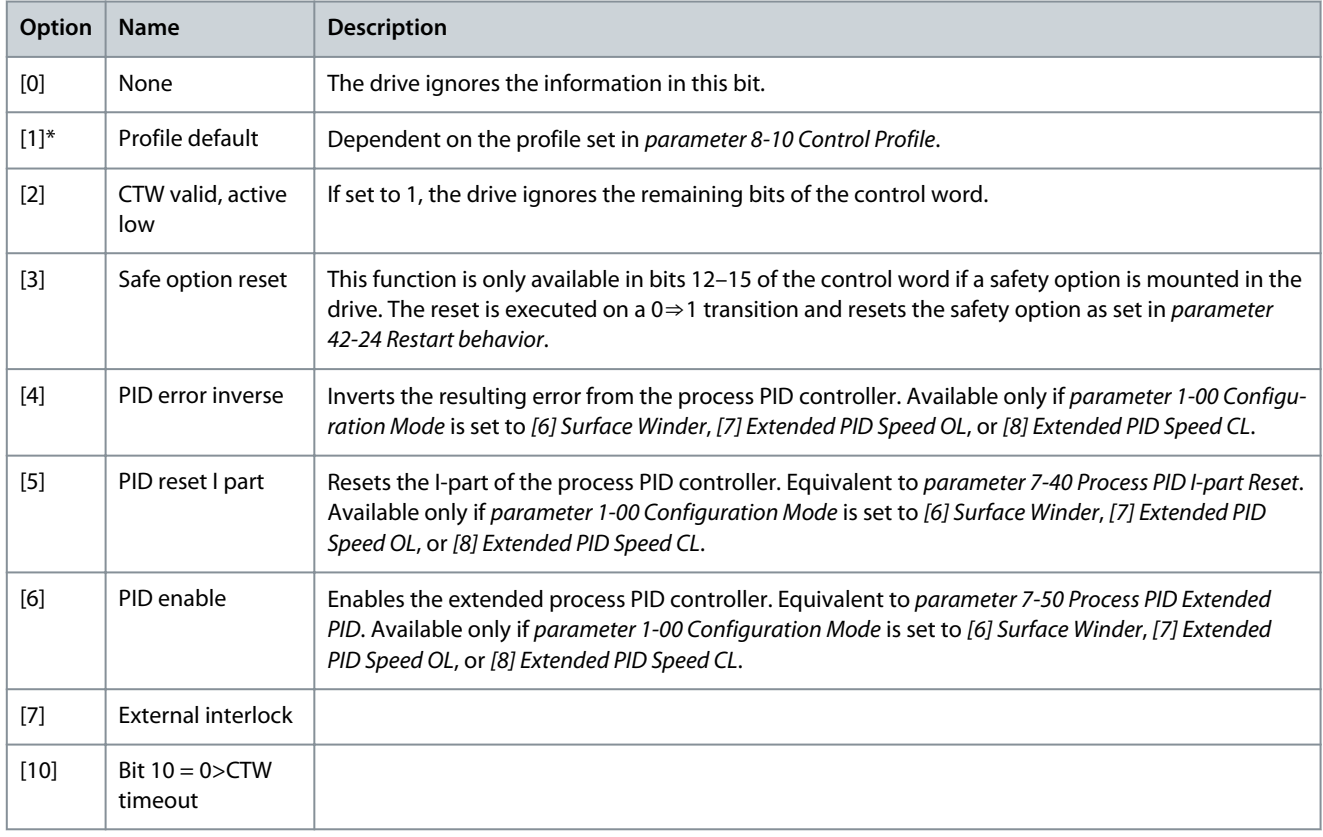

Danfoss

# **Parameter Descriptions**

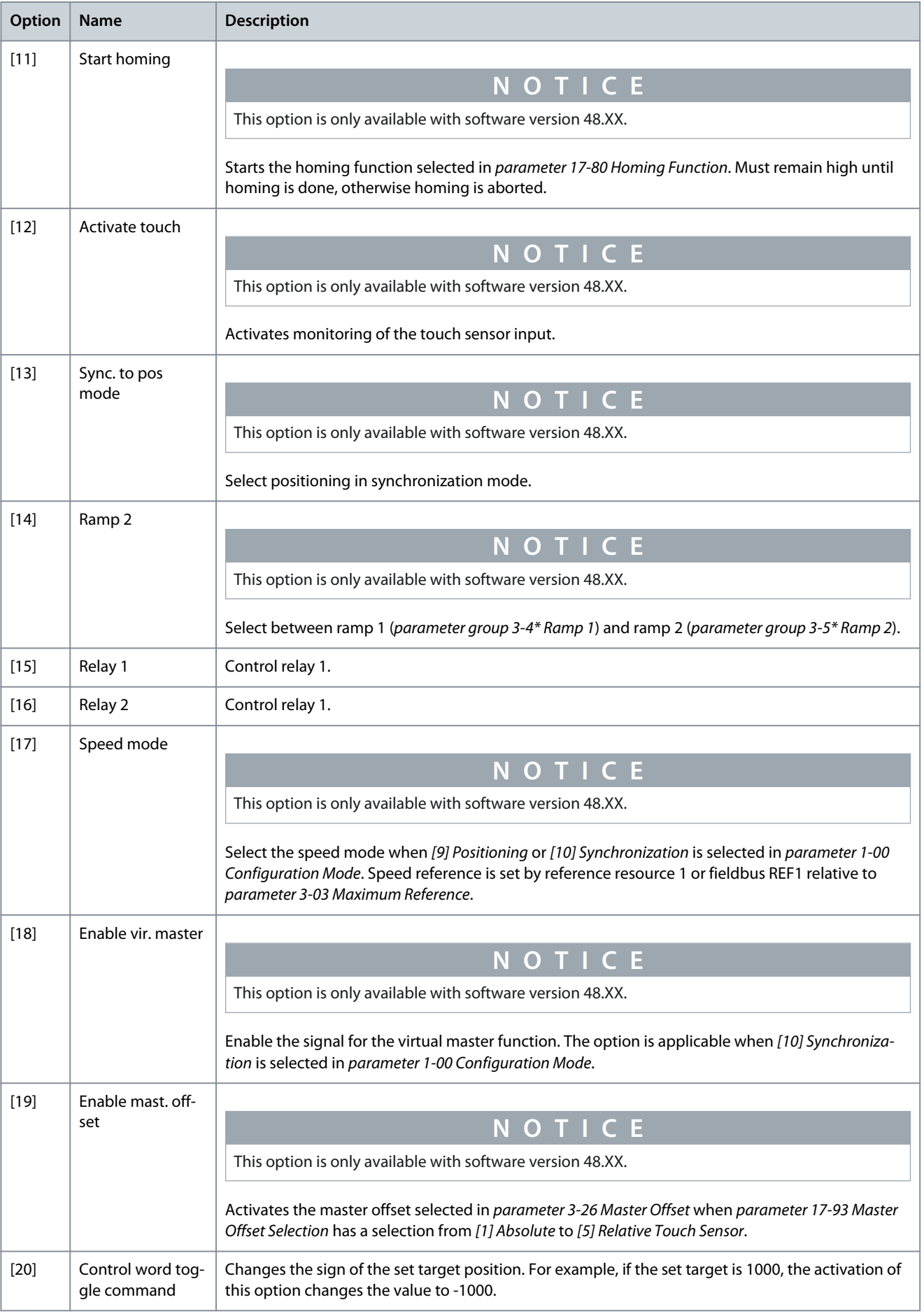

Danfoss

**Parameter Descriptions**

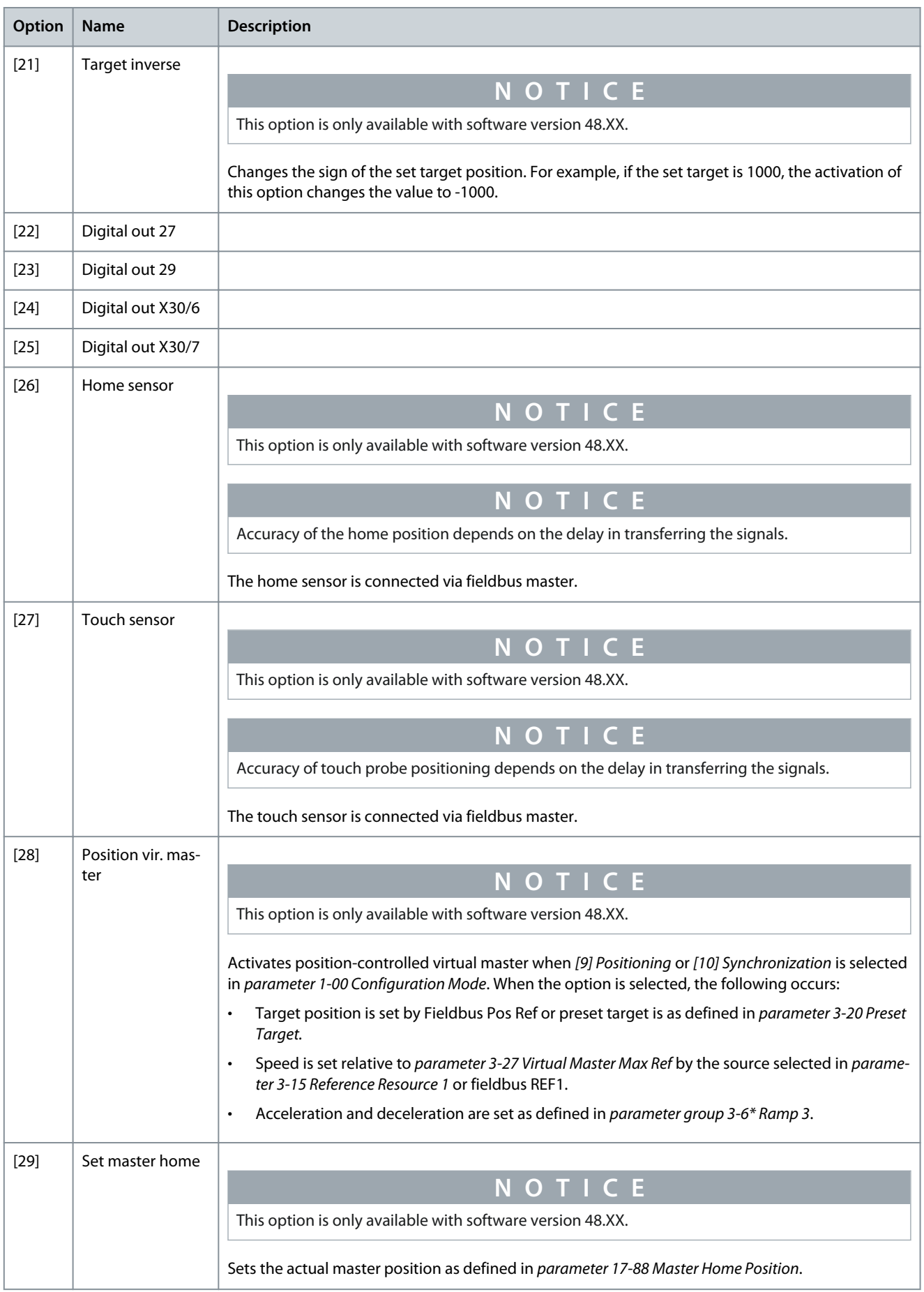

Danfoss

### **Programming Guide**

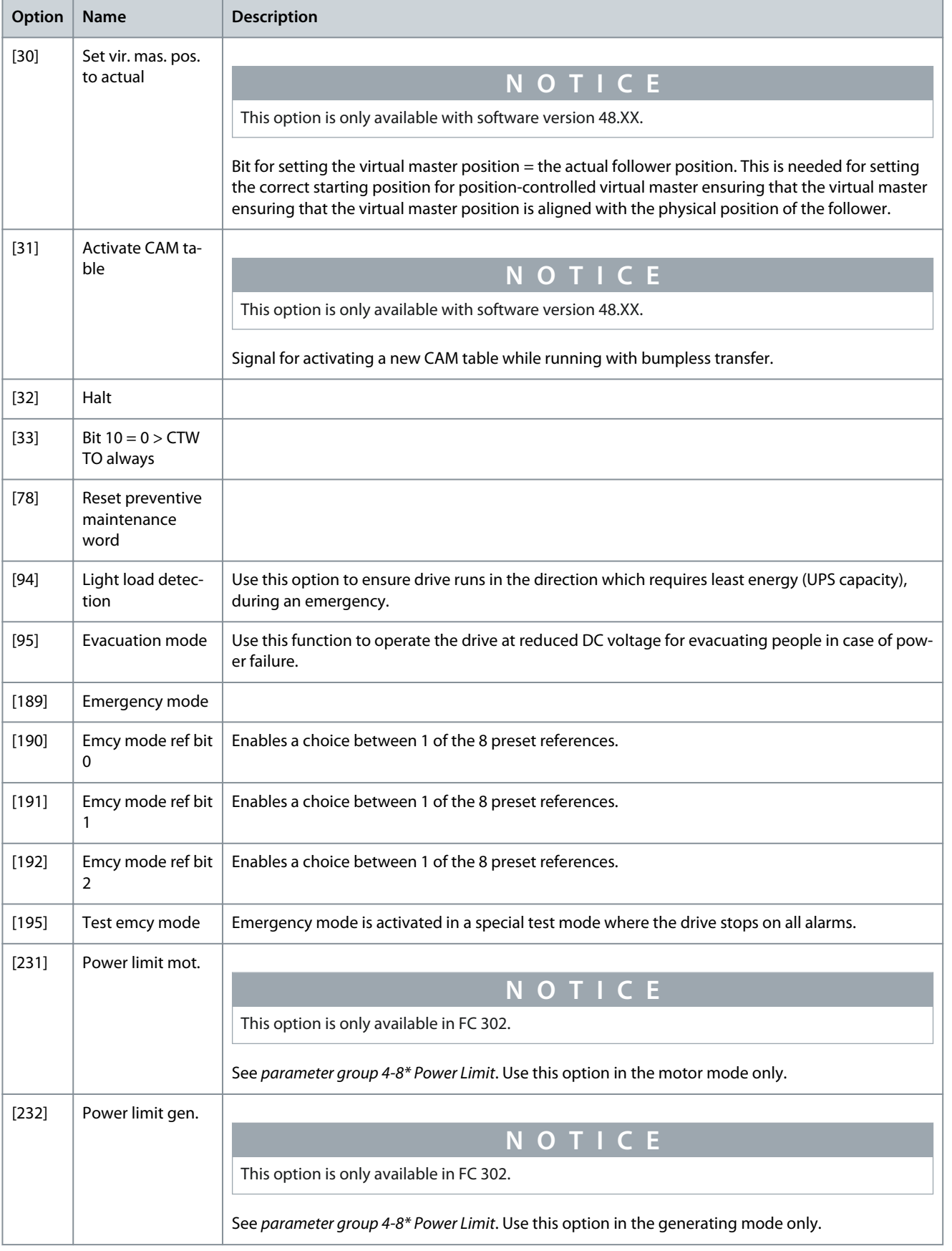

**Programming Guide**

Danfoss

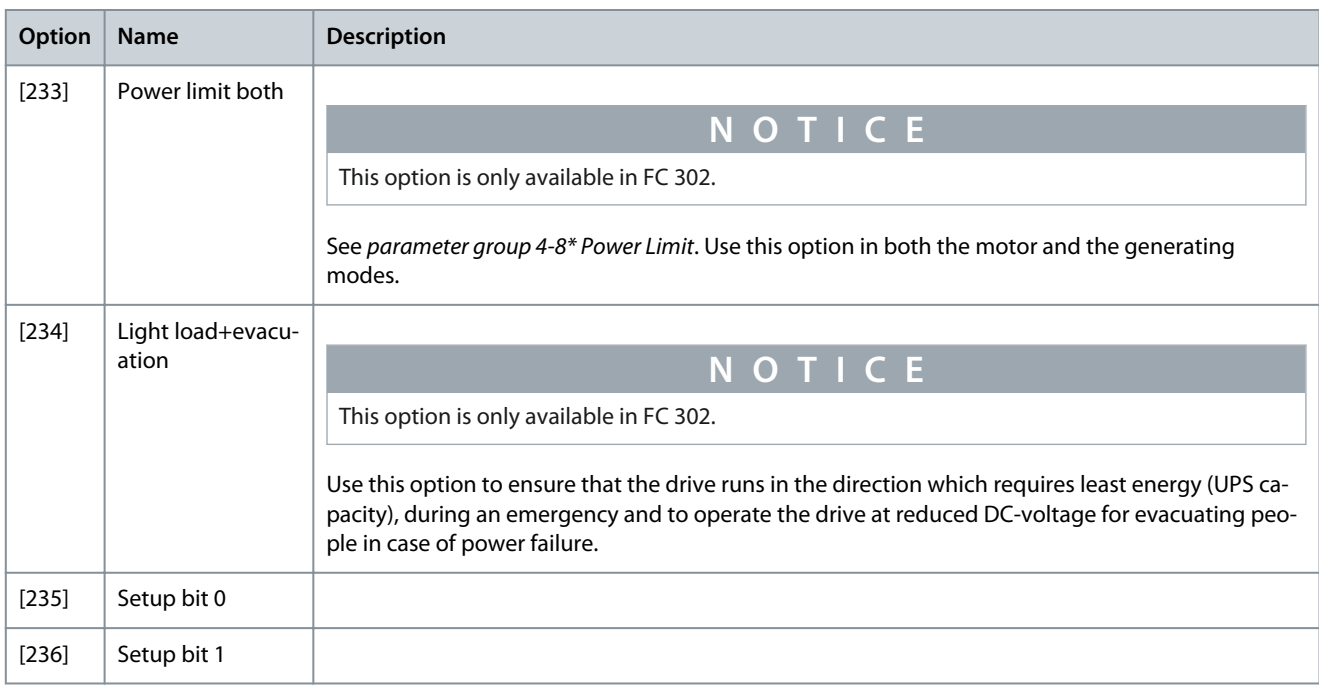

### Parameter 8-17 Configurable Alarm and Warning Word

### **Table 506: Parameter 8-17 Configurable Alarm and Warningword**

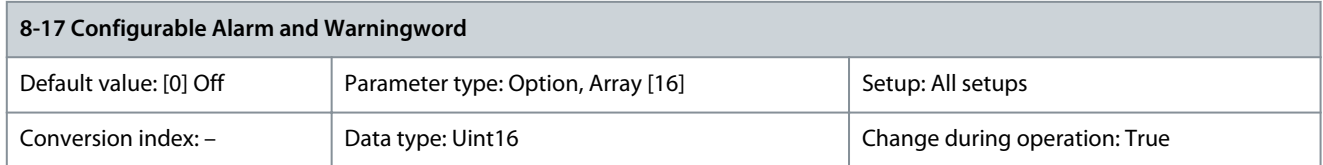

The configurable alarm and warning word has 16 bits (0–15). Each of those bits can be configured to any of the following options.

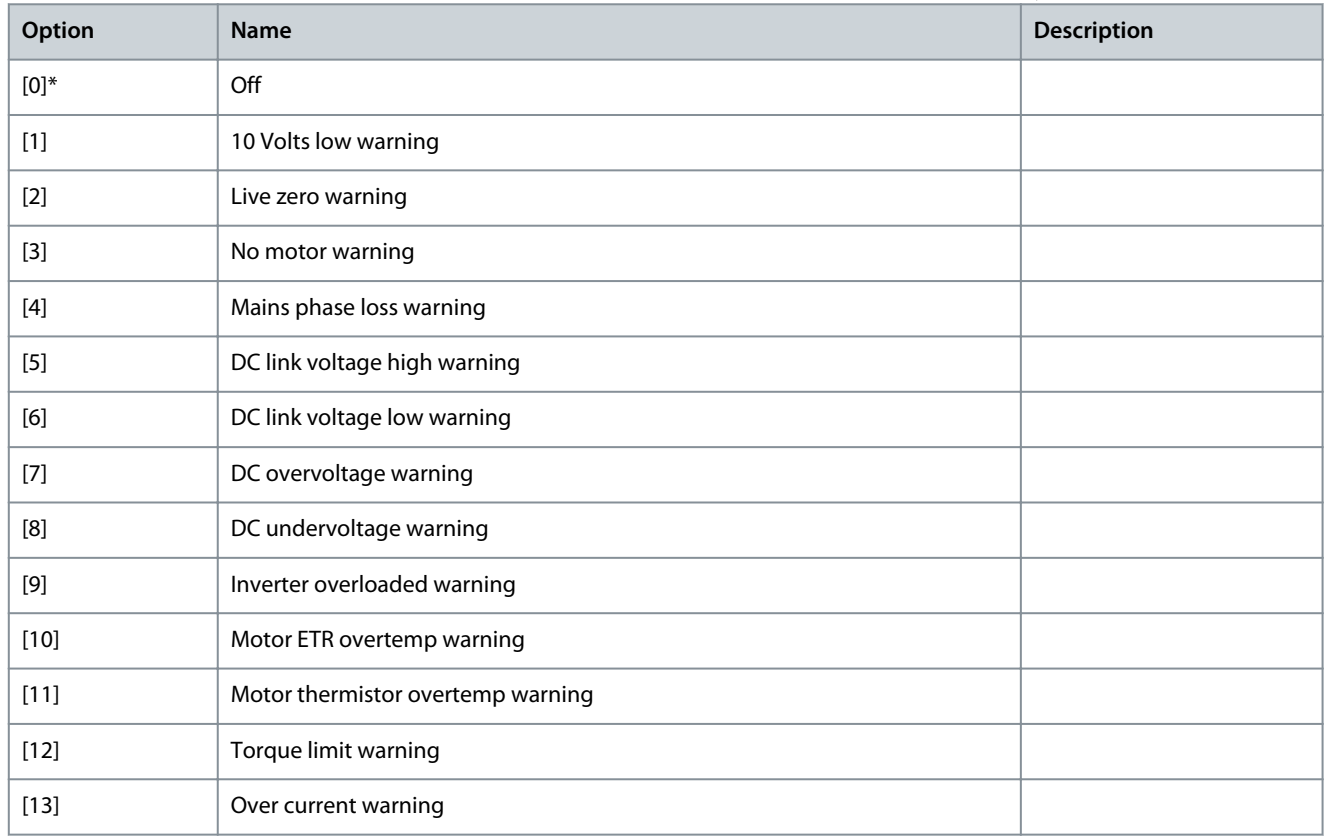

**Programming Guide**

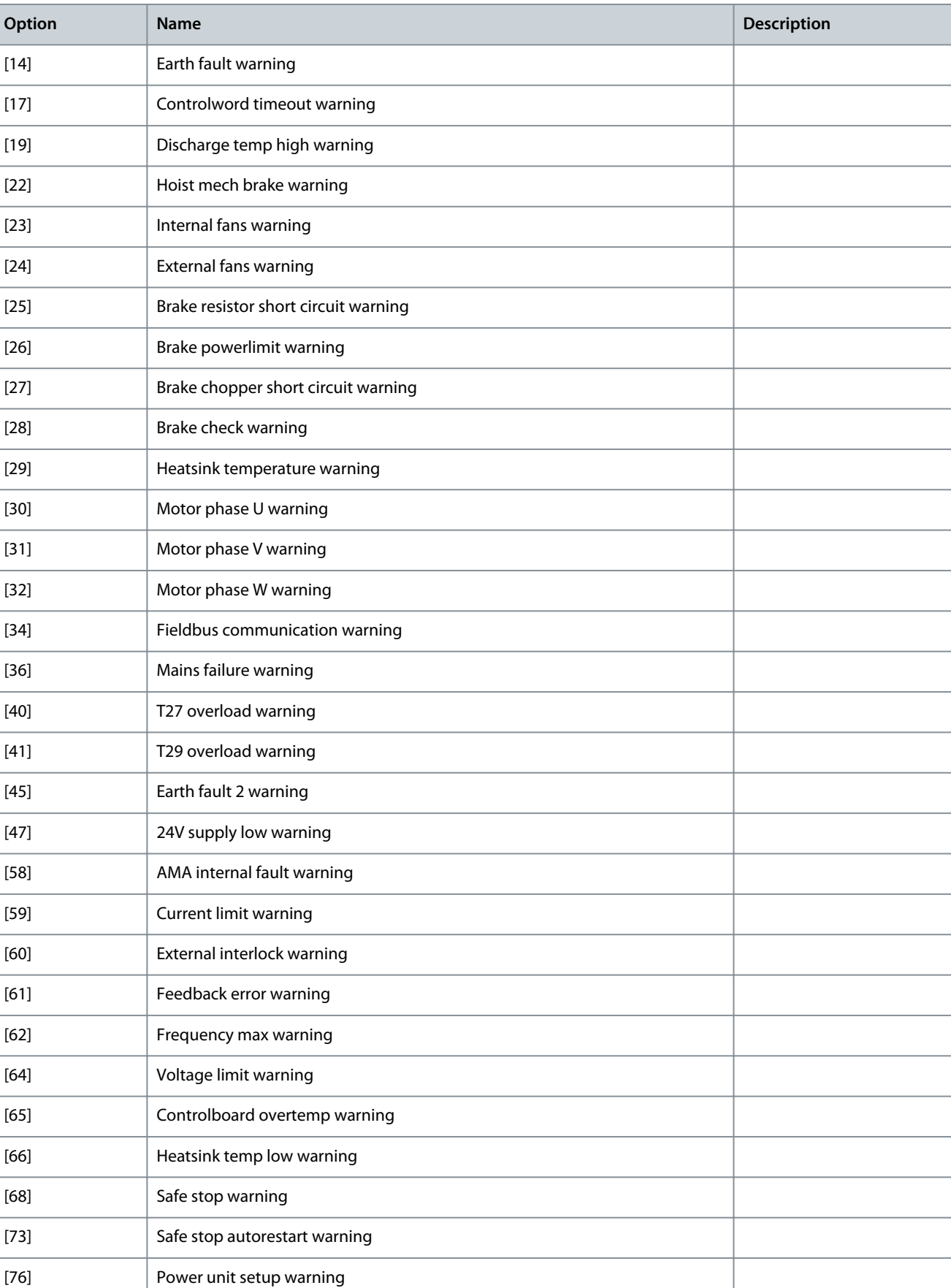

[77] Reduced powermode warning

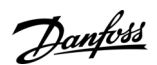

**Programming Guide**

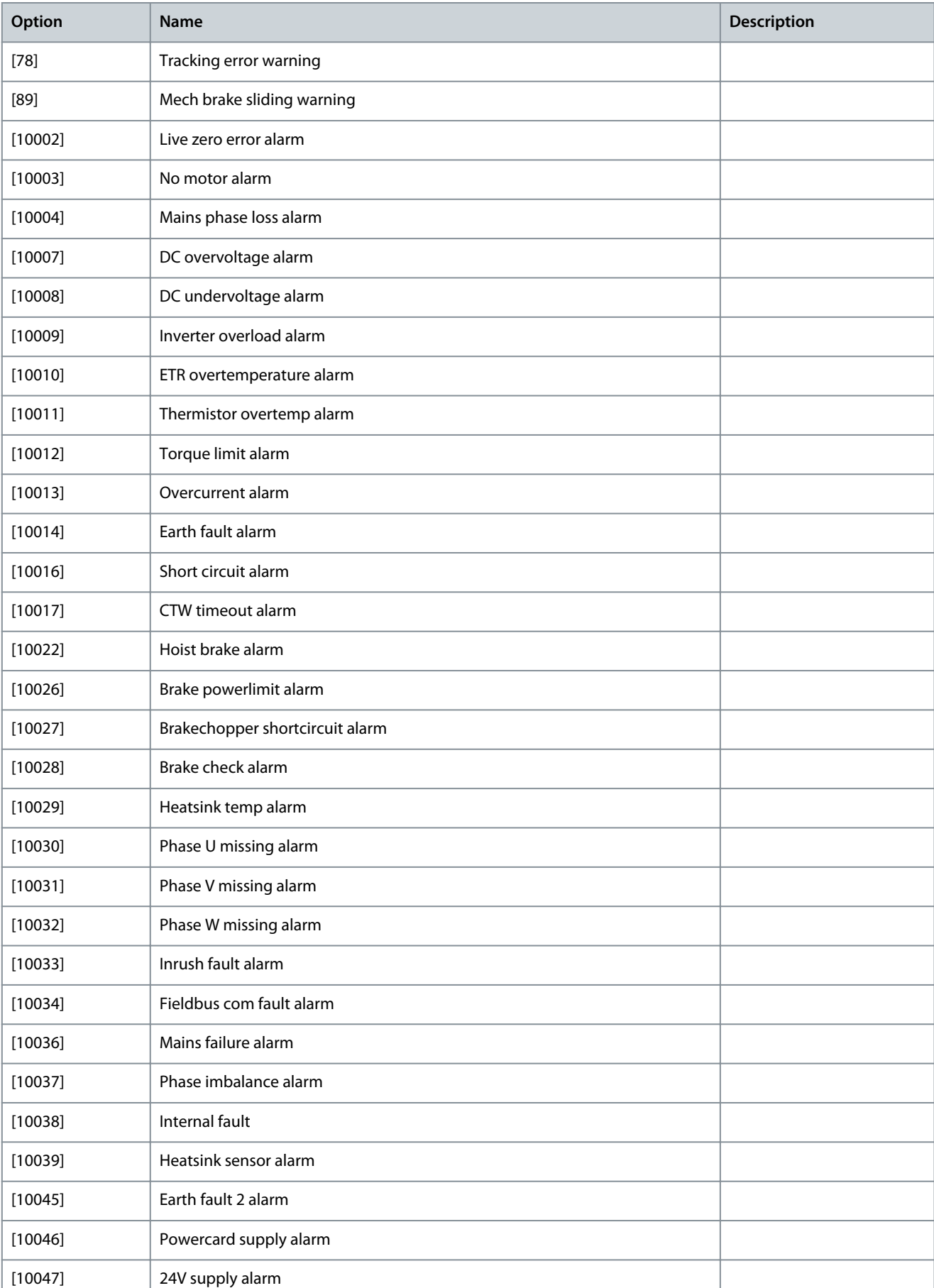

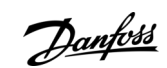

**Programming Guide**

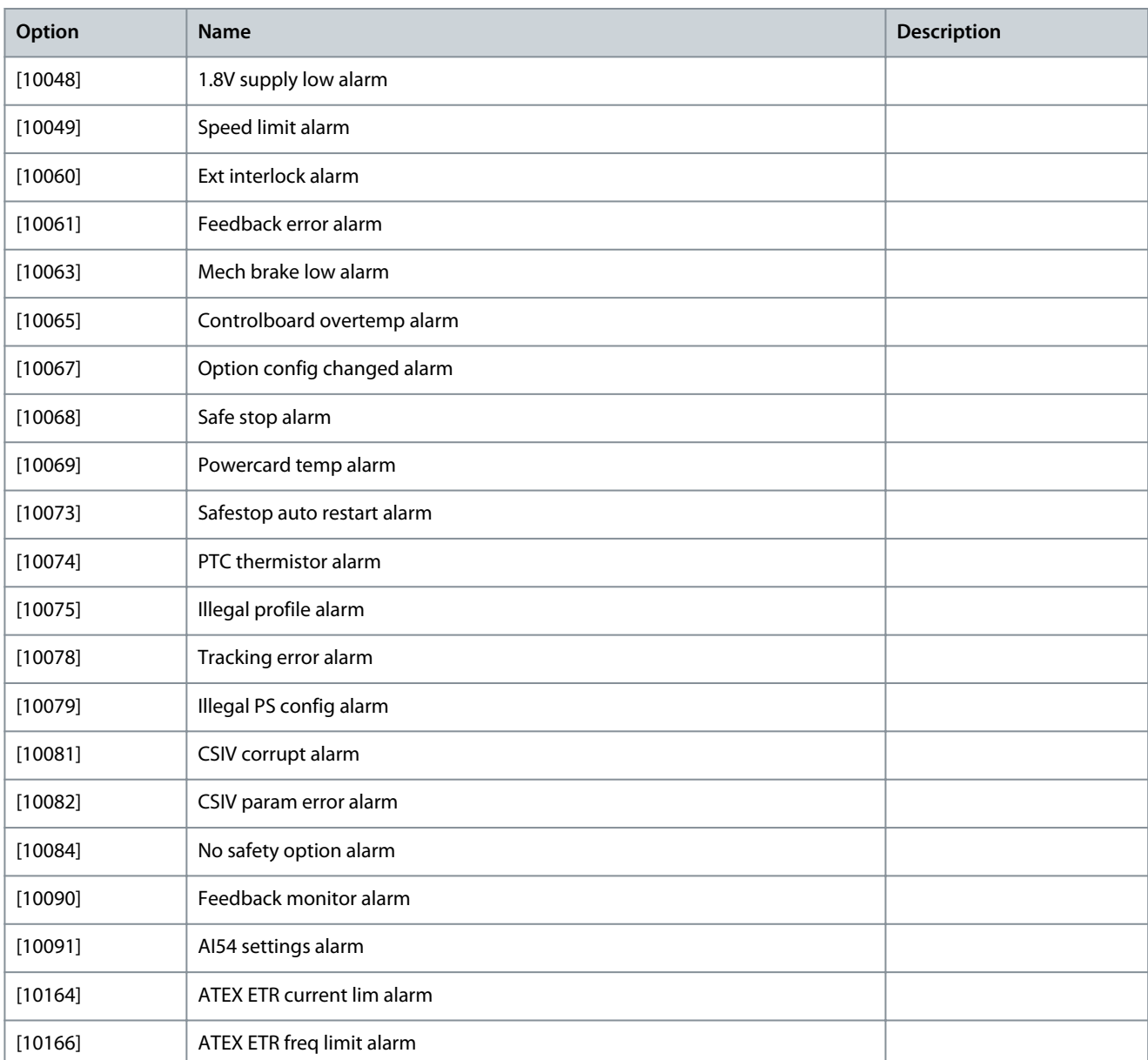

### Parameter 8-19 Product Code

#### **Table 507: Parameter 8-19 Product Code**

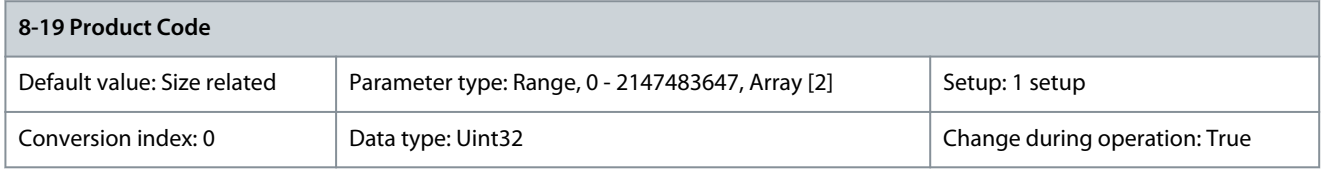

Select 0 to read out the actual fieldbus product code according to the mounted fieldbus option. Select 1 to read out the actual vendor ID.

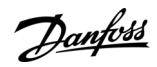

Danfoss

### 5.9.3 8-2\* Counters

Parameter 8-20: Invalid Memory Write Counter **Table 508: Parameter 8-20: Invalid Memory Write Counter**

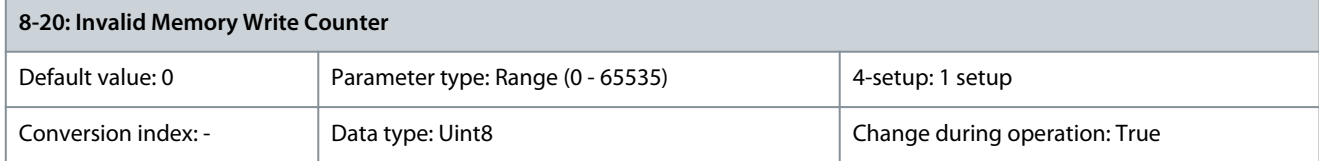

### 5.9.4 8-3\* FC Port Settings

Parameter 8-30 Protocol

#### **Table 509: Parameter 8-30 Protocol**

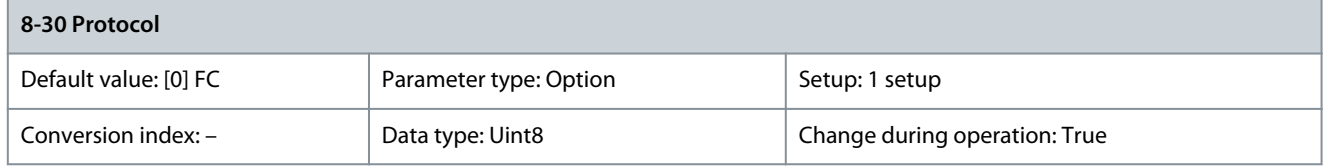

Select the protocol to be used. Changing protocol is not effective until after powering off the drive.

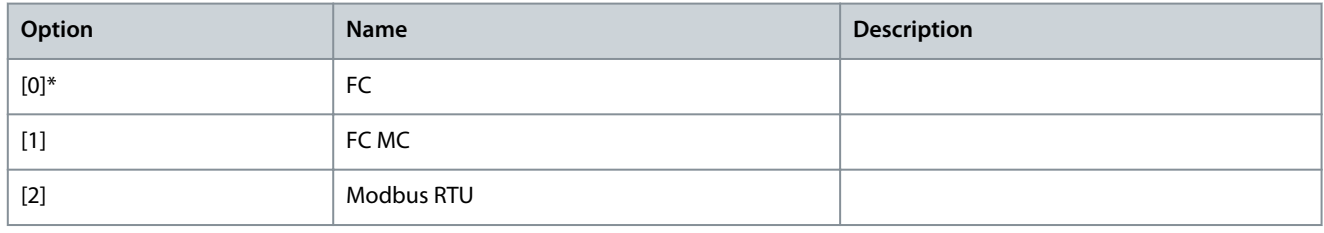

### Parameter 8-31 Address

### **Table 510: Parameter 8-31 Address**

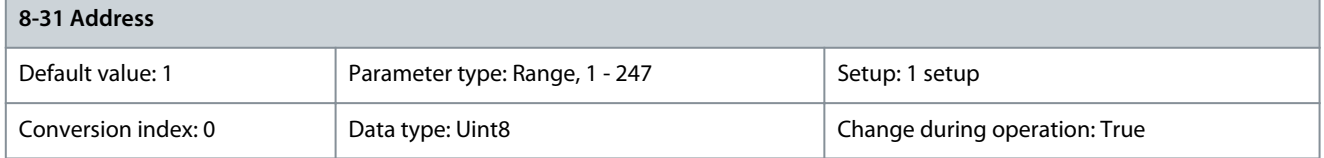

Enter the address for the drive (standard) port. Valid range: Depends on the selected protocol. Parameter 8-32 FC Port Baud Rate **Table 511: Parameter 8-32 FC Port Baud Rate**

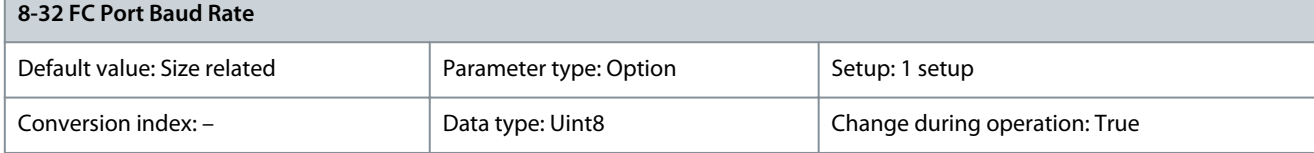

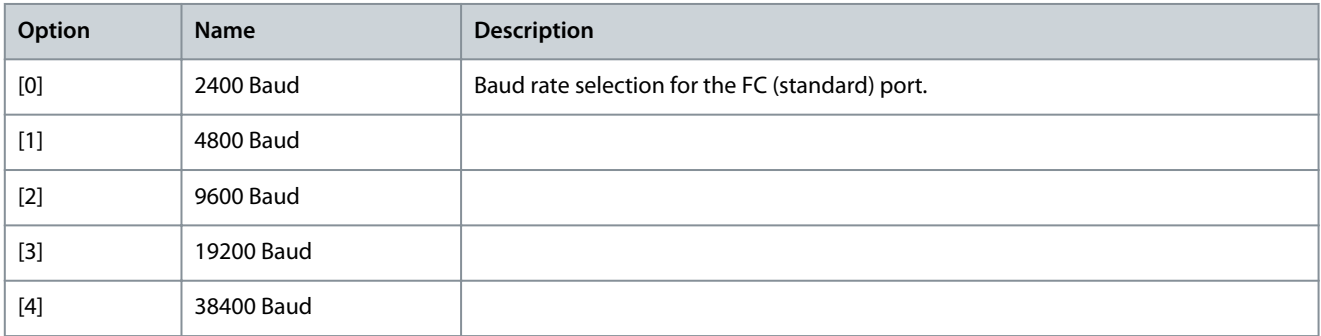

<u>Danfoss</u>

**Parameter Descriptions**

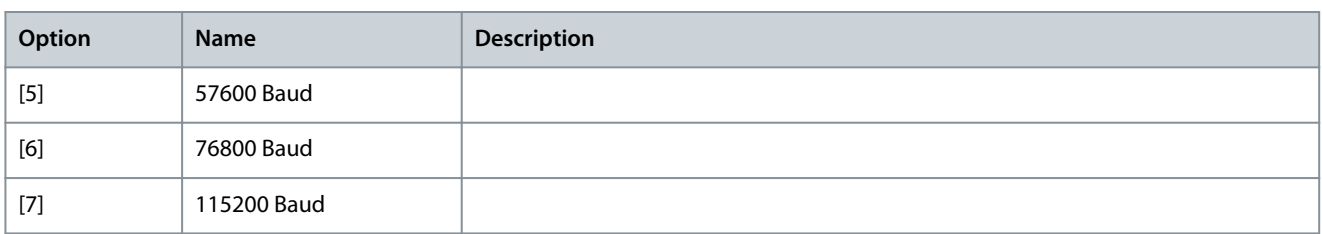

### Parameter 8-33 Parity/Stop Bits **Table 512: Parameter 8-33 Parity/Stop Bits**

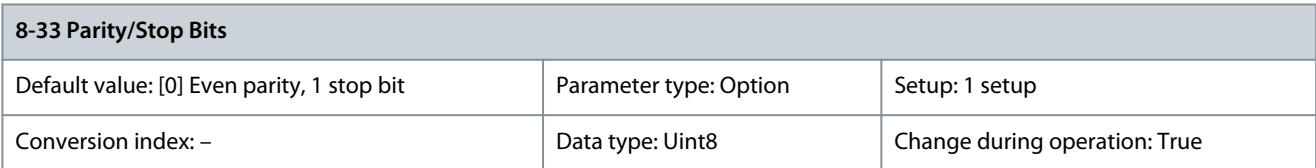

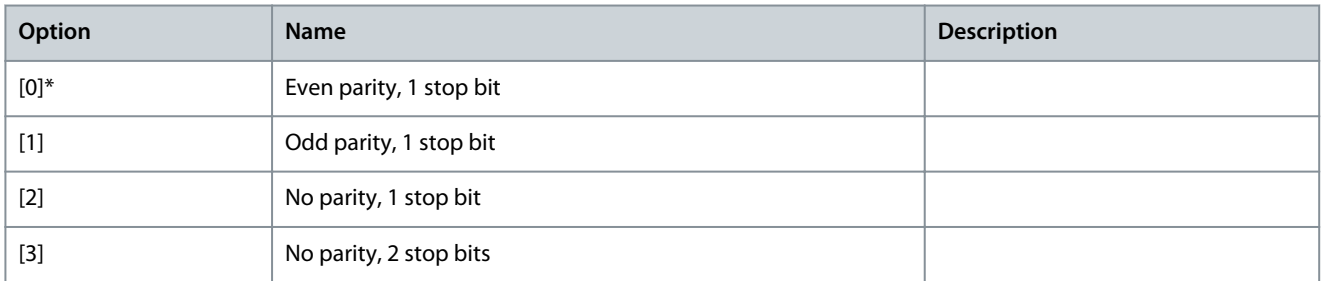

### Parameter 8-34 Estimated Cycle Time

#### **Table 513: Parameter 8-34 Estimated Cycle Time**

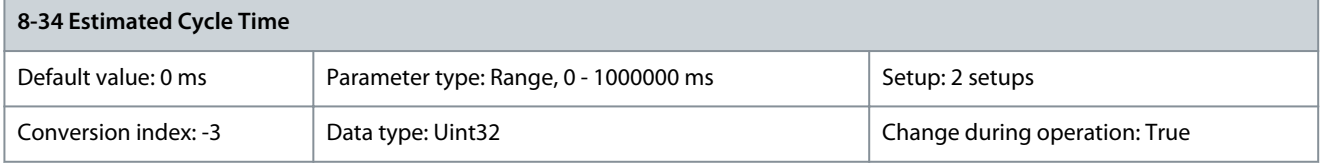

In noisy environments, the interface may be blocked due to overload or bad frames. This parameter specifies the time between 2 consecutive frames on the network. If the interface does not detect valid frames in that time, it flushes the receive buffer. Parameter 8-35 Minimum Response Delay

#### **Table 514: Parameter 8-35 Minimum Response Delay**

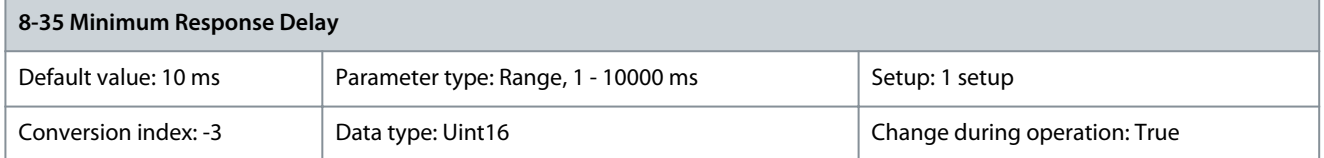

Specify the minimum delay time between receiving a request and transmitting a response. This is used for overcoming modem turnaround delays.

Parameter 8-36 Max Response Delay

#### **Table 515: Parameter 8-36 Max Response Delay**

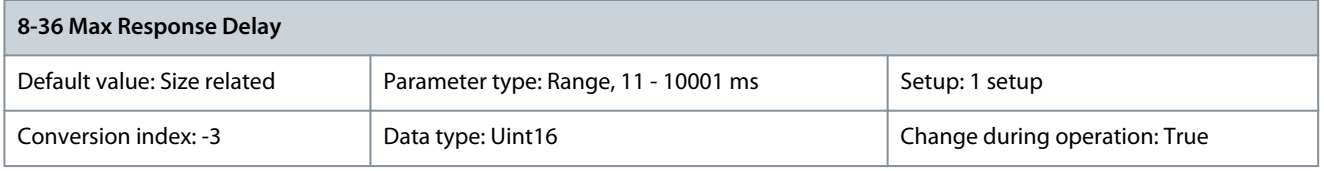

Specify the maximum allowed delay time between transmitting a request and receiving a response. If a response from the drive exceeds the time setting, then it is discarded.
## Parameter 8-37 Max Inter-Char Delay

### **Table 516: Parameter 8-37 Max Inter-Char Delay**

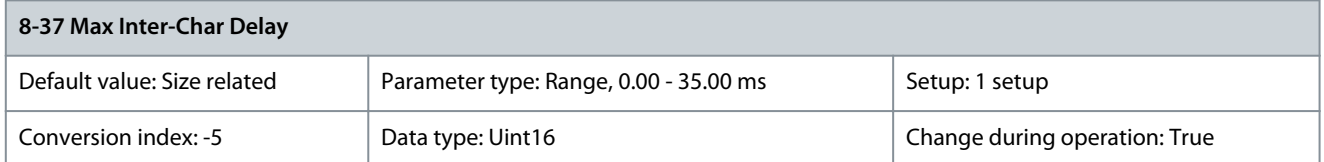

Specify the maximum allowed time interval between receipt of 2 bytes. This parameter activates timeout if transmission is interrupted. This parameter is active only when parameter 8-30 Protocol is set to [1] FC MC protocol. Parameter 8-39 Protocol/Profile Firmware Version

### **Table 517: Parameter 8-39 Protocol/Profile Firmware Version**

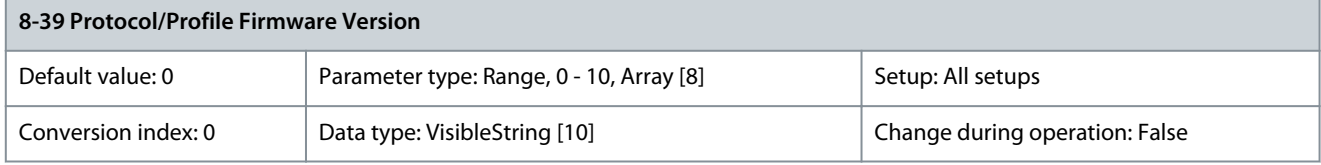

This parameter shows the firmware revision as follows:

- $Index [0] = FC$
- $Index [1] = Modbus$
- Index [2] = Metasys N2
- $Index [3] = FLN$
- Index [4] = BACnet
- Index [5] = Future native protocol
- Index [6] = PROFIdrive profile
- Index [7] = DS402 profile

# 5.9.5 8-4\* FC MC Protocol Set

Parameter 8-40 Telegram Selection **Table 518: Parameter 8-40 Telegram Selection**

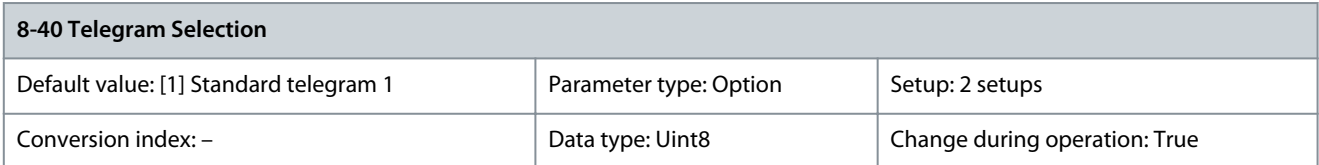

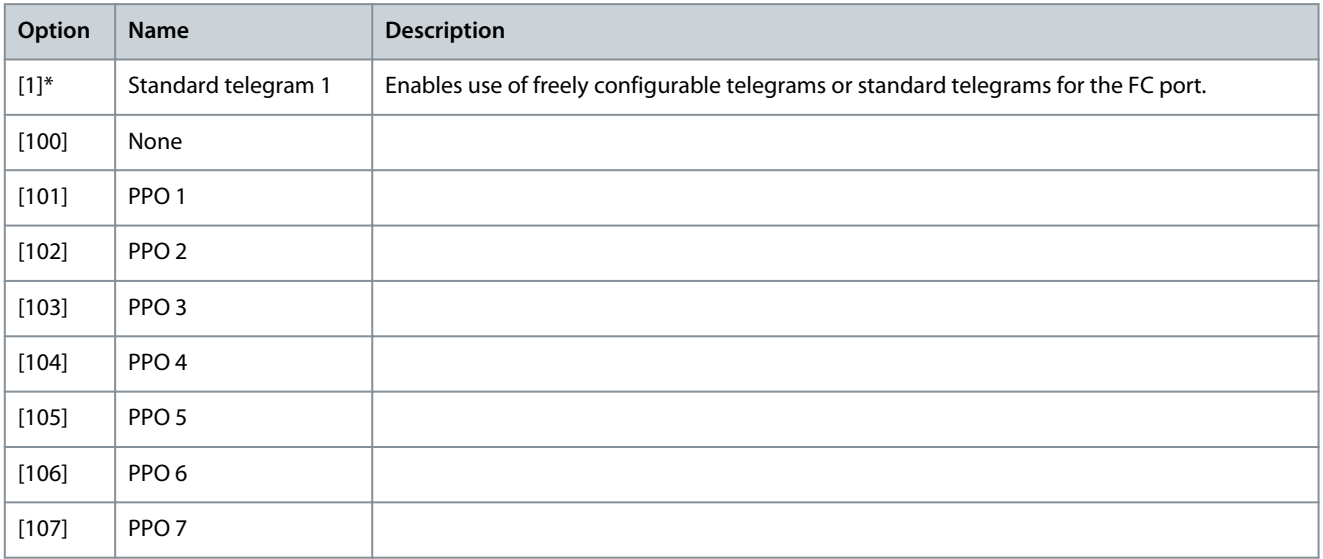

**Programming Guide**

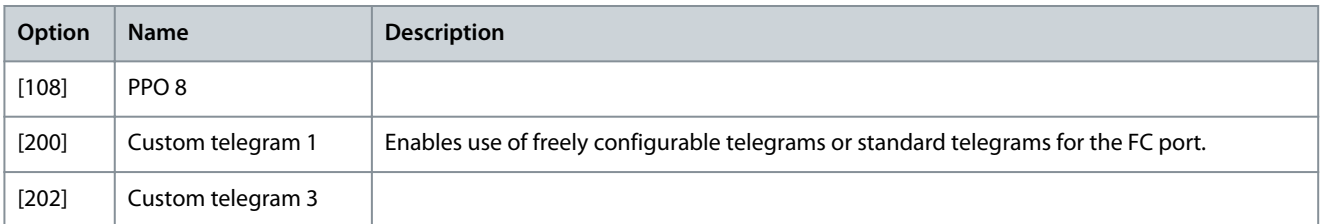

## Parameter 8-41 Parameters for Signals **Table 519: Parameter 8-41 Parameters for Signals**

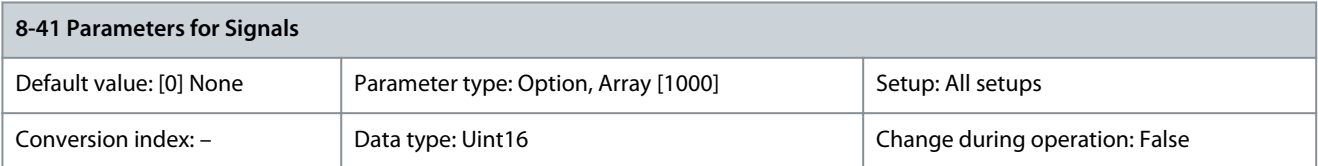

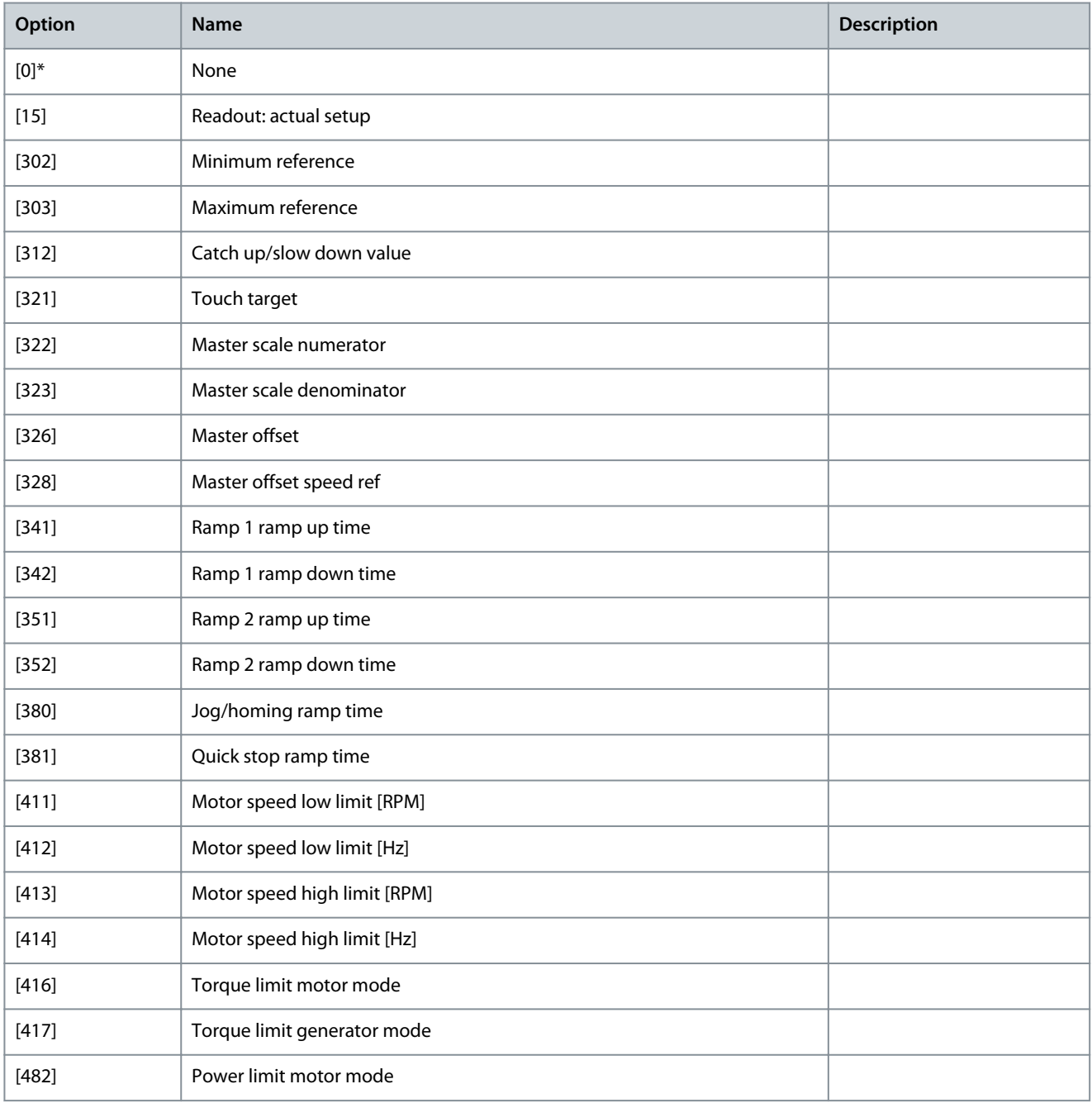

**Programming Guide**

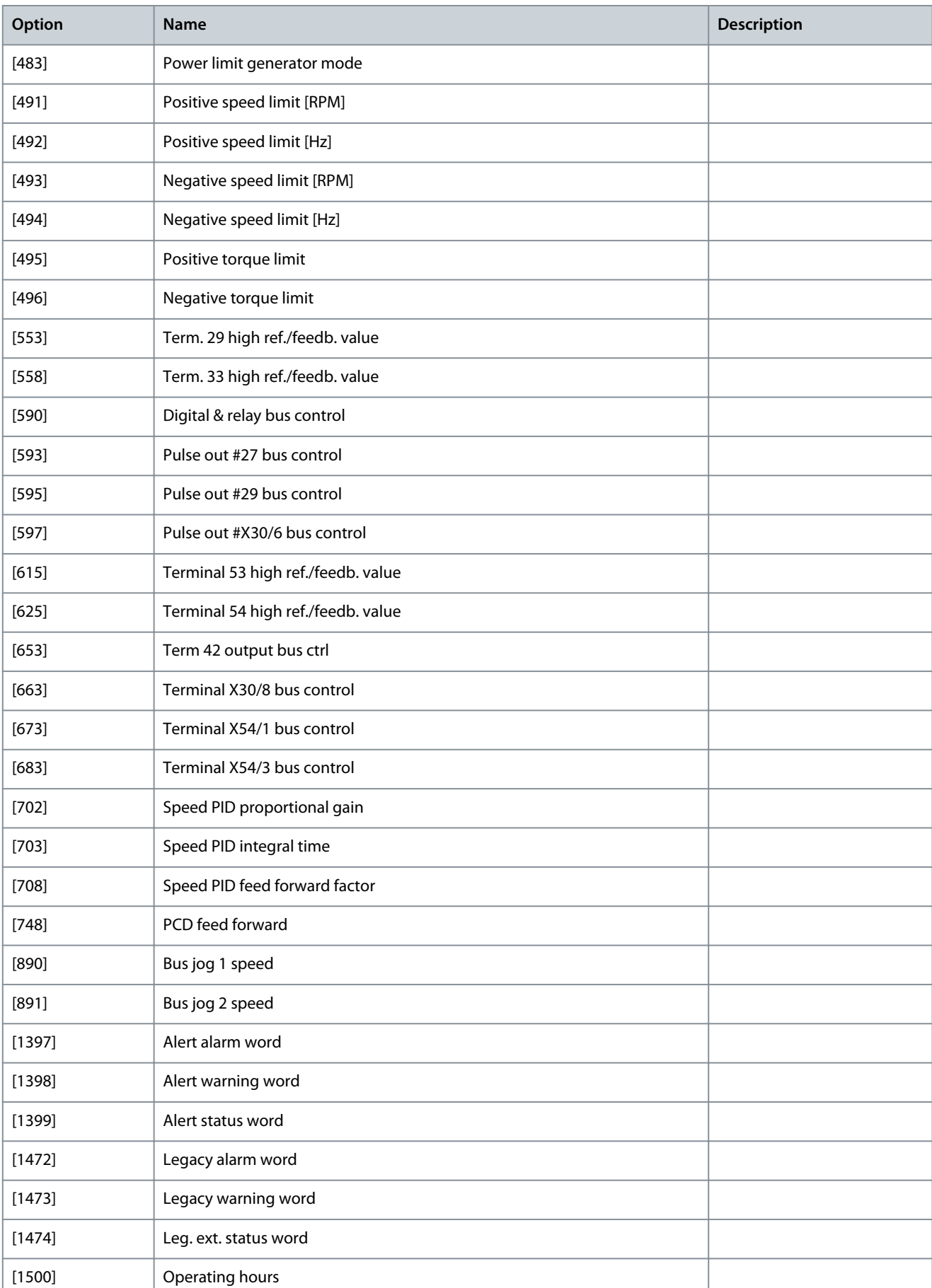

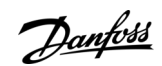

Danfoss

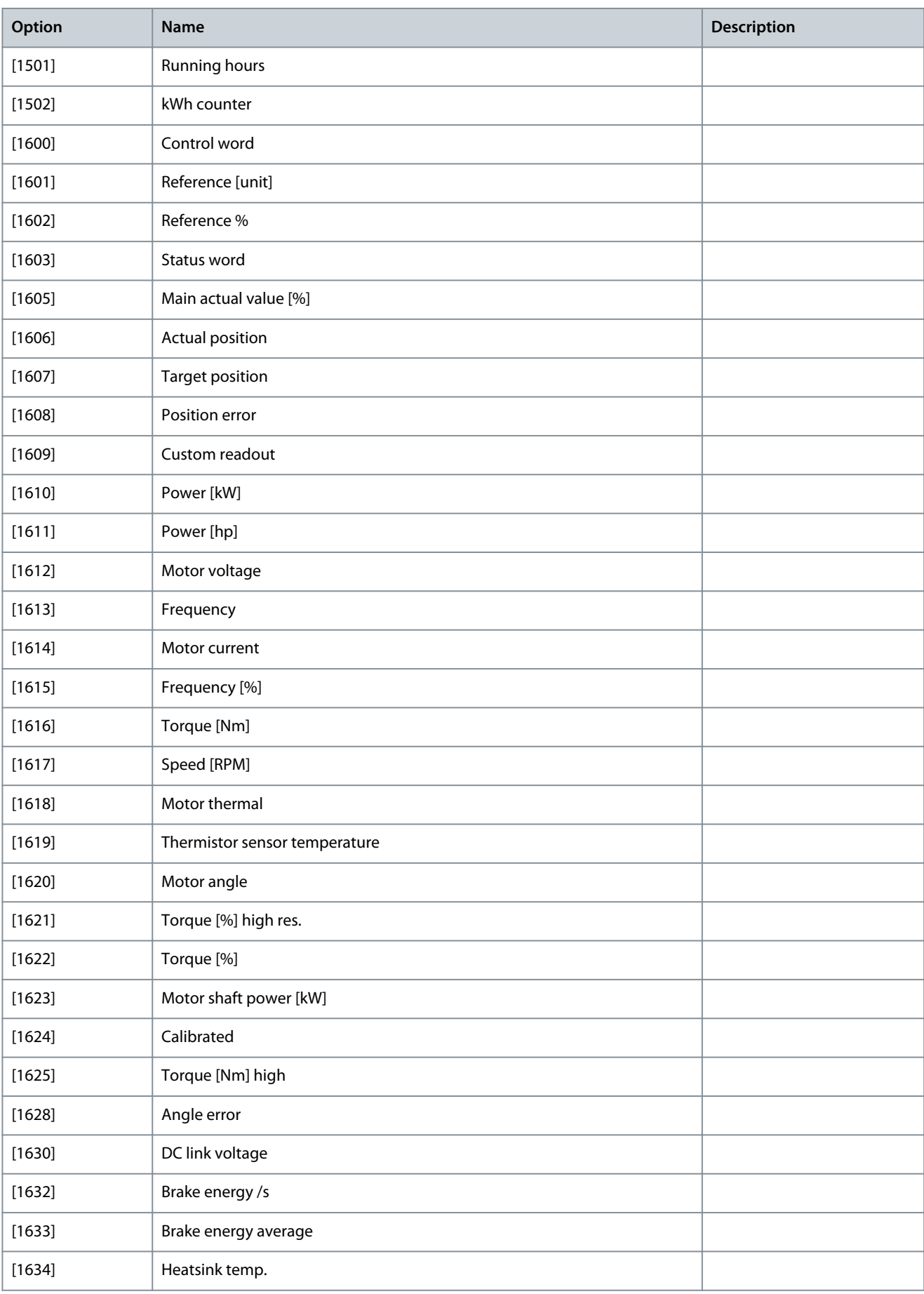

**Programming Guide**

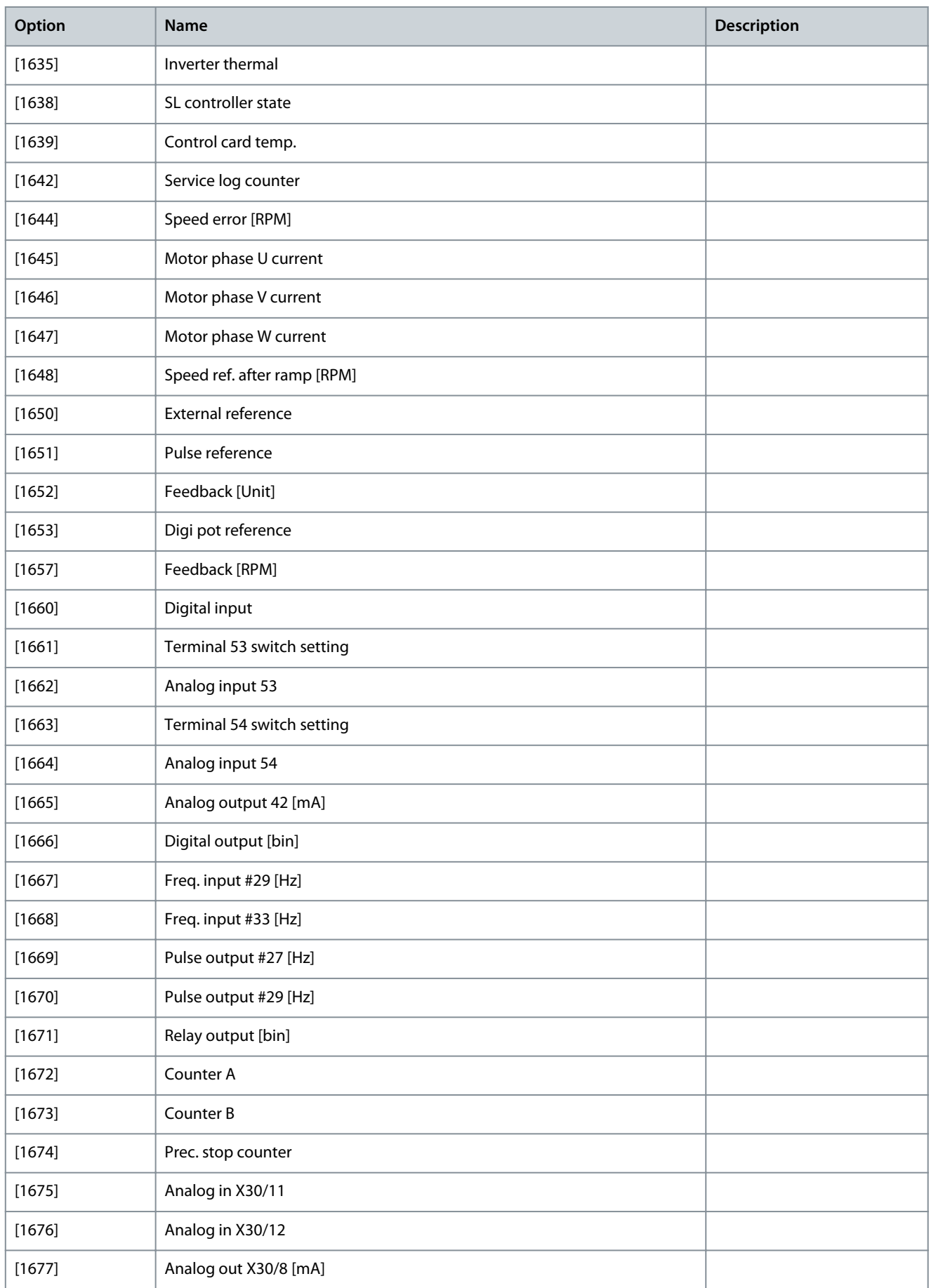

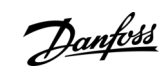

Danfoss

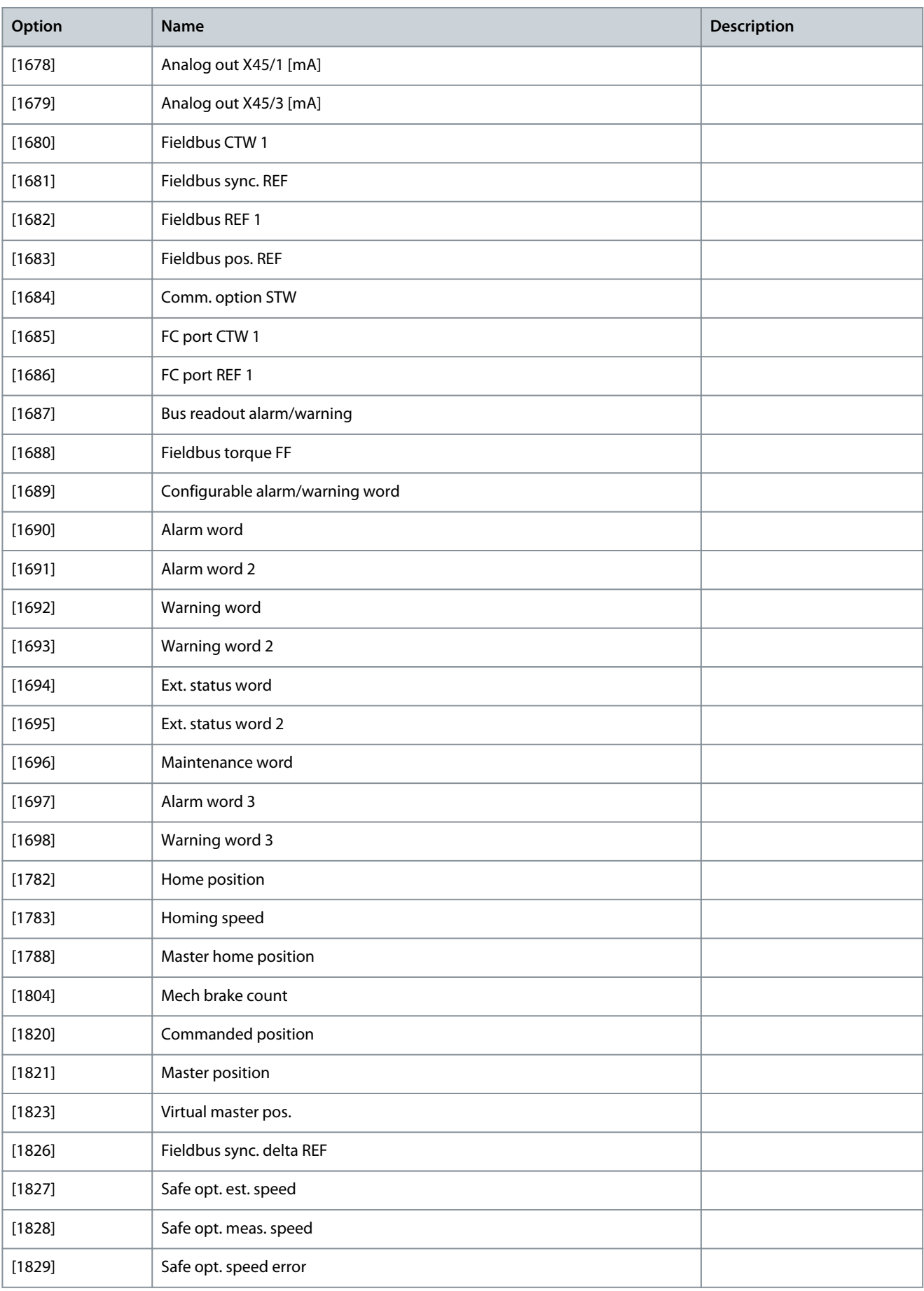

**Programming Guide**

 $[1836]$ 

 $[1837]$  $[1838]$ 

 $[1839]$ 

 $[1840]$  $[1841]$ 

 $[1842]$ 

 $[1843]$ 

 $[1844]$ 

 $[1845]$ 

 $[1846]$  $[1860]$ 

 $[1899]$ 

 $[3310]$ 

 $[3311]$  $[3440]$ 

 $[3441]$ 

[3451] Commanded position

[3452] Actual master position

[3453] Slave index position

[3454] Master index position

[3457] Synchronizing error

[3459] Actual master velocity

[3460] Synchronizing status

[3644] Terminal X49/7 bus control

[3654] Terminal X49/9 bus control

[3455] Curve position

[3458] Actual velocity

[3461] Axis status

[3462] Program status

[3456] Track error

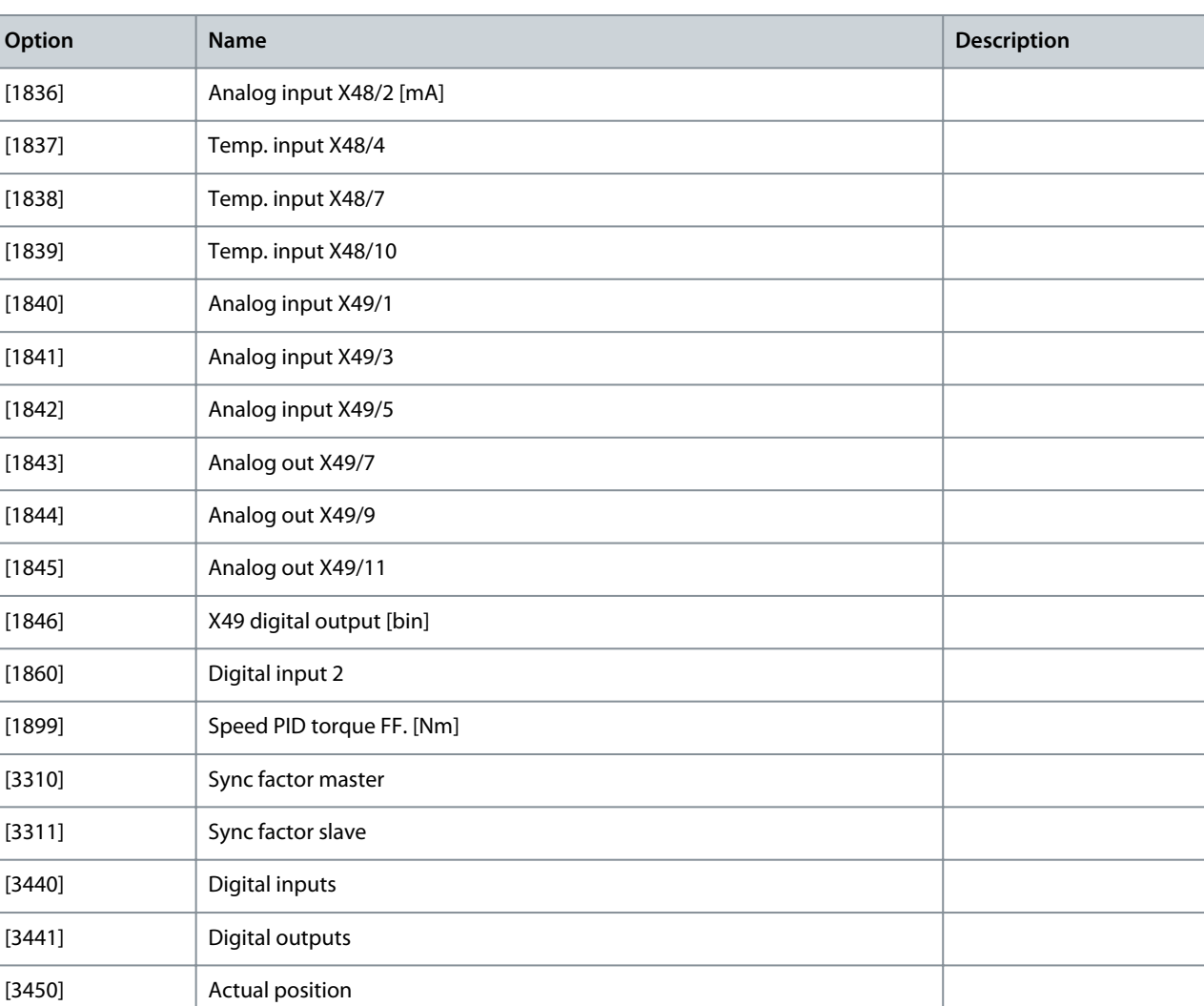

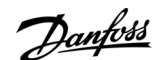

<u>Danfoss</u>

**Parameter Descriptions**

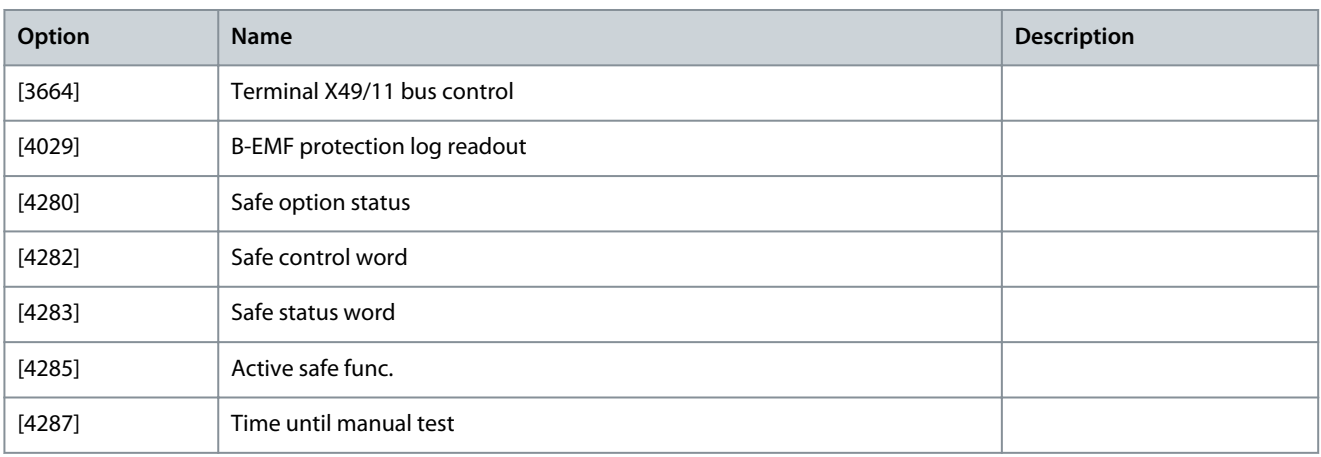

## Parameter 8-42 PCD Write Configuration

### **Table 520: Parameter 8-42 PCD Write Configuration**

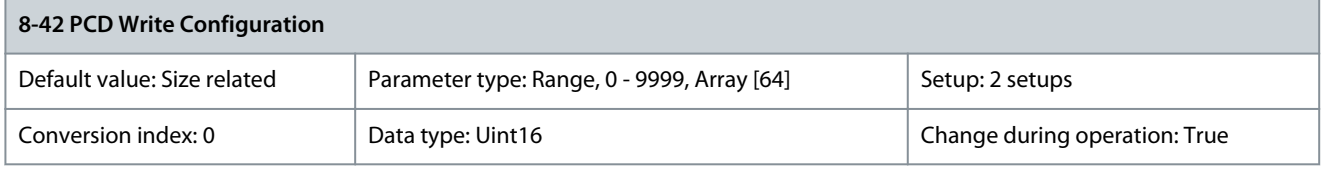

Select the parameters to be assigned to the telegrams of the PCD. The number of available PCDs depends on the telegram type. The values in the PCDs are then written to the selected parameters as data values. Parameter 8-43 PCD Read Configuration

## **Table 521: Parameter 8-43 PCD Read Configuration**

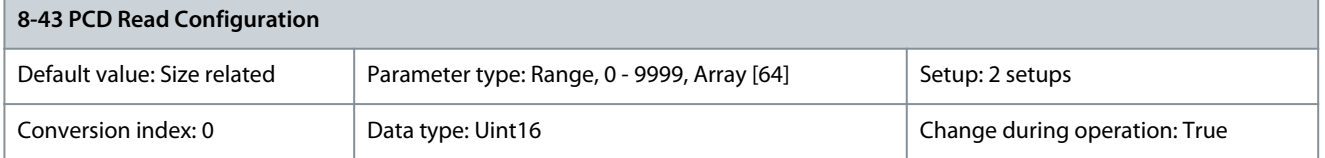

Select the parameters to be assigned to the PCDs of the telegrams. The number of available PCDs depends on the telegram type. PCDs contain the actual data values of the selected parameters.

## Block Transfer Mode (BTM)

When Block Transfer Mode (BTM) is enabled, the parameters are written into a temporary buffer in the drive via the fieldbus. After wiring all the required parameters to the drive in BTM mode, a Commit command is sent to the drive. The drive ensures correct adaptation of the parameters.

## Parameter 8-45 BTM Transaction Command **Table 522: Parameter 8-45 BTM Transaction Command**

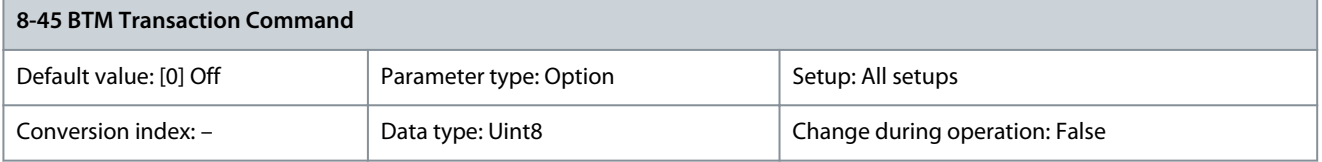

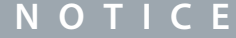

This parameter cannot be adjusted while the motor is running.

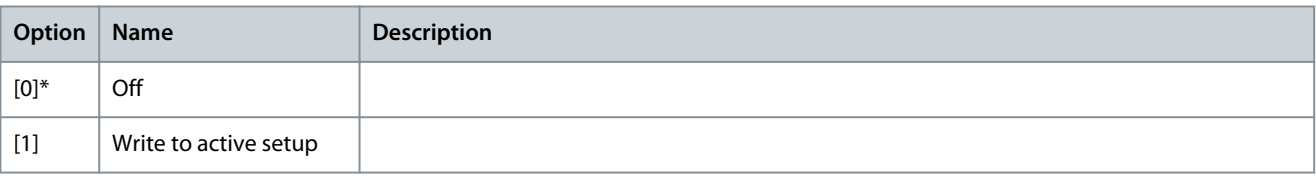

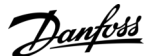

## **Parameter Descriptions**

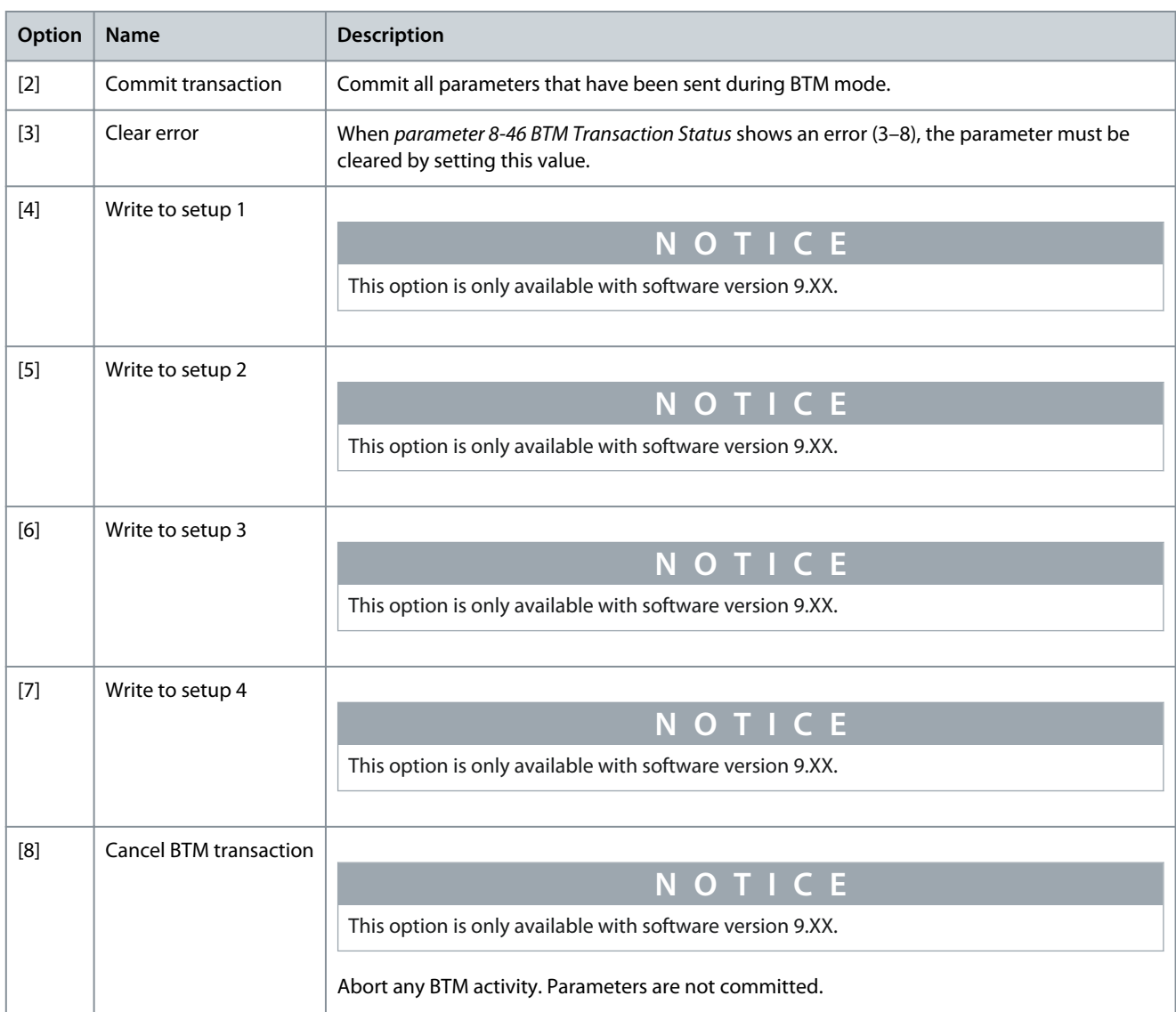

## Parameter 8-46 BTM Transaction Status **Table 523: Parameter 8-46 BTM Transaction Status**

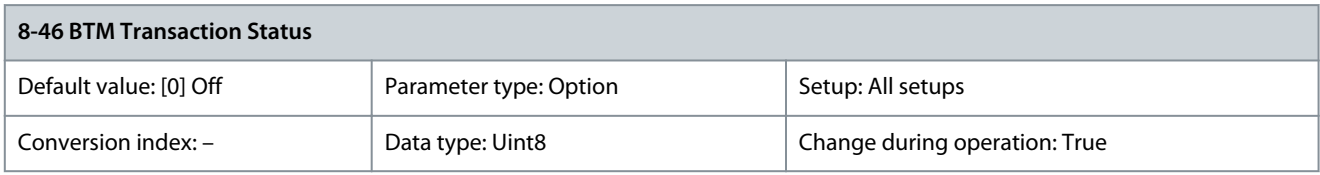

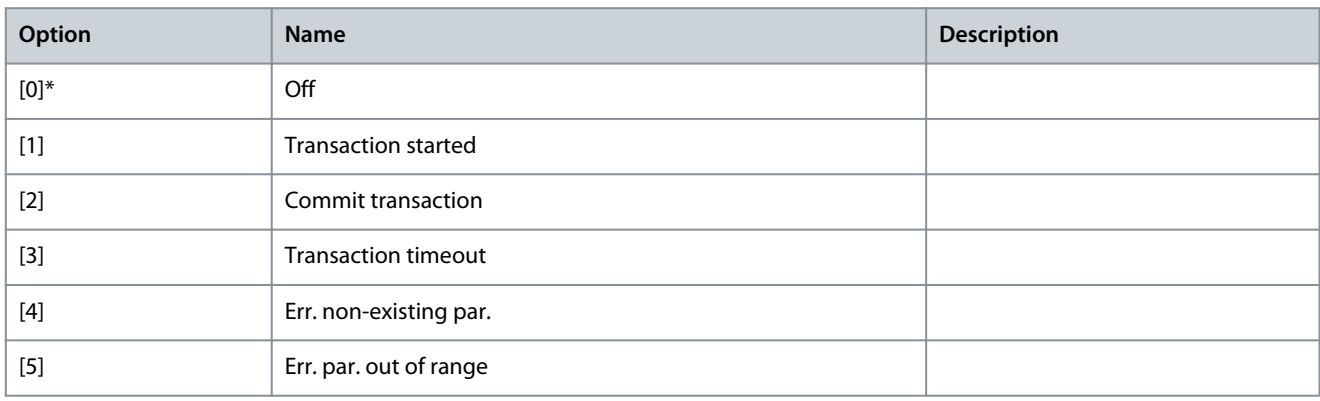

<u>Danfoss</u>

**Parameter Descriptions**

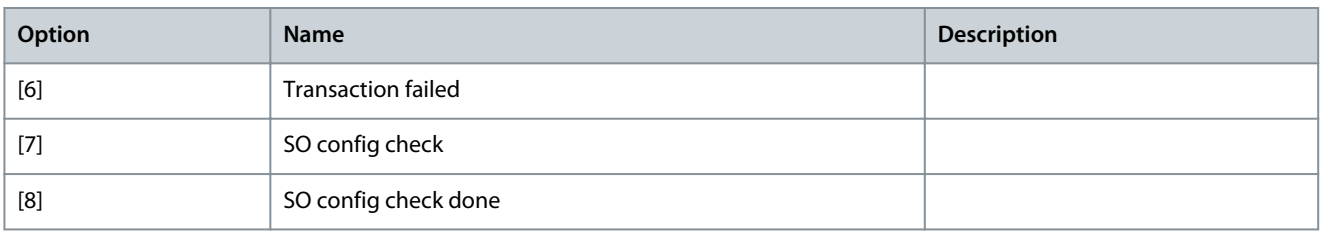

### Parameter 8-47 BTM Timeout

### **Table 524: Parameter 8-47 BTM Timeout**

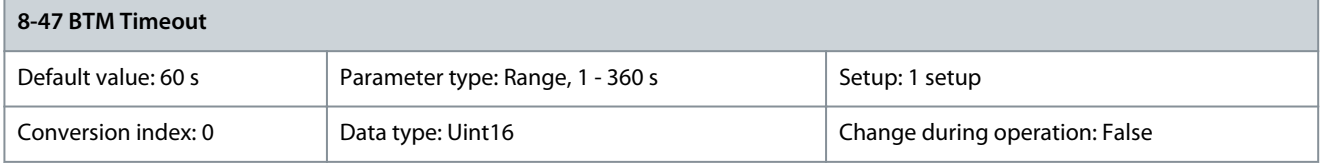

Select the BTM timeout after a BTM transaction has been started. Timeout is between each acyclic write of parameters. Parameter 8-48 BTM Maximum Errors

### **Table 525: Parameter 8-48 BTM Maximum Errors**

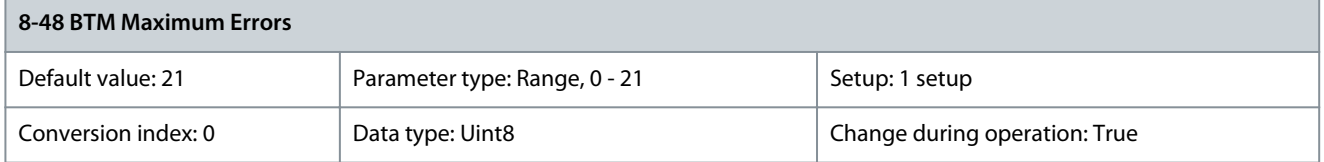

Select the maximum allowed number of bulk transfer mode errors before aborting. If it is set to maximum, there is no abort. Parameter 8-49 BTM Error Log

#### **Table 526: Parameter 8-49 BTM Error Log**

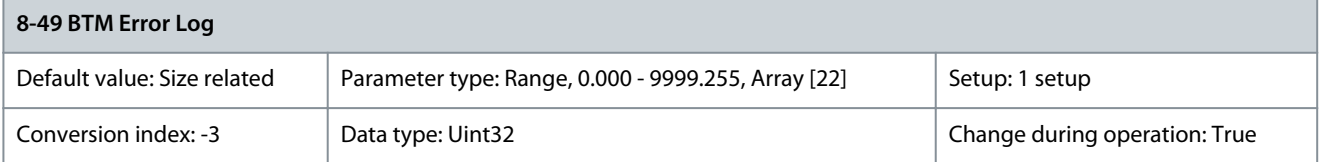

List of parameters that failed during bulk transfer mode. The value after the decimal break is the fault code (255 stands for no error).

# 5.9.6 8-5\* Digital/Bus

Parameters for configuring the control word merging.

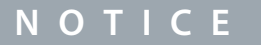

These parameters are only active when parameter 8-01 Control Site is set to [0] Digital and control word.

### Parameter 8-50 Coasting Select

### **Table 527: Parameter 8-50 Coasting Select**

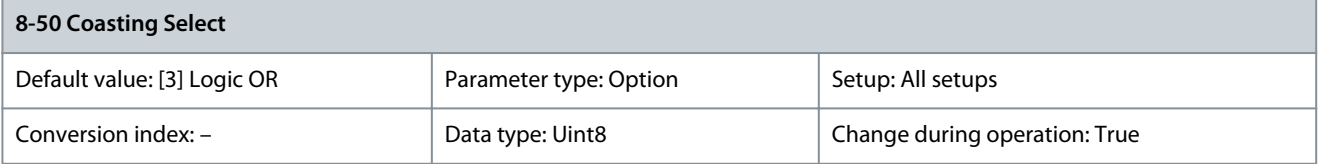

Select the trigger for the coasting function.

Danfoss

**Parameter Descriptions**

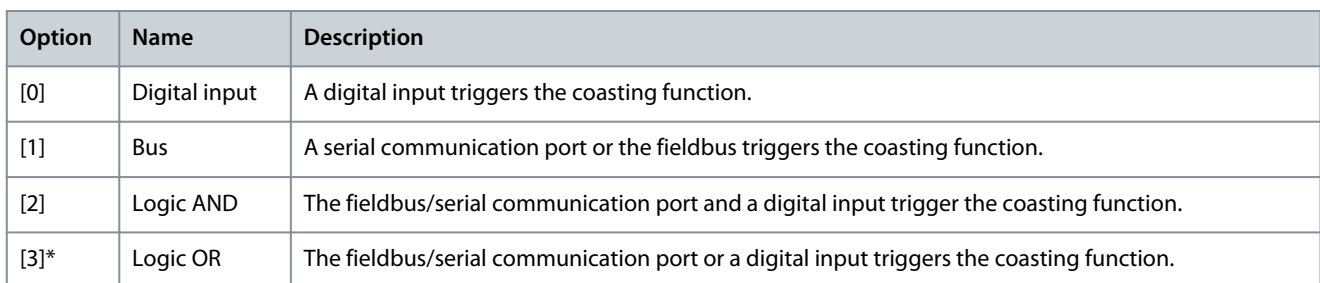

## Parameter 8-51 Quick Stop Select

## **Table 528: Parameter 8-51 Quick Stop Select**

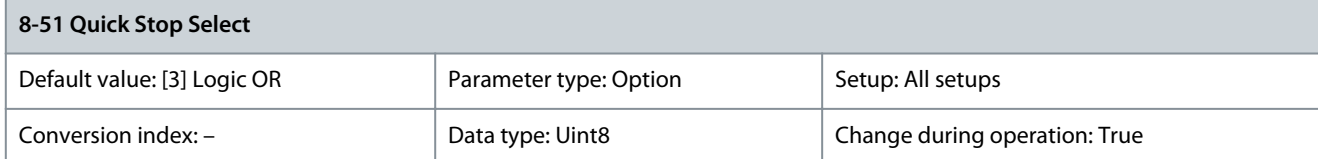

### Select the trigger for the quick stop function.

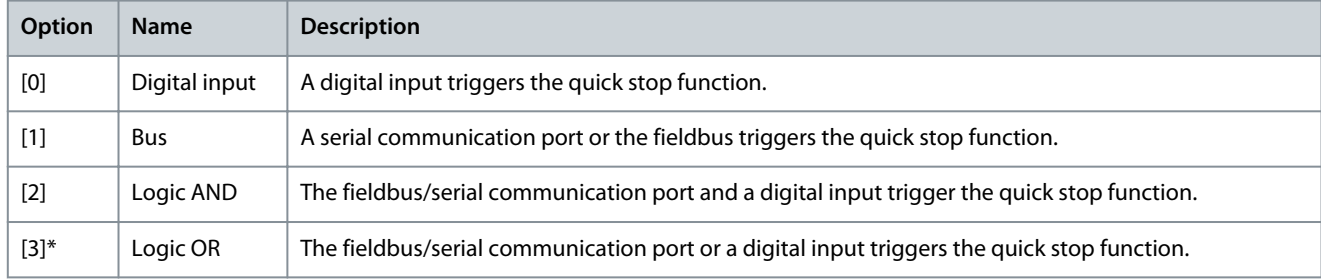

## Parameter 8-52 DC Brake Select

### **Table 529: Parameter 8-52 DC Brake Select**

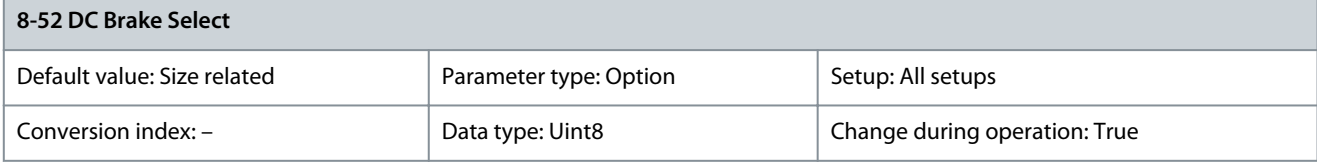

Select control of the DC brake via the terminals (digital input) and/or via the fieldbus.

# **N O T I C E**

When parameter 1-10 Motor Construction is set to [1] PM non-salient SPM, only selection [0] Digital input is available.

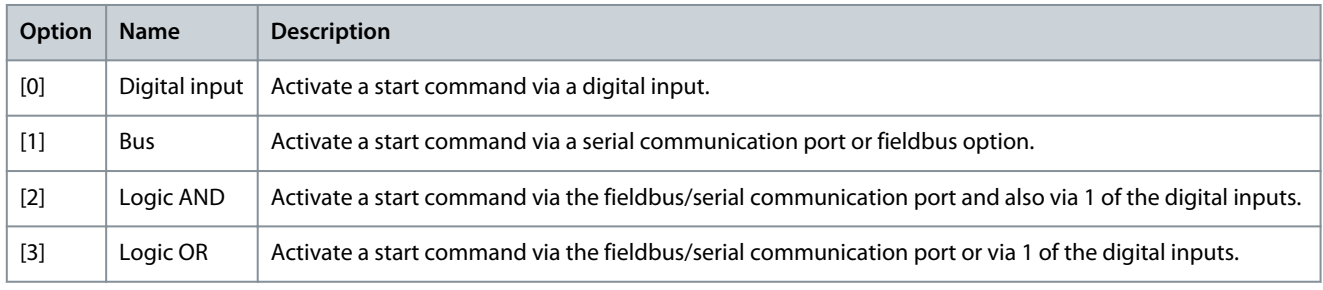

**Programming Guide**

## Parameter 8-53 Start Select

### **Table 530: Parameter 8-53 Start Select**

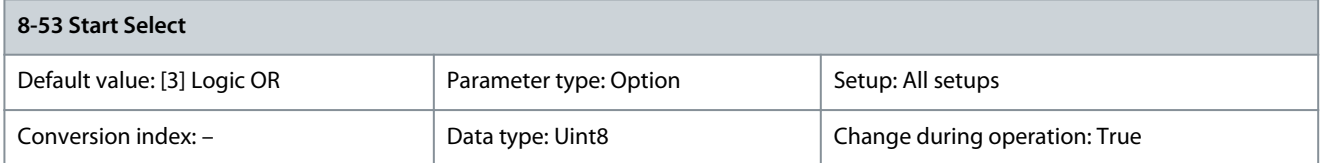

## Select the trigger for the start function.

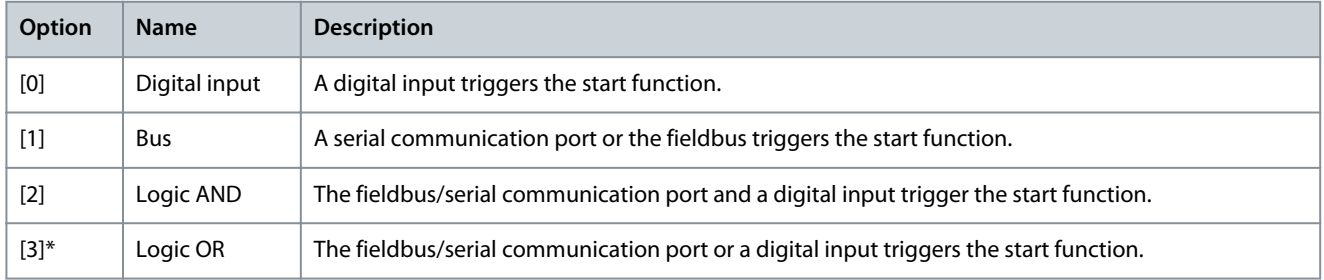

## Parameter 8-54 Reversing Select

## **Table 531: Parameter 8-54 Reversing Select**

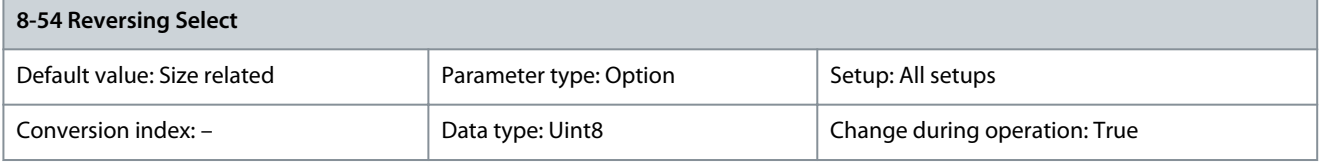

## Select the trigger for the reversing function.

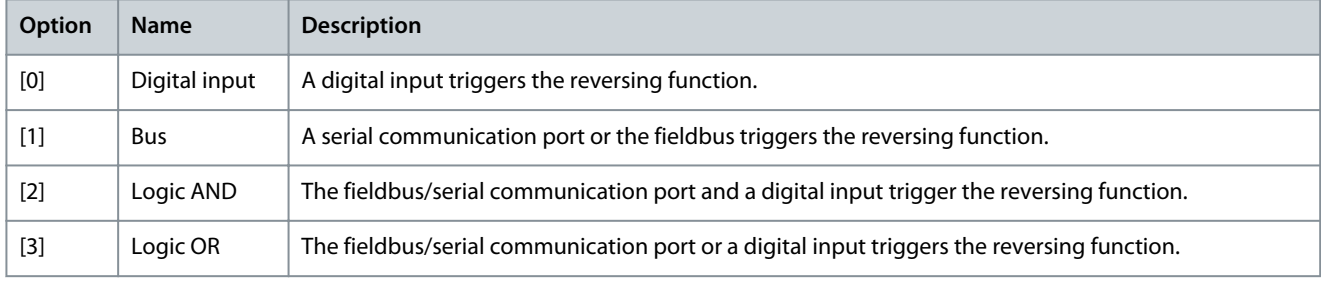

## Parameter 8-55 Set-up Select

### **Table 532: Parameter 8-55 Set-up Select**

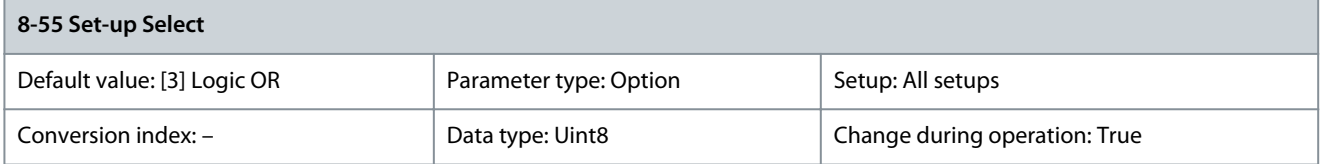

## Select the trigger for the setup selection.

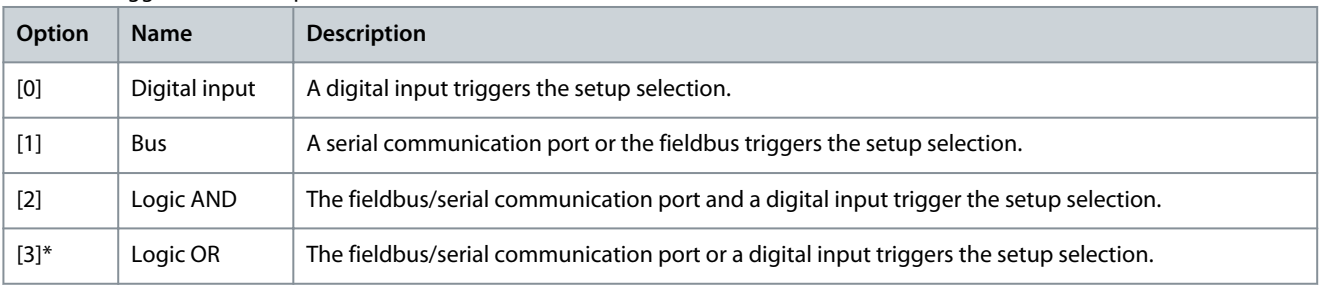

<u>Danfoss</u>

### Parameter 8-56 Preset Reference Select

### **Table 533: Parameter 8-56 Preset Reference Select**

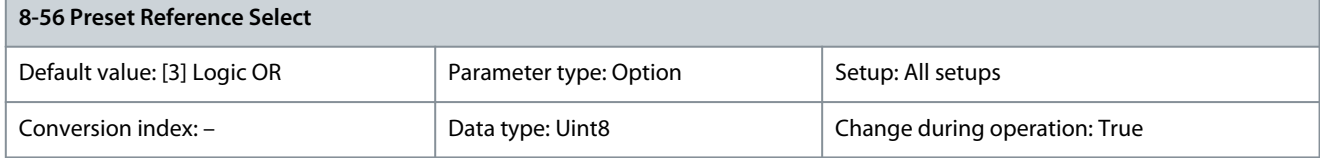

### Select the trigger for the preset reference selection.

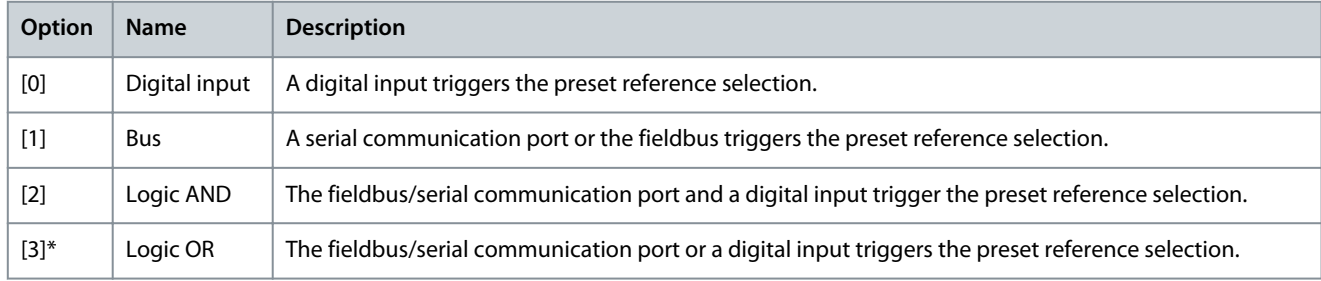

## Parameter 8-57 PROFIdrive OFF2 Select

### **Table 534: Parameter 8-57 PROFIdrive OFF2 Select**

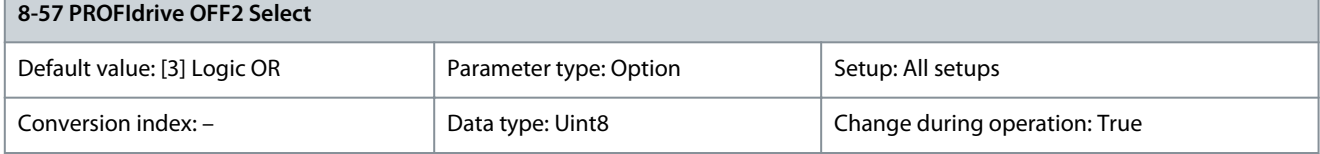

Select control of the drive OFF2 selection via the terminals (digital input) and/or via the fieldbus. This parameter is active only when parameter 8-01 Control Site is set to [0] Digital and ctrl. word and parameter 8-10 Control Word Profile is set to [1] PROFIdrive profile.

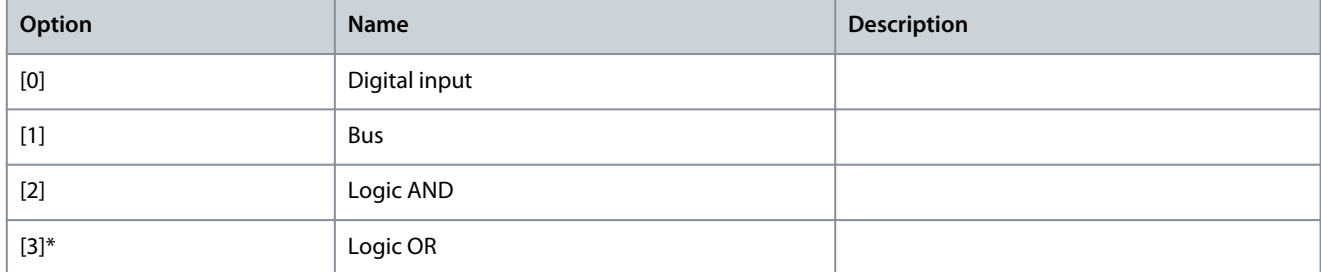

### Parameter 8-58 PROFIdrive OFF3 Select

### **Table 535: Parameter 8-58 PROFIdrive OFF3 Select**

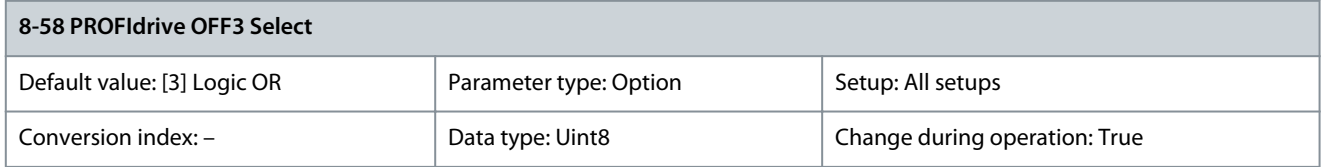

Select control of the drive OFF3 selection via the terminals (digital input) and/or via the fieldbus. This parameter is active only when parameter 8-01 Control Site is set to [0] Digital and ctrl. word and parameter 8-10 Control Word Profile is set to [1] PROFIdrive profile.

<u>Danfoss</u>

**Parameter Descriptions**

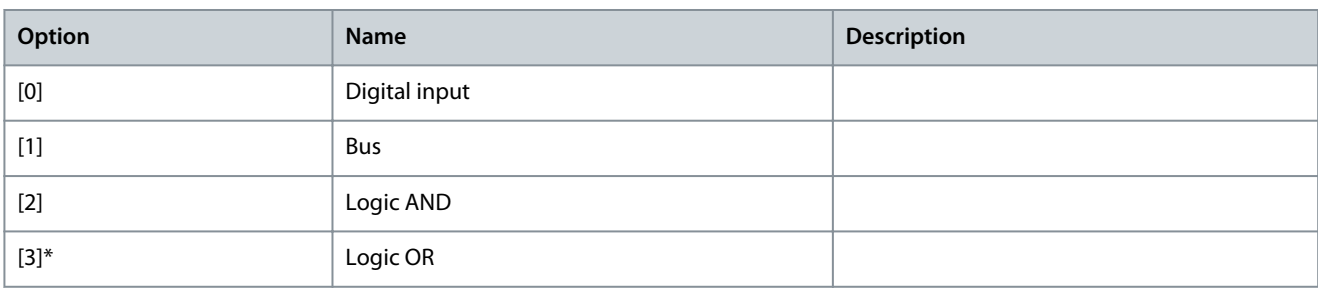

# 5.9.7 8-8\* FC Port Diagnostics

These parameters are used for monitoring the bus communication via the drive RS485 port terminals 68–69. Parameter 8-80 Bus Message Count

### **Table 536: Parameter 8-80 Bus Message Count**

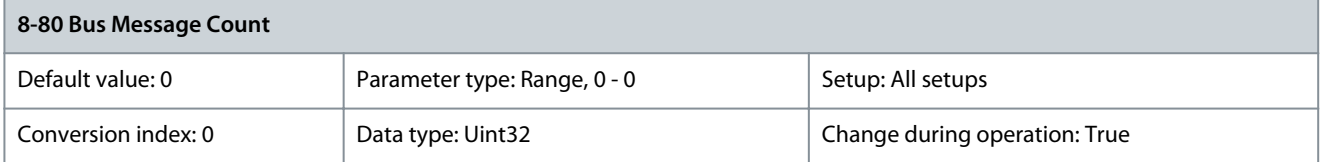

### This parameter shows the number of valid telegrams detected on the bus. Parameter 8-81 Bus Error Count

### **Table 537: Parameter 8-81 Bus Error Count**

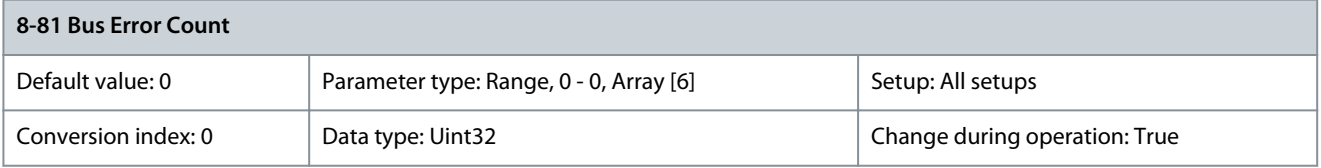

This parameter shows the number of telegrams with faults (for example, CRC fault) detected on the bus. Parameter 8-82 Slave Messages Rcvd

### **Table 538: Parameter 8-82 Slave Messages Rcvd**

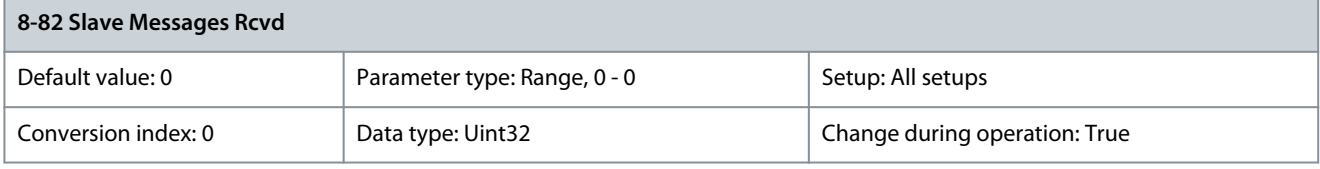

### This parameter shows the number of valid telegrams addressed to the slave sent by the drive. Parameter 8-83 Slave Error Count

### **Table 539: Parameter 8-83 Slave Error Count**

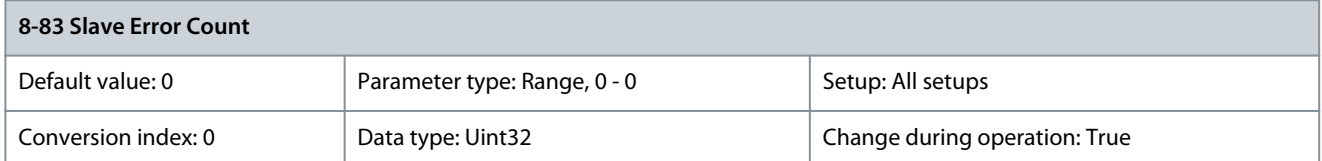

This parameter shows the number of error telegrams which are not executed by the drive.

<u>Danfoss</u>

# 5.9.8 8-9\* Bus Jog

Parameter 8-90 Bus Jog 1 Speed

### **Table 540: Parameter 8-90 Bus Jog 1 Speed**

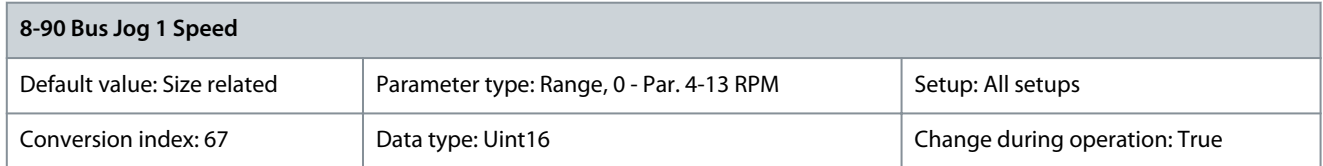

Enter the jog speed. Activate this fixed jog speed via the serial port or fieldbus option. Parameter 8-91 Bus Jog 2 Speed

### **Table 541: Parameter 8-91 Bus Jog 2 Speed**

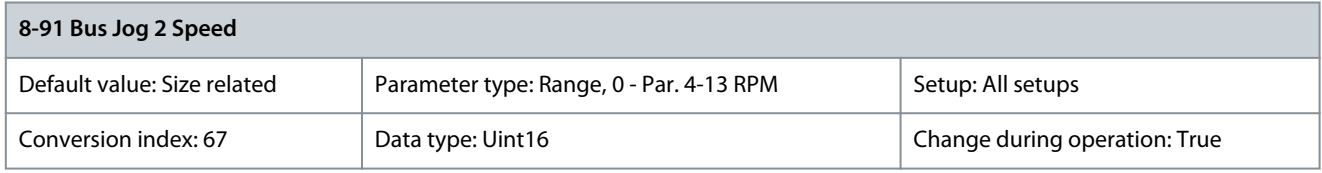

Enter the jog speed. Activate this fixed jog speed via the serial port or fieldbus option.

# 5.10 Parameter Group 9-\*\* PROFIBUS

# Parameter 9-00 Setpoint

### **Table 542: Parameter 9-00 Setpoint**

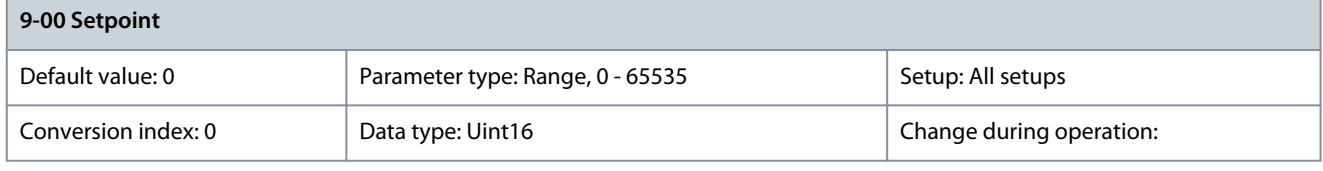

This parameter receives cyclic references from a master class 2. If the control priority is set to master class 2, the reference for the drive is taken from this parameter, whereas the cyclic reference is ignored. Parameter 9-07 Actual Value

### **Table 543: Parameter 9-07 Actual Value**

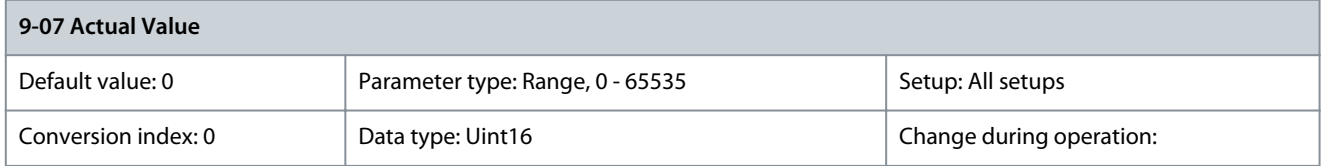

This parameter delivers the MAV for a master class 2. The parameter is valid if the control priority is set to master class 2. Parameter 9-15 PCD Write Configuration

### **Table 544: Parameter 9-15 PCD Write Configuration**

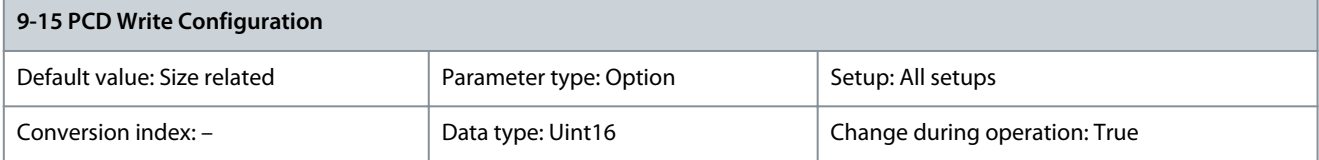

Select the parameters to be assigned to PCD 3–10 of the telegrams. The number of available PCDs depends on the telegram type. Values in PCD 3-10 are written to the selected parameters as data. For standard PROFIBUS telegrams, see parameter 9-22 Telegram Selection.

Danfoss

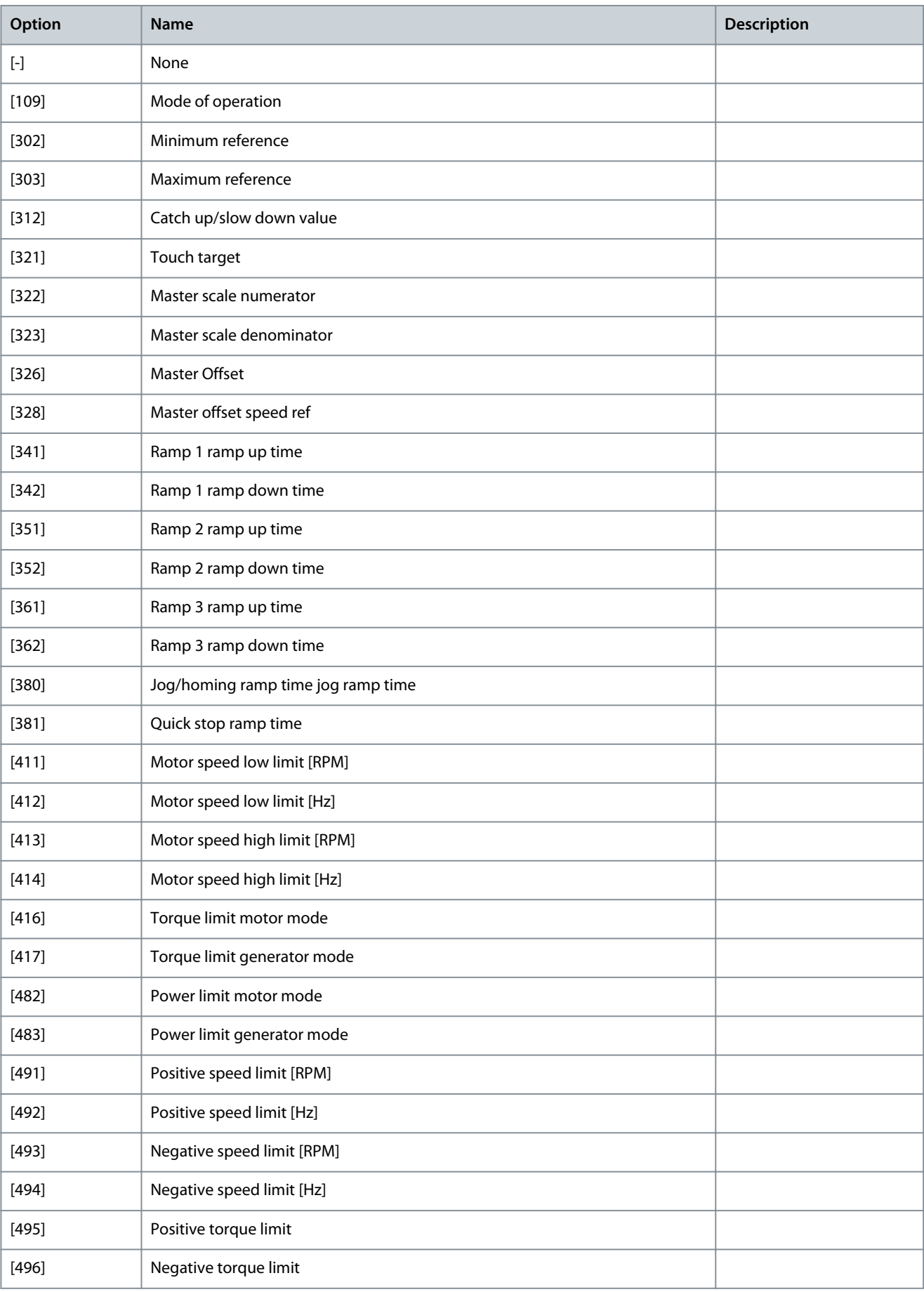

Danfoss

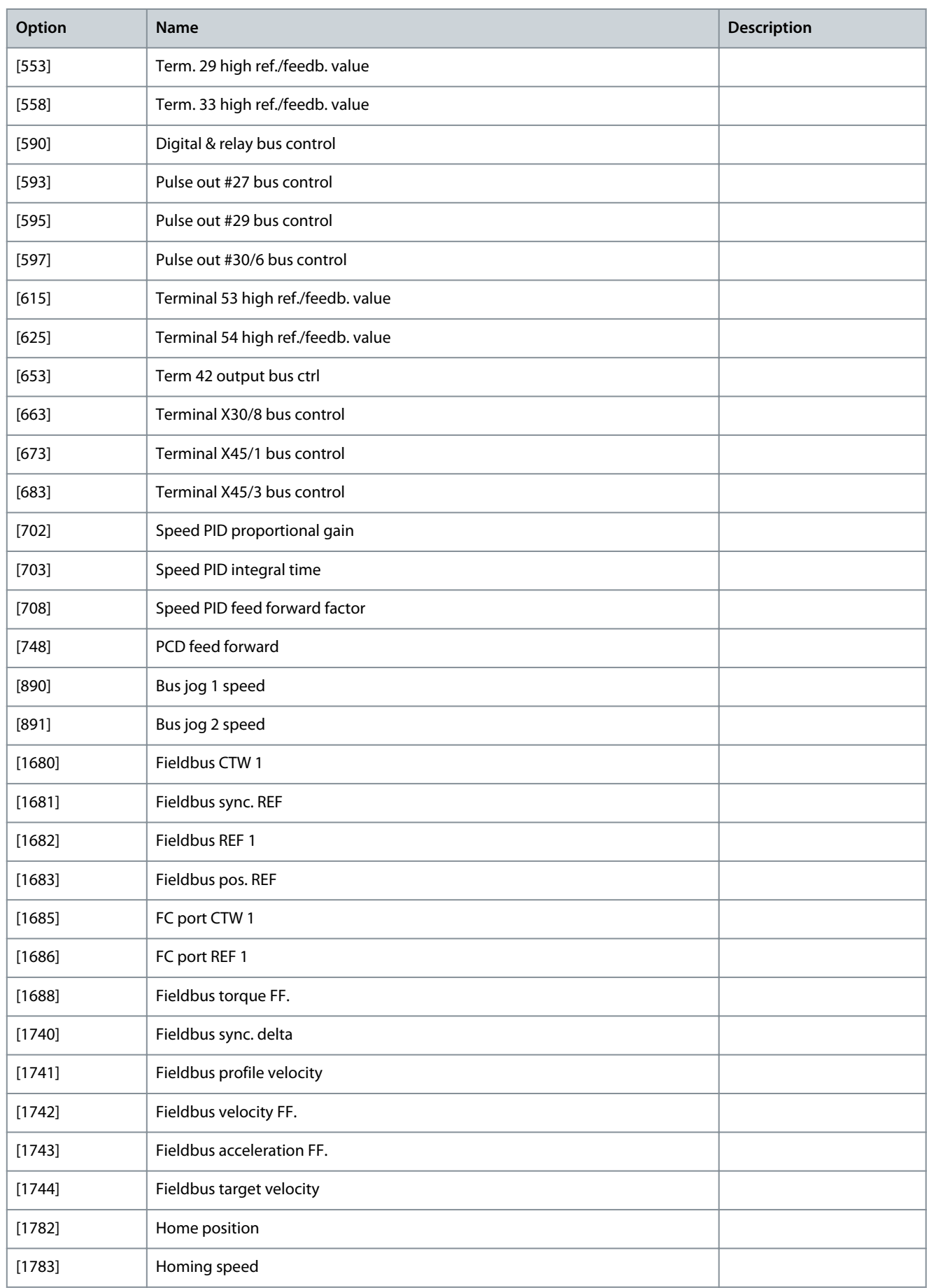

Danfoss

**Parameter Descriptions**

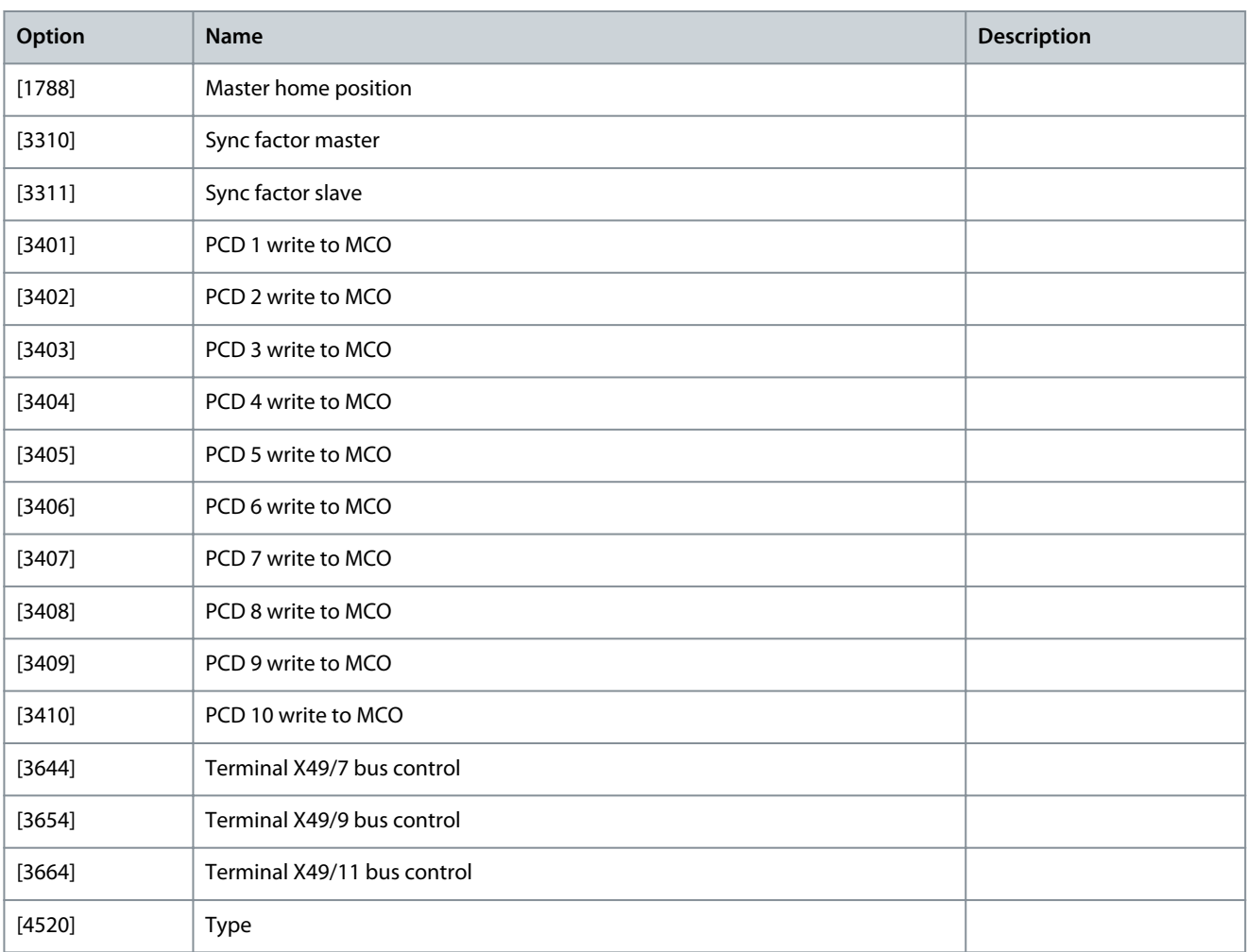

## Parameter 9-16 PCD Read Configuration

## **Table 545: Parameter 9-16 PCD Read Configuration**

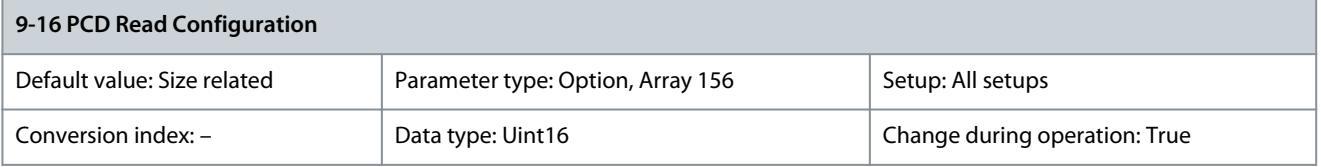

Select the parameters to be assigned to PCD 3–10 of the telegrams. The number of available PCDs depends on the telegram type. Values in PCD 3–10 are written to the selected parameters as data. For standard PROFIBUS telegrams, see parameter 9-22 Telegram Selection.

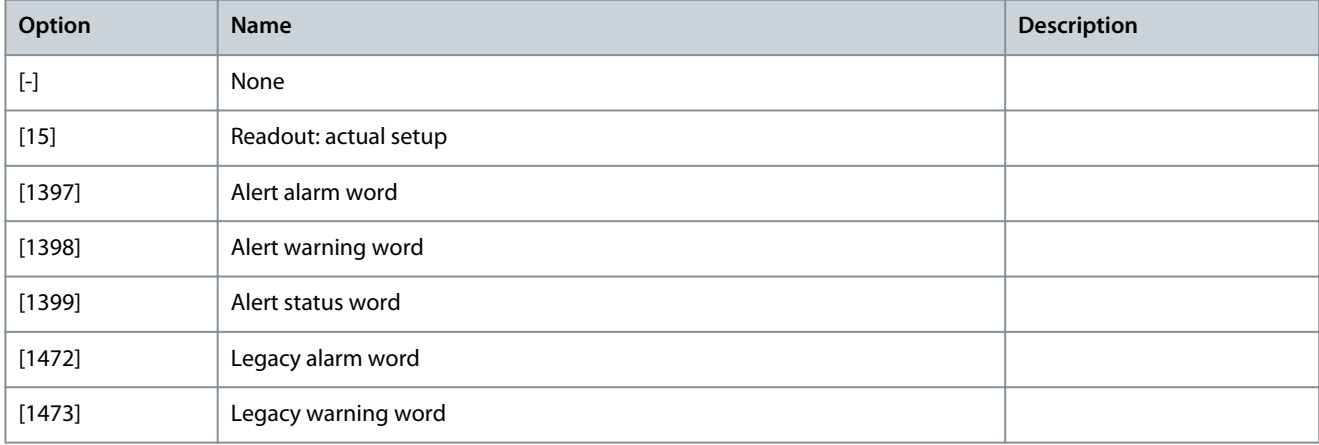

**Programming Guide**

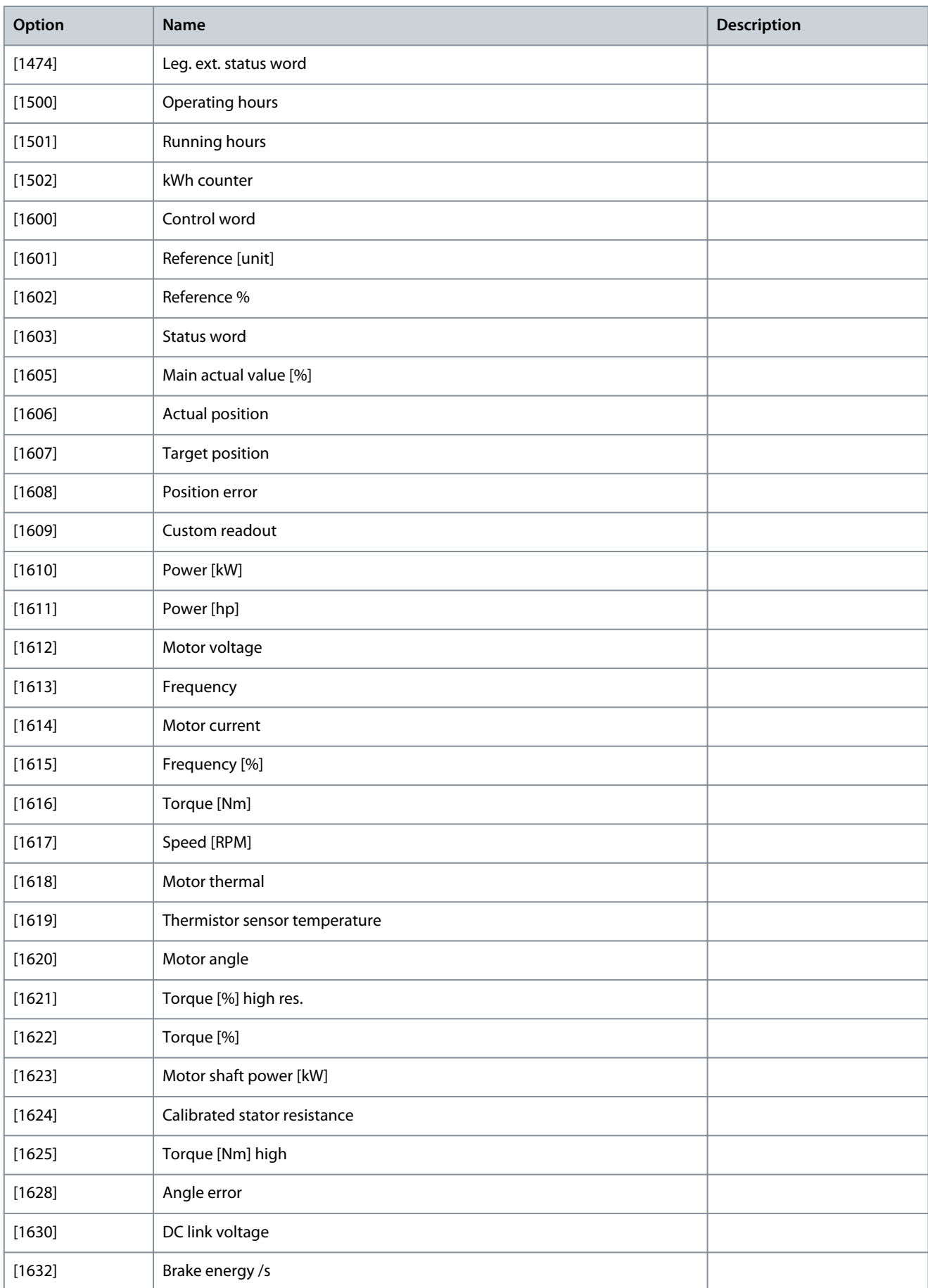

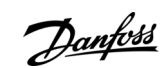

Danfoss

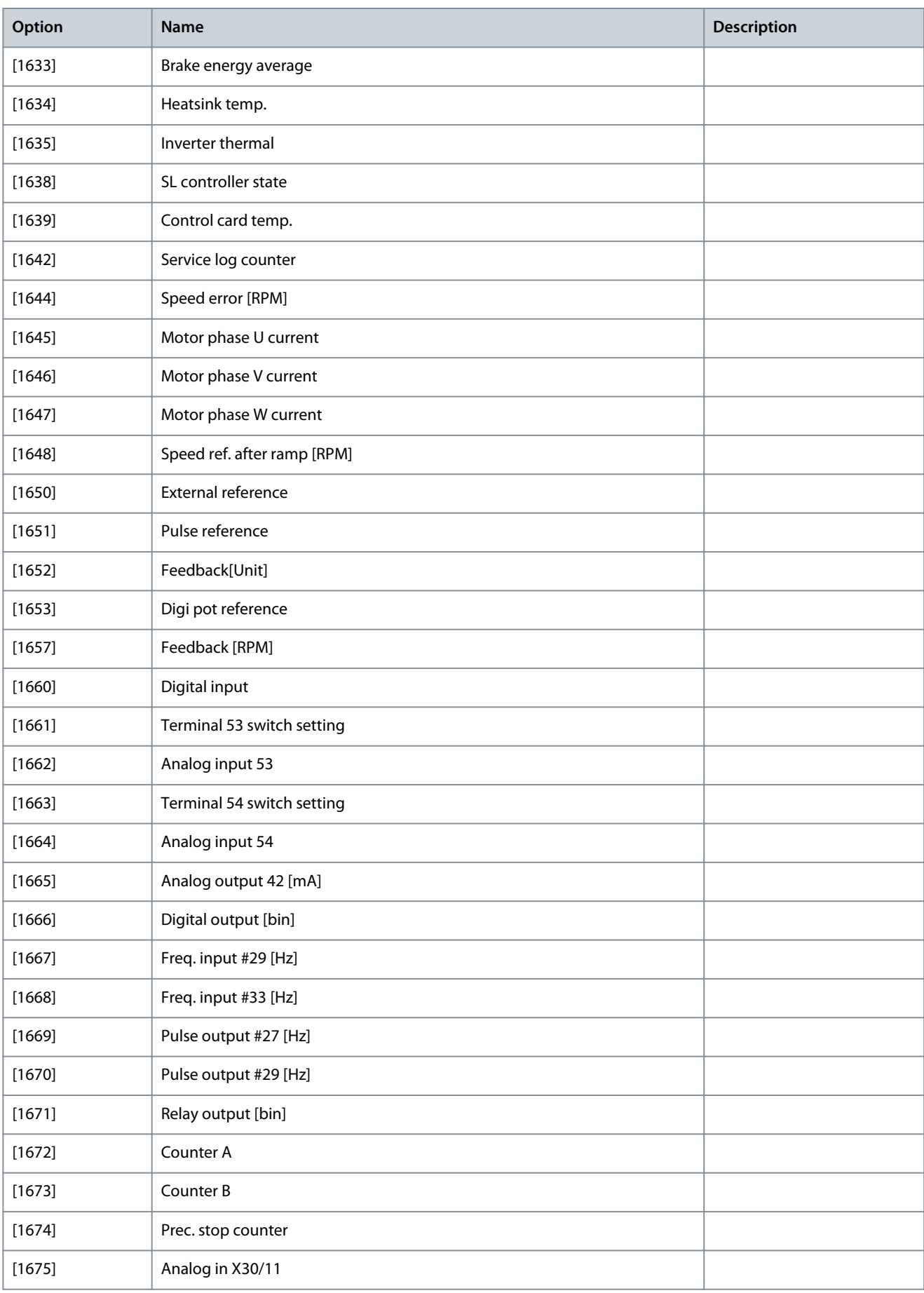

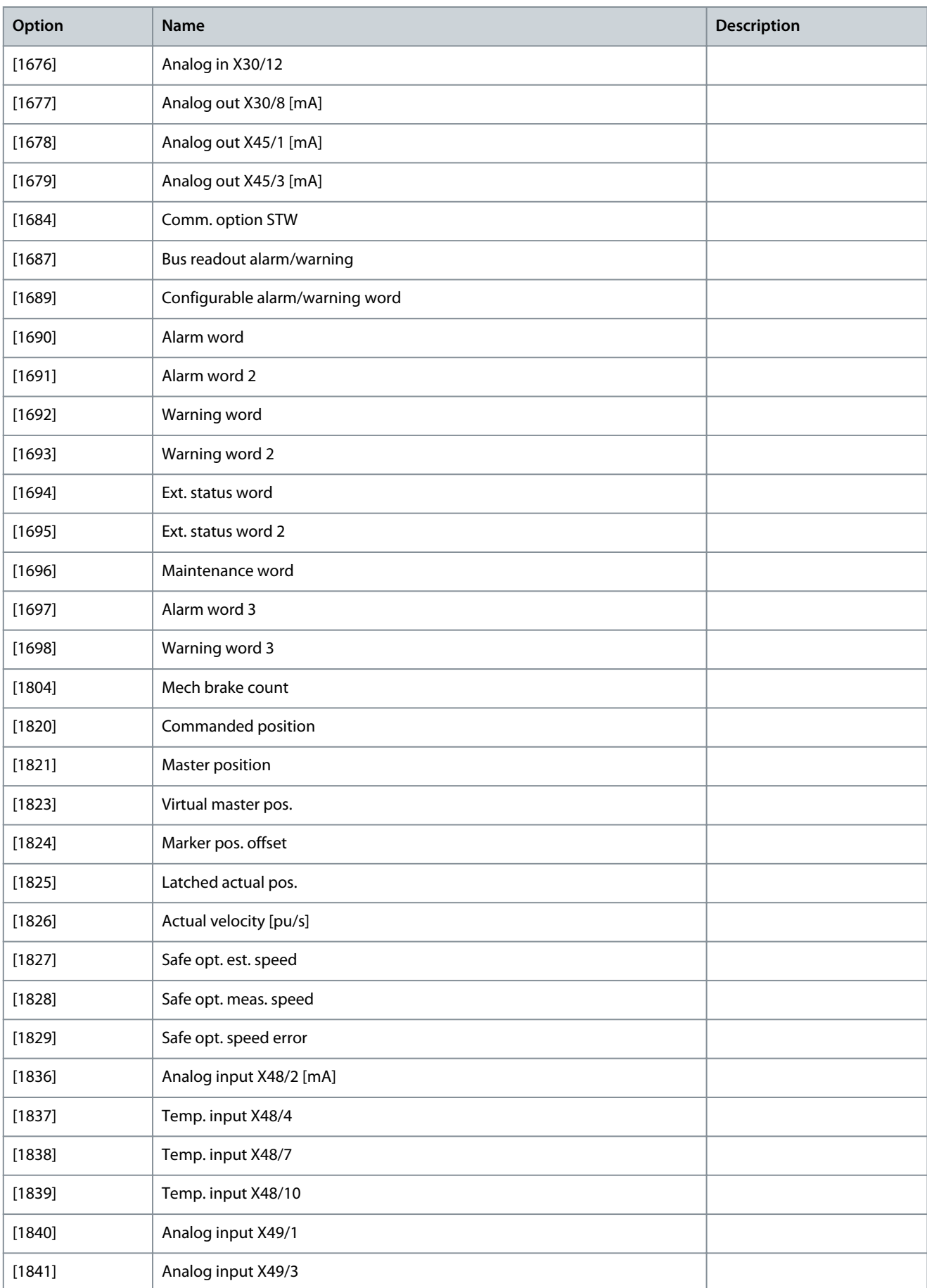

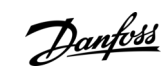

Danfoss

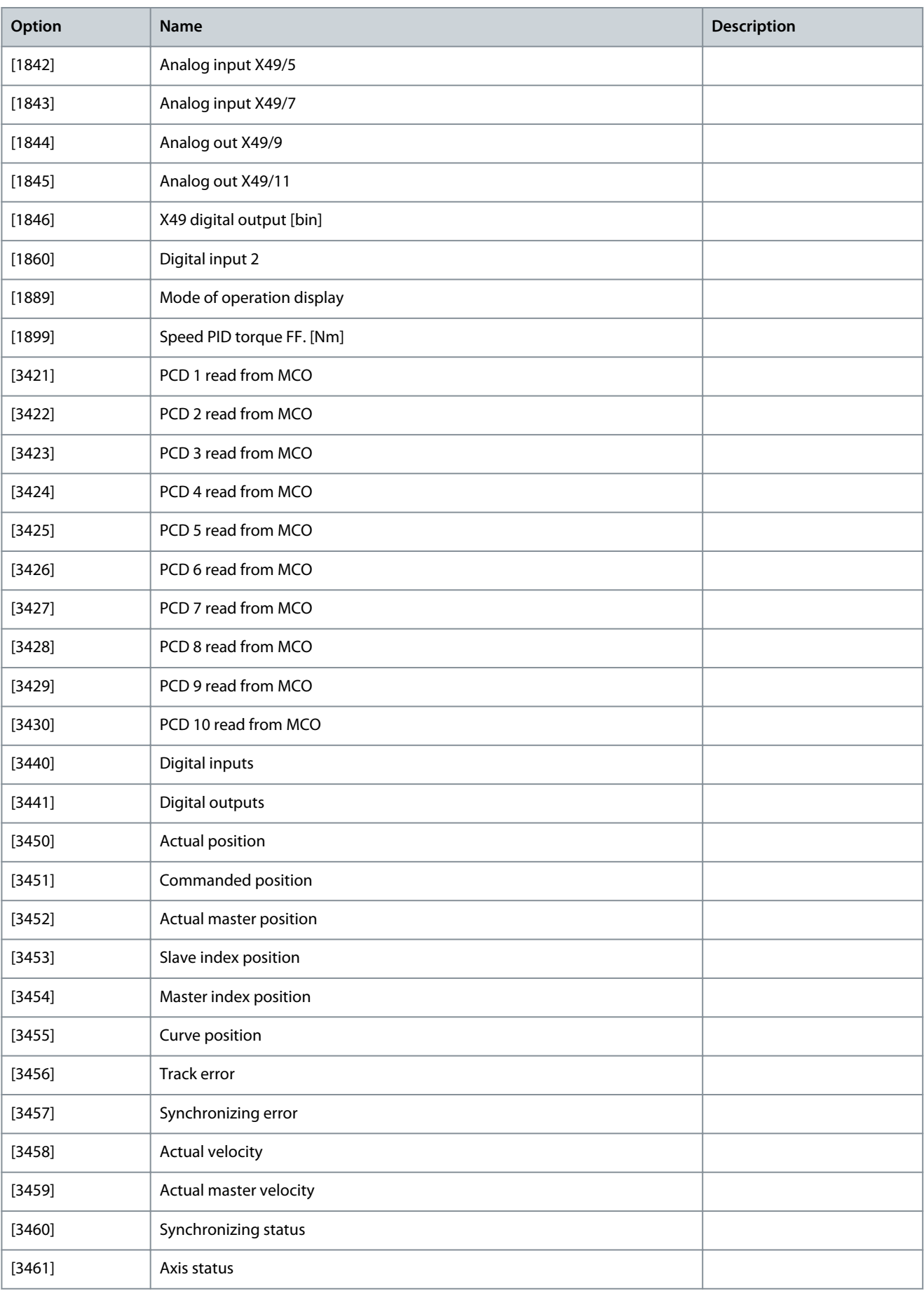

**Programming Guide**

Danfoss

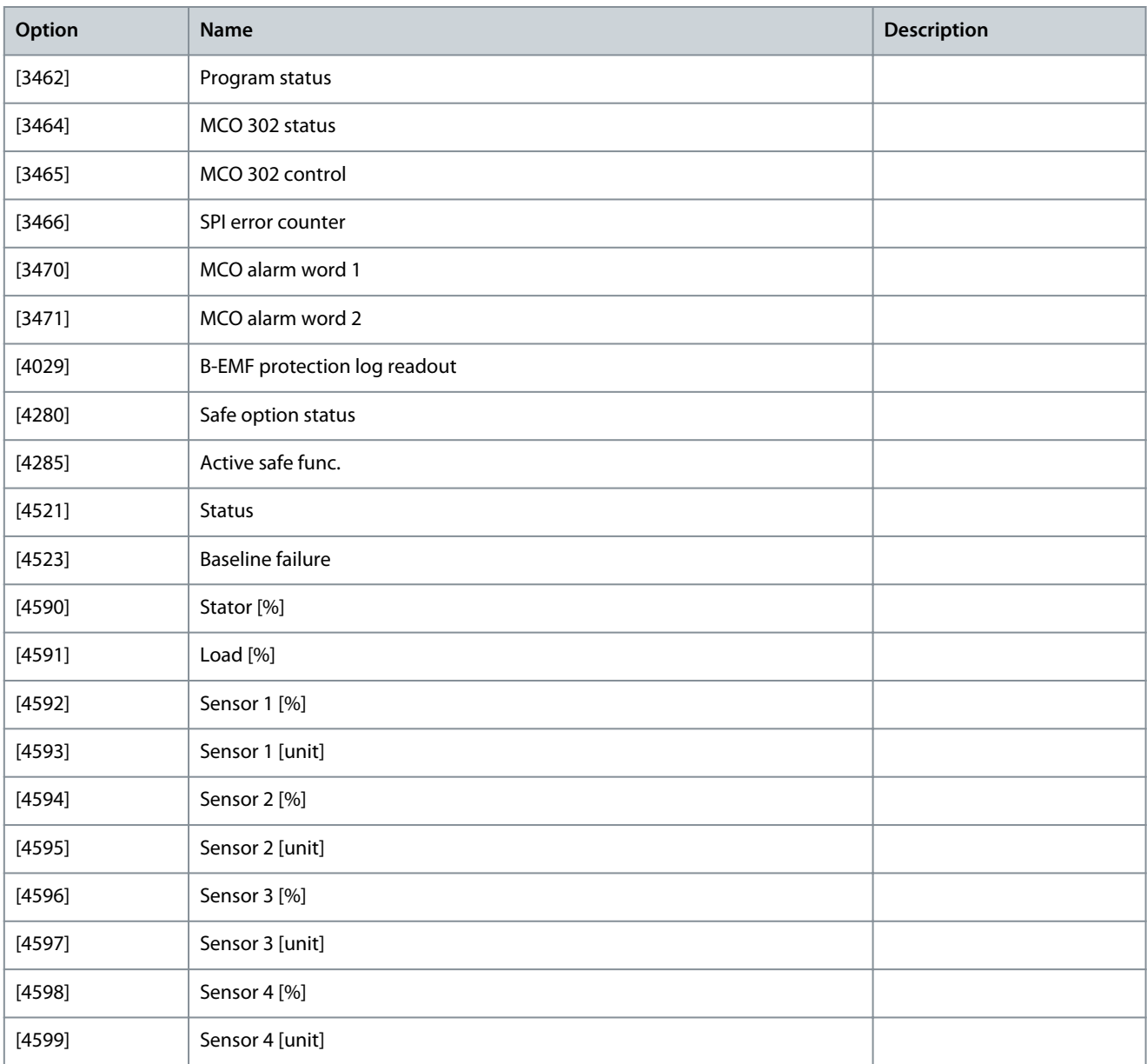

### Parameter 9-18 Node Address

### **Table 546: Parameter 9-18 Node Address**

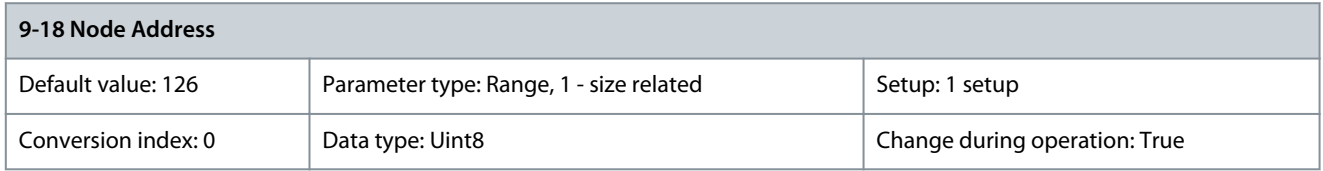

Enter the station address in this parameter or, alternatively, in the hardware switch. To adjust the station address in this parameter, set the hardware switch to 126 or 127 (that is all switches set to ON). Otherwise, this parameter shows the actual setting of the switch.

Parameter 9-19 Drive Unit System Number

### **Table 547: Parameter 9-19 Drive Unit System Number**

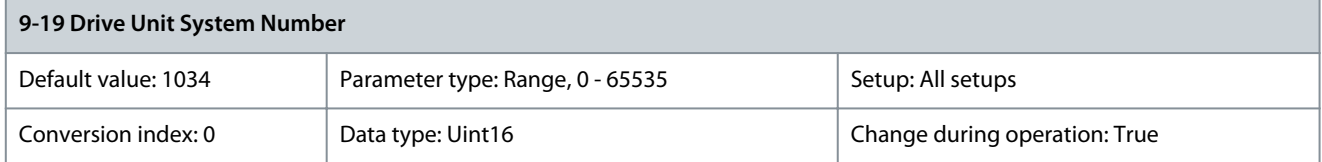

Danfoss

# Manufacturer-specific system ID. Parameter 9-22 Telegram Selection

## **Table 548: Parameter 9-22 Telegram Selection**

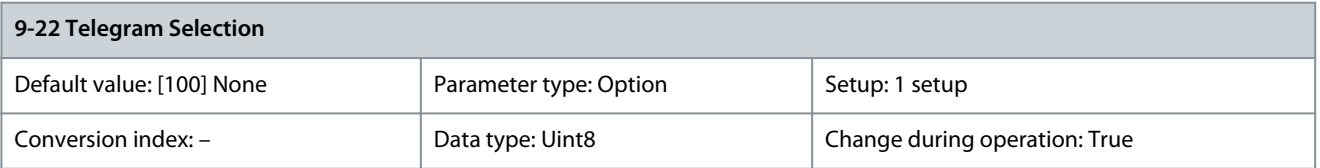

Select a standard PROFIBUS telegram configuration for the drive as an alternative to the freely configurable telegrams in parameter 9-15 PCD Write Configuration and parameter 9-16 PCD Read Configuration.

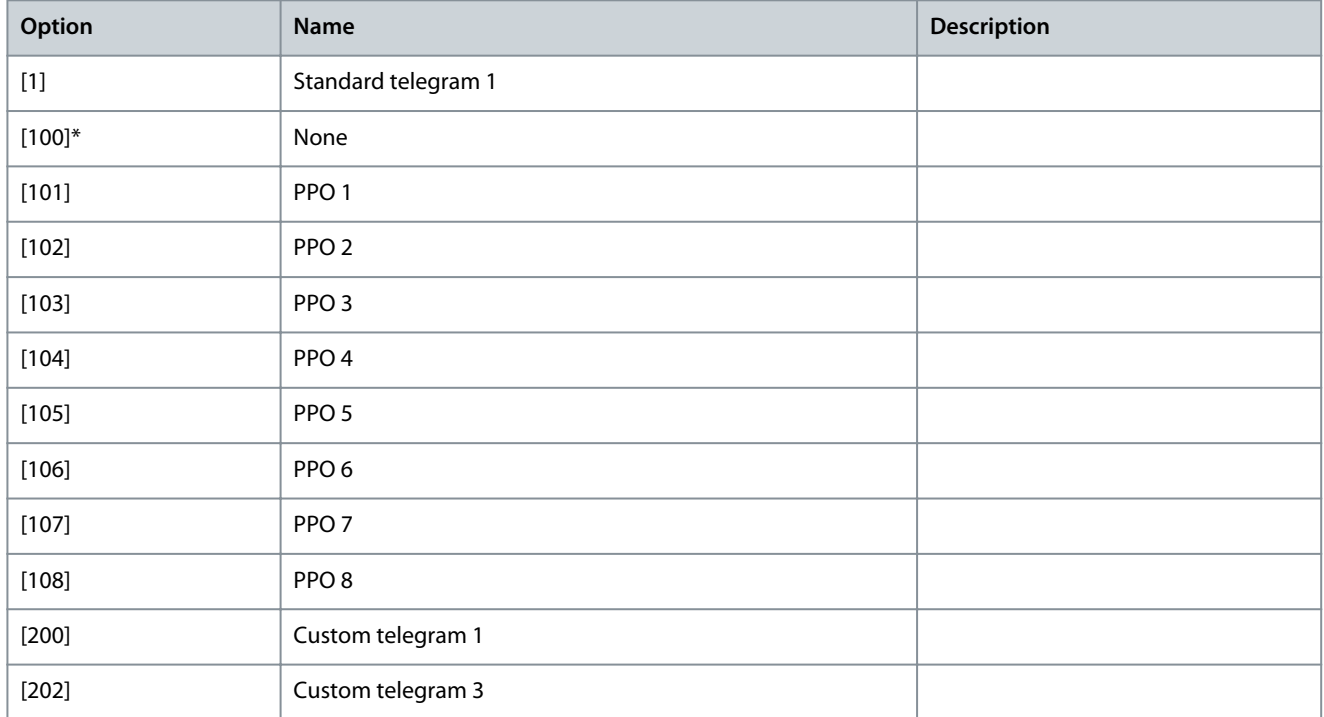

# Parameter 9-23 Parameters for Signals

## **Table 549: Parameter 9-23 Parameters for Signals**

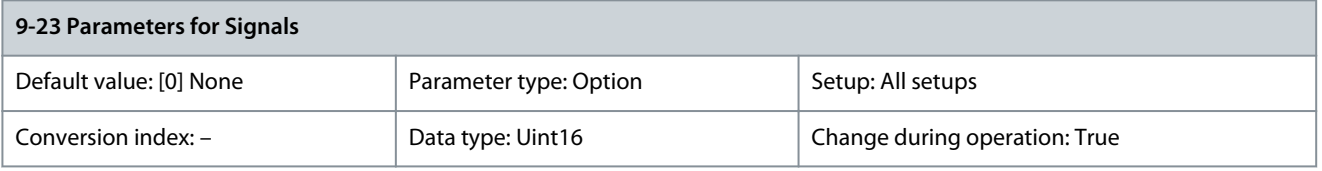

This parameter contains a list of signals available for selection in parameter 9-15 PCD Write Configuration and parameter 9-16 PCD Read Configuration.

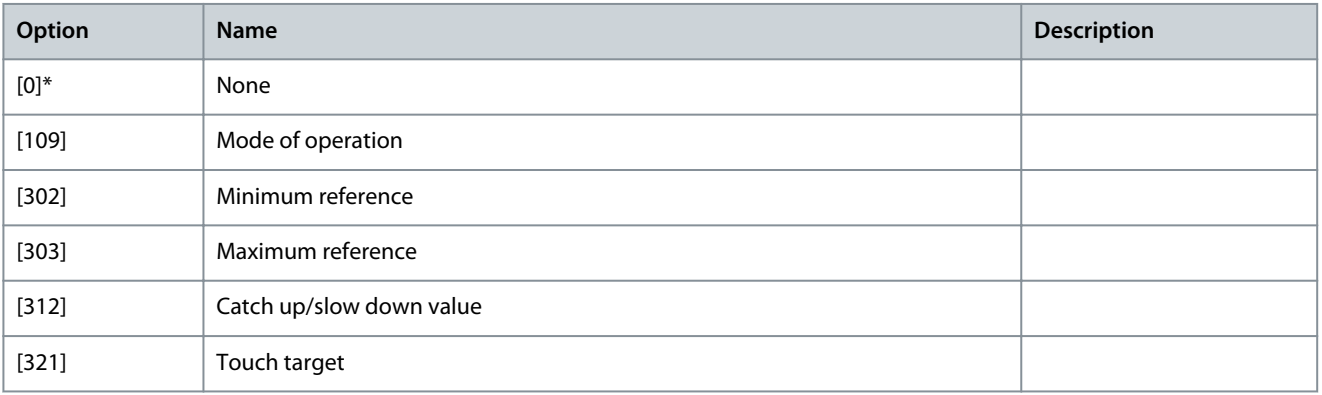

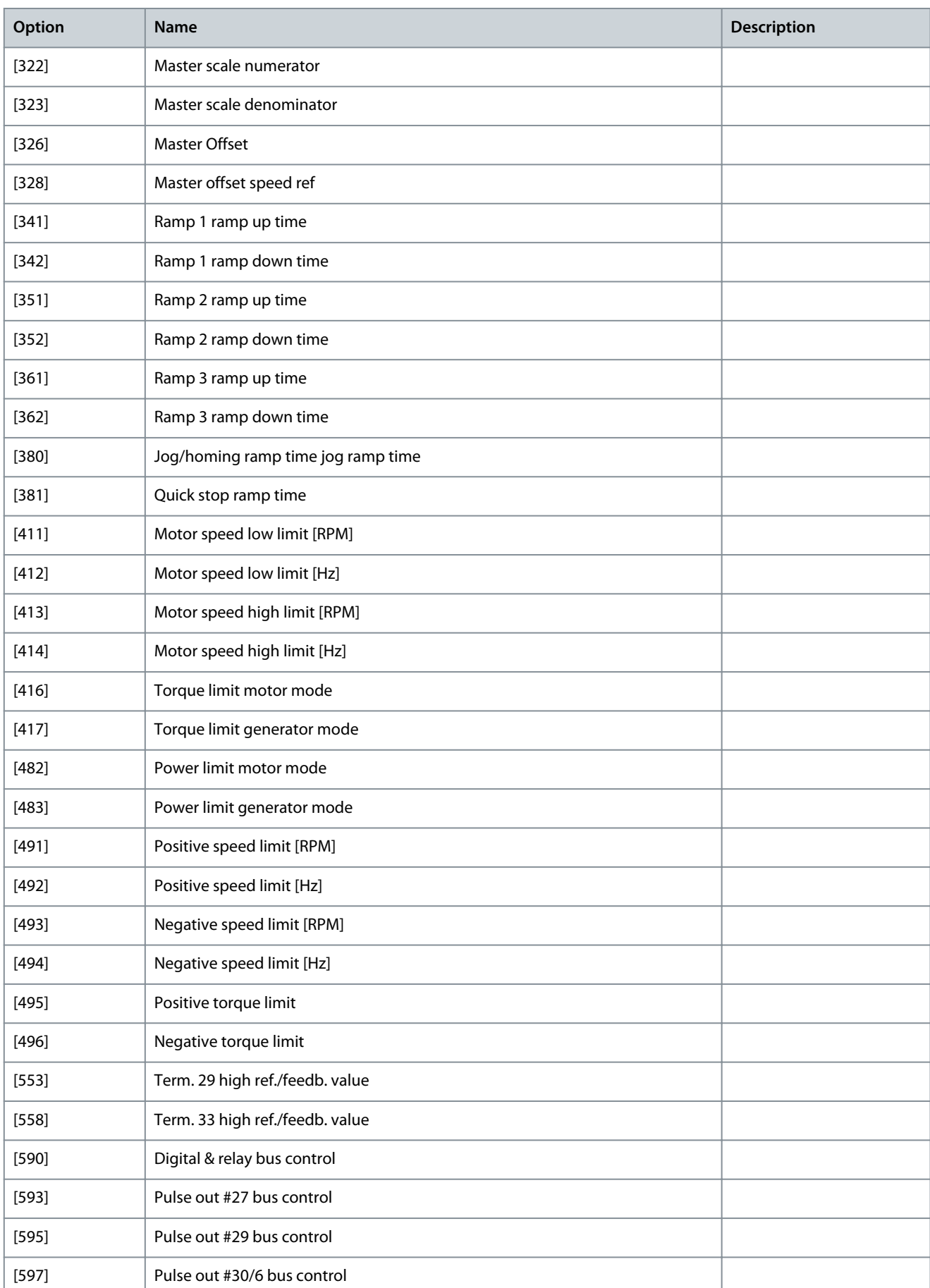

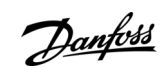

**Programming Guide**

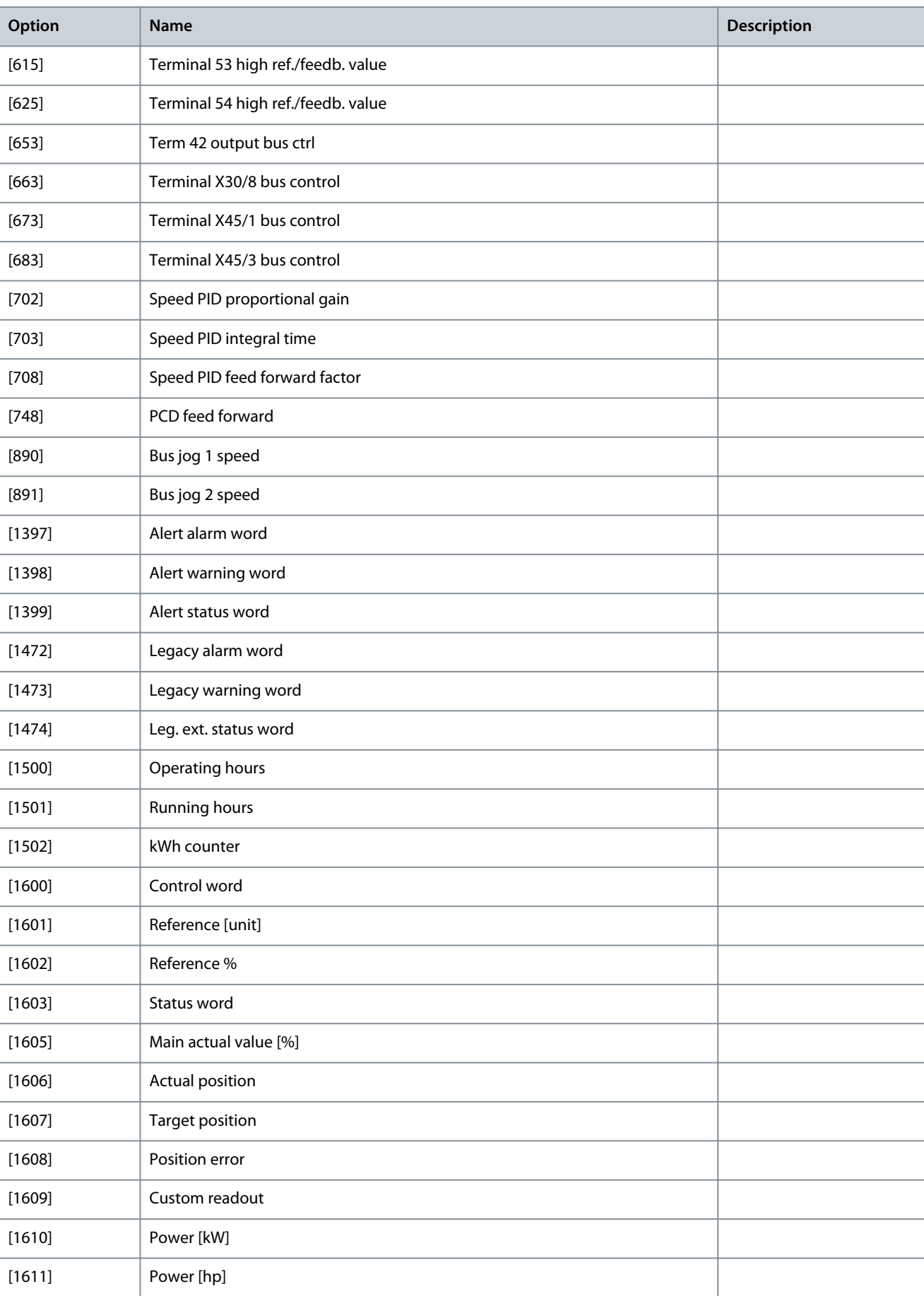

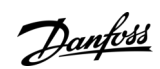

**Programming Guide**

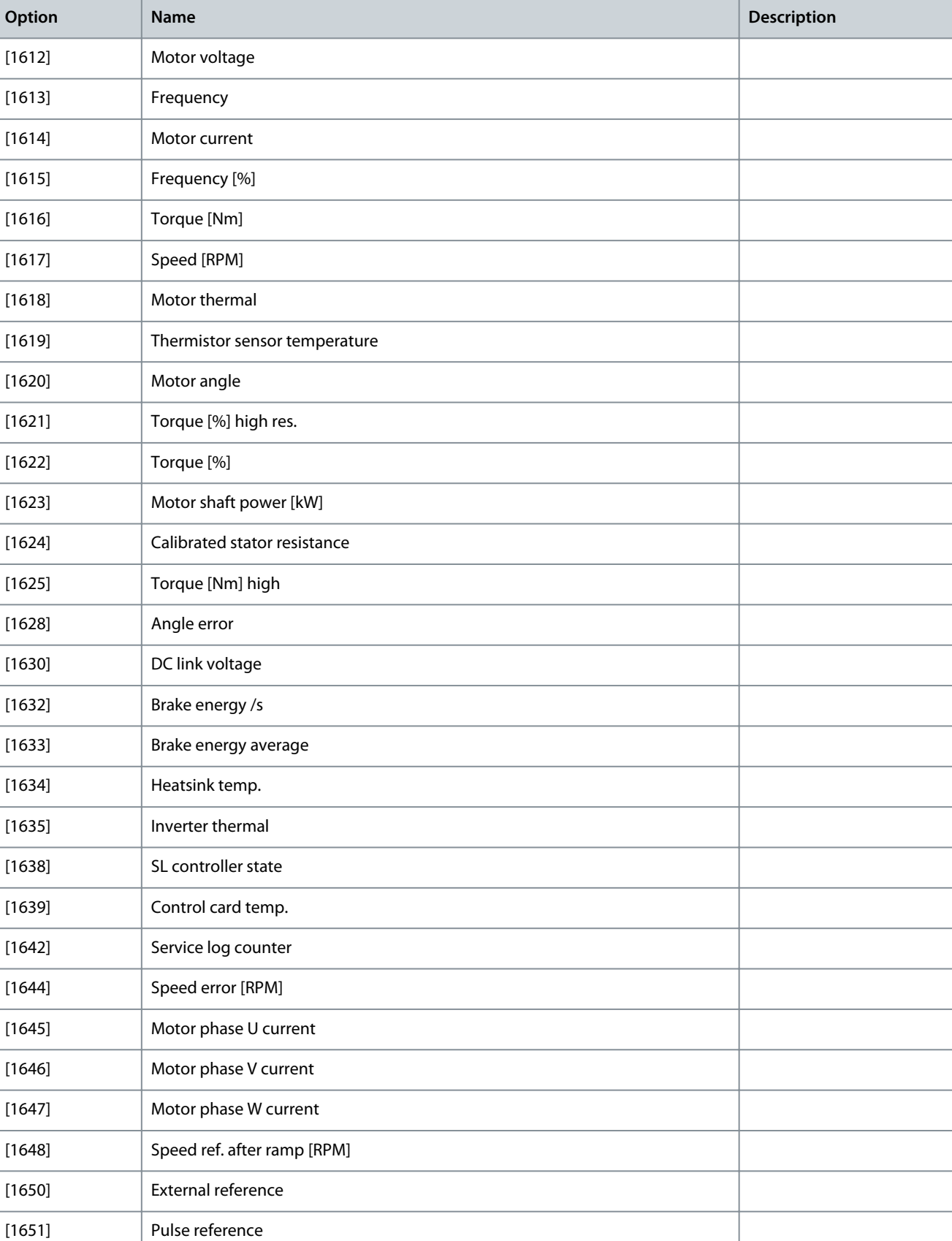

[1652] Feedback[unit]

[1653] Digi pot reference

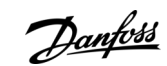

Danfoss

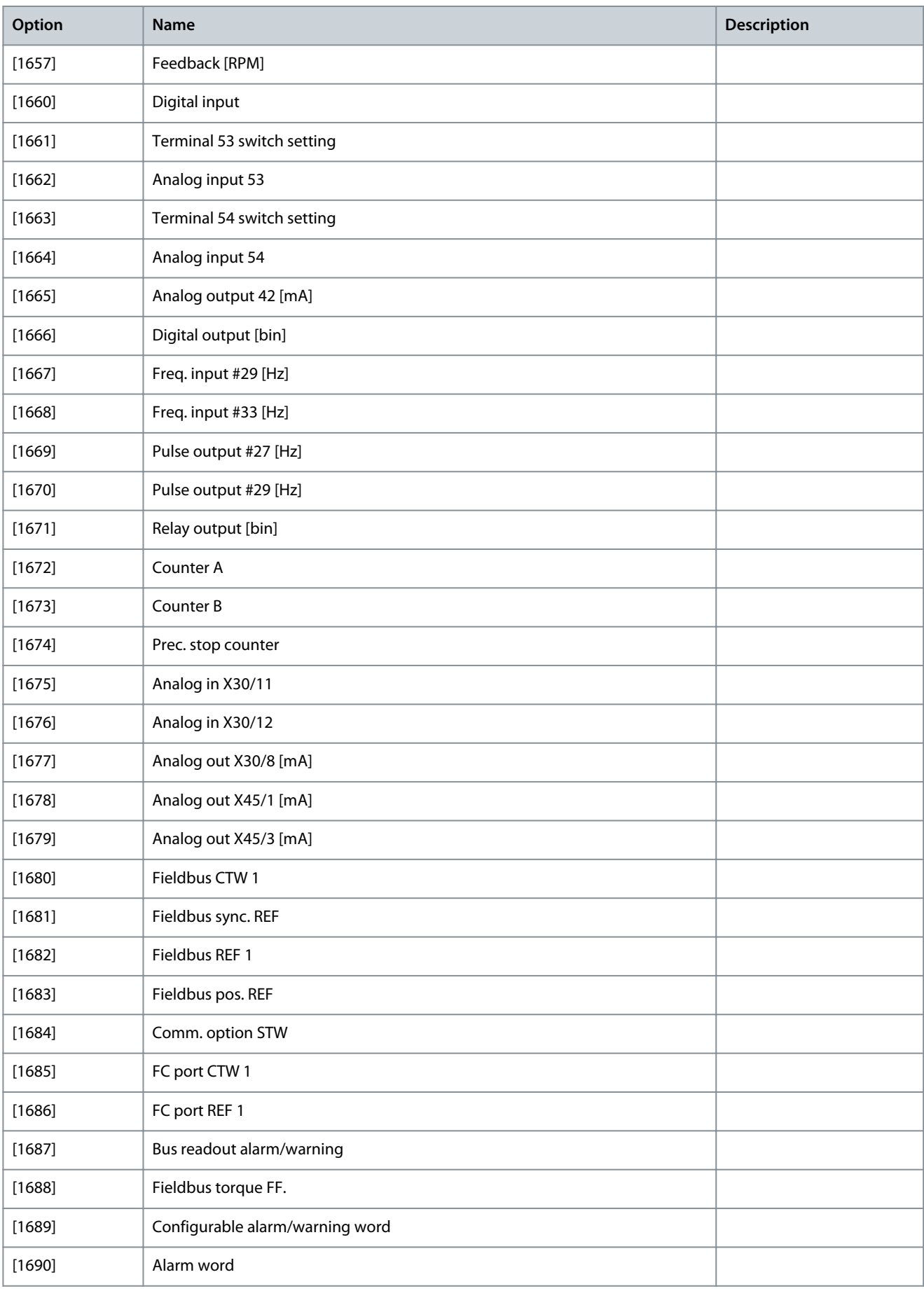

**Programming Guide**

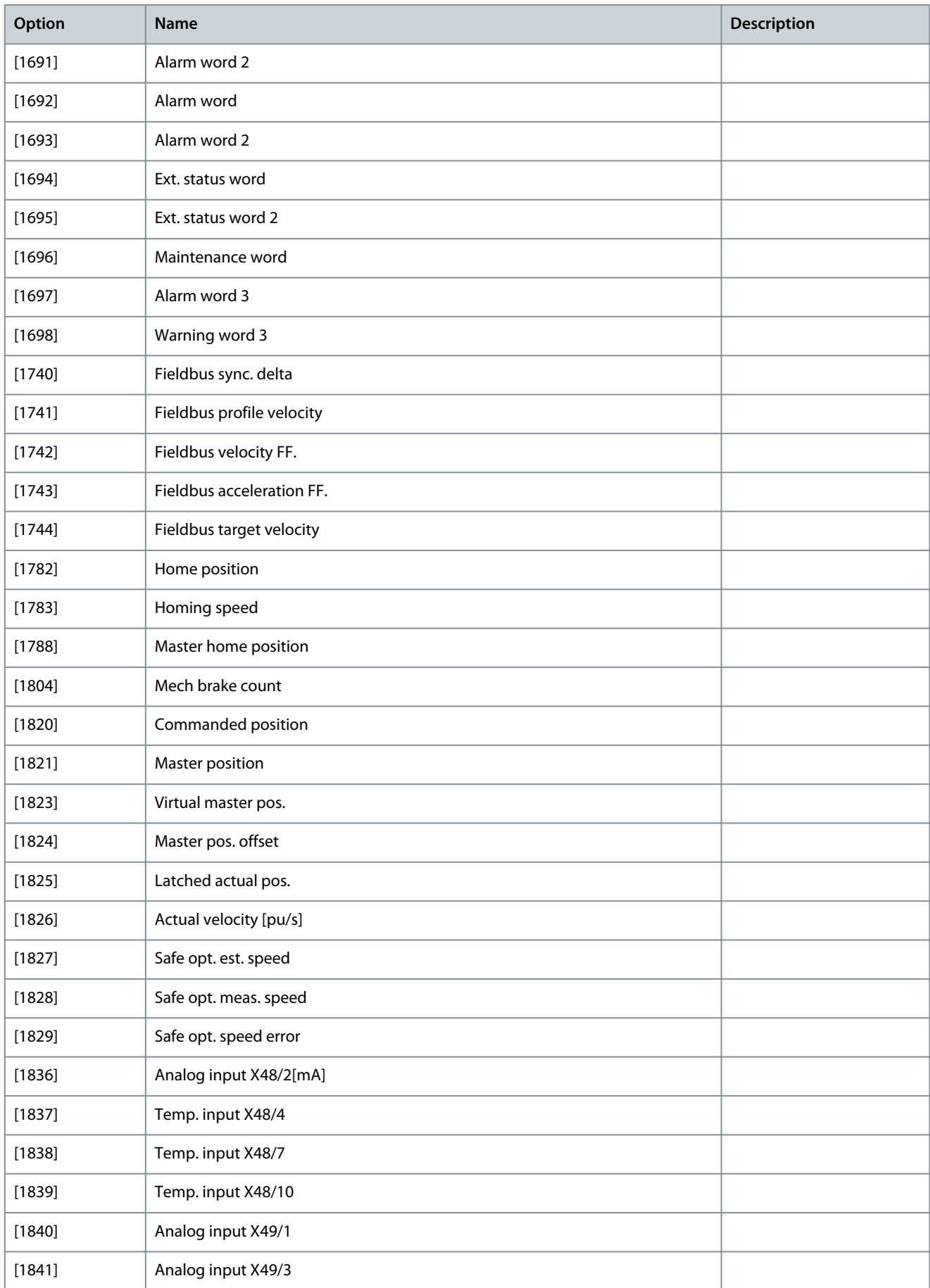

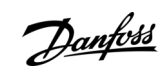

Danfoss

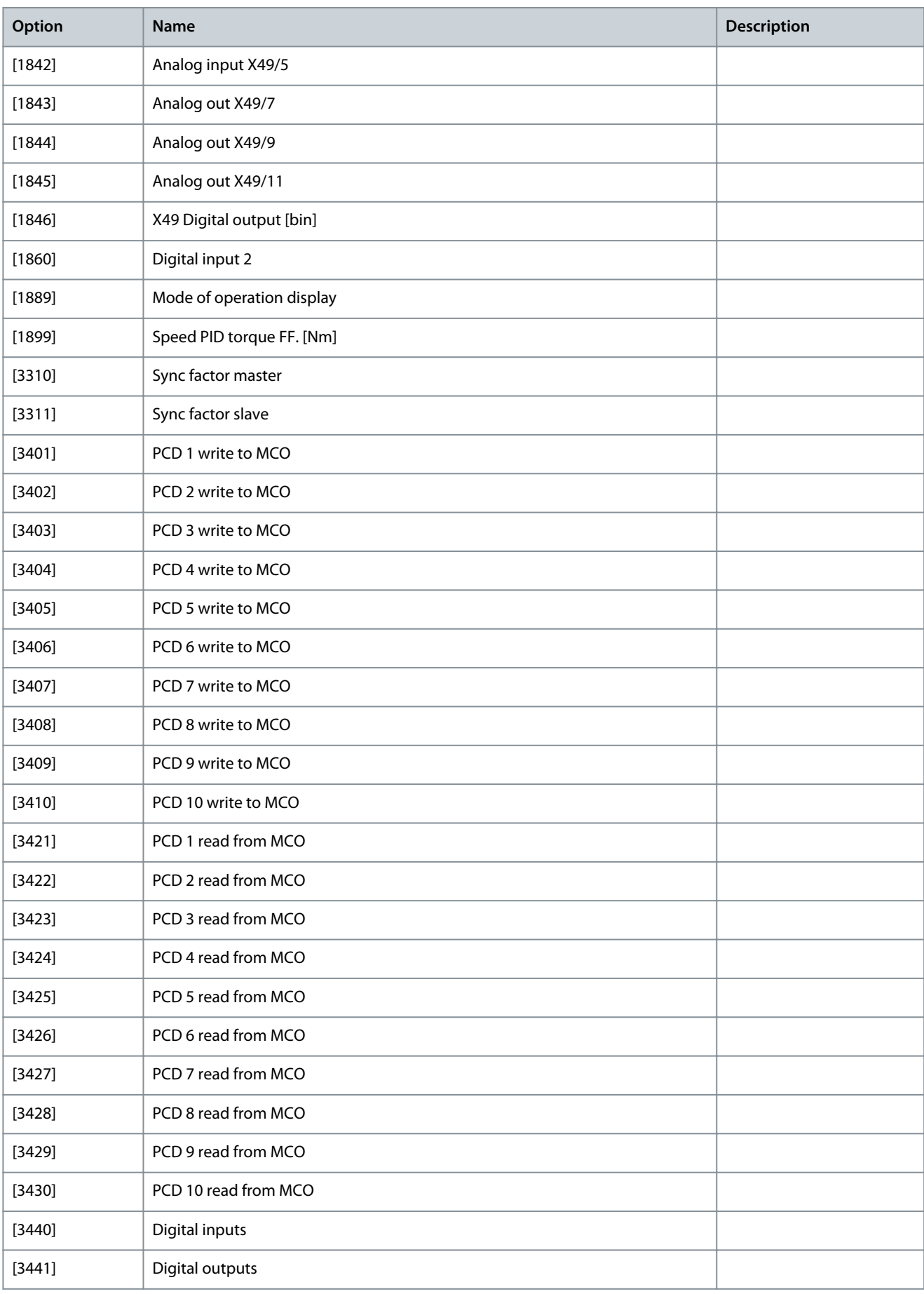

**Programming Guide**

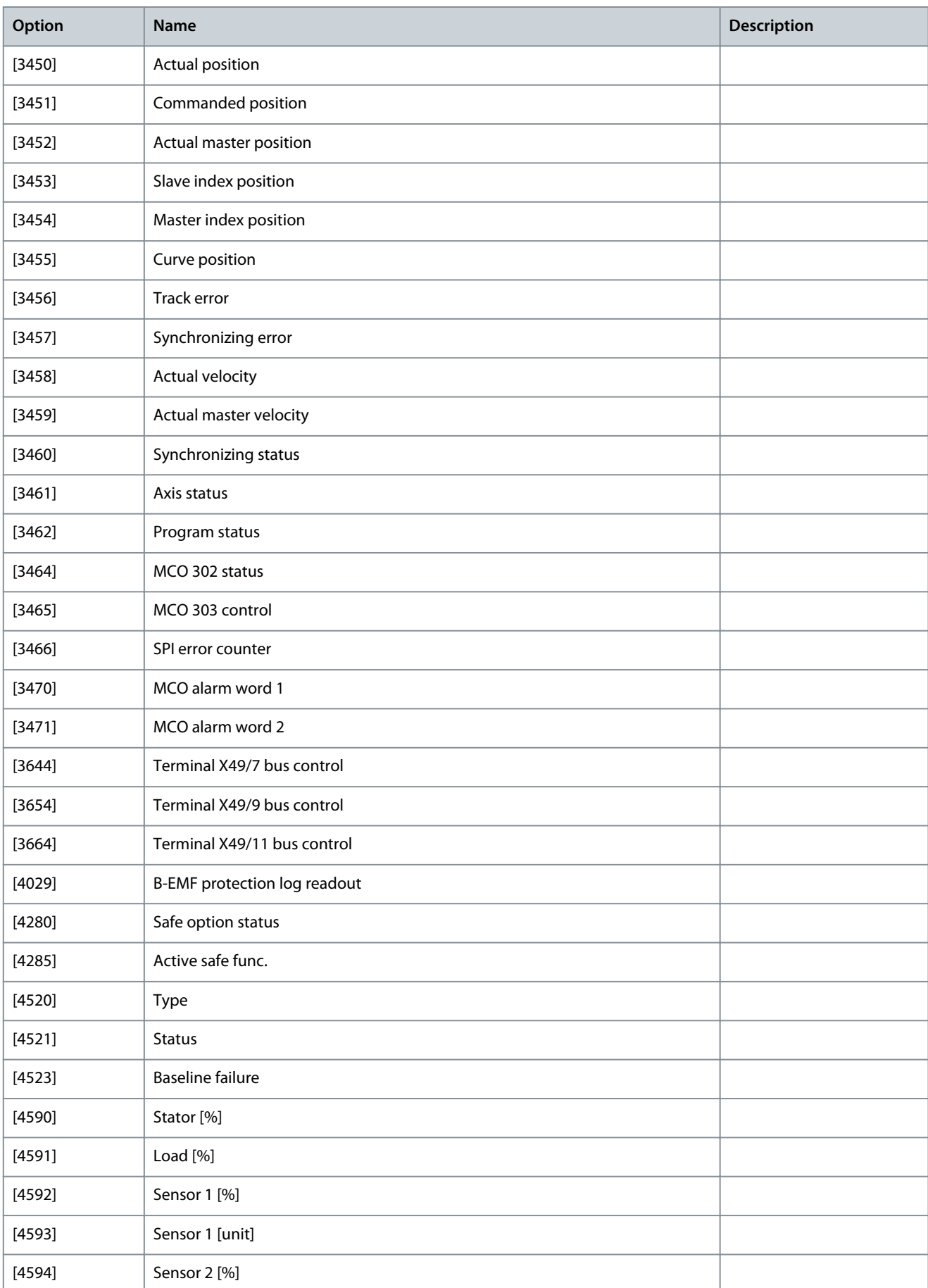

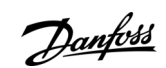

<u>Danfoss</u>

**Parameter Descriptions**

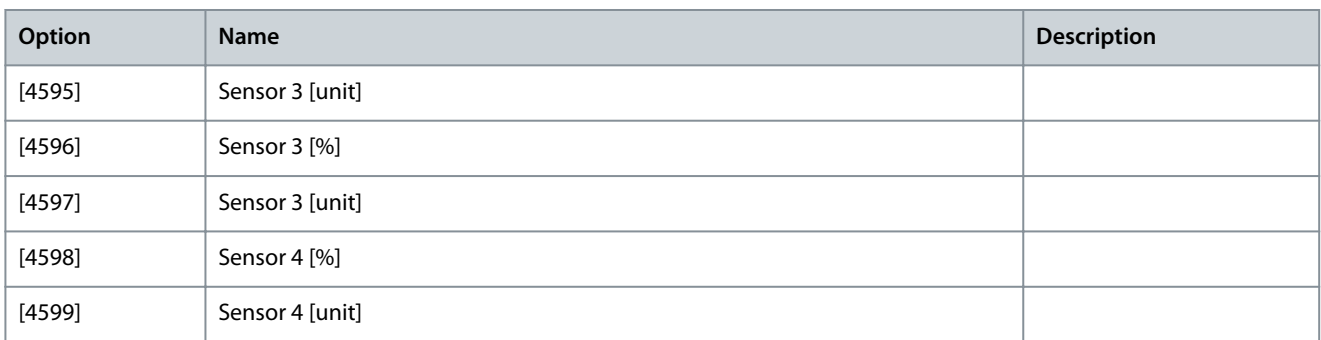

## Parameter 9-27 Parameter Edit

### **Table 550: Parameter 9-27 Parameter Edit**

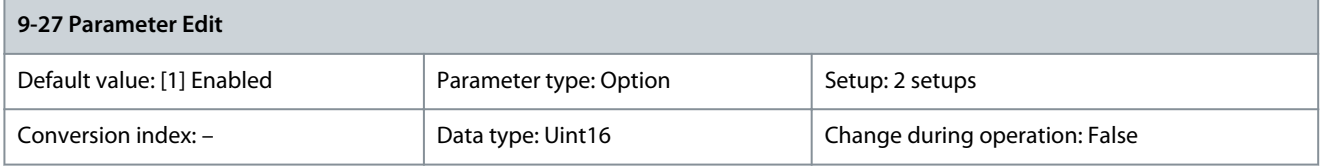

## Parameters can be edited via:

- PROFIBUS
- The standard RS485 interface
- The LCP

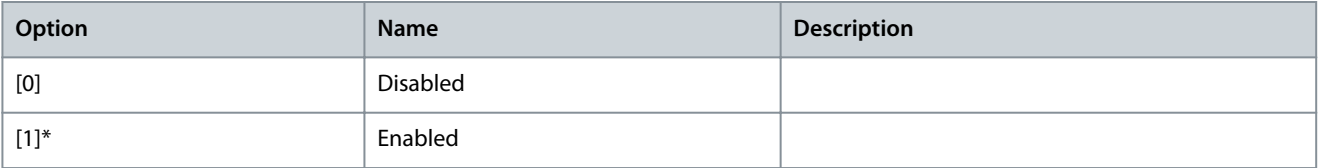

## Parameter 9-28 Process Control

## **Table 551: Parameter 9-28 Process Control**

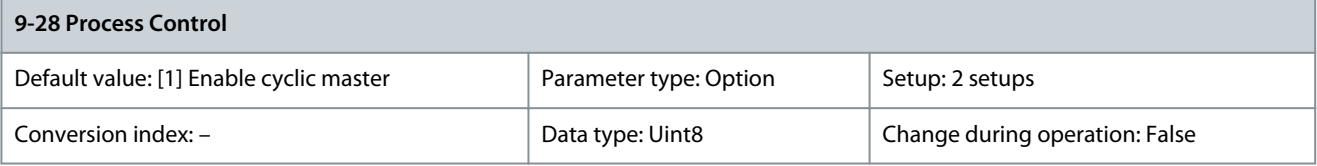

Process control (setting of control word, speed reference, and process data) is possible via either PROFIBUS or standard fieldbus, but not both simultaneously. Local control is always possible via the LCP. Control via process control is possible via either terminals or fieldbus depending on the settings in parameter 8-50 Coasting Select to parameter 8-56 Preset Reference Select.

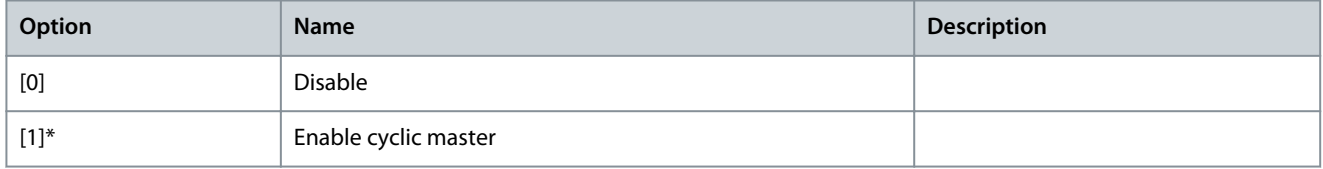

## Parameter 9-44 Fault Message Counter

## **Table 552: Parameter 9-44 Fault Message Counter**

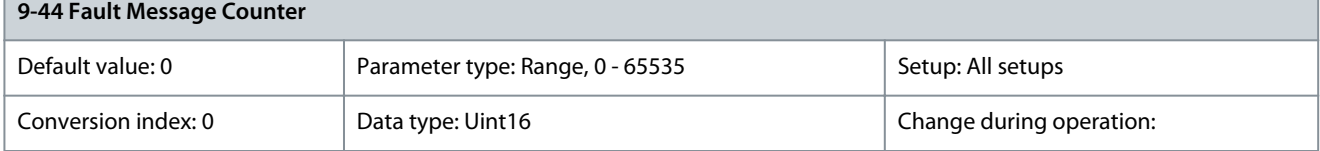

<u>Danfoss</u>

**Parameter Descriptions**

Indicates the number of fault events presently stored in parameter 9-45 Fault Code. The buffer capacity is maximum 8 error events. The buffer and counter are set to 0 by reset or power-up. Parameter 9-45 Fault Code

### **Table 553: Parameter 9-45 Fault Code**

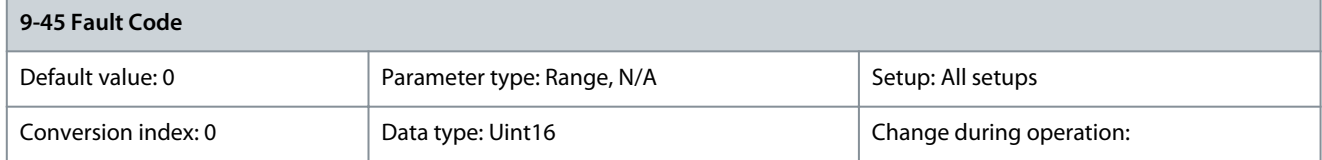

This buffer contains the alarm word for all alarms and warnings that have occurred since the last reset or power-up. The buffer capacity is maximum 8 error events. Parameter 9-47 Fault Number

### **Table 554: Parameter 9-47 Fault Number**

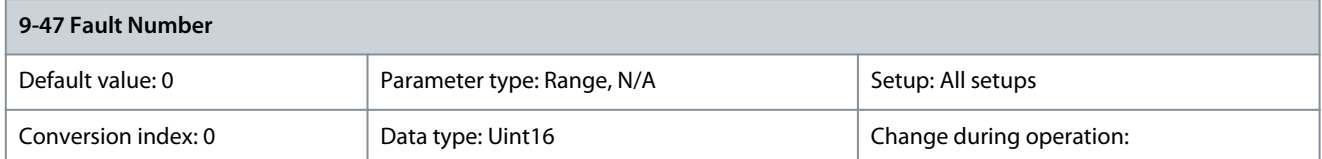

This buffer contains the alarm word for all alarms and warnings that have occurred since the last reset or power-up. The buffer capacity is maximum 8 error events.

# Parameter 9-52 Fault Situation Counter

## **Table 555: Parameter 9-52 Fault Situation Counter**

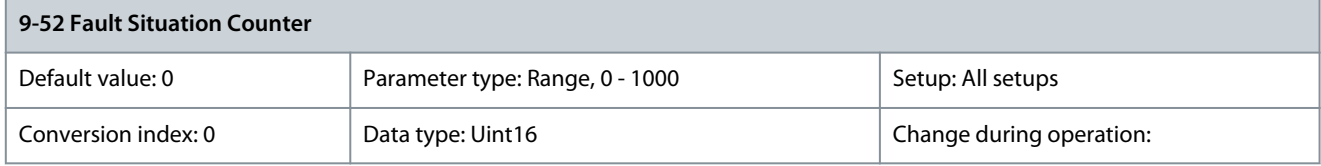

Indicates the number of fault events that have occurred since the last reset or power-up.

### **Table 556: Parameter 9-53 PROFIBUS Warning Word**

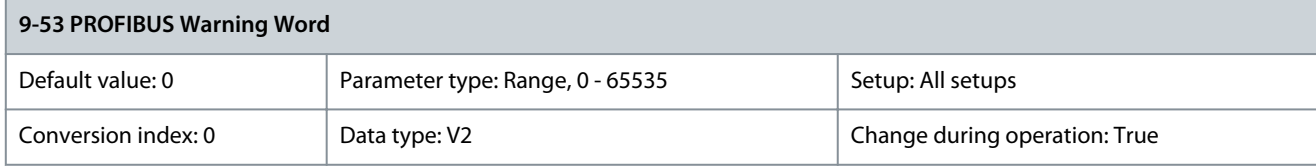

### This parameter shows PROFIBUS communication warnings.

#### **Table 557: PROFIBUS Warning Word**

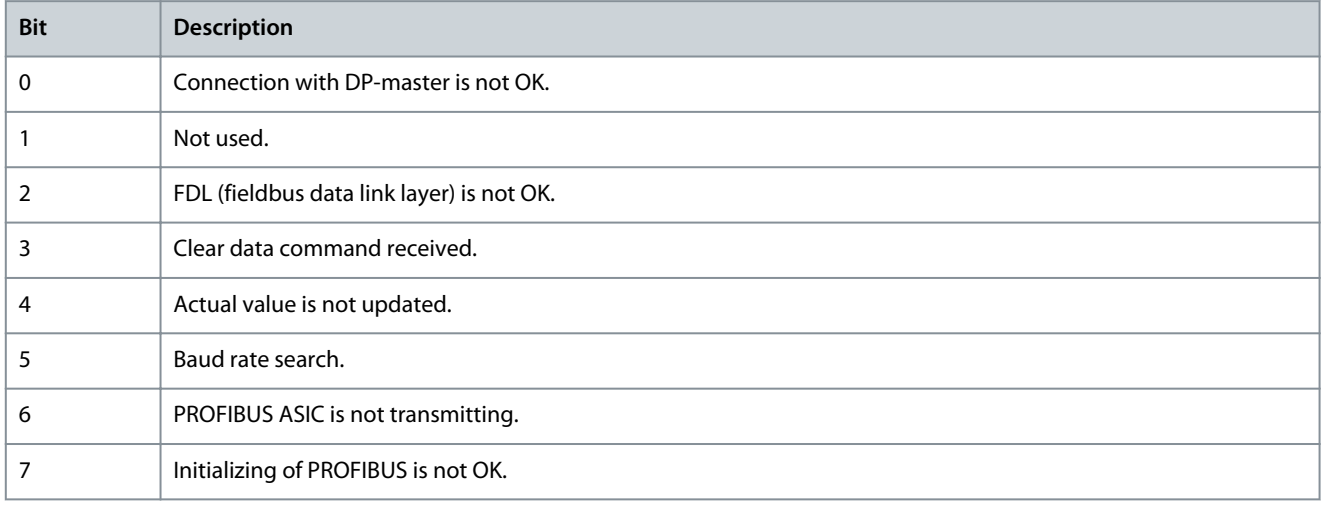

**Programming Guide**

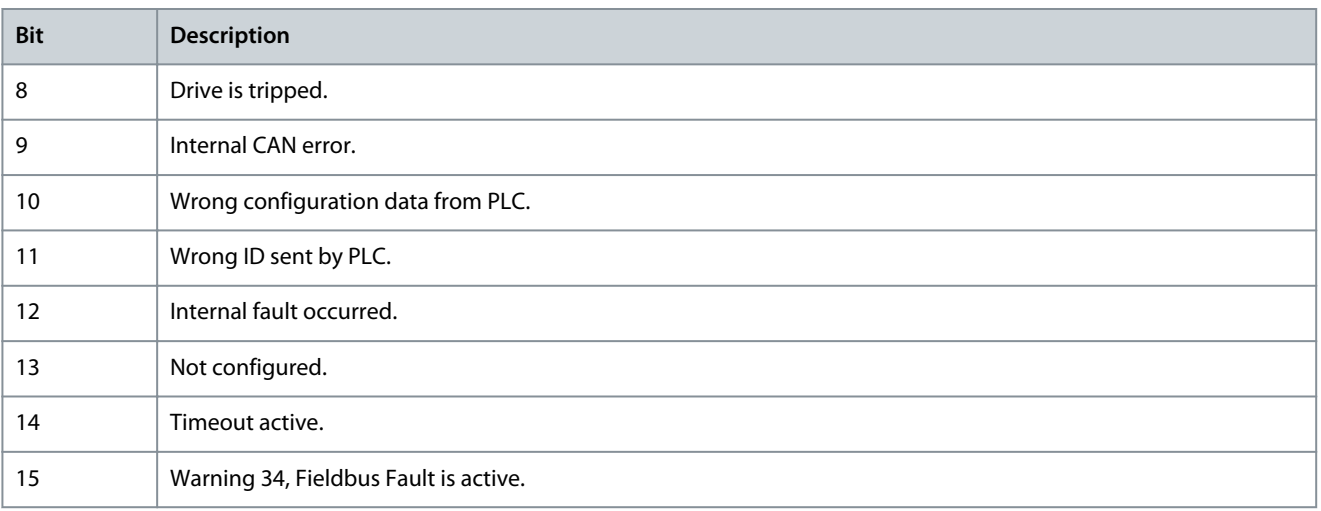

## Parameter 9-63 Actual Baud Rate

## **Table 558: Parameter 9-63 Actual Baud Rate**

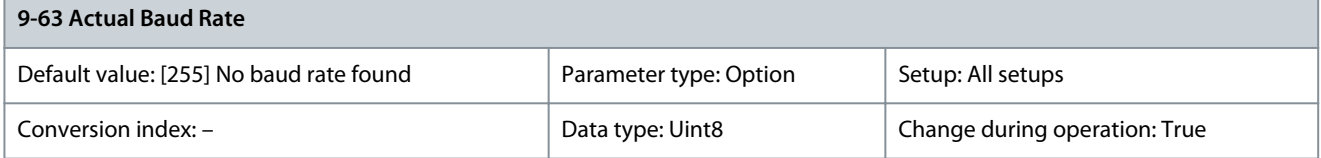

This parameter shows the actual PROFIBUS baud rate. The PROFIBUS master automatically sets the baud rate.

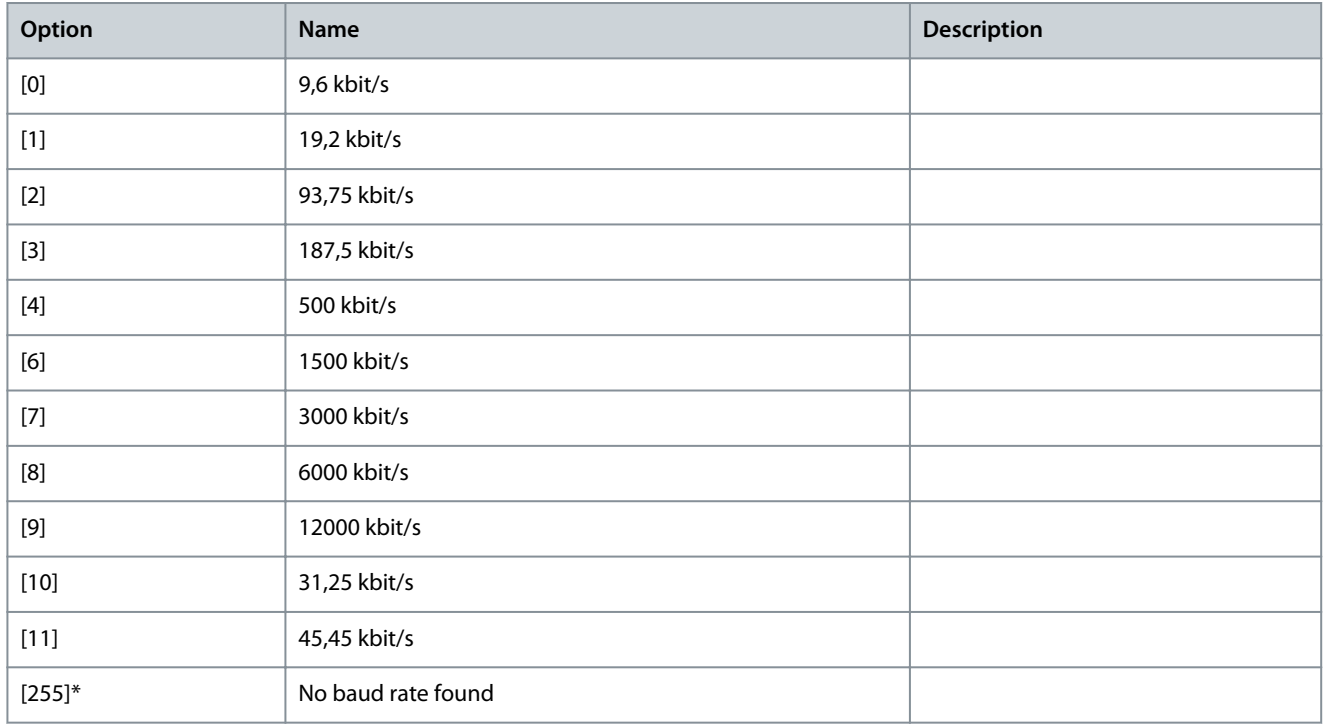

### **Table 559: Parameter 9-64 Device Identification**

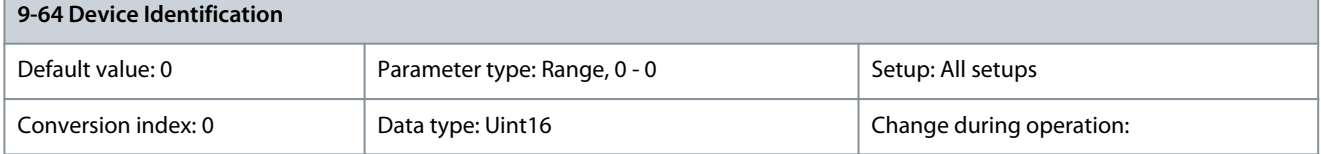

Danfoss

## **Parameter Descriptions**

**N O T I C E**

### This parameter is not visible via LCP.

The device identification parameter. The data type is array [n] of unsigned16. The assignment of the 1<sup>st</sup> subindexes is defined and shown in the following table.

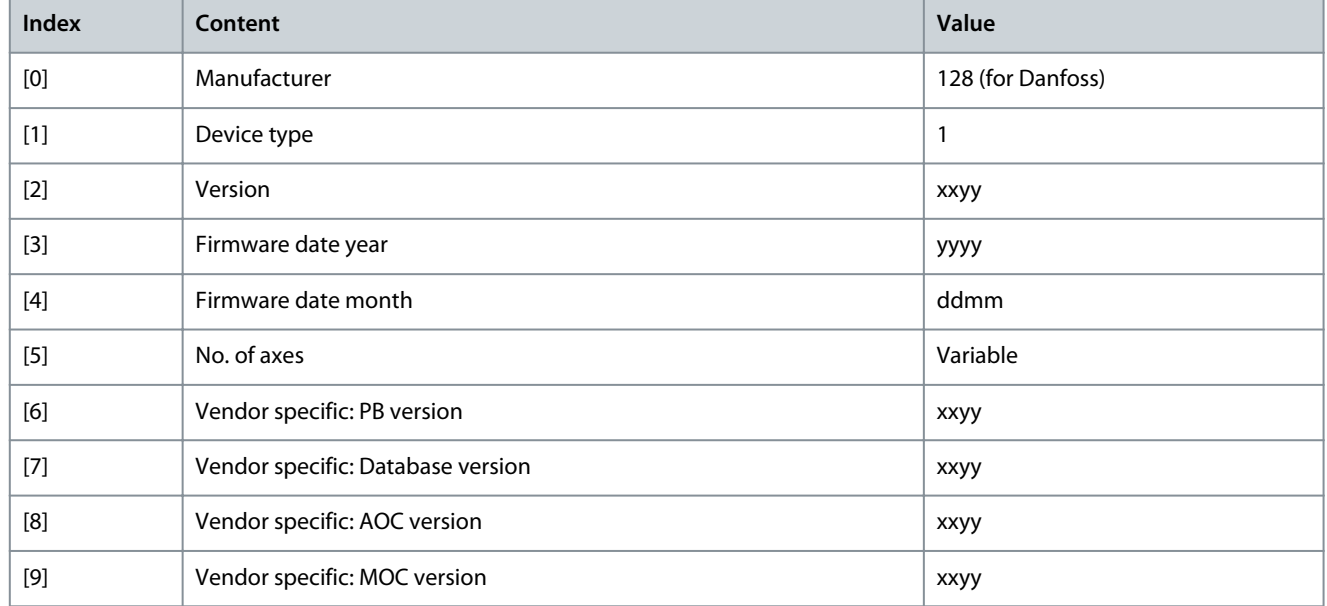

### Parameter 9-65 Profile Number

#### **Table 560: Parameter 9-65 Profile Number**

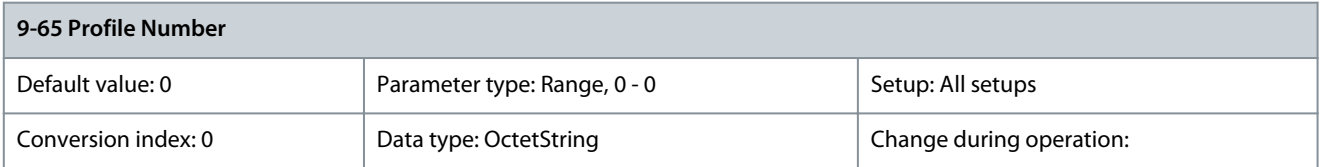

**N O T I C E**

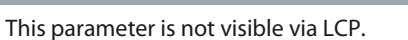

This parameter contains the profile identification. Byte 1 contains the profile number. Byte 2 contains the number of the profile.

### **Table 561: Parameter 9-67 Control Word 1**

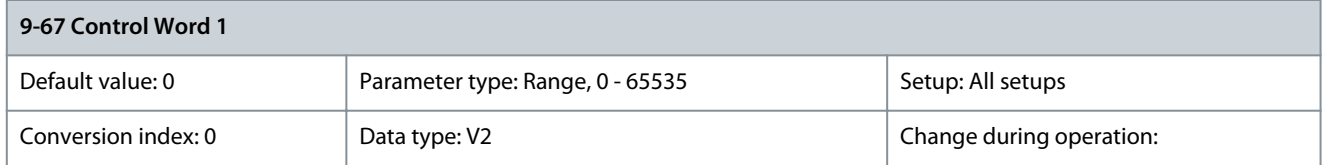

This parameter accepts the control word from a master class 2 in the same format as PCD 1. Parameter 9-68 Status Word 1

### **Table 562: Parameter 9-68 Status Word 1**

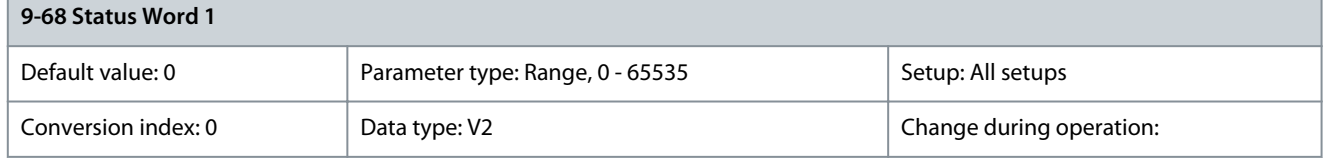

This parameter delivers the status word for a master class 2 in the same format as PCD 2.

**Programming Guide**

<u>Danfoss</u>

**Table 563: Parameter 9-70 Edit Set-up**

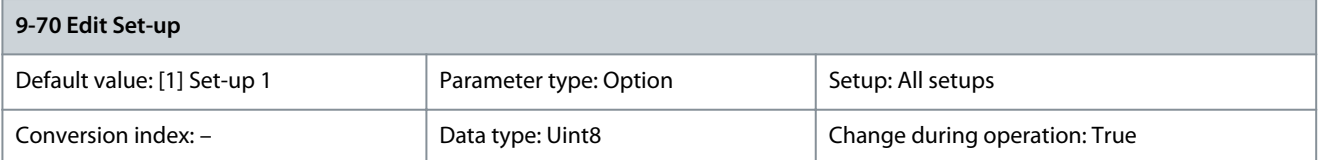

Select the setup in which programming (change of data) is performed during operation. It is possible to program the 2 setups independently of the setup selected as the active setup. Parameter access from each master is directed to the setup selected by the individual master (cyclic, acyclic MCL1, 1st acyclic MCL2, 2nd acyclic MCL2, 3rd acyclic MCL2).

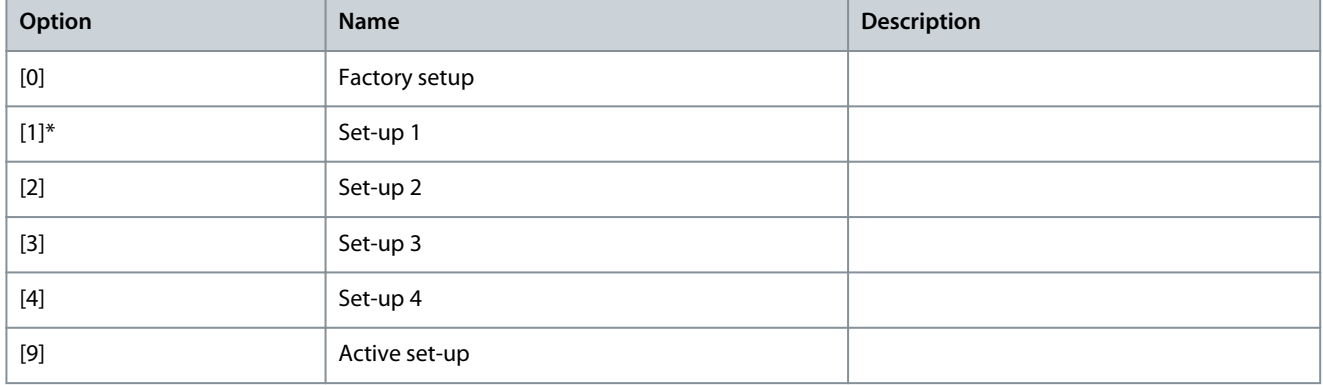

Parameter 9-71 PROFIBUS Save Data Values

### **Table 564: Parameter 9-71 PROFIBUS Save Data Values**

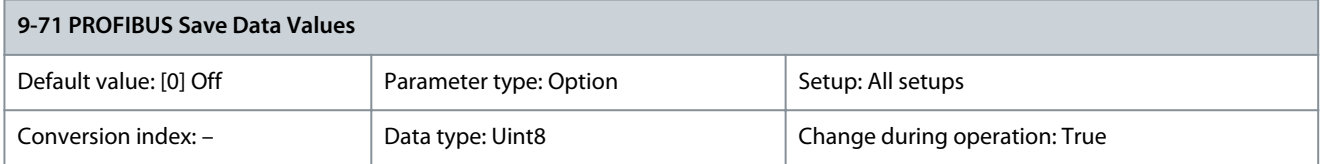

Parameter values changed via RS485 are not automatically stored in a non-volatile memory. Use this parameter to activate a function that stores parameter values in the EEPROM non-volatile memory, so changed parameter values are retained at power-down.

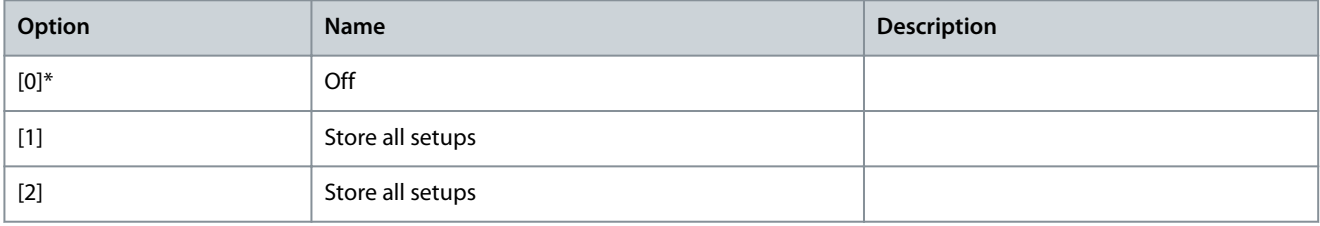

### Parameter 9-72 PROFIBUSDriveReset **Table 565: Parameter 9-72 PROFIBUSDriveReset**

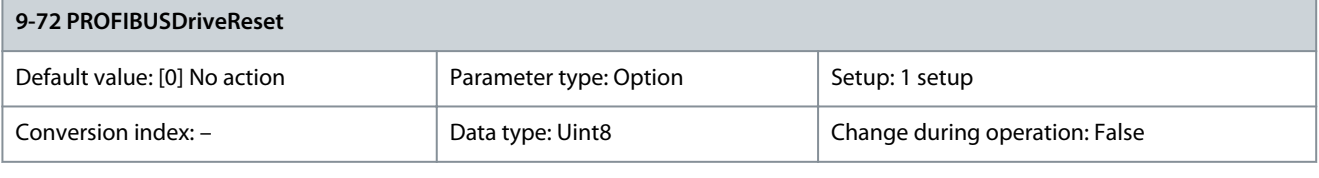

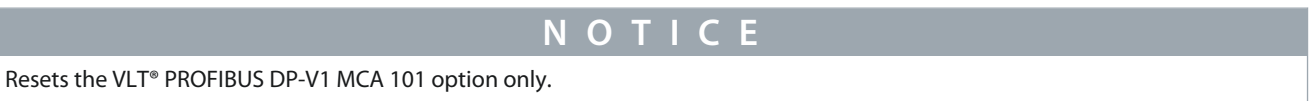
Danfoss

**Parameter Descriptions**

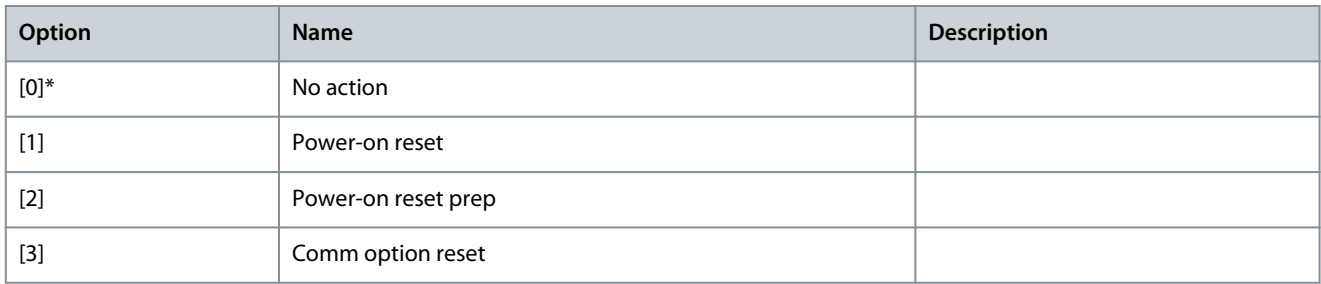

## Parameter 9-75 DO Identification

## **Table 566: Parameter 9-75 DO Identification**

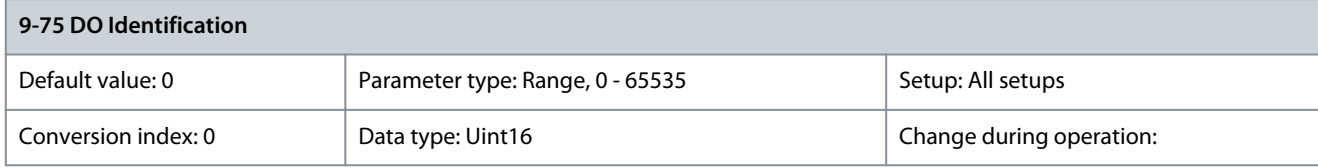

Provides information about the DO (direct object). This parameter is for PROFINET only. Parameter 9-80 Defined Parameters (1)

#### **Table 567: Parameter 9-80 Defined Parameters (1)**

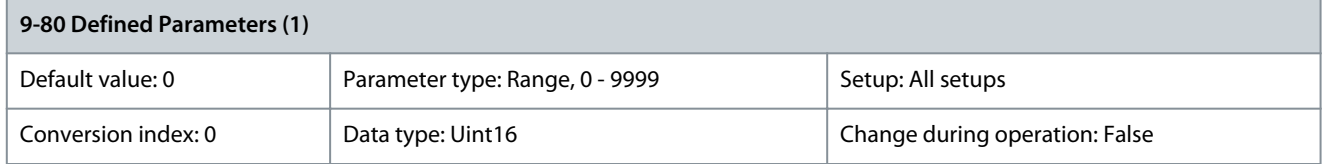

This parameter shows a list of all the defined drive parameters available for PROFIBUS. Parameter 9-81 Defined Parameters (2)

## **Table 568: Parameter 9-81 Defined Parameters (2)**

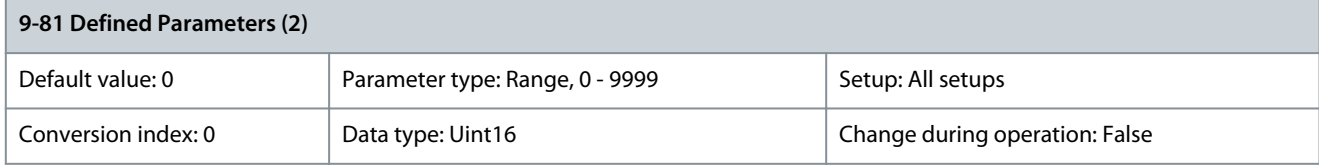

This parameter shows a list of all the defined drive parameters available for PROFIBUS. Parameter 9-82 Defined Parameters (3)

## **Table 569: Parameter 9-82 Defined Parameters (3)**

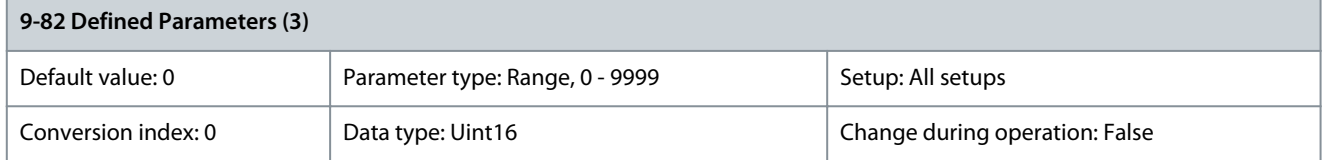

This parameter shows a list of all the defined drive parameters available for PROFIBUS. Parameter 9-83 Defined Parameters (4)

### **Table 570: Parameter 9-83 Defined Parameters (4)**

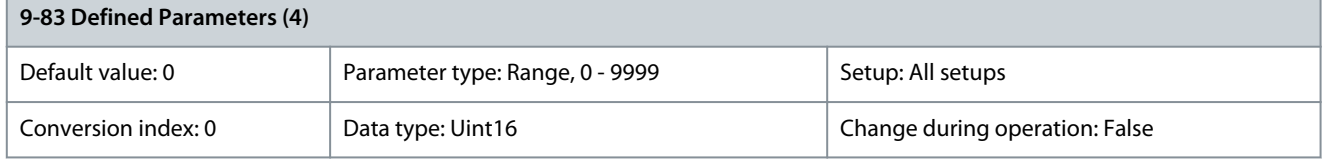

This parameter shows a list of all the defined drive parameters available for PROFIBUS.

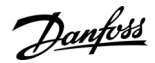

## Parameter 9-84 Defined Parameters (5)

#### **Table 571: Parameter 9-84 Defined Parameters (5)**

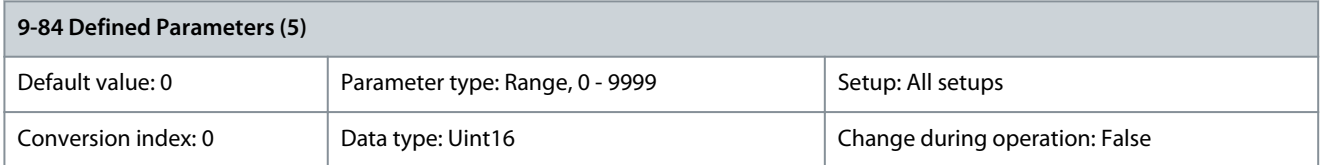

This parameter shows a list of all the defined drive parameters available for PROFIBUS. Parameter 9-85 Defined Parameters (6)

#### **Table 572: Parameter 9-85 Defined Parameters (6)**

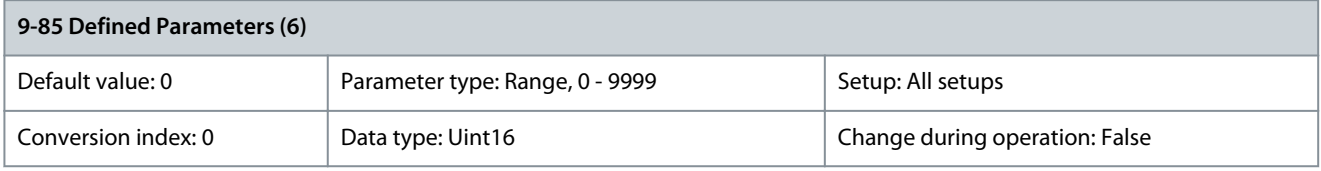

This parameter shows a list of all the defined drive parameters available for PROFIBUS. Parameter 9-90 Changed Parameters (1)

#### **Table 573: Parameter 9-90 Changed Parameters (1)**

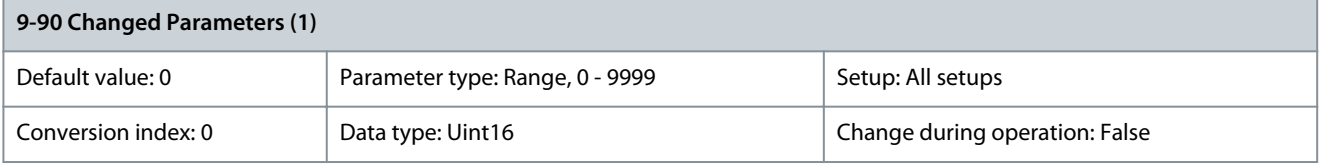

This parameters shows a list of all the drive parameters deviating from default setting. Parameter 9-91 Changed Parameters (2)

#### **Table 574: Parameter 9-91 Changed Parameters (2)**

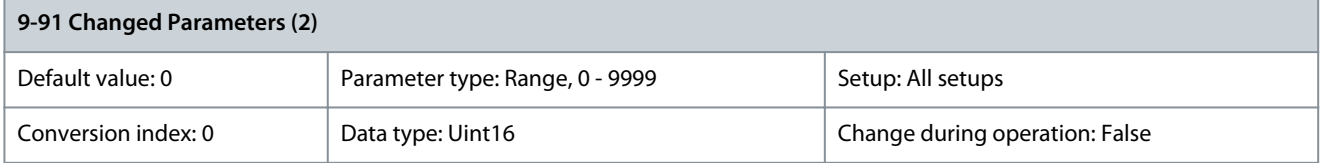

## This parameters shows a list of all the drive parameters deviating from default setting. Parameter 9-92 Changed Parameters (3)

#### **Table 575: Parameter 9-92 Changed Parameters (3)**

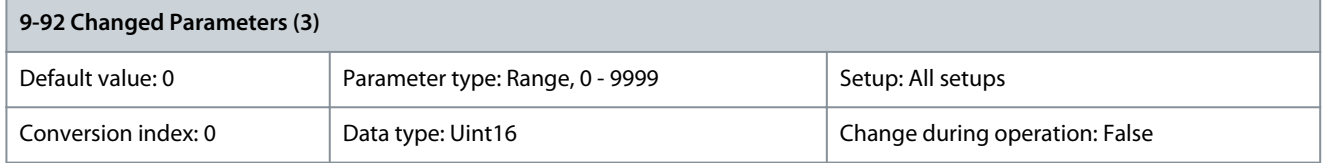

This parameters shows a list of all the drive parameters deviating from default setting. Parameter 9-93 Changed Parameters (4)

#### **Table 576: Parameter 9-93 Changed Parameters (4)**

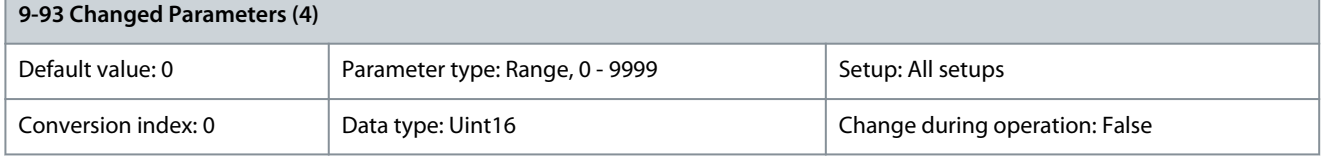

#### This parameters shows a list of all the drive parameters deviating from default setting.

<u>Danfoss</u>

### Parameter 9-94 Changed Parameters (5)

#### **Table 577: Parameter 9-94 Changed Parameters (5)**

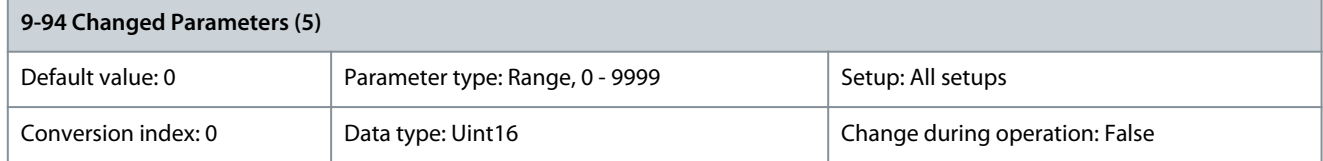

This parameters shows a list of all the drive parameters deviating from default setting. Parameter 9-99 PROFIBUS Revision Counter

#### **Table 578: Parameter 9-99 PROFIBUS Revision Counter**

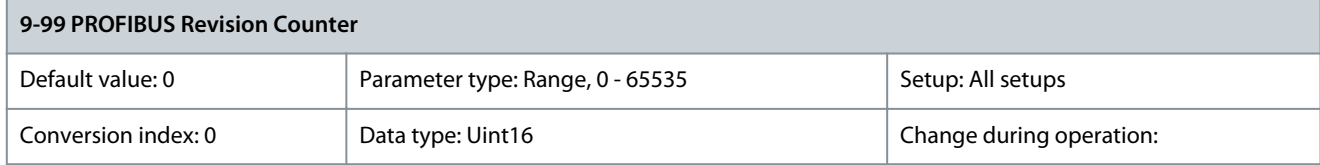

Readout of revision count.

# 5.11 Parameter Group 10-\*\* CAN Fieldbus

## 5.11.1 10-0\* Common Settings Parameter 10-00 CAN Protocol

#### **Table 579: Parameter 10-00 CAN Protocol**

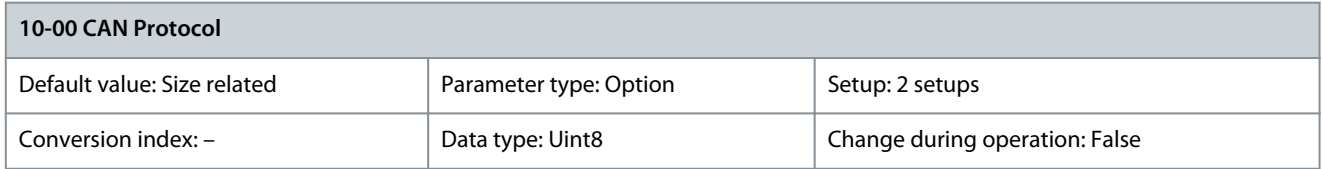

#### The options available depend on the installed option card.

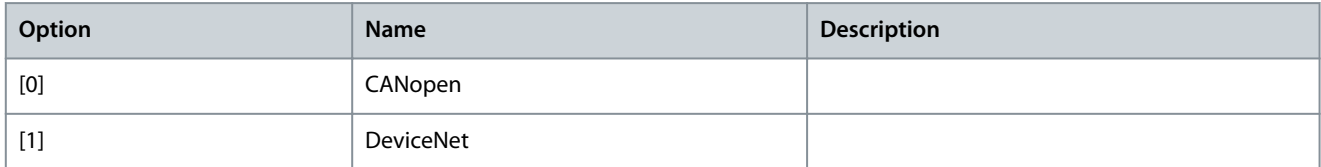

## Parameter 10-01 Baud Rate Select

#### **Table 580: Parameter 10-01 Baud Rate Select**

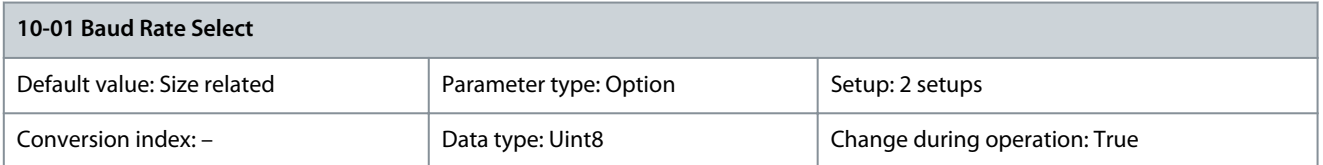

#### Select the fieldbus transmission speed. The selection must correspond to the transmission speed of the master and of the other fieldbus nodes.

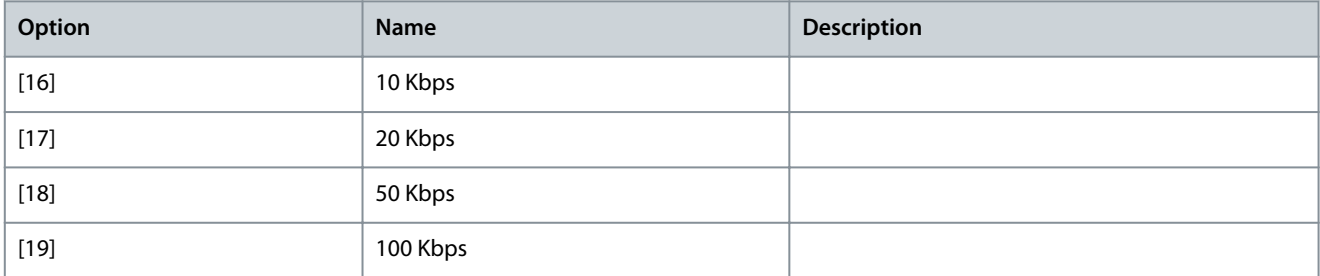

<u>Danfoss</u>

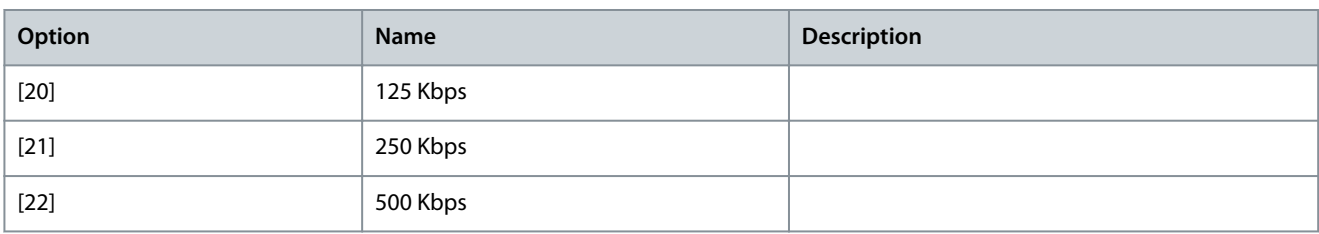

### Parameter 10-02 MAC ID

#### **Table 581: Parameter 10-02 MAC ID**

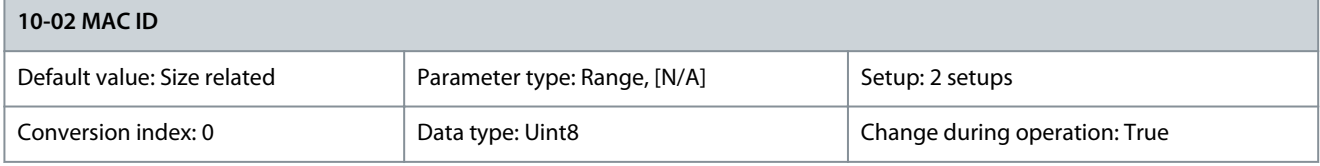

Select the station address. Every station connected to the same network must have an unambiguous address. Parameter 10-05 Readout Transmit Error Counter

#### **Table 582: Parameter 10-05 Readout Transmit Error Counter**

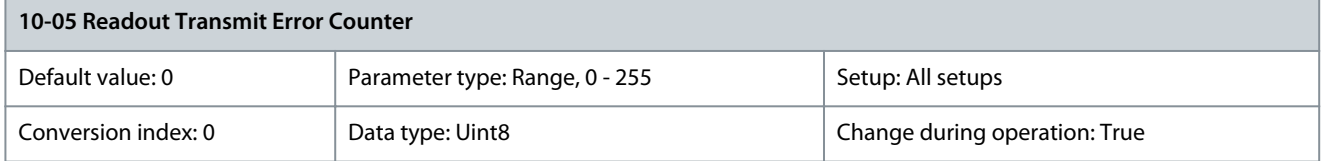

View the number of CAN control transmission errors since the last power-up. Parameter 10-06 Readout Receive Error Counter

#### **Table 583: Parameter 10-06 Readout Receive Error Counter**

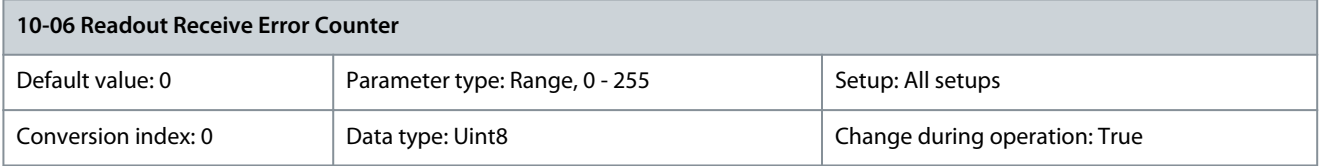

View the number of CAN control receipt errors since the last power-up. Parameter 10-07 Readout Bus Off Counter **Table 584: Parameter 10-07 Readout Bus Off Counter**

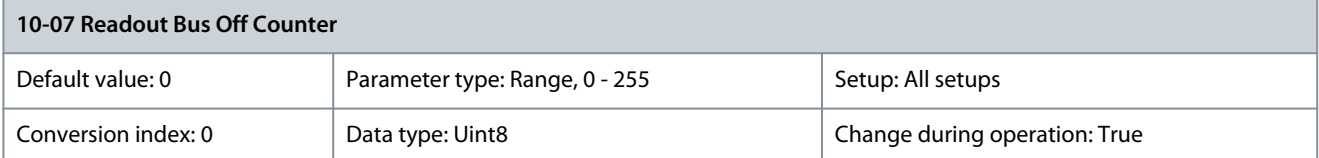

# 5.11.2 10-1\* DeviceNet

Parameter 10-10 Process Data Type Selection

#### **Table 585: Parameter 10-10 Process Data Type Selection**

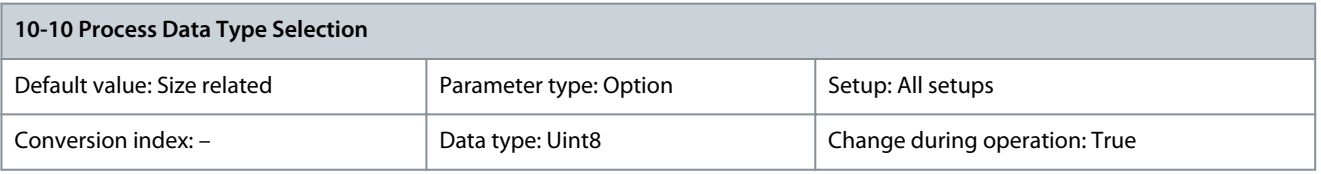

Select the instance (telegram) for data transmission. The instances available depend on the setting of parameter 8-10 Control Word Profile. When parameter 8-10 Control Word Profile is set to [0] FC Profile, options [0] INSTANCE 100/150 and [1] INSTANCE 101/151 in this parameter are available. When parameter 8-10 Control Word Profile is set to [5] ODVA, options [2] INSTANCE 20/70 and [3] INSTANCE

Danfoss

21/71 in this parameter are available. Instances 100/150 and 101/151 are Danfoss specific. Instances 20/70 and 21/71 are ODVAspecific AC motor profiles. For guidelines in telegram selection, refer to the VLT® DeciveNet MCA 104 Installation Guide.

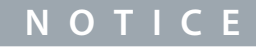

A change to this parameter is executed immediately.

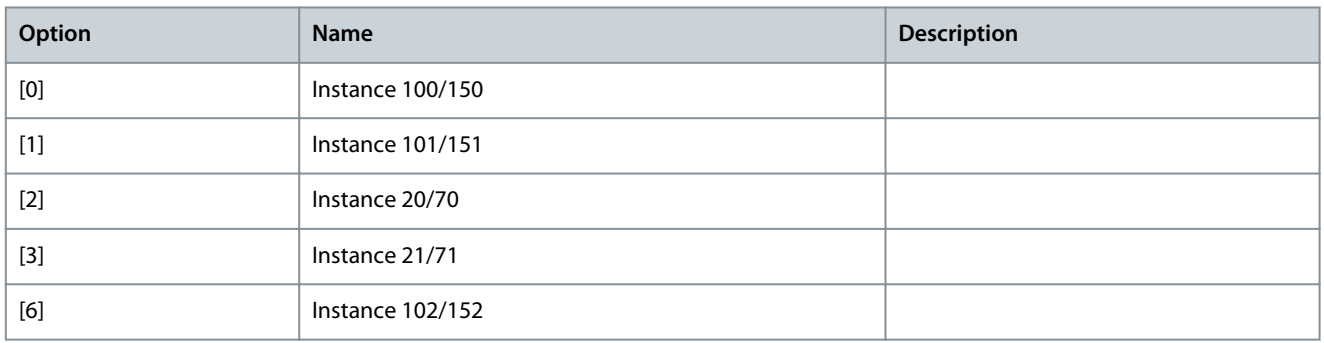

### Parameter 10-11 Process Data Config Write **Table 586: Parameter 10-11 Process Data Config Write**

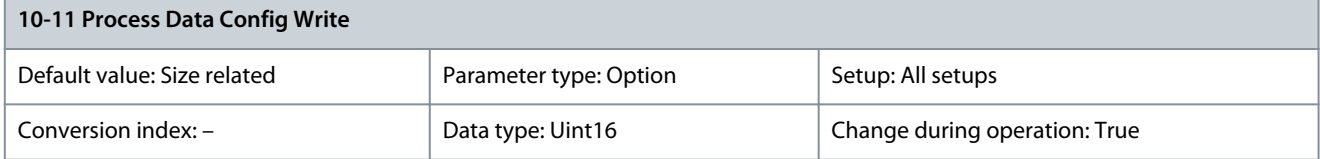

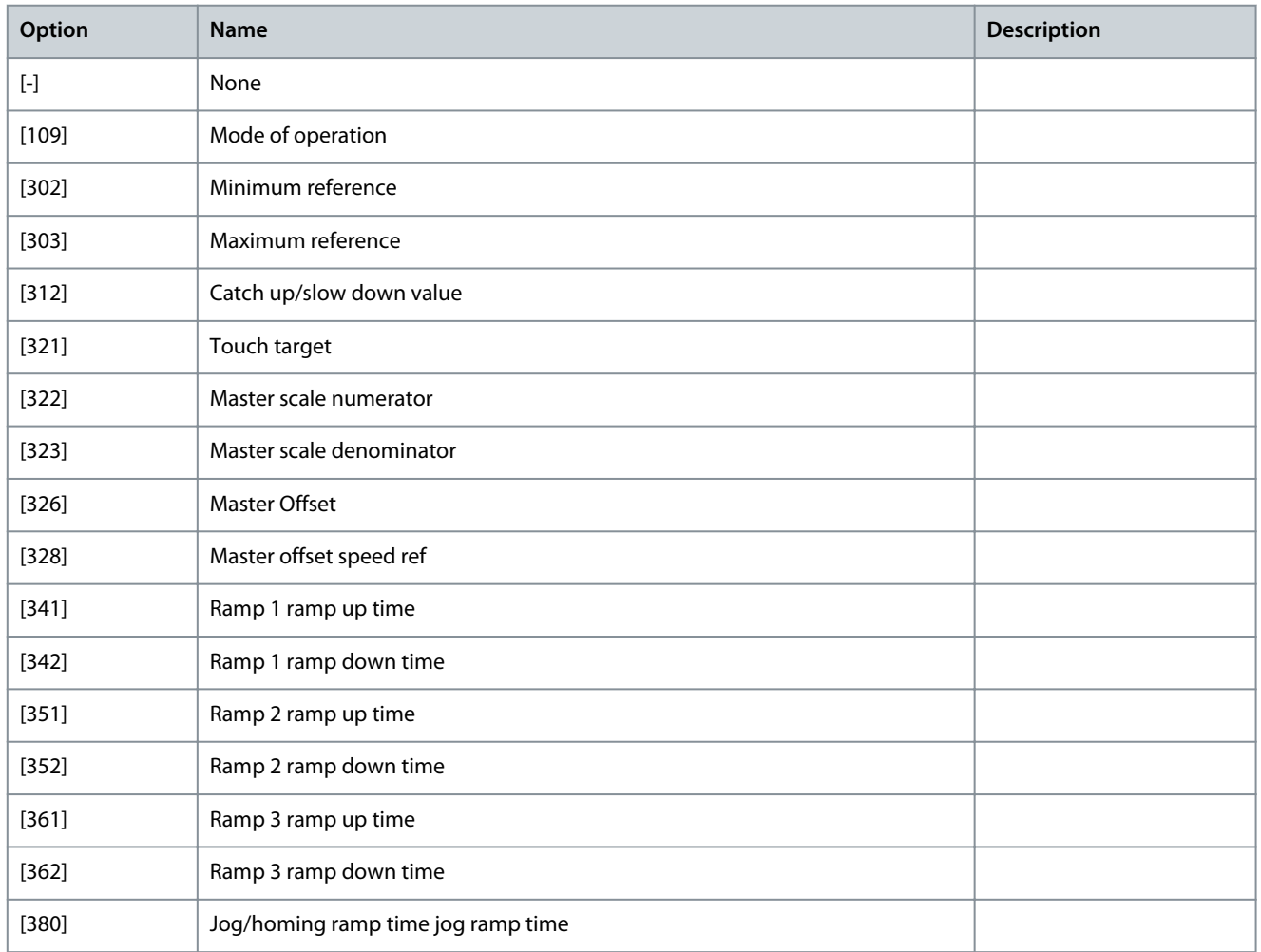

**Programming Guide**

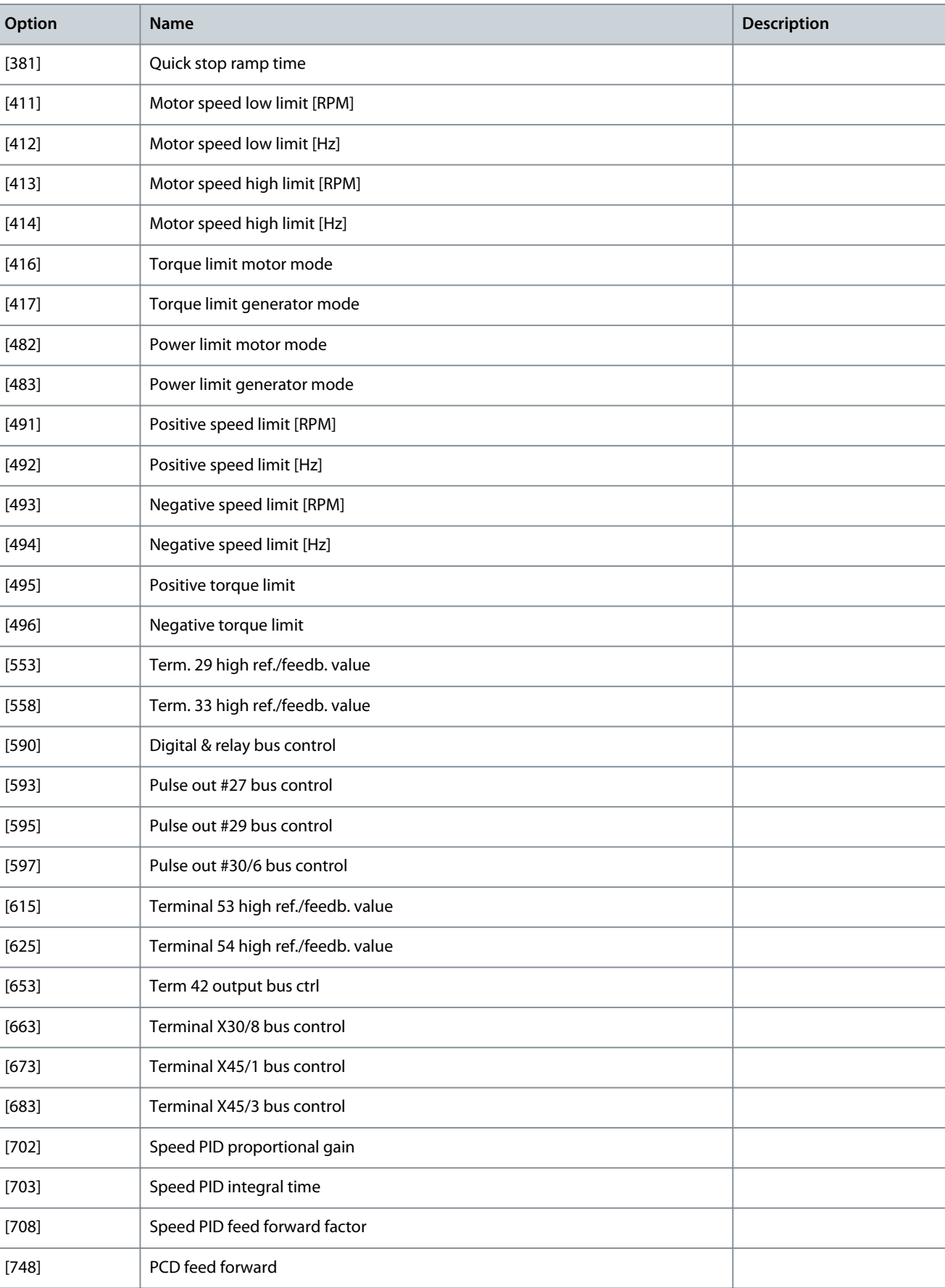

 $[890]$  Bus jog 1 speed

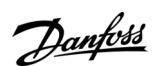

**Programming Guide**

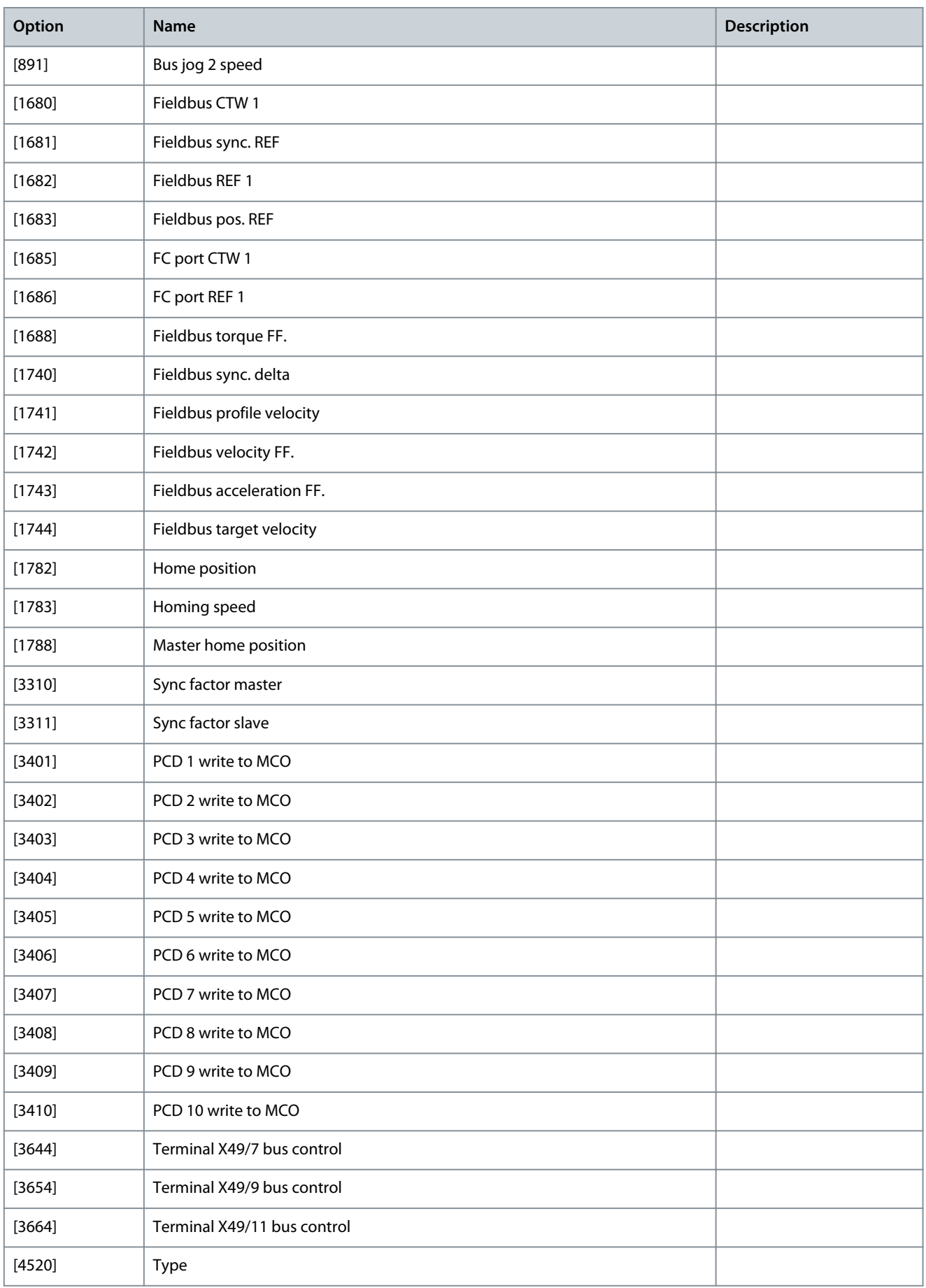

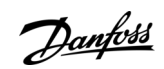

**Programming Guide**

## Parameter 10-12 Process Data Config Read **Table 587: Parameter 10-12 Process Data Config Read**

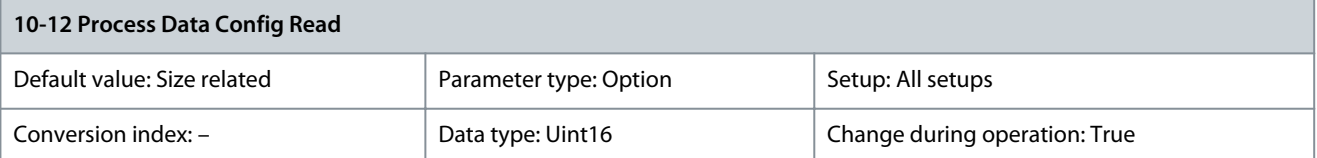

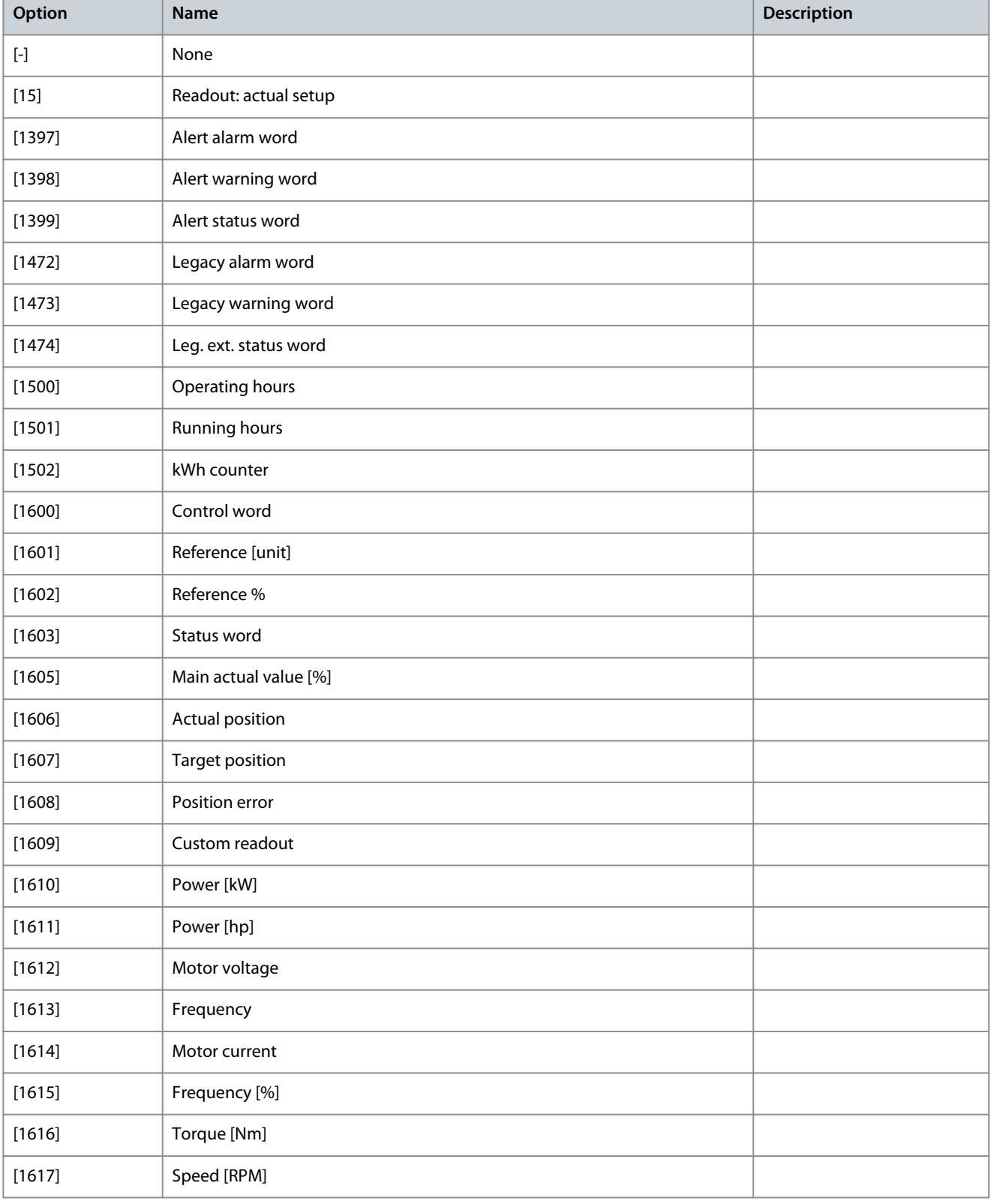

**Programming Guide**

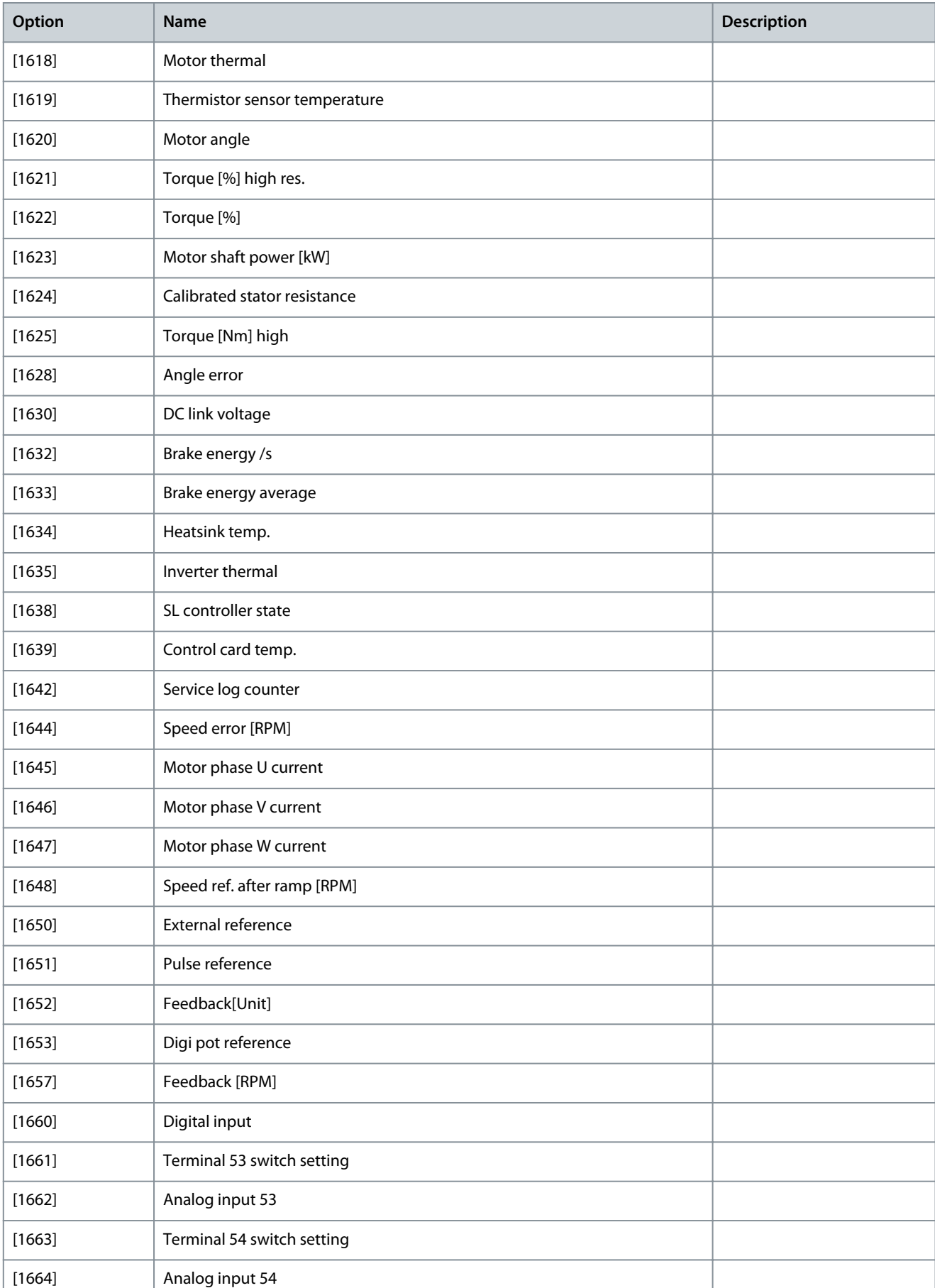

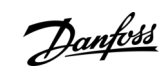

Danfoss

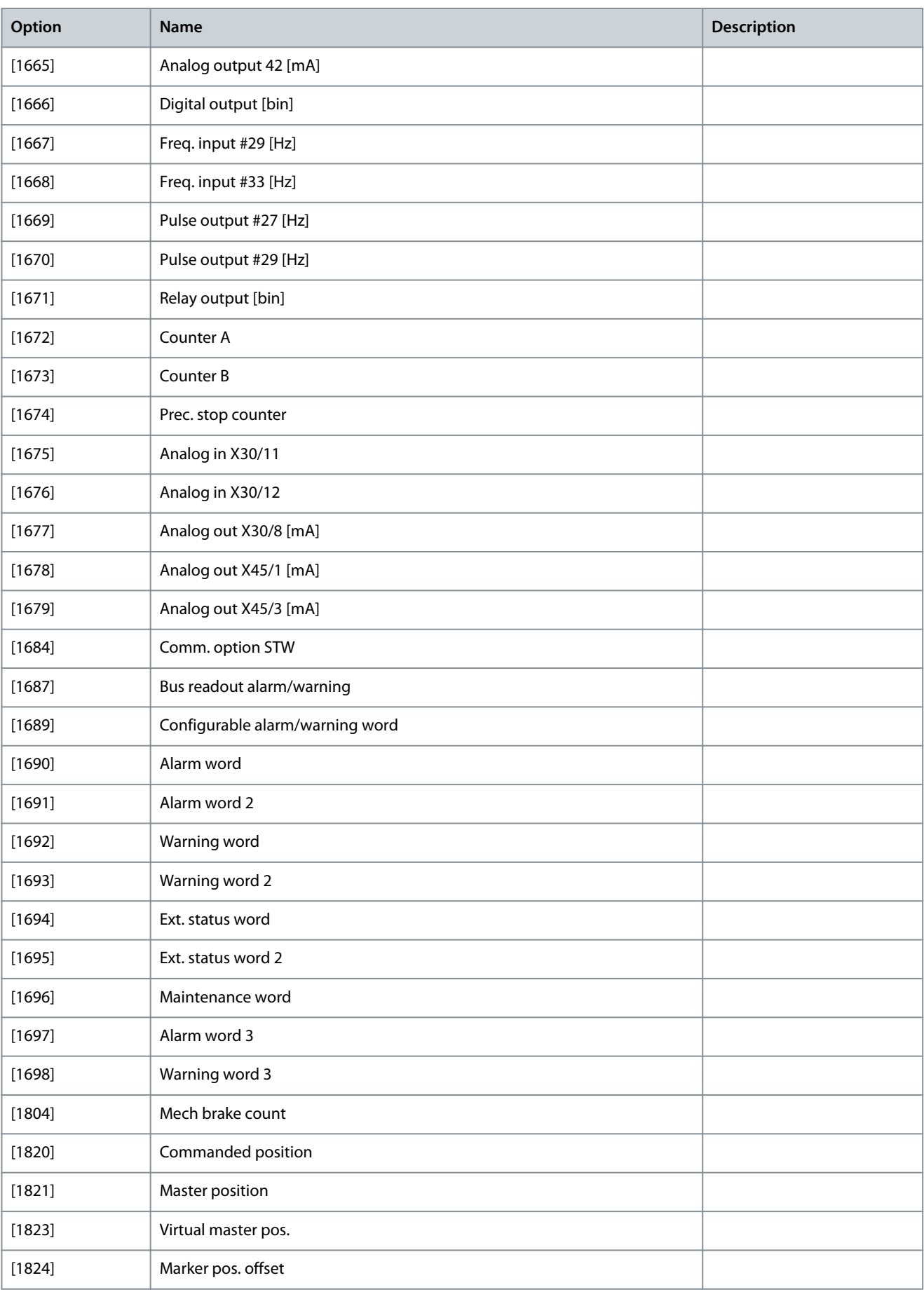

**Programming Guide**

Danfoss

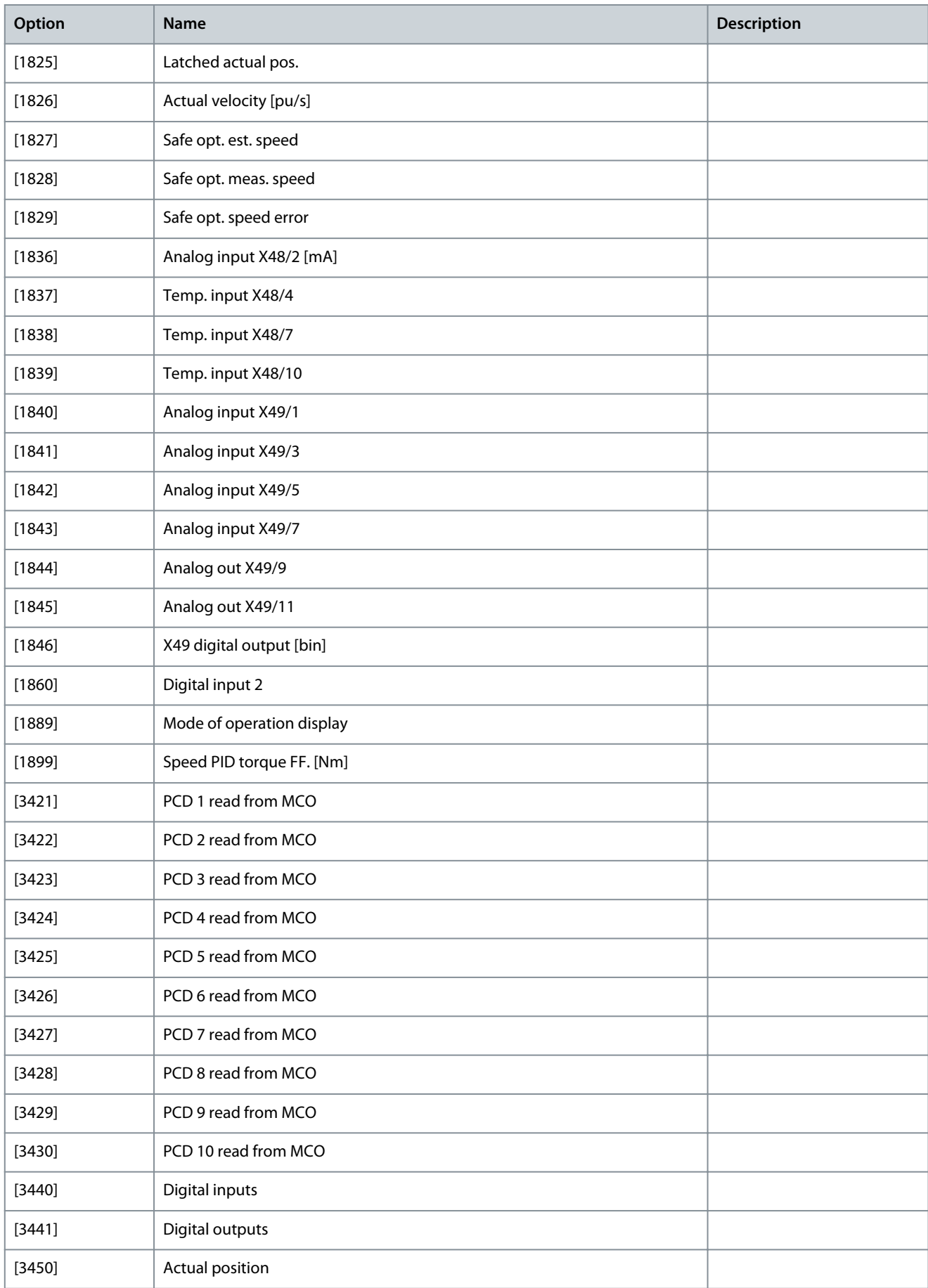

Danfoss

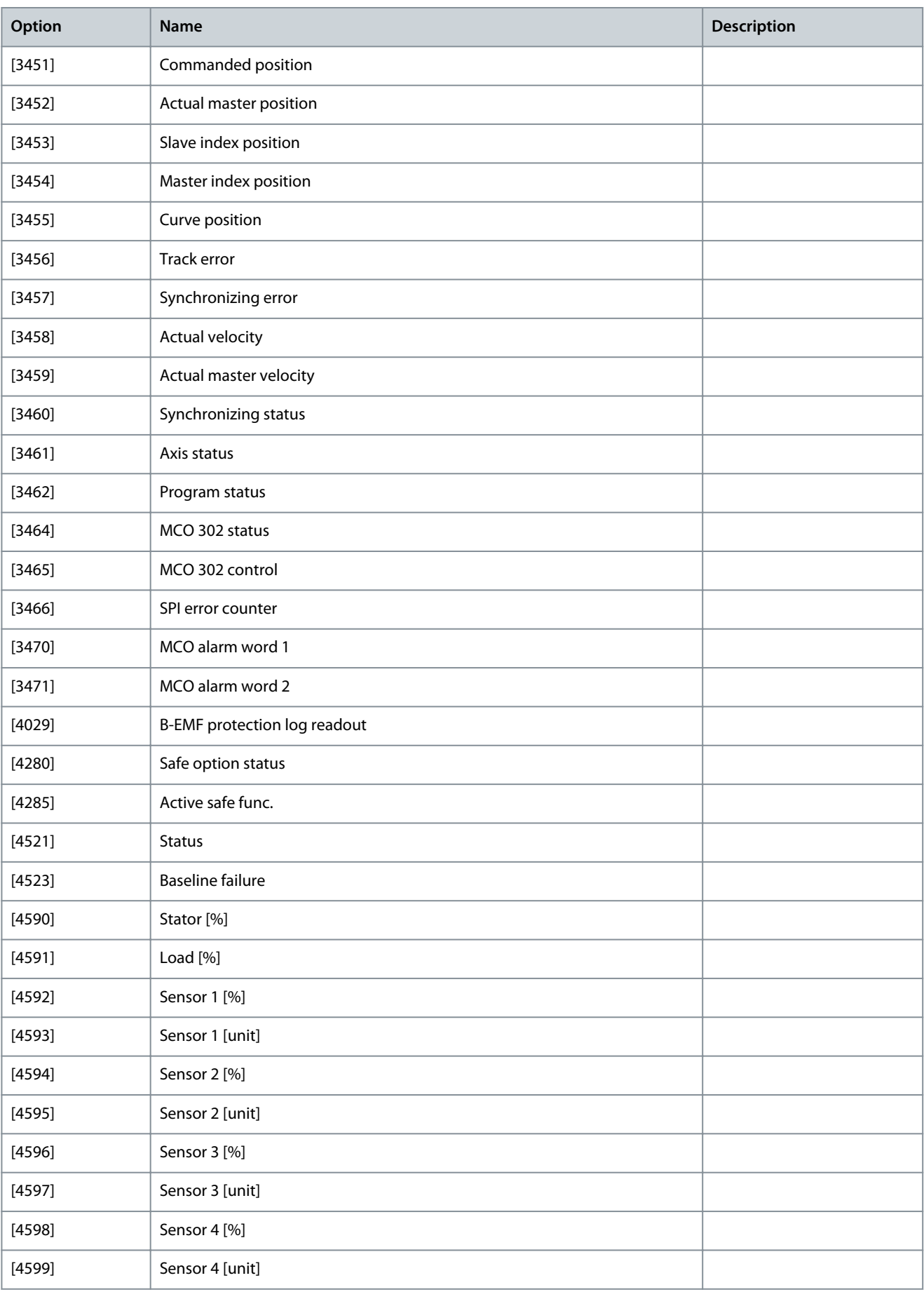

# Parameter 10-13 Warning Parameter

## **Table 588: Parameter 10-13 Warning Parameter**

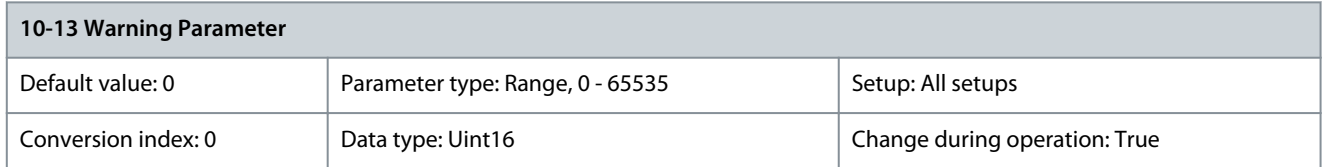

View a DeviceNet-specific warning word. One bit is assigned to every warning. Refer to the VLT® DeviceNet MCA 104 Installation Guide for further information.

## **Table 589: Warning Bits**

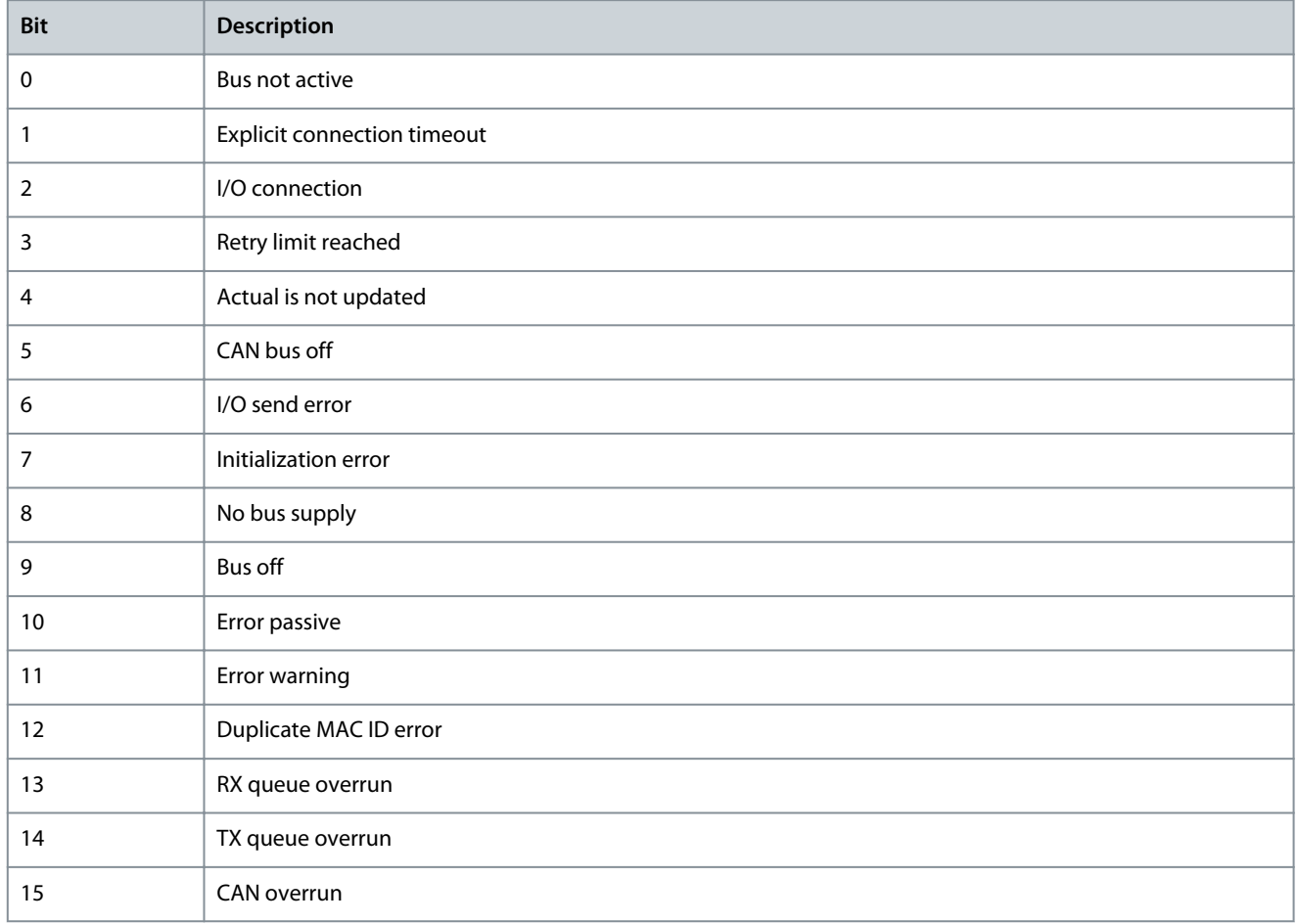

## Parameter 10-14 Net Reference

## **Table 590: Parameter 10-14 Net Reference**

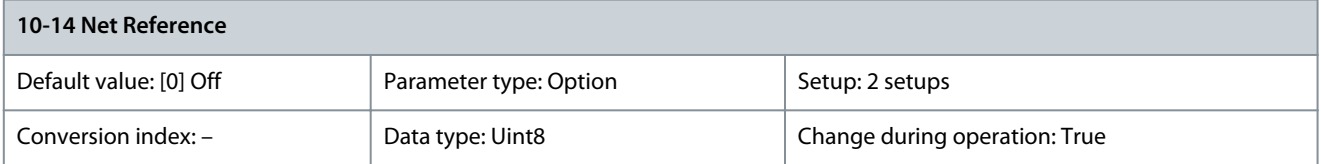

# Select the reference source in instances 21/71 and 20/70.

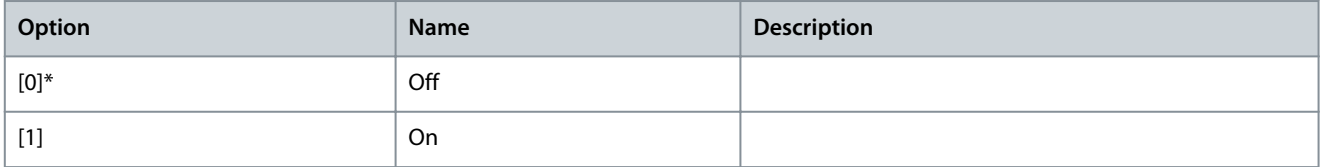

## Parameter 10-15 Net Control

#### **Table 591: Parameter 10-15 Net Control**

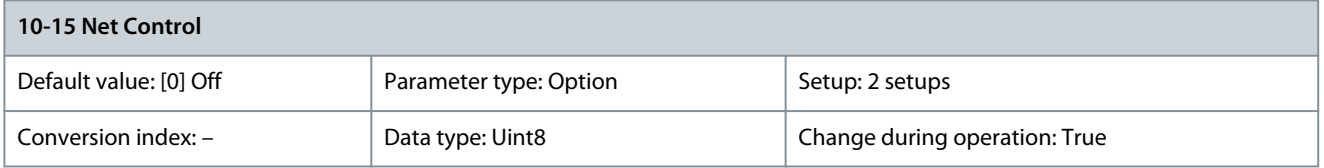

Select the control source in instances 21/71 and 20/70.

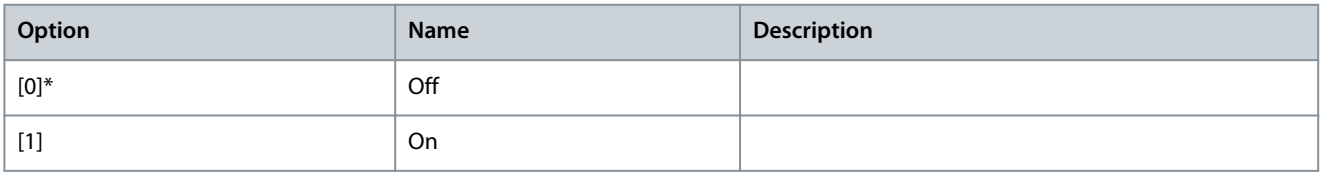

# 5.11.3 10-2\* COS Filters

Parameter 10-20 COS Filter 1

### **Table 592: Parameter 10-20 COS Filter 1**

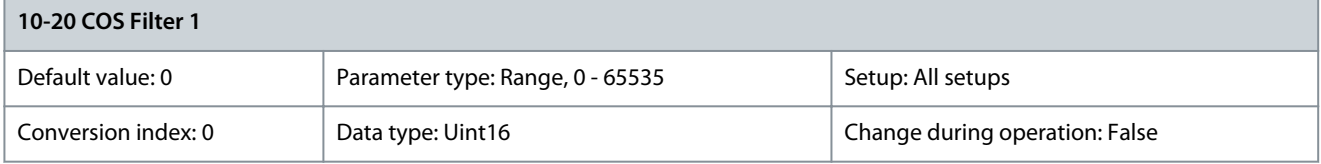

Sets up the filter mask for the status word. When operating in COS (change-of-state), it is possible to filter out bits in the status word that should not be sent if they change.

Parameter 10-21 COS Filter 2

### **Table 593: Parameter 10-21 COS Filter 2**

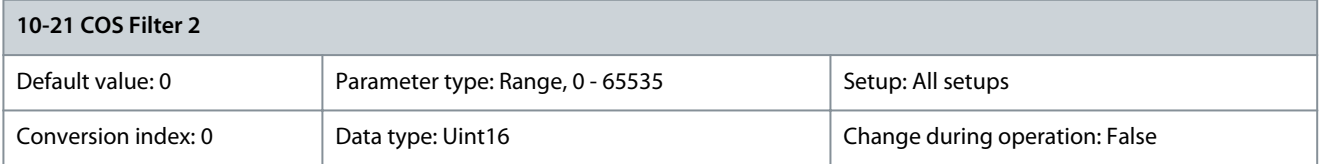

Sets up the filter mask for the main actual value. When operating in COS (change-of-state), it is possible to filter out bits in the main actual value that should not be sent if they change. Parameter 10-22 COS Filter 3

#### **Table 594: Parameter 10-22 COS Filter 3**

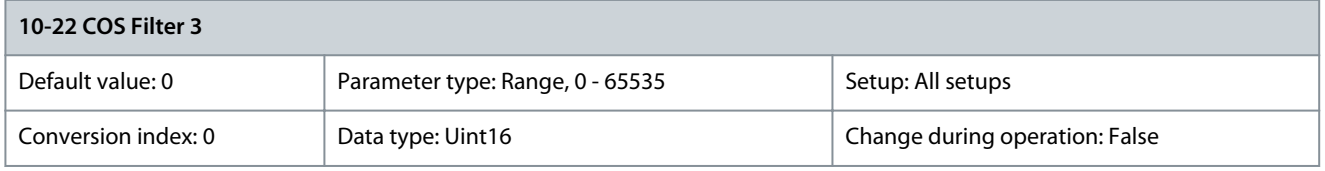

Sets up the filter mask for PCD 3. When operating in COS (change-of-state), it is possible to filter out bits in PCD 3 that should not be sent if they change.

Parameter 10-23 COS Filter 4

#### **Table 595: Parameter 10-23 COS Filter 4**

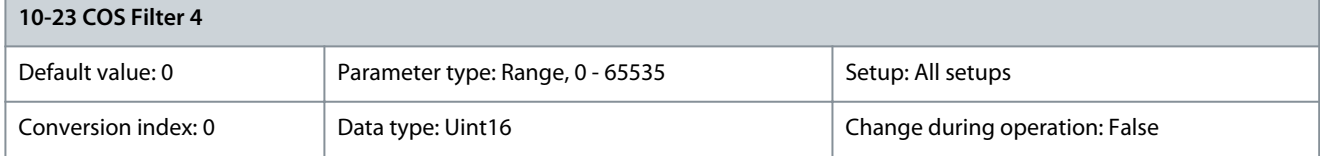

<u>Danfoss</u>

**Parameter Descriptions**

Sets up the filter mask for PCD 4. When operating in COS (change-of-state), it is possible to filter out bits in PCD 4 that should not be sent if they change.

# 5.11.4 10-3\* Parameter Access

Parameter 10-30 Array Index

### **Table 596: Parameter 10-30 Array Index**

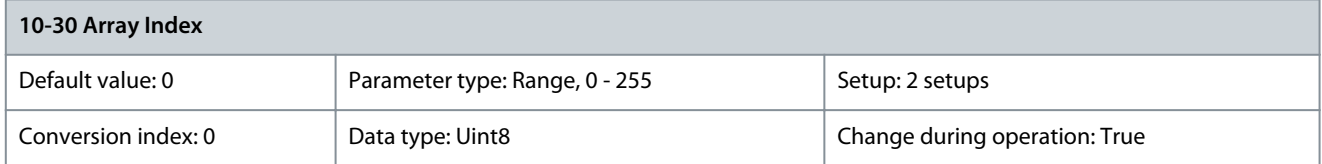

View array parameters. This parameter is only valid when a VLT® DeviceNet MCA 104 is installed. Parameter 10-31 Store Data Values

# **Table 597: Parameter 10-31 Store Data Values**

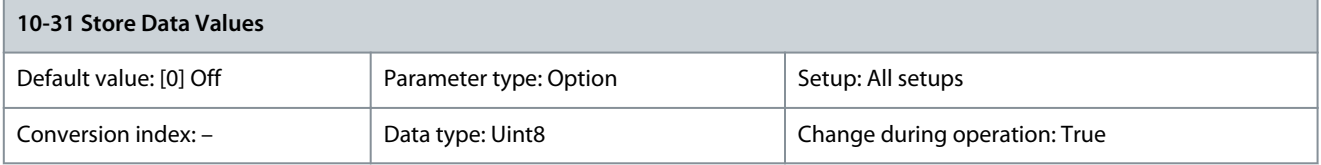

This parameter is used to activate a function that stores all parameter values in the non-volatile memory, this retaining changed parameter values at power-down.

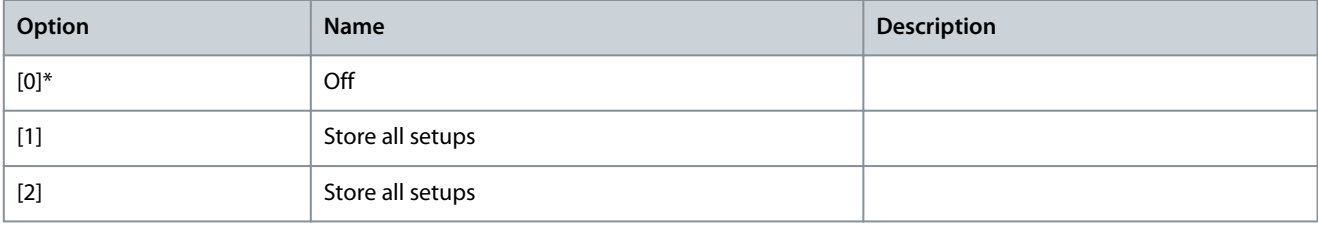

# Parameter 10-32 Devicenet Revision

### **Table 598: Parameter 10-32 Devicenet Revision**

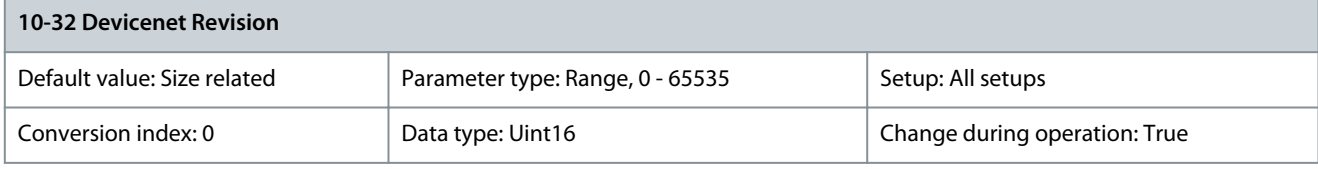

The DeviceNet revision number. This parameter is used for EDS file creation. Parameter 10-33 Store Always

#### **Table 599: Parameter 10-33 Store Always**

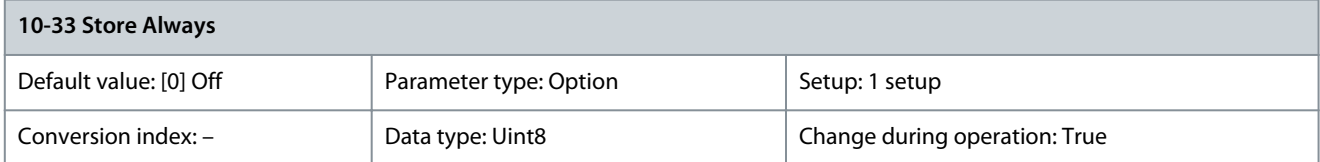

This parameter is used to select whether parameter data received via the DeviceNet option should always be stored in non-volatile memory.

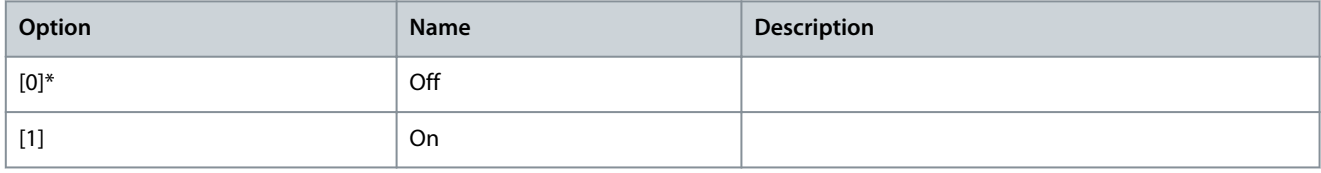

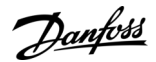

## Parameter 10-34 DeviceNet Product Code

#### **Table 600: Parameter 10-34 DeviceNet Product Code**

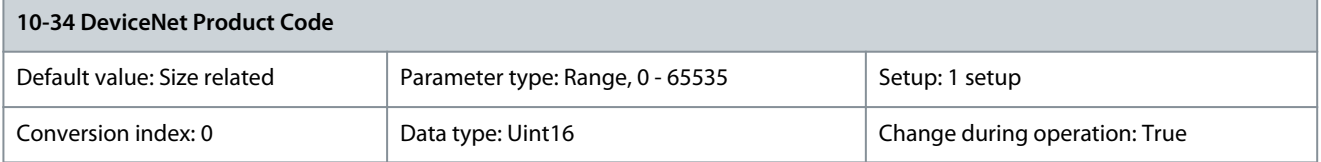

Use this parameter for reading out the actual DeviceNet product code. Parameter 10-39 Devicenet F Parameters

#### **Table 601: Parameter 10-39 Devicenet F Parameters**

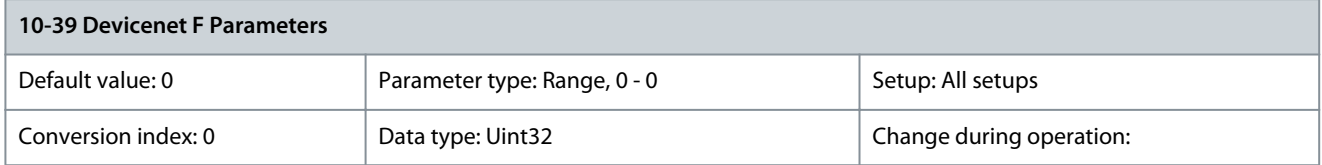

Use this parameter to configure the drive via DeviceNet and build the EDS file.

# 5.11.5 10-5\* CANopen

## Parameter 10-50 Process Data Config Write

### **Table 602: Parameter 10-50 Process Data Config Write**

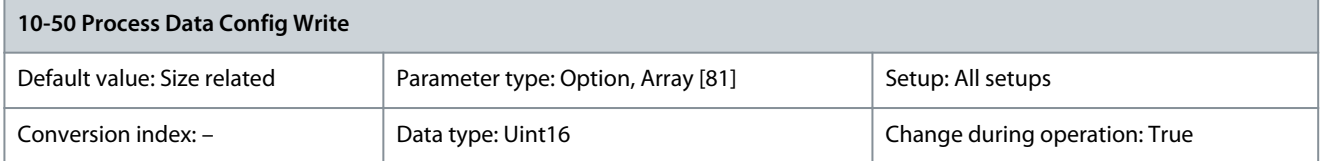

## Only elements [2] and [3] of this array can be selected. [0] and [1] are fixed.

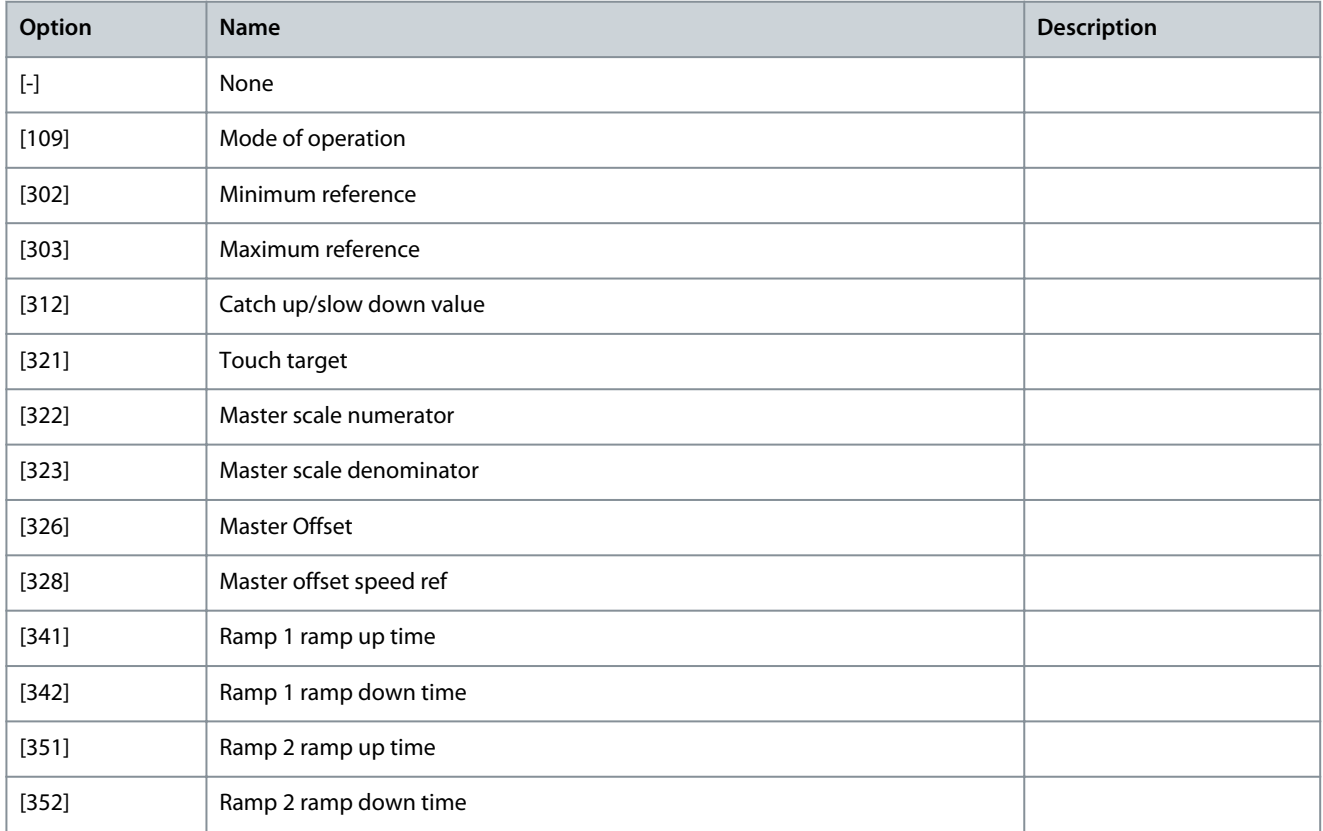

**Programming Guide**

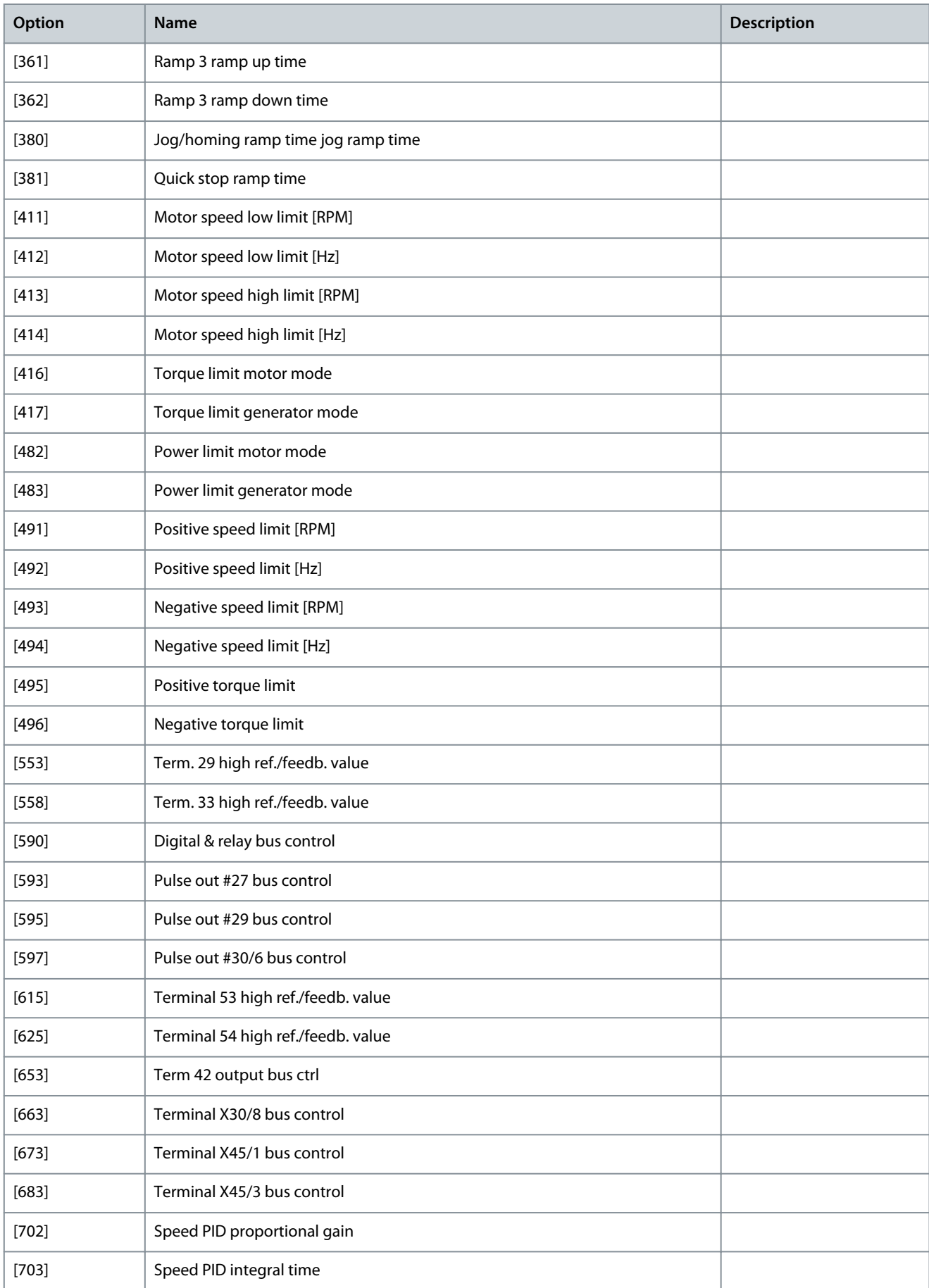

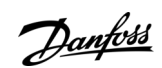

Danfoss

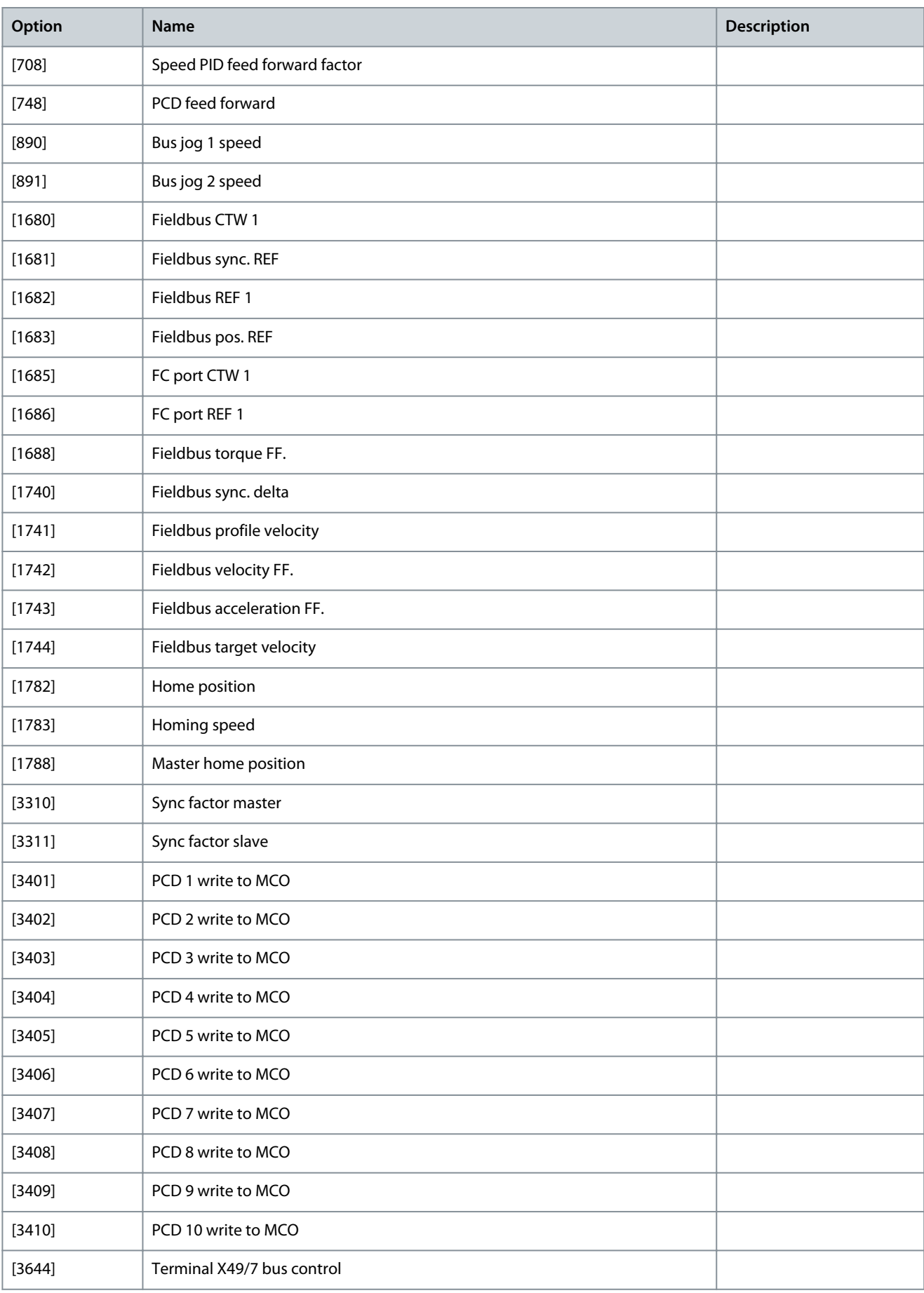

Danfoss

**Parameter Descriptions**

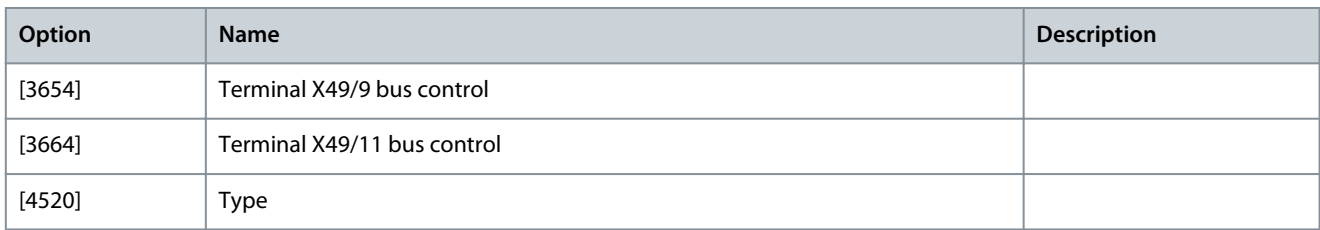

# Parameter 10-51 Process Data Config Read

# **Table 603: Parameter 10-51 Process Data Config Read**

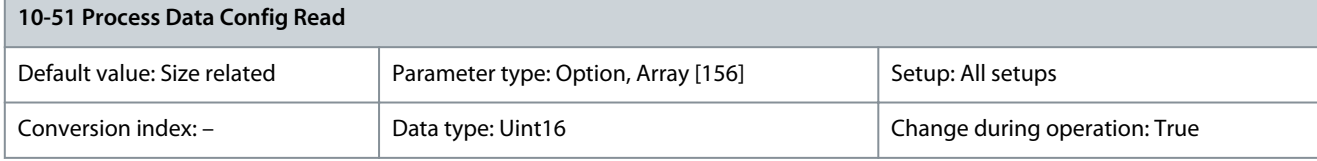

## Only elements [2] and [3] of this array can be selected. [0] and [1] are fixed.

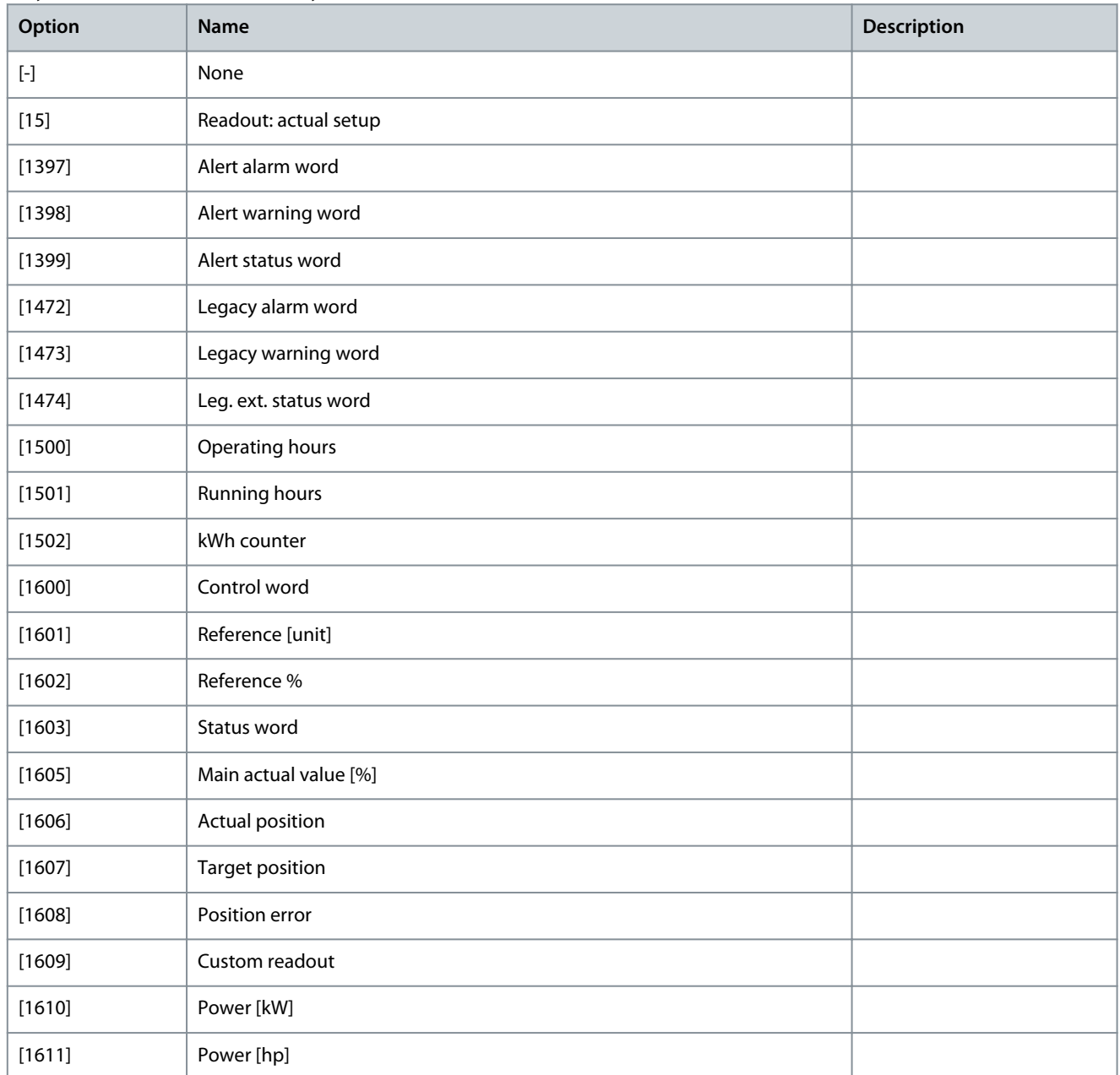

Danfoss

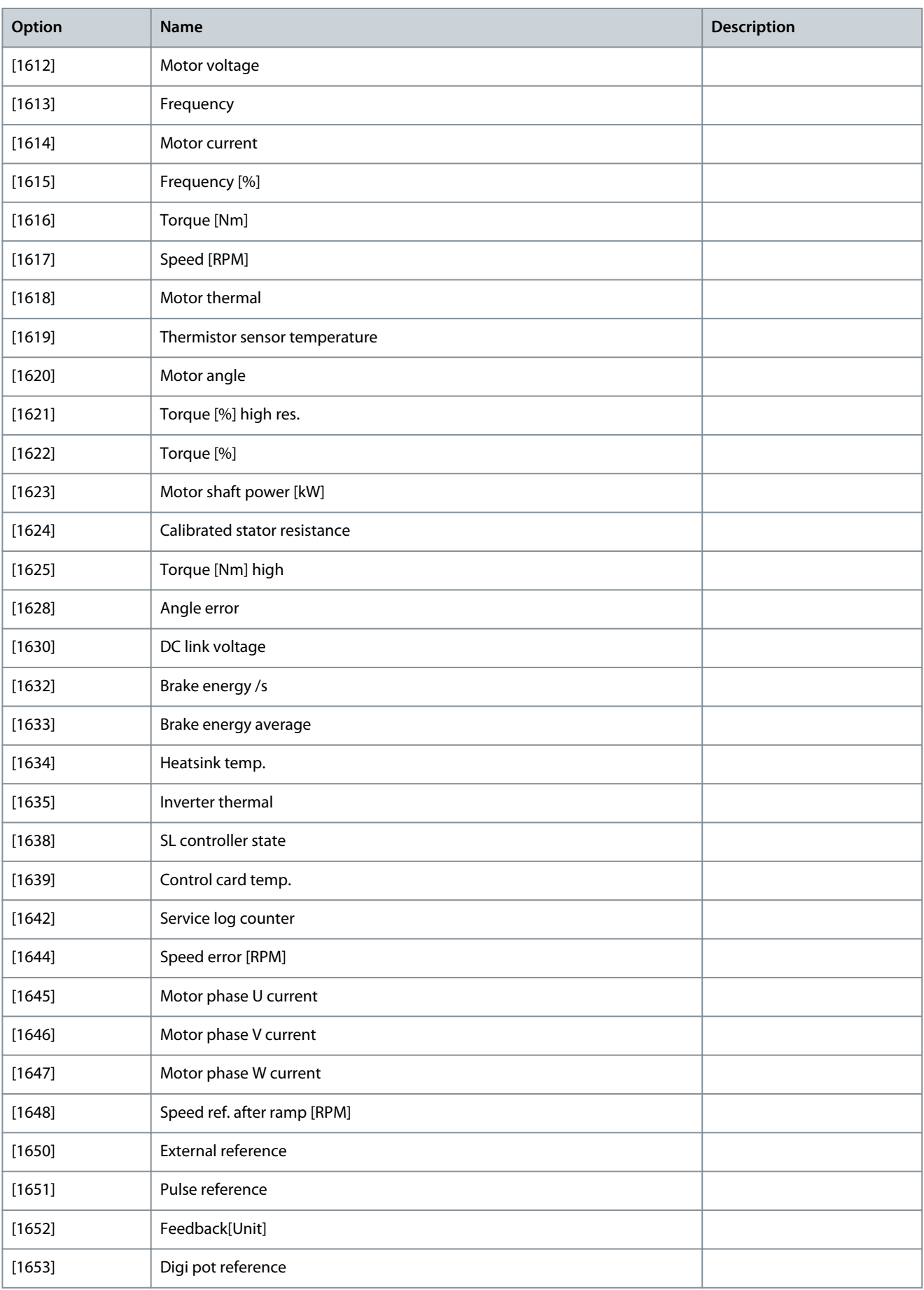

**Programming Guide**

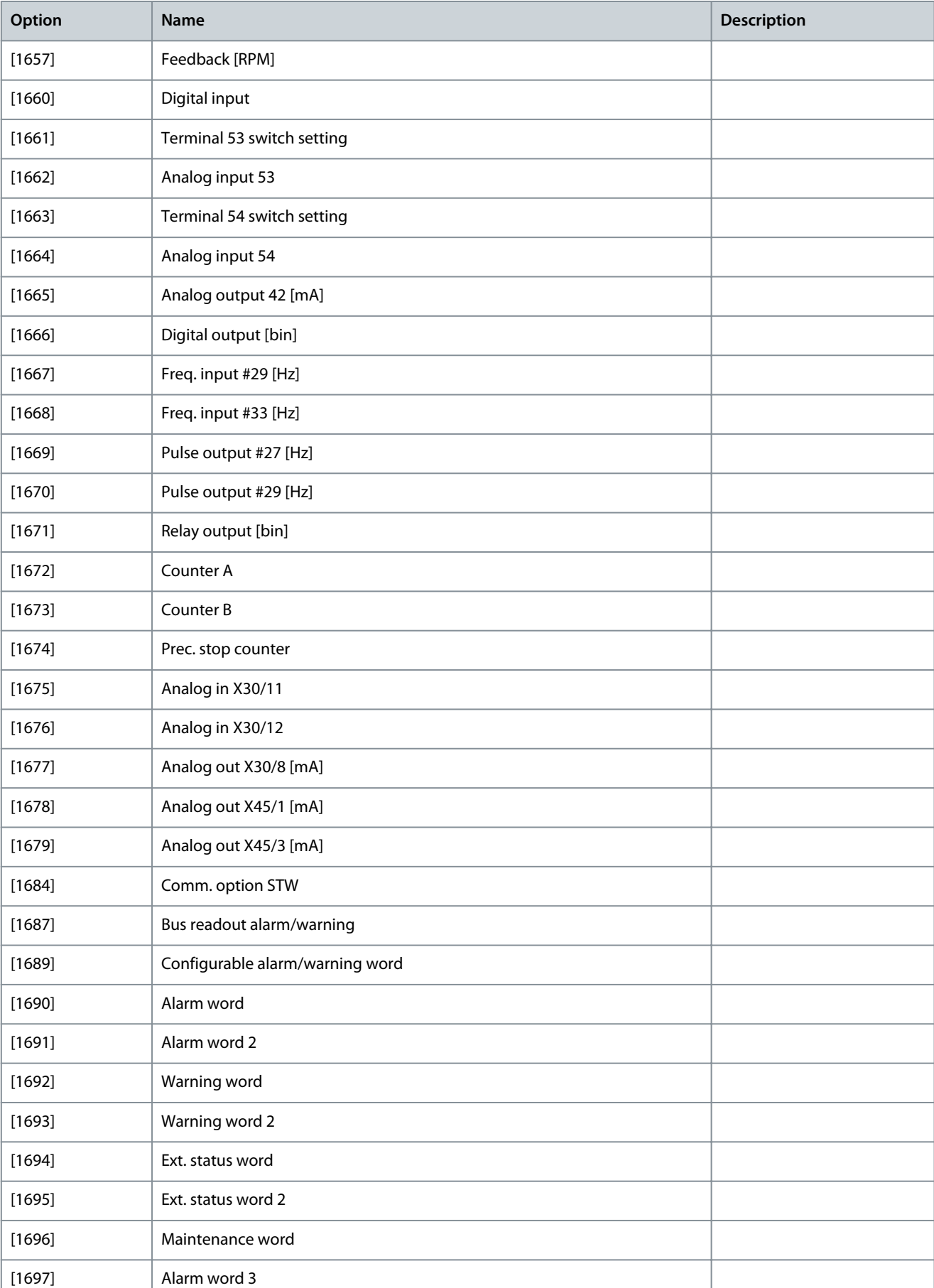

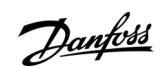

Danfoss

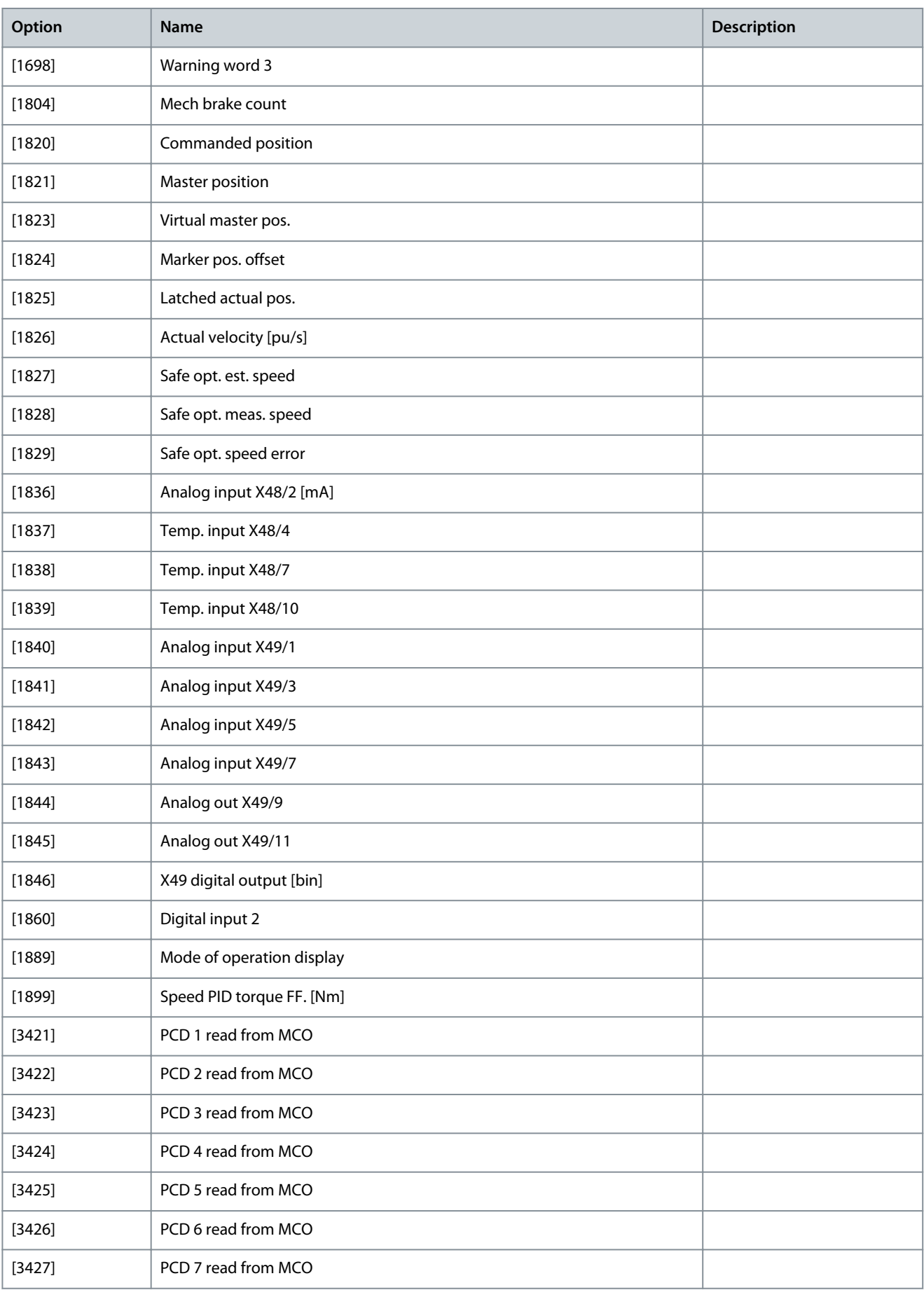

**Programming Guide**

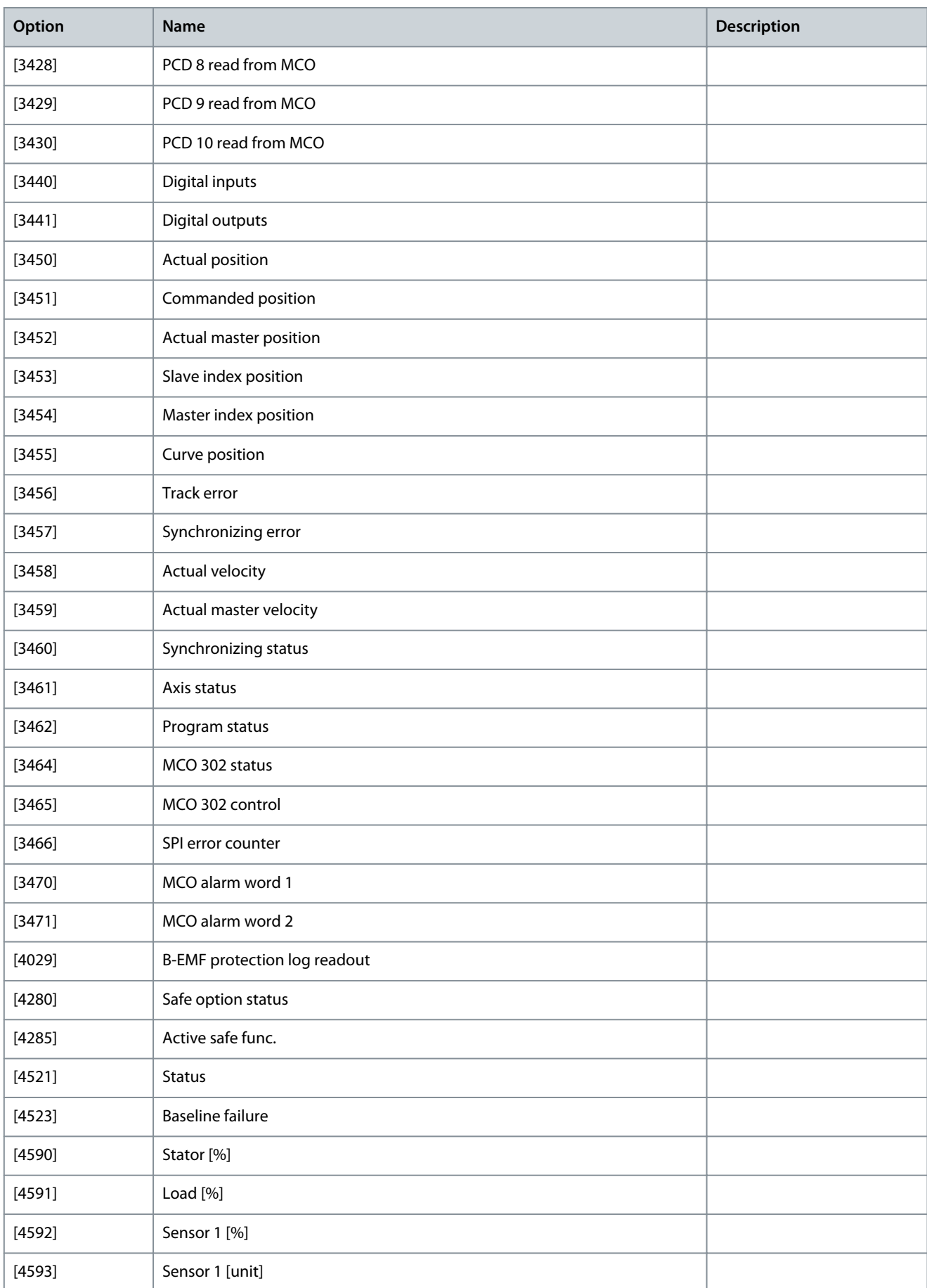

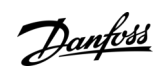

<u>Danfoss</u>

**Parameter Descriptions**

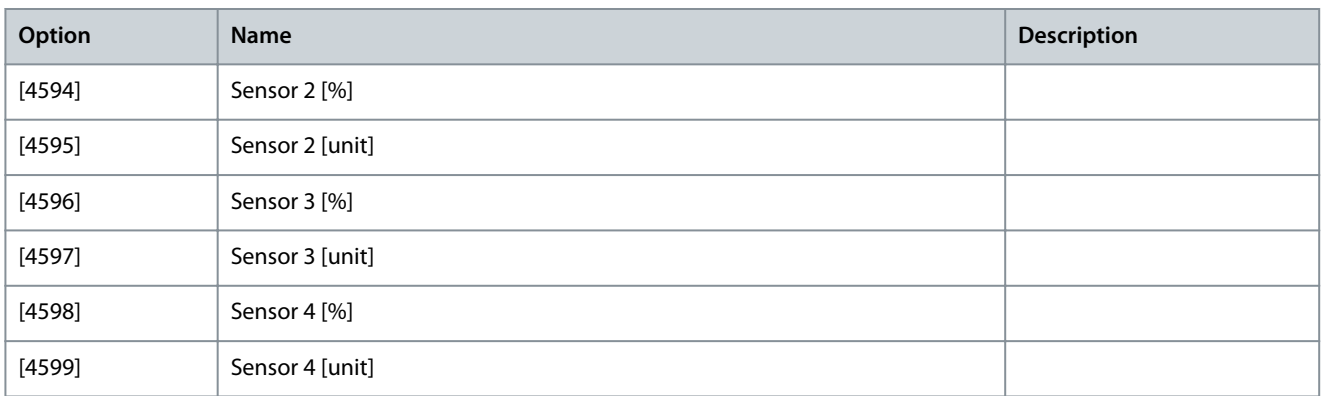

# 5.12 Parameter Group 12-\*\* Ethernet

# 5.12.1 12-0\* IP Settings

Parameter 12-01 IP Address

#### **Table 604: Parameter 12-01 IP Address**

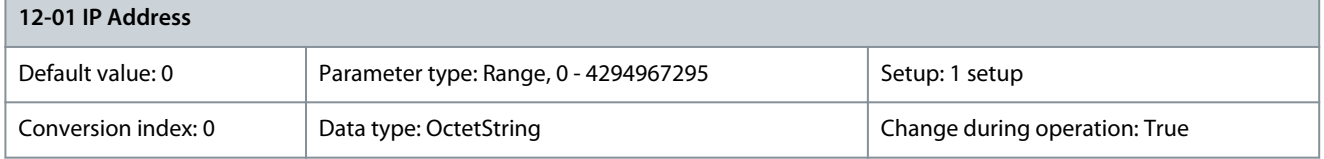

Configure the IP address of the option. Read-only if parameter 12-00 IP Address Assignment is set to [1] DHCP, [2] BOOTP, or via DIP switches. In POWERLINK, the IP address follows the last byte of parameter 12-60 Node ID and the 1<sup>st</sup> part is fixed to 192.168.100 (node ID).

Parameter 12-02 Subnet Mask

#### **Table 605: Parameter 12-02 Subnet Mask**

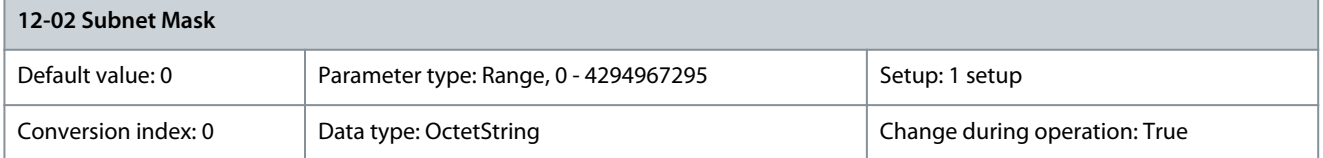

Configure the IP subnet mask of the option. Read-only if parameter 12-00 IP Address Assignment is set to [1] DHCP or [2] BOOTP. In POWERLINK, it is fixed to 255.255.255.0 Parameter 12-03 Default Gateway

#### **Table 606: Parameter 12-03 Default Gateway**

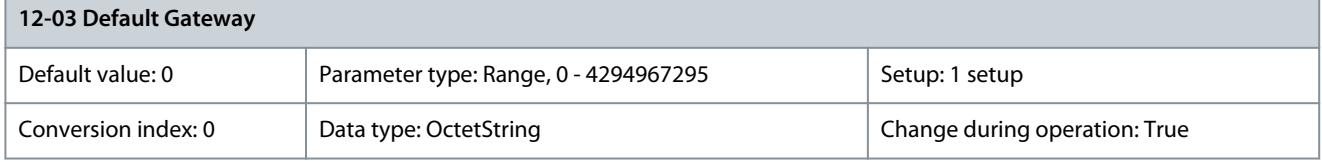

Configure the IP default gateway of the option. Read-only if parameter 12-00 IP Address Assignment set to [1] DHCP or [2] BOOTP. In a non-routed network, this address is set to the IP address of the I/O device. Parameter 12-04 DHCP Server

## **Table 607: Parameter 12-04 DHCP Server**

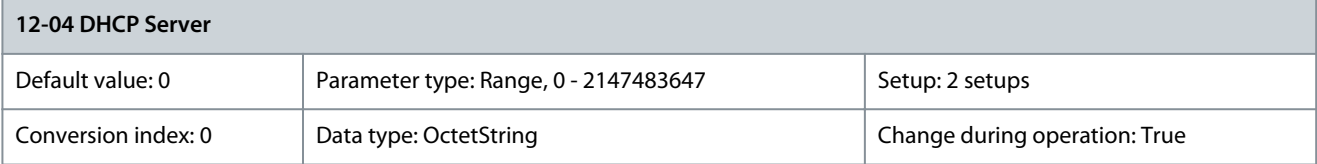

<u>Danfoss</u>

**Parameter Descriptions**

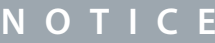

A power cycle is necessary after setting the IP parameters manually.

This parameter is read-only. It shows the IP address of the found DHCP or BOOTP server. Parameter 12-05 Lease Expires

#### **Table 608: Parameter 12-05 Lease Expires**

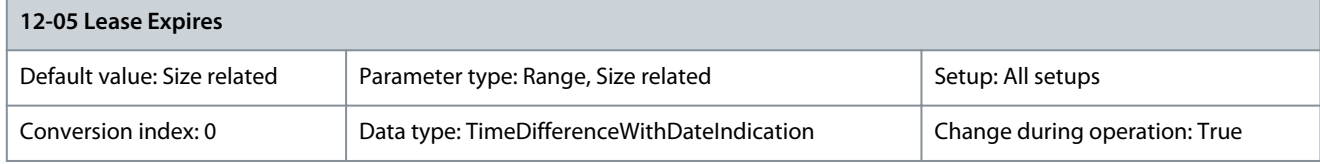

This parameter is read-only. It shows the lease time for the current DHCP-assigned IP address. Parameter 12-06 Name Servers

#### **Table 609: Parameter 12-06 Name Servers**

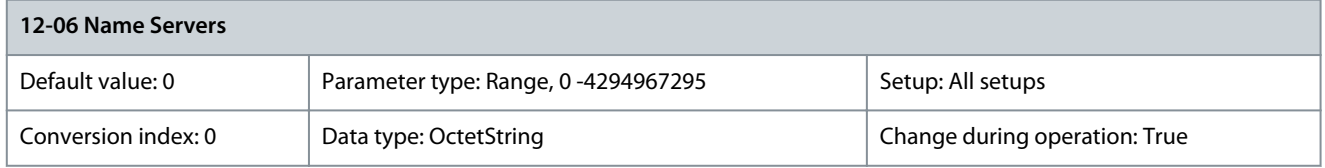

IP addresses of the domain name servers. Can be automatically assigned when using DHCP. Parameter 12-07 Domain Name

#### **Table 610: Parameter 12-07 Domain Name**

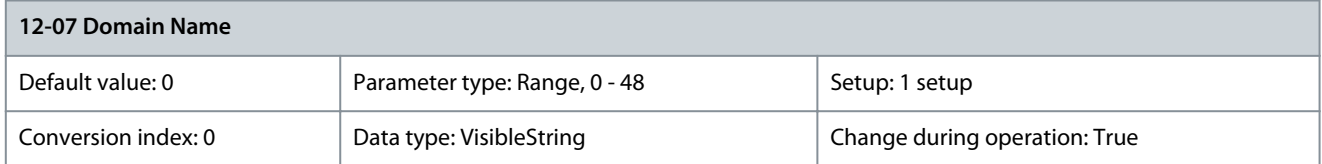

Domain name of the attached network. Can be automatically assigned when using DHCP network. Parameter 12-08 Host Name

#### **Table 611: Parameter 12-08 Host Name**

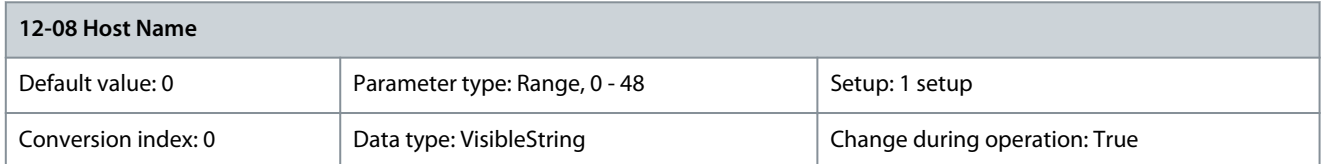

**N O T I C E**

Logical (given) name of the option.

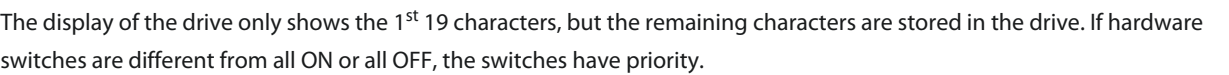

## Parameter 12-09 Physical Address

### **Table 612: Parameter 12-09 Physical Address**

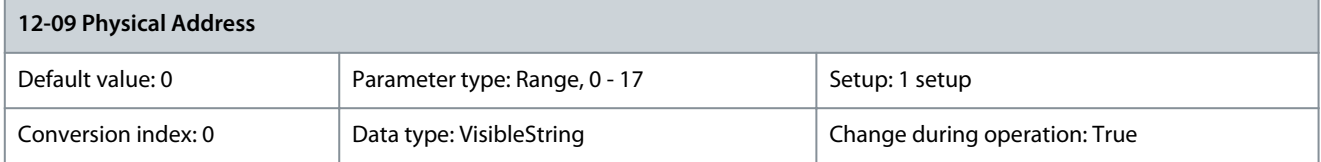

<u>Danfoss</u>

**Parameter Descriptions**

This parameter is read-only. It shows the physical (MAC) address of the option.

# 5.12.2 12-1\* Ethernet Link Parameters Parameter 12-10 Link Status

### **Table 613: Parameter 12-10 Link Status**

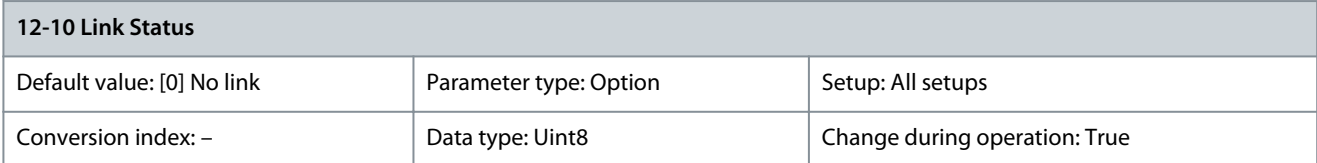

This parameter is read-only. It shows the link status of the Ethernet ports. Index [0] is used for port 1, and index [1] is used for port 2. For EtherCAT, index [0] is for the in-port, and index [1] is for the out-port.

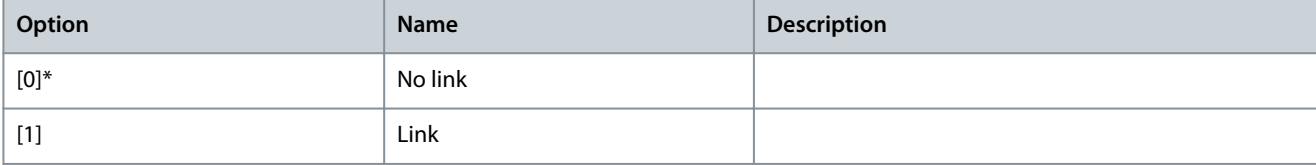

## Parameter 12-11 Link Duration

## **Table 614: Parameter 12-11 Link Duration**

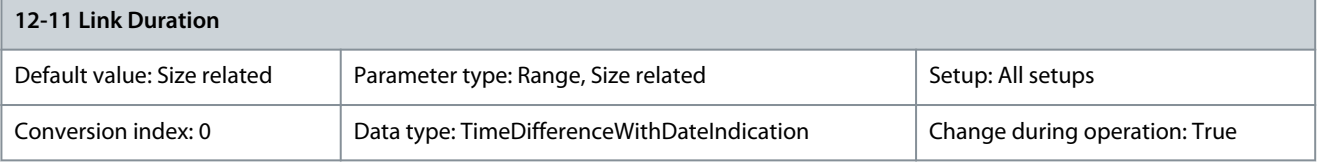

Shows the duration of the present link on each port in dd:hh:mm:ss. Parameter 12-12 Auto Negotiation

### **Table 615: Parameter 12-12 Auto Negotiation**

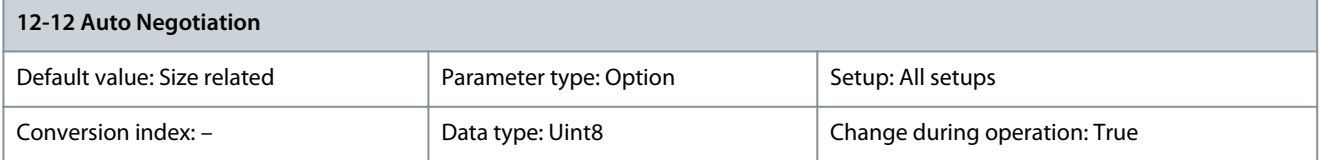

Configures auto negotiation of Ethernet link parameters, for each port: ON or OFF. Link Speed and Link Duplex can be configured in parameter 12-13 Link Speed and parameter 12-14 Link Duplex.

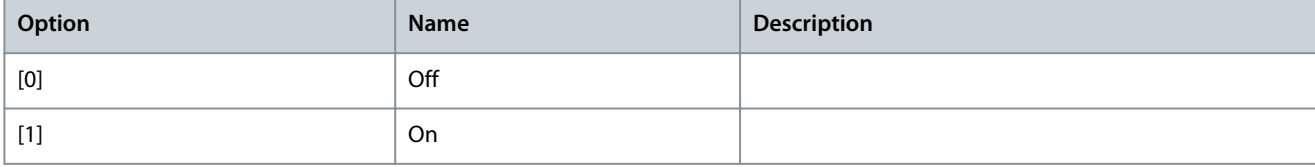

## Parameter 12-13 Link Speed

#### **Table 616: Parameter 12-13 Link Speed**

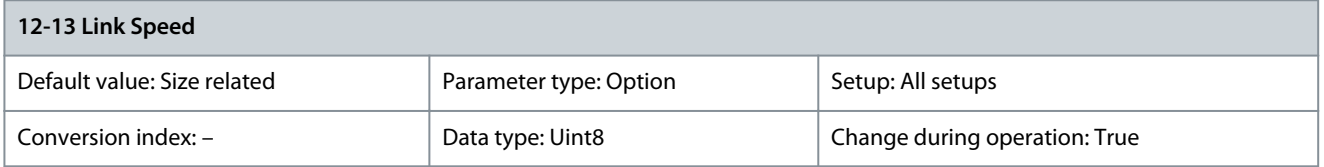

Forces the link speed for each prot in 10 Mbps or 100 Mbps. If parameter 12-12 Auto Negotiation is set to [0] On, this parameter is read-only and shows the actual link speed. If no link is present, None is shown.

Danfoss

**Parameter Descriptions**

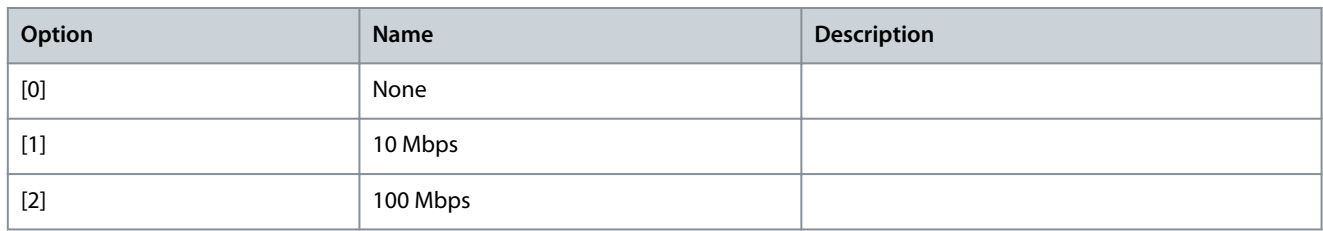

## Parameter 12-14 Link Duplex

### **Table 617: Parameter 12-14 Link Duplex**

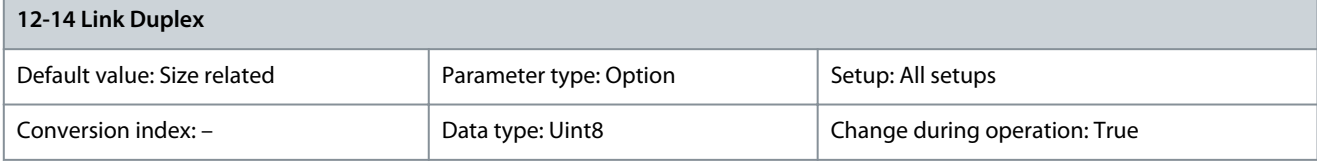

# **N O T I C E**

In POWERLINK, this parameter is locked to half duplex.

Forces the duplex for each port to full or half duplex. If parameter 12-12 Auto Negotiation is set to [1] On, this parameter is read-only.

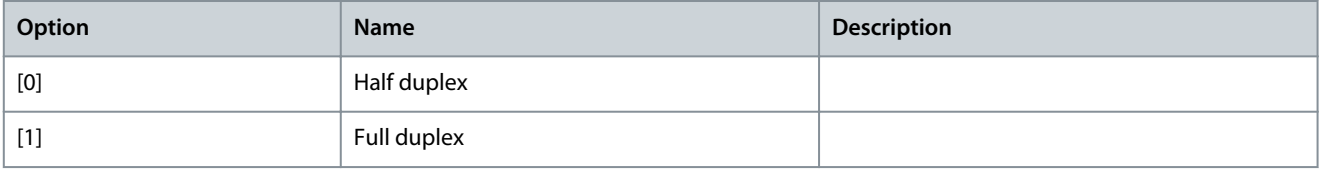

# Parameter 12-18 Supervisor MAC

## **Table 618: Parameter 12-18 Supervisor MAC**

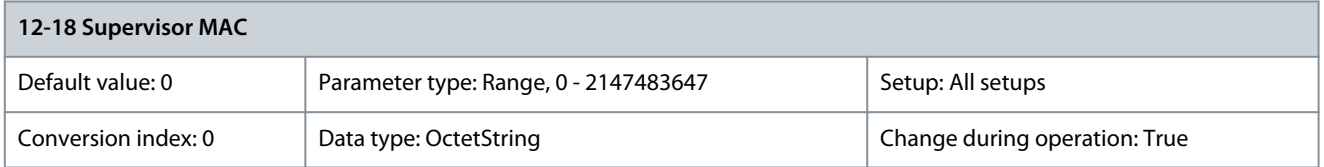

### MAC addresses of currently active supervisors. Parameter 12-19 Supervisor IP Addr.

#### **Table 619: Parameter 12-19 Supervisor IP Addr.**

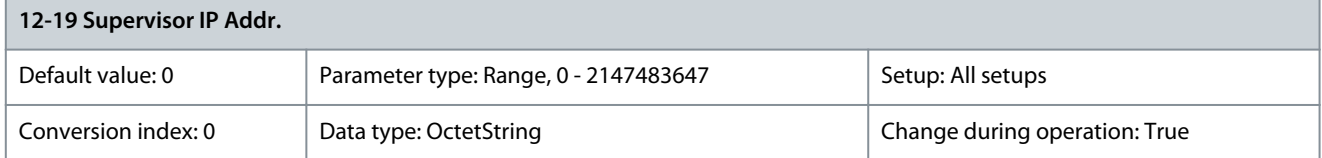

IP addresses of currently active supervisors.

# 5.12.3 12-2\* Process Data

# Parameter 12-20 Control Instance

#### **Table 620: Parameter 12-20 Control Instance**

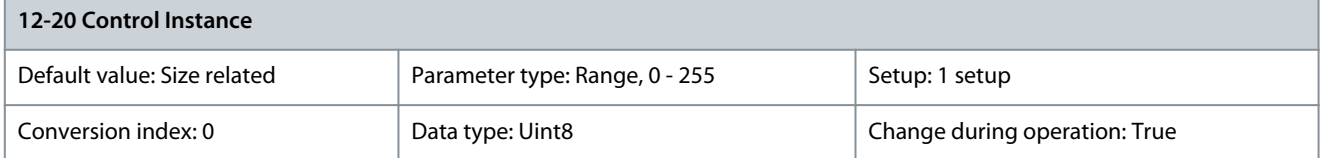

This parameter is read-only. It shows the connection to the master.

**Programming Guide**

- In Ethernet/IP: If no CIP connection is present, None is shown.
- In EtherCAT: If no connection is active, None is shown, otherwise it shows the active PDO.
- In POWERLINK: If no connection is active, None is shown, otherwise it shows the active PDO (23).

### Parameter 12-21 Process Data Config Write **Table 621: Parameter 12-21 Process Data Config Write**

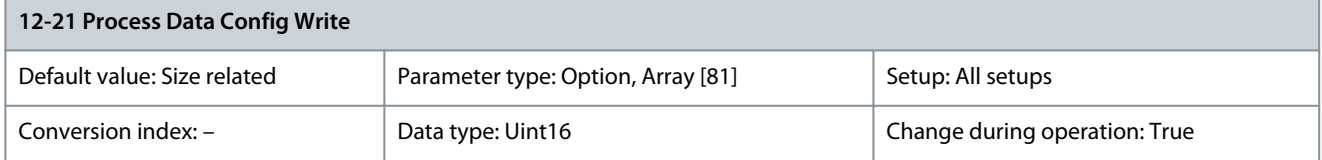

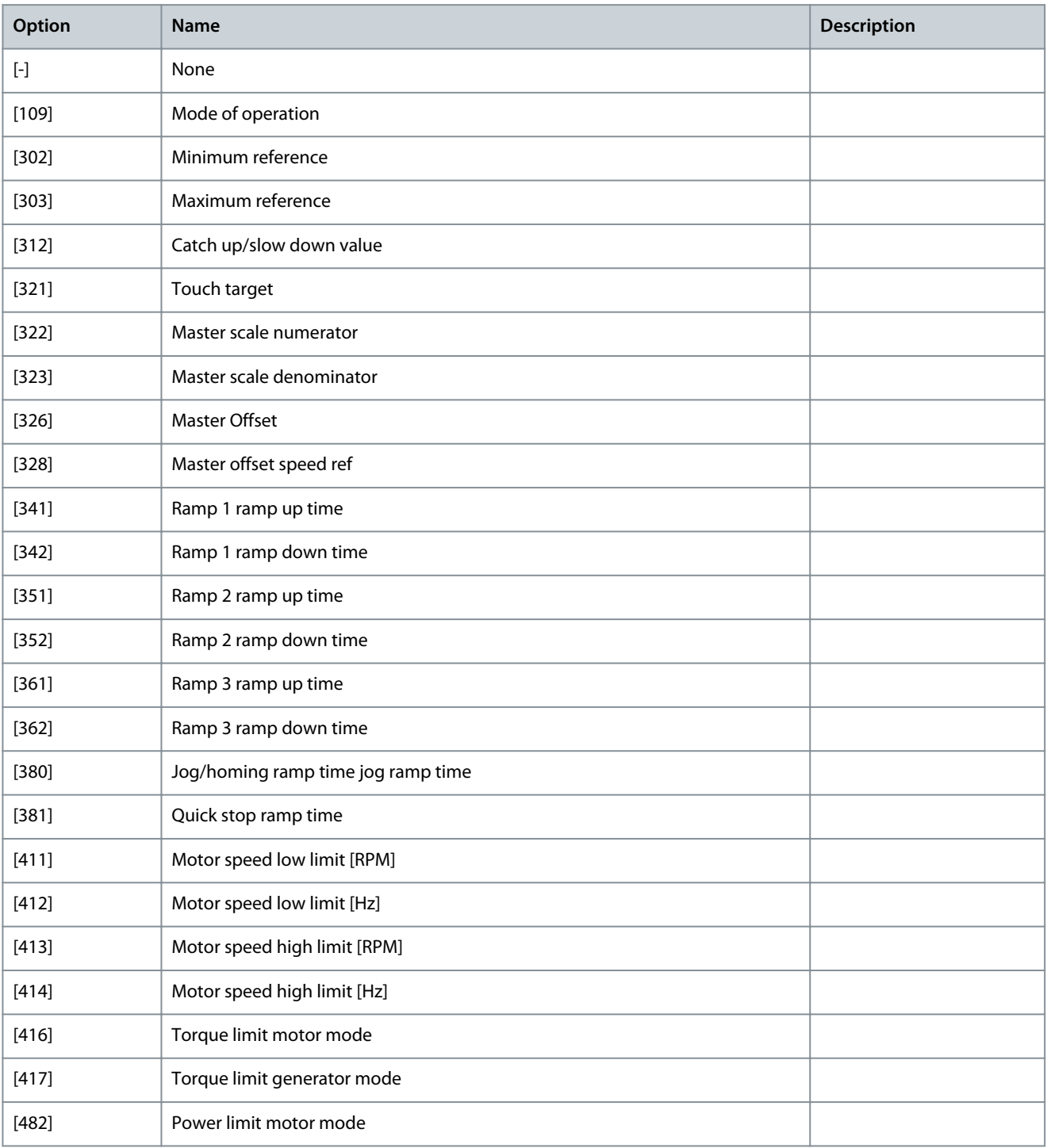

**Programming Guide**

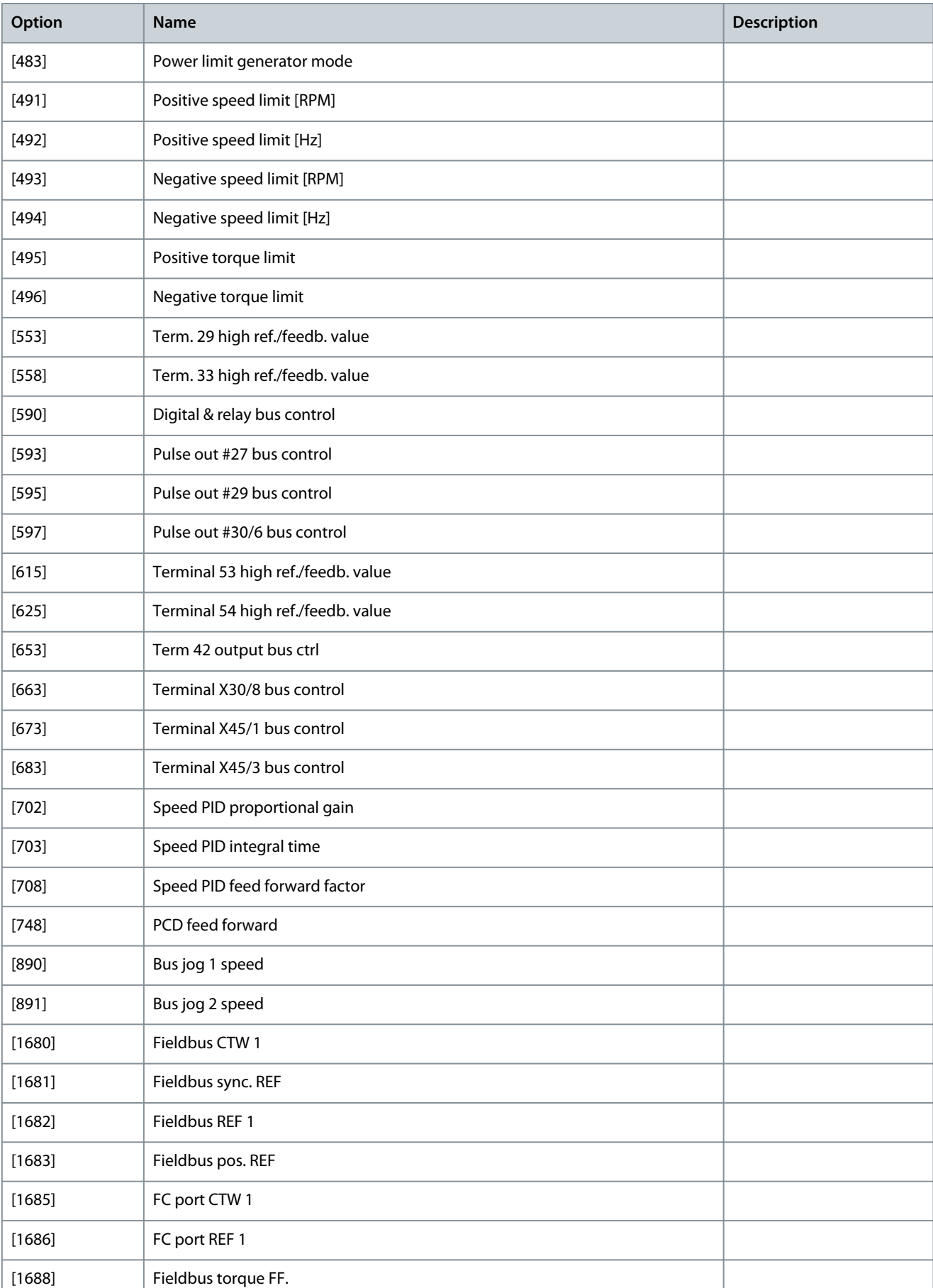

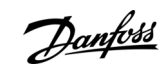

**Programming Guide**

 $[1740]$ 

 $[1741]$ 

 $[1742]$ 

 $[1743]$  $[1744]$ 

 $[1782]$ 

 $[1783]$ 

 $[1788]$ 

 $[3310]$ 

 $[3311]$ 

 $[3401]$ 

 $[3402]$ 

 $[3403]$ 

 $[3404]$ 

 $[3405]$ 

 $[3406]$ 

 $[3407]$ 

 $[3408]$ 

 $[3409]$ 

**Parameter Descriptions**

Danfoss

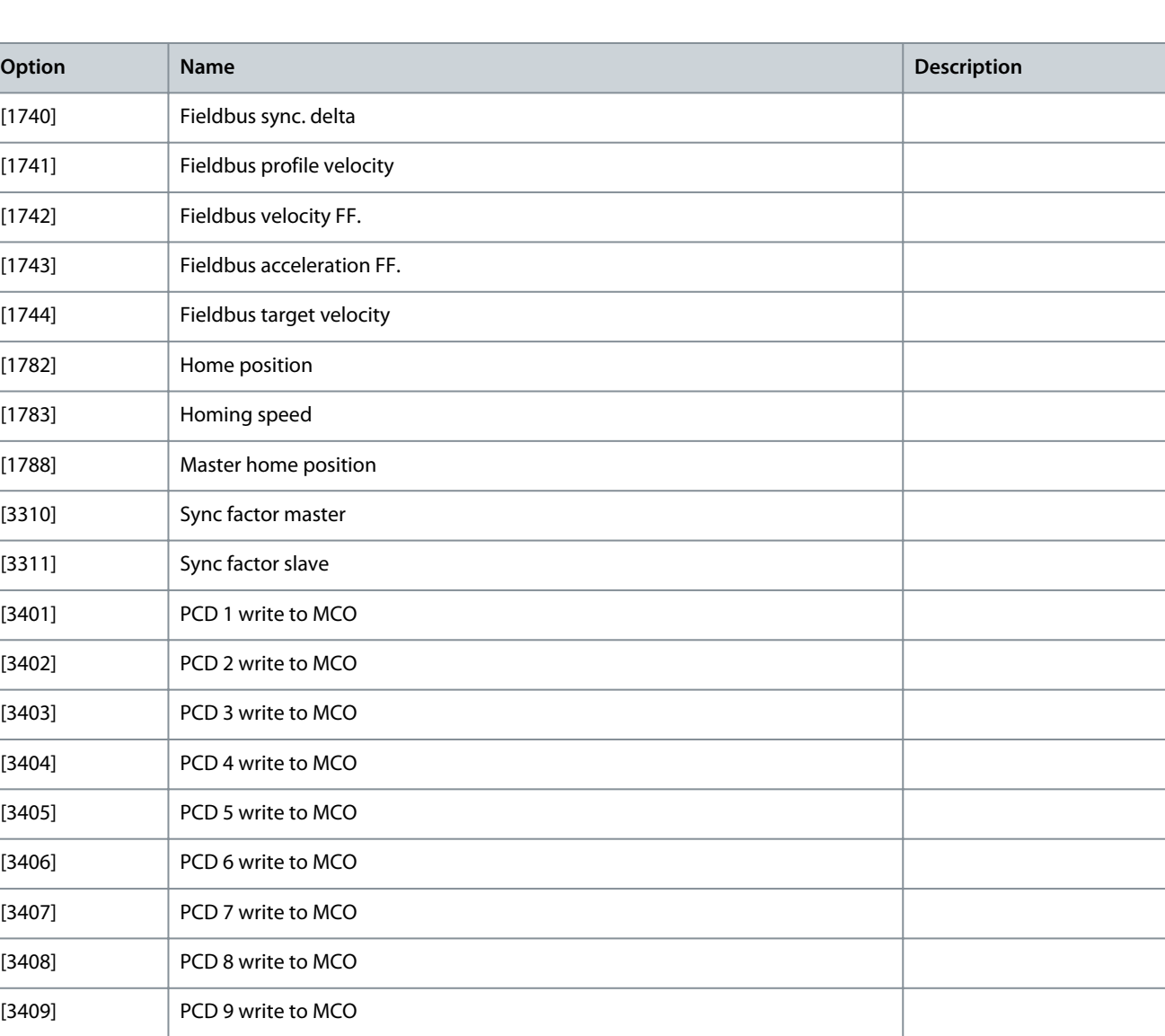

# Parameter 12-22 Process Data Config Read **Table 622: Parameter 12-22 Process Data Config Read**

[4520] Type

[3410] PCD 10 write to MCO

[3644] Terminal X49/7 bus control

[3654] Terminal X49/9 bus control [3664] Terminal X49/11 bus control

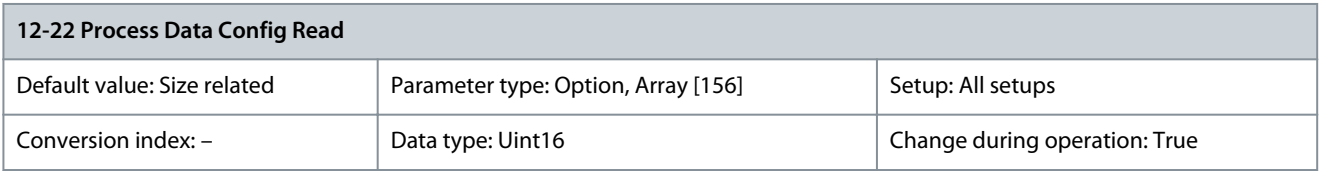

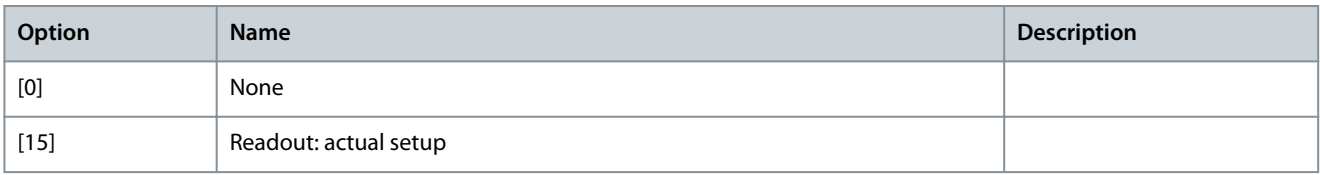

**Programming Guide**

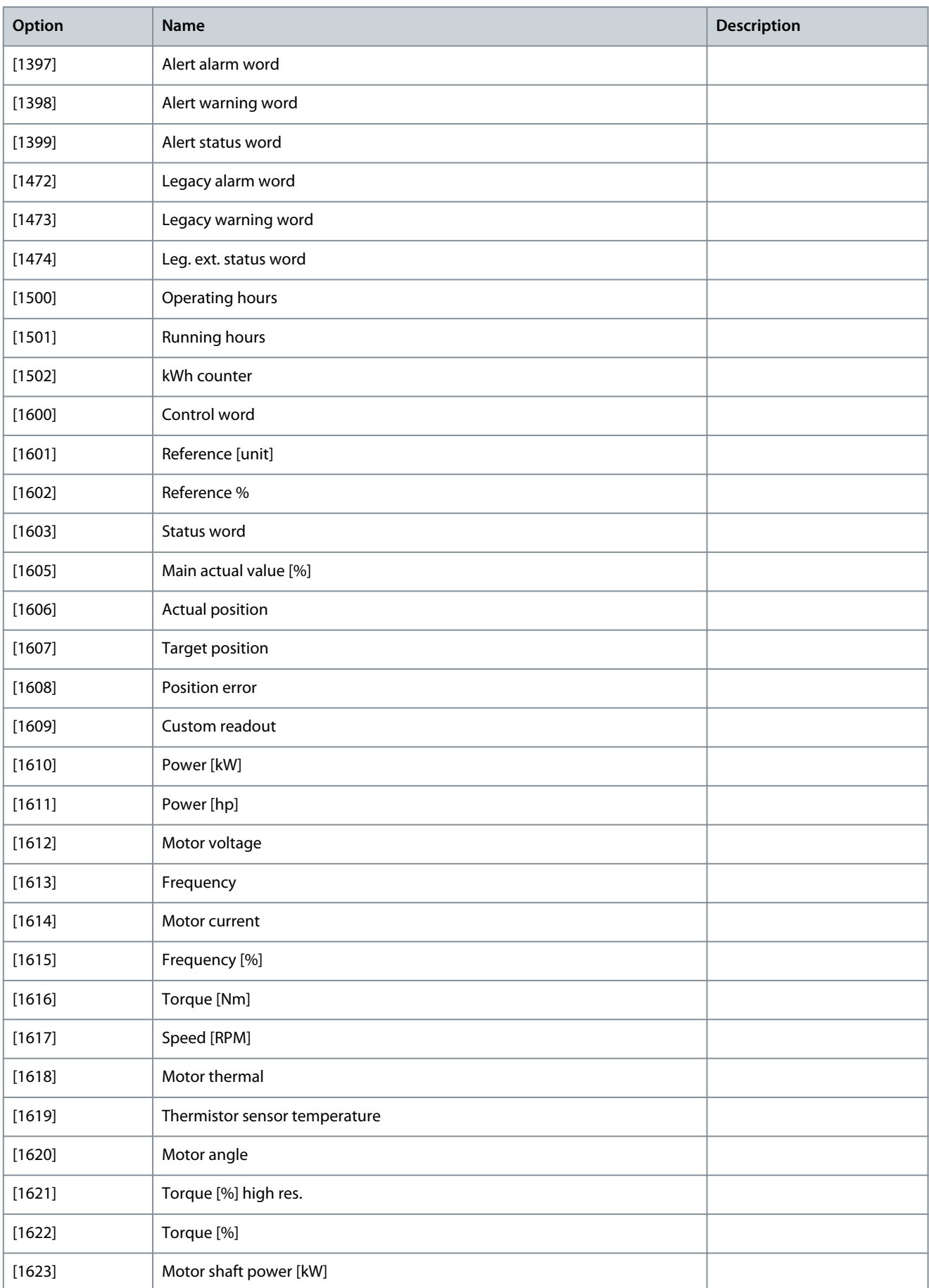

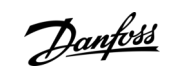

Danfoss

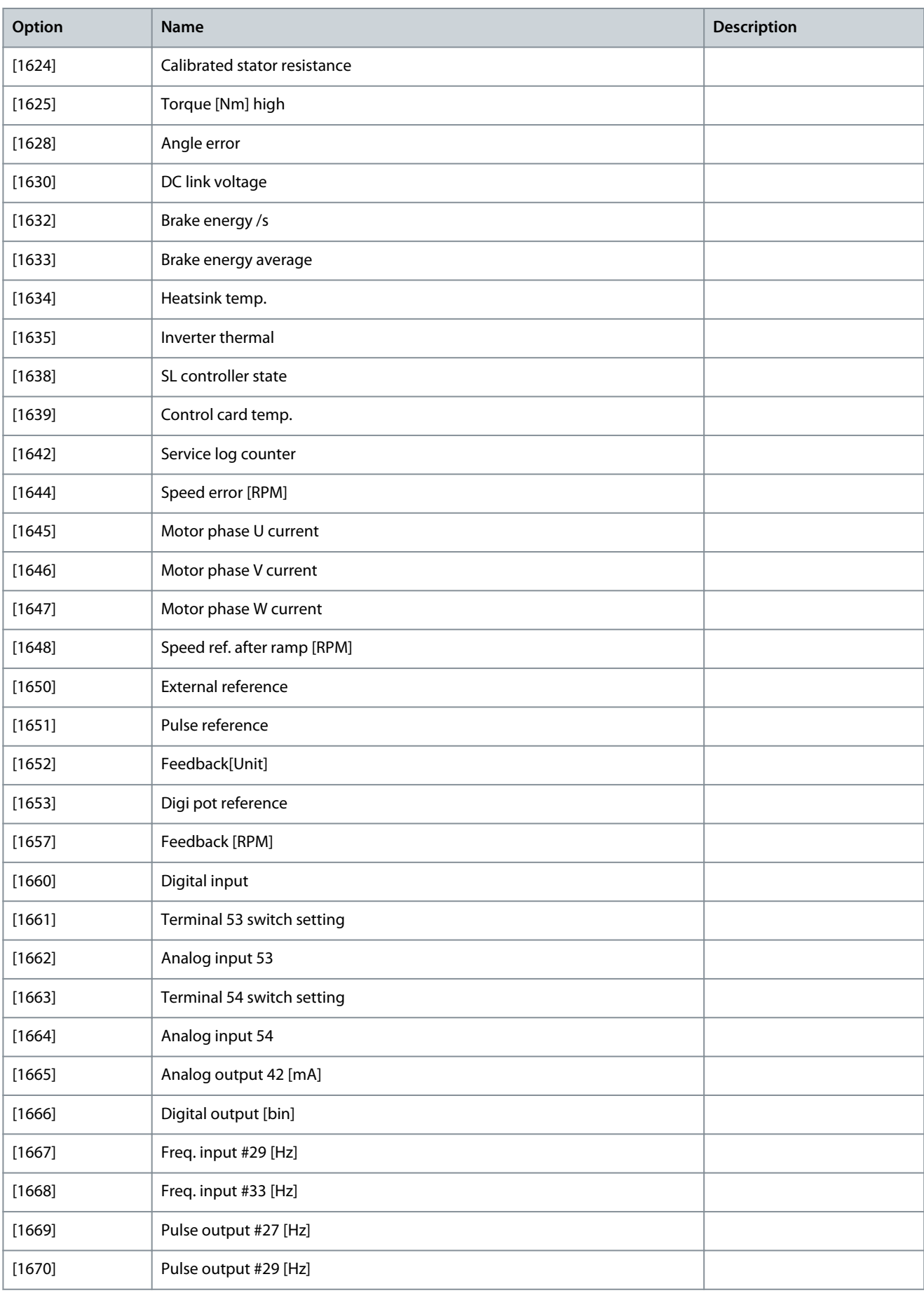

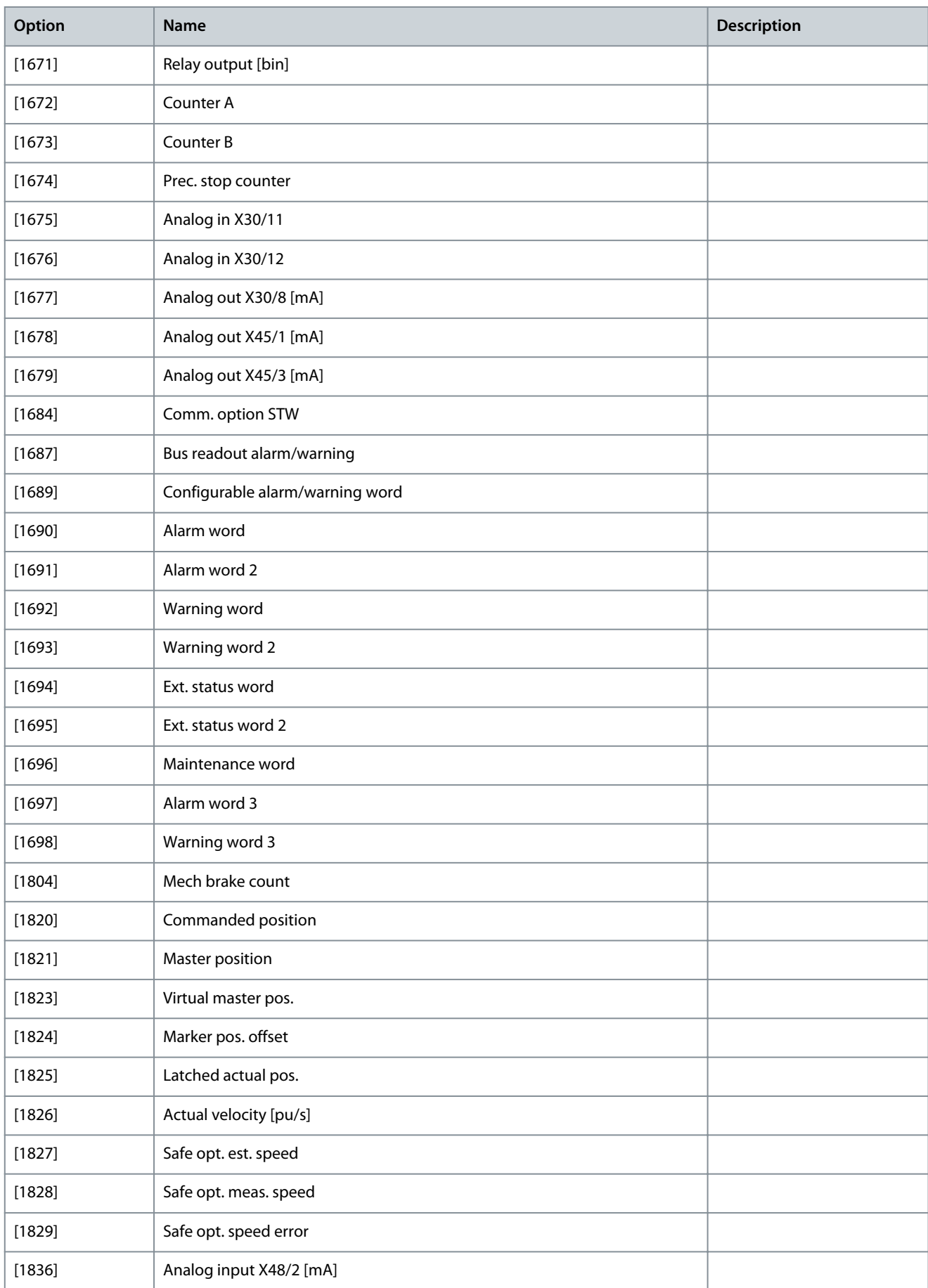

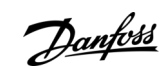

Danfoss

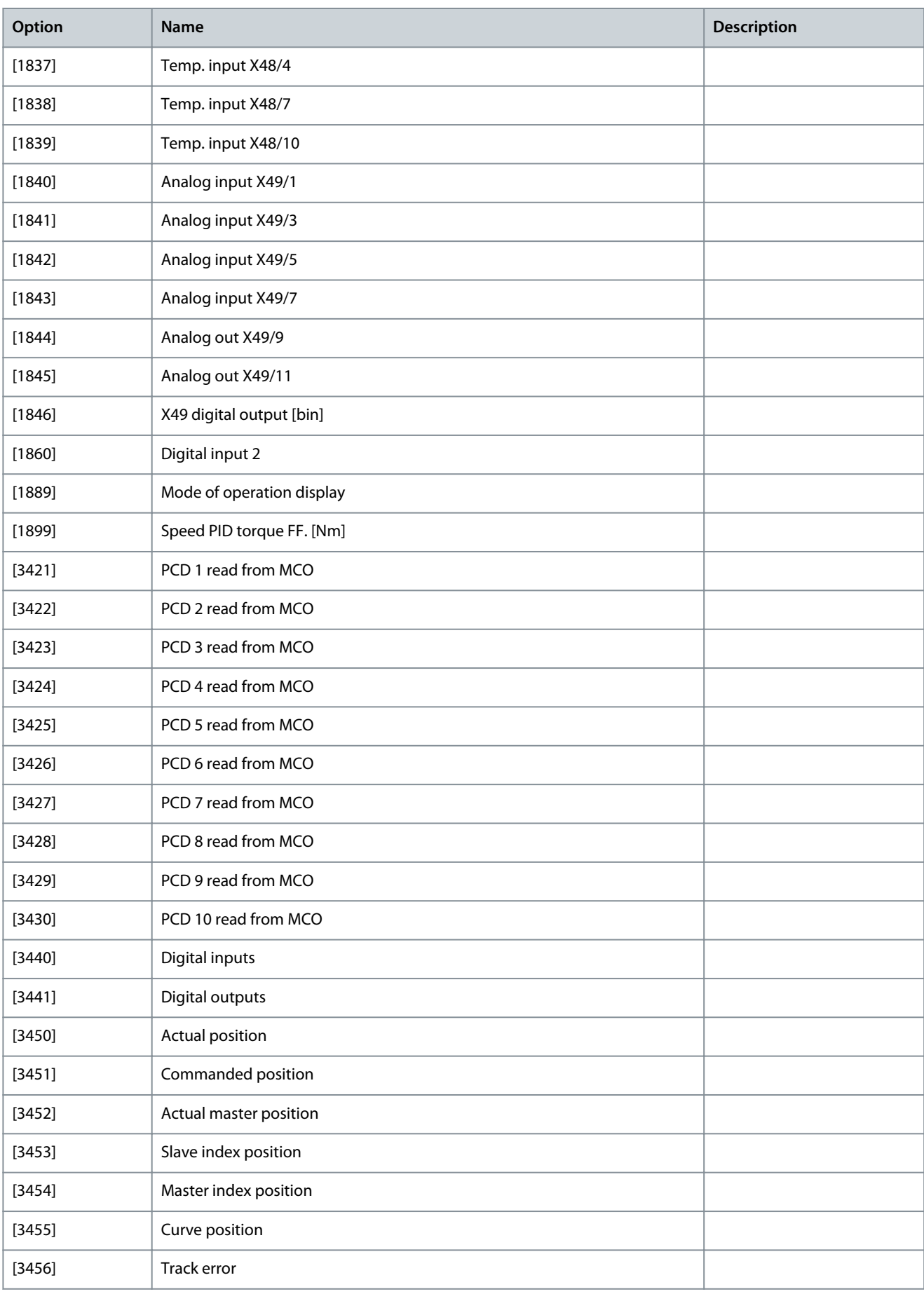

**Parameter Descriptions**

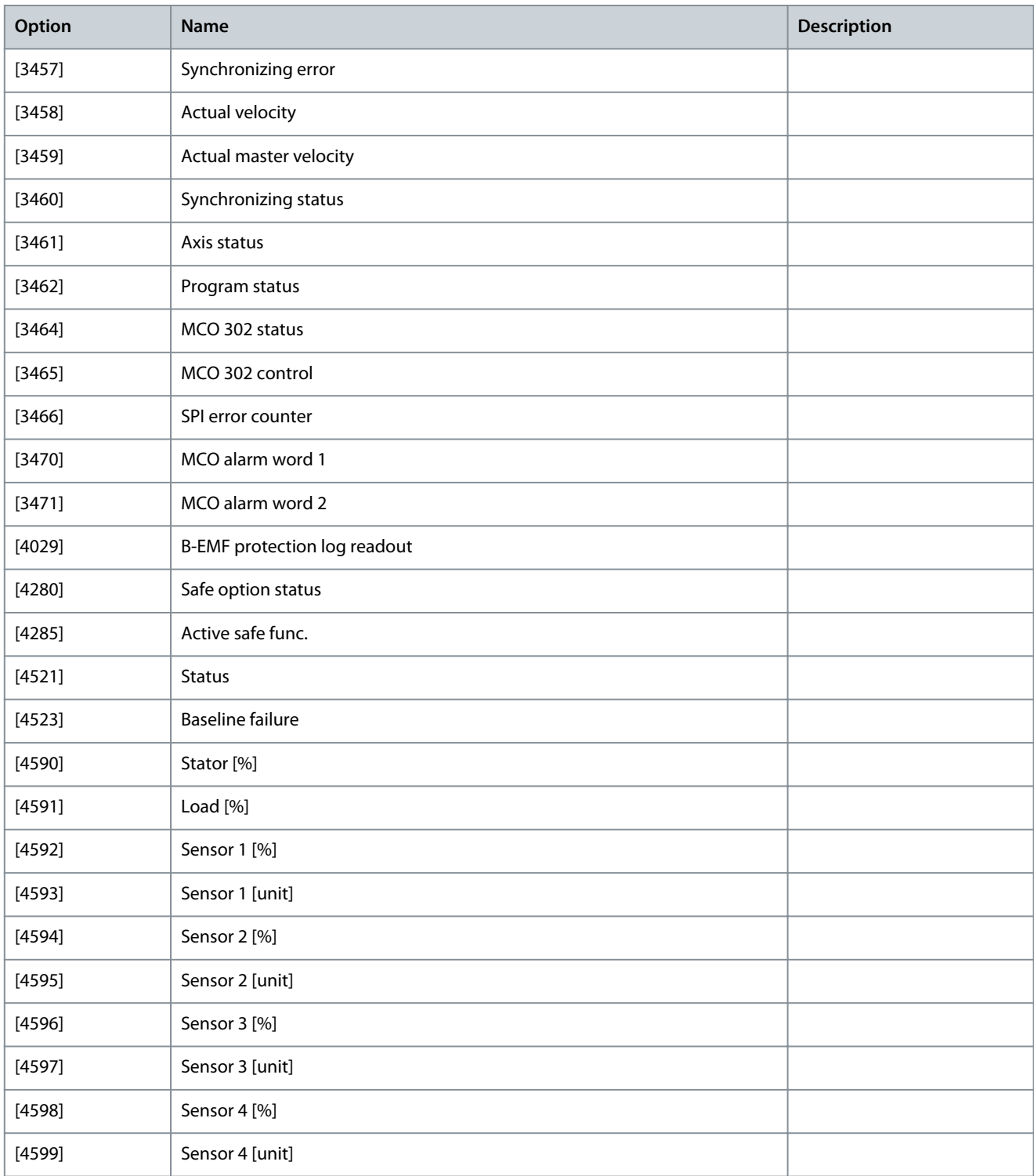

# Parameter 12-23 Process Data Config Write Size

#### **Table 623: Parameter 12-23 Process Data Config Write Size**

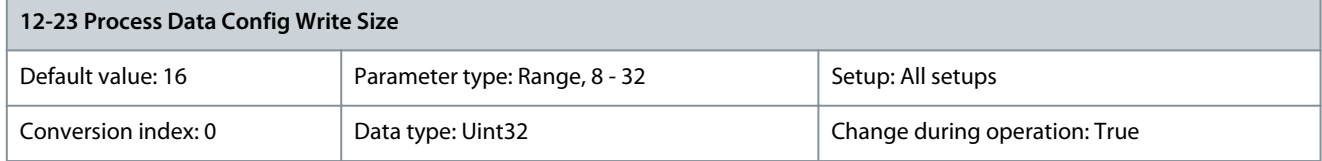

Use this parameter to configure the PCD write size in bits. Only values of multiples of 8 are valid.

Danfoss

## Parameter 12-24 Process Data Config Read Size

#### **Table 624: Parameter 12-24 Process Data Config Read Size**

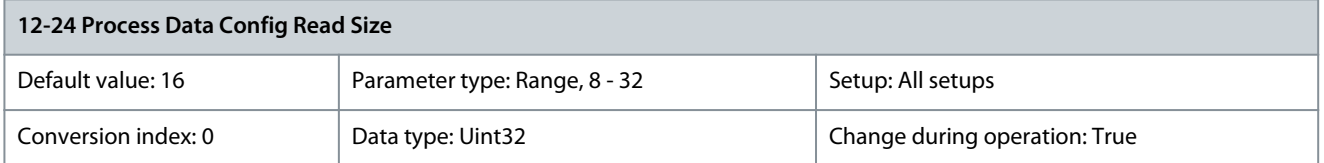

Use this parameter to configure the PCD read size in bits. Only values of multiples of 8 are valid. Parameter 12-27 Master Address **Table 625: Parameter 12-27 Master Address**

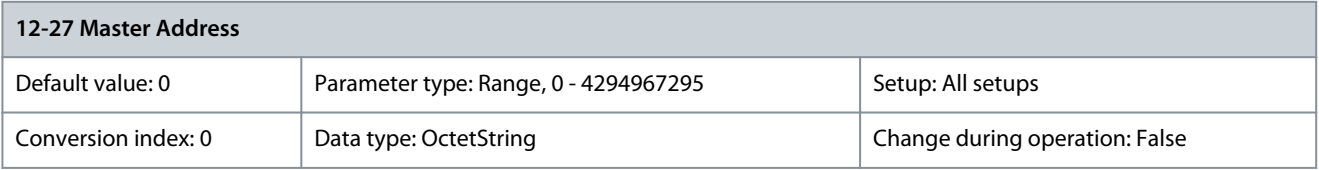

## Parameter 12-28 Store Data Values

### **Table 626: Parameter 12-28 Store Data Values**

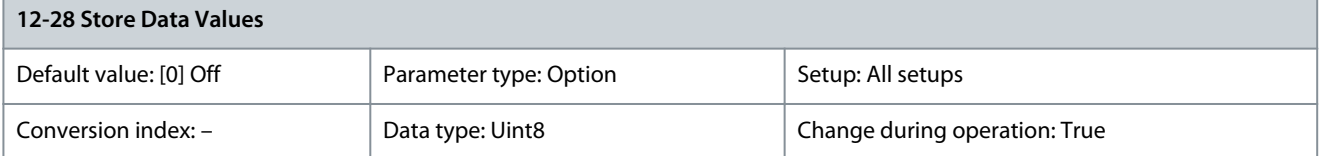

This parameter activates a function that stores all parameter values in the non-volatile memory (EEPROM) thus retaining parameter values at power-down. The parameter returns to [0] Off.

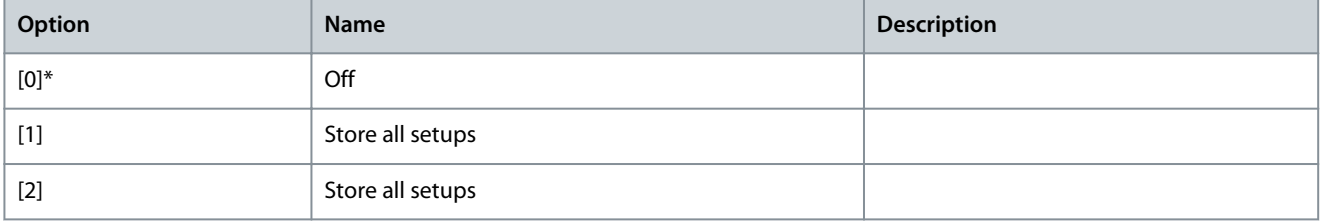

## Parameter 12-29 Store Always

#### **Table 627: Parameter 12-29 Store Always**

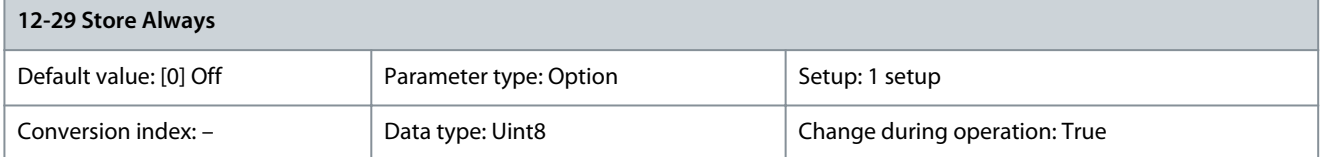

Activates a function that always stores received parameter data in the non-volatile memory (EEPROM).

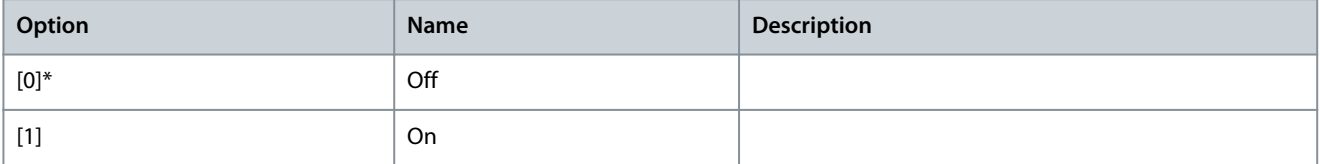
Danfoss

# 5.12.4 12-3\* EtherNet/IP

Parameter 12-30 Warning Parameter

## **Table 628: Parameter 12-30 Warning Parameter**

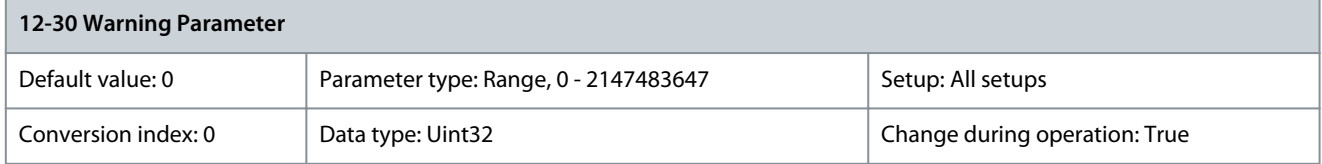

This parameter is read-only. It shows the EthetNet/IP-specific 16-bit status word.

# **Table 629: 16-Bit Status Word, EtherNet/IP**

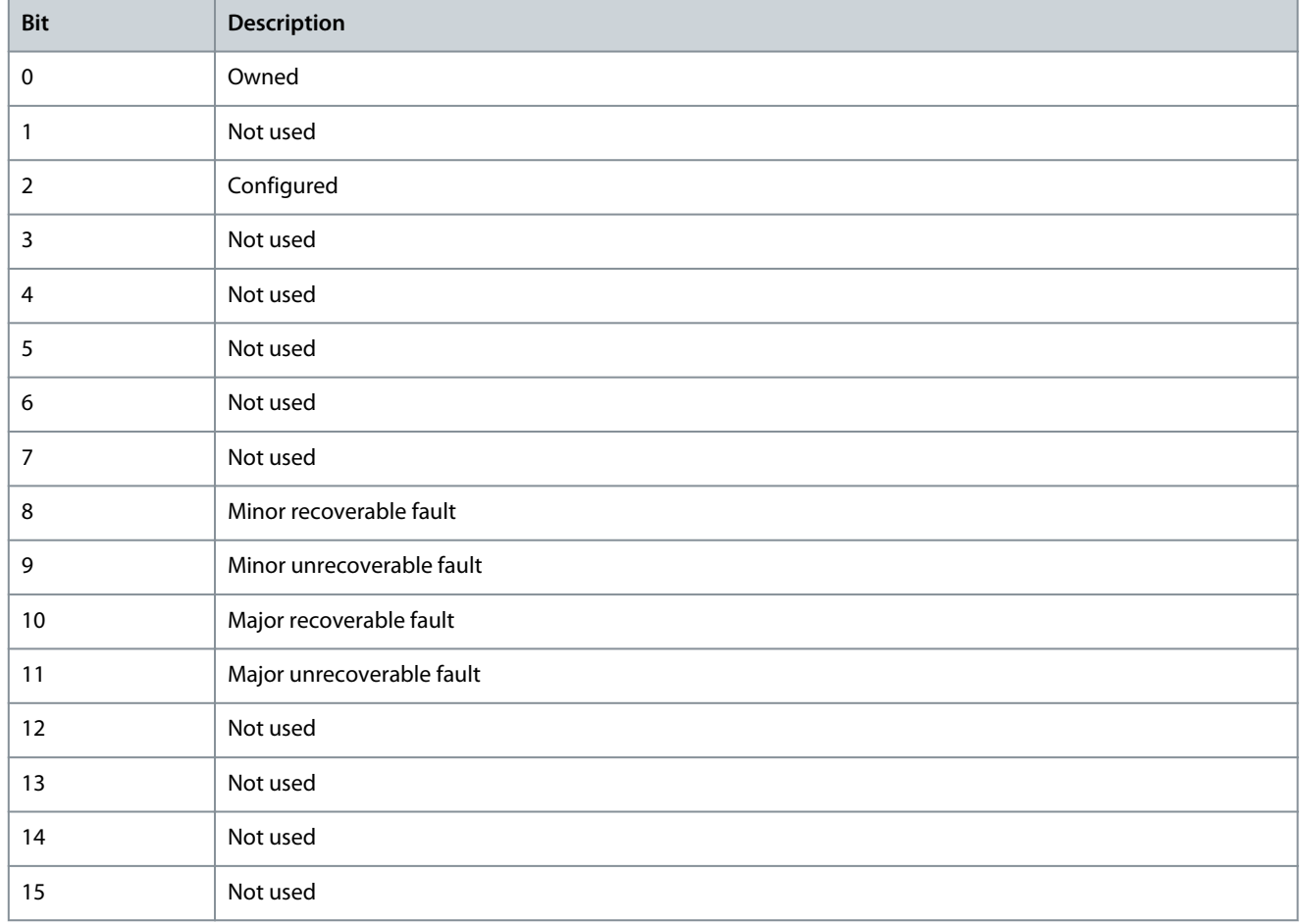

# Parameter 12-31 Net Reference

#### **Table 630: Parameter 12-31 Net Reference**

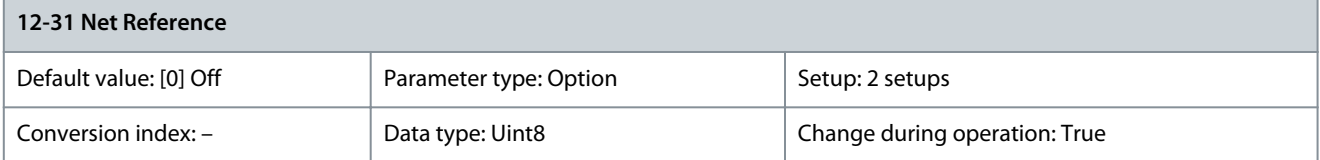

# Shows the reference source in instance 21/71.

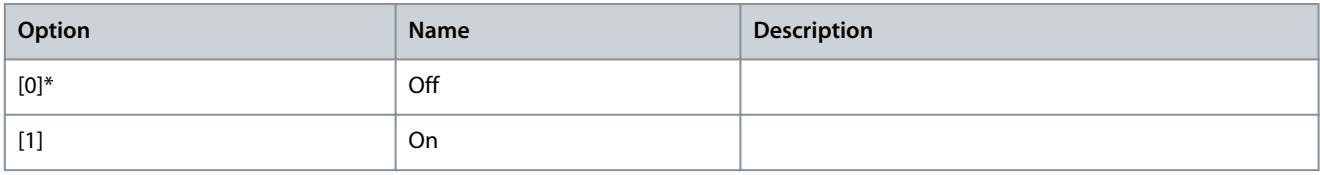

# Parameter 12-32 Net Control

#### **Table 631: Parameter 12-32 Net Control**

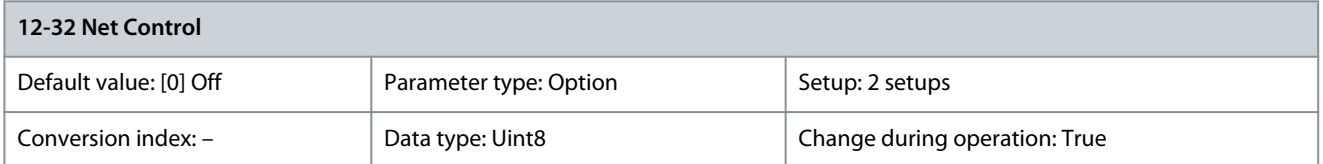

#### Shows the control source in instance 21/71.

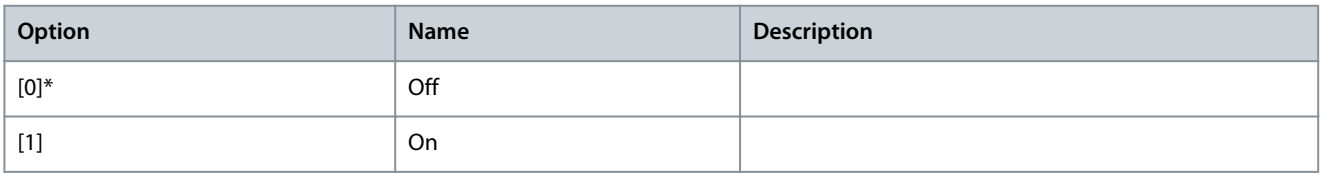

# Parameter 12-33 CIP Revision

#### **Table 632: Parameter 12-33 CIP Revision**

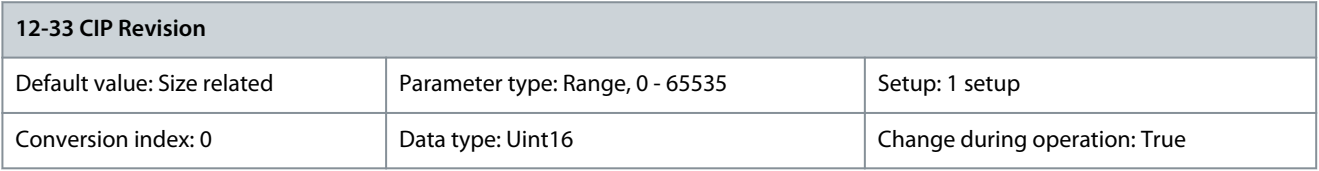

#### This parameter is read-only. It shows the CIP version of the option software. Parameter 12-34 CIP Product Code

# **Table 633: Parameter 12-34 CIP Product Code**

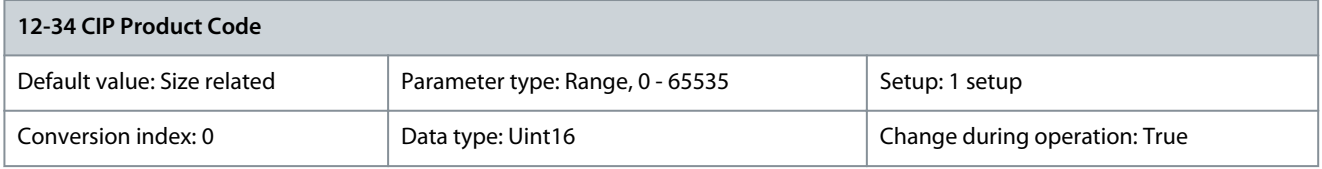

#### This parameter is read-only. It shows the CIP product code. Parameter 12-35 EDS Parameter

#### **Table 634: Parameter 12-35 EDS Parameter**

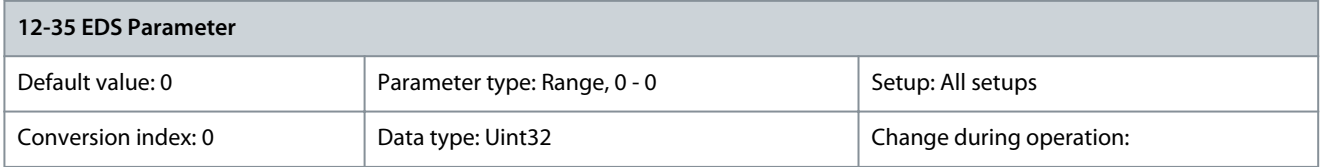

#### This parameter is used to configure the drive via DeviceNet and build the EDS-file. Parameter 12-37 COS Inhibit Timer

#### **Table 635: Parameter 12-37 COS Inhibit Timer**

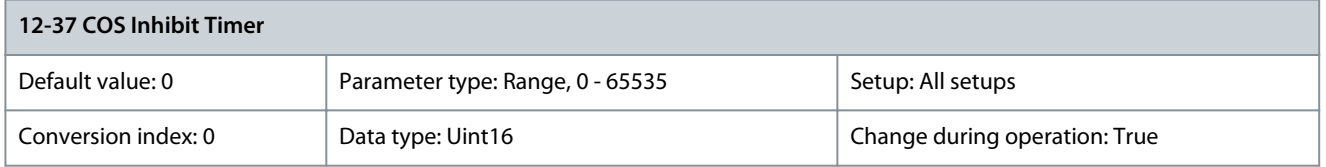

Read-only change-of-state inhibit timer. If the option is configured for COS operation, this inhibit timer can be configured in the forward open telegram to prevent that continuously changing PCD data generates extensive network traffic. The inhibit time is in ms.  $0 =$  disabled.

Danfoss

## Parameter 12-38 COS Filter

#### **Table 636: Parameter 12-38 COS Filter**

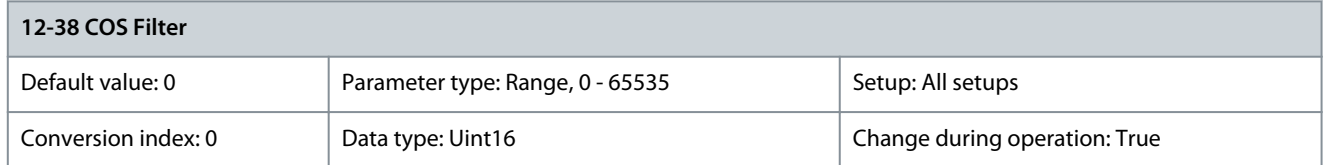

Change-of-state PCD filters. Sets up a filter mask for each word of process data when operating in COS mode. Single bits in the PCDs can be filtered in/out.

# 5.12.5 12-4\* Modbus TCP

Parameter 12-40 Status Parameter

#### **Table 637: Parameter 12-40 Status Parameter**

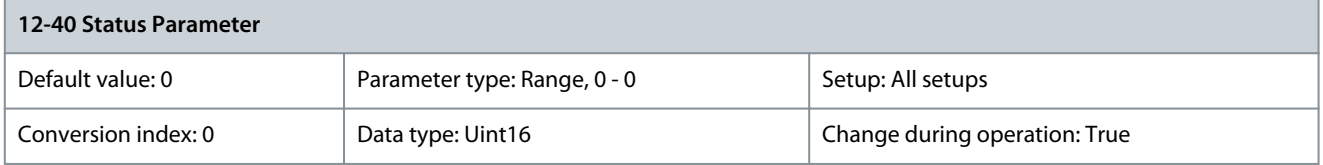

This parameter is read-only. It shows the Modbus TCP-specific 16-bit status word.

# **Table 638: 16-Bit Status Word, Modbus TCP**

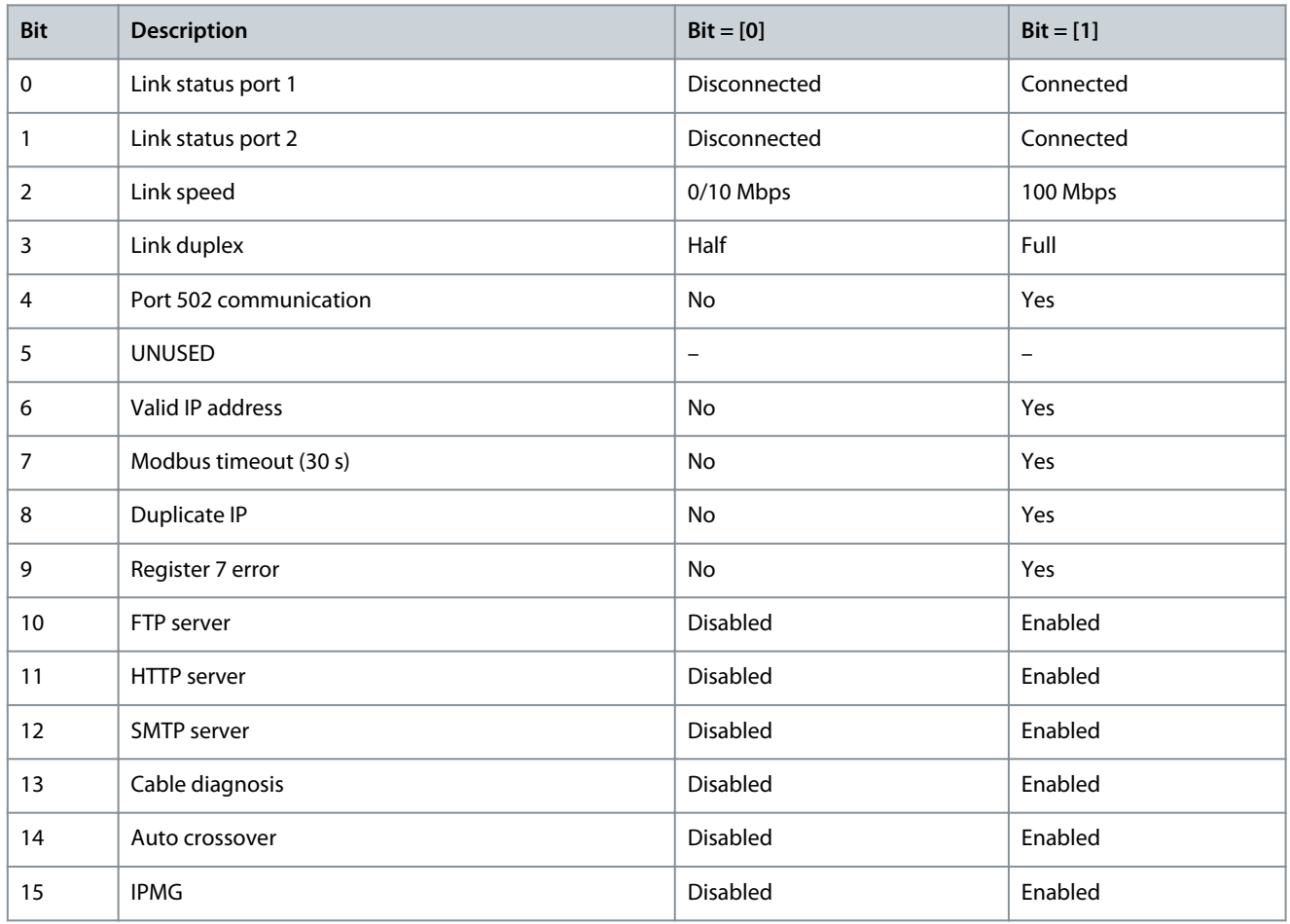

#### Parameter 12-41 Slave Message Count

#### **Table 639: Parameter 12-41 Slave Message Count**

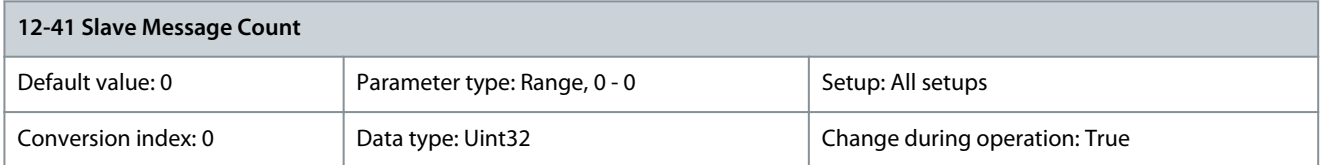

This parameter is read-only. It shows the number of Modbus messages received and processed by the follower drive. Parameter 12-42 Slave Exception Message Count

#### **Table 640: Parameter 12-42 Slave Exception Message Count**

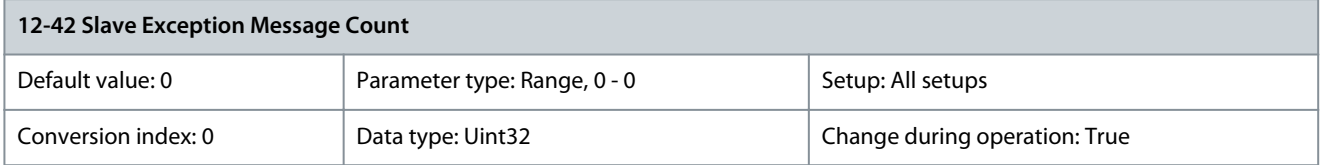

This parameter is read-only. It shows the number of Modbus messages for which the follower has sent an exception response.

# 5.12.6 12-4\* Fieldbus Extension

#### Parameter 12-49 Ethernet Extended Status **Table 641: Parameter 12-49 Ethernet Extended Status**

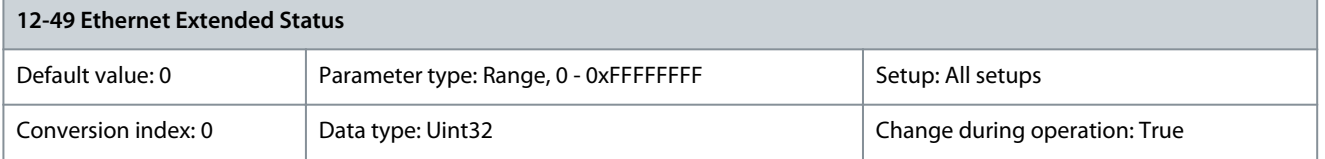

# 5.12.7 12-5\* EtherCAT

# Parameter 12-50 Configured Station Alias

# **Table 642: Parameter 12-50 Configured Station Alias**

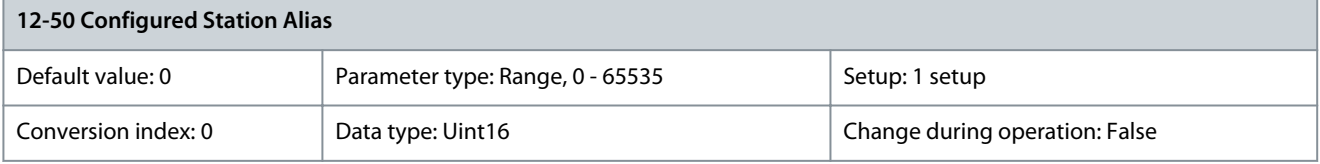

Changes are first active after a power cycle. If the DIP switches are all set to ON or all to OFF, the display setting has priority over the DIP switch. Otherwise, the DIP switch settings have priority over the parameter. In this case, the parameter reflects the setting of the DIP switches. Changes to the DIP switch setting are active after a power-up. Parameter 12-51 Configured Station Address

#### **Table 643: Parameter 12-51 Configured Station Address**

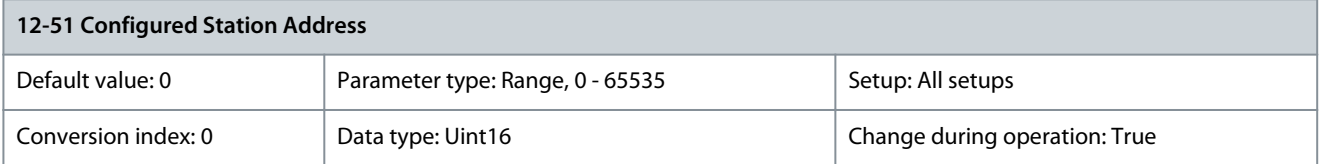

This parameter shows the configured station address. The parameter can only be set by the master at power-up.

Danfoss

# Parameter 12-59 EtherCAT Status

#### **Table 644: Parameter 12-59 EtherCAT Status**

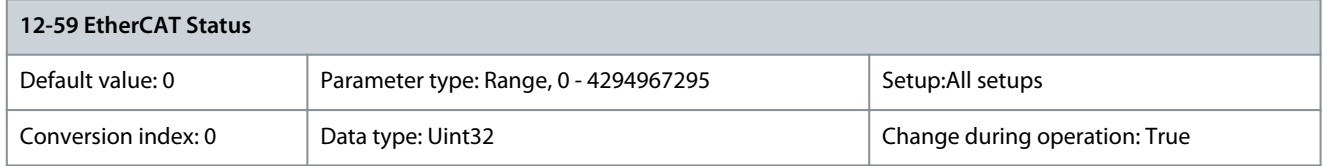

This parameter contains status information on the EtherCAT interface. Each of the 32 bits is linked to a status information of the EtherCAT interface.

- Bits 0–7 contain information from ESC register 0x0130 (AL status).
- Bits 8–15 are reserved for future use.
- Bits 16–27 contain information from the ESC register 0x0110 and 0x0111 (DL status).
- Bits 28–31 are reserved for future use.

#### **Table 645: Bit Interpretation**

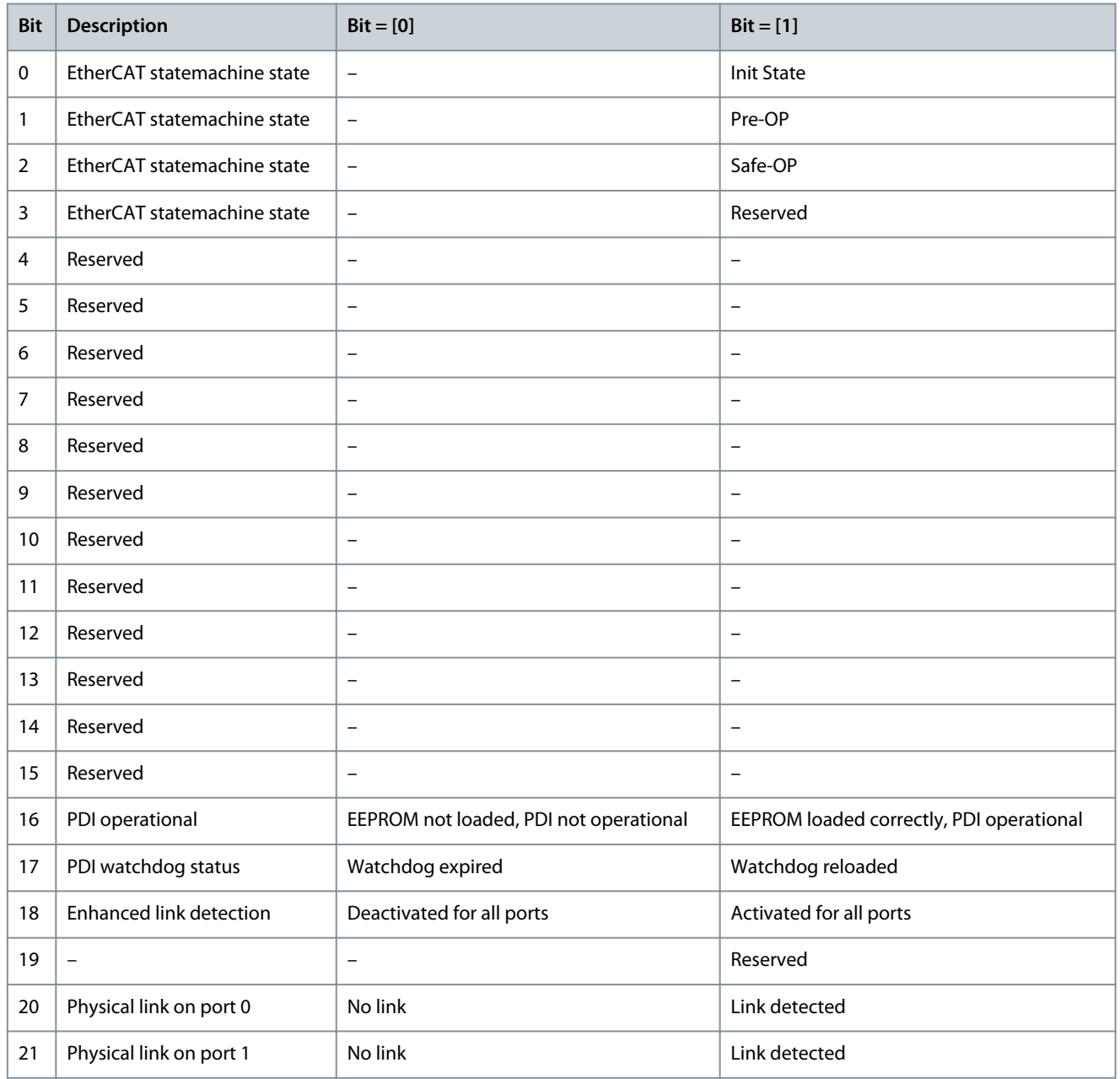

Danfoss

**Parameter Descriptions**

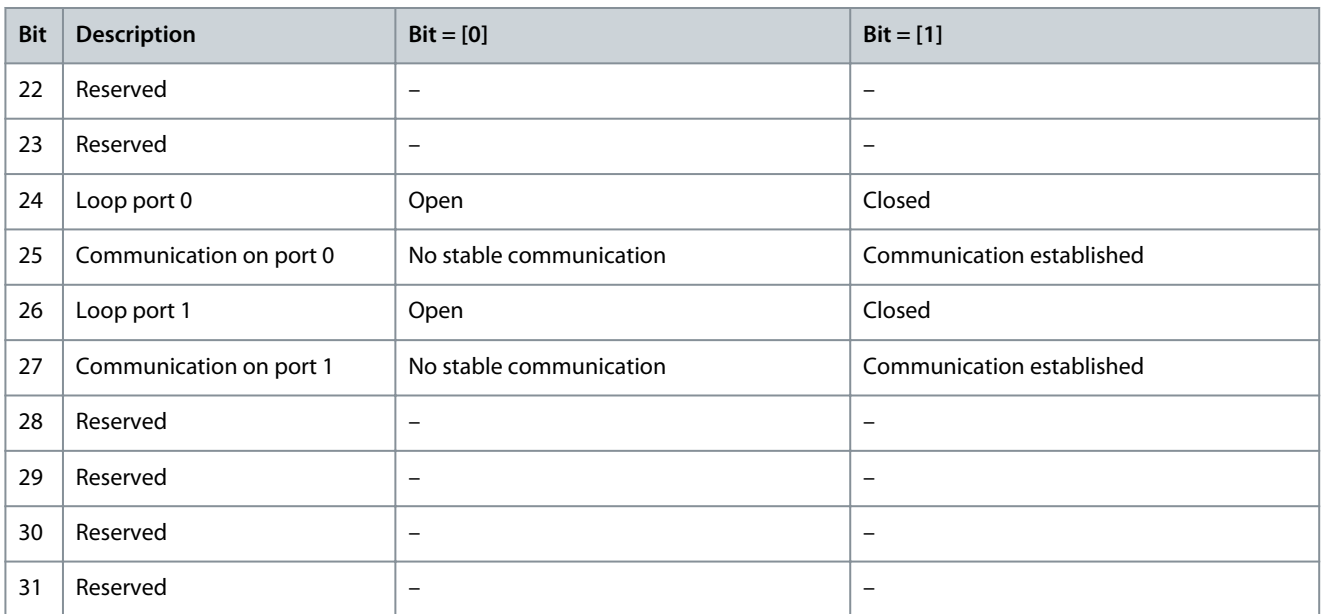

# 5.12.8 12-6\* Ethernet POWERLINK Parameter 12-60 Node ID

#### **Table 646: Parameter 12-60 Node ID**

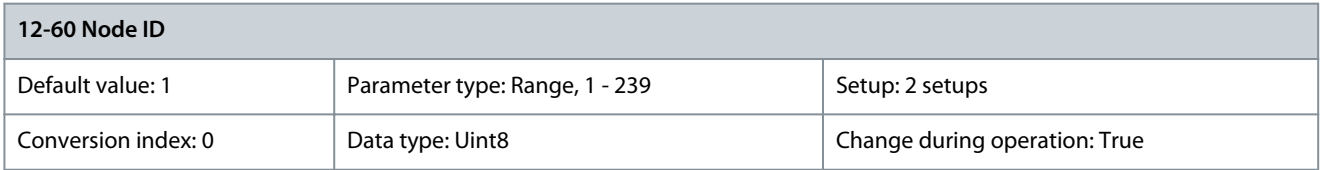

Enter the node ID in this parameter or alternatively in the hardware switch. To adjust the node ID in this parameter, set the hardware switch to 0 or to 255 (all switches set to [ON] or to [OFF]). Otherwise, this parameter shows the actual setting of the switch. The settings of this parameter take effect at the next power-up cycle.

#### **Table 647: Parameter 12-62 SDO Timeout**

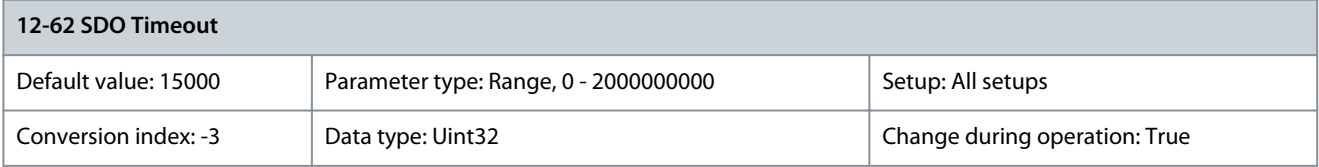

This parameter is the SDO Timeout in ms. The value of this parameter is read during communication initialization into Object 1300h. Parameter 12-63 Basic Ethernet Timeout

#### **Table 648: Parameter 12-63 Basic Ethernet Timeout**

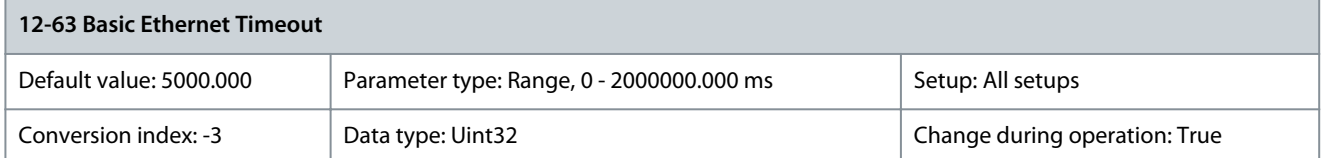

This parameter is the basic Ethernet timeout in ms. This parameter is mapped to Object 1F99h. If the POWERLINK interface does not receive a SoC frame within the specified time, the interface shifts to standard Ethernet mode. This feature is available from version 2.00 of the POWERLINK interface.

<u>Danfoss</u>

#### Parameter 12-66 Threshold

#### **Table 649: Parameter 12-66 Threshold**

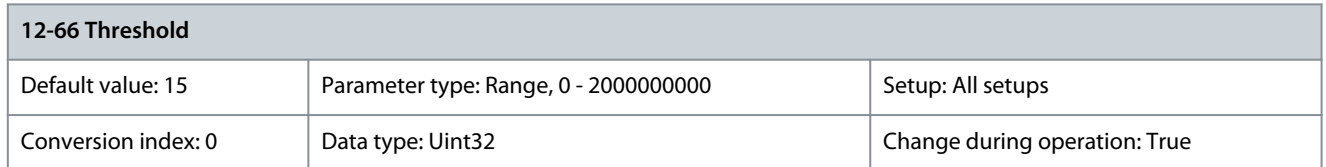

This parameter holds 6 threshold values. If 1 of these thresholds are exceeded, the POWERLINK interface exits operational mode. The parameters are set to optimal settings and should not be changed. The actual value of the counters can be read out via parameter 12-67 Threshold Counters.

# Parameter 12-67 Threshold Counters

#### **Table 650: Parameter 12-67 Threshold Counters**

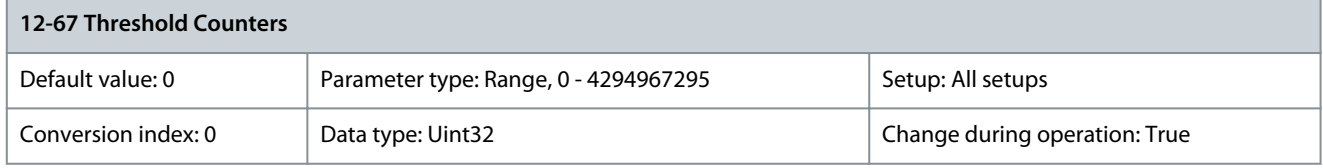

This parameter holds 6 counters. The counter reflects the actual value in the POWERLINK interface. Counters increase with a count of 8 at detection of an error and decrease with a count of 1 when no errors are detected. The values are read-only. Parameter 12-68 Cumulative Counters

#### **Table 651: Parameter 12-68 Cumulative Counters**

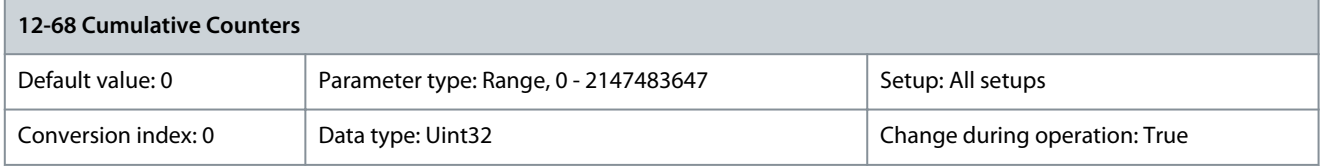

Loss of SoC Cumulative. This parameter reflects the value in object 1C0Bh, sub-index 1. Parameter 12-69 Ethernet POWERLINK Status

#### **Table 652: Parameter 12-69 Ethernet POWERLINK Status**

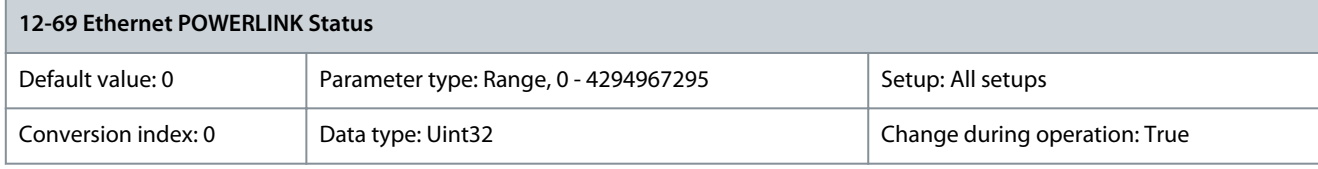

This parameter shows various status and error conditions for the Ethernet POWERLINK connection.

# 5.12.9 12-8\* Other Ethernet Services

Parameter 12-80 FTP Server

#### **Table 653: Parameter 12-80 FTP Server**

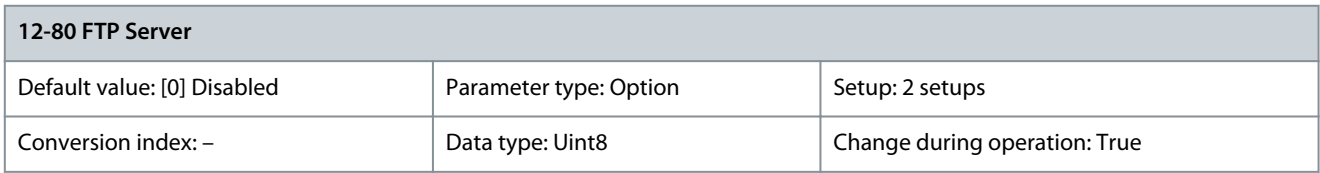

# Enables/disables the built-in FTP server.

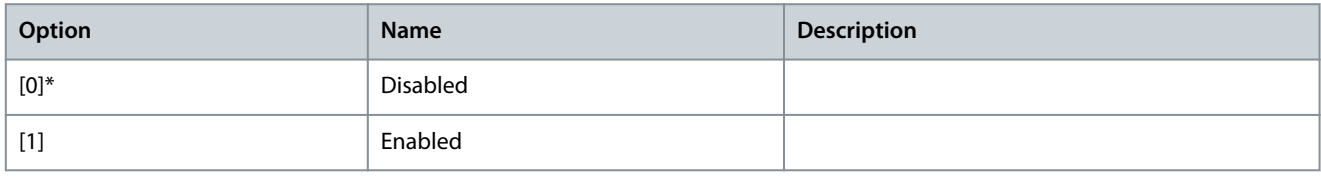

# Parameter 12-81 HTTP Server

#### **Table 654: Parameter 12-81 HTTP Server**

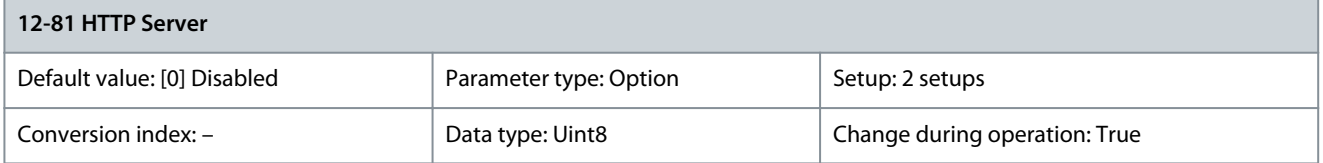

#### Enables/disables the built-in HTTP (web) server.

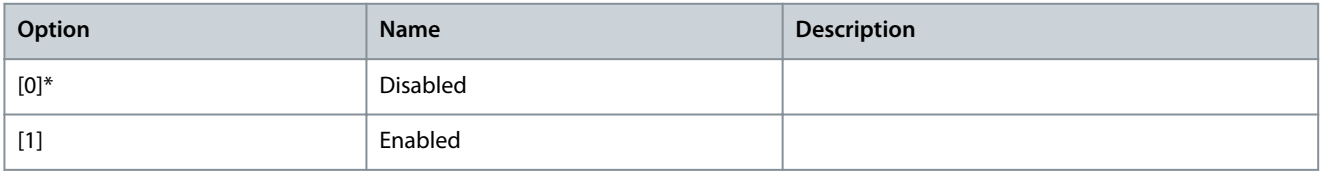

# Parameter 12-82 SMTP Service

## **Table 655: Parameter 12-82 SMTP Service**

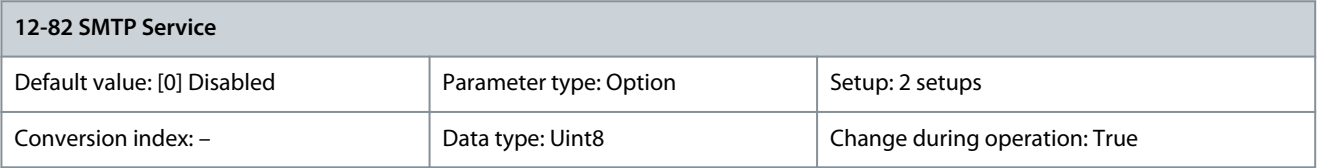

#### Enables/disables the built-in SMTP (e-mail) service on the option.

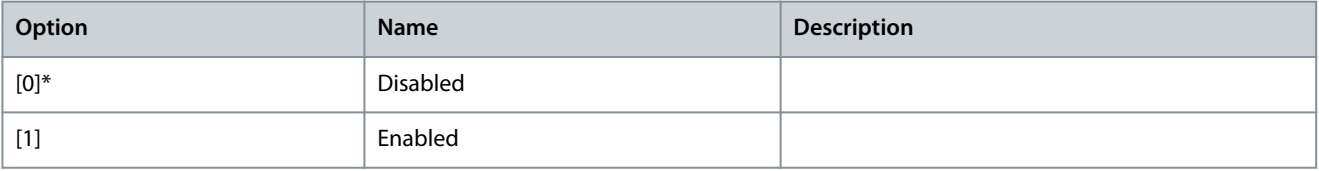

# Parameter 12-83 SNMP Agent

#### **Table 656: Parameter 12-83 SNMP Agent**

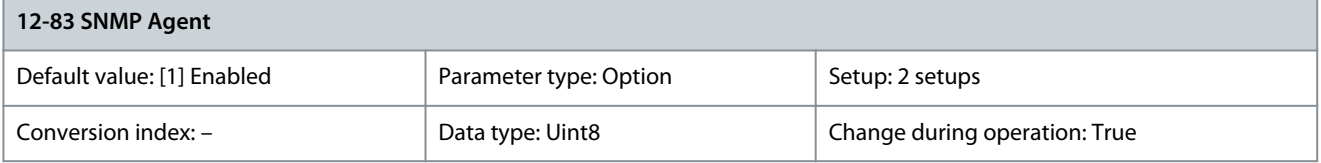

#### Use this parameter to either enable or disable the SNMP agent.

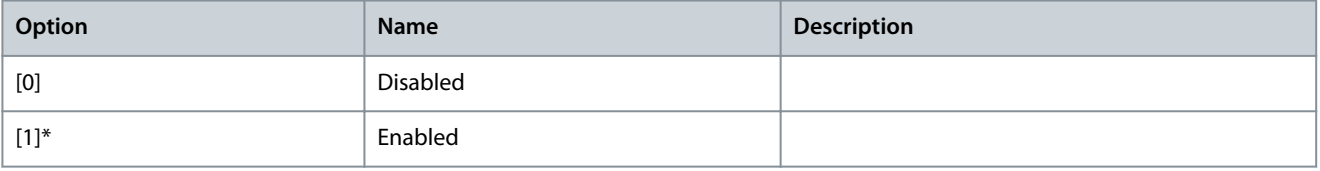

# Parameter 12-84 Address Conflict Detection

#### **Table 657: Parameter 12-84 Address Conflict Detection**

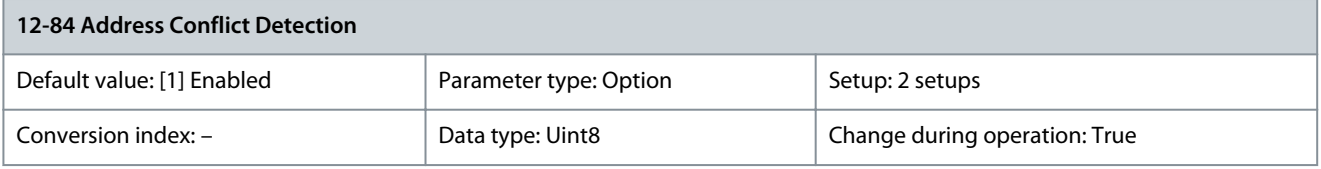

Use this parameter to detect and resolve IP address conflict.

Danfoss

**Parameter Descriptions**

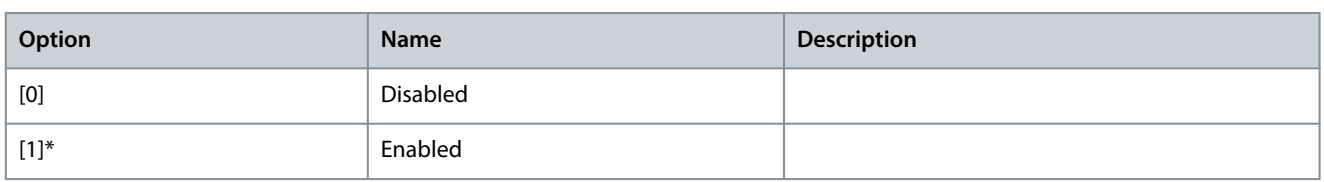

# **Table 658: Parameter 12-85 ACD Last Conflict**

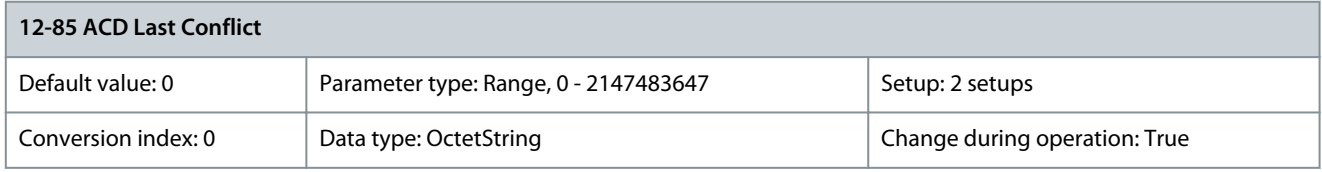

The name of the IP address causing the most recent address conflict. Parameter 12-89 Transparent Socket Channel Port

# **Table 659: Parameter 12-89 Transparent Socket Channel Port**

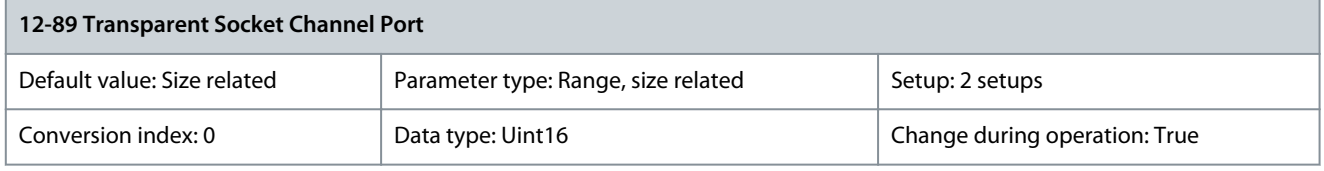

Configures the TCP port number for the transient socket channel. This enables FC telegrams to be sent transiently on Ethernet via TCP. The default value of 4000.0 indicates disabled.

# 5.12.10 12-9\* Advanced Ethernet Services

Parameter 12-90 Cable Diagnostic

# **Table 660: Parameter 12-90 Cable Diagnostic**

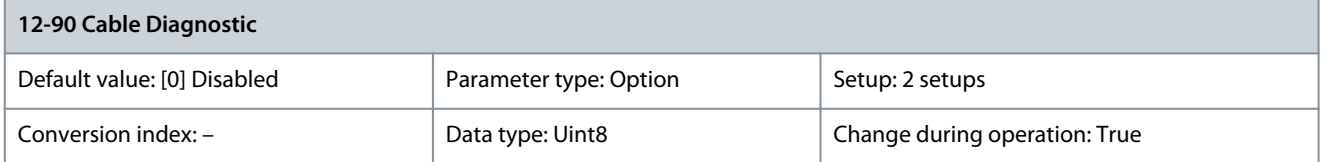

Enables/disables advanced cable diagnosis function. If enabled, the distance to cable errors can be read out in parameter 12-93 Cable Error Length. The parameter resumes to the default setting [0] Disable after the diagnostics have finished.

# **N O T I C E**

The cable diagnostics function is only issued on ports where there is no link (see parameter 12-10 Link Status).

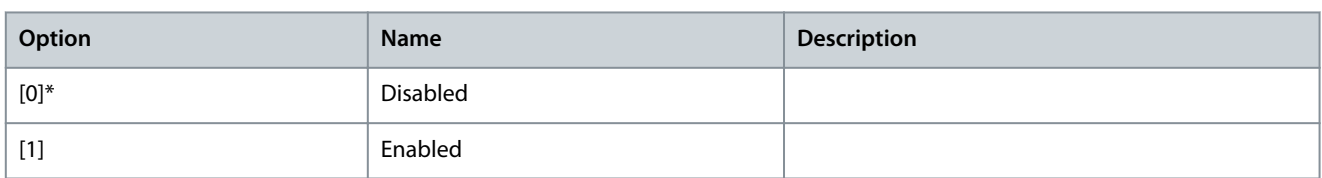

# 12-91 Auto Cross Over

# **Table 661: Parameter 12-91 Auto Cross Over**

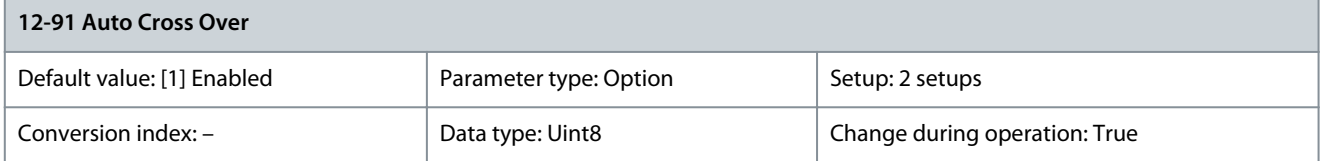

<u>Danfoss</u>

# **Parameter Descriptions**

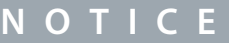

Disabling of the auto-crossover function requires crossed Ethernet cables for daisy-chaining the options.

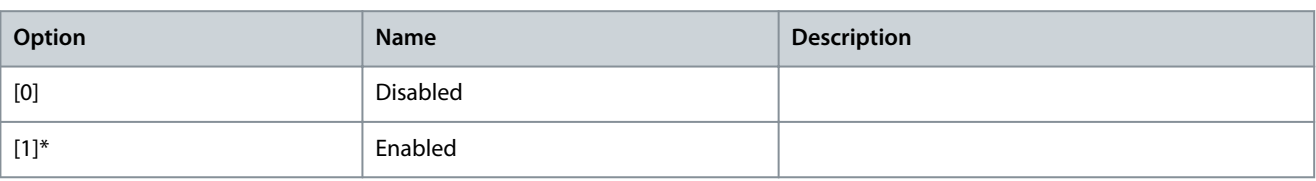

#### Parameter 12-92 IGMP Snooping

#### **Table 662: Parameter 12-92 IGMP Snooping**

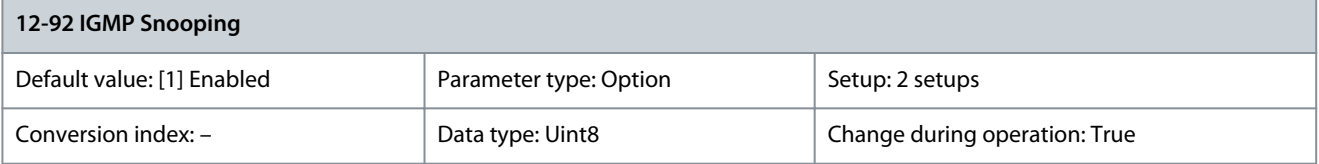

This function presents flooding of the Ethernet protocol stack by only forwarding multicast packets to ports that are a member of the multicast group.

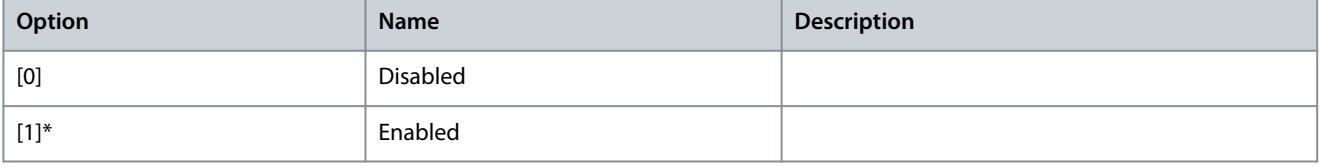

#### Parameter 12-93 Cable Error Length

#### **Table 663: Parameter 12-93 Cable Error Length**

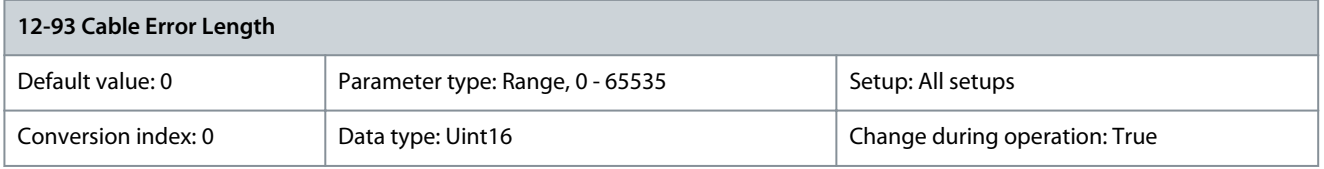

If cable diagnostics is enabled in parameter 12-90 Cable Diagnostic, the built-in switch is possible via time domain reflectometry (TDR). This is a measurement technique which detects common cabling problems such as open circuits, short circuits, and impedance mismatches or breaks in transmission cables. The distance from the option to the error is shown in meters with an accuracy of ±2 m (6.6 ft). The value 0 means no errors detected.

Parameter 12-94 Broadcast Storm Protection

#### **Table 664: Parameter 12-94 Broadcast Storm Protection**

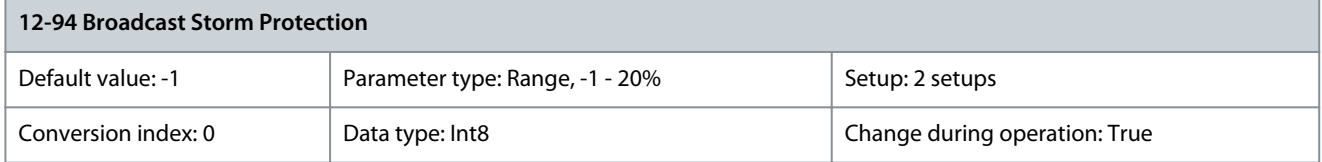

The built-in switch is capable of protecting the switch system from receiving too many broadcast packages, which can use up network resources. The value indicates a percentage of the total bandwidth that is allowed for broadcast messages. Example: OFF means that the filter is disabled - all broadcast messages are passed through. The value 0% means that no broadcast messages are passed through. A value of 10% means that 10% of the total bandwidth is allowed for broadcast messages. If the amount of broadcast messages exceeds the 10% threshold, they are blocked.

<u> Danfoss</u>

#### Parameter 12-95 Inactivity Timeout

#### **Table 665: Parameter 12-95 Inactivity Timeout**

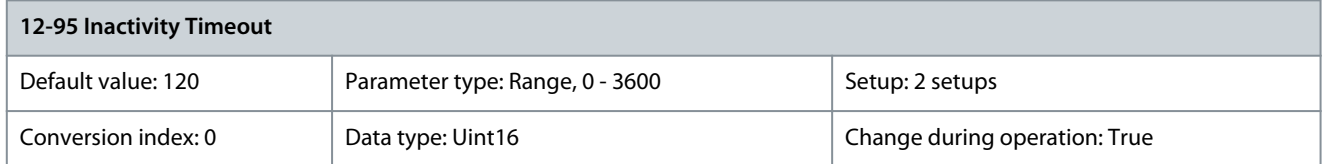

Applies to parameter 12-94 Broadcast Storm Protection, if the broadcast storm protection also includes multicast telegrams. Parameter 12-96 Port Config

#### **Table 666: Parameter 12-96 Port Config**

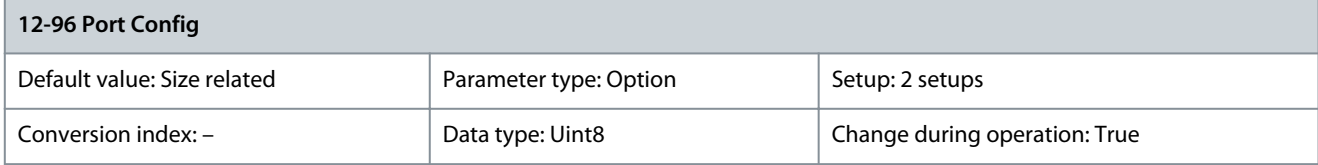

Enable or disable the port-mirroring function. The function is used for troubleshooting with a network analyzer tool.

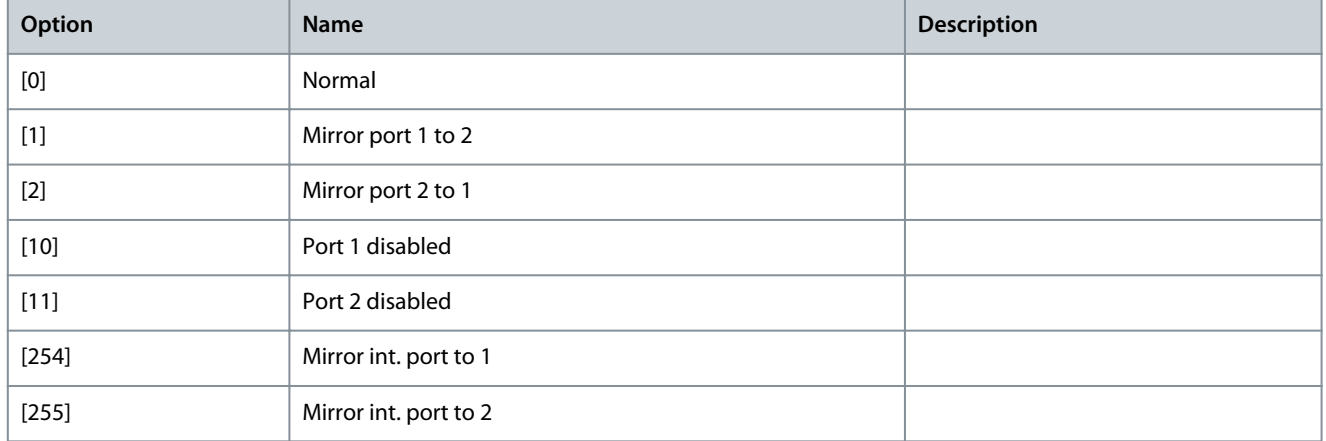

#### Parameter 12-97 QoS Priority

#### **Table 667: Parameter 12-97 QoS Priority**

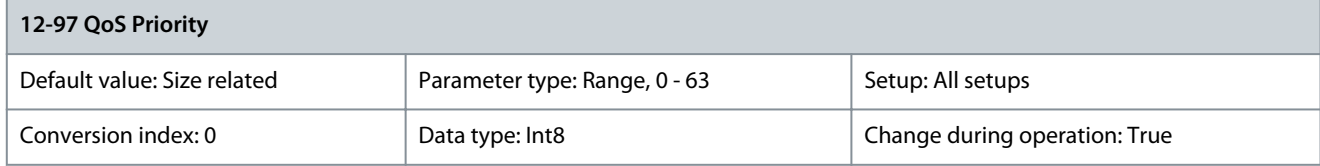

Each index sets the DSCP value of different types of QoS prioritized messages. Parameter 12-98 Interface Counters

#### **Table 668: Parameter 12-98 Interface Counters**

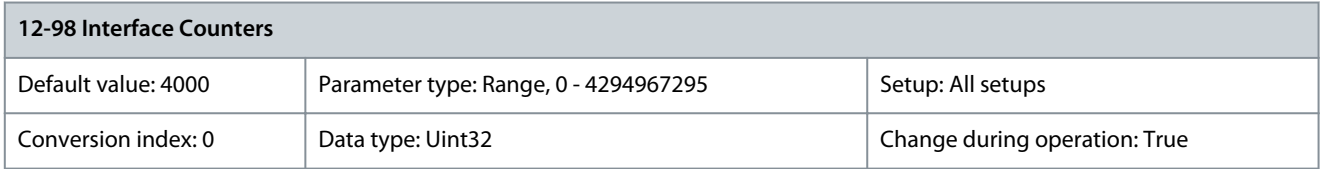

This parameter is read-only. Advanced interface counters from a built-in switch can be used for low-level troubleshooting. The parameter shows a sum of port  $1 +$  port 2.

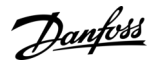

#### Parameter 12-99 Media Counters

#### **Table 669: Parameter 12-99 Media Counters**

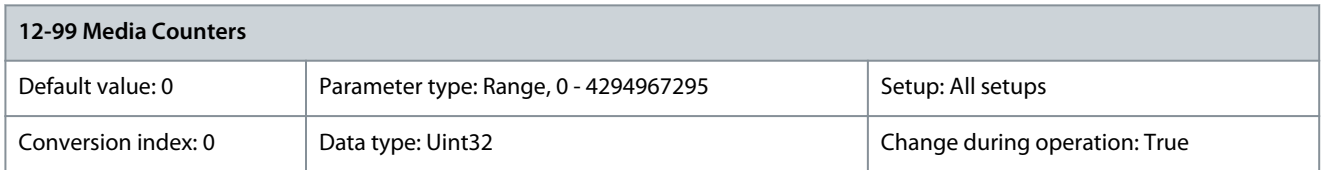

This parameter is read-only. Advanced interface counters from a built-in switch can be used for low-level troubleshooting. The parameter shows a sum of port  $1 +$  port 2.

# 5.13 Parameter Group 13-\*\* Smart Logic Control

Smart logic control (SLC) is a sequence of user-defined actions (see parameter 13-52 SL Controller 1 Action) executed by the SLC when the associated user-defined event (see parameter 13-51 SL Controller 1 Event) is evaluated as true by the SLC. The condition for an event can be a particular status, or that the output from a logic rule or a comparator operand becomes true. That leads to an associated action as illustrated:

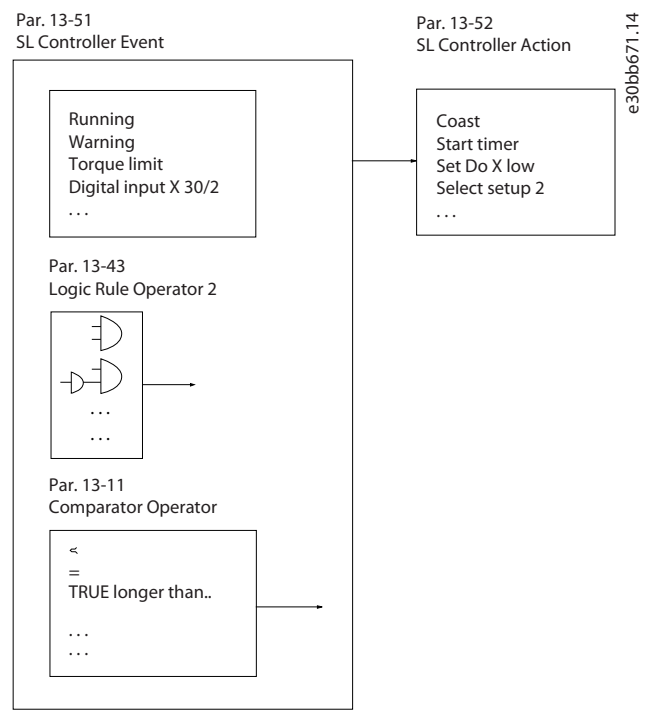

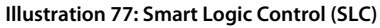

Events and actions are each numbered and linked in pairs (states). This means that when the 1<sup>st</sup> event is fulfilled (becomes true), the 1<sup>st</sup> action is executed. After this, the conditions of the 2<sup>nd</sup> event are evaluated and if evaluated true, the 2<sup>nd</sup> action is executed, and so on. Only 1 event is evaluated at any time. If an event is evaluated as false, nothing happens (in the SLC) during the current scan interval and no other events are evaluated. This means that when the SLC starts, it evaluates the 1<sup>st</sup> event (and only the 1<sup>st</sup> event) in each scan interval. Only when the 1<sup>st</sup> event is evaluated as true, the SLC executes the 1<sup>st</sup> action and starts evaluating the 2<sup>nd</sup> event. It is possible to program 1–20 events and actions. When the last event/action has been executed, the sequence starts over again from the 1<sup>st</sup> event/action.

Four concurring sequences can be defined with each up to 20 event and action pairs. The sequences are executed at the same time but operate separately. For example, sequence 1 may have executed 3 actions, while sequence 2 still waits for its 1<sup>st</sup> event to occur. In this example, parameter 13-00 SL Controller Mode [0], parameter 13-01 Start Event [1], and parameter 13-02 Stop Event [2] correspond to sequence 1, sequence 2, sequence 3, and the like.

# **N O T I C E**

Comparators Flip-Flops, timers, and logic rules are shared between sequences.

<u>Danfoss</u>

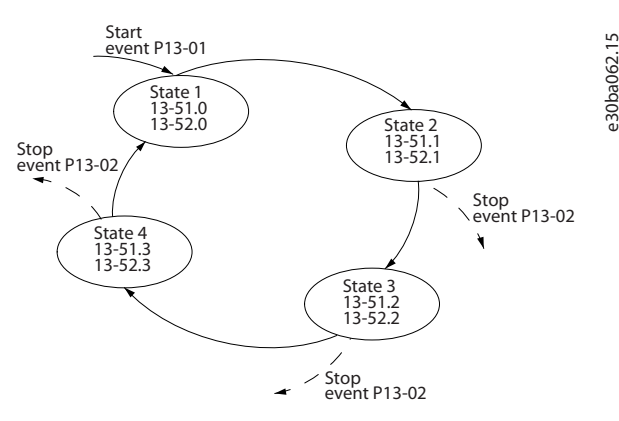

**Illustration 78: Example of Events and Actions**

# Starting and stopping the SLC

Start and stop the SLC by selecting [1] On or [0] Off in parameter 13-00 SL Controller Mode. The SLC always starts in state 0 (where it evaluates event [0]). The SLC starts when the start event (defined in parameter 13-01 Start Event) is evaluated as true (provided that [1] On is selected in parameter 13-00 SL Controller Mode). The SLC stops when the stop event (parameter 13-02 Stop Event) is true. Parameter 13-03 Reset SLC resets all SLC parameters and starts programming from scratch.

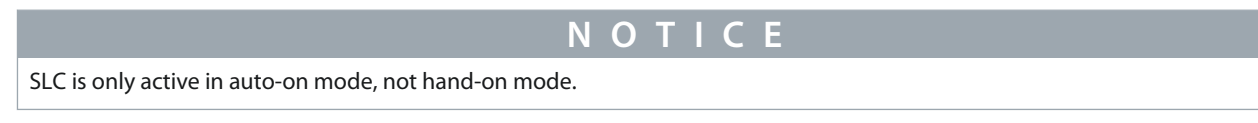

# 5.13.1 13-0\* SLC Settings

Use the SLC settings to activate, deactivate, and reset the smart logic control sequence. The logic functions and comparators are always running in the background, which opens for separate control of digital inputs and outputs.

Parameter 13-00 SL Controller Mode

#### **Table 670: Parameter 13-00 SL Controller Mode**

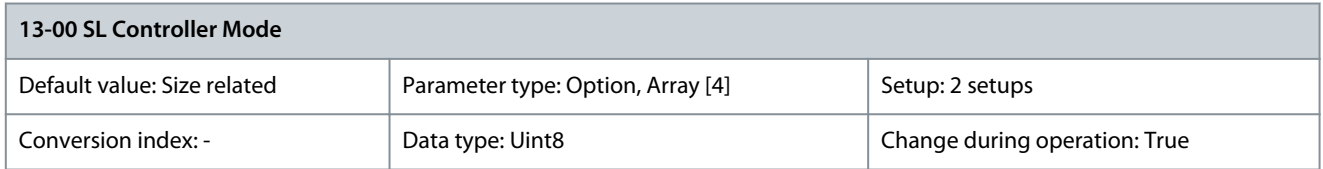

An array with 4 elements [0]–[3] is shown in the display.

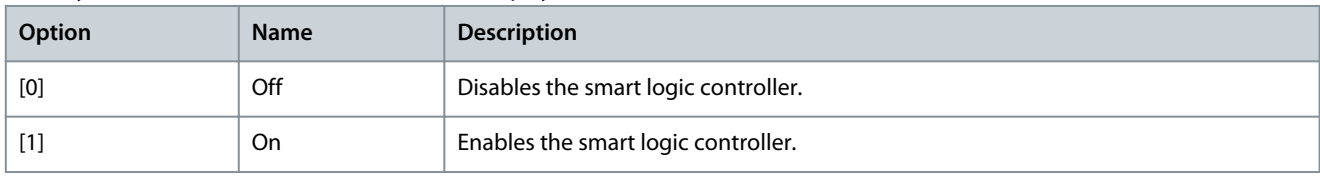

# Parameter 13-01 Start Event

#### **Table 671: Parameter 13-01 Start Event**

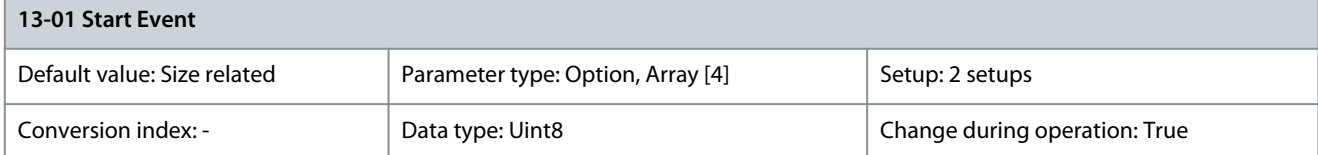

Select the boolean (true or false) input to activate smart logic control.

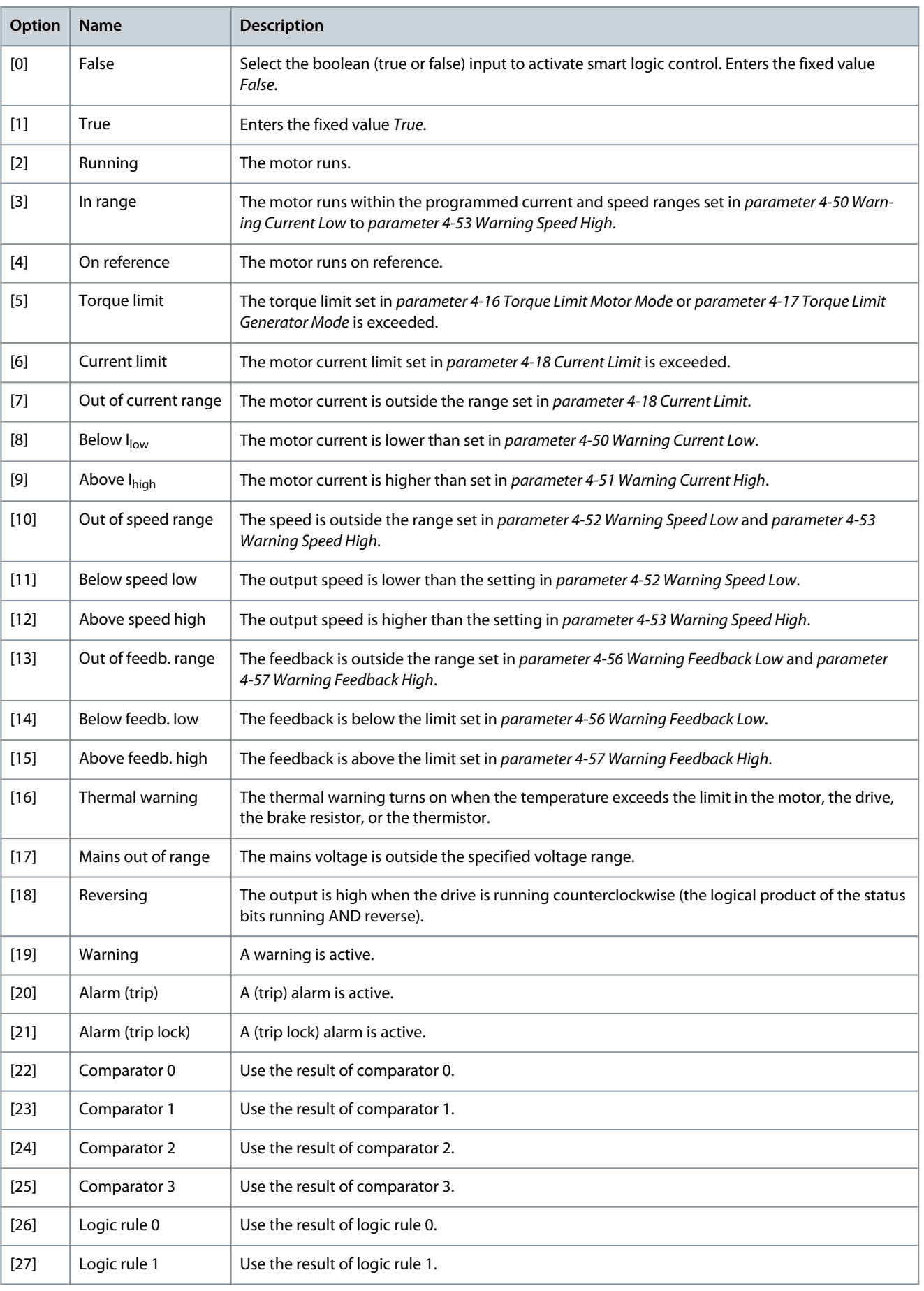

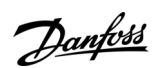

Danfoss

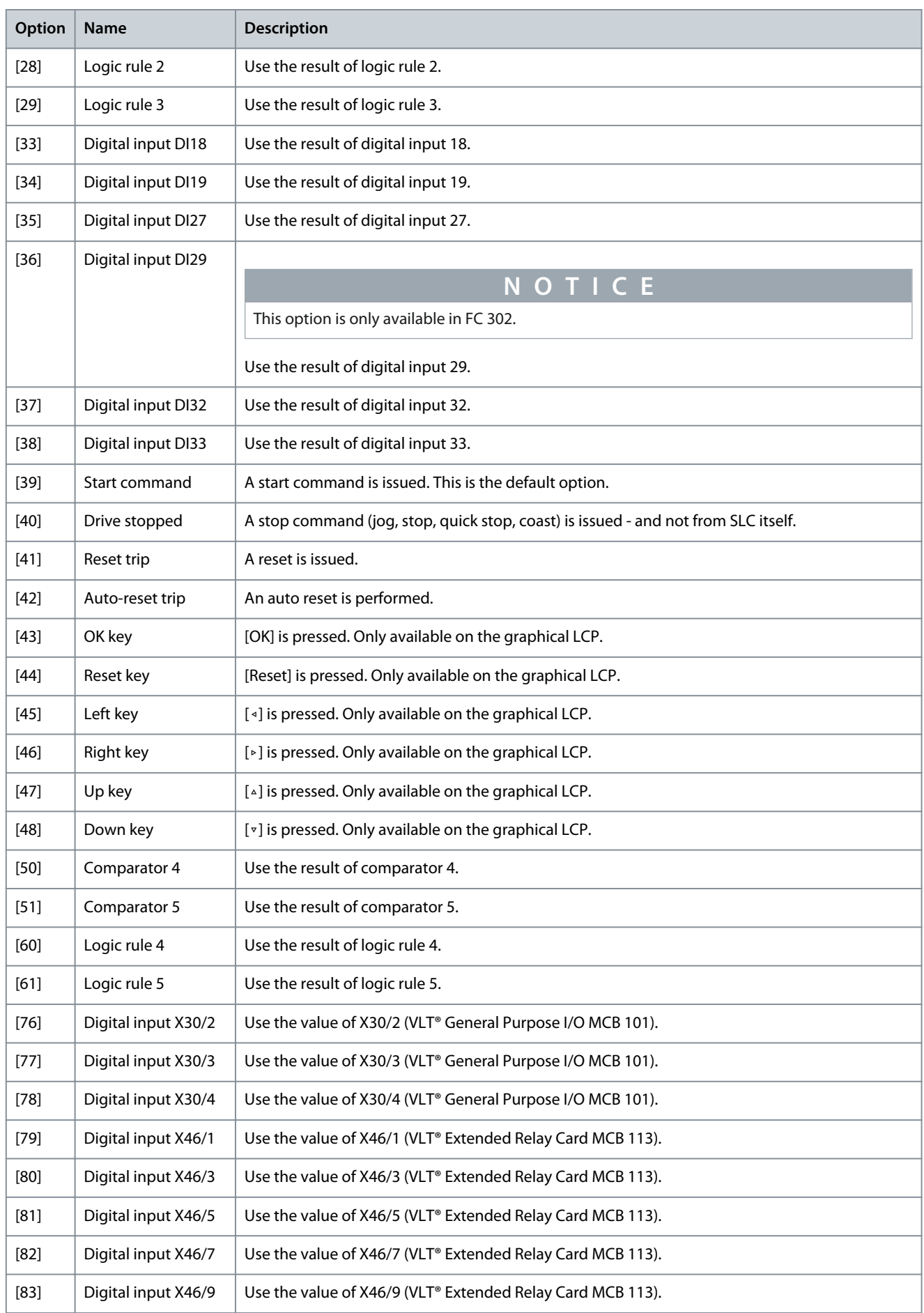

**Programming Guide**

Danfoss

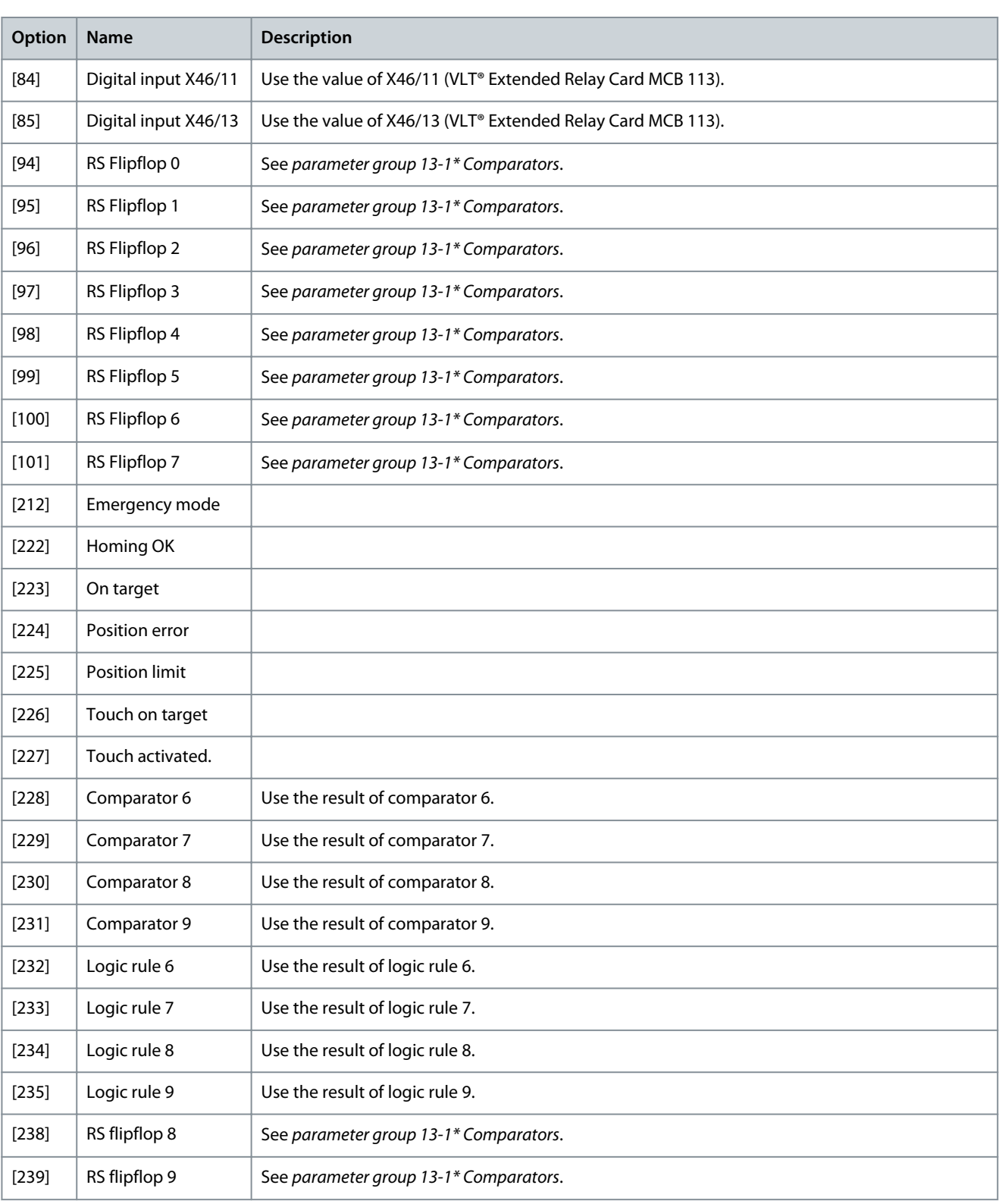

# Parameter 13-02 Stop Event

# **Table 672: Parameter 13-02 Stop Event**

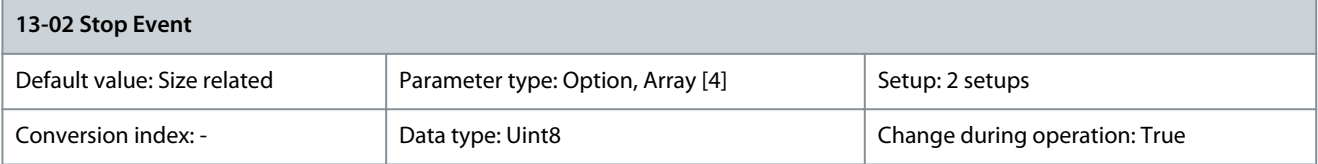

Danfoss

**Parameter Descriptions**

Select the boolean (true or false) input to deactivate smart logic control.

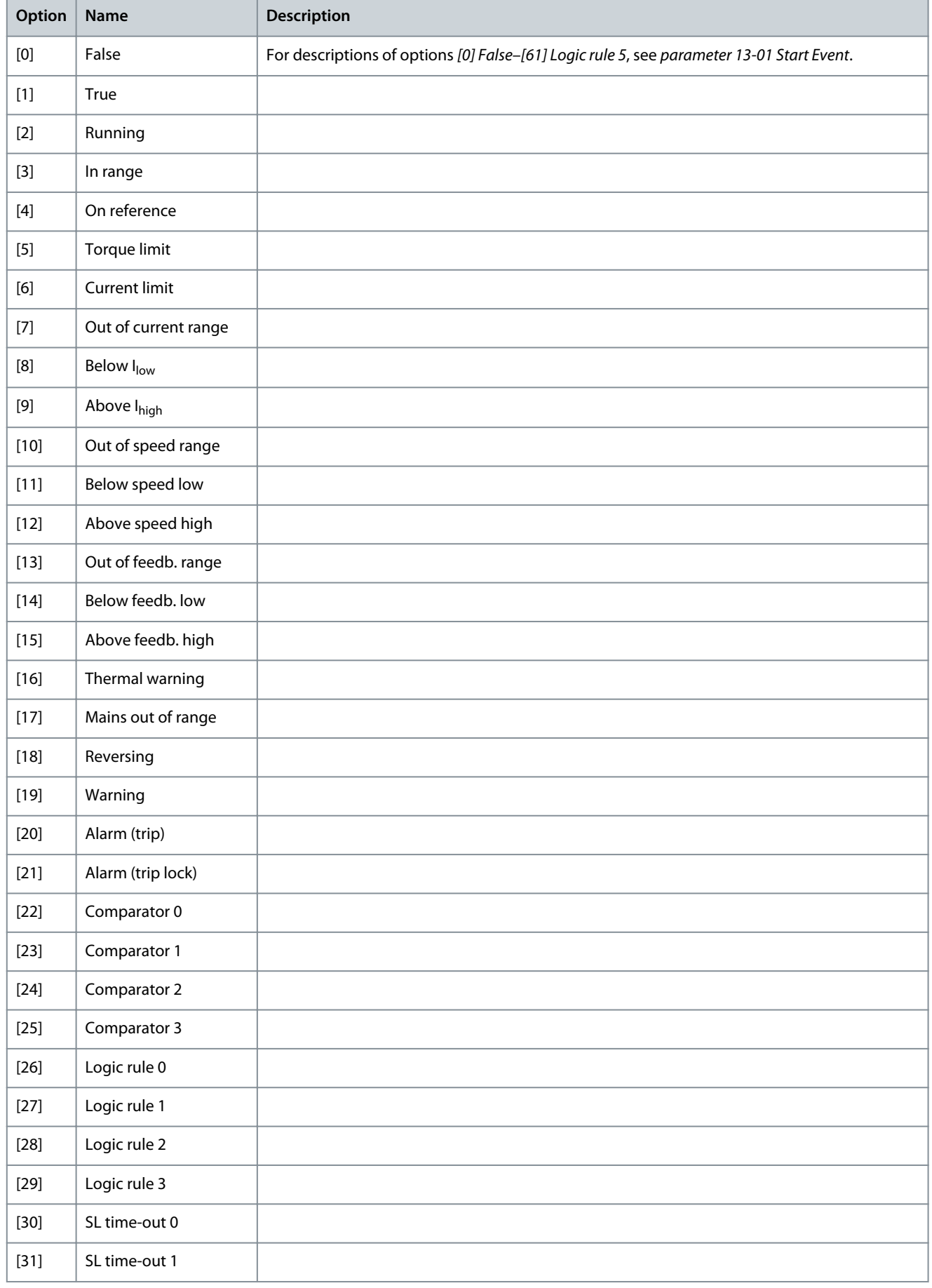

**Programming Guide**

Danfoss

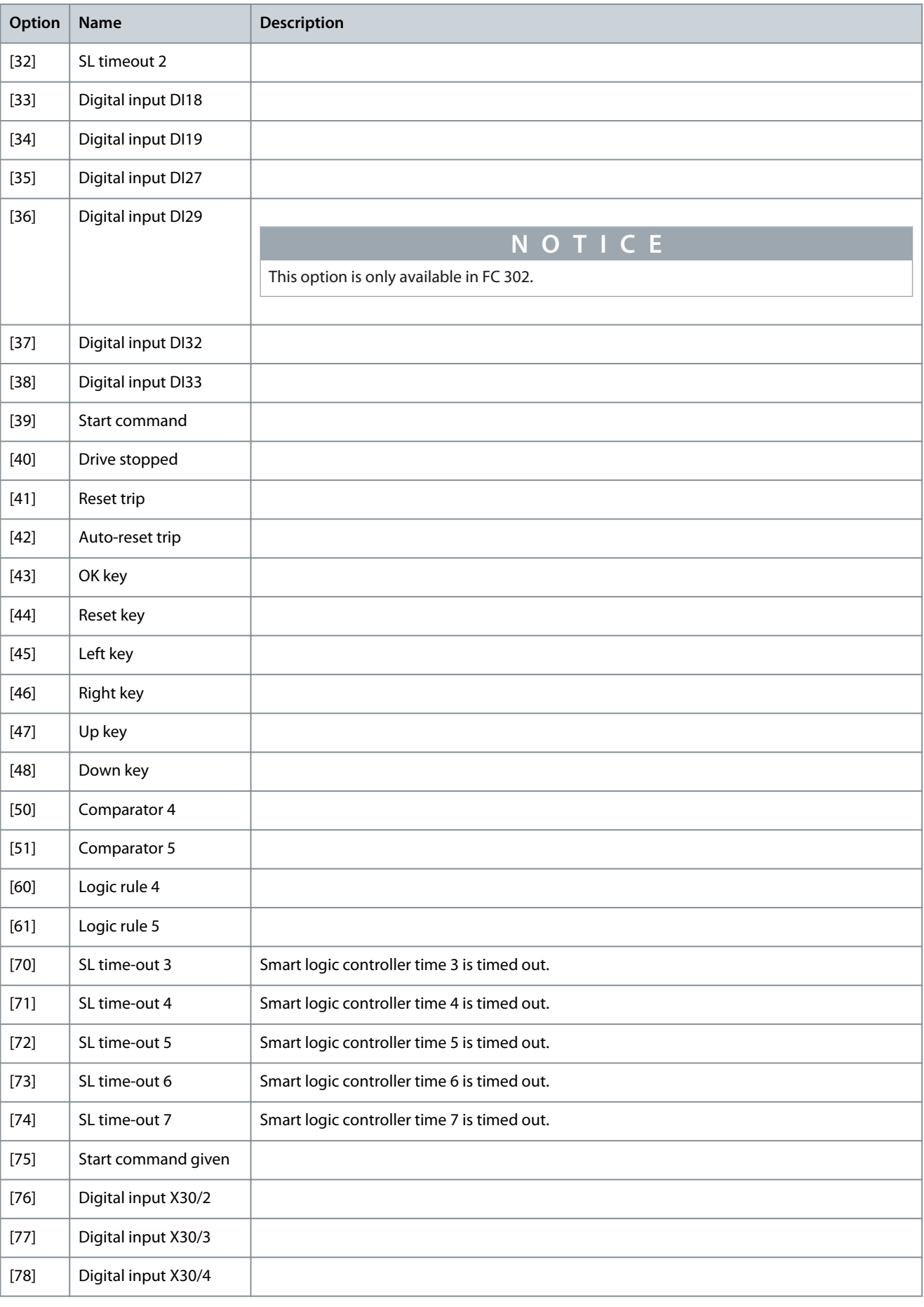

**Parameter Descriptions**

Danfoss

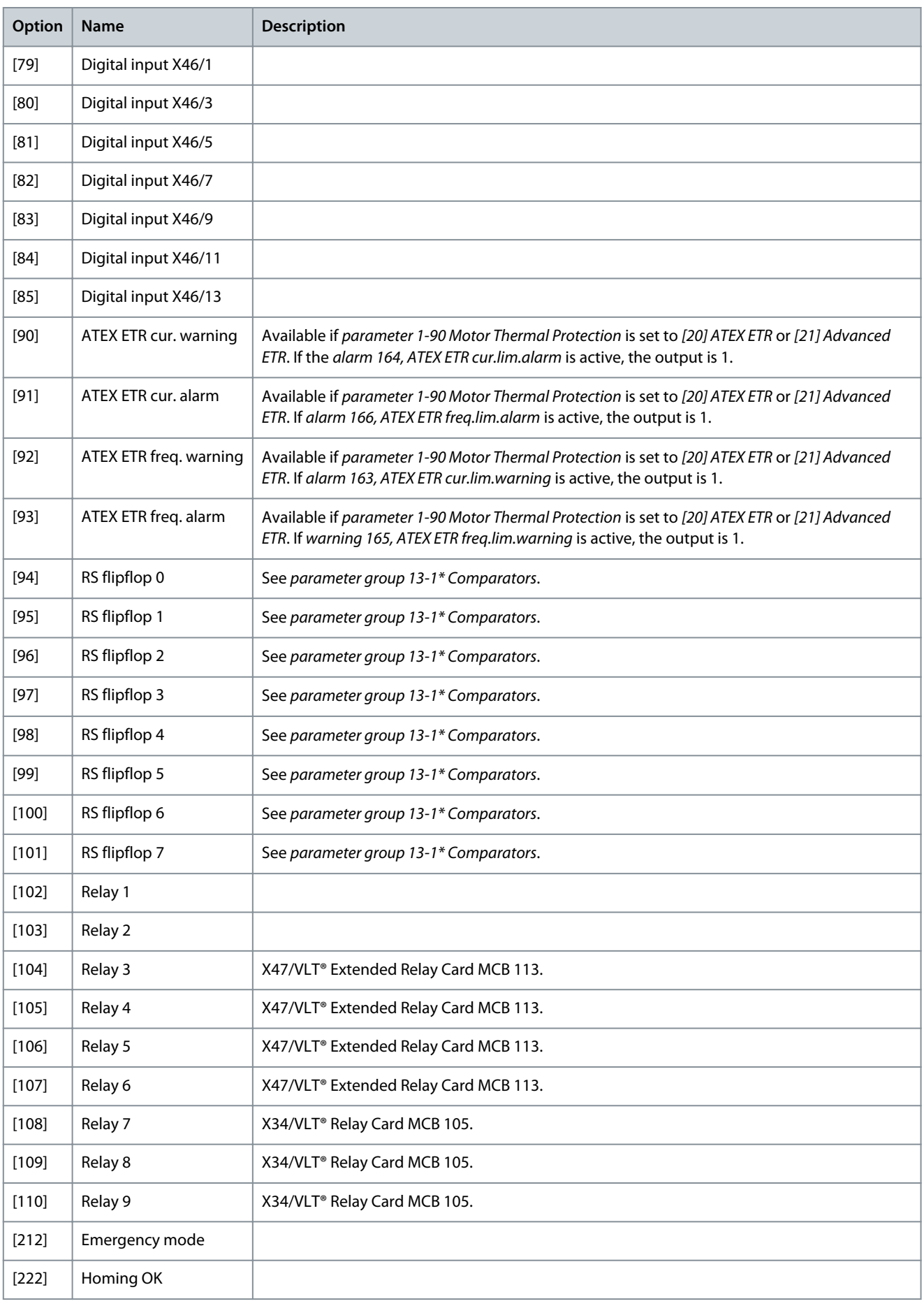

**Parameter Descriptions**

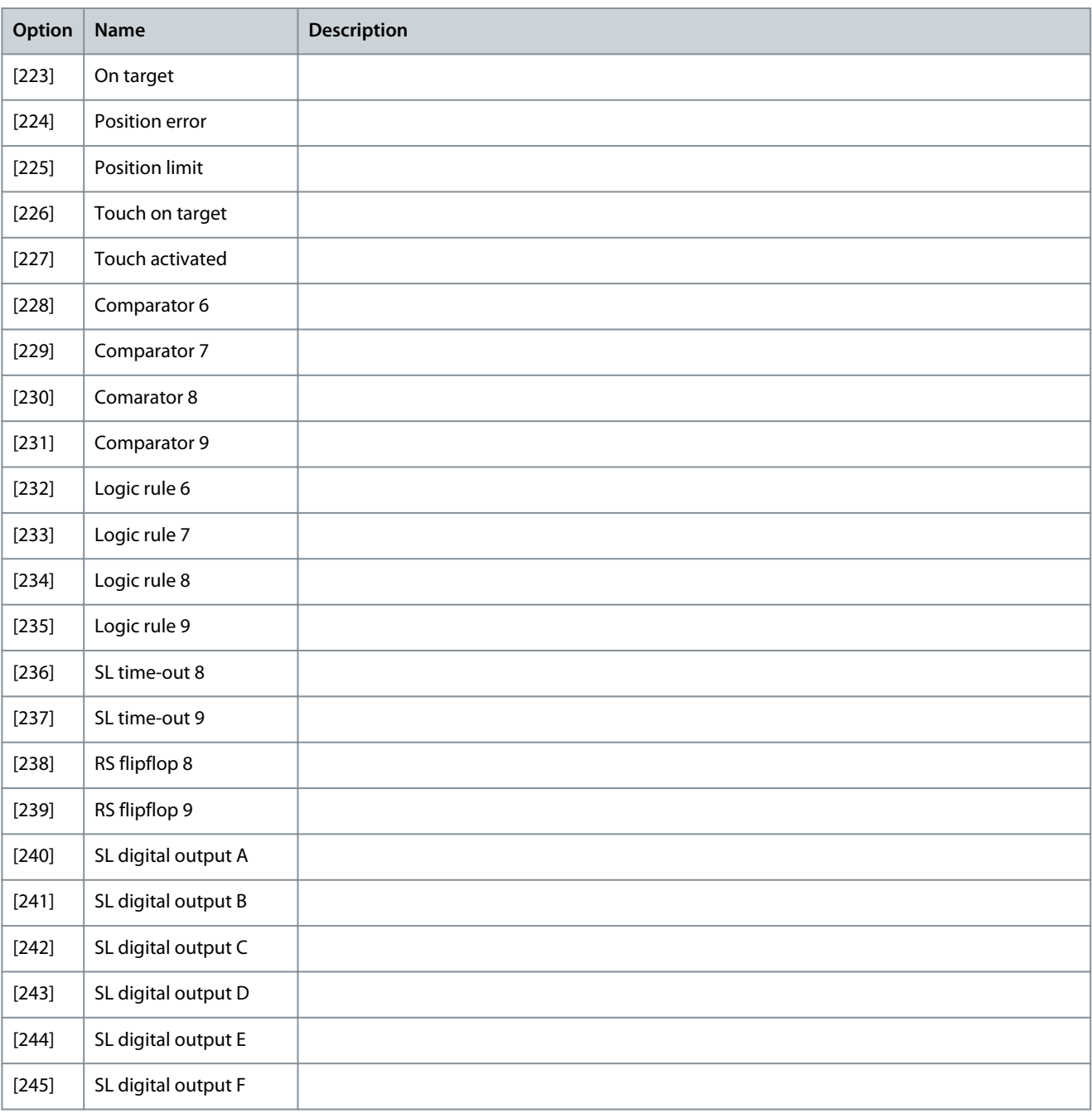

#### Parameter 13-03 Reset SLC **Table 673: Parameter 13-03 Reset SLC**

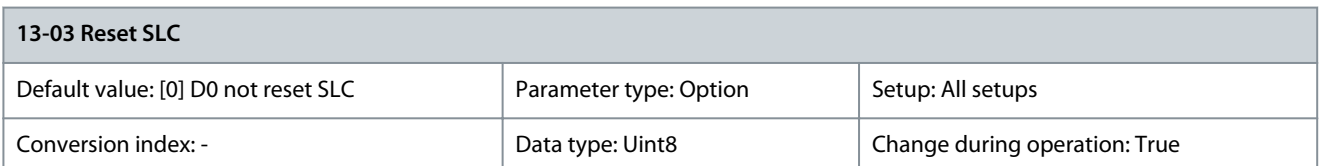

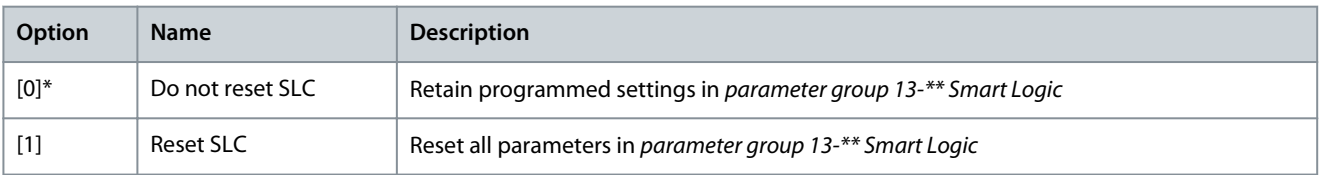

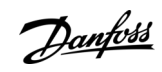

<u>Danfoss</u>

5.13.2 13-1\* Comparators Comparators are used for comparing continuous variables (that is output frequency, output current, analog input, and so on) to fixed preset values.

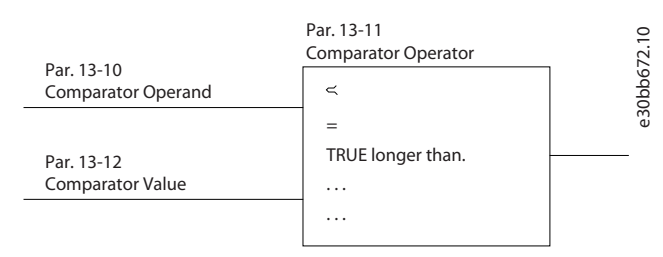

#### **Illustration 79: Comparators**

There are digital values that are compared to fixed time values. See the explanation in parameter 13-10 Comparator Operand. Comparators are evaluated once in each scan interval. Use the result (true or false) directly. All parameters in this parameter group are array parameters with index 0–9. Select index 0 to program comparator 0, select index 1 to program comparator 1, and so on. Parameter 13-10 Comparator Operand

# **Table 674: Parameter 13-10 Comparator Operand**

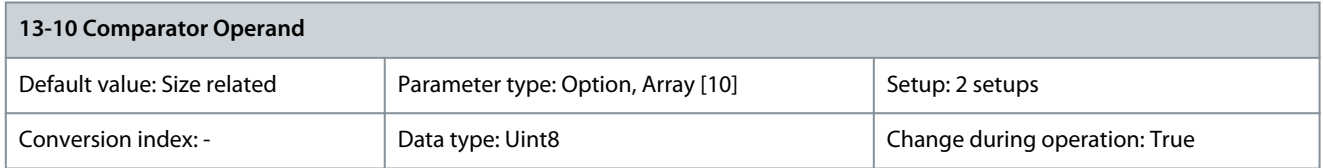

Options [1] Reference % to [31] Counter B are variables which are compared based on their values. Options [50] FALSE to [186] Drive in auto mode are digital values (true/false) where the comparison is based on the amount of time during which they are set to true or false. See parameter 13-11 Comparator Operator.

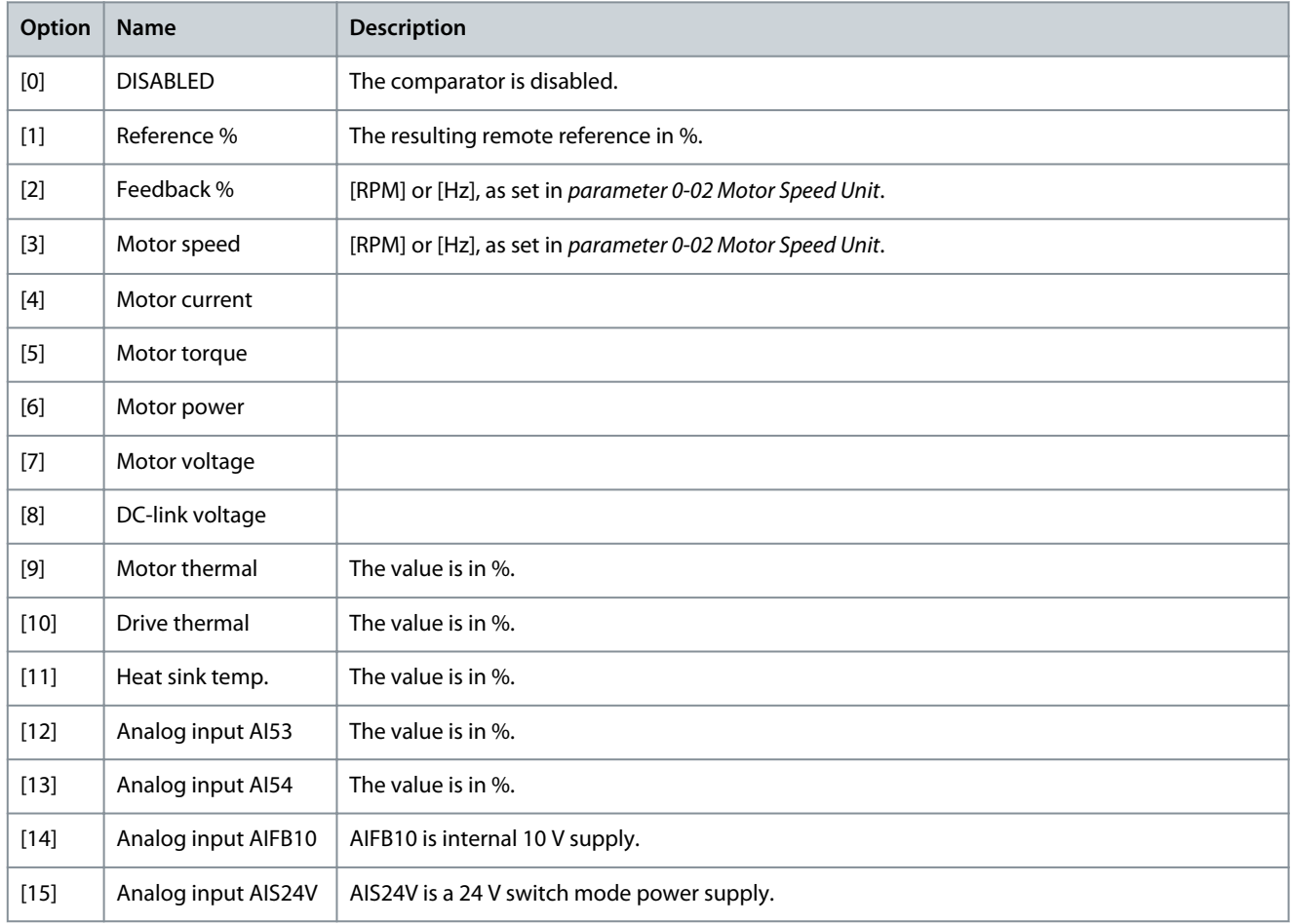

**Programming Guide**

Danfoss

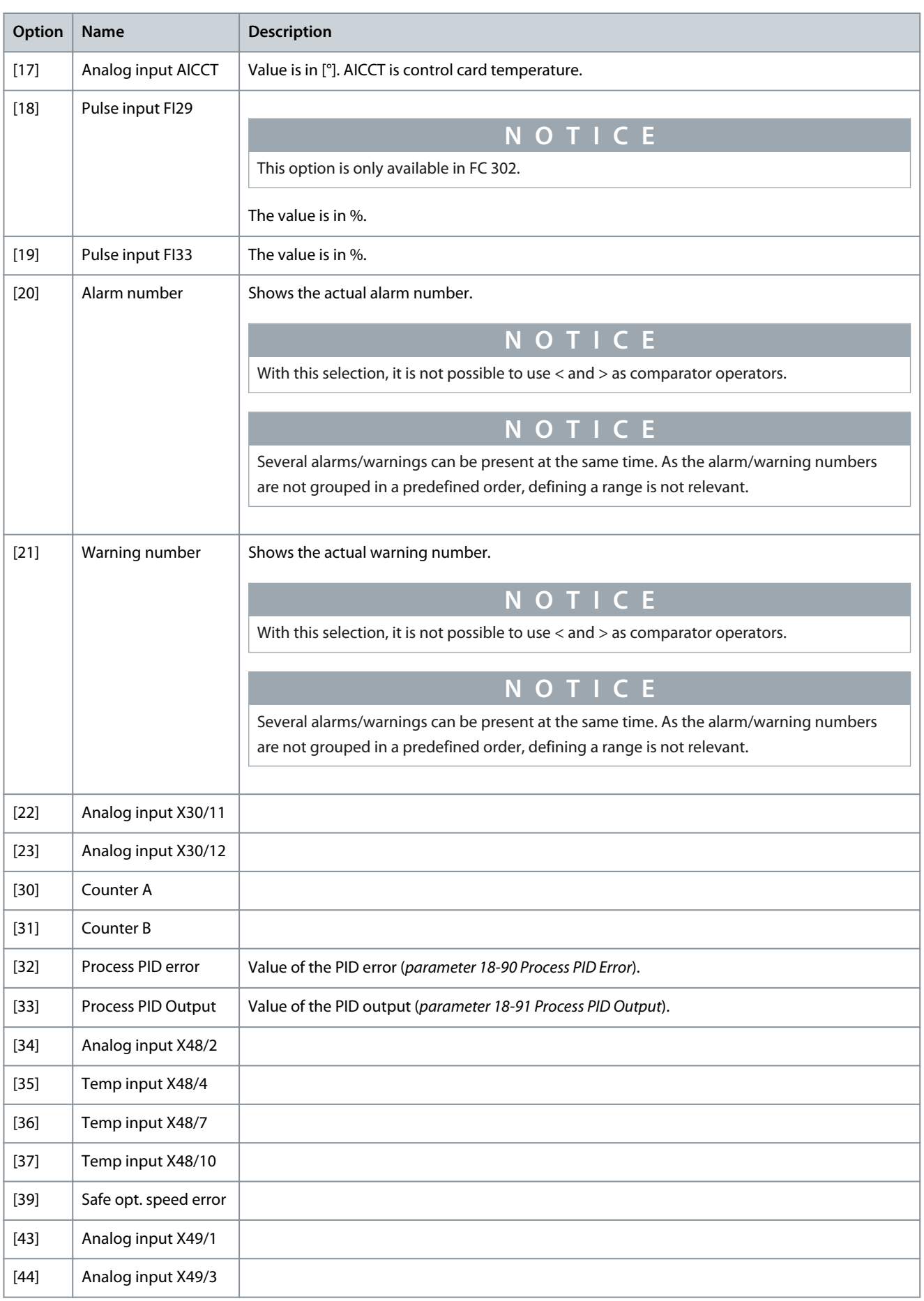

**Parameter Descriptions**

Danfoss

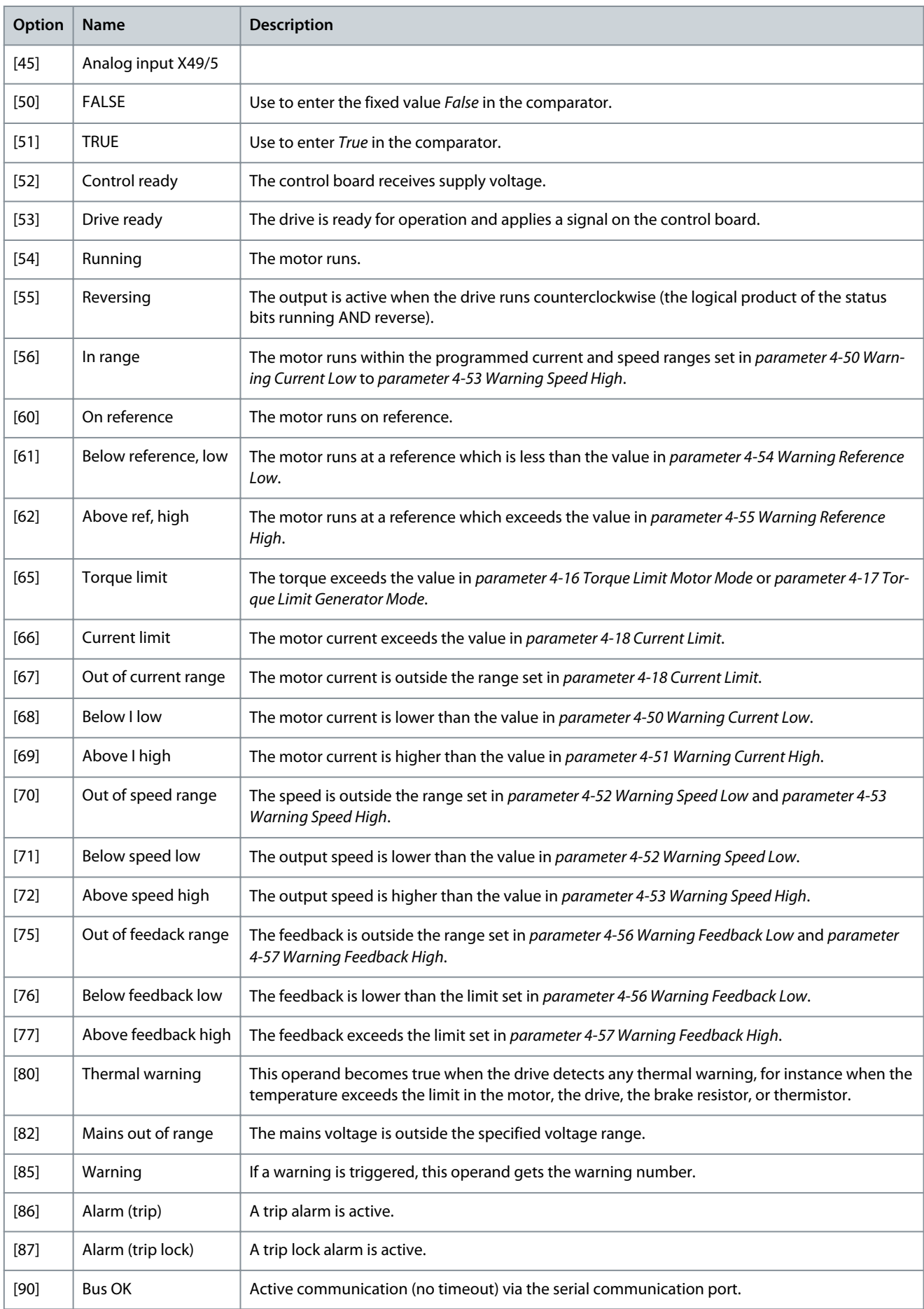

**Programming Guide**

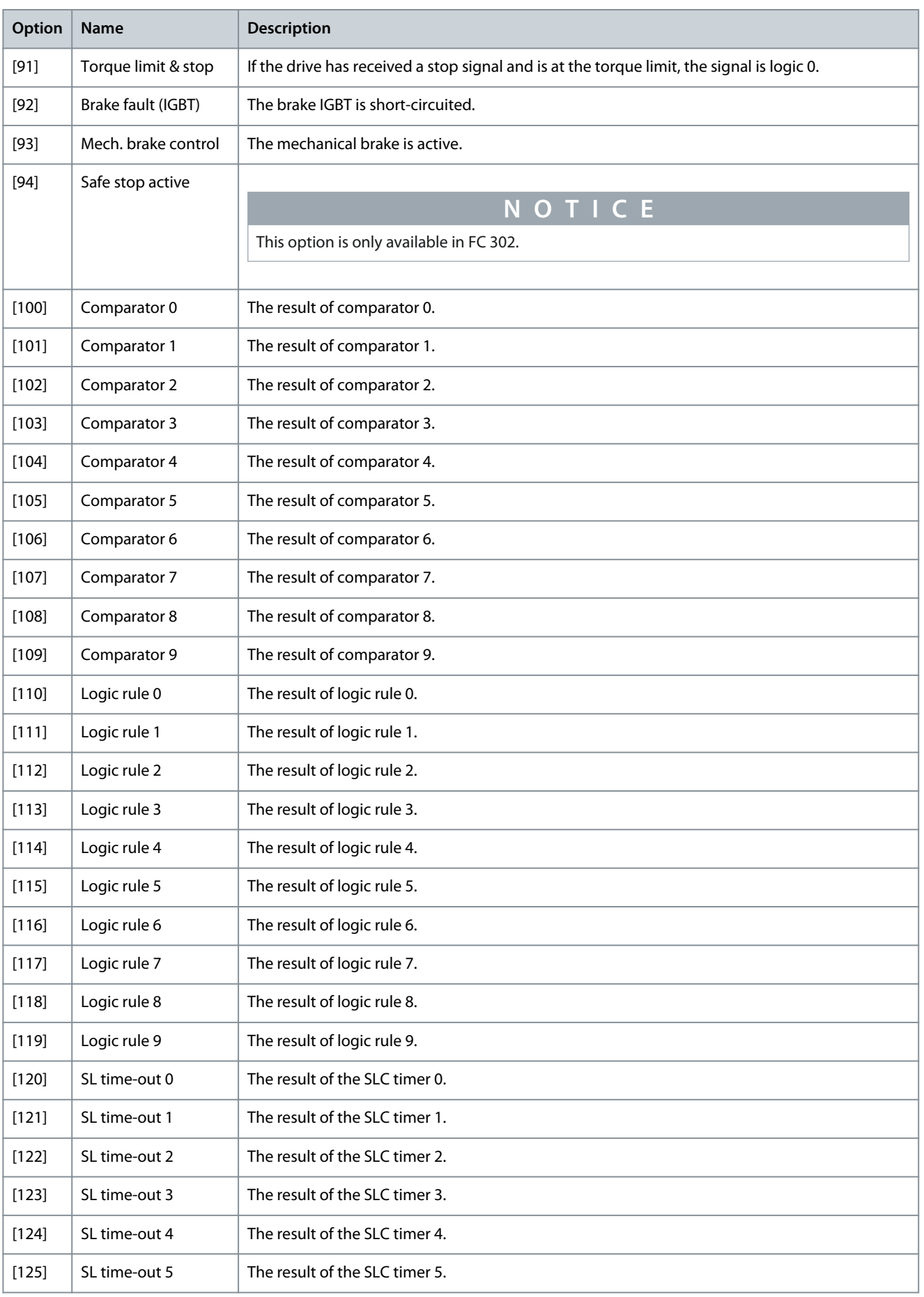

**Parameter Descriptions**

Danfoss

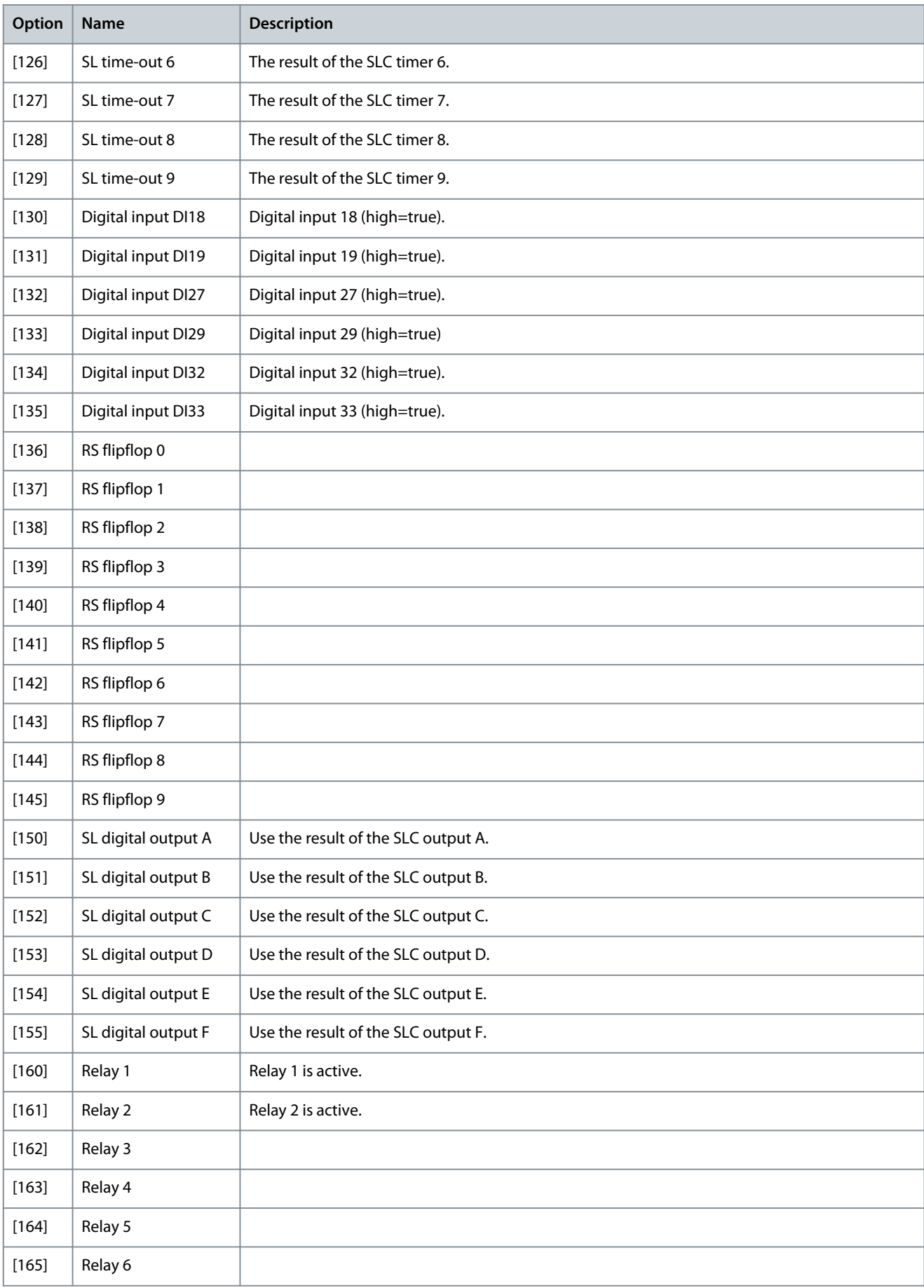

**Programming Guide**

Danfoss

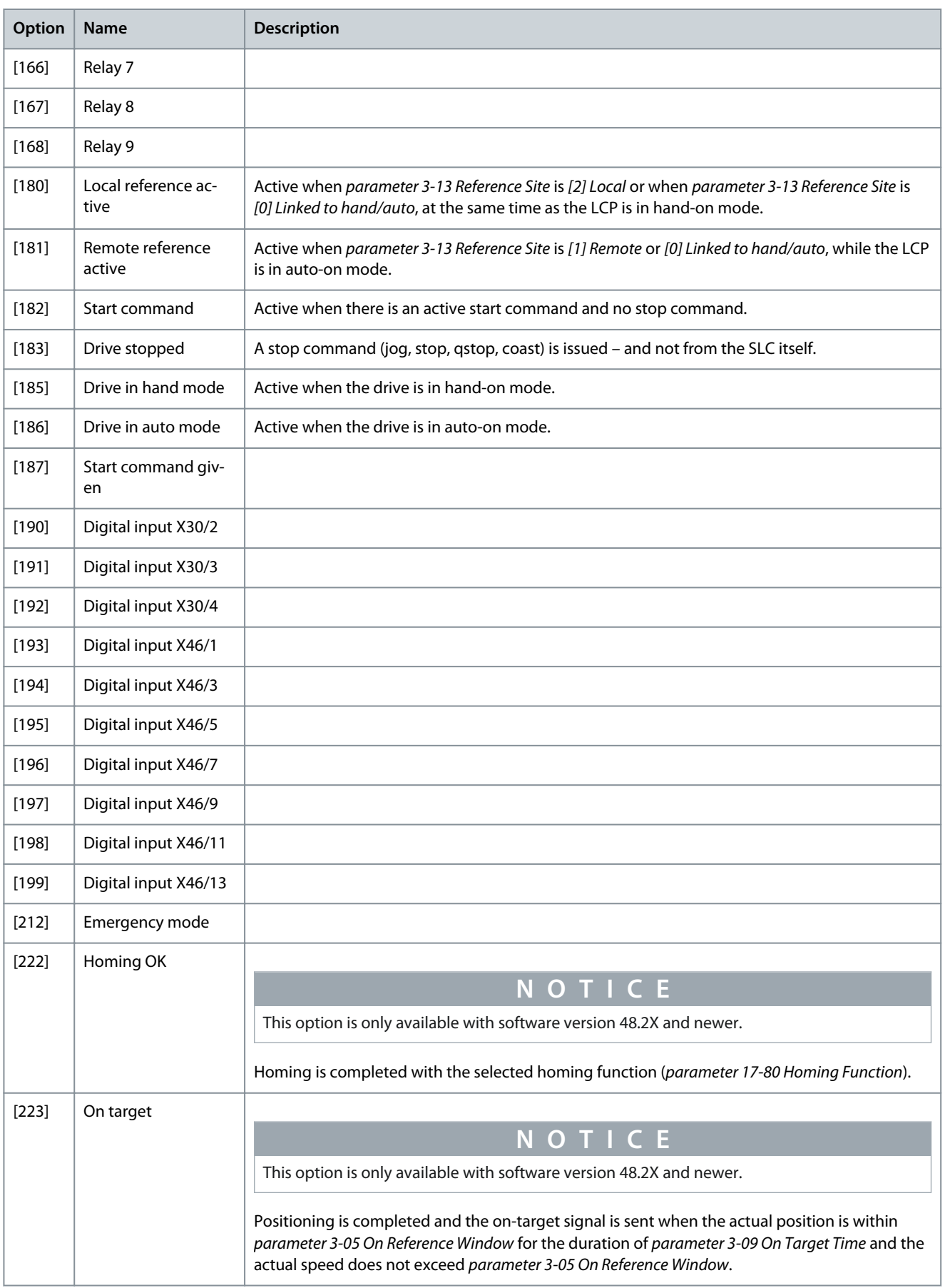

**Programming Guide**

Danfoss

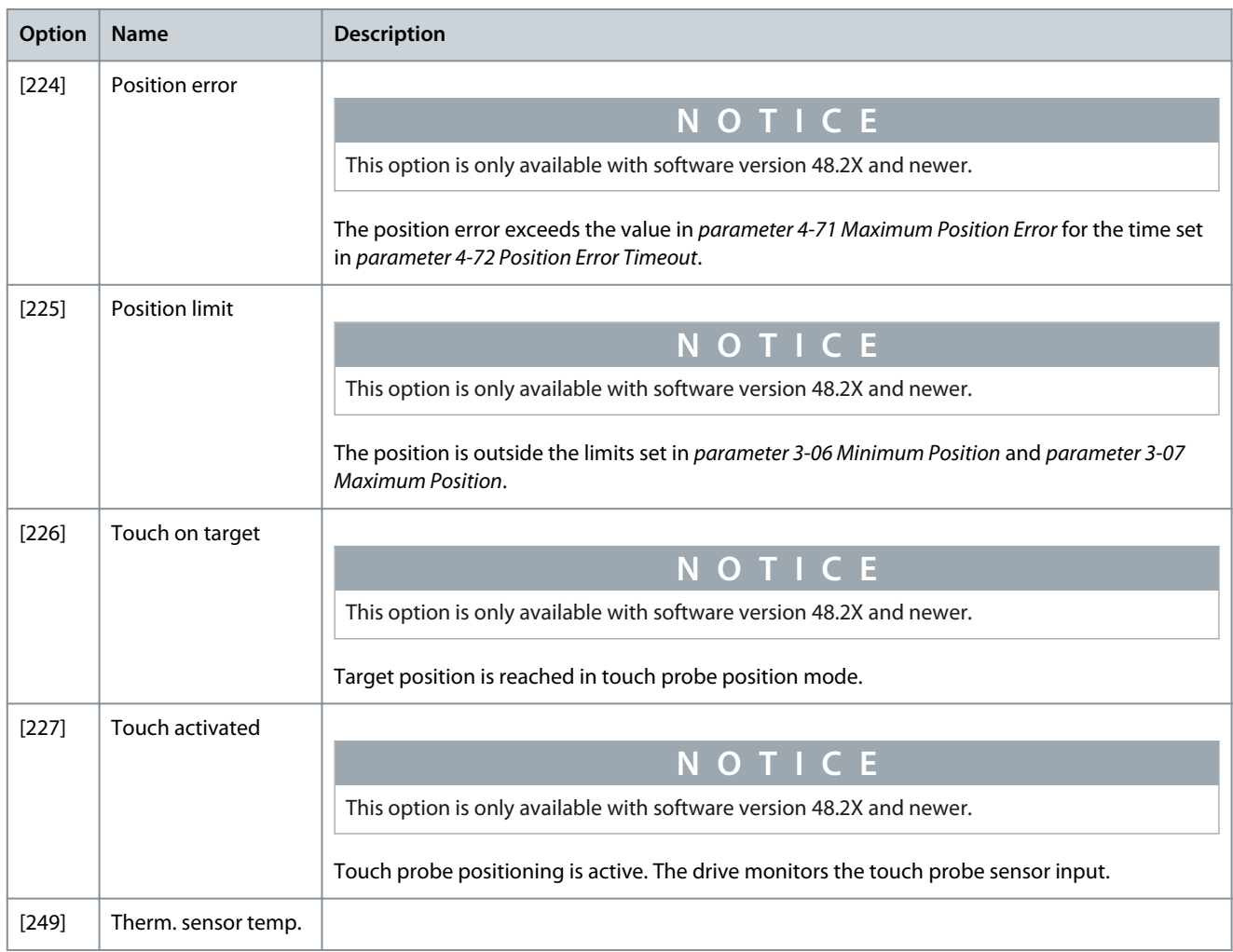

# Parameter 13-11 Comparator Operator

# **Table 675: Parameter 13-11 Comparator Operator**

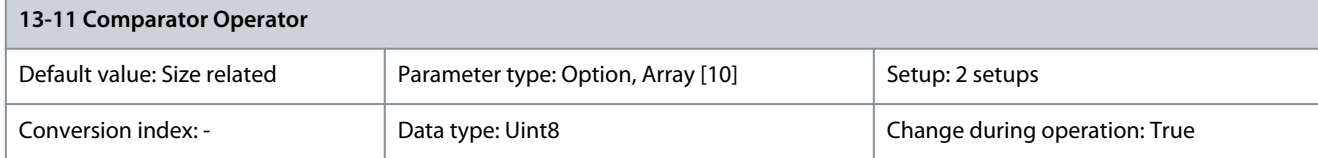

Select the operator to be used in the comparison. This is an array parameter containing comparator operators 0–5.

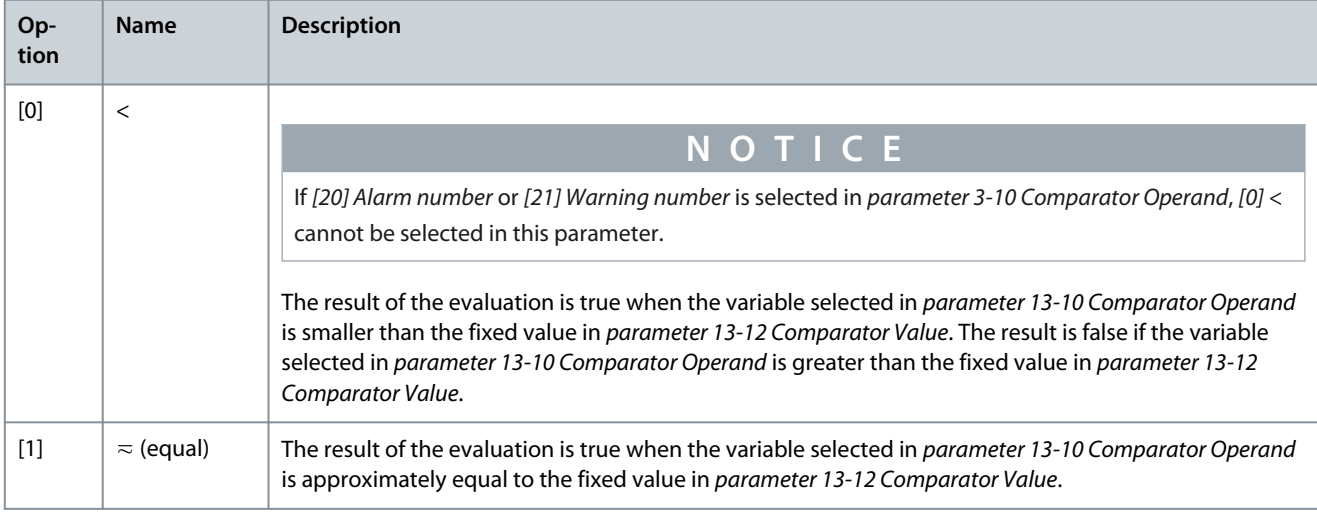

<u> Danfoss</u>

# **Parameter Descriptions**

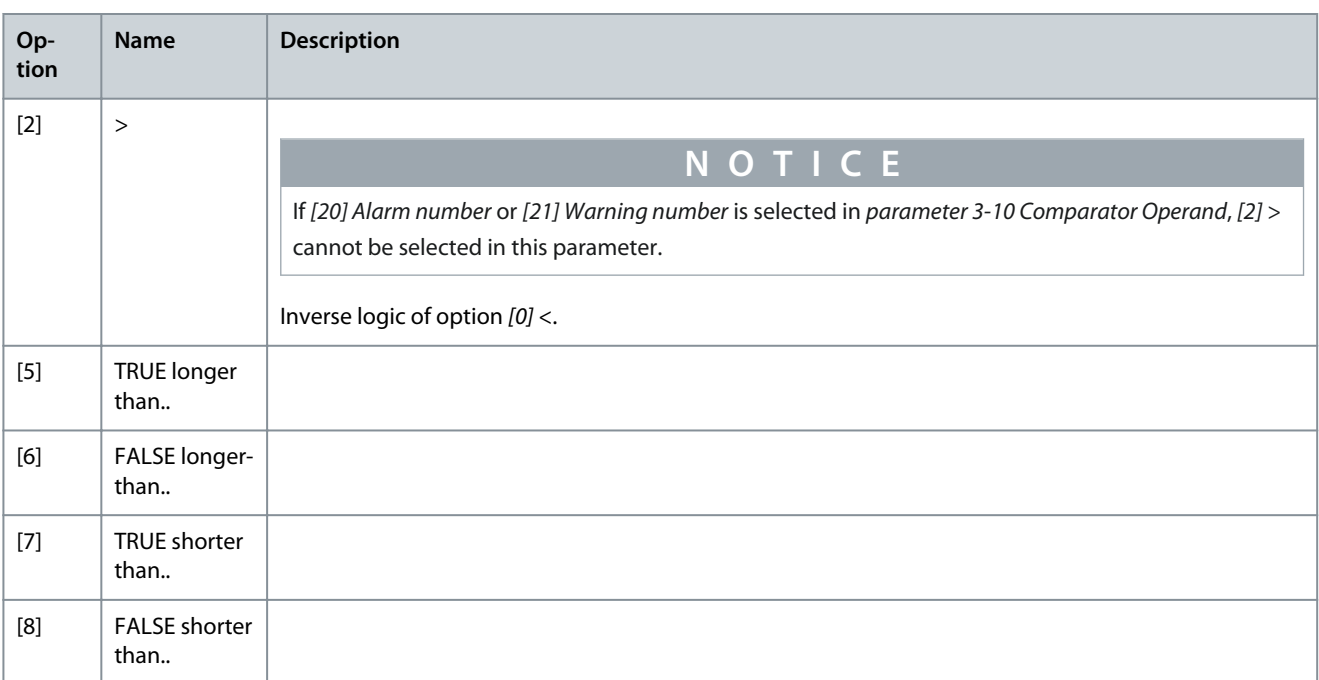

# Parameter 13-12 Comparator Value

#### **Table 676: Parameter 13-12 Comparator Value**

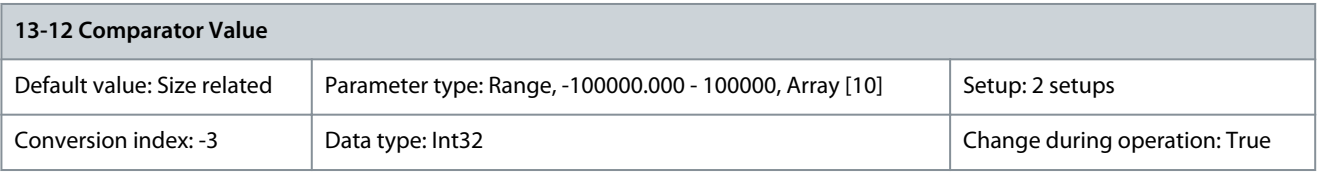

Enter the trigger level for the variable that is monitored by this comparator. This is an array parameter containing comparator values 0–9.

# 5.13.2.1 RS FlipFlops

The reset/set flipflops hold the signal until set/reset.

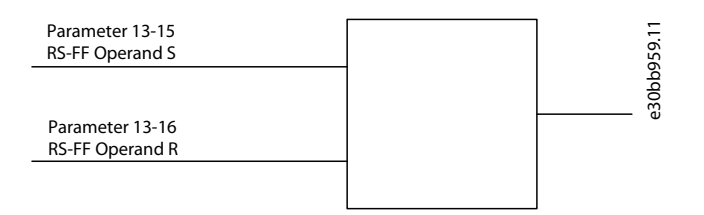

#### **Illustration 80: Reset/Set Flipflops**

Two parameters are used and the output can be used in the logic rules and as events.

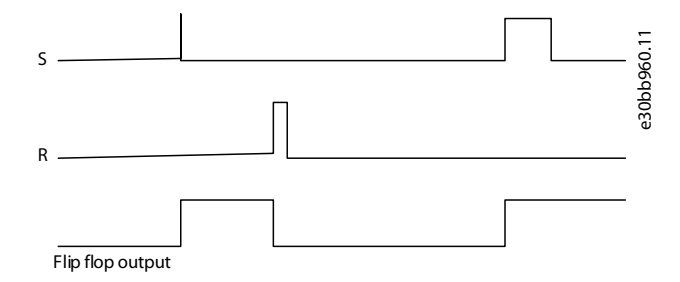

#### **Illustration 81: Flipflop Outputs**

Danfoss

# **Parameter Descriptions**

The 2 operators can be selected from a long list. As a special case, the same digital input can be used as both set and reset, making it possible to use the same digital input as start/stop. The following settings can be used to set up the same digital input (for example, DI32) as start/stop.

#### **Table 677: Operators**

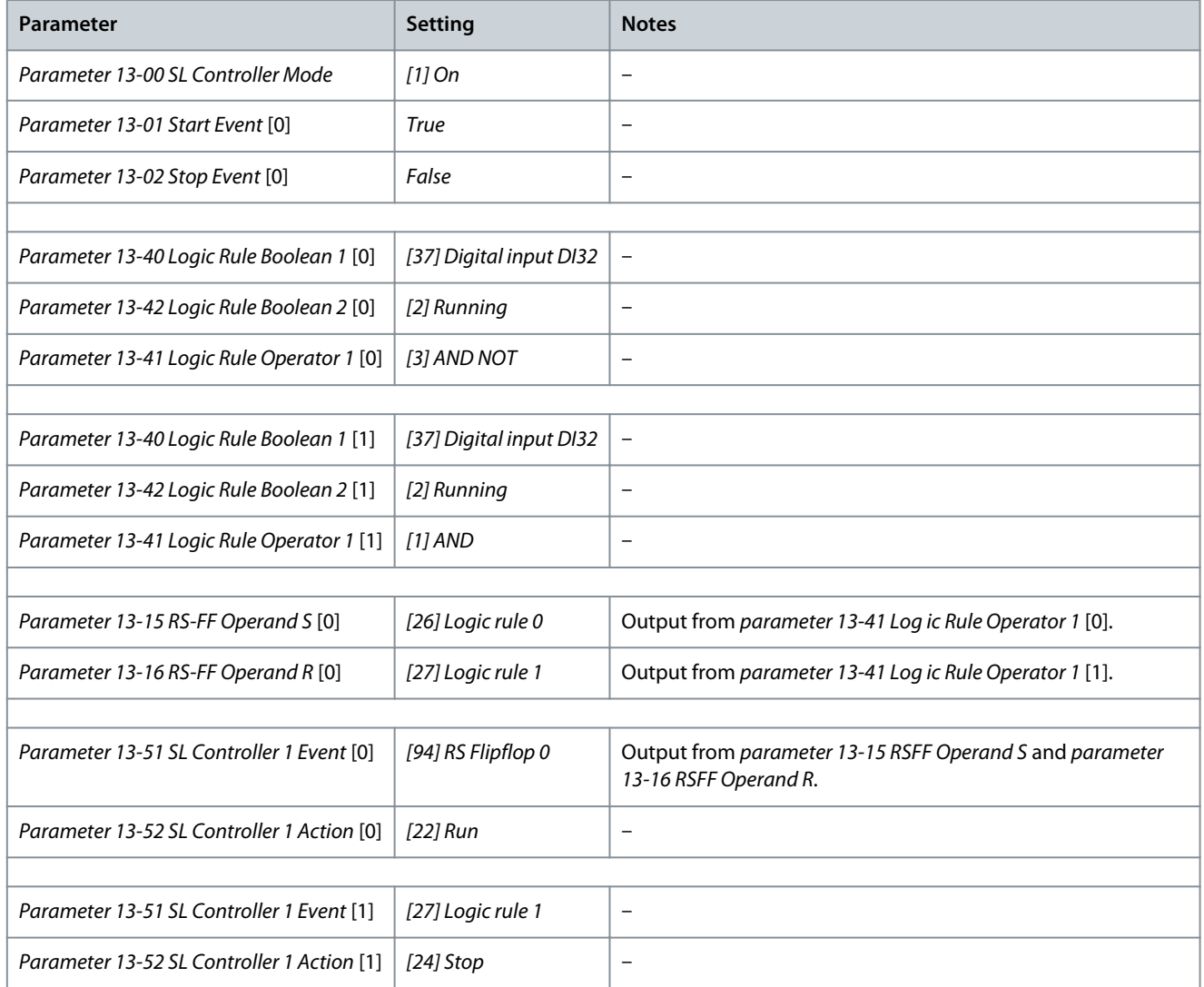

# Parameter 13-15 RS-FF Operand S **Table 678: Parameter 13-15 RS-FF Operand S**

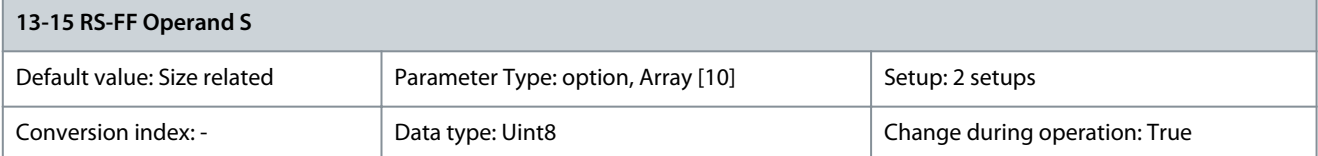

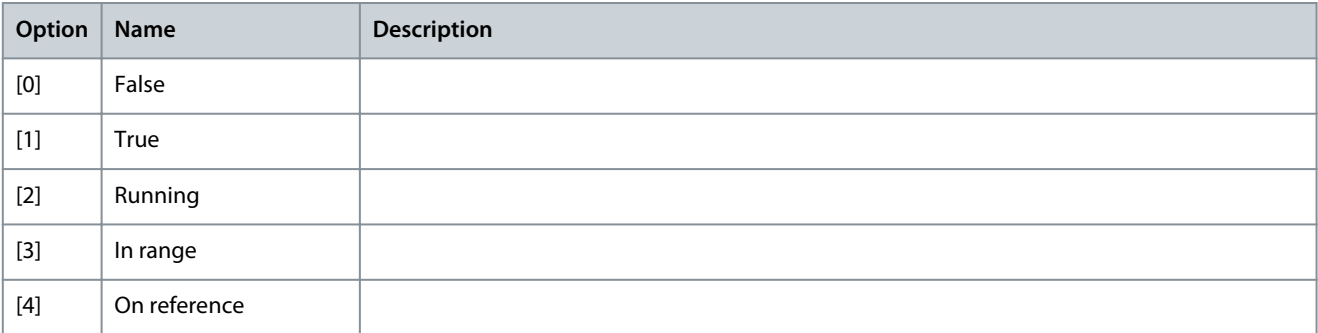

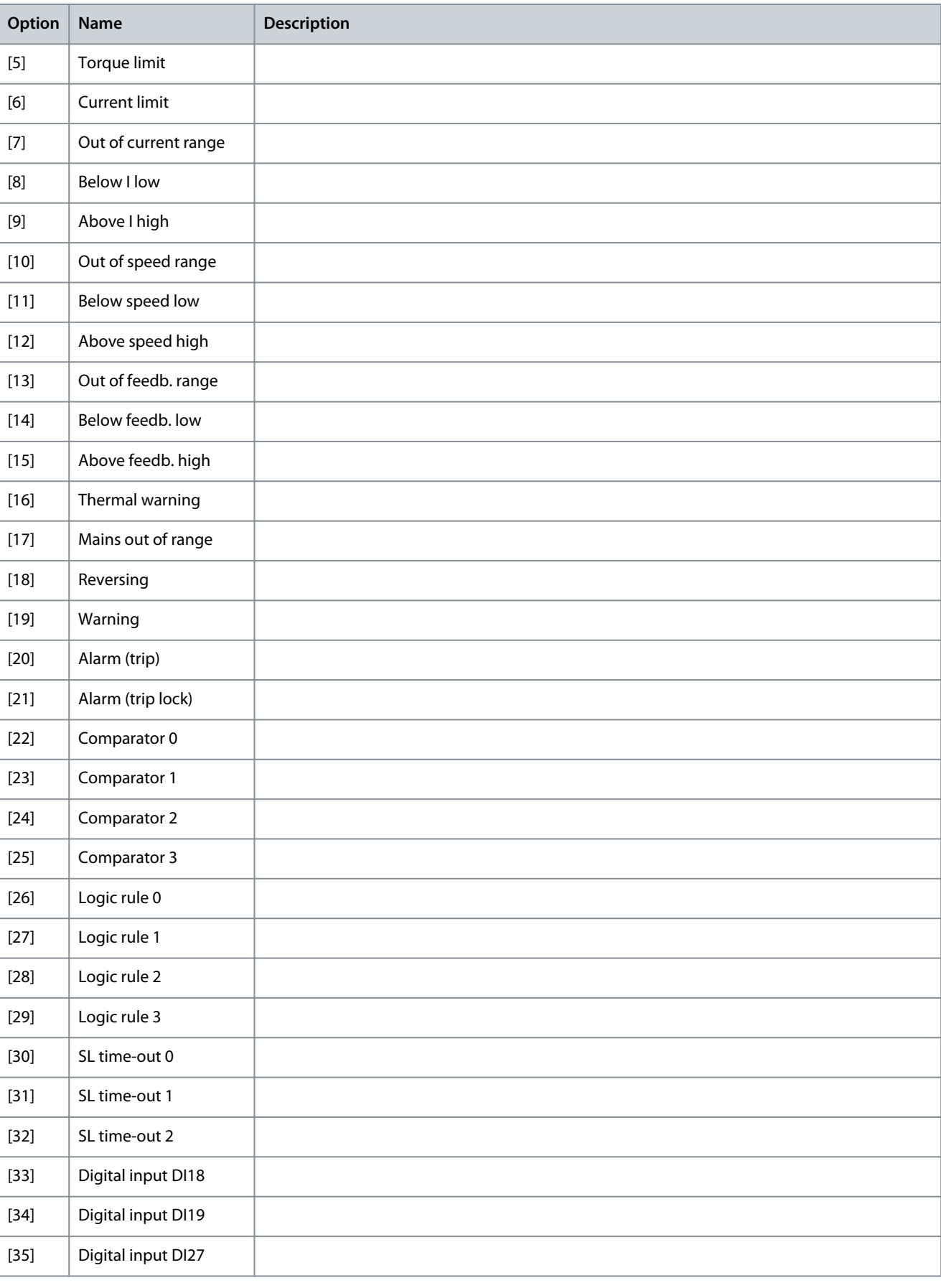

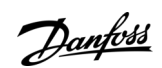

**Programming Guide**

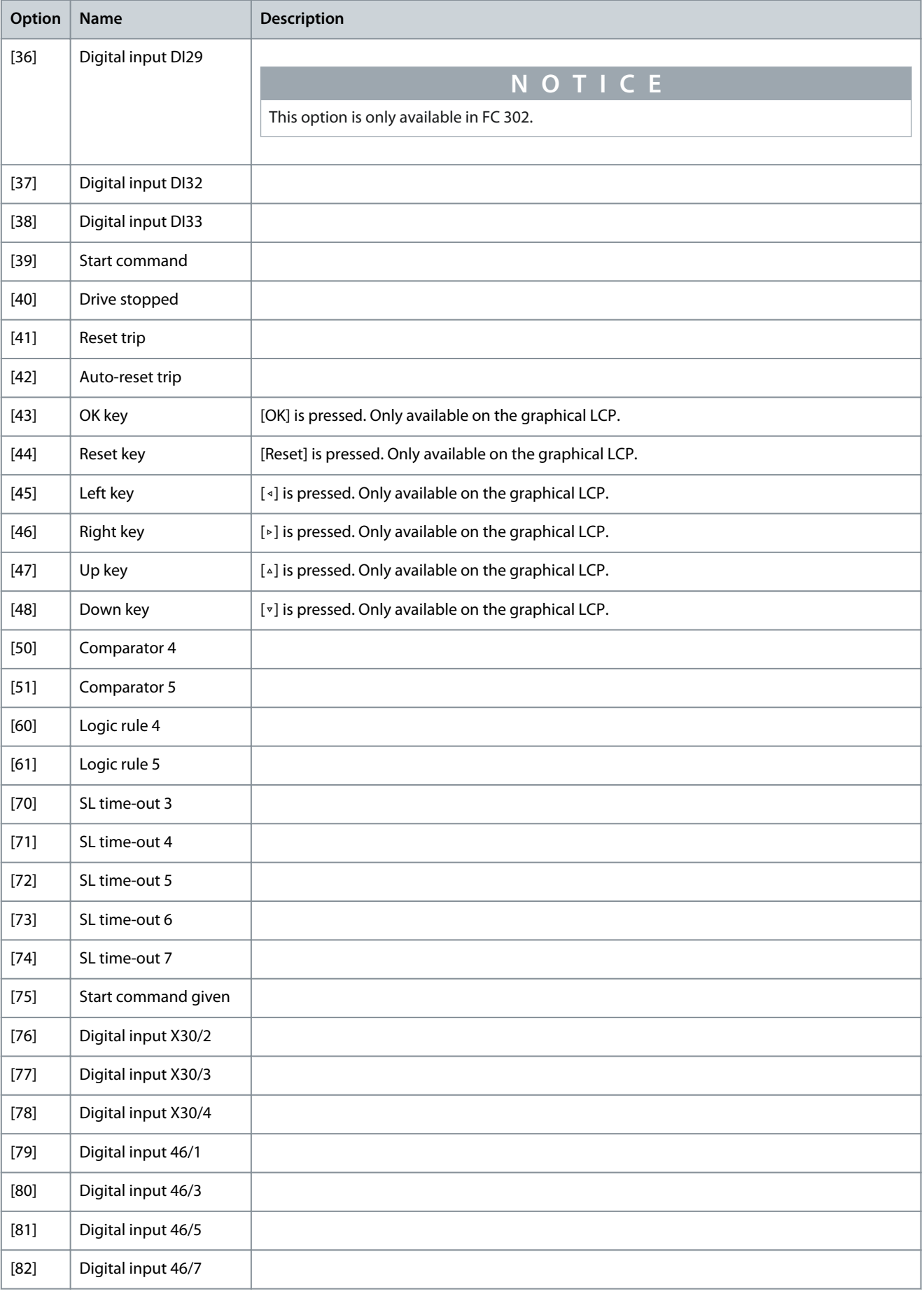

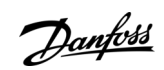

**Programming Guide**

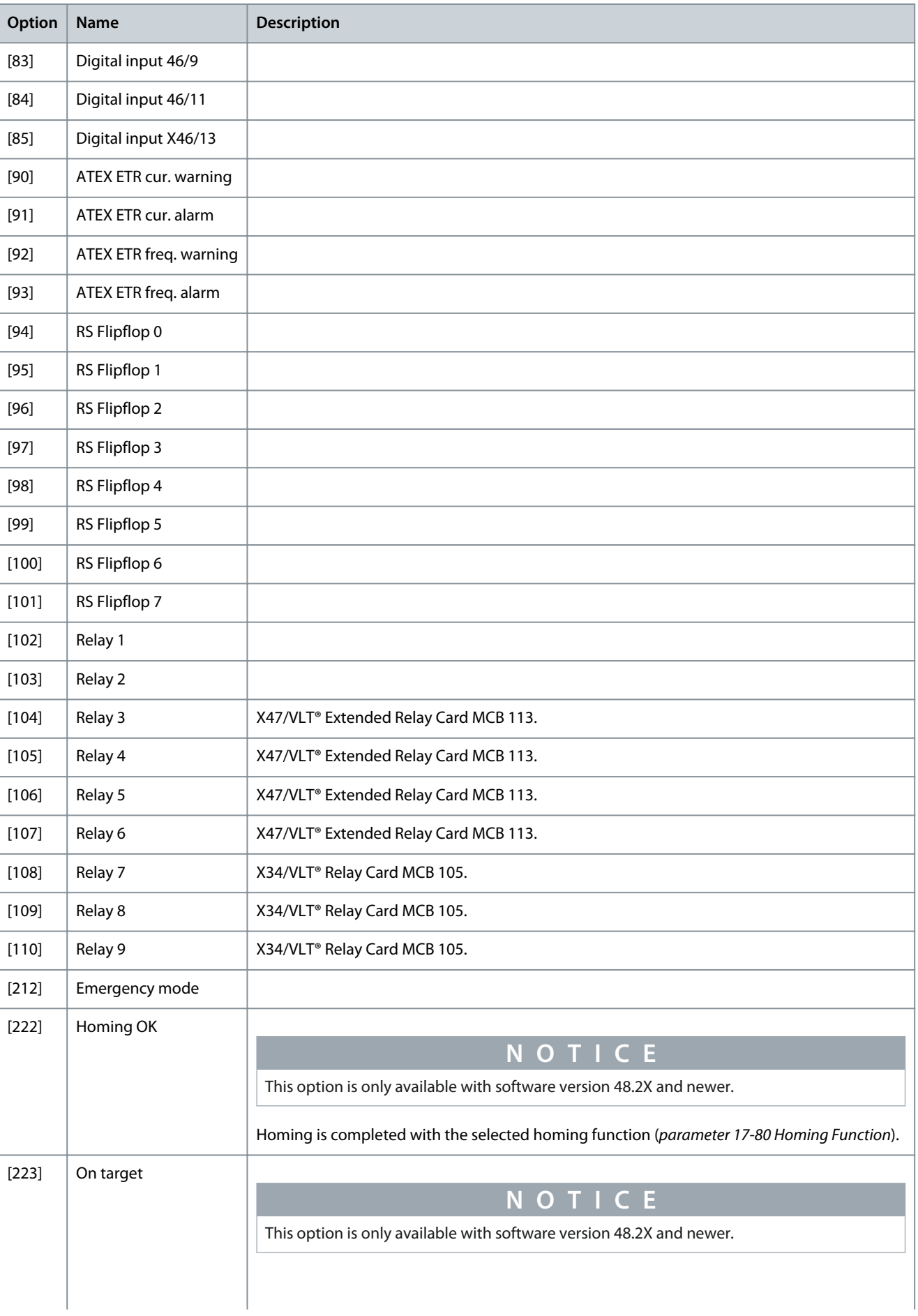

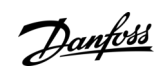

Danfoss

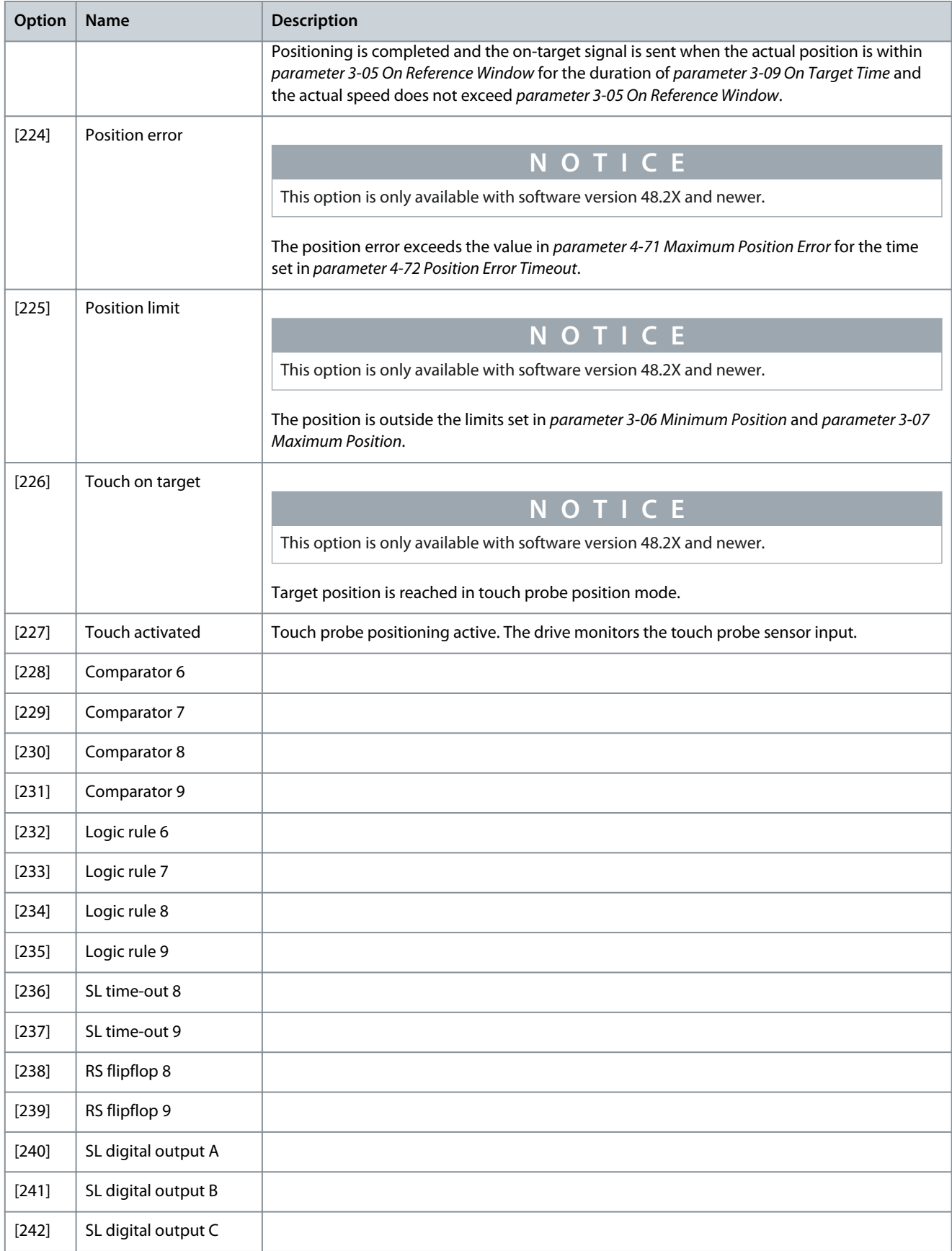

**Programming Guide**

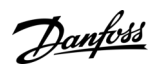

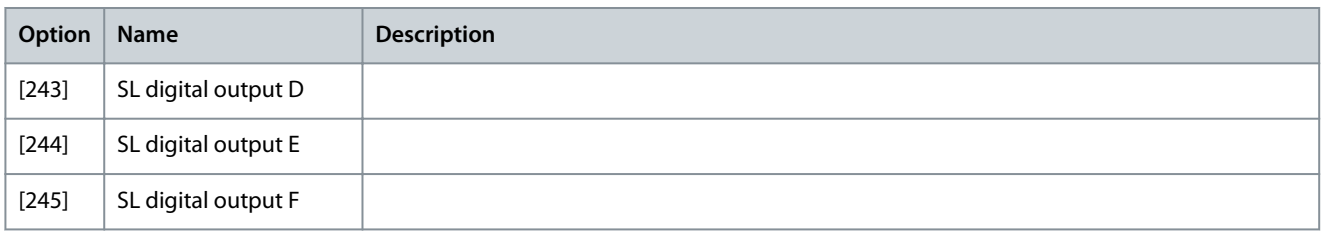

# Parameter 13-16 RS-FF Operand R **Table 679: Parameter 13-16 RS-FF Operand R**

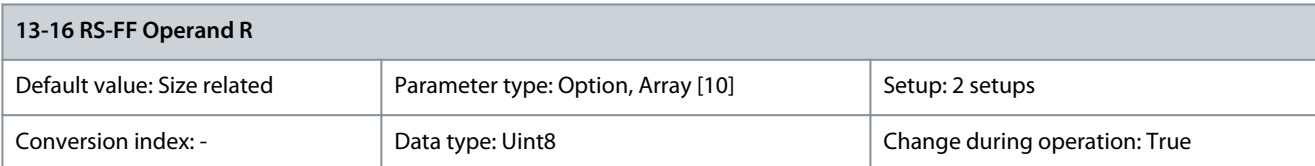

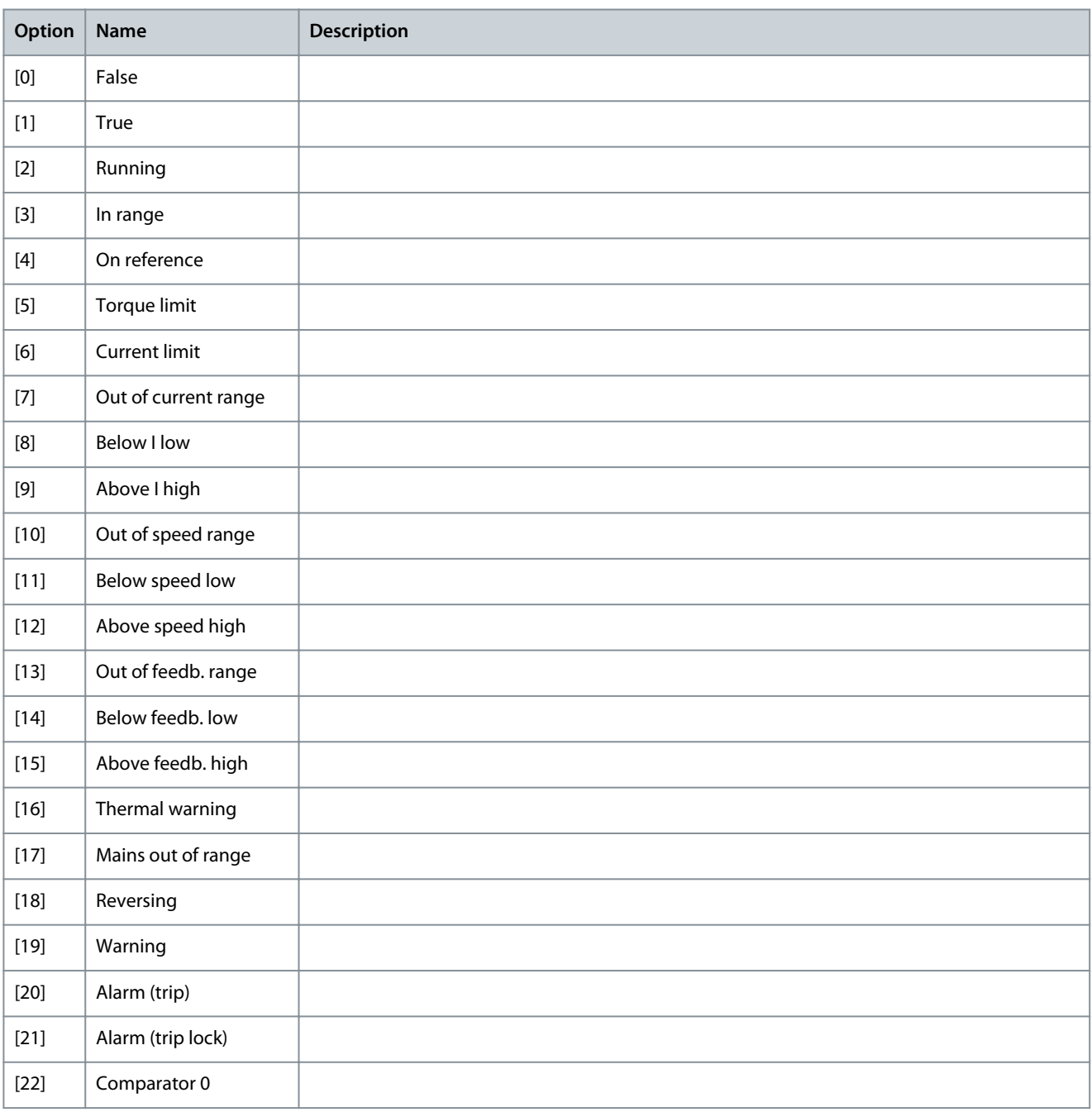

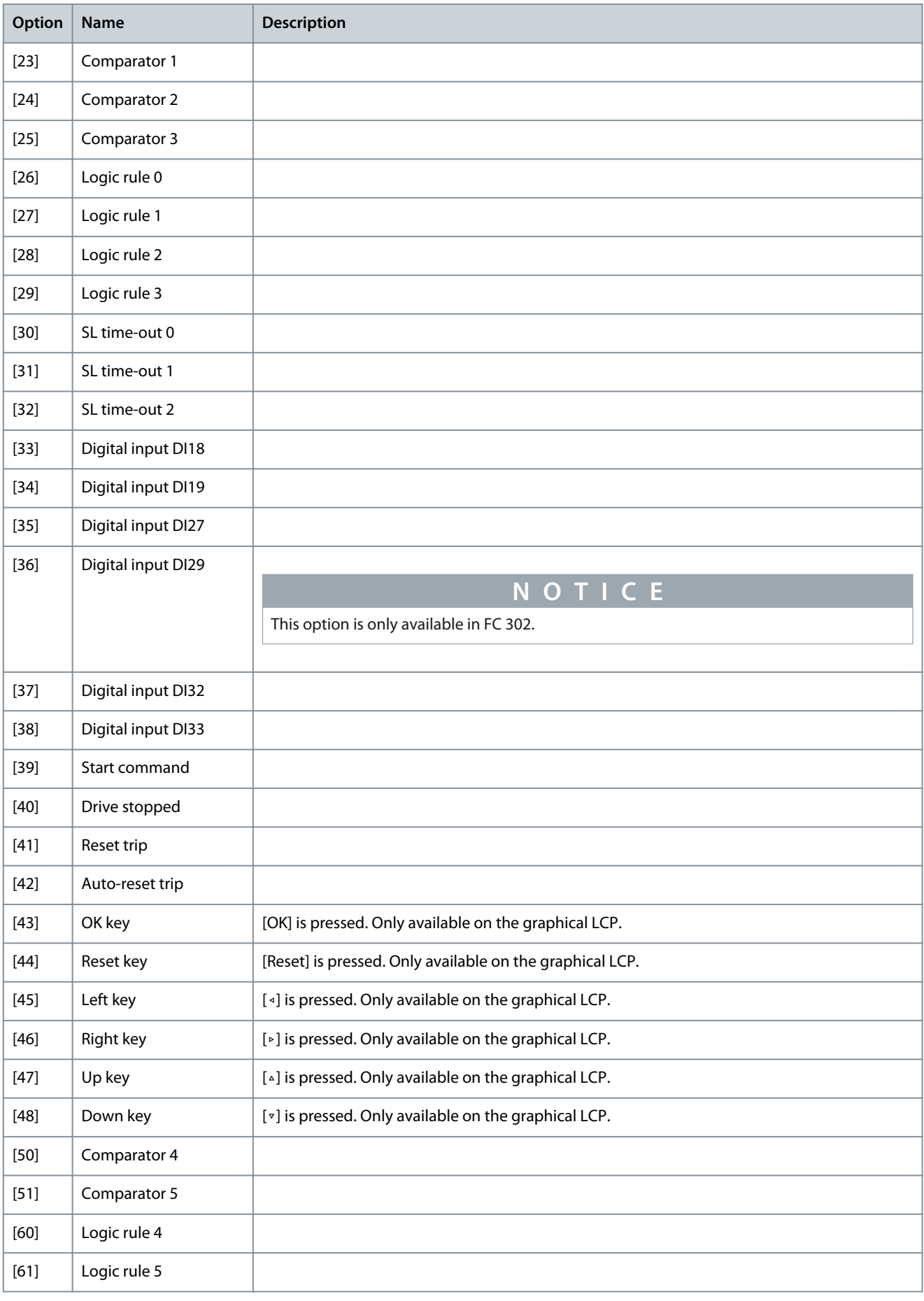

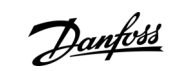

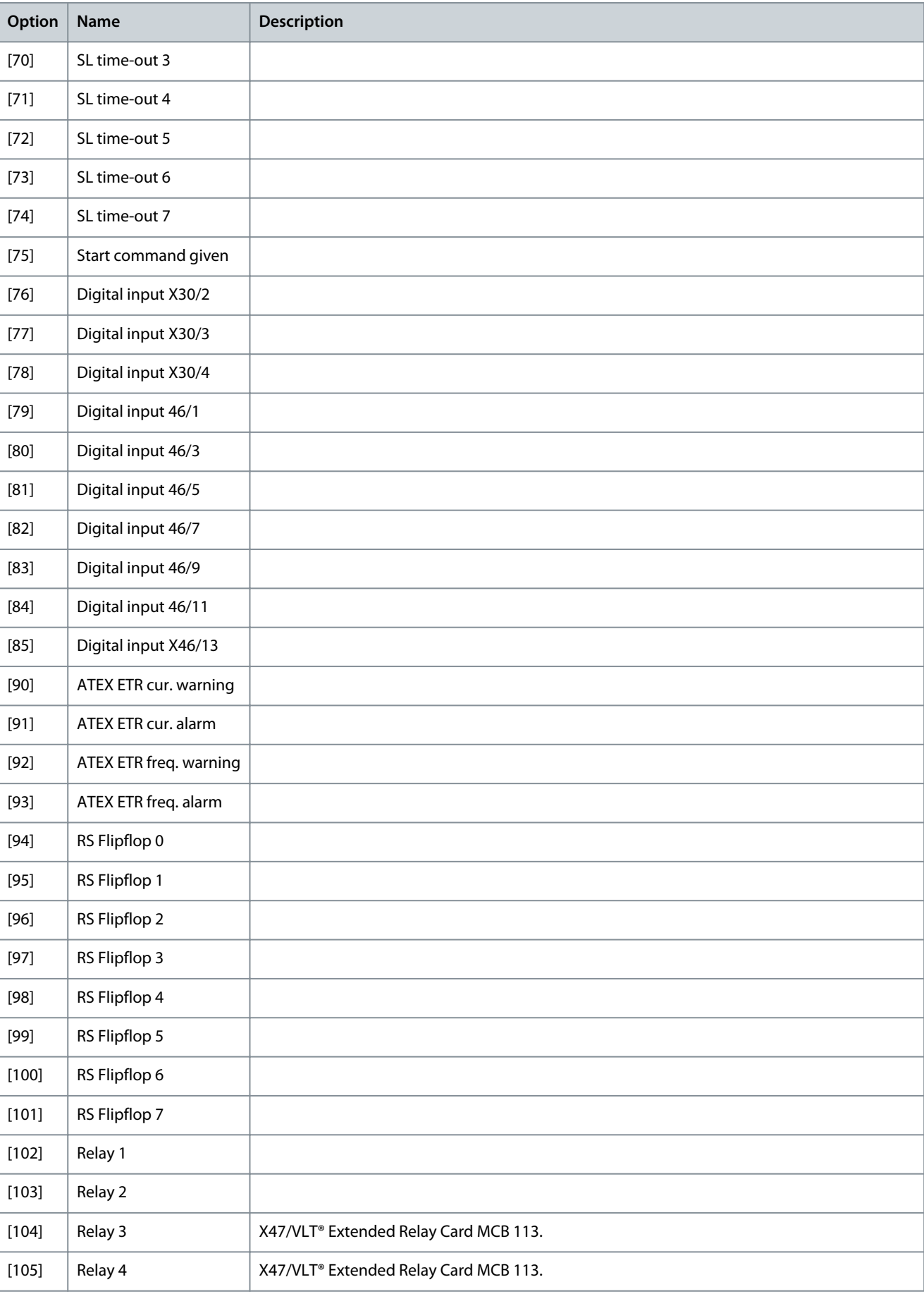

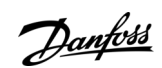
Danfoss

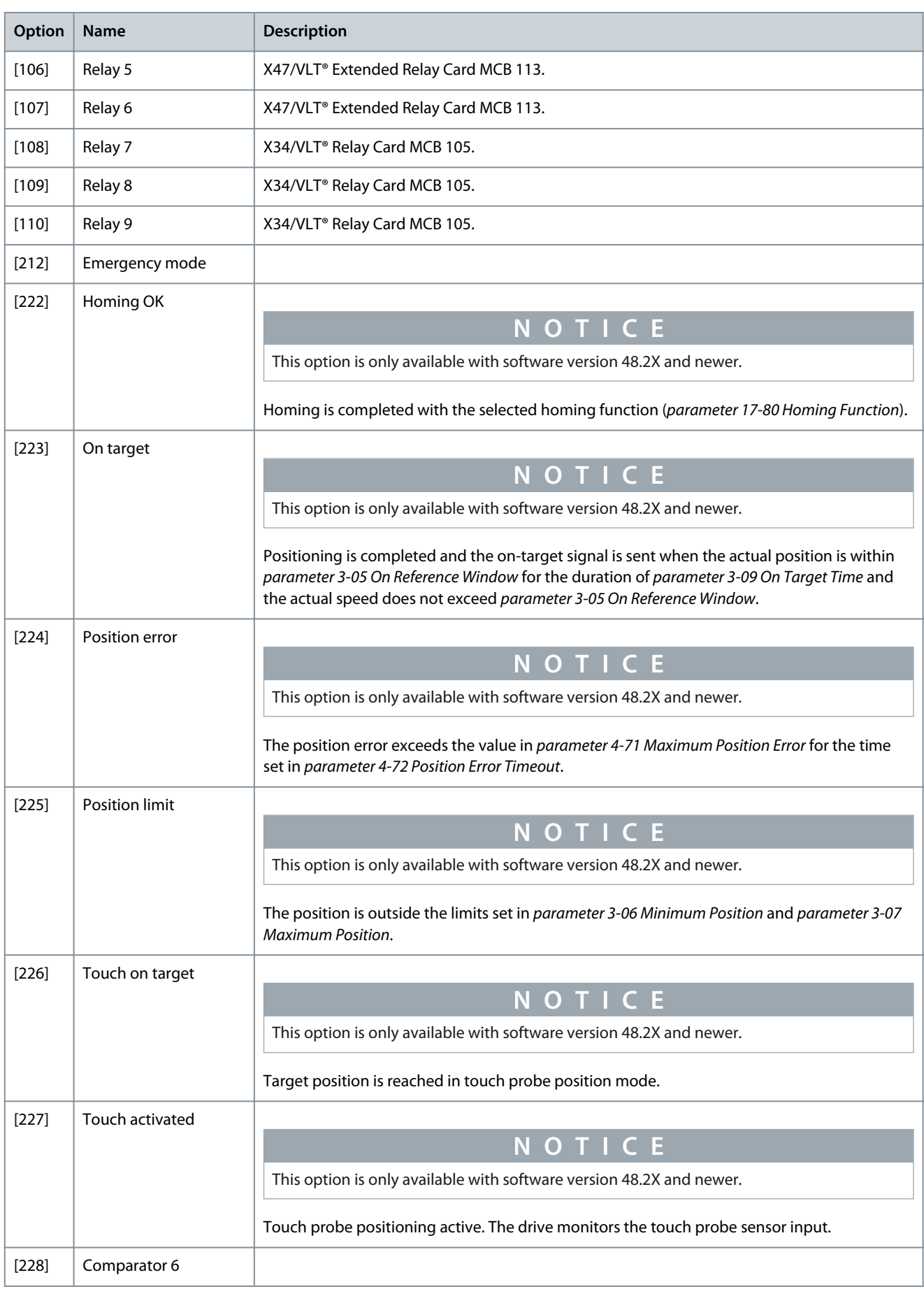

**Parameter Descriptions**

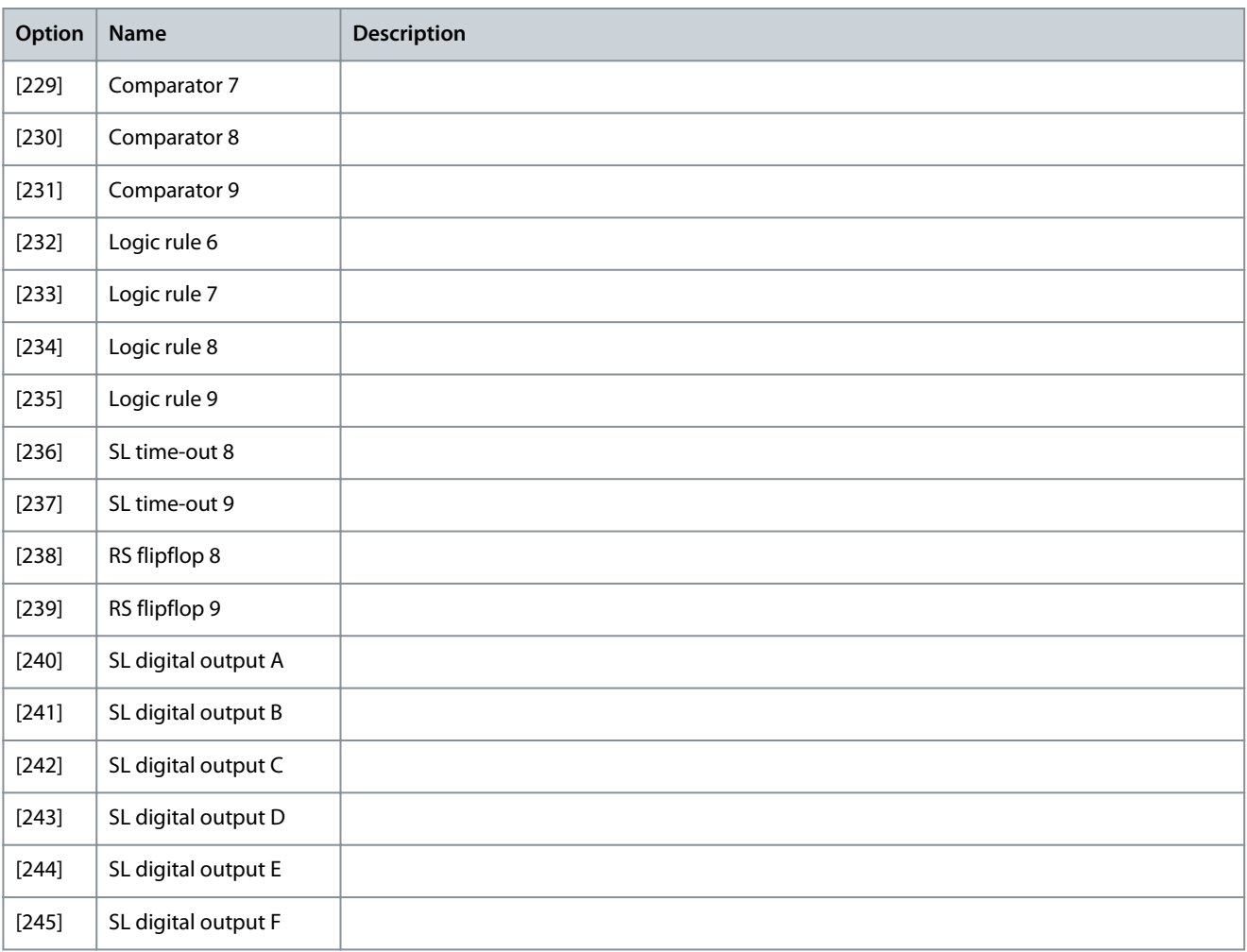

# 5.13.3 13-2\* Timers

Use the result (true or false) from timers directly to define an event (see parameter 13-51 SL Controller Event), or as boolean input in a logic rule (see parameter 13-40 Logic Rule Boolean 1, parameter 13-42 Logic Rule Boolean 2, or parameter 13-44 Logic Rule Boolean 3). A timer is only false when started by an action (for example [29] Start timer 1) until the timer value entered in this parameter has elapsed. Then it becomes true again. All parameters in this parameter group are array parameters with index 0–9. Select index 0 to program timer 0, select index 1 to program timer 1, and so on.

Parameter 13-20 SL Controller Time

**Table 680: Parameter 13-20 SL Controller Timer**

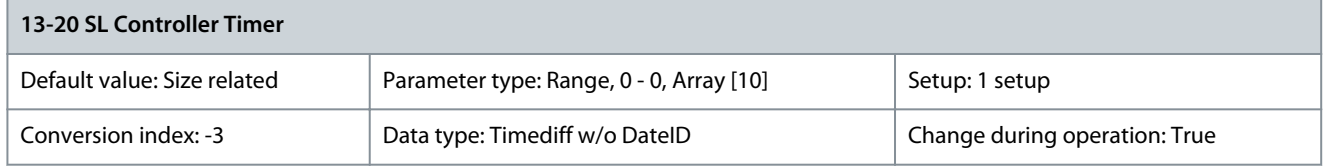

Enter the value to define the duration of the false output from the programmed timer. A timer is only false if it is started by an action (that is [29] Start timer 1) and until the given timer value has elapsed.

# 5.13.4 13-4\* Logic Rules

Combine up to 3 boolean inputs (true/false inputs) from timers, comparators, digital inputs, status bits, and events using the logical operators AND, OR, and NOT. Select boolean inputs for the calculation in parameter 13-40 Logic Rule Boolean 1, parameter 13-42 Logic Rule Boolean 2, and parameter 13-44 Logic Rule Boolean 3. Define the operators used to logically combine the selected inputs in parameter 13-41 Logic Rule Operator 1 and parameter 13-43 Logic Rule Operator 2.

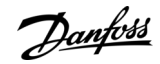

<u>Danfoss</u>

## **Programming Guide**

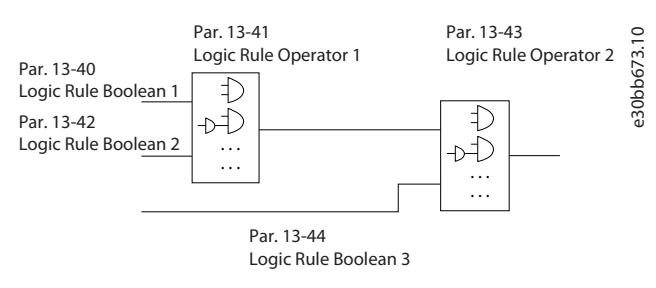

### **Illustration 82: Logic Rules**

### Priority of calculation

The results of parameter 13-40 Logic Rule Boolean 1, parameter 13-41 Logic Rule Operator 1, and parameter 13-42 Logic Rule Boolean 2 are calculated first. The outcome (true/false) of this calculation is combined with the settings of parameter 13-43 Logic Rule Operator 2 and parameter 13-44 Logic Rule Boolean 3, yielding the final result (true/false) of the logic rule.

### Parameter 13-40 Logic Rule Boolean 1 **Table 681: Parameter 13-40 Logic Rule Boolean 1**

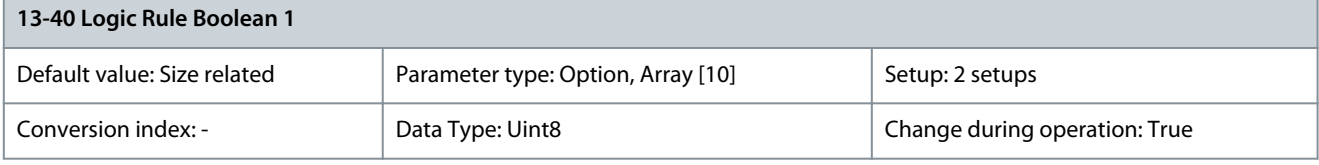

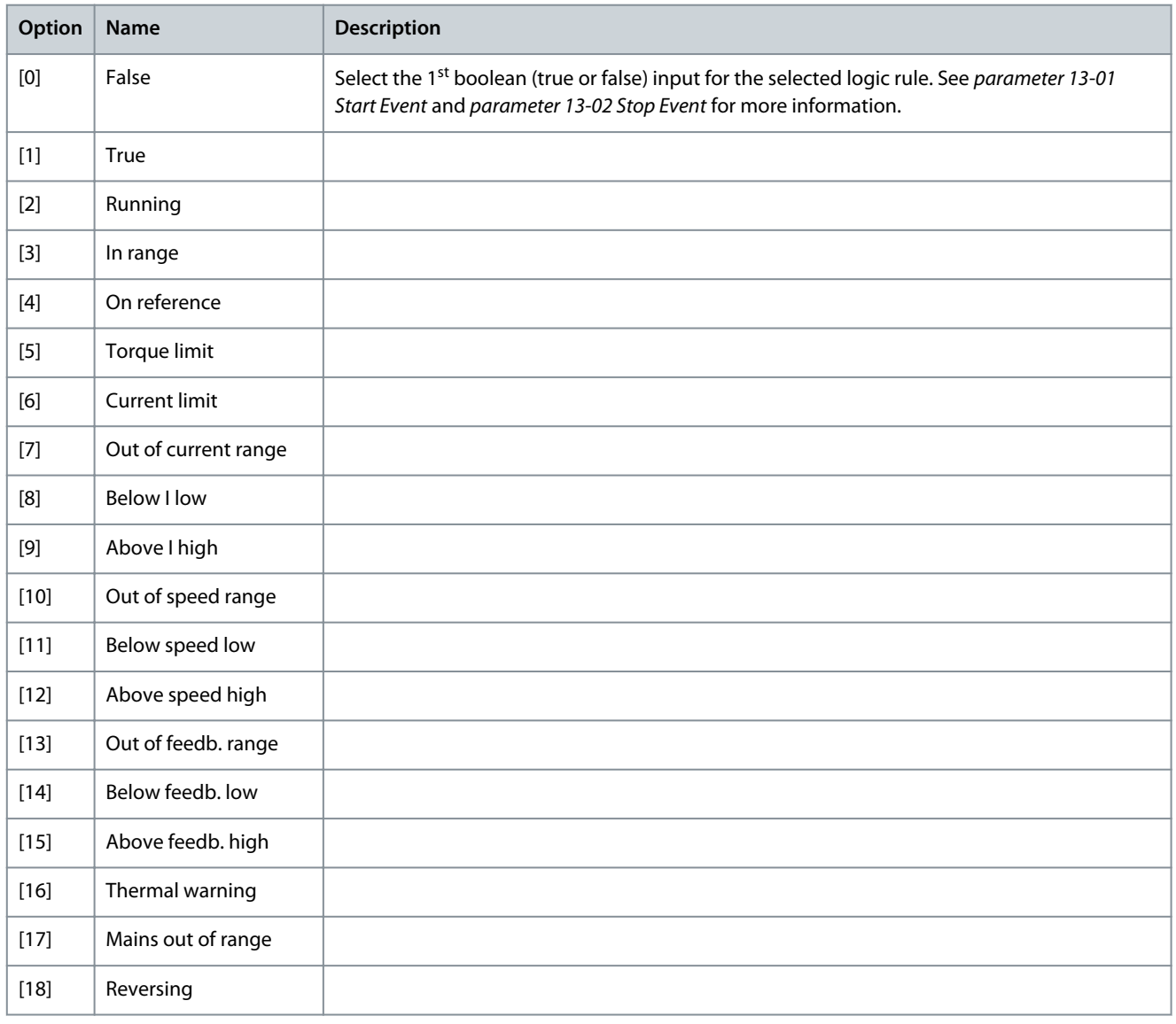

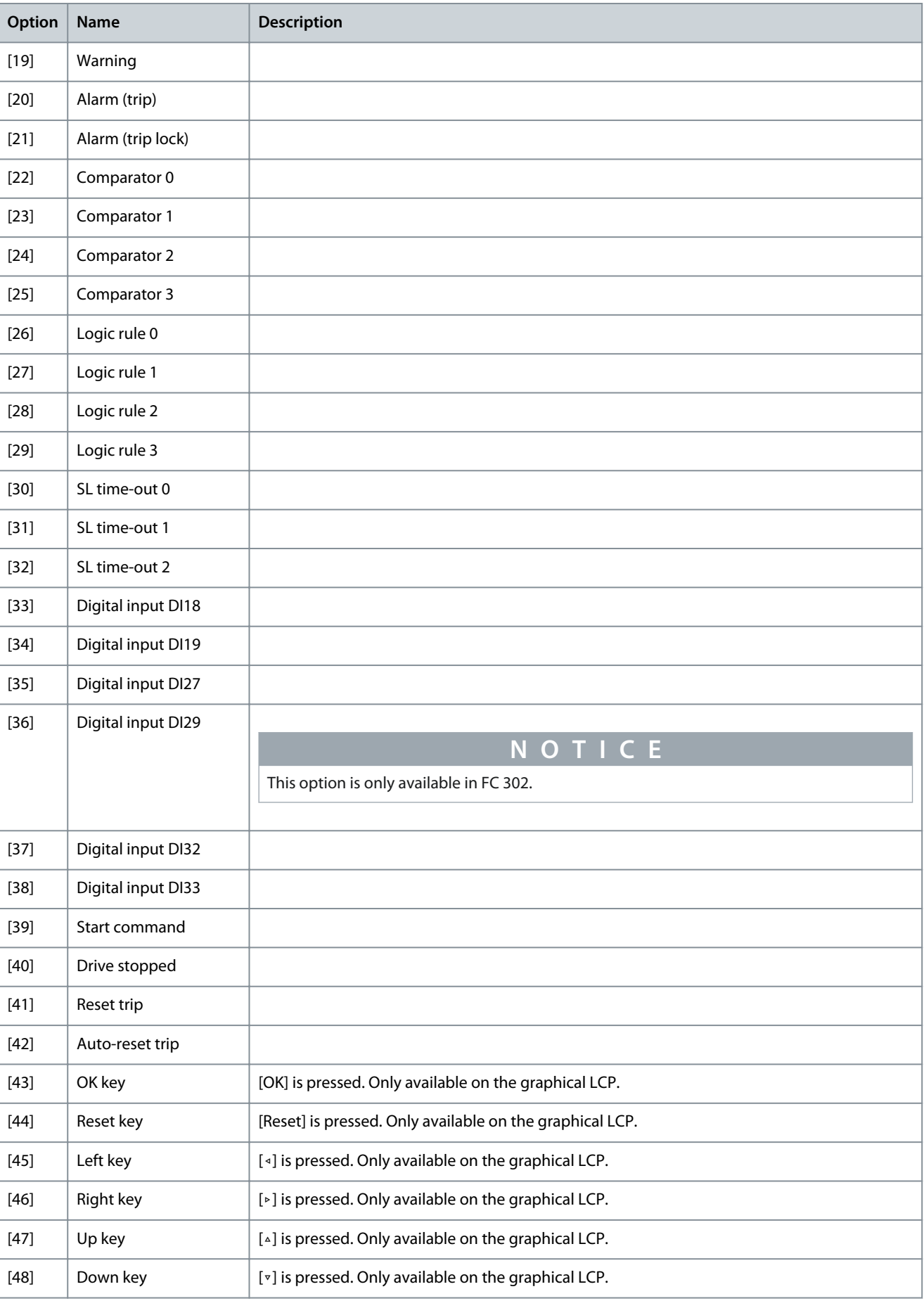

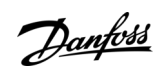

**Parameter Descriptions**

Danfoss

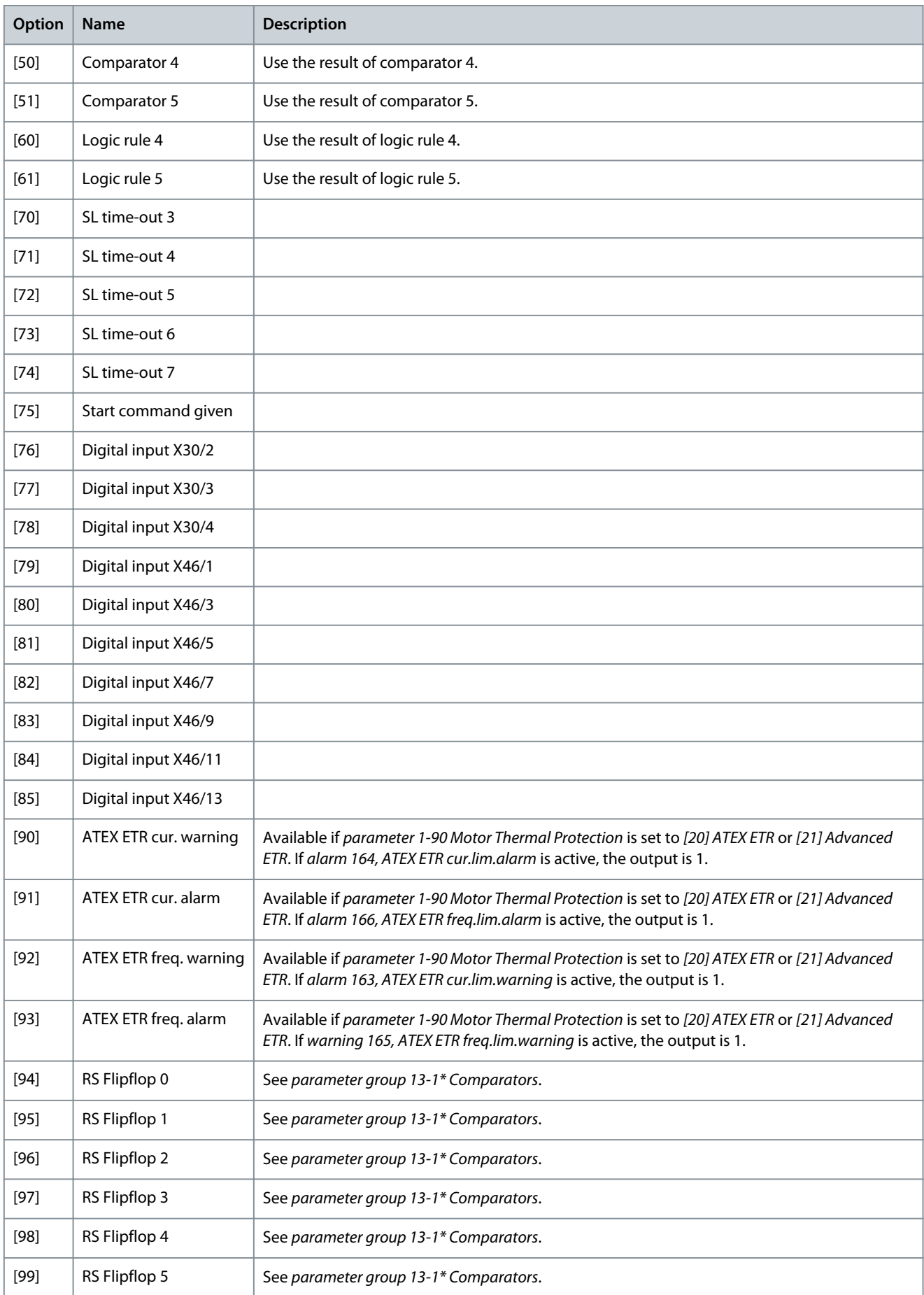

Danfoss

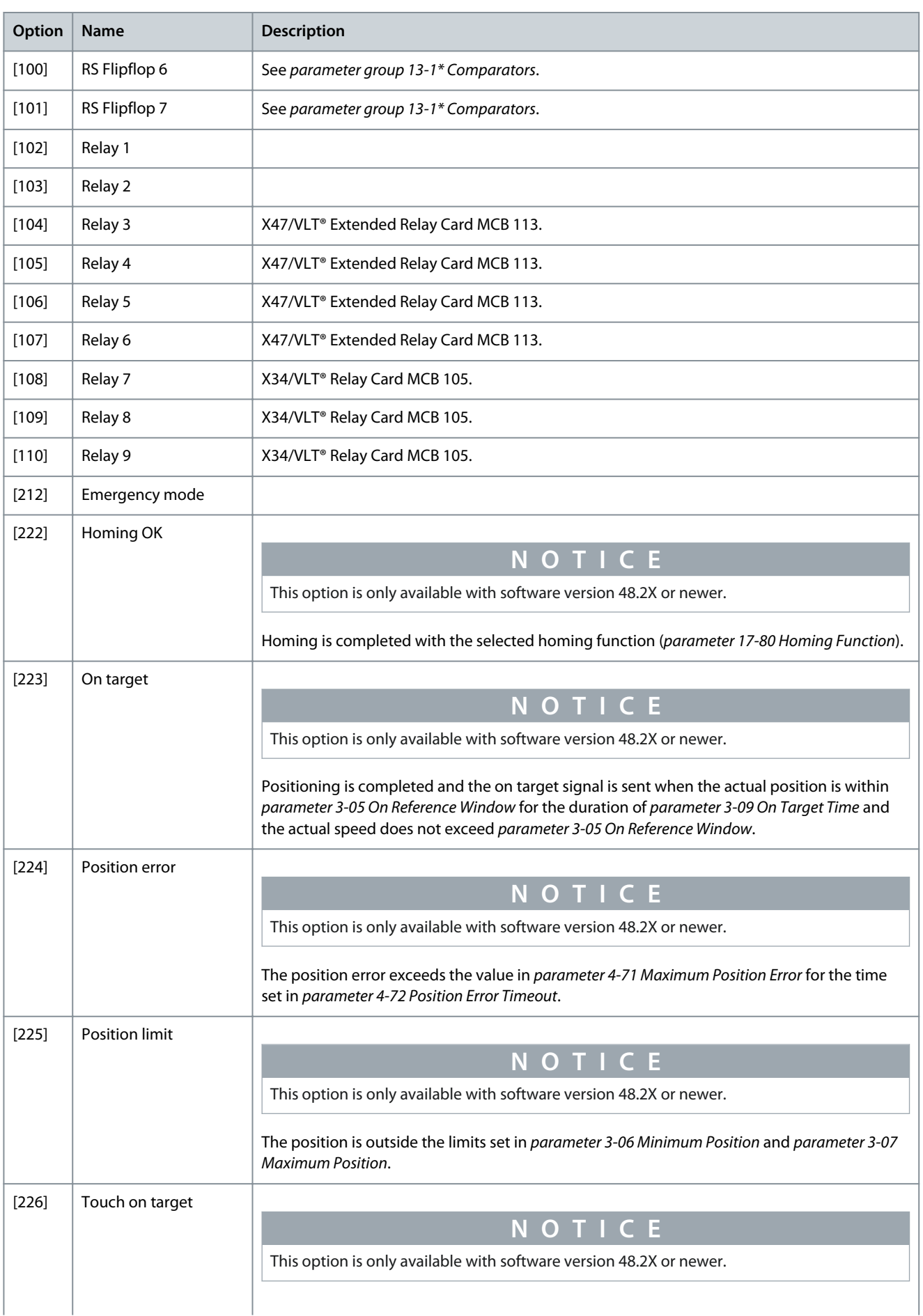

**Parameter Descriptions**

Danfoss

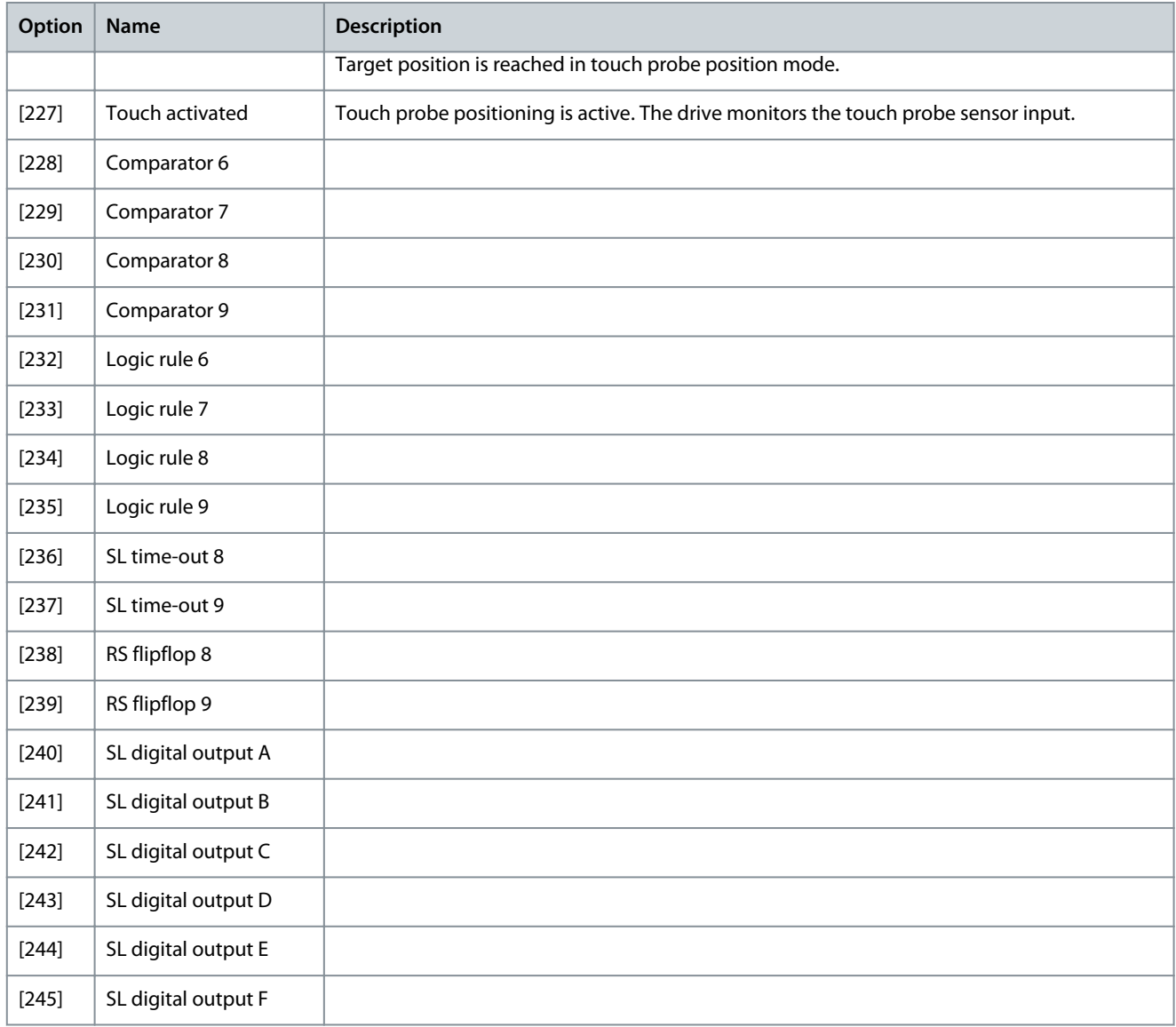

### Parameter 13-41 Logic Rule Operator 1

### **Table 682: Parameter 13-41 Logic Rule Operator 1**

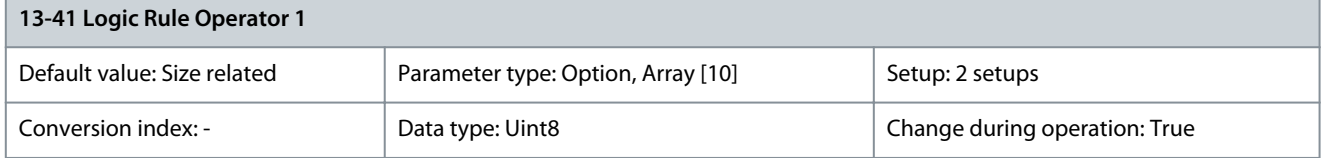

Select the 1<sup>st</sup> logical operator to use on the boolean inputs from parameter 13-40 Logic Rule Boolean 1 and parameter 13-42 Logic Rule Boolean 2. Parameter numbers in square brackets stand for the boolean inputs of parameters in parameter group 13-\*\* Smart Logic Control.

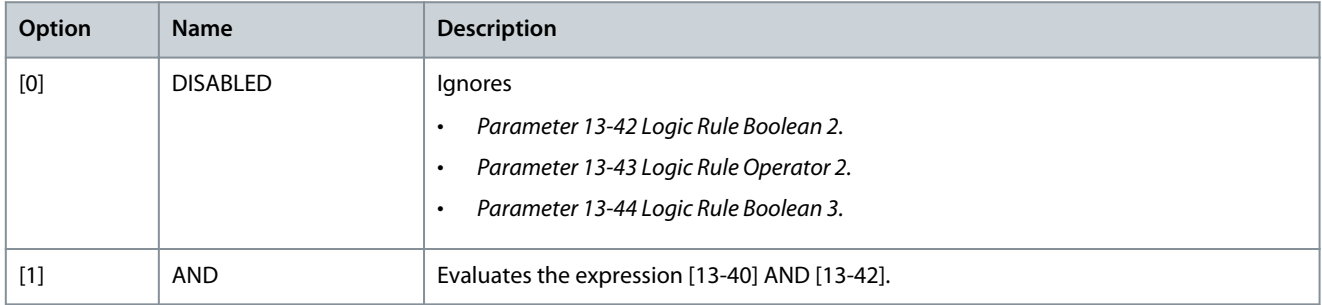

Danfoss

**Parameter Descriptions**

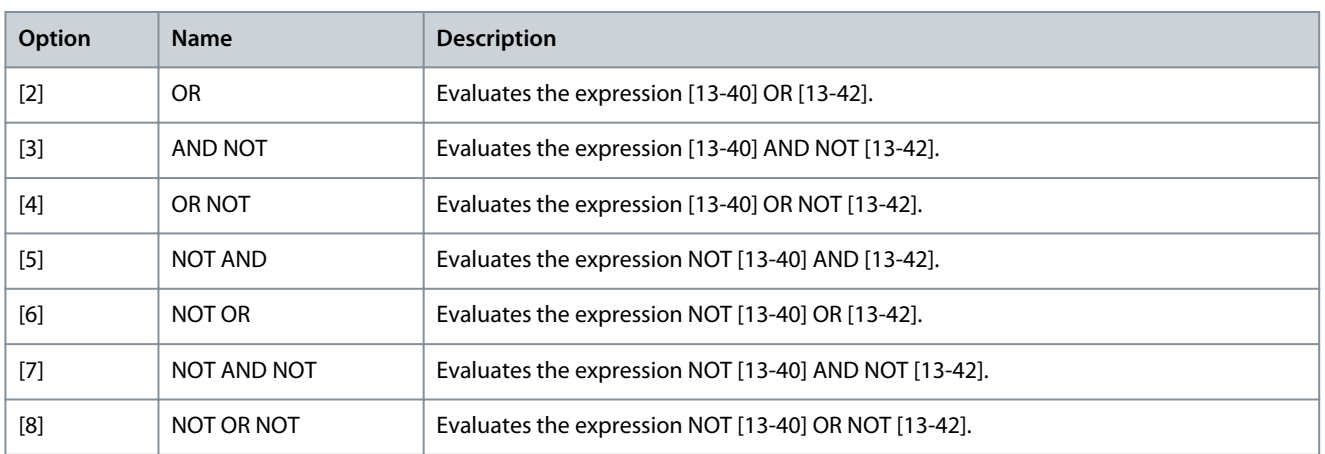

### Parameter 13-42: Logic Rule Boolean 2 **Table 683: Parameter 13-42 Logic Rule Boolean 2**

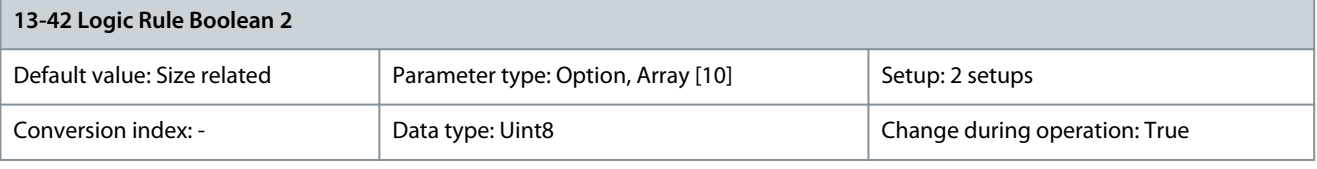

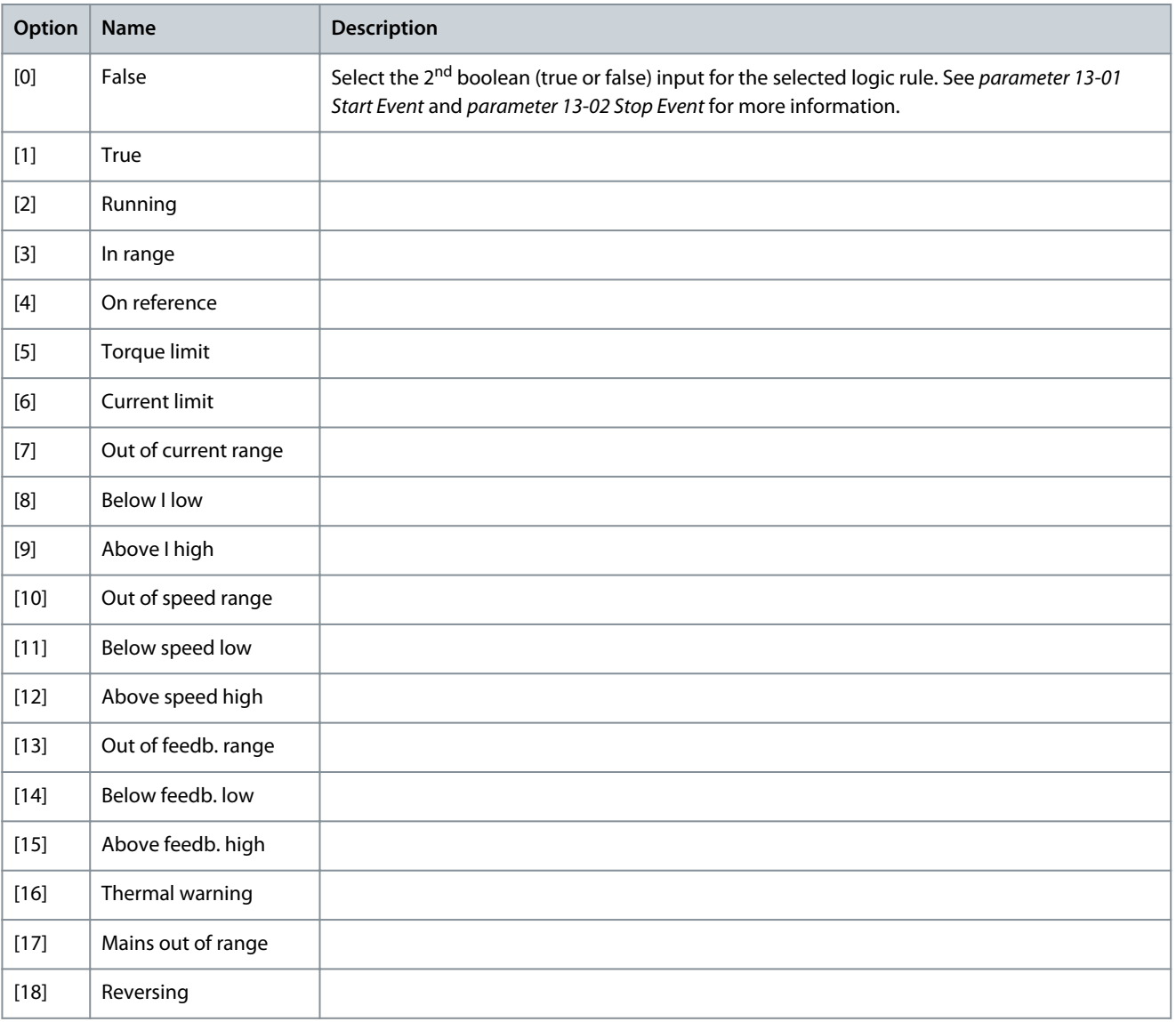

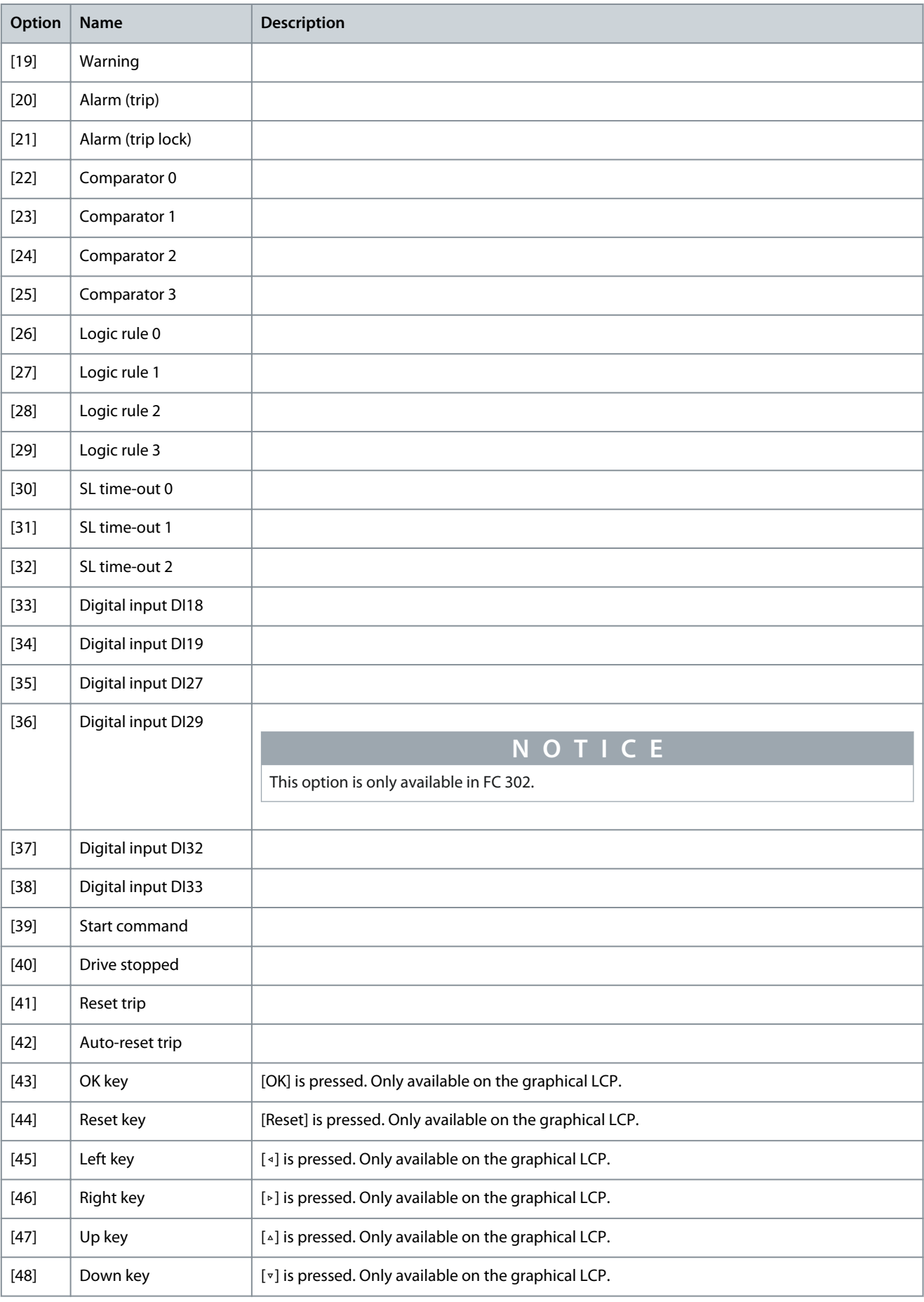

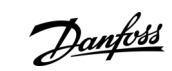

**Programming Guide**

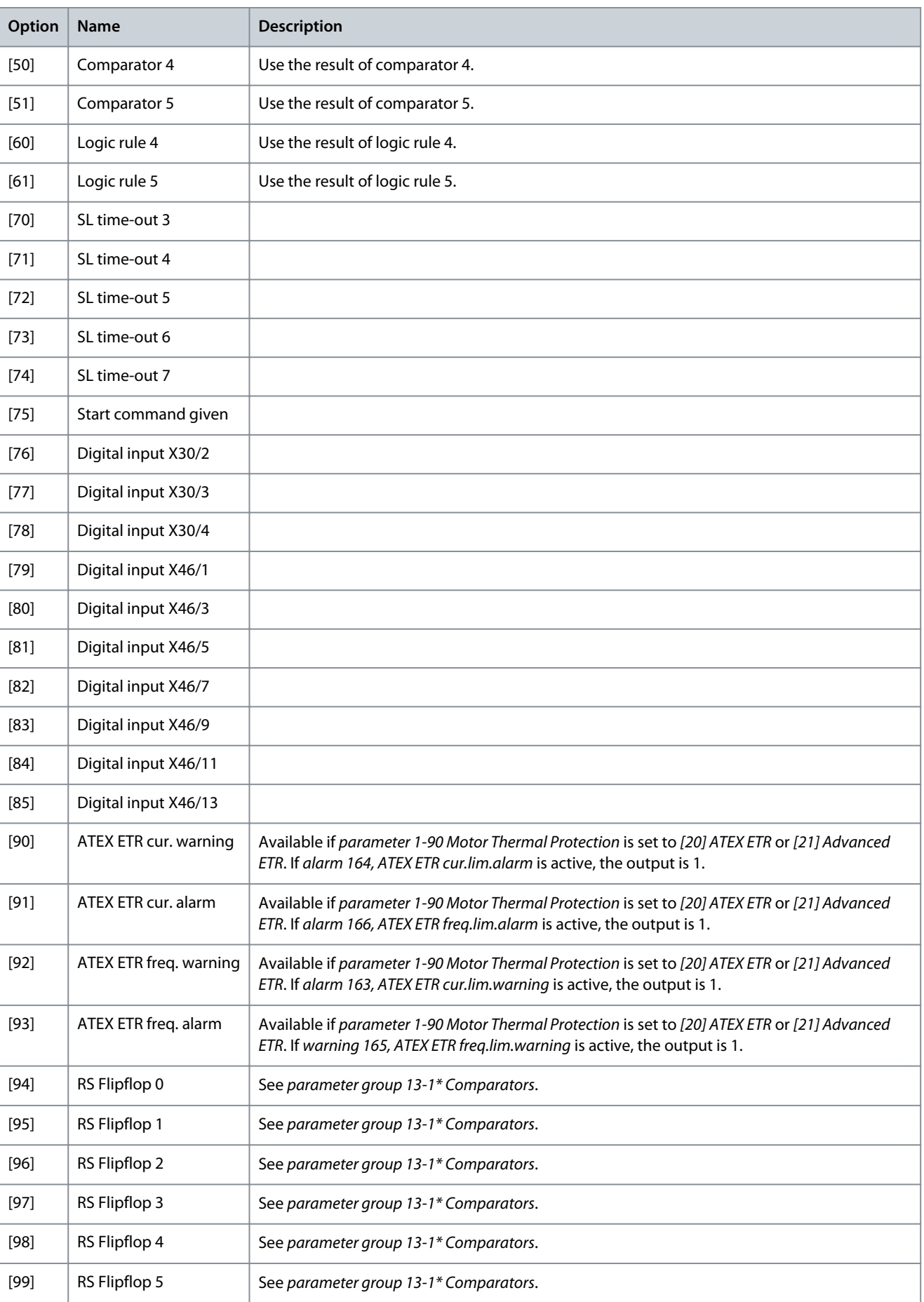

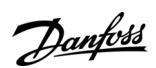

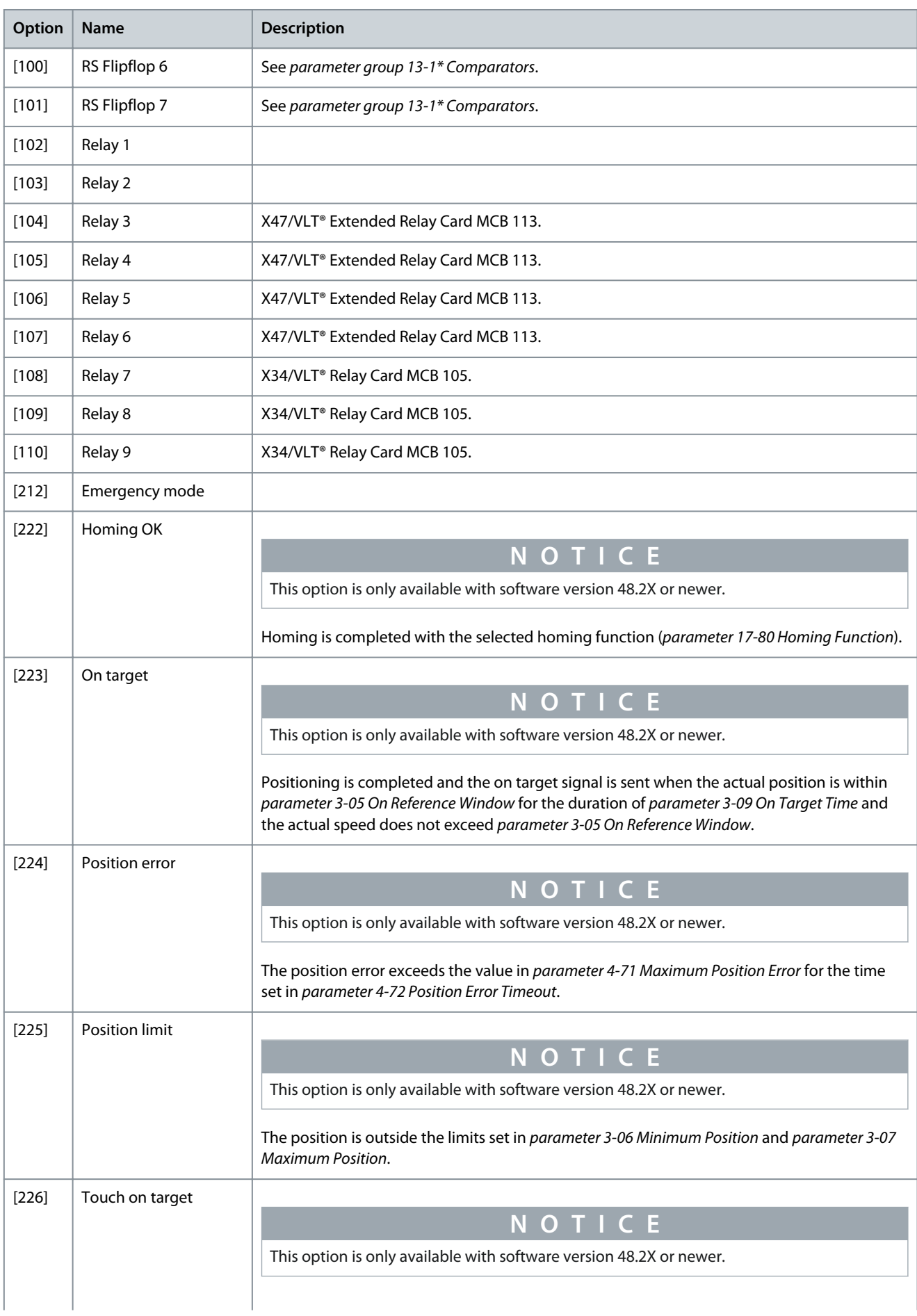

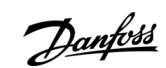

**Parameter Descriptions**

Danfoss

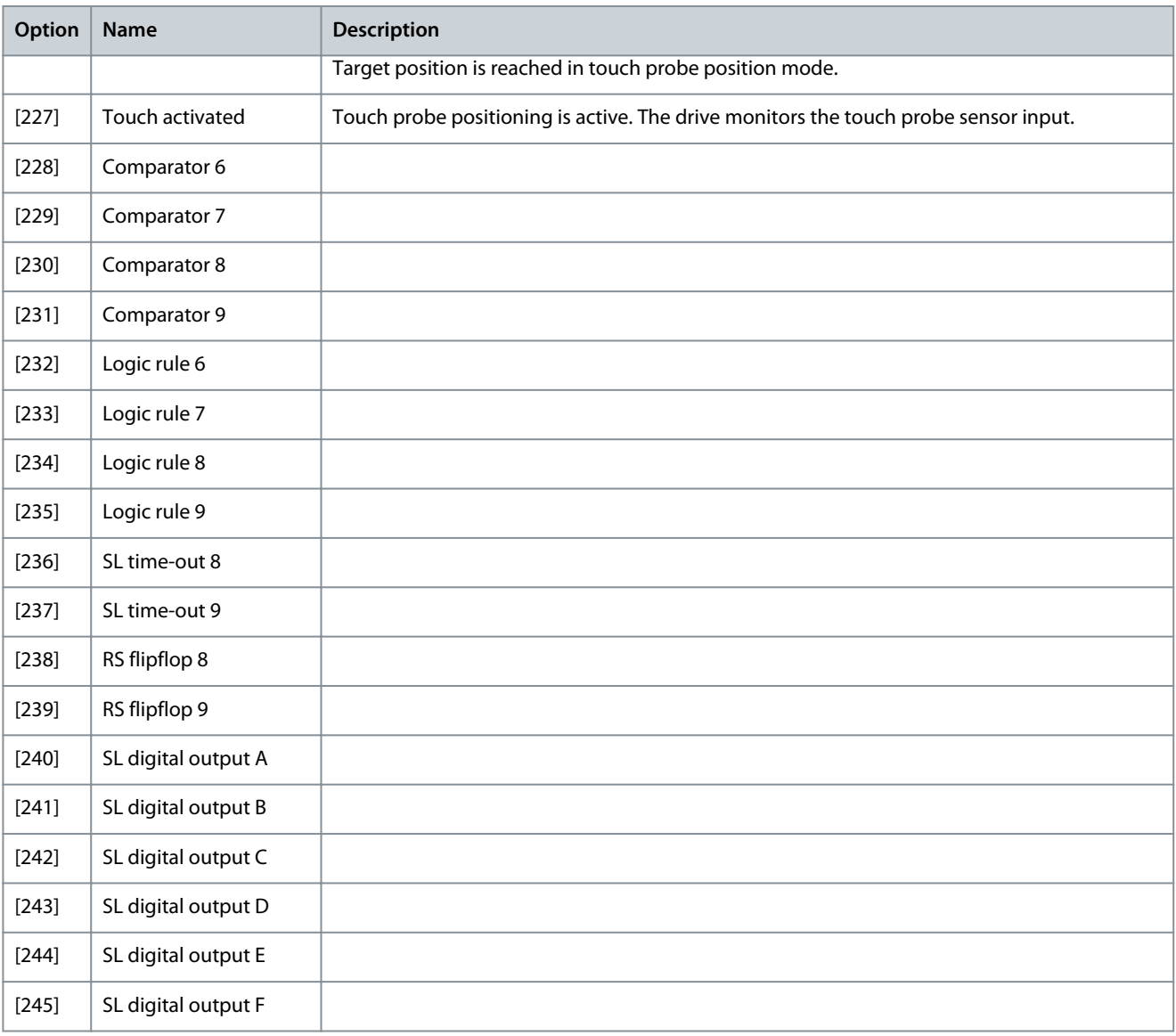

### Parameter 13-43 Logic Rule Operator 2

### **Table 684: Parameter 13-43 Logic Rule Operator 2**

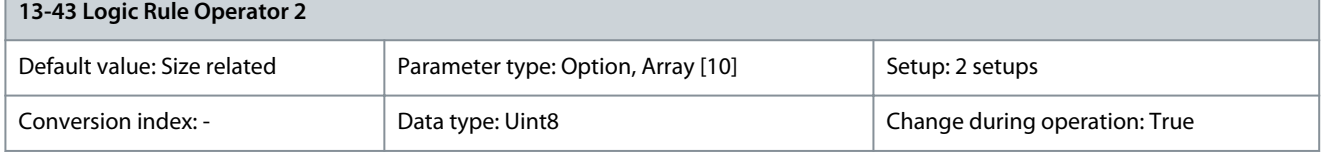

Select the 2<sup>nd</sup> logical operator to be used on the boolean input calculated in:

• Parameter 13-40 Logic Rule Boolean 1.

- Parameter 13-41 Logic Rule Operator 1.
- Parameter 13-42 Logic Rule Boolean 2.

[13-44] signifies the boolean input of parameter 13-44 Logic Rule Boolean 3. [13-40/13-42] signifies the boolean input calculated in:

- Parameter 13-40 Logic Rule Boolean 1.
- Parameter 13-41 Logic Rule Operator 1.
- Parameter 13-42 Logic Rule Boolean 2.

**Parameter Descriptions**

Danfoss

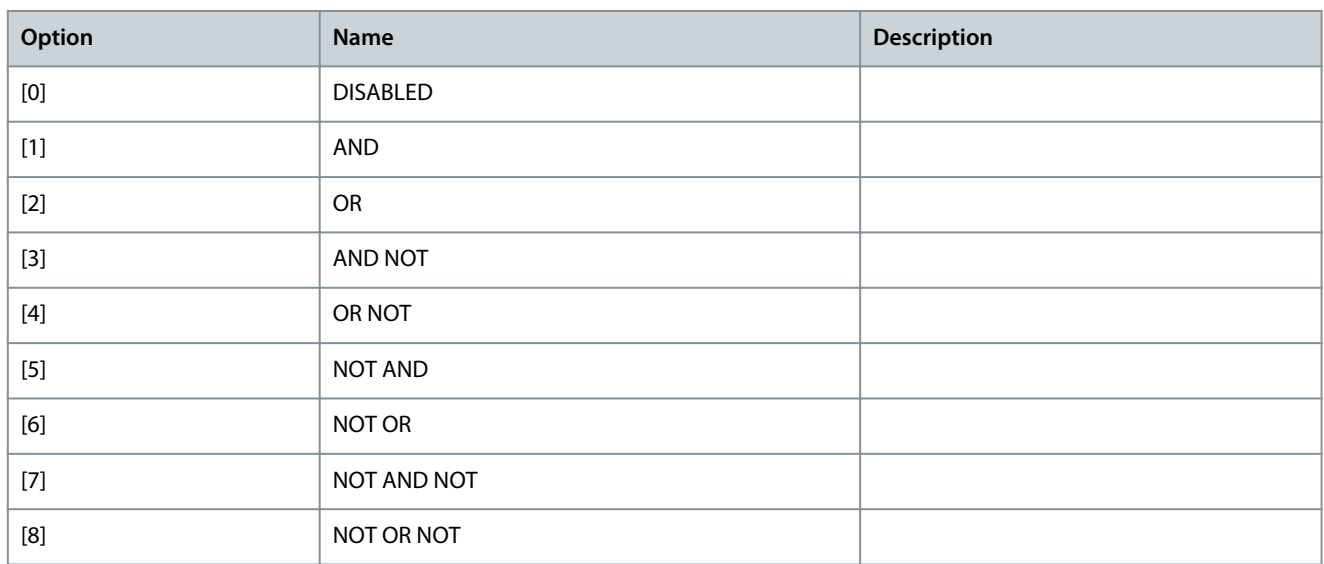

#### Parameter 13-44 Logic Rule Boolean 3 **Table 685: Parameter 13-44 Logic Rule Boolean 3**

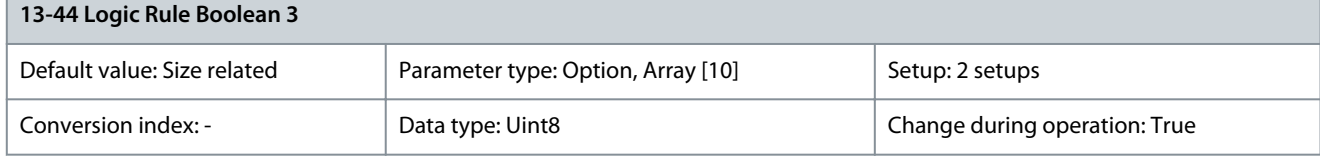

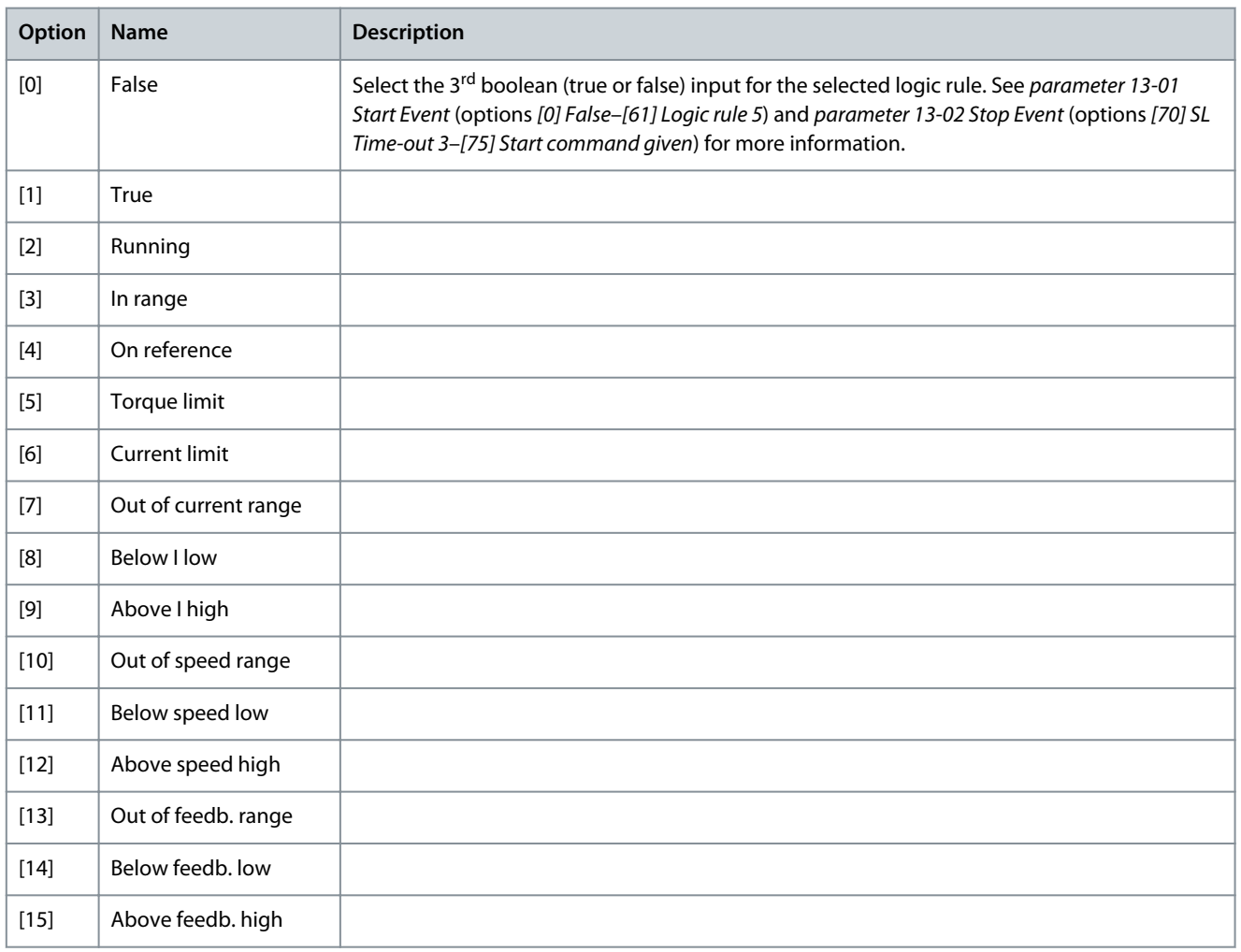

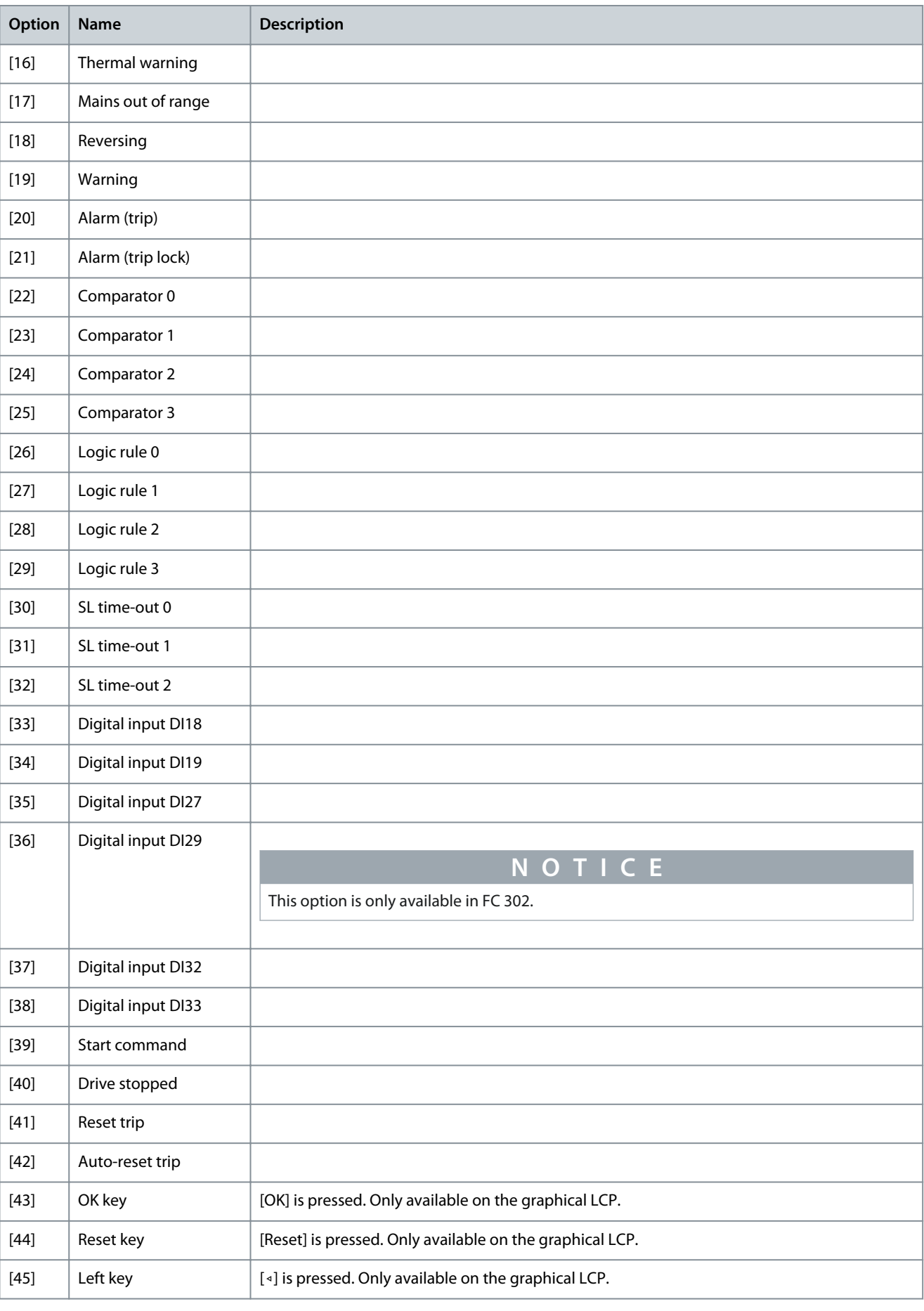

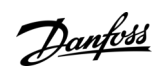

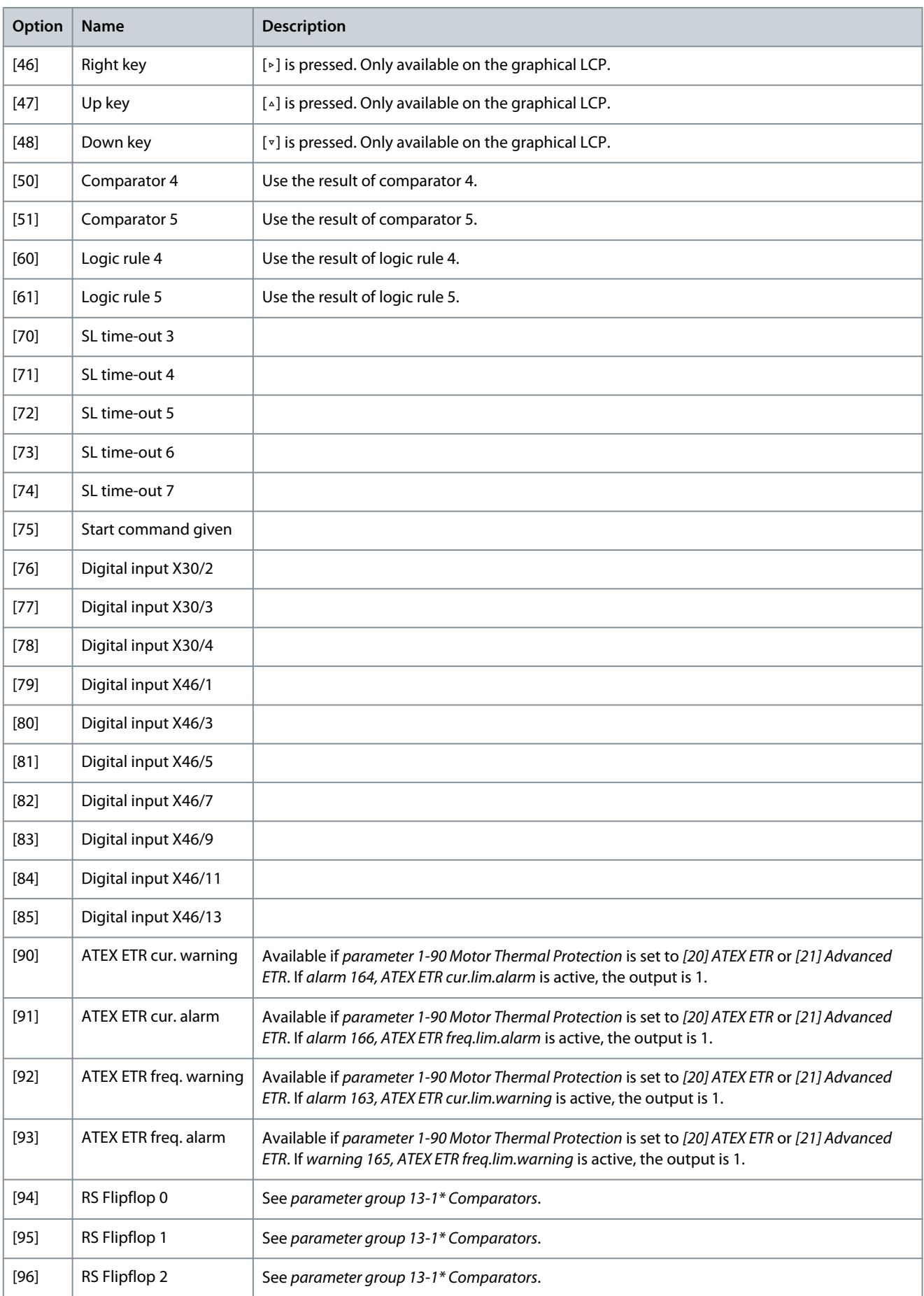

**Programming Guide**

Danfoss

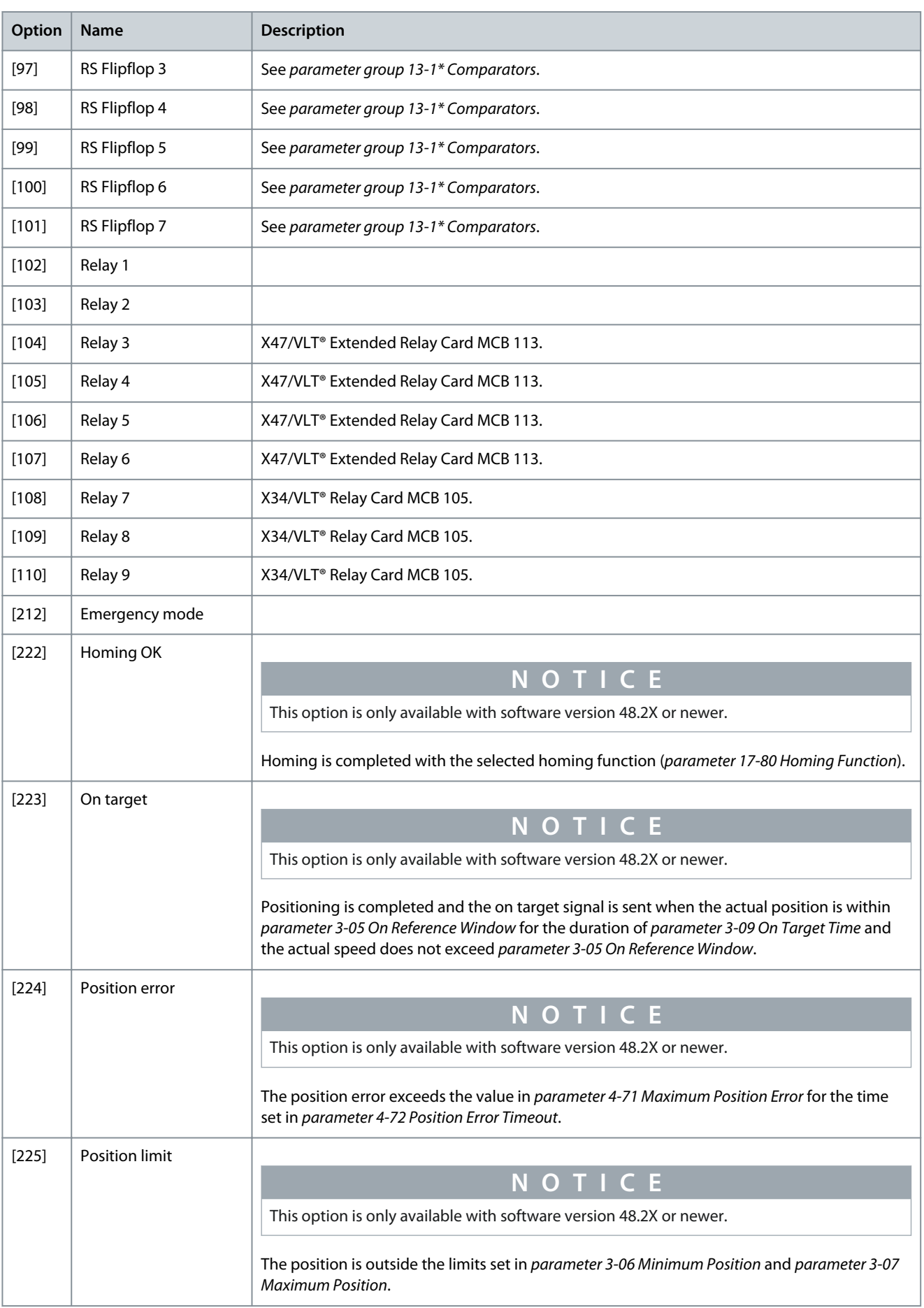

**Programming Guide**

Danfoss

**Parameter Descriptions**

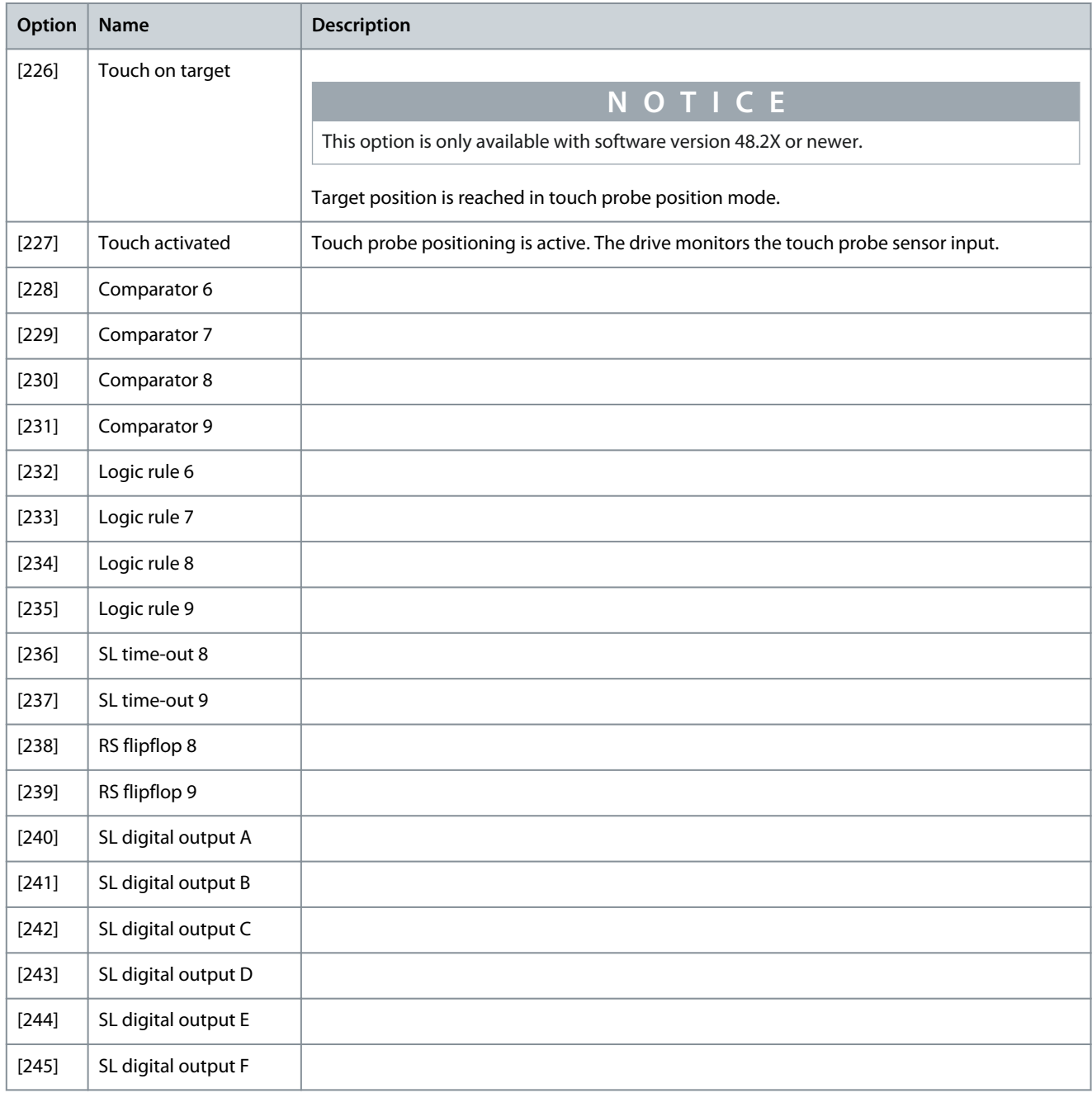

# 5.13.5 13-5\* States

### Parameter 13-51 SL Controller Event **Table 686: Parameter 13-51 SL Controller Event**

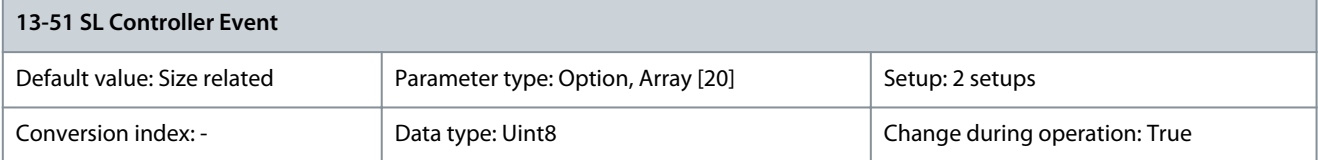

**Programming Guide**

Danfoss

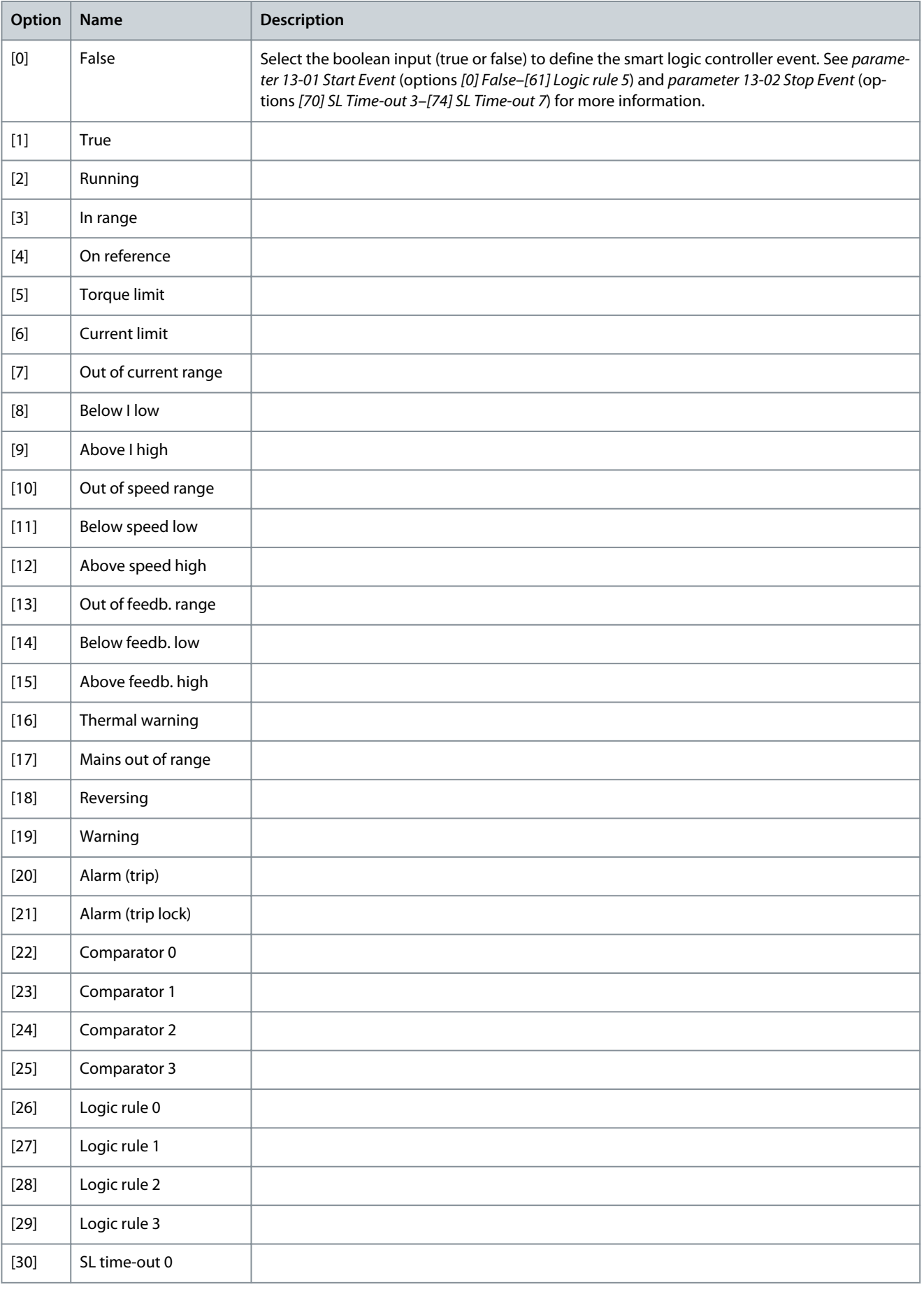

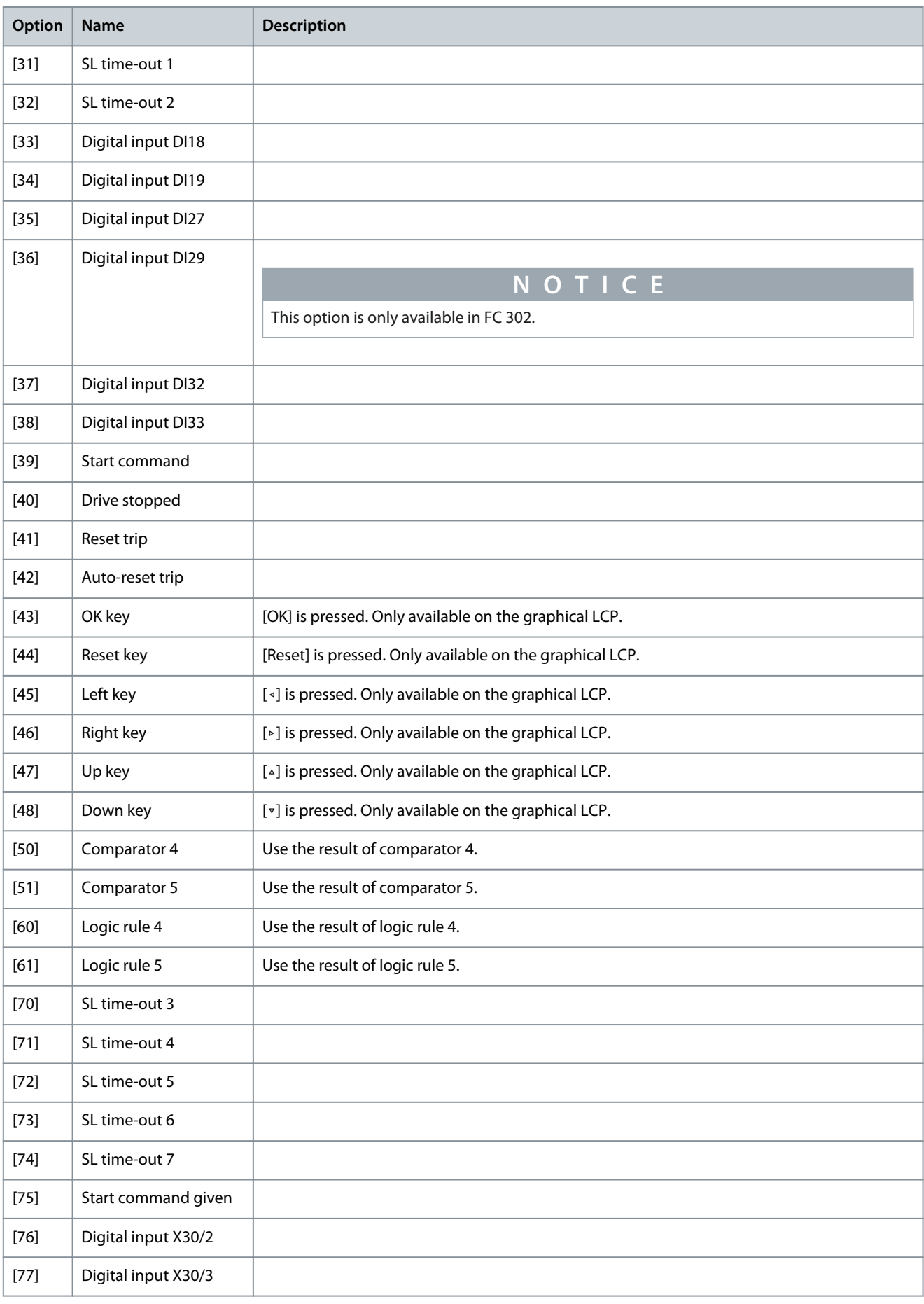

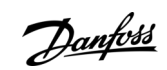

Danfoss

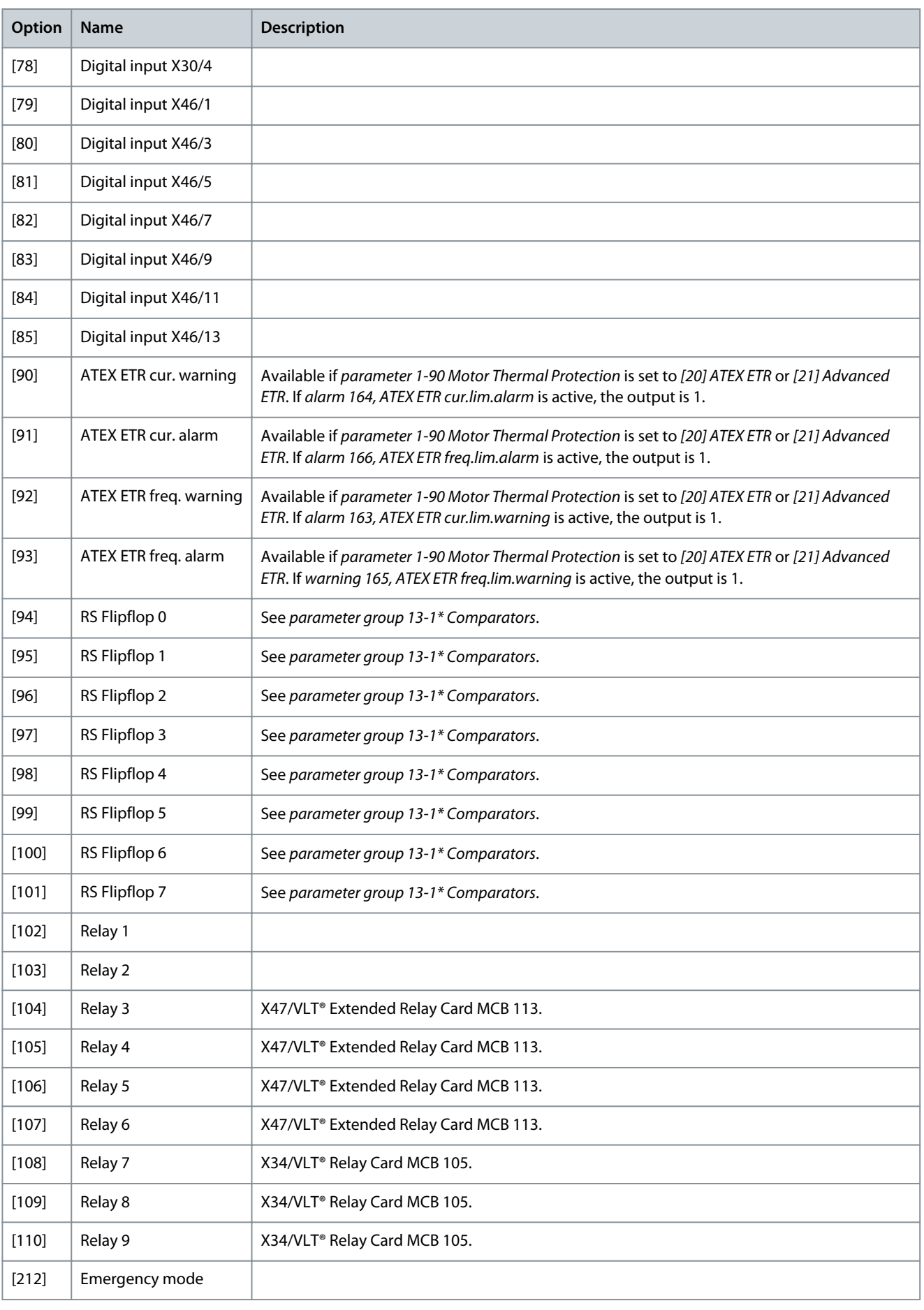

Danfoss

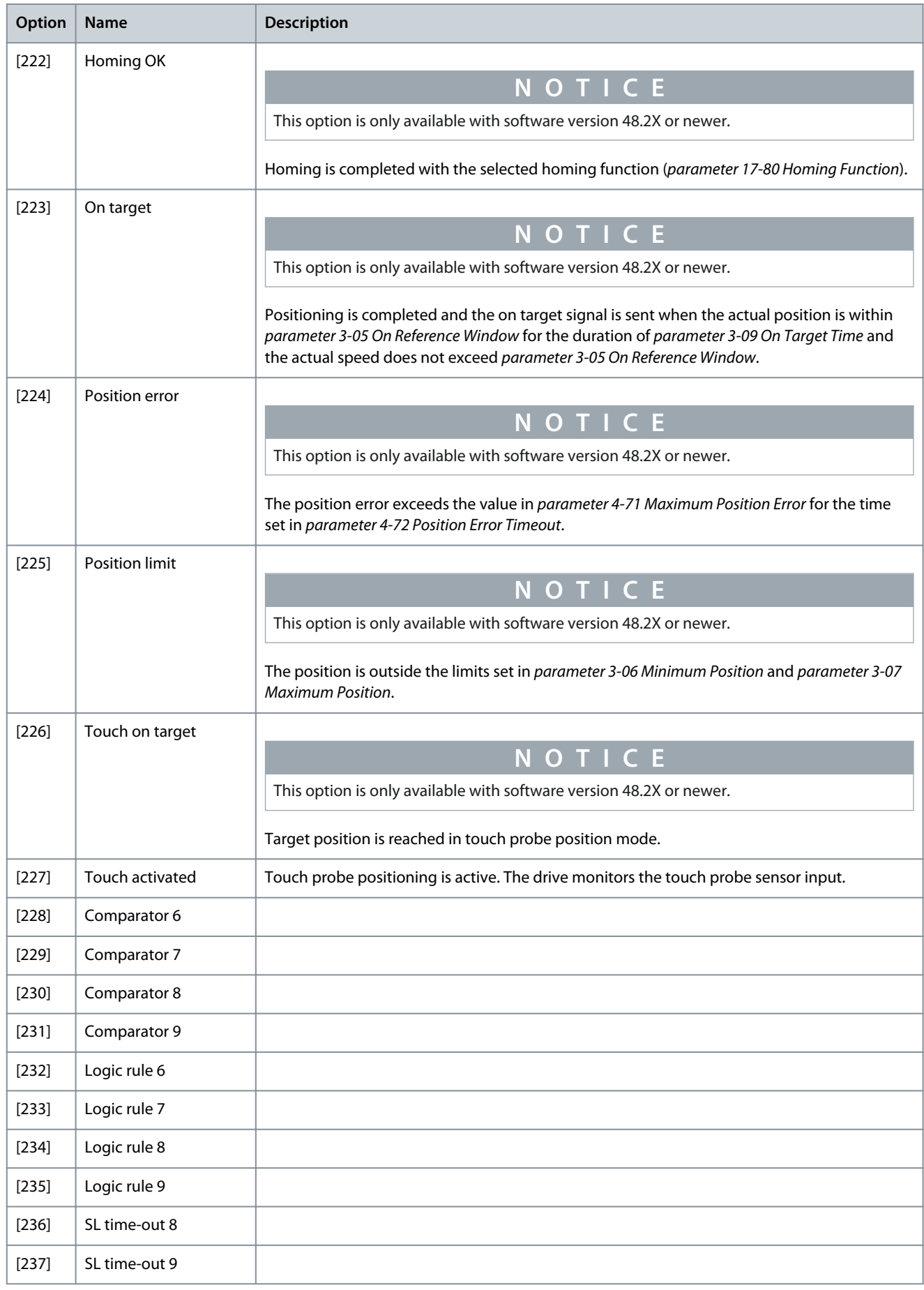

**Programming Guide**

Danfoss

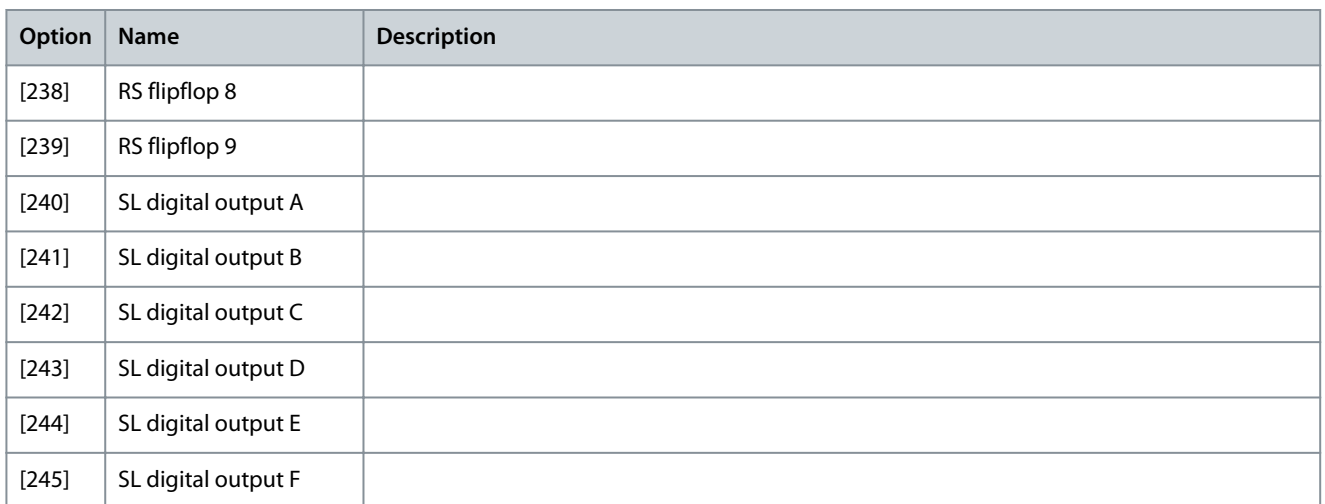

## Parameter 13-52 SL Controller Action

### **Table 687: Parameter 13-52 SL Controller Action**

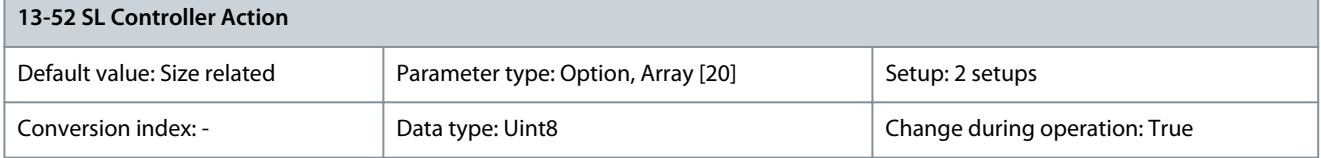

Select the action corresponding to the SLC event. Actions are executed when the corresponding event (defined in parameter 13-51 SL Controller 1 Event) is evaluated as true.

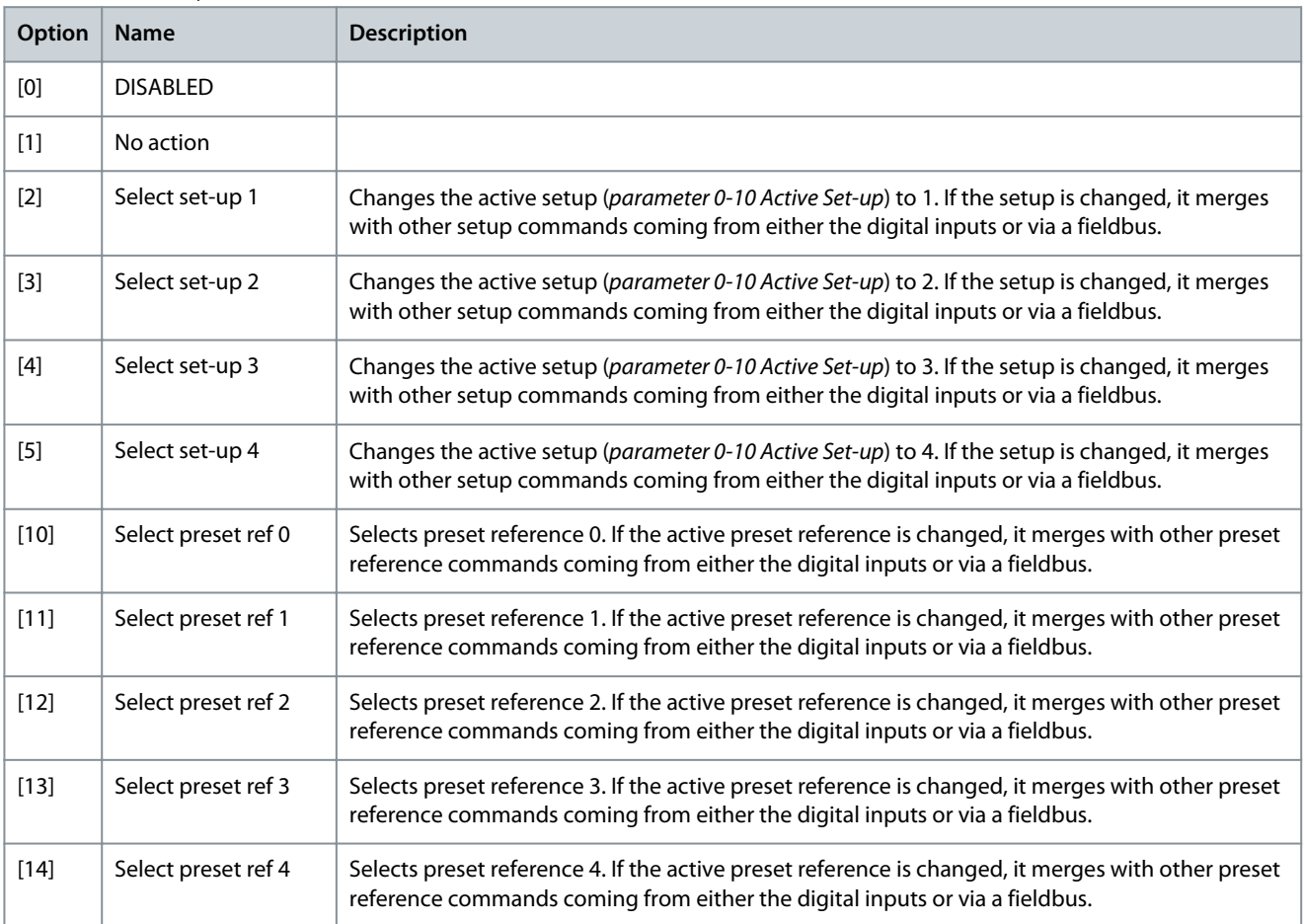

**Parameter Descriptions**

Danfoss

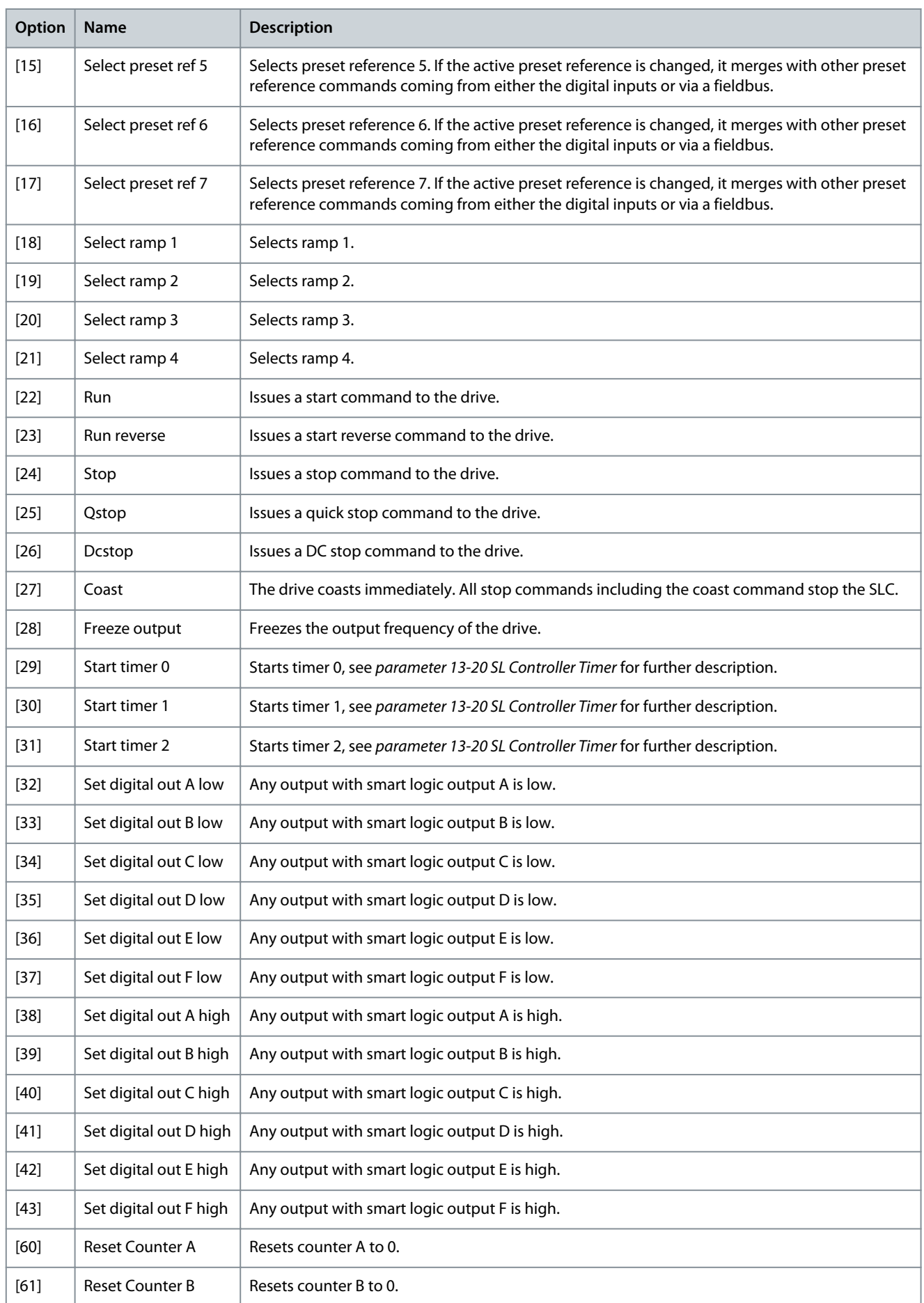

**Programming Guide**

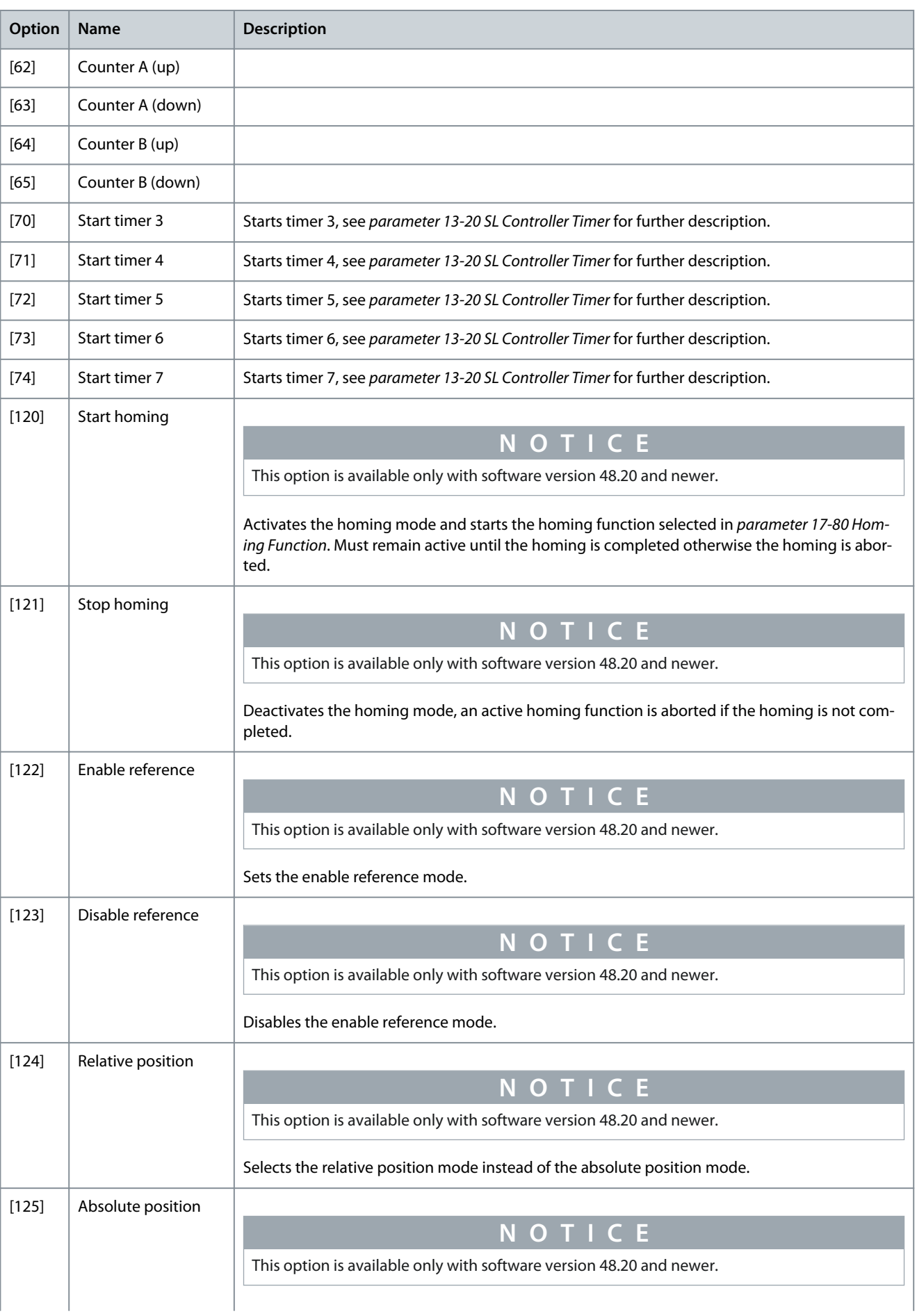

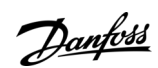

# **Parameter Descriptions**

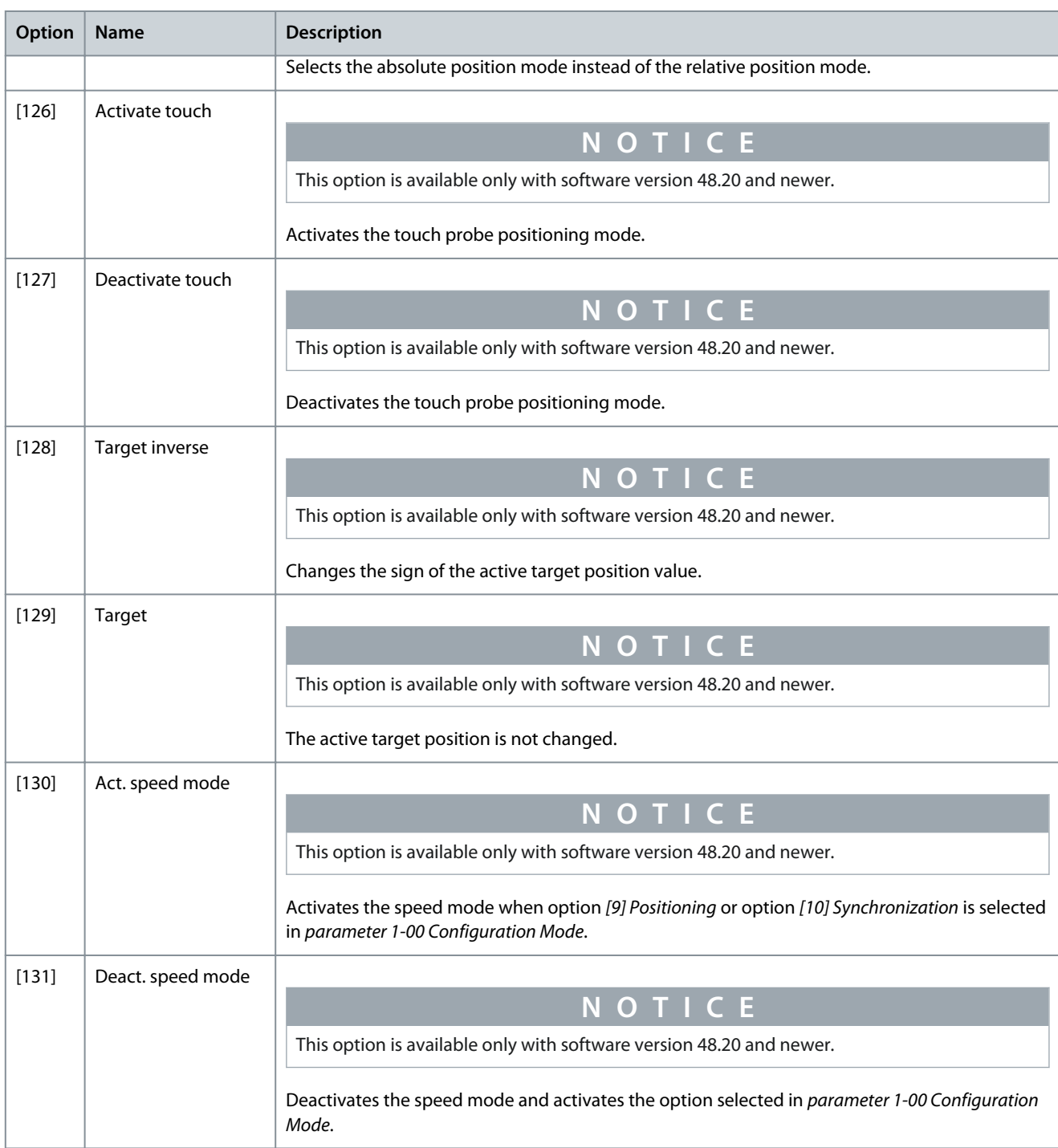

### Parameter 13-53 SL Controller 2 Event **Table 688: Parameter 13-53 SL Controller 2 Event**

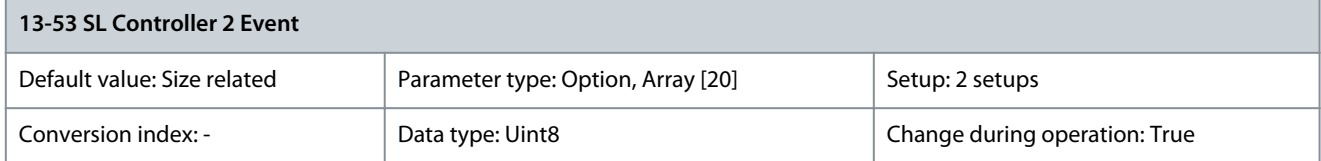

**Programming Guide**

Danfoss

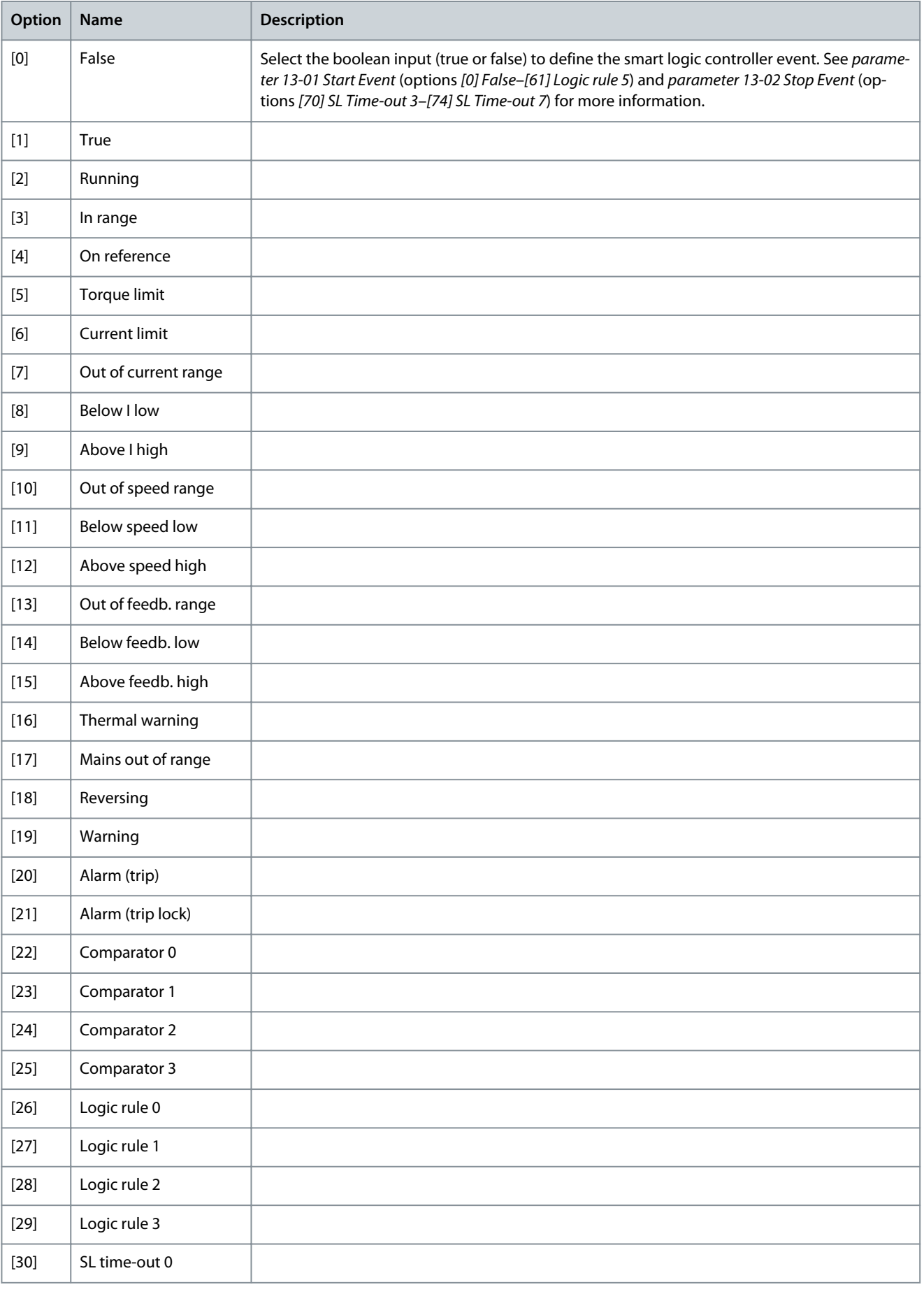

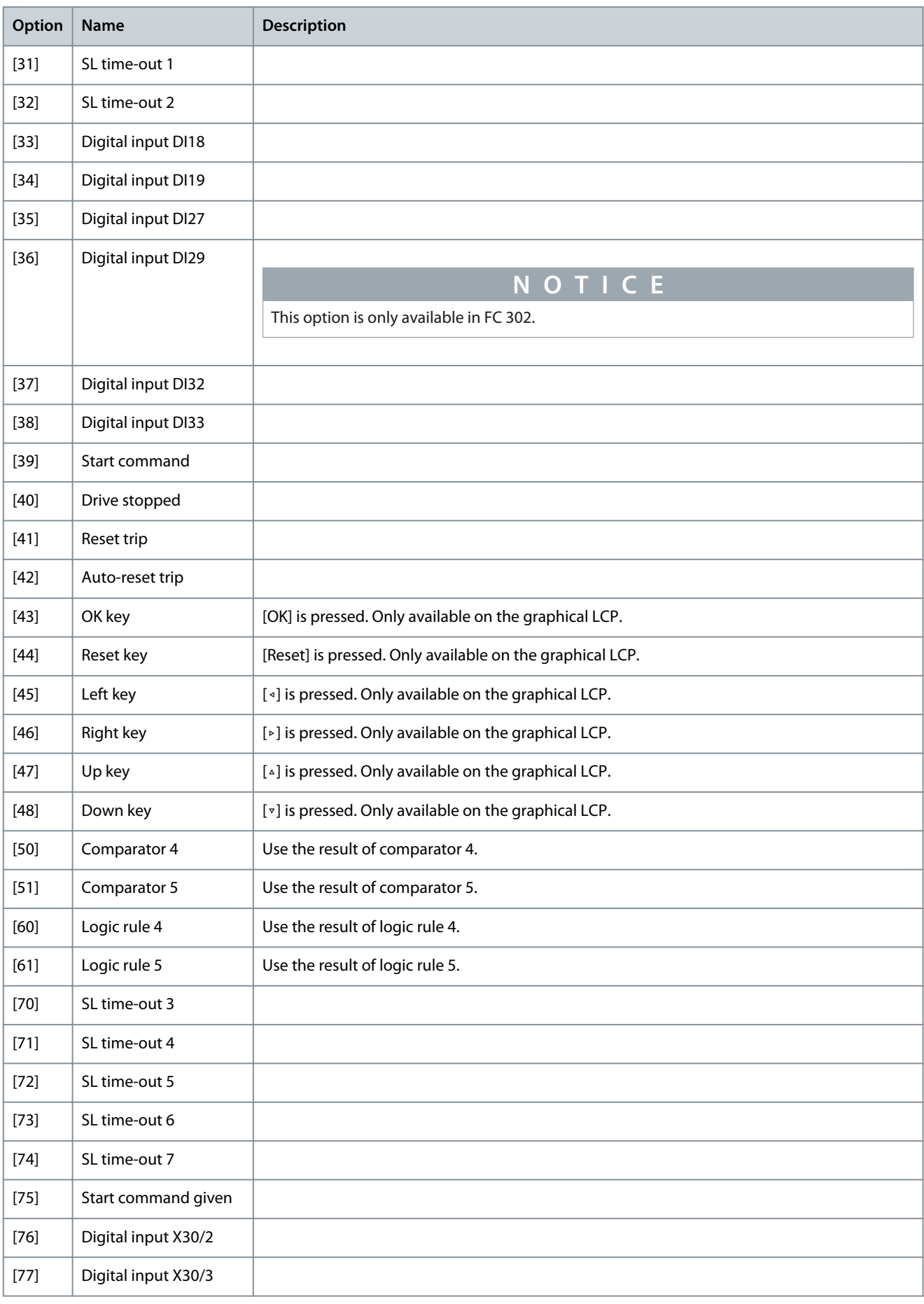

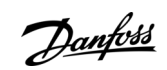

Danfoss

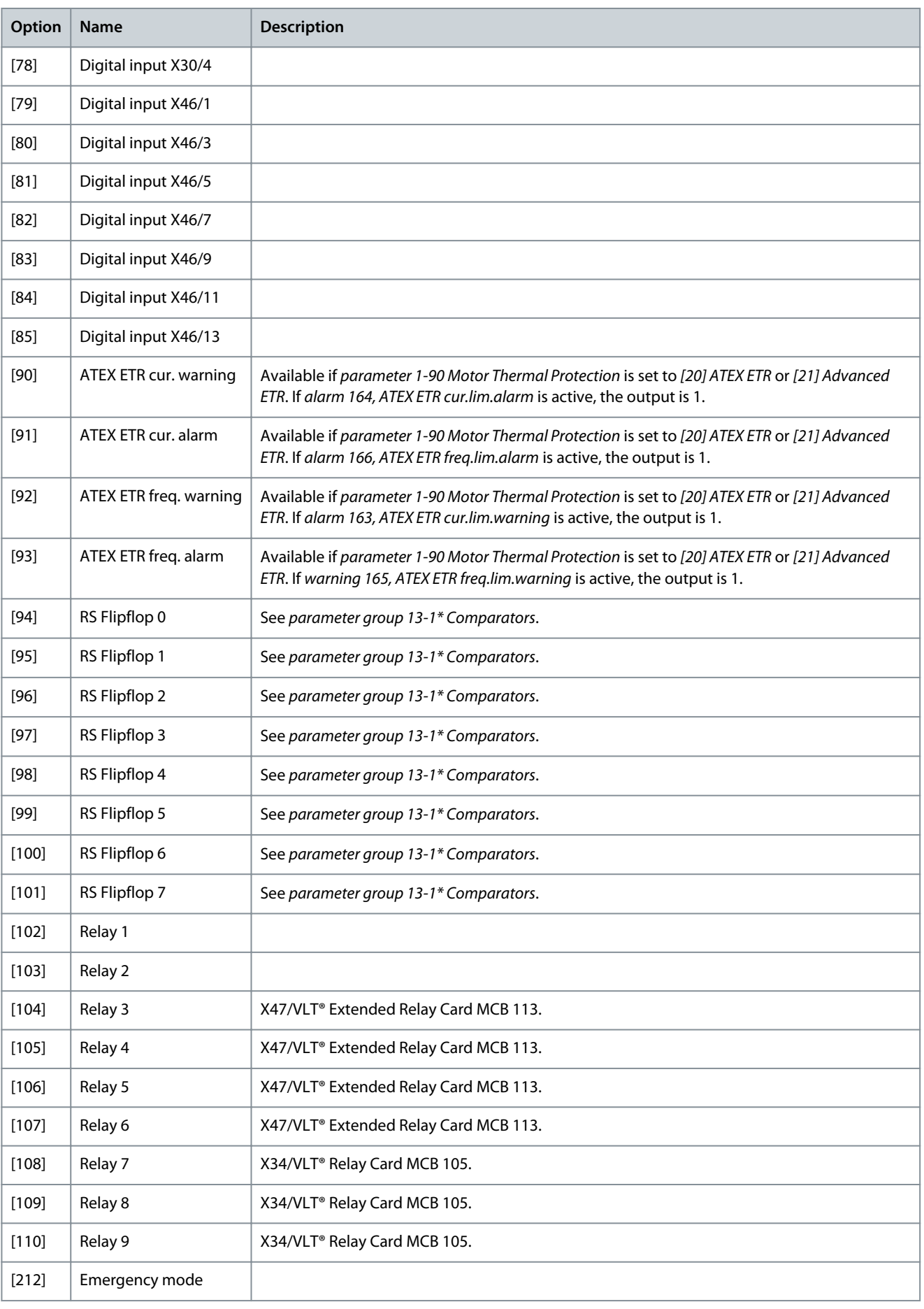

Danfoss

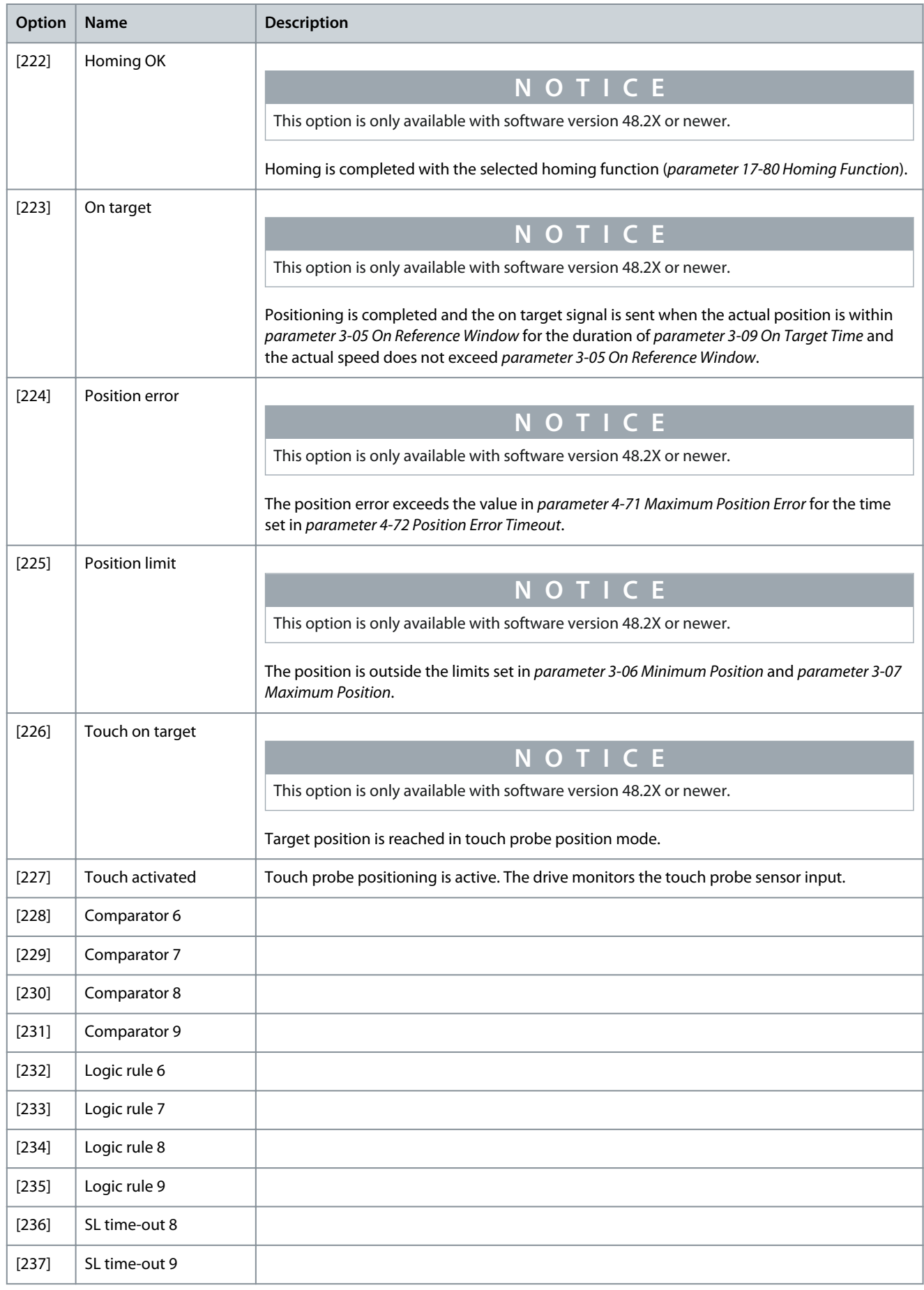

**Programming Guide**

Danfoss

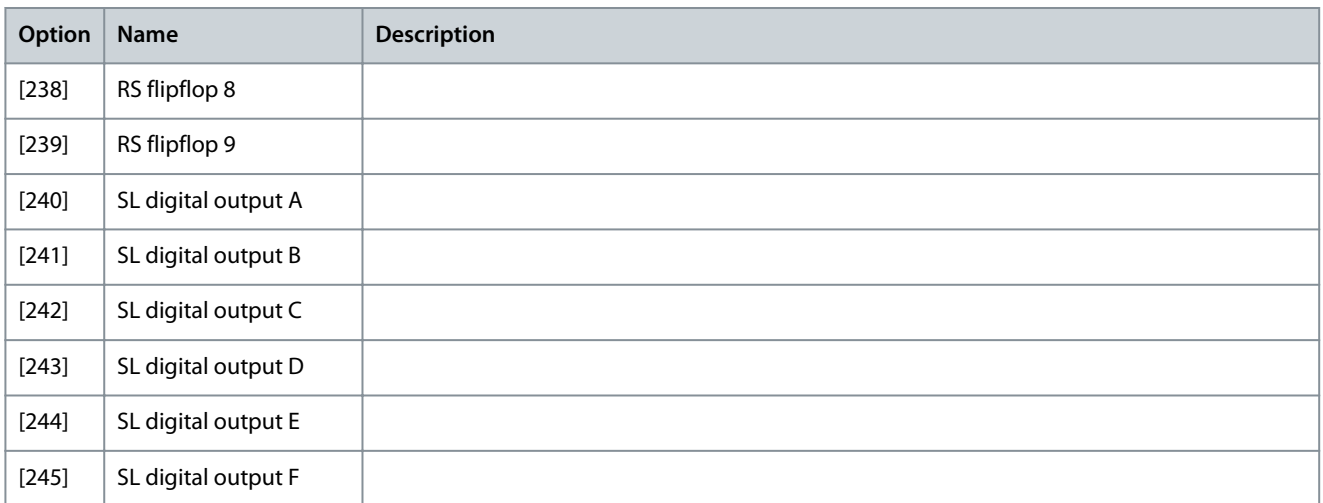

## Parameter 13-54 SL Controller 2 Action

### **Table 689: Parameter 13-54 SL Controller 2 Action**

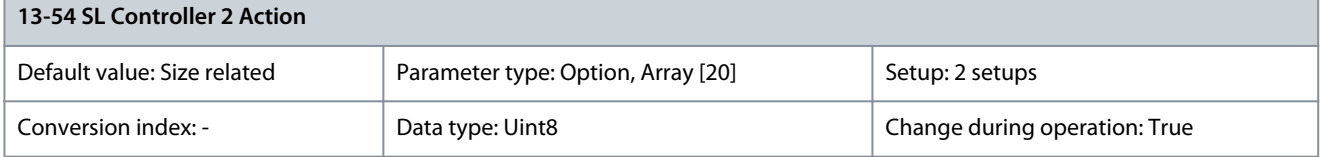

Select the action corresponding to the SLC event. Actions are executed when the corresponding event (defined in parameter 13-53 SL Controller 2 Event) is evaluated as true.

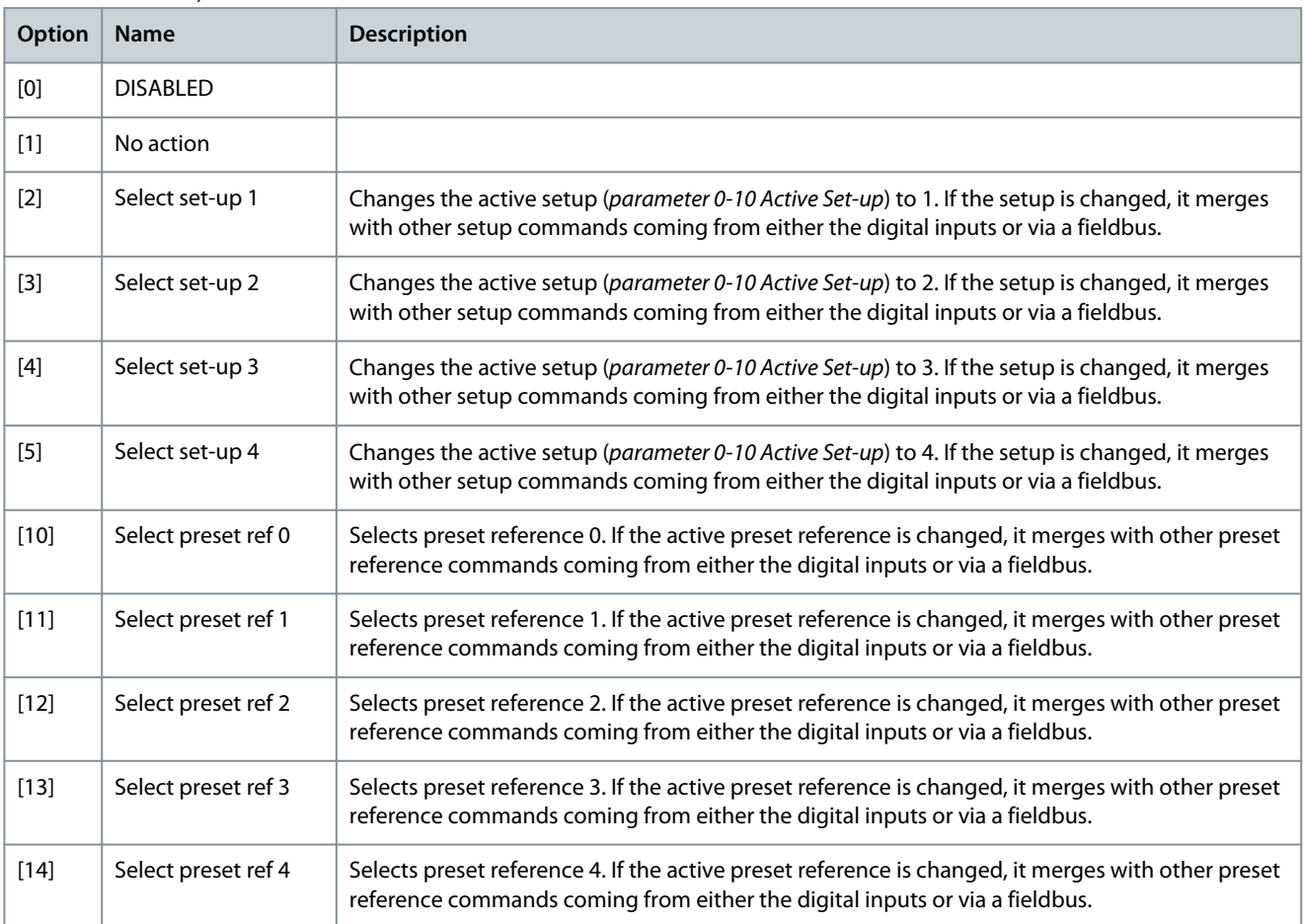

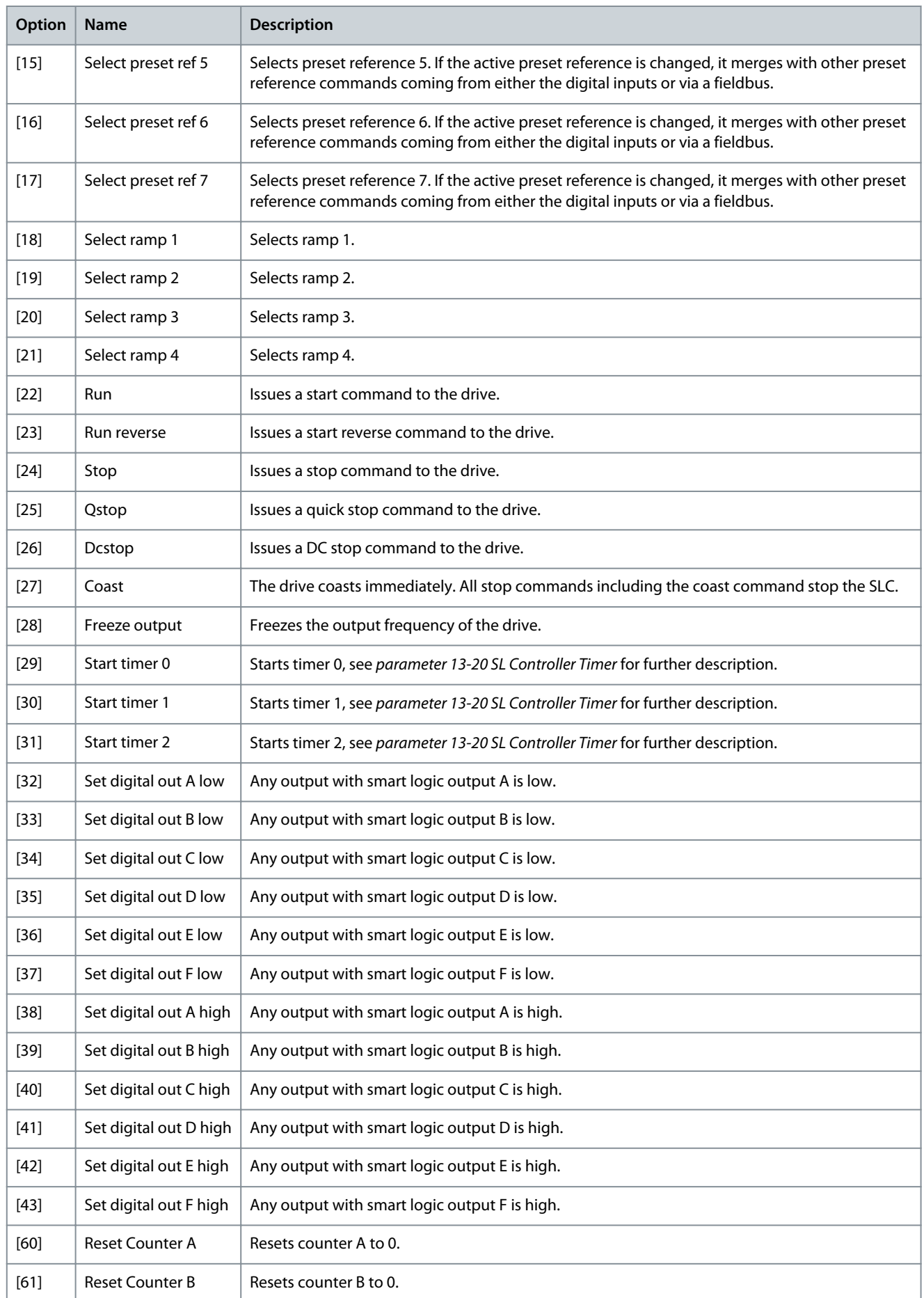

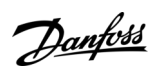

**Programming Guide**

Danfoss

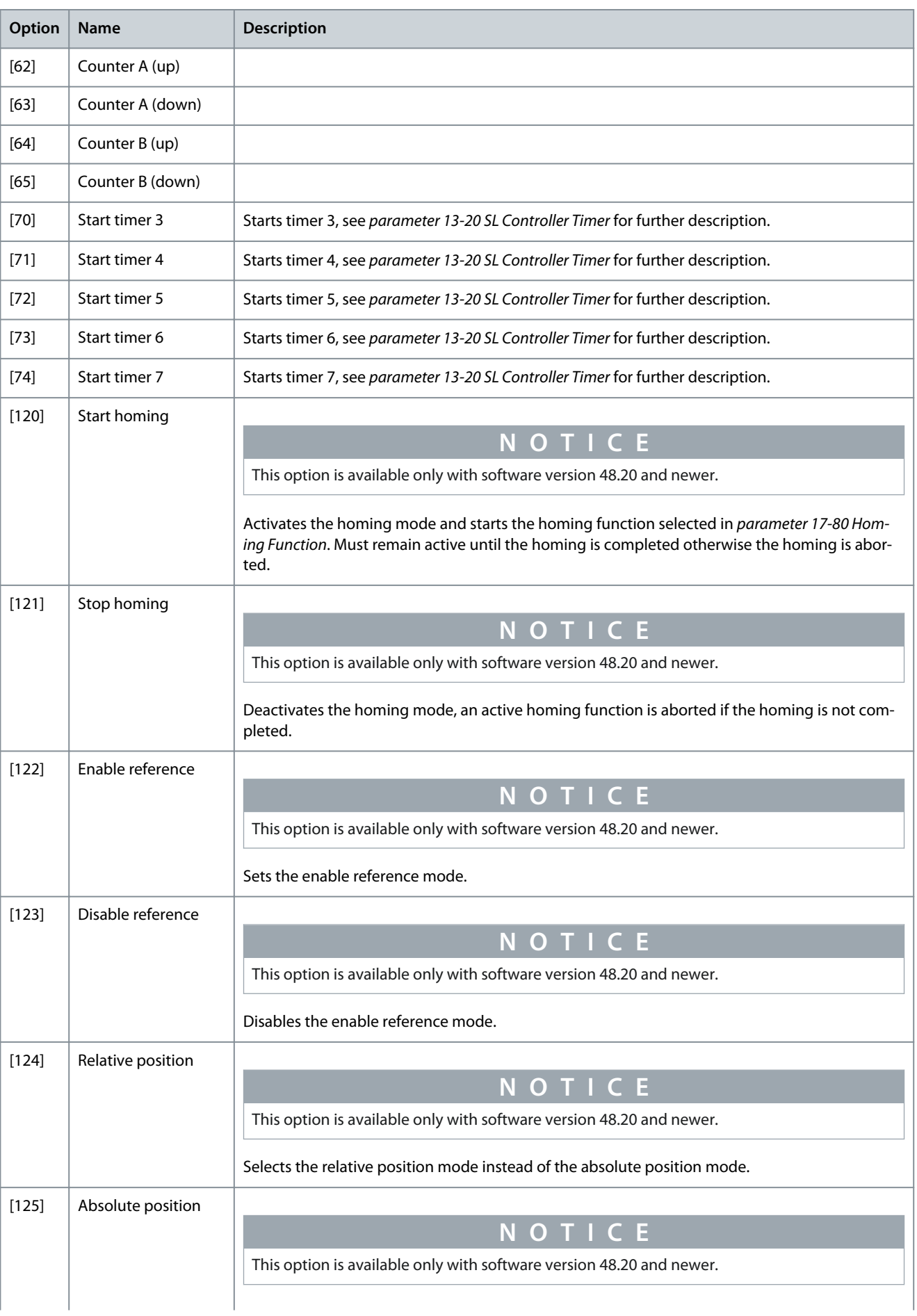

# **Parameter Descriptions**

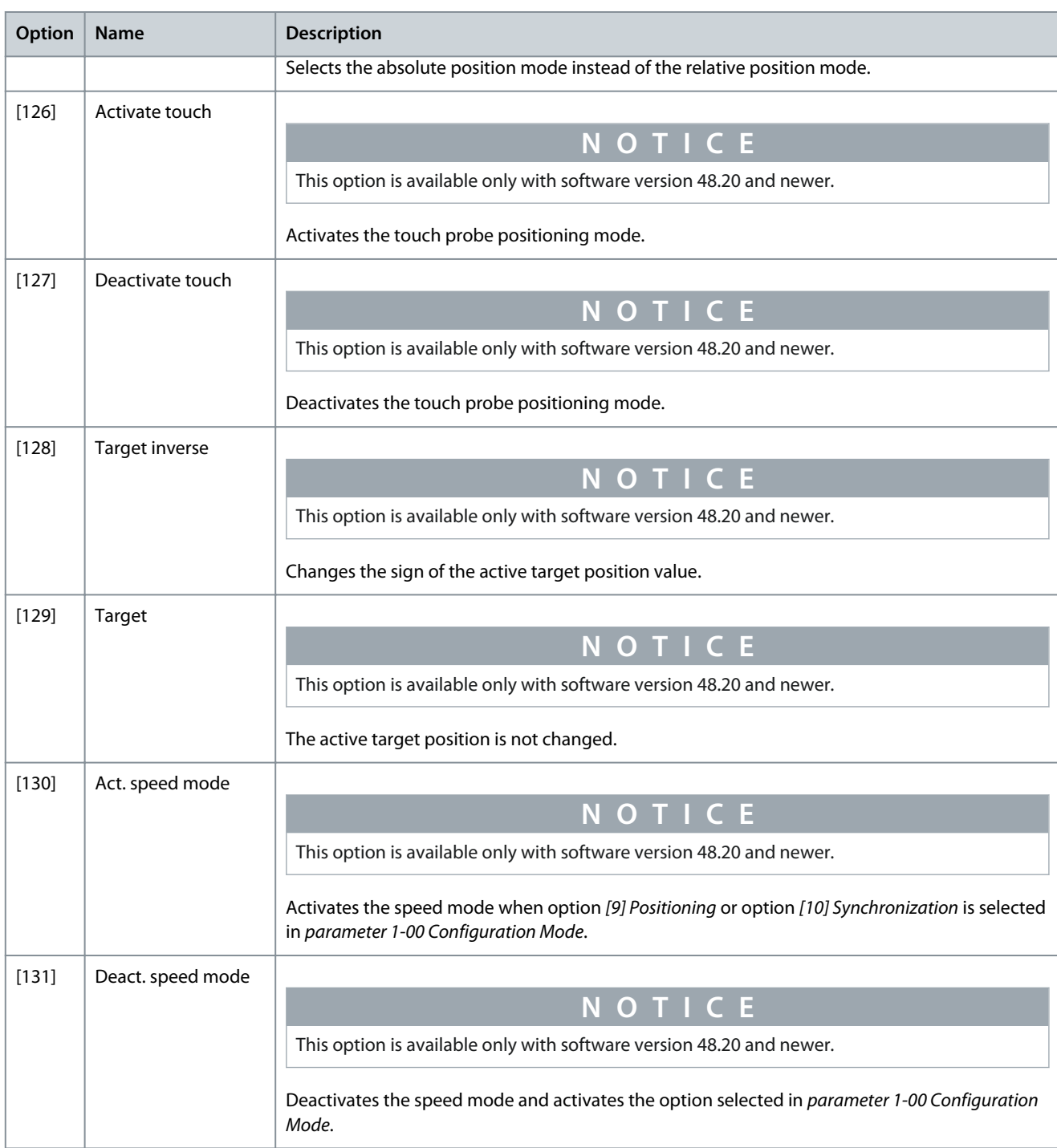

### Parameter 13-55 SL Controller 3 Event **Table 690: Parameter 13-55 SL Controller 3 Event**

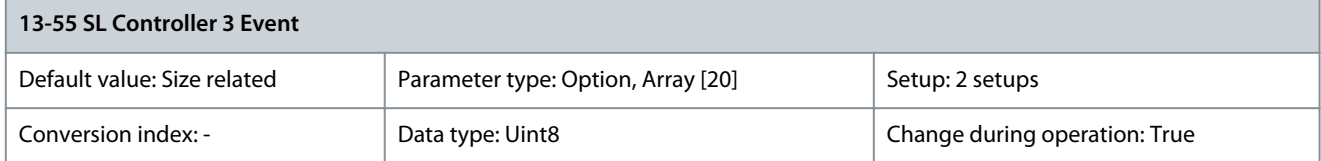

**Programming Guide**

Danfoss

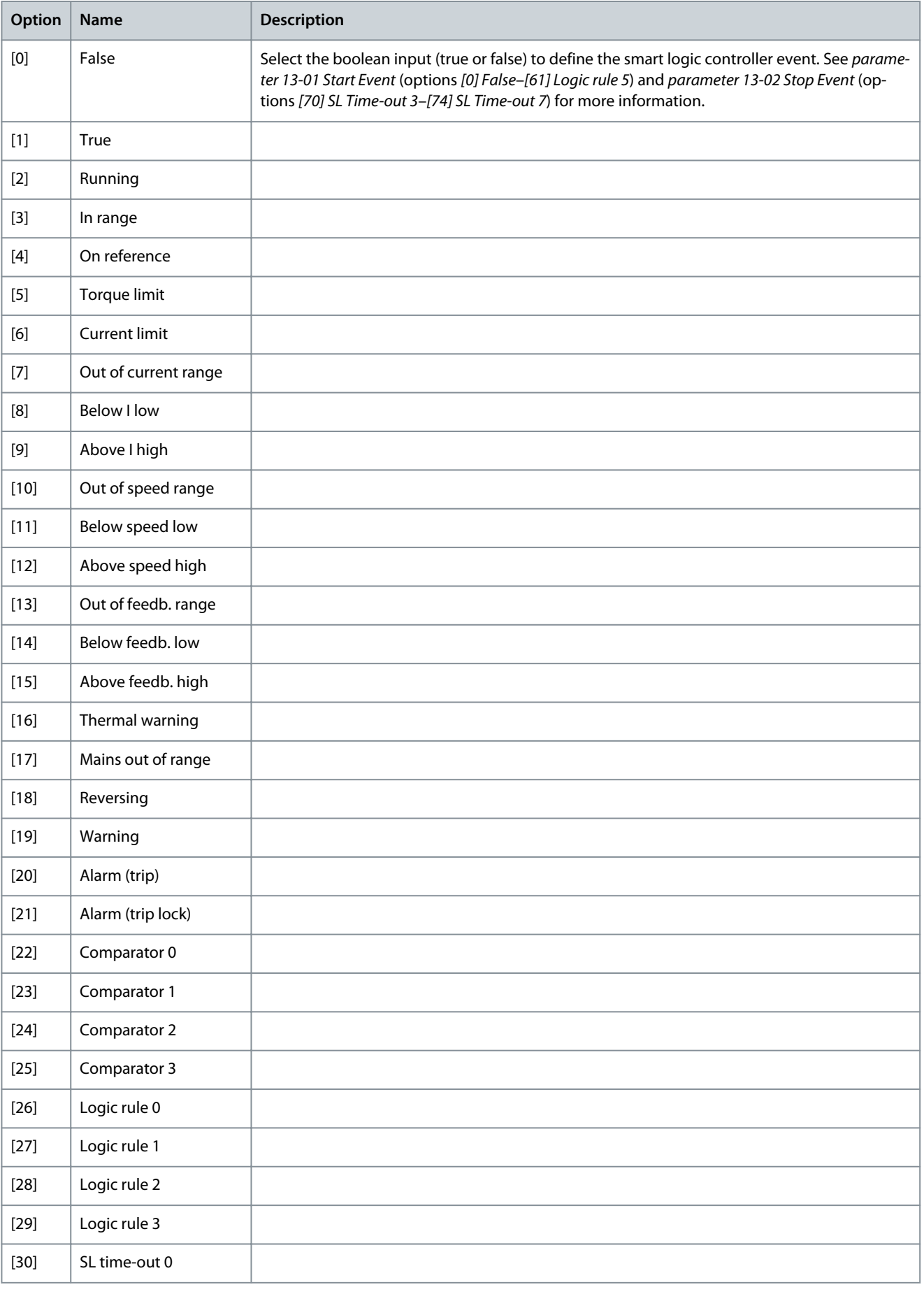

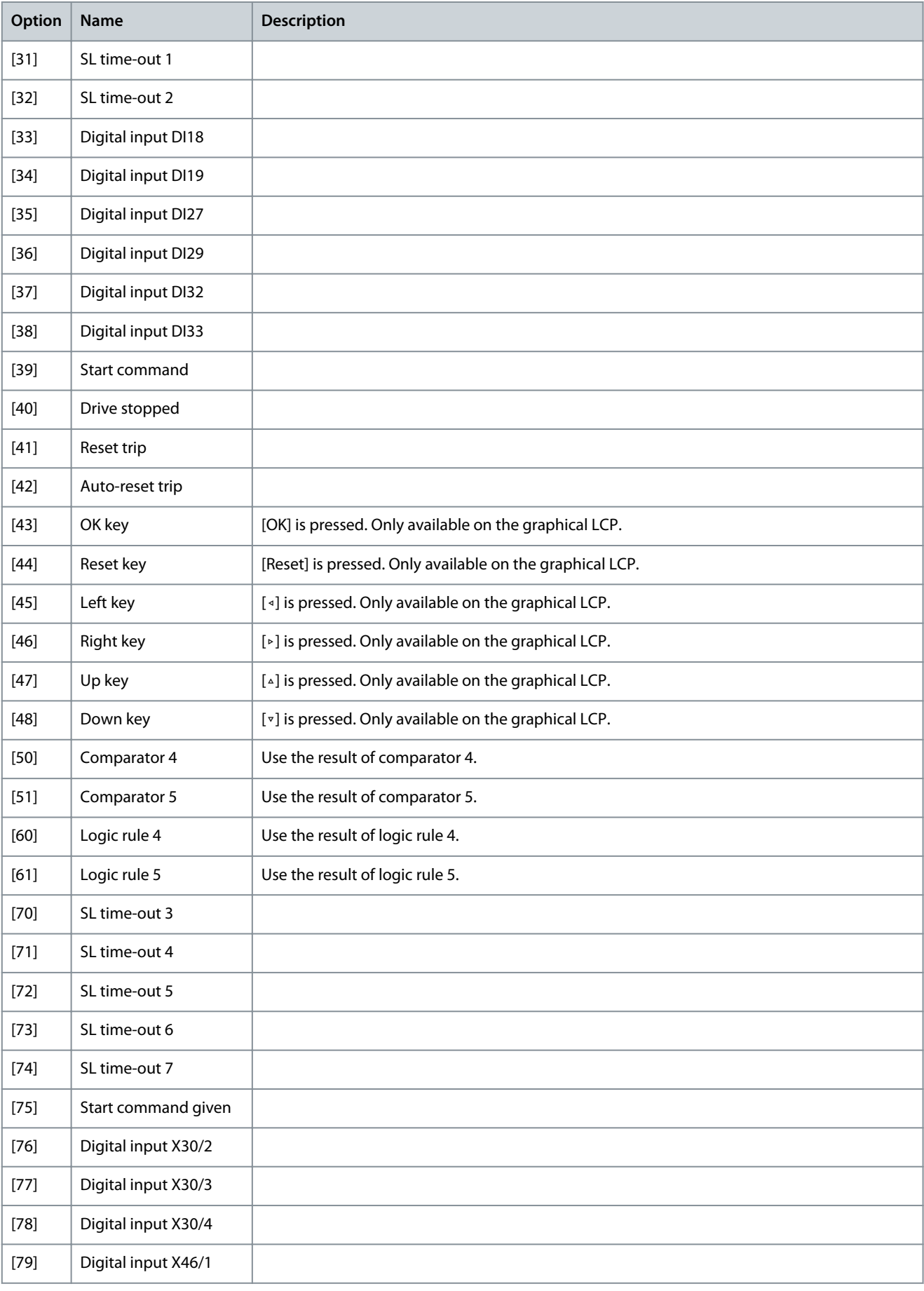

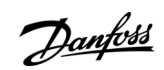

Danfoss

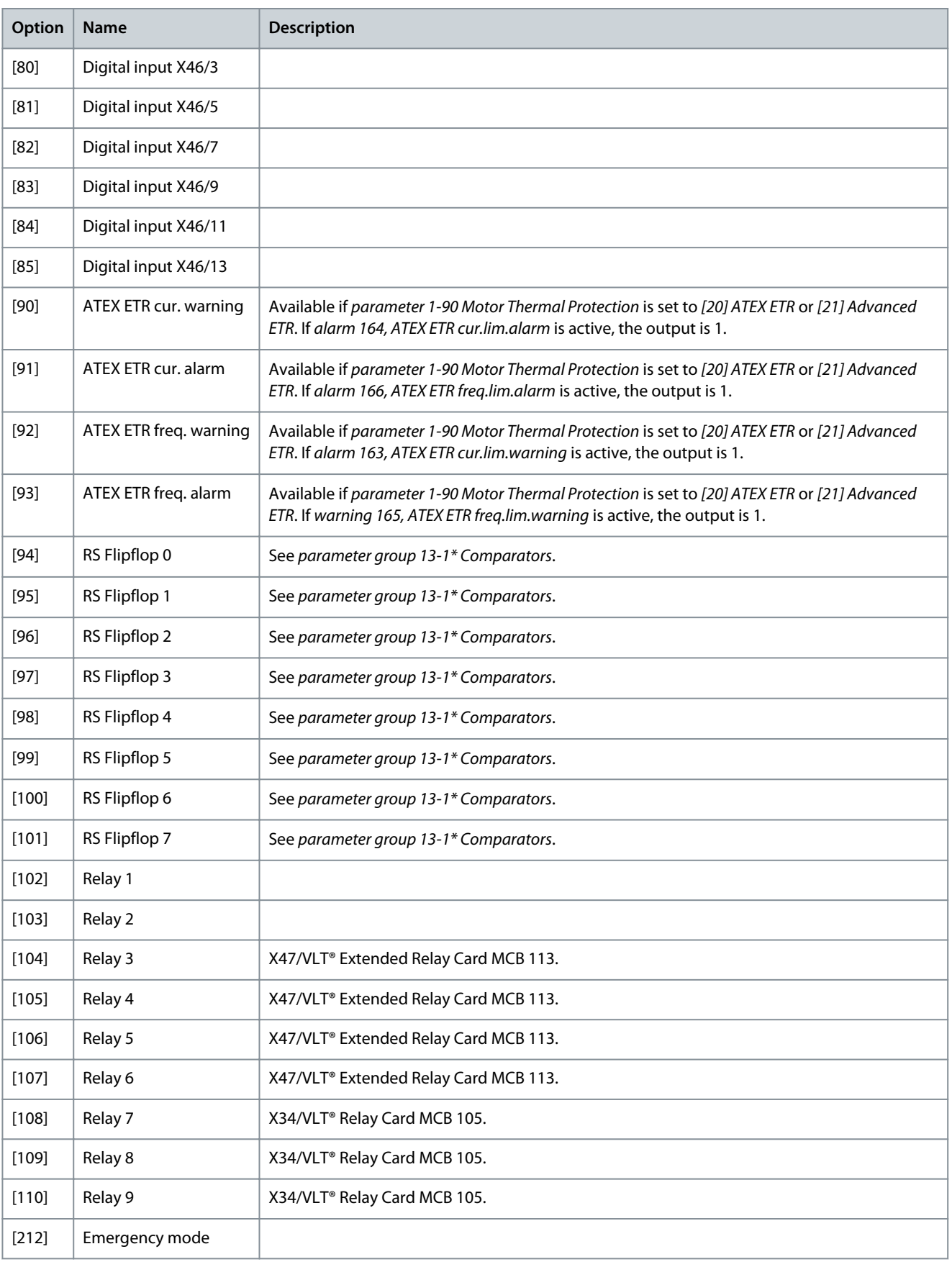
Danfoss

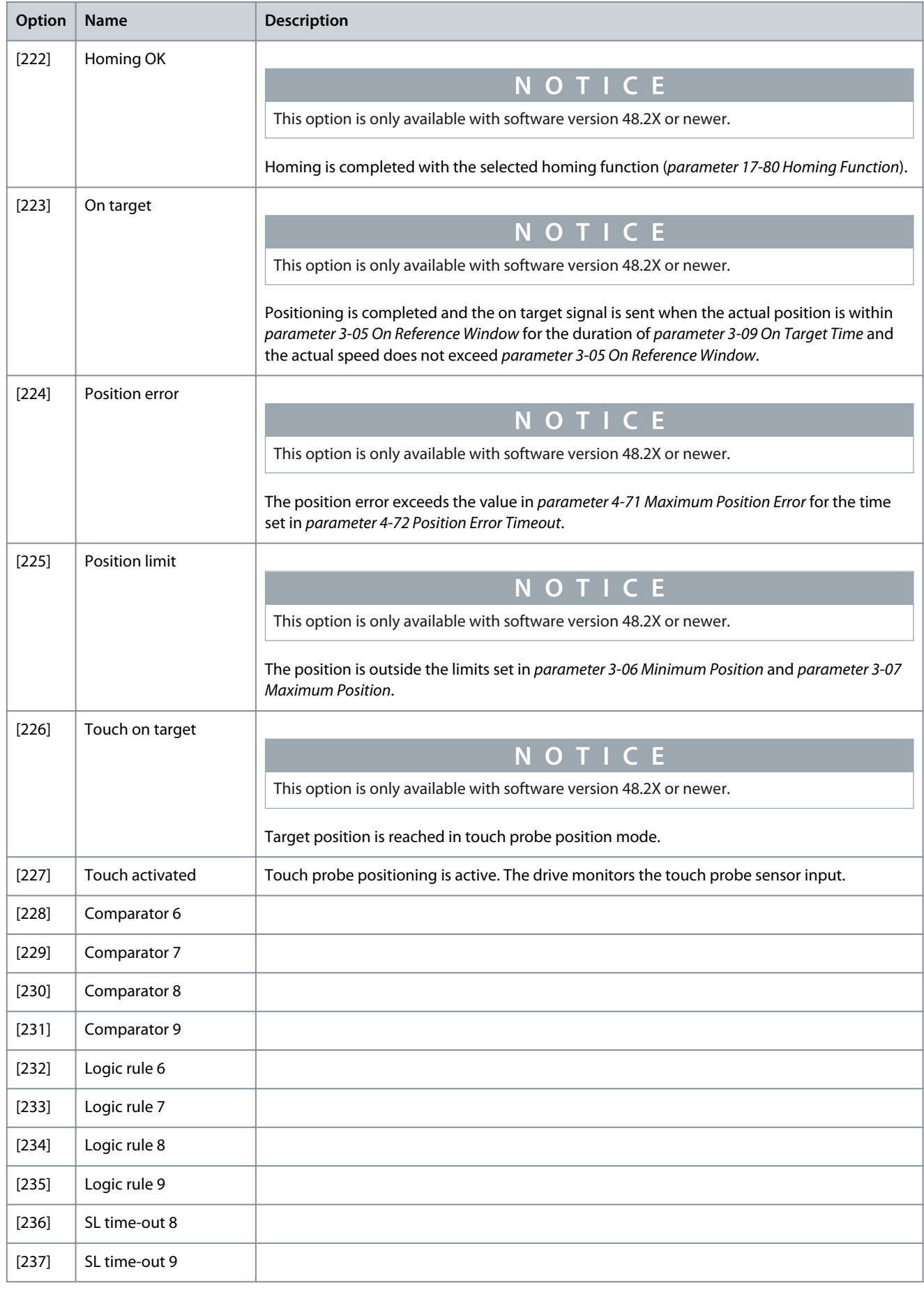

**Programming Guide**

Danfoss

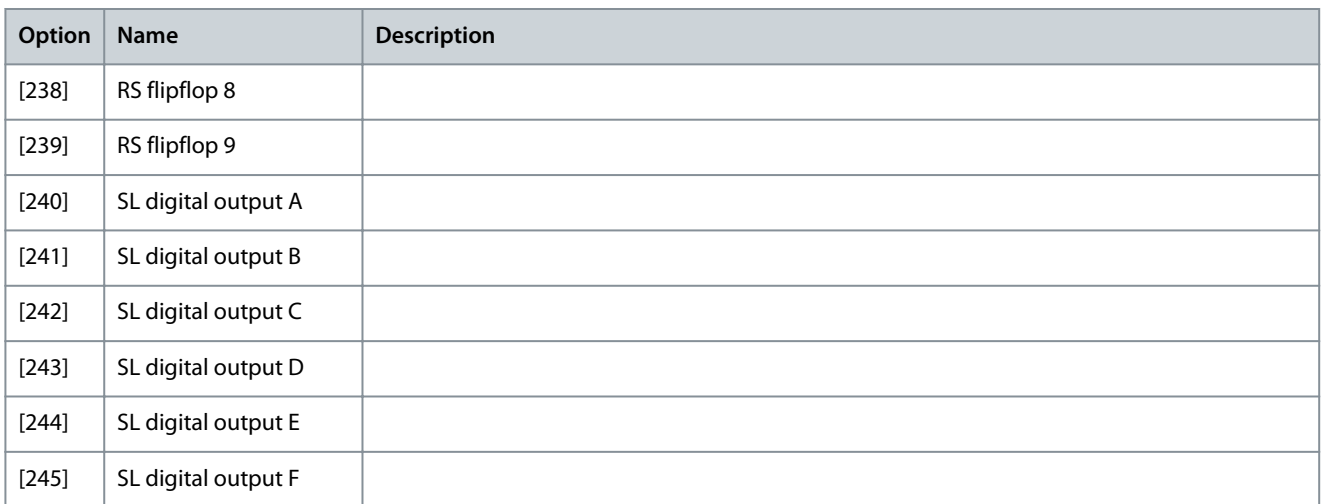

# Parameter 13-56 SL Controller 3 Action

# **Table 691: Parameter 13-56 SL Controller 3 Action**

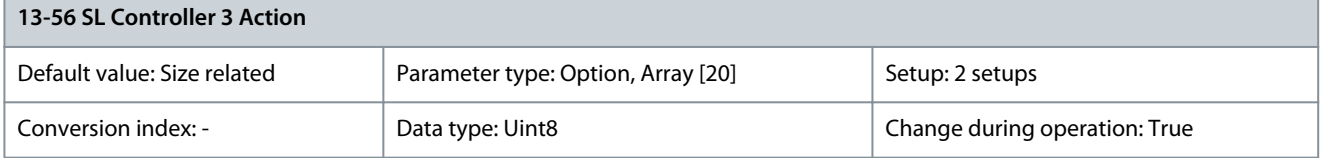

Select the action corresponding to the SLC event. Actions are executed when the corresponding event (defined in parameter 13-55 SL Controller 3 Event) is evaluated as true.

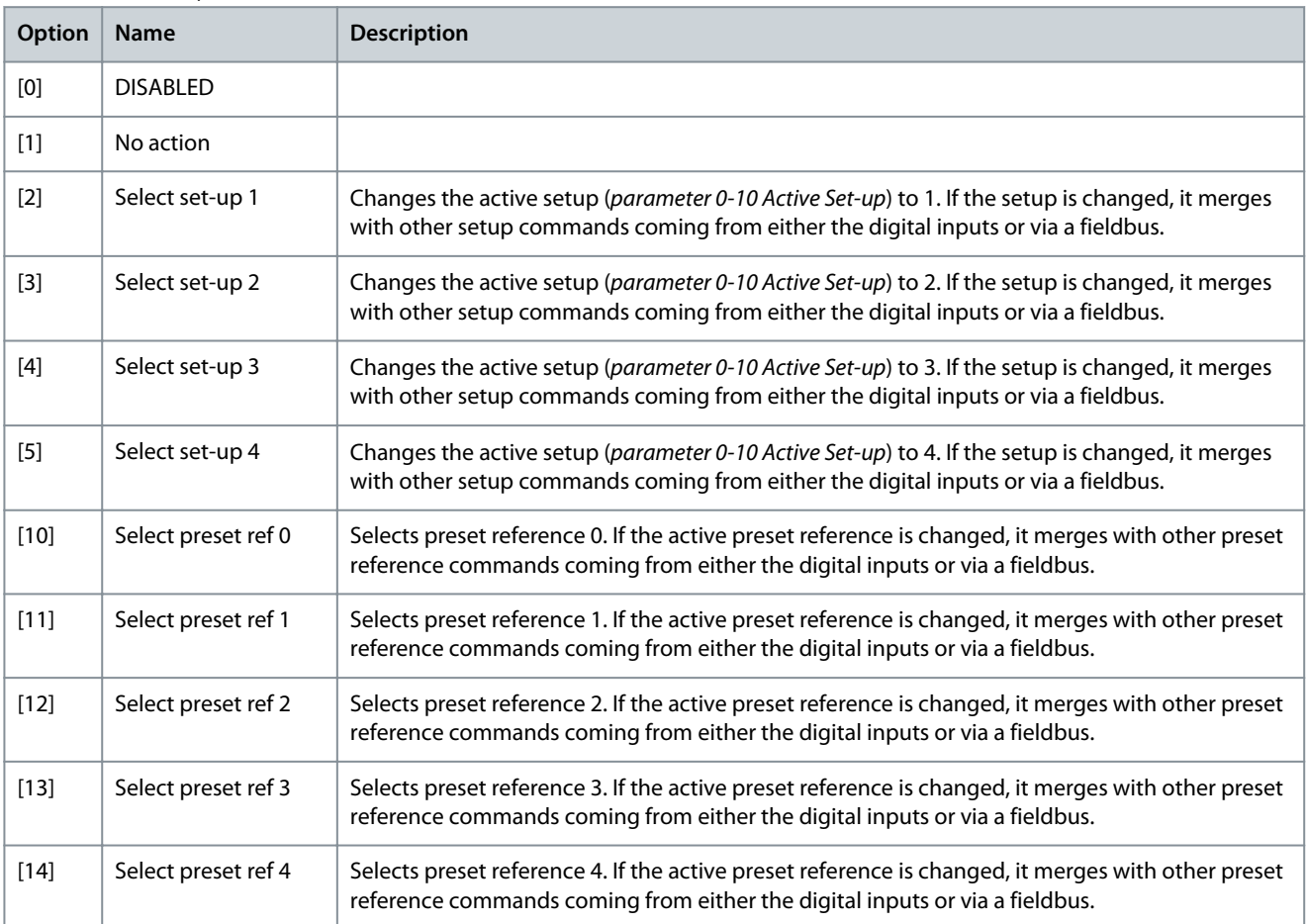

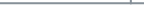

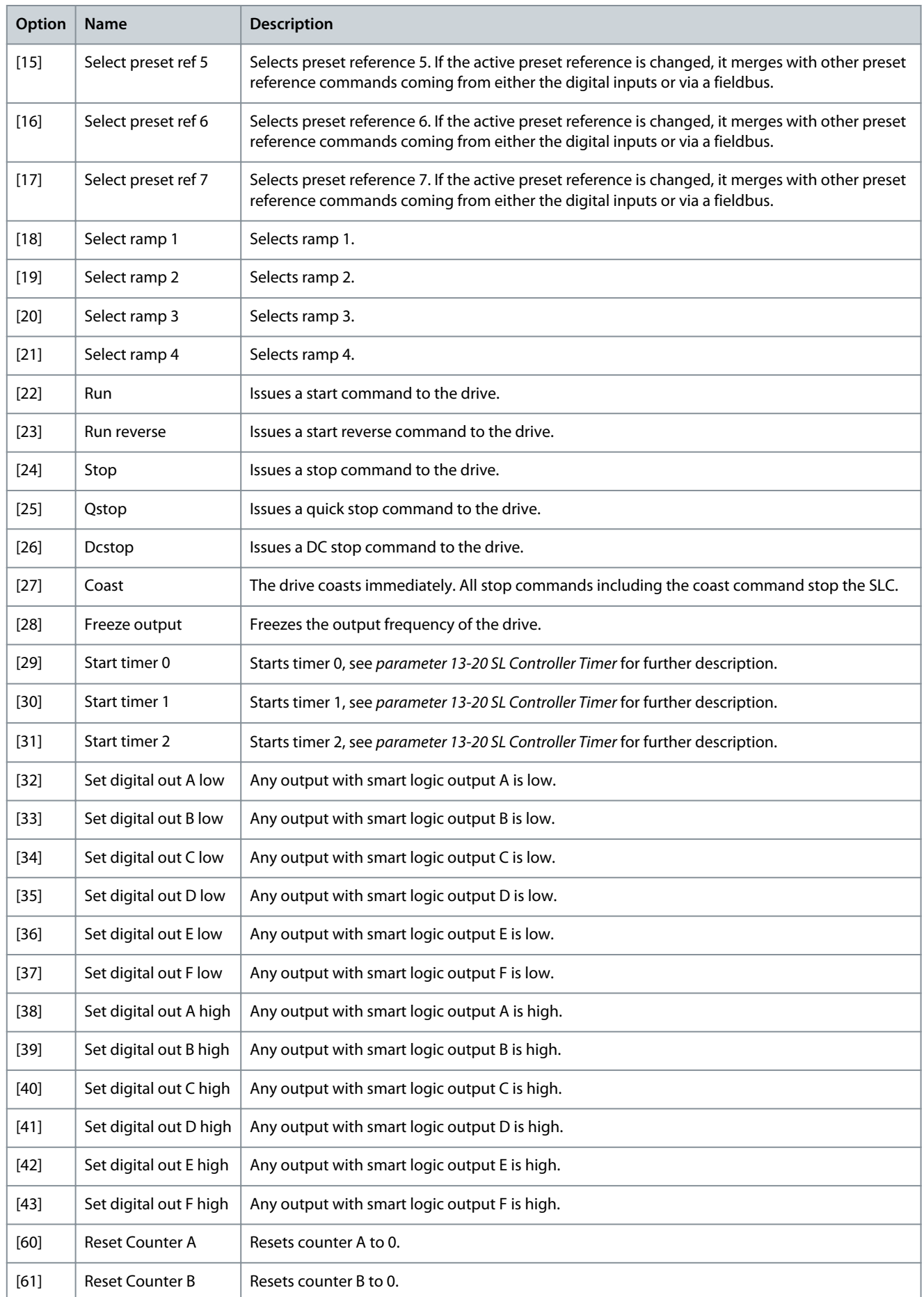

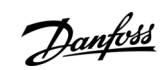

**Programming Guide**

Danfoss

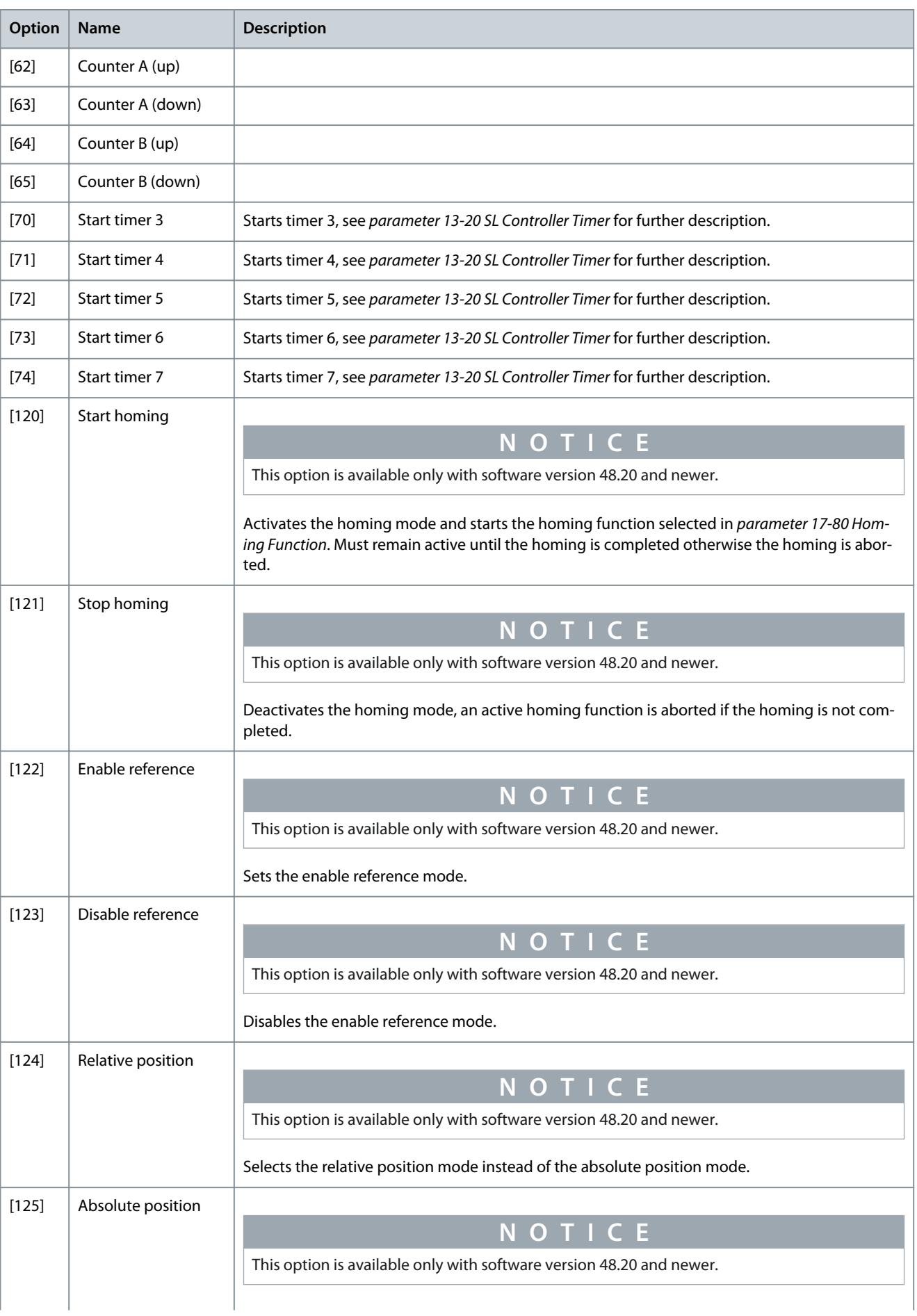

# **Parameter Descriptions**

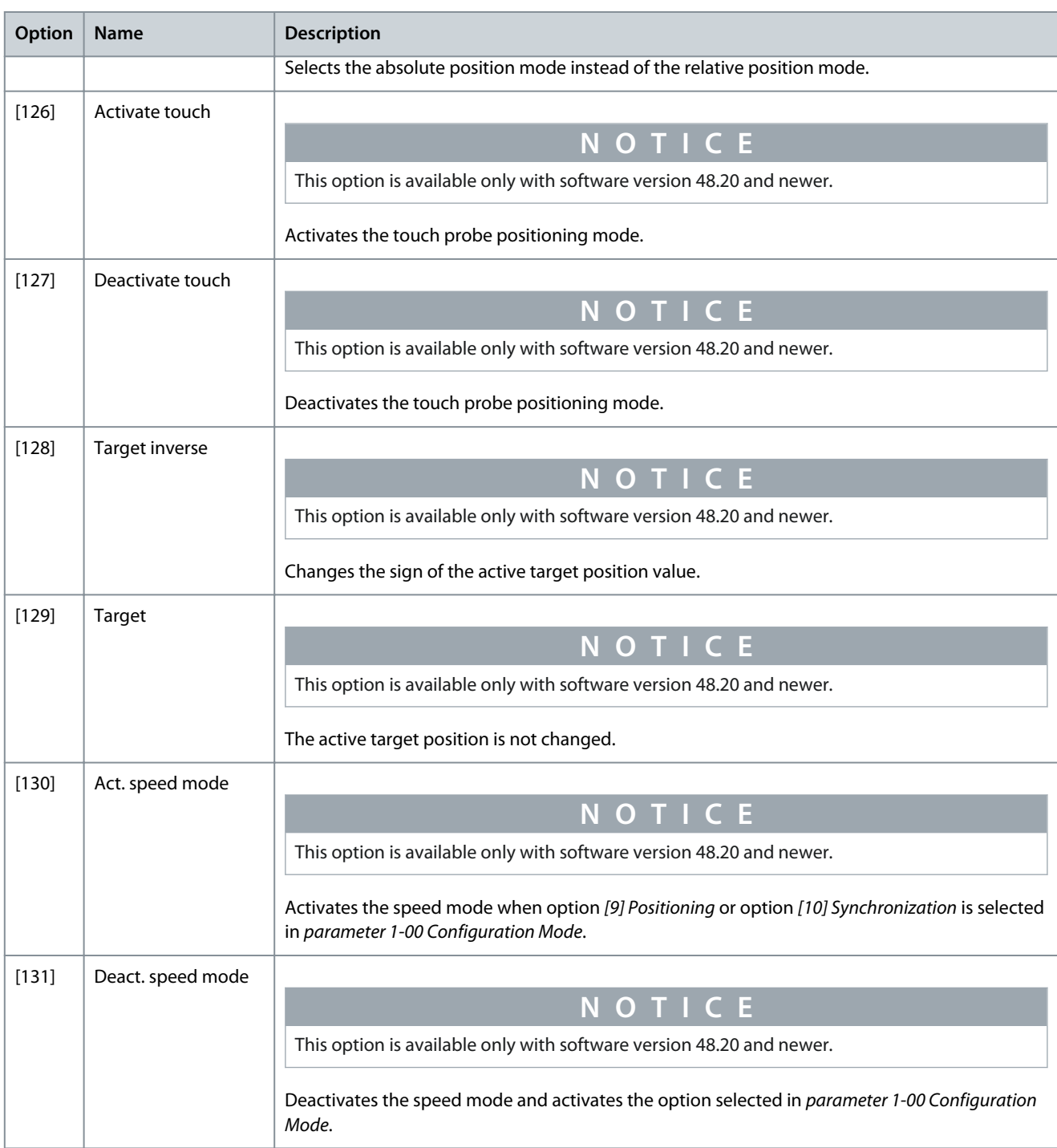

### Parameter 13-57 SL Controller 4 Event **Table 692: Parameter 13-57 SL Controller 4 Event**

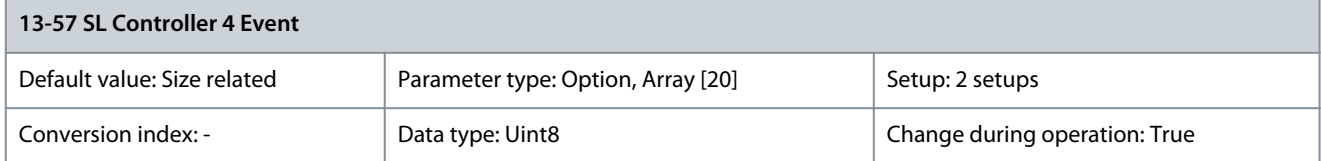

**Programming Guide**

Danfoss

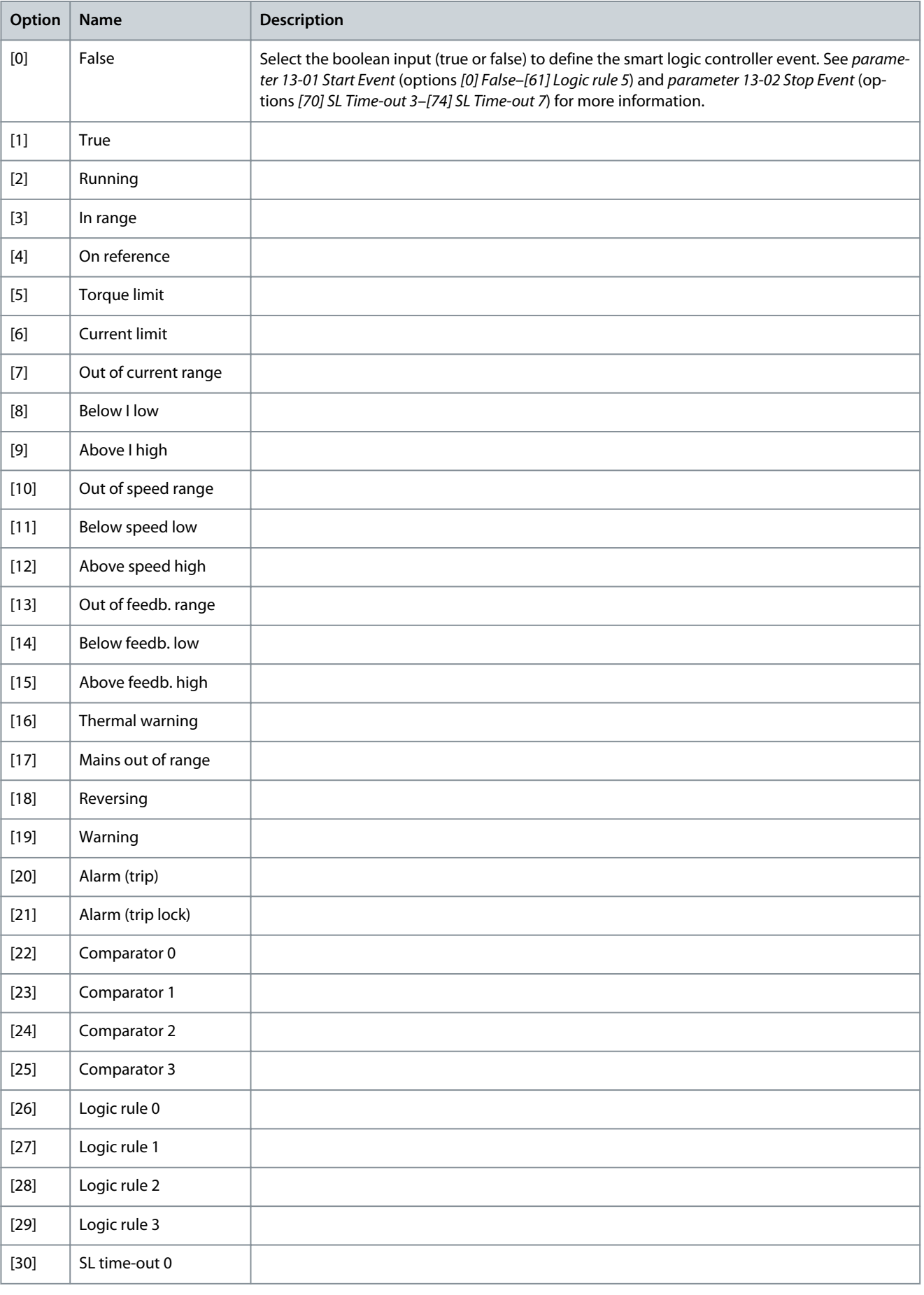

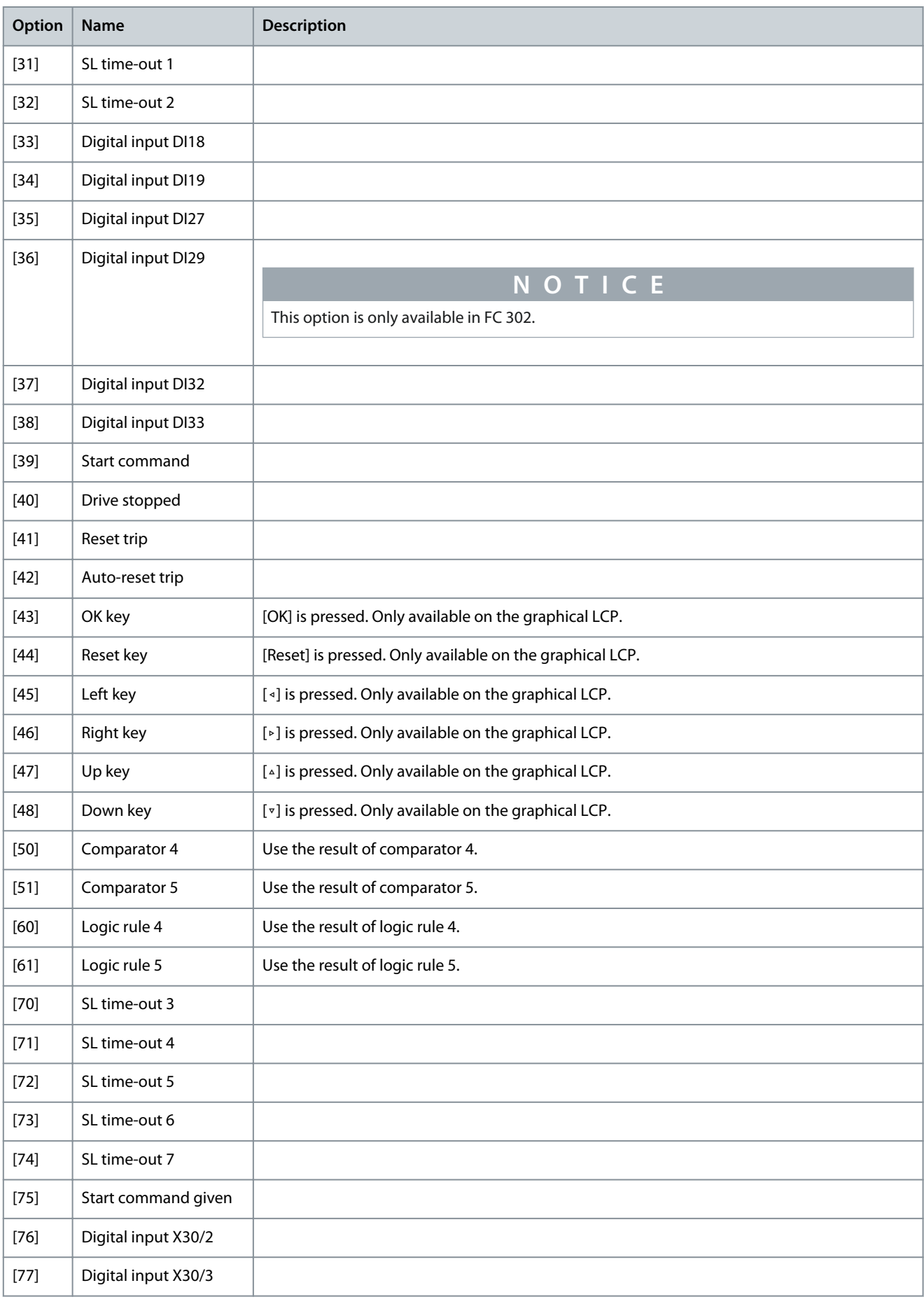

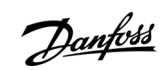

Danfoss

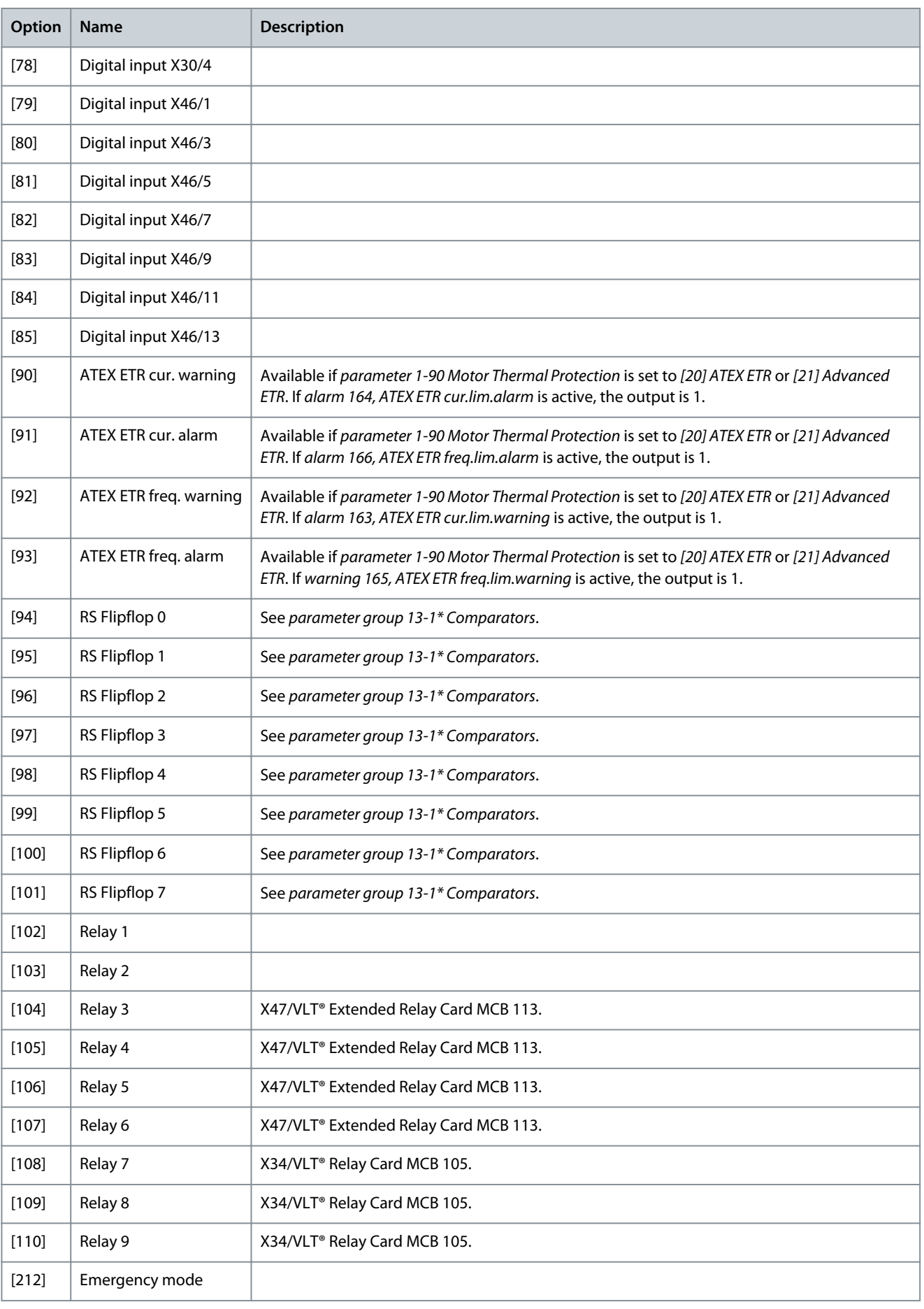

Danfoss

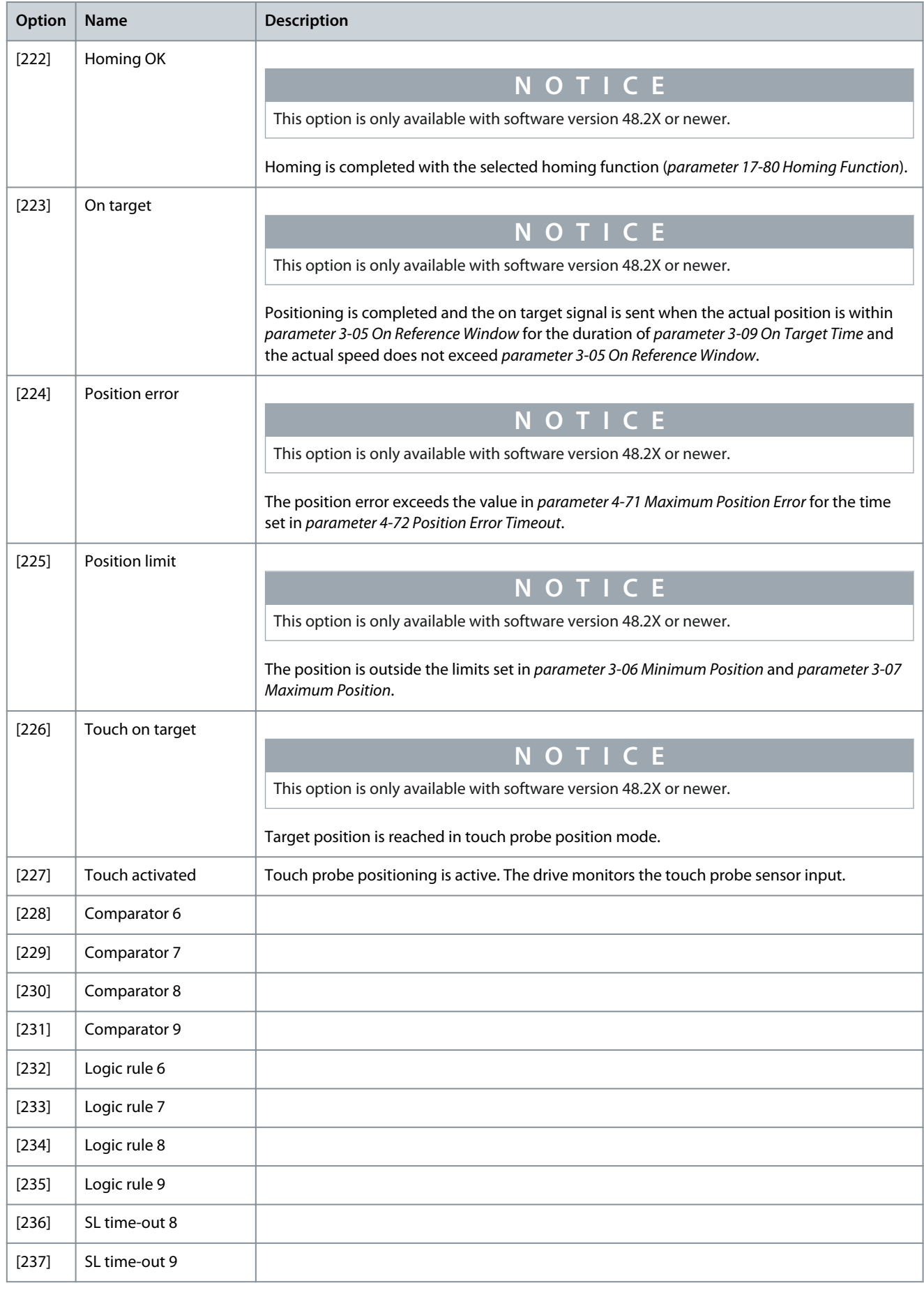

**Programming Guide**

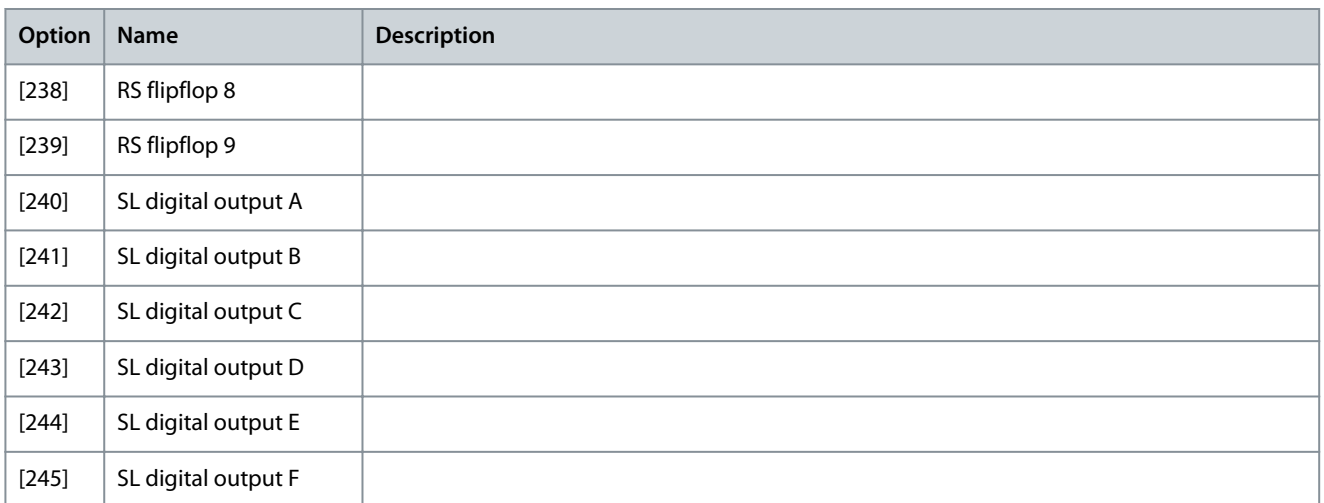

# Parameter 13-58 SL Controller 4 Action

# **Table 693: Parameter 13-58 SL Controller 4 Action**

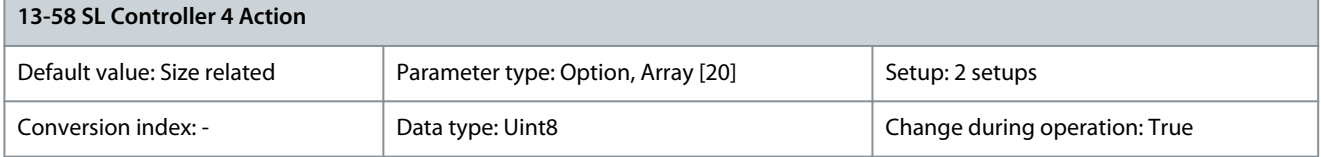

Select the action corresponding to the SLC event. Actions are executed when the corresponding event (defined in parameter 13-57 SL Controller 4 Event) is evaluated as true.

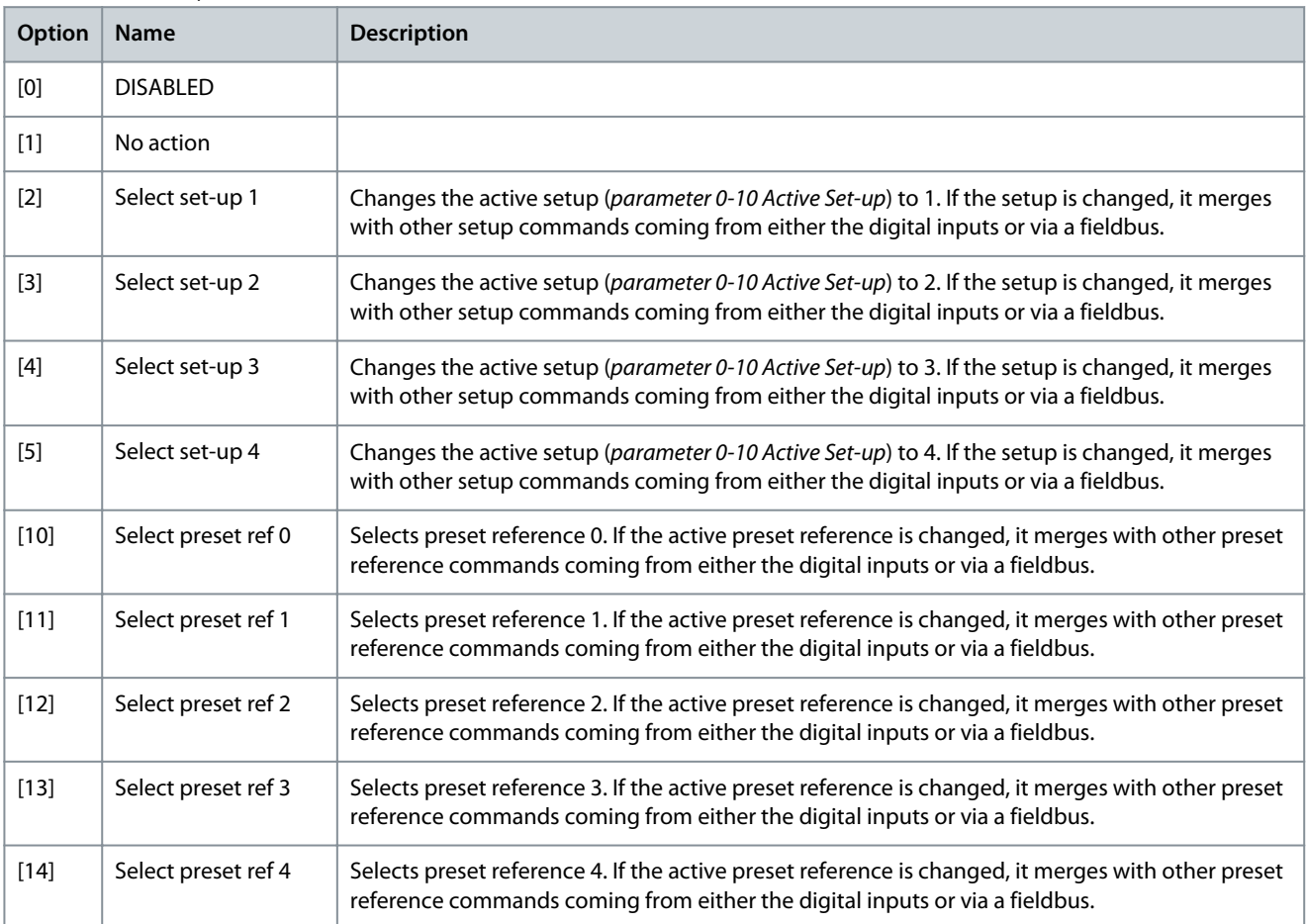

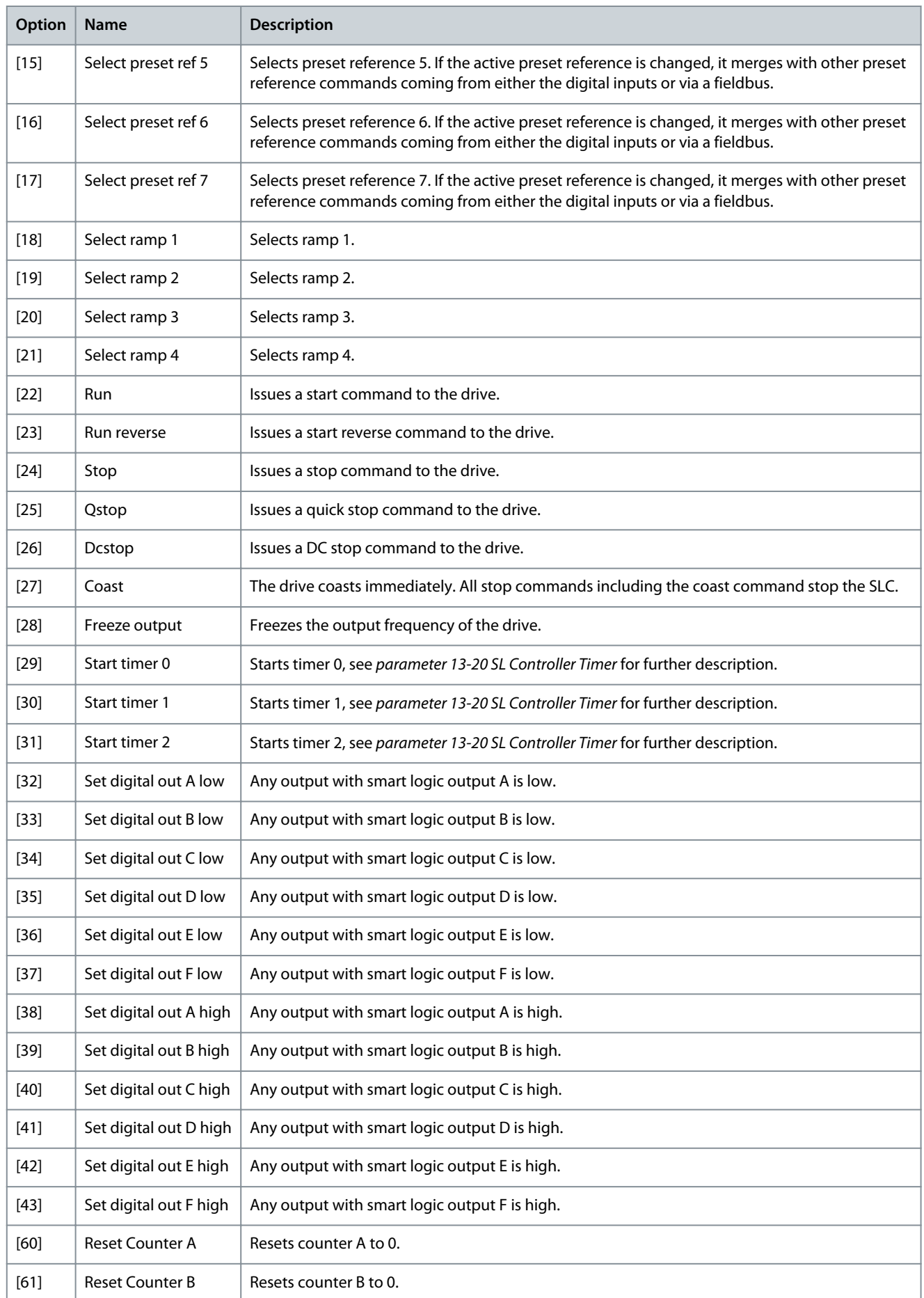

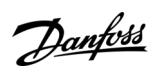

**Programming Guide**

Danfoss

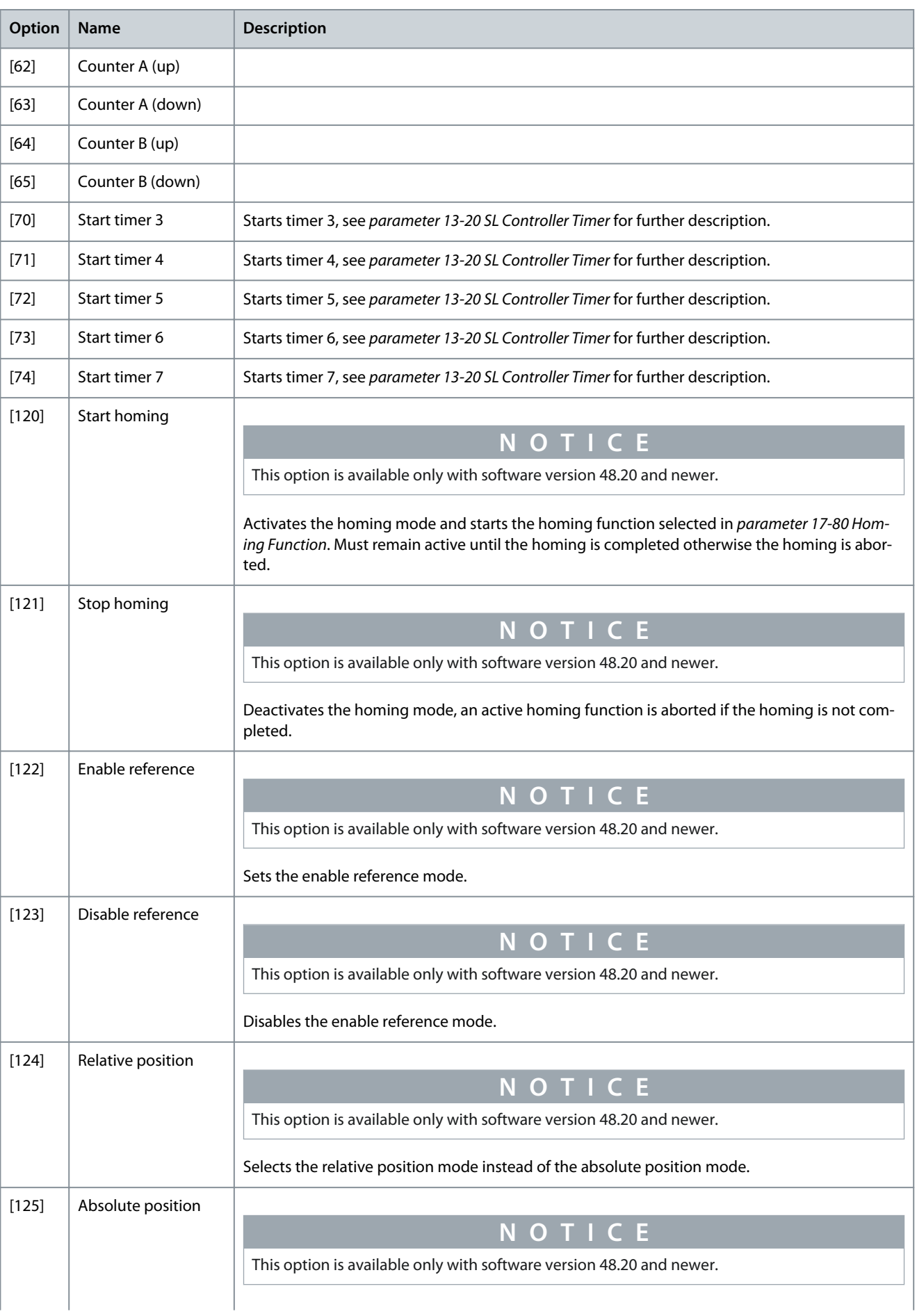

## **Parameter Descriptions**

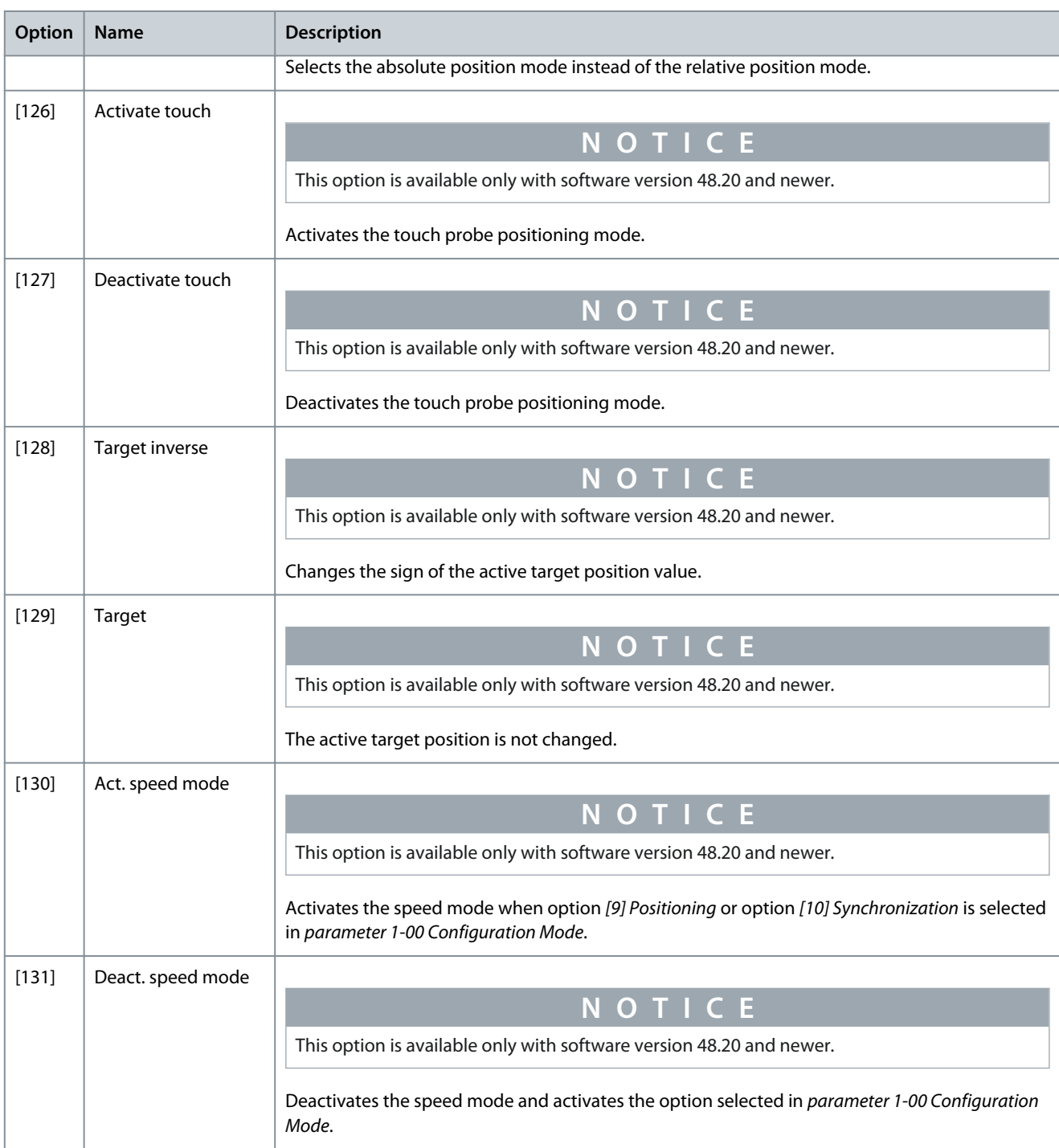

# 5.13.6 13-9\* User-defined Alerts and Readouts

Parameters in this group allow the configuration of application-specific triggers for triggering the drive to perform a certain action, show the status on the LCP, and represent it accordingly in parameter 13-97 Alert Alarm Word, parameter 13-98 Alert Warning Word, and parameter 13-99 Alert Status Word. In parameter 13-91 Alert Action, it is possible to select drive functionalities such as info only, stop, running to max, and force drive to trip.

Use the following parameters to configure the drive to show a message and perform an action when a specific event occurs:

- Parameter 13-90 Alert Trigger – the event that triggers the user-defined action and message.
- Parameter 13-91 Alert Action – the action that the drive performs when the event defined in parameter 13-90 Alert Trigger occurs.
- Parameter 13-92 Alert Text – the text that the drive shows in the display when the event defined in parameter 13-90 Alert Trigger occurs.

**Programming Guide**

<u>Danfoss</u>

For example, consider the following use case: If there is an active signal on digital input 32, the drive shows the message Valve 5 open and ramps down to a stop. To achieve this configuration, make the following settings:

- Parameter 13-90 Alert Trigger = [37] Digital input DI32.
- Parameter 13-91 Alert Action = [5] Stop & warning.
- Parameter 13-92 Alert Text = Valve 5 open.

Actions reflected in parameter 16-03 Status Word and alert parameters

When an action containing trip is selected and triggered, the drive trips, bit 3 in the basic status word is set, and the corresponding hex value is shown in parameter 13-97 Alert Alarm Word.

The alarm for User Alert is logged as alarm value = 124 in parameter 15-30 Fault Log: Error Code, index [0]-[9].

When an action containing warning info is selected and triggered, bit 7 in the basic status word is set, and the corresponding hex value is shown in parameter 13-98 Alert Warning Word.

Other actions selected are not indicated in the basic status word, but the corresponding hex value is shown in parameter 13-99 Alert Status Word.

Example of setting up digital inputs as triggers, actions, and readouts Refer to the following table to understand the 3 examples in this section.

**Table 694: Example of Setting up Triggers, Actions, and Readouts**

| ID     | Name                | Setup 1                 |
|--------|---------------------|-------------------------|
| 1390.0 | Alert Trigger       | [34] Digital input DI19 |
| 1390.1 | Alert Trigger       | [37] Digital input DI32 |
| 1390.2 | Alert Trigger       | [0] False               |
| 1390.3 | Alert Trigger       | [0] False               |
| 1390.4 | Alert Trigger       | [0] False               |
| 1390.5 | Alert Trigger       | [0] False               |
| 1390.6 | Alert Trigger       | [0] False               |
| 1390.7 | Alert Trigger       | [0] False               |
| 1390.8 | Alert Trigger       | [38] Digital input DI33 |
| 1390.9 | Alert Trigger       | [0] False               |
| 1391.0 | <b>Alert Action</b> | $[0]$ Info              |
| 1391.1 | <b>Alert Action</b> | [1] Warning             |
| 1391.2 | <b>Alert Action</b> | $[0]$ Info              |
| 1391.3 | <b>Alert Action</b> | $[0]$ Info              |
| 1391.4 | <b>Alert Action</b> | $[0]$ Info              |
| 1391.5 | <b>Alert Action</b> | $[0]$ Info              |
| 1391.6 | <b>Alert Action</b> | $[0]$ Info              |
| 1391.7 | <b>Alert Action</b> | $[0]$ Info              |
| 1391.8 | <b>Alert Action</b> | $[12]$ Trip             |
| 1391.9 | <b>Alert Action</b> | $[0]$ Info              |
| 1392.0 | <b>Alert Text</b>   | Dig In 19               |
| 1392.1 | <b>Alert Text</b>   | Dig In 32               |

**Programming Guide**

<u>Danfoss</u>

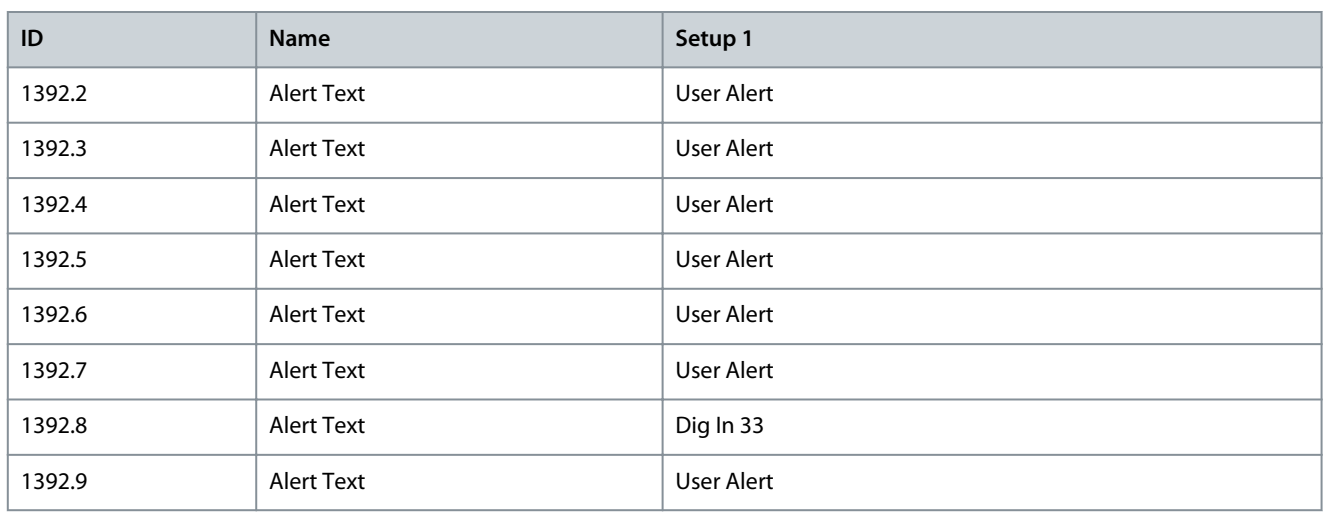

**Example 1:** In parameter 13-90 Alert Trigger, index [0], DI19 is selected as trigger. The digital value is 0000 0001. The corresponding action, Info, is set in parameter 13-91 Alert Action, index [0] and is shown as 1 hex in parameter 13-99 Alert Status Word. **Example 2:** In parameter 13-90 Alert Trigger, index [1], DI32 is selected as trigger. The digital value is 0000 0010. The corresponding action, Warning, is set in parameter 13-91 Alert Action, index [1] and is shown as 2 hex in parameter 13-98 Alert Warning Word. **Example 3:** In parameter 13-90 Alert Trigger, index [8], DI33 is selected as trigger. The digital value is 0001 0000 0000. The corresponding action, Trip, is set in parameter 13-91 Alert Action, index [8] and is shown as 100 hex in parameter 13-97 Alert Alarm Word. When 1 of the 3 digital inputs shown in this example is activated, the text shown in the LCP is the one defined in parameter 13-92 Alert Text, index [0], [1], and [8].

# **N O T I C E**

The action setting of an active trigger cannot be changed. For example, if DI19 is selected as trigger and the input is high, the action cannot be changed from Stop to Jog.

## Parameter 13-90 Alert Trigger

## **Table 695: Parameter 13-90 Alert Trigger**

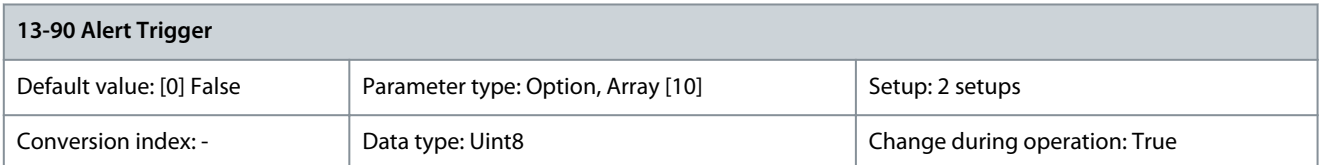

Select the event that triggers the user-defined action and message.

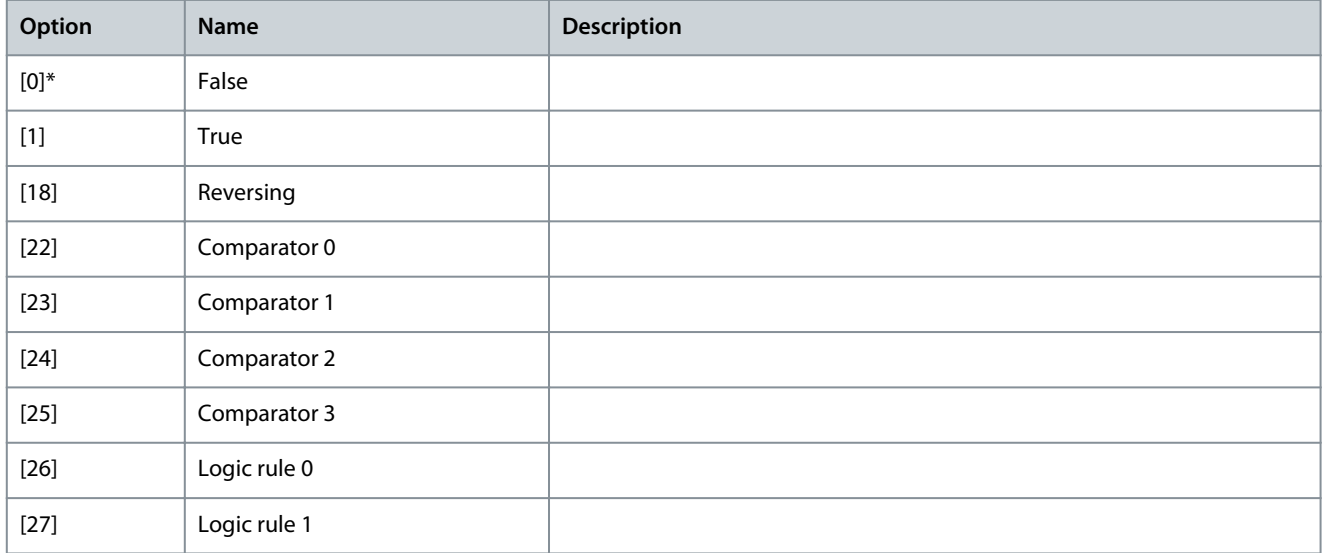

**Programming Guide**

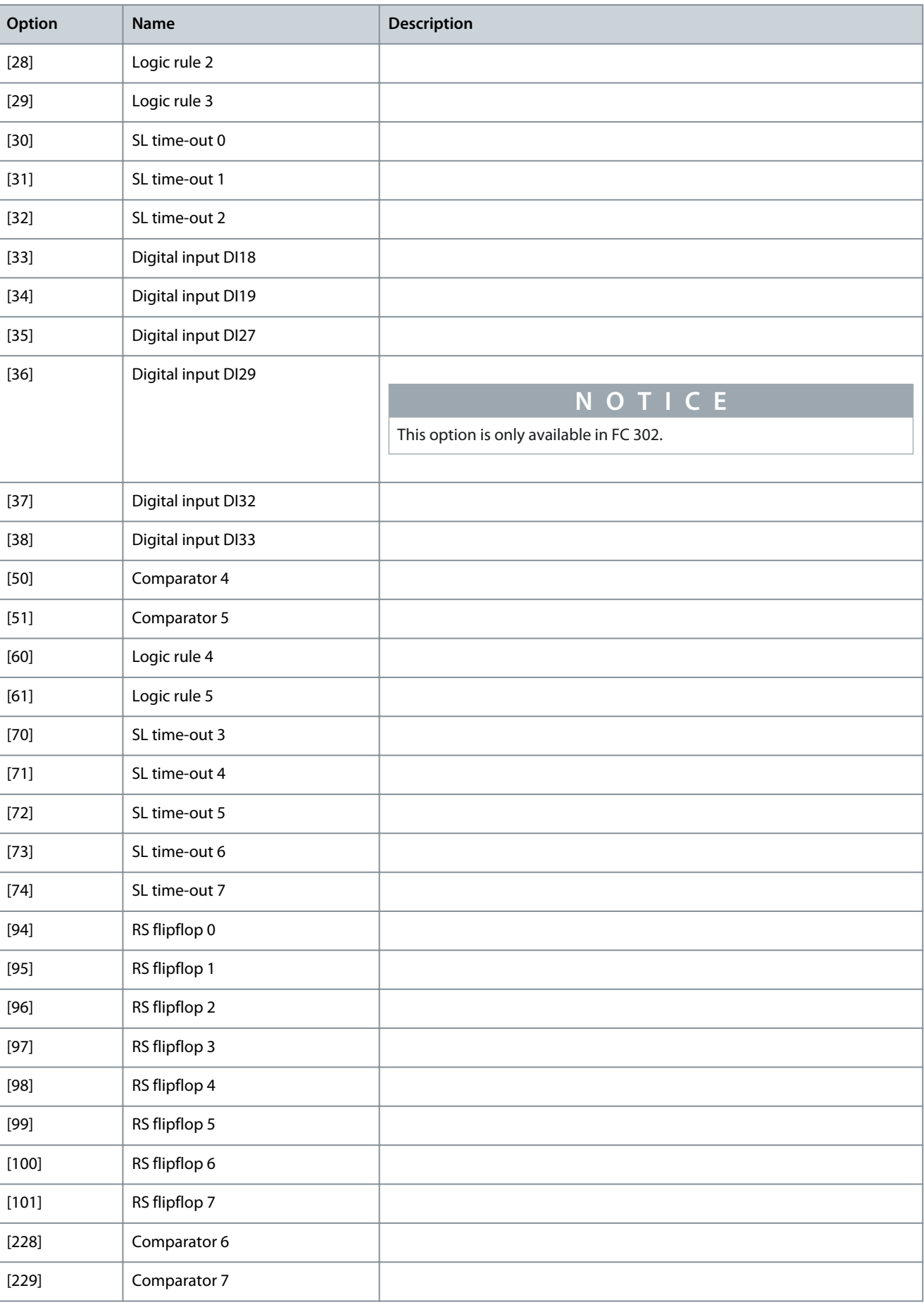

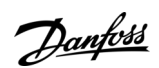

Danfoss

**Parameter Descriptions**

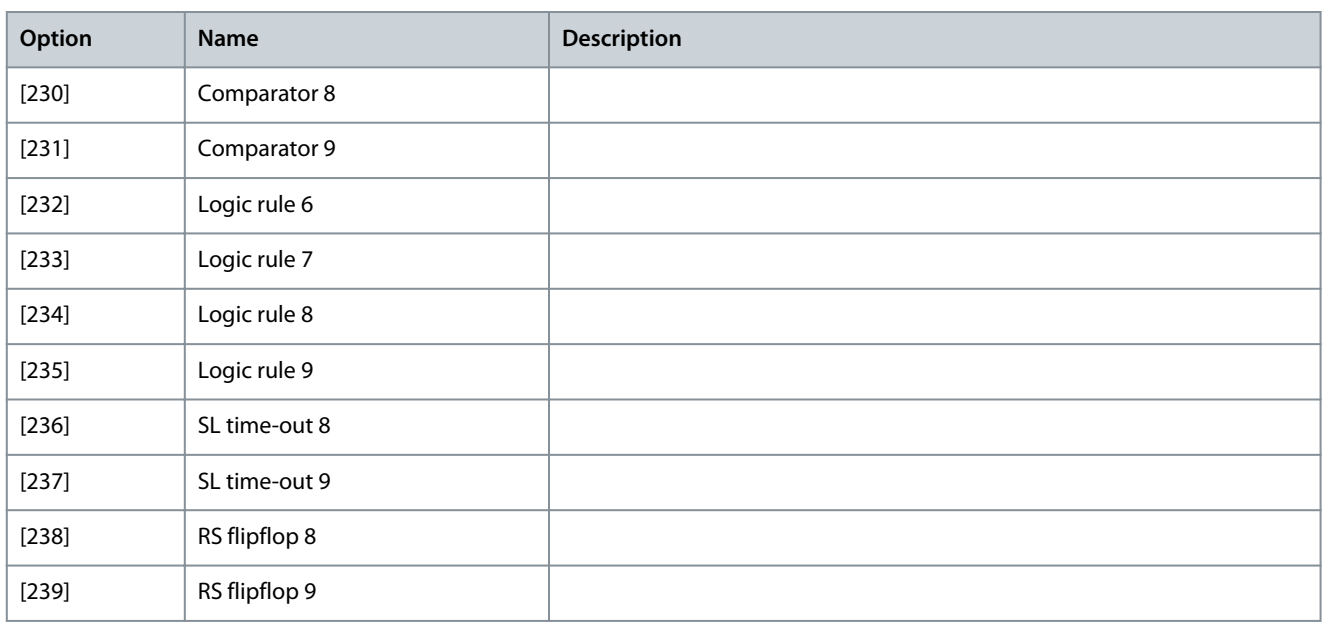

# Parameter 13-91 Alert Action

### **Table 696: Parameter 13-91 Alert Action**

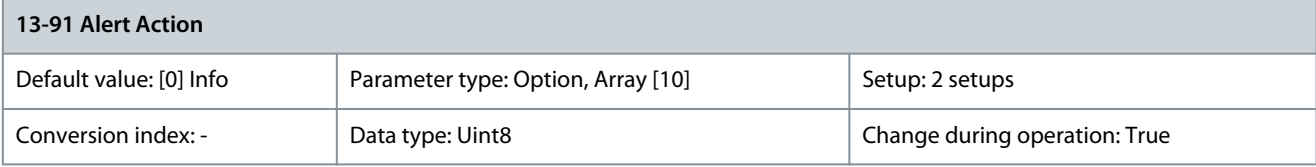

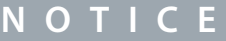

For safety reasons, this parameter cannot be changed when there is an active alarm.

# Select the action that the drive performs when the event defined in parameter 13-90 Alert Trigger occurs.

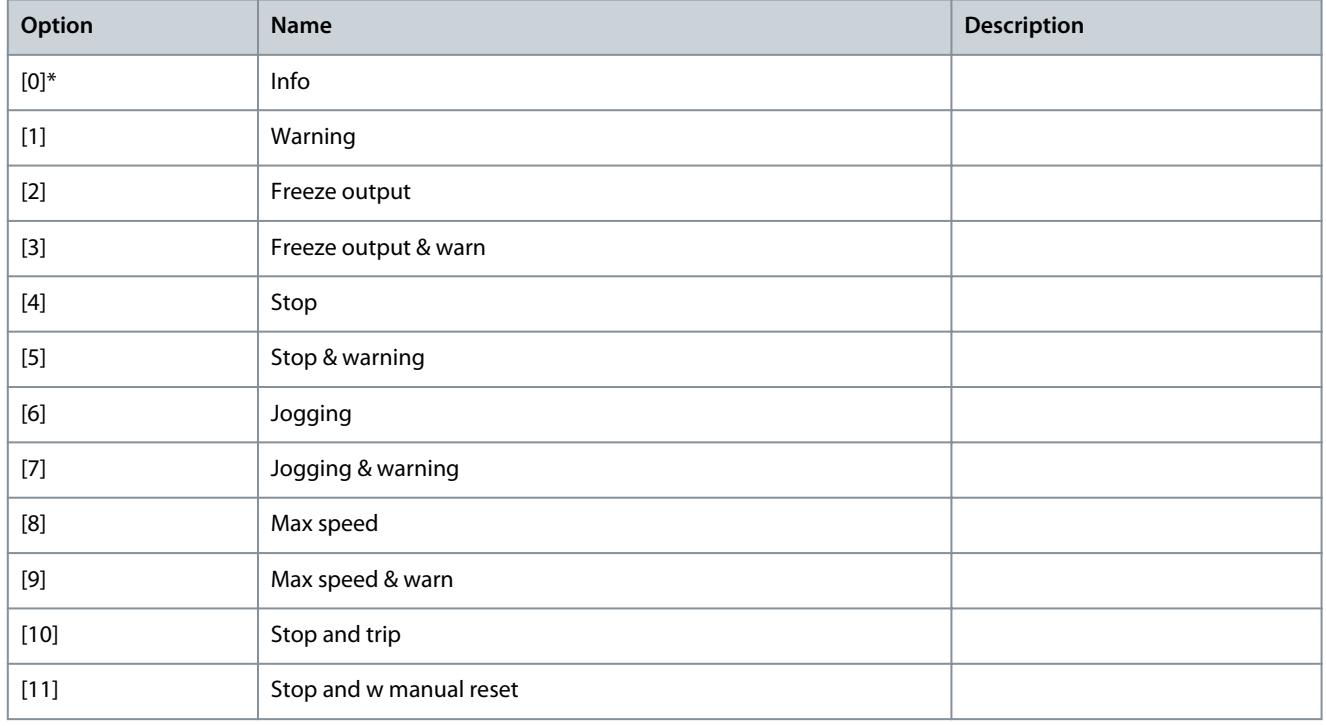

Danfoss

**Parameter Descriptions**

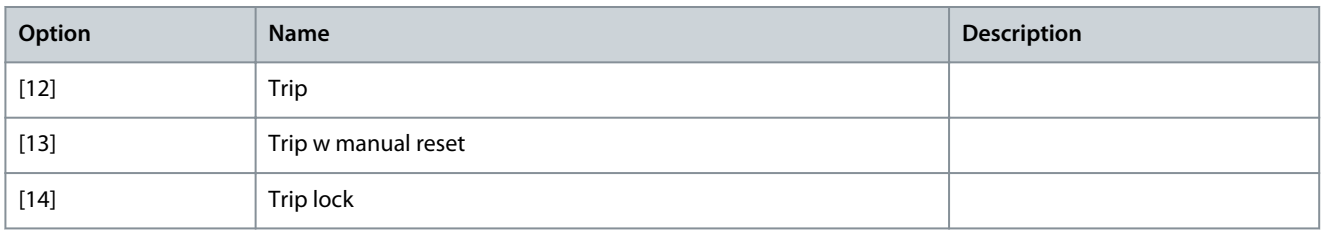

### Parameter 13-92 Alert Text

### **Table 697: Parameter 13-92 Alert Text**

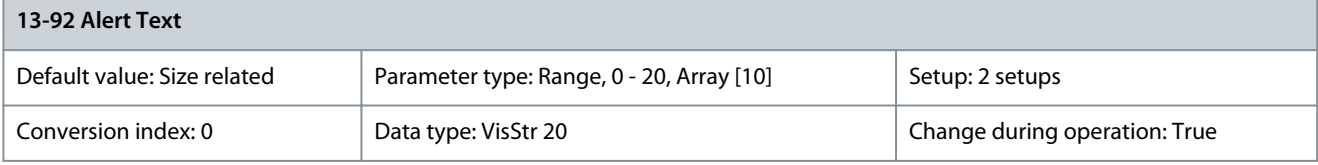

Enter the text that the drive shows in the display when the event is defined in parameter 13-90 Alert Trigger occurs. Parameter 13-97 Alert Alarm Word

### **Table 698: Parameter 13-97 Alert Alarm Word**

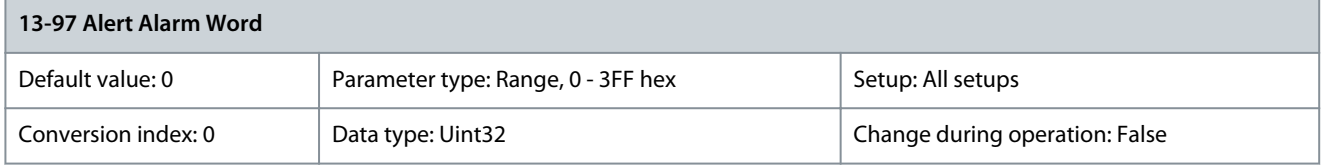

Shows the alarm word of a user-defined alarm in hex code. Parameter 13-98 Alert Warning Word

### **Table 699: Parameter 13-98 Alert Warning Word**

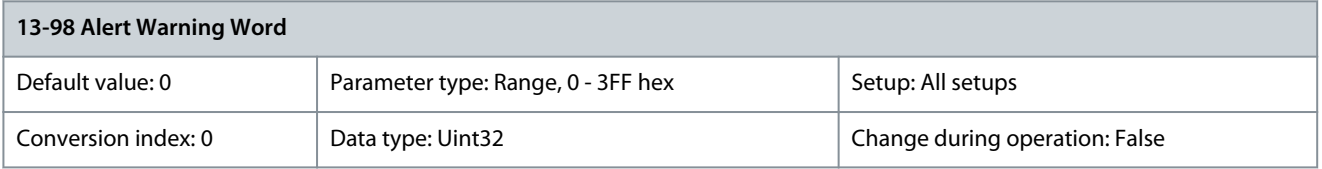

Shows the warning word of a user-defined alarm in hex code. Parameter 13-99 Alert Status Word

## **Table 700: Parameter 13-99 Alert Status Word**

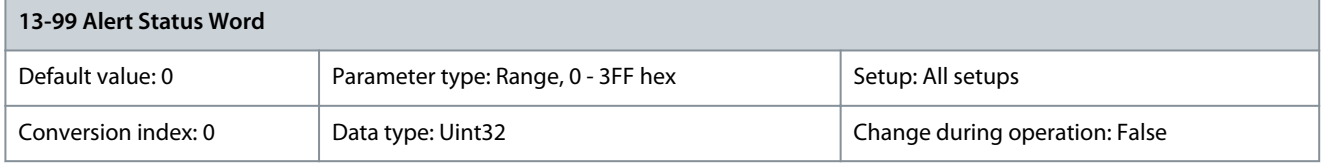

Shows the status word of a user-defined alarm in hex code.

# 5.14 Parameter Group 14-\*\* Special Functions

# 5.14.1 14-0\* Inverter Switching

Parameter 14-00 Switching Pattern

### **Table 701: Parameter 14-00 Switching Pattern**

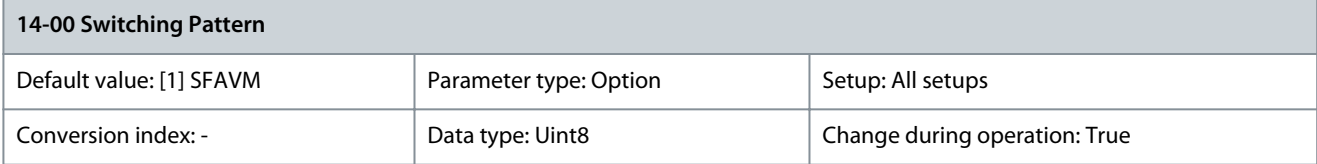

**Programming Guide**

Select the switching pattern: 60° AVM or SFAVM.

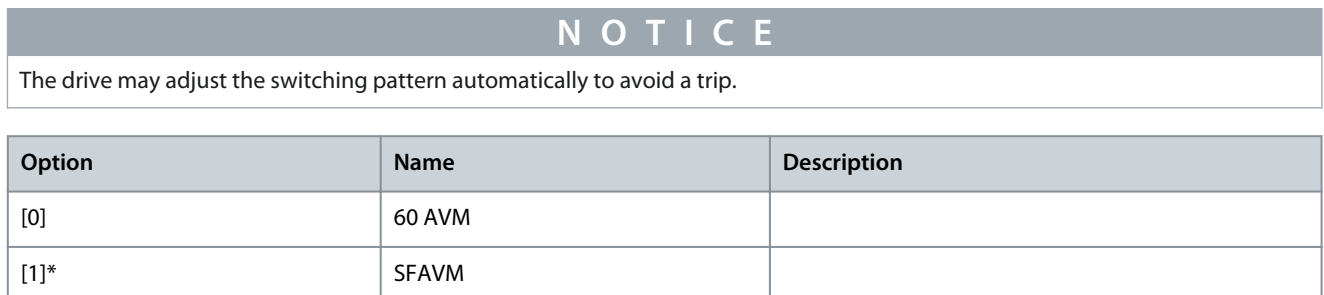

# Parameter 14-01 Switching Frequency

### **Table 702: Parameter 14-01 Switching Frequency**

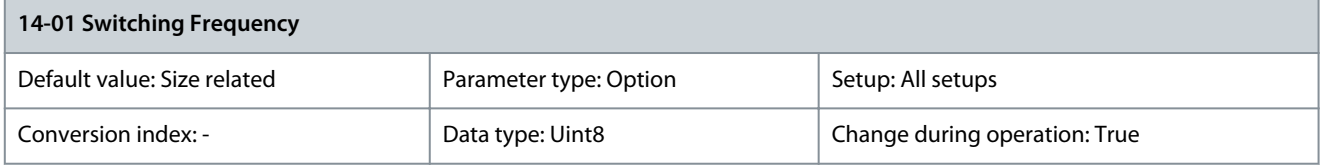

Select the drive switching frequency. Changing the switching frequency reduces acoustic noise from the motor. Default values depend on power size.

# **N O T I C E**

The output frequency value of the drive must never exceed 10% of the switching frequency. When the motor is running, adjust the switching frequency in parameter 14-01 Switching Frequency to minimize motor noise.

# **N O T I C E**

To avoid a trip, the drive can adjust the switching frequency automatically.

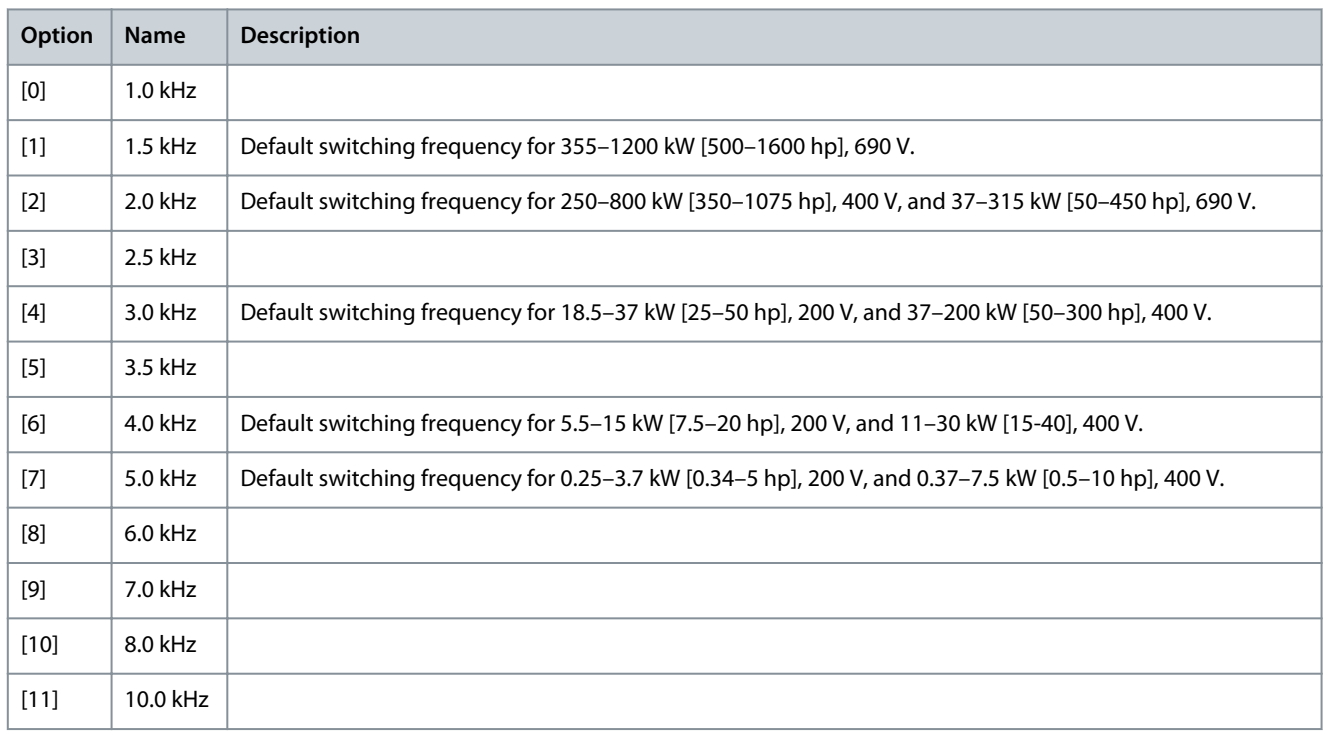

**Programming Guide**

Danfoss

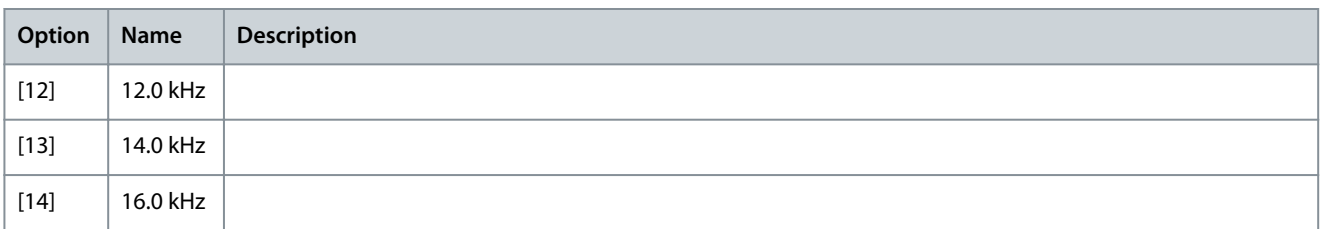

## Parameter 14-02 Switching Pattern Shift Frequency

### **Table 703: Parameter 14-02 Switching Pattern Shift Frequency**

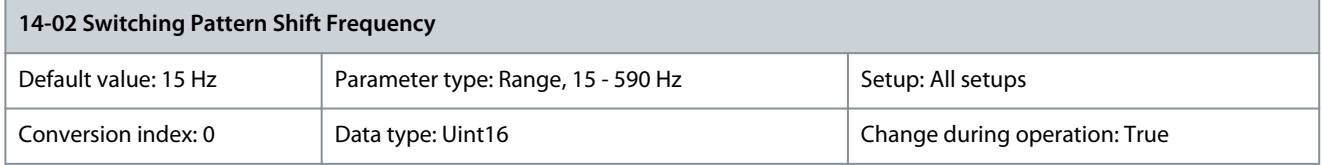

Set the frequency where the switching pattern shifts between SFAVM and 60 AVM. Set a value to keep high-speed motors in SFAVM mode during ramp-up and during low-speed operation. The value to set is motor-dependent. The pattern shift frequency can be set when parameter 14-00 Switching Pattern is set to [0] 60 AVM.

### Parameter 14-03 Overmodulation

**Table 704: Parameter 14-03 Overmodulation**

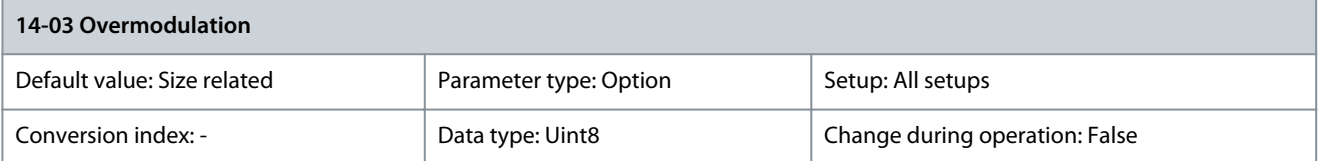

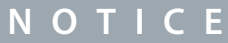

Overmodulation leads to increased torque ripple as harmonics increase.

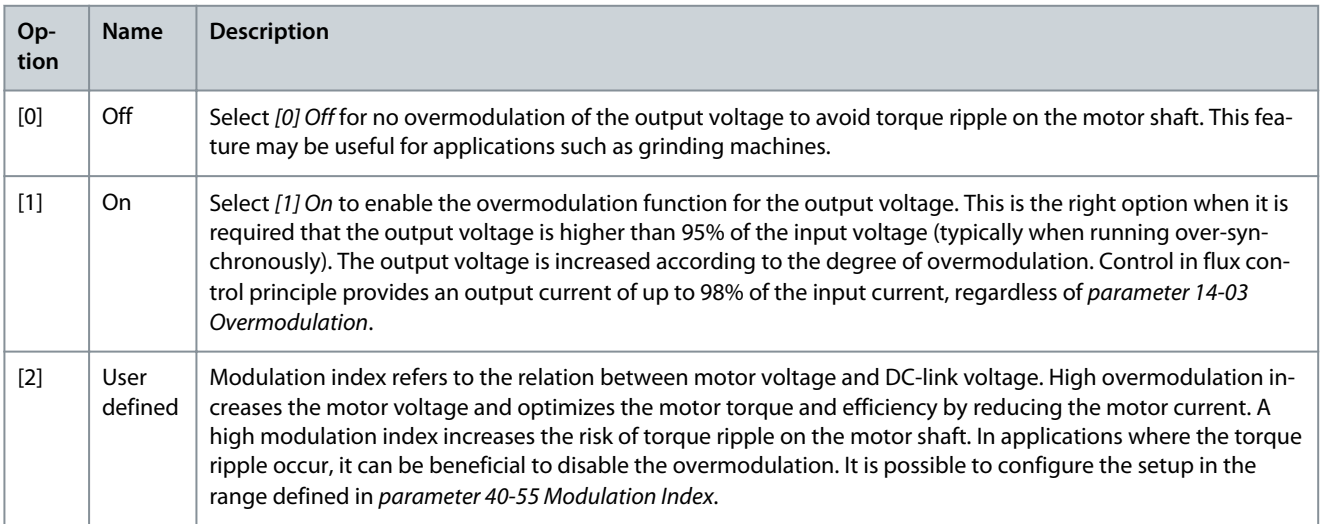

### Parameter 14-04 Acoustic Noise Reduction **Table 705: Parameter 14-04 Acoustic Noise Reduction**

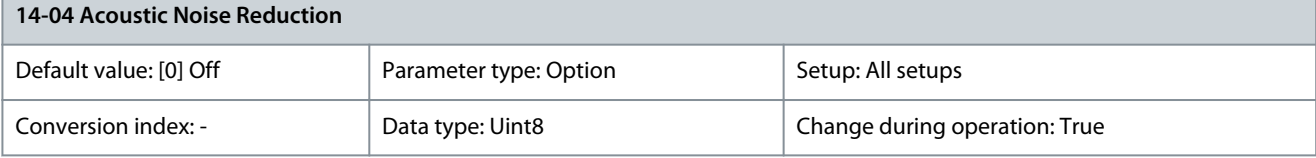

**Programming Guide**

Danfoss

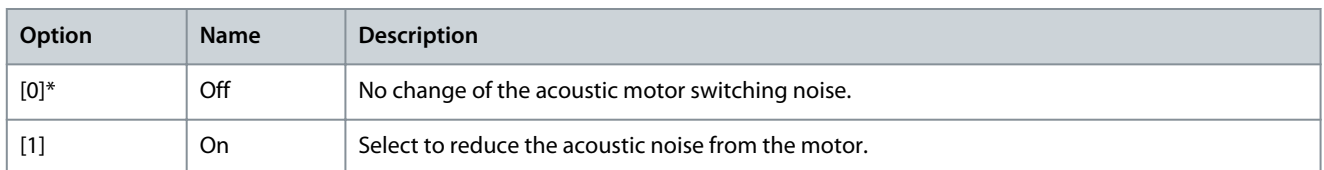

Parameter 14-05 PWM Generation

### **Table 706: Parameter 14-05 PWM Generation**

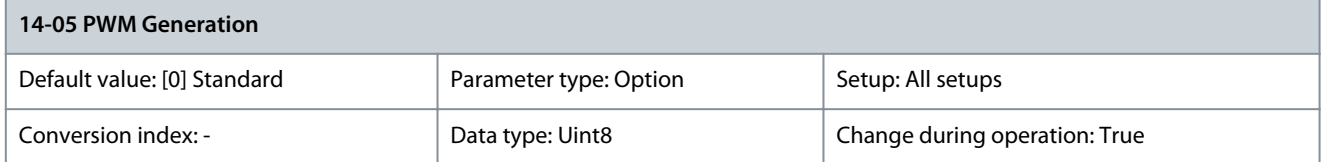

Use this parameter in VVC+ and U/f mode only. When running with low ratio between switch frequency and output frequency (especially close to or <10:1), it is possible to improve the resolution of the PWM modulation and optimize the output voltage.

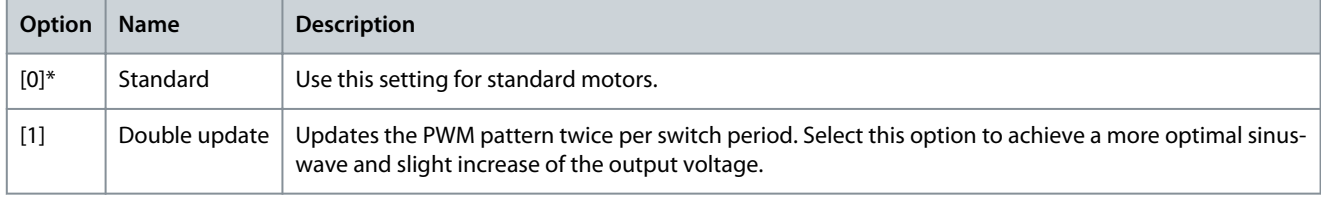

### Parameter 14-06 Dead Time Compensation **Table 707: Parameter 14-06 Dead Time Compensation**

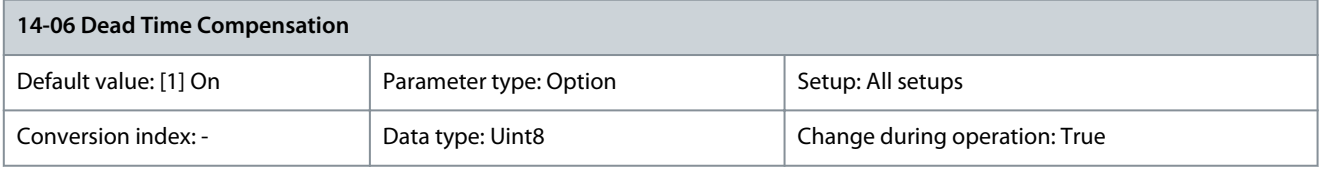

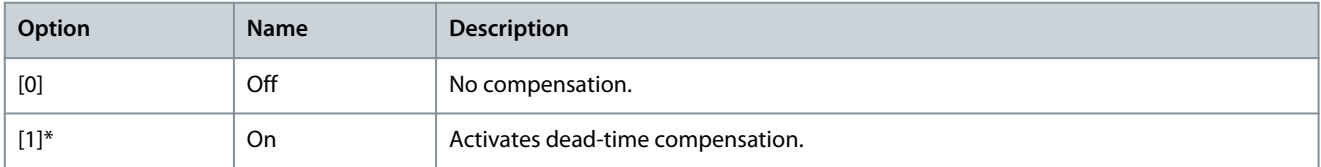

# 5.14.2 14-1\* Mains On/Off

**N O T I C E**

The following parameter is only available in FC 302:

- Parameter 14-16 Kin. Back-up Gain

Parameters for configuring mains failure monitoring and handling. If a mains failure appears, the drive tries to continue in a controlled way until the power in the DC link is exhausted.

Parameter 14-10 Mains Failure

# **Table 708: Parameter 14-10 Mains Failure**

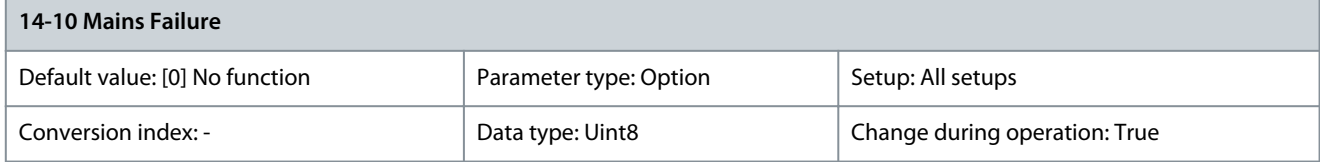

When parameter 1-00 Configuration Mode is set to [2] Torque, the following options are inactive:

<u>Danfoss</u>

- [1] Ctrl. ramp-down
- [2] Ctrl. ramp-down, trip
- [5] Kinetic back-up, trip
- [7] Kin. back-up, trip w recovery

# **N O T I C E**

This parameter cannot be changed while the motor is running.

Parameter 14-10 Mains Failure is typically used where short mains interruptions (voltage dips) are present. At 100% load and a short voltage interruption, the DC voltage on the main capacitors drops quickly. For larger drives, it only takes a few milliseconds before the DC level drops to about 373 V DC, and the IGBTs cut off and lose the control of the motor. When mains is restored, and the IGBTs start again, the output frequency and voltage vector do not correspond to the speed/frequency of the motor, and the result is normally an overvoltage or overcurrent, mostly resulting in a trip lock. Parameter 14-10 Mains Failure can be programmed to avoid this situation. Select the function according to which the drive must act when the threshold in parameter 14-11 Mains Fault Voltage Level is reached.

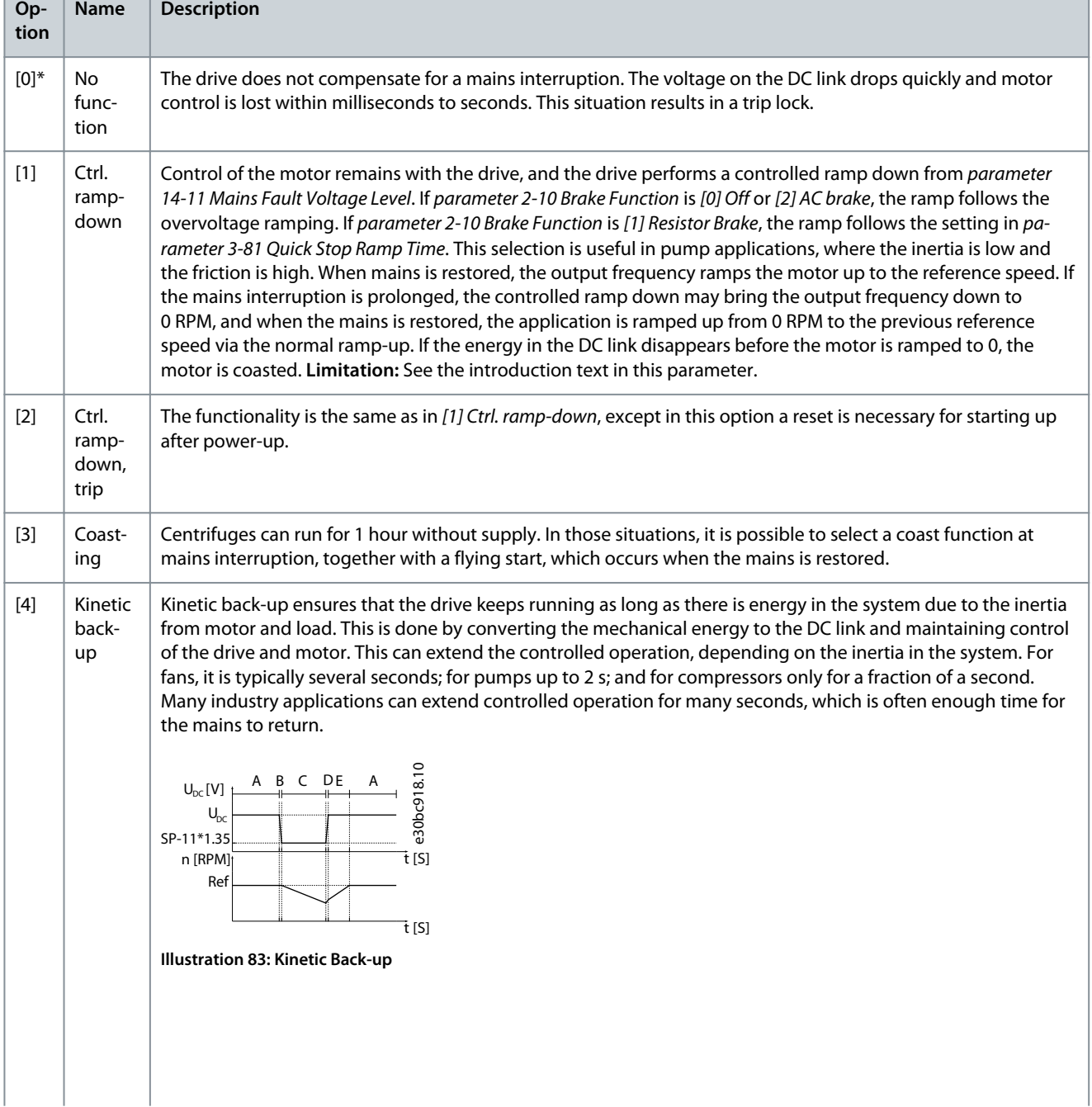

Danfoss

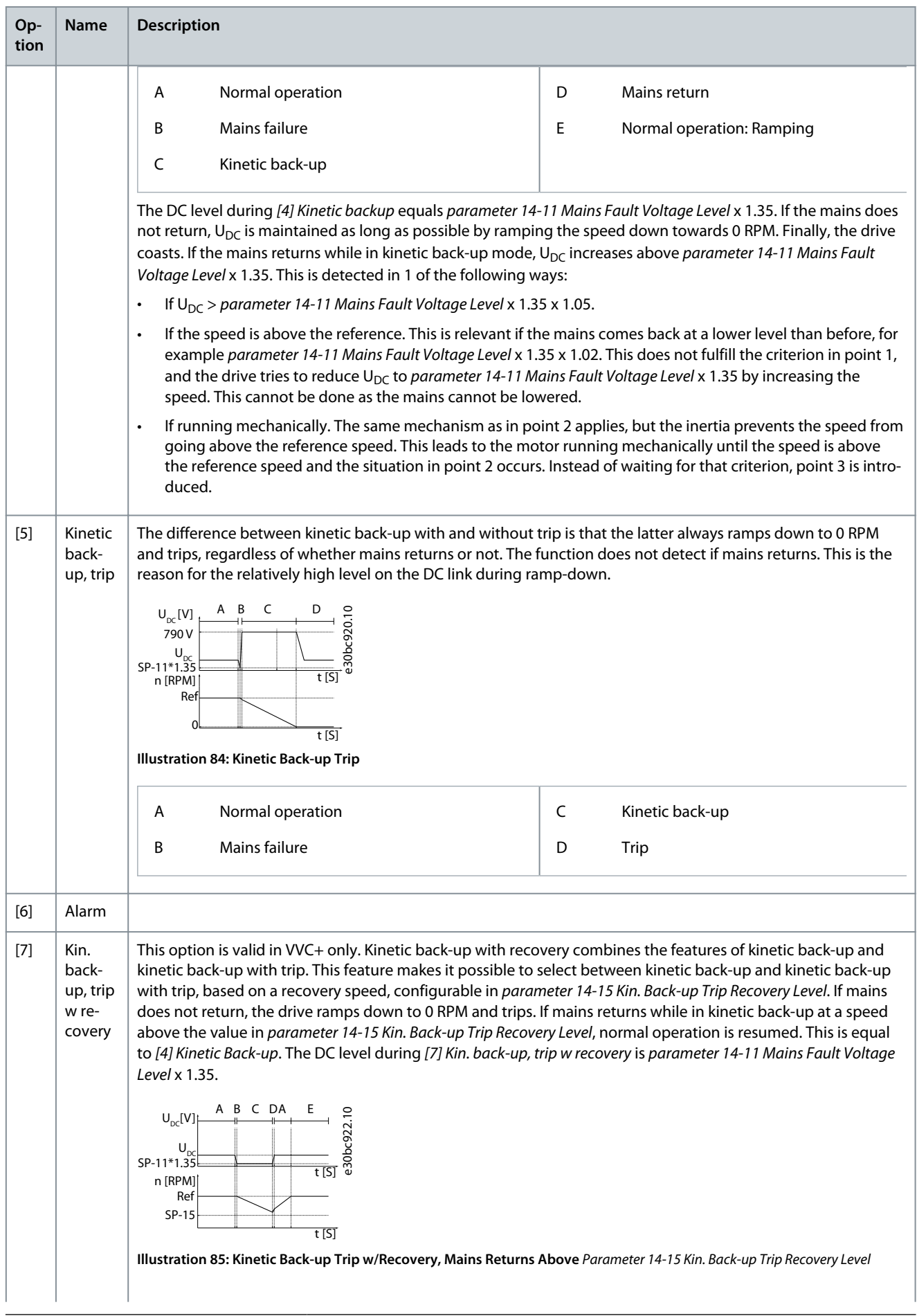

# **VLT AutomationDrive FC 301/302**

**Programming Guide**

Danfoss

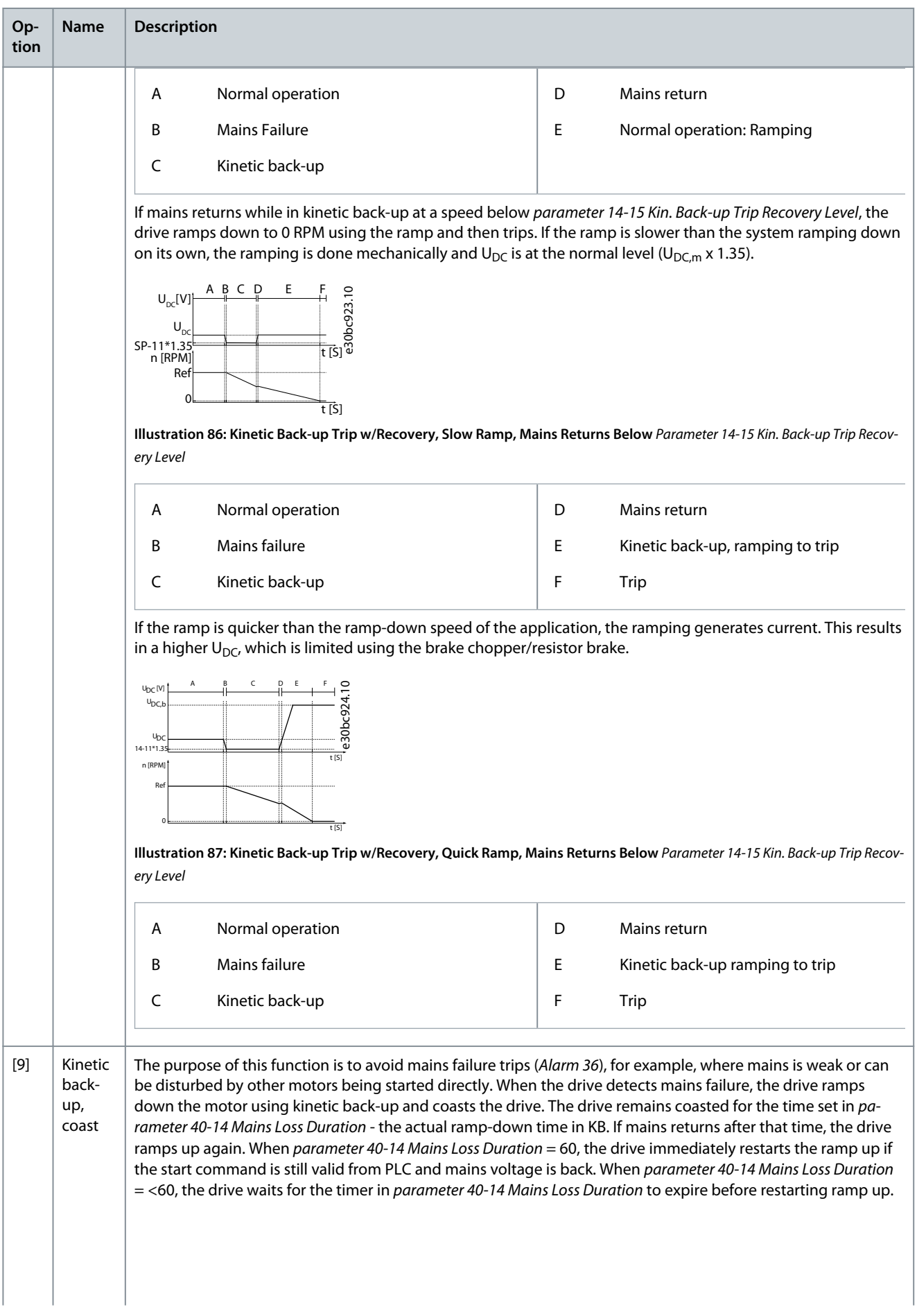

<u>Danfoss</u>

# **Parameter Descriptions**

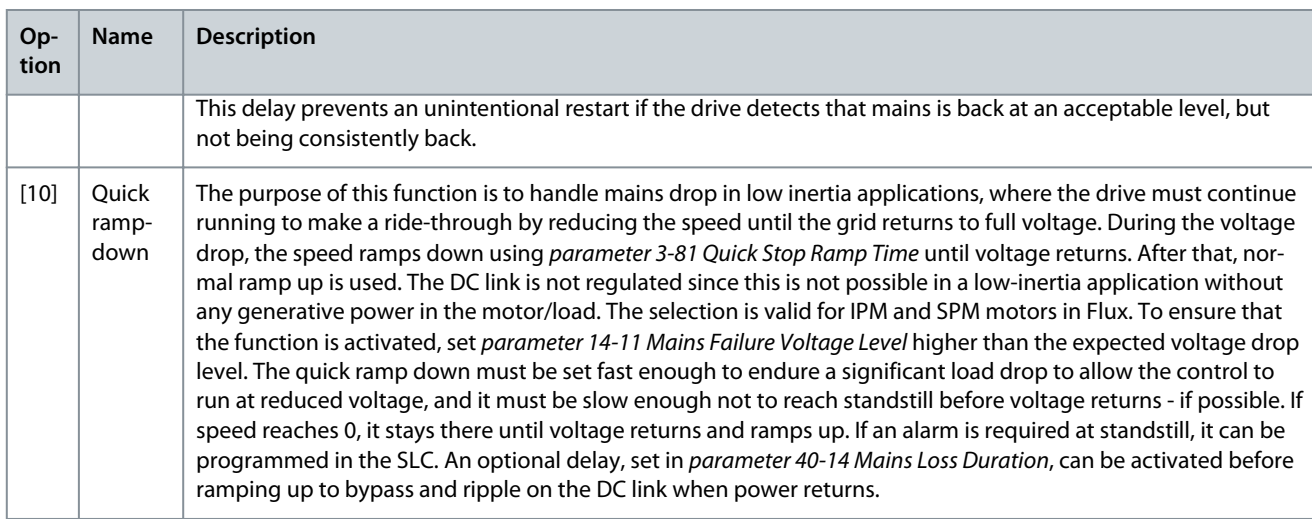

### Parameter 14-11 Mains Fault Voltage Level

### **Table 709: Parameter 14-11 Mains Fault Voltage Level**

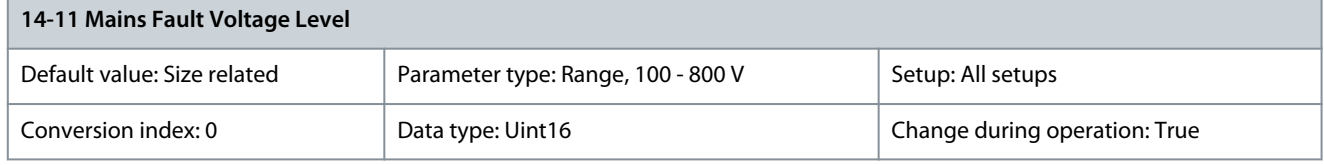

This parameter defines the threshold voltage at which the function in parameter 14-10 Mains Failure is activated. Select the detection level depending on the supply quality. For a supply of 380 V, set parameter 14-11 Mains Fault Voltage Level to 342 V. This results in a DC detection level of 462 V (parameter 14-11 Mains Fault Voltage Level x 1.35).

# **N O T I C E**

Converting from VLT 5000 to FC 300: Even though the setting of the mains voltage at mains fault is the same for VLT 5000 and FC 300, the detection level is different. Use the following formula to obtain the same detection level as in VLT 5000: Parameter 14-11 Mains Fault Voltage Level (VLT 5000 level) = value used in VLT 5000 x1.35/sqrt(2).

## Parameter 14-12 Response to Mains Imbalance

### **Table 710: Parameter 14-12 Response to Mains Imbalance**

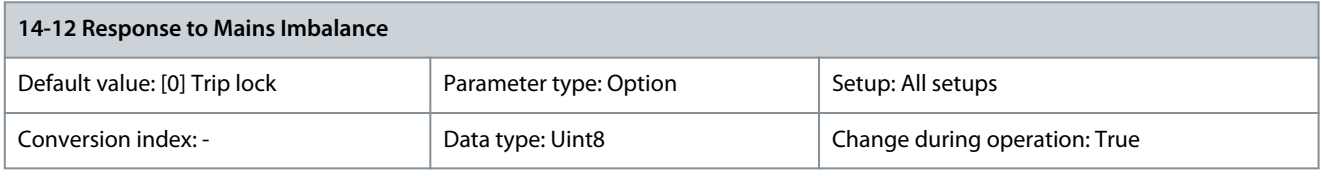

# **N O T I C E**

Make sure that the setting in *parameter 0-03 Regional Setting* matches the actual grid.

Operation under severe mains imbalance conditions reduces the lifetime of the motor. Conditions are considered severe if the motor is operated continuously near nominal load (for example, a pump or a fan running near full speed). Select the level of operation when mains imbalance conditions occur. Options [5] Fast trip lock to [7] Fast warning are based on a principle which enures detection of a missing mains phase within 2 s and responds according to the selection. See parameter 14-17 Fast Mains Phase Loss and parameter 14-18 Fast Mains Phase Loss Min Power. A minimum load on the drive of 2% nominal power is required for detection of missing mains phase.

**Programming Guide**

<u>Danfoss</u>

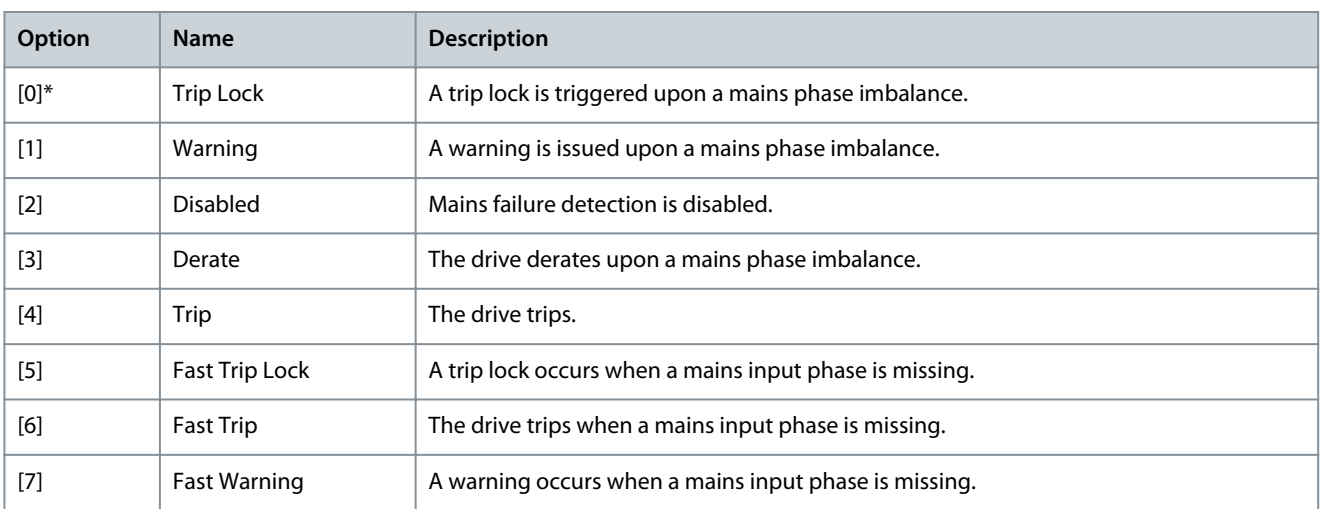

## Parameter 14-14 Kin. Back-up Time-up

### **Table 711: Parameter 14-14 Kin. Back-up Time-up**

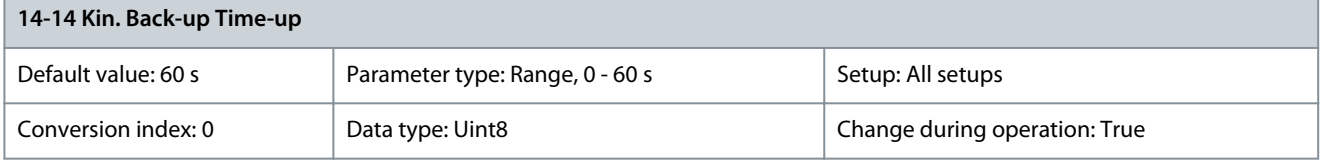

This parameter defines the kinetic back-up timeout in flux mode when running on low voltage grids. If the supply voltage does not exceed the value defined in parameter 14-11 Mains Fault Voltage Level +5% within the specified time, the drive automatically runs a controlled ramp-down profile before stop.

Parameter 14-15 Kin. Back-up Trip Recovery Level

### **Table 712: Parameter 14-15 Kin. Back-up Trip Recovery Level**

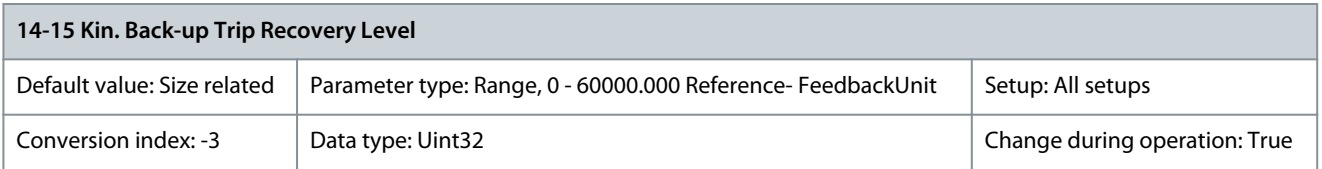

This parameter specifies the kinetic back-up trip recovery level. The unit is defined in parameter 0-02 Motor Speed Unit. Parameter 14-16 Kin. Back-up Gain

### **Table 713: Parameter 14-16 Kin. Back-up Gain**

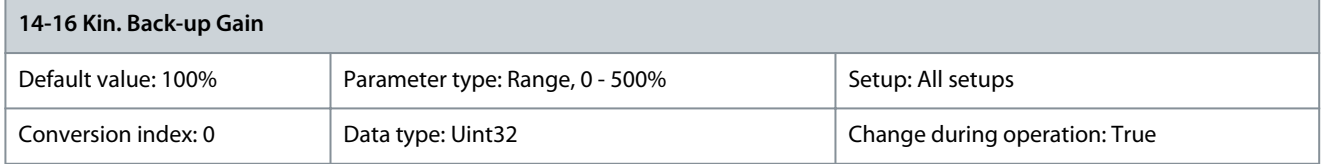

Enter the kinetic back-up gain value in percent. Parameter 14-17 Fast Mains Phase Loss Level

### **Table 714: Parameter 14-17 Fast Mains Phase Loss Level**

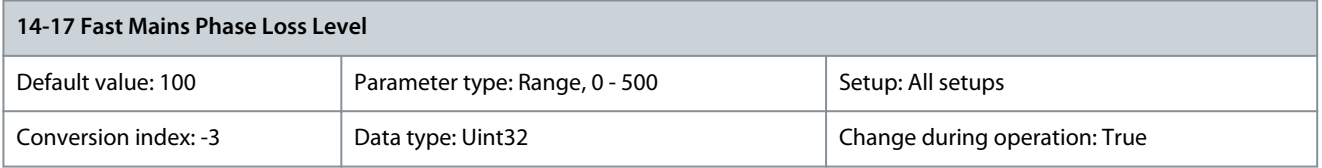

Set the level at which the functions Fast Mains Phase Loss Trip or Fast Mains Phase Loss Warning (see parameter 14-12 Response to Mains Imbalance) should be activated.

Danfoss

**Parameter Descriptions**

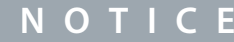

A lower level than default might cause false alarms as it increases sensitivity.

### Parameter 14-18 Fast Mains Phase Loss Min Power

### **Table 715: Parameter 14-18 Fast Mains Phase Loss Min Power**

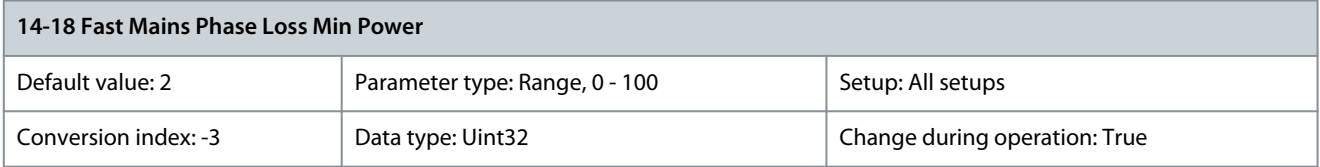

Set the minimum power level (% of nominal power) at which the functions Fast Mains Phase Loss Trip or Fst Mains Phase Loss Warning (see parameter 14-12 Response to Mains Imbalance) should be activated.

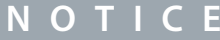

A minimum power level of 2% is a prerequisite for the Fast Mains Phase Loss function to work.

# 5.14.3 14-2\* Trip Reset

Parameters for configuring auto reset handling, special trip handling, and control card self-test or initialization. Parameter 14-20 Reset Mode

### **Table 716: Parameter 14-20 Reset Mode**

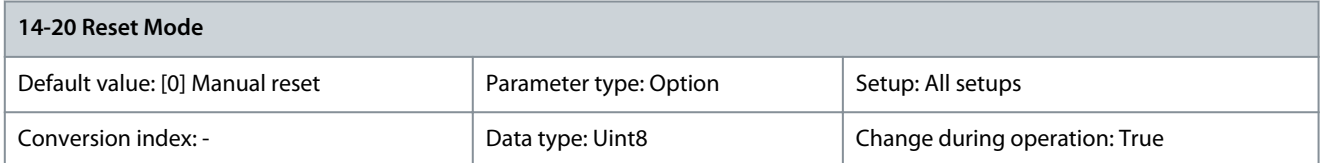

Select the reset function after tripping. Once reset, the drive can be restarted.

# **N O T I C E**

The motor may start without warning. If the specified number of automatic resets is reached within 10 minutes, the drive enters [0] Manual reset mode. After the manual reset is performed, the setting of parameter 14-20 Reset Mode returns to the original selection. If the number of automatic resets are not reached within 10 minutes, or when a manual reset is performed, the internal automatic reset counter returns to 0.

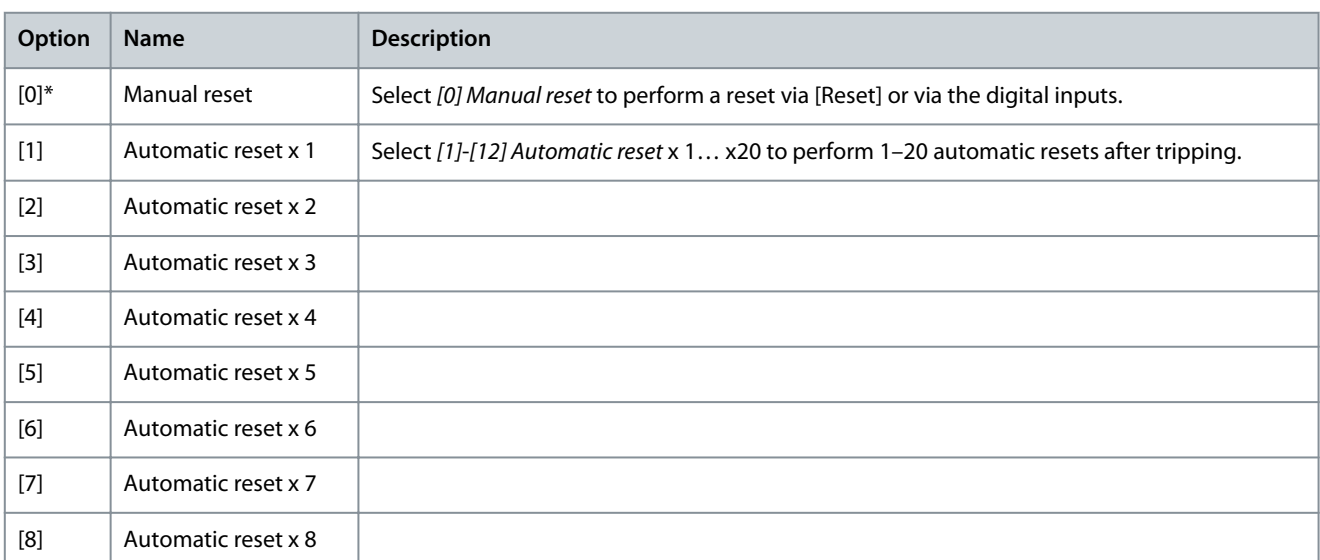

**Programming Guide**

<u> Danfoss</u>

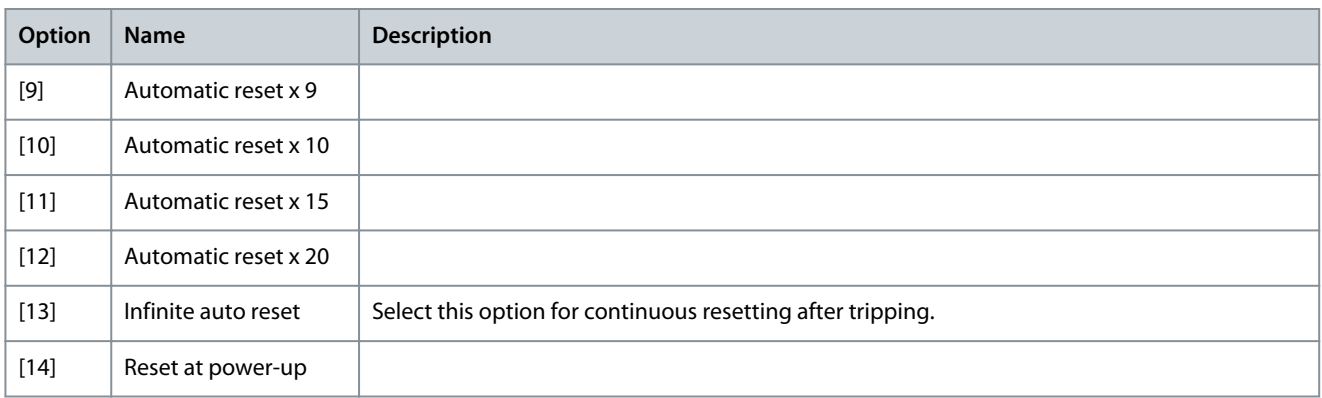

## Parameter 14-21 Automatic Restart Time

### **Table 717: Parameter 14-21 Automatic Restart Time**

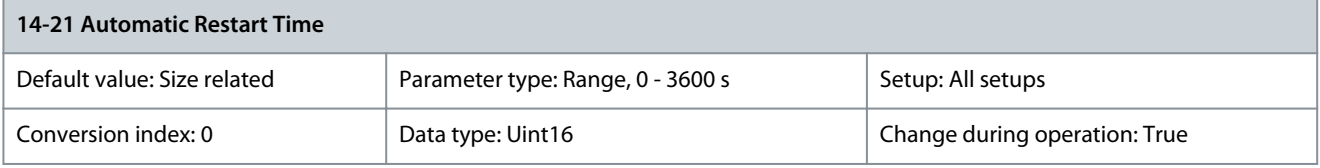

Enter the time interval from trip to start of the automatic reset function. This parameter is active when parameter 14-20 Reset Mode is set to [1]–[13] Automatic reset.

# Parameter 14-22 Operation Mode

### **Table 718: Parameter 14-22 Operation Mode**

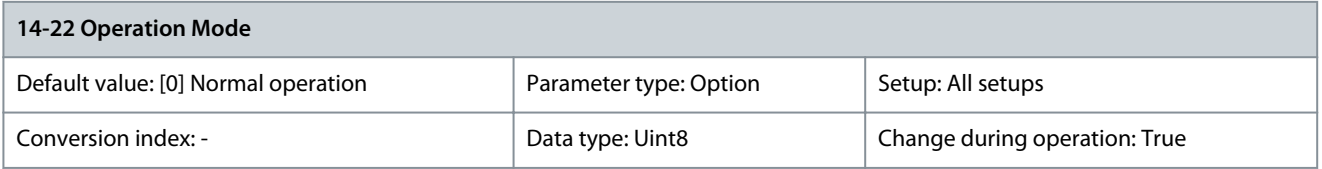

Use this parameter to specify normal operation, to perform tests, or to initialize all parameters except parameter 15-03 Power Up's, parameter 15-04 Over Temp's, and parameter 15-05 Over Volt's. This function is active only when the power is cycled to the drive. Select [0] Normal operation for normal operation of the drive with the motor in the selected application. Select [1] Control card test to test the analog and digital inputs and outputs and the +10 V control voltage. The test requires a test connector with internal connections. Use the following procedure for the control card test:

- Select [1] Control card test.
- Disconnect the mains supply and wait for the indicator light in the display to go out.
- Set switches S201 (A53) and S202 (A54) to ON/I.
- Insert the test plug.
- Connect to mains supply.
- Carry out various tests.
- The results are shown on the LCP and the drive moved into an infinite loop.
- Parameter 14-22 Operation Mode is automatically set to normal operation. Carry out a power cycle to start up in normal operation after a control card test.

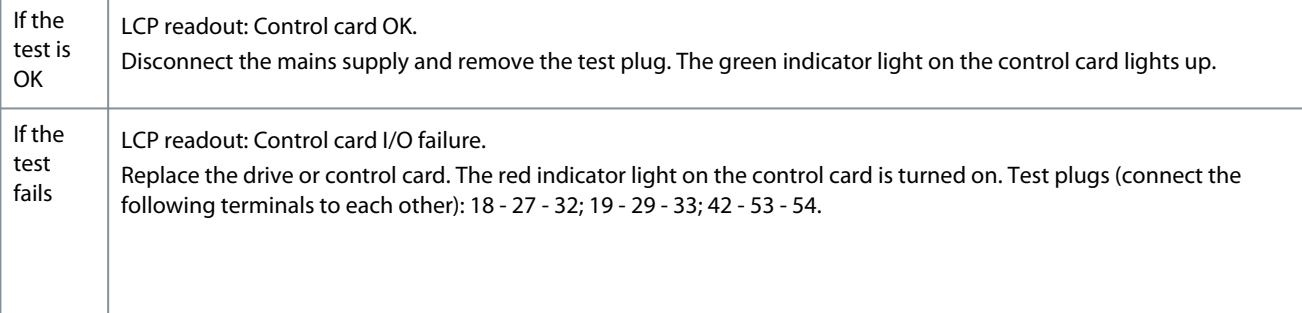

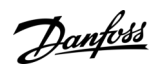

# **Parameter Descriptions**

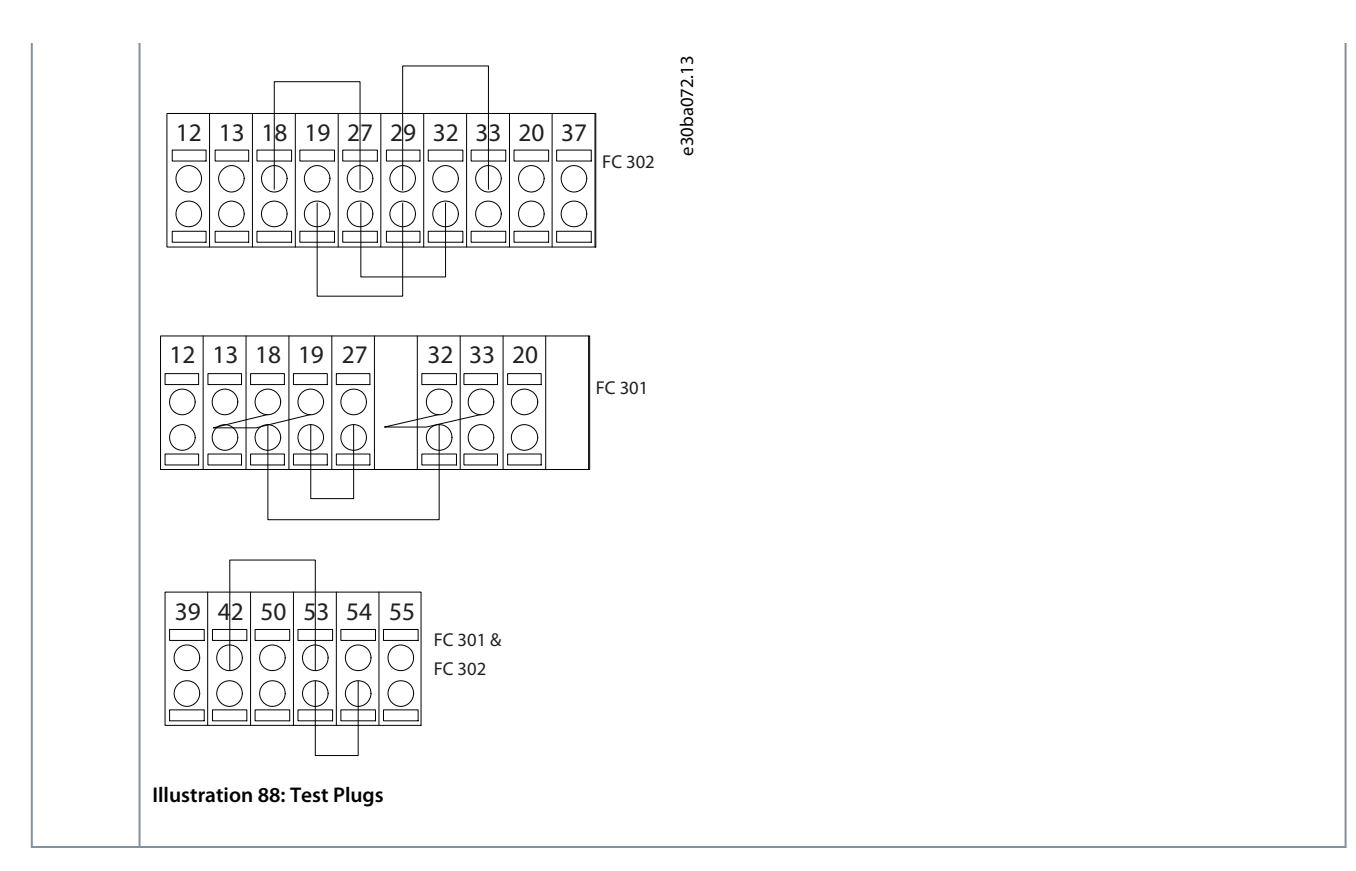

Select [2] Initialisation to reset all parameter values to default settings, except for: Parameter 15-03 Power Up's, parameter 15-04 Over Temp's, and parameter 15-05 Over Volt's. The drive resets during the next power-up. Parameter 14-22 Operation Mode also returns to the default setting [0] Normal operation.

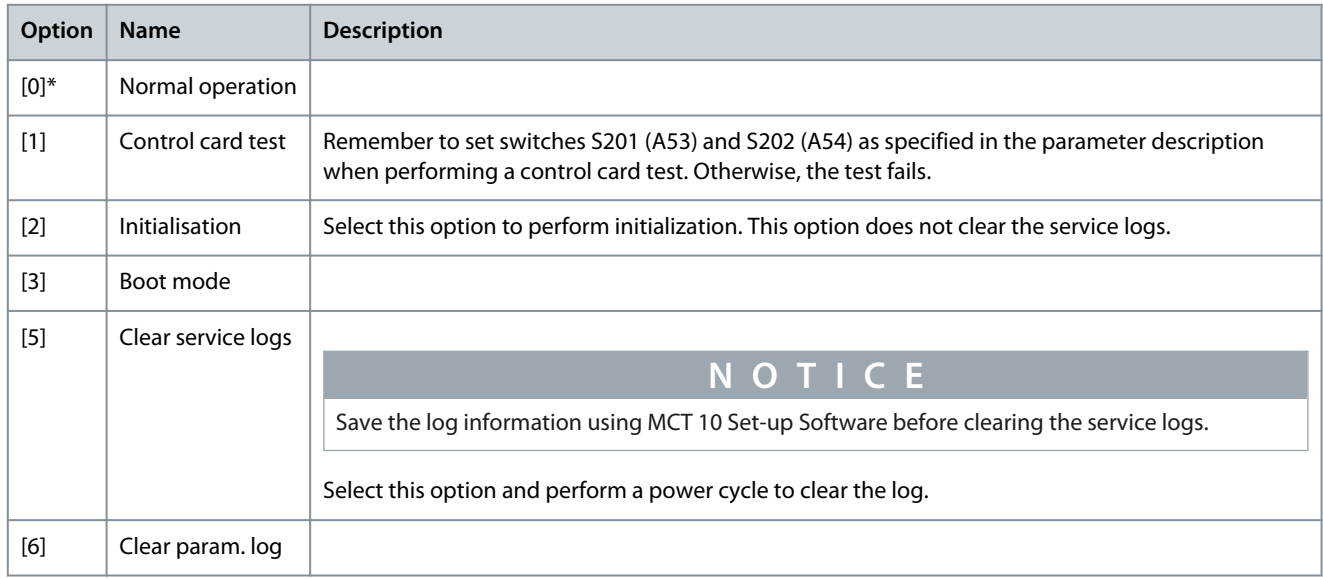

# Parameter 14-24 Trip Delay at Current Limit

## **Table 719: Parameter 14-24 Trip Delay at Current Limit**

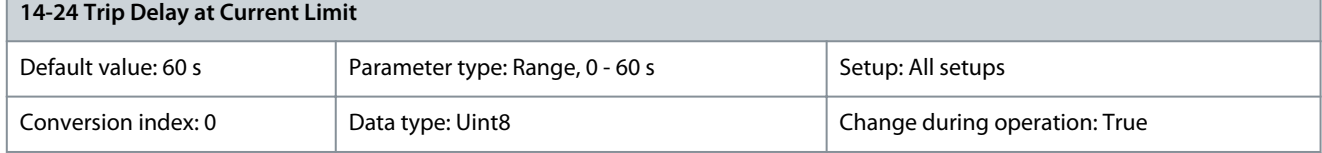

<u>Danfoss</u>

Enter the current limit trip delay in s. When the output current reaches the current limit (parameter 4-18 Current Limit), a warning is triggered. When the current limit warning has been continuously present for the period specified in this parameter, the drive trips. To run continuously in current limit without tripping, set the parameter to 60 s. Thermal monitoring of the drive remains active. Parameter 14-25 Trip Delay at Torque Limit

### **Table 720: Parameter 14-25 Trip Delay at Torque Limit**

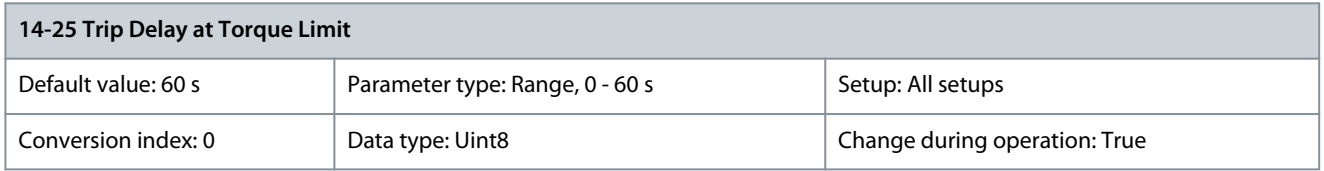

Enter the torque limit trip delay in s. When the output torque reaches the torque limits (parameter 4-16 Torque Limit Motor Mode and parameter 4-17 Torque Limit Generator Mode), a warning is triggered. When the torque limit warning has been continuously present for the period specified in this parameter, the drive trips. Disable the trip delay by setting the parameter to 60 s. Thermal monitoring of the drive remains active.

Parameter 14-26 Trip Delay at Inverter Fault

### **Table 721: Parameter 14-26 Trip Delay at Inverter Fault**

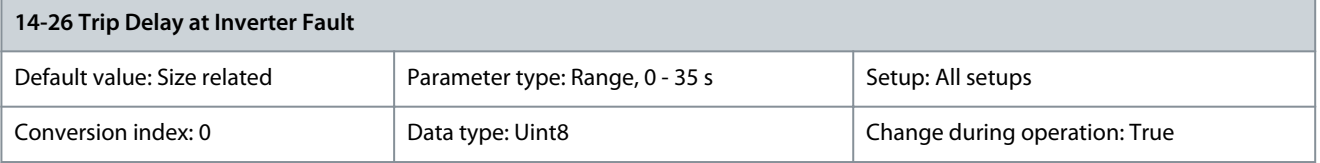

When the drive detects an overvoltage in the set time, a trip is effected after the set time. If the value is 0, protection mode is disabled.

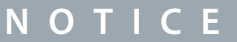

Disable protection mode in hoisting applications.

# 5.14.4 14-3\* Current Limit Control

### - - - - - **N O T I C E** The following parameters are only available in FC 302: Parameter 14-33 Torque Change Detection Parameter 14-36 Field-weakening Function Parameter 14-37 Fieldweakening Speed Paraneter 14-38 Field Weakening Controller Gain Parameter 14-39 Torque Change Threshold Limit

The drive features an integral current limit controller, which is activated when the motor current, and thus the torque, is higher than the torque limits set in parameter 4-16 Torque Limit Motor Mode and parameter 4-17 Torque Limit Generator Mode. When the current limit is reached during motor operation or regenerative operation, the drive tries to reduce torque below the preset torque limits as quickly as possible without losing control of the motor. While the current control is active, the drive can only be stopped by setting a digital input to [2] Coast inverse or [3] Coast and reset inv. Any signals on terminals 18-33 are not active until the drive is no longer near the current limit. By using a digital input set to [2] Coast inverse or [3] Coast and reset inv., the motor does not use the rampdown time, since the drive is coasted. If a quick stop is necessary, use the mechanical brake control function along with an external electro-mechanical brake attached to the application.

<u>Danfoss</u>

### Parameter 14-30 Current Lim Ctrl, Proportional Gain

### **Table 722: Parameter 14-30 Current Lim Ctrl, Proportional Gain**

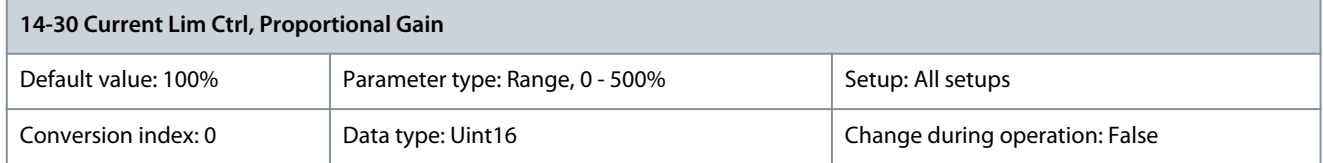

Enter the proportional gain value for the current limit controller. Selection of a high value makes the controller react faster. Too high a setting leads to controller instability.

Parameter 14-31 Current Lim Ctrl, Integration Time

### **Table 723: Parameter 14-31 Current Lim Ctrl, Integration Time**

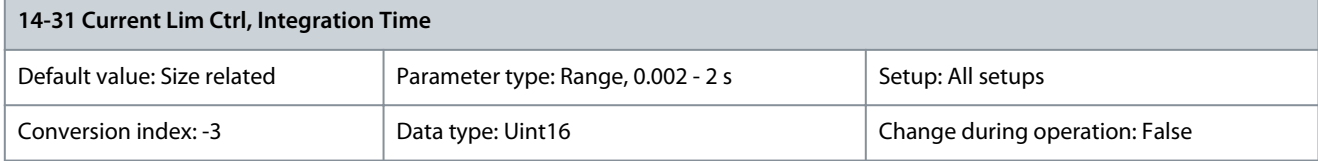

Controls the current limit control integration time. Setting it to a lower value makes it react faster. A setting too low leads to controller instability.

Parameter 14-32 Current Lim Ctrl, Filter Time

### **Table 724: Parameter 14-32 Current Lim Ctrl, Filter Time**

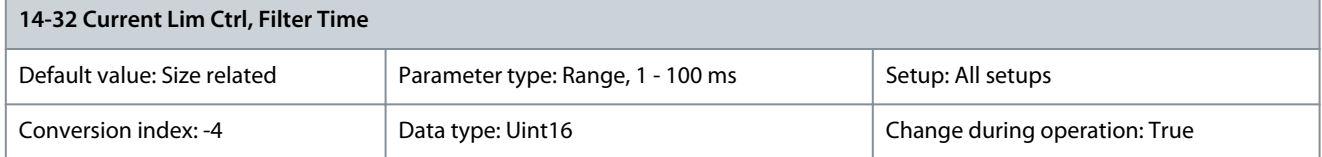

Controls the current limit control low-pass filter. This makes it possible to react to peak values or to average values. When selecting average values, it is sometimes possible to run with higher output current and instead trip on the hardware limit for current. However, the control reacts slower as it does not react on immediate values.

Parameter 14-33 Torque Change Detection

**Table 725: Parameter 14-33 Torque Change Detection**

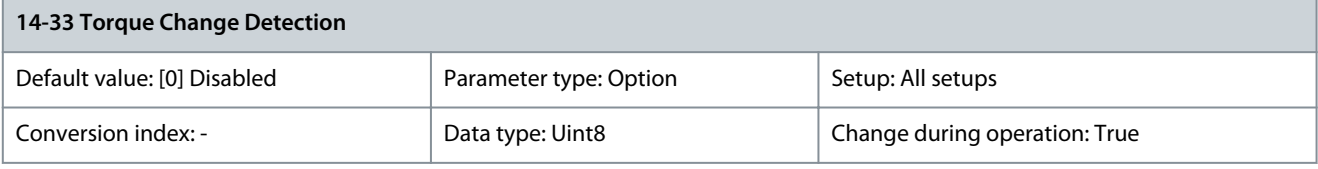

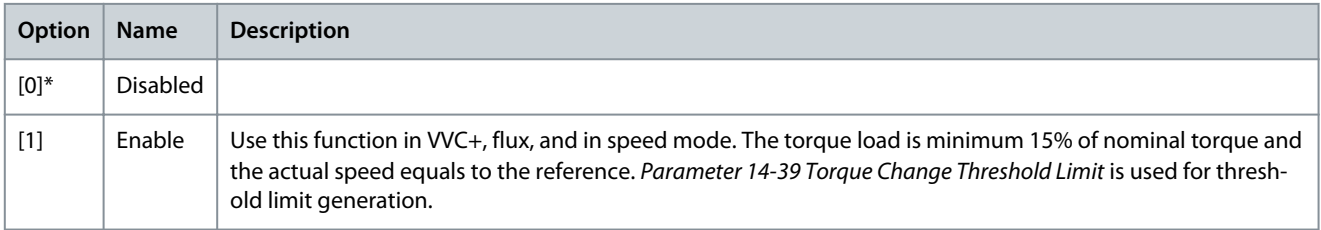

## Parameter 14-34 Stall Protection Adjustment Factor

### **Table 726: Parameter 14-34 Stall Protection Adjustment Factor**

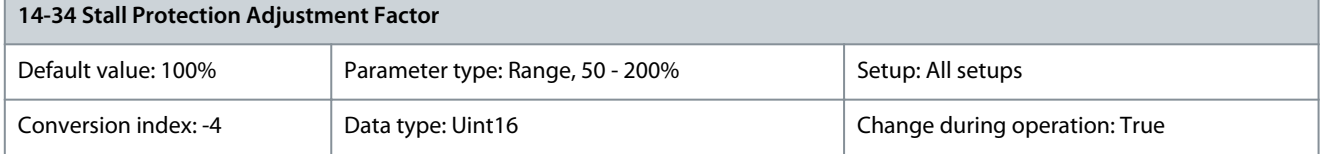

<u>Danfoss</u>

Set this parameter to avoid overvoltage and overcurrent alarms occurring in the field-weakening area. Decrease the setting to reduce risk of overcurrent and overvoltage trips. Increase the setting if the stall protection is overprotecting and the torque is too low, for example, due to wrong motor data.

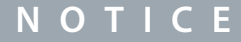

This parameter is active when parameter 14-35 Stall Protection is set to [1] Enabled and parameter 14-36 Field-weakening Function is set to [1] 1/x.

### Parameter 14-35 Stall Protection **Table 727: Parameter 14-35 Stall Protection**

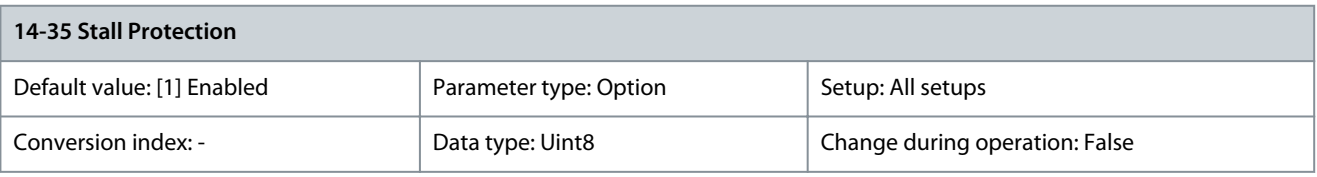

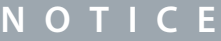

This parameter is active in flux mode only.

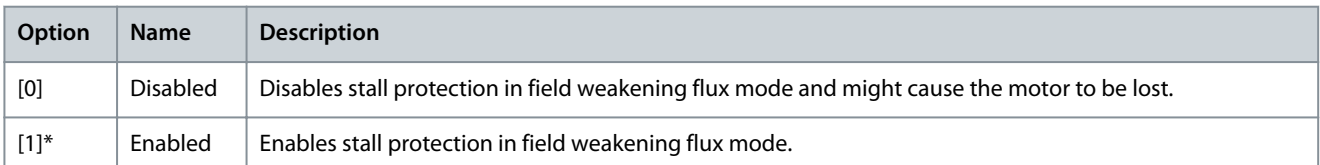

# Parameter 14-36 Field-weakening Function

## **Table 728: Parameter 14-36 Field-weakening Function**

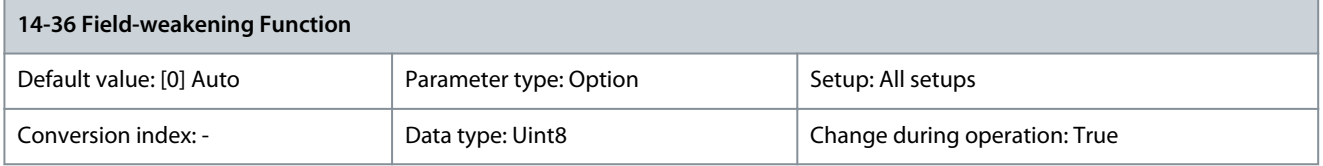

### Select the field-weakening function mode in flux mode.

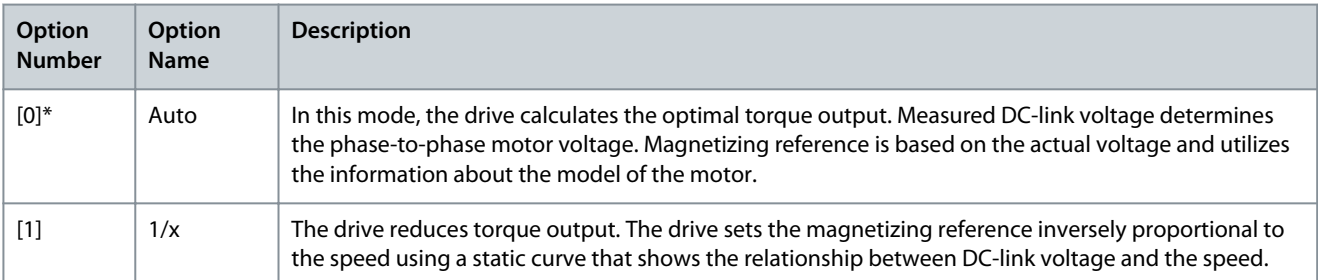

## Parameter 14-37 Fieldweakening Speed

### **Table 729: Parameter 14-37 Fieldweakening Speed**

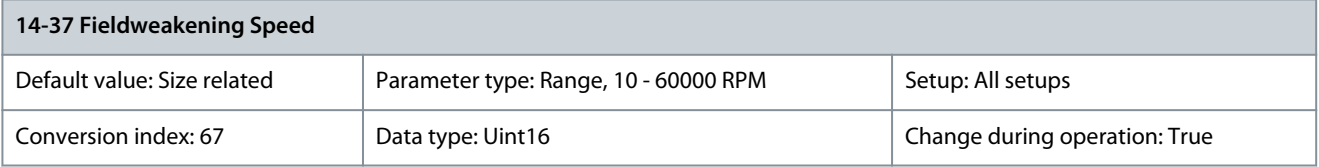

Enter the start speed for option [1] [1/x] in parameter 14-36 Fieldweakening Function.

<u>Danfoss</u>

Parameter 14-38 Field Weakening Controller Gain

### **Table 730: Parameter 14-38 Field Weakening Controller Gain**

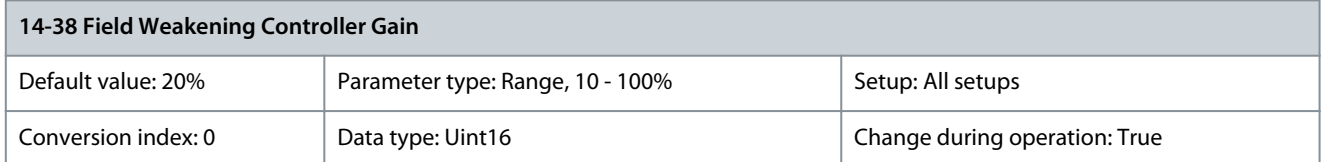

Set the integral gain for the field weakening controller. Parameter 14-39 Torque Change Threshold Limit

### **Table 731: Parameter 14-39 Torque Change Threshold Limit**

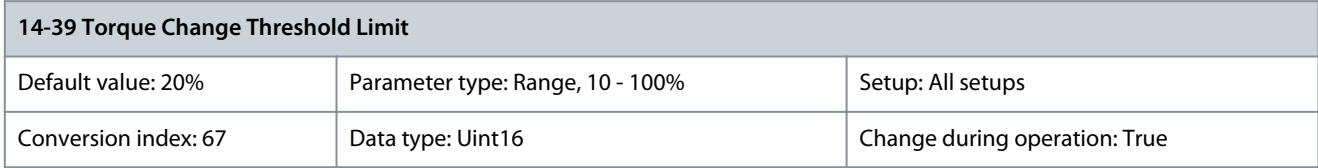

Set the torque change threshold limit in % of the actual torque. When the actual torque exceeds the torque threshold value, the drive trips within 10 ms.

# 5.14.5 14-4\* Energy Optimizing

Parameters for adjusting the energy optimization level in both variable torque (VT) and automatic energy optimization (AEO) mode in parameter 1-03 Torque Characteristics.

Parameter 14-40 VT Level

### **Table 732: Parameter 14-40 VT Level**

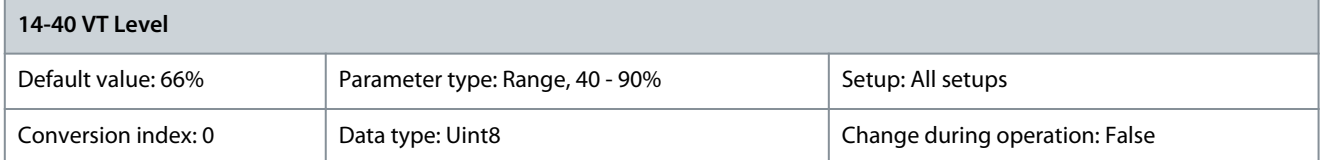

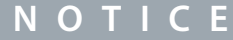

This parameter cannot be adjusted while the motor is running.

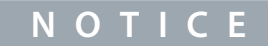

This parameter is not active when parameter 1-10 Motor Construction is set to [1] PM non-salient SPM.

Enter the level of motor magnetization at low speed. Selection of a low value reduces energy loss in the motor but also reduces load capability.

Parameter 14-41 AEO Minimum Magnetisation

**Table 733: Parameter 14-41 AEO Minimum Magnetisation**

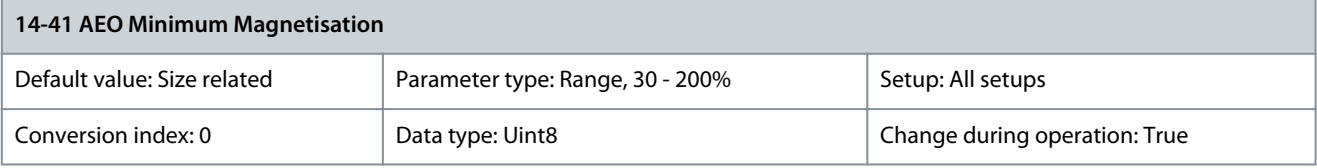

This parameter is not active when parameter 1-10 Motor Construction is set to [1] PM non-salient SPM.

Enter the minimum allowable magnetization for AEO. Selection of a low value reduces energy loss in the motor but can also reduce resistance to sudden load changes.

**N O T I C E**

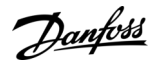

### Parameter 14-42 Minimum AEO Frequency

### **Table 734: Parameter 14-42 Minimum AEO Frequency**

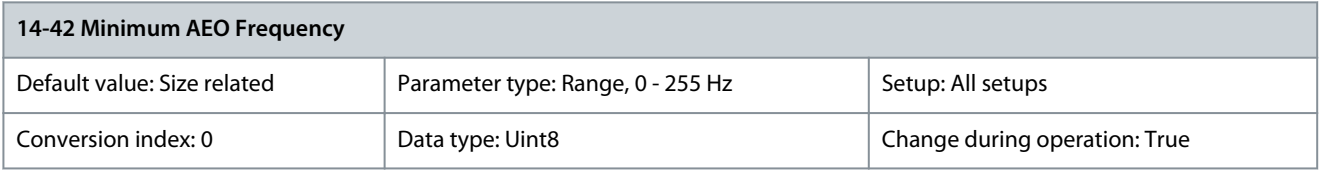

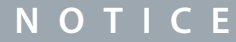

This parameter is not active when parameter 1-10 Motor Construction is set to [1] PM non-salient SPM.

Enter the minimum frequencyat which the automatic energy optimization (AEO)is to be active. Parameter 14-43 Motor Cosphi

### **Table 735: Parameter 14-43 Motor Cosphi**

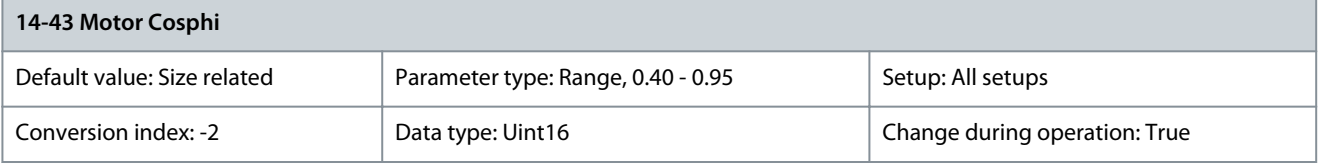

The Cos(phi) setpoint is automatically set for optimum AEO performance. This parameter should normally not be altered. However, in some situations it may be necessary to enter a new value to fine-tune. Parameter 14-44 d-axis Reference Gain

### **Table 736: Parameter 14-44 d-axis Reference Gain**

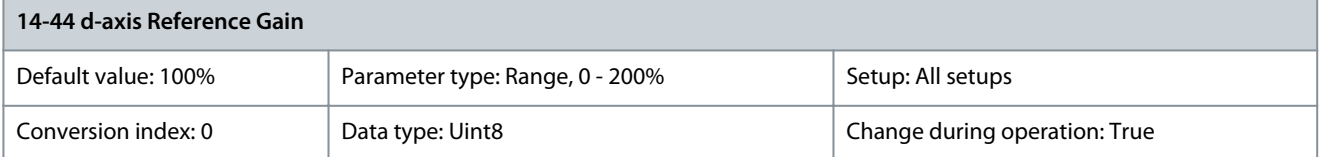

Adjustment parameter for the d-axis current. 100% indicates maximum torque per ampere value based on motor parameters. Increasing the maximum torque can improve the power factor of the machine, which may increase the current consumption. The adiustment parameter allows to:

- Adjust minimum current consumption, allowing for tolerances in the motor parameters.
- Obtain the optimal balance between current consumption and power factor of the machine at a given point of operation.
- Parameter 14-46 PROFIEnergy Times

### **Table 737: Parameter 14-46 PROFIEnergy Times**

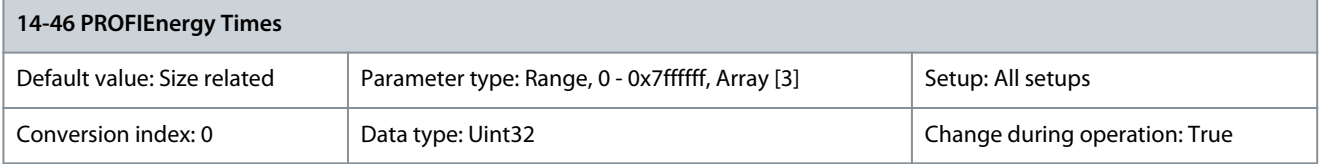

Parameter with an array of 3. [0] Time to pause, [1] Time min stay, [2] Time regular operate. Parameter 14-47 PROFIEnergy State **Table 738: Parameter 14-47 PROFIEnergy State**

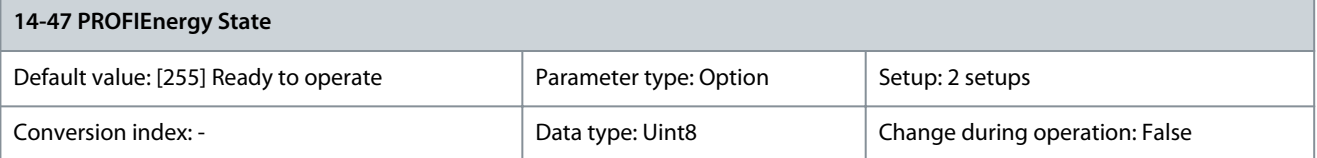

Danfoss

**Parameter Descriptions**

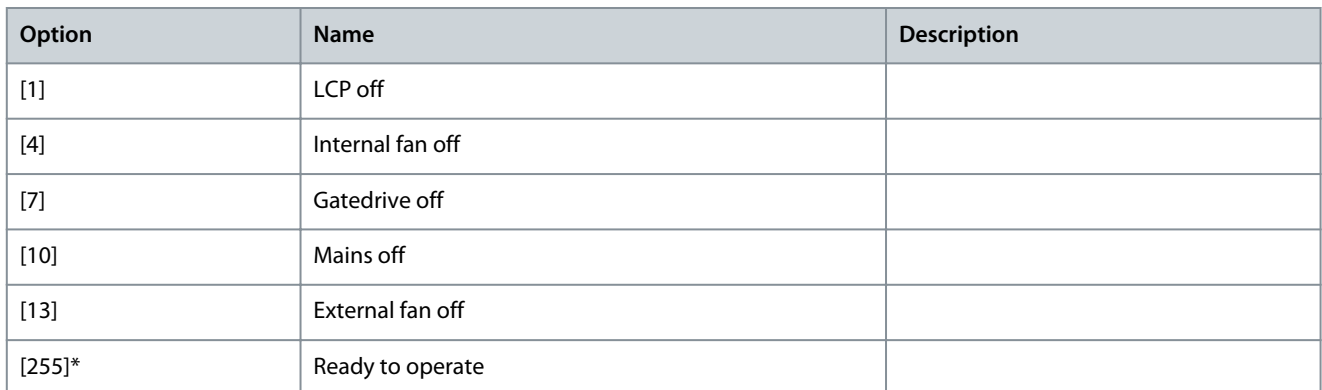

### Parameter 14-48 PROFIEnergy Desired State **Table 739: Parameter 14-48 PROFIEnergy Desired State**

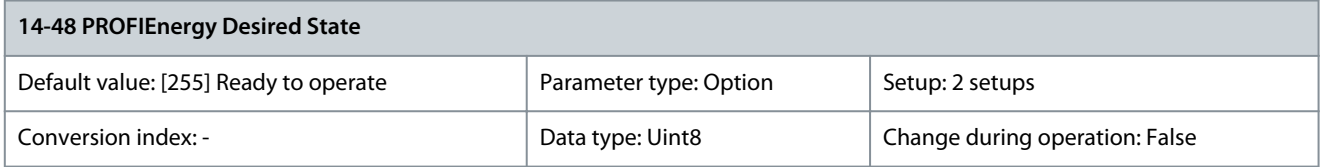

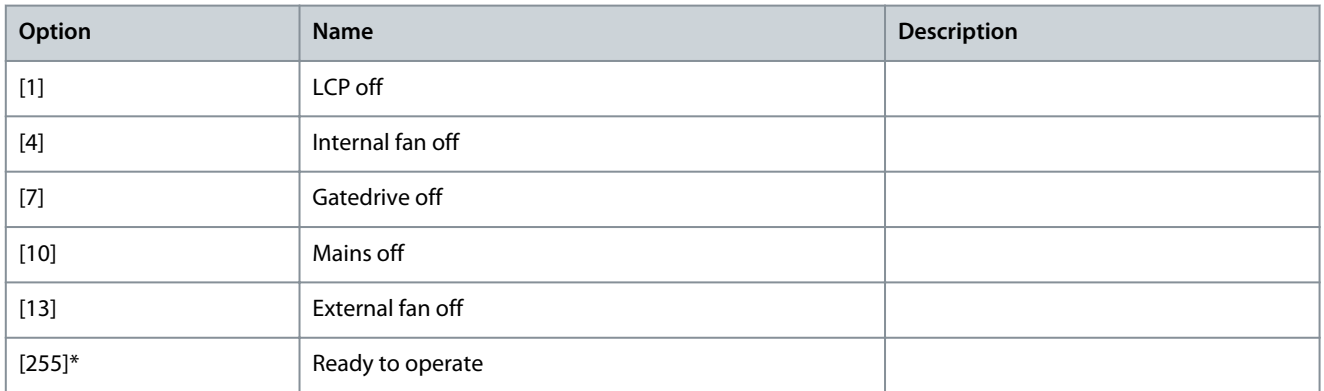

# Parameter 14-49 PROFIEnergy Info

### **Table 740: Parameter 14-49 PROFIEnergy Info**

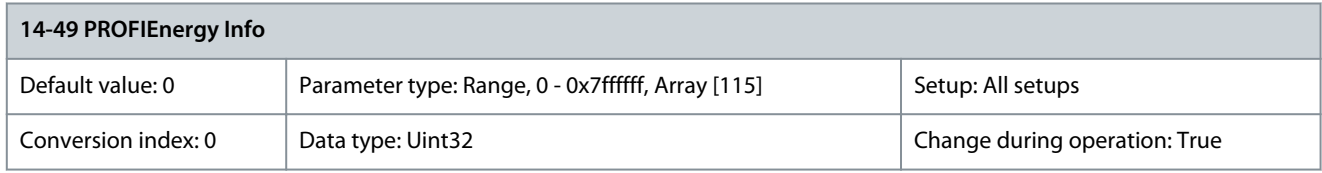

Read-out information about PROFIEnergy.

# 5.14.6 14-5\* Environment

# AMA and Motor Filters

The following table details the recommended AMA options when motor filters are connected between drive and motor. AMA is independent of the selection made in parameter 1-00 Configuration Mode and parameter 1-01 Motor Control Principle.

<u>Danfoss</u>

**Table 741: Motor Filter Types**

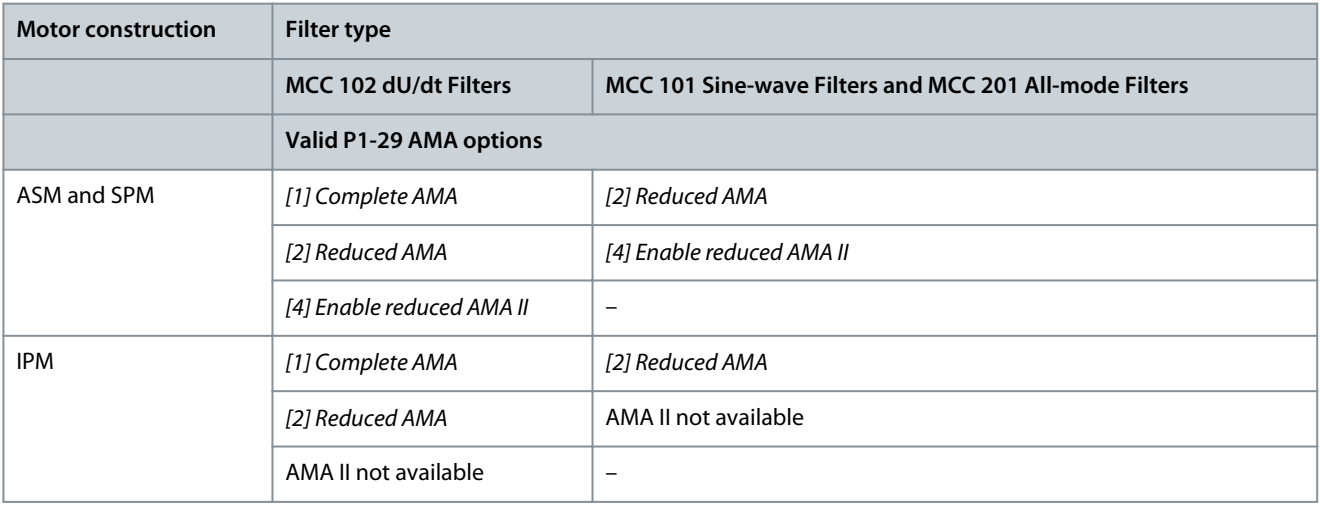

# **N O T I C E**

The following parameter is only available in FC 302:

- Parameter 14-59 Actual Number of Inverter Units

# **N O T I C E**

Perform a power cycle after changing any of the parameters in this parameter group.

Use these parameters when operating the drive under special environmental conditions. Parameter 14-50 RFI Filter

### **Table 742: Parameter 14-50 RFI Filter**

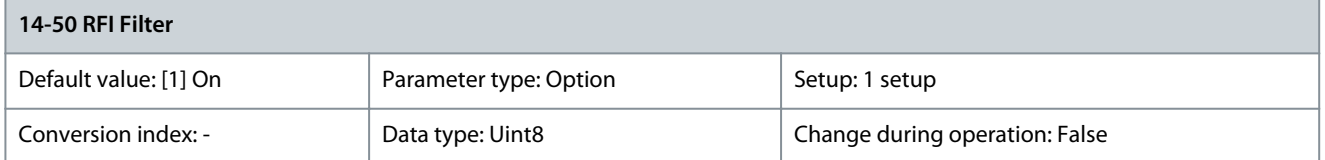

Turn the RFI filter on or off. The RFI filter ensures that the drive complies with EMC standards. Select [0] Off only when the drive is connected to an isolated mains source (IT mains).

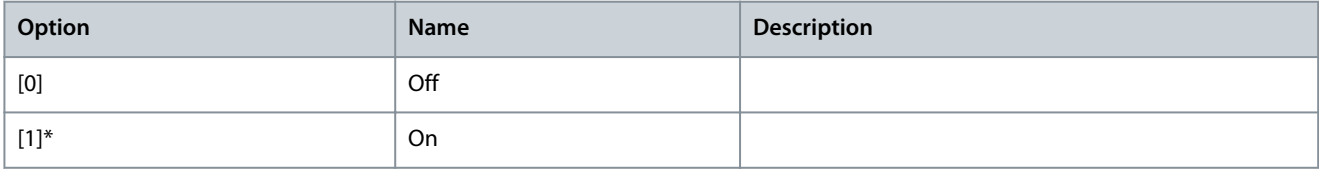

Parameter 14-51 DC-link Compensation

### **Table 743: Parameter 14-51 DC-link Compensation**

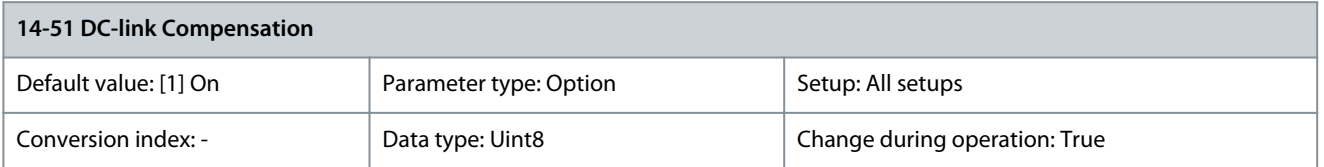

The rectified AC-DC voltage in the DC link of the drive is associated with voltage ripples. These ripples can increase in magnitude with increased load. These ripples are undesirable because they can generate current and torque ripples. A compensation method is used to reduce these voltage ripples in the DC link. In general, DC-link compensation is recommended for most applications, but pay attention when operating in field weakening as it can generate speed oscillations at the motor shaft. In field weakening, turn off DC-link compensation.
**Programming Guide**

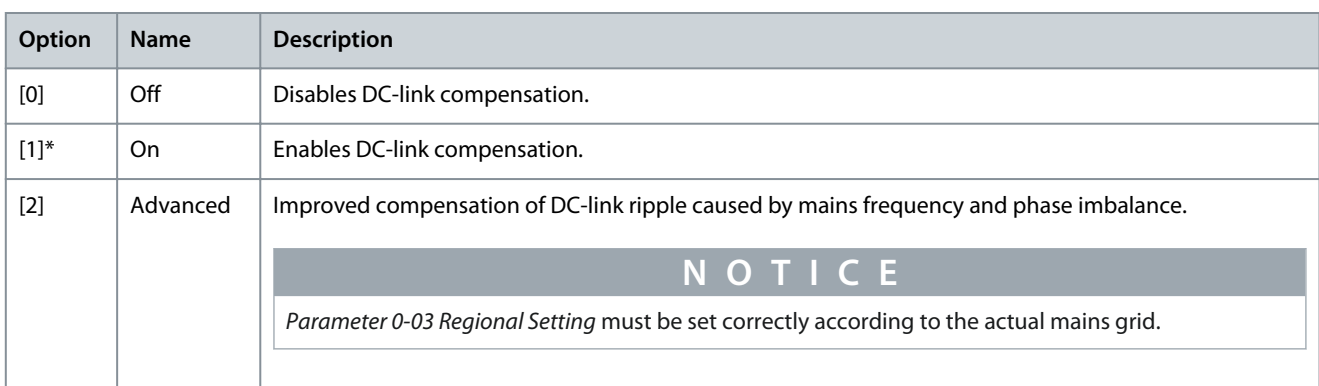

# Parameter 14-52 Fan Control

### **Table 744: Parameter 14-52 Fan Control**

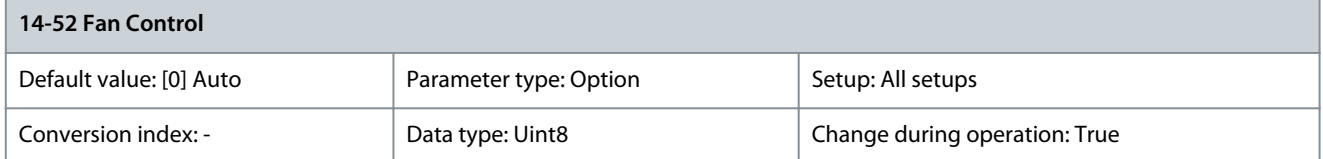

# Select the minimum speed of the main fan.

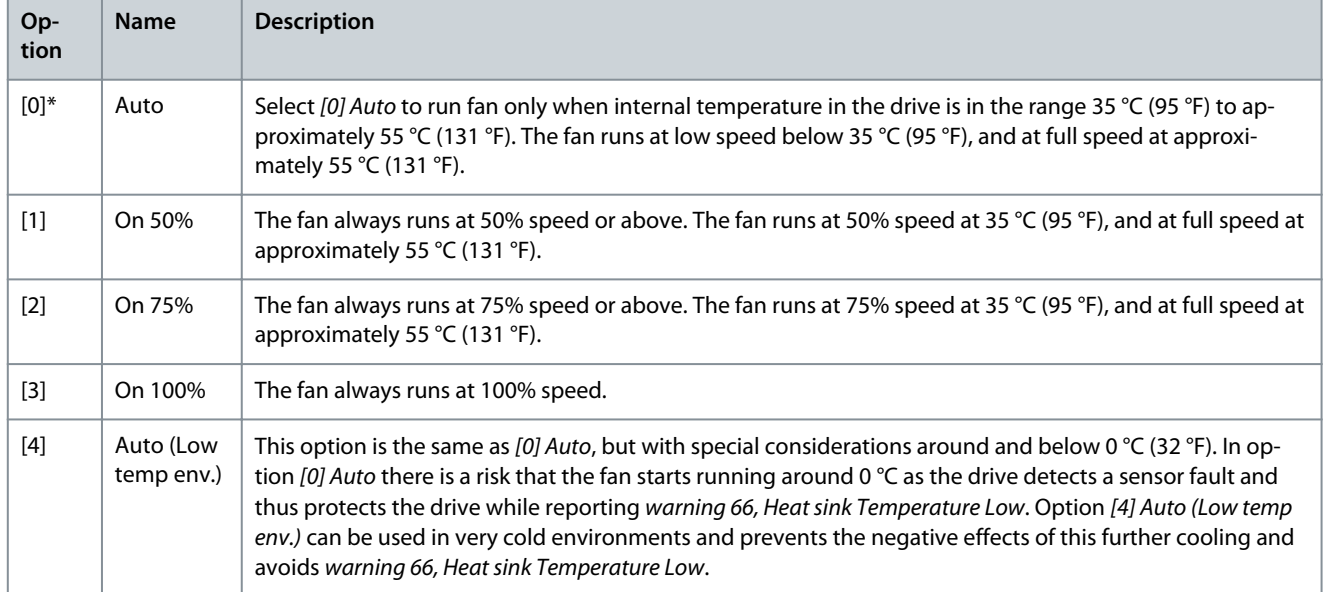

#### Parameter 14-53 Fan Monitor

### **Table 745: Parameter 14-53 Fan Monitor**

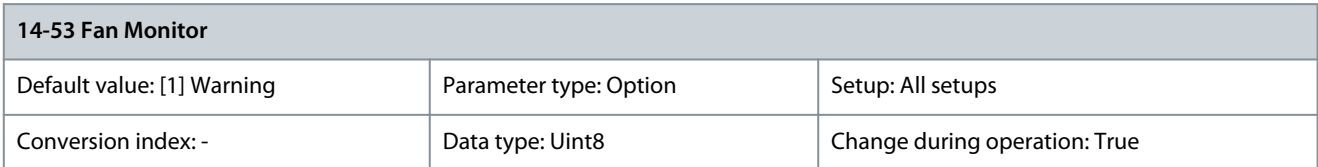

# Select the drive action if a fan fault is detected.

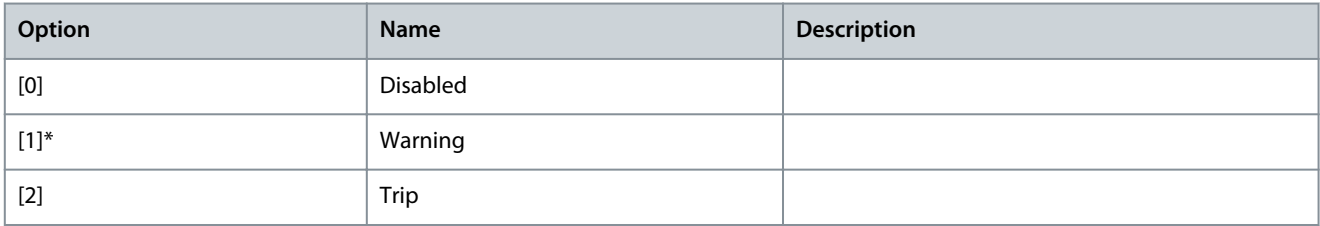

### Parameter 14-55 Output Filter

#### **Table 746: Parameter 14-55 Output Filter**

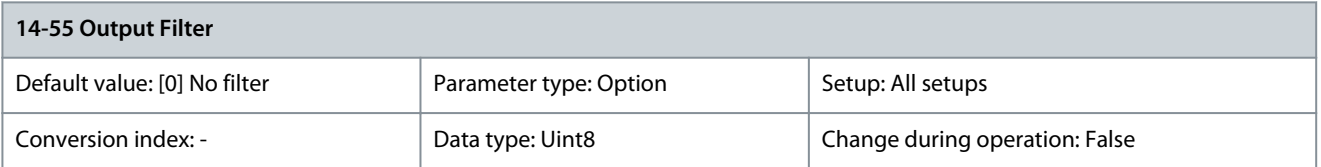

# **A C A U T I O N A**

# **OVERHEATING OF FILTER OR AC DRIVE**

Incorrect setting of parameter 14-55 Output Filter can lead to overheating and cause equipment damage and personal injury.

- Always set parameter 14-55 Output Filter to [2] Sine-wave fixed when using a sine-wave filter.

# **N O T I C E**

This parameter cannot be adjusted while the motor is running.

# **N O T I C E**

Reset the drive after selecting [2] Sine-wave filter fixed.

### Select the type of output filter connected.

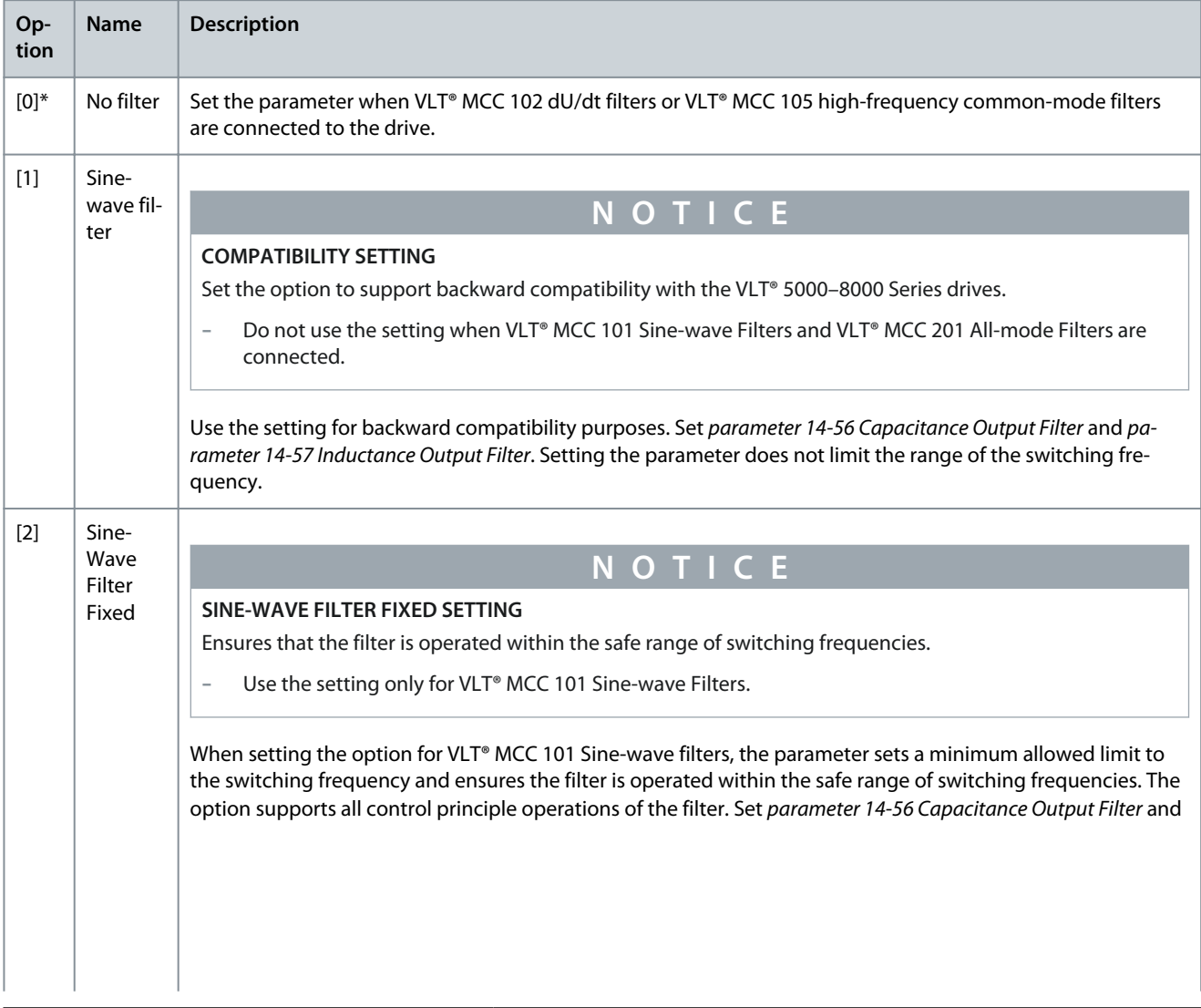

<u>Danfoss</u>

**Parameter Descriptions**

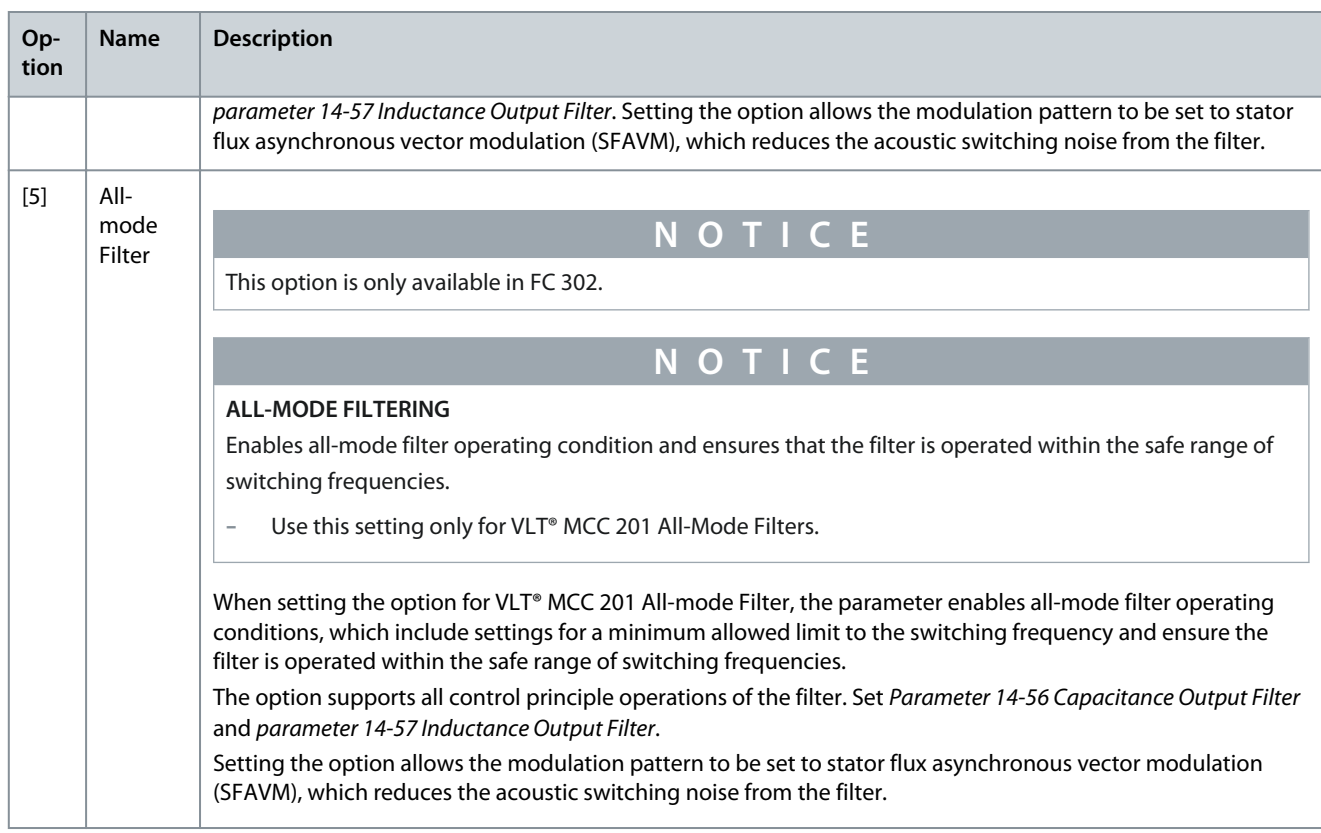

### Parameter 14-56 Capacitance Output Filter

# **Table 747: Parameter 14-56 Capacitance Output Filter**

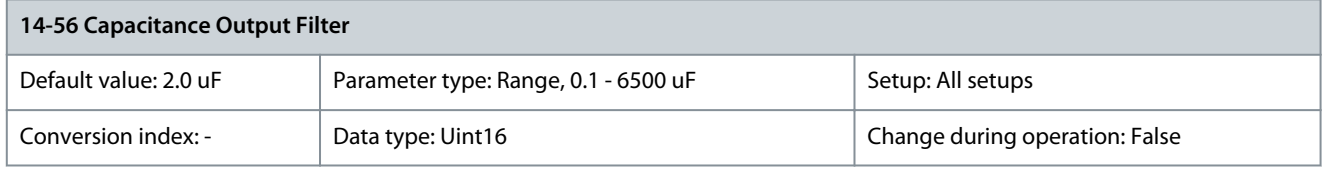

Set the C<sub>y</sub> (capacitance) value of the output filter in uF, when using VLT® MCC 101 Sine-wave filter and VLT® MCC 201 All-mode filter. See the filter product label for the capacitance value. The value is the equivalent star-connected capacitance of the filter. When the filters are installed in parallel, enter the combined capacitance value of the paralleled filter. The value is the equivalent star-connected capacitance (C<sub>y</sub>) of the filter multiplied by the number of installed paralleled filters.

# **N O T I C E**

#### **SETTING FOR VLT® MCC 101 SINE-WAVE FILTER AND VLT® MCC 201 ALL-MODE FILTER**

Enables accurate flux compensation when option [2] Flux sensorless or option [3] Flux w/motor feedback is selected in parameter 1-01 Motor Control Principle.

- Enter the correct capacitance value of the connected filter.

# Parameter 14-57 Inductance Output Filter

#### **Table 748: Parameter 14-57 Inductance Output Filter**

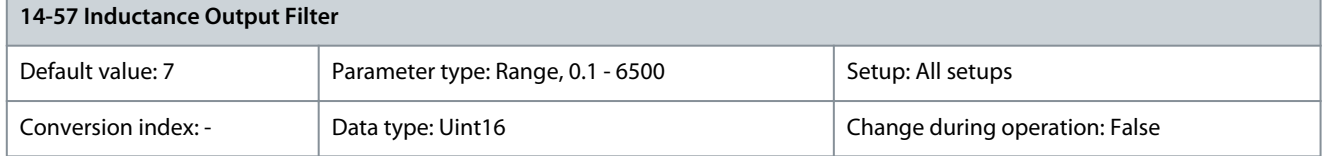

Set the inductance of the output filter in mH, when using VLT® MCC 101 Sine-wave Filter and VLT® MCC 201 All-mode Filter. See the product label of the filter for the value of inductance. When filters are installed in parallel, enter the combined inductance value of

<u> Danfoss</u>

**Parameter Descriptions**

the installed paralleled filters. The inductance value in the parameter is the inductance value of the filter divided by the number of paralleled filters.

# **N O T I C E**

# **SETTING FOR VLT® MCC 201 ALL-MODE AND VLT® MCC 101 SINE-WAVE FILTERS**

Enables accurate flux control compensation when option [2] Flux Sensorless or option [3] Flux w/Motor Feedback is selected in parameter 1-01 Motor Control Principle.

- Enter the correct inductance value of the connected filter.

### Parameter 14-59 Actual Number of Inverter Units

#### **Table 749: Parameter 14-59 Actual Number of Inverter Units**

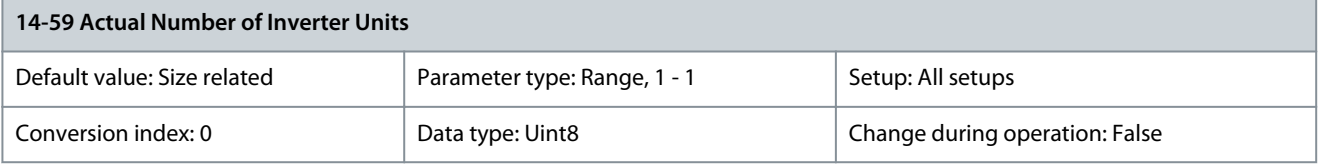

Set the actual number of power units.

# 5.14.7 14-6\* Auto Derate

This parameter group contains parameters for derating the drive if there is high temperature. Parameter 14-60 Function at Over Temperature

#### **Table 750: Parameter 14-60 Function at Over Temperature**

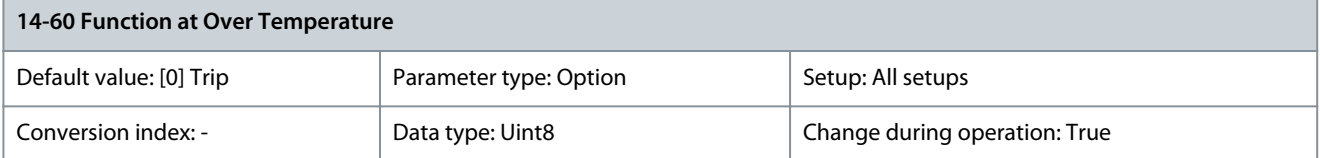

If either heat sink or control card temperature exceeds a factory-programmed temperature limit, a warning is activated. If the temperature increases further, select whether the drive should trip (trip lock) or derate the output current.

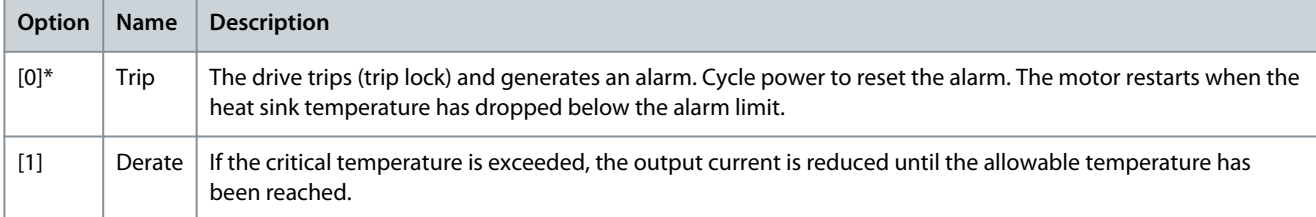

#### No trip at inverter overload

In some systems, the drive has not been sized properly to yield the current needed in all points of the operational flow-head characteristic. At these points, the motor needs a current higher than the rated current of the drive. The drive can yield 110% of the rated current continuously for 60 s. If still overloaded, the drive normally trips (causing the motor to stop by coasting) and issues an alarm.

<u>Danfoss</u>

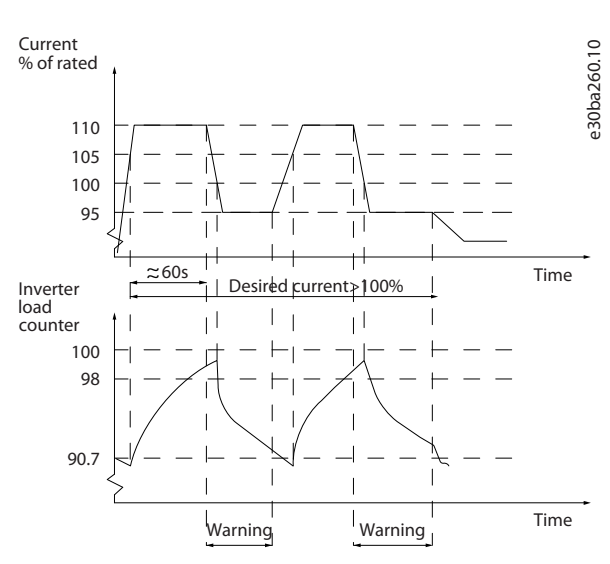

#### **Illustration 89: Output Current in Overload Condition**

If the motor is unable to run continuously with the demanded capacity, run it at reduced speed for a while.

Select parameter 14-61 Function at Inverter Overload to automatically reduce motor speed until the output current is below 100% of the rated current (set in parameter 14-62 Inv. Overload Derate Current). Parameter 14-61 Function at Inverter Overload is an alternative to letting the drive trip.

The drive estimates the load on the power section with an inverter load counter, which causes a warning at 98% and a reset of the warning at 90%. At the value 100%, the drive trips and issues an alarm. Status for the counter can be read in parameter 16-35 Inverter Thermal.

If parameter 14-61 Function at Inverter Overload is set to [3] Derate, the motor speed is reduced when the counter exceeds 98%, and stays reduced until the counter has dropped below 90.7%. If parameter 14-62 Inv. Overload Derate Current is set to for example 95%, a steady overload causes the pump speed to fluctuate between values corresponding to 110% and 95% of rated output current for the drive.

Parameter 14-61 Function at Inverter Overload

#### **Table 751: Parameter 14-61 Function at Inverter Overload**

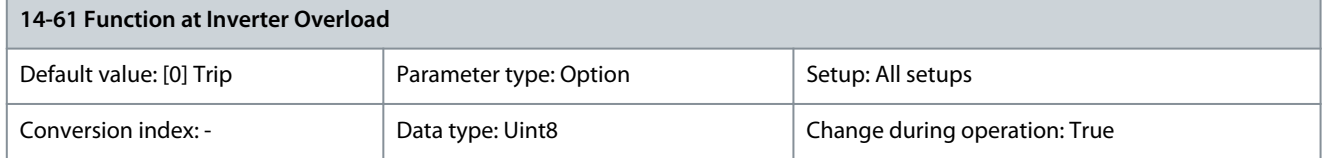

Use if there is a steady overload beyond the thermal limits (110% for 60 s).

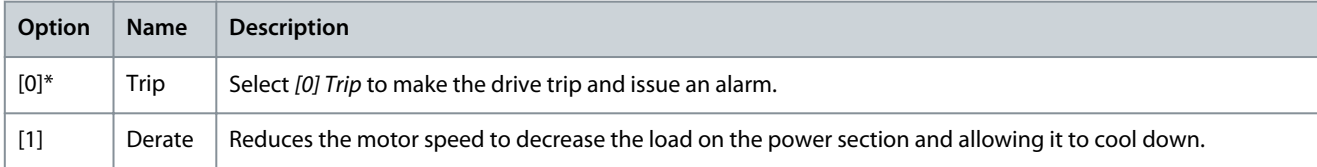

### Parameter 14-62 Inv. Overload Derate Current

#### **Table 752: Parameter 14-62 Inv. Overload Derate Current**

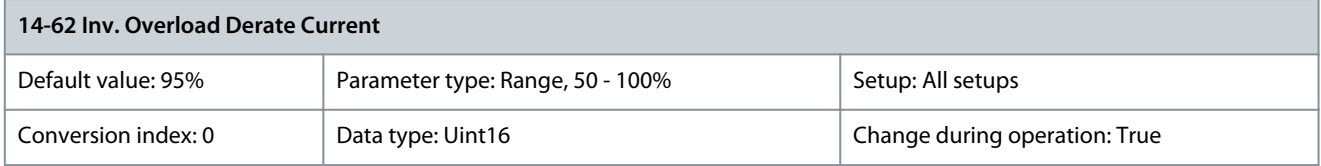

Enter the current level (in % of rated output current for the drive) when running with reduced motor speed after load on the drive has exceeded the allowable limit (110% for 60 s).

Danfoss

# 5.14.8 14-7\* Compatibility

Parameters for compatibility of VLT 3000 and VLT 5000 with FC 300. Parameter 14-72 Legacy Alarm Word

### **Table 753: Parameter 14-72 Legacy Alarm Word**

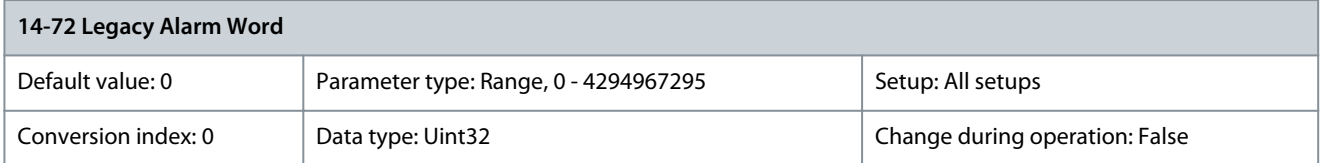

# Readout of the alarm word corresponding to VLT 5000. Parameter 14-73 Legacy Warning Word

# **Table 754: Parameter 14-73 Legacy Warning Word**

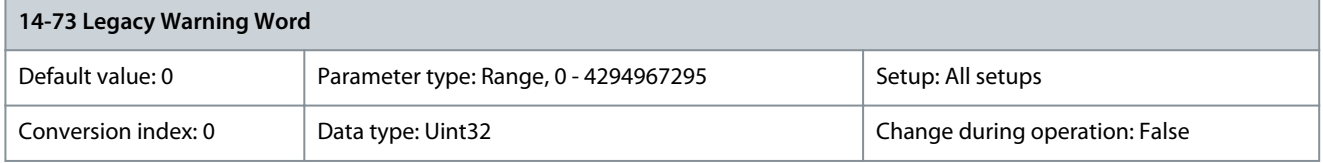

Readout of the warning word corresponding to VLT 5000. Parameter 14-74 Leg. Ext. Status Word

### **Table 755: Parameter 14-74 Leg. Ext. Status Word**

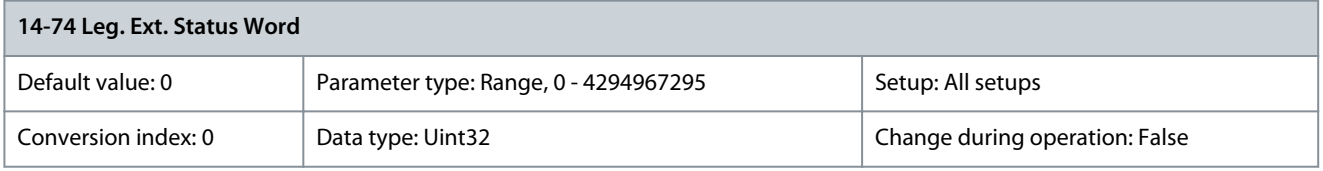

Readout of the external status word corresponding to VLT 5000.

# 5.14.9 14-8\* Options

### Parameter 14-80 Option Supplied by External 24VDC **Table 756: Parameter 14-80 Option Supplied by External 24VDC**

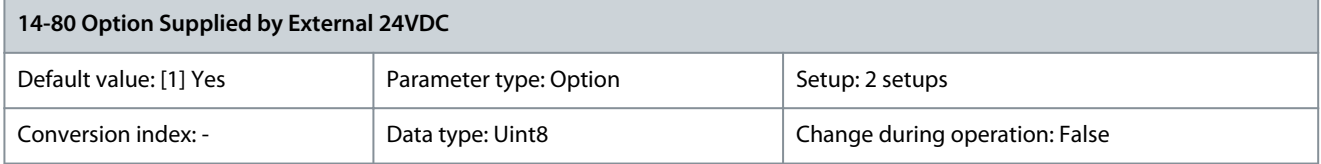

**N O T I C E**

To make the parameter change function, perform a power cycle.

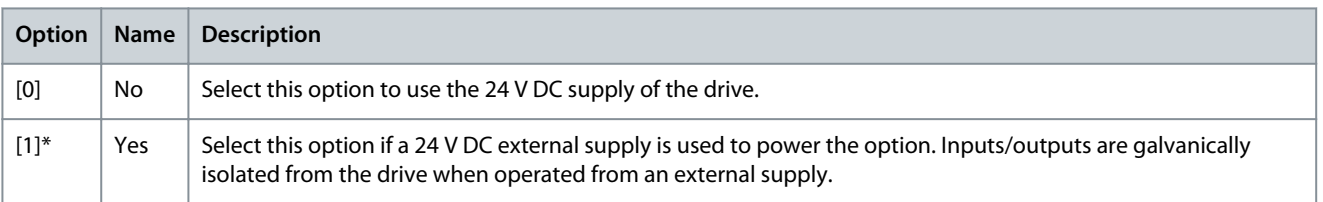

Danfoss

# Parameter 14-88 Option Data Storage

#### **Table 757: Parameter 14-88 Option Data Storage**

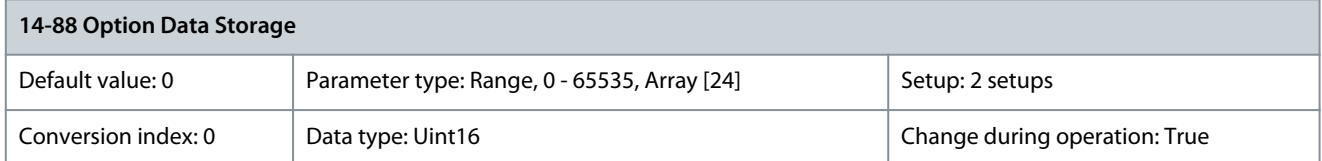

This parameter stores information about options over a power cycle. Parameter 14-89 Option Detection

#### **Table 758: Parameter 14-89 Option Detection**

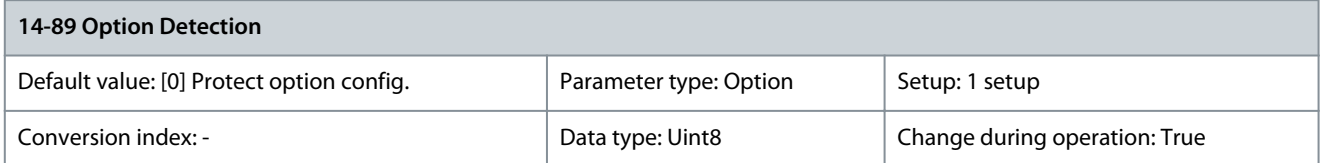

Selects the behavior of the drive when a change in the option configuration is detected.

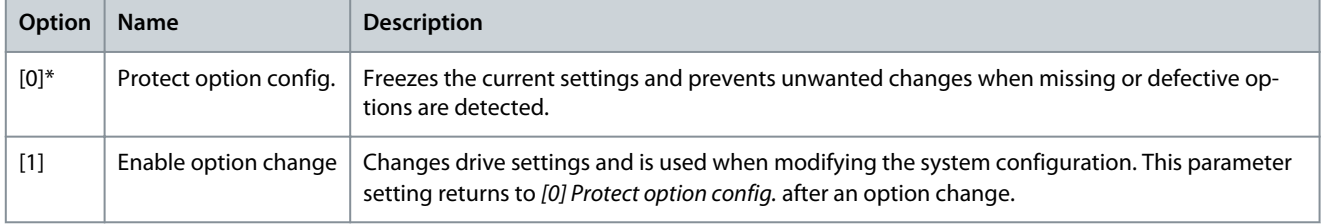

# 5.14.10 14-9\* Fault Settings

Parameter 14-90 Fault Level

# **Table 759: Parameter 14-90 Fault Level**

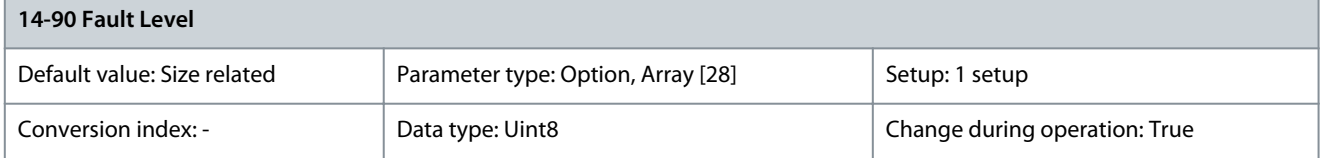

This is an array parameter with 26 elements. Each of the bits can be configured to any of the following options. Use this parameter to customize fault levels.

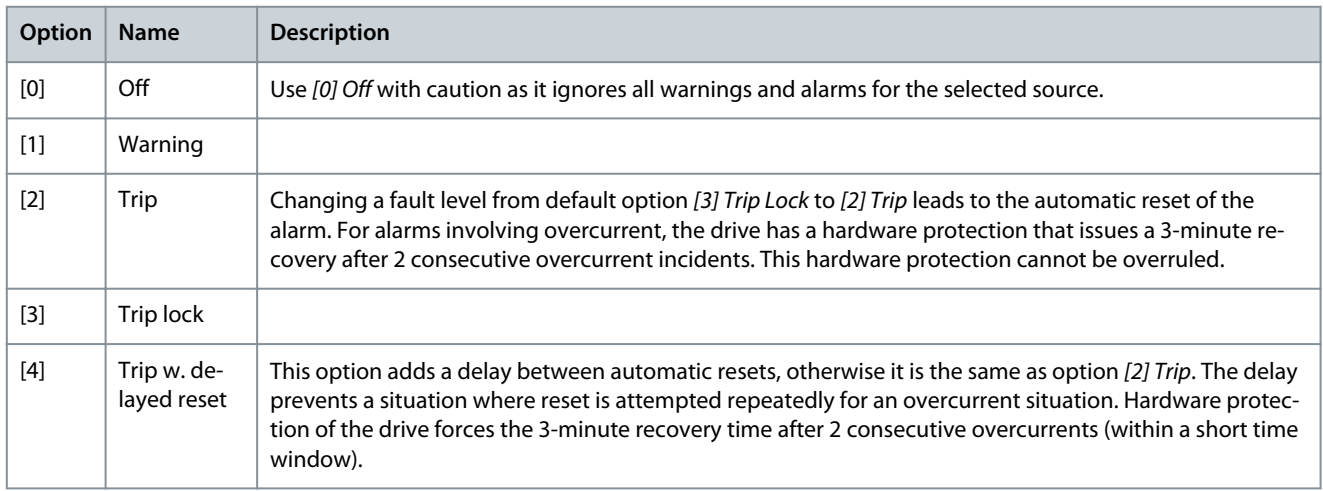

**Parameter Descriptions**

Danfoss

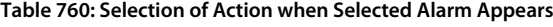

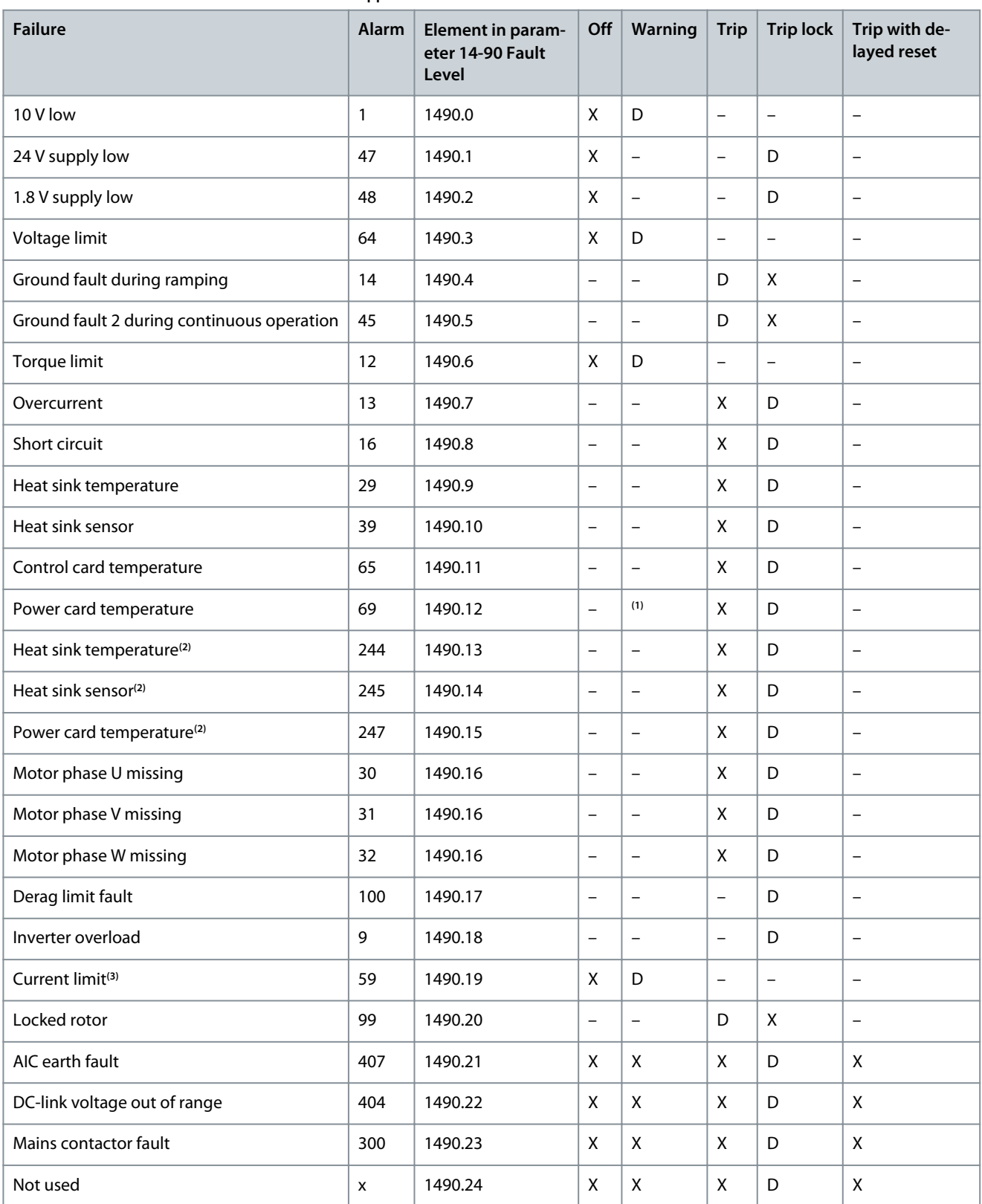

Danfoss

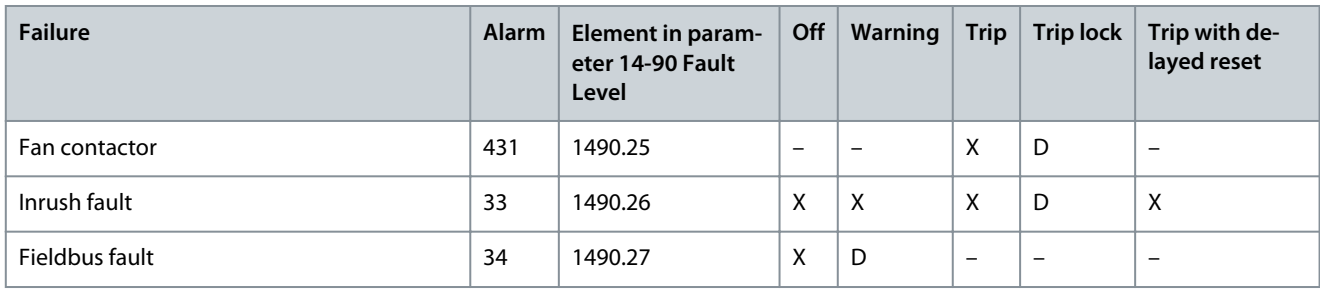

**1** In small and medium power drives, alarm 69, Power card temperature is only a warning.

**<sup>2</sup>** Only high-power drives.

**<sup>3</sup>** Warning 59 is configured in 1490.19. The current limit warning can be disabled by choice. The alarm cannot be configured.

VLT® Motion Control Tool MCT 10 has the element numbers listed in the column ID. Use this table with MCT 10 to get information about specific fault levels.

# 5.15 Parameter Group 15-\*\* Drive Information

# 5.15.1 15-0\* Operating Data

Parameter 15-00 Operating Hours

#### **Table 761: Parameter 15-00 Operating Hours**

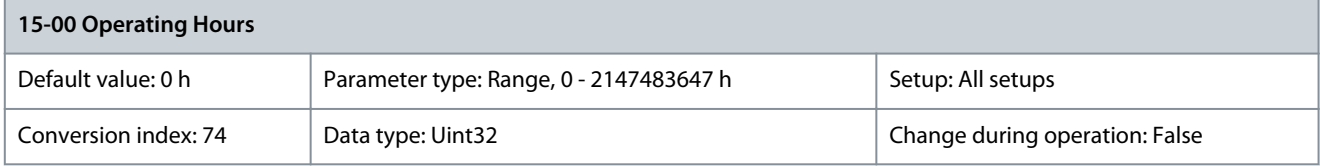

View for how many hours the drive has run. The value is saved when the drive is turned off. Parameter 15-01 Running Hours

#### **Table 762: Parameter 15-01 Running Hours**

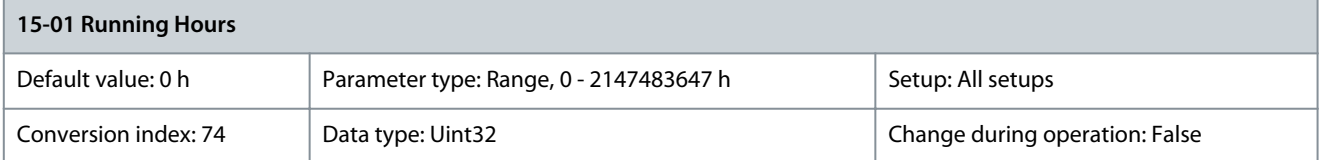

View how many hours the motor has run. Reset the counter in *parameter 15-07 Reset Running Hours Counter*. The value is saved when the drive is turned off. Parameter 15-02 kWh Counter

**Table 763: Parameter 15-02 kWh Counter**

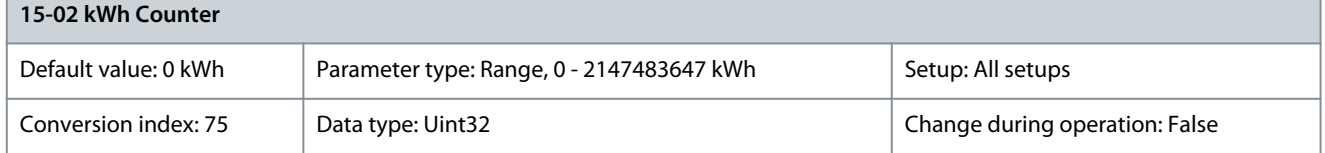

Register the power consumption of the motor as an average value over 1 hour. Reset the counter in parameter 15-06 Reset kWh Counter.

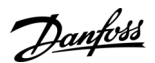

# Parameter 15-03 Power Up's

#### **Table 764: Parameter 15-03 Power Up's**

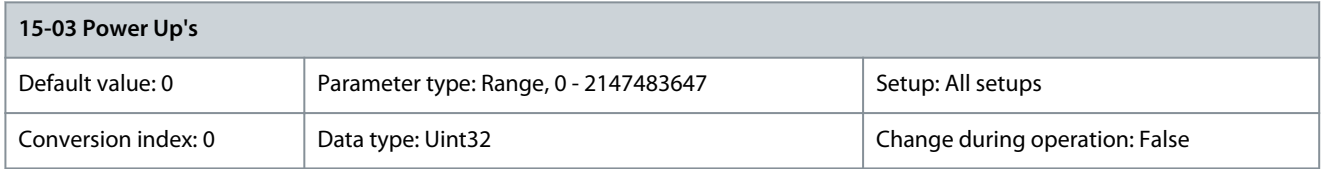

# View the number of times the drive has been powered up. Parameter 15-04 Over Temp's

#### **Table 765: Parameter 15-04 Over Temp's**

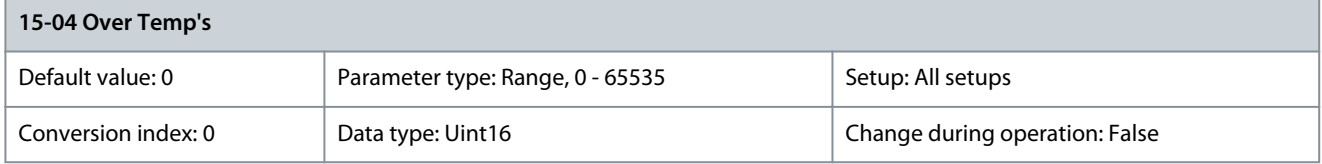

View the number of drive temperature faults. Parameter 15-05 Over Volt's

# **Table 766: Parameter 15-05 Over Volt's**

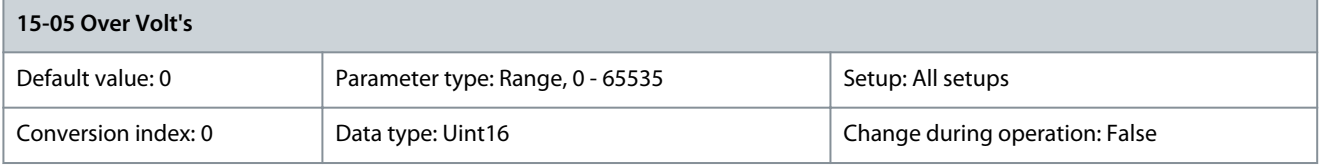

View the number of drive overvoltages. Parameter 15-06 Reset kWh Counter **Table 767: Parameter 15-06 Reset kWh Counter**

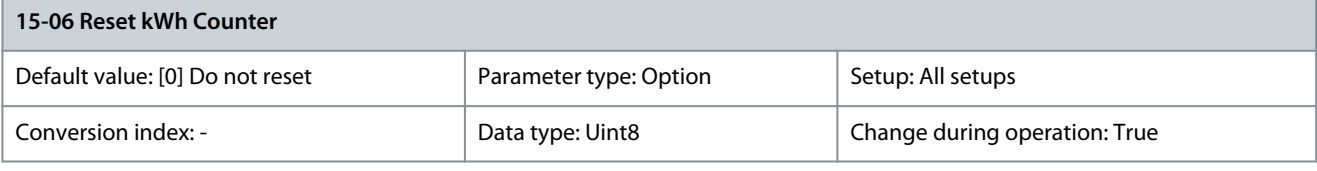

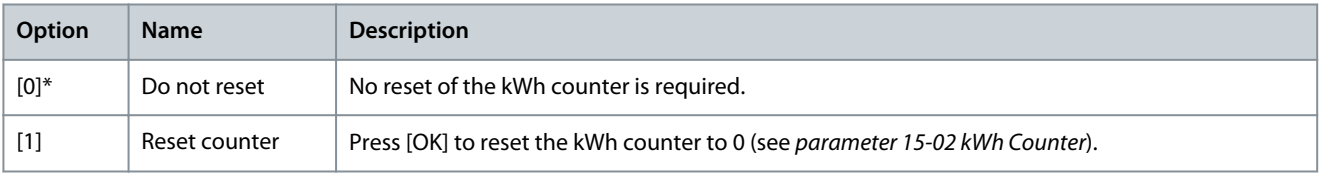

### Parameter 15-07 Reset Running Hours Counter **Table 768: Parameter 15-07 Reset Running Hours Counter**

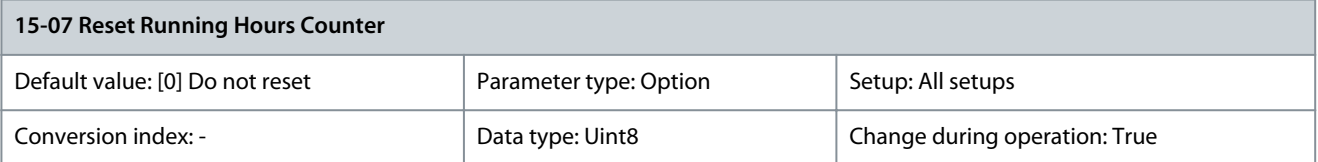

Danfoss

# **Parameter Descriptions**

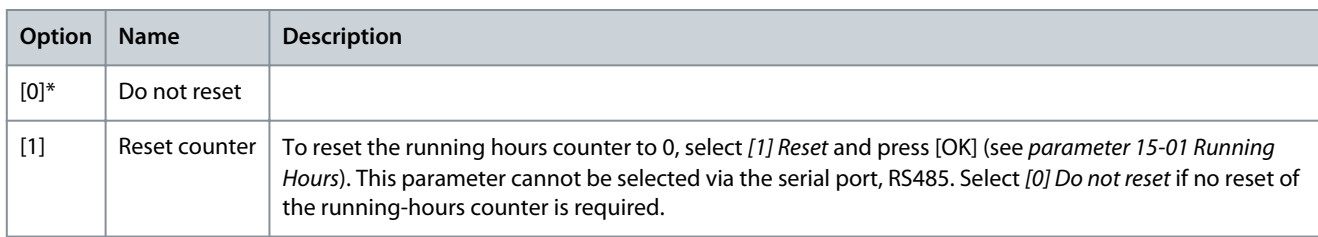

# 5.15.2 15-1\* Data Log Settings

The data log enables continuous logging of up to 4 data sources (parameter 15-10 Logging Source) at individual rates (parameter 15-11 Logging Interval). A trigger event (parameter 15-12 Trigger Event) and window (parameter 15-14 Samples Before Trigger) are used to start and stop the logging conditionally.

Parameter 15-10 Logging Source

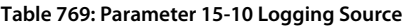

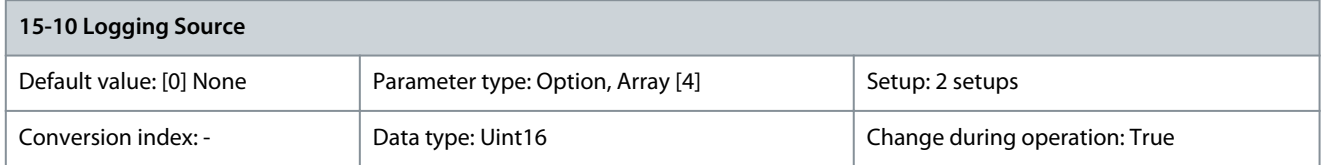

## Select the variables to be logged.

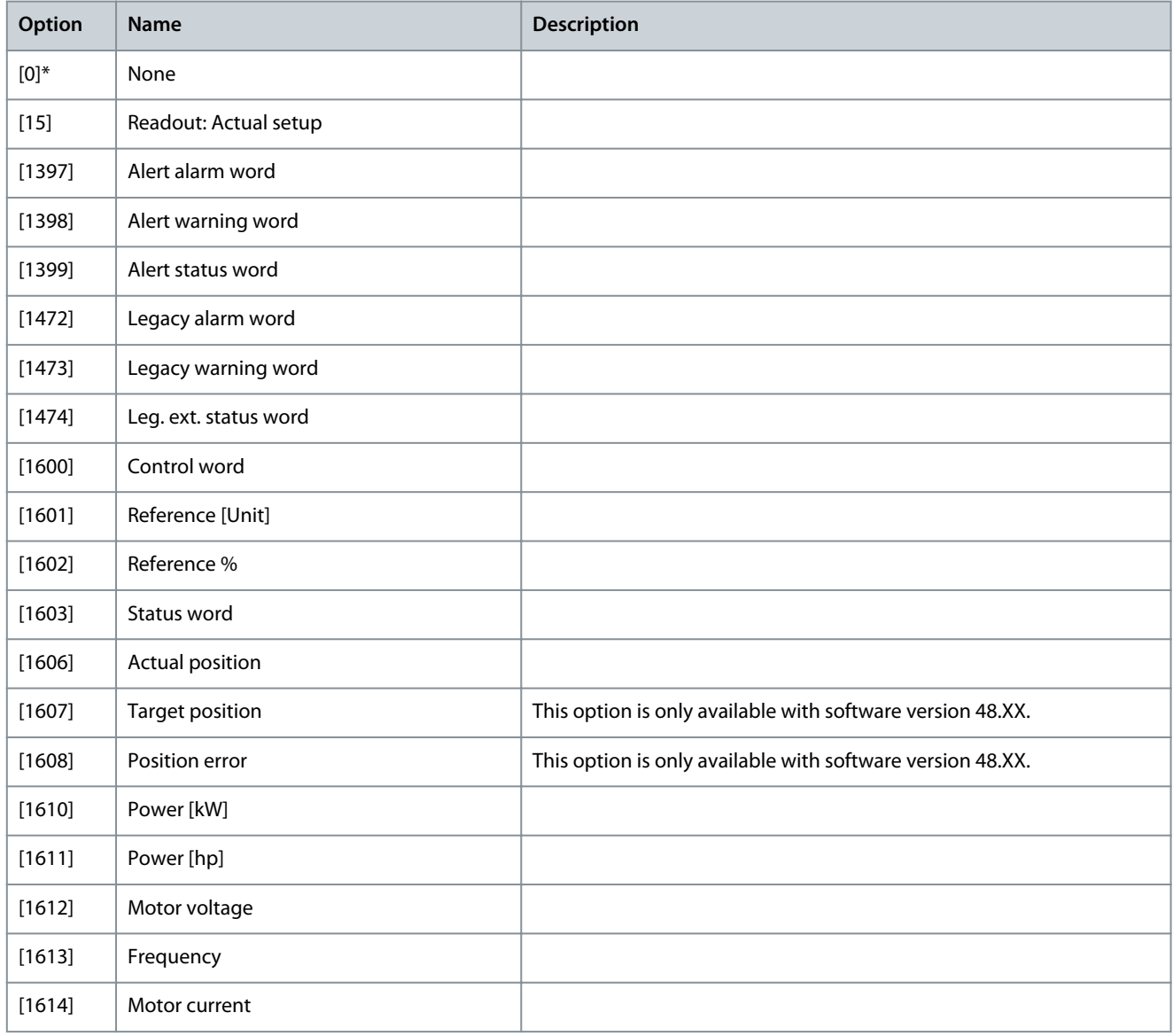

**Programming Guide**

**Parameter Descriptions**

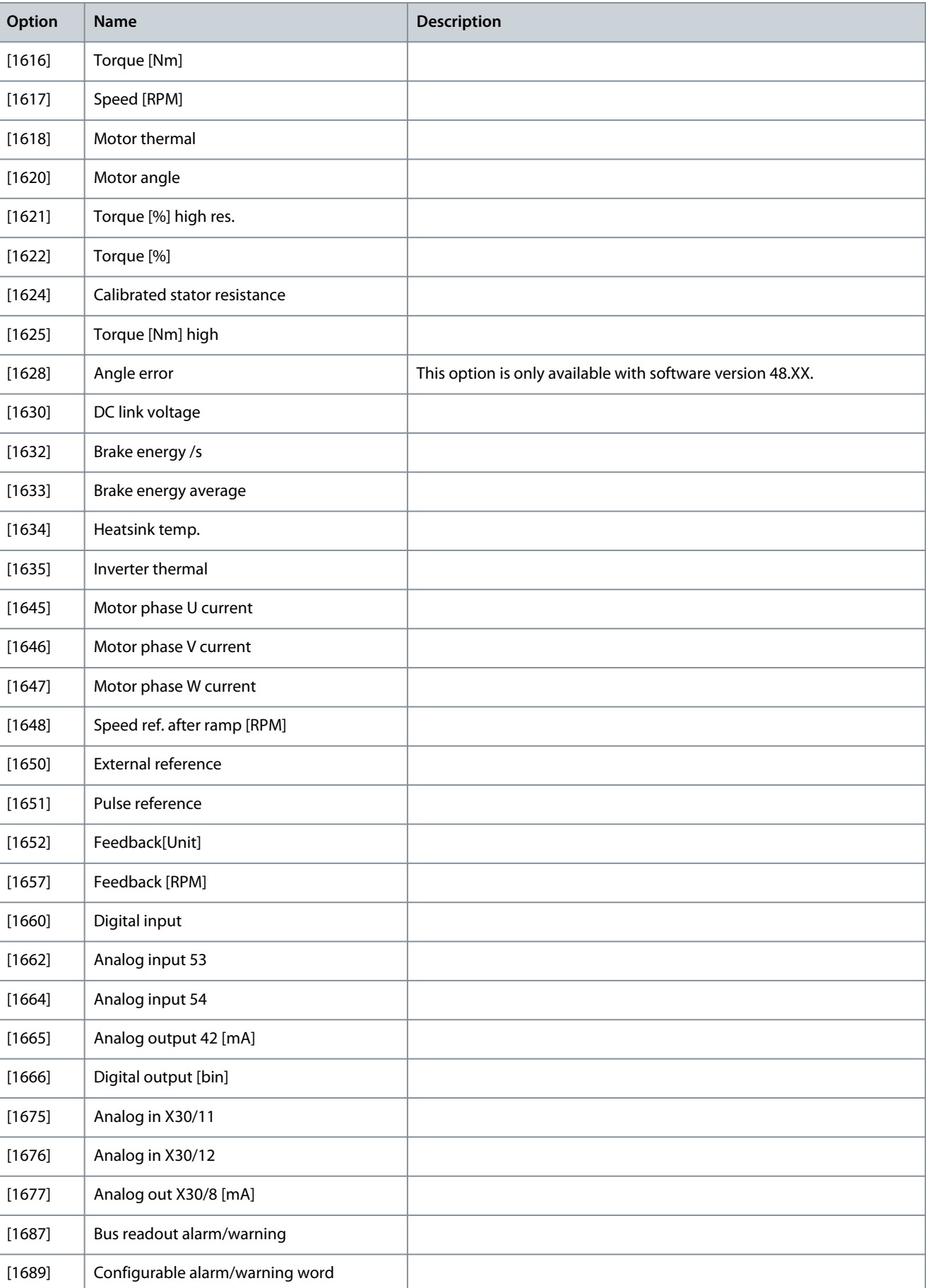

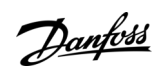

**Parameter Descriptions**

Danfoss

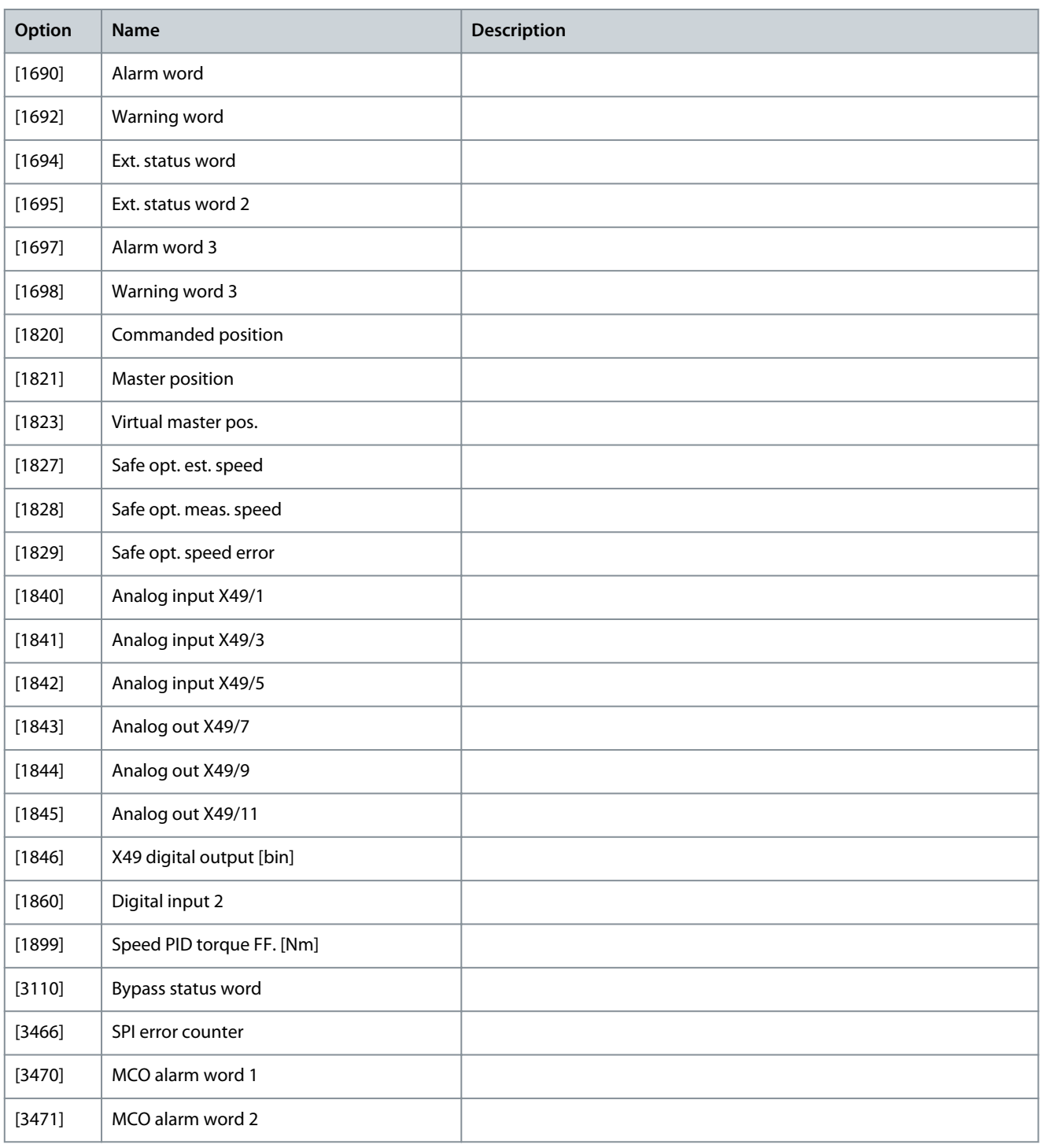

# Parameter 15-11 Logging Interval

# **Table 770: Parameter 15-11 Logging Interval**

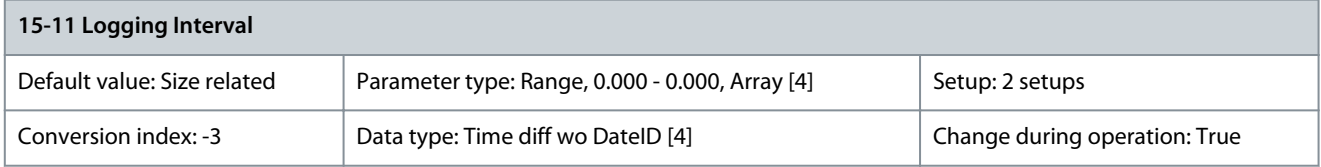

Enter the interval in ms between each sampling of the variables to be logged.

# Parameter 15-12 Trigger Event

# **Table 771: Parameter 15-12 Trigger Event**

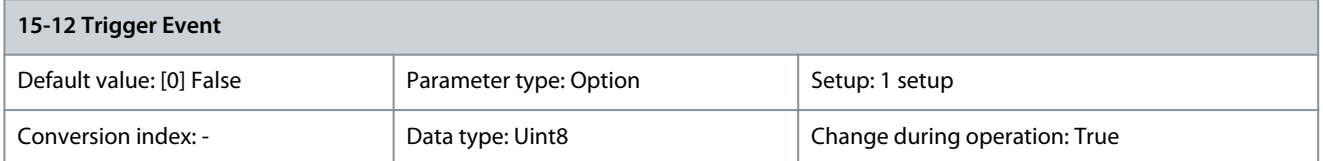

Select the trigger event. When the trigger event occurs, a window is applied to freeze the log. The log then retains a specified percentage of samples before the occurrence of the trigger event (parameter 15-14 Samples Before Trigger).

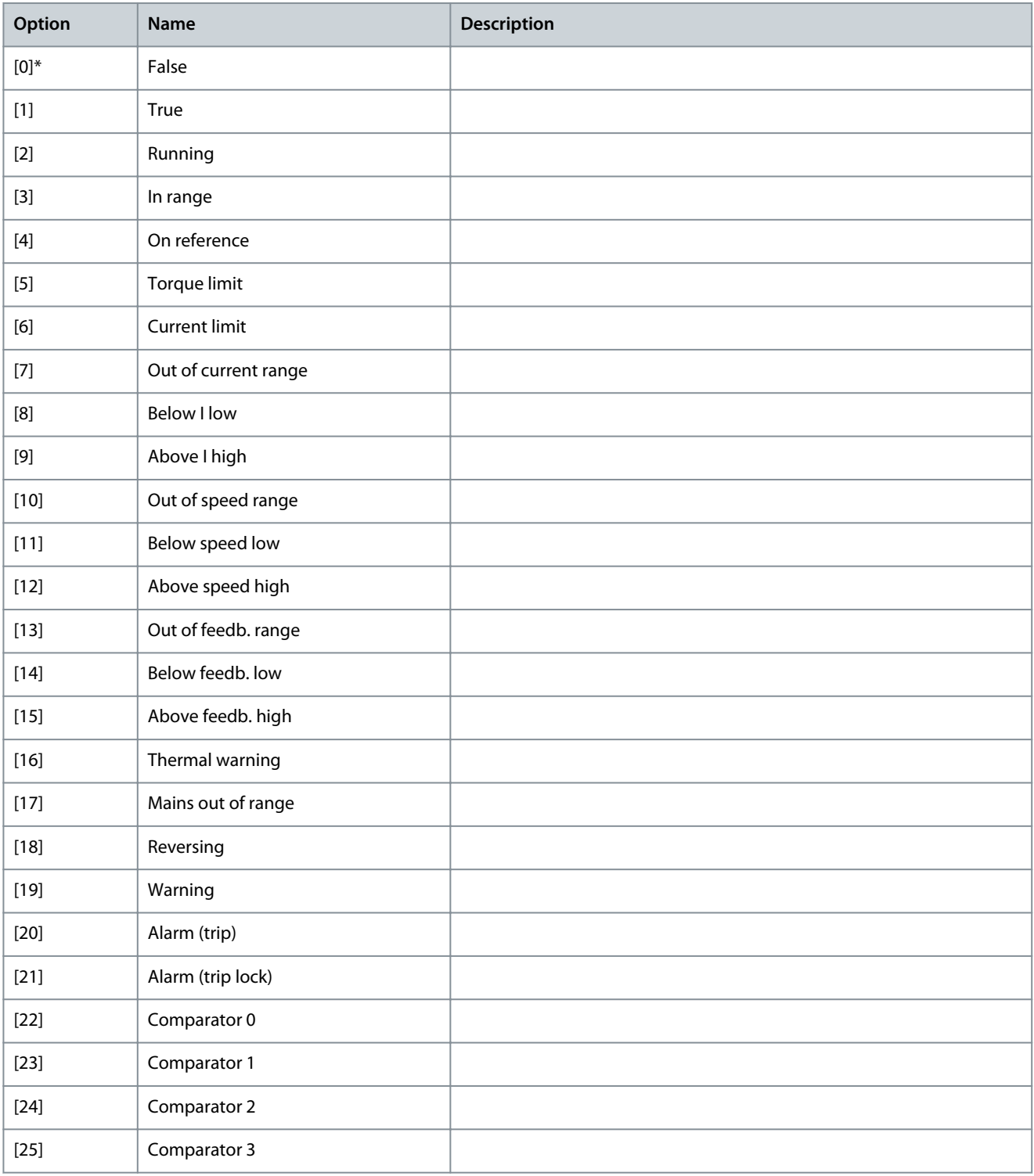

Danfoss

**Parameter Descriptions**

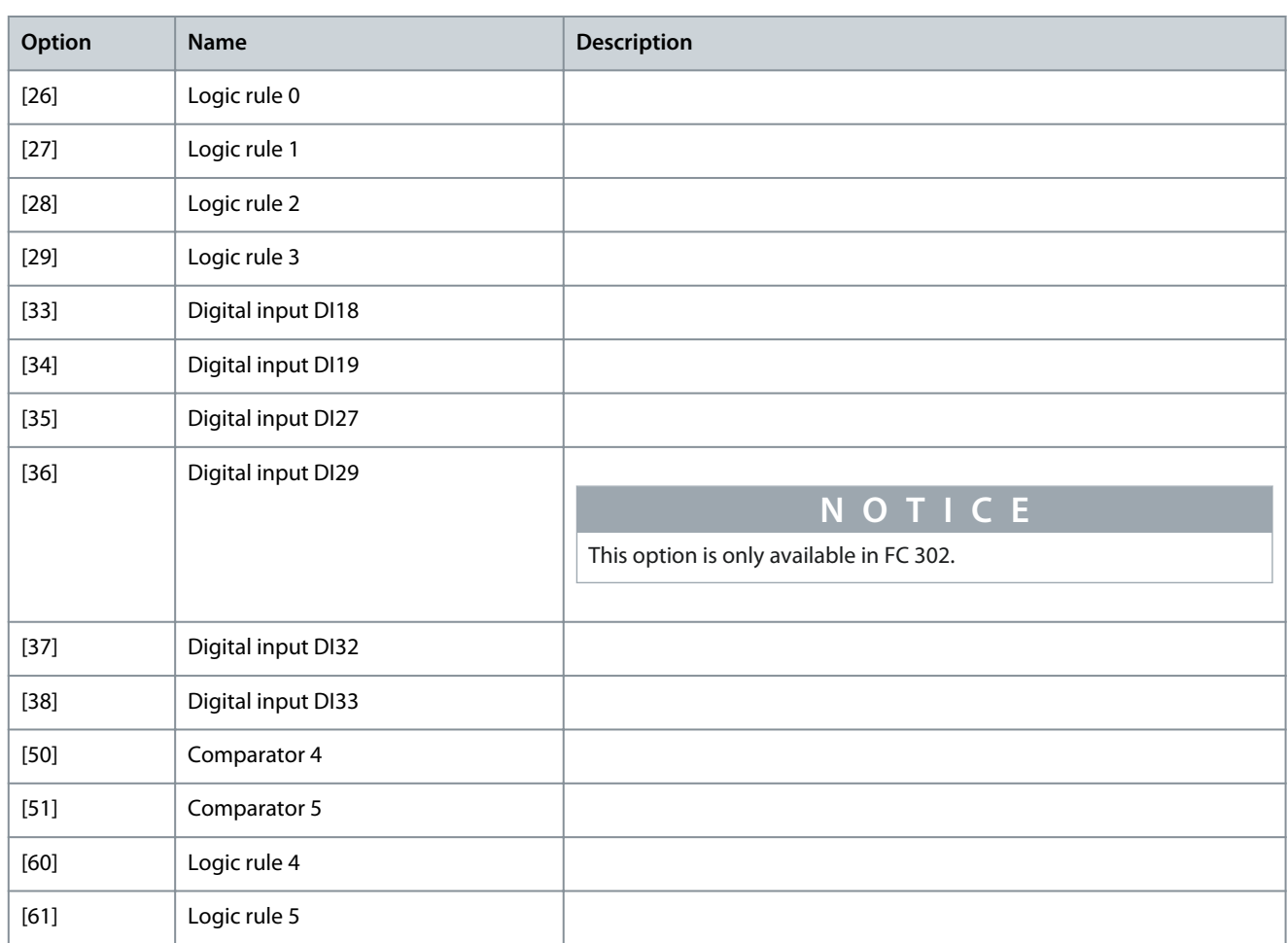

# Parameter 15-13 Logging Mode **Table 772: Parameter 15-13 Logging Mode**

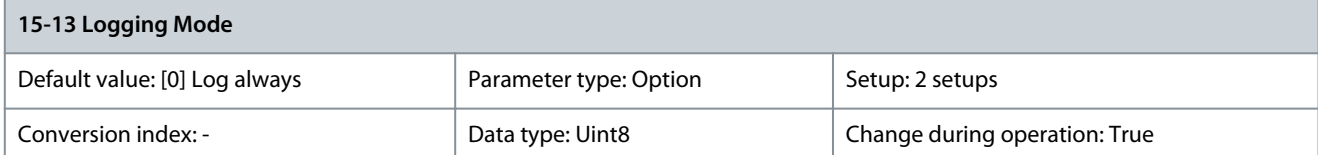

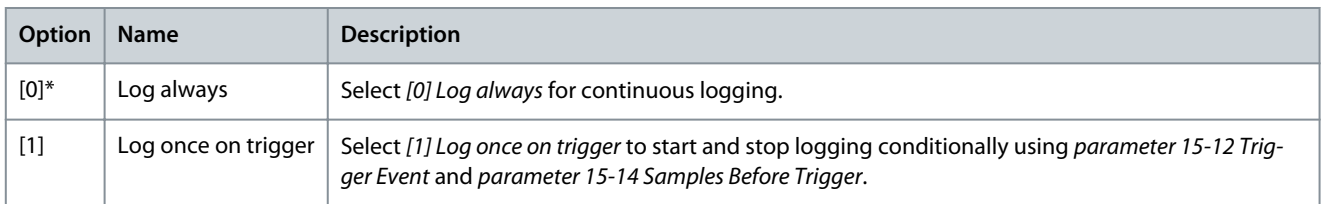

Parameter 15-14 Samples Before Trigger

**Table 773: Parameter 15-14 Samples Before Trigger**

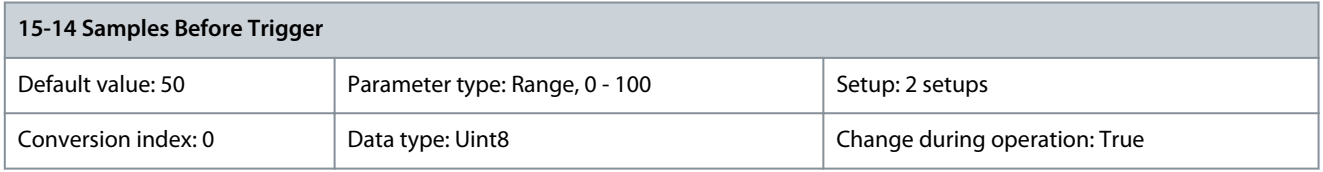

Before a trigger event, enter the percentage of all samples which should be retained in the log. See also parameter 15-12 Trigger Event and parameter 15-13 Logging Mode.

# Parameter 15-15 Info Message: "Service Log Full"

#### **Table 774: Parameter 15-15 Info Message: "Service Log Full"**

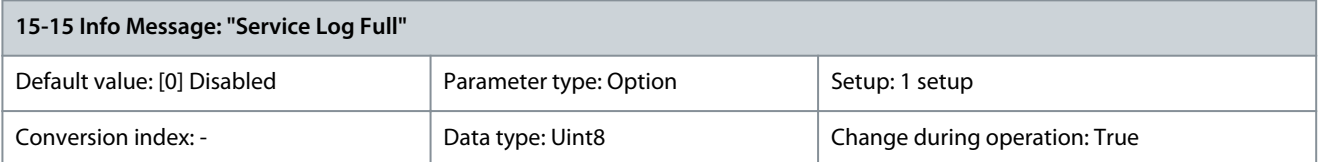

See Service log. By enabling this parameter, a text message is shown in the drive when the service log runs full: Clear logs, Service log full: 28 [M26]. The message recommends to clear the log.

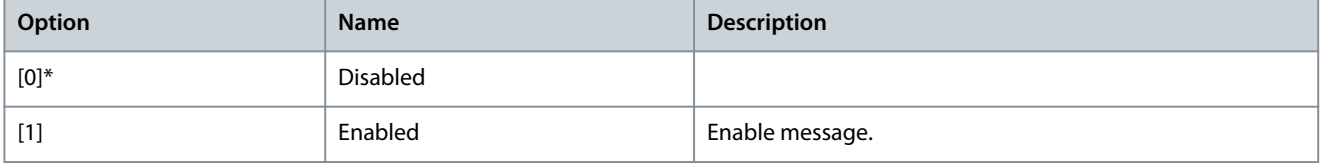

### Parameter 15-17 Service Log Trigger Alarm

### **Table 775: Parameter 15-17 Service Log Trigger Alarm**

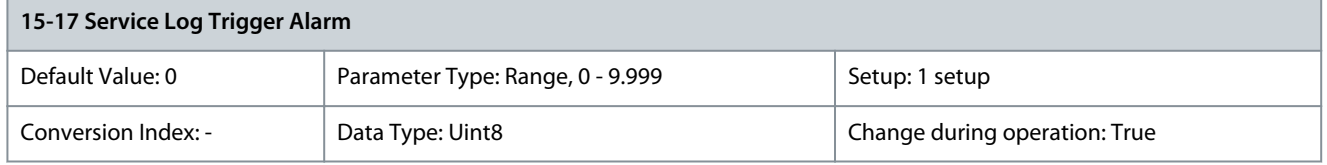

The service log is triggered by a set of factory-defined critical alarms. By using this parameter, an additional alarm to trigger the service log can be defined. The service log registers 11 parameters. 8 parameters are fixed and 3 parameters are user-defined. The 3 user-defined parameters can be configured using the display line parameters 0-20 Display Line 1.1 Small, 0-21 Display Line 1.2 Small, and Display Line 1.3 Small. All 11 parameters are logged upon a trigger event.

# 5.15.3 Service Log

The service log function saves detailed log information of a 5-second interval when alarms occur. Service technicians can analyze this information to troubleshoot and optimize the drive.

The drive can save up to 24 service log records in the flash memory. To receive a warning when the service log is full, set parameter 15-15 Info Message: "Service Log Full" to [1] Enable. To read the current number of records in the memory, check parameter 16-42 Service Log Counter.

# Sampling rate

There are 2 periods with different sampling rates:

- Slow samples: 20 samples at a rate of 250 ms resulting in 5 s of history before the trip.
- Fast samples: 50 samples at a rate of 5 ms resulting in 250 ms of detailed history before the trip.

# **N O T I C E**

To enable the real-time clock (RTC) stamp, use the real-time clock module. If real-time clock is not available, the operating time in parameter 15-32 Fault Log: Time is recorded.

#### **Table 776: Logged Channels**

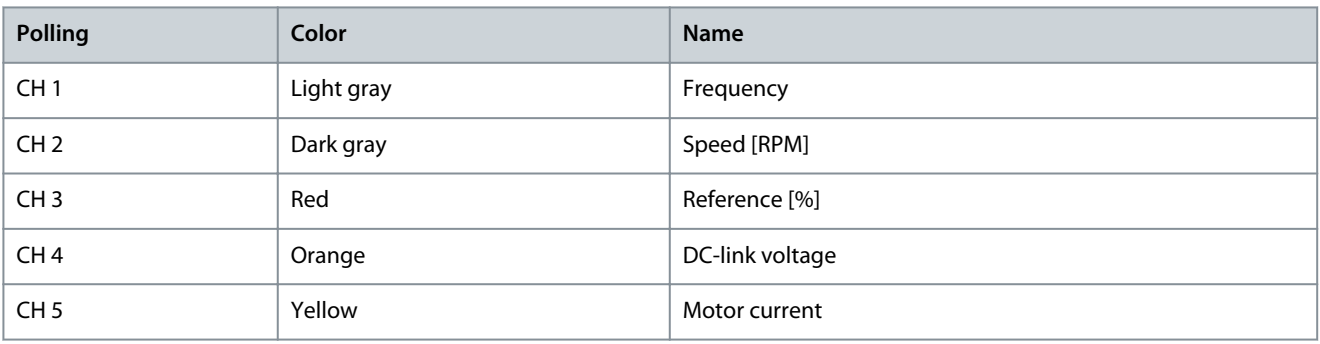

<u>Danfoss</u>

# **Parameter Descriptions**

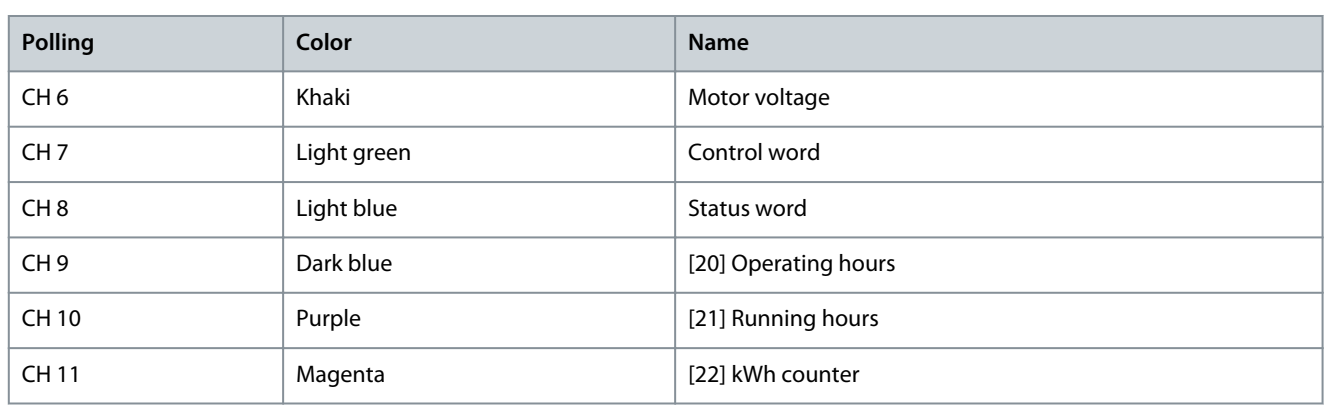

Channels 1–8 are fixed channels with unfiltered signals and cannot be changed. Channels 9–11 are filtered and refer to parameters 0–20 to 0–22, which are reflected in the 3 upper lines in the LCP.

# 5.15.4 Clearing the Service Log

The flash memory stores up to 24 records. To save new logs, clear the service log memory.

Save the service log records using the VLT® Motion Control Tool MCT 10 before clearing the service log.

The service log is stored in EEPROM in the control card and will be erased by initialization, that is when changing the power card. Before changing the power card:

- Click the Service Log icon to read the service log from the drive.
- Copy parameters to a project in MCT 10.
- Save the parameters including the service log in the project.

- When loading the parameters back into the drive, the service log is not included.

Clear the service log after a commissioning to remove any alarms that occurred during testing.

# **Procedure**

- **1.** Select option [5] Clear Service Log in parameter 14-22 Operation Mode.
- **2.** Power cycle the drive. Clearing the service log extends the power-up time by approximately 1 s.

# 5.15.5 Service Log Indication

Parameter 16-42 Service Log Counter shows the number of service logs stored in the memory. The drive indicates a full service log memory in 1 of the following ways:

- The LCP shows the message: Clear logs Service log full: 28 [M26].
- Bit 25 is set high in parameter 16-96 Maintenance Word (0x2000000).

Performing the drive initialization does not clear the service log memory.

# 5.15.6 Reading the Service Log Information

See the VLT<sup>®</sup> Motion Control Tool MCT 10 to read the service log information.

# **Procedure**

- **1.** Open the MCT 10 software.
- **2.** Select a drive.
- **3.** Select the Service Log plug-in.

Danfoss

**4.** Click Read from drive.

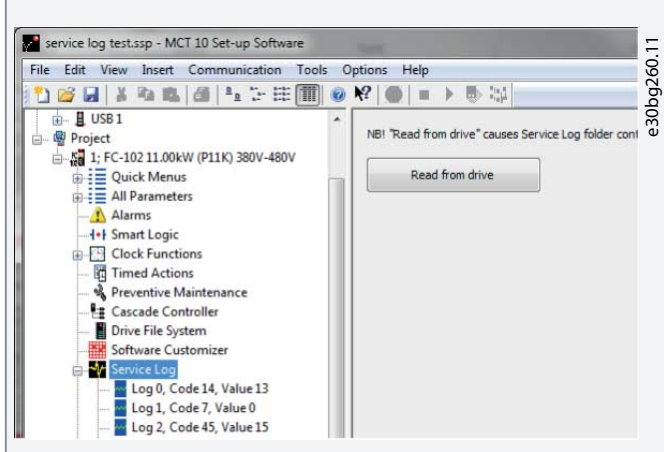

#### **Illustration 90: MCT 10, Read From Drive**

The service log view in MCT 10 looks as shown in **Illustration 91**. Use the cursor to view the detailed readings at a specific time.

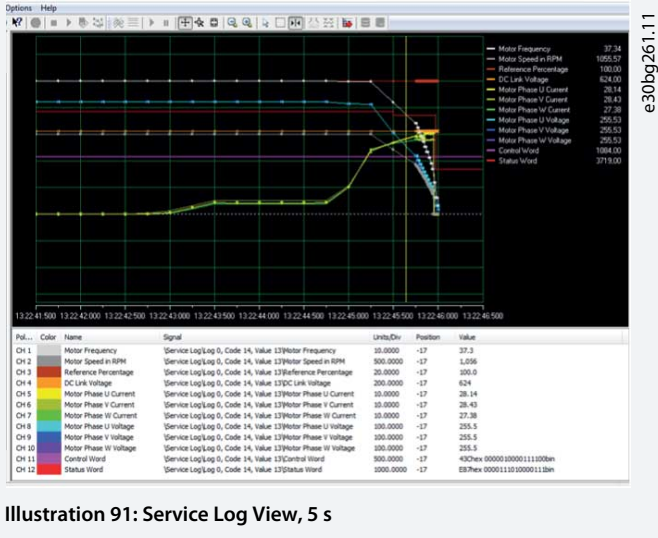

Use the zoom function to focus on the last 250 ms before the fault.

# 5.15.7 Alarms that Trigger a Service Log Record

#### **Table 777: Alarms Triggering a Service Log Record**

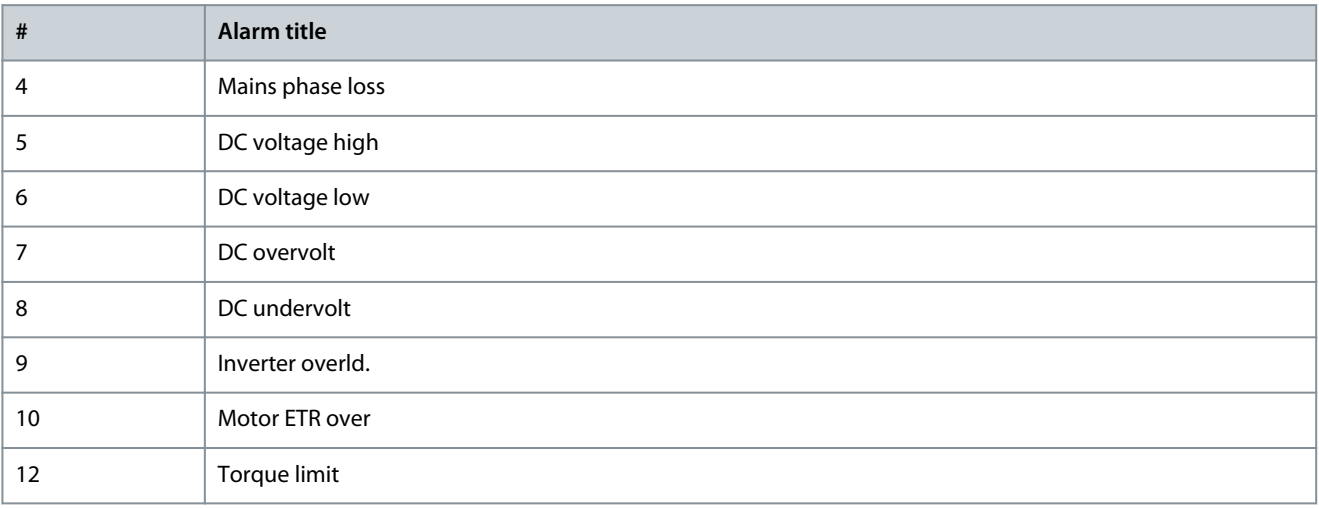

**Parameter Descriptions**

Danfoss

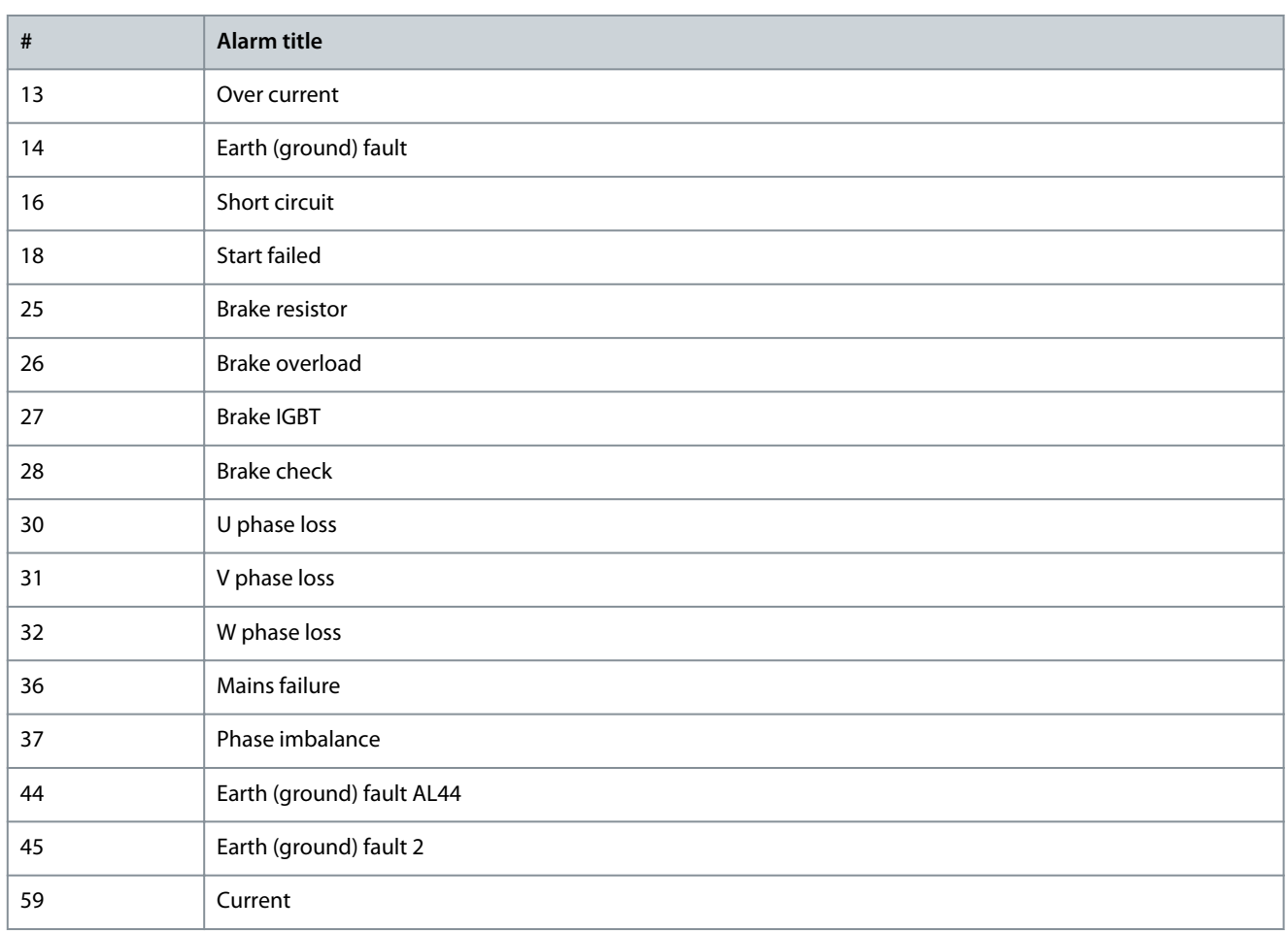

# **N O T I C E**

If an alarm has 2 states (warning/alarm), it only triggers a service log record when going into the alarm state.

# 5.15.8 15-2\* Historic Log

View up to 50 logged data items via the array parameters in this parameter group. Data is logged every time an event occurs (not to be confused with SLC events). Events in this context are defined as a change in 1 of the following areas:

- Digital inputs
- Digital outputs
- Warning word
- Alarm word
- Status word
- Control word
- Extended status word

Events are logged with value and time stamp in ms. The time interval between 2 events depends on how often events occur (maximum once every scan time). Data logging is continuous, but if an alarm occurs, the log is saved and the values can be viewed on the display. This feature is useful, for example when carrying out service following a trip. View the historic log contained in this parameter via the serial communication port or via the display.

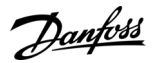

### Parameter 15-20 Historic Log: Event

#### **Table 778: Parameter 15-20 Historic Log: Event**

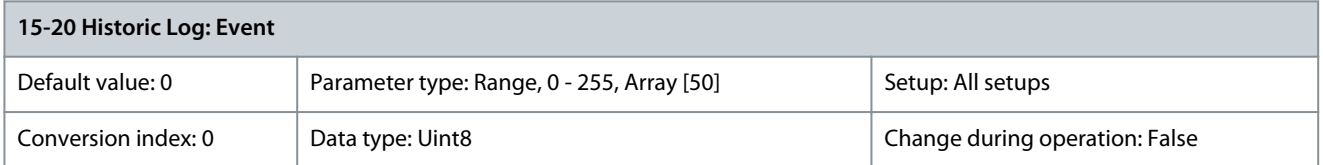

# View the event type of the logged events. Parameter 15-21 Historic Log: Value

#### **Table 779: Parameter 15-21 Historic Log: Value**

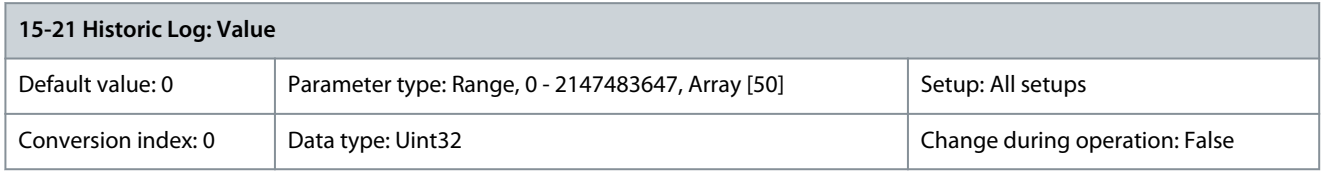

#### View the value of the logged event. Interpret the event values as below:

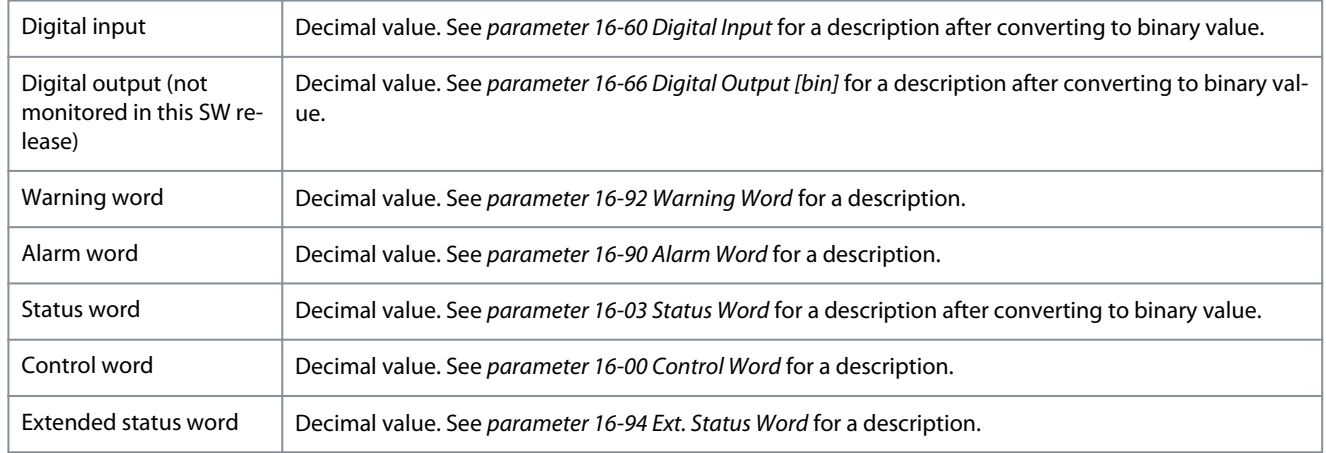

# Parameter 15-22 Historic Log: Time

#### **Table 780: Parameter 15-22 Historic log: Time**

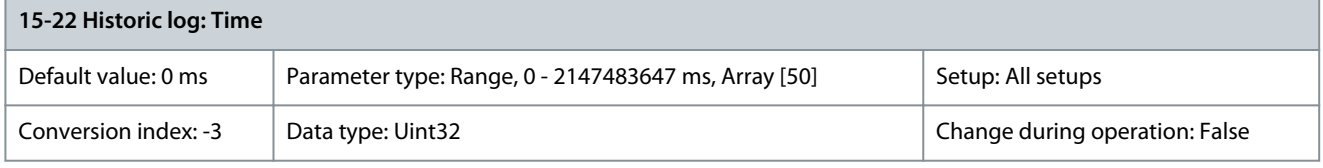

View the time at which the logged event occurred. Time is measured in ms since the drive was started. The maximum value corresponds to approximately 24 days, which means that the count restarts at 0 after this period.

# 5.15.9 15-3\* Alarm Log

Parameters in this group are array parameters where up to 10 fault logs can be viewed. 0 is the most recent logged data and 9 is the oldest. Fault codes, values, and time stamp can be viewed for all logged data.

Parameter 15-30 Fault Log: Error Code

### **Table 781: Parameter 15-30 Fault Log: Error Code**

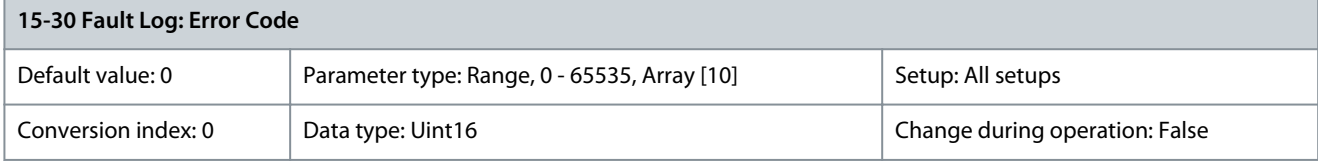

<u>Danfoss</u>

View the fault code and look up its meaning in [7 Troubleshooting](#page-690-0). Parameter 15-31 Fault Log: Value

# **Table 782: Parameter 15-31 Fault Log: Value**

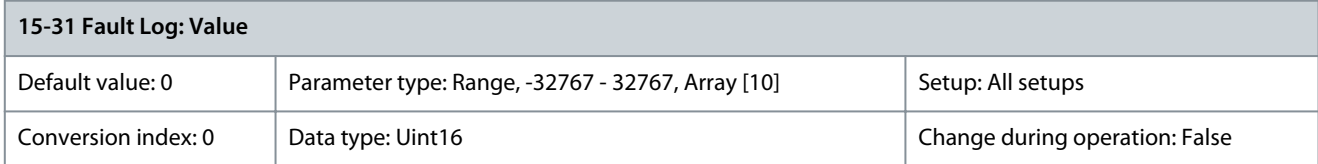

View an extra description of the error. This parameter is mostly used with alarm 38, internal fault. Parameter 15-32 Fault Log: Time

### **Table 783: Parameter 15-32 Fault Log: Time**

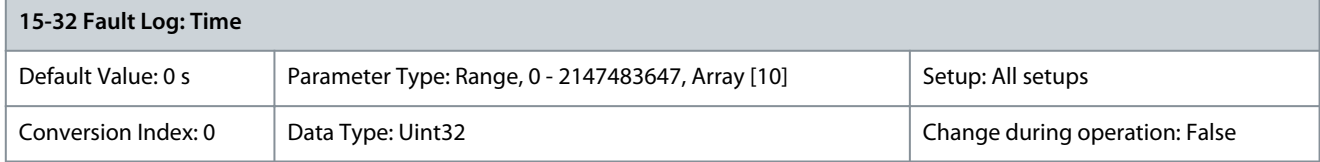

View the time when the logged event occurred. Time is measured in s from start-up of the drive. Parameter 15-33 Fault Log: Date and Time

### **Table 784: Parameter 15-33 Fault Log: Date and Time**

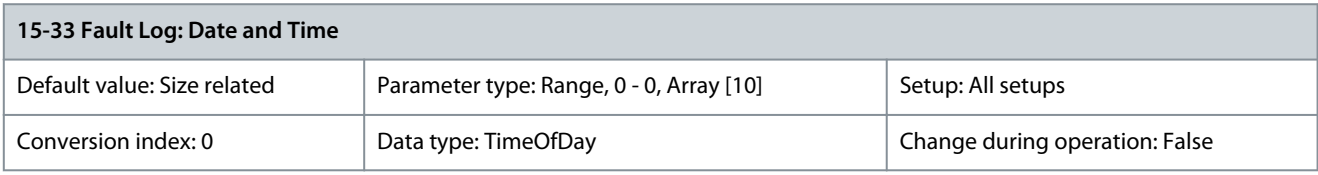

Array parameter; Date & Time 0–9: This parameter shows when the logged event occurred.

# 5.15.10 15-4\* Drive Identification

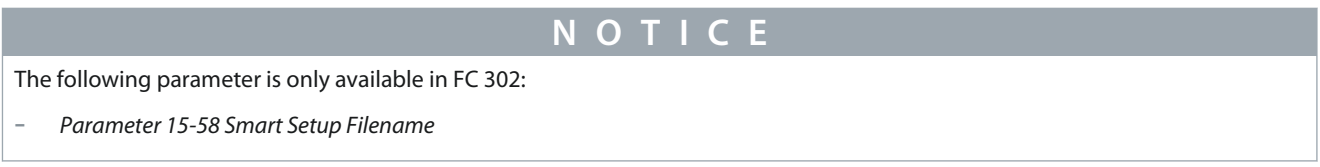

Parameters containing read-only information about the hardware and software configuration of the drive. Parameter 15-40 FC Type

# **Table 785: Parameter 15-40 FC Type**

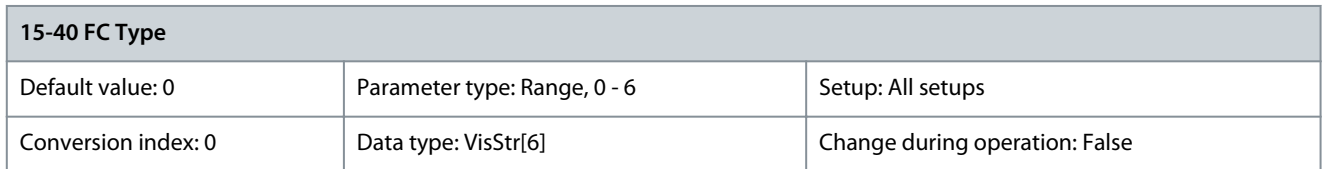

View the drive type. The readout is identical to the drive power field of the type code definition, characters 1–6. Parameter 15-41 Power Section

#### **Table 786: Parameter 15-41 Power Section**

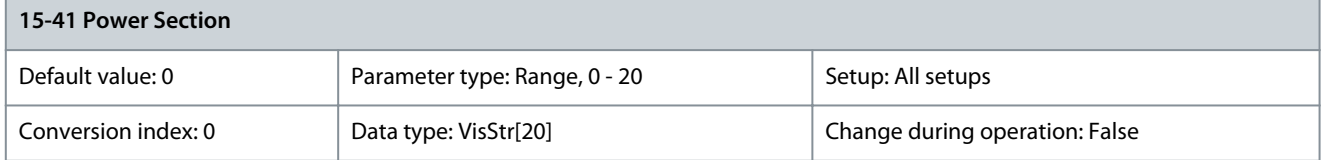

**Programming Guide**

<u>Danfoss</u>

View the power section. The readout is identical to the drive power field of the type code definition, characters 7–10. Parameter 15-42 Voltage

#### **Table 787: Parameter 15-42 Voltage**

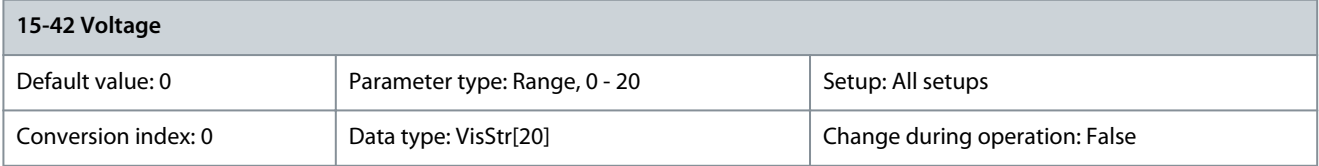

View the voltage. The readout is identical to the drive power field of the type code definition, characters 11-12. Parameter 15-43 Software Version

#### **Table 788: Parameter 15-43 Software Version**

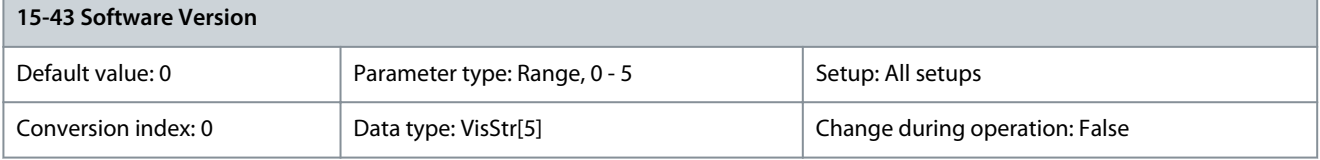

View the combined SW version (or package version) consisting of power SW and control SW. Parameter 15-44 Ordered Typecode String

### **Table 789: Parameter 15-44 Ordered Typecode String**

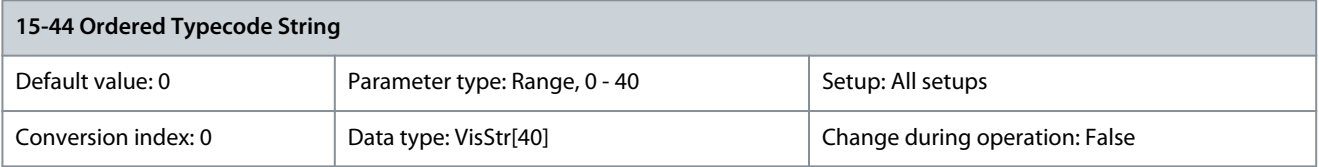

View the type code string used for reordering the drive in its original configuration. Parameter 15-45 Actual Typecode String

#### **Table 790: Parameter 15-45 Actual Typecode String**

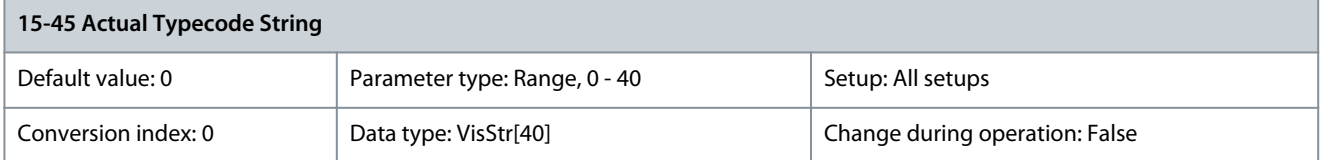

View the actual type code string.

Parameter 15-46 Frequency Converter Ordering No

#### **Table 791: Parameter 15-46 Frequency Converter Ordering No**

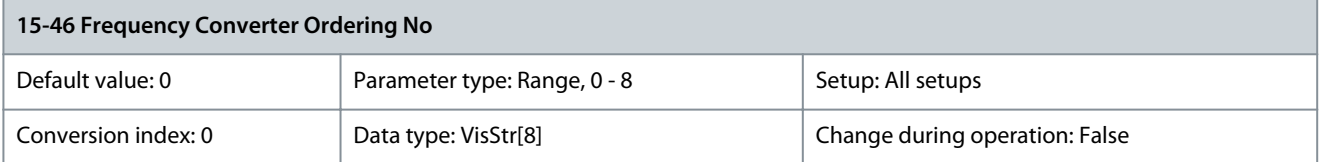

View the 8-digit code number used for reordering the drive in its original configuration. To restore the order number after the power card exchange, see parameter 14-29 Service Code.

Parameter 15-47 Power Card Ordering No

#### **Table 792: Parameter 15-47 Power Card Ordering No**

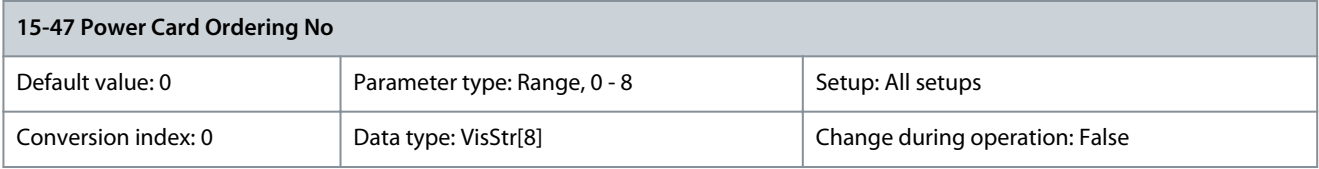

Danfoss

View the power card code number. Parameter 15-48 LCP ID No

#### **Table 793: Parameter 15-48 LCP ID No**

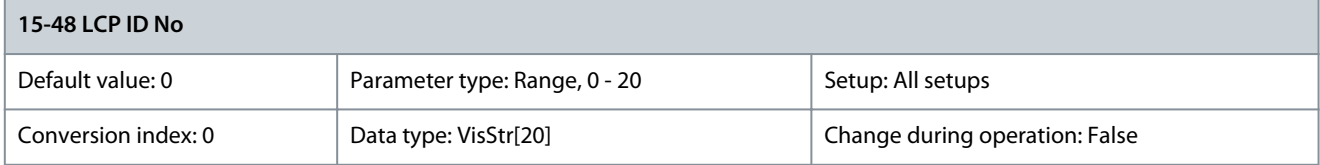

### View the LCP ID number. Parameter 15-49 SW ID Control Card

#### **Table 794: Parameter 15-49 SW ID Control Card**

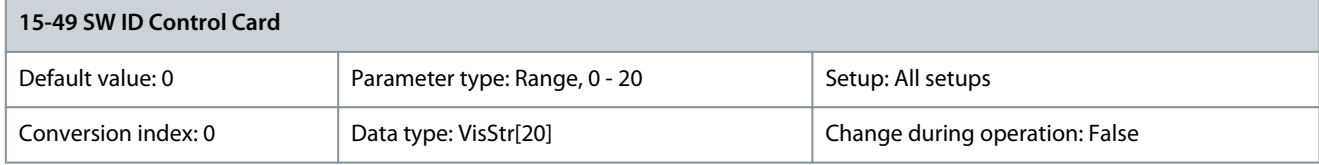

### View the control card software version number. Parameter 15-50 SW ID Power Card

### **Table 795: Parameter 15-50 SW ID Power Card**

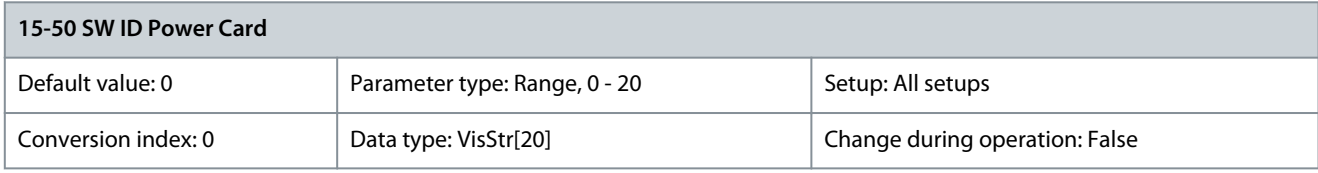

View the power card software version number. Parameter 15-51 Frequency Converter Serial Number

#### **Table 796: Parameter 15-51 Frequency Converter Serial Number**

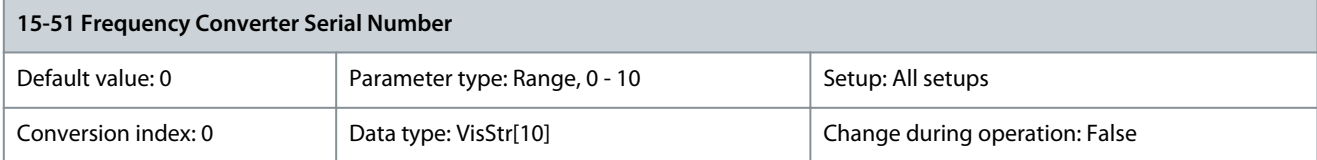

View the drive serial number.

Parameter 15-53 Power Card Serial Number

#### **Table 797: Parameter 15-53 Power Card Serial Number**

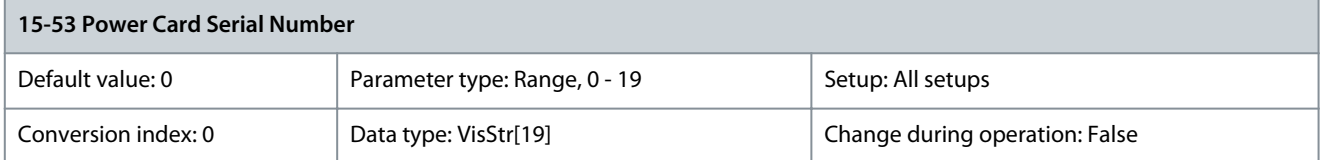

## View the power card serial number. Parameter 15-54 Config File Name

#### **Table 798: Parameter 15-54 Config File Name**

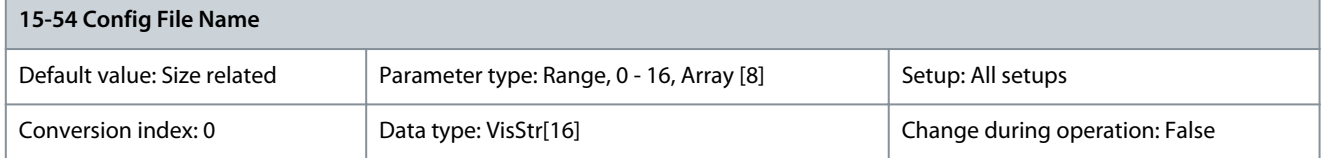

Shows the special configuration file names.

### Parameter 15-58 Smart Setup Filename

#### **Table 799: Parameter 15-58 Smart Setup Filename**

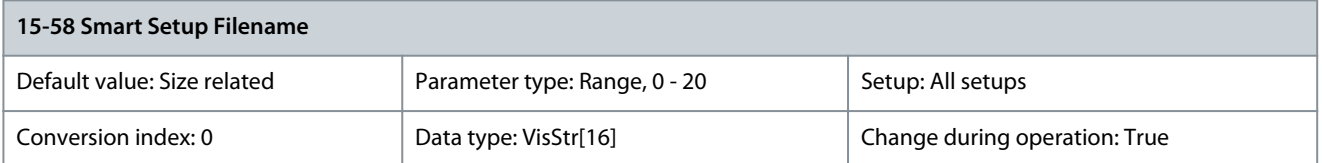

### Shows the SmartStart file name. Parameter 15-59 Filename

#### **Table 800: Parameter 15-59 Filename**

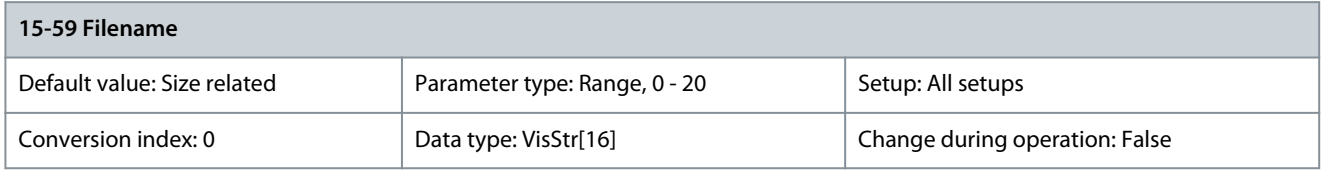

Shows the currently used customer-specific initial values (CSIV) file name.

# 5.15.11 15-6\* Option Ident.

This read-only parameter group contains information about the hardware and software configuration of the options installed in slots A, B, C0, and C1.

## Parameter 15-60 Option Mounted

#### **Table 801: Parameter 15-60 Option Mounted**

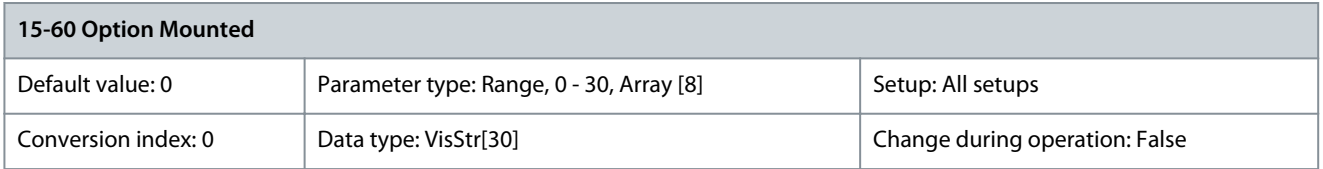

### Shows the type of installed option. Parameter 15-61 Option SW Version

#### **Table 802: Parameter 15-61 Option SW Version**

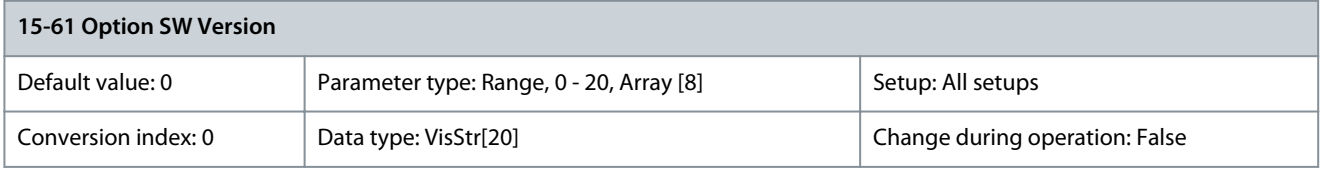

View the installed option software version. Parameter 15-62 Option Ordering No

### **Table 803: Parameter 15-62 Option Ordering No**

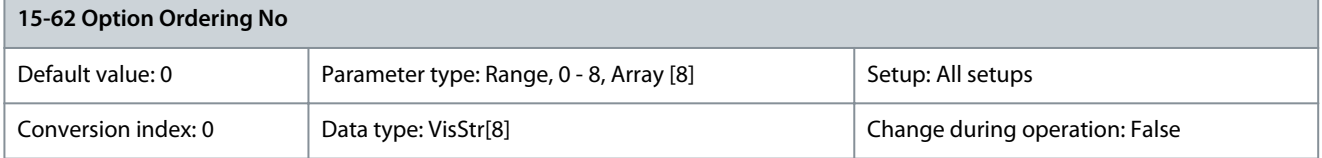

Shows the code number for the installed options.

<u>Danfoss</u>

# Parameter 15-63 Option Serial No

#### **Table 804: Parameter 15-63 Option Serial No**

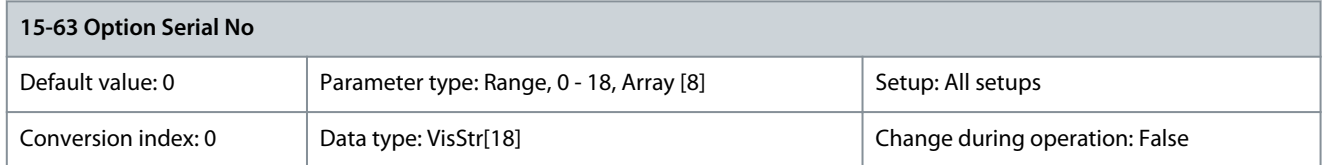

# View the installed option serial number. Parameter 15-70 Option in Slot A

#### **Table 805: Parameter 15-70 Option in Slot A**

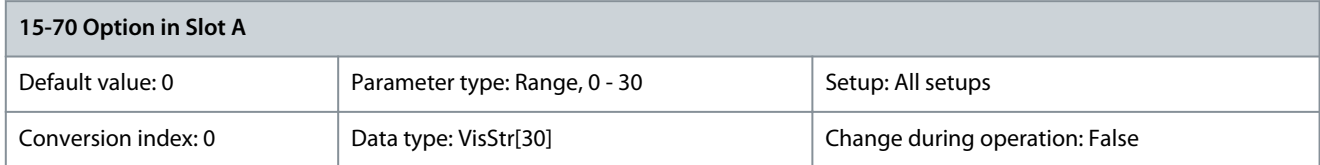

View the type code string for the option installed in slot A and a translation of the type code string. For example, for type code string AX, the translation is No option.

# Parameter 15-71 Slot A Option SW Version

#### **Table 806: Parameter 15-71 Slot A Option SW Version**

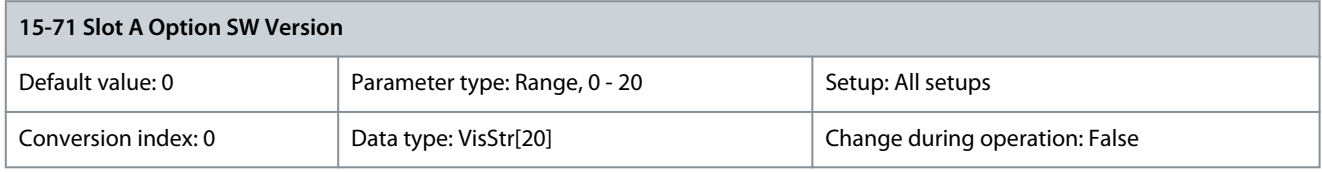

View the software version for the option installed in slot A. Parameter 15-72 Option in Slot B

#### **Table 807: Parameter 15-72 Option in Slot B**

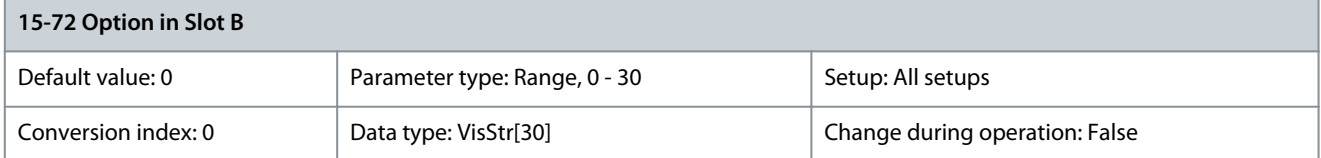

View the type code string for the option installed in slot B and a translation of the type code string. For example, for type code string BX, the translation is No option.

Parameter 15-73 Slot B SW Version

#### **Table 808: Parameter 15-73 Slot B SW Version**

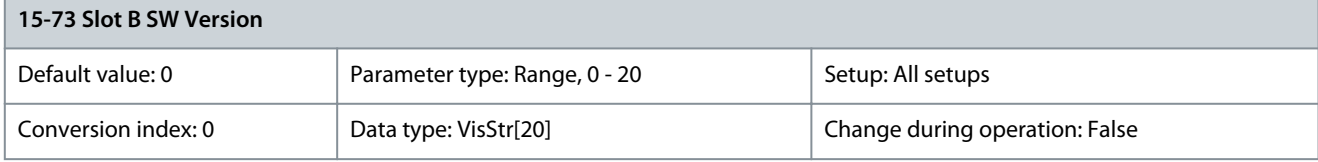

View the software version for the option installed in slot B. Parameter 15-74 Option in Slot C0/E0

#### **Table 809: Parameter 15-74 Option in Slot C0/E0**

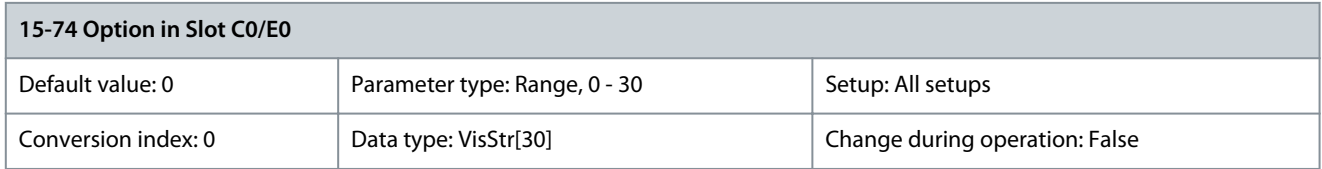

<u> Danfoss</u>

**Parameter Descriptions**

View the type code string for the option installed in slot C and a translation of the type code string. For example, for type code string CXXXX, the translation is No option.

Parameter 15-75 Slot C0/E0 Option SW Version

### **Table 810: Parameter 15-75 Slot C0/E0 Option SW Version**

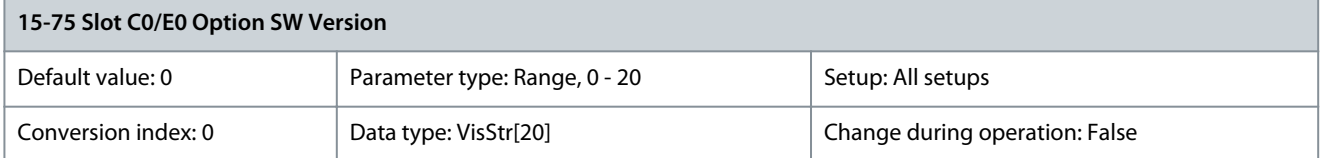

View the software version for the option installed in slot C. Parameter 15-76 Option in Slot C1/E1

#### **Table 811: Parameter 15-76 Option in Slot C1/E1**

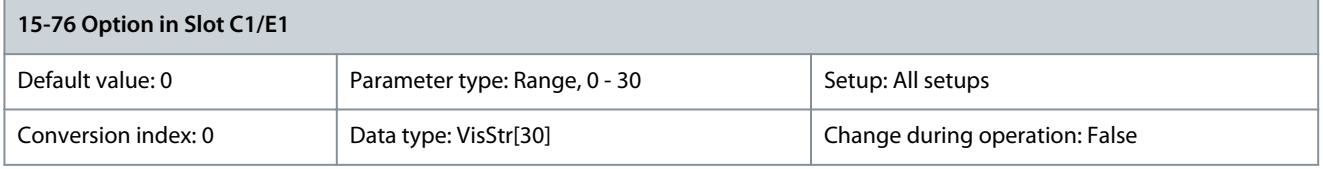

View the type code string for the option installed in slot C1 and a translation of the type code string. For example, for type code string CXXXX, the translation is No option.

Parameter 15-77 Slot C1/E1 Option SW Version

#### **Table 812: Parameter 15-77 Slot C1/E1 Option SW Version**

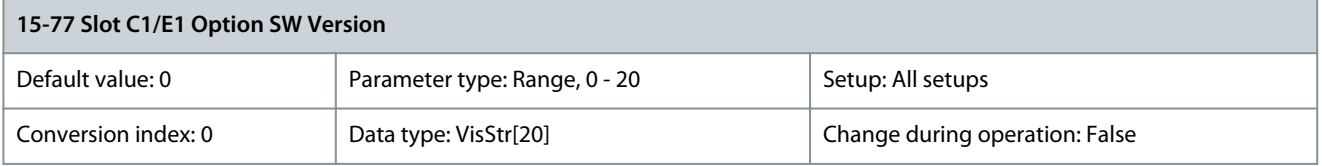

Shows the software version for the installed option in option slot C.

# 5.15.12 15-8\* Operating Data II Parameter 15-80 Fan Running Hours

# **Table 813: Parameter 15-80 Fan Running Hours**

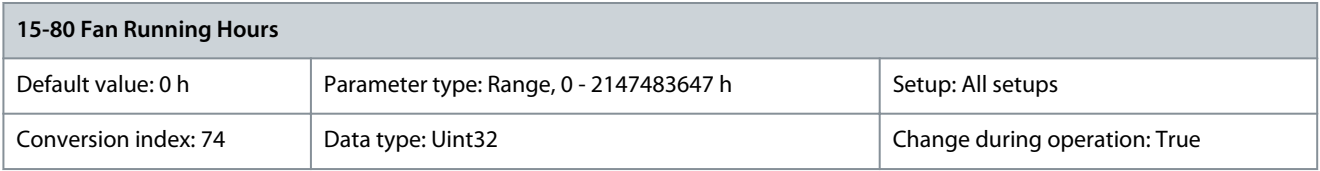

View for how many hours the heat sink fan has run (increments for every hour). The value is saved when the drive is turned off. Parameter 15-81 Preset Fan Running Hours

**Table 814: Parameter 15-81 Preset Fan Running Hours**

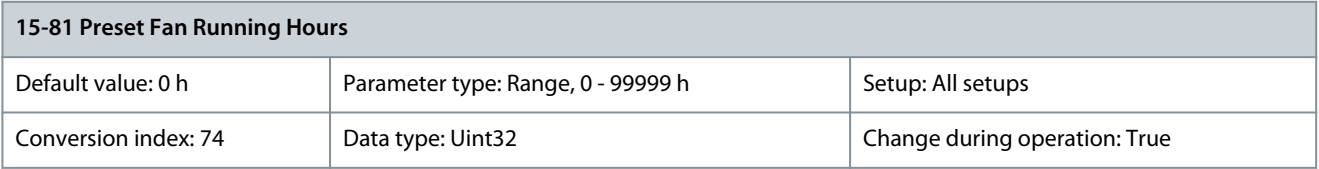

Enter the preset fan running hours counter, see parameter 15-80 Fan Running Hours. This parameter cannot be selected via the serial port RS485.

<u>Danfoss</u>

### Parameter 15-87 kWh Counter Hires

#### **Table 815: Parameter 15-87 kWh Counter Hires**

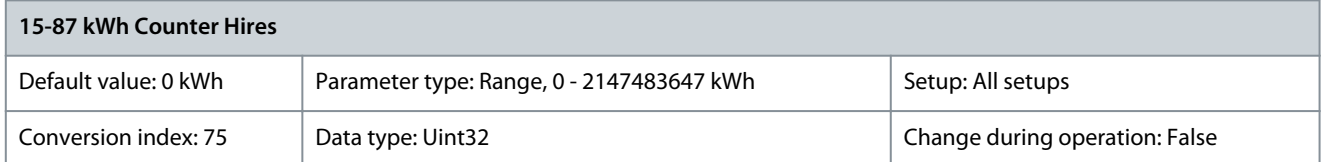

Register the power consumption of the motor as an average value over 1 hour. Reset the counter in parameter 15-06 Reset kWh Counter. The decimal places are reset at power-up.

# Parameter 15-89 Configuration Change Counter

**Table 816: Parameter 15-89 Configuration Change Counter**

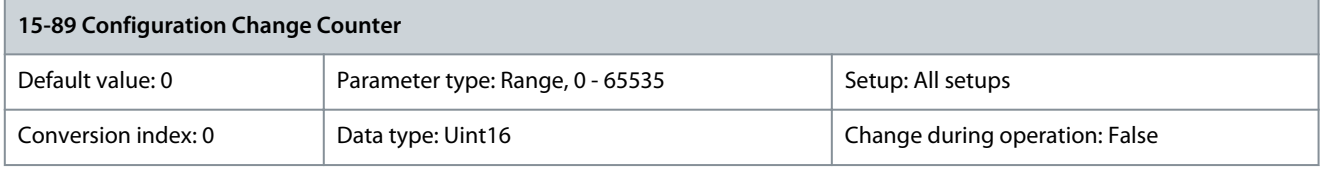

**N O T I C E**

This parameter cannot be adjusted while the motor is running.

# 5.15.13 15-9\* Parameter Info

Parameter 15-92 Defined Parameters

#### **Table 817: Parameter 15-92 Defined Parameters**

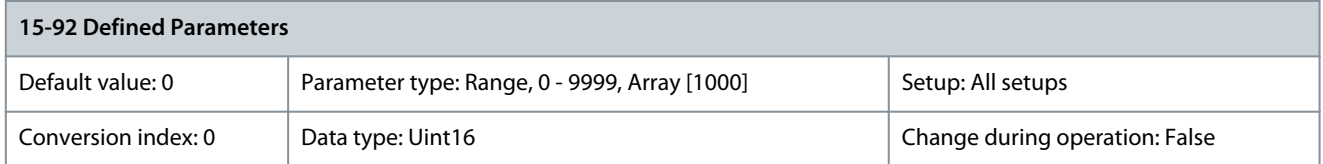

View a list of all defined parameters in the drive. The list ends with 0. Parameter 15-93 Modified Parameters

#### **Table 818: Parameter 15-93 Modified Parameters**

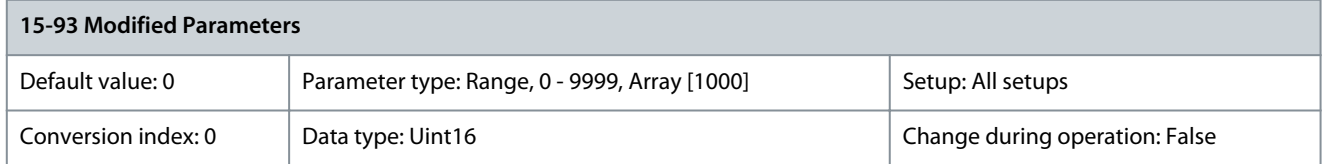

View a list of the parameters that have been changed from their default setting. The list ends with 0. Changes may not be visible until up to 30 s after implementation.

Parameter 15-94 Extended Version

### **Table 819: Parameter 15-94 Extended Version**

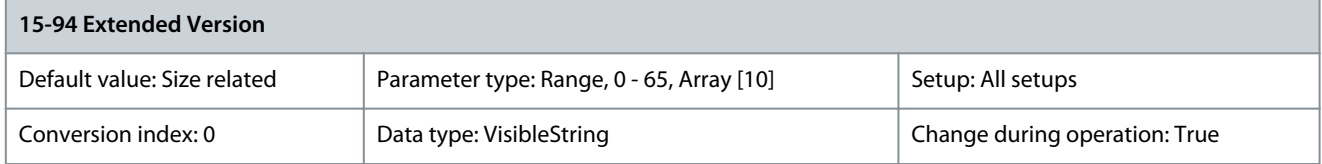

INPUT MISSING

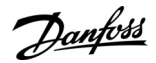

### Parameter 15-98 Drive Identification

#### **Table 820: Parameter 15-98 Drive Identification**

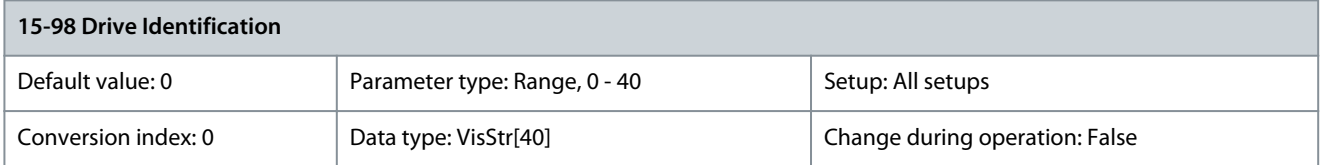

This parameter contains data used by the VLT® Motion Control Tool MCT 10. Parameter 15-99 Parameter Metadata

#### **Table 821: Parameter 15-99 Parameter Metadata**

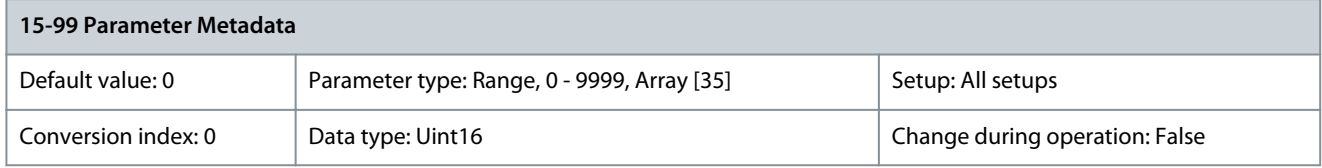

This parameter contains data used by the VLT® Motion Control Tool MCT 10.

# 5.16 Parameter Group 16-\*\* Data Readouts

# 5.16.1 16-0\* General Status

# Parameter 16-00 Control Word

#### **Table 822: Parameter 16-00 Control Word**

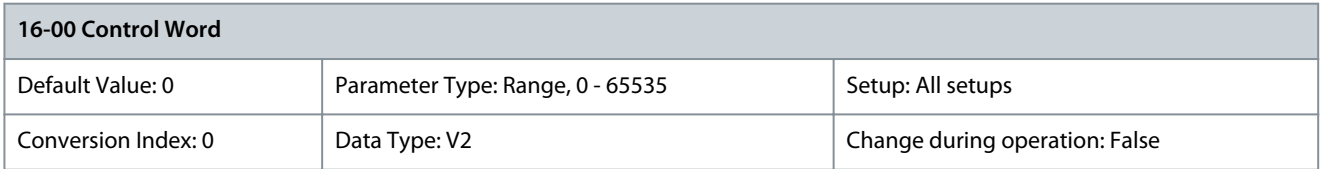

View the control word sent to the drive via the serial communication port in hex code. Parameter 16-01 Reference [Unit]

#### **Table 823: Parameter 16-01 Reference [Unit]**

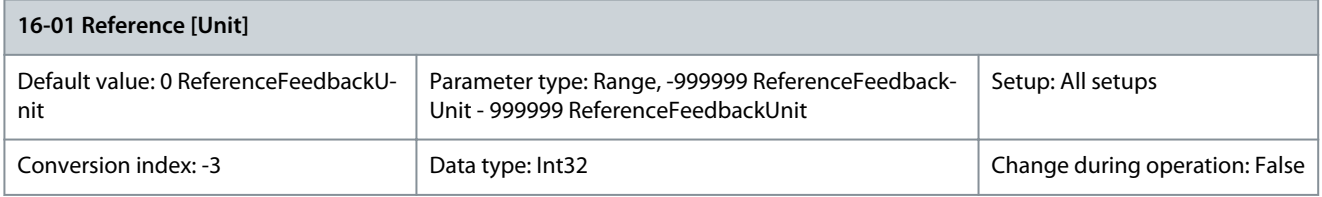

View the present reference value applied on impulse or analog basis in the unit resulting from the configuration selected in parameter 1-00 Configuration Mode (Hz, Nm, or RPM). Parameter 16-02 Reference %

#### **Table 824: Parameter 16-02 Reference %**

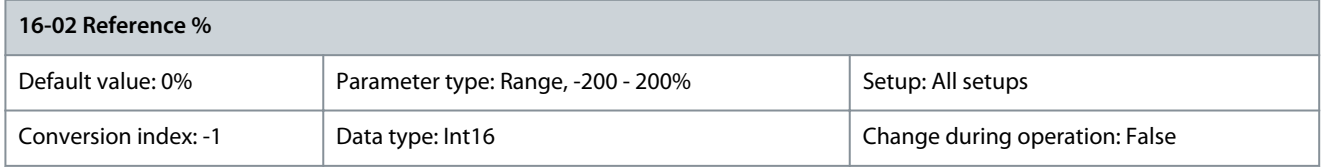

View the total reference. The total reference is the sum of digital, analog, preset, bus, and freeze references plus catch up and slow down.

<u>Danfoss</u>

### Parameter 16-03 Status Word

#### **Table 825: Parameter 16-03 Status Word**

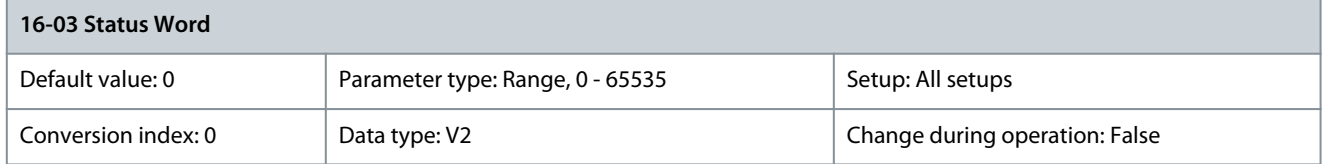

View the status word sent from the drive via the serial communication port in hex code. Parameter 16-05 Main Actual Value [%]

#### **Table 826: Parameter 16-05 Main Actual Value [%]**

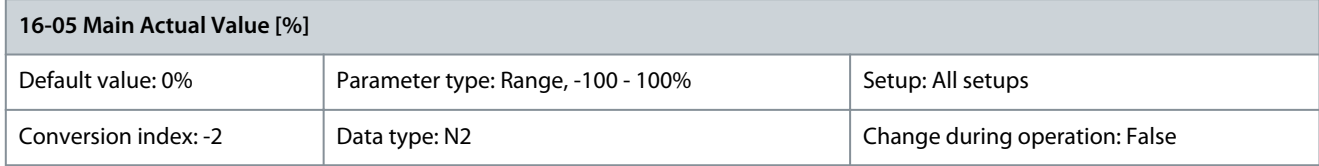

View the 2-byte word sent with the status word to the fieldbus master reporting the main actual value. Parameter 16-06 Actual Position

#### **Table 827: Parameter 16-06 Actual Position**

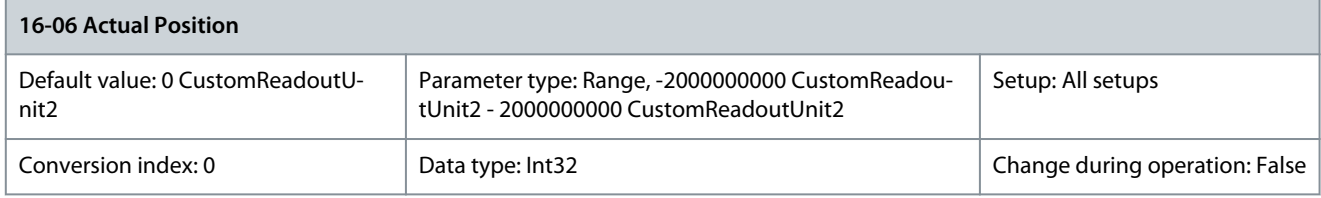

Shows the actual position in position units defined in parameter group 17-7\* Position Scaling. The value is based on the encoder feedback in closed loop or on the angle calculated by the motor control in open loop. For information about configuring the readouts, see parameter group 17-7\* Position Scaling. Parameter 16-07 Target Position

### **Table 828: Parameter 16-07 Target Position**

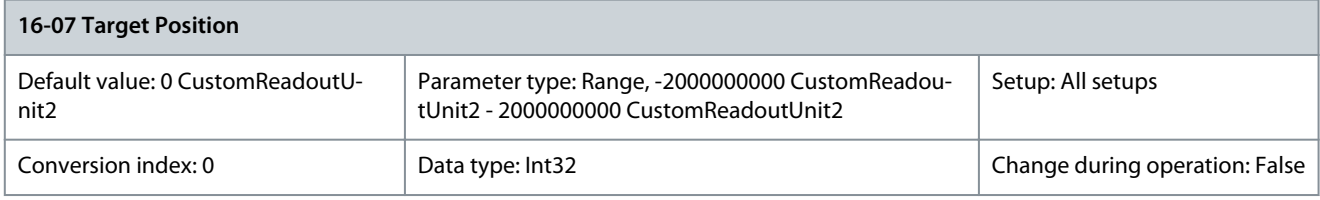

**N O T I C E**

This parameter is only valid with sofware version 48.XX.

Shows the actual end target position for the active positioning command in position units. Position units are defined in parameter group 17-7\* Position Scaling.

Parameter 16-08 Position Error

#### **Table 829: Parameter 16-08 Position Error**

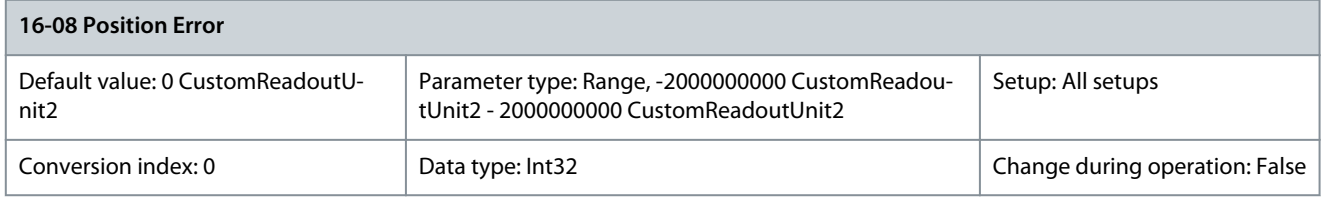

<u>Danfoss</u>

# **Parameter Descriptions**

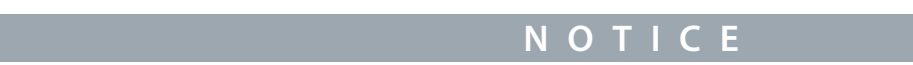

This parameter is only valid with sofware version 48.XX.

Shows the actual position error in position units defined in parameter group 17-7\* Position Scaling. Position error is the difference between the actual position and the commanded position. The position error is the input for the position PI controller. Parameter 16-09 Customer Readout

### **Table 830: Parameter 16-09 Customer Readout**

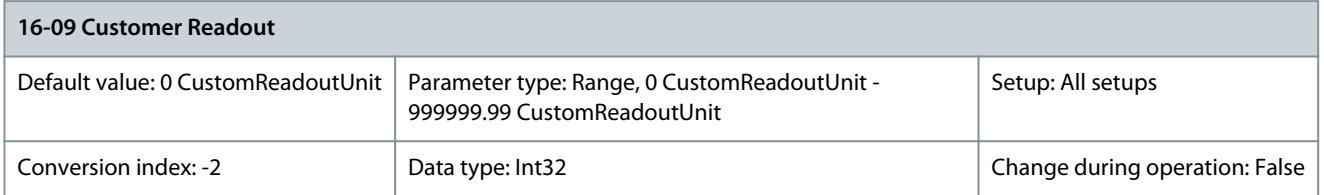

View the value of custom readout from parameter 0-30 Unit for Userdefined Readout to parameter 0-32 Custom Readout Max Value.

# 5.16.2 16-1\* Motor Status

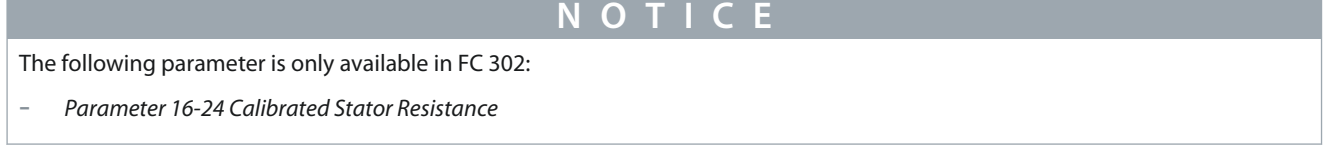

### Parameter 16-10 Power [kW]

#### **Table 831: Parameter 16-10 Power [kW]**

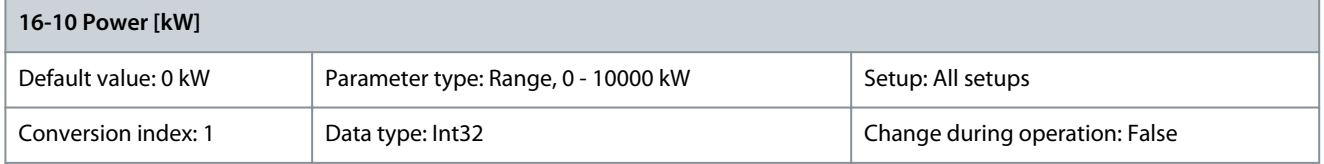

Shows motor power in kW. The value shown is calculated based on the actual motor voltage and motor current. The value is filtered, and therefore approximately 1.3 s may pass from when an input value changes to when the data readout values change. The resolution of readout value on fieldbus is in 10-W steps. The base unit is in W. Parameter 16-11 Power [hp]

#### **Table 832: Parameter 16-11 Power [hp]**

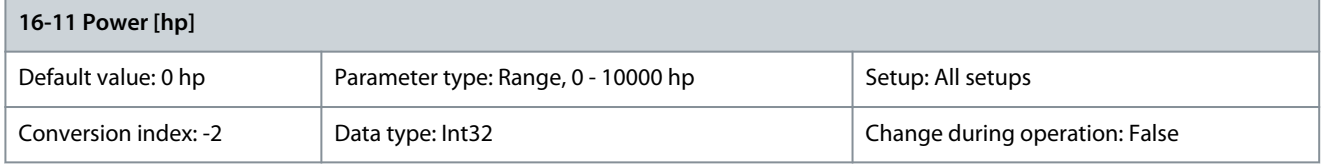

Shows motor power in hp. The value shown is calculated based on the actual motor voltage and motor current. The value is filtered, and therefore approximately 1.3 ms may pass from when an input value changes to when the data readout values change. Parameter 16-12 Motor Voltage

#### **Table 833: Parameter 16-12 Motor Voltage**

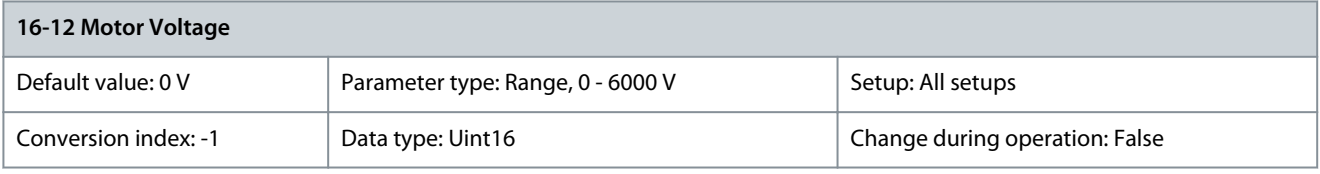

View the motor voltage, a calculated value used for controlling the motor.

<u>Danfoss</u>

### Parameter 16-13 Frequency

#### **Table 834: Parameter 16-13 Frequency**

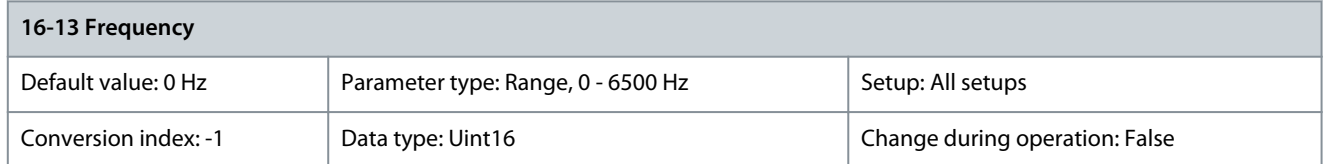

View the motor frequency without resonance damping. Parameter 16-14 Motor Current

#### **Table 835: Parameter 16-14 Motor Current**

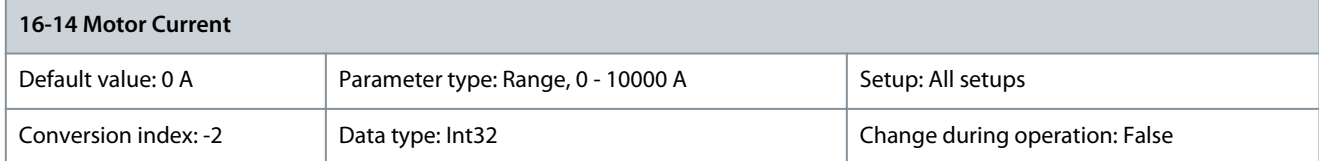

View the motor current measured as an average value, I<sub>RMS</sub>. The value is filtered, and thus approximately 1.3 s may pass from when an input value changes to when the data readout values change. Parameter 16-15 Frequency [%]

### **Table 836: Parameter 16-15 Frequency [%]**

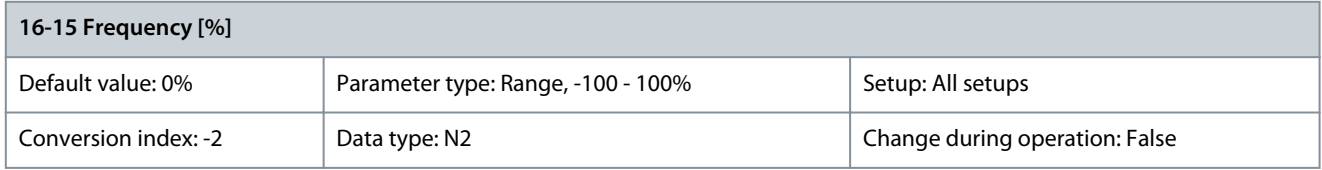

View a 2-byte word reporting the actual motor frequency (without resonance damping) as a percentage (scale 0000–4000 hex) of parameter 4-19 Max Output Frequency. Set parameter 9-16 PCD Read Configuration index 1 to send it with the status word instead of the MAV.

Parameter 16-16 Torque [Nm]

#### **Table 837: Parameter 16-16 Torque [Nm]**

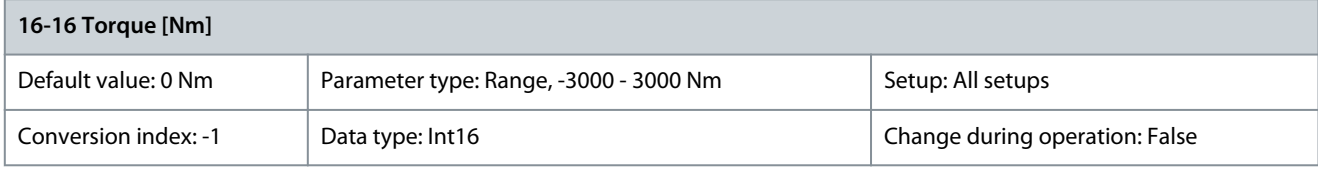

View the torque value with sign, applied to the motor shaft. Linearity is not exact between 160% motor current and torque in relation to the rated torque. Some motors supply more than 160% torque. Therefore, the minimum value and the maximum value depend on the maximum motor current and the motor used. The value is filtered, and thus approximately 30 ms may pass from when an input changes value to when the data readout values change. In flux control principle, this readout is compensated for in parameter 1-68 Motor Inertia for improved accuracy.

Parameter 16-17 Speed [RPM]

#### **Table 838: Parameter 16-17 Speed [RPM]**

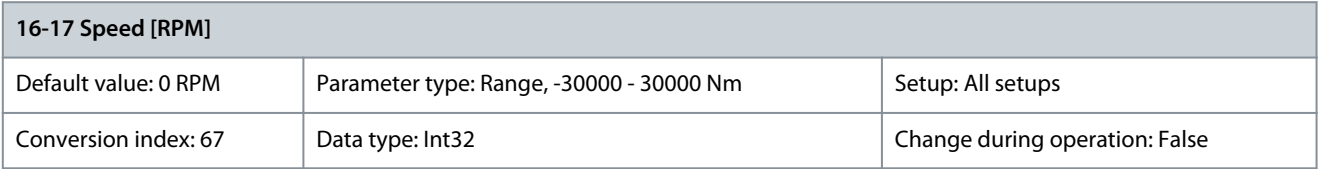

View the actual motor RPM. In open-loop or closed-loop process control, the motor RPM is estimated. In speed closed-loop modes, the motor RPM is measured.

# Parameter 16-18 Motor Thermal

#### **Table 839: Parameter 16-18 Motor Thermal**

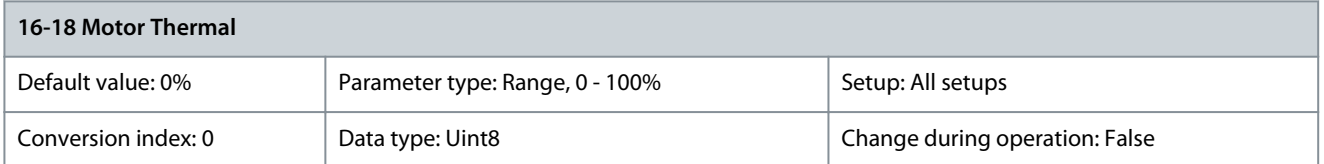

View the calculated thermal load on the motor. The cutout limit is 100%. The basis for calculation is the ETR function selected in parameter 1-90 Motor Thermal Protection.

# Parameter 16-19 Thermistor Sensor Temperature

### **Table 840: Parameter 16-19 Thermistor Sensor Temperature**

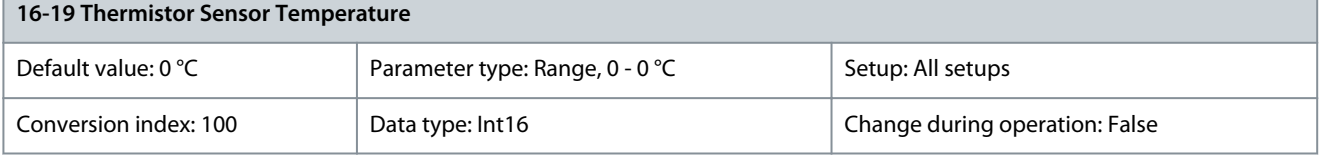

Returning the actual temperature on KTY sensor built into the motor. See parameter group 1-9\* Motor Temperature. Parameter 16-20 Motor Angle

#### **Table 841: Parameter 16-20 Motor Angle**

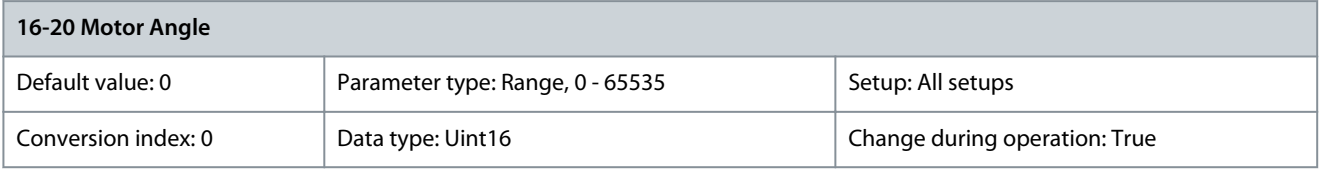

View the current encoder/resolver angle offset relative to the index position. The value range of 0–65535 corresponds to 0–2xpi (radian).

Parameter 16-21 Torque [%] High Res.

#### **Table 842: Parameter 16-21 Torque [%] High Res.**

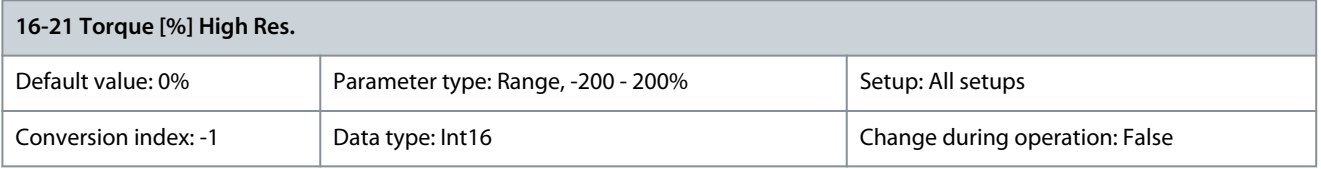

The value shown is the torque in percent of nominal torque, with sign and 0.1% resolution, applied to the motor shaft. Parameter 16-22 Torque [%]

#### **Table 843: Parameter 16-22 Torque [%]**

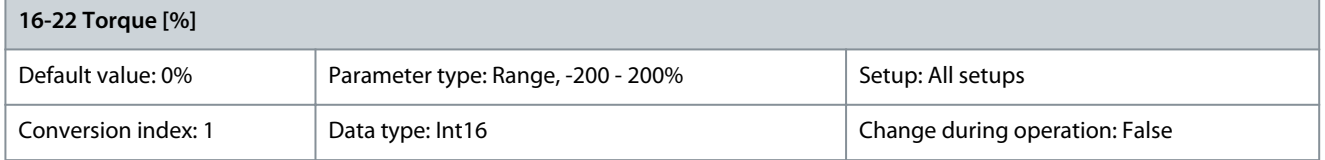

The value shown is the torque in percent of nominal torque, with sign, applied to the motor shaft. Parameter 16-23 Motor Shaft Power [kW]

#### **Table 844: Parameter 16-23 Motor Shaft Power [kW]**

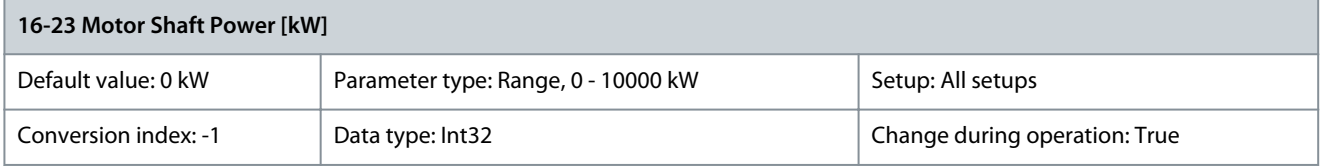

<u>Danfoss</u>

**Parameter Descriptions**

Readout of the mechanical power applied to the motor shaft. The base unit is in W. Parameter 16-24 Calibrated Stator Resistance

# **Table 845: Parameter 16-24 Calibrated Stator Resistance**

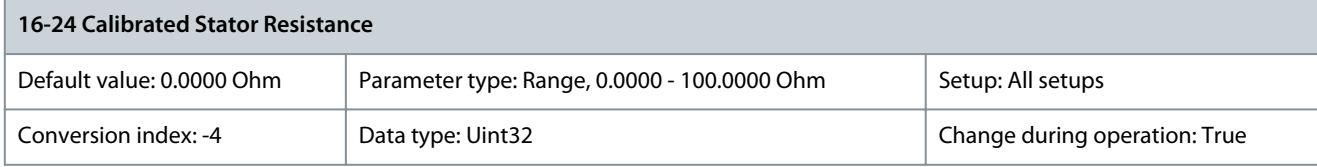

Shows the calibrated stator resistance. Parameter 16-25 Torque [Nm] High

# **Table 846: Parameter 16-25 Torque [Nm] High**

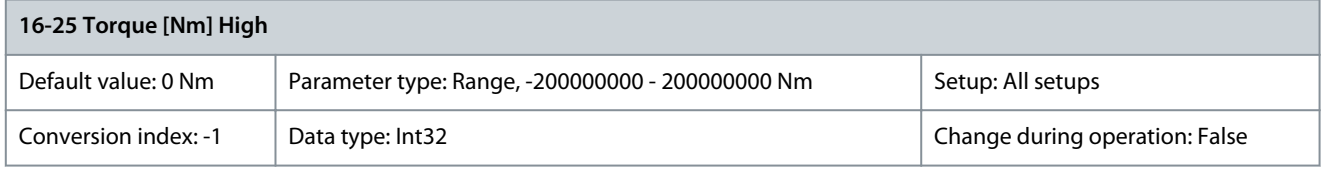

View the torque value with sign, applied to the motor shaft. Some motors supply more than 160% torque. Therefore, the minimum value and the maximum value depend on the maximum motor current as well as the motor used. This specific readout has been adapted to be able to show higher values than the standard readout in parameter 16-16 Torque [Nm]. Parameter 16-28 Angle Error

# **Table 847: Parameter 16-28 Angle Error**

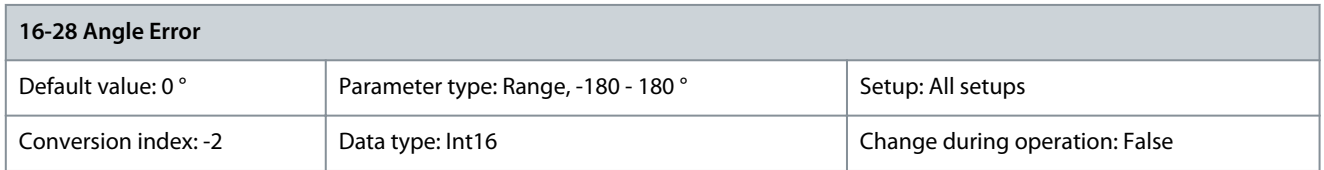

Readout of the deviation between sensorless rotor angle estimation by motor controller and real rotor angle based on encoder reading. The parameter is only activated if options in parameter 1-01 Motor Control Principle is set to [2] Flux Sensorless and parameter 1-10 Motor Construction is set to [1] PM, non salient SPM or [2] PM, salient IPM. The encoder source used for comparison must be selected in parameter 7-00 Speed PID Feedback Source. To obtain an accurate reading of parameter 16-28 Angle Error, the motor angle offset must be set in parameter 1-41 Motor Angle Offset. Rotor detection is configured in parameter 7-90 Position PI Feedback Source, which is activated using the setting in parameter 1-70 Start Mode in Flux with motor feedback. Parameter 7-90 Position PI Feedback Source must be set to [0] Motor feedb.P1-02. The encoder is then only used for comparison while position control is based on the estimated sensorless position. This enables the measurement of the accuracy of position control in sensorless mode.

# 5.16.3 16-3\* Drive Status

# **N O T I C E**

The following parameters are only available in FC 302:

- Parameter 16-31 System Temp.
- Parameter 16-49 Current Fault Source

# Parameter 16-30 DC Link Voltage

# **Table 848: Parameter 16-30 DC Link Voltage**

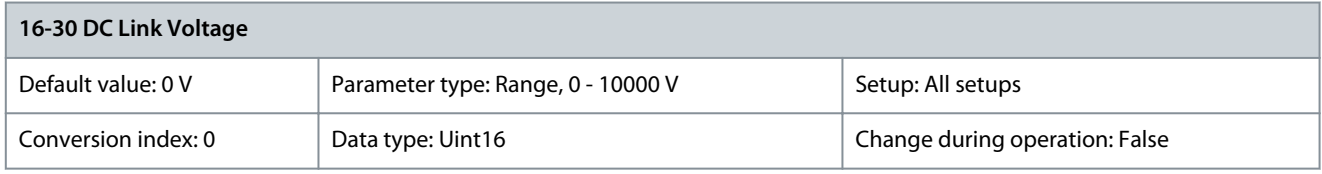

View a measured value. The value is filtered with a 30 ms time constant.

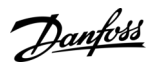

### Parameter 16-31 System Temp.

#### **Table 849: Parameter 16-31 System Temp.**

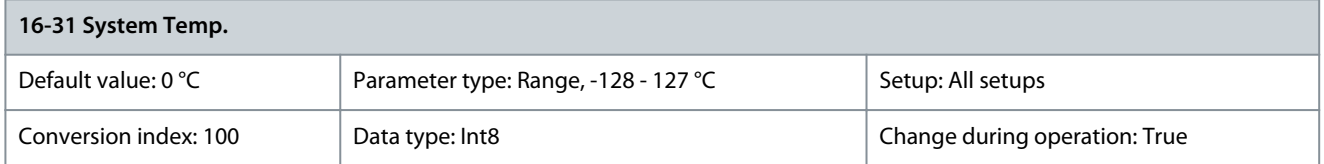

Shows the highest internal system temperature. In the smaller enclosure sizes (A–C), the system temperature matches the control card temperature measurement in parameter 16-39 Control Card Temp. In the larger enclosure sizes (D–F), the system temperature is the highest temperature measured on hardware components with temperature sensors, for example, the power card(s). Parameter 16-32 Brake Energy /s

#### **Table 850: Parameter 16-32 Brake Energy /s**

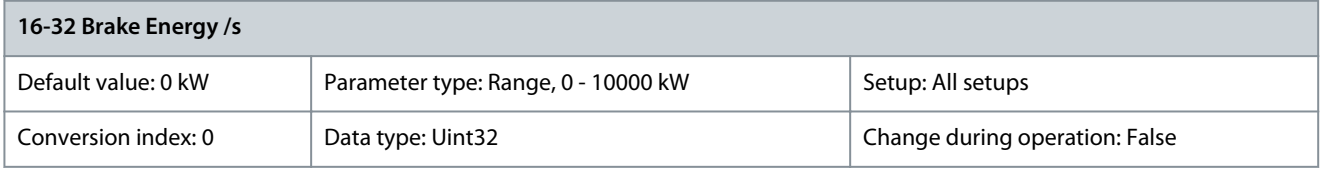

View the brake power transmitted to an external brake resistor, stated as an instant value. Parameter 16-33 Brake Energy Average

### **Table 851: Parameter 16-33 Brake Energy Average**

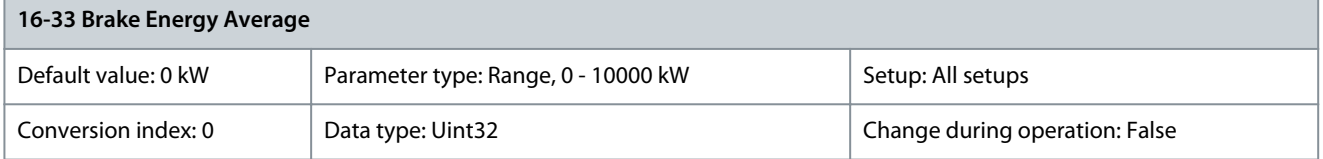

View the brake power transmitted to an external brake resistor. The mean power is calculated on an average level based on the selected time period within parameter 2-13 Brake Power Monitoring. Parameter 16-34 Heatsink Temp.

#### **Table 852: Parameter 16-34 Heatsink Temp.**

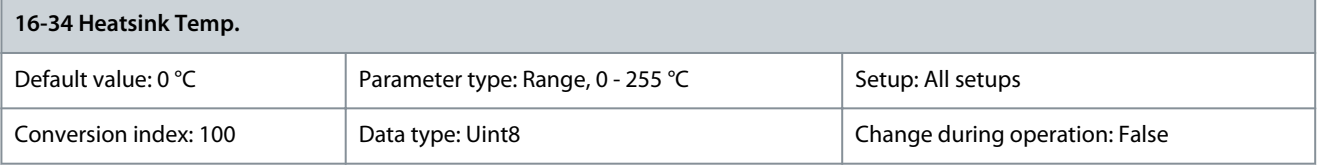

View the drive heat sink temperature. The cutout limit is 90  $\pm$ 5 °C (194  $\pm$ 9 °F), and the motor cuts back in at 60  $\pm$ 5 °C (140  $\pm$ 9 °F). Parameter 16-35 Inverter Thermal

#### **Table 853: Parameter 16-35 Inverter Thermal**

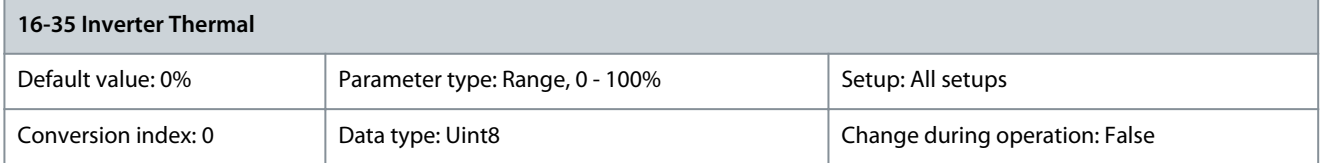

View the percentage load on the inverter.

<u>Danfoss</u>

### Parameter 16-36 Inv. Nom. Current

#### **Table 854: Parameter 16-36 Inv. Nom. Current**

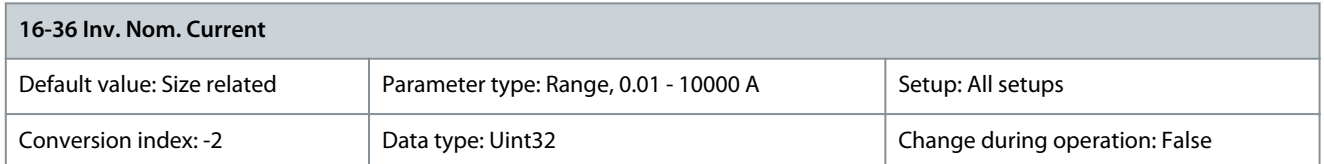

View the inverter nominal current, which must match the nameplate data on the connected motor. The data is used for calculation of torque, motor overload protection, and so on. Parameter 16-37 Inv. Max. Current

# **Table 855: Parameter 16-37 Inv. Max. Current**

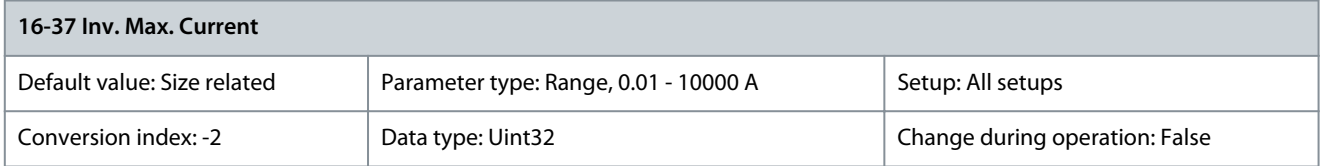

View the inverter maximum current, which must match the nameplate data on the connected motor. The data is used for calculation of torque, motor overload protection, and so on. Parameter 16-38 SL Controller State

### **Table 856: Parameter 16-38 SL Controller State**

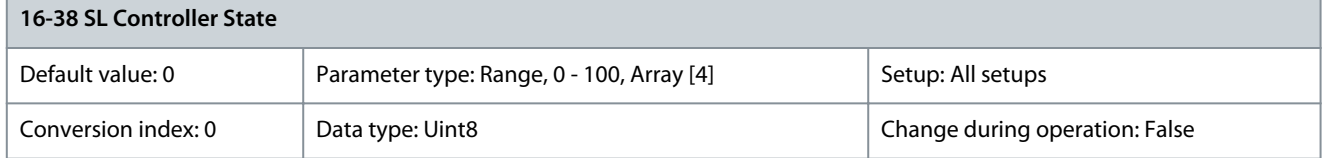

View the state of the event under execution by the SL controller. Parameter 16-39 Control Card Temp.

#### **Table 857: Parameter 16-39 Control Card Temp.**

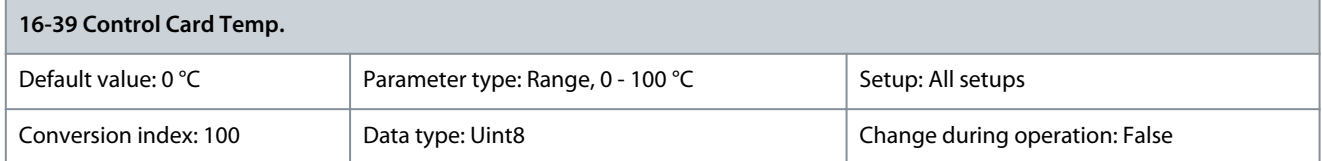

View the temperature on the control card, stated in °C. Parameter 16-40 Logging Buffer Full

#### **Table 858: Parameter 16-40 Logging Buffer Full**

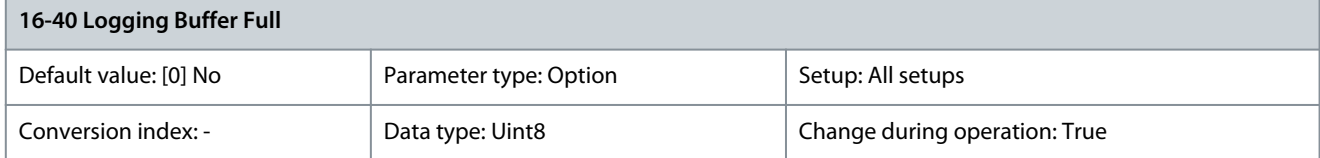

View whether the logging buffer is full (see parameter group 15-1\* Data Log Settings). The logging buffer is never full when parameter 15-13 Logging Mode is set to [0] Log always.

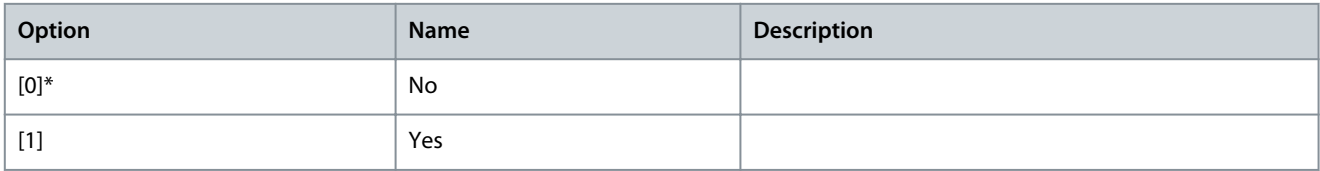

Danfoss

#### Parameter 16-41 Performance Maintenance **Table 859: Parameter 16-41 Performance Maintenance**

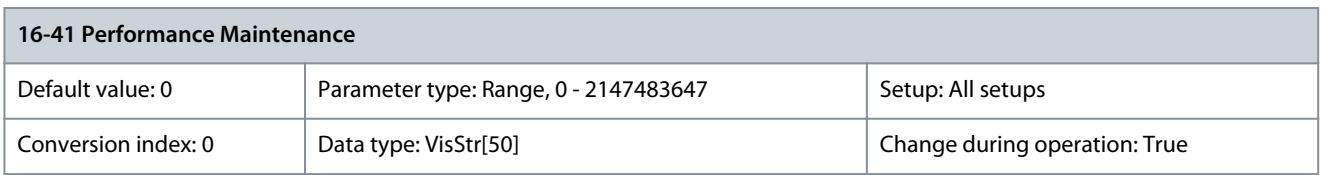

# Parameter 16-42 Service Log Counter

# **Table 860: Parameter 16-42 Service Log Counter**

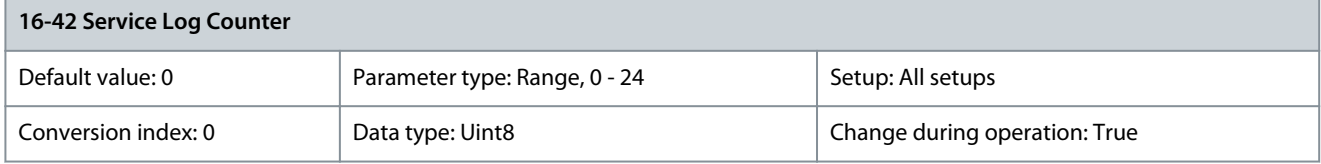

Shows the number of service logs stored in the ServiceLog file. If the ServiceLog file is full, clear the logged data by selecting option [5] Clear service logs in parameter 14-22 Operation Mode. The logged data is deleted on the next power-up. Parameter 16-43 Timed Actions Status

# **Table 861: Parameter 16-43 Timed Actions Status**

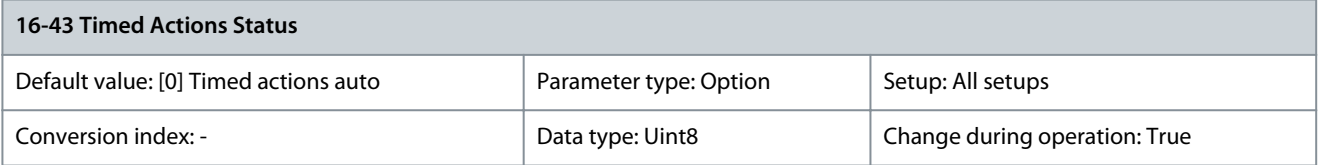

# Select the times actions view.

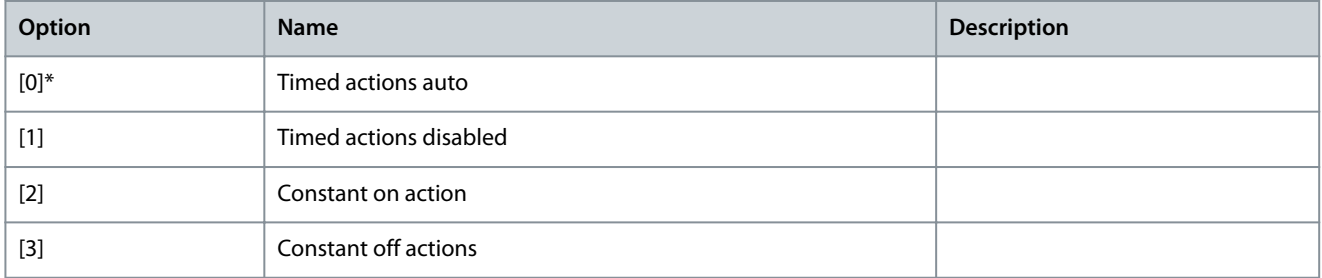

#### Parameter 16-44 Speed Error [RPM]

#### **Table 862: Parameter 16-44 Speed Error [RPM]**

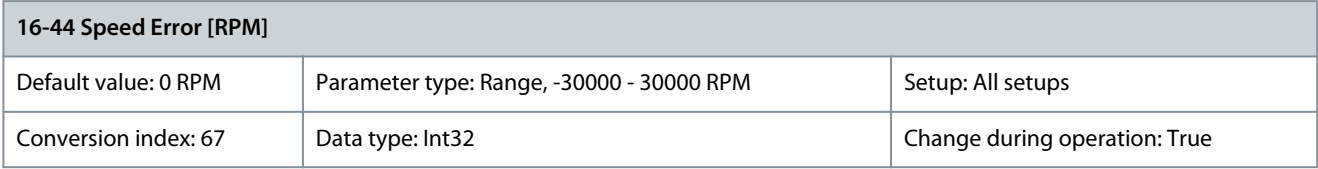

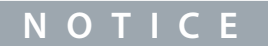

This parameter is only available with software version 48.XX.

Shows the difference between the speed reference and the actual speed.
<u> Danfoss</u>

#### Parameter 16-45 Motor Phase U Current

#### **Table 863: Parameter 16-45 Motor Phase U Current**

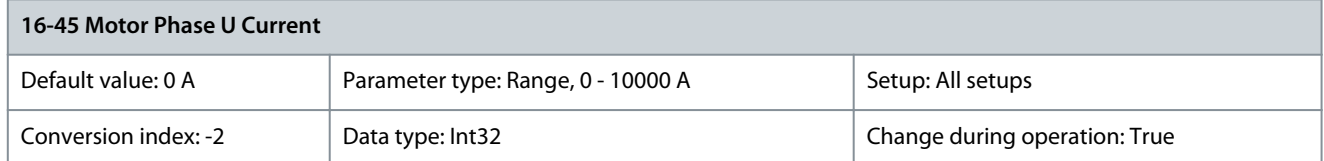

Shows the motor phase U<sub>RMS</sub> current. Facilitates monitoring of imbalance in the motor currents, detection of weak motor cables or imbalance in motor windings.

#### Parameter 16-46 Motor Phase V Current

#### **Table 864: Parameter 16-46 Motor Phase V Current**

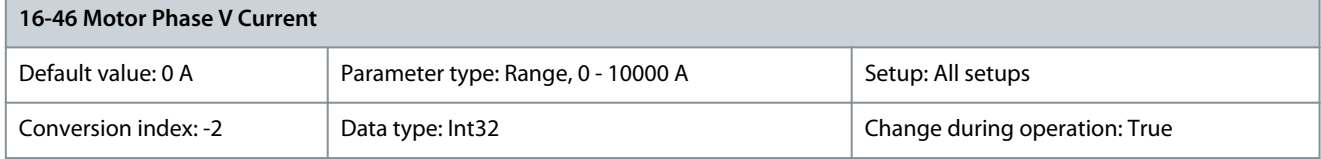

Shows the motor phase V<sub>RMS</sub> current. Facilitates monitoring of imbalance in the motor currents, detection of weak motor cables or imbalance in motor windings.

Parameter 16-47 Motor Phase W Current

#### **Table 865: Parameter 16-47 Motor Phase W Current**

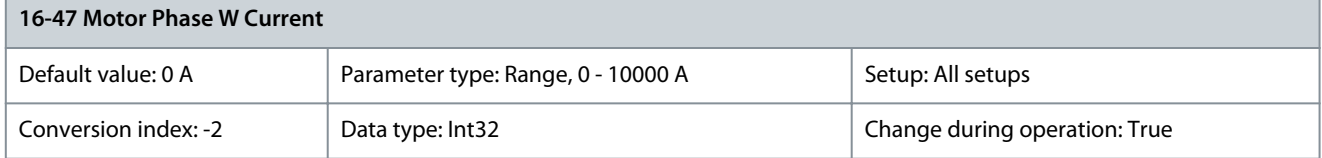

Shows the motor phase W<sub>RMS</sub> current. Facilitates monitoring of imbalance in the motor currents, detection of weak motor cables or imbalance in motor windings.

Parameter 16-48 Speed Ref. After Ramp [RPM]

#### **Table 866: Parameter 16-48 Speed Ref. After Ramp [RPM]**

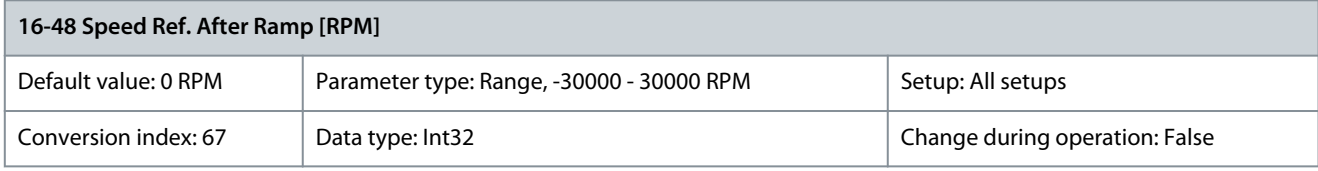

This parameter specifies the reference given to the drive after the speed ramp. Parameter 16-49 Current Fault Source

#### **Table 867: Parameter 16-49 Current Fault Source**

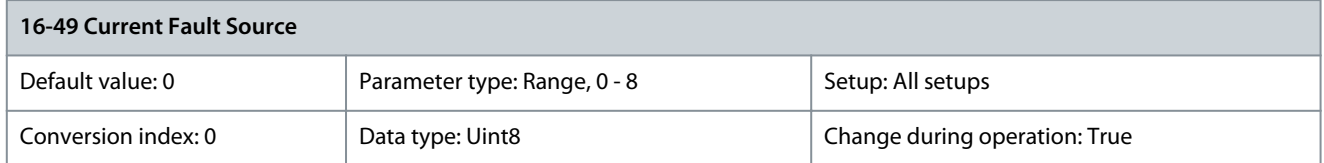

Value indicates source of current faults including short circuit, overcurrent, and imbalance of supply voltage (from left):

- 1–4 Inverter
- 5–8 Rectifier
- 0 No fault recorded

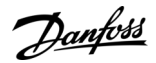

### 5.16.4 16-5\* Ref. & Feedb. Parameter 16-50 External Reference

#### **Table 868: Parameter 16-50 External Reference**

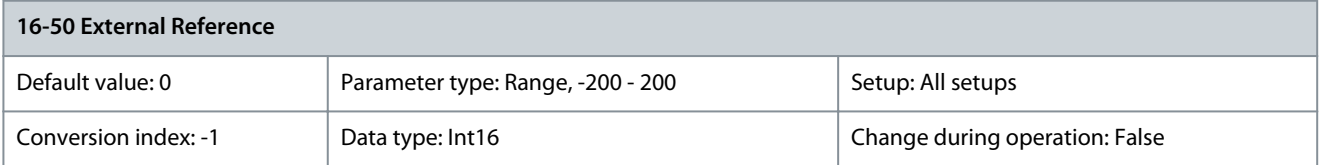

View the total reference, the sum of digital, analog, preset, fieldbus, and freeze references, plus catch up and slow down. Parameter 16-51 Pulse Reference

#### **Table 869: Parameter 16-51 Pulse Reference**

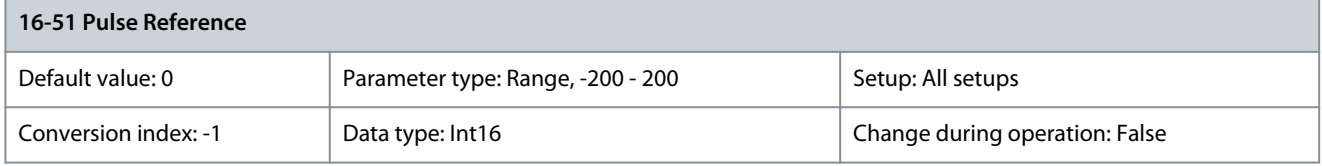

View the reference value from programmed digital inputs. The readout can also reflect the impulses from an incremental encoder. Parameter 16-52 Feedback[Unit]

#### **Table 870: Parameter 16-52 Feedback[Unit]**

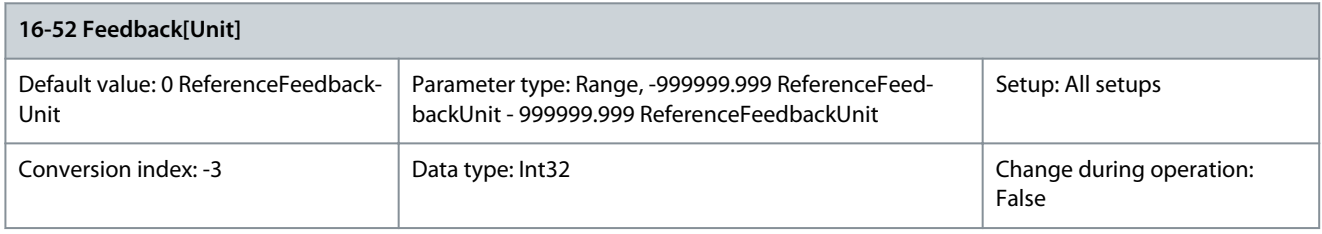

View the feedback unit resulting from the selection of unit and scaling in parameter 3-00 Reference Range, parameter 3-01 Reference/ Feedback Unit, parameter 3-02 Minimum Reference, and parameter 3-03 Maximum Reference. Parameter 16-53 Digi Pot Reference

#### **Table 871: Parameter 16-53 Digi Pot Reference**

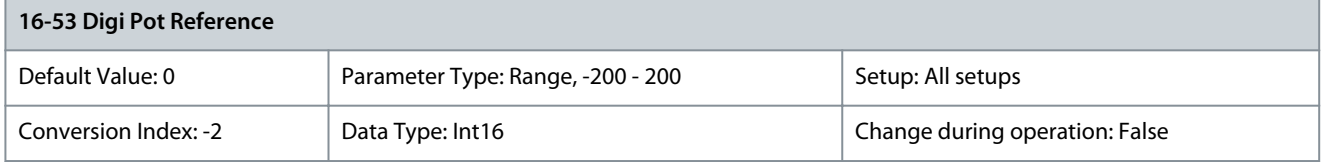

View the contribution of the digital potentiometer to the actual reference. Parameter 16-57 Feedback [RPM]

#### **Table 872: Parameter 16-57 Feedback [RPM]**

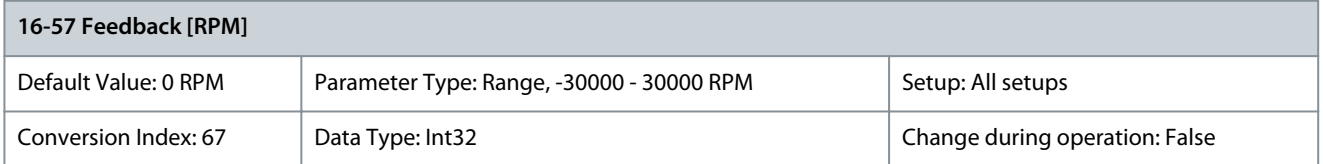

Readout parameter where the actual motor RPM from the feedback source can be read in both closed loop and open loop. The feedback source is selected in parameter 7-00 Speed PID Feedback Source.

**Parameter Descriptions**

### 5.16.5 16-6\* Inputs and Outputs

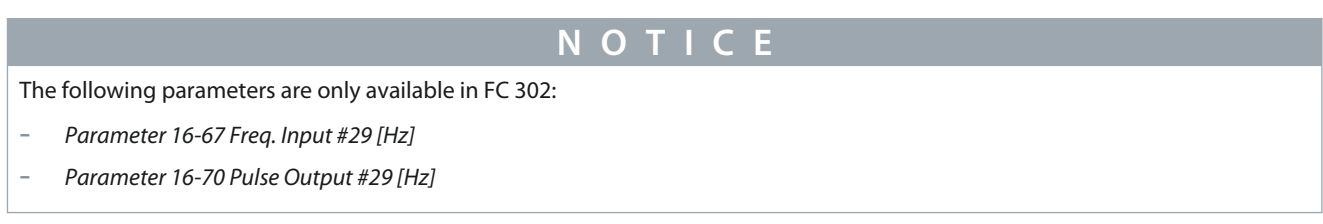

### Parameter 16-60 Digital Input

#### **Table 873: Parameter 16-60 Digital Input**

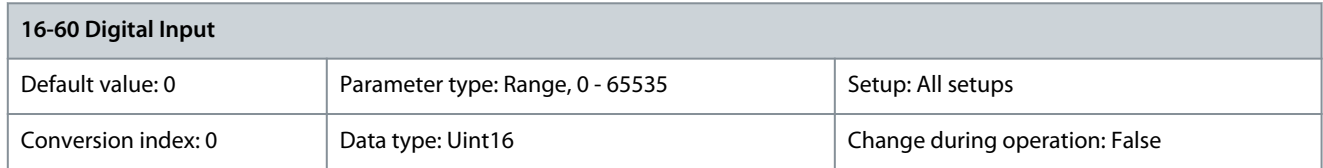

View the signal states from the active digital inputs. Example: Input 18 corresponds to bit number 5, 0 = no signal, 1 = connected signal. Bit 6 works in the opposite way, on = 0, off = 1 (Safe Torque Off input).

#### **Table 874: Active Digital Inputs**

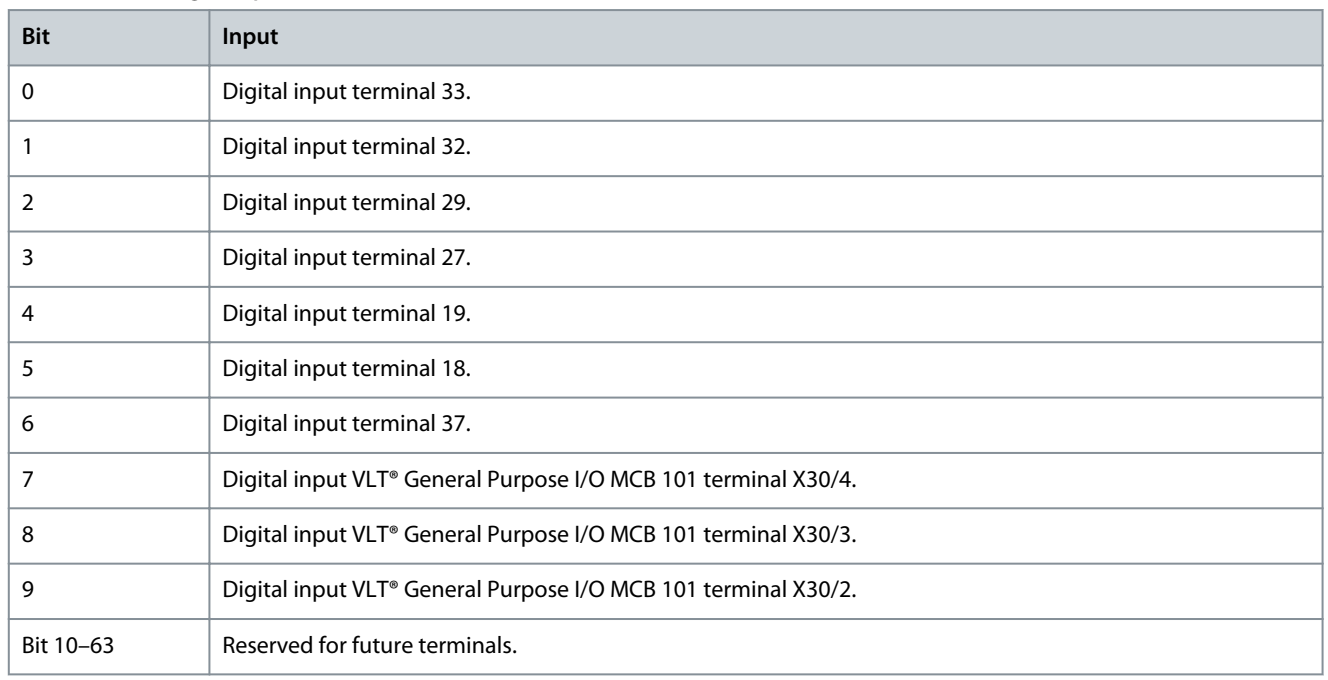

<u>Danfoss</u>

#### **Parameter Descriptions**

### **Programming Guide**

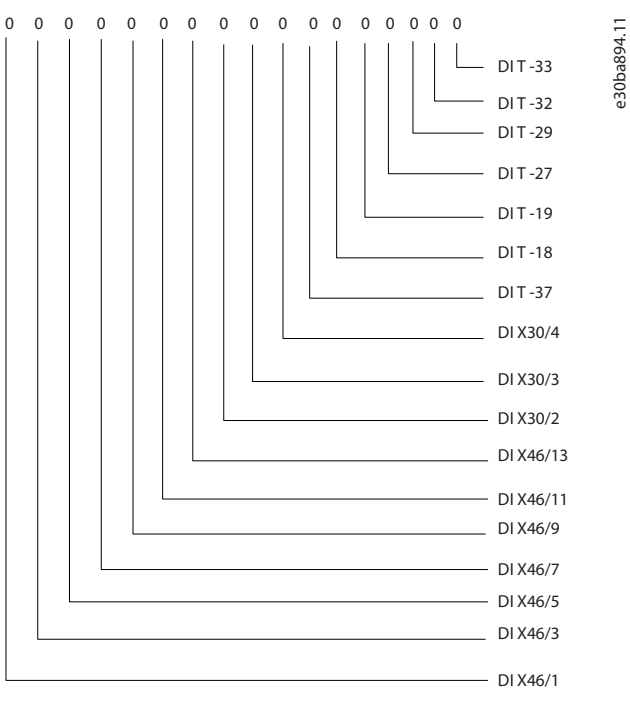

#### **Illustration 92: Relay Settings**

Parameter 16-61 Terminal 53 Switch Setting

#### **Table 875: Parameter 16-61 Terminal 53 Switch Setting**

# **16-61 Terminal 53 Switch Setting** Default value: [0] Current Parameter type: Option Setup: All setups Conversion index: - <br>
Data type: Uint8 | Change during operation: False

View the setting of input terminal 53.

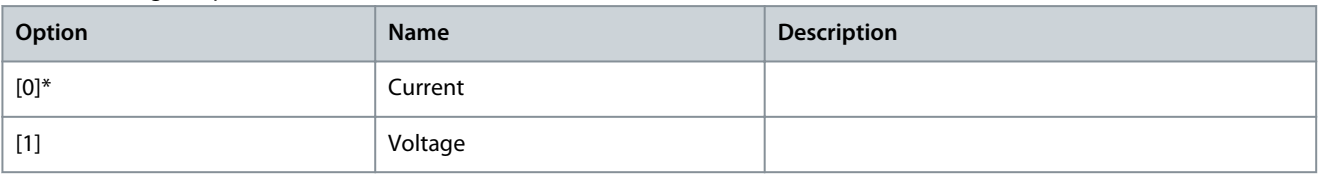

#### Parameter 16-62 Analog Input 53

#### **Table 876: Parameter 16-62 Analog Input 53**

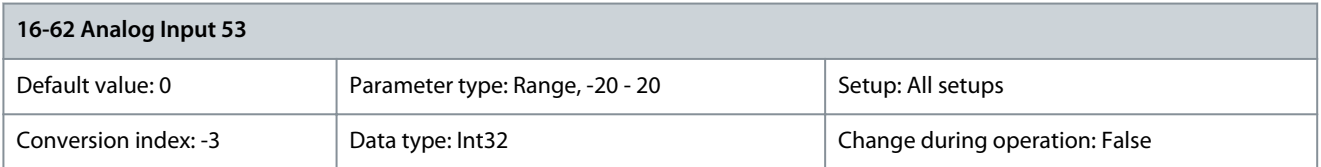

#### View the actual value at input 53. Parameter 16-63 Terminal 54 Switch Setting

#### **Table 877: Parameter 16-63 Terminal 54 Switch Setting**

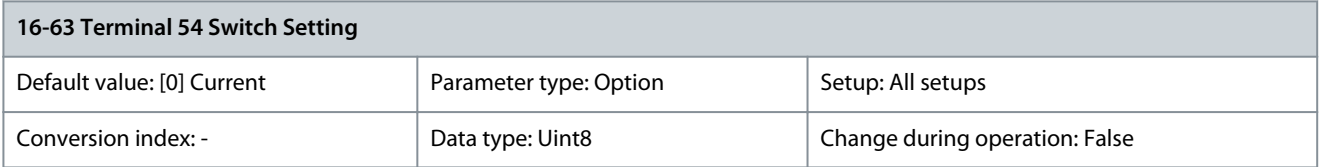

<u>Danfoss</u>

#### View the setting of terminal 54.

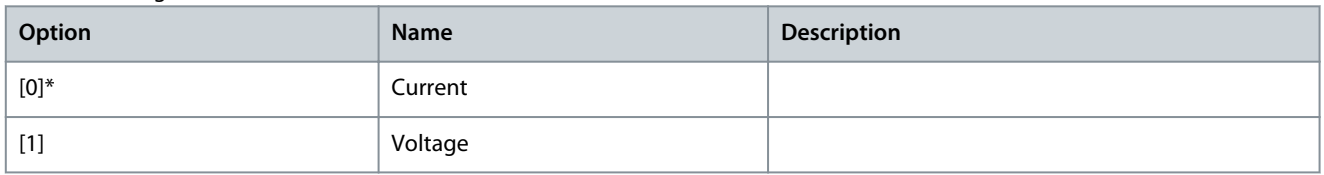

#### Parameter 16-64 Analog Input 54

#### **Table 878: Parameter 16-64 Analog Input 54**

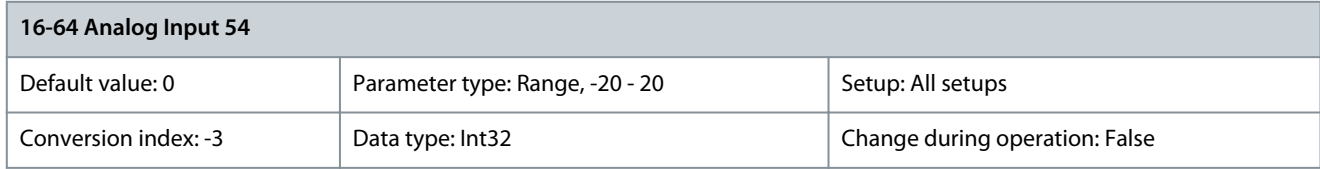

#### View the actual value at input 54. Parameter 16-65 Analog Output 42 [mA]

#### **Table 879: Parameter 16-65 Analog Output 42 [mA]**

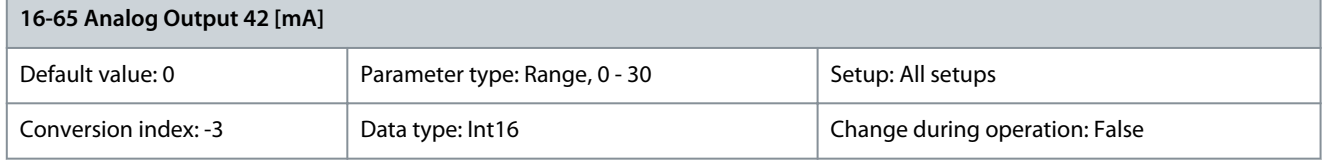

View the actual value at output 42 in mA. The value shown reflects the selection in parameter 6-50 Terminal 42 Output. Parameter 16-66 Digital Output [bin]

#### **Table 880: Parameter 16-66 Digital Output [bin]**

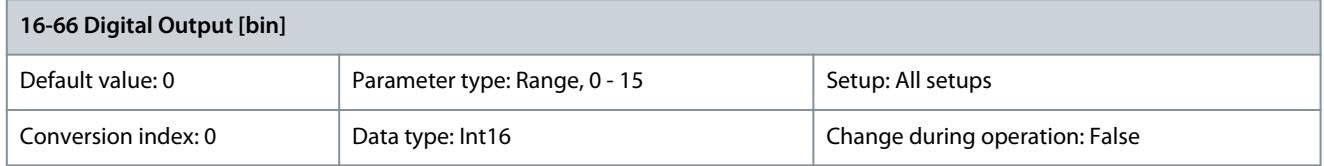

#### View the binary value of all digital outputs. Parameter 16-67 Freq. Input #29 [Hz]

#### **Table 881: Parameter 16-67 Freq. Input #29 [Hz]**

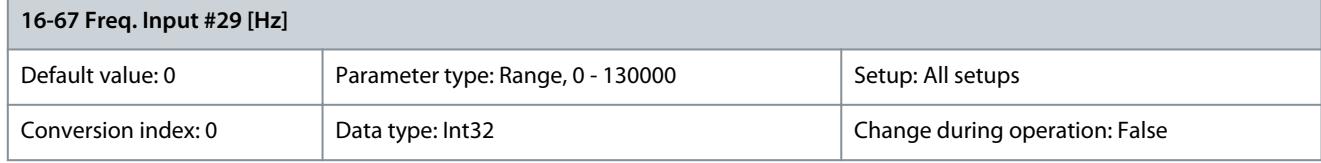

#### View the actual frequency rate on terminal 29. Parameter 16-68 Freq. Input #33 [Hz]

#### **Table 882: Parameter 16-68 Freq. Input #33 [Hz]**

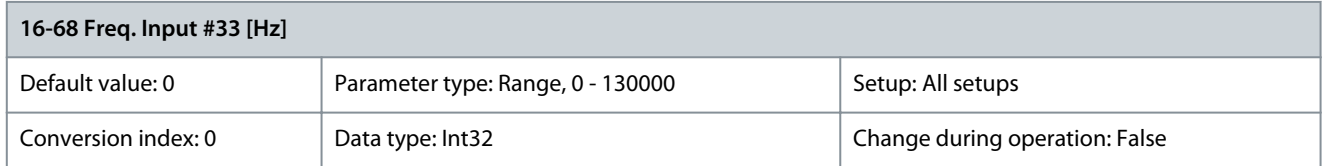

View the actual value of the frequency applied at terminal 33 as an impulse input.

#### Parameter 16-69 Pulse Output #27 [Hz]

#### **Table 883: Parameter 16-69 Pulse Output #27 [Hz]**

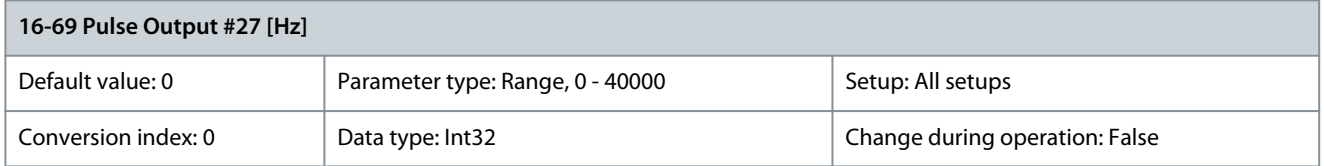

View the actual value of pulses applied to terminal 27 in digital output mode. Parameter 16-70 Pulse Output #29 [Hz]

#### **Table 884: Parameter 16-70 Pulse Output #29 [Hz]**

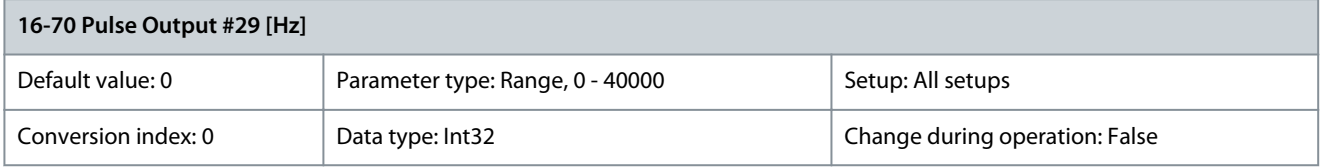

View the actual value of pulses at terminal 29 in digital output mode. Parameter 16-71 Relay Output [bin]

#### **Table 885: Parameter 16-71 Relay Output [bin]**

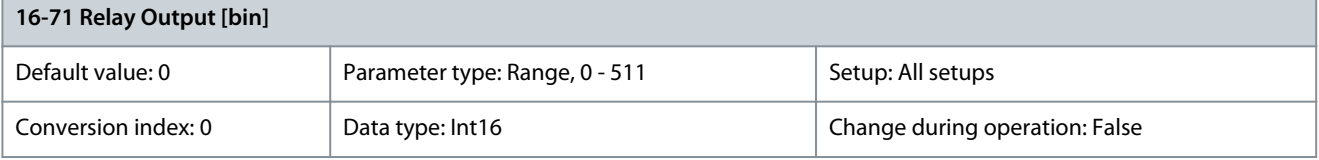

#### View the settings of all relays.

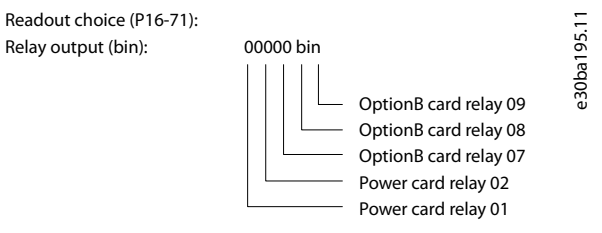

#### **Illustration 93: Relay Settings**

#### Parameter 16-72 Counter A

#### **Table 886: Parameter 16-72 Counter A**

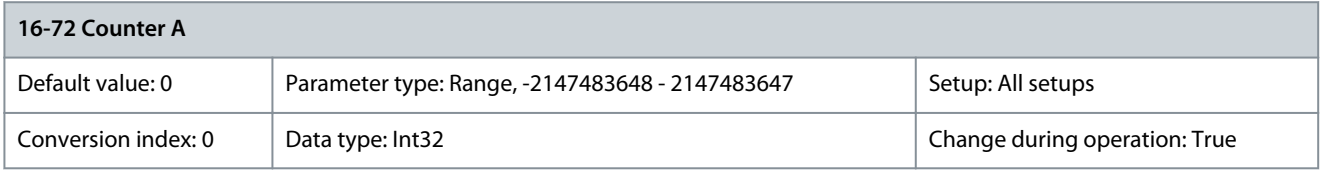

View the present value of counter A. Counters are useful as comparator operands, see parameter 13-10 Comparator Operand. Reset or change the value either via digital inputs (parameter group 5-1\* Digital Inputs) or by using an SLC action (parameter 13-52 SL Controller Action). Parameter 16-73 Counter B

#### **Table 887: Parameter 16-73 Counter B**

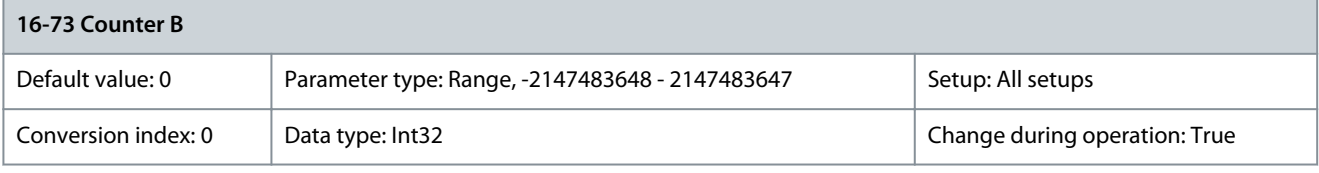

<u> Danfoss</u>

**Parameter Descriptions**

View the present value of counter B. Counters are useful as comparator operands, see parameter 13-10 Comparator Operand. Reset or change the value either via digital inputs (parameter group 5-1\* Digital Inputs) or by using an SLC action (parameter 13-52 SL Controller Action).

Parameter 16-74 Prec. Stop Counter

#### **Table 888: Parameter 16-74 Prec. Stop Counter**

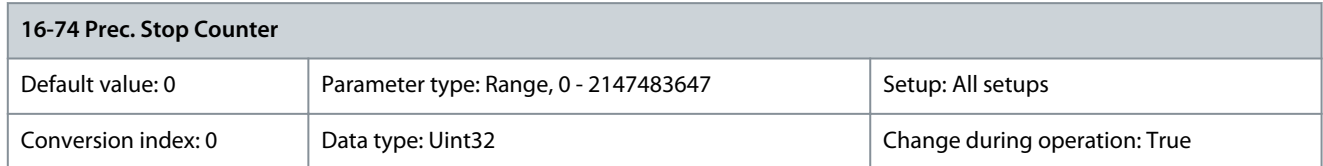

Returns the actual counter value of precise counter (parameter 1-84 Precise Stop Counter Value). Parameter 16-75 Analog In X30/11

#### **Table 889: Parameter 16-75 Analog In X30/11**

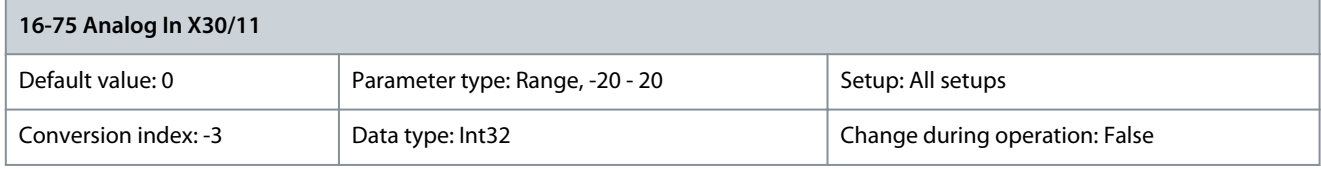

View the actual value at input X30/11 of VLT® General Purpose I/O MCB 101. Parameter 16-76 Analog In X30/12

#### **Table 890: Parameter 16-76 Analog In X30/12**

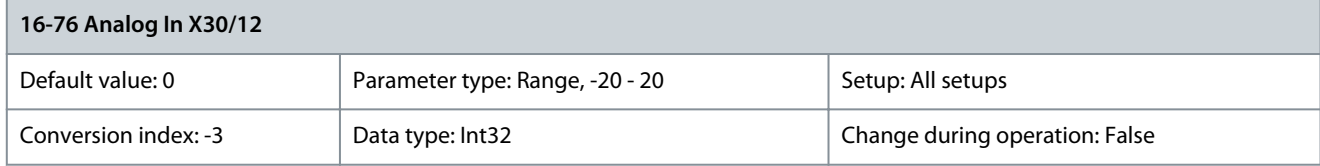

View the actual value at input X30/12 of VLT® General Purpose I/O MCB 101. Parameter 16-77 Analog Out X30/8 [mA]

#### **Table 891: Parameter 16-77 Analog Out X30/8 [mA]**

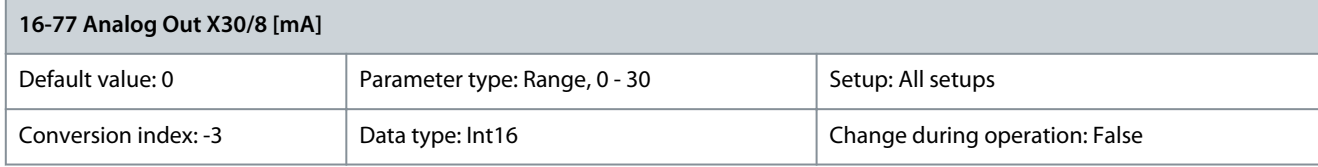

View the actual value at input X30/8 in mA. Parameter 16-78 Analog Out X45/1 [mA]

**Table 892: Parameter 16-78 Analog Out X45/1 [mA]**

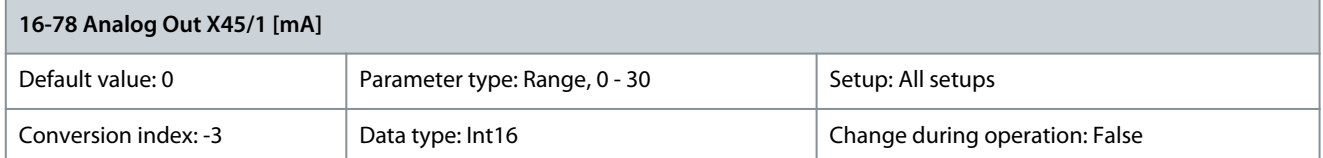

Shows the actual output value at terminal X45/1. The value shown reflects the selection in parameter 6-70 Terminal X45/1 Output.

#### Parameter 16-79 Analog Out X45/3 [mA]

#### **Table 893: Parameter 16-79 Analog Out X45/3 [mA]**

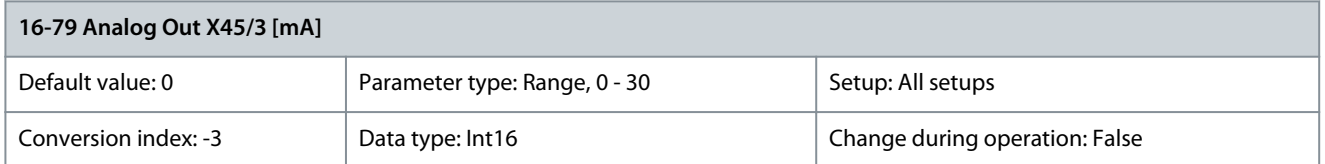

Shows the actual output value at terminal X45/3. The value shown reflects the selection in parameter 6-80 Terminal X45/3 Output.

### 5.16.6 16-8\* Fieldbus & FC Port Parameter 16-80 Fieldbus CTW 1

#### **Table 894: Parameter 16-80 Fieldbus CTW 1**

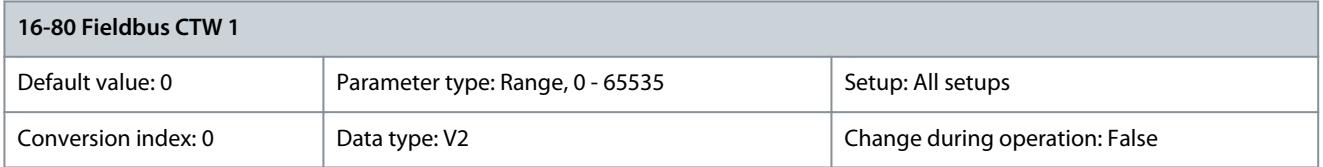

View the 2-byte control word (CTW) received from the bus-master. Interpretation of the CTW depends on the fieldbus option installed and the CTW profile selected in parameter 8-10 Control Word Profile. For more information, refer to the relevant fieldbus manual. Parameter 16-82 Fieldbus REF 1

#### **Table 895: Parameter 16-82 Fieldbus REF 1**

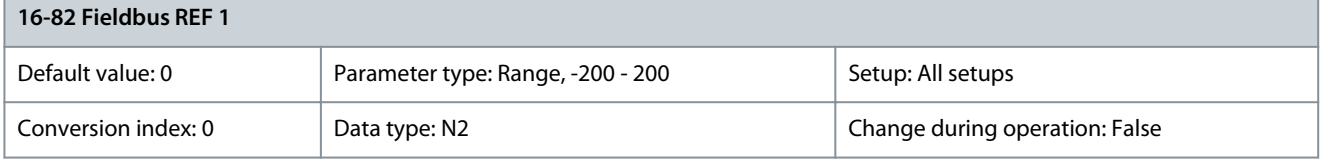

View the 2-byte word sent with the control word form the bus-master to set the reference value. For more information, refer to the relevant fieldbus manual.

#### **Table 896: Parameter 16-83 Fieldbus Pos. REF**

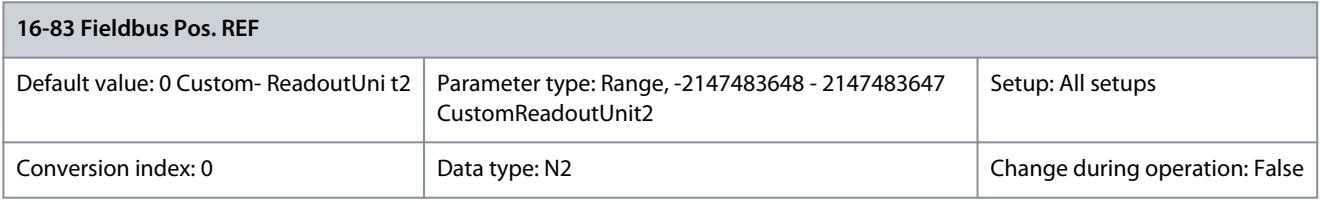

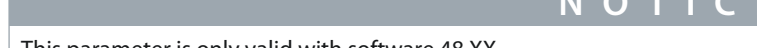

This parameter is only valid with software 48.XX.

Shows the 32-bit position reference sent in PCD 2 and PCD 3. In parameters related to PCD 2 and PCD 3, select [1683] Fieldbus Pos REF for the fieldbus which is used by the drive. The value is in position units defined in parameter group 17-7\* Position Scaling. Parameter 16-84 Comm. Option STW

**N**  $\sim$  **P**  $\sim$ 

#### **Table 897: Parameter 16-84 Comm. Option STW**

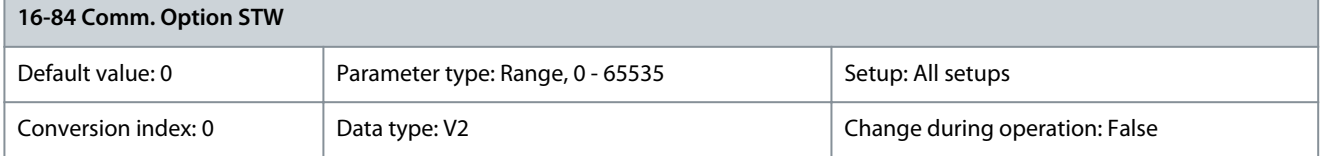

Show the status word of the extended fieldbus communication option. For more information, refer to the relevant fieldbus manual.

<u>Danfoss</u>

#### Parameter 16-85 FC Port CTW 1

#### **Table 898: Parameter 16-85 FC Port CTW 1**

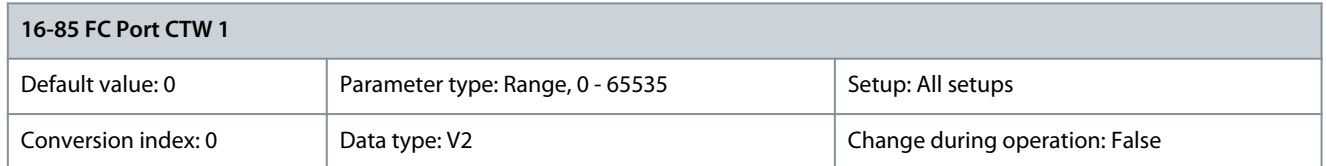

View the 2-byte control word (CTW) received from the fieldbus master. Interpretation of the control word depends on the fieldbus option installed and the control word profile selected in parameter 8-10 Control Word Profile. Parameter 16-86 FC Port REF 1

#### **Table 899: Parameter 16-86 FC Port REF 1**

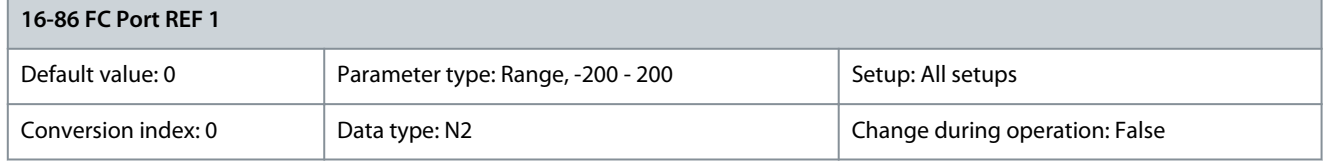

View the 2-byte status word (STW) sent to the fieldbus master. Interpretation of the status word depends on the fieldbus option installed and the control word profile selected in parameter 8-10 Control Word Profile. Parameter 16-87 Bus Readout Alarm/Warning

#### **Table 900: Parameter 16-87 Bus Readout Alarm/Warning**

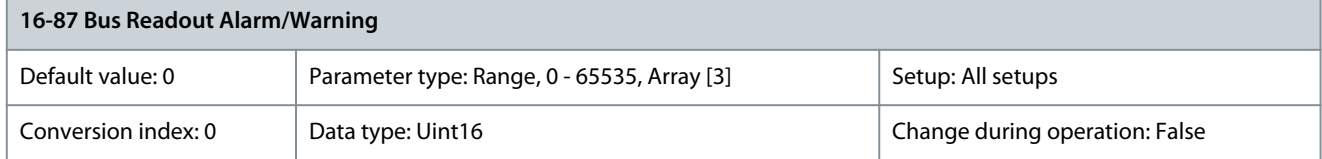

Alarm and warning numbers in hex as shown in the alarm log. The high byte contains the alarm, the low byte contains the warning. The alarm number is the 1<sup>st</sup> that occurred after the last reset. Parameter 16-88 Fieldbus Torque FF

#### **Table 901: Parameter 16-88 Fieldbus Torque FF**

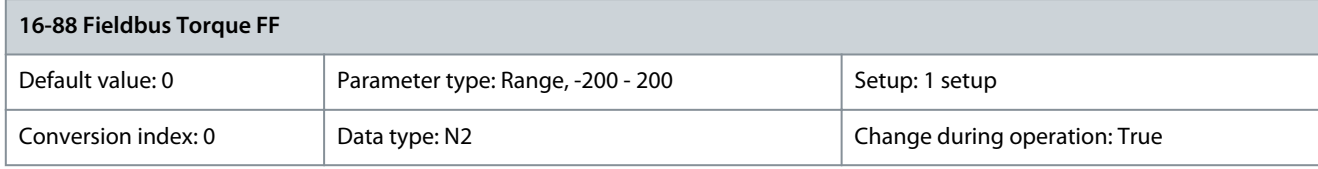

A PCD write reference parameter. This parameter allows the PLC to adjust the Torque FF over the fieldbus continuously as a percentage of motor nominal torque, see parameter 1-26 Motor Cont. Rated Torque. Parameter 16-89 Configurable Alarm/Warning Word

**Table 902: Parameter 16-89 Configurable Alarm/Warning Word**

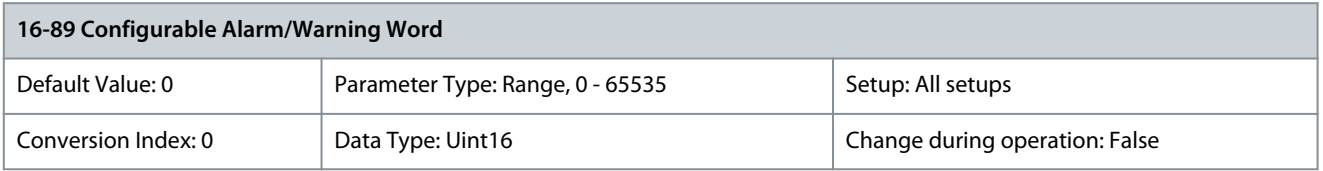

This alarm/warning word is configured in parameter 8-17 Configurable Alarm and Warningword to match the actual requirements.

### 5.16.7 16-9\* Diagnosis Readouts

For details of bit descriptions, refer to [Table 1436.](#page-694-0)

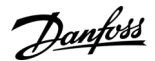

#### Parameter 16-90 Alarm Word

#### **Table 903: Parameter 16-90 Alarm Word**

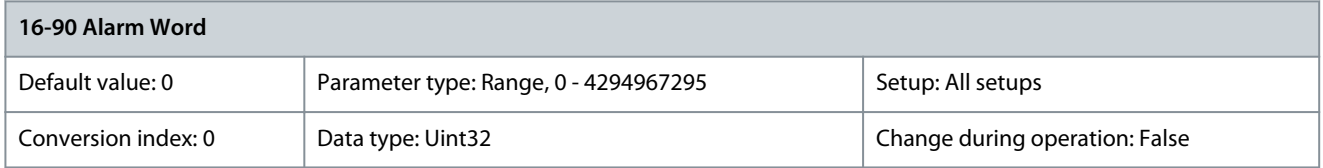

#### Show the alarm word sent via the serial communication port in hex code. Parameter 16-91 Alarm Word 2

#### **Table 904: Parameter 16-91 Alarm Word 2**

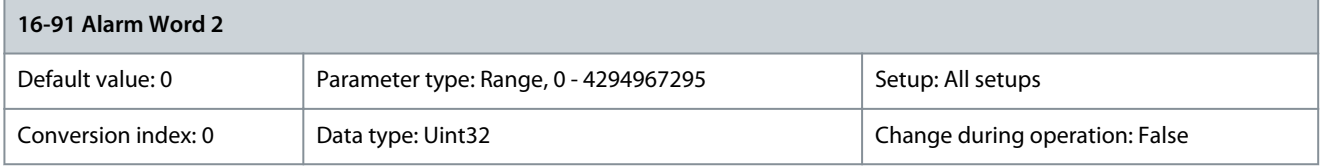

Show the alarm word sent via the serial communication port in hex code. Parameter 16-92 Warning Word

#### **Table 905: Parameter 16-92 Warning Word**

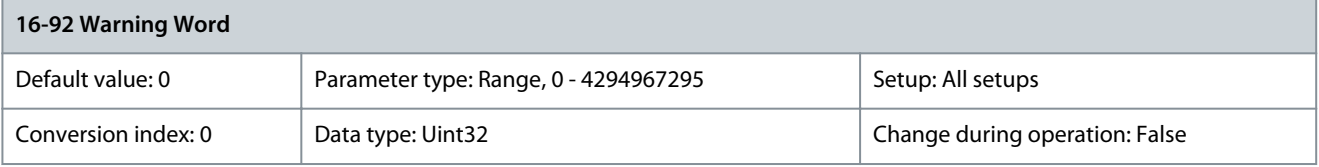

Show the warning word sent via the serial communication port in hex code. Parameter 16-93 Warning Word 2

#### **Table 906: Parameter 16-93 Warning Word 2**

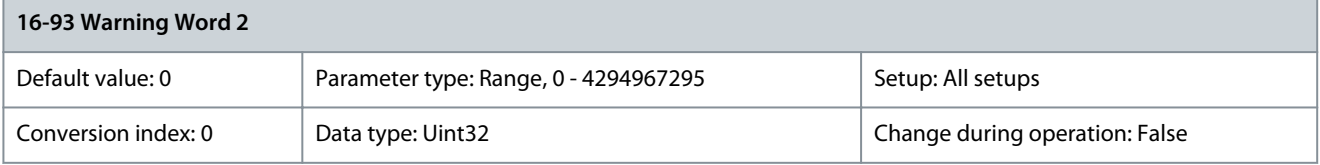

### Show the warning word sent via the serial communication port in hex code. Parameter 16-94 Ext. Status Word

#### **Table 907: Parameter 16-94 Ext. Status Word**

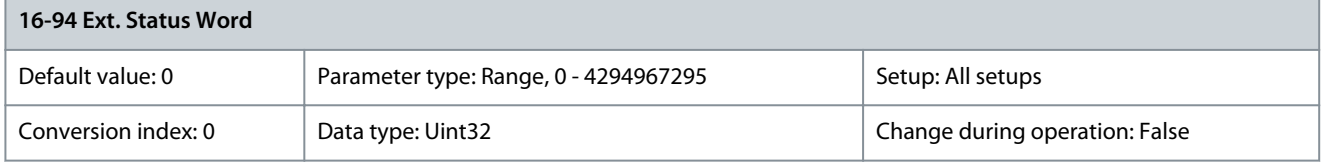

Returns the extended status word sent via the serial communication port in hex code. Parameter 16-95 Ext. Status Word 2

#### **Table 908: Parameter 16-95 Ext. Status Word 2**

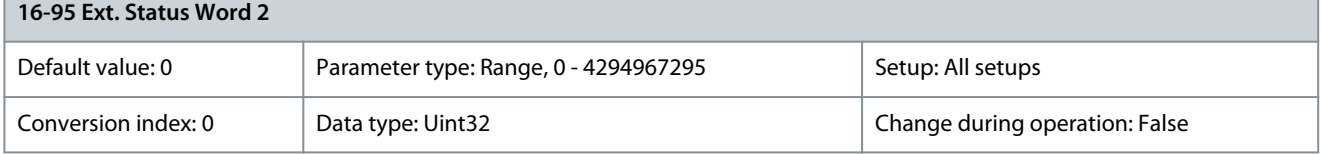

Returns the extended warning word sent via the serial communication port in hex code.

#### Parameter 16-96 Maintenance Word

#### **Table 909: Parameter 16-96 Maintenane Word**

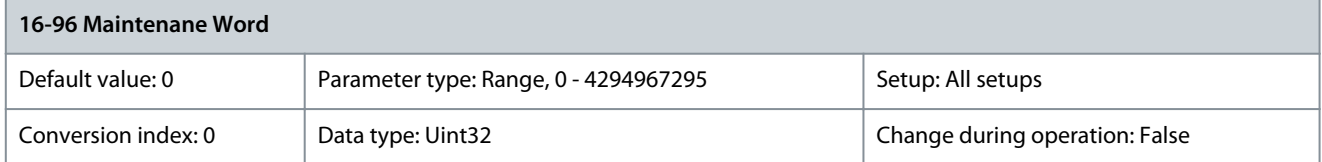

Readout of the preventive maintenance word. The bits reflect the status for the programmed preventive maintenance events in parameter group 23-1\* Maintenance. 13 bits show combinations of all the possible items:

- Bit 0: Motor bearings
- Bit 1: Pump bearings
- Bit 2: Fan bearings
- Bit 3: Valve
- Bit 4: Pressure transmitter
- Bit 5: Flow transmitter
- Bit 6: Temperature transmitter
- Bit 7: Pump seals
- Bit 8: Fan belt
- Bit 9: Filter
- Bit 10: Drive cooling fan
- Bit 11: Drive system health check
- Bit 12: Warranty
- Bit 13: Maintenance text 0
- Bit 14: Maintenance text 1
- Bit 15: Maintenance text 2
- Bit 16: Maintenance text 3
- Bit 17: Maintenance text 4

The following table details the display of the maintenance word.

#### **Table 910: Maintenance Word**

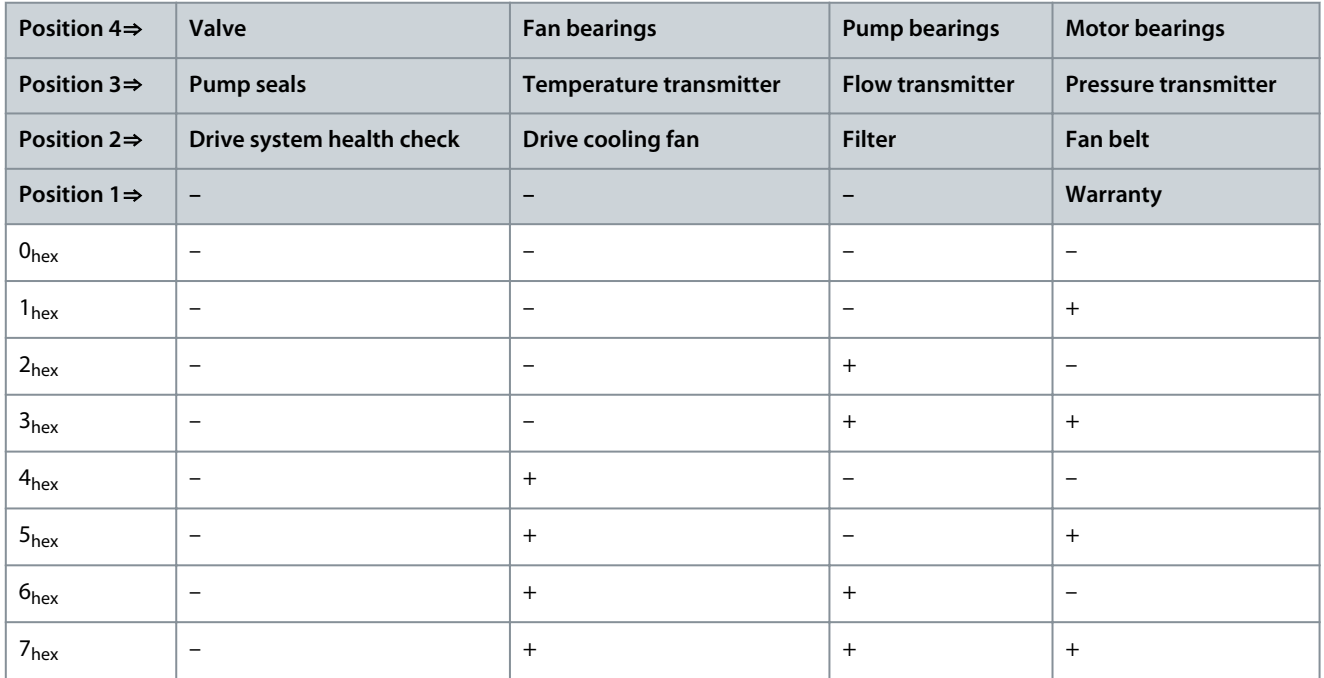

<u>Danfoss</u>

**Parameter Descriptions**

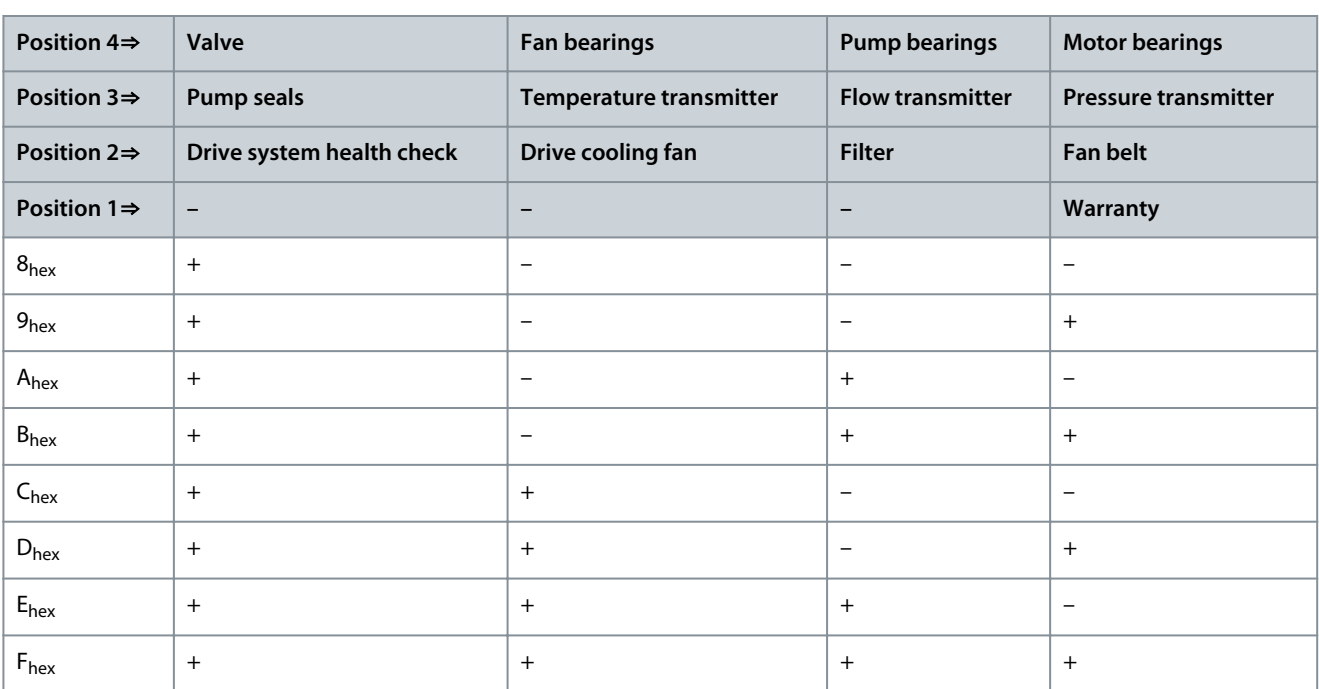

#### **Example:** The preventive maintenace word shows 040Ahex:

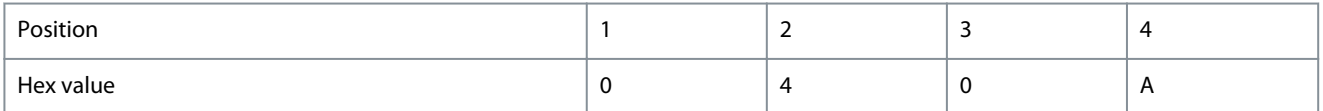

• The  $1<sup>st</sup>$  digit 0 indicates that no items from the  $4<sup>th</sup>$  row require maintenance.

- The 2<sup>nd</sup> digit 4 refers to the 3<sup>rd</sup> row indicating that the drive cooling fan requires maintenance.
- The 3<sup>rd</sup> digit 0 indicates that no items for the 2<sup>nd</sup> row require maintenance.
- The 4<sup>th</sup> digit A refers to the top row indicating that the valve and the pump bearings require maintenance.

#### Parameter 16-97 Alarm Word 3

#### **Table 911: Parameter 16-97 Alarm Word 3**

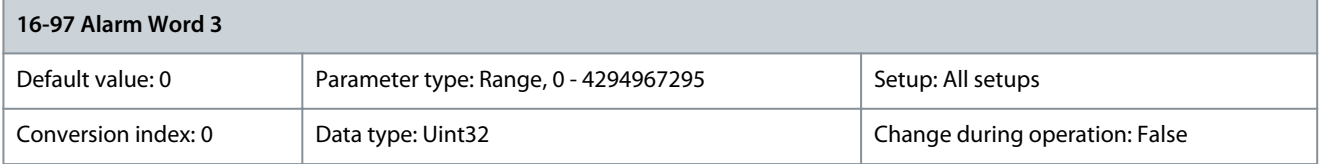

Shows the alarm word sent via the serial communication port in hex code. Parameter 16-98 Warning Word 3

#### **Table 912: Parameter 16-98 Warning Word 3**

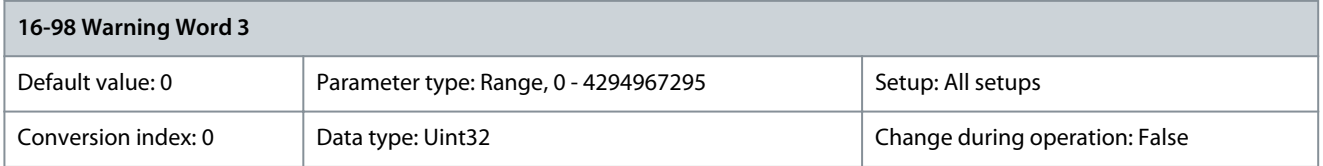

Shows the warning word sent via the serial communication port in hex code.

### 5.17 Parameter Group 17-\*\* Feedback

Parameters for configuring the feedback from VLT® Encoder Input MCB 102, VLT® Resolver Input MCB 103m or the drive itself.

### 5.17.1 17-0\* Encoder Interface

Parameter 17-00 Encoders Connected

#### **Table 913: Parameter 17-00 Encoders Connected**

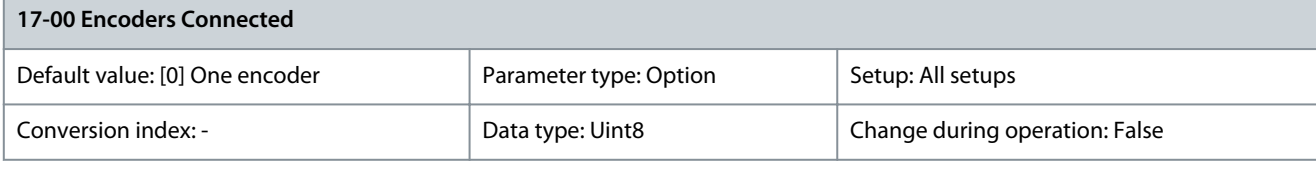

# **N O T I C E**

This parameter is only available with VLT® Encoder Option MCB 102 version 4.00 or newer.

#### Select if 1 or 2 encoders are connected to MCB 102.

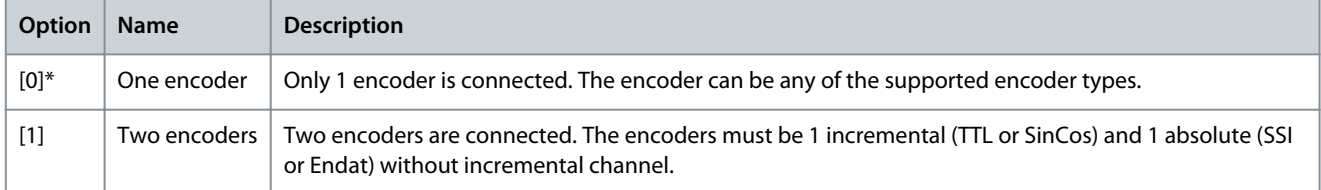

### Parameter 17-01 Standby Encoder

#### **Table 914: Parameter 17-01 Standby Encoder**

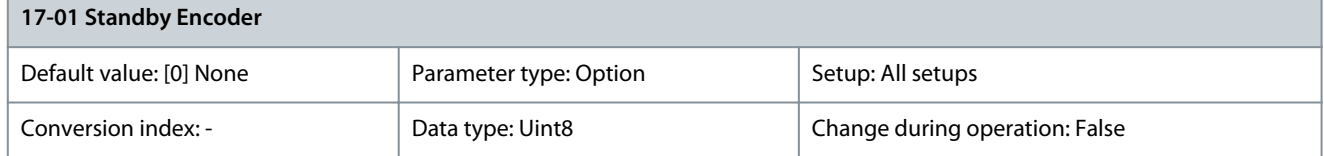

Select the source for the standby encoder which will be used as feedback if the primary encoder fails.

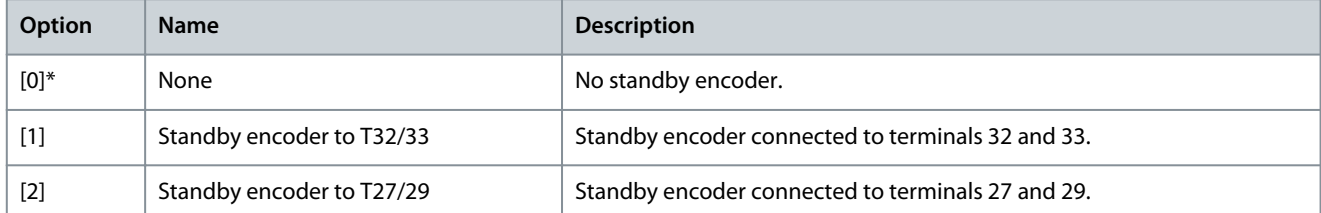

### 5.17.2 17-1\* Inc. Enc. Interface

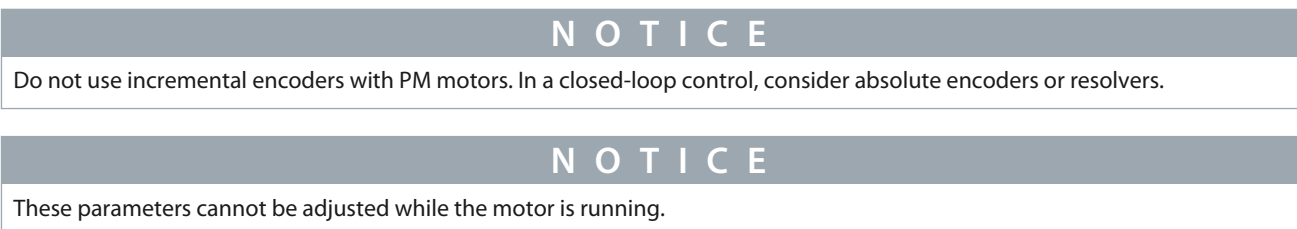

Parameters in this group configure the incremental interface of the VLT® Encoder Input MCB 102. Both the incremental and absolute interfaces are active at the same time.

#### Parameter 17-10 Signal Type

#### **Table 915: Parameter 17-10 Signal Type**

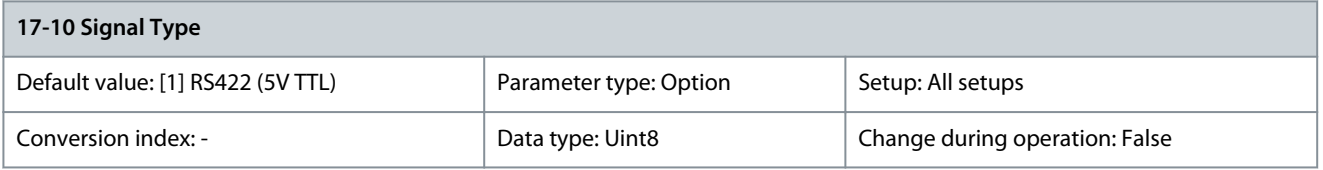

Select this parameter if 1 or 2 encoders are connected to MCB 102.

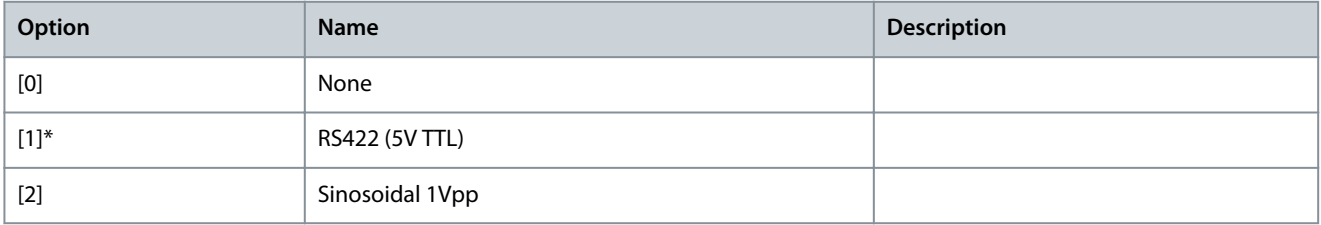

#### Parameter 17-11 Resolution (PPR)

#### **Table 916: Parameter 17-11 Resolution (PPR)**

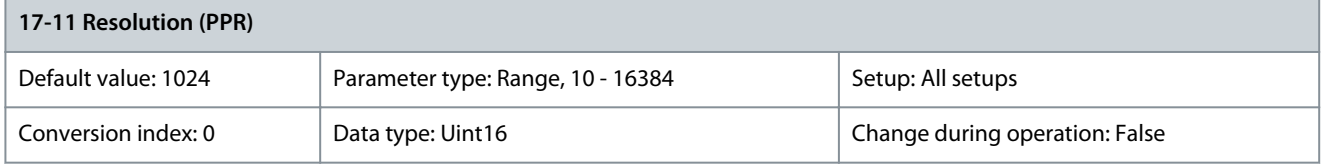

Enter the number of pulses or periods per revolution (the incremental track).

### 5.17.3 17-2\* Abs. Enc. Interface

Parameters in this group configure the absolute interface of the VLT® Encoder Input MCB 102. Both the incremental and absolute interfaces are active at the same time.

Parameter 17-20 Protocol Selection **Table 917: Parameter 17-20 Protocol Selection**

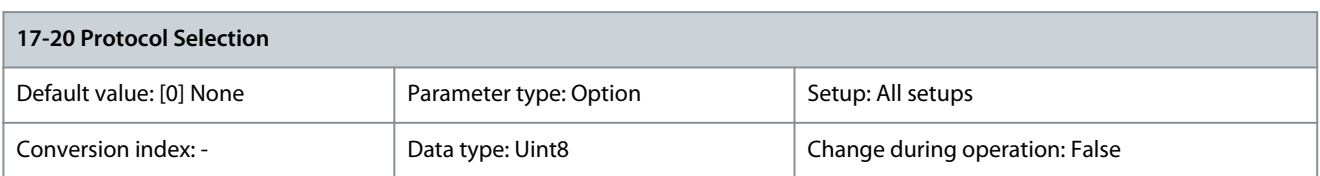

**N O T I C E**

This parameter cannot be adjusted while the motor is running.

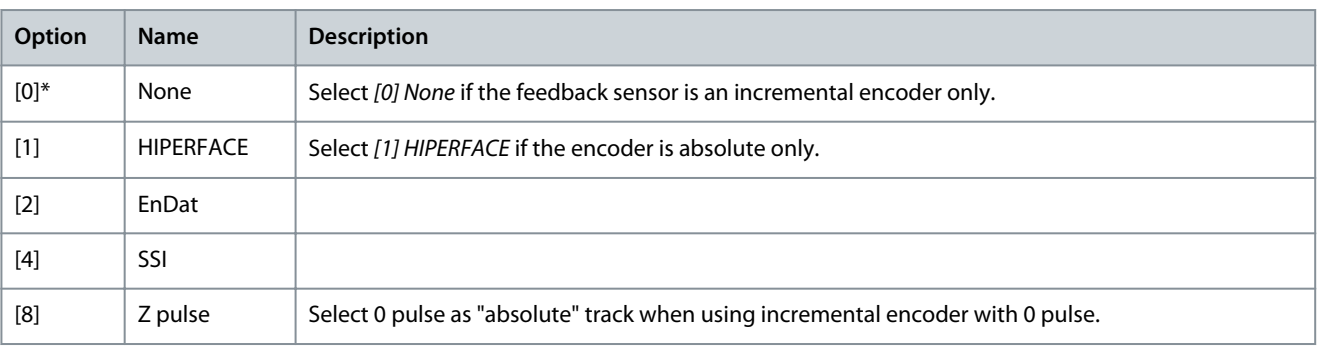

<u>Danfoss</u>

#### Parameter 17-21 Resolution (Positions/Rev)

#### **Table 918: Parameter 17-21 Resolution (Positions/Rev)**

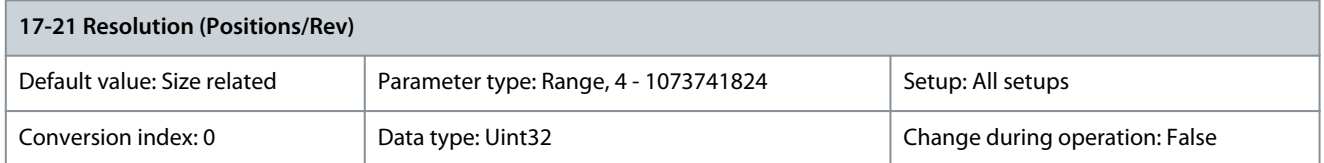

Select the resolution of the absolute encoder, that is the number of counts per revolution. The value depends on setting in parameter 17-20 Protocol Selection.

### Parameter 17-22 Multiturn Revolutions

#### **Table 919: Parameter 17-22 Multiturn Revolutions**

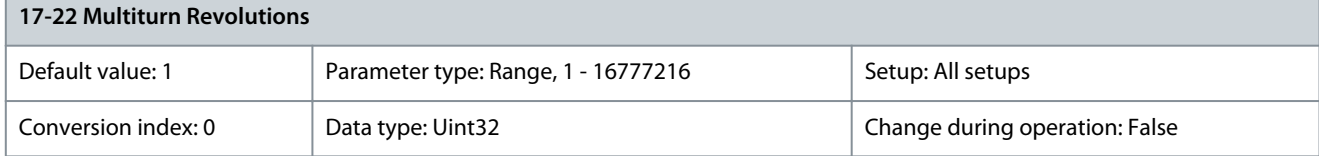

Select the number of multi-turn revolutions. Select value 1 for single-turn type encoders. Parameter 17-24 SSI Data Length

#### **Table 920: Parameter 17-24 SSI Data Length**

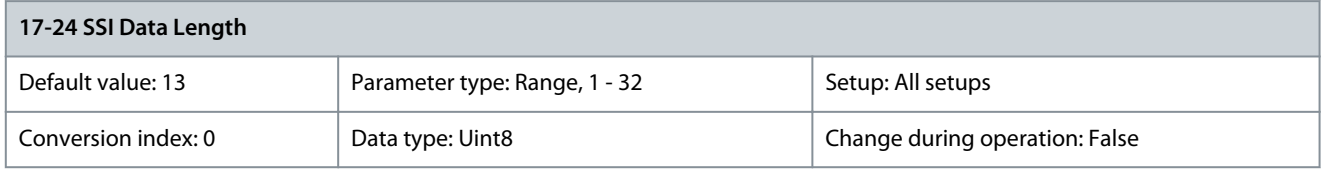

Set the number of bits for the SSI telegram. Select 13 bits for singleturn encoders and 25 bits for multiturn encoders. Parameter 17-25 Clock Rate

#### **Table 921: Parameter 17-25 Clock Rate**

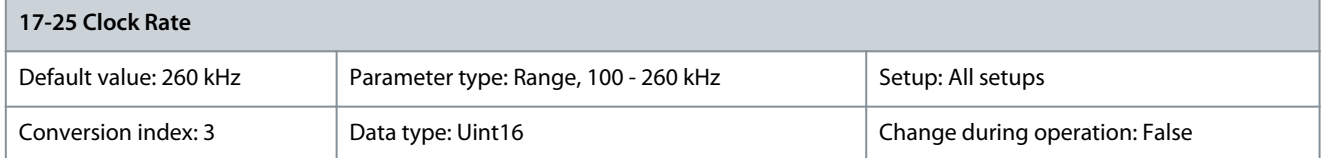

Set the SSI clock rate. With long encoder cables, the clock rate must be reduced. Parameter 17-26 SSI Data Format **Table 922: Parameter 17-26 SSI Data Format**

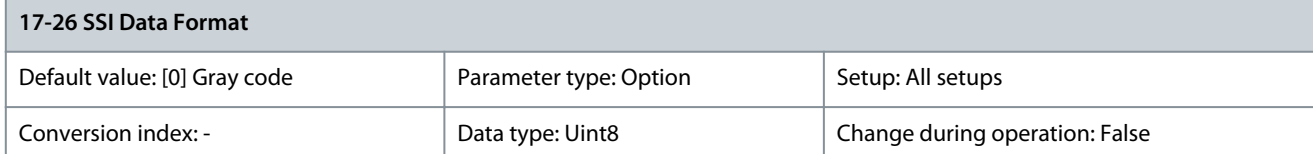

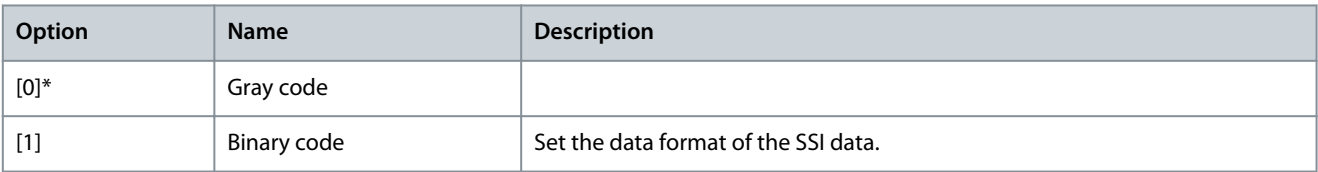

#### Parameter 17-34 HIPERFACE Baudrate

#### **Table 923: Parameter 17-34 HIPERFACE Baudrate**

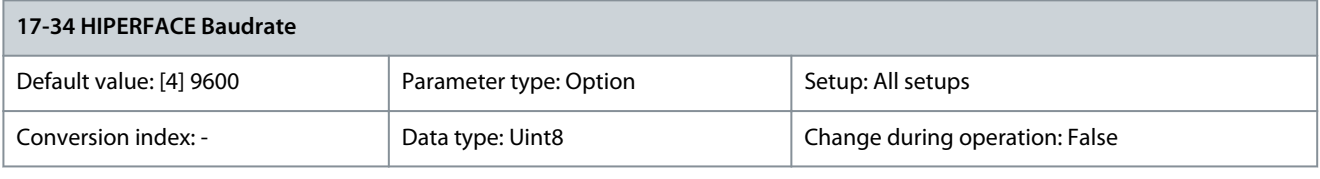

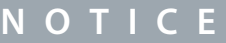

This parameter cannot be adjusted while the motor is running.

Select the baud rate of the attached encoder. The parameter is only accessible when parameter 17-20 Protocol Selection is set to [1] HIPERFACE.

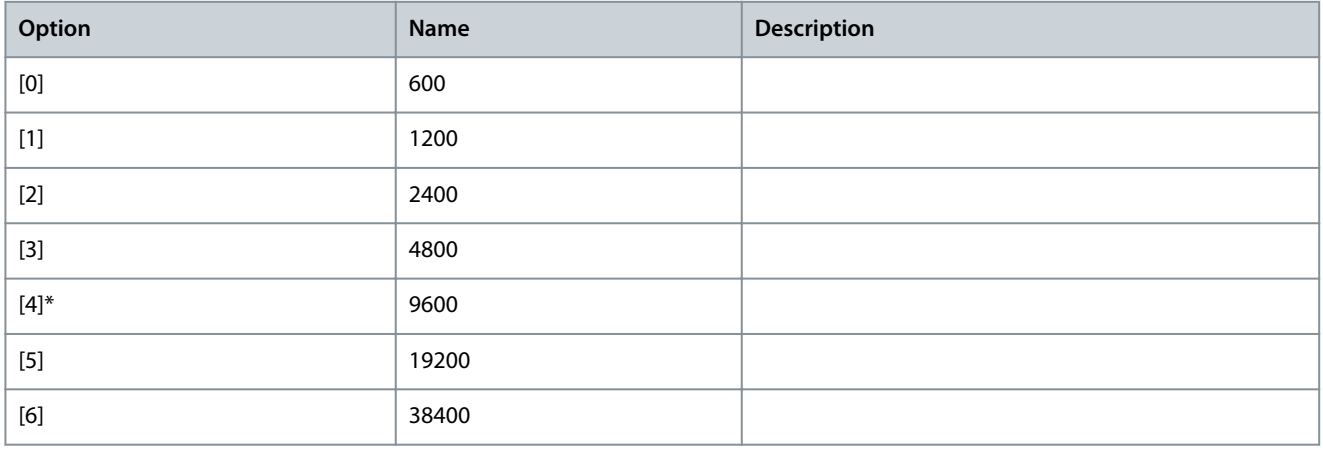

### 5.17.4 17-4\* Fieldbus Reference 2

Parameter 17-40 Fieldbus Sync. Delta

#### **Table 924: Parameter 17-40 Fieldbus Sync. Delta**

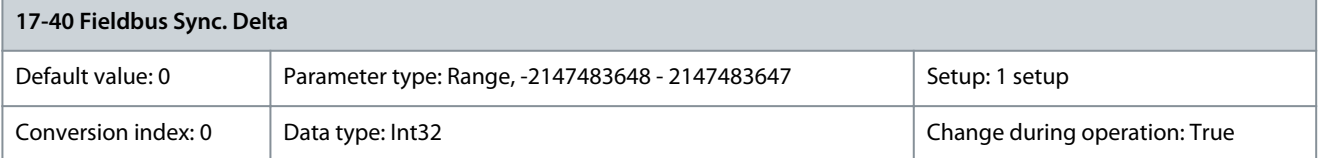

**N O T I C E**

This parameter is only available with software version 48.XX.

Shows the fieldbus synchronizing master position change = master speed when transferred by PCD from fieldbus master. Parameter 17-41 Fieldbus Profile Velocity

#### **Table 925: Parameter 17-41 Fieldbus Profile Velocity**

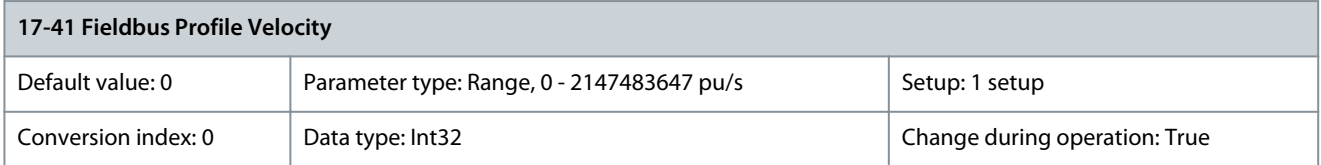

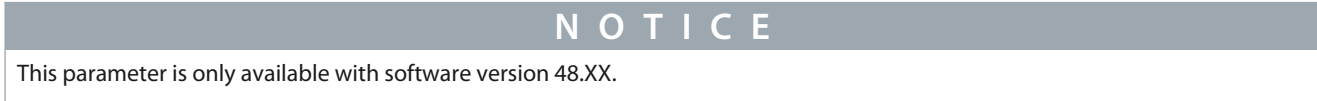

Velocity reference for the profile generator in positioning mode or when using Mode of operation and Profile ositioning mode.

<u>Danfoss</u>

Parameter 17-42 Fieldbus Velocity FF.

#### **Table 926: Parameter 17-42 Fieldbus Velocity FF.**

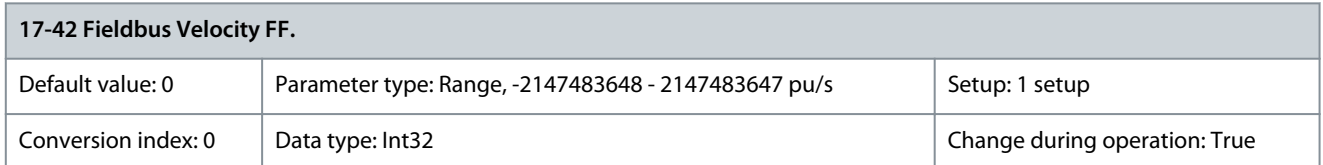

**N O T I C E** This parameter is only available with software version 48.XX.

Velocity feedforward when running in cyclic sync. position mode. Parameter 17-43 Fieldbus Acceleration FF.

### **Table 927: Parameter 17-43 Fieldbus Acceleration FF.**

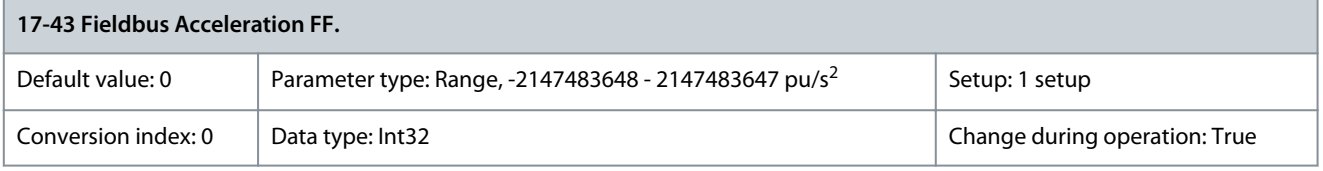

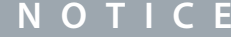

This parameter is only available with software version 48.XX.

Acceleration feedforward when running cyclic sync. position or cyclic sync. velocity mode. Parameter 17-44 Fieldbus Target Velocity

#### **Table 928: Parameter 17-44 Fieldbus Target Velocity**

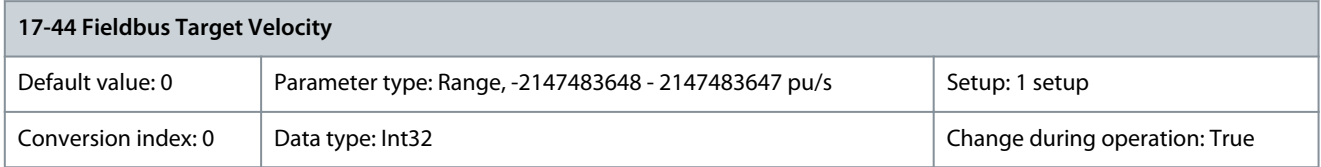

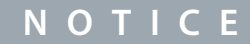

This parameter is only available with software version 48.XX.

Velocity reference when running cyclic sync. velocity mode.

### 5.17.5 17-5\* Resolver Interface

This parameter group is used for setting parameters for the VLT® Resolver Input MCB 103. Usually, the resolver feedback is used as motor feedback from permanent magnet motors with parameter 1-01 Motor Control Principle set to [3] Flux w/motor feedback. Resolver parameters cannot be adjusted while the motor is running. Parameter 17-50 Poles

#### **Table 929: Parameter 17-50 Poles**

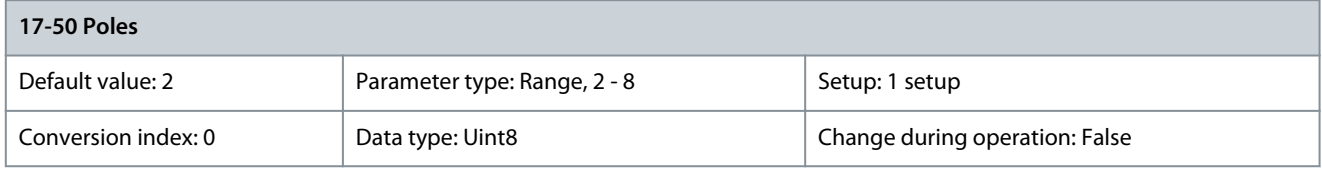

Set the pole number on the resolver. The value is stated in the datasheet for resolvers.

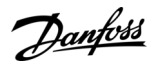

#### Parameter 17-51 Input Voltage

#### **Table 930: Parameter 17-51 Input Voltage**

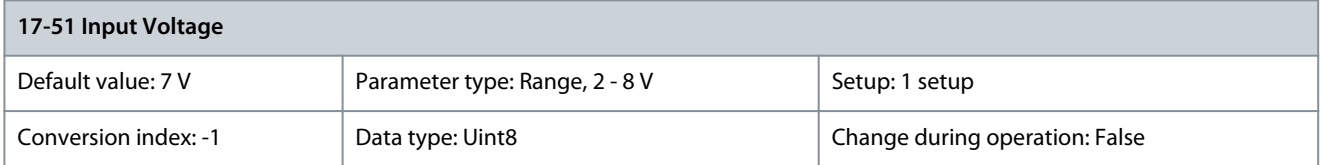

Set the input voltage to the resolver. The voltage is stated as RMS value. The value is stated in the datasheet for resolvers. Parameter 17-52 Input Frequency

#### **Table 931: Parameter 17-52 Input Frequency**

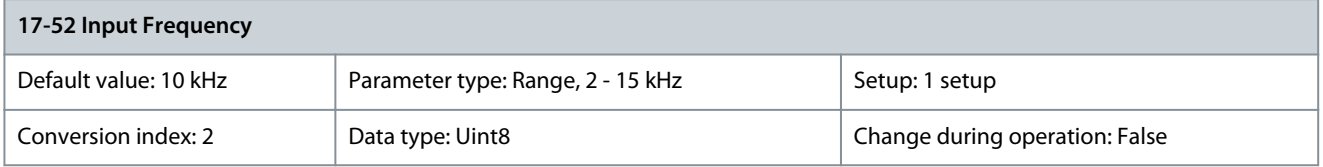

Set the input frequency to the resolver. The value is stated in the datasheet for resolvers. Parameter 17-53 Transformation Ratio

#### **Table 932: Parameter 17-53 Transformation Ratio**

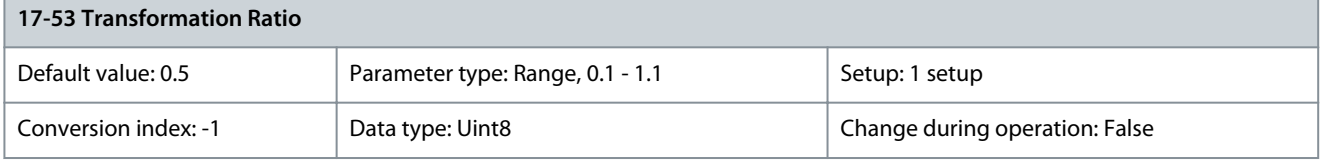

Set the transformation ratio for the resolver. The transformation ratio is:

$$
T_{\text{ratio}} = \frac{V_{\text{out}}}{V_{\text{in}}}
$$

The value is stated in the datasheet for resolvers. Parameter 17-56 Encoder Sim. Resolution

#### **Table 933: Parameter 17-56 Encoder Sim. Resolution**

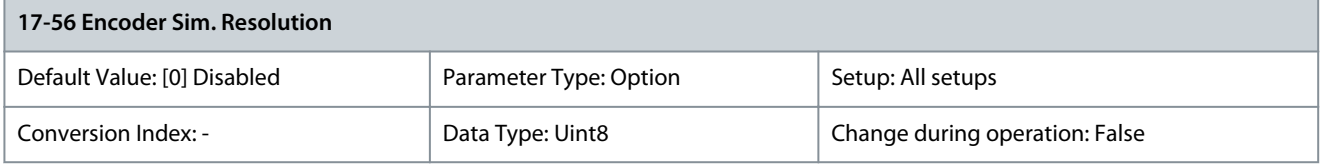

Set the resolution and activate the encoder emulation function (generation of encoder signals from the measured position from a resolver). Use this function to transfer the speed or position information from 1 drive to another. To disable the function, select [0] Disabled.

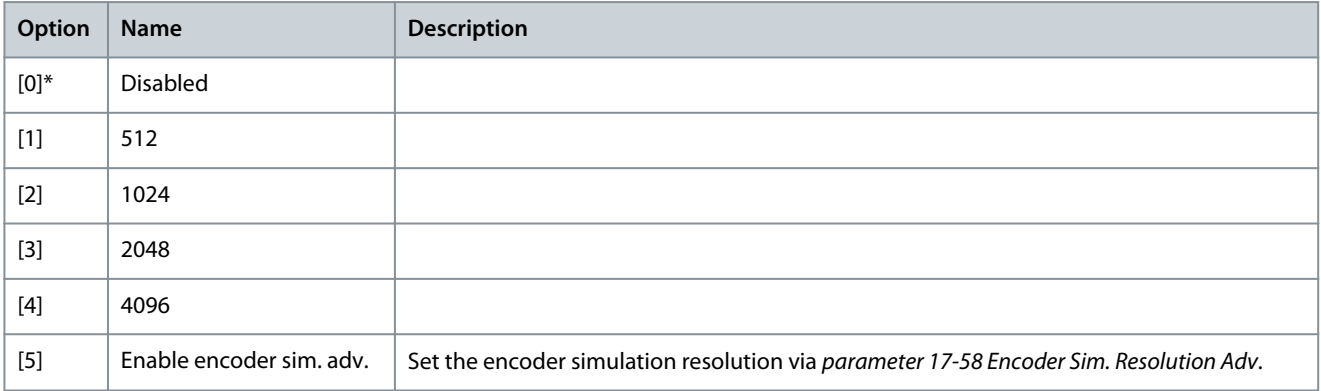

<u>Danfoss</u>

Parameter 17-58 Encoder Sim. Resolution Adv.

#### **Table 934: Parameter 17-58 Encoder Sim. Resolution Adv.**

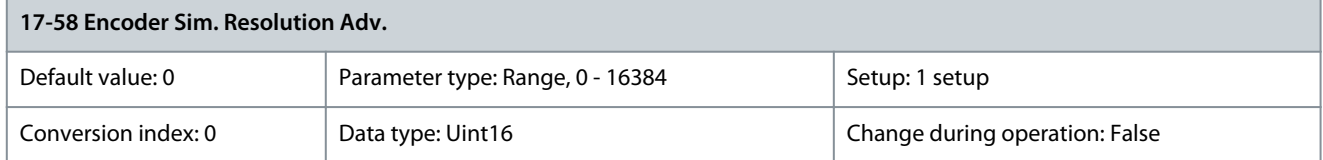

Set the encoder simulation resolution as a continuous value in steps of 1. This parameter is only active when [5] Enable encoder sim. adv. is selected in parameter 17-56 Encoder Sim. Resolution.

Parameter 17-59 Resolver Interface

#### **Table 935: Parameter 17-59 Resolver Interface**

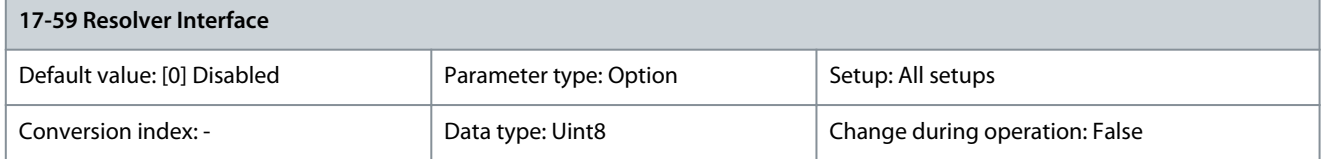

Activate the VLT® Resolver Input MCB 103 when the resolver parameters are selected. To avoid damage to resolvers, adjust parameter 17-50 Poles and parameter 17-53 Transformation Ratio before enabling this parameter.

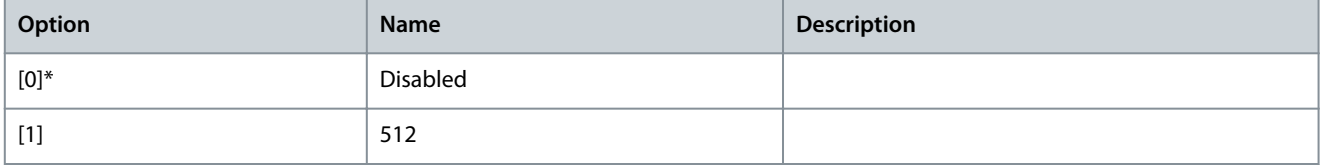

### 5.17.6 17-6\* Monitoring and Application

### **N O T I C E**

The following parameters are only available in FC 302:

- Parameter 17-67 Raw Inc. Quad Counter
- Parameter 17-68 Raw Abs. Pos. Low
- Parameter 17-69 Raw Abs. Pos. High

This parameter group is for selecting extra functions when VLT® Encoder MCB 102 or VLT® Resolver Input MCB 103 is fitted into option slot B as speed feedback. Monitoring and application parameters cannot be adjusted while the motor is running. Parameter 17-60 Feedback Direction

#### **Table 936: Parameter 17-60 Feedback Direction**

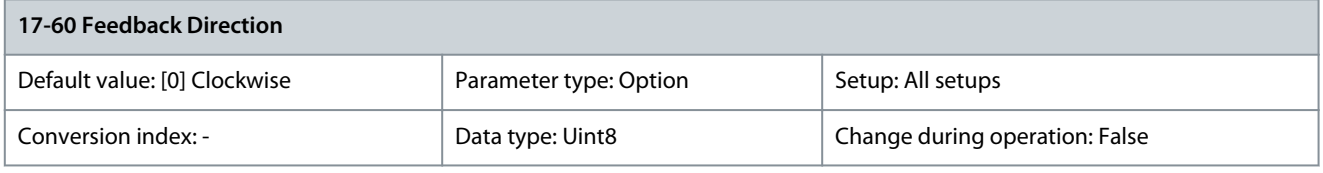

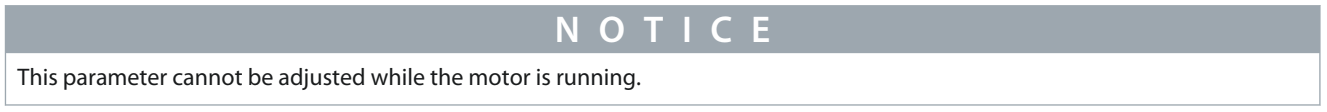

Change the detected encoder rotation direction without changing the wiring to the encoder.

Danfoss

**Parameter Descriptions**

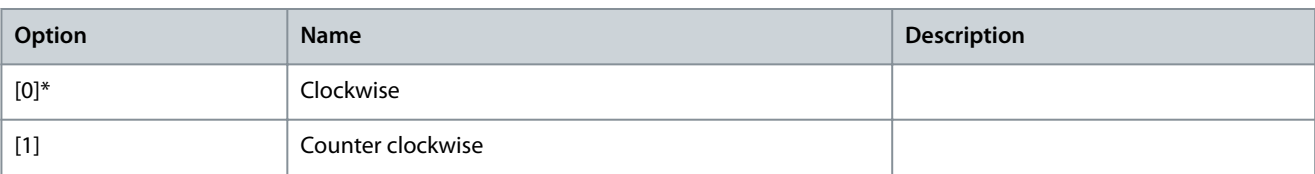

#### Parameter 17-61 Feedback Signal Monitoring

#### **Table 937: Parameter 17-61 Feedback Signal Monitoring**

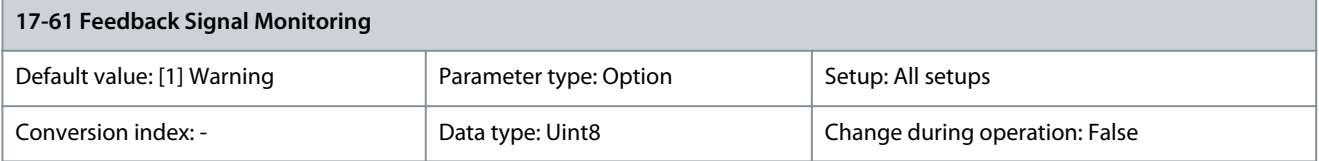

Select which action the drive should take if a faulty encoder signal is detected. The encoder function in parameter 17-61 Feedback Signal Monitoring is an electrical check of the hardware circuit in the encoder system.

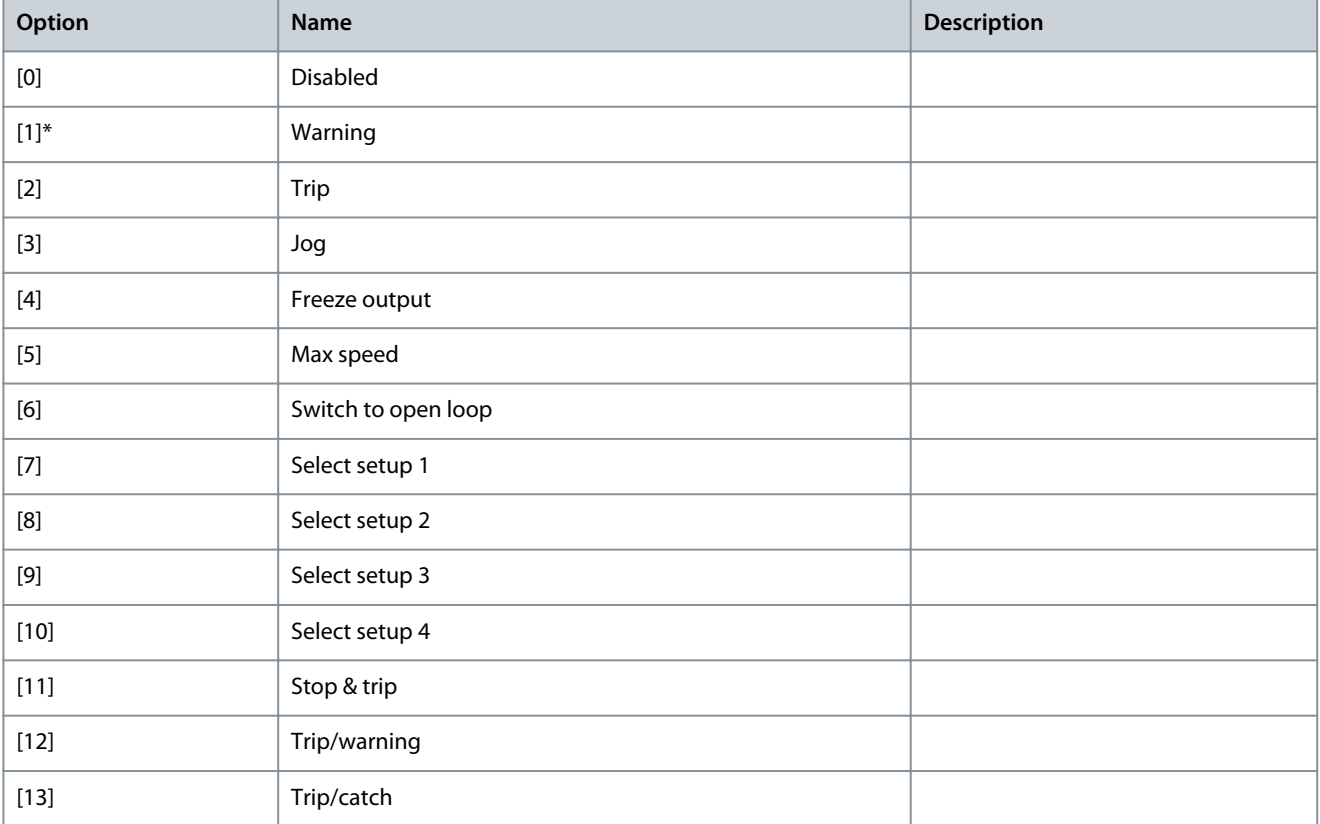

#### Parameter 17-67 Raw Inc. Quad Counter

**Table 938: Parameter 17-67 Raw Inc. Quad Counter**

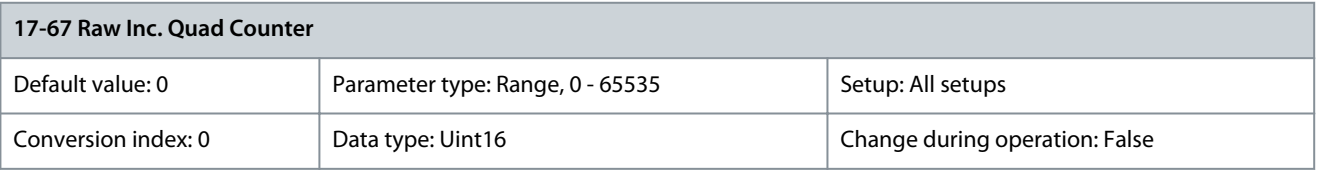

**N O T I C E**

This parameter is only available with software version 48.9X.

Shows the raw incremental counter value in quad counts (4 times pulse count) of an encoder connected to VLT® Encoder Input MCB 102. It can be an incremental encoder or the incremental part of a dual-channel absolute encoder. MCB 102 must be selected as

<u>Danfoss</u>

**Parameter Descriptions**

feedback source in parameter 1-02 Flux Motor Feedback Source, parameter 7-00 Speed PID Feedback Source, or parameter 7-90 Position PI Feedback Source.

Parameter 17-68 Raw Abs. Pos. Low

#### **Table 939: Parameter 17-68 Raw Abs. Pos. Low**

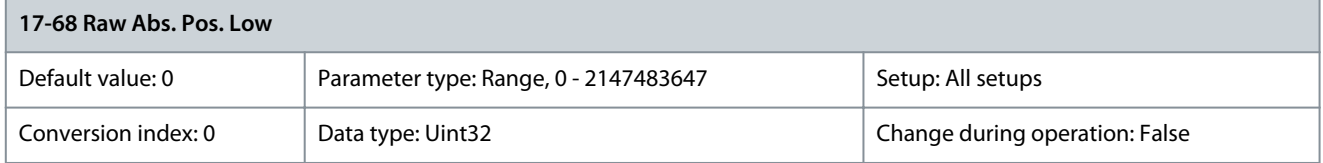

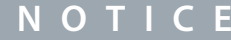

This parameter is only available with software version 48.9X.

Shows the least significant 32 bits of the position value read from an absolute encoder connected to VLT® Encoder Input MCB 102. MCB 102 must be selected as feedback source in parameter 1-02 Flux Motor Feedback Source, parameter 7-00 Speed PID Feedback Source, or parameter 7-90 Position PI Feedback Source. Parameter 17-69 Raw Abs. Pos. High

**Table 940: Parameter 17-69 Raw Abs. Pos. High**

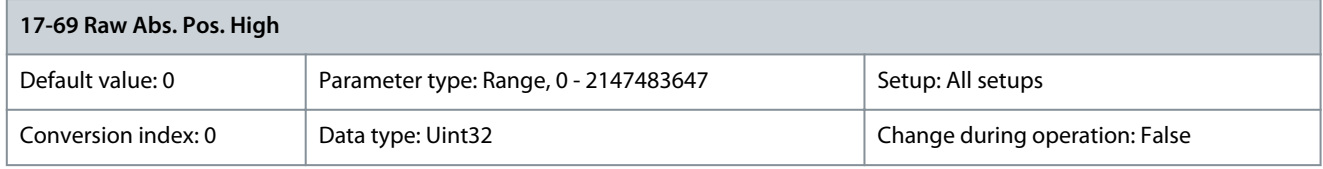

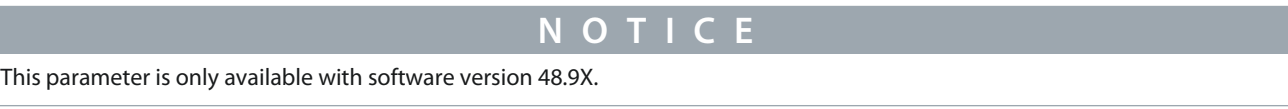

Shows the most significant 32 bits of the position value read from an absolute encoder connected to VLT® Encoder Input MCB 102. MCB 102 must be selected as feedback source in parameter 1-02 Flux Motor Feedback Source, parameter 7-00 Speed PID Feedback Source, or parameter 7-90 Position PI Feedback Source.

### 5.17.7 17-7\* Position Scaling

Parameters in this group define how the drive scales and handles the position values. Parameter 17-70 Position Unit

#### **Table 941: Parameter 17-70 Position Unit**

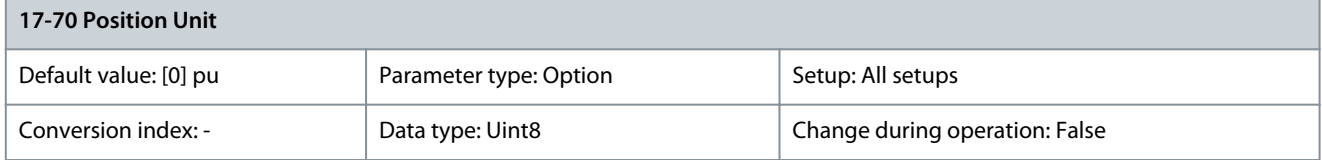

#### Select the physical unit for showing the position values on the LCP.

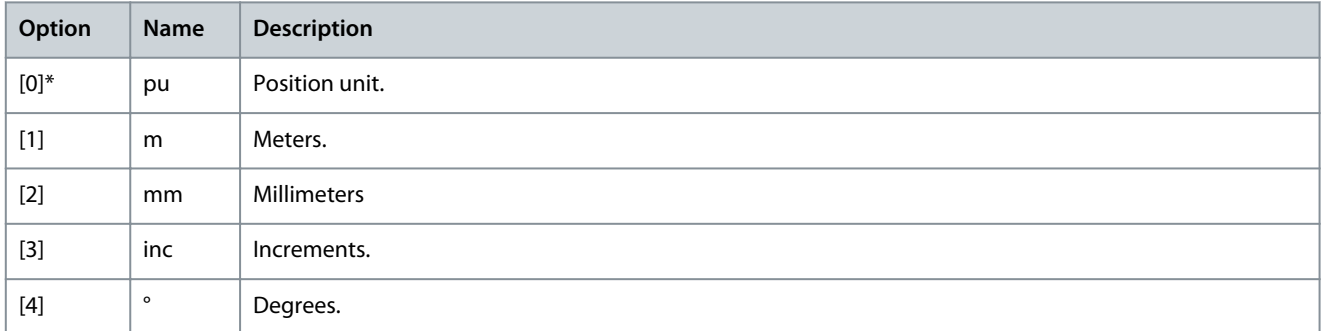

<u>Danfoss</u>

**Parameter Descriptions**

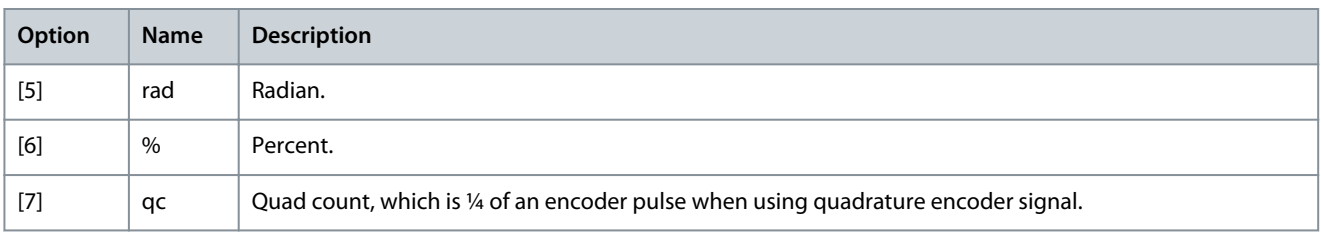

#### Parameter 17-71 Position Unit Scale

#### **Table 942: Parameter 17-71 Position Unit Scale**

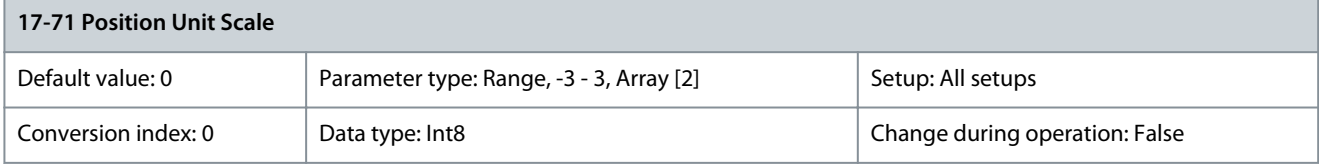

Enter the scaling factor for the position values. The scaling function multiplies the readout values by 10<sup>x</sup>, where x is the value of this parameter. For example, if  $x = 2$ , the value 5 is shown as 500. The elements of the array are:

- Index 0 is the scaling factor for readout and settings of position values in parameters or in a fieldbus. Index 1 contains exceptions.
- Index 1 is the scaling factor for readout of position error (parameter 16-08 Position Error) and for the value of parameter 3-08 On **Target Window.**

#### Parameter 17-72 Position Unit Numerator

#### **Table 943: Parameter 17-72 Position Unit Numerator**

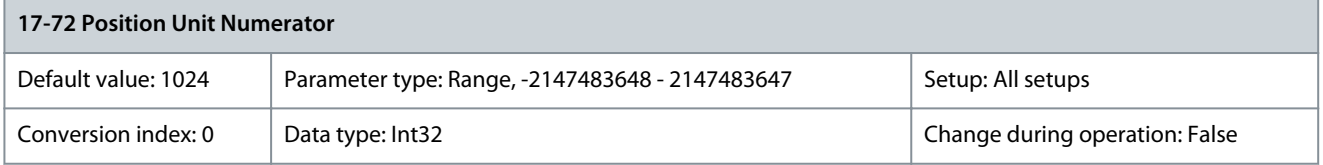

This parameter is the numerator in the equation which defines the relation between 1 motor revolution and physical movement of machine.

Position unit =  $\frac{\text{Par. } 17 - 72}{\text{Par. } 17 - 73}$  × Motor revolutions

Example: Consider a turn table application. The motor makes 10 revolutions when the table makes 1 revolution. The position unit is a degree. For this setup, enter the following values:

- Parameter 17-72 Position Unit Numerator = 360
- Parameter 17-73 Position Unit Denominator = 10

Set the physical unit for position values in parameter 17-70 Position Unit. Parameter 17-73 Position Unit Denominator

#### **Table 944: Parameter 17-73 Position Unit Denominator**

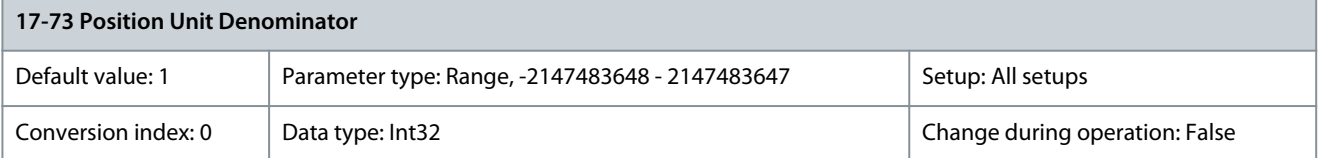

See parameter 17-72 Position Unit Numerator.

<u>Danfoss</u>

### Parameter 17-74 Position Offset

#### **Table 945: Parameter 17-74 Position Offset**

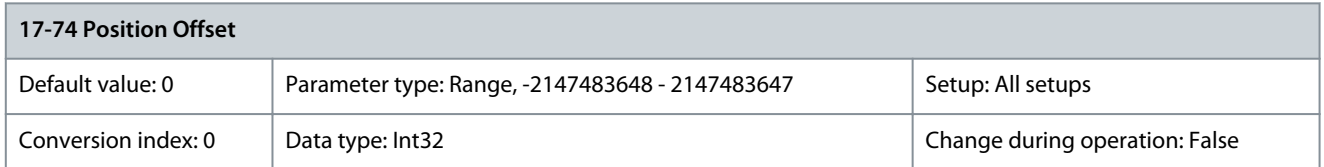

Enter the absolute encoder position offset. Use this parameter to adjust the 0 position of the encoder without physically moving the encoder. Set the physical unit for position values in parameter 17-70 Position Unit. Parameter 17-75 Position Recovery at Power-up

#### **Table 946: Parameter 17-75 Position Recovery at Power-up**

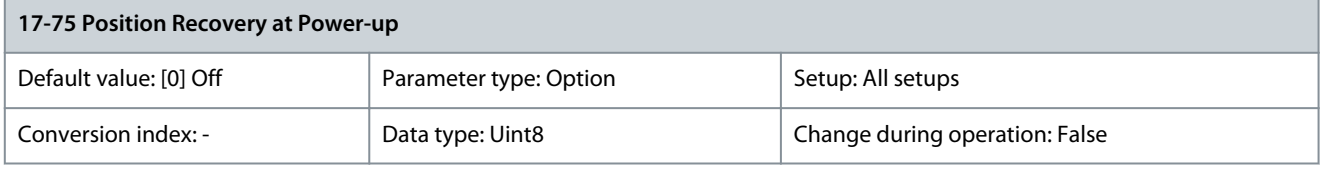

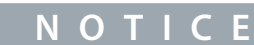

This parameter is only available with software version 48.XX.

#### Select the actual position after power-up when using open loop or incremental encoders.

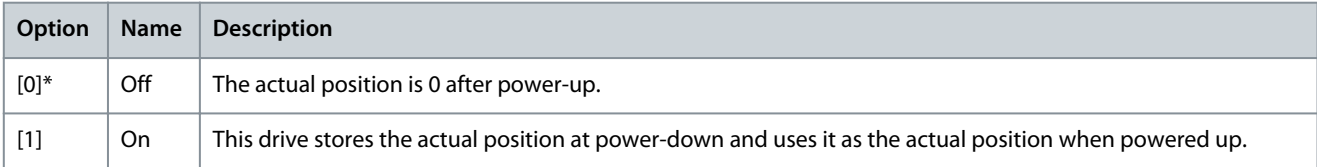

#### Parameter 17-76 Position Axis Mode

#### **Table 947: Parameter 17-76 Position Axis Mode**

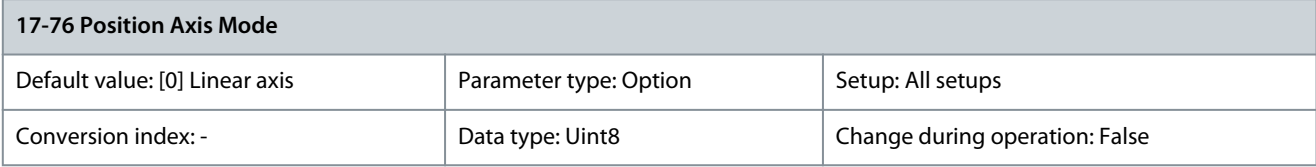

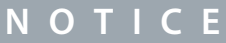

This parameter is only available with software version 48.XX.

### Select the axis type for position counting.

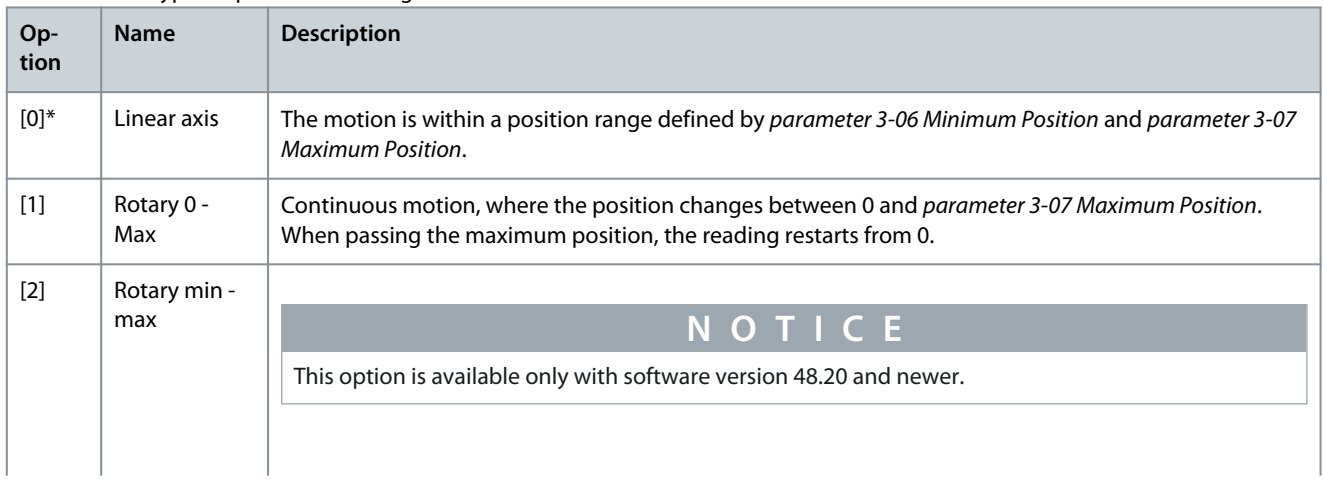

<u>Danfoss</u>

### **Parameter Descriptions**

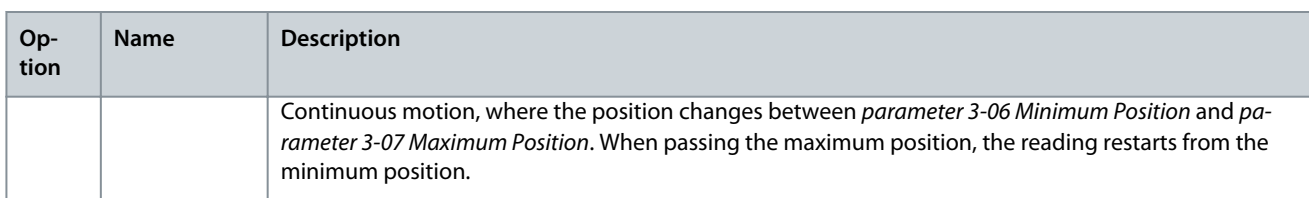

#### Parameter 17-77 Position Feedback Mode

#### **Table 948: Parameter 17-77 Position Feedback Mode**

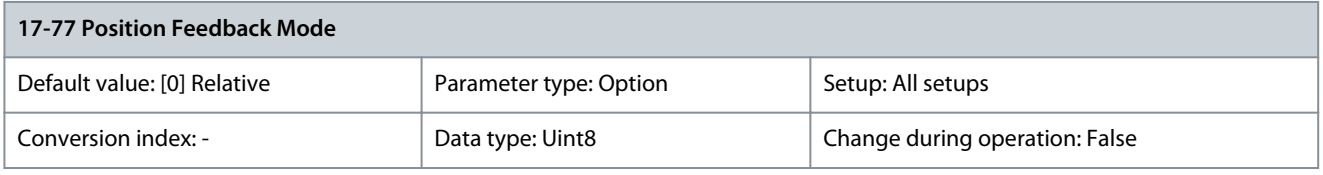

**N O T I C E** This parameter is only available with software version 48.20.

Select the mode for handling absolute encoders. Select [0] Relative if the application requires tracking the position when the position value exceeds the measuring range of the encoder, for example, when using single-turn encoders for linear motion. Select [1] Absolute if the position values are always within the measuring range of the encoder, for example, when using a laser distancemeasuring device.

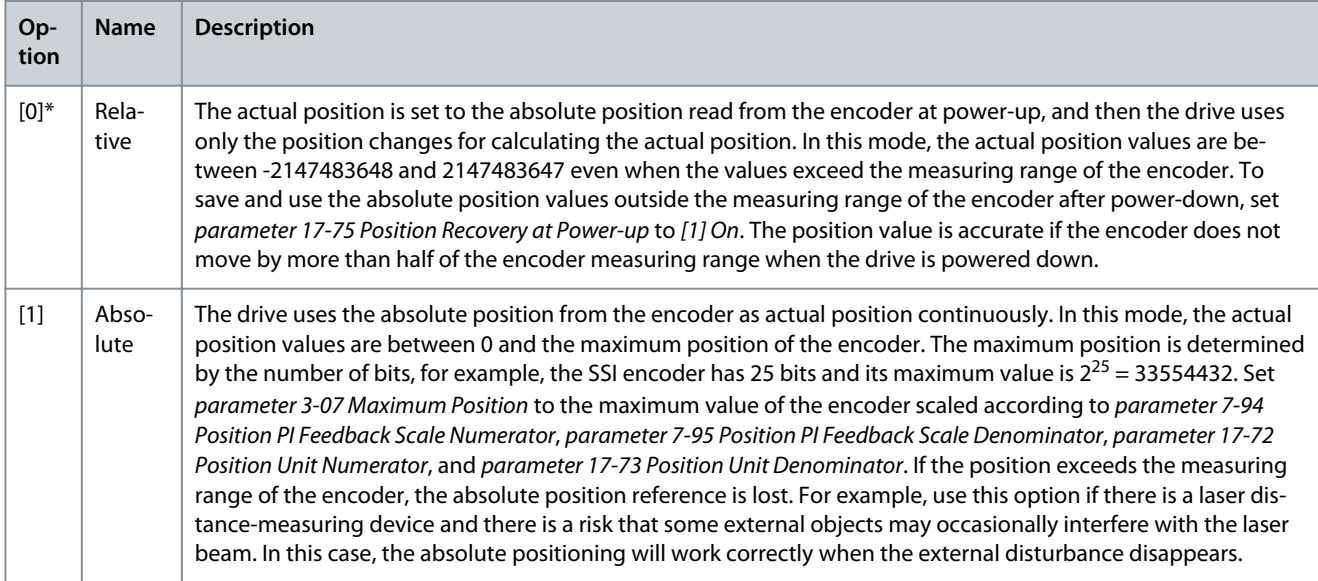

#### Parameter 17-78 Active Position Counter

#### **Table 949: Parameter 17-78 Active Position Counter**

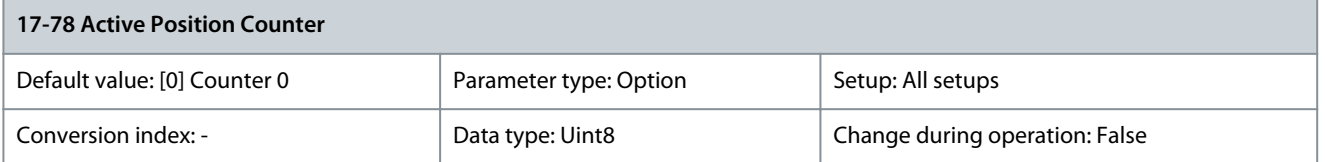

The drive has 4 individual position counters. Only the selected counter is updated. Allows tracking position of up to 4 motors controlled by 1 drive, 1 motor at a time. The active counter can be selected by this parameter in the same setup or by setup change when selecting between motors.

**Programming Guide**

<u>Danfoss</u>

### **Parameter Descriptions**

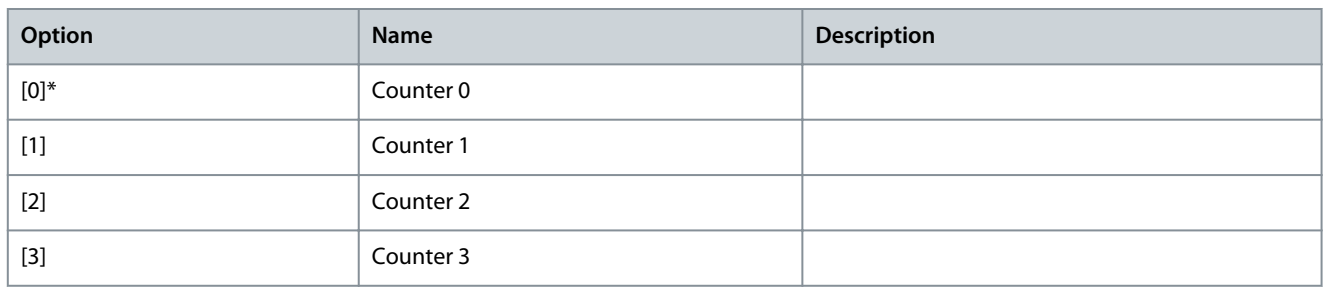

### 5.17.8 17-8\* Position Homing

Parameters for configuring the homing function. The homing function creates a position reference in the physical machine. Parameter 17-80 Homing Function

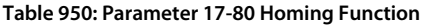

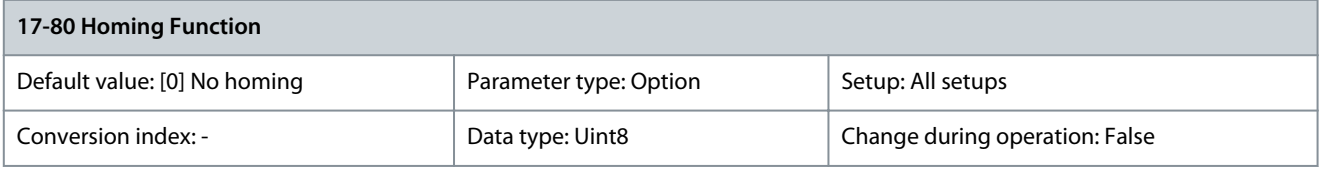

**N O T I C E**

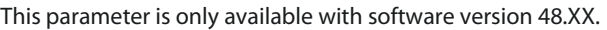

Select the homing function. The homing function creates a position reference in the physical machine. The selected homing function can be activated with a digital input or a fieldbus bit. Homing is not required when using absolute encoders. All homing functions except [2] Home Sync Function require a start homing signal.

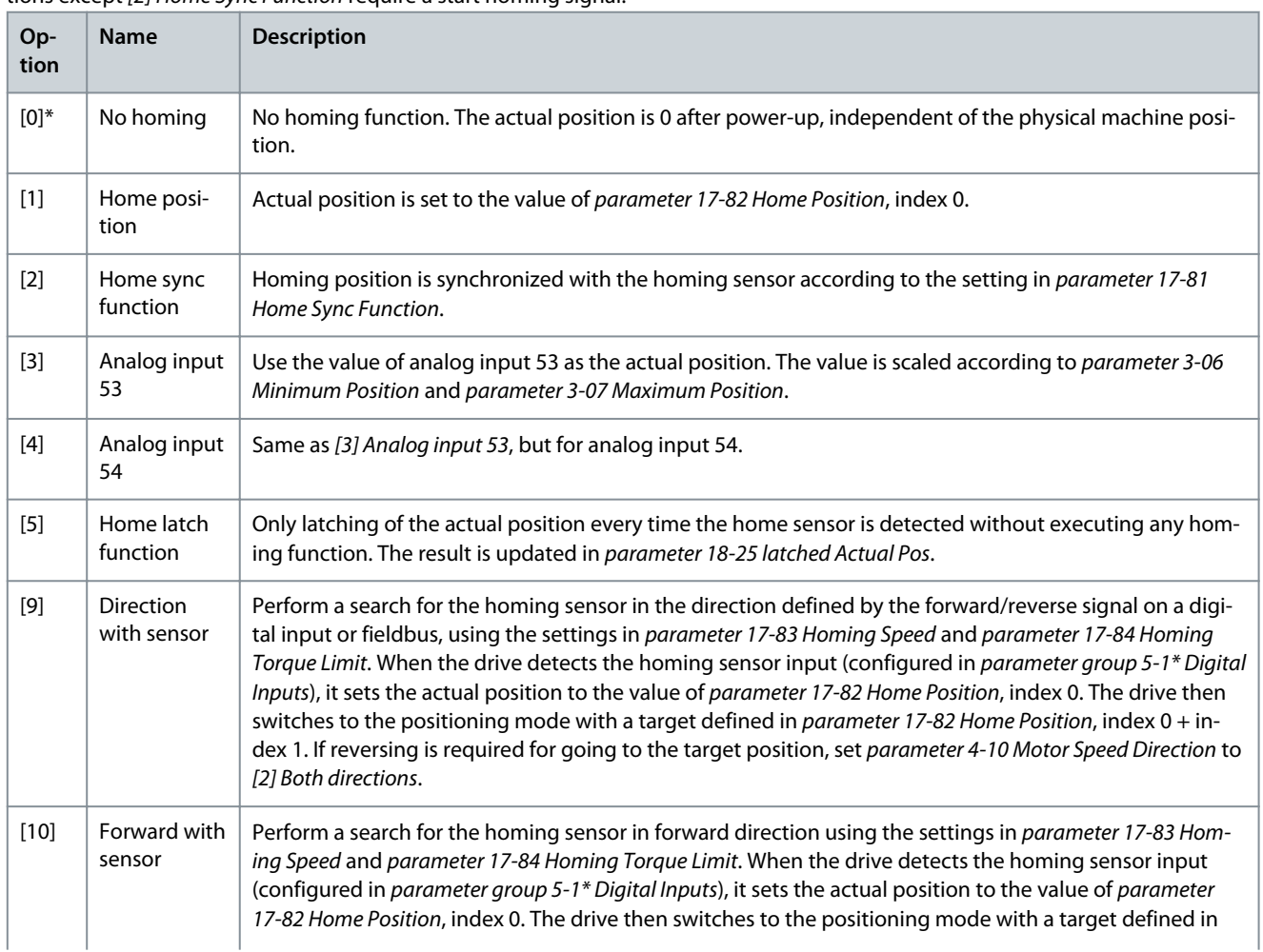

Danfoss

### **Parameter Descriptions**

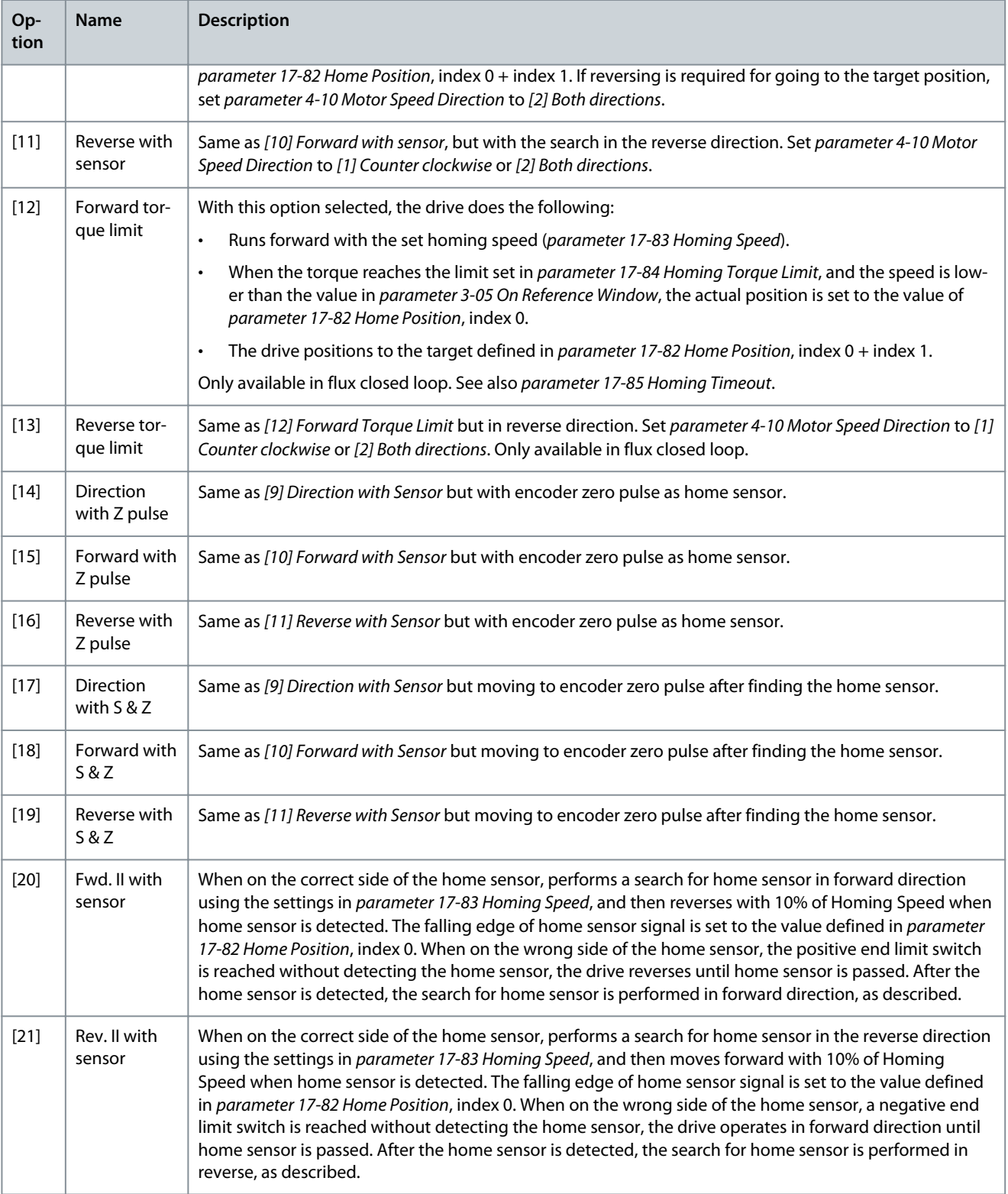

### Parameter 17-81 Home Sync Function

#### **Table 951: Parameter 17-81 Home Sync Function**

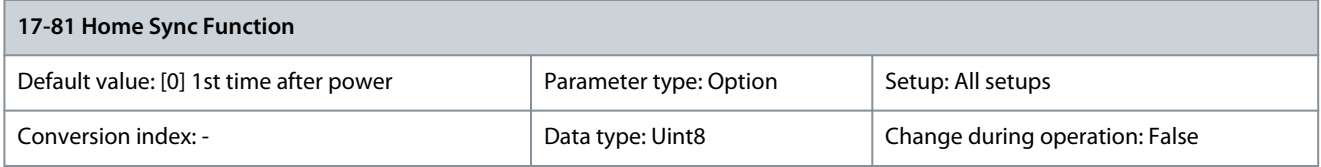

<u>Danfoss</u>

### **Parameter Descriptions**

### **N O T I C E**

This parameter is only available with software version 48.XX.

Select the trigger for the homing synchronization function. Only active when [2] Home Sync Function is selected in parameter 17-80 Homing Function. The homing synchronization function sets the actual position to the value of parameter 17-82 Home Position:

- Index 0 if the homing sensor is approached in the forward direction.
- Index 1if the homing sensor is approached in the reverse direction.

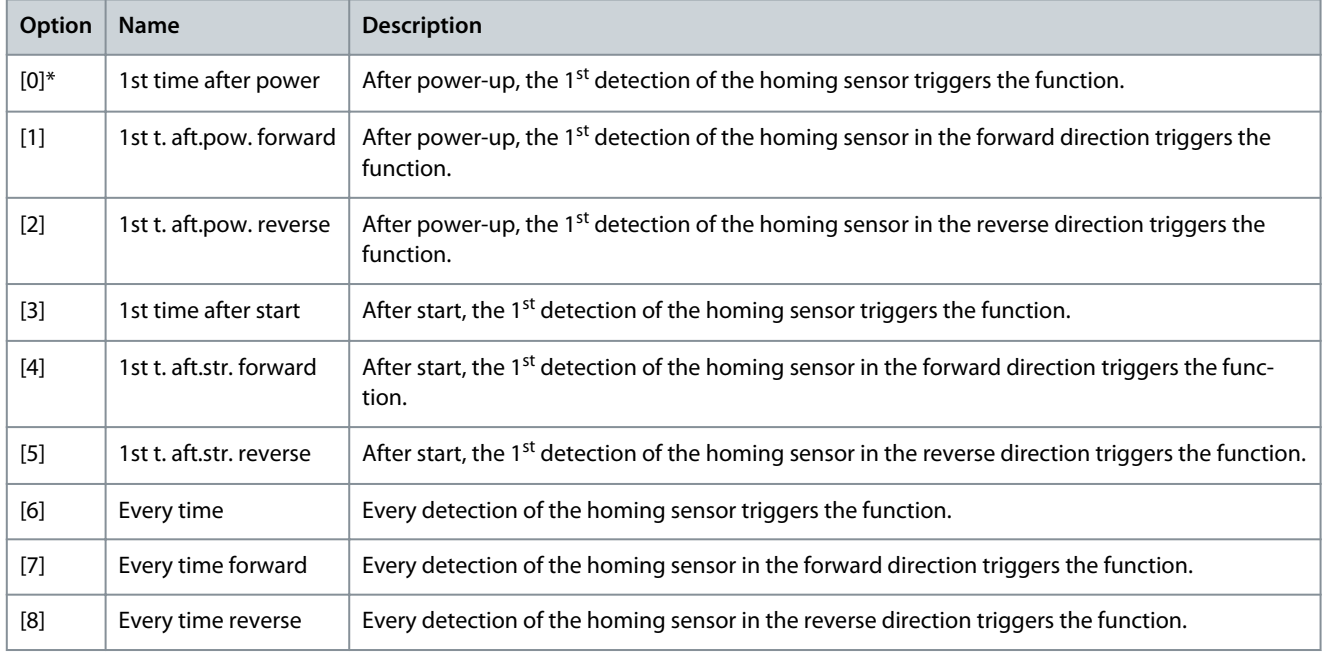

#### Parameter 17-82 Home Position

#### **Table 952: Parameter 17-82 Home Position**

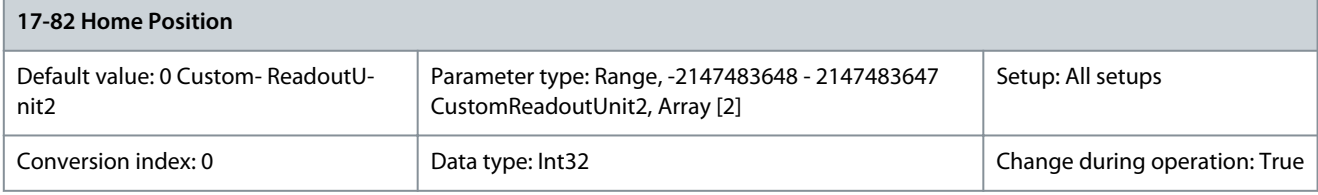

**N O T I C E**

This parameter is only available with software version 48.XX.

Set the homing position in position units defined in parameter group 17-7\* Position Scaling. This is an array parameter with 2 elements. Indices in this parameter have a different meaning in the following situations:

- If parameter 17-80 Homing Function is set to options [10]–[13], index 0 of this parameter defines the actual home position and index 1 is used as the homing offset, which defines where to stop.
- If parameter 17-80 Homing Function is set to [2] Home Sync Function, and parameter 17-81 Home Sync Function is set to [0] 1st time after power, [3] 1st time after start, or [6] Every time, then indices have the following meaning:
	- Index 0 is the homing position when the homing sensor is approached in the forward direction.
	- Index 1 is the homing position when the homing sensor is approached in the reverse direction.

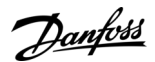

#### Parameter 17-83 Homing Speed

#### **Table 953: Parameter 17-83 Homing Speed**

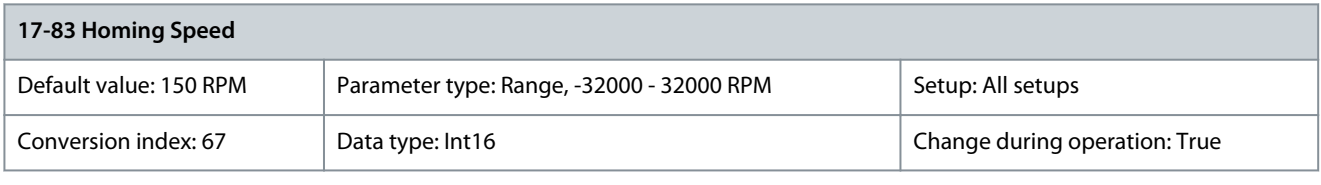

**N O T I C E**

This parameter is only available with software version 48.XX.

Enter the speed for the homing functions (parameter 17-80 Homing Function, options [10]–[13]). Parameter 17-84 Homing Torque Limit

#### **Table 954: Parameter 17-84 Homing Torque Limit**

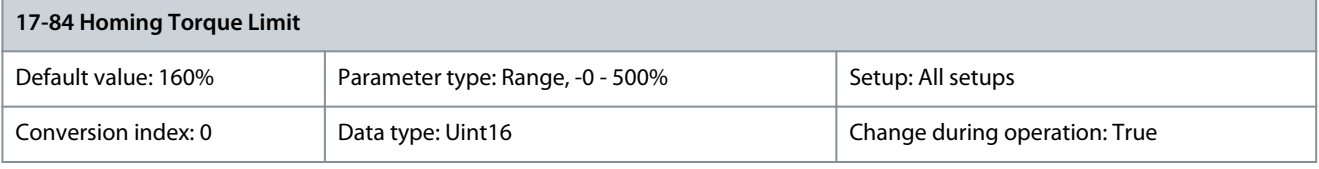

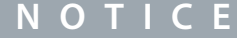

This parameter is only available with software version 48.XX.

Enter the torque limit for the homing functions (parameter 17-80 Homing Function, options [10]–[13]). Parameter 17-85 Homing Timeout

#### **Table 955: Parameter 17-85 Homing Timeout**

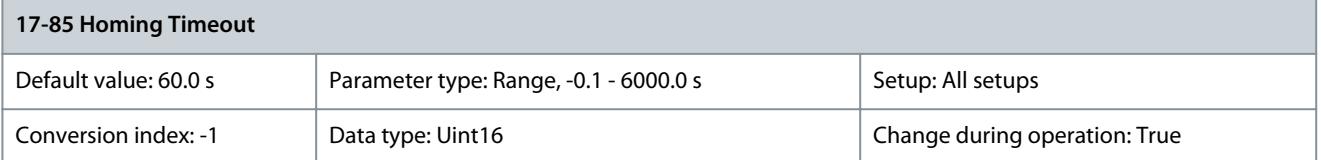

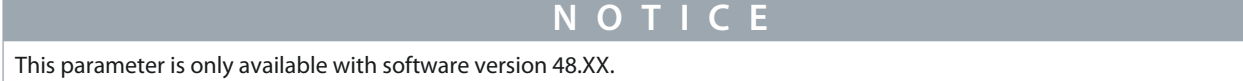

Enter the timeout for the homing functions (parameter 17-80 Homing Function, options [10]–[13]). If the drive does not detect the homing sensor or does not reach the torque limit within the timeout time, it aborts the homing process and trips. Parameter 17-86 Homing Flag Behavior

**Table 956: Parameter 17-86 Homing Flag Behavior**

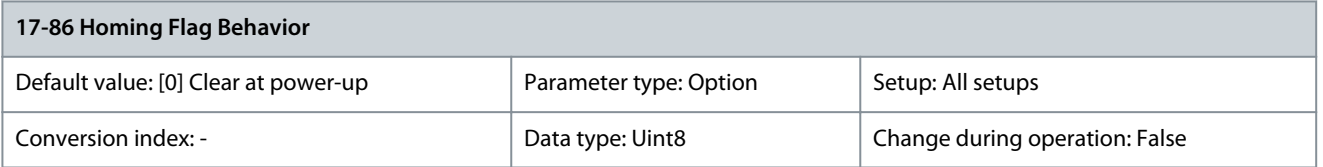

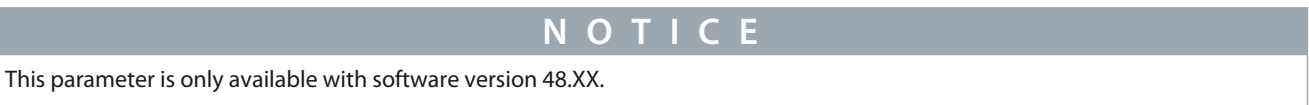

Select when the Homing OK signal is cleared.

Danfoss

### **Parameter Descriptions**

### **Programming Guide**

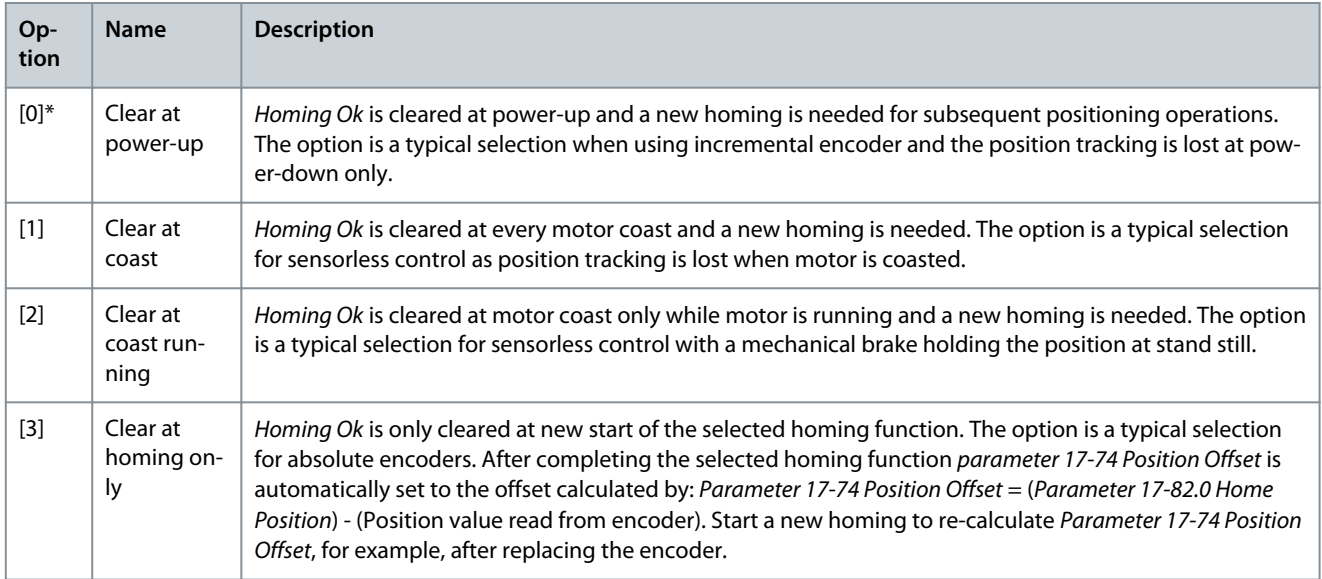

#### Parameter 17-87 Homing Activation

#### **Table 957: Parameter 17-87 Homing Activation**

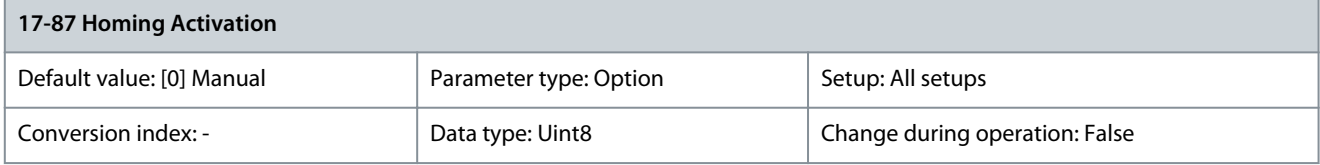

**N O T I C E**

This parameter is only available with software version 48.XX.

Activation manner of drive homing and master homing. Master homing can be activated by a Set Master Home signal or the Start Homing signal by selecting options [2] Manual and Master and [3] Auto and Master.

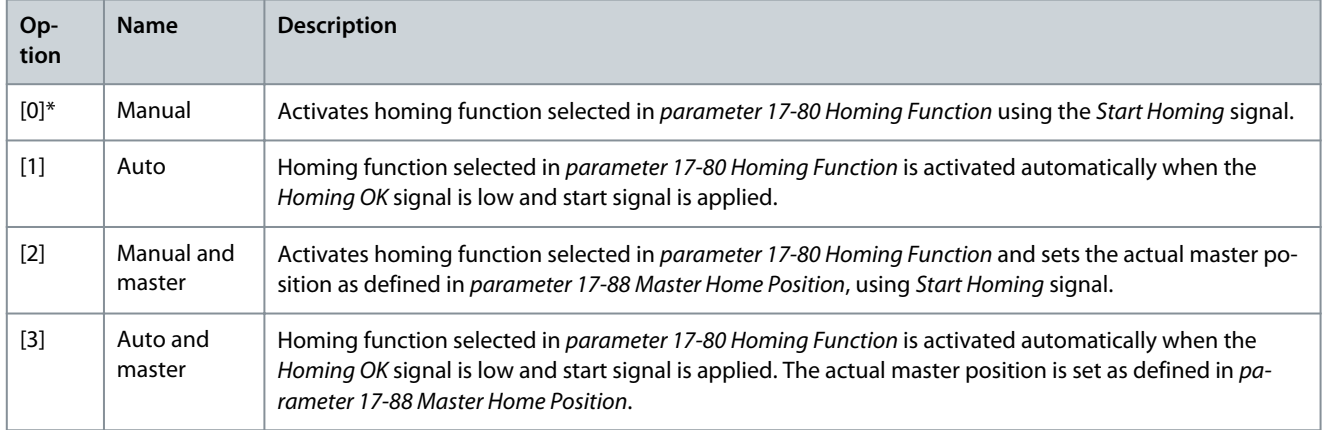

#### Parameter 17-88 Master Home Position

#### **Table 958: Parameter 17-88 Master Home Position**

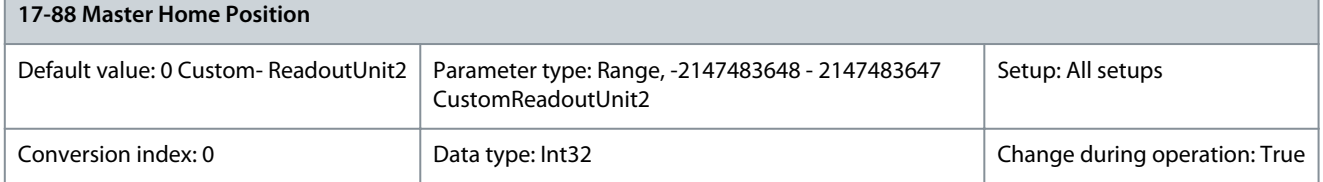

<u>Danfoss</u>

**Parameter Descriptions**

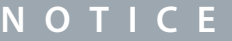

This parameter is only available with software version 48.XX.

Set the master home position in position units which are used by master homing function.

### 5.17.9 17-9\* Position Configuration

Parameter 17-90 Absolute Position Mode

#### **Table 959: Parameter 17-90 Absolute Position Mode**

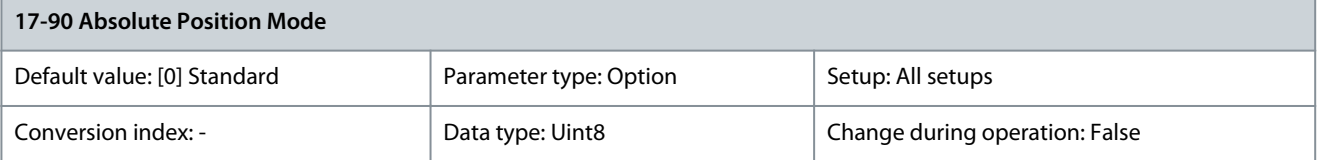

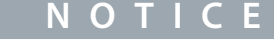

This parameter is only available with software version 48.XX.

#### Select the behavior when executing consecutive absolute positioning commands.

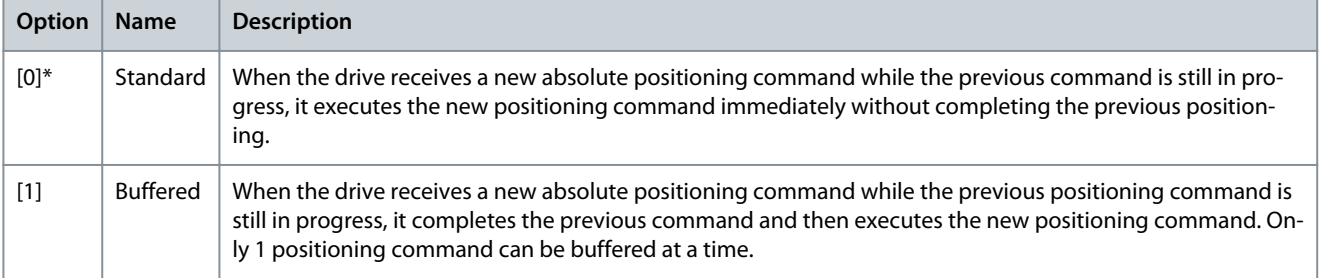

#### Parameter 17-91 Relative Position Mode

#### **Table 960: Parameter 17-91 Relative Position Mode**

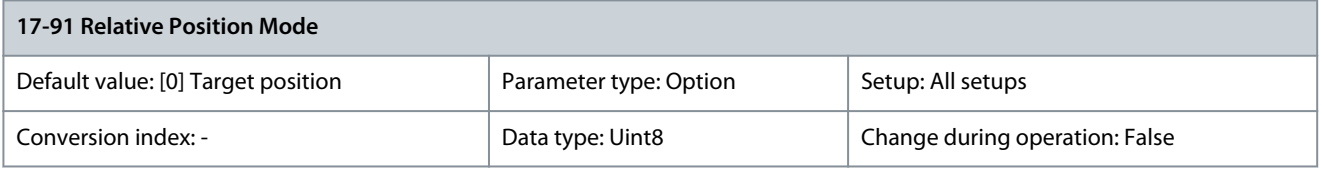

**N O T I C E** This parameter is only available with software version 48.XX.

Select which reference to use for relative positioning commands.

Danfoss

### **Parameter Descriptions**

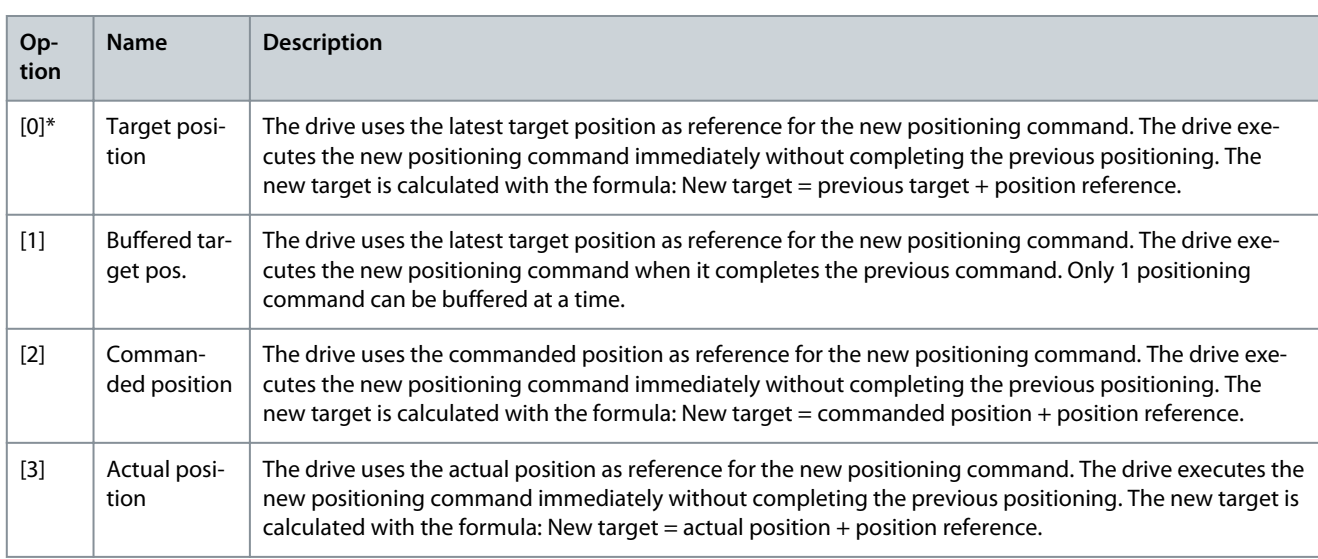

#### Parameter 17-92 Position Control Selection

#### **Table 961: Parameter 17-92 Position Control Selection**

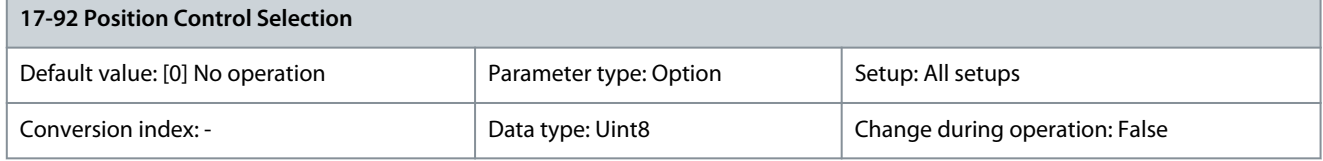

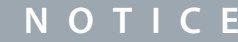

This parameter is only available with software version 48.XX.

This parameter allows to select the position control mode without using a digital input signal or a fieldbus bit.

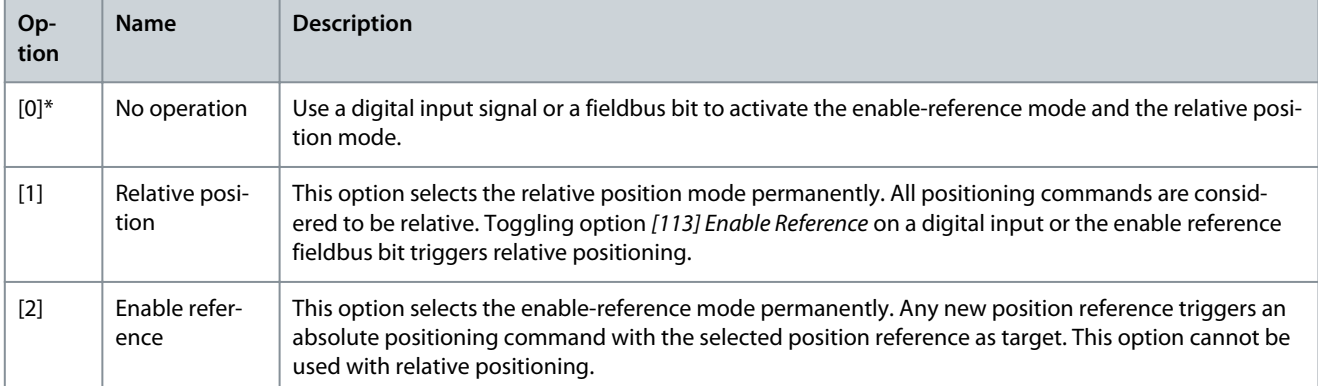

#### Parameter 17-93 Master Offset Selection

#### **Table 962: Parameter 17-93 Master Offset Selection**

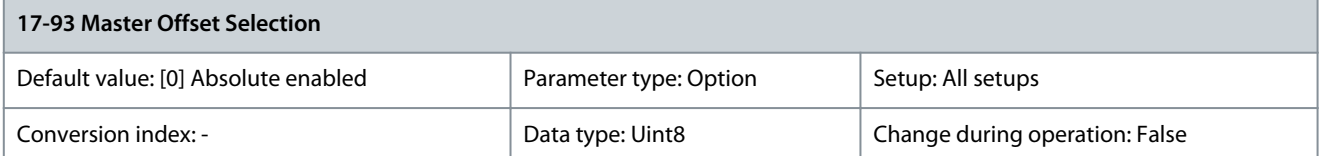

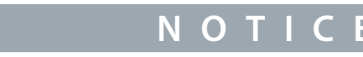

This parameter is only available with software version 48.XX.

Select the behavior of the master offset in synchronization mode.

<u>Danfoss</u>

**Parameter Descriptions**

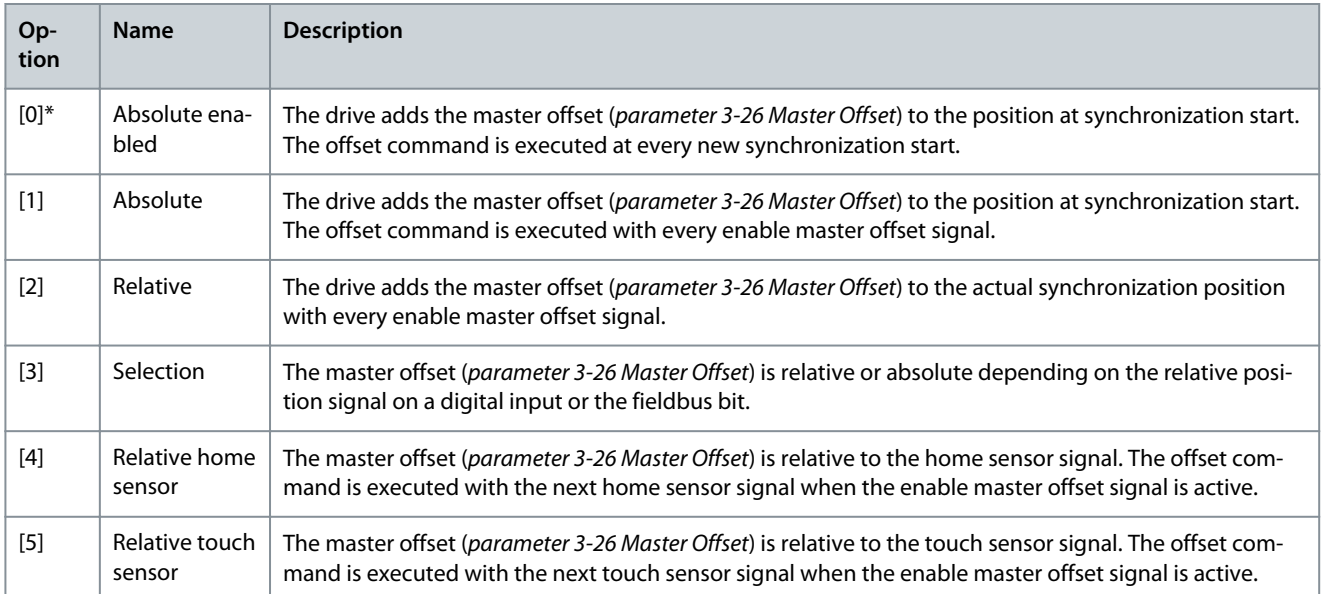

### Parameter 17-94 Rotary Absolute Direction

#### **Table 963: Parameter 17-94 Rotary Absolute Direction**

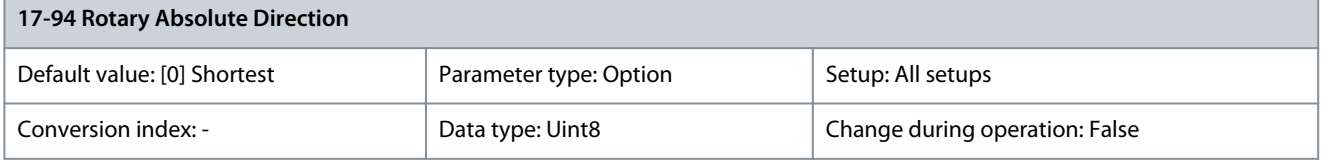

**N O T I C E**

This parameter is only available with software version 48.XX.

Select the rotation direction for the absolute position mode when parameter 17-76 Position Axis Mode is set to [1] Rotary Axis. To use this parameter, set parameter 4-10 Motor Speed Direction to [2] Both directions.

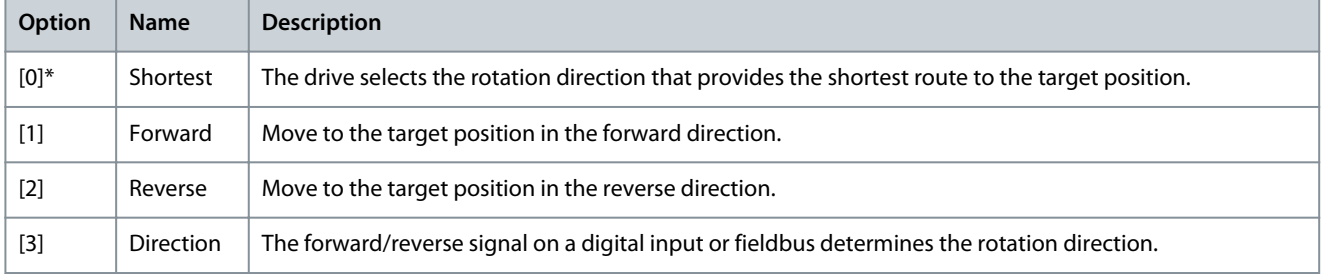

### Parameter 17-95 Offset Execution Distance

#### **Table 964: Parameter 17-95 Offset Execution Distance**

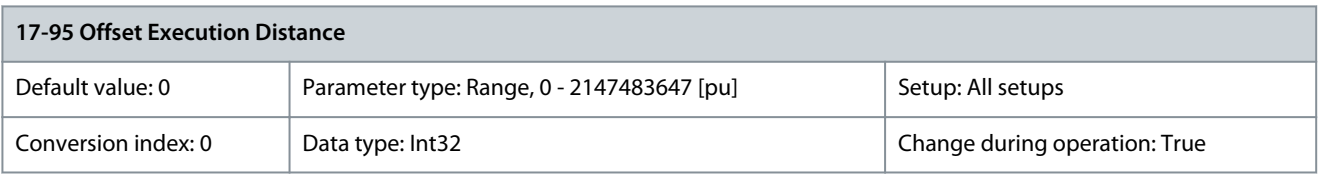

**N O T I C E**

This parameter is only available with software version 48.9X.

<u>Danfoss</u>

**Parameter Descriptions**

With the dynamic offset feature, it is possible to distribute execution of relative master offset and marker correction while synchronizing over a specific distance instead of using Ramp 1 (parameter group 3-4\* Ramp 1) and parameter 3-28 Master Offset Speed Ref. With this feature, an offset execution profile is calculated based on:

- Offset execution distance
- Parameter 4-24 Max Speed
- Actual master speed
- Parameter 7-99 Min Ramp Time

The offset execution distance can be related to the distance traveled by the master or the follower, selected in parameter 17-96 Execution Distance Relation. The execution distance relation is automatically extended if required due to speed/ramp limitation. This situation can be signaled in the fieldbus status word by selecting [22] Execution distance extended in parameter 8-13 Configurable Status Word STW.

Parameter 17-96 Execution Distance Relation

#### **Table 965: Parameter 17-96 Execution Distance Relation**

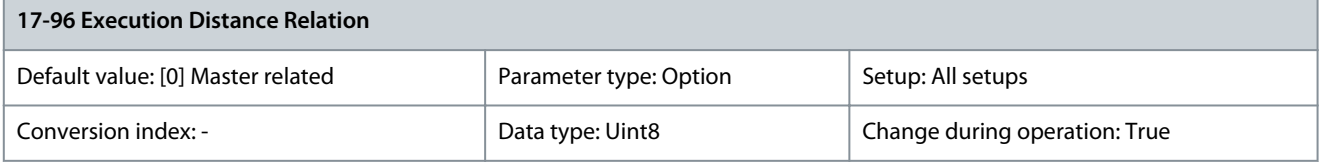

### **N O T I C E**

This parameter is only available with software version 48.9X.

Select whether the value set in parameter 17-95 Offset Execution Distance is related to the distance traveled by the master or by the follower.

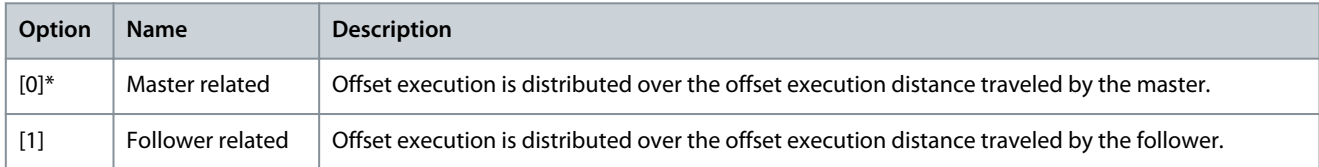

### 5.18 Parameter Group 18-\*\* Data Readouts 2

### 5.18.1 18-0\* Maintenance Log

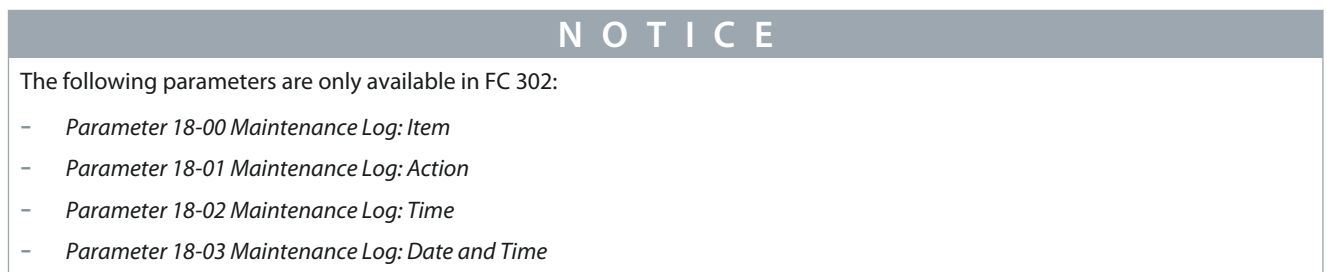

This group contains the last 10 preventive maintenance events. Maintenance log 0 is the latest and maintenance log 9 is the oldest. By selecting 1 of the logs and pressing [OK], the maintenance item, action, and time of the occurrence are shown in parameter 18-00 Maintenance Log: Item – parameter 18-03 Maintenance Log: Date and Time.

The alarm log key allows access to both alarm log and maintenance log.

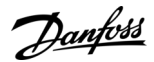

#### Parameter 18-00 Maintenance Log: Item

#### **Table 966: Parameter 18-00 Maintenance Log: Item**

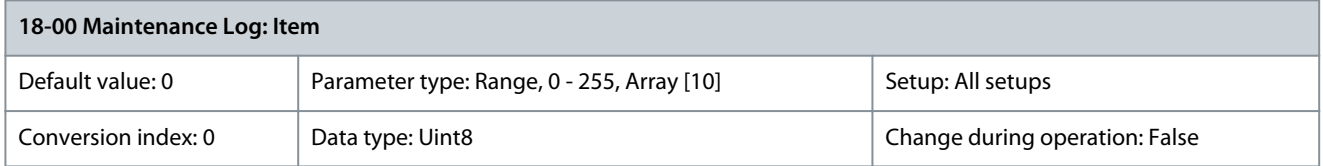

Shows the fault code. See the different maintenance items in parameter 23-10 Maintenance Item. Parameter 18-01 Maintenance Log: Action

#### **Table 967: Parameter 18-01 Maintenance Log: Action**

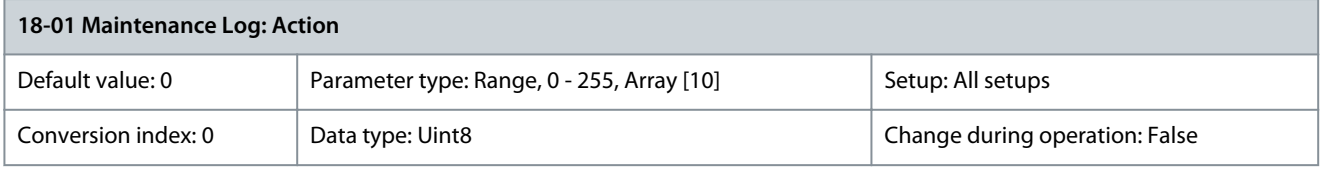

Shows the fault code. See the different maintenance actions in parameter 23-11 Maintenance Action. Parameter 18-02 Maintenance Log: Time

#### **Table 968: Parameter 18-02 Maintenance Log: Time**

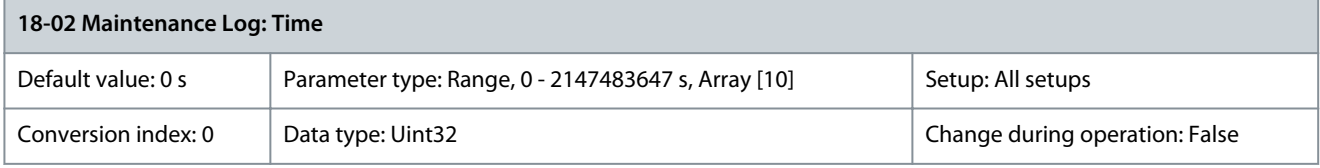

Shows when the logged event occurred. Time is measured in s since last power-up. Parameter 18-03 Maintenance Log: Date and Time

#### **Table 969: Parameter 18-03 Maintenance Log: Date and Time**

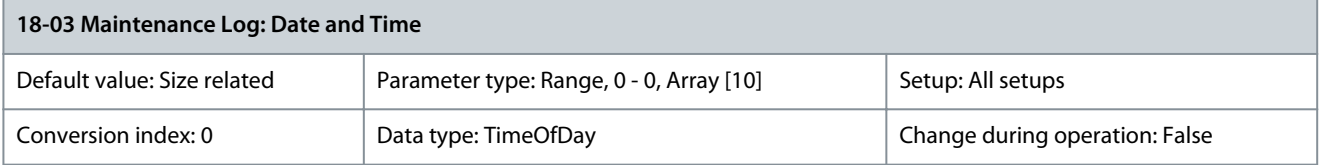

Shows when the logged event occurred.

**N O T I C E**

This requires that the date and time is programmed in parameter 0-70 Date and Time.

Date format depends on the setting in parameter 0-71 Date Format, while the time format depends on the setting in parameter 0-72 Time Format.

**N O T I C E**

The drive has no back-up of the clock function. The set date/time resets to default (2000-01-01 00:00) after a power-down unless a real-time clock module with back-up is installed. In parameter 0-79 Clock Fault, it is possible to program a warning in case the clock has not been set properly, for example after a power-down. Incorrect setting of the clock affects the time stamps for the maintenance events.

### **N O T I C E**

When mounting a VLT® Analog I/O MCB 109 option card, a battery back-up of date and time is included.

<u>Danfoss</u>

#### Parameter 18-04 Mech Brake Count

#### **Table 970: Parameter 18-04 Mech Brake Count**

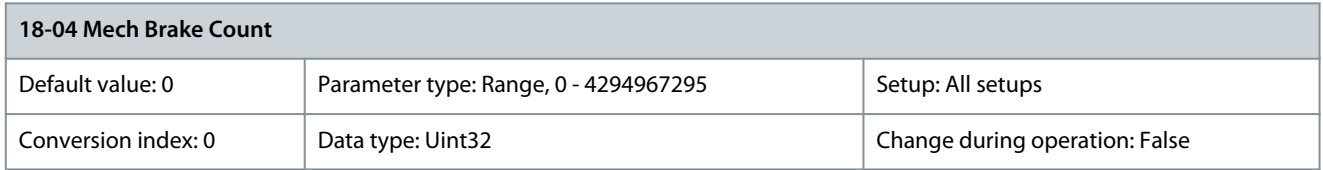

Number of occurrences the mechanical brake is engaged.

### 5.18.2 18-1\* Emergency Mode Log

The emergency log covers operation of emergency mode with start and stop activities and if critical alarms are suppressed during emergency mode. The log contains the 10 latest activations of emergency mode or the alarm number of the critical alarm that was suppressed as this affects the warranty of the drive. Suppressed alarm numbers are stored and can only be reset by a Danfoss service inspection.

Parameter 18-10 Emergency Mode Log: Event

#### **Table 971: Parameter 18-10 Emergency Mode Log: Event**

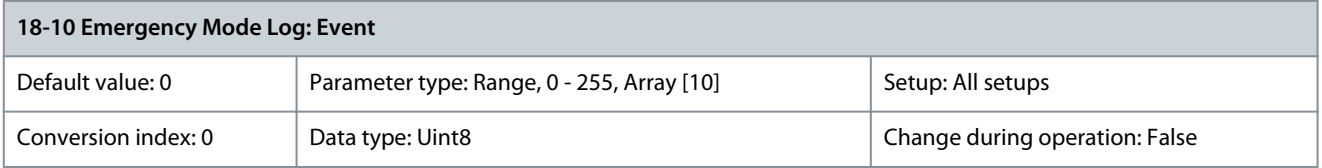

This parameter contains an array with 10 elements. The number read represents a fault code, which corresponds to a specific alarm. Refer to **[7.1.2 Alarm/Warning Code List](#page-690-0)**.

#### Parameter 18-11 Emergency Mode Log: Time

#### **Table 972: Parameter 18-11 Emergency Mode Log: Time**

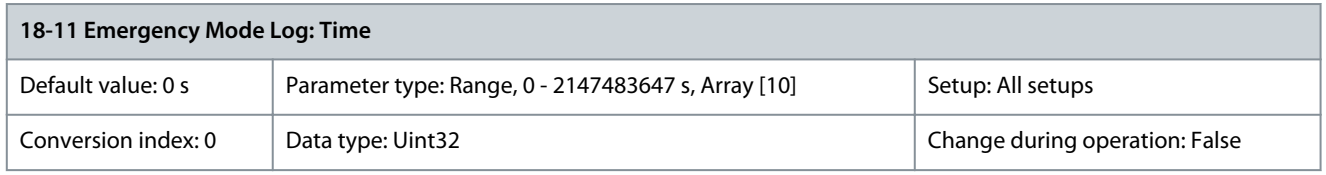

This parameter shows at which time the logged event occurred. Time is measured in seconds since the drive was started. Parameter 18-12 Emergency Mode Log: Date and Time

#### **Table 973: Parameter 18-12 Emergency Mode Log: Date and Time**

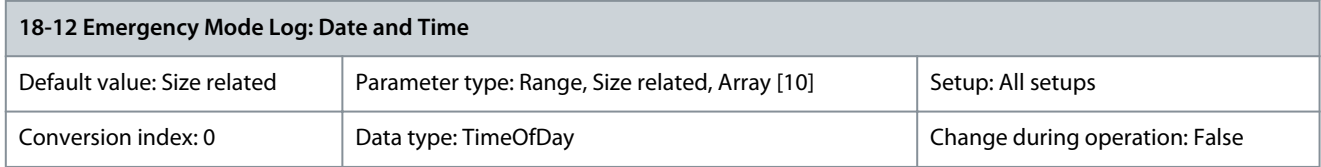

This parameter shows at which date and time the logged event occurred. The date and time rely on the internal clock in parameter group 0-7\* Clock Settings.

## 5.18.3 18-1\* Parameter Log

Parameter 18-13 Parameter Number

#### **Table 974: Parameter 18-13 Parameter Number**

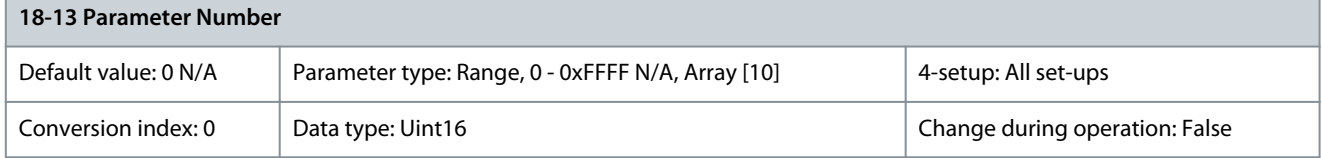

Shows the parameter which is most recently changed. Index 0 shows the latest change in the parameter.

**Programming Guide**

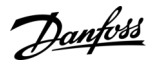

#### Parameter 18-14 Parameter Index

#### **Table 975: Parameter 18-14 Parameter Index**

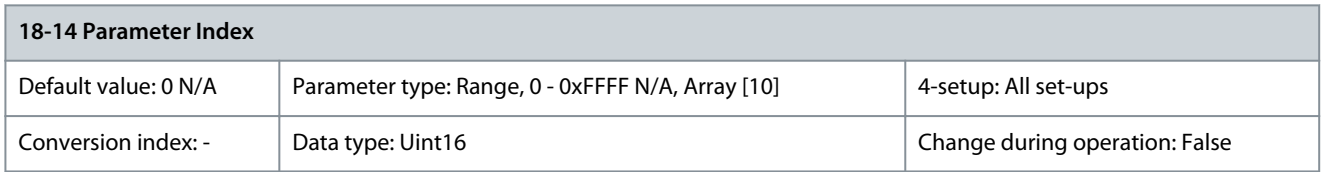

#### This parameter shows the index of the parameter which was changed. Parameter 18-15 Change Time

#### **Table 976: Parameter 18-15 Change Time**

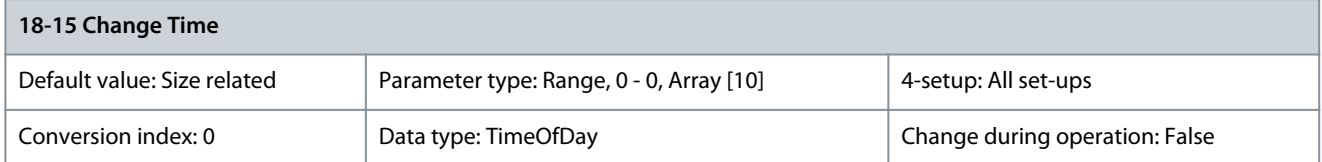

Shows the date and time stamp when a parameter was most recently changed. It is recommended to set the time and date in the drive to ensure the right time is logged. Parameter 18-16 Operating Hours

#### **Table 977: Parameter 18-16 Operating Hours**

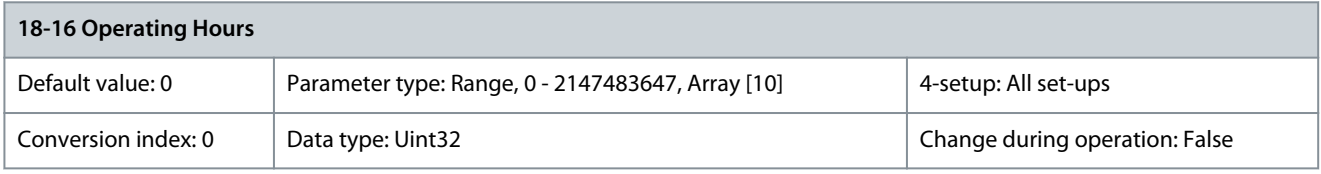

Shows operating hours of the drive at the instance when the parameter was changed. Parameter 18-17 Running Hours

#### **Table 978: Parameter 18-17 Running Hours**

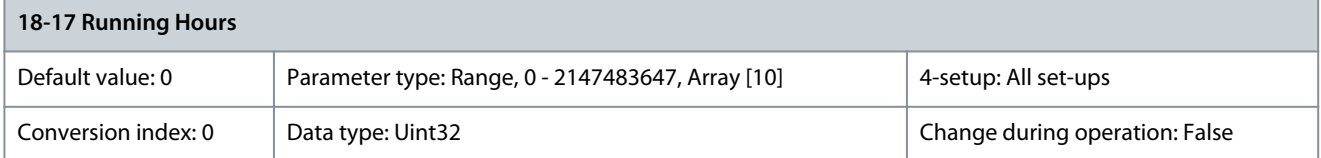

Shows running hours of the motor when the parameter is changed. Parameter 18-18 Value Before Change as Integer

#### **Table 979: Parameter 18-18 Value before change as Integer**

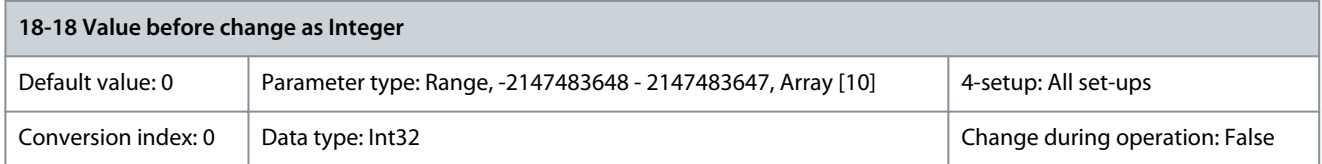

Shows the previous value of the parameter as integer, without scaling or unit conversion. The parameter only shows integer data. Parameter 18-19 Value Before Change

#### **Table 980: Parameter 18-19 Value Before Change**

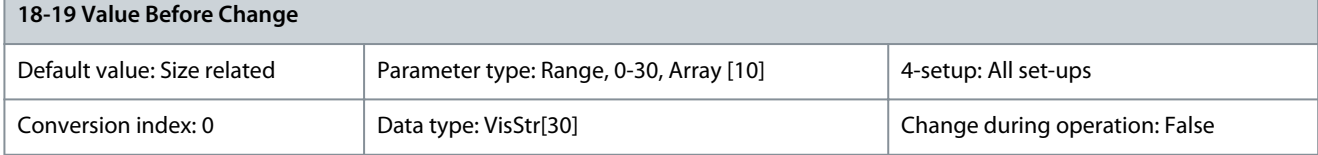

Shows the previous value of the parameter with units. Only applicable for integer values.
<u>Danfoss</u>

# 5.18.4 18-2\* Motor Readouts

This parameter group contains more references and feedback readouts including Safe Option speeds. Parameter 18-20 Commanded Position

# **Table 981: Parameter 18-20 Commanded Position**

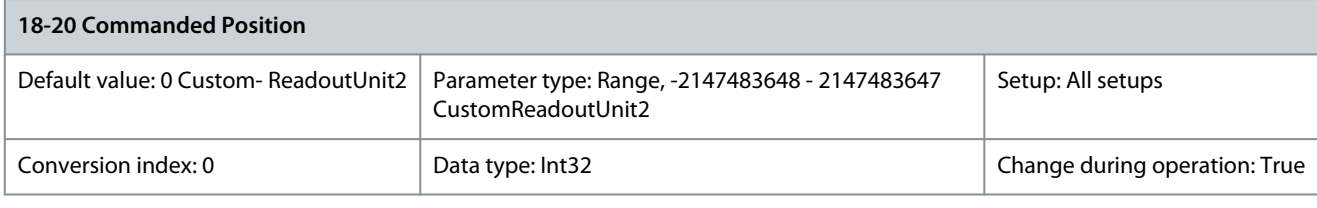

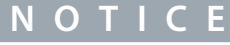

This parameter is only available in software version 48.XX.

Shows the position reference for the position PI controller which is calculated every millisecond by the profile generator. Commanded position in position units as defined in parameter group 17-0\* Position Scaling. Parameter 18-21 Master Position

#### **Table 982: Parameter 18-21 Master Position**

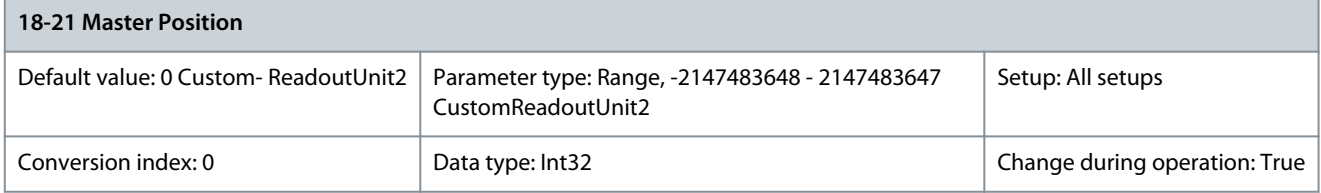

**N O T I C E**

This parameter is only available in software version 48.XX.

Shows the actual master position based on the source selected in parameter 3-16 Reference Resource 2. Master position is converted to follower position units by the master scale set in parameter 3-22 Master Scale Numerator and parameter 3-23 Master Scale Denominator.

Parameter 18-23 Virtual Master Pos.

#### **Table 983: Parameter 18-23 Virtual Master Pos.**

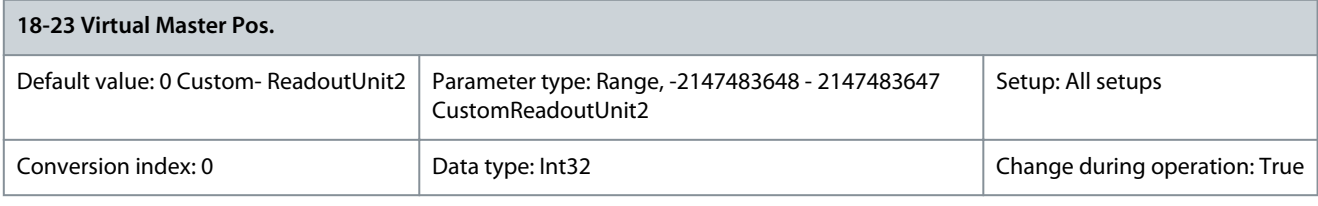

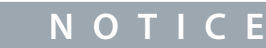

This parameter is only available in software version 48.XX.

Shows the current virtual master position which is calculated by the virtual master profile generator. Virtual master position in position units as defined in parameter group 17-0\* Position Scaling. Virtual master position is converted to follower position units by the master scale set in parameter 3-22 Master Scale Numerator and parameter 3-23 Master Scale Denominator.

### Parameter 18-24 Marker Pos. Offset

#### **Table 984: Parameter 18-24 Marker Pos. Offset**

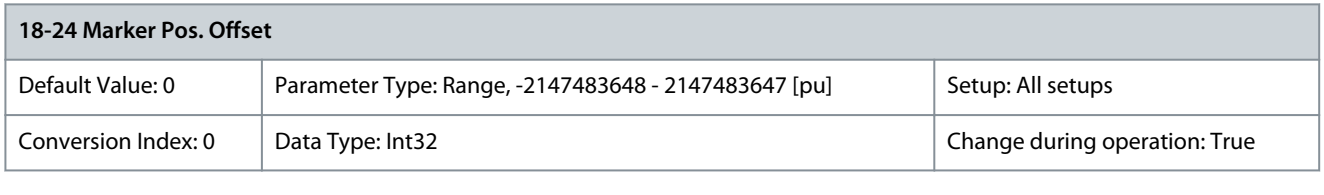

**N O T I C E**

This parameter is only available in software version 48.8X.

Shows the position difference between master marker and follower marker in position units as defined in parameter group 17-0\* Position Scaling. The value is calculated by: Marker Pos. Offset = Master marker position - Follower marker position. Parameter 18-25 Latched Actual Pos.

### **Table 985: Parameter 18-25 Latched Actual Pos.**

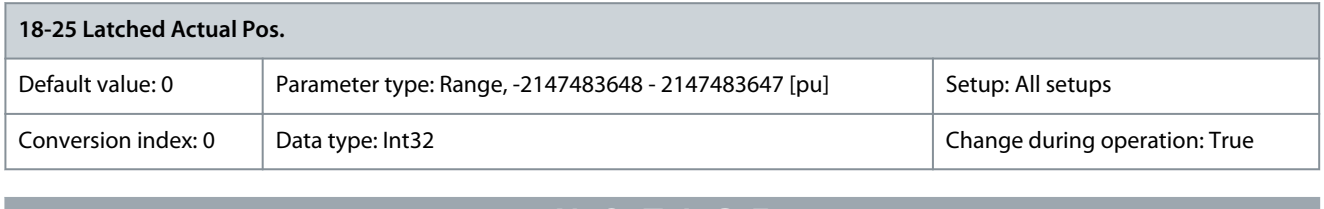

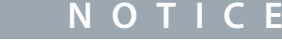

This parameter is only available in software version 48.8X.

Shows the actual position latched by the latest detected sensor, that is home sensor, touch sensor, or follower marker. Parameter 18-26 Actual Velocity [pu/s]

#### **Table 986: Parameter 18-26 Actual Velocity [pu/s]**

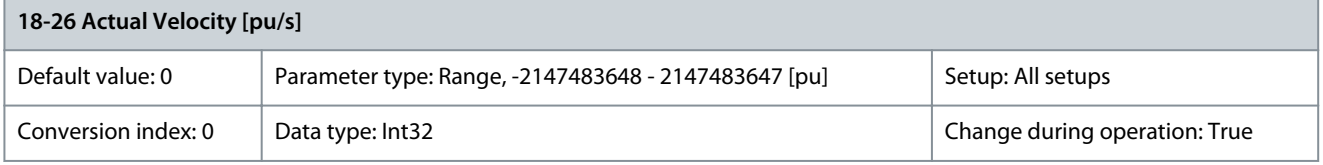

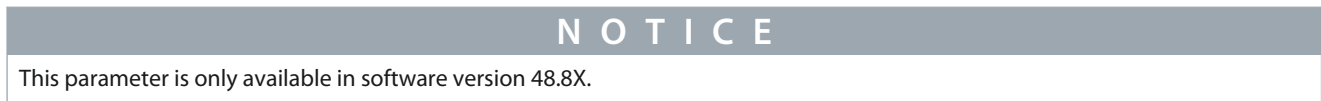

Shows the actual speed in position units per second. Parameter 18-27 Safe Opt. Speed

#### **Table 987: Parameter 18-27 Safe Opt. Speed**

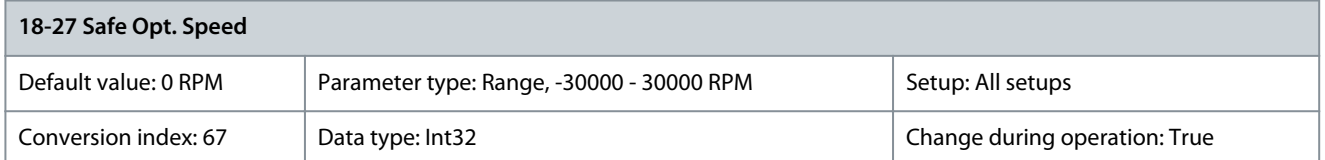

Shows the speed that the drive estimates and sends to the VLT® Safety Option MCB 15X.

<u>Danfoss</u>

### Parameter 18-28 Safe Opt. Meas. Speed

#### **Table 988: Parameter 18-28 Safe Opt. Meas. Speed**

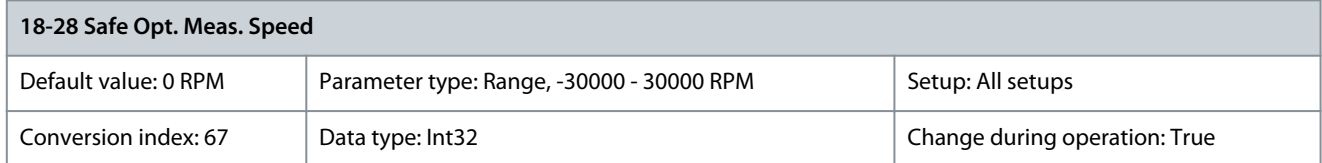

Shows the speed measured by the VLT® Safety Option MCB 15X. Parameter 18-29 Safe Opt. Speed Error

#### **Table 989: Parameter 18-29 Safe Opt. Speed Error**

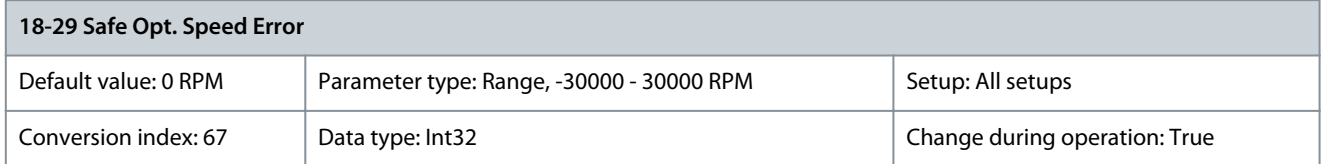

Shows the difference between the speed measured by the VLT® Safety Option MCB 15X and the speed estimated by the drive.

## 5.18.5 18-3\* Analog Input

Parameters in this group show data related to analog inputs. Parameter 18-36 Analog Input X48/2 [mA]

#### **Table 990: Parameter 18-36 Analog Input X48/2 [mA]**

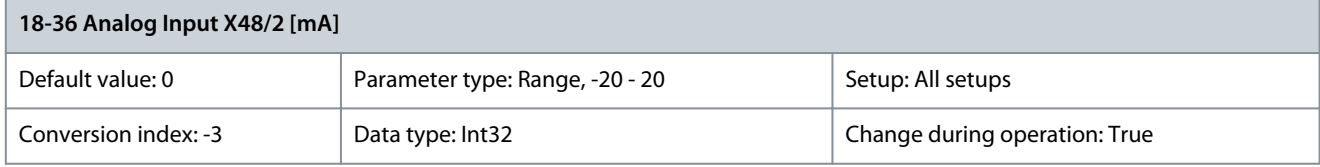

View the actual current measured at input X48/2. Parameter 18-37 Temp. Input X48/4

#### **Table 991: Parameter 18-37 Temp. Input X48/4**

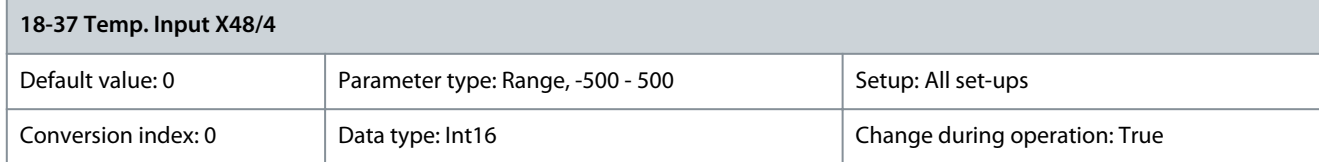

View the actual temperature measured at input X48/4. The temperature unit is based on the selection in *parameter 35-00 Term.* X48/4 Temperature Unit.

Parameter 18-38 Temp. Input X48/7

#### **Table 992: Parameter 18-38 Temp. Input X48/7**

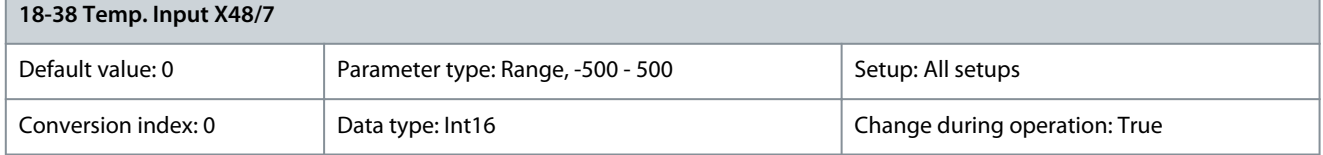

View the actual temperature measured at input X48/7. The temperature unit is based on the selection in parameter 35-02 Term. X48/7 Temperature Unit.

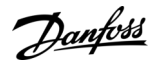

#### Parameter 18-39 Temp. Input X48/10

#### **Table 993: Parameter 18-39 Temp. Input X48/10**

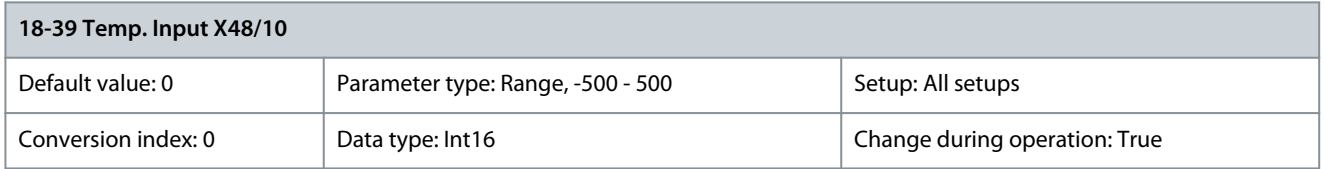

View the actual temperature measured at input X48/10. The temperature unit is based on the selection in parameter 35-04 Term. X48/10 Temperature Unit.

# 5.18.6 18-4\* PGIO Data Readouts

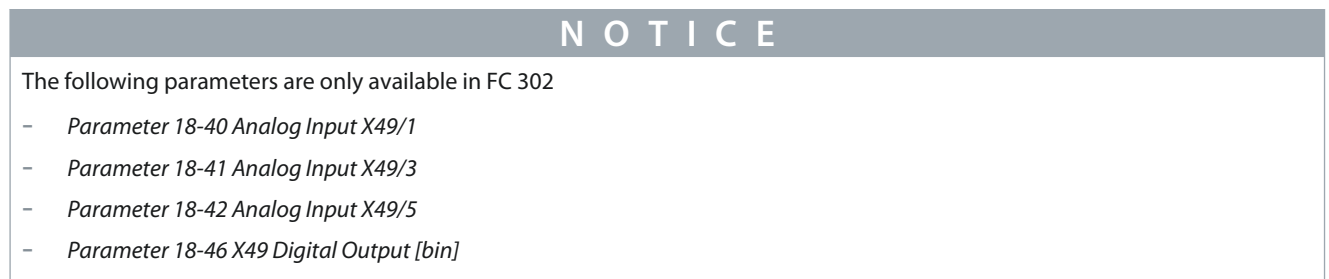

# Parameters for configuring the readout of VLT® Programmable I/O MCB 115. Parameter 18-40 Analog Input X49/1

#### **Table 994: Parameter 18-40 Analog Input X49/1**

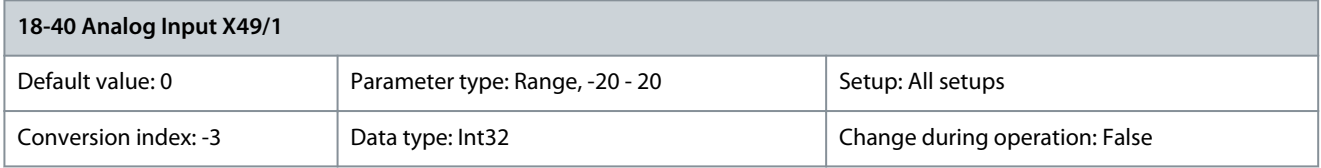

View the actual value at input X49/1 either as a voltage, current or a temperature value. Parameter 18-41 Analog Input X49/3

#### **Table 995: Parameter 18-41 Analog Input X49/3**

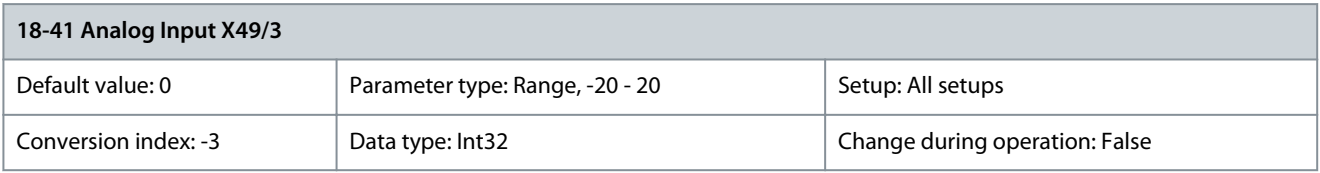

View the actual value at input X49/3 either as a voltage, current, or a temperature value. Parameter 18-43 Analog Input X49/7

#### **Table 996: Parameter 18-43 Analog Input X49/7**

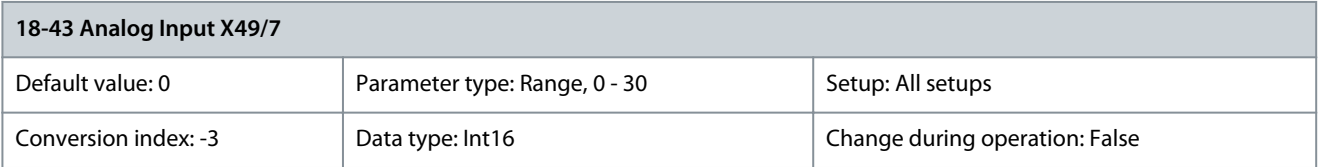

Shows the actual value at output of terminal X49/7 in V or mA. The value reflects the selection in parameter 36-40 Terminal X49/7 Analog Output.

### Parameter 18-44 Analog Input X49/9

#### **Table 997: Parameter 18-44 Analog Input X49/9**

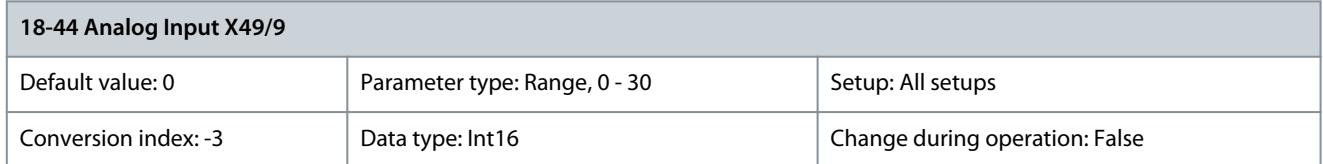

Shows the actual value at output of terminal X49/9 in V or mA. The value reflects the selection in parameter 36-50 Terminal X49/9 Analog Output.

### Parameter 18-45 Analog Input X49/11

#### **Table 998: Parameter 18-45 Analog Input X49/11**

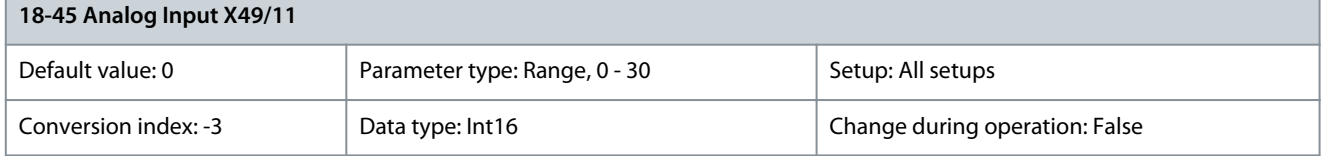

Shows the actual value at output of terminal X49/11 in V or mA. The value reflects the selection in parameter 36-60 Terminal X49/11 Analog Output.

Parameter 18-46 X49 Digital Output [bin]

### **Table 999: Parameter 18-46 X49 Digital Output [bin]**

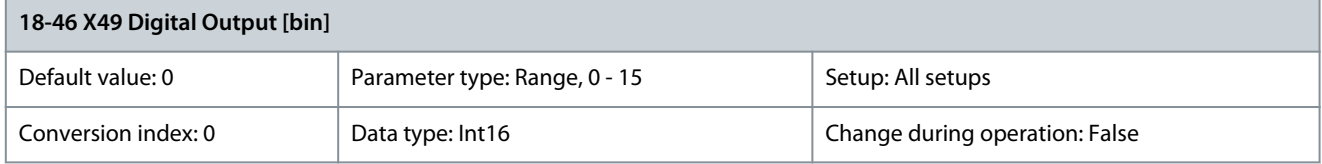

Shows the binary value of all programmable I/O digital outputs.

# 5.18.7 18-5\* Active Alarms/Warnings

The parameters in this group show the numbers of currently active alarms or warnings.

Parameter 18-55 Active Alarm Numbers

#### **Table 1000: Parameter 18-55 Active Alarm Numbers**

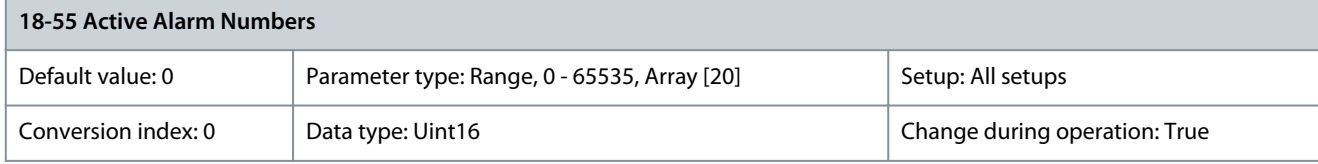

This parameter contains an array of up to 20 alarms that are currently active. The value 0 means no alarm. Parameter 18-56 Active Warning Numbers

#### **Table 1001: Parameter 18-56 Active Warning Numbers**

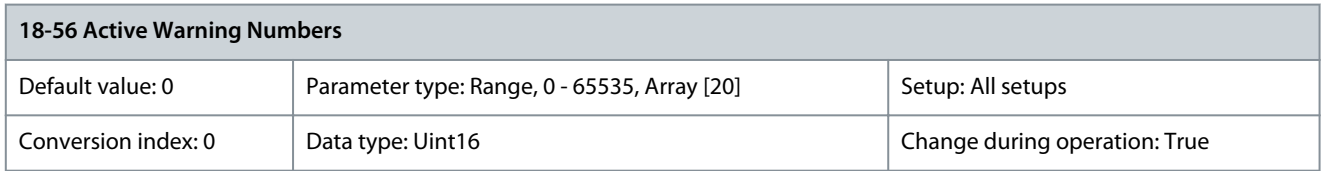

This parameter contains an array of up to 20 warnings that are currently active. The value 0 means no warning.

# 5.18.8 18-6\* Inputs & Outputs 2

Parameter 18-60 Digital Input 2

# **Table 1002: Parameter 18-60 Digital Input 2**

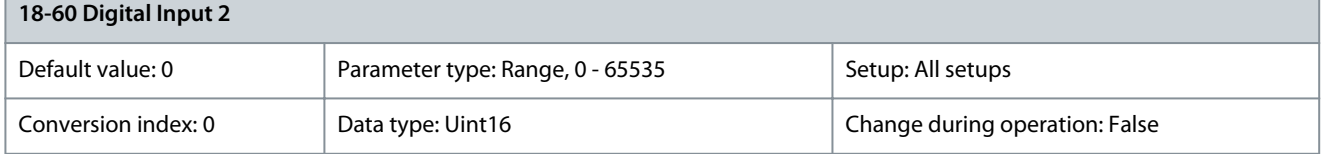

Shows the signal states from the active digital inputs.

- $0 = No$  signal
- 1 = Connected signal

# 5.18.9 18-7\* Rectifier Status

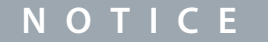

This parameter group is only available in FC 302.

### Parameter 18-70 Mains Voltage

#### **Table 1003: Parameter 18-70 Mains Voltage**

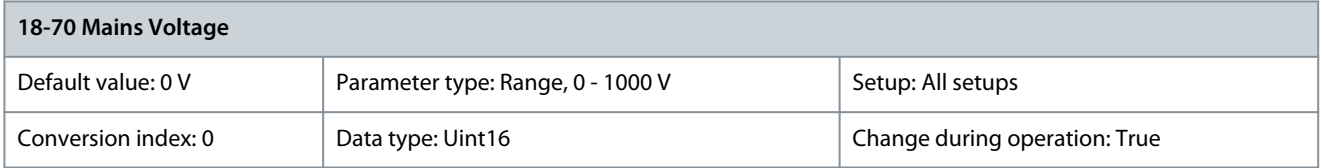

Shows the mains line-to-line voltage. Parameter 18-71 Mains Frequency

#### **Table 1004: Parameter 18-71 Mains Frequency**

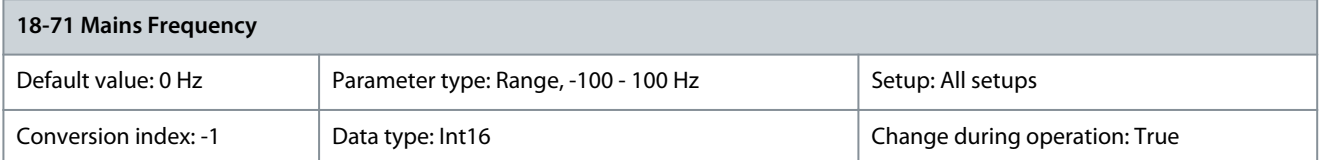

#### Shows the mains frequency. Parameter 18-72 Mains Imbalance

### **Table 1005: Parameter 18-72 Mains Imbalance**

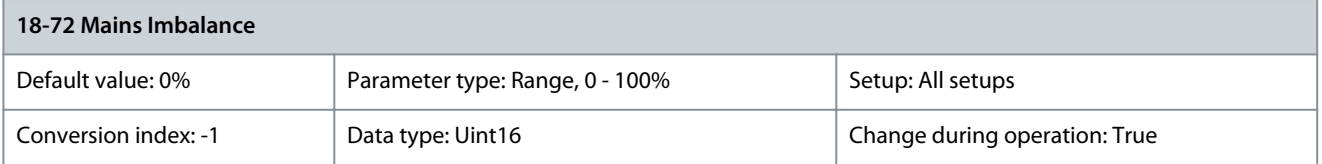

Shows the maximum imbalance for the 3 mains line-to-line measurements. Parameter 18-73 Worst Inrush

### **Table 1006: Parameter 18-73 Worst Inrush**

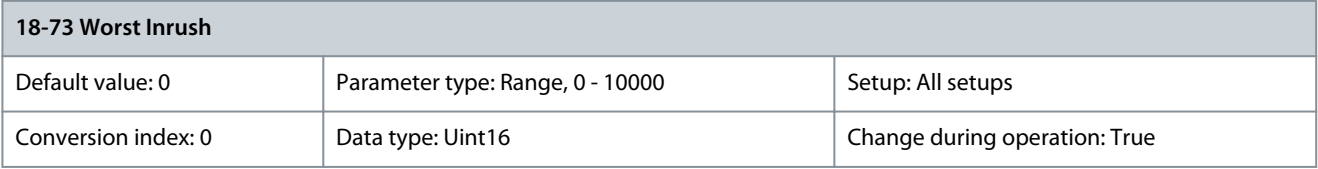

<u>Danfoss</u>

**Parameter Descriptions**

This parameter identifies which active inrush produces the data shown in parameter 18-70 Mains Voltage, parameter 18-71 Mains Frequency, parameter 18-72 Mains Imbalance, and parameter 18-75 Rectifier DC Volt. 1 = inrush 1, 2 = inrush 2, and so on. Parameter 18-74 Inrush Mode

# **Table 1007: Parameter 18-74 Inrush Mode**

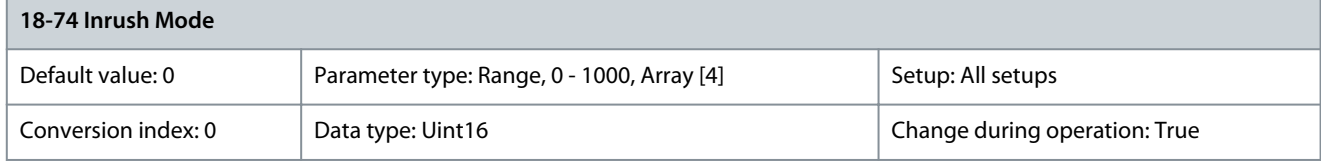

This parameter shows the reported mode of each inrush board. The values are:

- $0 =$ unknown
- $1 =$  inrush
- $2 =$  running

The indices are as follows:

- $0 =$ inrush1
- $1 =$ inrush $2$
- $2 =$  inrush $3$
- $3 =$  inrush4

# Parameter 18-75 Rectifier DC Volt

# **Table 1008: Parameter 18-75 Rectifier DC Volt**

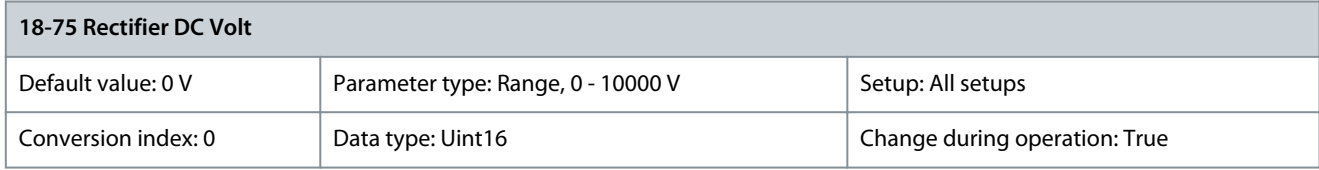

Shows the DC voltage measured on the rectifier module. Parameter 18-76 Mains Voltage 2

# **Table 1009: Parameter 18-76 Mains Voltage 2**

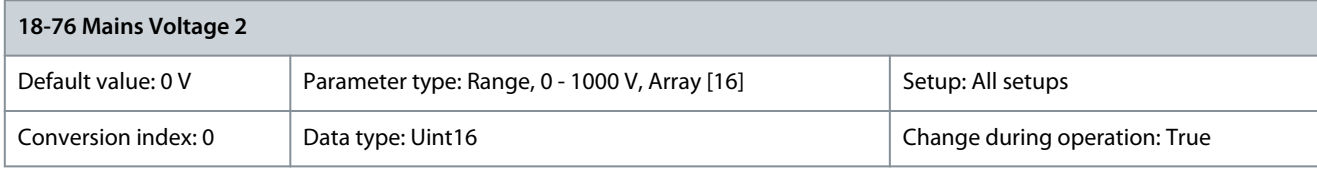

View the mains line-to-line measurements. The values are RMS. The indices are as follows:

- 0 = inrush1 average
- $1 =$  inrush2 average
- $4 =$ inrush $1 L1$
- $5 =$ inrush2 L1
- $8 =$ inrush1 L2
- $9 =$ inrush2 L2
- $=$  inrush 1 1 3
- $=$  inrush2 L3

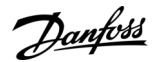

### Parameter 18-77 Mains Frequency 2

#### **Table 1010: Parameter 18-77 Mains Frequency 2**

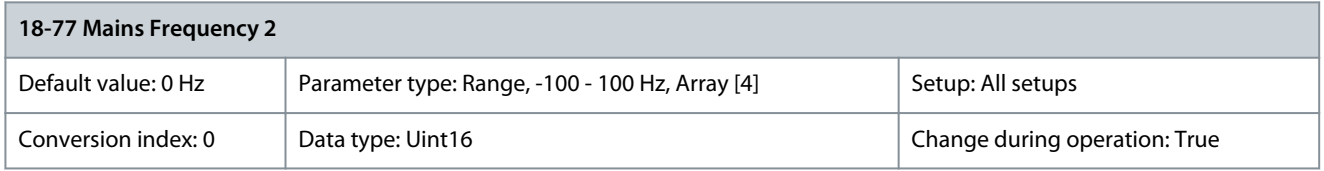

View the mains frequency measurement. The indices are as follows:

- $0 =$  inrush1
- $1 =$ inrush2

Parameter 18-78 Mains Imbalance 2

#### **Table 1011: Parameter 18-78 Mains Imbalance 2**

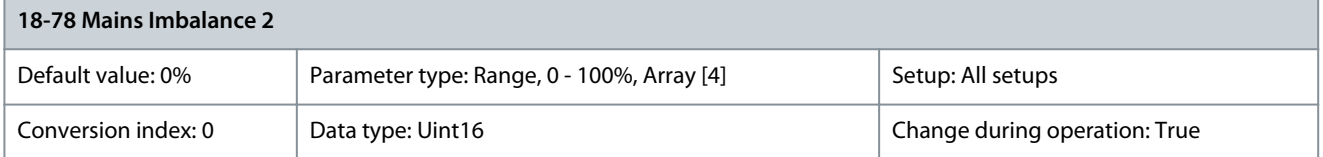

View the maximum measured imbalance for the 3 mains line-to-line measurements. The indices are as follows:

- $0 =$ inrush1
- $1 =$ inrush2

Parameter 18-79 Rectifier DC Volt. 2

### **Table 1012: Parameter 18-79 Rectifier DC Volt. 2**

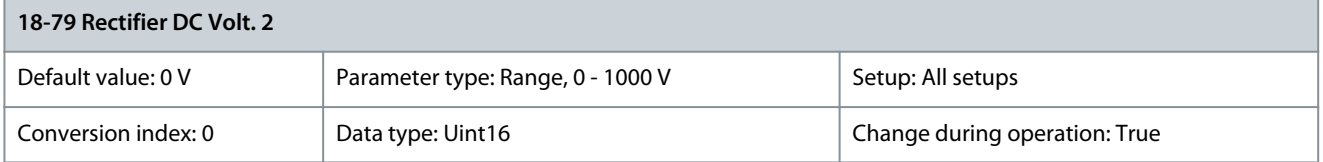

View the DC voltage measurement from the rectifier module. The indices are as follows:

- $0 =$  inrush1
- $1 =$ inrush2

•

• Parameter 18-89 Mode of Operation Display

#### **Table 1013: Parameter 18-89 Mode of Operation Display**

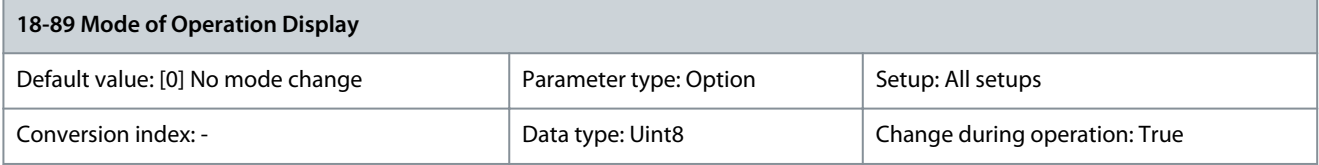

**N O T I C E**

This parameter is only available with software version 48.XX.

## Shows the active mode of operation which is selected in parameter 1-09 Mode of Operation.

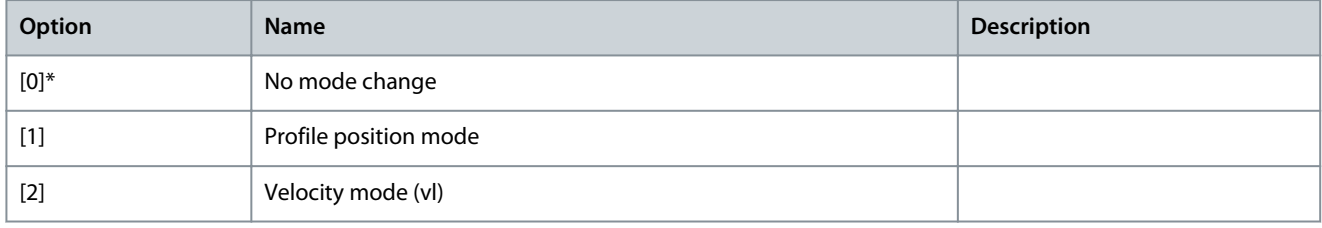

<u>Danfoss</u>

**Parameter Descriptions**

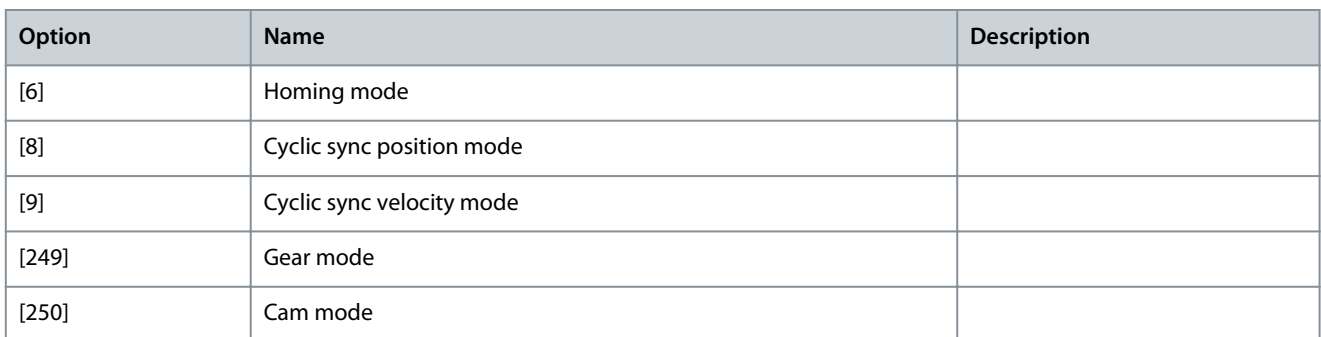

# 5.18.10 18-9\* PID Readouts

# Parameter 18-90 Process PID Error

#### **Table 1014: Parameter 18-90 Process PID Error**

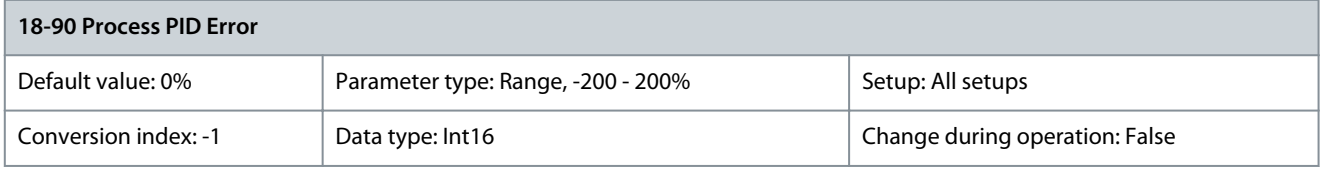

### Gives the present error value used by the process PID controller. Parameter 18-91 Process PID Output

### **Table 1015: Parameter 18-91 Process PID Output**

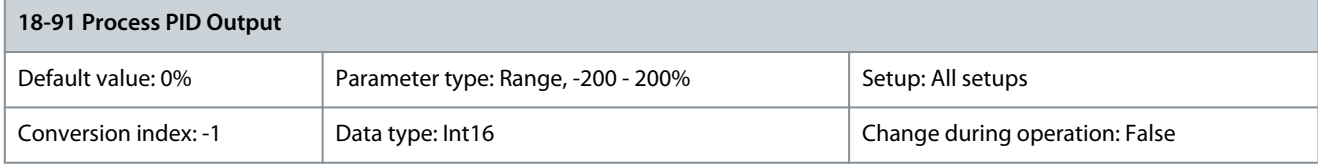

Gives the present raw output value from the process PID controller. Parameter 18-92 Process PID Clamped Output

### **Table 1016: Parameter 18-92 Process PID Clamped Output**

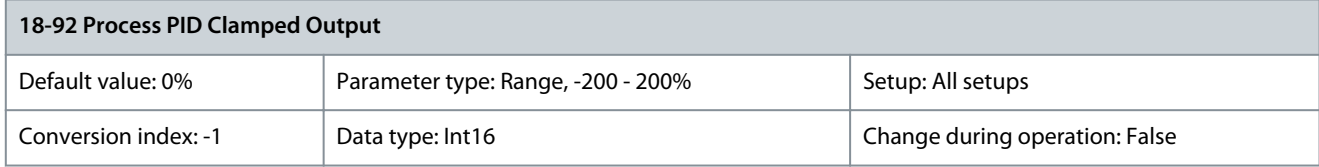

Gives the present output value from the process PID controller after the clamp limits have been observed. Parameter 18-93 Process PID Gain Scaled Output

#### **Table 1017: Parameter 18-93 Process PID Gain Scaled Output**

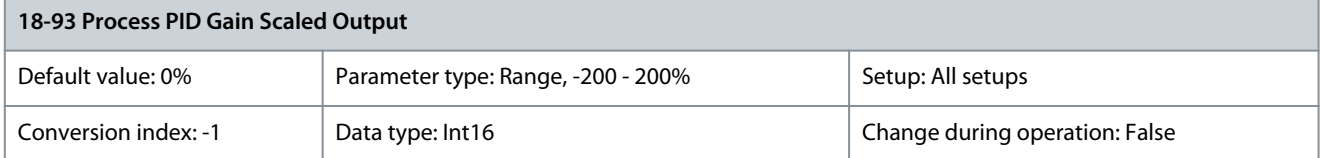

Gives the present output value from the process PID controller after the clamp limits have been observed, and the resulting value has been gain scaled.

### Parameter 18-99 Speed Torque FF. [Nm]

#### **Table 1018: Parameter 18-99 Speed Torque FF. [Nm]**

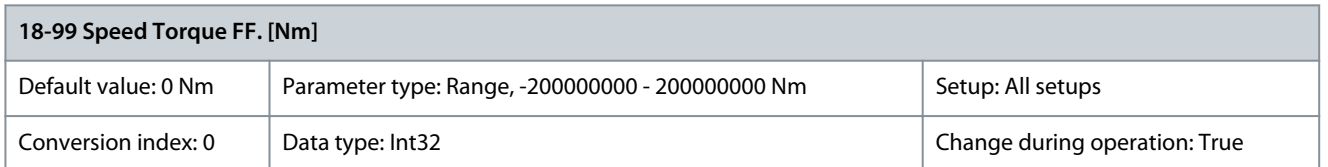

Readout of the total command torque feed forward [Nm]. The parameter shows the sum of parameter 16-88 Fieldbus Torque FF and parameter 1-69 Maximum Inertia x parameter 7-08 Speed PID Feed Forward Factor.

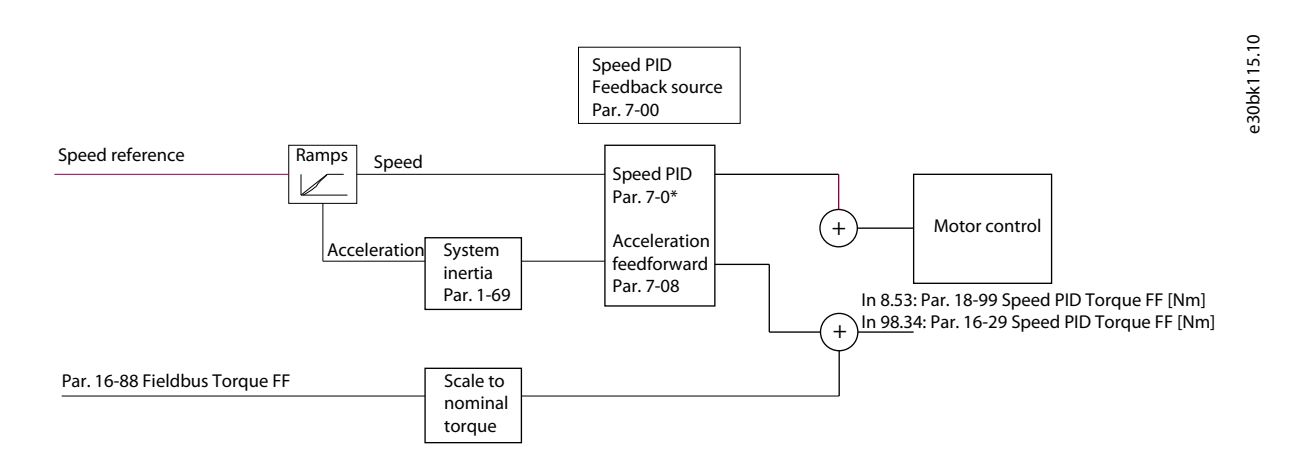

# 5.19 Parameter Group 19-\*\* Application Parameters

Parameters in this group are available when VLT® Motion Control Option MCO 305 is installed in the drive. For more information about the option, see the VLT® Motion Control Option MCO 305 Operating Instructions.

# 5.20 Parameter Group 22-\*\* Appl. Functions

Parameter group for application monitoring functions.

# 5.20.1 22-0\* Miscellaneous

Parameter 22-00 External Interlock Delay

#### **Table 1019: Parameter 22-00 External Interlock Delay**

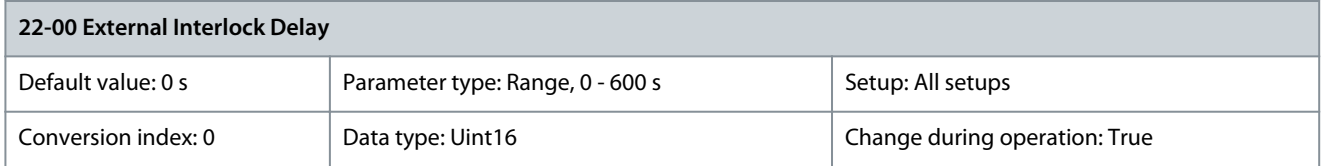

Set the delay time for the external interlock command. Parameter 22-03 Start Command Delay

#### **Table 1020: Parameter 22-03 Start Command Delay**

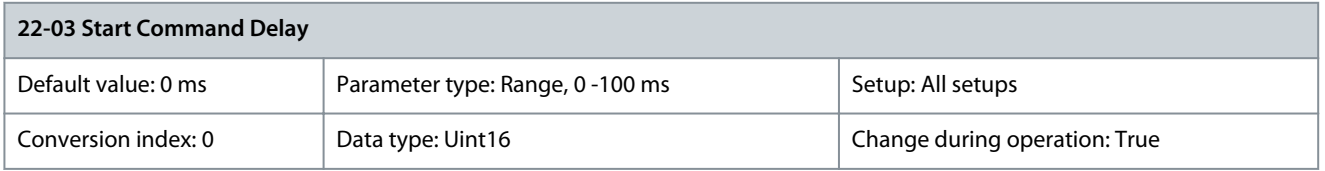

This parameter is suited for lift applications and can be set to suppress contact bounce or delay the start command. Start will only be activated when the signal has been stable for the time set in this parameter. The function is active on digital input, FC port, and fieldbus options.

<u>Danfoss</u>

# 5.21 Parameter Group 23-\*\* Time-based Functions

# 5.21.1 23-0\* Timed Actions

# **N O T I C E**

This parameter group is only available in FC 302.

Use timed actions for actions performed on a daily or weekly basis, for example different references for working hours/non-working hours. Up to 10 timed actions can be programmed in the drive. Select the timed action number from the list when entering parameter group 23-\*\* Time-based Functions from the LCP. Parameter 23-00 ON Time and parameter 23-04 Occurrence then refer to the selected timed action number. Each timed action is divided into an ON time and an OFF time, in which 2 different actions may be performed.

Display lines 2 and 3 in the LCP show the status for timed actions mode (parameter 0-23 Display Line 2 Large and parameter 0-24 Display Line 3 Large, setting [1643] Timed Actions Status).

# **N O T I C E**

A change in mode via the digital inputs can only take place if parameter 23-08 Timed Actions Mode is set to [0] Times Actions Auto. If commands are applied simultaneously to the digital inputs for constant OFF and constant ON, the timed actions mode changes to timed actions auto and the 2 commands are disregarded. If parameter 0-70 Date and Time is not set or the drive is set to handon mode or OFF mode (for example via the LCP), the timed actions mode is changed to [0] Disabled. The timed actions have a higher priority than the same actions/commands activated by the digital inputs or the smart logic controller.

The actions programmed in timed actions are merged with corresponding actions from digital inputs, control word via bus, and smart logic controller, according to merge rules set up in parameter group 8-5\* Digital/Bus.

# **N O T I C E**

Program the clock (parameter group 0-7\* Clock Settings) correctly for timed actions to function.

# **N O T I C E**

The PC-based configuration tool VLT® Motion Control Tool MCT 10 comprises a special guide for easy programming of timed actions.

### Parameter 23-00 ON Time

#### **Table 1021: Parameter 23-00 ON Time**

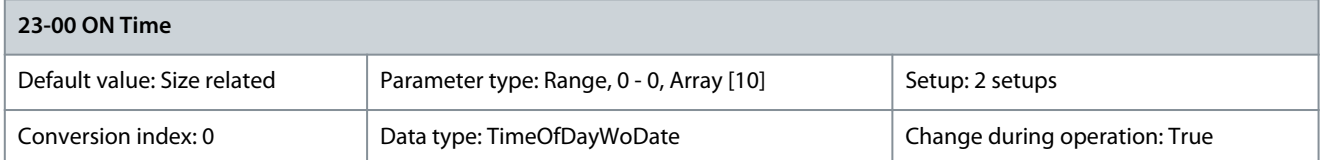

#### Sets the ON time for the desired action.

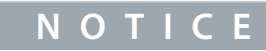

The drive has no back-up of the clock function. The set date/time resets to default (2000-01-01 00:00) after a power-down unless a real-time clockmodule with back-up is installed. In parameter 0-79 Clock Fault, it is possible to program a warning if the clock has not been set properly, for example after a power-down.

## Parameter 23-01 ON Action

#### **Table 1022: Parameter 23-01 ON Action**

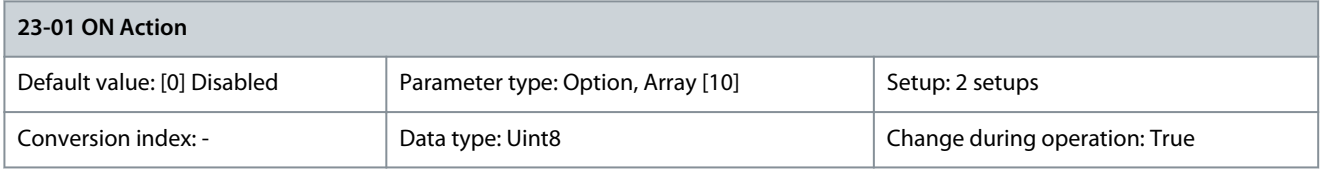

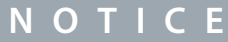

For options [32] Set digital out A low–[43] Set digital out F high, see also parameter group 5-3\* Digital Outputs and parameter group 5-4\* Relays.

Select the action during ON time. See parameter 13-52 SL Controller Action for descriptions of the options.

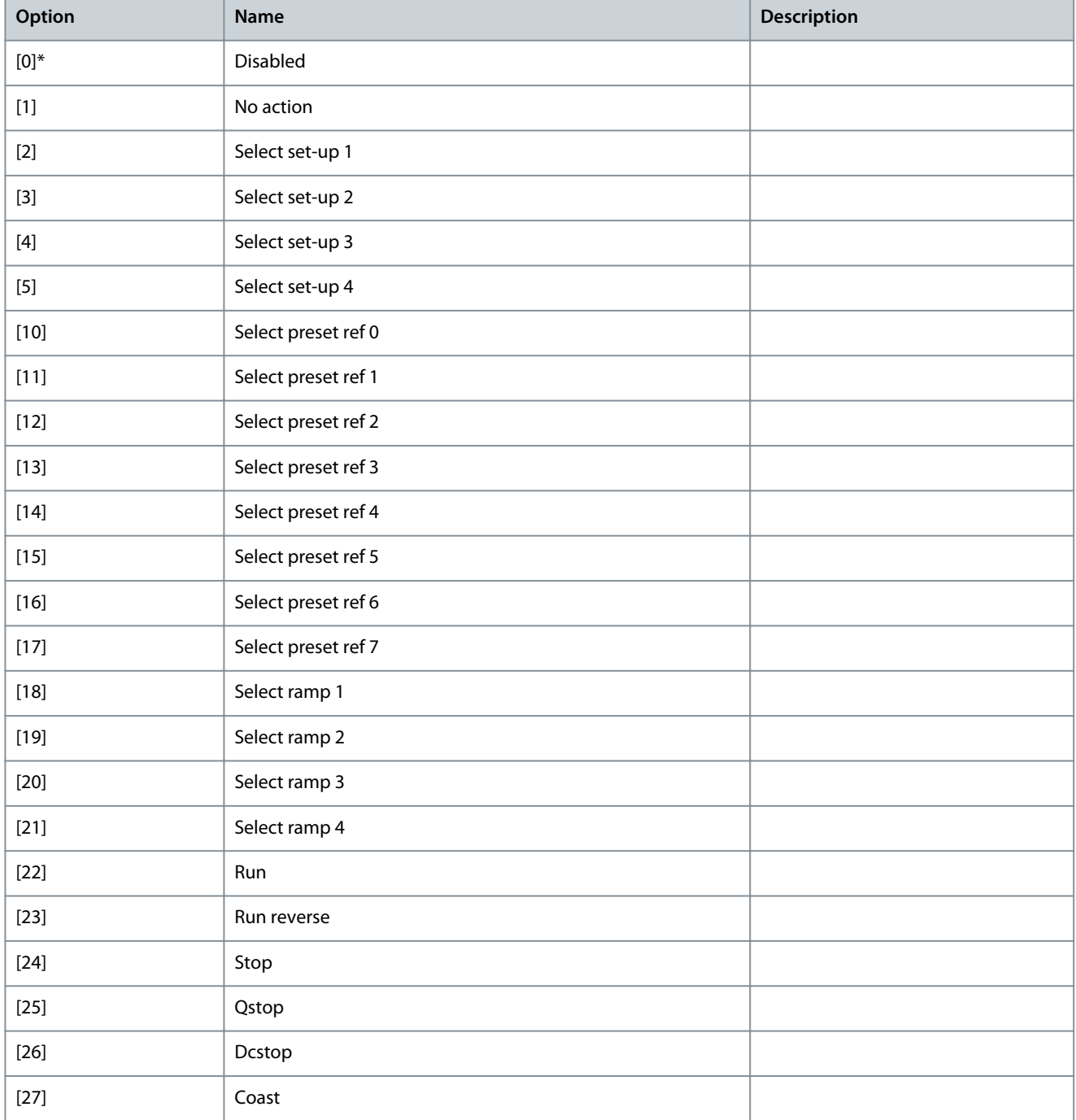

Danfoss

**Parameter Descriptions**

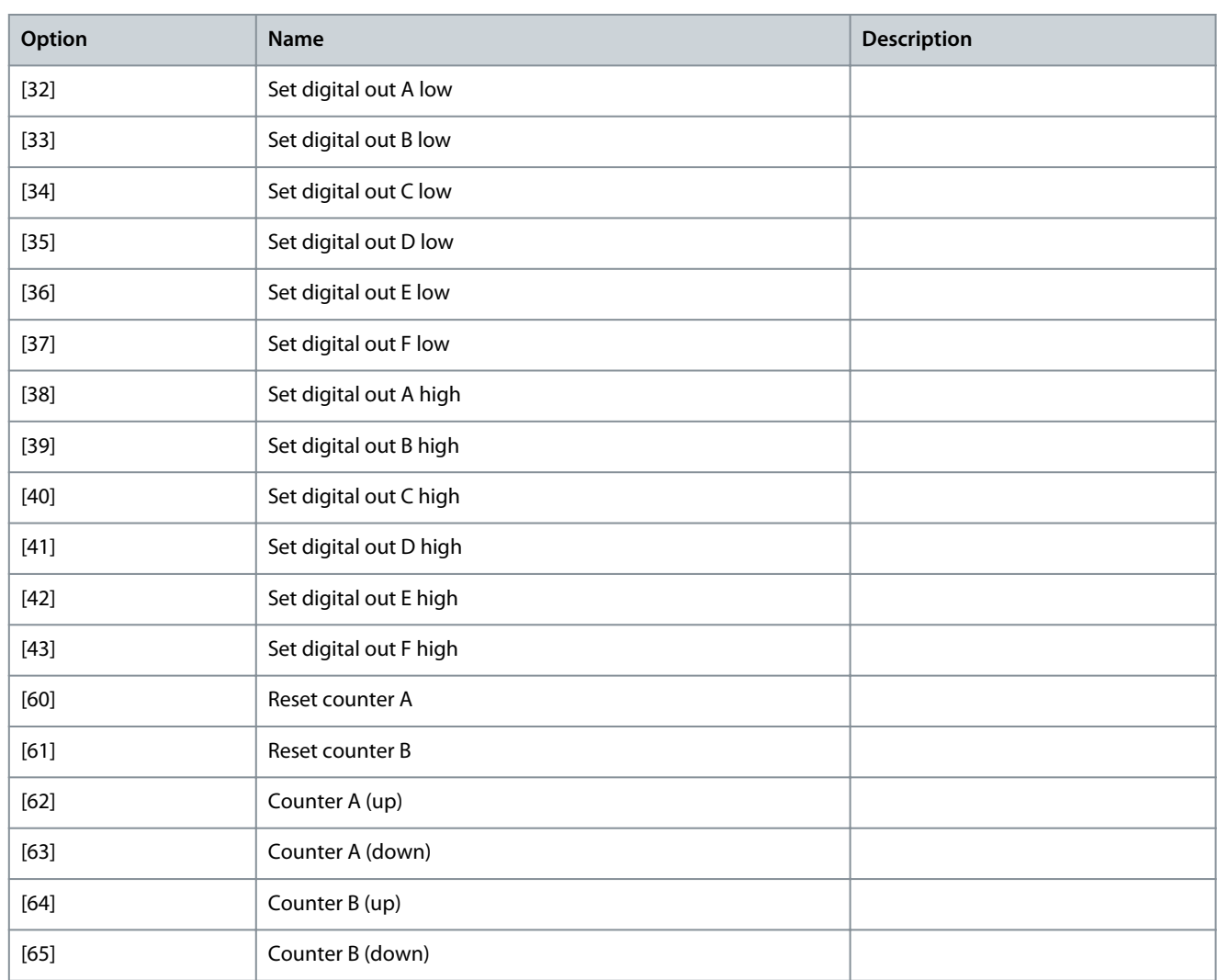

## Parameter 23-02 OFF Time

#### **Table 1023: Parameter 23-02 OFF Time**

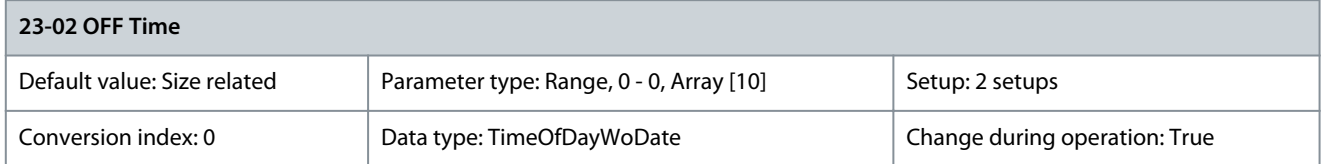

Sets the OFF time for the desired action.

**N O T I C E**

The drive has no back-up of the clock function. The set date/time resets to default (2000-01-01 00:00) after a power-down unless a real-time clockmodule with back-up is installed. In parameter 0-79 Clock Fault, it is possible to program a warning if the clock has not been set properly, for example after a power-down.

### Parameter 23-03 OFF Action

### **Table 1024: Parameter 23-03 OFF Action**

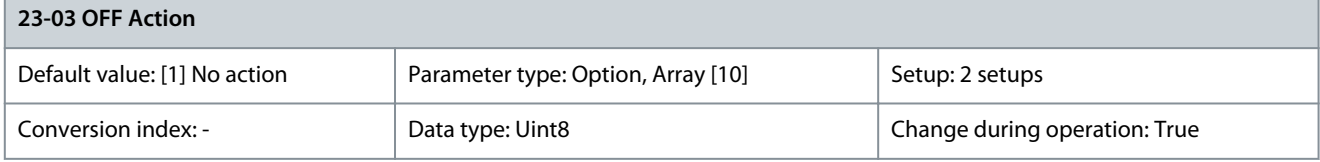

Danfoss

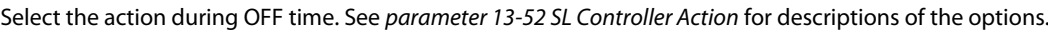

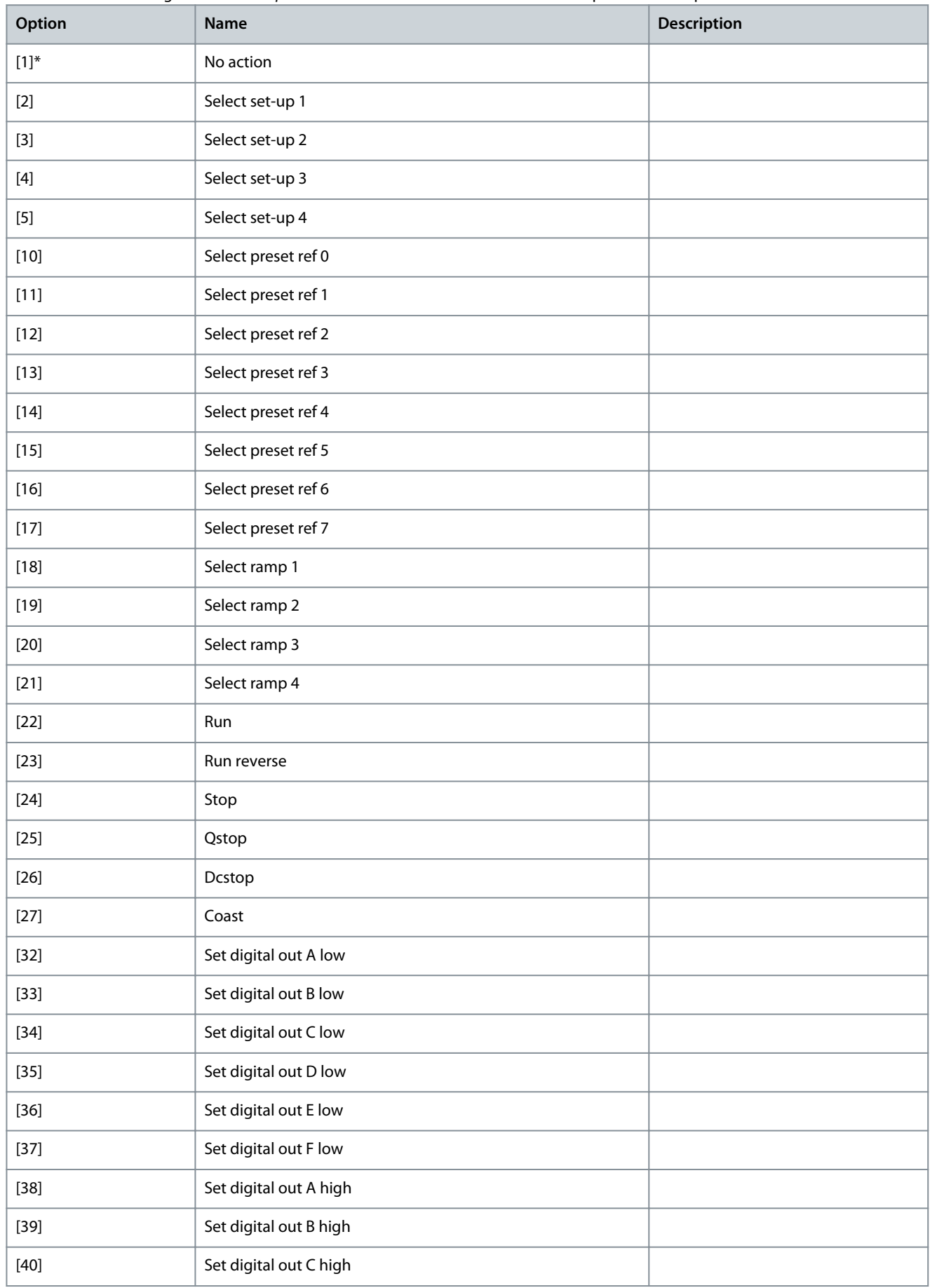

Danfoss

**Parameter Descriptions**

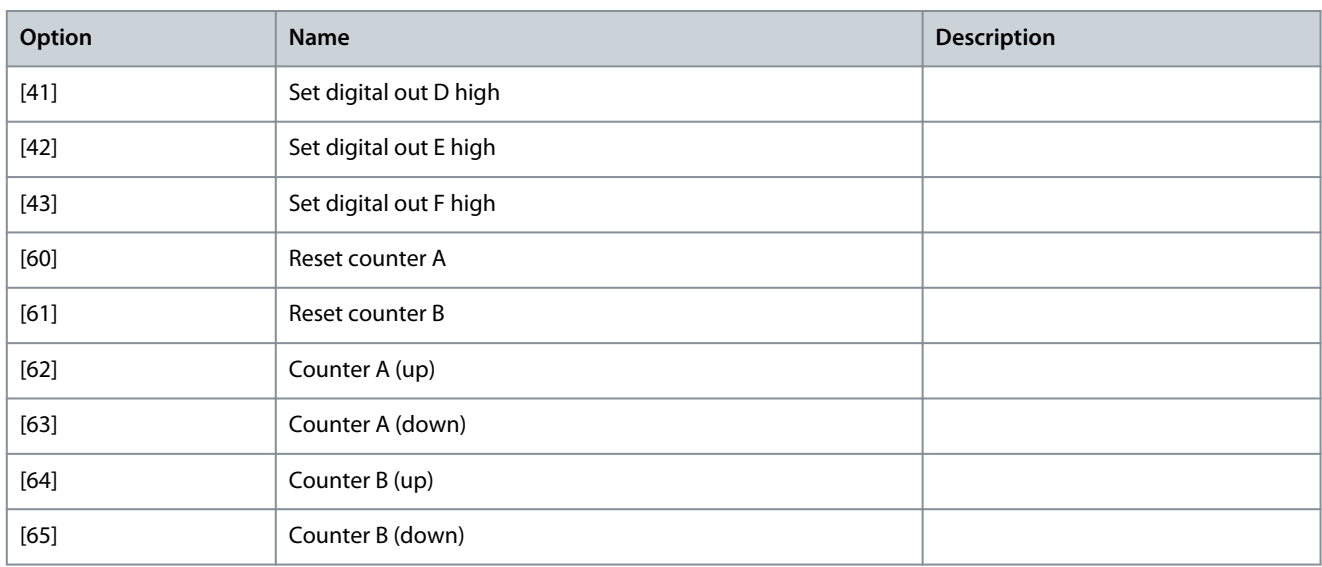

### Parameter 23-04 Occurrence

### **Table 1025: Parameter 23-04 Occurrence**

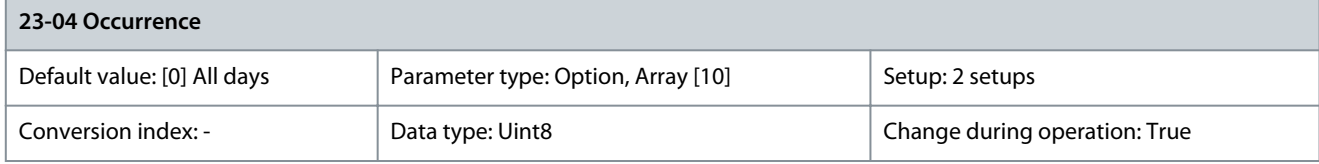

Select which days the timed action applies to. Specify working/nonworking days in:

- Parameter 0-81 Working Days.
- Parameter 0-82 Additional Working Days.
- Parameter 0-83 Additional Non-Working Days.

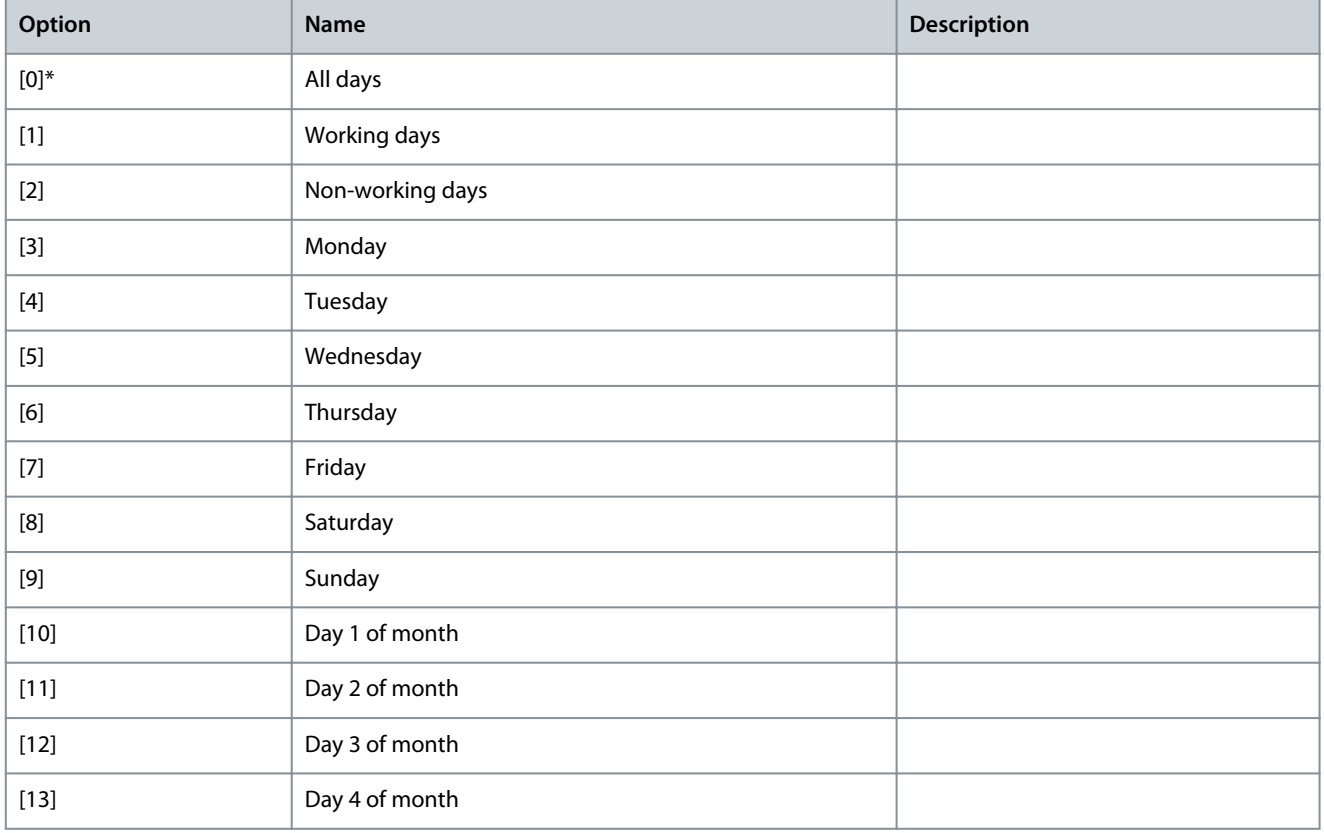

**Programming Guide**

**Parameter Descriptions**

Danfoss

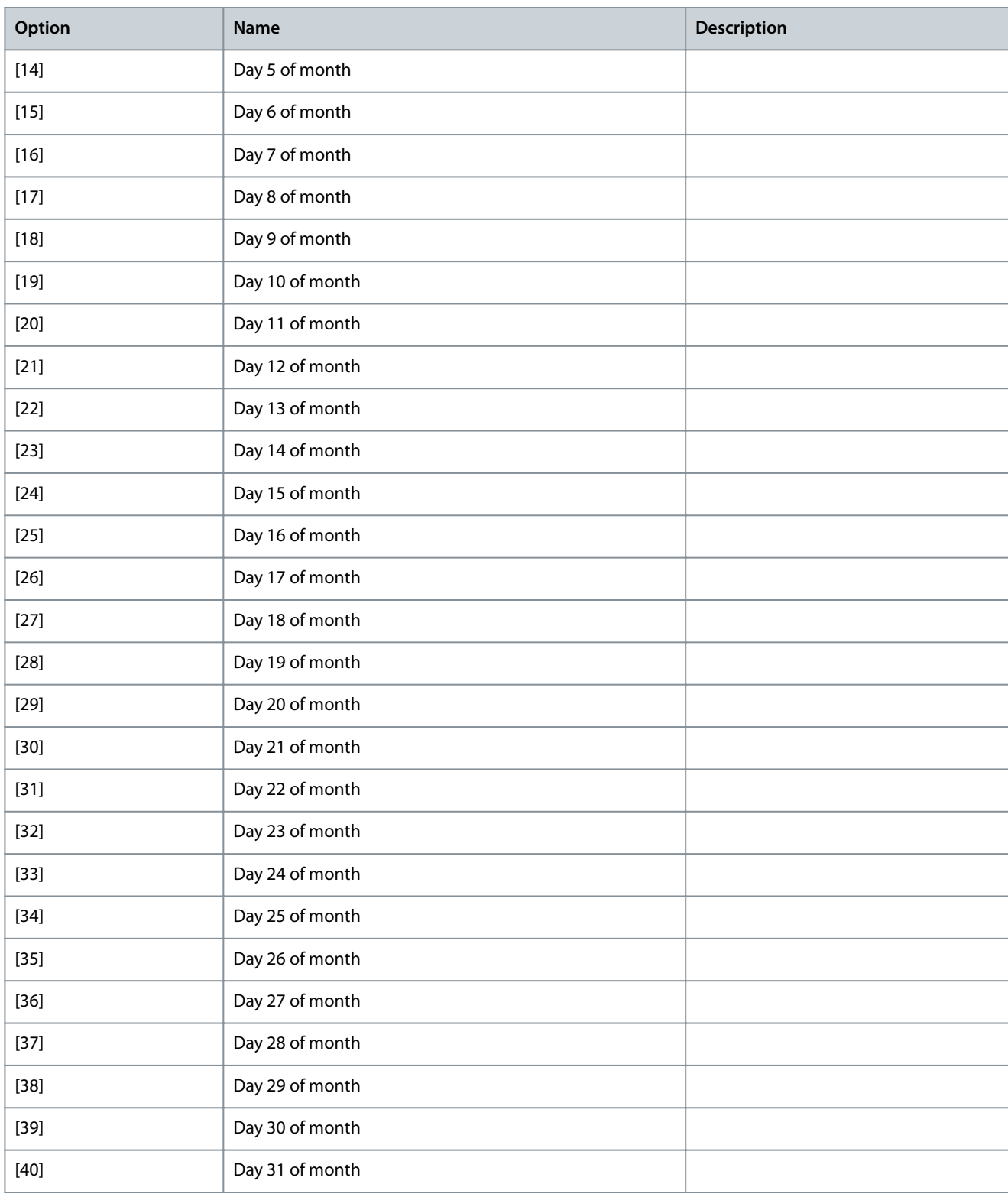

## Parameter 23-08 Timed Actions Mode

### **Table 1026: Parameter 23-08 Timed Actions Mode**

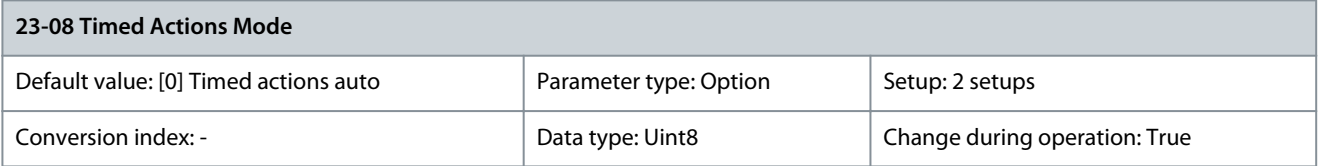

Danfoss

### Enable and disable automatic timed actions.

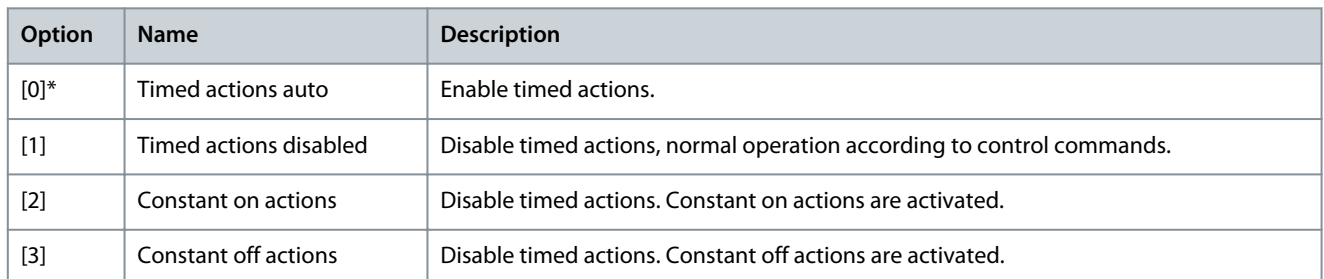

### Parameter 23-09 Timed Actions Reactivation **Table 1027: Parameter 23-09 Timed Actions Reactivation**

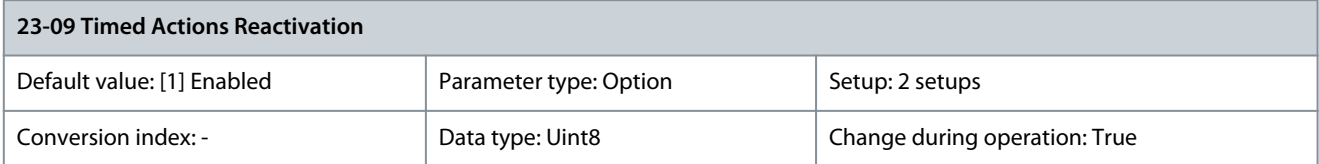

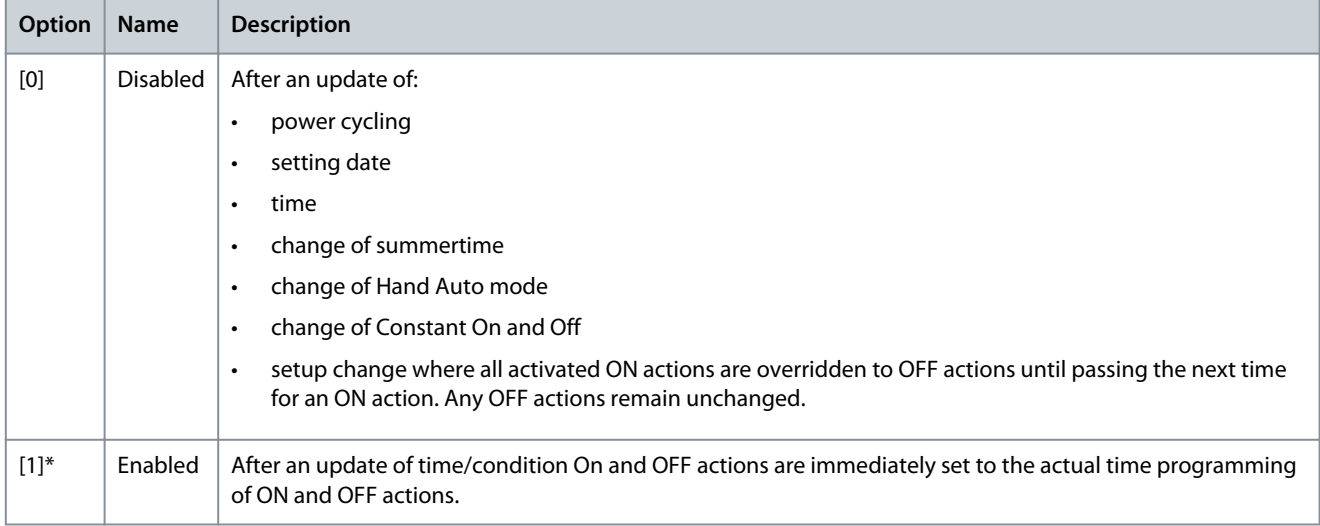

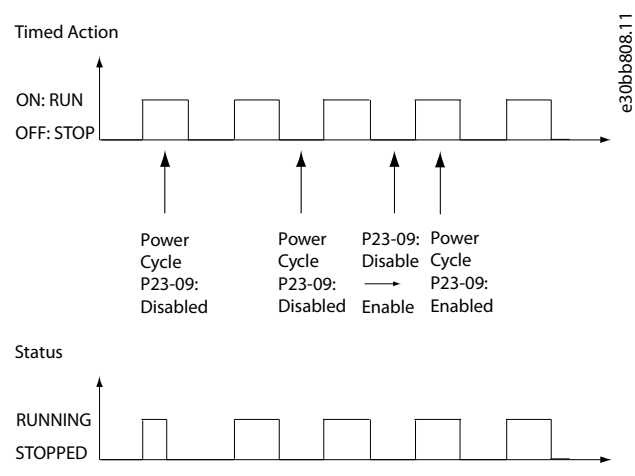

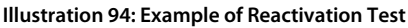

# 5.21.2 23-1\* Maintenance

Wear and tear calls for periodic inspection and service of elements in the application, for example motor bearings, feedback sensors, seals, and filters. With preventive maintenance, the service intervals may be programmed into the drive. The drive gives a message when maintenance is required. 20 preventive maintenance events can be programmed into the drive.

**Programming Guide**

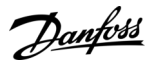

Specify the following for each event:

- Maintenance item (for example, motor bearings).
- Maintenance action (for example, replacement).
- Maintenance time base (for example, running hours, or a specific date and time).
- Maintenance time interval or the date and time of next maintenance.

# **N O T I C E**

To disable a preventive maintenance event, set the associated parameter 23-12 Maintenance Base to [0] Disabled.

Preventive maintenance can be programmed from the LCP, but use of the PC-based VLT® Motion Control Tool MCT 10 is recommended.

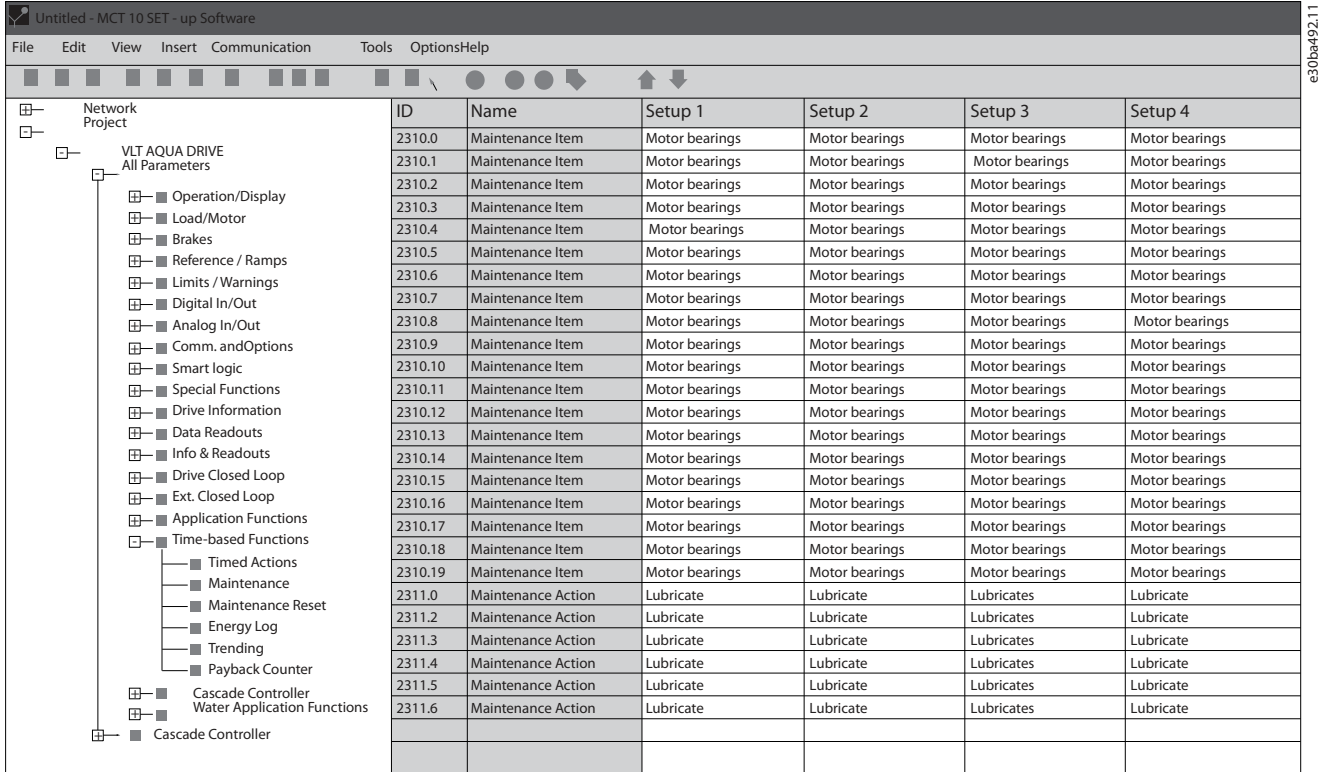

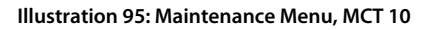

The LCP indicates (with a wrench icon and letter M) when it is time for a preventive maintenance action and can be programmed to be indicated on a digital output in parameter group 5-3\* Digital Outputs. The preventive maintenance status is shown in parameter 16-96 Maintenance Word. A preventive maintenance indication can be reset from a digital input, the FC bus, or manually from the LCP through parameter 23-15 Reset Maintenance Word.

# **N O T I C E**

The preventive maintenance events are defined in a 20-element array. Hence, each preventive maintenance event must use the same array element index in parameter 23-10 Maintenance Item to parameter 23-14 Maintenance Date and Time.

### Parameter 23-10 Maintenance Item

## **Table 1028: Parameter 23-10 Maintenance Item**

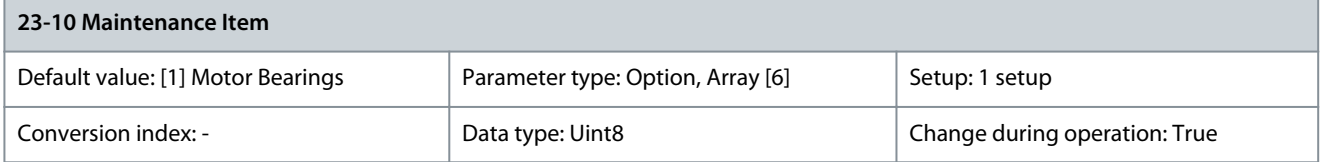

Danfoss

**Parameter Descriptions**

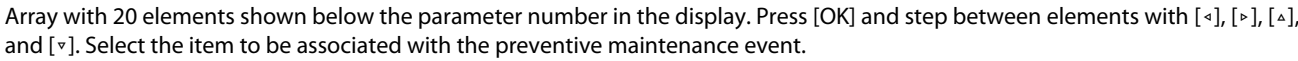

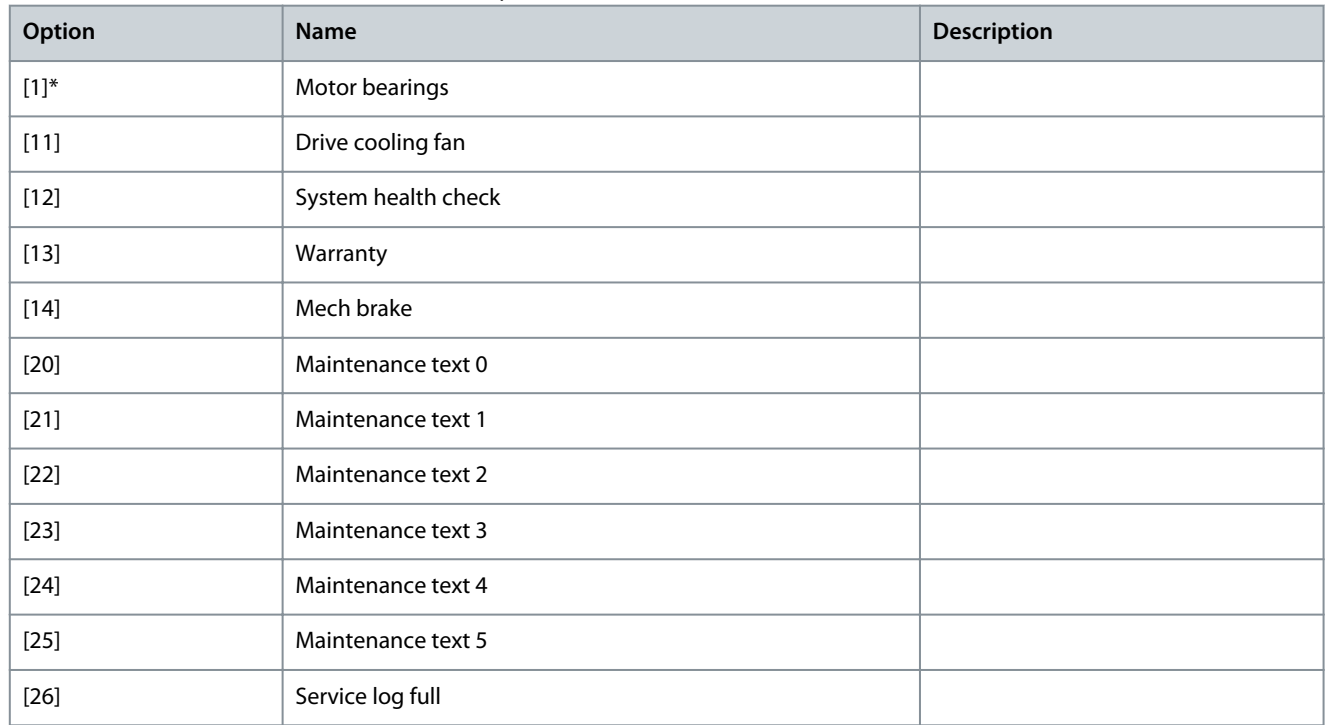

## Parameter 23-11 Maintenance Action

### **Table 1029: Parameter 23-11 Maintenance Action**

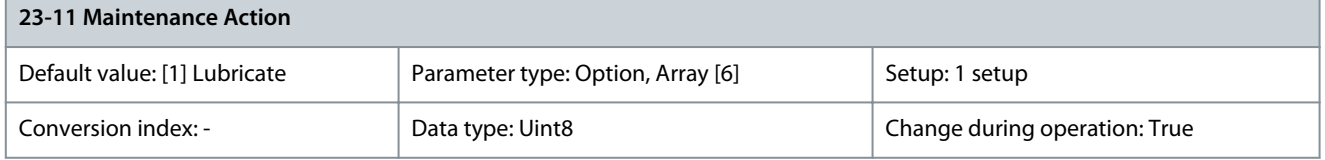

## Select the action to be associated with the preventive maintenance event.

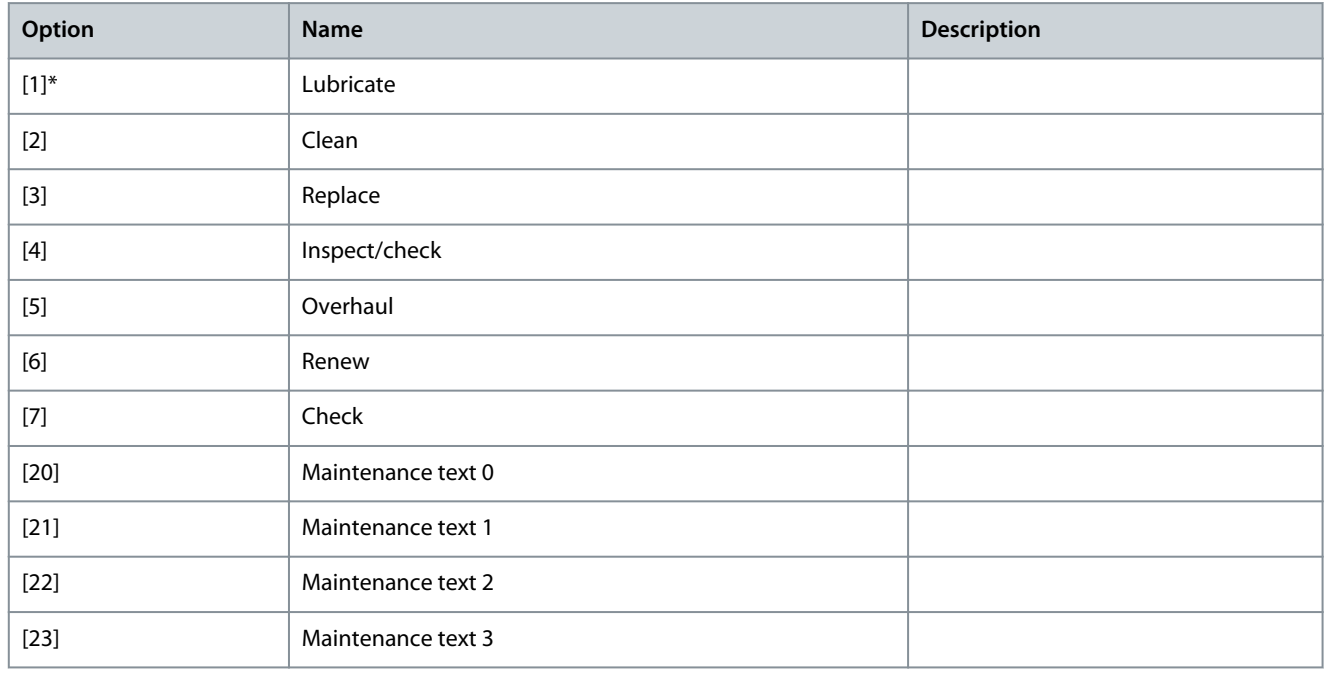

<u>Danfoss</u>

**Parameter Descriptions**

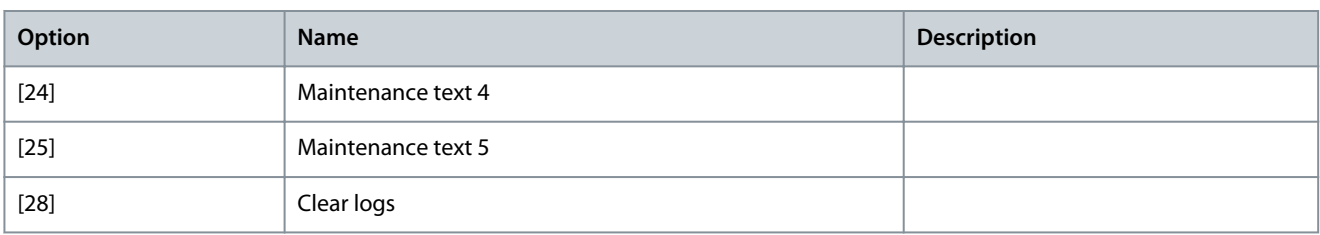

### Parameter 23-12 Maintenance Base

#### **Table 1030: Parameter 23-12 Maintenance Base**

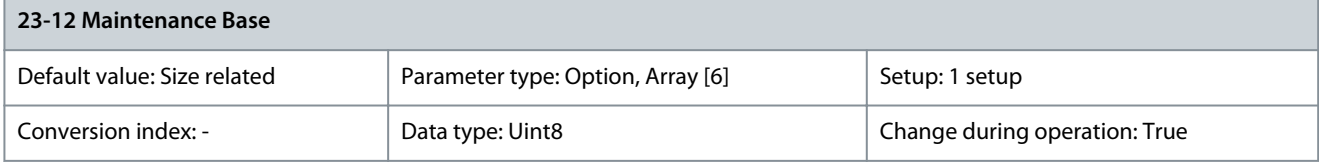

#### Select the time base to be associated with the preventive maintenance event.

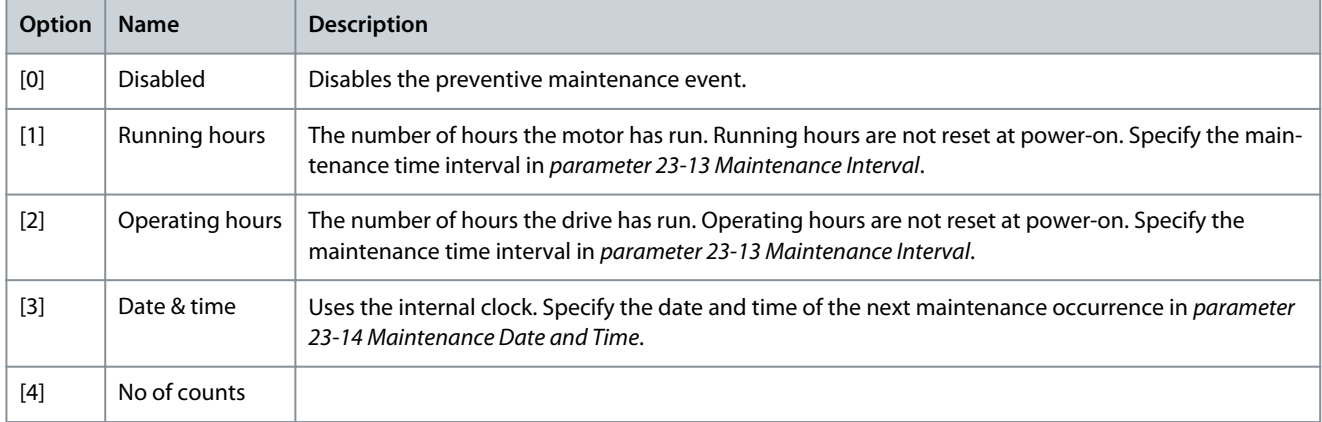

### Parameter 23-13 Maintenance Interval

#### **Table 1031: Parameter 23-13 Maintenance Interval**

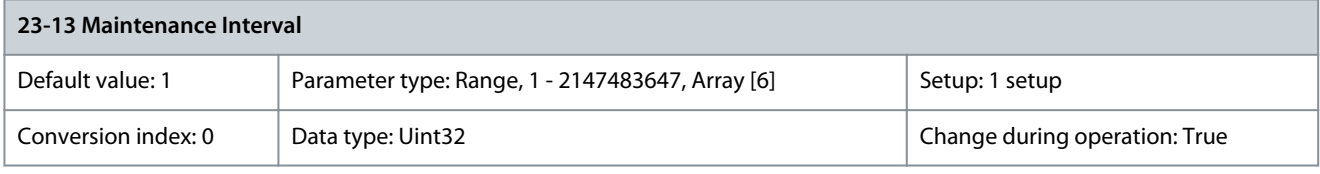

Set the interval associated with the current preventive maintenance event. This parameter is only used if [1] Running Hours or [2] Operating Hours is selected in parameter 23-12 Maintenance Base. The timer is reset in parameter 23-15 Reset Maintenance Word. **Example**

A preventive maintenance event is set up Monday at 8:00. Parameter 23-12 Maintenance Base is [2] Operating hours and parameter 23-13 Maintenance Interval is 7 x 24 hours=168 hours. Next maintenance event is indicated the following Monday at 8:00. If this maintenance event is not reset until Tuesday at 9:00, the next occurrence is the following Tuesday at 9:00. Parameter 23-14 Maintenance Data and Time

#### **Table 1032: Parameter 23-14 Maintenance Data and Time**

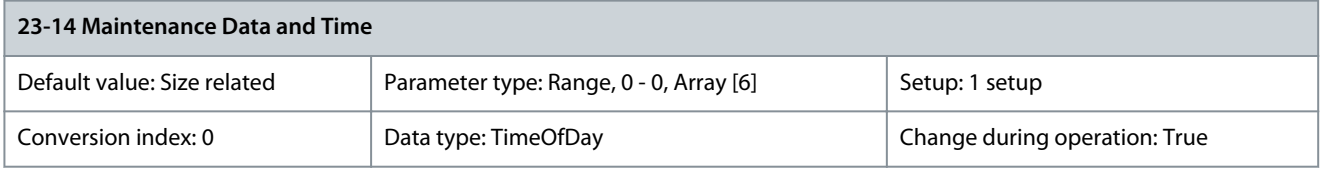

Set the date and time for the next maintenance occurrence if the preventive maintenance event is based on date/time. Date format depends on the setting in parameter 0-71 Date Format while the time format depends on the setting in parameter 0-72 Time Format.

<u>Danfoss</u>

# **Parameter Descriptions**

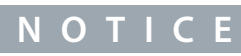

The drive has no back-up of the clock function. The set date/time is reset to default (2000-01-01 00:00) after a power-down. In parameter 0-79 Clock Fault, it is possible to program a warning if the clock has not been set properly, for example after a powerdown. Set the time at least 1 hour later than actual time.

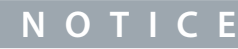

When mounting a VLT® Analog I/O option MCB 109 option card, a battery back-up of the date and time is included.

#### Parameter 23-15 Reset Maintenance Word

#### **Table 1033: Parameter 23-15 Reset Maintenance Word**

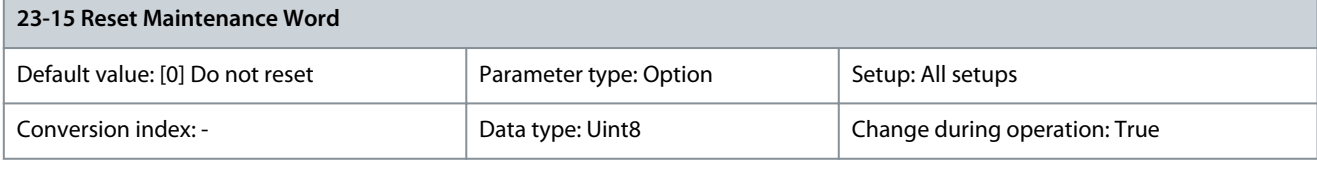

**N O T I C E**

When messages are reset, maintenance item, action, and maintenance date/time are not canceled. Parameter 23-12 Maintenance Time Base is set to [0] Disabled.

Set this parameter to [1] Do reset to reset the maintenance word in parameter 16-96 Maintenance Word and reset the message shown in the LCP. This parameter changes back to [0] Do not reset when pressing [OK].

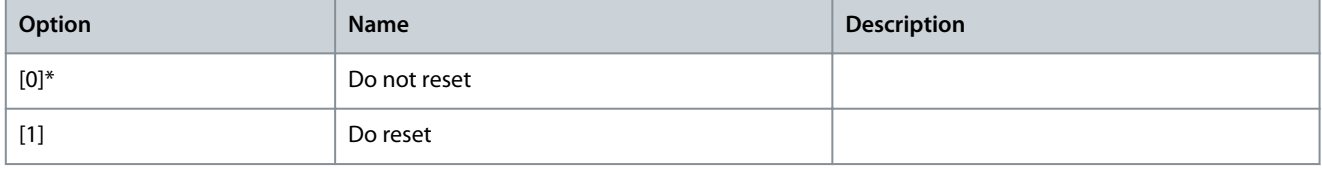

#### Parameter 23-16 Maintenance Text

#### **Table 1034: Parameter 23-16 Maintenance Text**

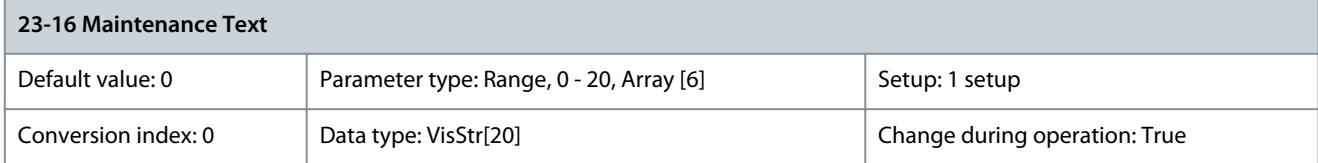

6 individual texts (Maintenance Text 0...Maintenance Text 5) can be written for use in either parameter 23-10 Maintenance Item or parameter 23-11 Maintenance Action. The text is written according to the guidelines in parameter 0-37 Display Text 1. Parameter 23-18 Reset Mechanical Brake Counter **Table 1035: Parameter 23-18 Reset Mechanical Brake Counter**

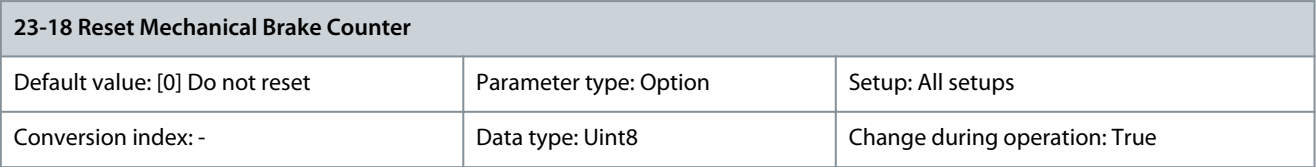

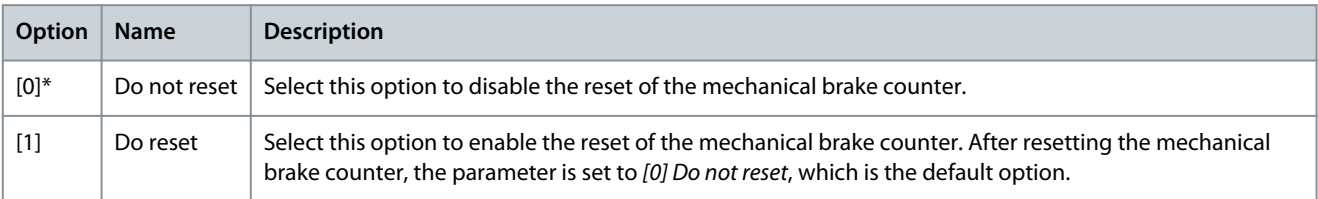

# 5.22 Parameter Group 24-\*\* Application Functions 2

# 5.22.1 24-0\* Emergency Mode

# **C A U T I O N**

The drive is only 1 component of an entire application system. Correct function of emergency mode depends on the correct design and selection of system components. Non-interruption of the drive due to emergency-mode operation could cause overpressure and damage the system and components. The drive itself could be damaged, or may cause damage or fire. Danfoss accepts no responsibility for errors, malfunctions, personal injury, or any damage to the drive itself or the components herein, application systems and components herein, or other property when the drive has been programmed for emergency mode. In no event shall Danfoss be liable to the end user or any other party for any direct or indirect, special, or consequential damage, or loss suffered by such party, which has occurred due to the drive being programmed and operated in emergency mode. Danfoss warranty is only affected or reduced if a critical alarm occurs during emergency-mode operation, and the drive is programmed to continue even though the application system would be damaged eventually.

If critical alarms have been activated during emergency mode operation, the drive informs the user that its performance and expected lifetime may be affected (W280), where an inspection of the drive may be needed to secure maximum operation in a new critical situation.

#### Background

Emergency mode is for use in critical situations where it is imperative for the motor to keep running, regardless of the normal protective functions of the drive. These situations could be ventilation fans in tunnels or stairwells, for instance, where continued operation of fan facilitates safe evacuation of personnel and protection of inventory if a fire occurs. Some selections of the emergencymode function cause alarms and trip conditions to be disregarded, enabling the motor to run without interruption.

#### Activation

Emergency mode can be activated via digital input and/or over the fieldbus network. In digital activation, normal or inverse signals levels can be selected as continual fixed signals or as trigger pulse activation to fit the overall fire control system. It can operate in open loop with up to 8 different preset speeds or in closed loop with an external signal reference and feedback source. See parameter group 5-1\* Digital Inputs and parameter 24-43 Emergency Mode Signal Operation.

#### Messages in display

When emergency mode is activated, the display shows a status message Emergency Mode and a warning Emergency Mode. Once the emergency mode is deactivated, the status messages disappears and the warning is replaced by the warning Emergency M Was Active.

Digital and relay outputs can be configured for the status emergency mode messages, see parameter group 5-3\* Digital Outputs and parameter group 5-4\* Relays. Emergency mode messages can also be accessed in the warning word via serial communication (see relevant documentation). Access the status messages Emergency Mode via the extended status word.

#### **Table 1036: Messages in Display**

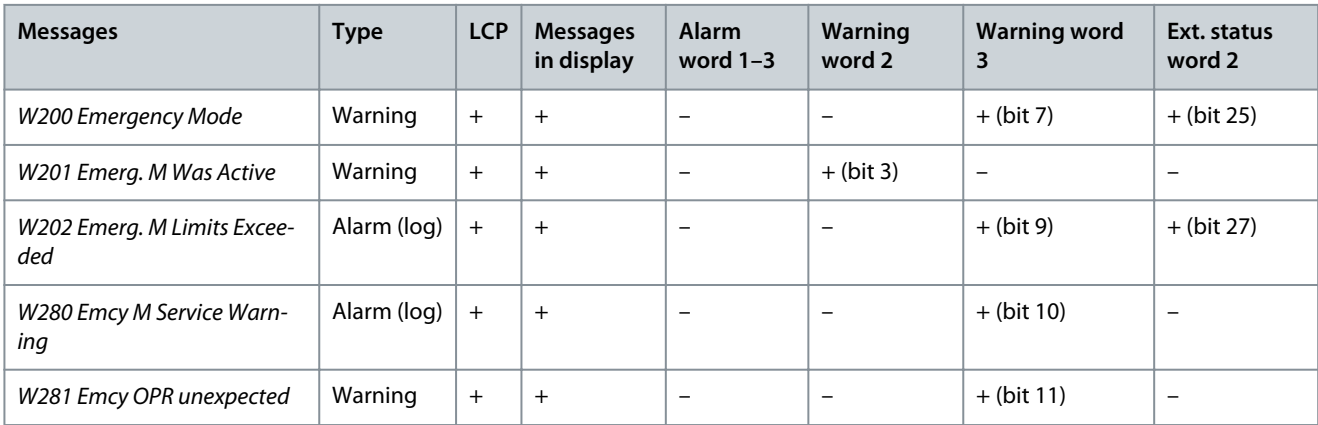

#### Log

To see an overview of the emergency mode-related events, view the emergency mode log, parameter group 18-1\* Emergency Mode Log, or press [Alarm Log] on the LCP. The log includes up to 10 of the latest events. Warranty-affecting alarms have a higher priority than the other 2 types of events.

The emergency mode alarm log can only be reset by a Danfoss authorized service partner. To secure the emergency mode operation documentation, the 1<sup>st</sup> critical alarms can never be removed.

<u>Danfoss</u>

The following events are logged:

- W200 - Emergency mode.
- W201 - Emerg. M mode was act. (deactivated).
- W202 - Emerg. M limits exceeded covered by the activated critical alarm number.
- (W280) - Emcy M service warning - service is needed.
- (W281) - Emcy OPR unexpected - emergency mode does not work as expected.

All alarms are logged as usual, and critical emergency mode alarms are logged in the emergency mode log in parameter group 18-1\* Emergency Mode Log.

# **N O T I C E**

During emergency-mode operation, all stop commands to the drive are ignored, including coast/coast inverse and external interlock. The keypad is also locked during emergency mode to prevent user interference during operation of the safety system. However, if Safe Torque Off is available in the drive, this function is still active.

# **N O T I C E**

Emergency mode has a special live zero function for handling lost analog signal inputs used for emergency mode setpoint/feedback, for example, for handling a burnt cable. How emergency mode should continue in these live zero situations is configured in parameter 6-02 Emergency Mode Live Zero Timeout Function. If live zero is activated, Emergency mode not working as expected is activated so that a redundant system can take over or a setup change can be activated. A warning for live zero has a higher priority than the warning *Emergency mode* and will replace that information in the display.

# **N O T I C E**

If setting the command [11] Start Reversing on a digital input terminal in parameter 5-10 Terminal 18 Digital Input, the drive understands this as a reversing command.

#### Parameter 24-00 Emergency Mode Function **Table 1037: Parameter 24-00 Emergency Mode Function**

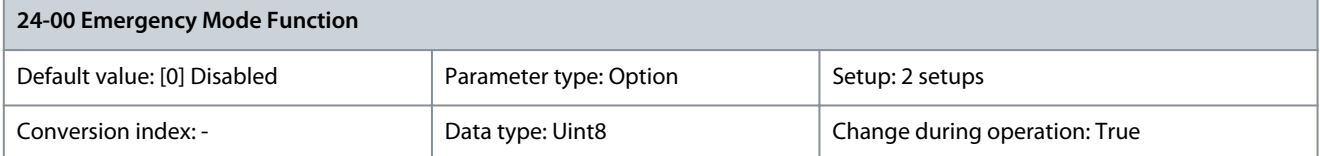

# **N O T I C E**

Alarms are produced or ignored in accordance with the selection in parameter 24-09 Emergency Mode Alarm Handling.

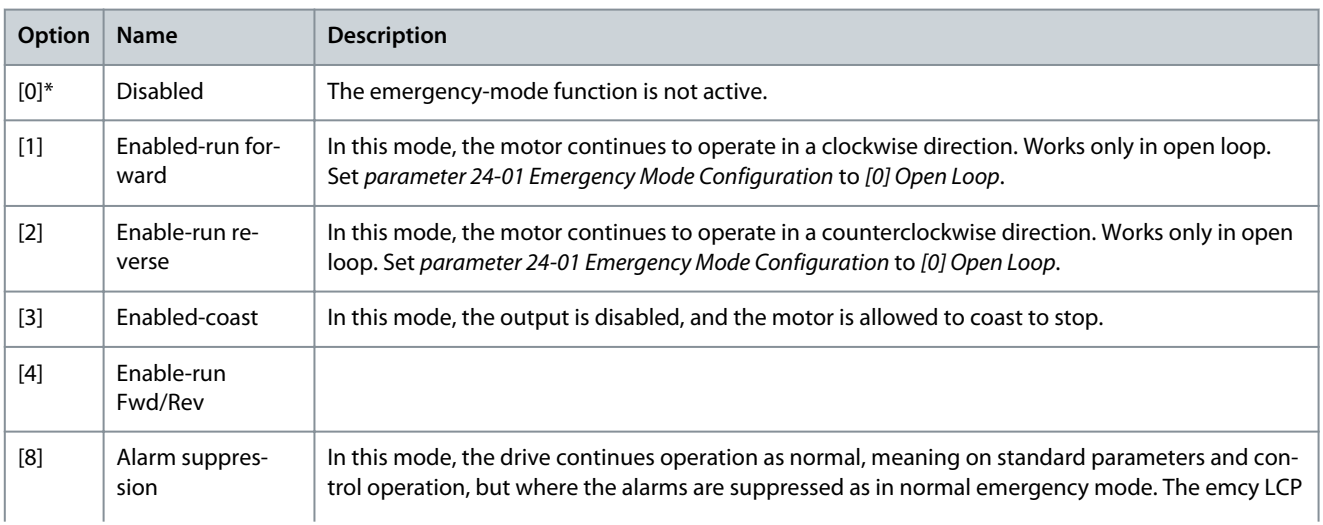

<u>Danfoss</u>

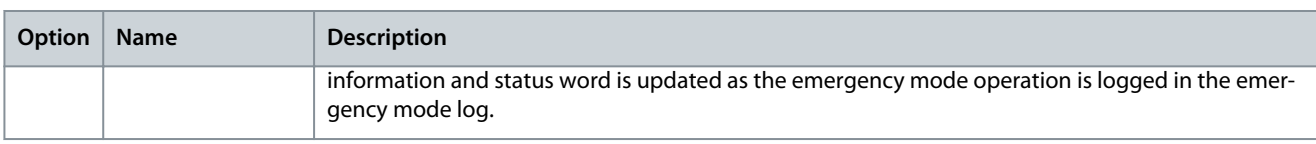

### Parameter 24-01 Emergency Mode Configuration

#### **Table 1038: Parameter 24-01 Emergency Mode Configuration**

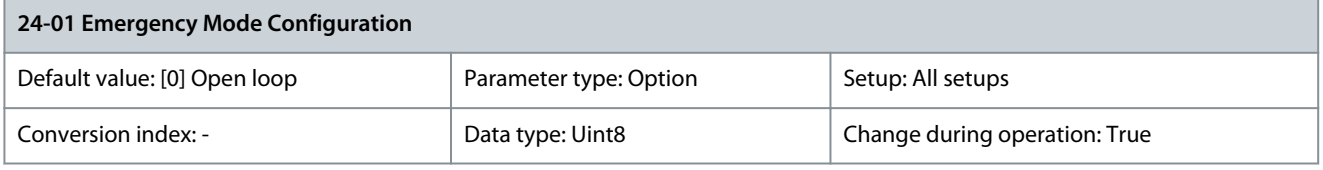

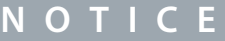

Before adjusting the PID controller, set parameter 24-09 Emergency Mode Alarm Handling to [9] Trip, all alarms/test.

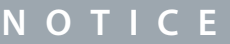

If [2] Enable-run reverse is selected in parameter 24-00 Emergency Mode Function, [3] Closed loop cannot be selected in parameter 24-01 Emergency Mode Configuration.

The emergency mode can be controlled in open loop with up to 8 different preset values (zones), or in closed loop by a reference and feedback signal. The reference and feedback signal can come via drive input signals or over the fieldbus.

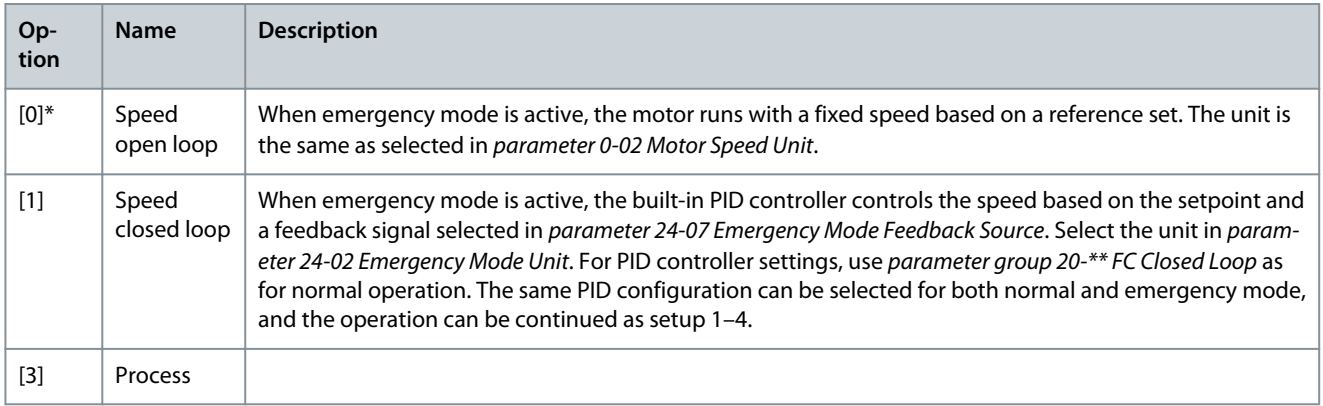

### Parameter 24-02 Emergency Mode Unit

#### **Table 1039: Parameter 24-02 Emergency Mode Unit**

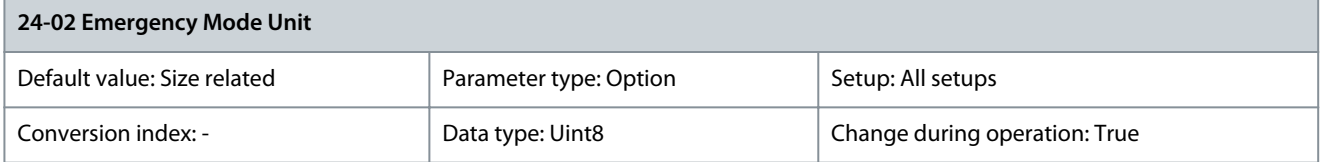

By default, emergency mode is configured for open-loop control where only the motor unit is selected in parameter 0-02 Motor Speed Unit. For closed-loop operation, select any of the following options.

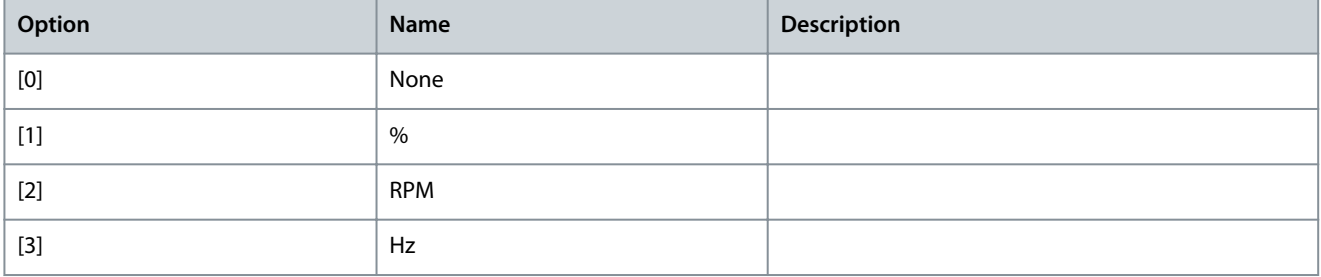

**Parameter Descriptions**

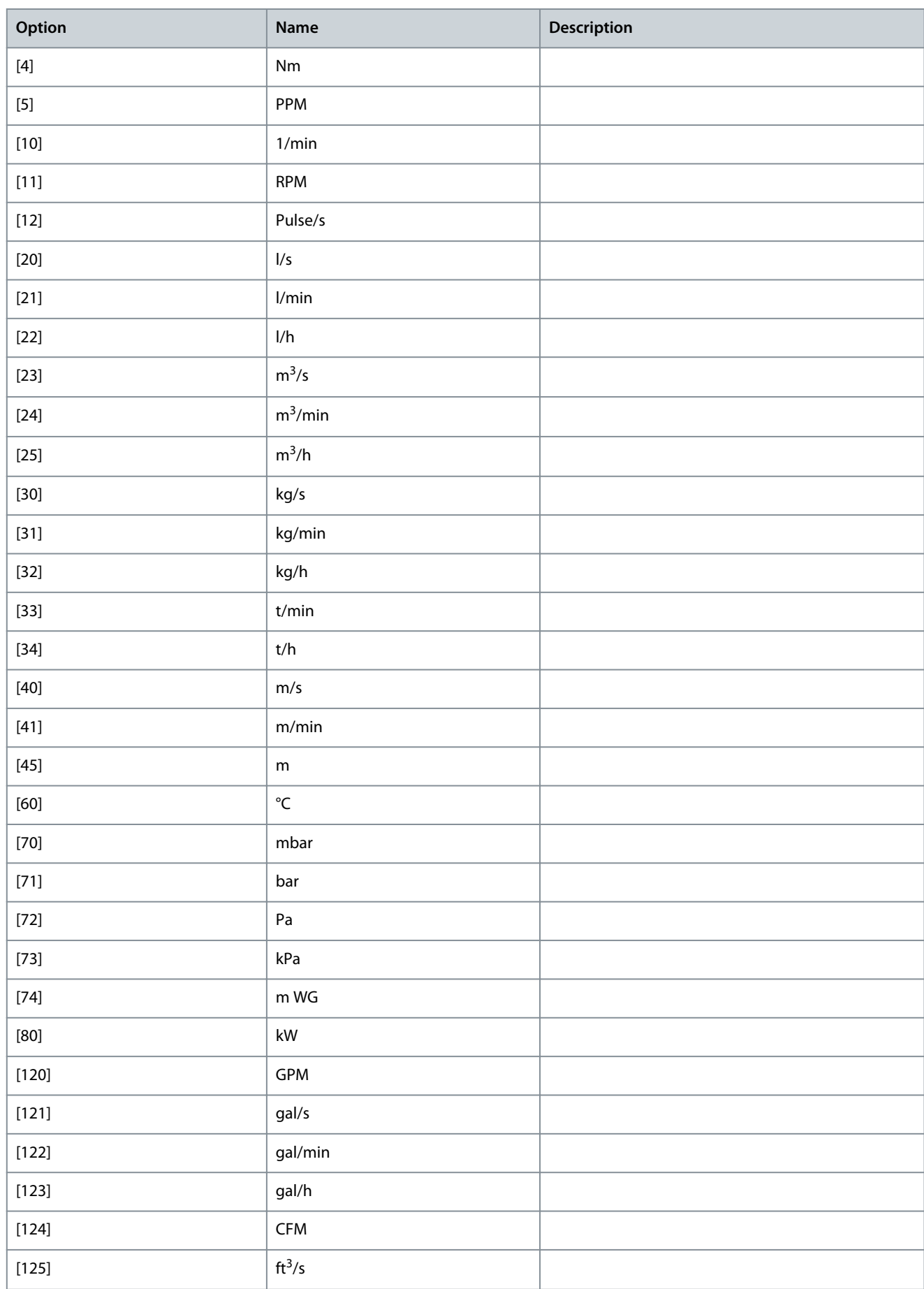

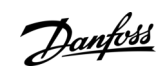

Danfoss

**Parameter Descriptions**

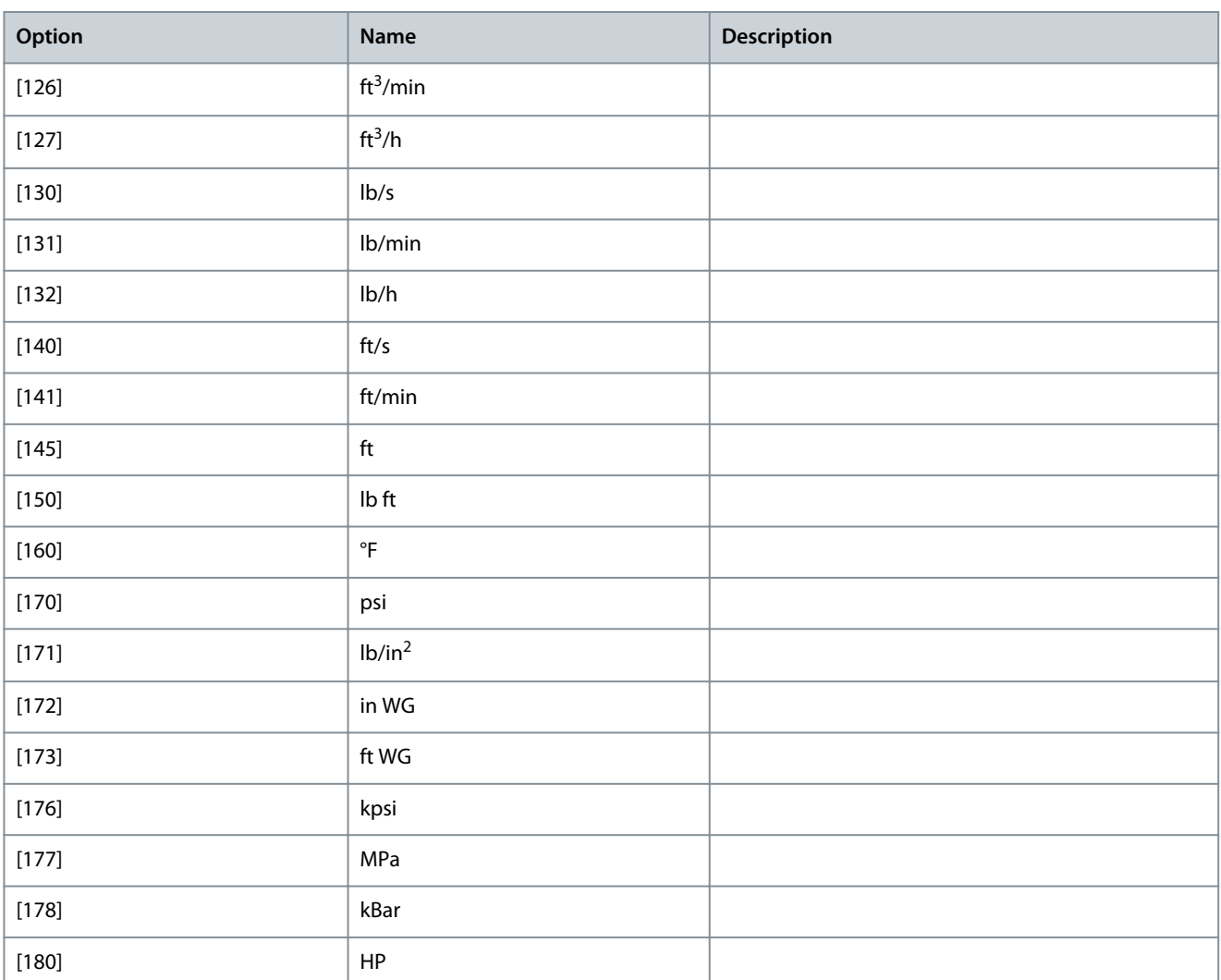

### Parameter 24-03 Emergency Mode Min Reference

#### **Table 1040: Parameter 24-03 Emergency Mode Min Reference**

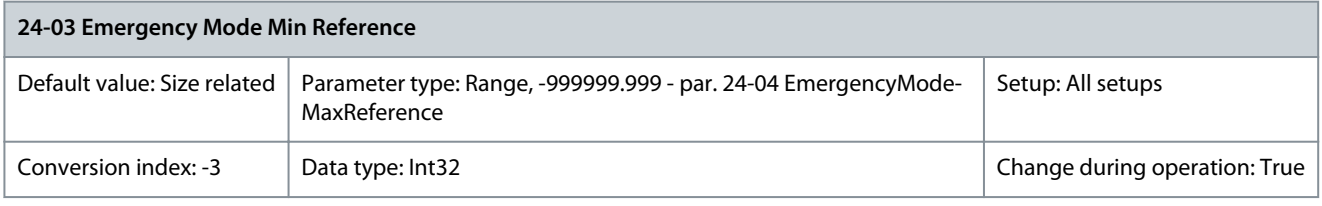

Minimum value to the reference/setpoint (limiting the sum of values in parameter 24-05 Emergency Mode Preset Reference and value of signal on input selected in parameter 24-06 Emergency Mode Reference Source). If running in open loop when emergency mode is active, the unit is selected by the setting parameter 0-02 Motor Speed Unit. For closed loop, select the unit in parameter 24-02 Emergency Mode Unit.

Parameter 24-04 Emergency Mode Max Reference

#### **Table 1041: Parameter 24-04 Emergency Mode Max Reference**

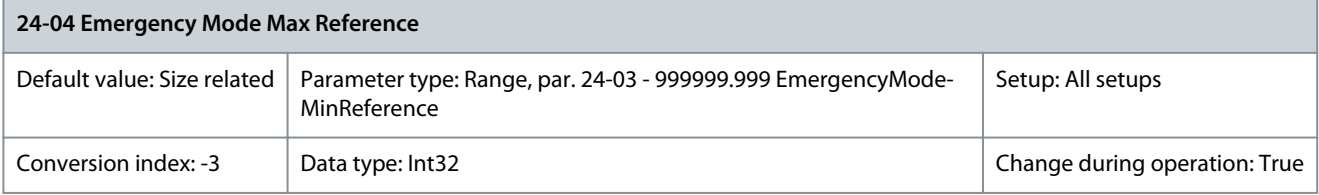

<u>Danfoss</u>

This parameter defines the maximum speed reference which the emergency mode can operate to, although the motor limits in parameter 4-10 Motor Speed Direction have the highest priority. This maximum value is also used as reference value for the 8 preset values calculations in %. If running in open loop when emergency mode is active, the unit is selected by setting parameter 0-02 Motor Speed Unit. For closed loop, select the unit in parameter 24-02 Emergency Mode Unit. Parameter 24-05 Emergency Mode Preset Reference

#### **Table 1042: Parameter 24-05 Emergency Mode Preset Reference**

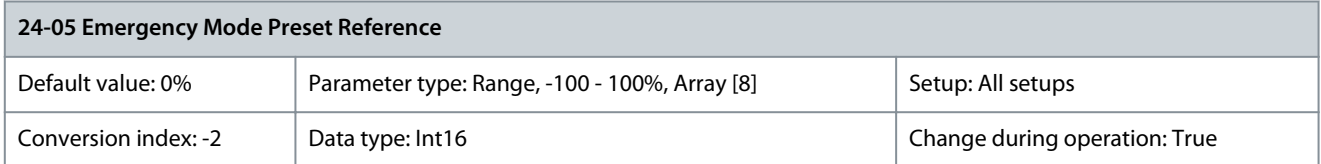

A parameter array with 8 elements (0–7). The 8 present values (zones) are for open-loop control. Index [0] is used for basic emergency mode control. Indexes 1–7 are used to enhance emergency mode control, which also overwrites the basic control. More reference value can be added via parameter group 24-\*\* Application Functions 2. Parameter 24-06 Emergency Mode Reference Source

#### **Table 1043: Parameter 24-06 Emergency Mode Reference Source**

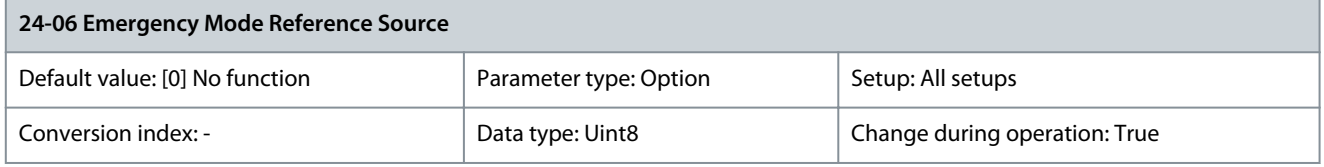

Select the external reference input to be used for emergency mode. In open-loop mode, this signal value is added to the preset values in parameter 24-05 Emergency Mode Preset Reference. There may be a different units scaling between preset and external values.

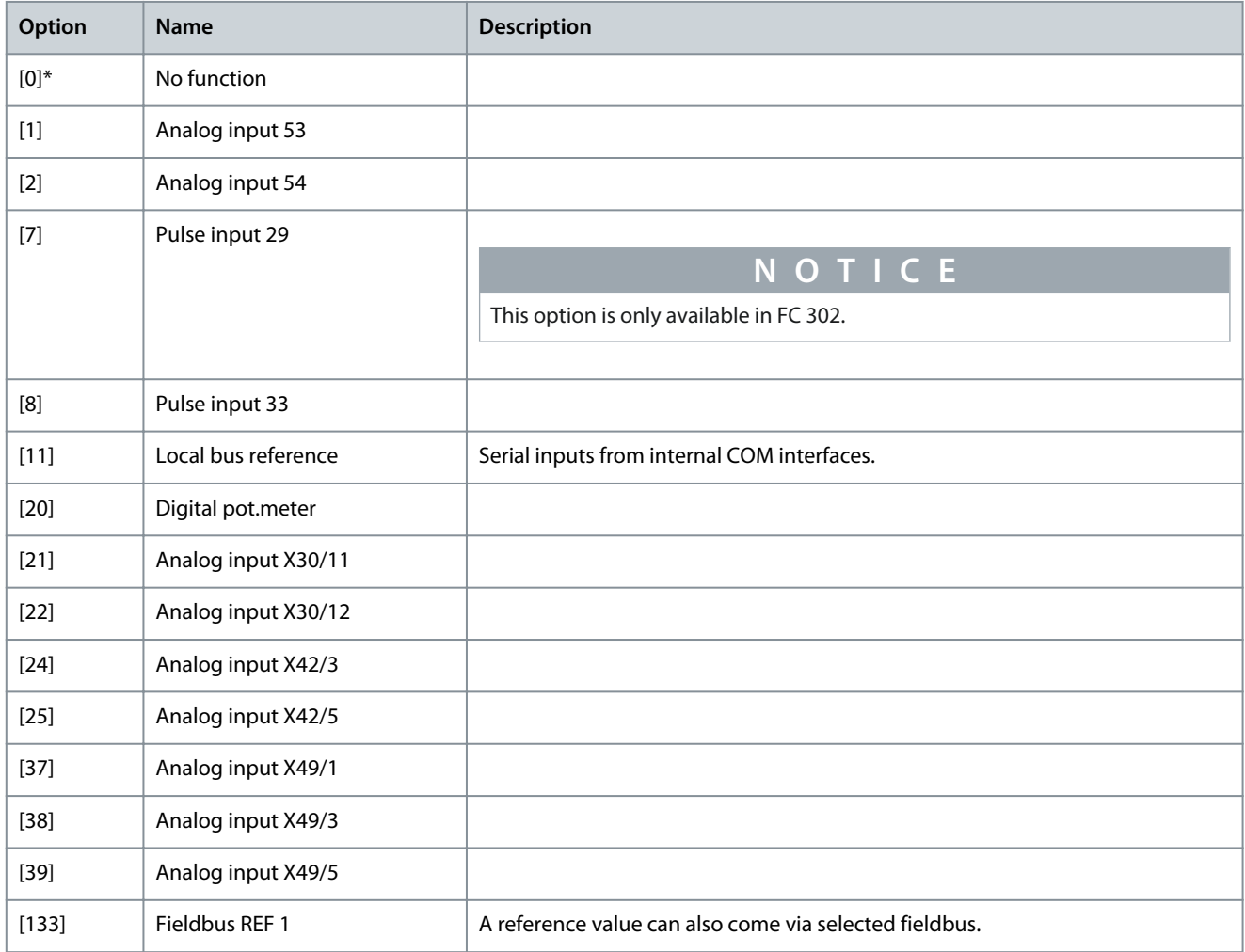

**Programming Guide**

<u>Danfoss</u>

Parameter 24-07 Emergency Mode Feedback Source

#### **Table 1044: Parameter 24-07 Emergency Mode Feedback Source**

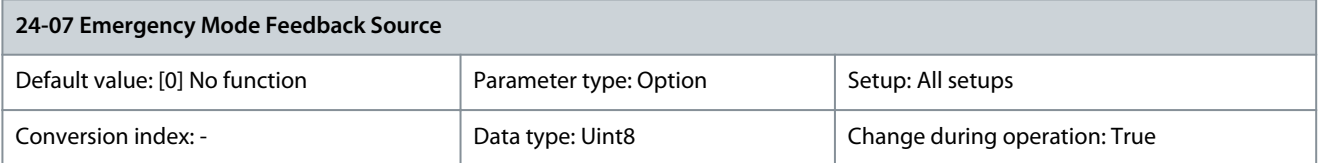

In emergency mode closed-loop operation, feedback is requested for the internal PID controller. Select the feedback input to be used for the feedback signal.

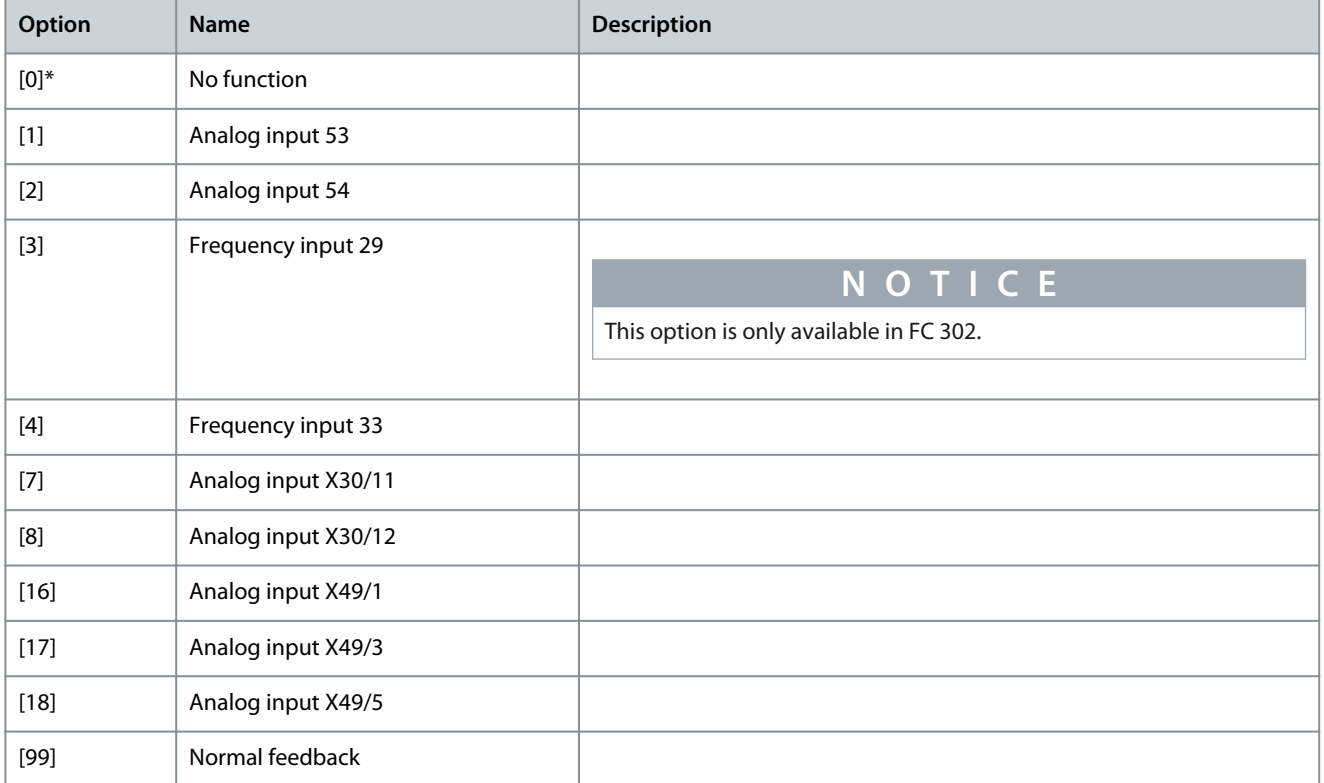

#### Parameter 24-09 Emergency Mode Alarm Handling

#### **Table 1045: Parameter 24-09 Emergency Mode Alarm Handling**

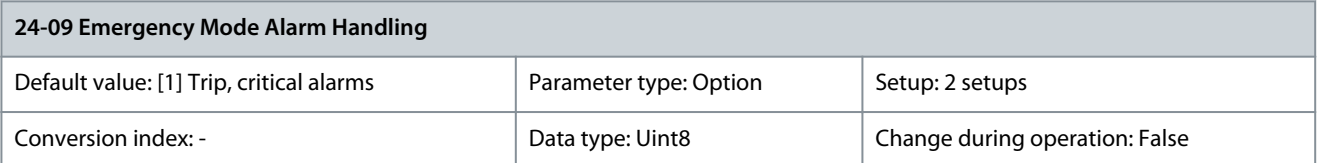

# **N O T I C E**

Warranty-affecting alarms. Certain alarms can affect the lifetime of the drive. Should 1 of these ignored alarms occur while in emergency mode, the alarms are logged and stored in the emergency-mode log.

# **N O T I C E**

The setting in parameter 14-20 Reset Mode is disregarded if emergency mode is active (see parameter group 24-0\* Emergency Mode).

Select an option to define the response to alarms when emergency mode is active and an alarm is issued.

Danfoss

# **Parameter Descriptions**

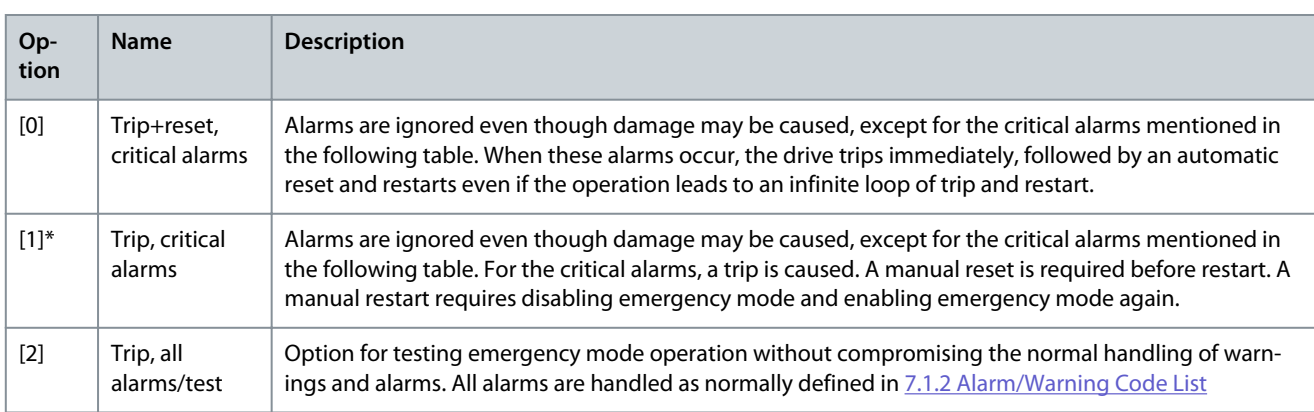

## **Table 1046: Emergency Mode Alarm Handling**

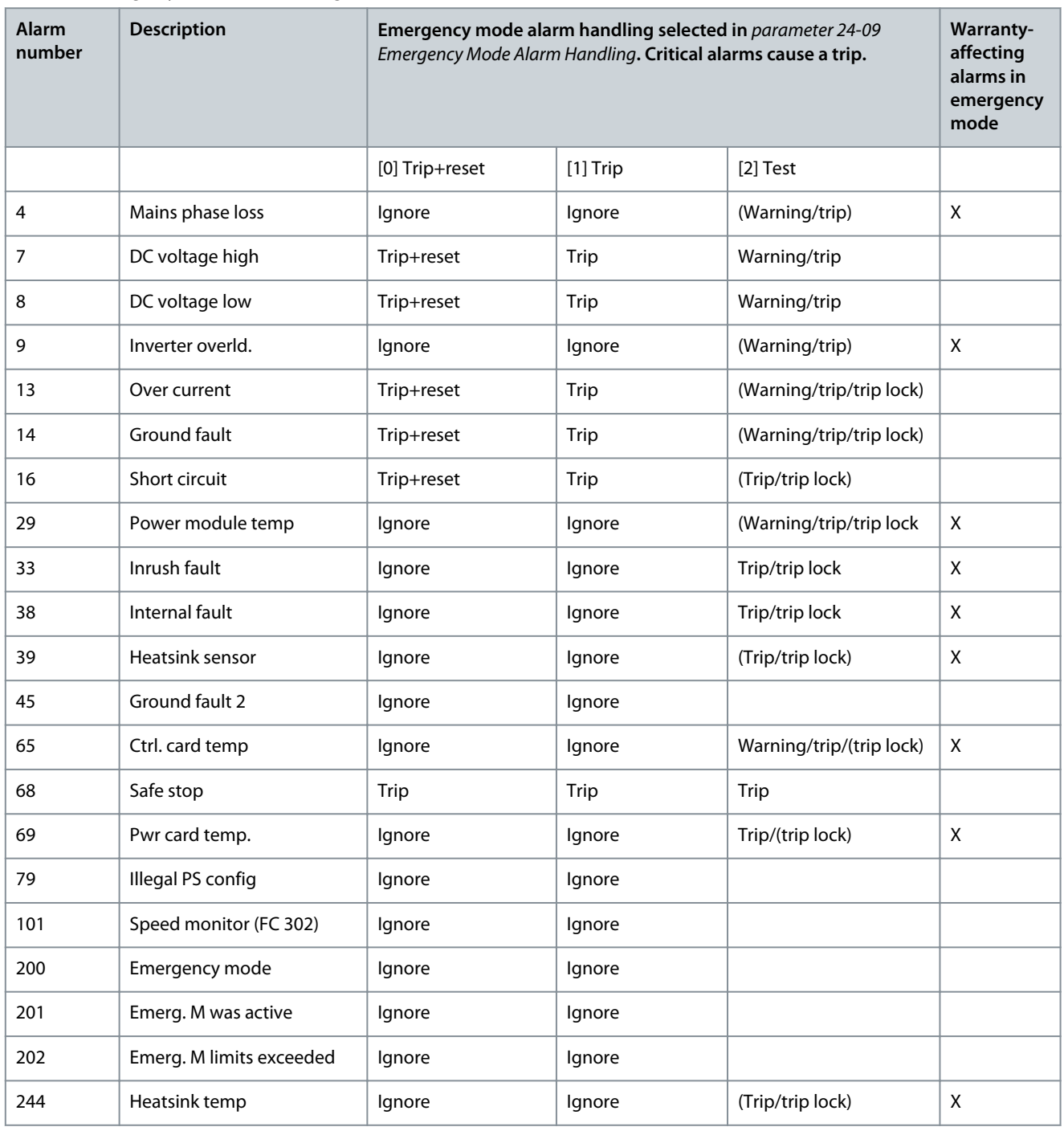

<u> Janfoss</u>

### **Parameter Descriptions**

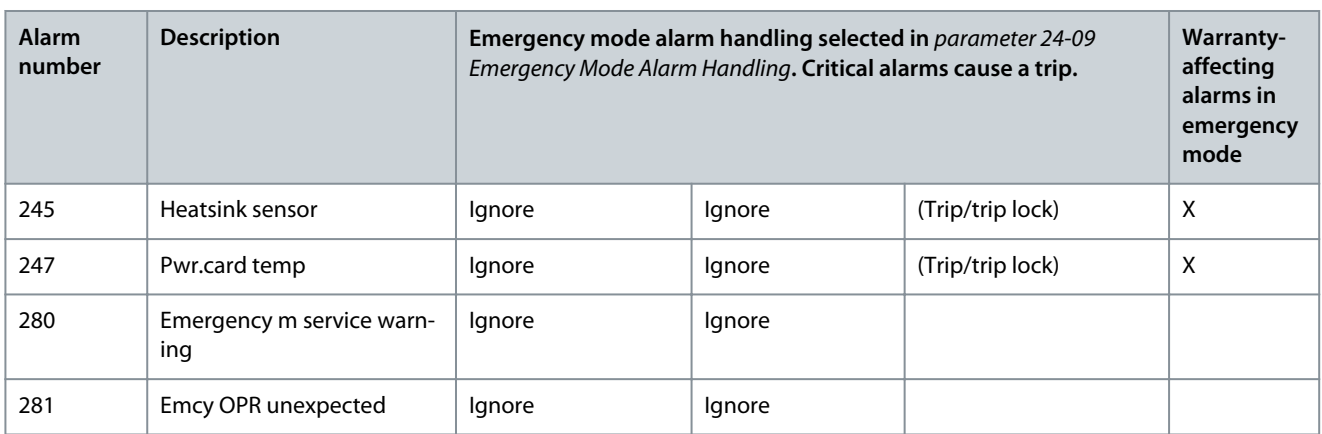

# 5.22.2 24-1\* Drive Bypass

The drive includes a feature which can be used to automatically activate an external electro-mechanical bypass if the drive trips or if there is an emergency-mode coast (see parameter 24-00 Emergency Mode Function).

The bypass switches the motor top operation direct on line. The external bypass is activated by 1 of the digital outputs or relays in the drive when programmed in parameter group 5-3\* Digital Outputs or parameter group 5-4\* Relays.

# **N O T I C E**

After enabling the drive bypass function, the drive is no longer safety certified (for using the Safe Torque Off in versions, where included).

To deactivate the drive bypass at normal operation (emergency mode not activated), carry out 1 of the following actions:

- Press [Off] on the LCP, or program 2 of the digital inputs for Hand On-Off-Auto.
- Activate external interlock via digital input.
- Carry out a power cycle.

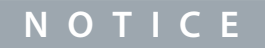

The drive bypass cannot be deactivated if in emergency mode. It can be deactivated only by either removing the emergency mode command signal or the power supply to the drive.

When the drive bypass function is activated, the display on the LCP shows the status message Drive Bypass. This message has a higher priority than the emergency mode status messages. When the automatic drive bypass function is enabled, it cuts in the external bypass according to the sequence shown in **Illustration 96**.

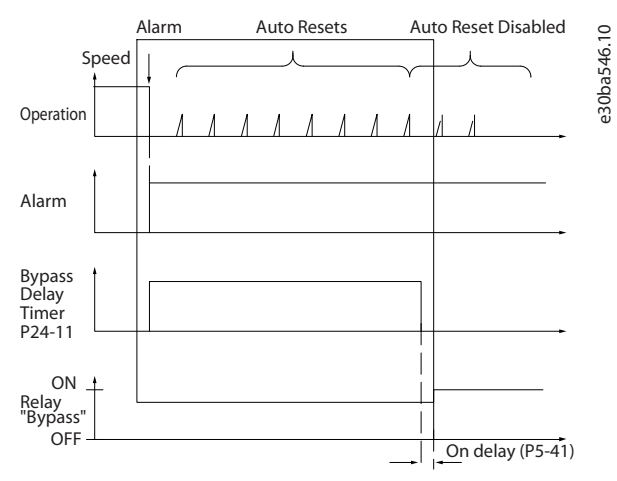

#### **Illustration 96: Drive Bypass**

The status can be read in the extended status word 2, bit number 24.

### Parameter 24-10 Drive Bypass Function

#### **Table 1047: Parameter 24-10 Drive Bypass Function**

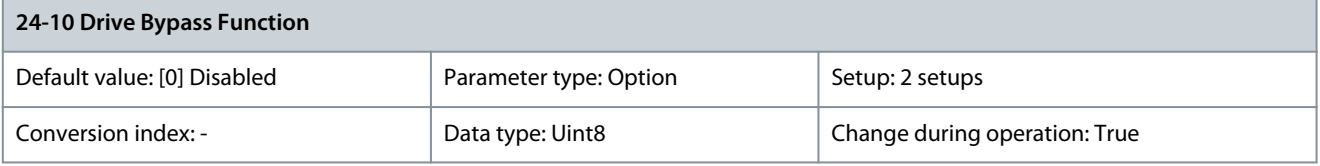

**N O T I C E**

After enabling the drive bypass function, the Safe Torque Off function (where included) does not comply with standard EN 954-1, Cat. 3 installations.

This parameter determines the circumstances that activate the drive bypass function.

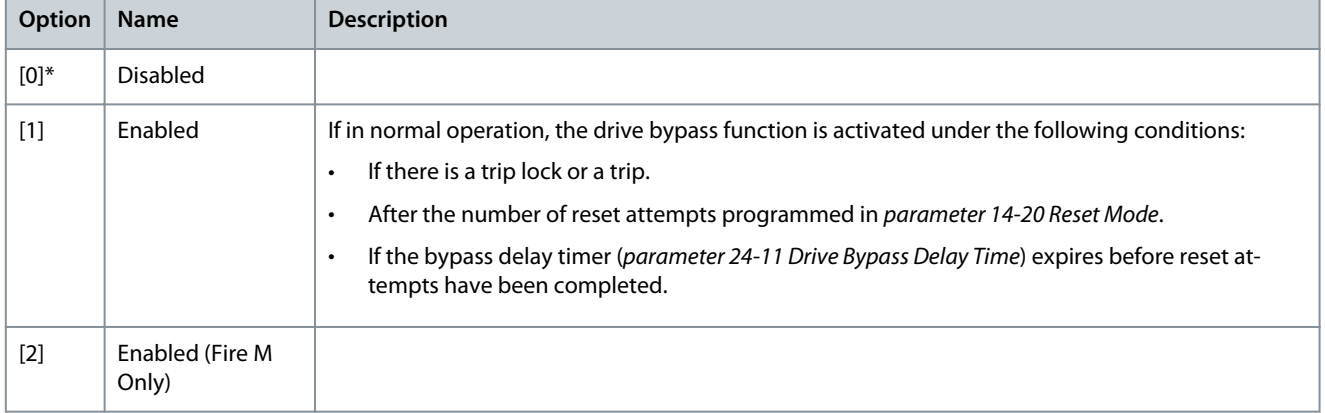

#### Parameter 24-11 Drive Bypass Delay Time

#### **Table 1048: Parameter 24-11 Drive Bypass Delay Time**

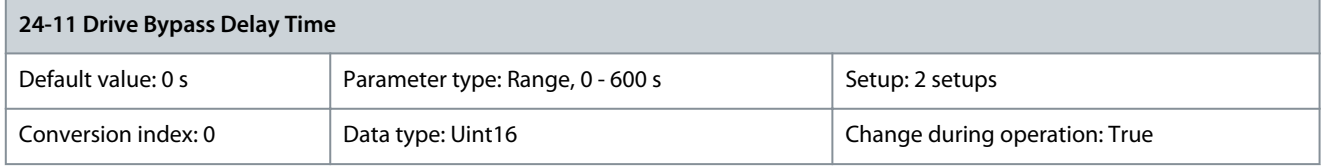

Programmable in 1 s increments. Once the bypass function is activated in accordance with the setting in parameter 24-10 Drive Bypass Function, the bypass delay timer begins to operate. If the drive has been set for several restart attempts, the timer continues to run while the drive tries to restart. Should the motor have restarted within the time period of the bypass delay timer, the timer is reset. Should the motor fail to restart at the end of the bypass delay time, the drive bypass relay programmed for bypass in parameter 5-40 Function Relay is activated. If a relay delay has also been programmed in parameter 5-41 On Delay, Relay, [Relay] or parameter 5-42 Off Delay, Relay [Relay], this time must also elapse before the relay action is performed. Where no restart attempts are programmed, the timer runs for the delay period set in this parameter and activates the drive bypass relay, which has been programmed for bypass in parameter 5-40 Function Relay. If a relay delay has also been programmed in parameter 5-41 On Delay, Relay or parameter 5-42 Off Delay, Relay [Relay], this time must also elapse before the relay action is performed.

# 5.22.3 24-4\* Emergency Mode 2

Configure the ramp parameters for emergency mode:

- Ramp type
- Ramping times (duration of acceleration and deceleration)
- Level of jerk compensation for S-ramps

Start by setting the linear ramping times corresponding to Illustration 97 and [Illustration 98](#page-571-0).

#### **Illustration 97: Linear Ramping Times**

<u>Danfoss</u>

<span id="page-571-0"></span>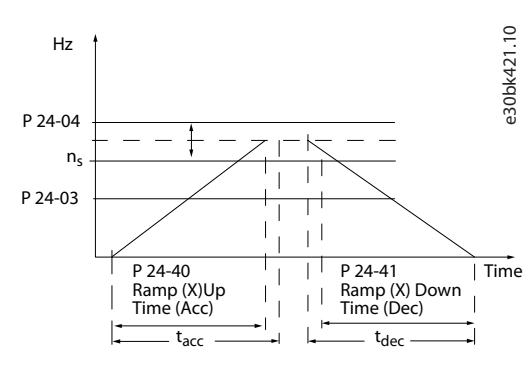

If S-ramps are selected, set the level of non-linear jerk compensation required. Set jerk compensation by defining the proportion of ramp-up and ramp-down times where acceleration and deceleration are variable (that is, increasing or decreasing). The S-ramp acceleration and deceleration settings are defined as a percentage of the actual ramp time.

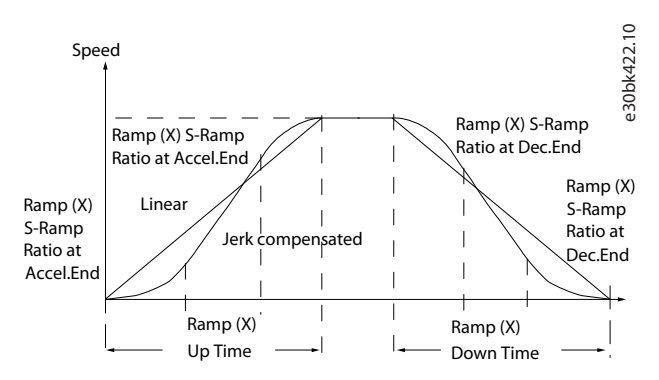

**Illustration 98: Non-linear Ramping Times**

Parameter 24-40 Emergency Mode Ramp Up Time

**Table 1049: Parameter 24-40 Emergency Mode Ramp Up Time**

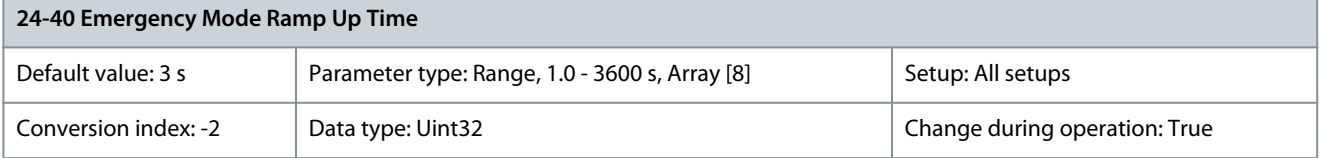

This ramp time is used for acceleration while emergency mode is active. Parameter 24-41 Emergency Mode Ramp Down Time

#### **Table 1050: Parameter 24-41 Emergency Mode Ramp Down Time**

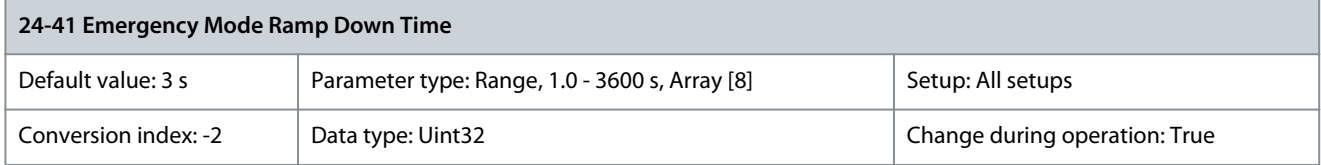

This ramp time is used for deceleration while emergency mode is active. Parameter 24-42 Timeout for Emergency Mode Test

#### **Table 1051: Parameter 24-42 Timeout for Emergency Mode Test**

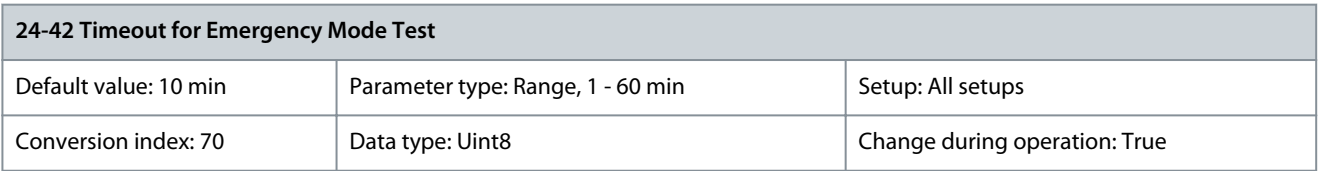

A digital impulse triggers the emergency mode operation with stop on all alarms as option [2] Trip, all alarms/test in parameter 24-09 Emergency Mode Alarms Handling. This test impulse signal can only activate 1 test time period and the normal emergency mode operation takes over as soon as the test time ends, or it stops the test period if the emergency mode signal disappears. Only "normal

<u>Danfoss</u>

**Parameter Descriptions**

# **Programming Guide**

high impulse" signals can trigger the test timer and test information is included in the LCP and status word, as emergency mode output "not operating as expected" is activated.

Parameter 24-43 Emergency Mode Signal Operation

## **Table 1052: Parameter 24-43 Emergency Mode Signal Operation**

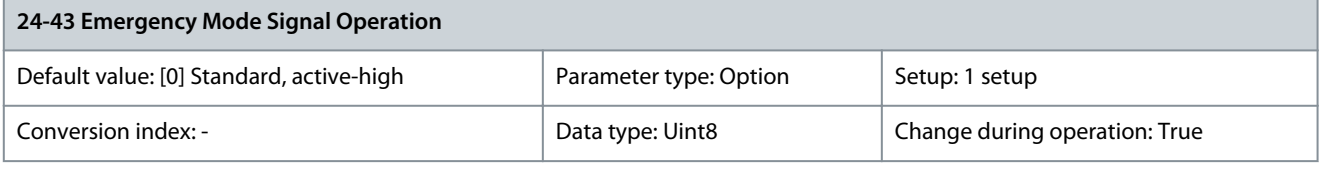

**N O T I C E**

Ensure that the correct input selections and connections are in place as it is not possible to operation the LCP while emergency mode is activated.

# **N O T I C E**

If signal handling is set to inverse, a low [196] EM active and a low [197] EM was active indicate that the drive is off or power cycling, which can be used to activate a redundant system.

#### Select how emergency mode input and output signals are handled. Before changing this parameter, disable parameter 24-00 Emergency Mode Function.

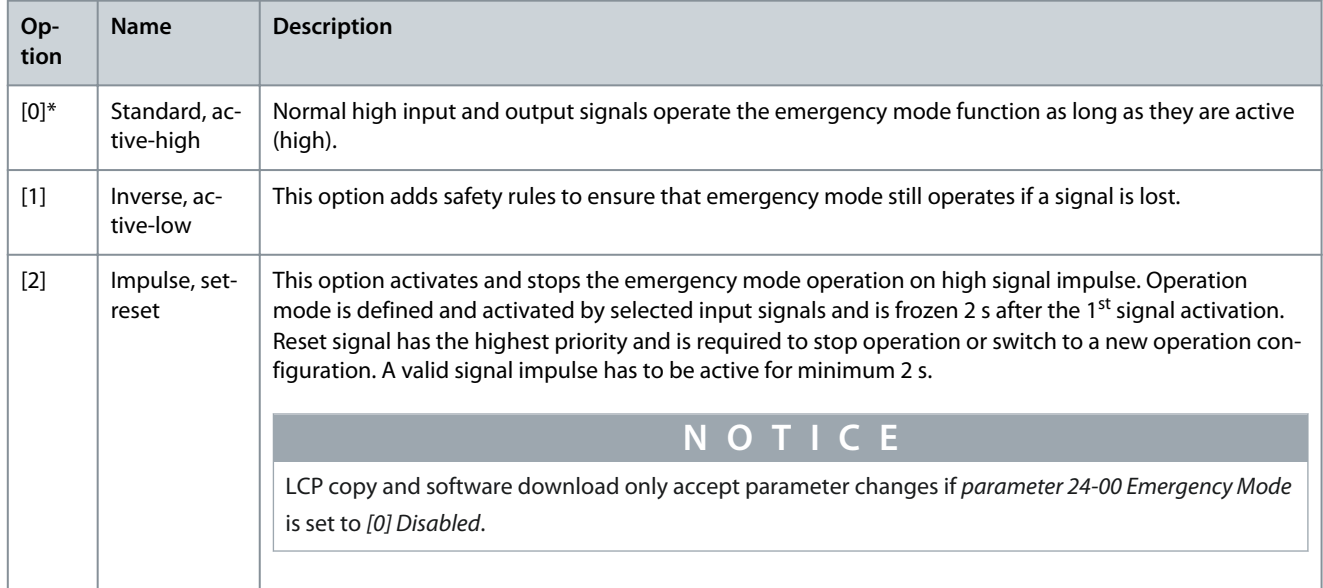

# 5.22.4 24-9\* Multi-Motor Funct.

Parameter 24-90 Missing Motor Function

**Table 1053: Parameter 24-90 Missing Motor Function**

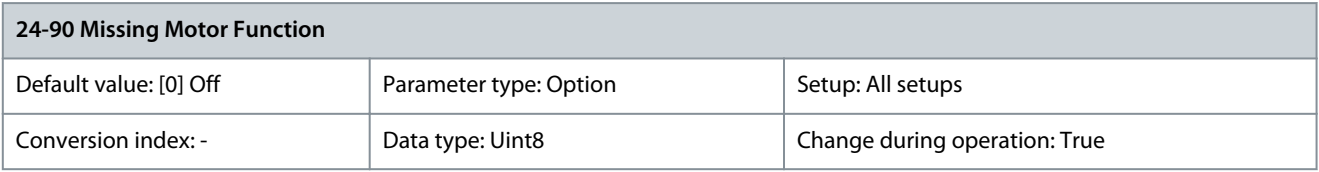

Select the action to be taken if the motor current is below the limit calculated as a function of the output frequency. The function is used for detecting, for example, a missing motor in multi-motor applications.

<u>Danfoss</u>

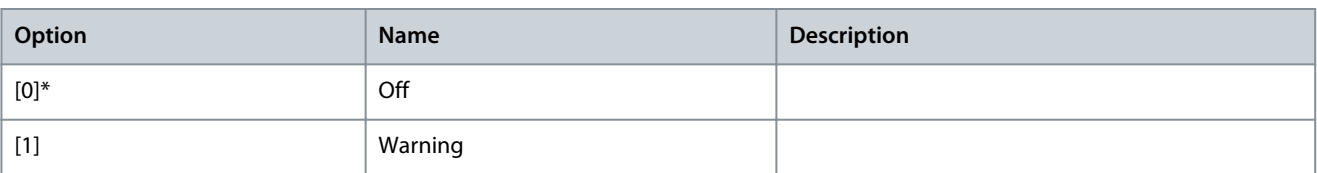

### Parameter 24-91 Missing Motor Coefficient 1

### **Table 1054: Parameter 24-91 Missing Motor Coefficient 1**

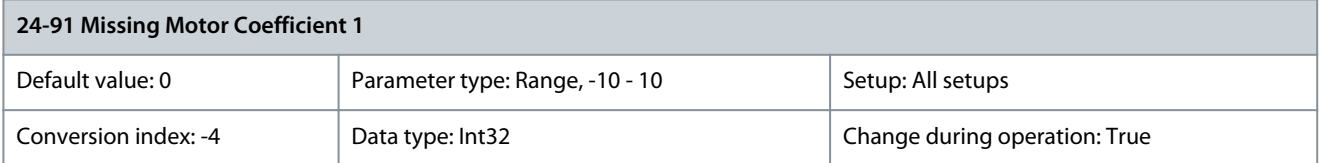

Enter the cubic coefficient of the missing motor detection-function multiplied by 1000. Parameter 24-92 Missing Motor Coefficient 2

#### **Table 1055: Parameter 24-92 Missing Motor Coefficient 2**

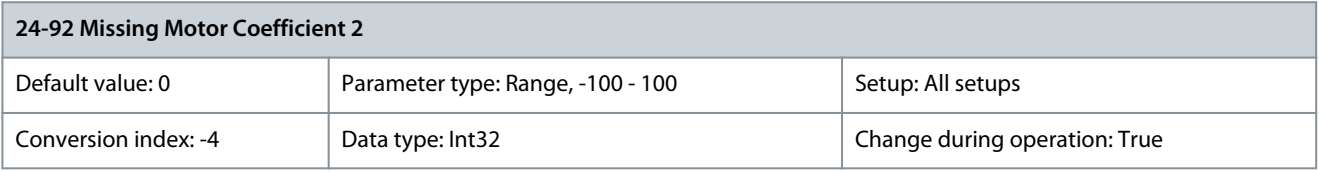

Enter the quadratic coefficient of the missing motor detection-function multiplied by 1000. Parameter 24-93 Missing Motor Coefficient 3

#### **Table 1056: Parameter 24-93 Missing Motor Coefficient 3**

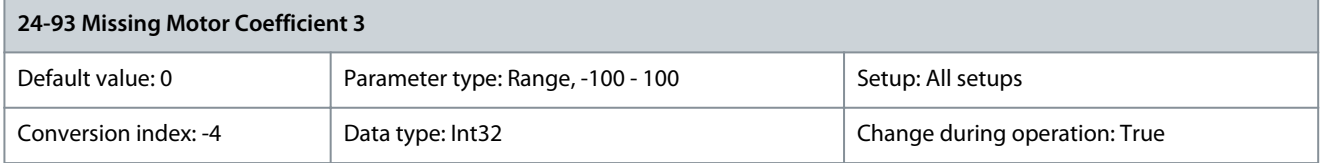

Enter the linear coefficient of the missing motor detection-function multiplied by 1000. Parameter 24-94 Missing Motor Coefficient 4

#### **Table 1057: Parameter 24-94 Missing Motor Coefficient 4**

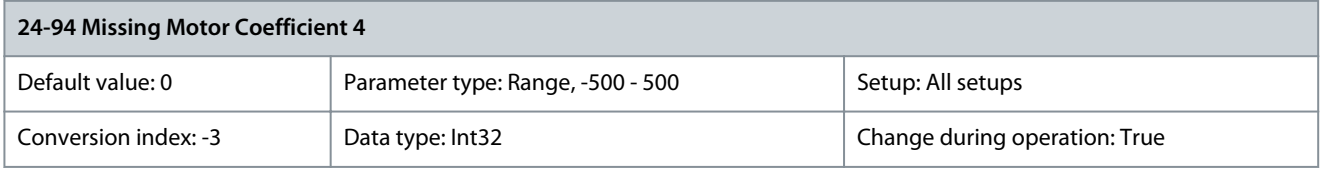

Enter the constant coefficient of the missing motor detection-function multiplied by 1000. Parameter 24-95 Locked Rotor Function

#### **Table 1058: Parameter 24-95 Locked Rotor Function**

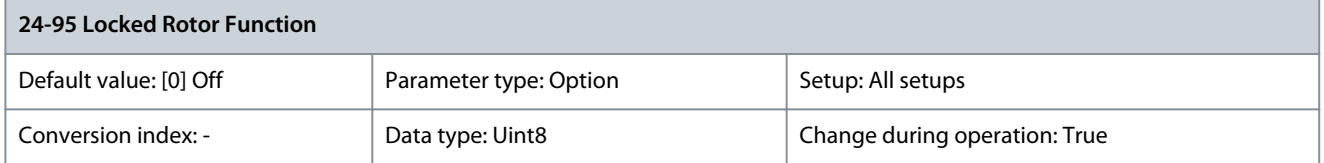

Select the action to be taken if the motor current is above the limit calculated as a function of the output frequency. The function is used for detecting, for example, a locked rotor in multi-motor applications.

<u>Danfoss</u>

**Parameter Descriptions**

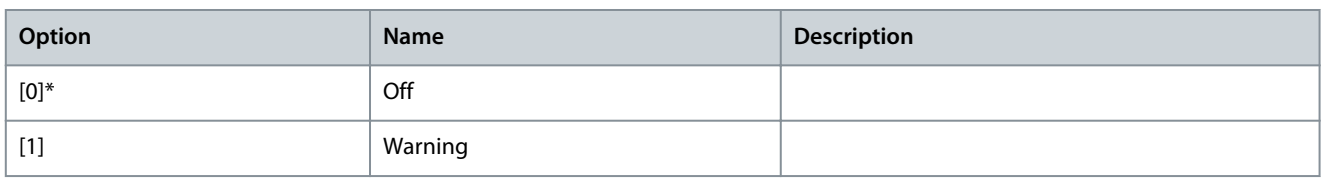

### Parameter 24-96 Locked Rotor Coefficient 1

#### **Table 1059: Parameter 24-96 Locked Rotor Coefficient 1**

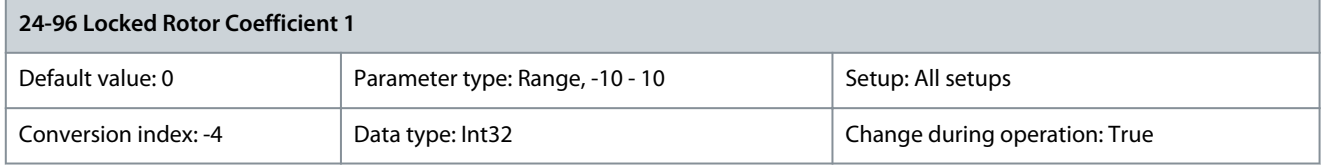

Enter the cubic coefficient of the locked-rotor detection function multiplied by 1000. Parameter 24-97 Locked Rotor Coefficient 2

#### **Table 1060: Parameter 24-97 Locked Rotor Coefficient 2**

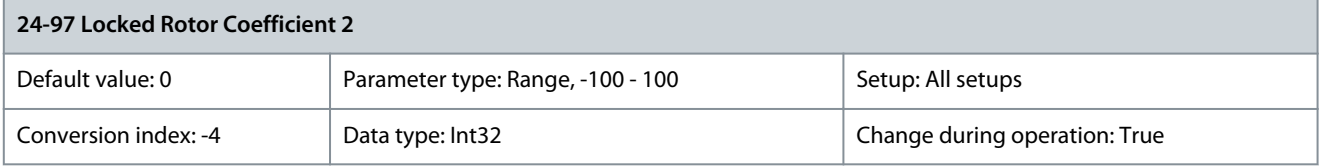

Enter the quadratic coefficient of the locked-rotor detection function multiplied by 1000. Parameter 24-98 Locked Rotor Coefficient 3

### **Table 1061: Parameter 24-98 Locked Rotor Coefficient 3**

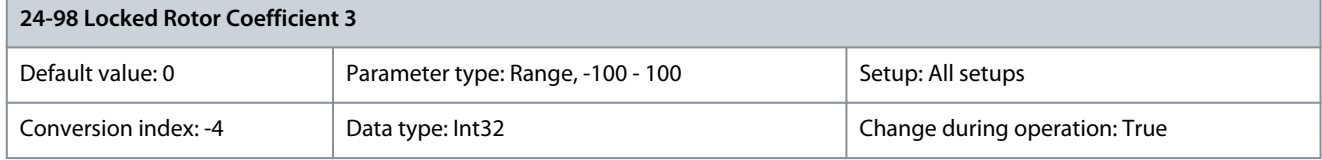

Enter the linear coefficient of the locked-rotor detection function multiplied by 1000. Parameter 24-99 Locked Rotor Coefficient 4

#### **Table 1062: Parameter 24-99 Locked Rotor Coefficient 4**

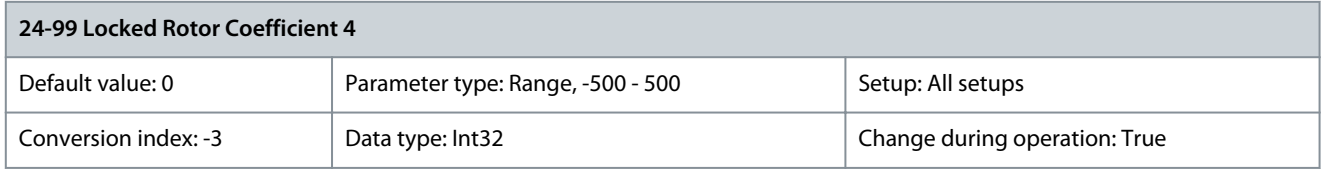

Enter the constant coefficient of the locked-rotor detection function multiplied by 1000.

# 5.23 Parameter Group 30-\*\* Special Features

# 5.23.1 30-0\* Wobble Function

The wobble function is primarily used for synthetic yarn winding applications. The wobble option is installed in the drive controlling the traverse drive. The yarn moves back and forth in a diamond pattern across the surface of the yarn package. To prevent a buildup of yarn at the same points at the surface, this pattern must be altered. The wobble option can accomplish this by continuously varying the traverse velocity in a programmable cycle. The wobble function is created by superimposing a delta frequency around a center frequency. To compensate for the inertia in the system, a quick frequency jump can be included. Suitable for elastic yarn applications, the option features a randomized wobble ratio.

<u>Danfoss</u>

**Parameter Descriptions**

### **Programming Guide**

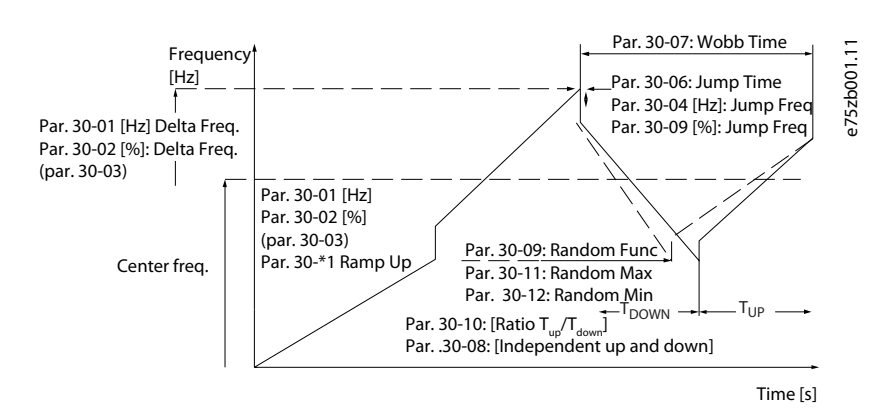

#### **Illustration 99: Wobble Function**

#### Parameter 30-00 Wobble Mode

#### **Table 1063: Parameter 30-00 Wobble Mode**

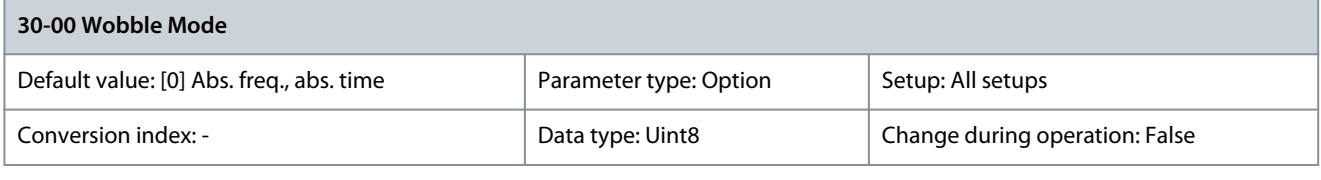

## **N O T I C E**

#### This parameter cannot be changed while the motor is running.

The standard speed open-loop mode in parameter 1-00 Configuration Mode is extended with a wobble function. In this parameter, it is possible to select which method to be used for the wobbler. Set the parameters as absolute values (direct frequencies) or as relative values (percentage of other parameter). Set the wobble cycle time as an absolute value or as independent up and down times. When using an absolute cycle time, the up and down times are configured through the wobble ratio.

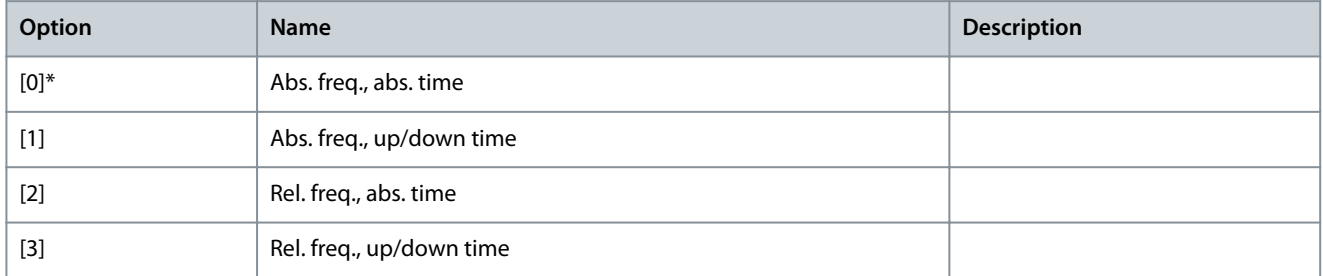

#### Parameter 30-01 Wobble Delta Frequency [Hz]

#### **Table 1064: Parameter 30-01 Wobble Delta Frequency [Hz]**

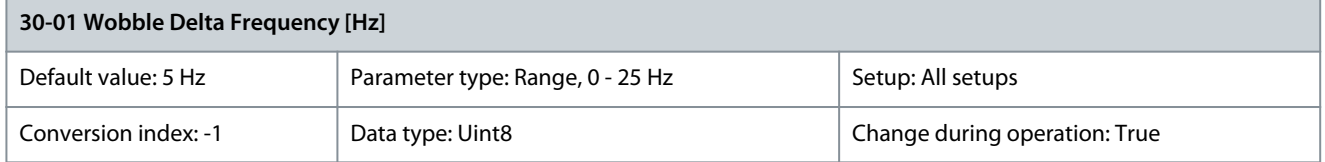

The delta frequency determines the magnitude of the wobble frequency. The delta frequency is superimposed on the center frequency. Parameter 30-01 Wobble Delta Frequency [Hz] contains both the positive and negative delta frequency. The setting of parameter 30-01 Wobble Delta Frequency [Hz] must thus not exceed the setting of the center frequency. The initial ramp-up time from standstill until the wobble sequence runs is determined in parameter group 3-1\* References.
<u>Danfoss</u>

### Parameter 30-02 Wobble Delta Freqeuncy [%]

#### **Table 1065: Parameter 30-02 Wobble Delta Freqeuncy [%]**

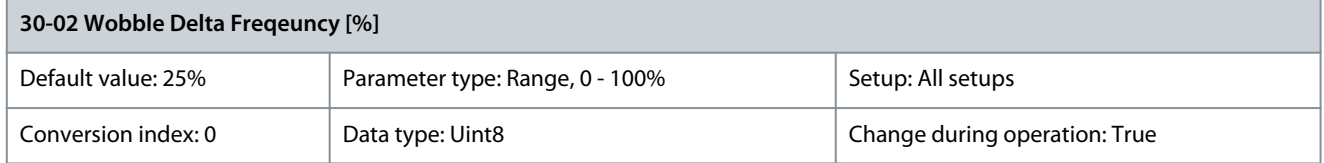

The delta frequency can also be expressed as a percentage of the center frequency and can thus be maximum 100%. The function is the same as for parameter 30-01 Wobble Delta Frequency [Hz]. Parameter 30-03 Wobble Delta Freq. Scaling Resource

#### **Table 1066: Parameter 30-03 Wobble Delta Freq. Scaling Resource**

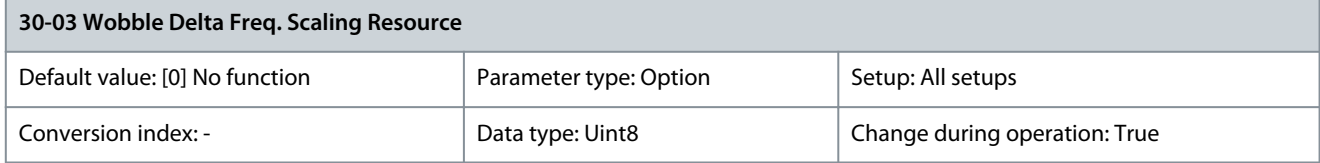

#### Select the drive input to be used for scaling the delta frequency setting.

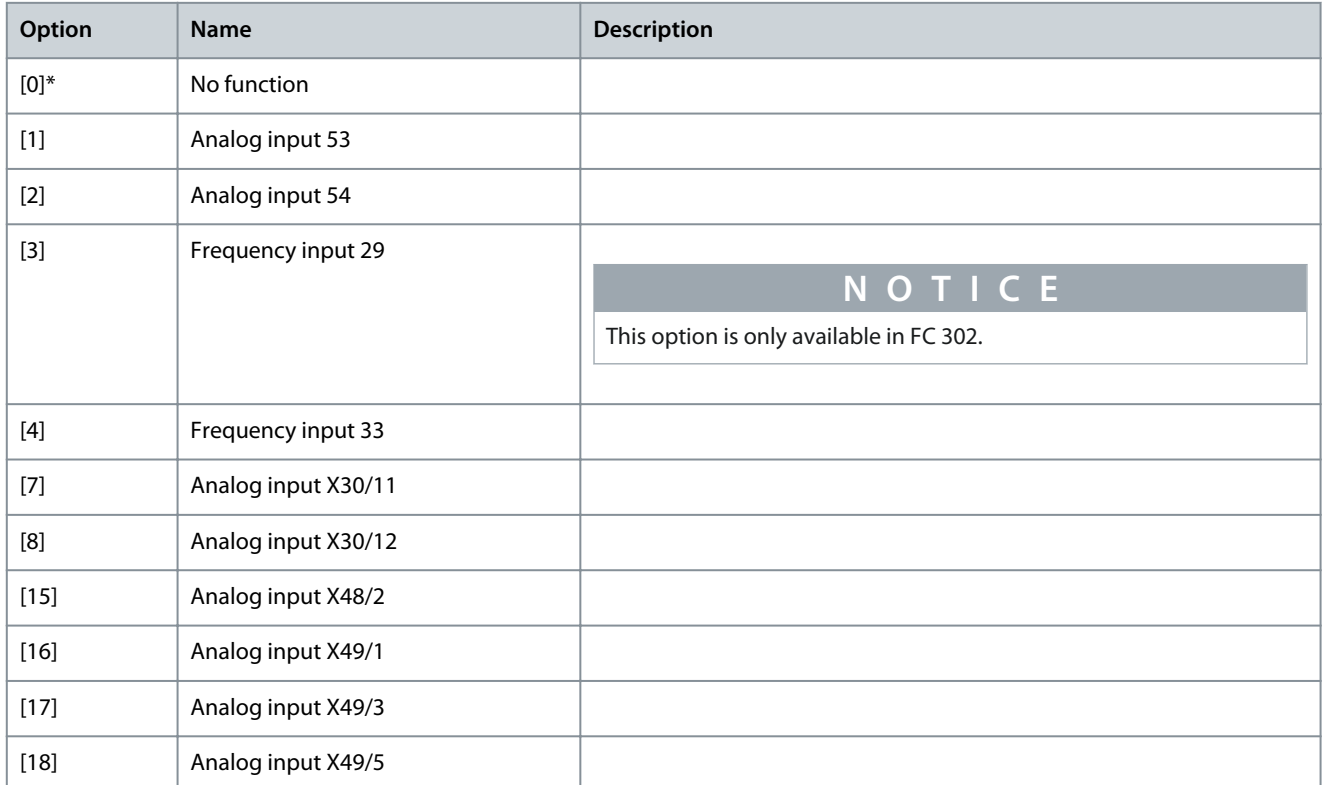

#### Parameter 30-04 Wobble Jump Frequency [Hz]

#### **Table 1067: Parameter 30-04 Wobble Jump Frequency [Hz]**

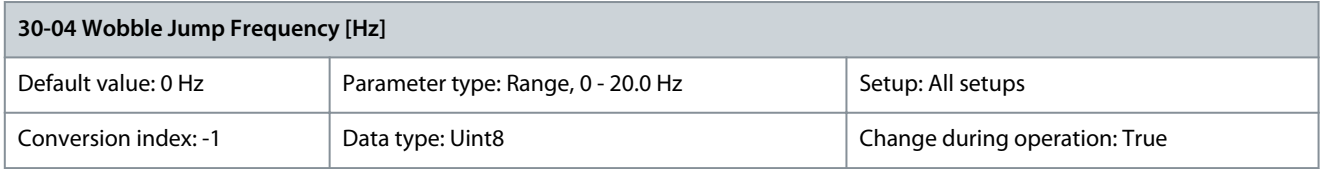

The jump frequency is used to compensate for the inertia in the traverse system. If a jump in the output frequency is required at the boundaries of the wobble sequence, the frequency jump is set in this parameter. If the traverse system has a very high inertia, a high jump frequency may create a torque limit warning or trip or an overvoltage warning or trip. This parameter can only be changed in stop mode.

### Parameter 30-05 Wobble Jump Frequency [%]

#### **Table 1068: Parameter 30-05 Wobble Jump Frequency [%]**

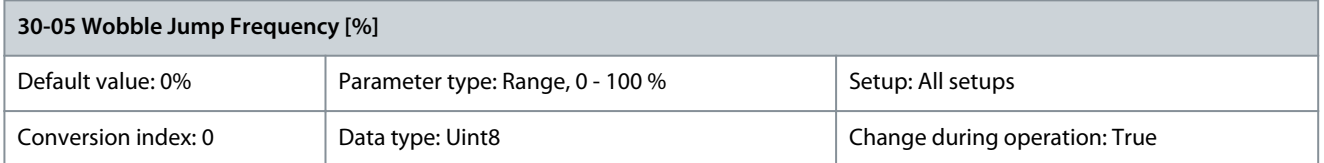

The jump frequency can also be expressed as a percentage of the center frequency. The function is the same as for parameter 30-04 Wobble Jump Frequency [Hz].

# Parameter 30-06 Wobble Jump Time

#### **Table 1069: Parameter 30-06 Wobble Jump Time**

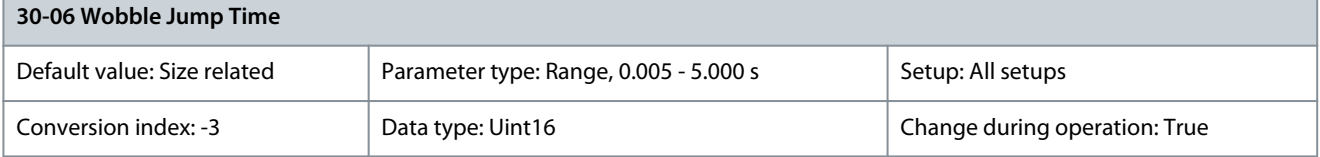

This parameter determines the slope of the jump ramp at the maximum and minimum wobble frequency. Parameter 30-07 Wobble Sequence Time

### **Table 1070: Parameter 30-07 Wobble Sequence Time**

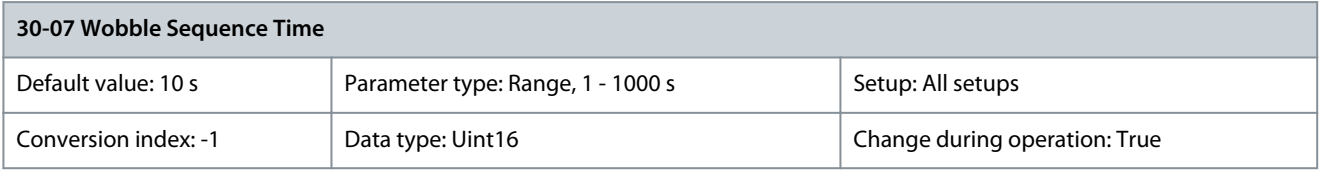

This parameter determines the wobble sequence period. This parameter can only be changed in stop mode.

Wobble time  $= t_{up} + t_{down}$ 

#### Parameter 30-08 Wobble Up/Down Time

#### **Table 1071: Parameter 30-08 Wobble Up/Down Time**

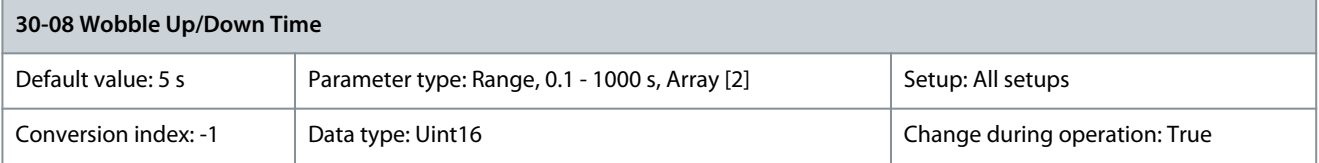

Defines the individual up and down times for each wobble cycle. Parameter 30-09 Wobble Random Function **Table 1072: Parameter 30-09 Wobble Random Function**

**30-09 Wobble Random Function** Default value: [0] Off **Parameter type: Option** Setup: All setups Conversion index: - Data type: Uint8 Change during operation: True **Option Description**  $[0]^*$  Off

[1] On

<u>Danfoss</u>

### Parameter 30-10 Wobble Ratio

#### **Table 1073: Parameter 30-10 Wobble Ratio**

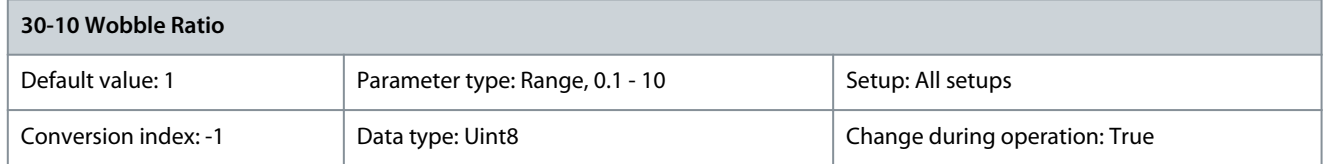

If the ratio 0.1 is selected: t<sub>down</sub> is 10 times greater than t<sub>up</sub>. If the ratio 10 is selected: t<sub>up</sub> is 10 times greater than t<sub>down</sub>. Center frequency

Use parameter group 3-1\* References to set the center frequency.

### Parameter 30-11 Wobble Random Ratio Max.

#### **Table 1074: Parameter 30-11 Wobble Random Ratio Max.**

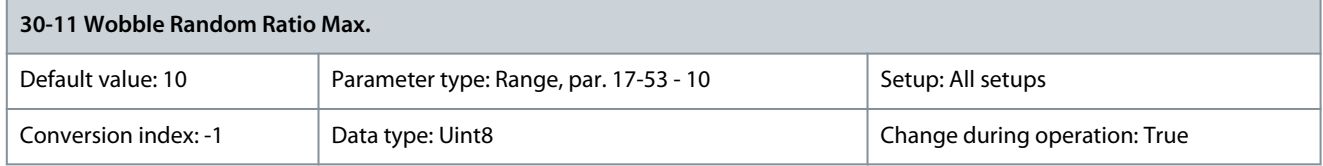

Enter the maximum allowed wobble ratio. Parameter 30-12 Wobble Random Ratio Min.

#### **Table 1075: Parameter 30-12 Wobble Random Ratio Min.**

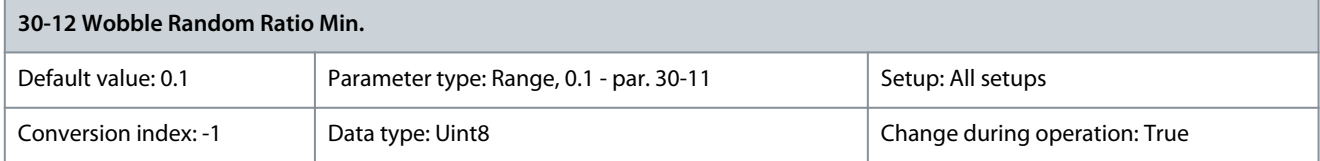

#### Enter the minimum allowed wobble ratio. Parameter 30-19 Wobble Delta Freq. Scaled

**Table 1076: Parameter 30-19 Wobble Delta Freq. Scaled**

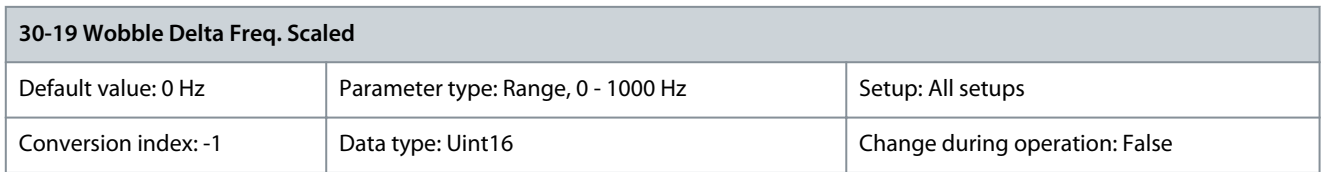

Readout parameter. View the actual wobble delta frequency after scaling has been applied.

# 5.23.2 30-2\* Adv. Start Adjust

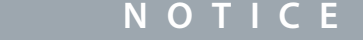

This parameter group is only available in FC 302.

### Parameter 30-20 High Starting Torque Time [s]

**Table 1077: Parameter 30-20 High Starting Torque Time [s]**

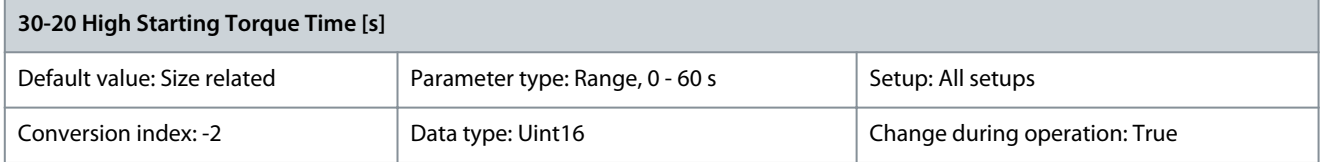

Define for how long the increased high starting torque current defined in parameter 30-21 High Starting Torque Current should be applied.

**Programming Guide**

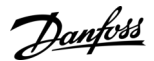

### Parameter 30-21 High Starting Torque Current [%]

#### **Table 1078: Parameter 30-21 High Starting Torque Current [%]**

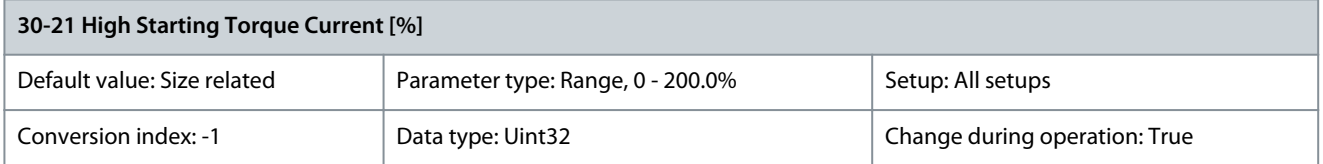

Set the high starting current that should be applied for the time specified in parameter 30-20 High Starting Torque Time. The increased current will improve the starting torque and starting performance in demanding applications. The high starting torque current is valid for VVC+ and flux in speed open loop. The parameter can be used with the following motors:

- SPM
- IPM
- SynRM
- PMaSynRM

Parameter 30-22 Locked Rotor Protection

#### **Table 1079: Parameter 30-22 Locked Rotor Protection**

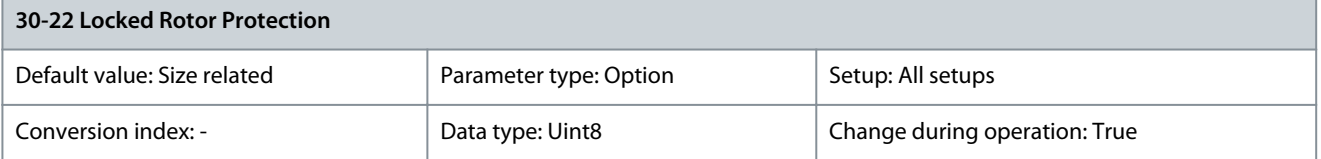

Available for PM motors only, in flux sensorless mode and VVC<sup>+</sup> open-loop mode.

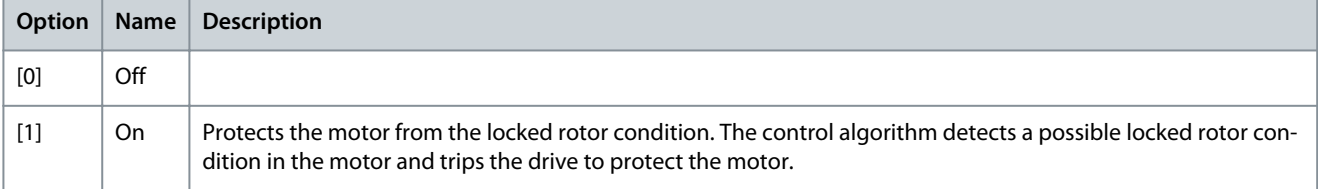

#### Parameter 30-23 Locked Rotor Detection Time [s]

#### **Table 1080: Parameter 30-23 Locked Rotor Detection Time [s]**

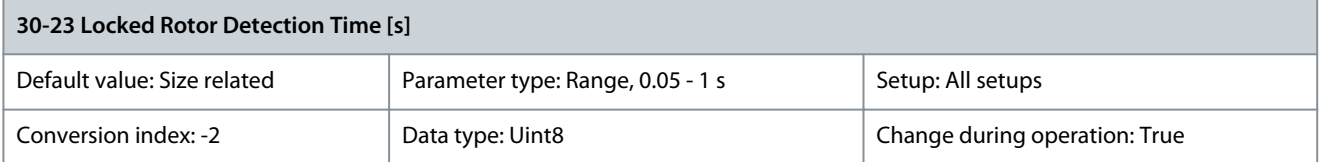

Time period for detecting the locked rotor condition. A low parameter value leads to faster detection. Parameter 30-24 Locked Rotor Detection Speed Error [%]

#### **Table 1081: Parameter 30-24 Locked Rotor Detection Speed Error [%]**

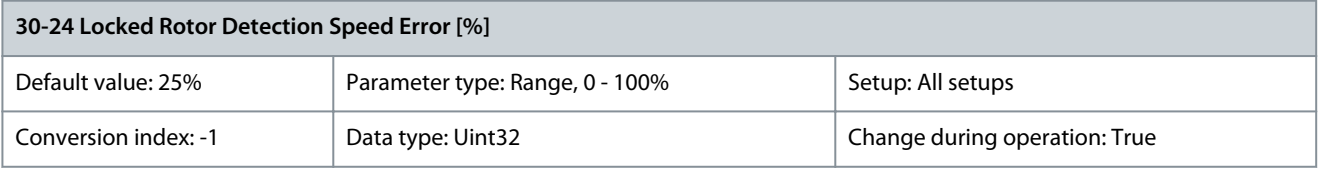

Detects locked rotor condition for SPMSM at high speed.

#### Light-load detection

Light-load detection is a feature for lift application to ensure lift evacuation in a direction which requires the least energy (UPS capacity) during an emergency. When a light-load detection and start signal is received, the drive starts in the selected direction. After the delay in seconds specified in *parameter 30-26 Delay Before Measurements*, the drive integrates the current consumption within the time defined in parameter 30-25 Measurement Duration. After completing current integration for 1 direction, the drive starts in

<u>Danfoss</u>

**Parameter Descriptions**

the other direction and repeats the current integration. On comparing the 2 integrated currents, the lift evacuates in the direction which requires the least current.

#### Parameter 30-25 Measurement Duration

### **Table 1082: Parameter 30-25 Measurement Duration**

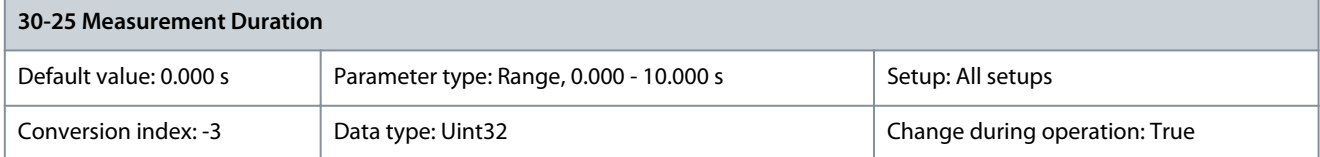

Duration of current integration measurement. The measurement is done in both directions. The direction with the lowest measurement value is selected by the drive.

Parameter 30-26 Delay Before Measurements

#### **Table 1083: Parameter 30-26 Delay Before Measurements**

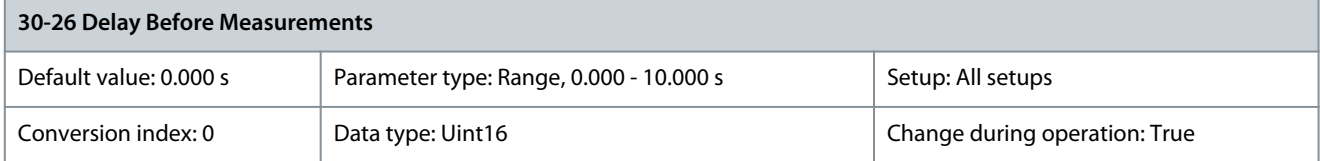

Delay before current measurement. Allows to avoid mismatch in measurements caused by mechanical friction during opening of mechanical brakes.

# Parameter 30-27 Light Load Speed [%]

### **Table 1084: Parameter 30-27 Light Load Speed [%]**

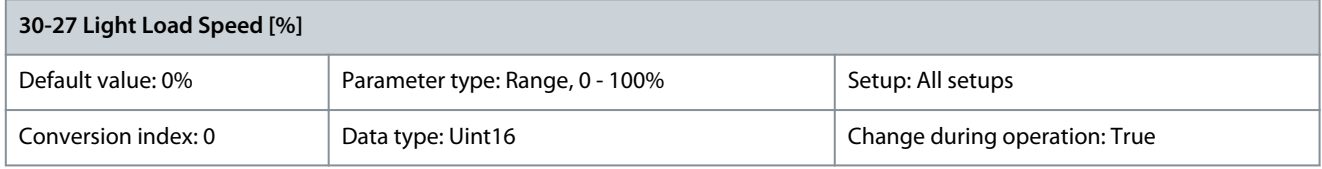

Use this parameter when the light-load detection is active to define the speed during current measurement. Enter the reference speed during the light-load detection. The value is a percentage of nominal motor speed in parameter 1-25 Motor Nominal Speed. For standard asynchronous motors, the synchronous speed is used instead of parameter 1-25 Motor Nominal Speed due to slip. Parameter 30-28 Evacuation Speed [%]

#### **Table 1085: Parameter 30-28 Evacuation Speed [%]**

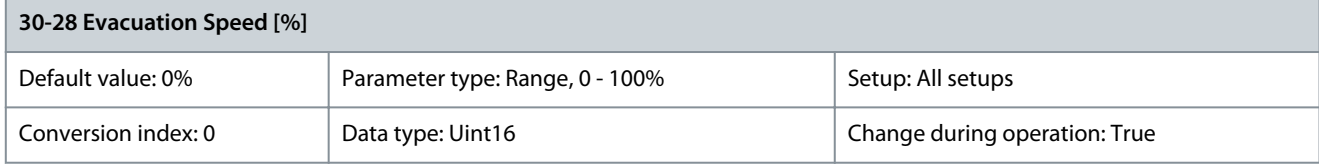

Speed for evacuation after detection of light-load direction. Parameter 30-29 Ramp Time

#### **Table 1086: Parameter 30-29 Ramp Time**

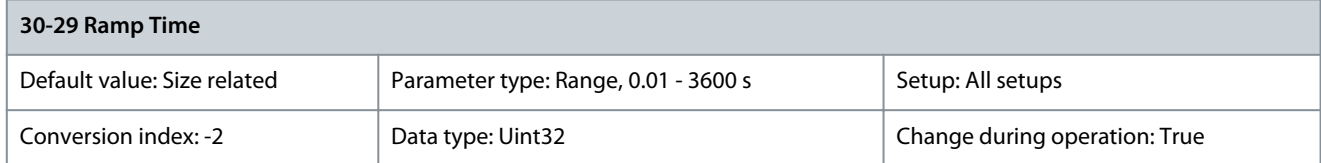

Ramp times during evacuation and measurement sequences.

<u>Danfoss</u>

# 5.23.3 30-5\* Unit Configuration

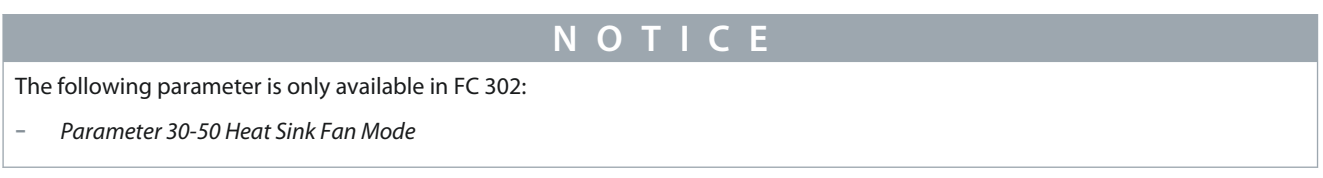

Parameters in this group allow to configure the operation of internal units that communicate with the drive. The settings affect the behavior of hardware components inside the drive.

Parameter 30-50 Heat Sink Fan Mode

**Table 1087: Parameter 30-50 Heat Sink Fan Mode**

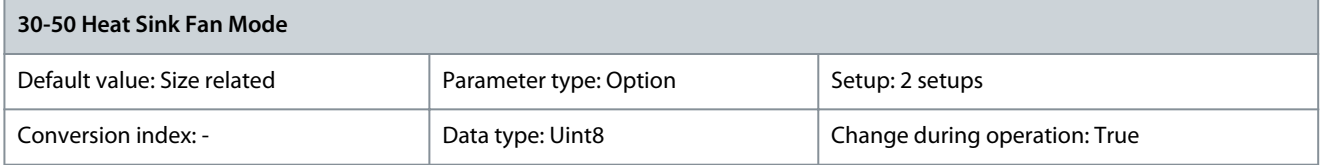

Select how the heat sink fan responds to operating conditions. Use parameter 14-52 Fan Control to control the minimum fan speed.

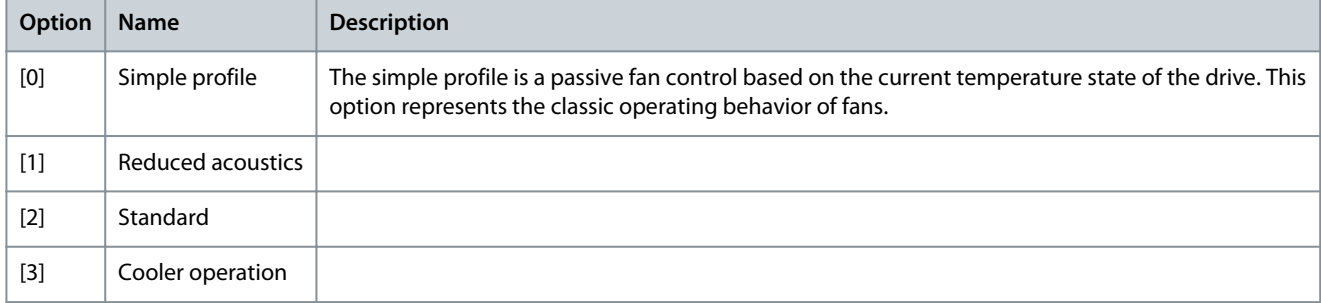

# 5.23.4 30-7\* Power Low Monitor Protection

# Parameter 30-70 Power Low Monitoring

**Table 1088: Parameter 30-70 Power Low Monitoring**

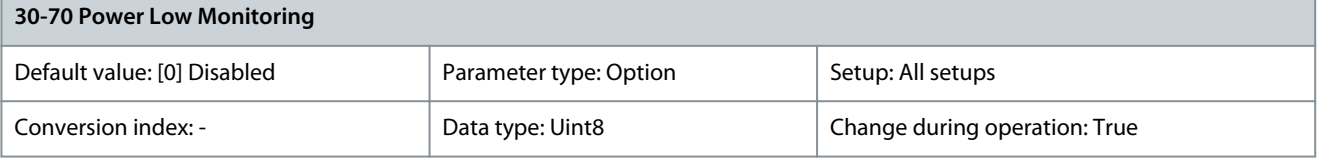

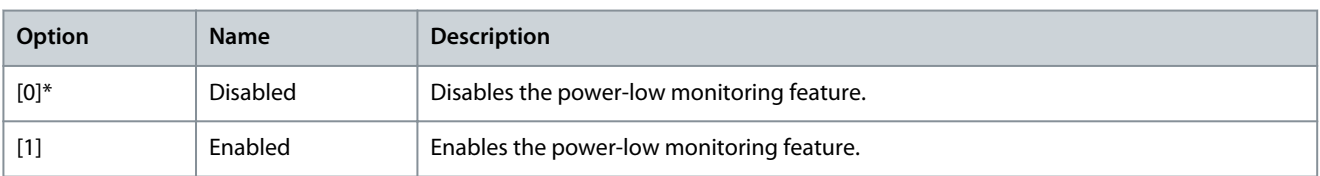

Parameter 30-71 PLM Detection Time

### **Table 1089: Parameter 30-71 PLM Detection Time**

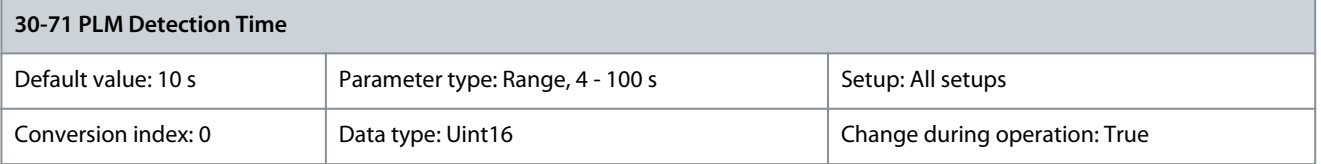

Set the detection time window for power integration.

<u>Danfoss</u>

### Parameter 30-72 PLM Min. Speed

#### **Table 1090: Parameter 30-72 PLM Min. Speed**

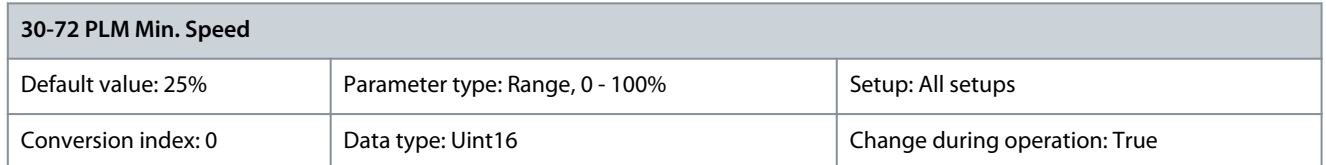

This parameter shows the minimum detection speed above which the PLM algorithm is allowed to act. The speed is given in [%] relative to parameter 1-25 Motor Nominal Speed. Parameter 30-73 PLM Detection Factor

# **Table 1091: Parameter 30-73 PLM Detection Factor**

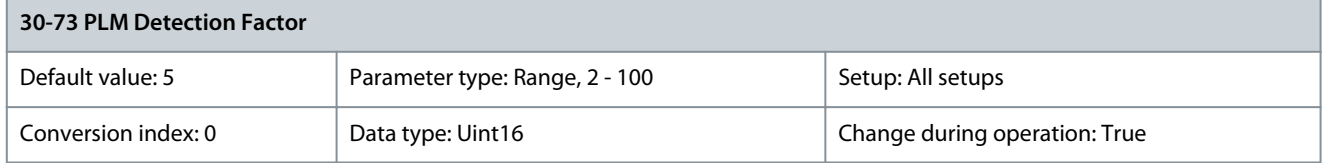

This parameter gives a detection sensitivity factor for the PLM feature - a copper loss multiplier. The PLM flags a blocked motor when the monitored energy throughout the time window is lower than the copper loss energy multiplied by this sensitivity parameter.

# 5.23.5 30-8\* Compatibility (I)

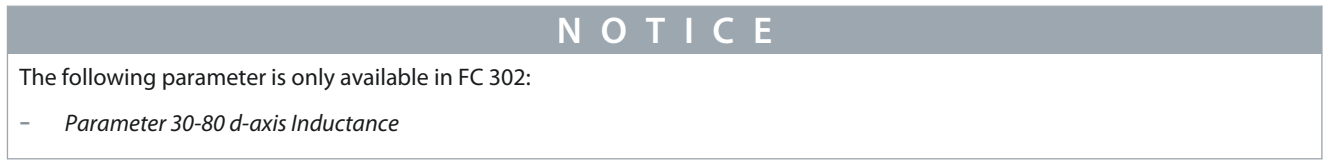

#### Parameter 30-80 d-axis Inductance (Ld)

#### **Table 1092: Parameter 30-80 d-axis Inductance (Ld)**

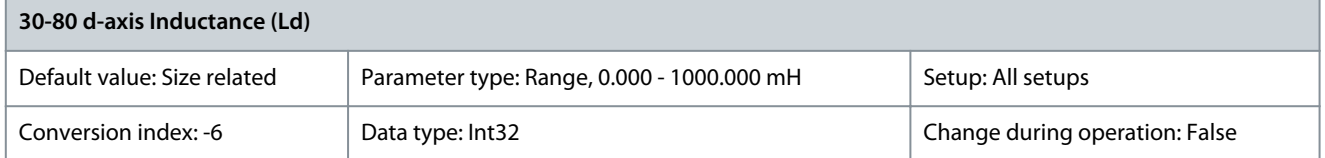

Enter the value of the d-axis inductance. Obtain the value from the permanent magnet motor datasheet. The d-axis inductance cannot be found by performing an AMA. Parameter 30-81 Brake Resistor (ohm)

#### **Table 1093: Parameter 30-81 Brake Resistor (ohm)**

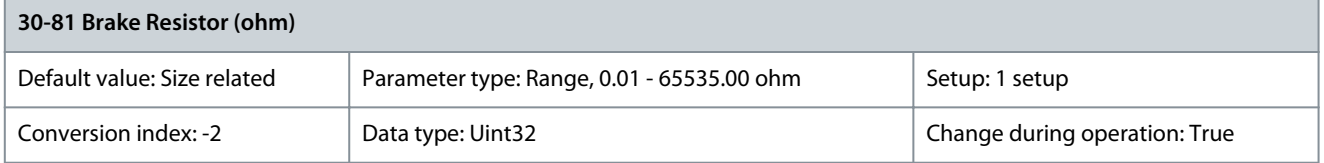

Set the brake resistor value in Ω. This value is used for monitoring the power to the brake resistor in parameter 2-13 Brake Power Monitoring. This parameter is only active in drives with an integral dynamic brake.

### Parameter 30-83 Speed PID Proportional Gain

#### **Table 1094: Parameter 30-83 Speed PID Proportional Gain**

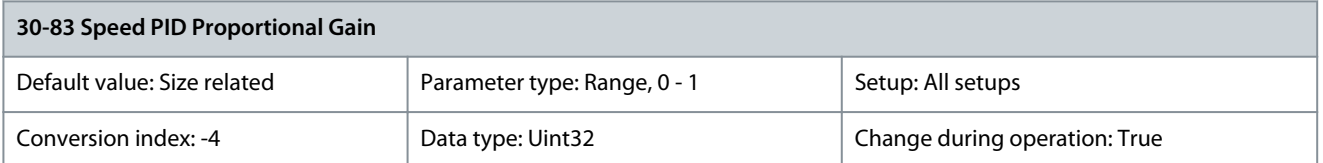

Enter the speed controller proportional gain. Quick control is obtained at high amplification. However, if amplification is too great, the process may become unstable.

### Parameter 30-84 Process PID Proportional Gain

#### **Table 1095: Parameter 30-84 Process PID Proportional Gain**

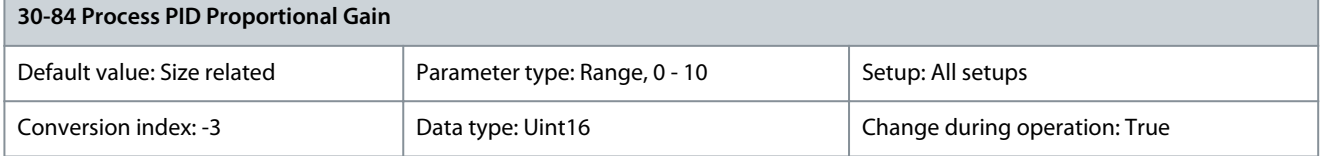

Enter the process controller proportional gain. Quick control is obtained at high amplification. However, if amplification is too great, the process may become unstable. Parameter 30-85 Motor Frequency

#### **Table 1096: Parameter 30-85 Motor Frequency**

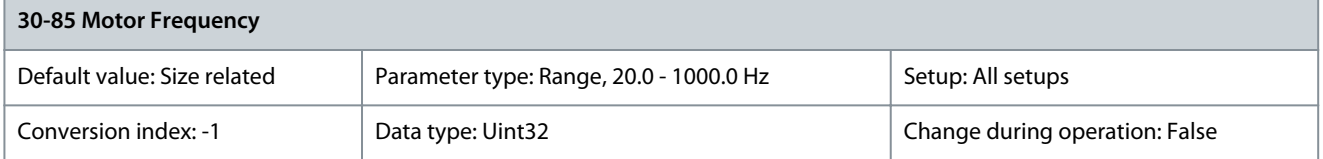

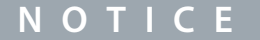

Changing this parameter affects the settings of other parameters.

### Select the motor frequency from the motor nameplate data. Parameter 30-88 System Inertia

#### **Table 1097: Parameter 30-88 System Inertia**

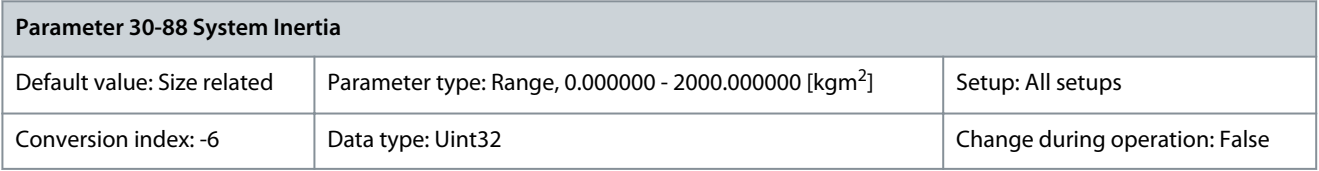

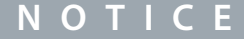

This parameter is only available with software version 48.82 and newer.

Enables setting the system inertia with 6 decimals for small motors (parameter 1-69 System Inertia only has 4 decimals).

## 5.23.6 30-9\* Wifi LCP

Parameters for configuring the wireless LCP 103.

### Parameter 30-90 SSID

#### **Table 1098: Parameter 30-90 SSID**

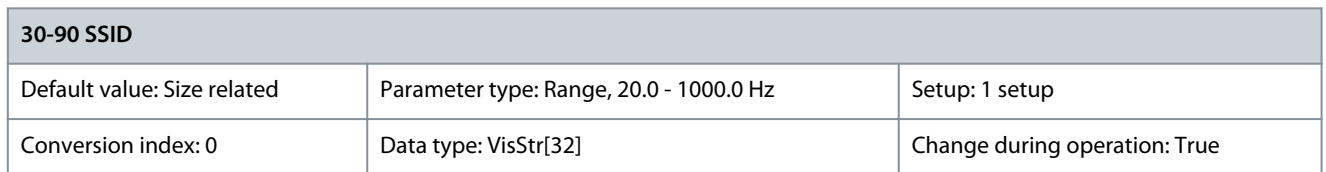

Enter the wireless network name (SSID). The default value is: Danfoss\_<Serial number of the drive>. The serial number is in parameter 15-51 Frequency Converter Serial Number. Parameter 30-91 Channel

### **Table 1099: Parameter 30-91 Channel**

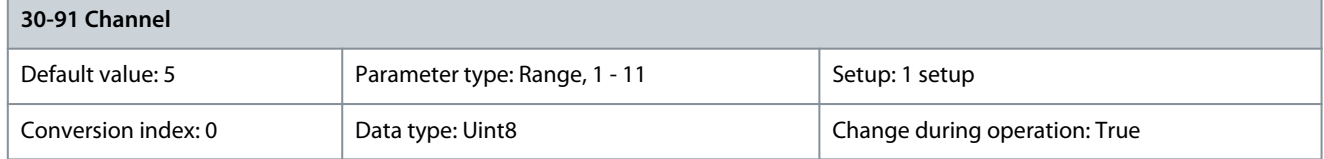

Enter the wireless channel number. The default channel number is 5. Change the channel number, if there is an interference from other wireless networks. Recommended channels: USA territory: 1, 6, 11. Europe: 1, 7, 13. Parameter 30-92 Password

#### **Table 1100: Parameter 30-92 Password**

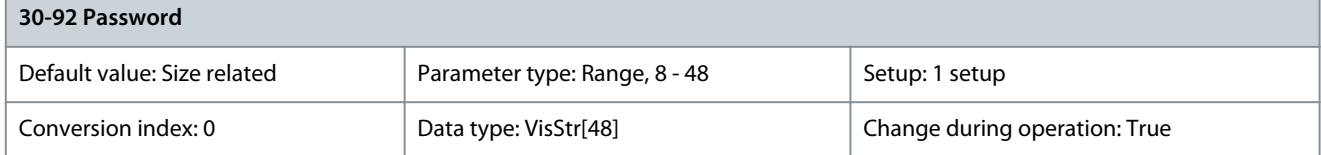

Enter the wireless network password. Password length: 8–48 characters. Parameter 30-97 Wifi Timeout Action

#### **Table 1101: Parameter 30-97 Wifi Timeout Action**

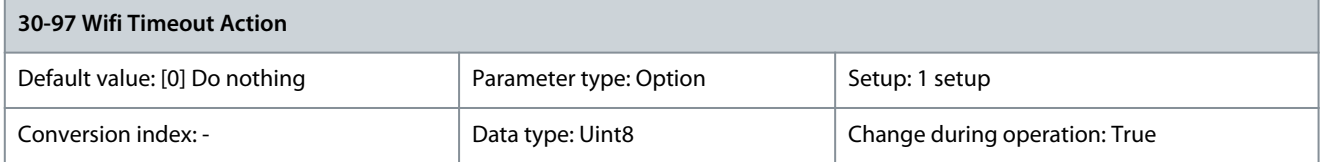

Select which action to execute if a local reference (hand-on mode) or a remote reference (auto-on mode) is set via the wireless connection and the connection is lost.

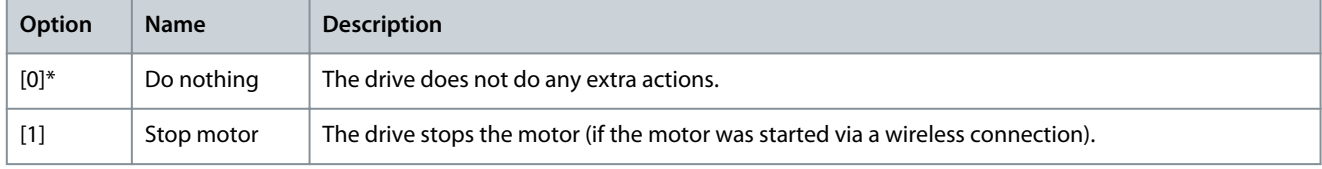

### Parameter 30-98 Remote SSID **Table 1102: Parameter 30-98 Remote SSID**

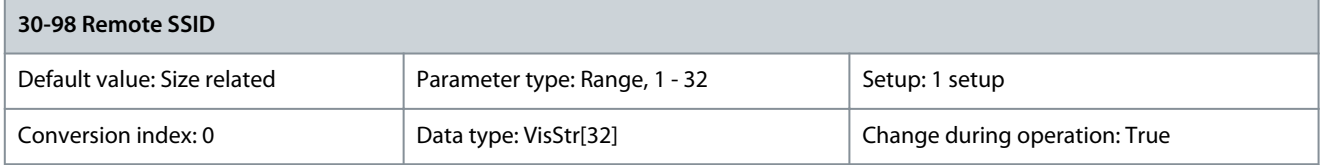

Danfoss

# Parameter 30-99 Wifi Network Mode

**Table 1103: Parameter 30-99 Wifi Network Mode**

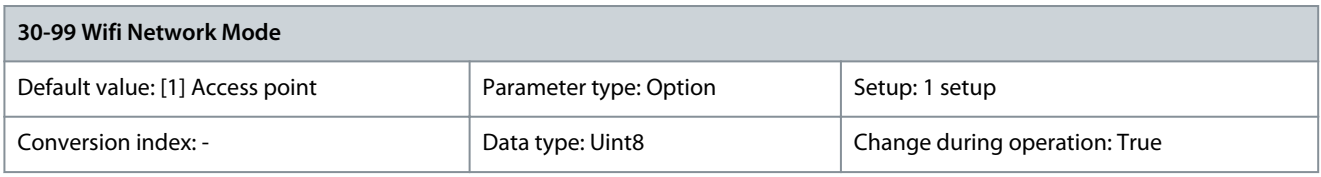

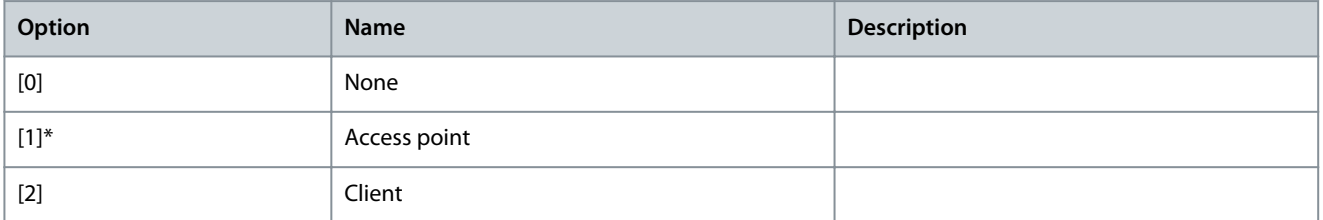

# 5.24 Parameter Group 31-\*\* Bypass Option

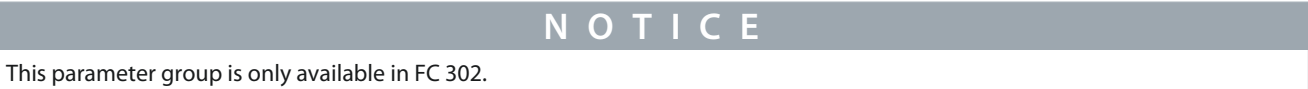

### Parameter 31-00 Bypass Mode

### **Table 1104: Parameter 31-00 Bypass Mode**

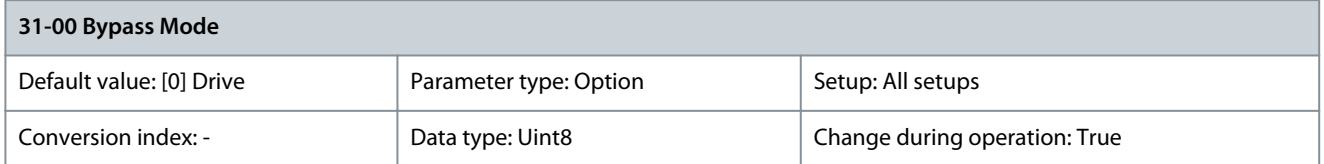

### Select the bypass operating mode.

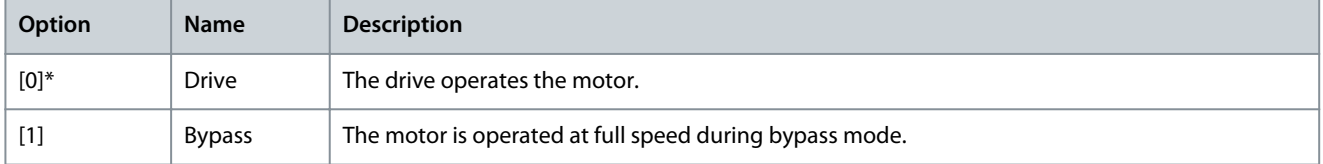

### Parameter 31-01 Bypass Start Time Delay

#### **Table 1105: Parameter 31-01 Bypass Start Time Delay**

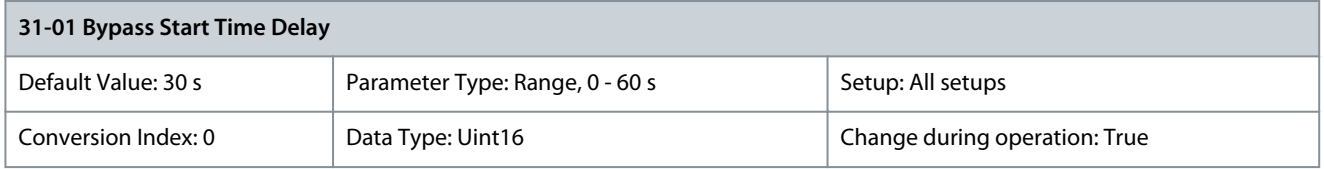

Setting the time delay to pass from the bypass receives a run command until it starts the motor at full speed. A countdown timer shows the remaining time.

Parameter 31-02 Bypass Trip Time Delay

### **Table 1106: Parameter 31-02 Bypass Trip Time Delay**

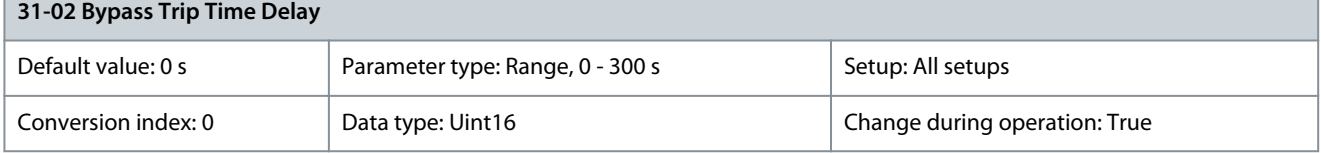

<u>Danfoss</u>

**Parameter Descriptions**

Setting the time delay to pass from the drive experiences an alarm that stops it and until the motor is automatically switched to bypass control. If the delay is set to 0, a drive alarm does not automatically switch the motor to bypass control. Parameter 31-03 Test Mode Activation

# **Table 1107: Parameter 31-03 Test Mode Activation**

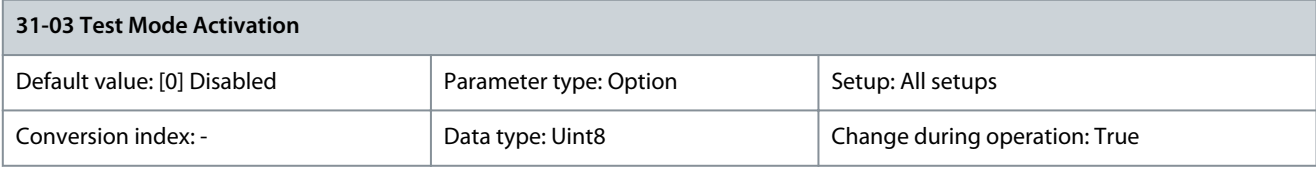

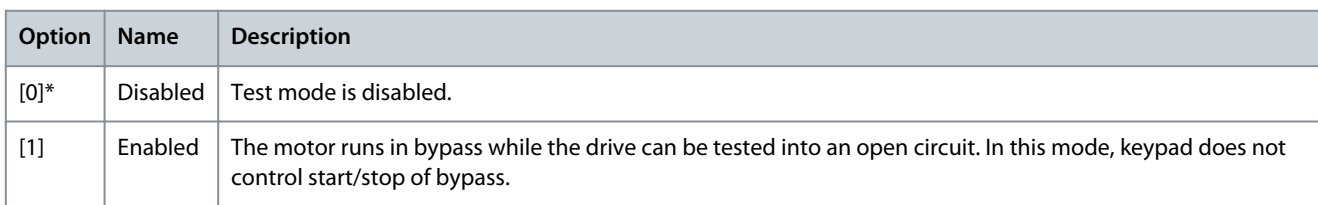

# Parameter 31-10 Bypass Status Word

# **Table 1108: Parameter 31-10 Bypass Status Word**

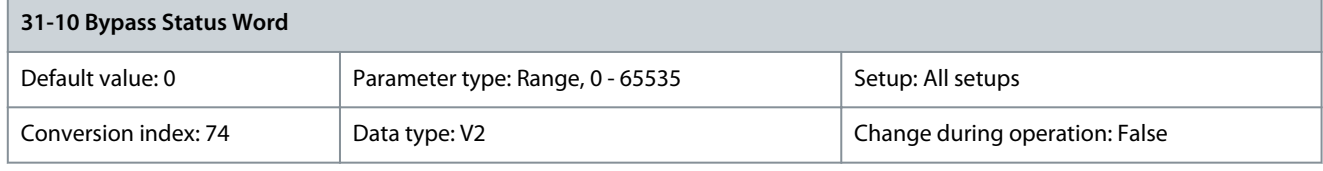

# View the status of the bypass as a hexadecimal value.

Parameter 31-11 Bypass Running Hours

# **Table 1109: Parameter 31-11 Bypass Running Hours**

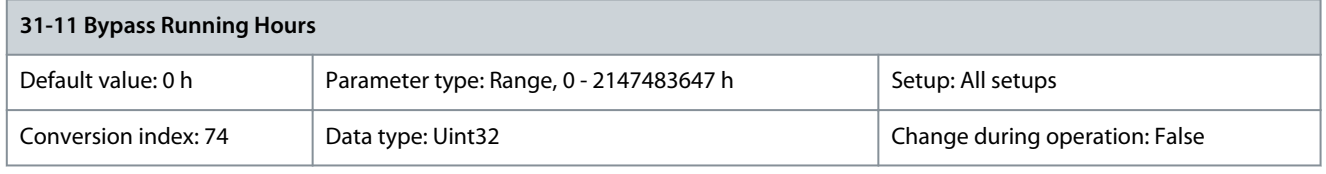

View the number of hours in which the motor has run in bypass mode. The counter can be reset in parameter 15-07 Reset Running Hours Counter. The value is saved when the drive is turned off.

Parameter 31-19 Remote Bypass Activation

# **Table 1110: Parameter 31-19 Remote Bypass Activation**

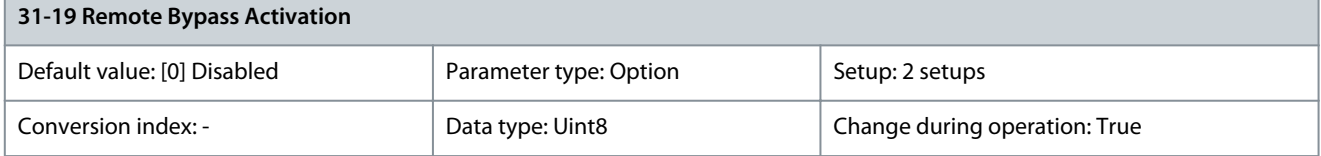

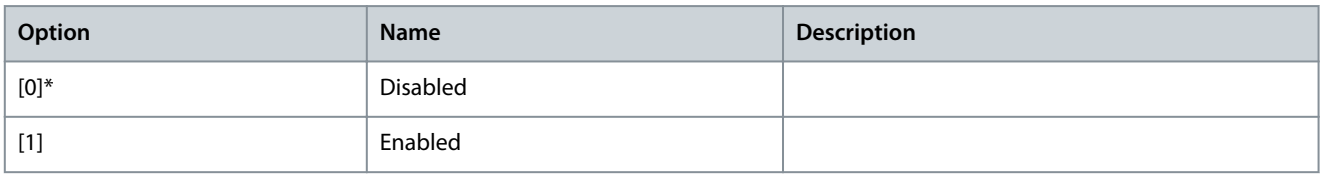

# 5.25 Parameter Group 32-\*\* MCO Basic Settings

Parameters in this group are available when VLT® Motion Control Option MCO 305 is installed in the drive. For information about the option, see the VLT® MCO Control Option MCO 305 Operating Guide.

# 5.25.1 32-0\* Encoder 2

Parameter 32-00 Incremental Signal Type **Table 1111: Parameter 32-00 Incremental Signal Type**

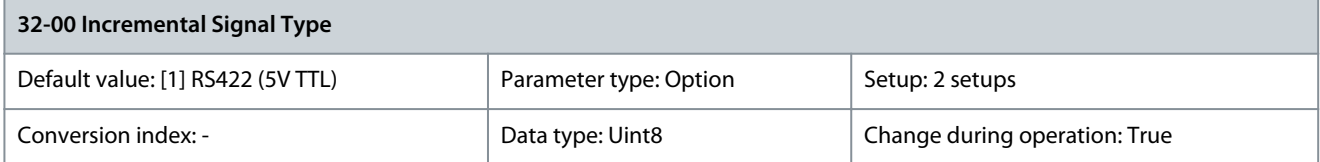

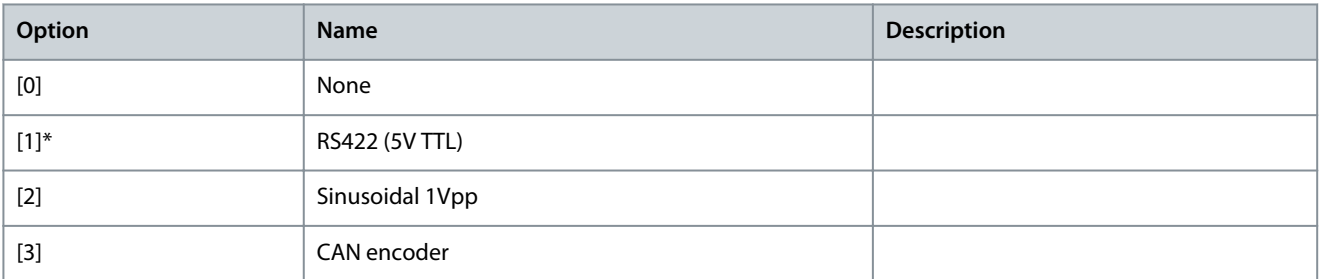

### Parameter 32-01 Incremental Resolution

### **Table 1112: Parameter 32-01 Incremental Resolution**

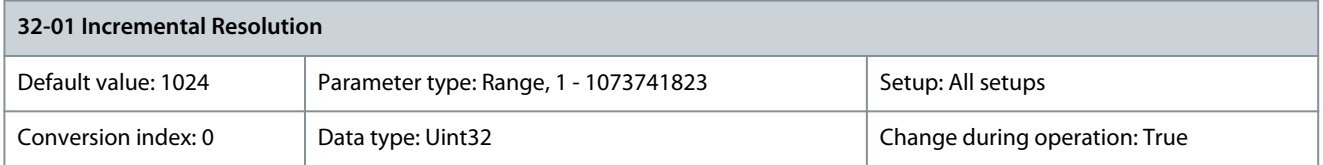

Set the resolution of the incremental encoder connected to terminal X55. The maximum frequency must not exceed 410 kHz. Parameter 32-02 Absolute Protocol

**Table 1113: Parameter 32-02 Absolute Protocol**

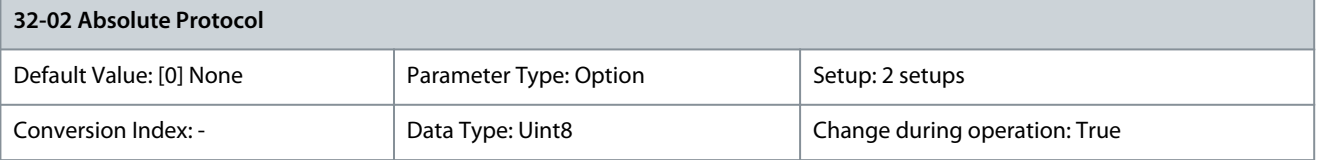

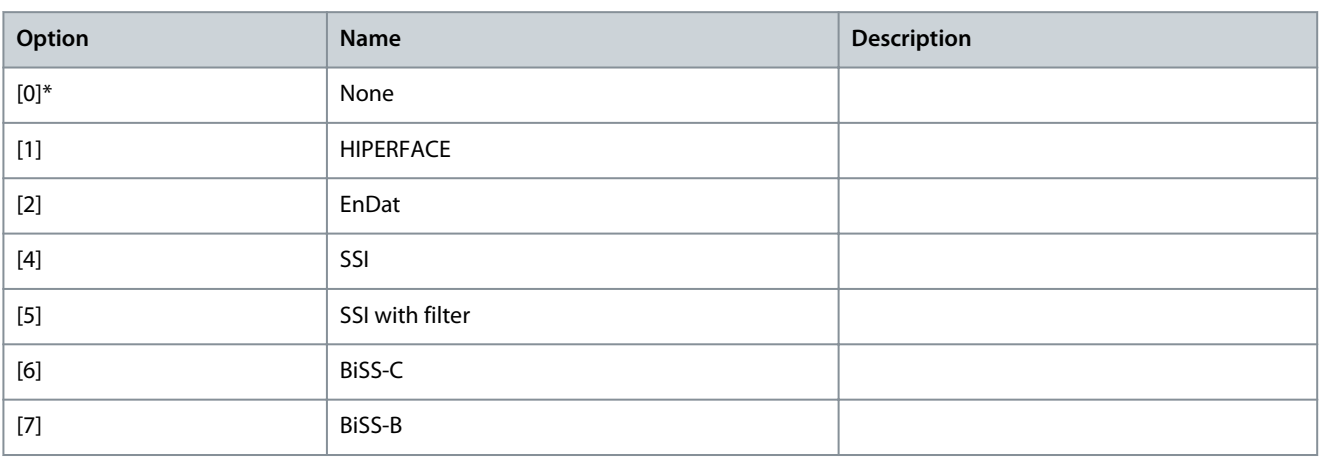

<u>Danfoss</u>

### Parameter 32-03 Absolute Resolution

#### **Table 1114: Parameter 32-03 Absolute Resolution**

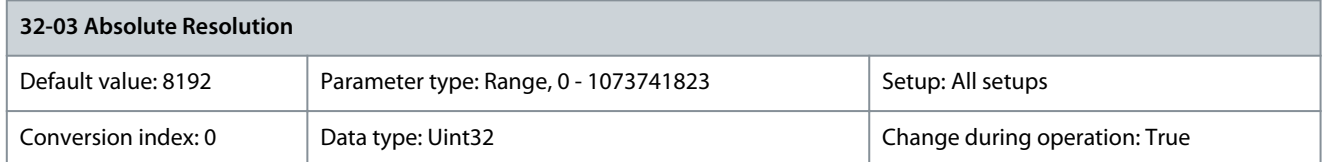

The encoder resolution is used for calculating velocity in RPM. Set the resolution of the absolute encoder connected to terminal X55 in positions per revolution. Find the encoder resolution on the encoder nameplate. Parameter 32-04 Absolute Encoder Baudrate X55

#### **Table 1115: Parameter 32-04 Absolute Encoder Baudrate X55**

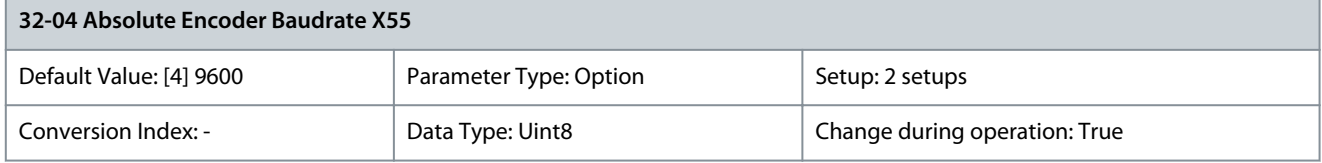

#### Select the baud rate of the attached encoder.

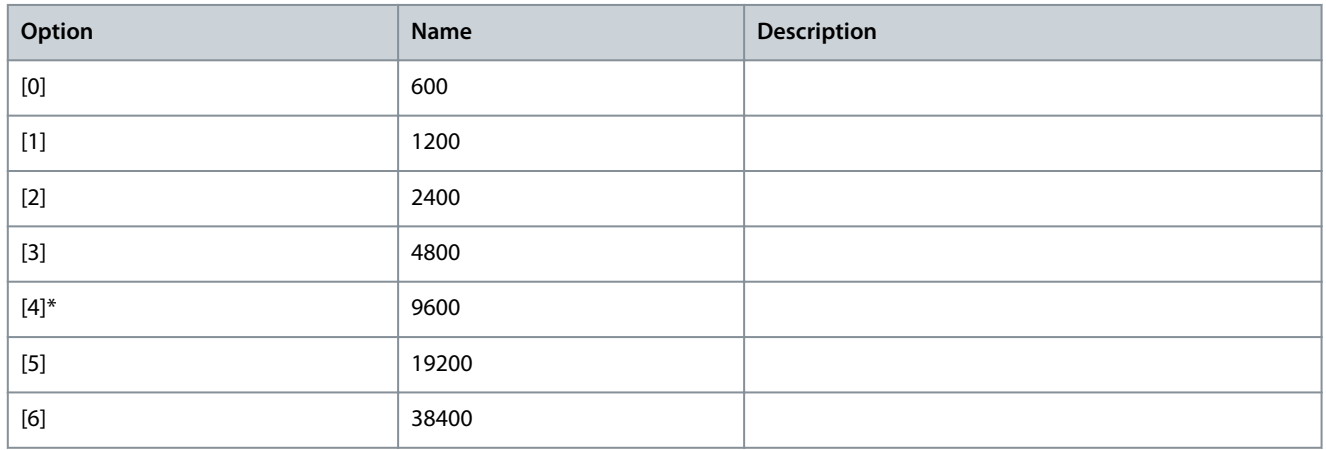

### 32-05 Absolute Encoder Data Length

#### **Table 1116: 32-05 Absolute Encoder Data Length**

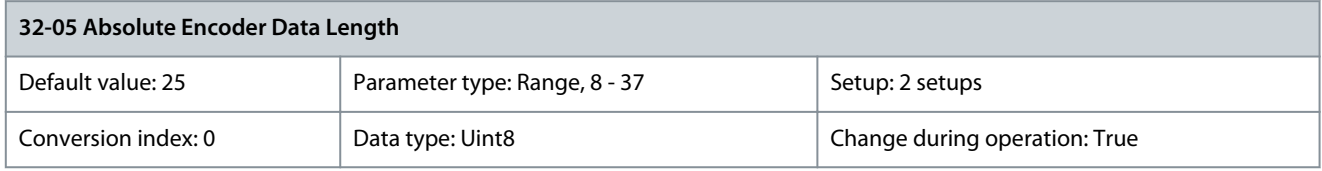

Specify the number of data bits for the connected absolute encoder, see encoder datasheet. This specification is required for VLT® Motion Control Option MCO 305 and VLT® Motion Control Option MCO 302 to generate the correct number of clock bits. Parameter 32-06 Absolute Encoder Clock Frequency

#### **Table 1117: Parameter 32-06 Absolute Encoder Clock Frequency**

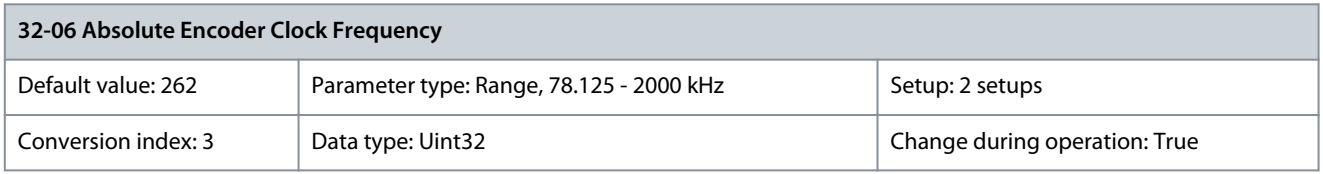

Specifies the frequency of the absolute encoder clock signal generated by VLT® Motion Control Option MCO 305 and VLT® Motion Control Option MCO 302. Set a frequency appropriate for the connected encoder.

Danfoss

## Parameter 32-07 Absolute Encoder Clock Generation **Table 1118: Parameter 32-07 Absolute Encoder Clock Generation**

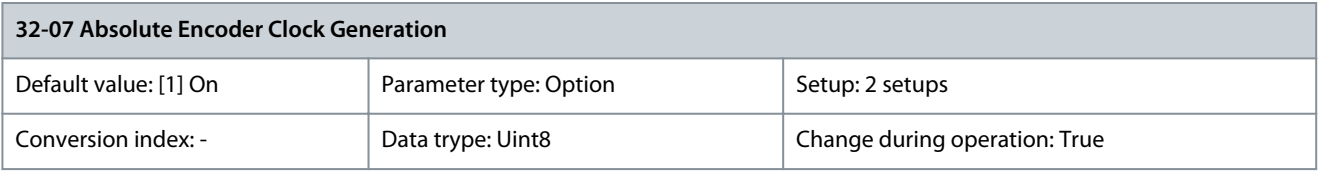

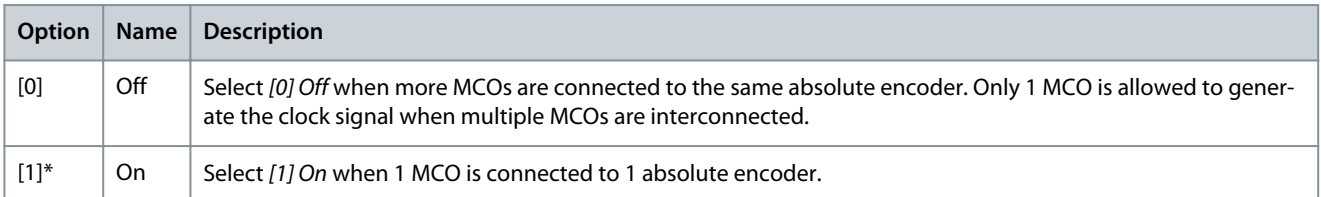

# Parameter 32-08 Absolute Encoder Cable Length

# **Table 1119: Parameter 32-08 Absolute Encoder Cable Length**

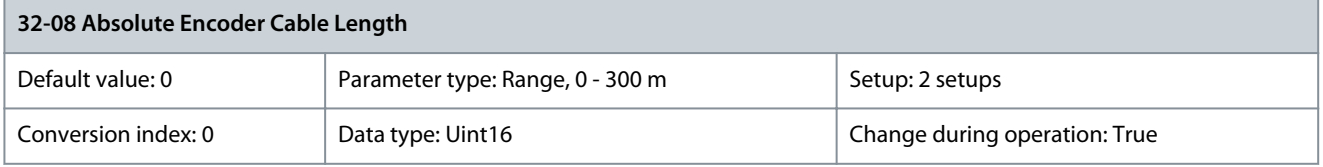

Set the total cable length (in meters) to avoid that the absolute encoder (SSI) signals come out of synchronization due to signal delays caused by long encoder cables. VLT® Motion Control Option MCO 305 and VLT® Motion Control Option MCO 302 compensate for the cable delay when the cable length is known.

# Parameter 32-09 Encoder Monitoring

**Table 1120: Parameter 32-09 Encoder Monitoring**

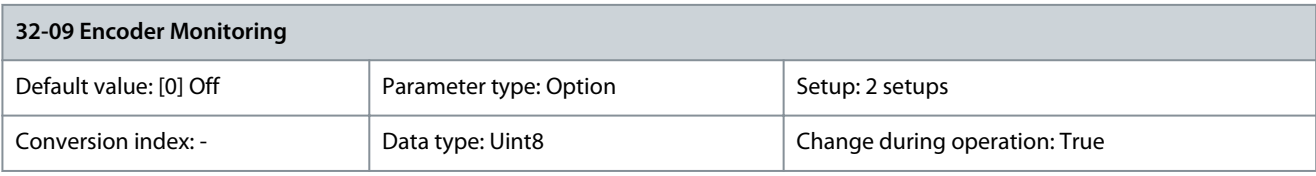

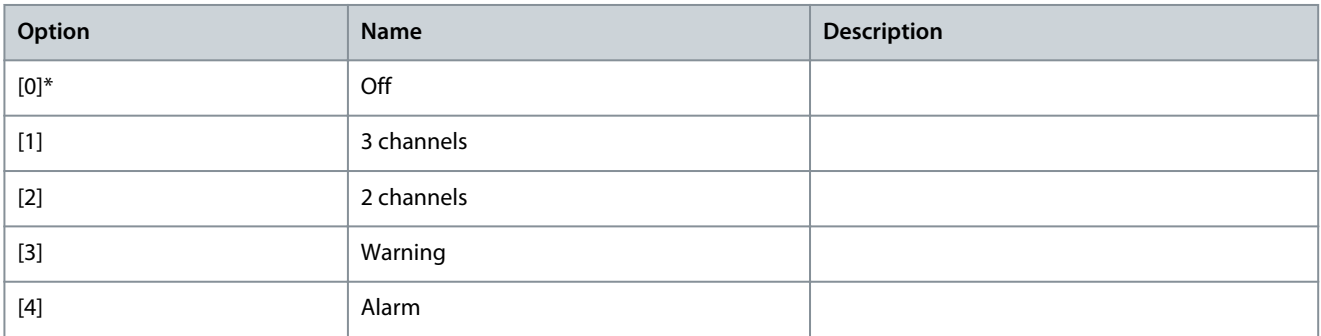

# Parameter 32-10 Rotational Direction

# **Table 1121: Parameter 32-10 Rotational Direction**

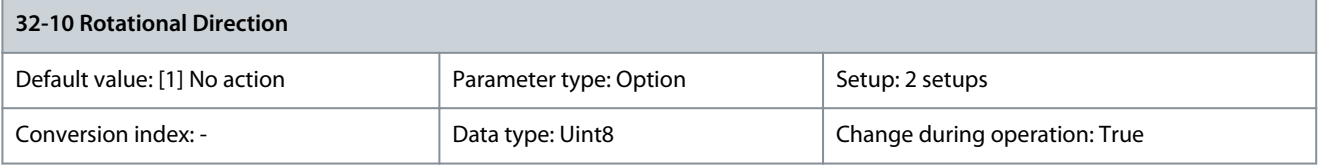

Normally, a positive reference value brings about a positive change of the position. If this is not the case, the reference value can be reversed internally.

<u>Danfoss</u>

**Parameter Descriptions**

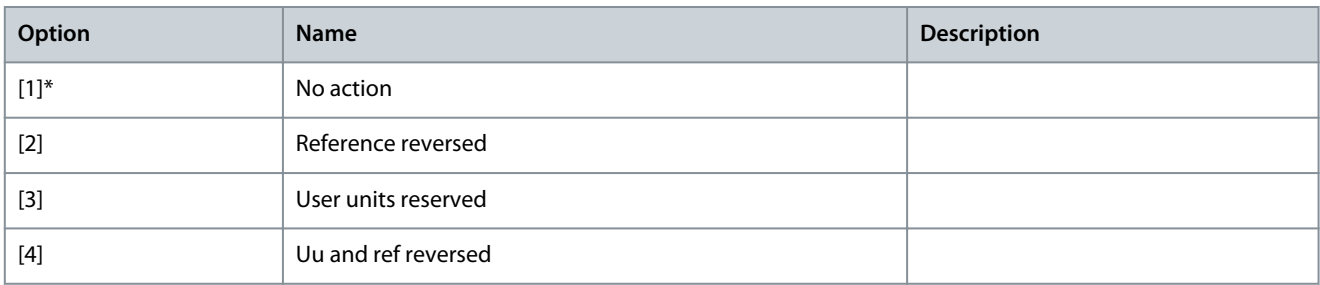

#### Parameter 32-11 User Unit Denominator

#### **Table 1122: Parameter 32-11 User Unit Denominator**

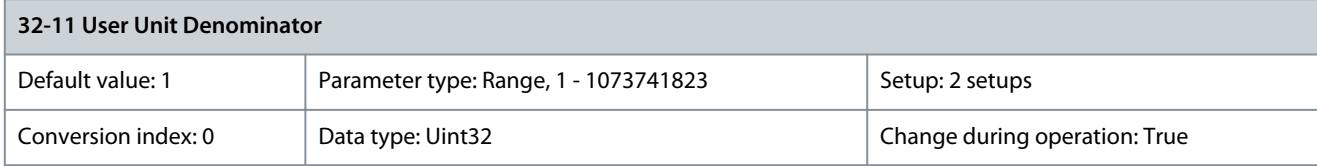

All target positions are made in user units and are converted to quad-counts internally. By selecting scaling units, it is possible to work with any measurement unit (for example mm). This factor consists of a numerator and denominator. Parameter 32-12 User Units Numerator

#### **Table 1123: Parameter 32-12 User Units Numerator**

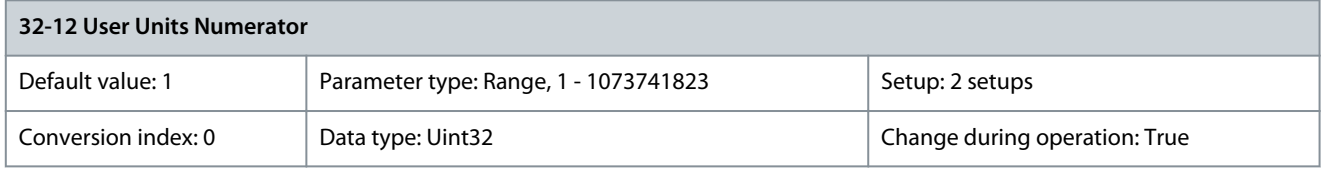

All target positions are made in user units and are converted to quad-counts internally. By selecting scaling units, it is possible to work with any measurement unit (for example mm). This factor consists of a numerator and denominator. Parameter 32-13 Enc.2 Control

#### **Table 1124: Parameter 32-13 Enc.2 Control**

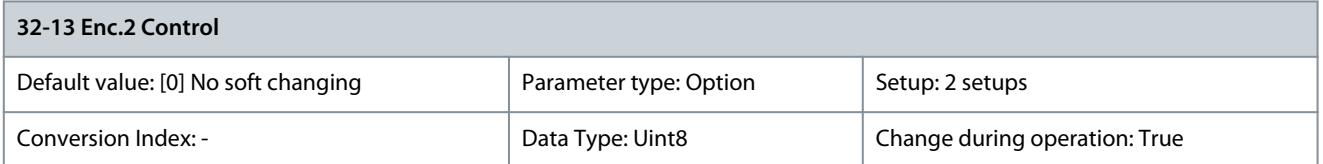

Enables bump-less changing of feedback encoder in software while running and setting position to 0 without loosing the actual position.

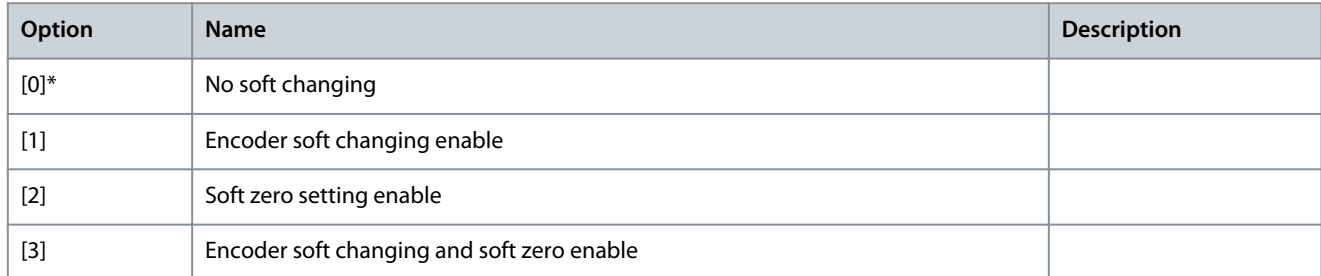

### Parameter 32-14 Enc.2 Node ID

## **Table 1125: Parameter 32-14 Enc.2 Node ID**

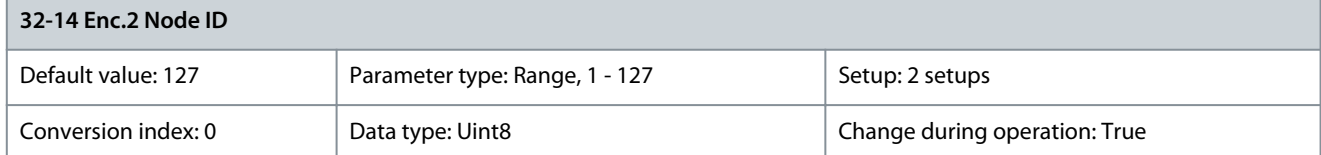

**Programming Guide**

Enter the node ID for the feedback CAN encoder. Parameter 32-15 Enc.2 CAN Guard

### **Table 1126: Parameter 32-15 Enc.2 CAN Guard**

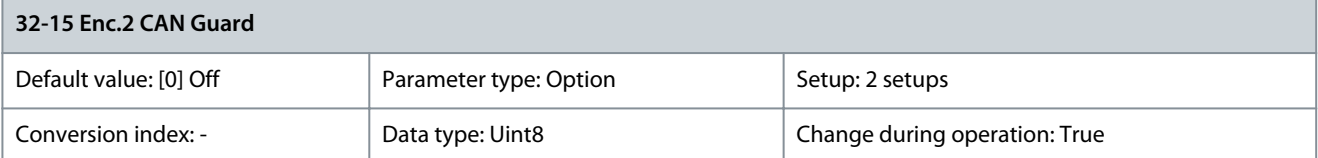

### Select if the feedback CAN encoder guardians should be off or on.

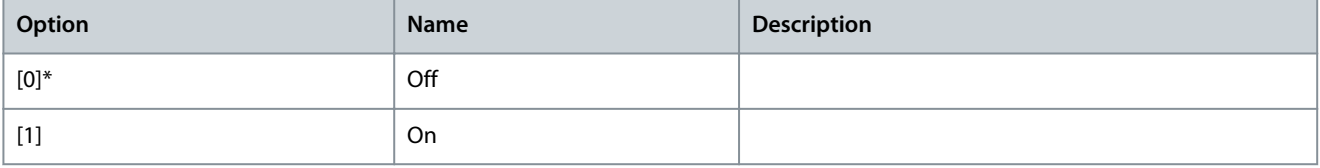

# 5.25.2 32-3\* Encoder 1

### Parameter 32-30 Incremental Signal Type **Table 1127: Parameter 32-30 Incremental Signal Type**

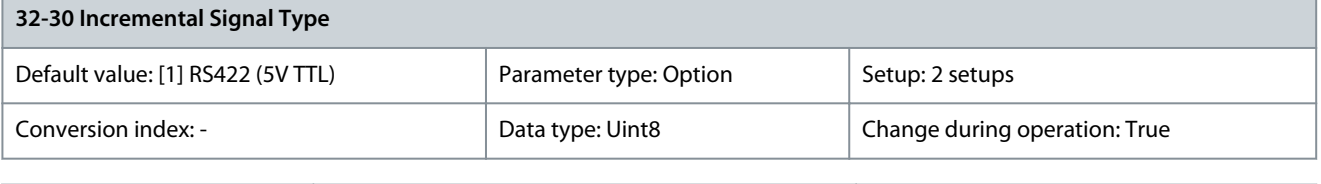

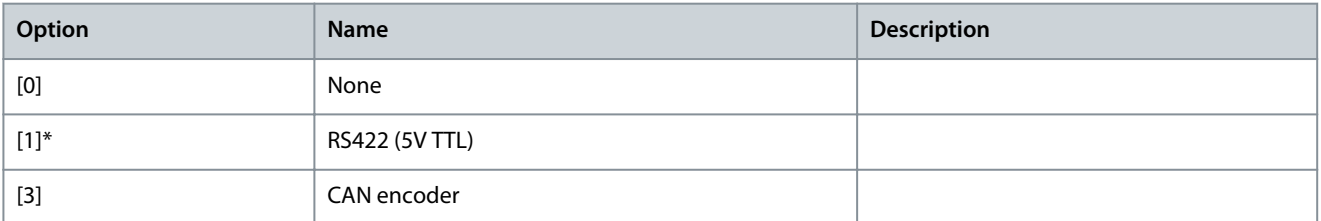

## Parameter 32-31 Incremental Resolution

### **Table 1128: Parameter 32-31 Incremental Resolution**

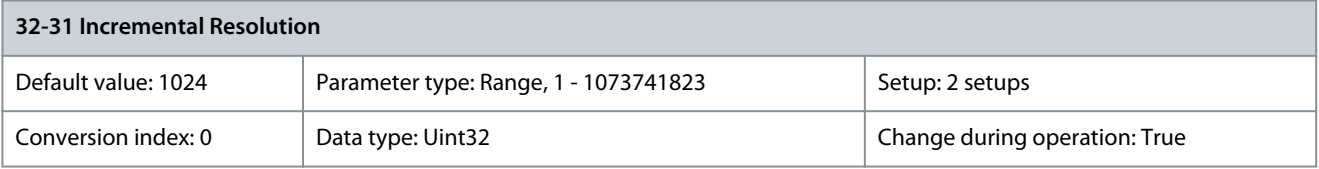

Set the resolution of the incremental encoder connected to terminal X56. The maximum frequency must not exceed 410 kHz. Parameter 32-32 Absolute Protocol

# **Table 1129: Parameter 32-32 Absolute Protocol**

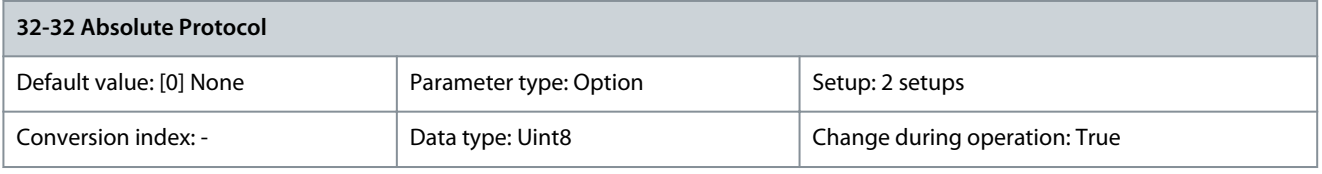

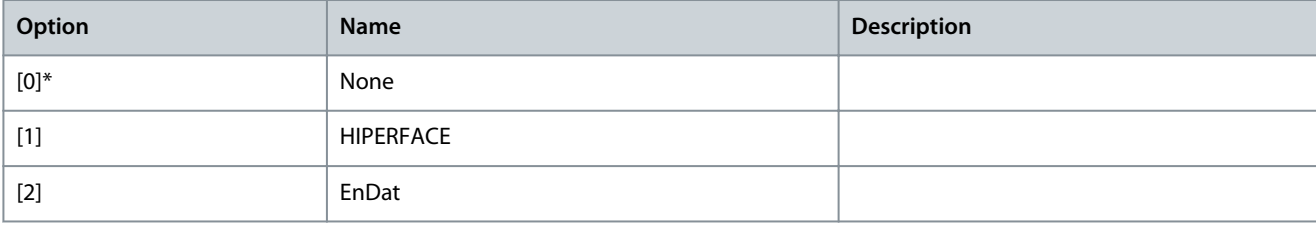

**Programming Guide**

<u>Danfoss</u>

### **Parameter Descriptions**

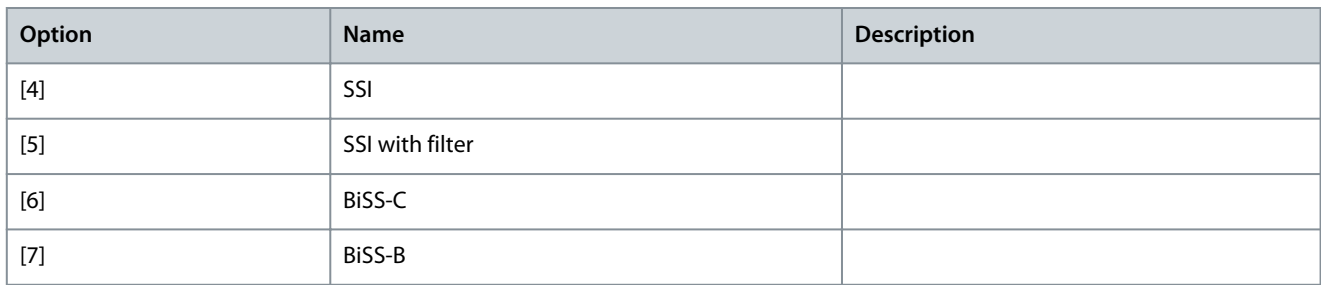

Parameter 32-33 Absolute Resolution

### **Table 1130: Parameter 32-33 Absolute Resolution**

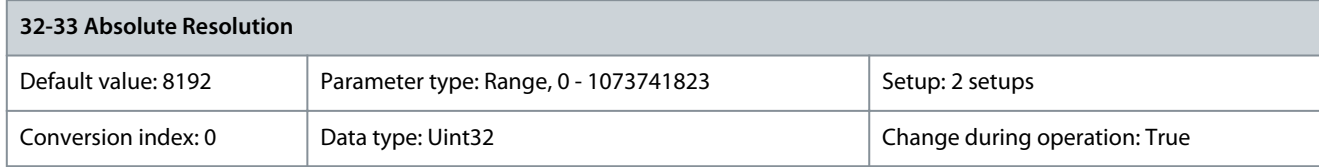

The encoder resolution is used for calculating velocity in RPM. Set the resolution of the absolute encoder connected to terminal X56 in positions per revolution. Find the encoder resolution on the encoder nameplate. Parameter 32-35 Absolute Encoder Data Length

#### **Table 1131: Parameter 32-35 Absolute Encoder Data Length**

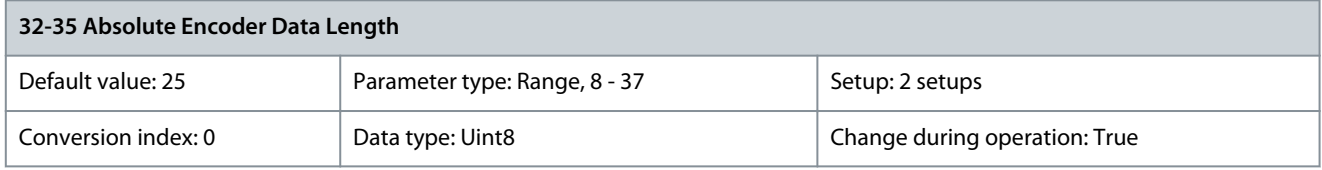

Specify the number of data bits for the connected absolute encoder, see encoder datasheet. This specification is required for VLT® Motion Control Option MCO 305 and VLT® Motion Control Option MCO 302 to generate the correct number of clock bits. Parameter 32-36 Absolute Encoder Clock Frequency

#### **Table 1132: Parameter 32-36 Absolute Encoder Clock Frequency**

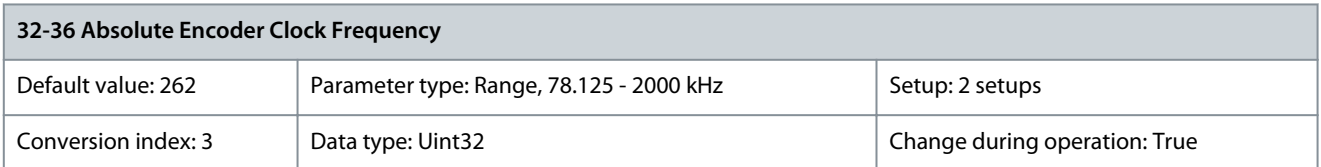

Specifies the frequency of the absolute encoder clock signal generated by VLT® Motion Control Option MCO 305 and VLT® Motion Control Option MCO 302. Set a frequency appropriate for the connected encoder. Parameter 32-37 Absolute Encoder Clock Generation

**Table 1133: Parameter 32-37 Absolute Encoder Clock Generation**

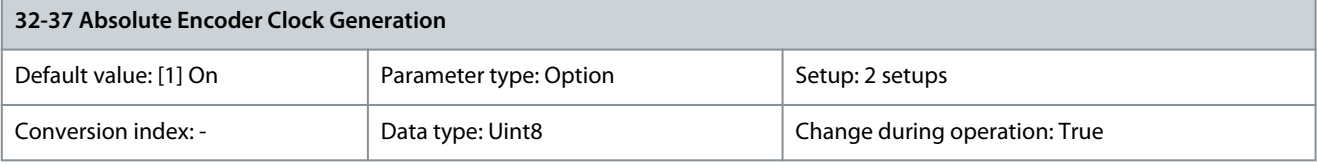

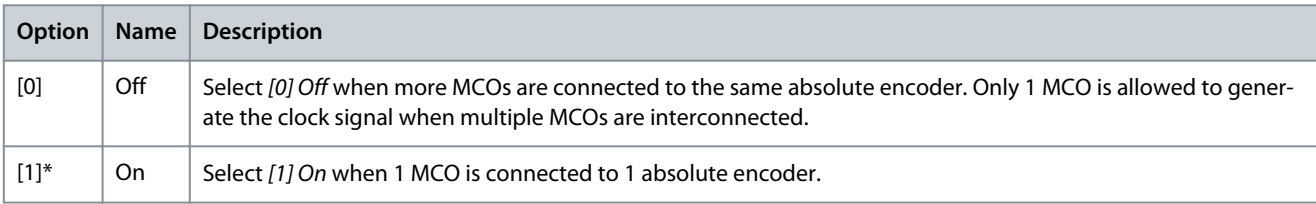

### Parameter 32-38 Absolute Encoder Cable Length

#### **Table 1134: Parameter 32-38 Absolute Encoder Cable Length**

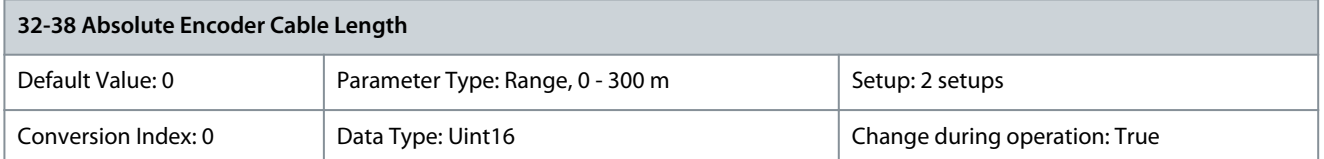

Set the total cable length (in meters) to avoid that the absolute encoder (SSI) signals come out of synchronization due to signal delays caused by long encoder cables. VLT® Motion Control Option MCO 305 and VLT® Motion Control Option MCO 302 compensate for the cable delay when the cable length is known.

# Parameter 32-39 Encoder Monitoring

## **Table 1135: Parameter 32-39 Encoder Monitoring**

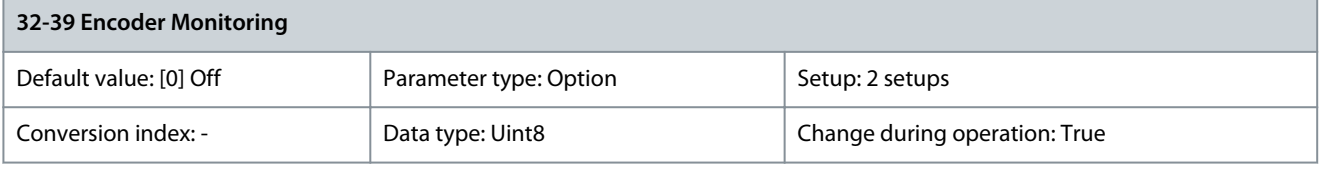

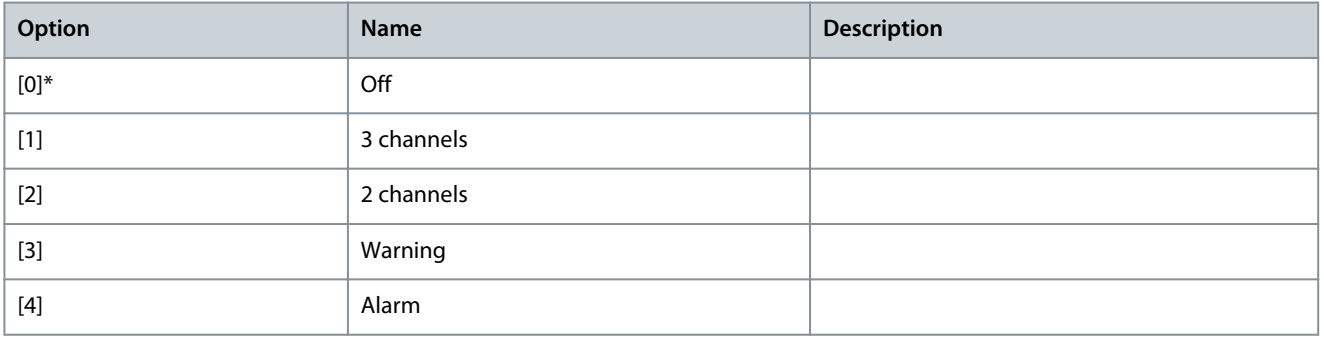

#### Parameter 32-40 Encoder Termination **Table 1136: Parameter 32-40 Encoder Termination**

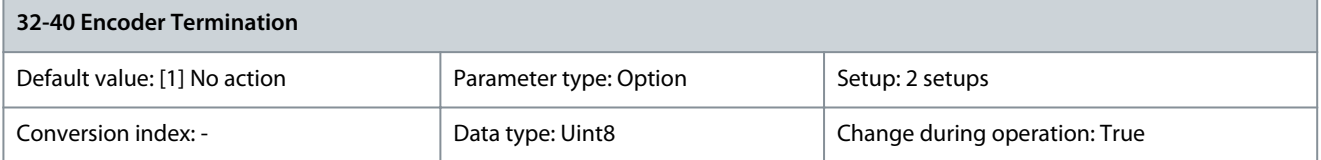

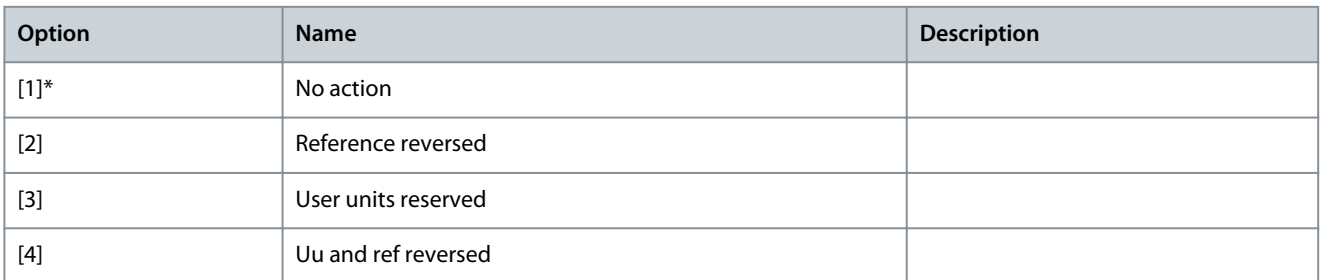

### Parameter 32-43 Enc.1 Control **Table 1137: Parameter 32-43 Enc.1 Control**

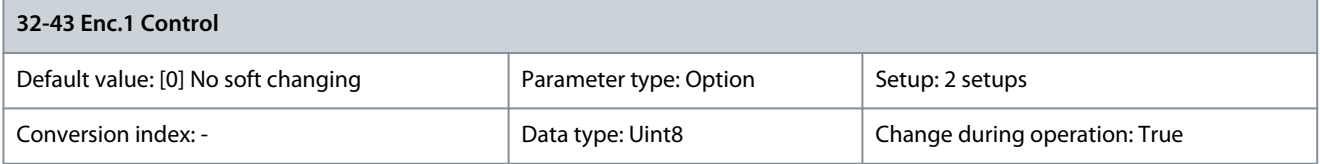

Danfoss

**Parameter Descriptions**

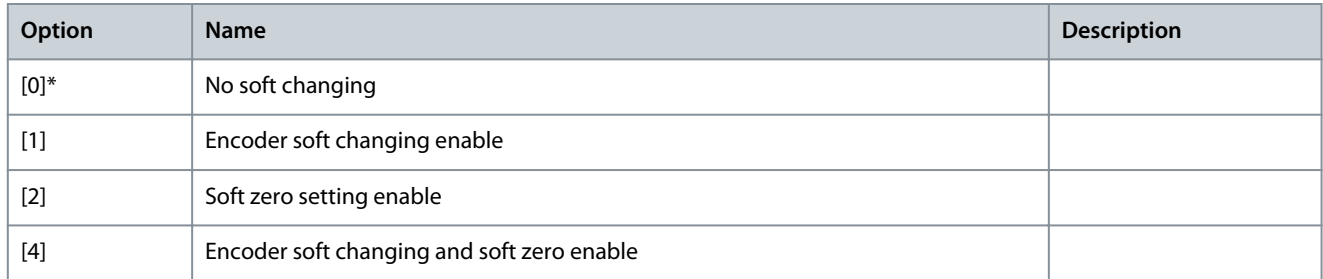

### Parameter 32-44 Enc.1 Node ID

### **Table 1138: Parameter 32-44 Enc.1 Node ID**

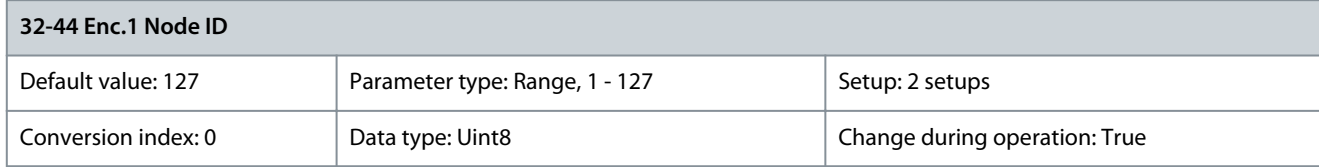

### Enter the node ID for the feedback CAN encoder. Parameter 32-45 Enc.1 CAN Guard

### **Table 1139: Parameter 32-45 Enc.1 CAN Guard**

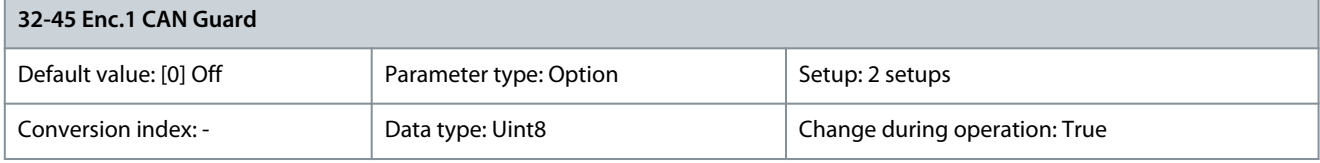

### Select if the feedback CAN encoder guardians should be off or on.

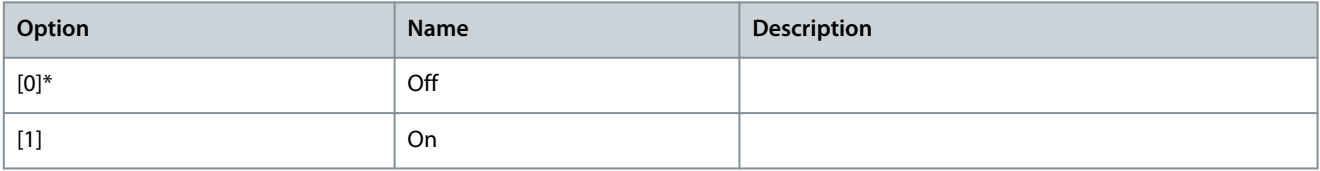

# 5.25.3 32-5\* Feedback Source

### Parameter 32-50 Source Slave

**Table 1140: Parameter 32-50 Source Slave**

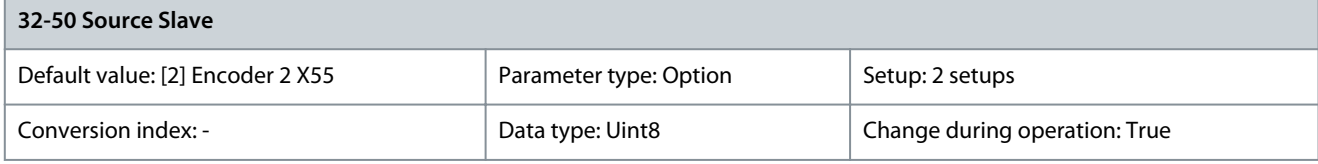

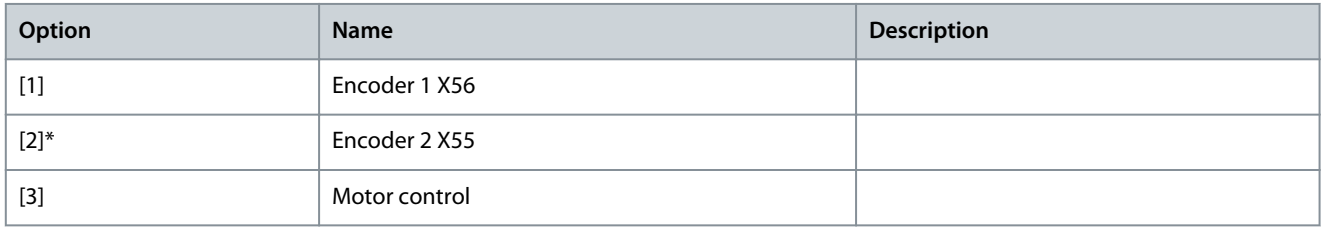

**Programming Guide**

#### Parameter 32-51 MCO 302 Last Will **Table 1141: Parameter 32-51 MCO 302 Last Will**

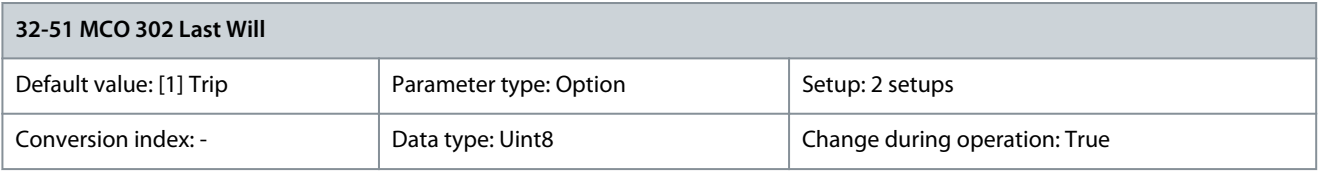

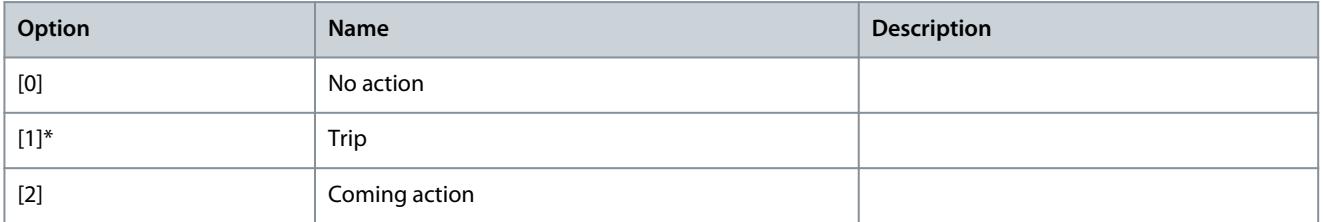

#### Parameter 32-52 Source Master **Table 1142: Parameter 32-52 Source Master**

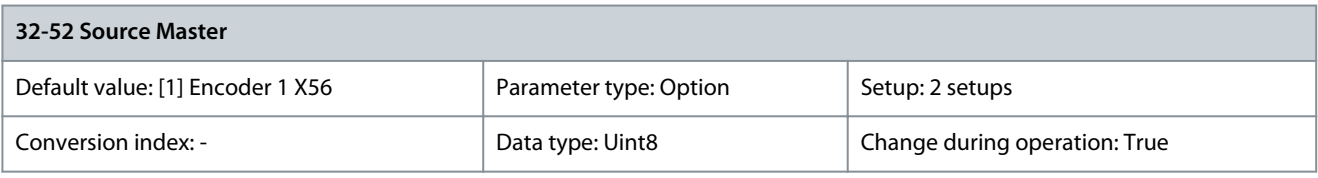

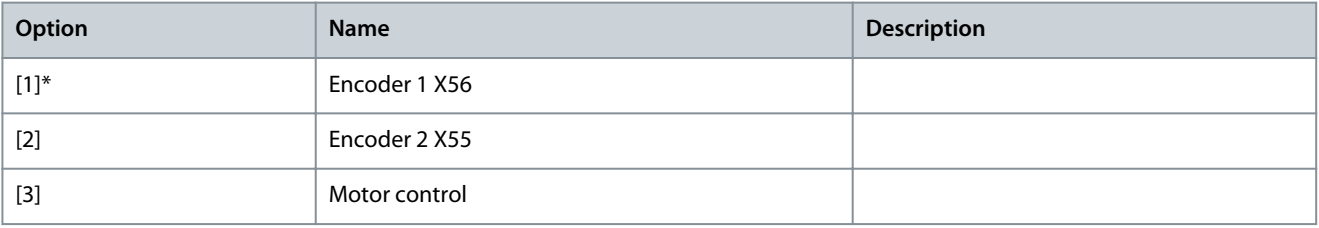

# 5.25.4 32-6\* PID Controller

Parameter 32-60 Proportional Factor

### **Table 1143: Parameter 32-60 Proportional Factor**

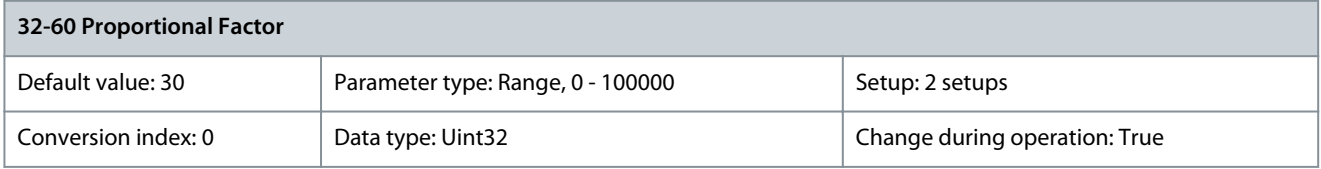

The proportional factor indicates the linear correction factor with which the deviation between the current set and actual position is evaluated. The motor speed is then corrected accordingly. Parameter 32-61 Derivative Factor

**Table 1144: Parameter 32-61 Derivative Factor**

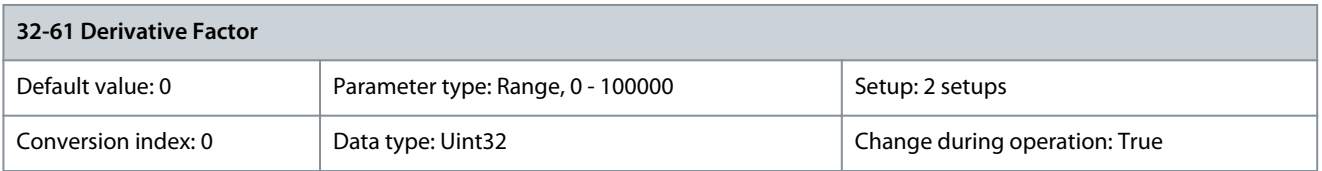

The derivative value is the correction factor with which the changing speed of a motor position error is evaluated. The derivative value prevents overswing due to a high P-share and dampens the system.

<u>Danfoss</u>

### Parameter 32-62 Integral Factor

#### **Table 1145: Parameter 32-62 Integral Factor**

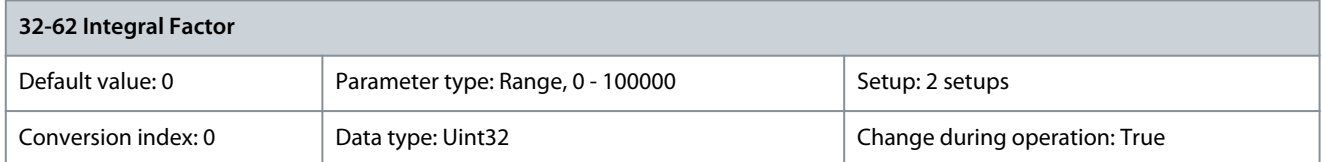

The integral factor is the weighting factor with which, at time n, the sum of all motor position errors are evaluated. Parameter 32-63 Limit Value for Integral Sum

#### **Table 1146: Parameter 32-63 Limit Value for Integral Sum**

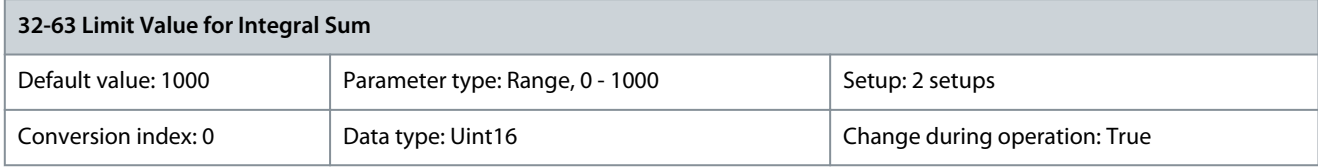

This parameter limits the integral sum to avoid instability and PID wind-up if a feedback error occurs. Parameter 32-64 PID Bandwidth

#### **Table 1147: Parameter 32-64 PID Bandwidth**

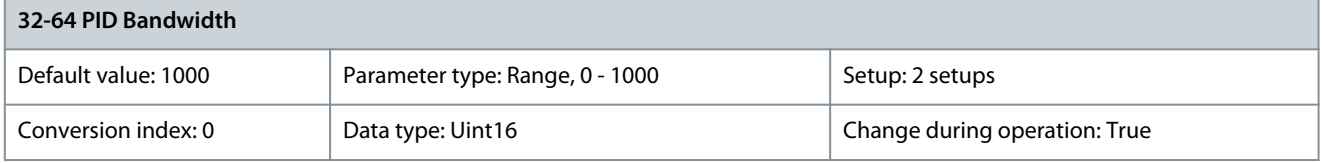

The value 1000 means that the PID filter can output the full command value. For a Bandwidth of 500 only 50 % of the set value is output.

Parameter 32-65 Velocity Feed-Forward

#### **Table 1148: Parameter 32-65 Velocity Feed-Forward**

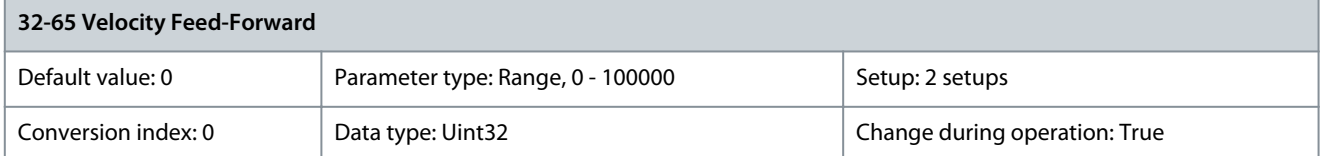

Velocity Feed-forward is a scaling factor that is multiplied with the derivative of the setpoint position (the velocity of the setpoint). Use this function to get a more dynamic controller. Parameter 32-66 Acceleration Feed-Forward

#### **Table 1149: Parameter 32-66 Acceleration Feed-Forward**

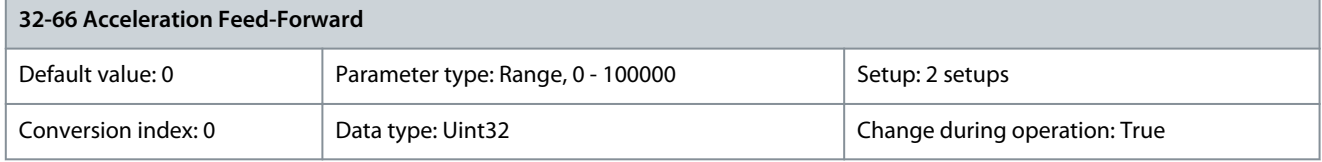

Acceleration Feed-forward is multiplied with the 2<sup>nd</sup> derivative of the setpoint position (the acceleration of the setpoint), and the result is added to the control signal. Use this function to give an extra boost during acceleration.

### Parameter 32-67 Max. Tolerated Position Error

#### **Table 1150: Parameter 32-67 Max. Tolerated Position Error**

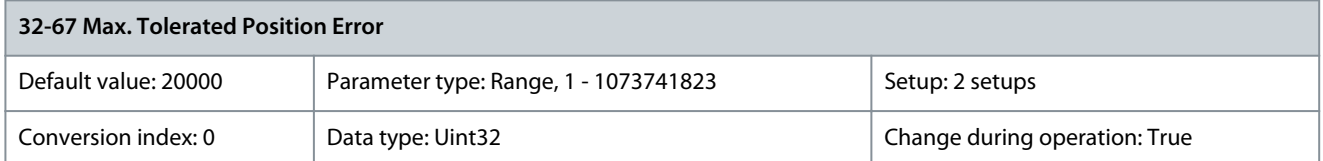

This parameter defines the maximum error allowed between the actual position and the calculated command position. If the actual error exceeds the value set in this parameter, the position control fault alarm is triggered. Parameter 32-68 Reverse Behavior for Slave

#### **Table 1151: Parameter 32-68 Reverse Behavior for Slave**

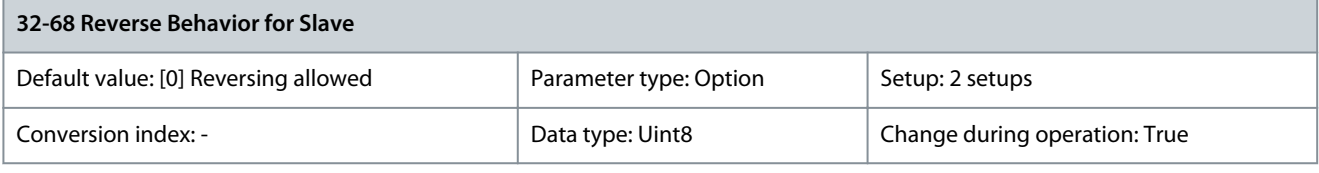

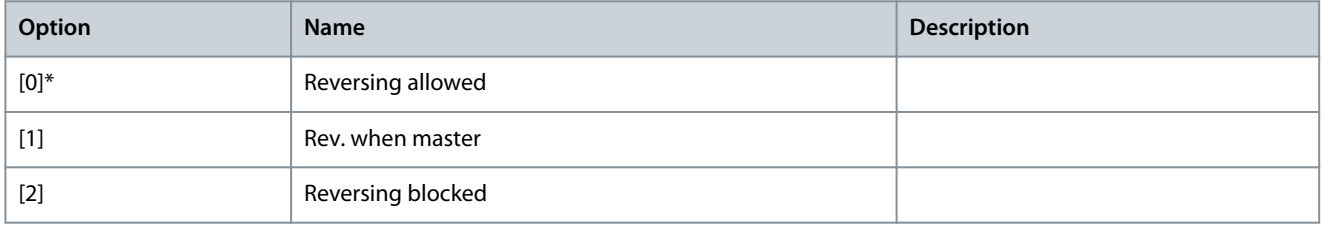

### Parameter 32-69 Sampling Time for PID Control

#### **Table 1152: Parameter 32-69 Sampling Time for PID Control**

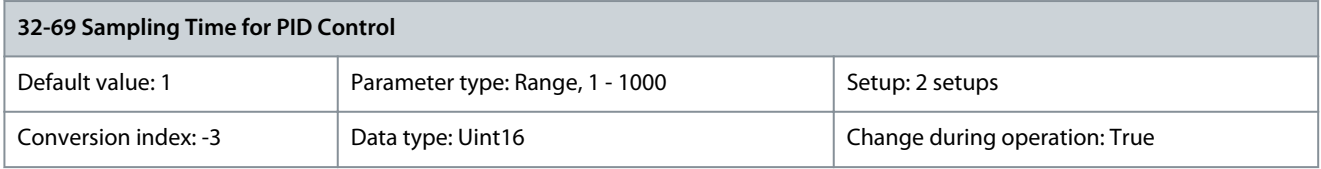

Sample time of the PID controller. Increase the time if the controller is unstable because of a low-resolution feedback signal or very high load inertia.

Parameter 32-70 Scan Time for Profile Generator

#### **Table 1153: Parameter 32-70 Scan Time for Profile Generator**

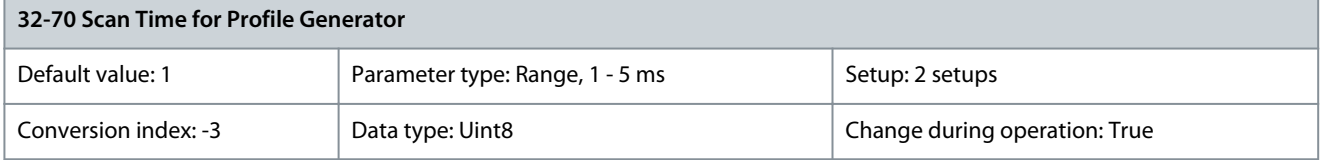

Sample time of the profile generator. Increasing the time speeds up the execution of the application program execution. However, it also reduces control performance so the sample time should not be increased too much if dynamic control is required. Parameter 32-71 Size of the Control Window (Activation) **Table 1154: Parameter 32-71 Size of the Control Window (Activation)**

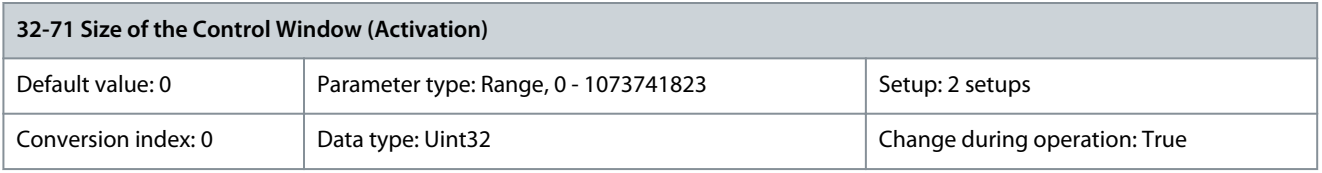

Danfoss

### Parameter 32-72 Size of the Control Window (Deactiv.) **Table 1155: Parameter 32-72 Size of the Control Window (Deactiv.)**

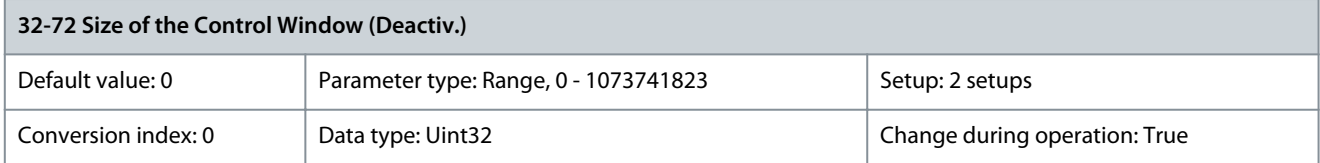

### Parameter 32-74 Position Error Filter Time

### **Table 1156: Parameter 32-74 Position Error Filter Time**

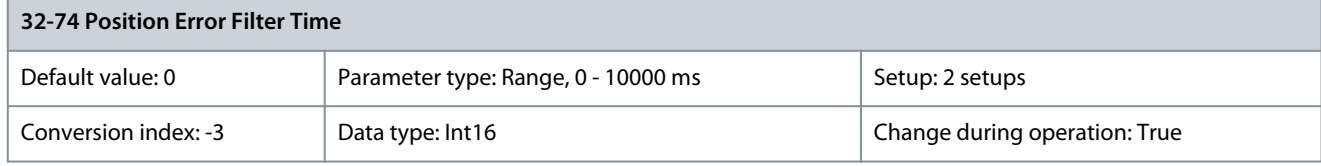

The position error is only activated if the position error value set in parameter 32-67 Max. Tolerated Position Error is exceeded for a time longer than the setting in this parameter.

# 5.25.5 32-8\* Velocity & Accel.

### Parameter 32-80 Maximum Velocity (Encoder)

#### **Table 1157: Parameter 32-80 Maximum Velocity (Encoder)**

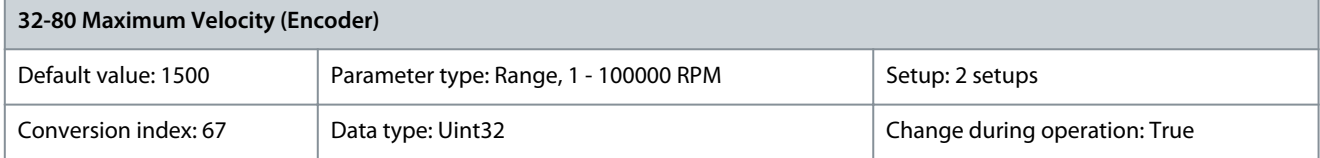

This parameter defines the maximum velocity in RPM during motion control. Parameter 32-81 Shortest Ramp

#### **Table 1158: Parameter 32-81 Shortest Ramp**

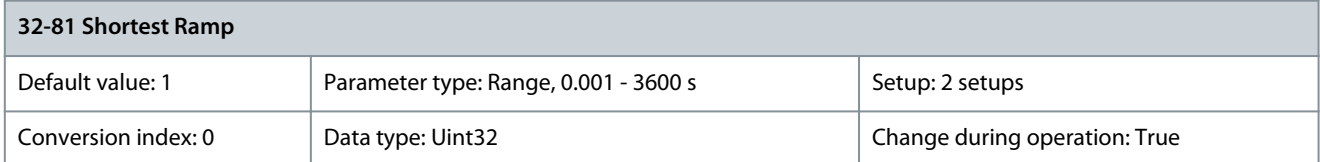

This parameter defines the qiuck-stop ramp time from the maximum allowed velocity to 0 for motion control. Parameter 32-82 Ramp Type

**Table 1159: Parameter 32-82 Ramp Type**

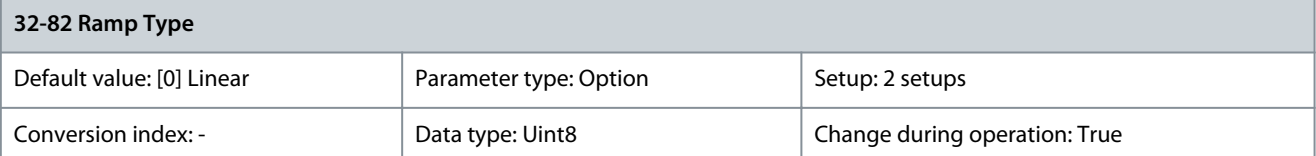

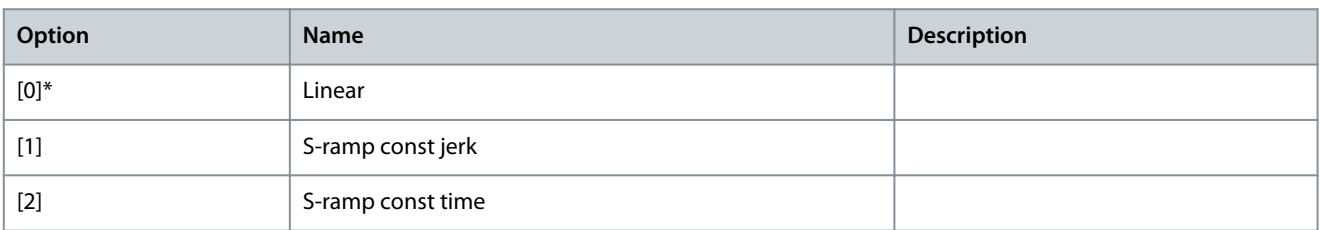

Danfoss

# Parameter 32-83 Velocity Resolution

**Table 1160: Parameter 32-83 Velocity Resolution**

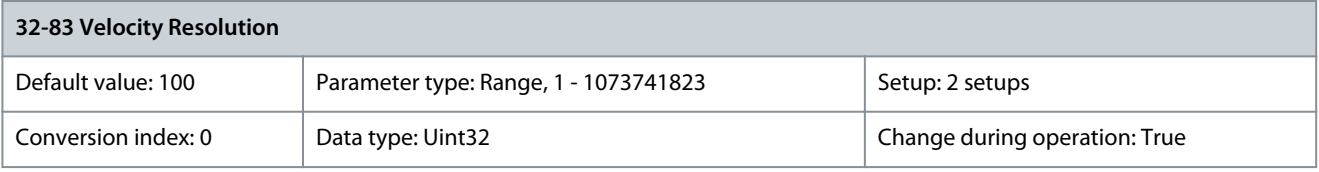

### Parameter 32-84 Default Velocity **Table 1161: Parameter 32-84 Default Velocity**

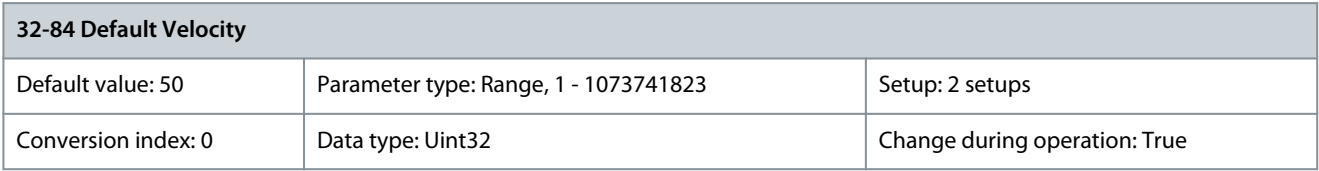

### Parameter 32-85 Default Acceleration **Table 1162: Parameter 32-85 Default Acceleration**

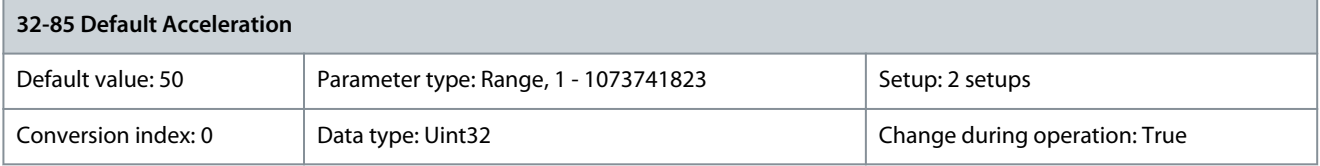

### Parameter 32-86 Acc. Up for Limited Jerk **Table 1163: Parameter 32-86 Acc. Up for Limited Jerk**

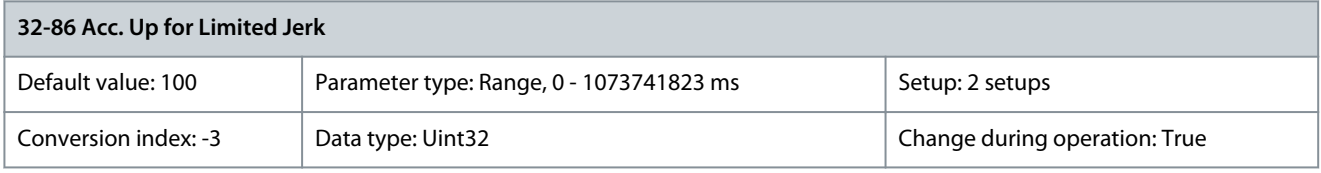

### Parameter 32-87 Acc. Down for Limited Jerk **Table 1164: Parameter 32-87 Acc. Down for Limited Jerk**

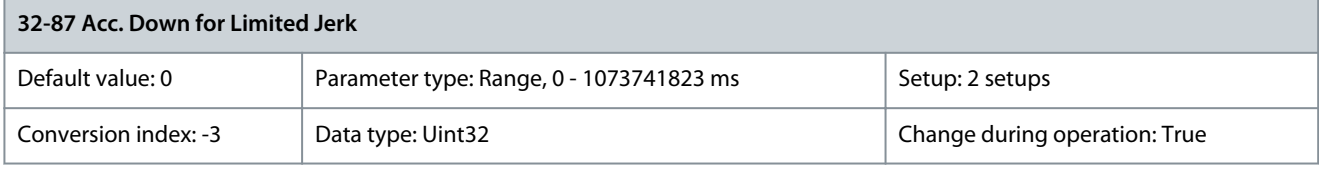

### Parameter 32-88 Dec. Up for Limited Jerk **Table 1165: Parameter 32-88 Dec. Up for Limited Jerk**

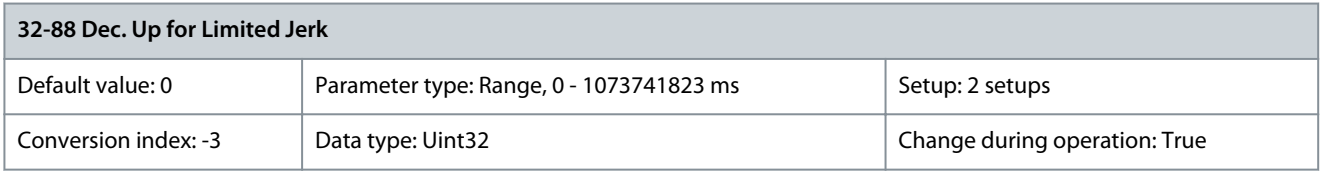

### Parameter 32-88 Dec. Down for Limited Jerk **Table 1166: Parameter 32-89 Dec. Down for Limited Jerk**

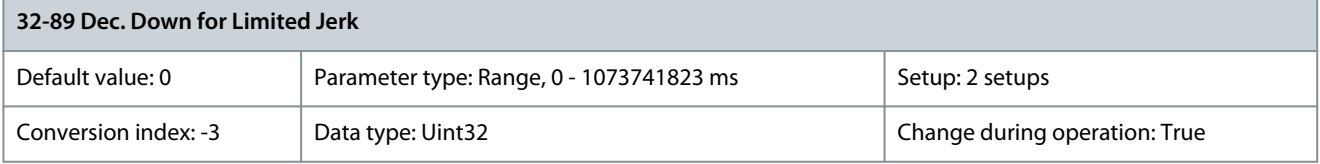

<u>Danfoss</u>

# 5.25.6 32-9\* Development

Parameter 32-90 Debug Source **Table 1167: Parameter 32-90 Debug Source**

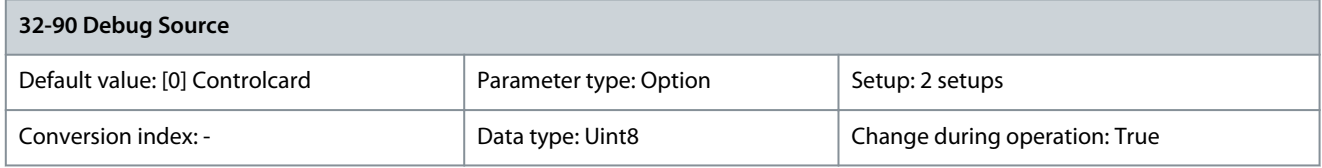

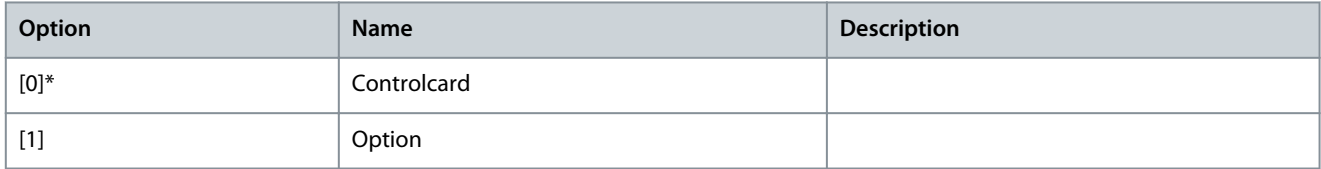

# 5.26 Parameter Group 33-\*\* MCO Adv. Settings

Parameters in this group are available when VLT® Motion Control Option MCO 305 is installed in the drive. For information about the option, see the VLT® Motion Control Option MCO 305 Operating Instructions.

# 5.26.1 33-0\* Home Motion

# Parameter 33-00 Force HOME

## **Table 1168: Parameter 33-00 Force HOME**

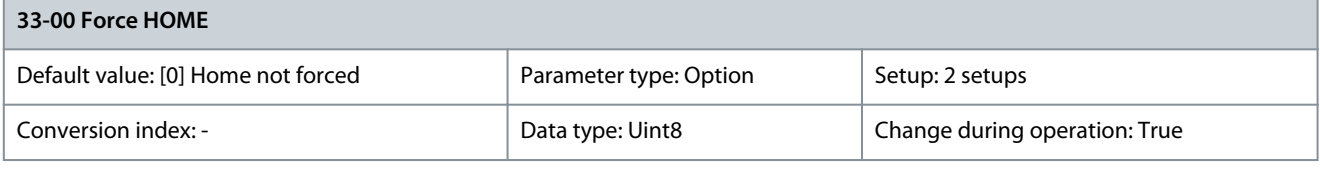

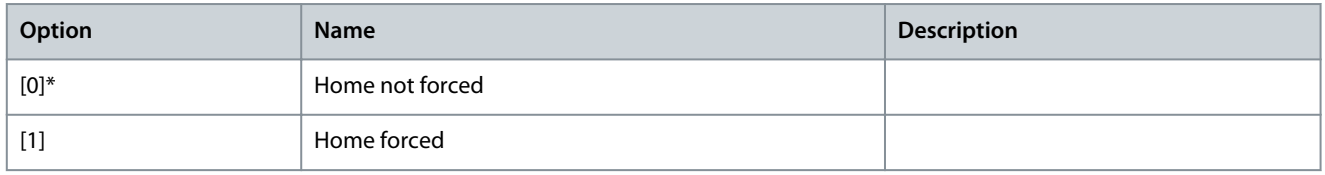

### Parameter 33-01 Zero Point Offset from Home Pos.

#### **Table 1169: Parameter 33-01 Zero Point Offset from Home Pos.**

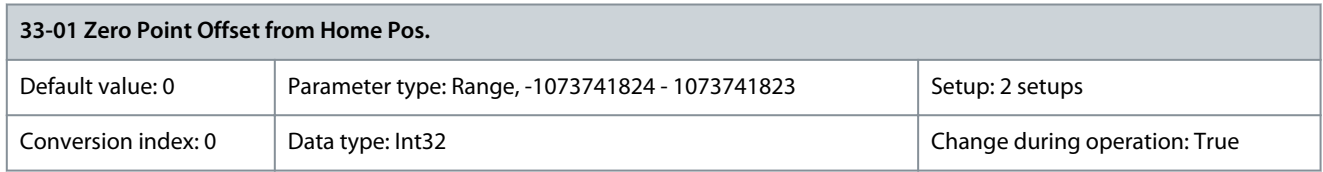

Use this parameter to set an offset of 0 (home position) compared to the position after homing. Parameter 33-02 Ramp for Home Motion

### **Table 1170: Parameter 33-02 Ramp for Home Motion**

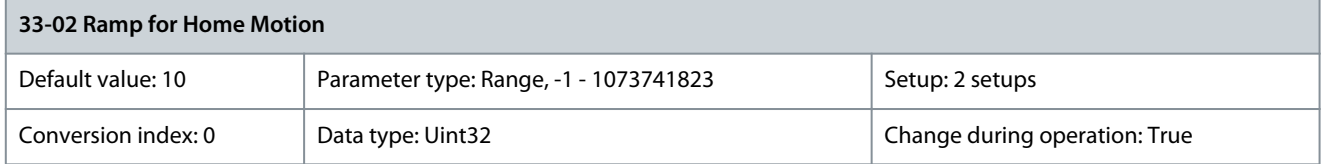

This parameter defines the ramp time (in ms) from standstill to the value set in parameter 32-80 Maximum Allowed Velocity.

### Parameter 33-03 Velocity for Home Motion

#### **Table 1171: Parameter 33-03 Velocity for Home Motion**

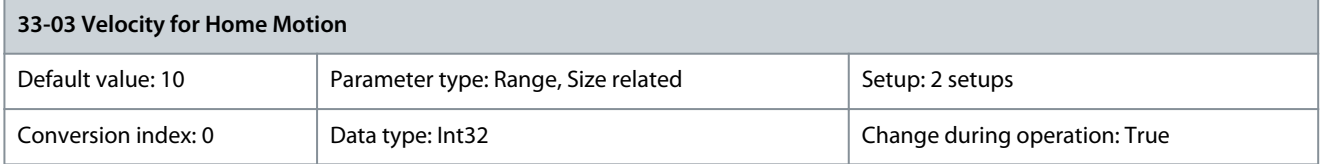

This parameter defines the velocity of homing. It must not exceed parameter 32-80 Maximum Allowed Velocity. Parameter 33-04 Behavior Duirng HomeMotion

#### **Table 1172: Parameter 33-04 Behavior During HomeMotion**

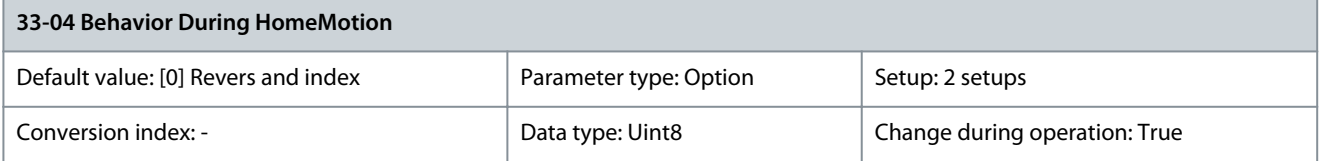

Define the behavior when the home switch is found: Reversing without index (0 pulse) search, or forwarding without index search.

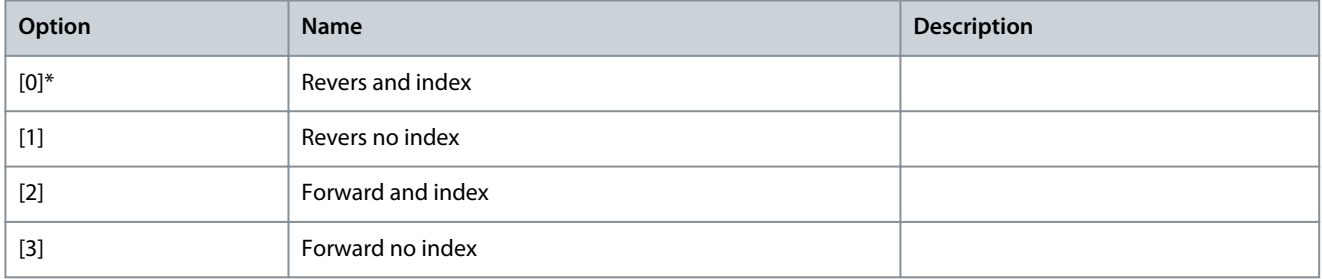

# 5.26.2 33-1\* Synchronization

#### Parameter 33-10 Sync Factor Master **Table 1173: Parameter 33-10 Sync Factor Master**

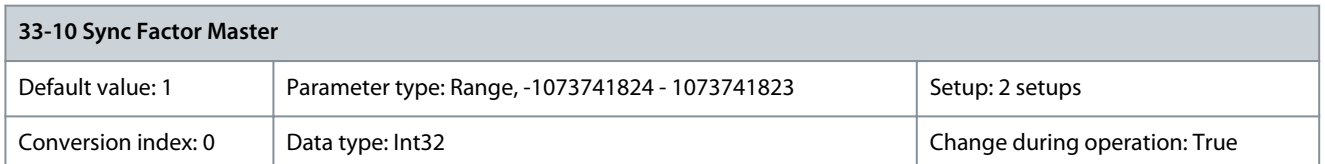

### Parameter 33-11 Sync Factor Slave **Table 1174: Parameter 33-11 Sync Factor Slave**

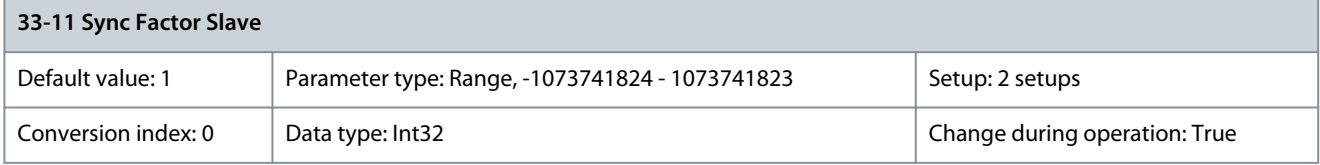

#### Parameter 33-12 Position Offset for Synchronization **Table 1175: Parameter 33-12 Position Offset for Synchronization**

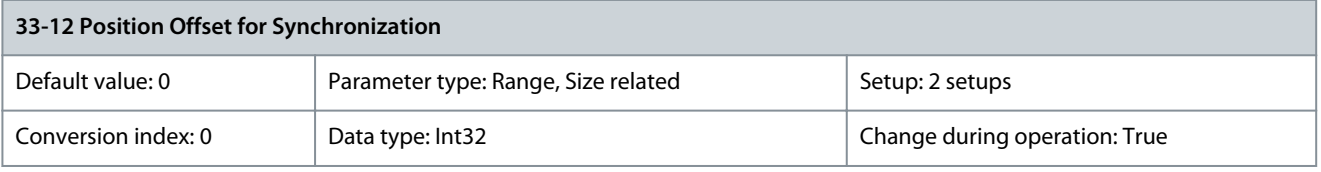

Danfoss

**Parameter Descriptions**

# **Programming Guide**

Parameter 33-13 Accuracy Window for Position Sync. **Table 1176: Parameter 33-13 Accuracy Window for Position Sync.**

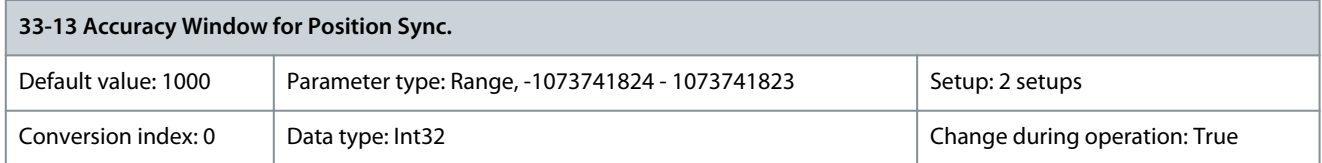

### Parameter 33-14 Relative Slave Velocity Limit **Table 1177: Parameter 33-14 Relative Slave Velocity Limit**

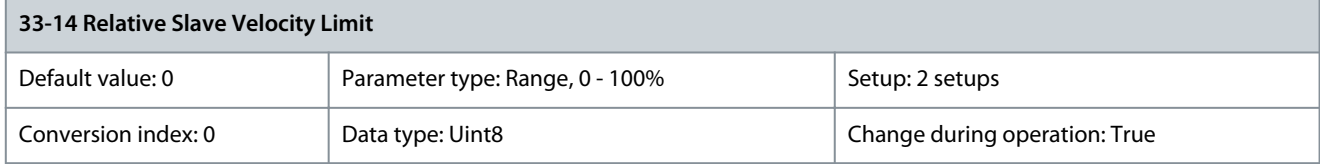

### Parameter 33-15 Marker Number for Master **Table 1178: Parameter 33-15 Marker Number for Master**

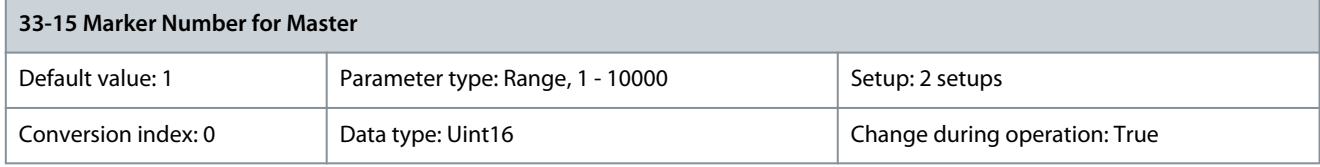

#### Parameter 33-16 Marker Number for Slave **Table 1179: Parameter 33-16 Marker Number for Slave**

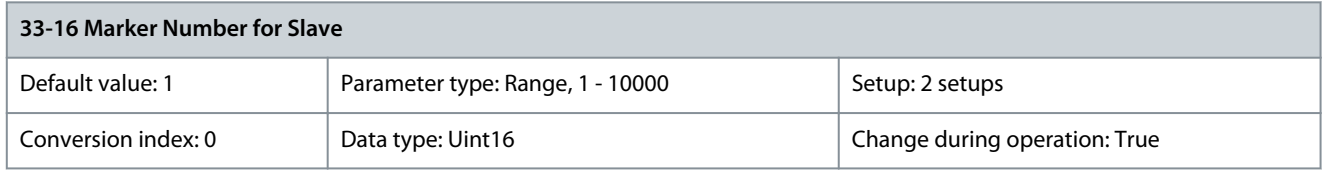

### Parameter 33-17 Master Marker Distance **Table 1180: Parameter 33-17 Master Marker Distance**

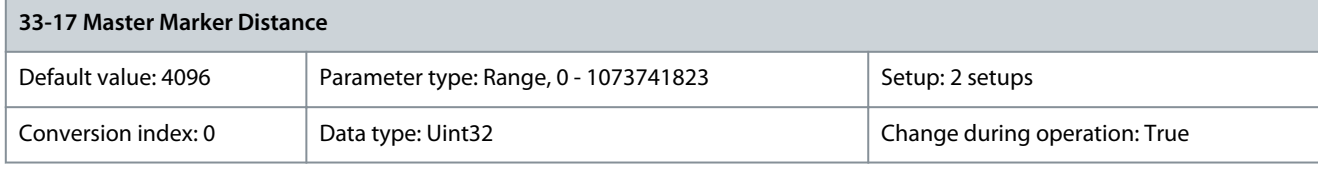

### Parameter 33-18 Slave Marker Distance **Table 1181: Parameter 33-18 Slave Marker Distance**

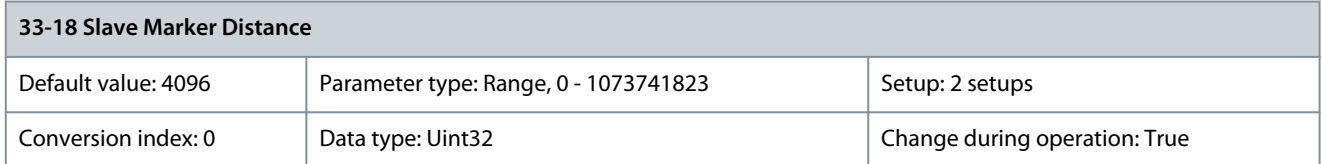

### Parameter 33-20 Slave Marker Type **Table 1182: Parameter 33-20 Slave Marker Type**

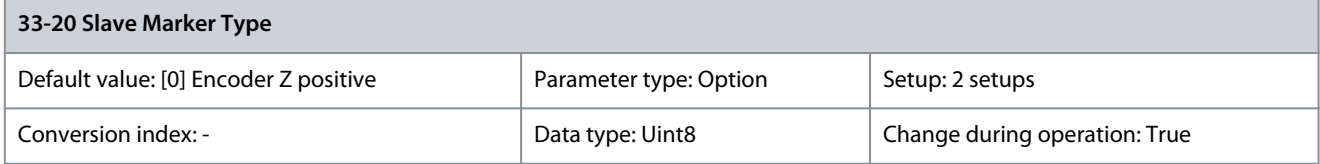

Danfoss

**Parameter Descriptions**

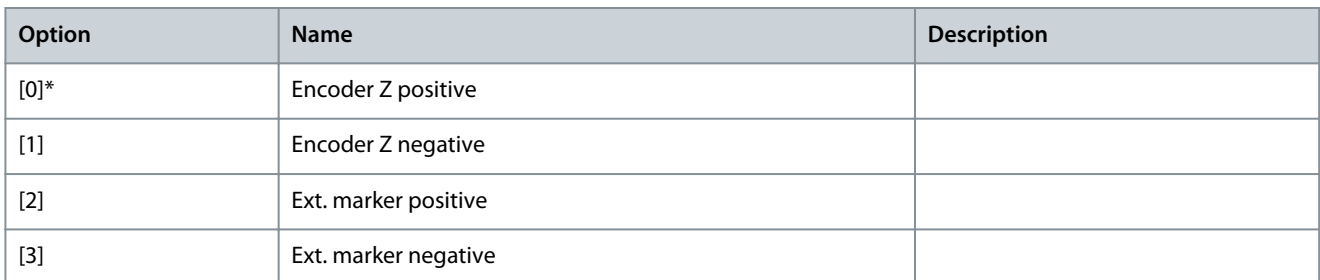

Parameter 33-21 Master Marker Tolerance Window **Table 1183: Parameter 33-21 Master Marker Tolerance Window**

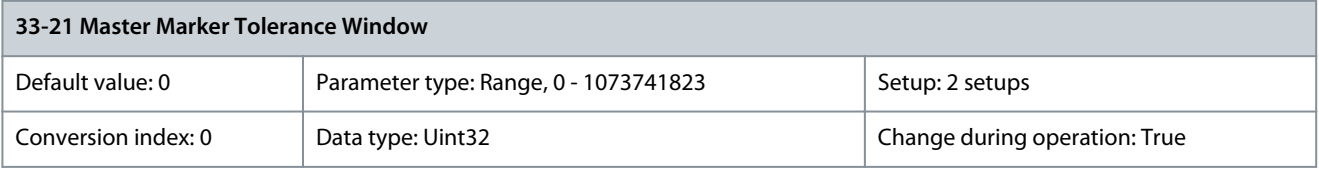

Parameter 33-22 Slave Marker Tolerance Window **Table 1184: Parameter 33-22 Slave Marker Tolerance Window**

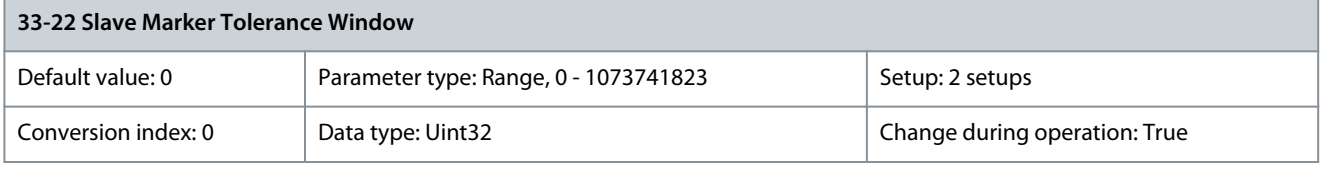

#### Parameter 33-23 Start Behavior for Marker Sync **Table 1185: Parameter 33-23 Start Behavior for Marker Sync**

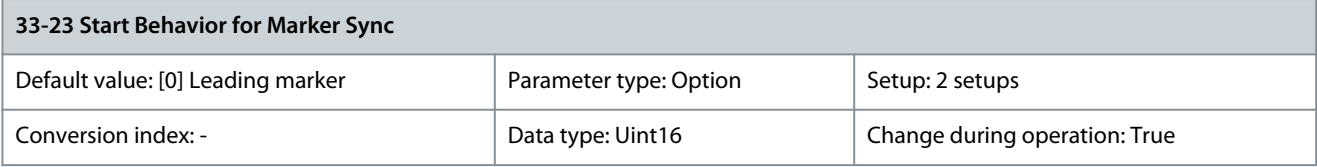

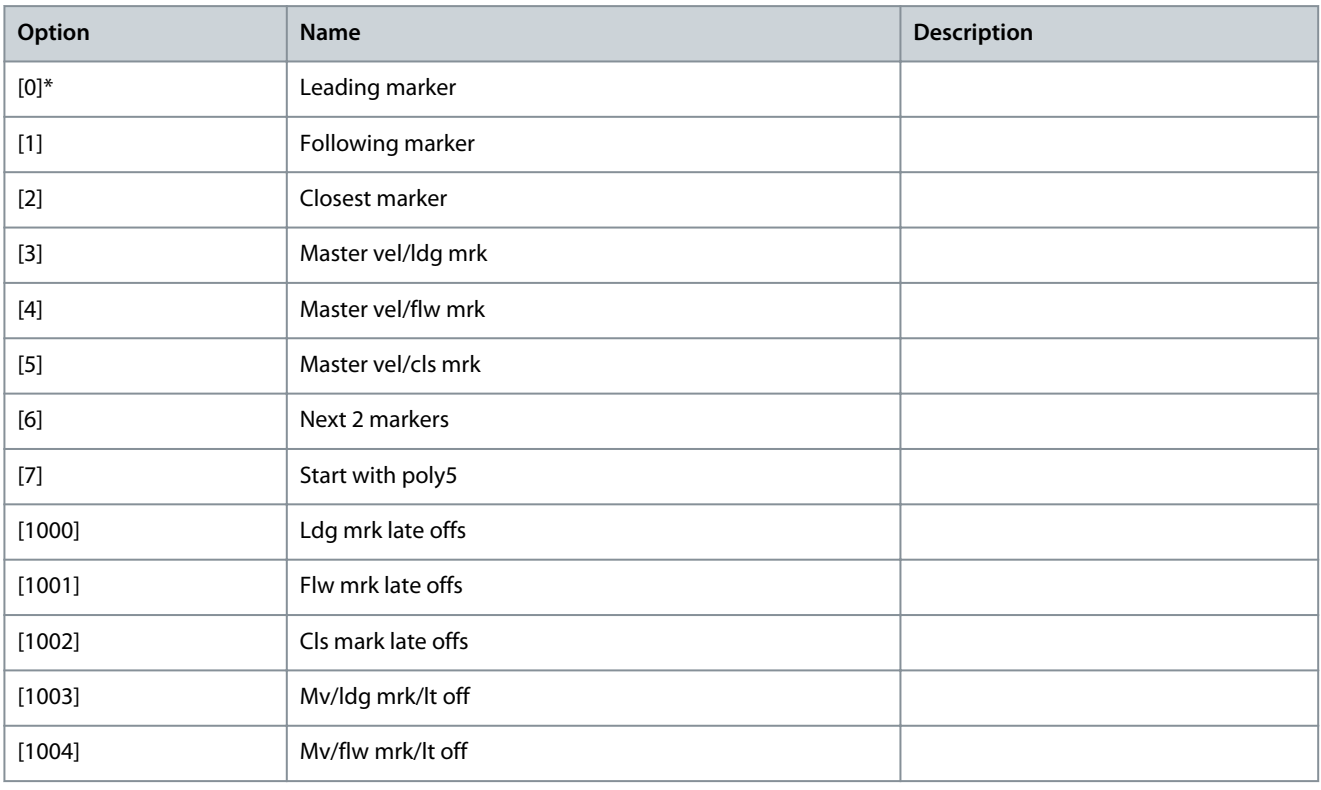

Danfoss

**Parameter Descriptions**

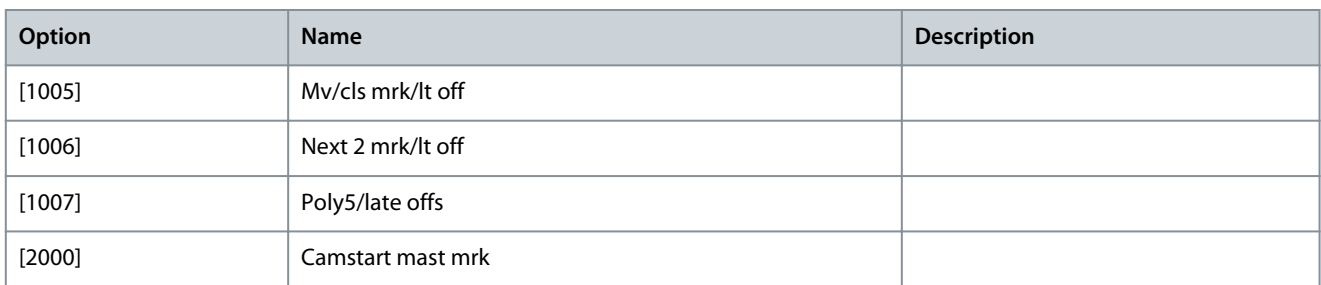

#### Parameter 33-24 Marker Number for Fault **Table 1186: Parameter 33-24 Marker Number for Fault**

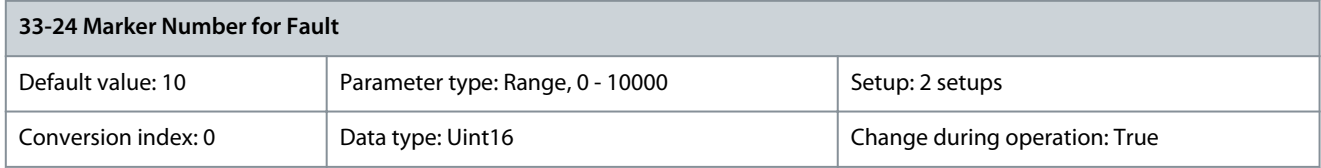

### Parameter 33-26 Velocity Filter **Table 1187: Parameter 33-26 Velocity Filter**

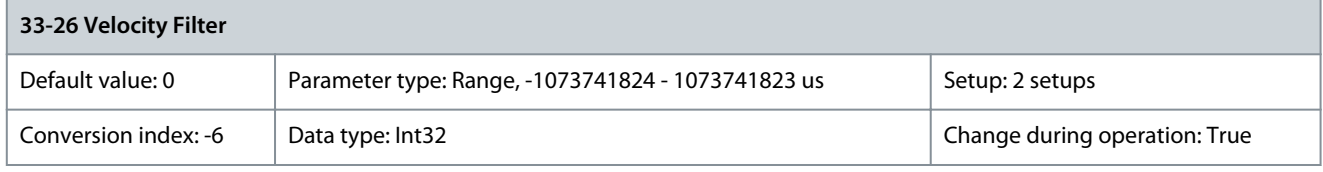

### Parameter 33-27 Offset Filter Time **Table 1188: Parameter 33-27 Offset Filter Time**

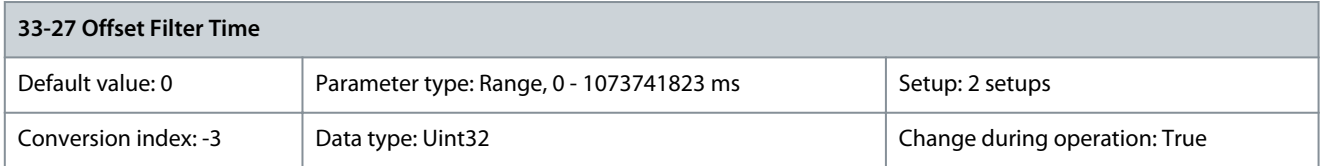

### Parameter 33-28 Marker Filter Configuration **Table 1189: Parameter 33-28 Marker Filter Configuration**

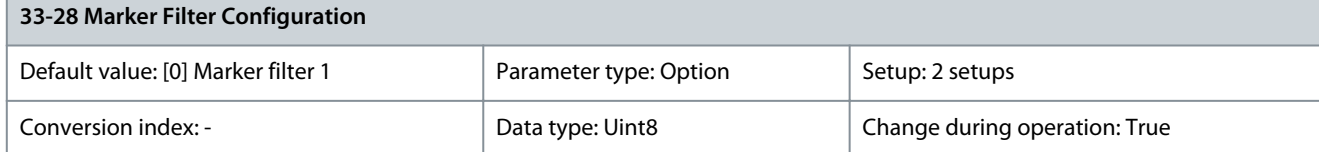

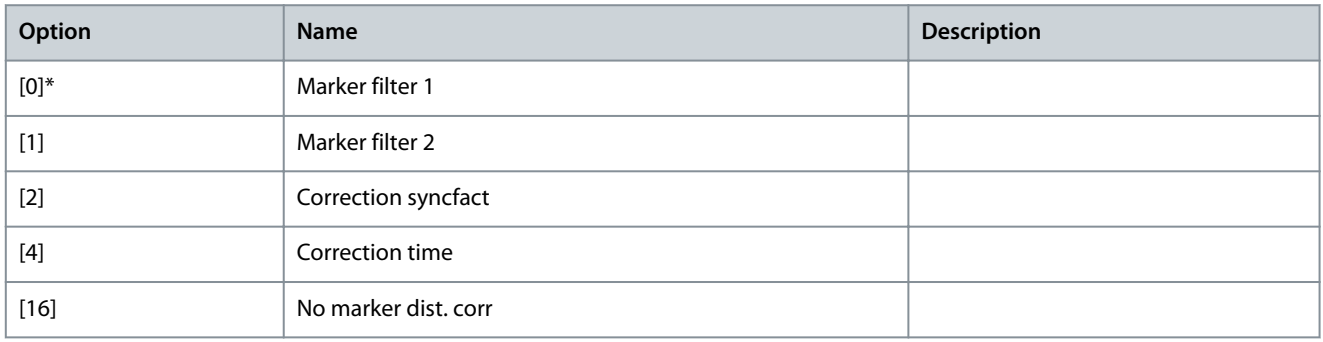

**Programming Guide**

#### Parameter 33-29 Filter Time for Marker Filter **Table 1190: Parameter 33-29 Filter Time for Marker Filter**

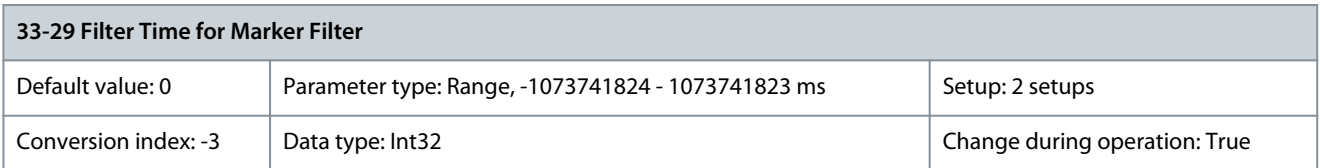

### Parameter 33-30 Maximum Marker Correction **Table 1191: Parameter 33-30 Maximum Marker Correction**

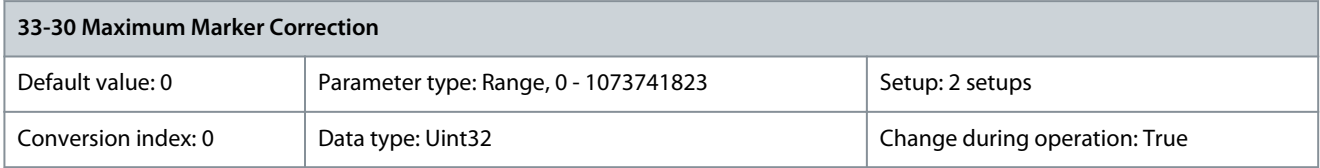

### Parameter 33-31 Synchronization Type **Table 1192: Parameter 33-31 Synchronization Type**

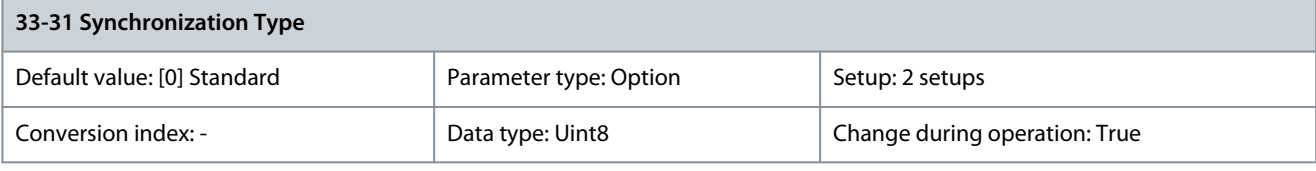

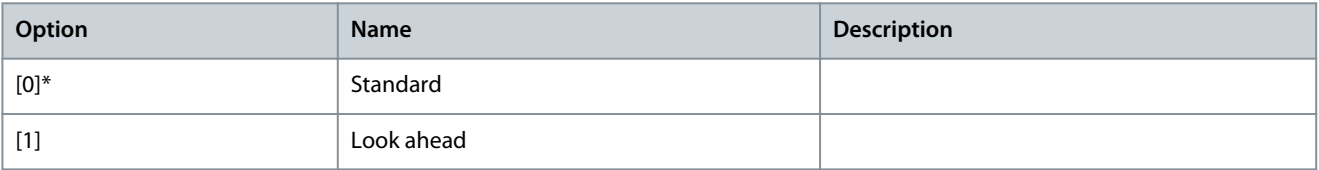

### Parameter 33-32 Feed Forward Velocity Adaptation **Table 1193: Parameter 33-32 Feed Forward Velocity Adaptation**

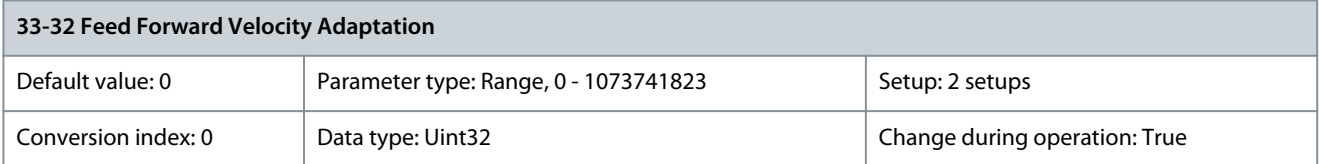

## Parameter 33-33 Velocity Filter Window

**Table 1194: Parameter 33-33 Velocity Filter Window**

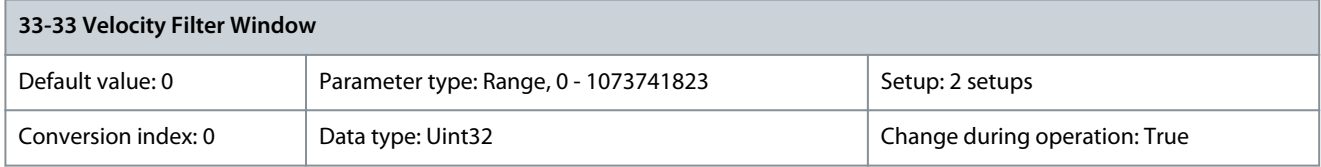

### Parameter 33-34 Slave Marker Filter Time **Table 1195: Parameter 33-34 Slave Marker Filter Time**

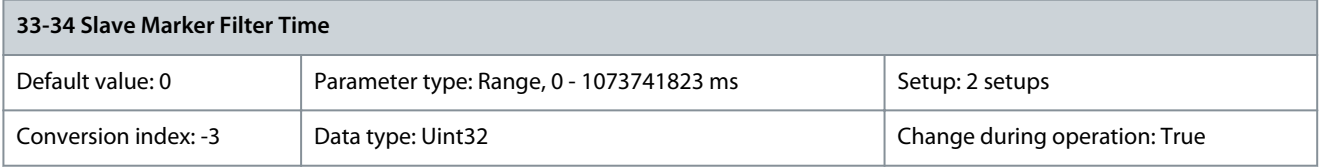

<u>Danfoss</u>

# 5.26.3 33-4\* Limit Handling

Parameter 33-40 Behavior atEnd Limit Switch **Table 1196: Parameter 33-40 Behavior atEnd Limit Switch**

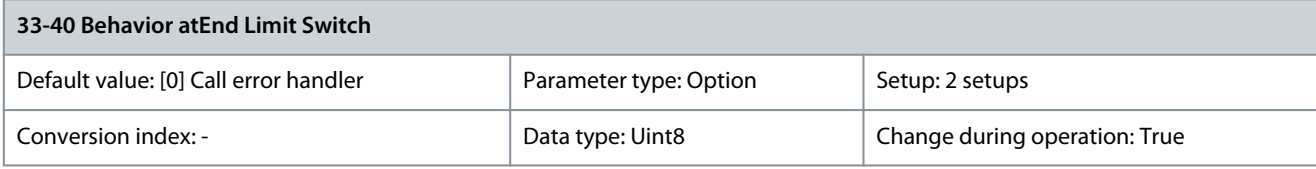

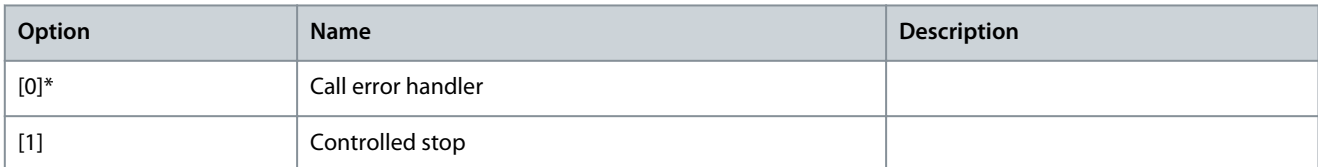

### Parameter 33-41 Negative Software End Limit

### **Table 1197: Parameter 33-41 Negative Software End Limit**

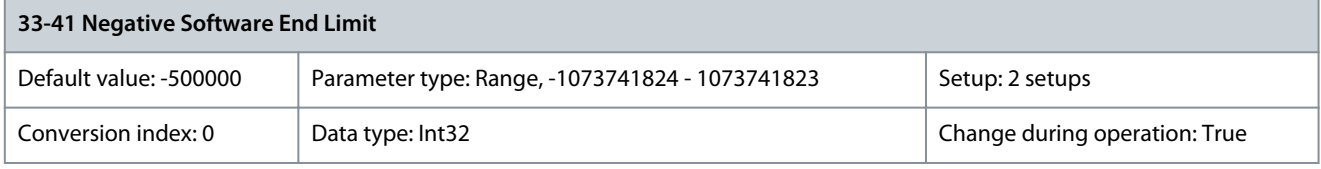

This parameter is active only during positioning if parameter 33-42 Negative Software Limit Active is set to [1] Active. When parameter 34-50 Actual Position reaches below the negative software limit set in this parameter, a position control fault alarm is reported. Parameter 33-42 Positive Software End Limit

### **Table 1198: Parameter 33-42 Positive Software End Limit**

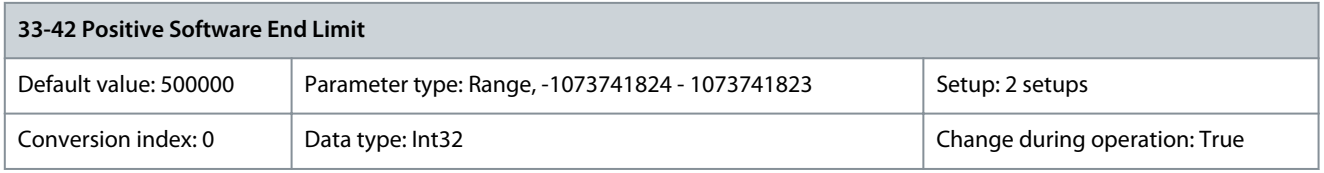

This parameter is active only during positioning if parameter 33-42 Negative Software Limit Active is set to [1] Active. When parameter 34-50 Actual Position reaches below the negative software limit set in this parameter, a position control fault alarm is reported. Parameter 33-42 Positive Software End Limit

#### **Table 1199: Parameter 33-42 Positive Software End Limit**

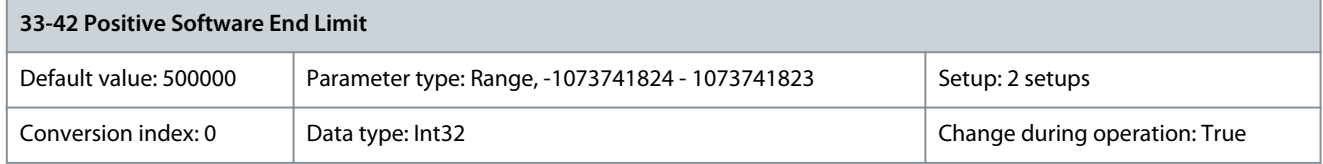

This parameter is active only during positioning if parameter 33-42 Negative Software Limit Active is set to [1] Active. When parameter 34-50 Actual Position reaches below the negative software limit set in this parameter, a position control fault alarm is reported. Parameter 33-43 Negative Software End Limit Active **Table 1200: Parameter 33-43 Negative Software End Limit Active**

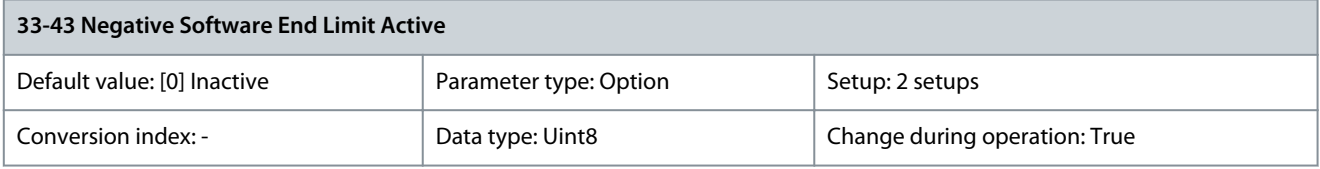

Danfoss

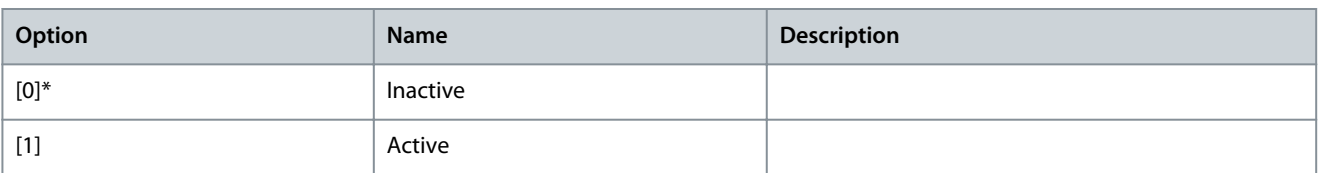

### Parameter 33-44 Positive Software End Limit Active

#### **Table 1201: Parameter 33-44 Positive Software End Limit Active**

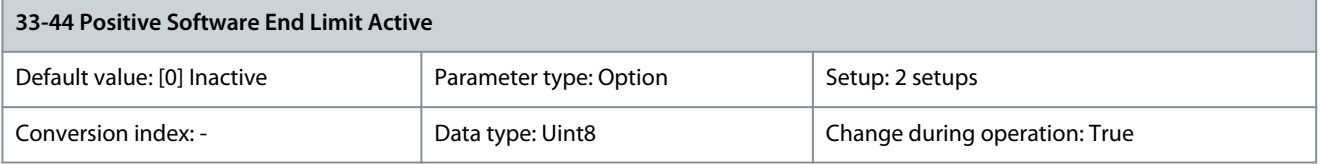

When this parameter is set to active, the drive continuously checks whether the target position is above the positive software limit. If the position is outside the limit, an error is issued and the drive control is switched off.

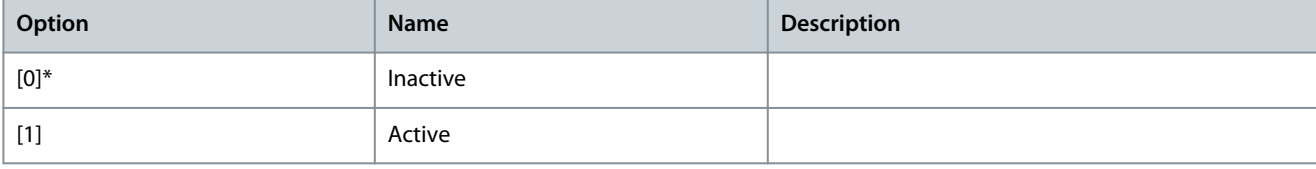

#### Parameter 33-45 Time in Target Window **Table 1202: Parameter 33-45 Time in Target Window**

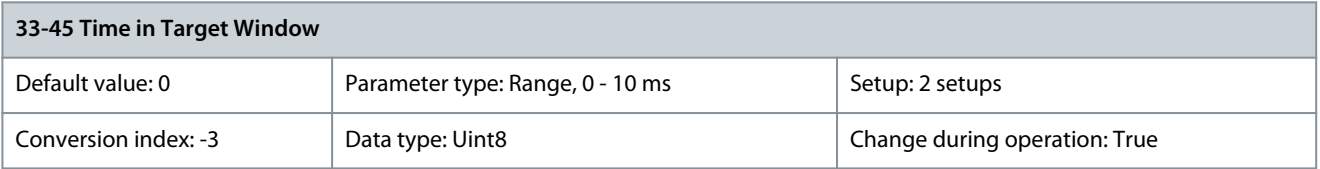

### Parameter 33-46 Target Window LimitValue **Table 1203: Parameter 33-46 Target Window LimitValue**

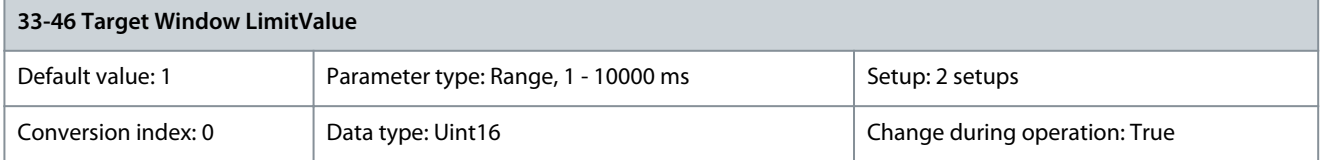

### Parameter 33-47 Size of Target Window

#### **Table 1204: Parameter 33-47 Size of Target Window**

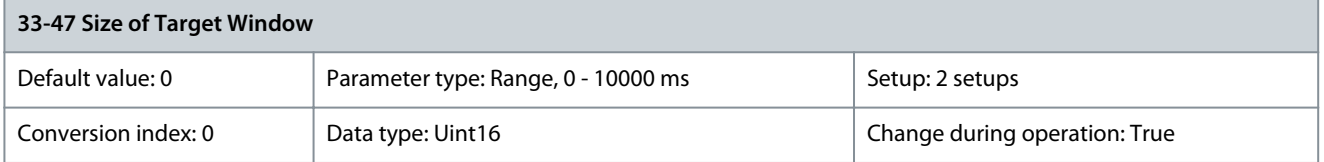

Defines the size of the target window with user unit. A position is only viewed as reached when the actual position is within this window.

Danfoss

# 5.26.4 33-5\* I/O Configuration

Parameter 33-50 Terminal X57/1 Digital Input **Table 1205: Parameter 33-50 Terminal X57/1 Digital Input**

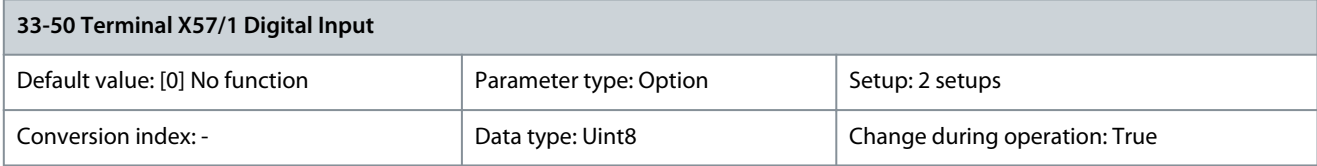

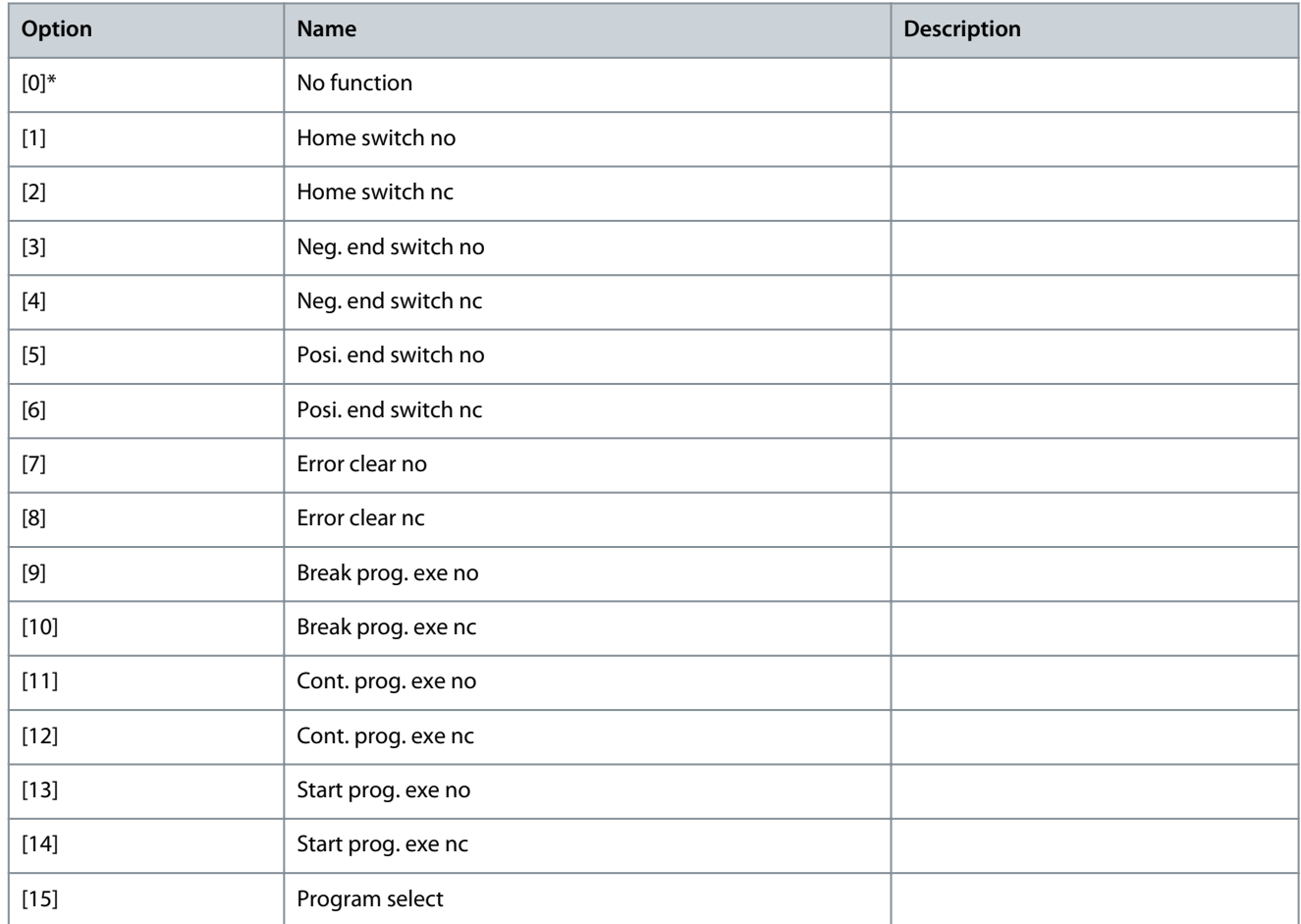

### Parameter 33-51 Terminal X57/2 Digital Input **Table 1206: Parameter 33-51 Terminal X57/2 Digital Input**

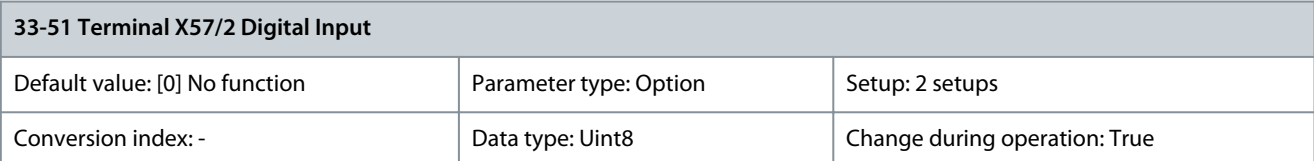

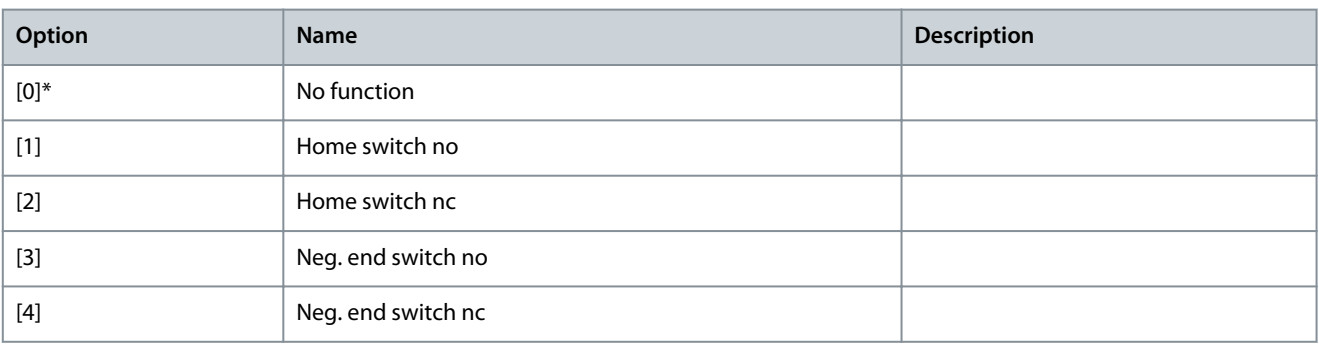

Danfoss

**Parameter Descriptions**

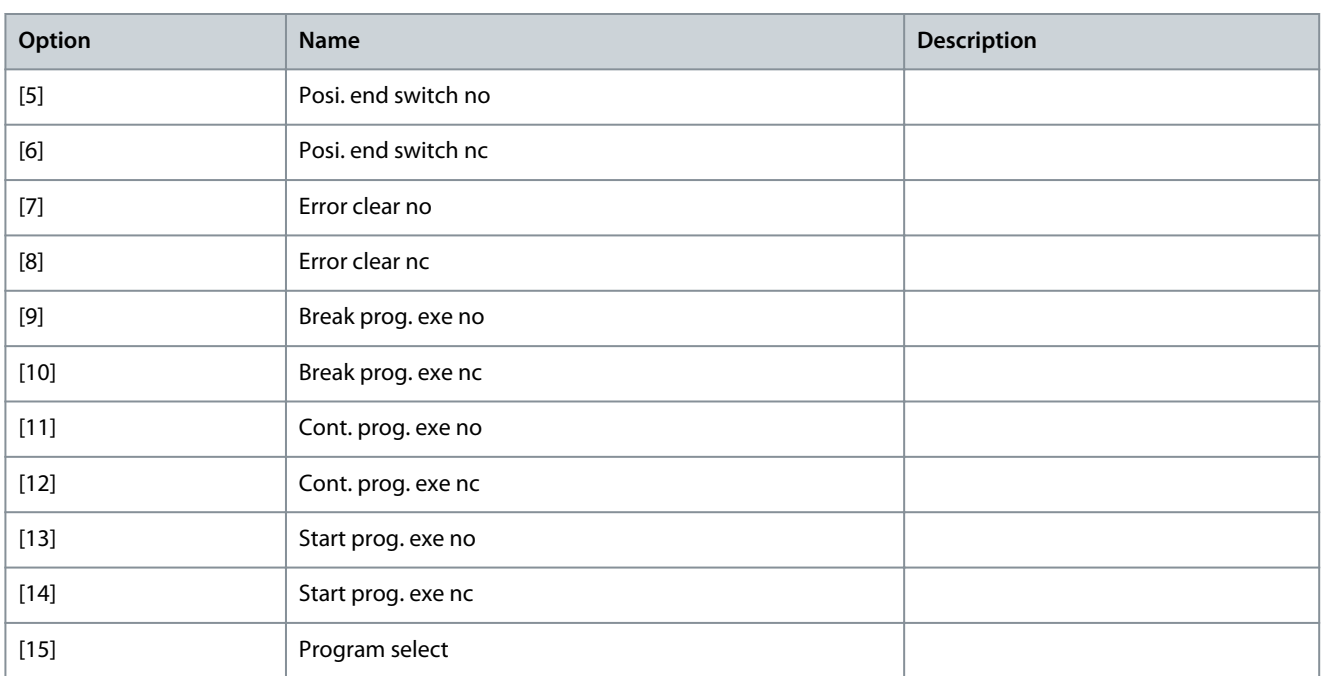

### Parameter 33-52 Terminal X57/3 Digital Input **Table 1207: Parameter 33-52 Terminal X57/3 Digital Input**

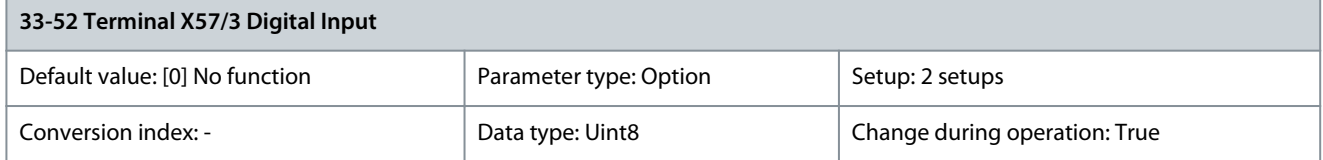

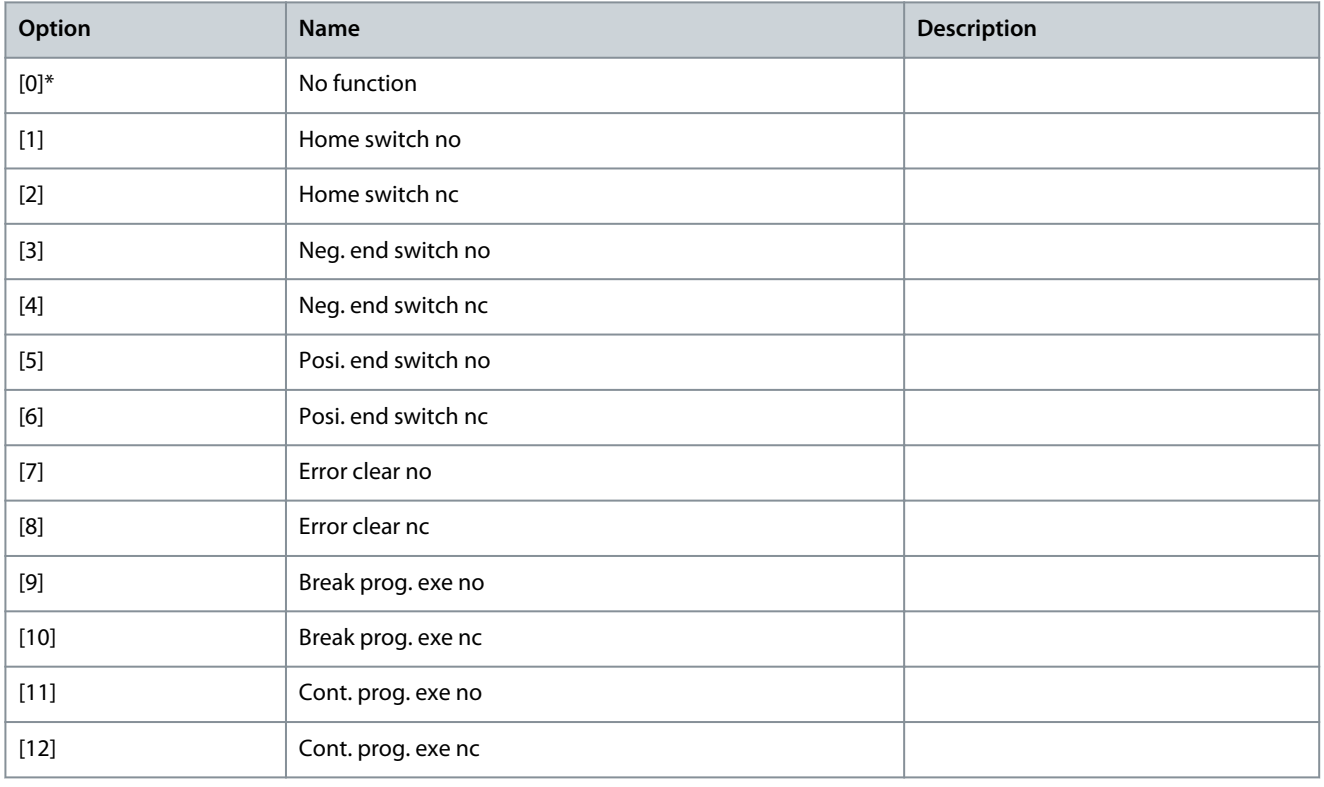

Danfoss

**Parameter Descriptions**

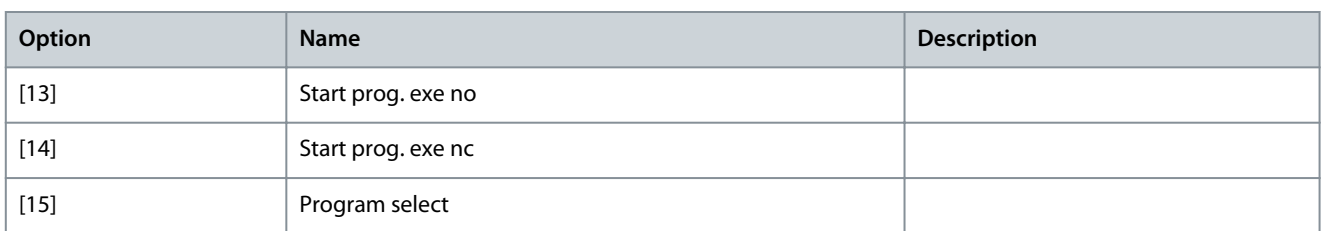

## Parameter 33-53 Terminal X57/4 Digital Input **Table 1208: Parameter 33-53 Terminal X57/4 Digital Input**

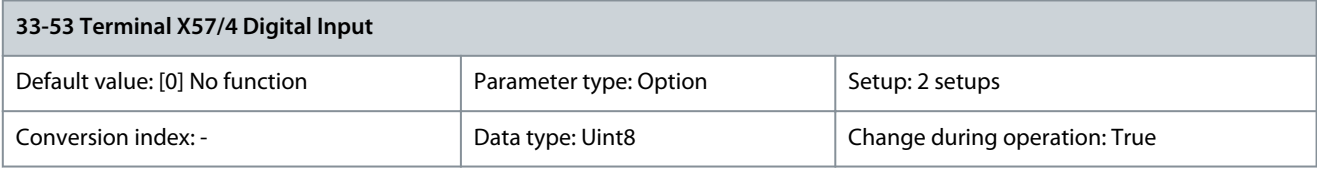

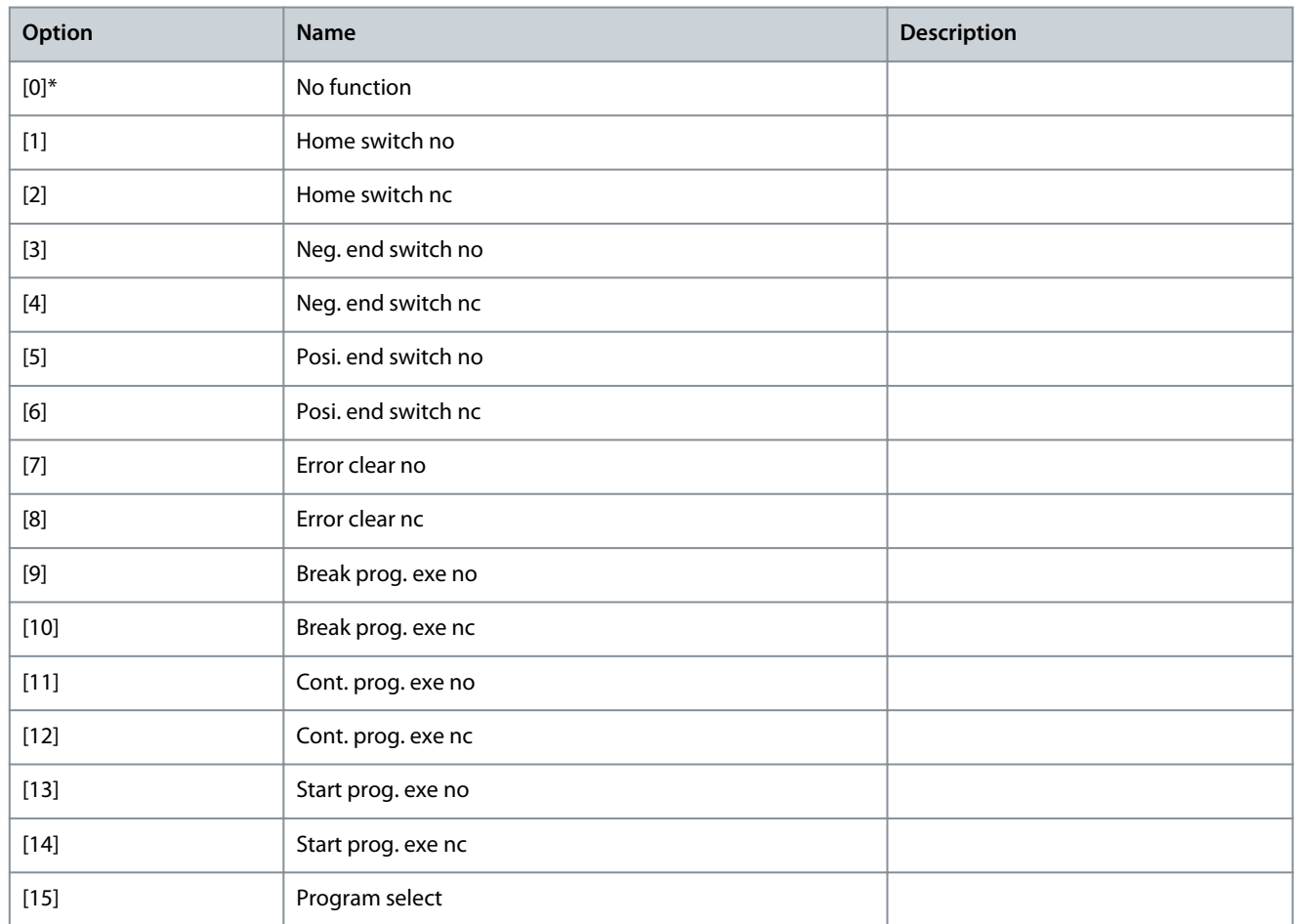

### Parameter 33-54 Terminal X57/5 Digital Input **Table 1209: Parameter 33-54 Terminal X57/5 Digital Input**

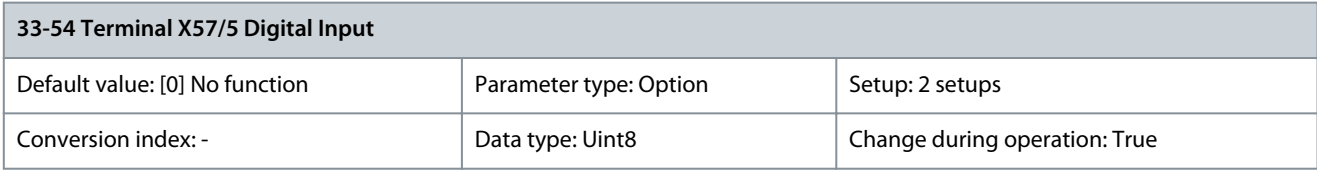

Danfoss

**Parameter Descriptions**

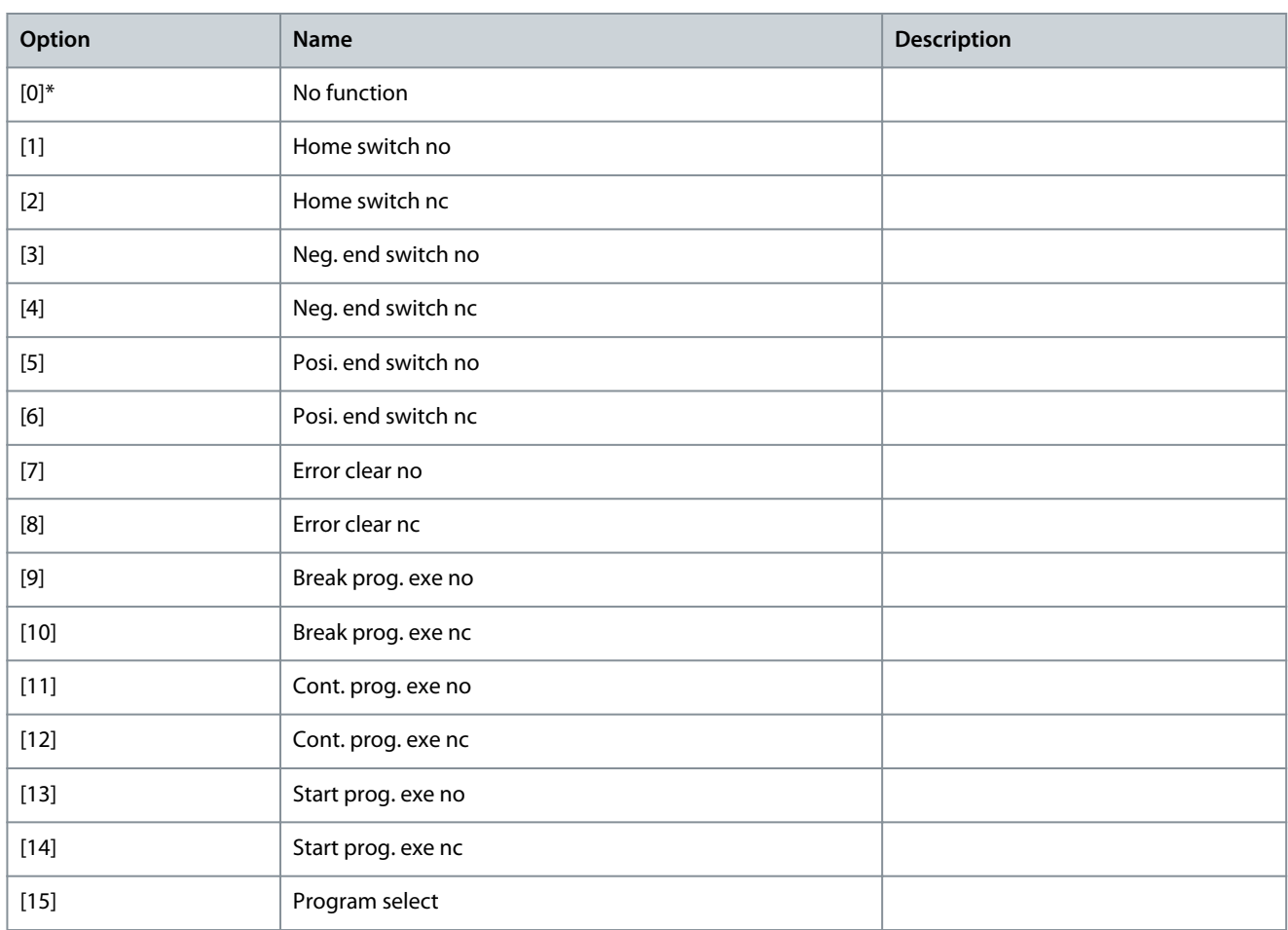

#### Parameter 33-55 Terminal X57/6 Digital Input **Table 1210: Parameter 33-55 Terminal X57/6 Digital Input**

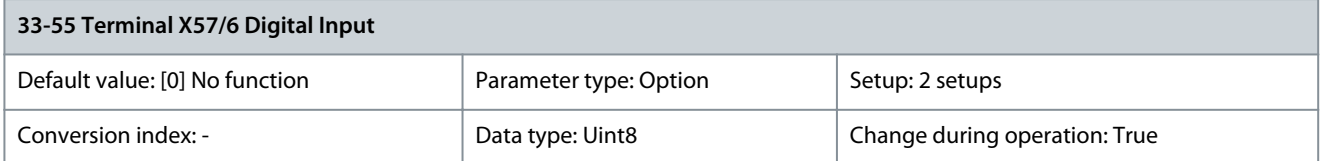

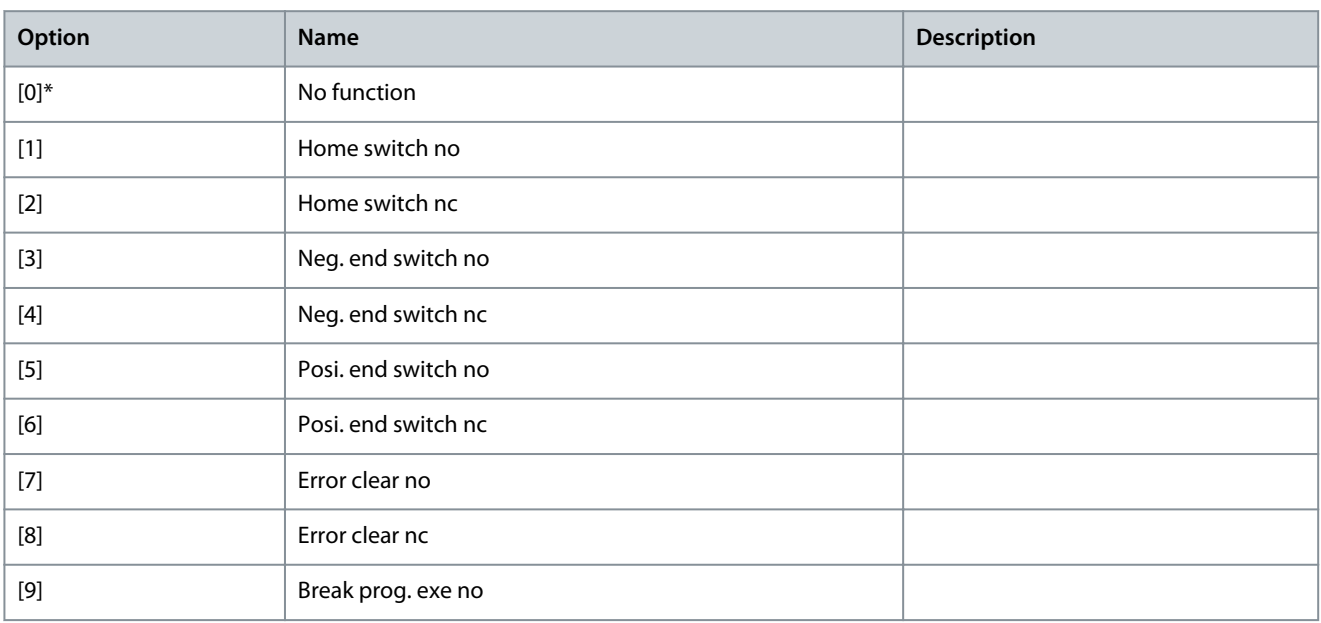
Danfoss

**Parameter Descriptions**

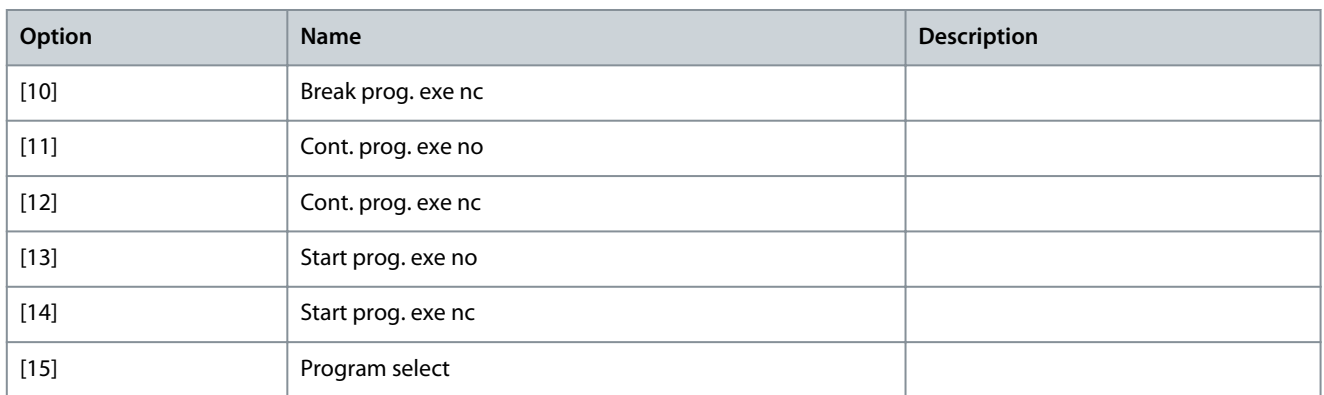

### Parameter 33-56 Terminal X57/7 Digital Input **Table 1211: Parameter 33-56 Terminal X57/7 Digital Input**

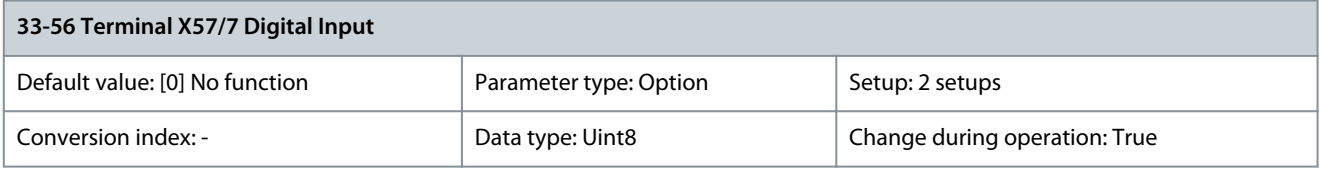

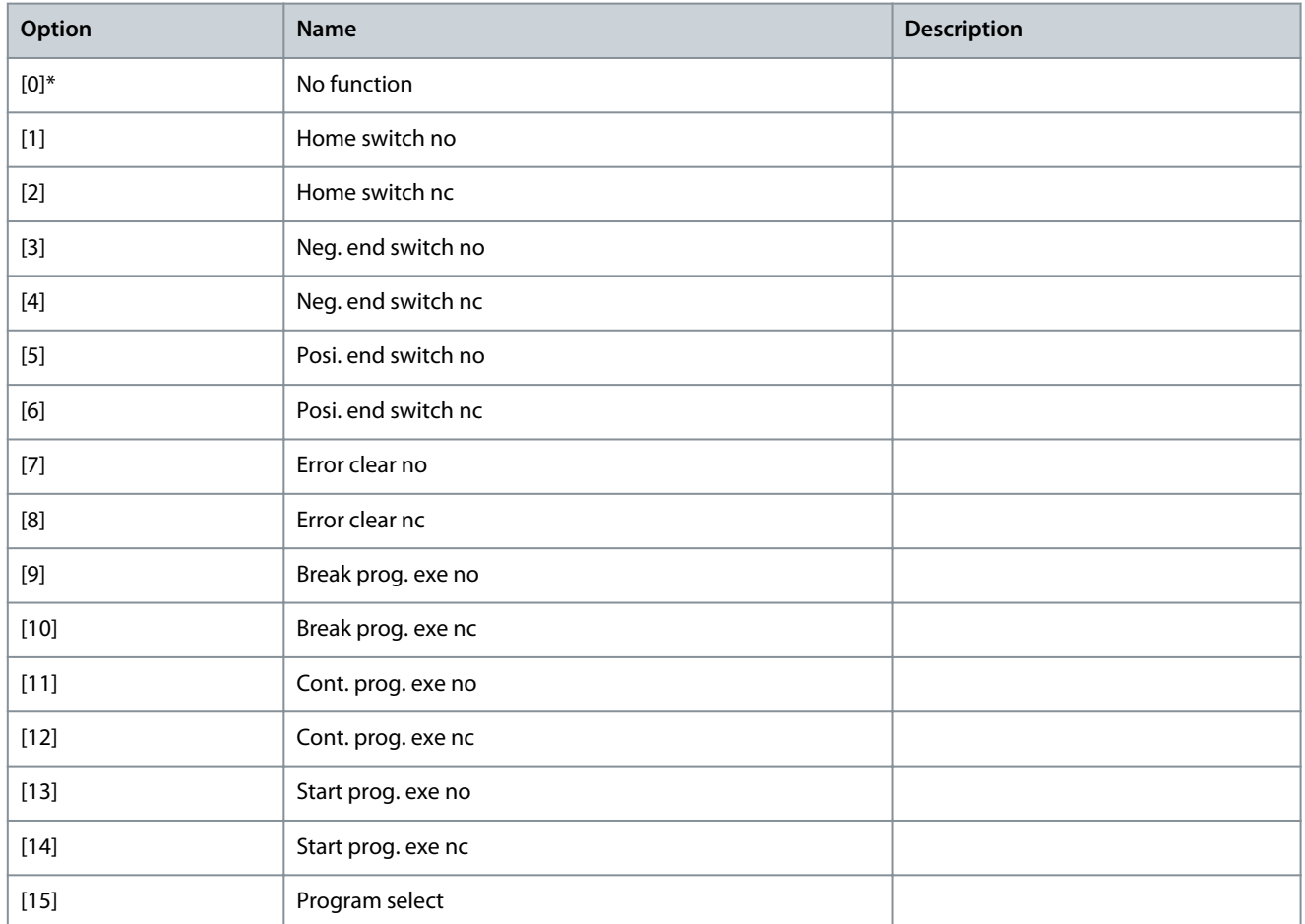

Parameter 33-57 Terminal X57/8 Digital Input **Table 1212: Parameter 33-57 Terminal X57/8 Digital Input**

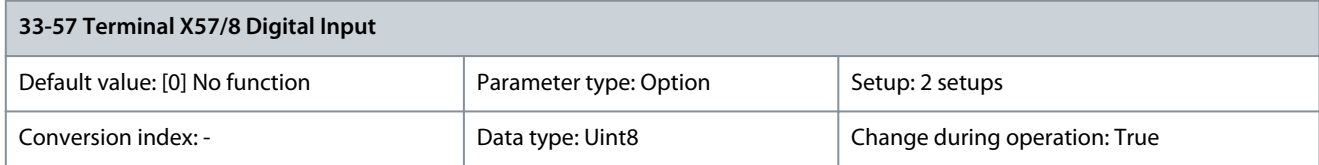

Danfoss

**Parameter Descriptions**

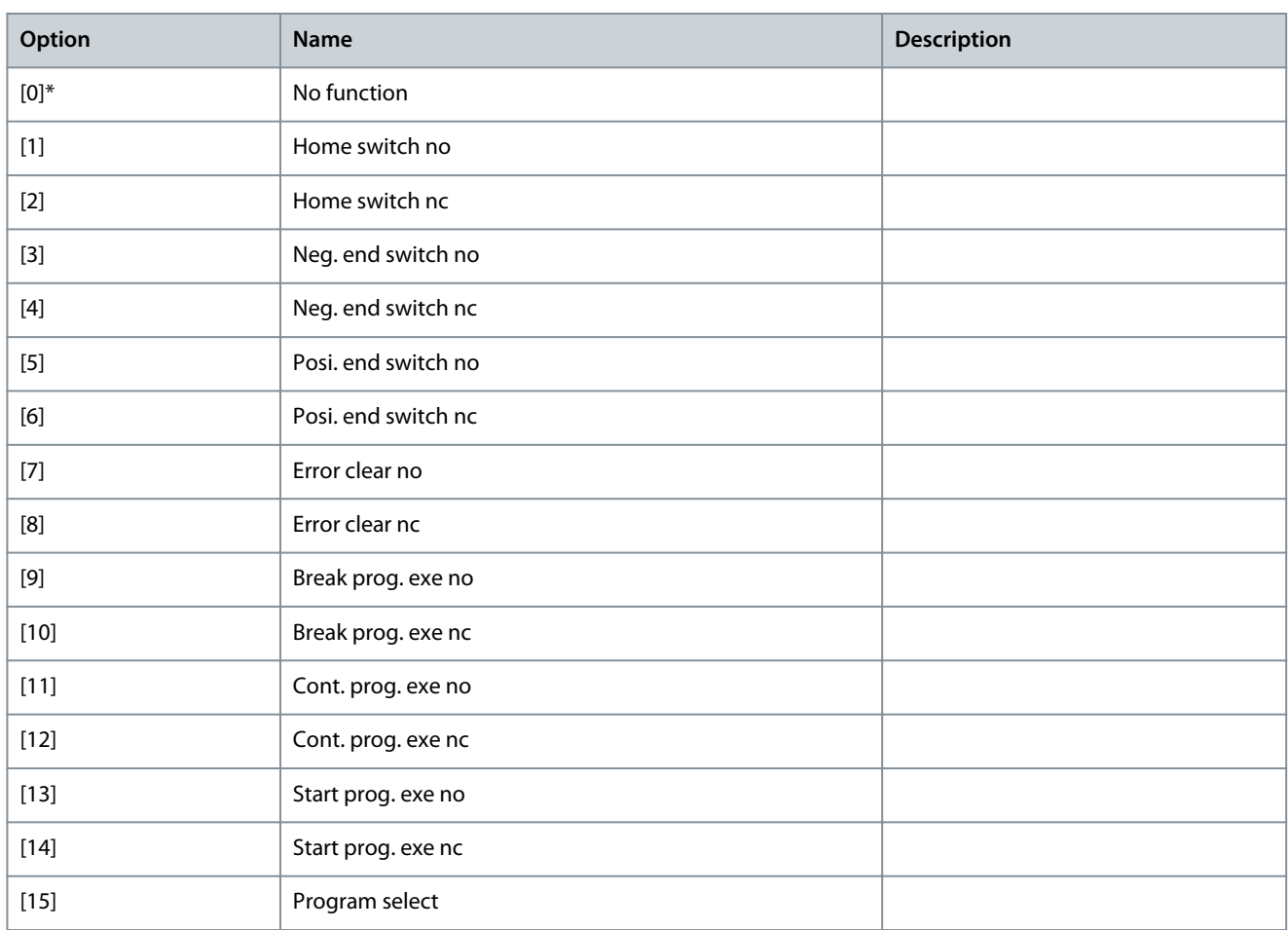

#### Parameter 33-58 Terminal X57/9 Digital Input **Table 1213: Parameter 33-58 Terminal X57/9 Digital Input**

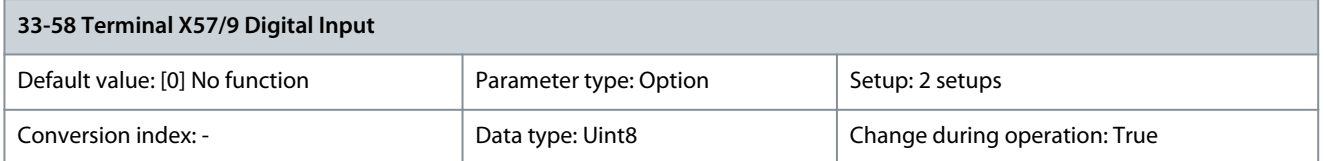

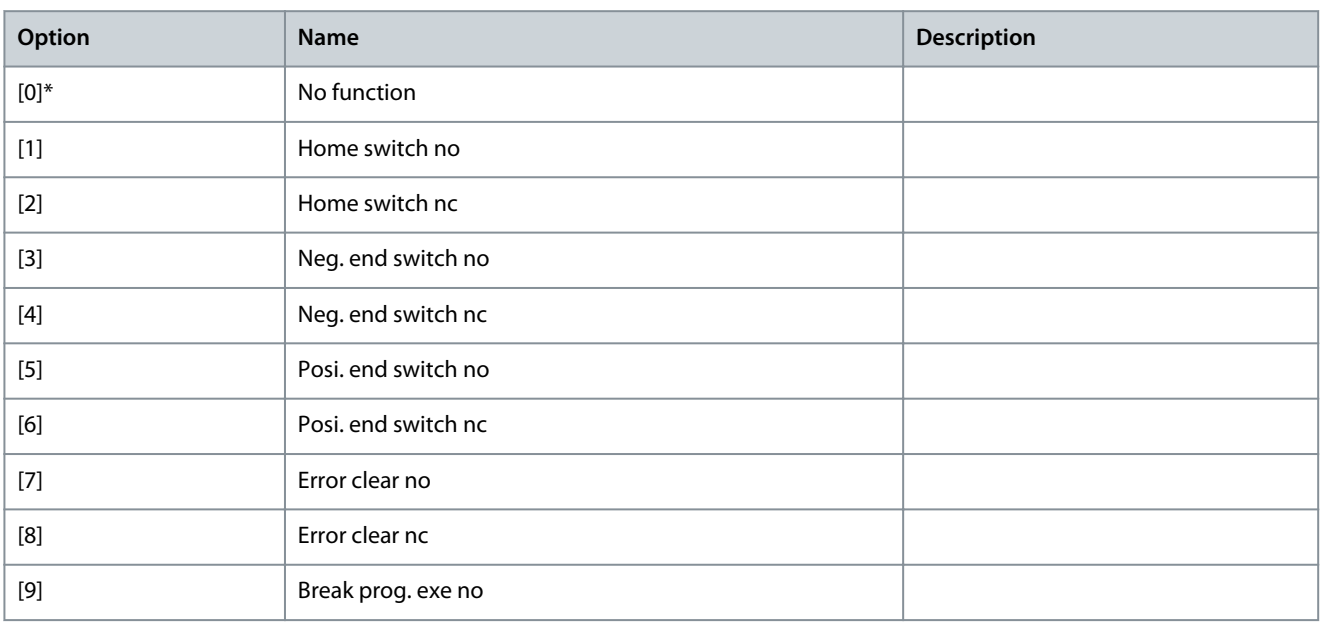

Danfoss

**Parameter Descriptions**

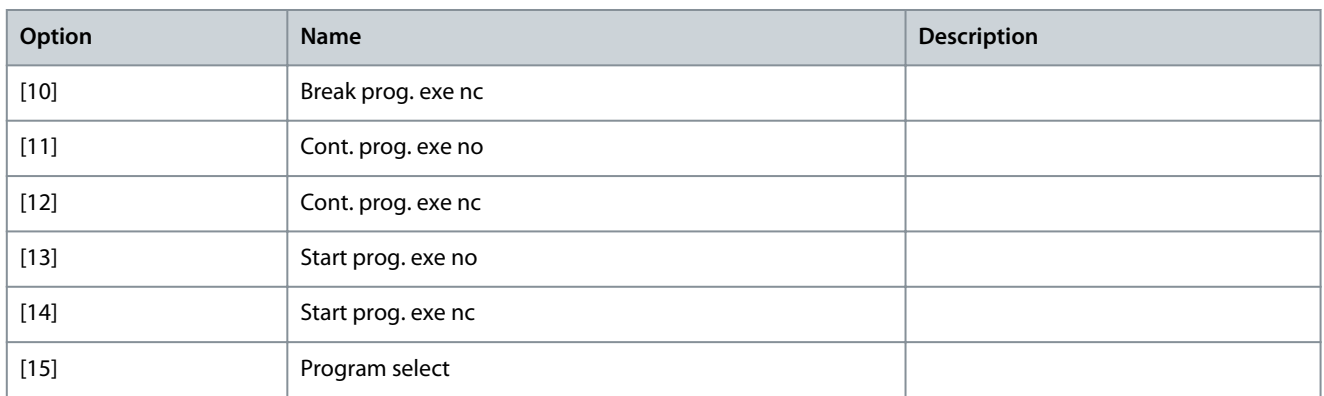

## Parameter 33-59 Terminal X57/10 Digital Input **Table 1214: Parameter 33-59 Terminal X57/10 Digital Input**

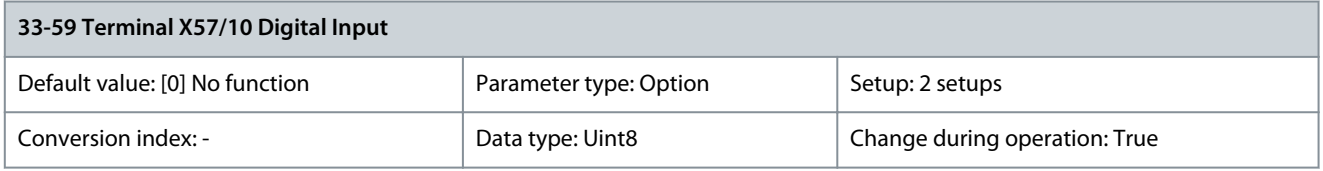

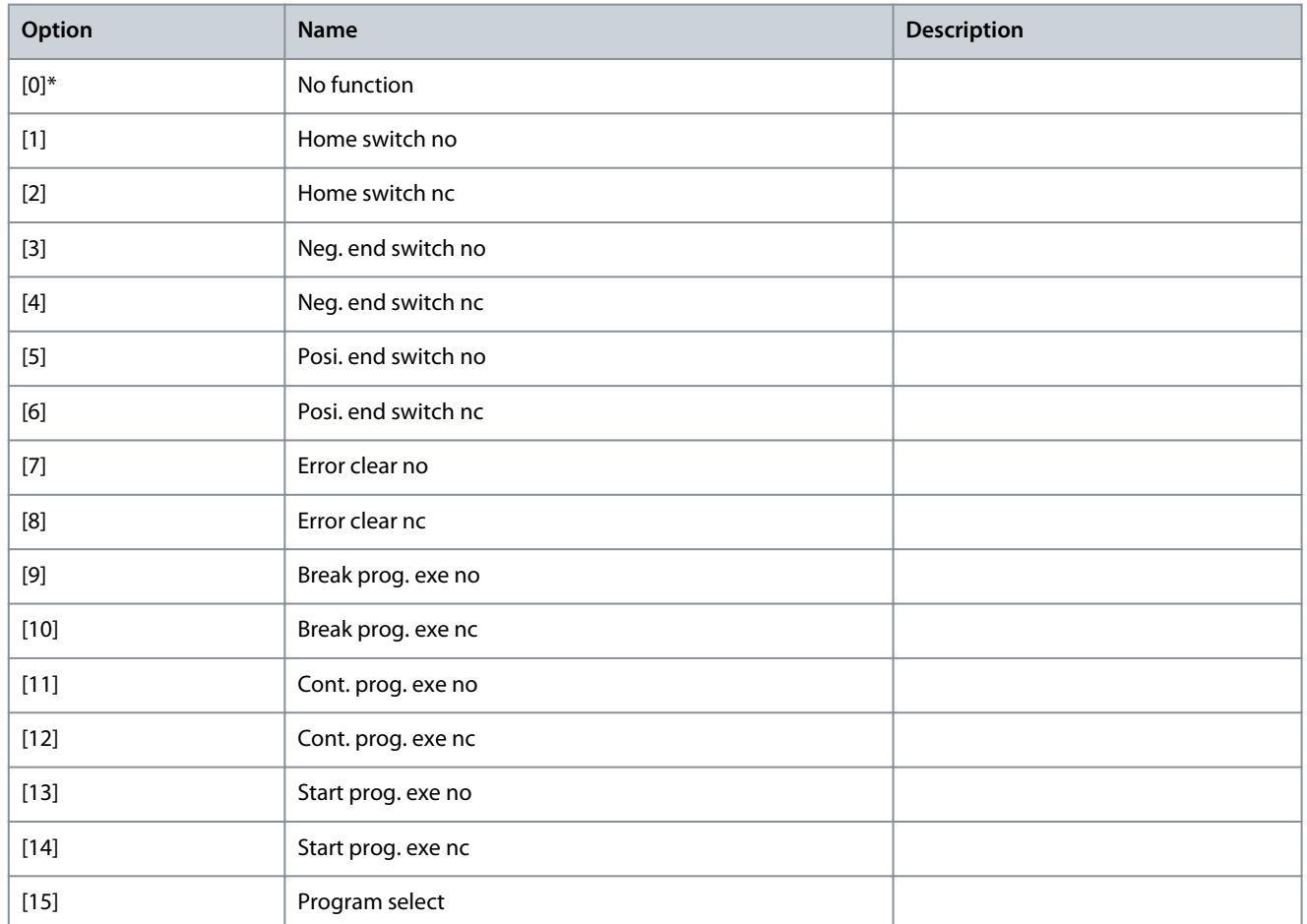

Parameter 33-60 Terminal X59/1 and X59/2 Mode **Table 1215: Parameter 33-60 Terminal X59/1 and X59/2 Mode**

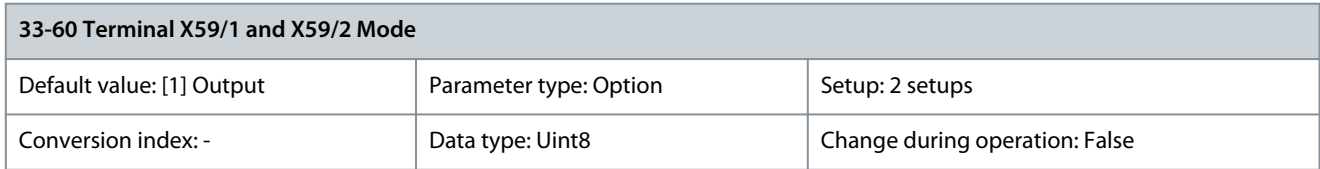

Danfoss

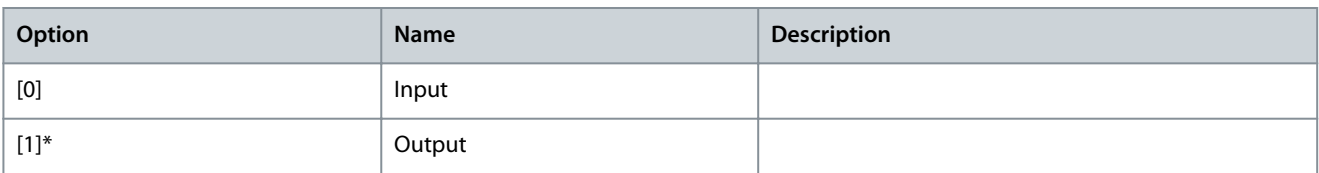

### Parameter 33-61 Terminal X59/1 Digital Input **Table 1216: Parameter 33-61 Terminal X59/1 Digital Input**

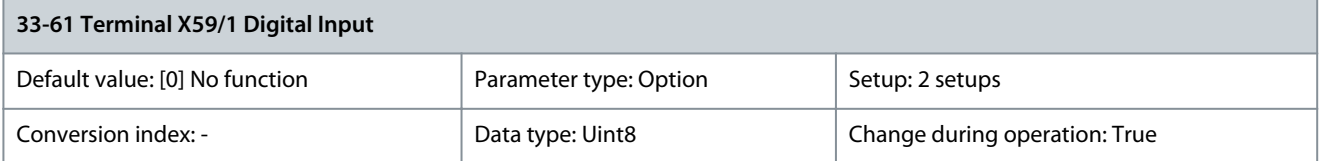

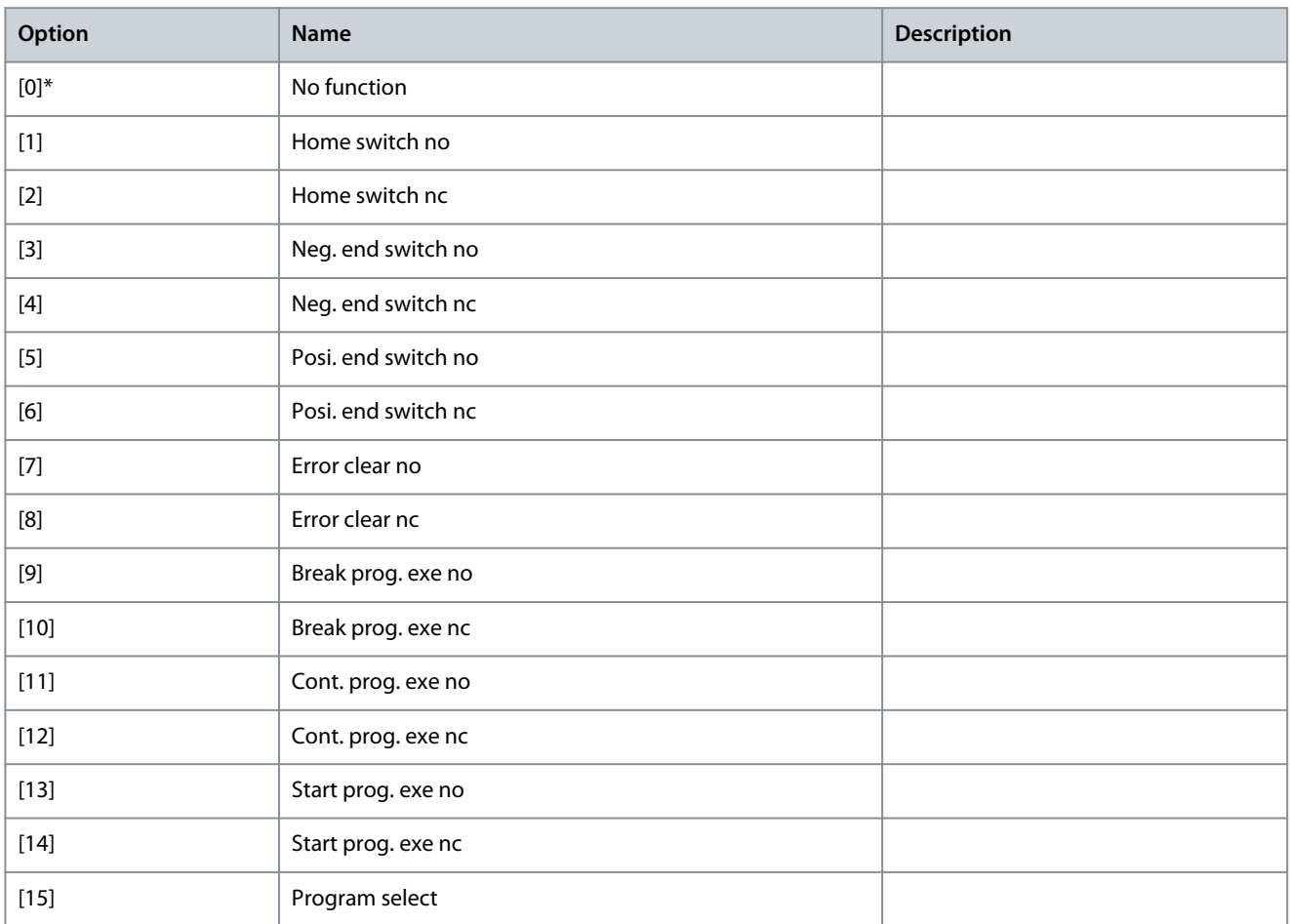

### Parameter 33-62 Terminal X59/2 Digital Input **Table 1217: Parameter 33-62 Terminal X59/2 Digital Input**

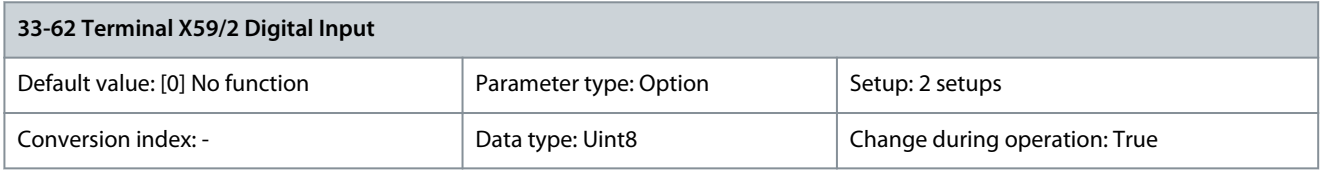

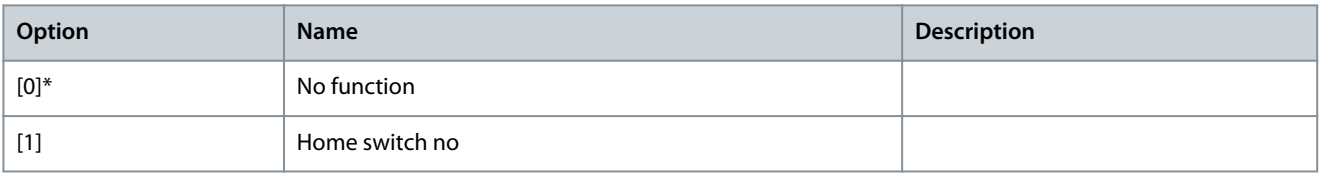

Danfoss

**Parameter Descriptions**

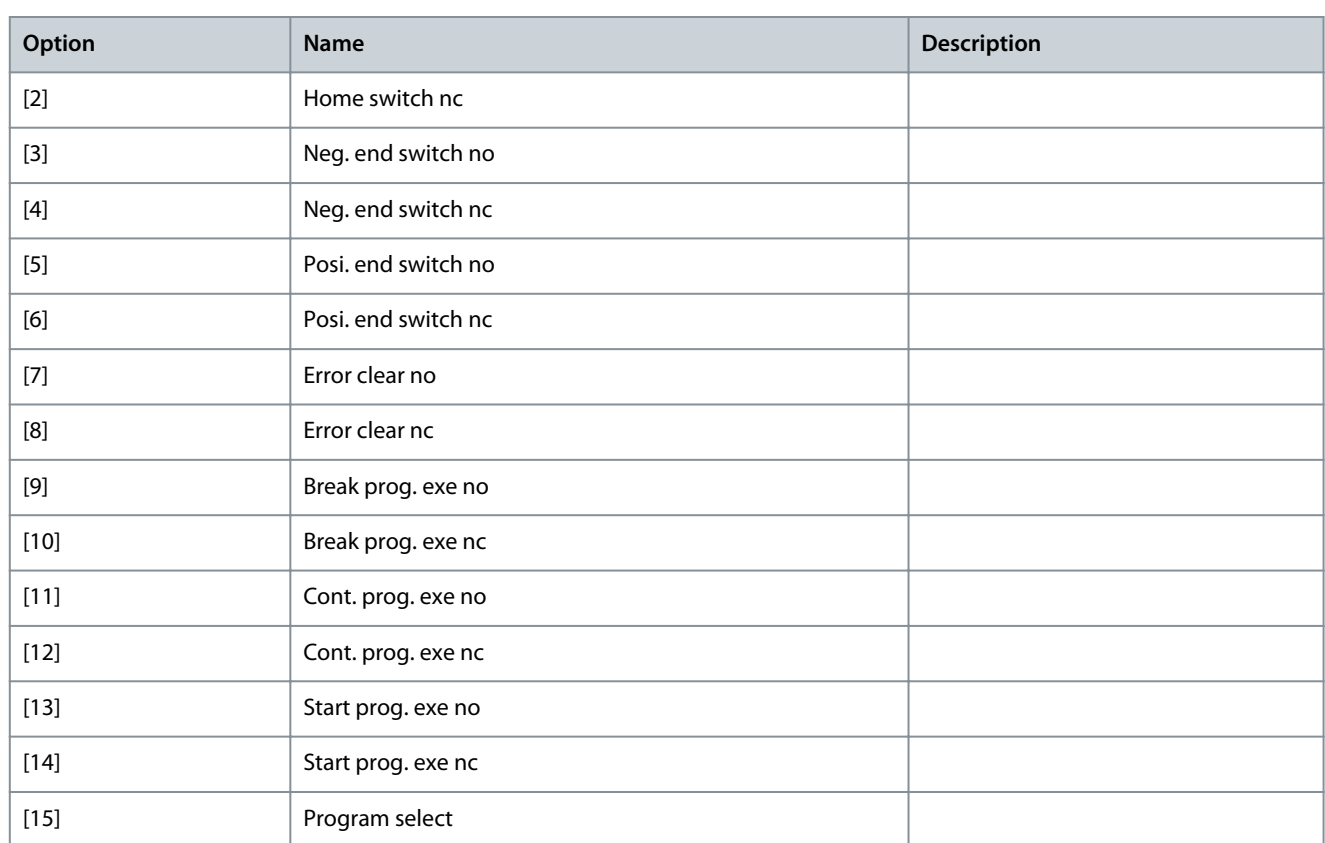

#### Parameter 33-63 Terminal X59/2 Digital Output **Table 1218: Parameter 33-63 Terminal X59/1 Digital Output**

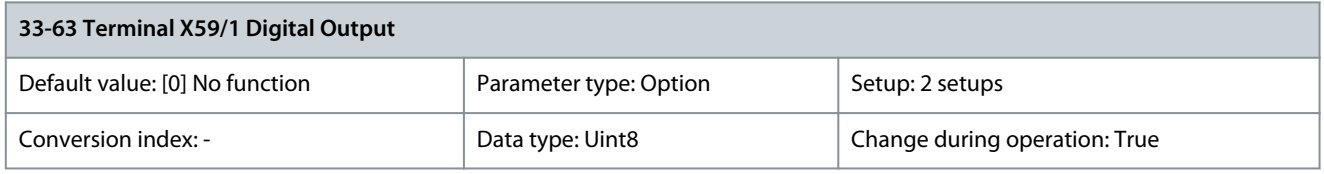

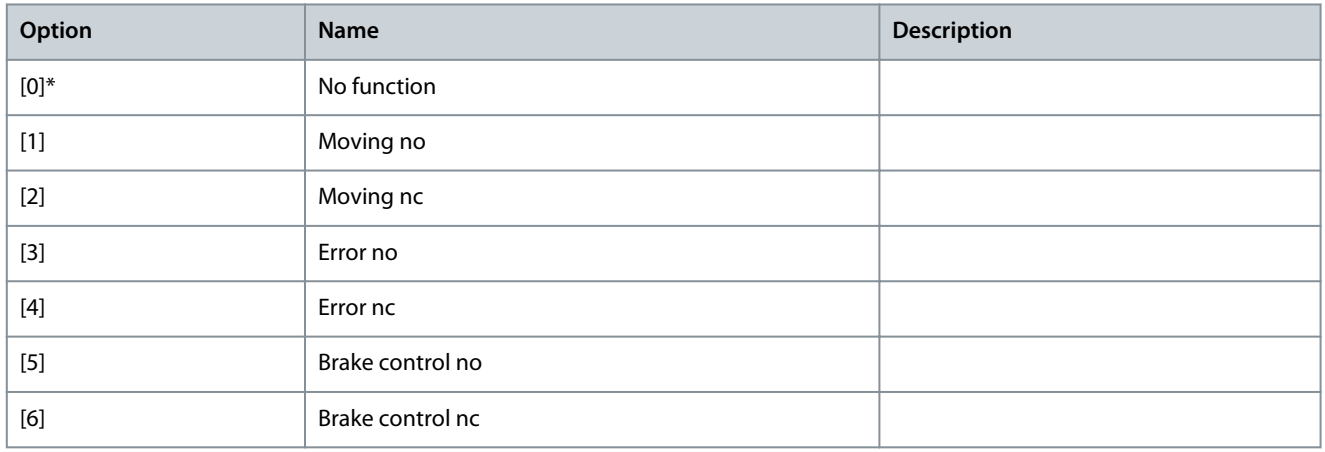

Parameter 33-64 Terminal X59/2 Digital Output **Table 1219: Parameter 33-64 Terminal X59/2 Digital Output**

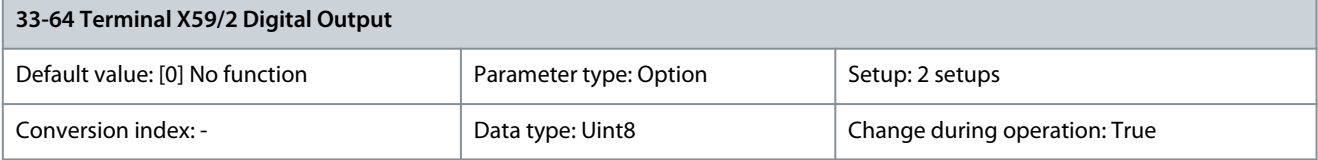

Danfoss

**Parameter Descriptions**

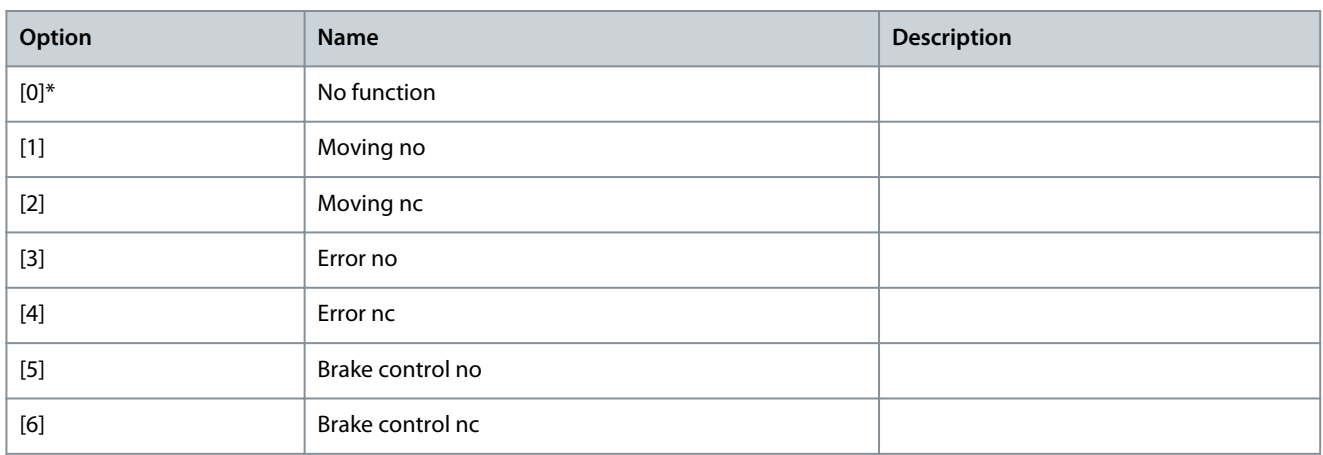

#### Parameter 33-65 Terminal X59/3 Digital Output **Table 1220: Parameter 33-65 Terminal X59/3 Digital Output**

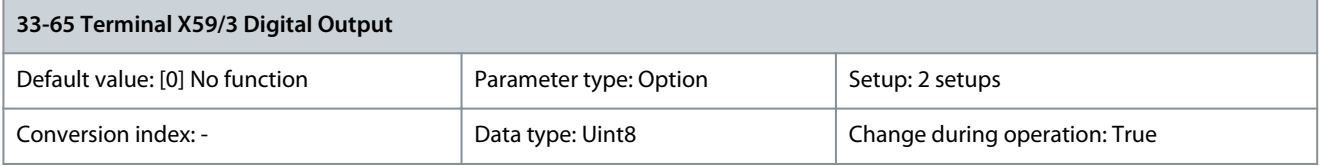

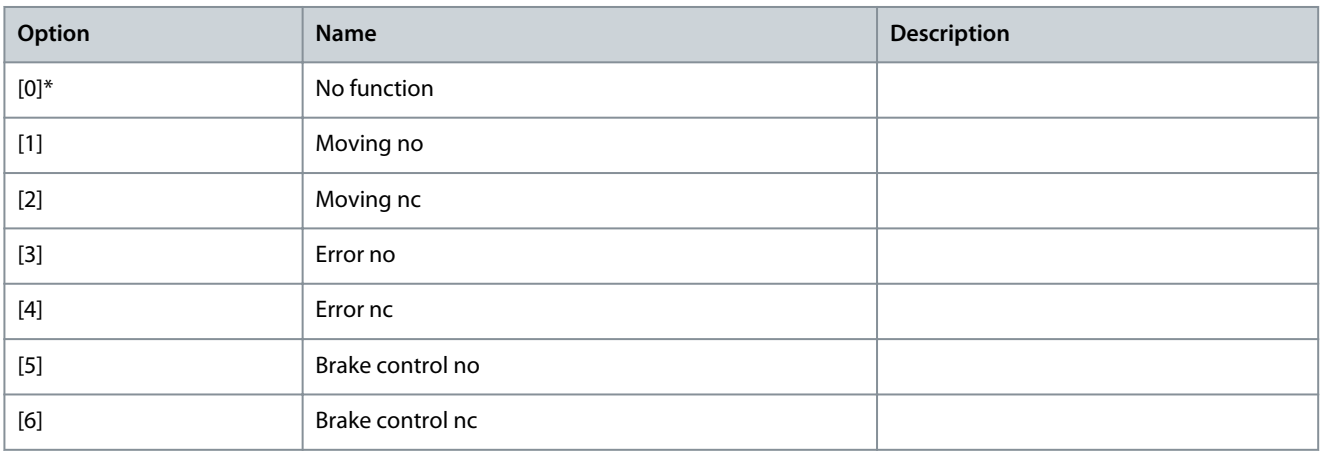

### Parameter 33-66 Terminal X59/4 Digital Output **Table 1221: Parameter 33-66 Terminal X59/4 Digital Output**

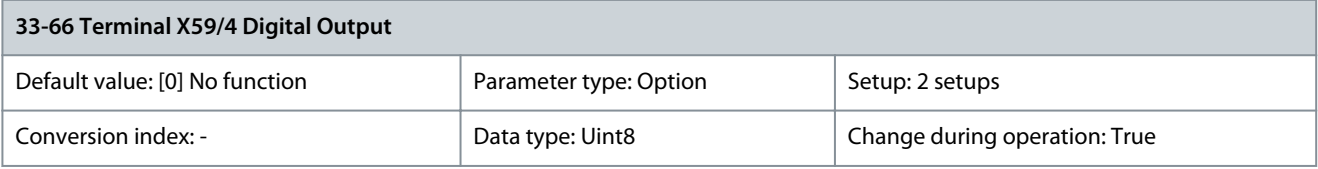

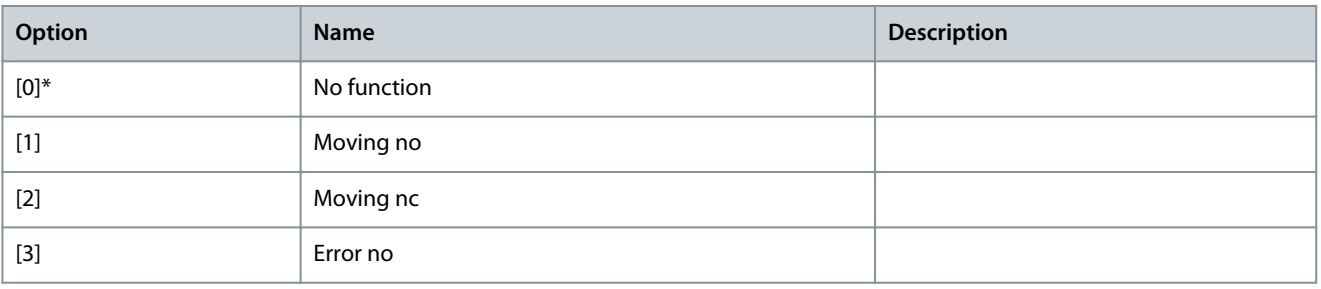

Danfoss

**Parameter Descriptions**

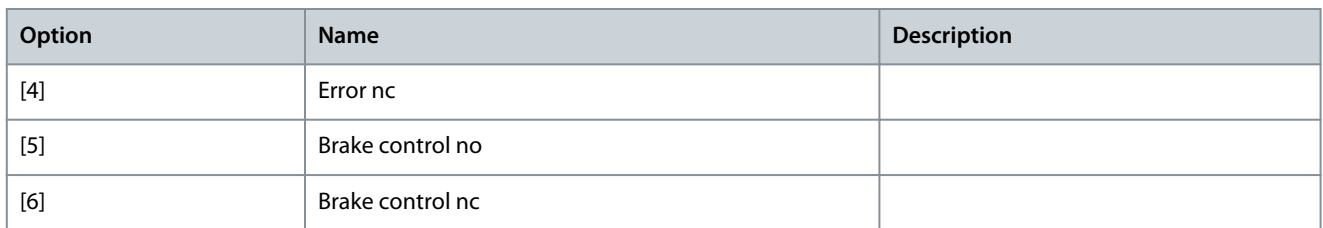

### Parameter 33-67 Terminal X59/5 Digital Output **Table 1222: Parameter 33-67 Terminal X59/5 Digital Output**

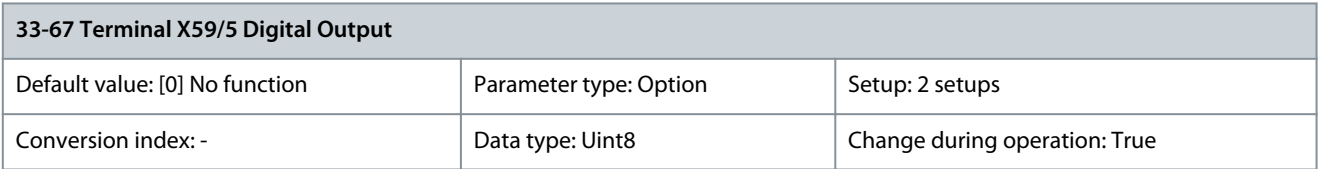

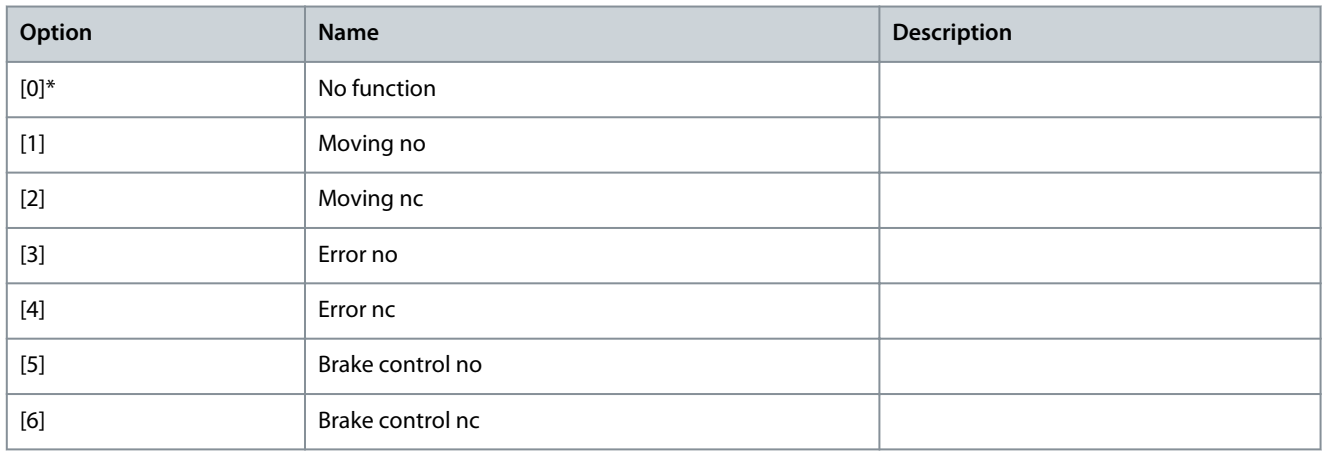

#### Parameter 33-68 Terminal X59/6 Digital Output **Table 1223: Parameter 33-68 Terminal X59/6 Digital Output**

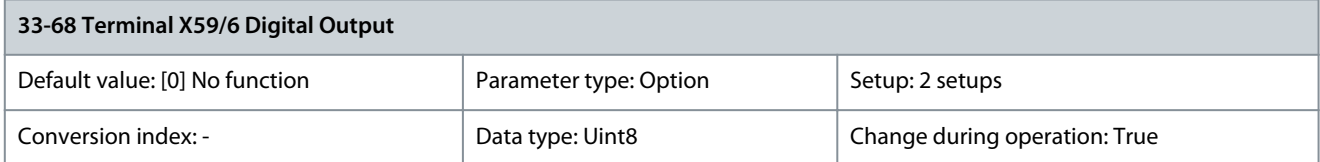

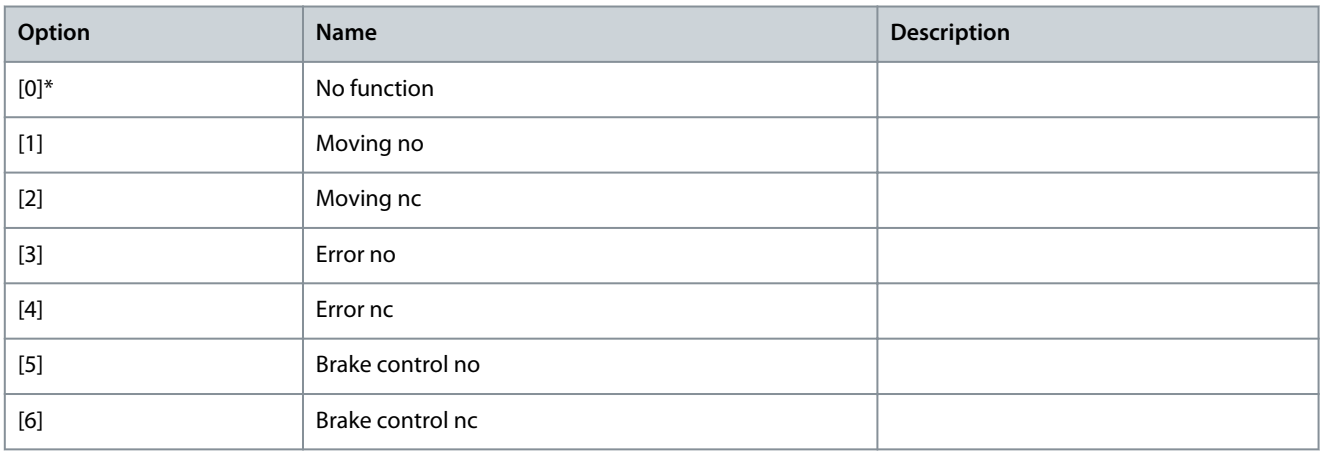

Danfoss

### Parameter 33-69 Terminal X59/7 Digital Output **Table 1224: Parameter 33-69 Terminal X59/7 Digital Output**

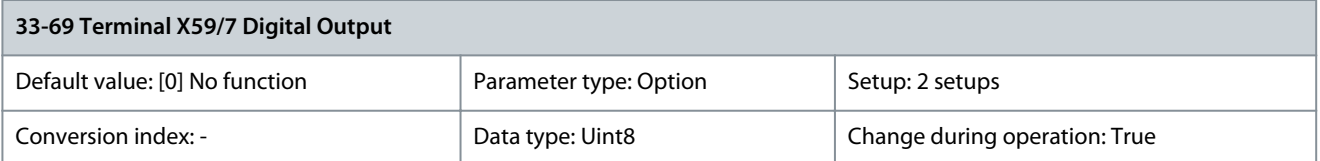

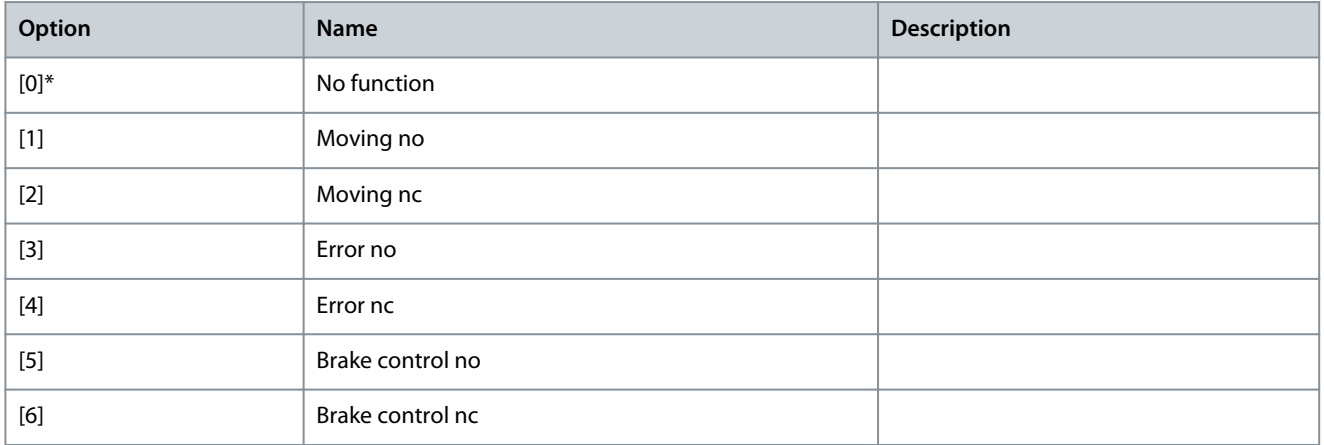

#### Parameter 33-70 Terminal X59/8 Digital Output **Table 1225: Parameter 33-70 Terminal X59/8 Digital Output**

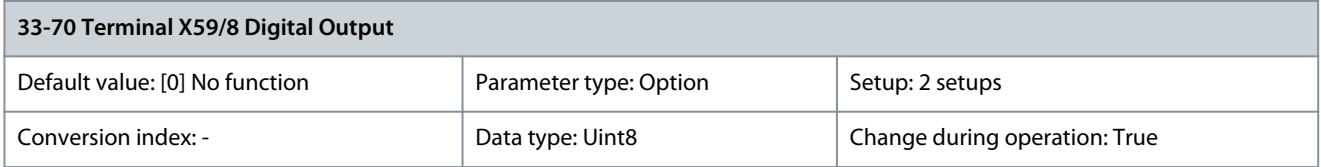

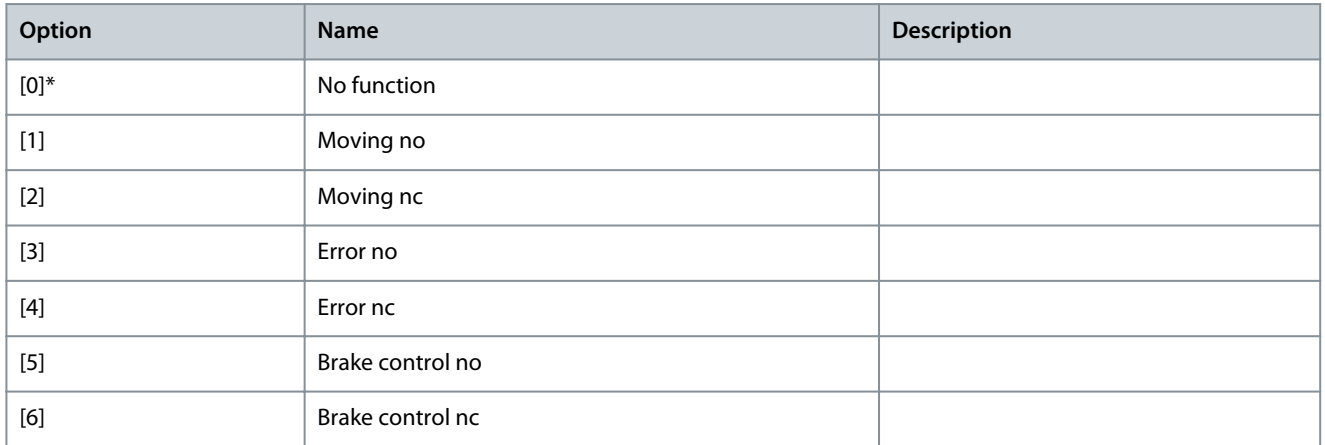

## 5.26.5 33-8\* Global Parameters

Parameter 33-80 Activated Program Number **Table 1226: Parameter 33-80 Activated Program Number**

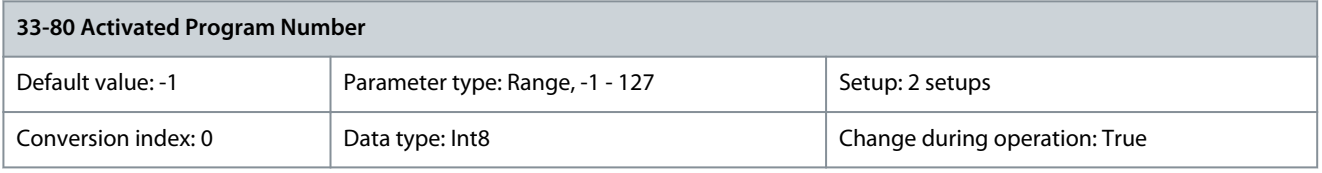

**Programming Guide**

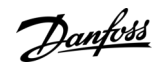

## Parameter 33-81 Power-up State

**Table 1227: Parameter 33-81 Power-up State**

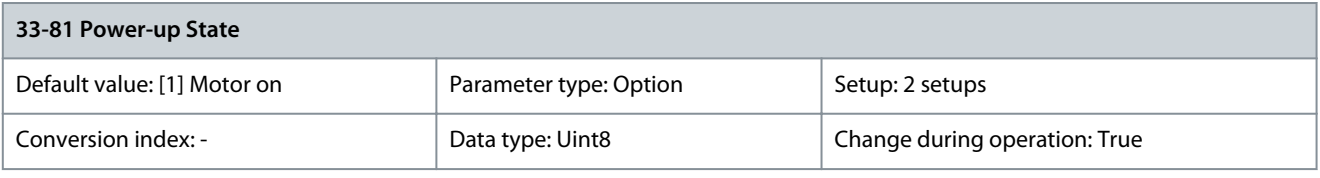

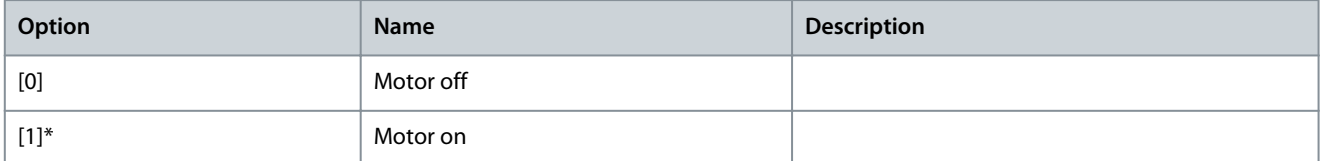

#### Parameter 33-82 Drive Status Monitoring **Table 1228: Parameter 33-82 Drive Status Monitoring**

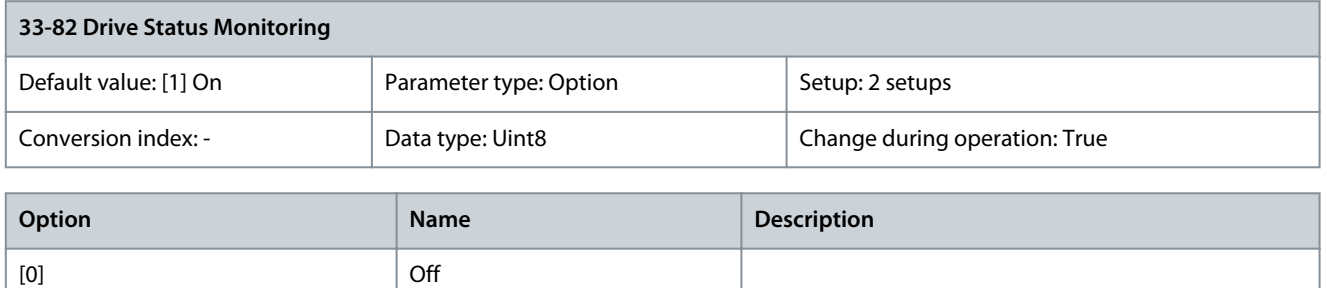

### Parameter 33-83 Behavior afterError **Table 1229: Parameter 33-83 Behavior afterError**

 $[1]^*$  On

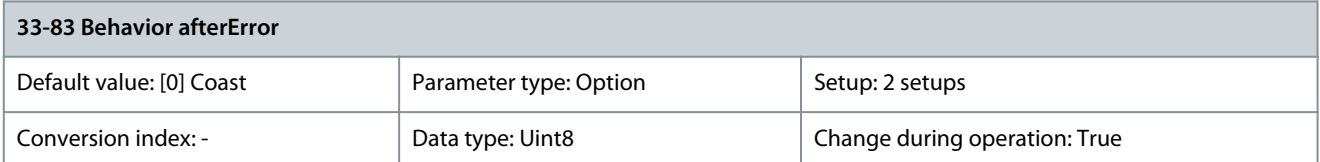

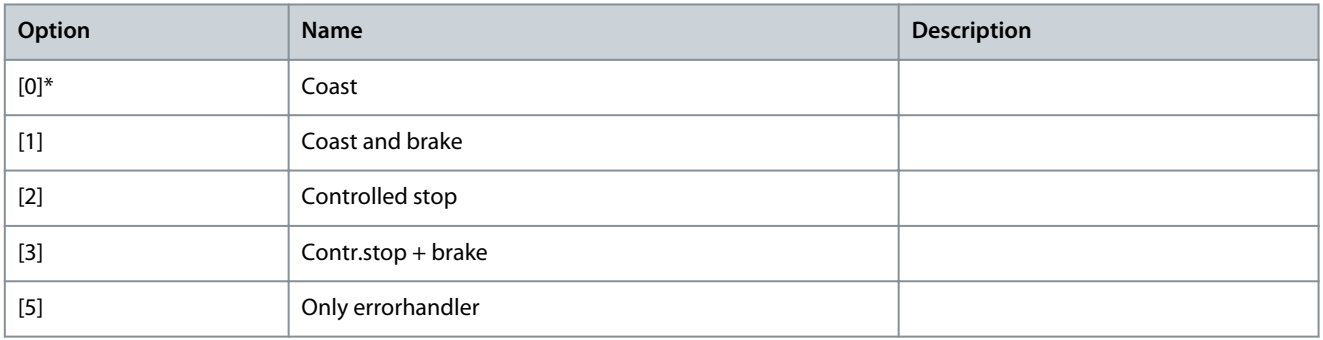

## Parameter 33-84 Behavior afterEsc. **Table 1230: Parameter 33-84 Behavior afterEsc.**

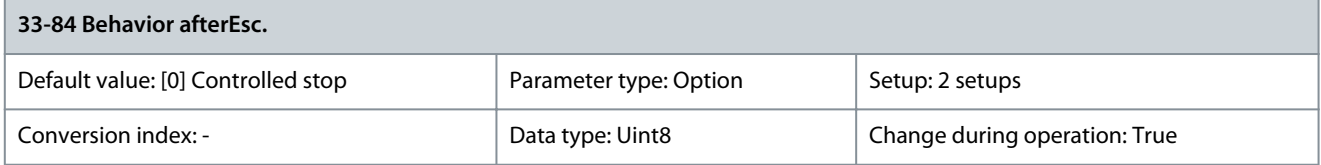

Danfoss

**Parameter Descriptions**

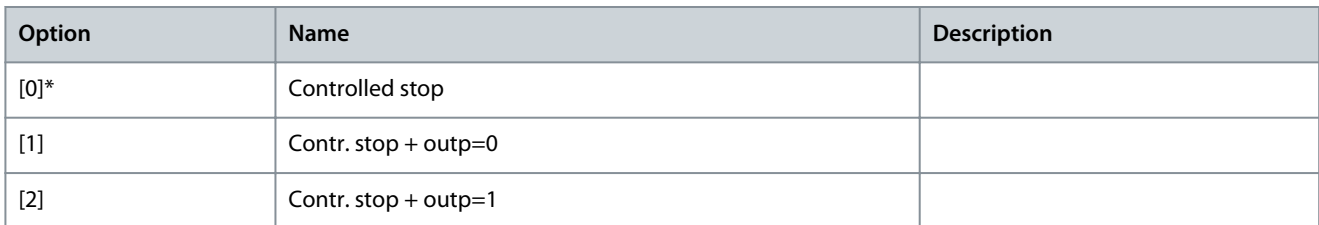

### Parameter 33-85 MCO Supplied by External 24VDC **Table 1231: Parameter 33-85 MCO Supplied by External 24VDC**

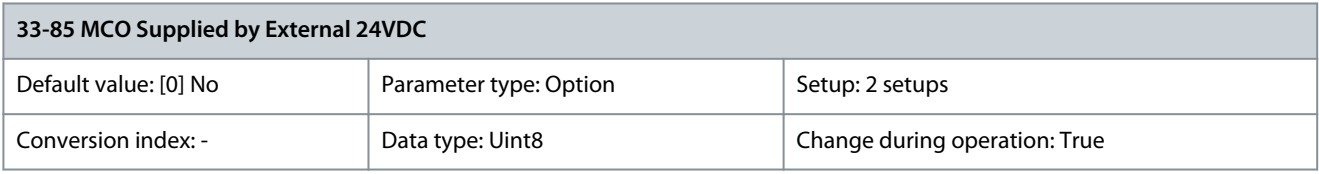

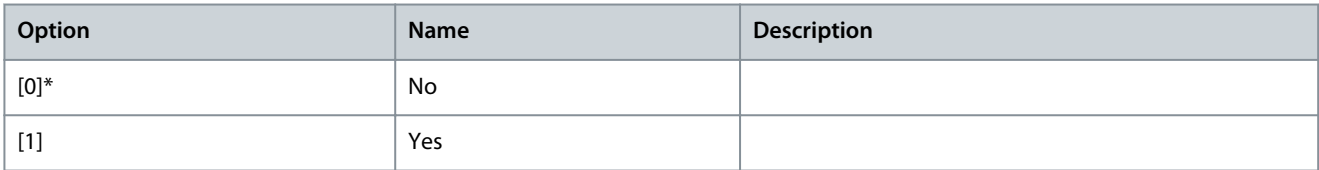

## Parameter 33-86 Terminal at Alarm **Table 1232: Parameter 33-86 Terminal at Alarm**

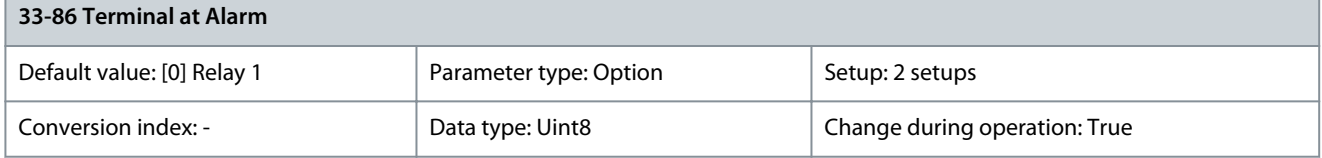

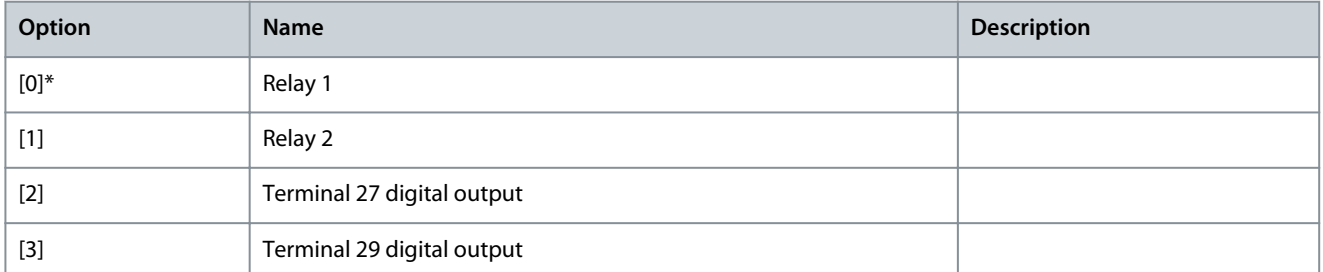

## Parameter 33-87 Terminal State at Alarm **Table 1233: Parameter 33-87 Terminal State at Alarm**

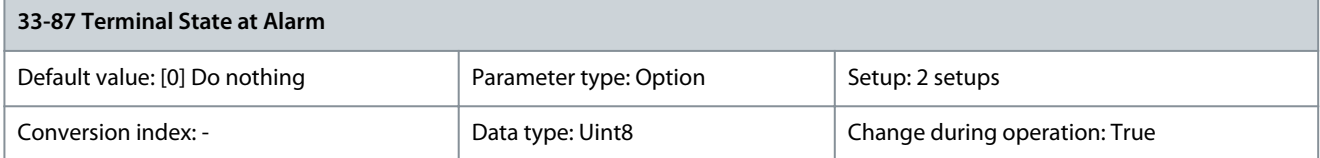

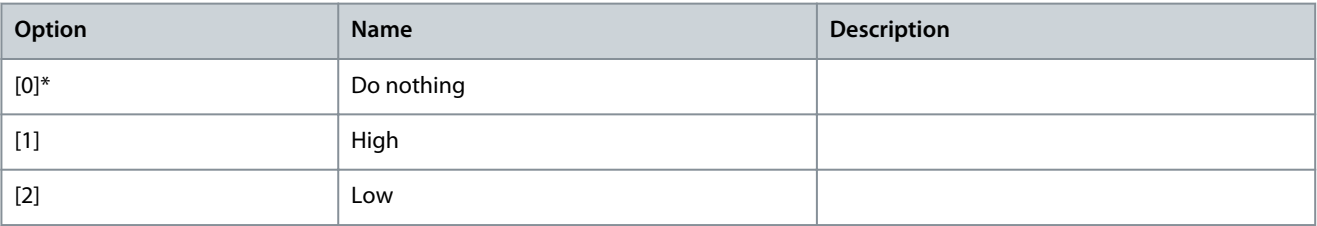

Danfoss

#### Parameter 33-88 Status Word at Alarm **Table 1234: Parameter 33-88 Status Word at Alarm**

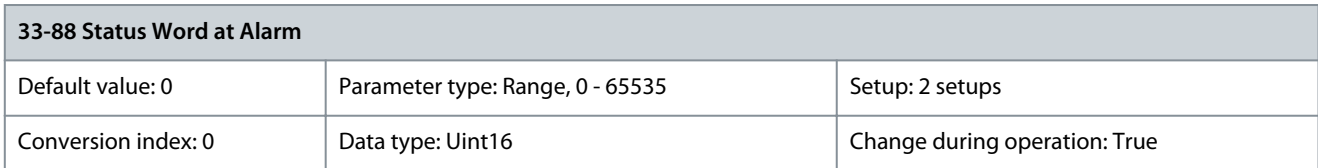

# 5.26.6 33-9\* MCO Port Settings

Parameter 33-90 X62 MCO CAN node ID **Table 1235: Parameter 33-90 X62 MCO CAN node ID**

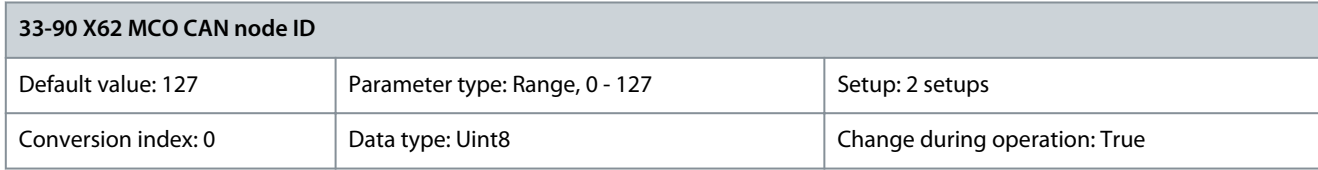

### Parameter 33-91 X62 MCO CAN Baud Rate **Table 1236: Parameter 33-91 X62 MCO CAN Baud Rate**

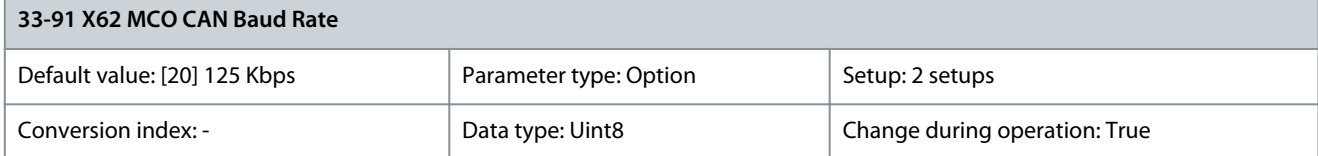

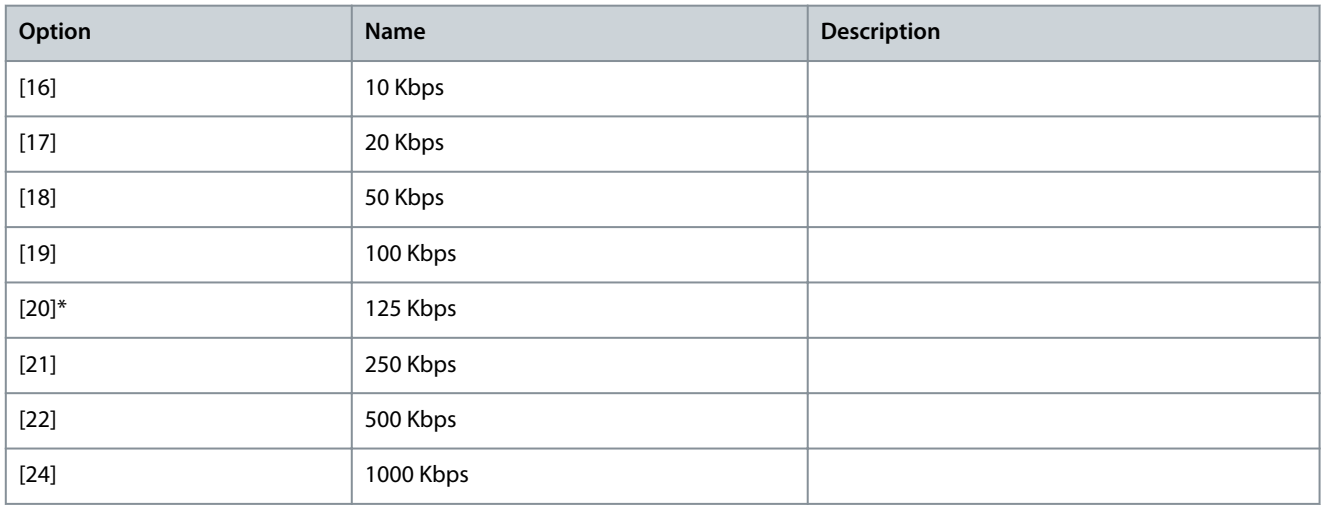

#### Parameter 33-94 X60 MCO RS485 Serial Termination **Table 1237: Parameter 33-94 X60 MCO RS485 Serial Termination**

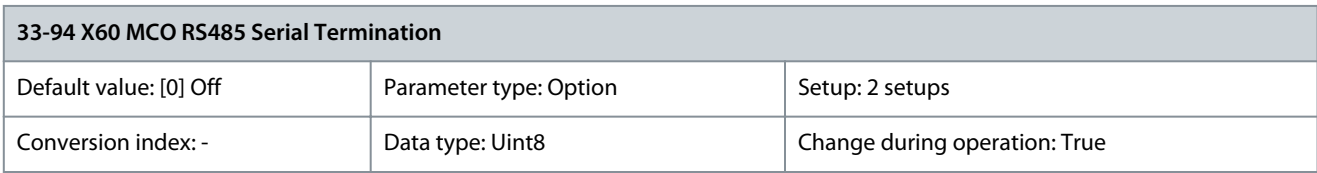

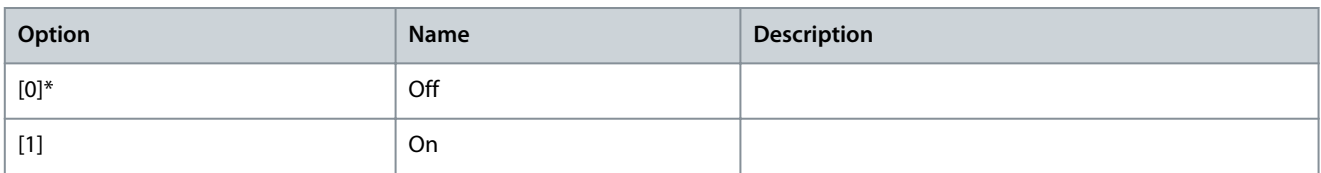

Danfoss

### Parameter 33-95 X60 MCO RS485 Serial Baud Rate **Table 1238: Parameter 33-95 X60 MCO RS485 Serial Baud Rate**

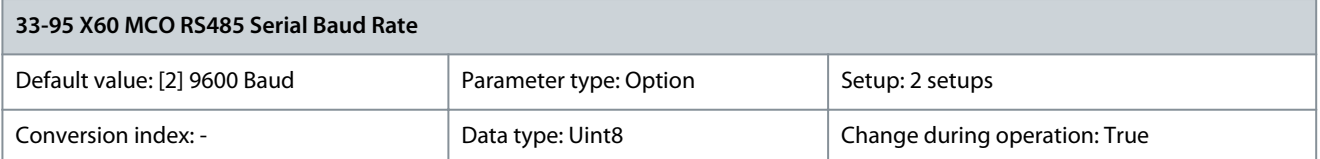

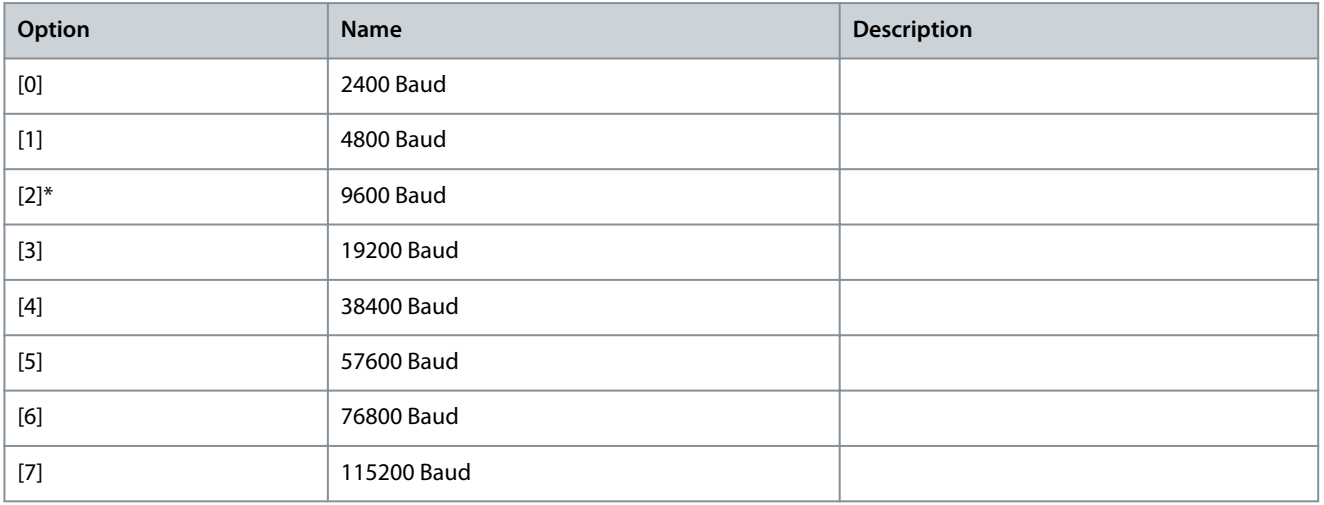

## 5.27 Parameter Group 34-\*\* MCO Data Readouts

Parameters in this group are available when VLT® Motion Control Option MCO 305 is installed in the drive. For information about the option, refer to VLT® Motion Control Option MCO 302 Operating Instructions.

## 5.27.1 34-0\* PCD Write Par.

Parameter 34-01 PCD 1 Write to MCO

### **Table 1239: Parameter 34-01 PCD 1 Write to MCO**

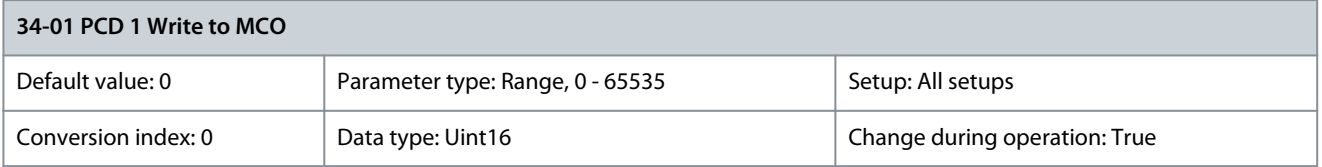

Shows the value received in PCD1 of the fieldbus telegram. Parameter 34-02 PCD 2 Write to MCO

## **Table 1240: Parameter 34-02 PCD 2 Write to MCO**

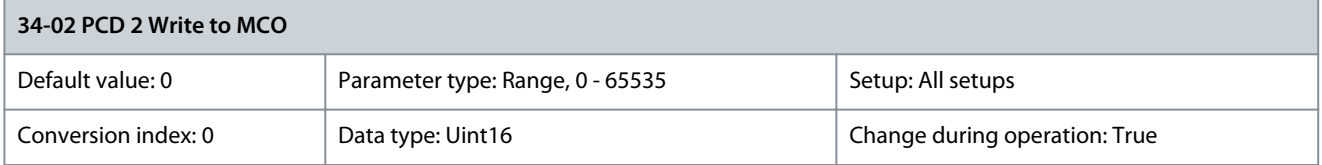

Shows the value received in PCD2 of the fieldbus telegram. Parameter 34-03 PCD 3 Write to MCO

## **Table 1241: Parameter 34-03 PCD 3 Write to MCO**

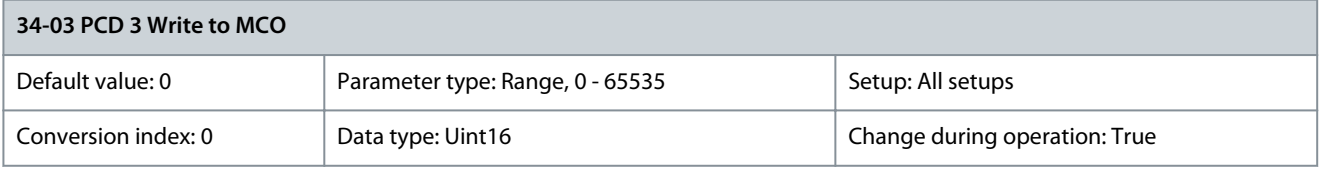

<u>Danfoss</u>

Shows the value received in PCD3 of the fieldbus telegram. Parameter 34-04 PCD 4 Write to MCO

## **Table 1242: Parameter 34-04 PCD 4 Write to MCO**

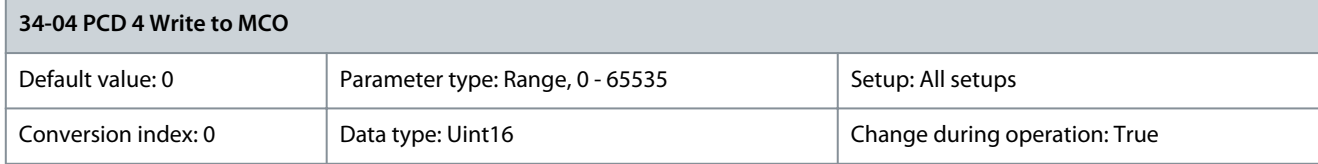

Shows the value received in PCD4 of the fieldbus telegram. Parameter 34-05 PCD 5 Write to MCO

## **Table 1243: Parameter 34-05 PCD 5 Write to MCO**

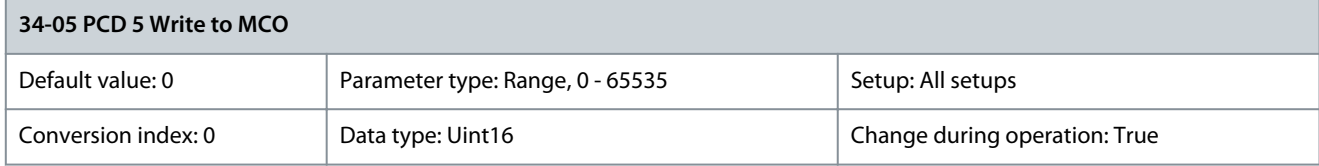

Shows the value received in PCD5 of the fieldbus telegram. Parameter 34-06 PCD 6 Write to MCO

### **Table 1244: Parameter 34-06 PCD 6 Write to MCO**

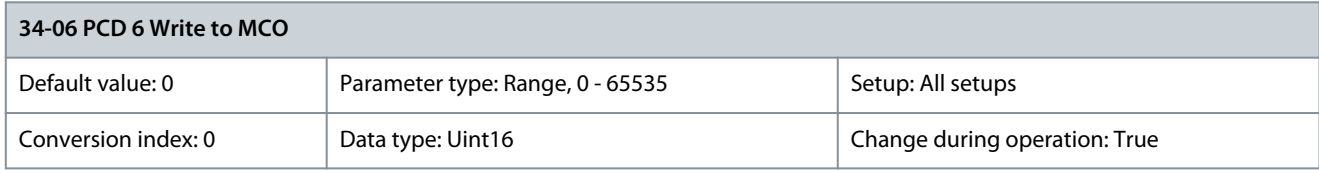

Shows the value received in PCD6 of the fieldbus telegram. Parameter 34-07 PCD 7 Write to MCO

#### **Table 1245: Parameter 34-07 PCD 7 Write to MCO**

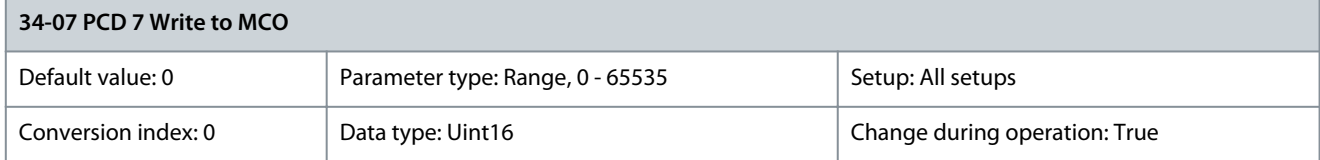

Shows the value received in PCD7 of the fieldbus telegram. Parameter 34-08 PCD 8 Write to MCO

#### **Table 1246: Parameter 34-08 PCD 8 Write to MCO**

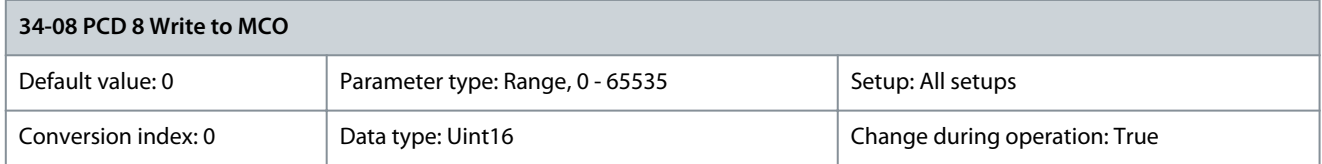

Shows the value received in PCD8 of the fieldbus telegram. Parameter 34-09 PCD 9 Write to MCO

#### **Table 1247: Parameter 34-09 PCD 9 Write to MCO**

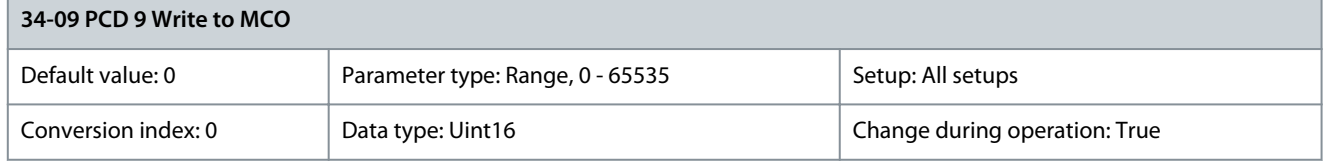

Shows the value received in PCD9 of the fieldbus telegram.

## Parameter 34-10 PCD 10 Write to MCO

#### **Table 1248: Parameter 34-10 PCD 10 Write to MCO**

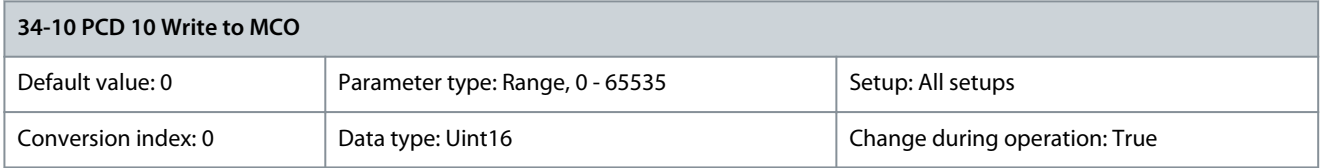

Shows the value received in PCD10 of the fieldbus telegram.

# 5.27.2 34-2\* PCD Read Par.

# Parameter 34-21 PCD 1 Read from MCO

### **Table 1249: Parameter 34-21 PCD 1 Read from MCO**

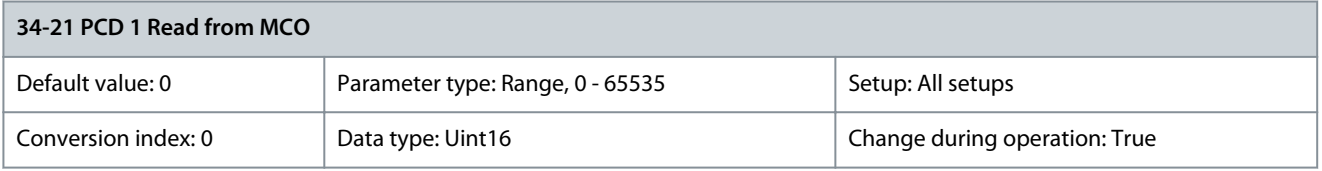

Shows the value sent in PCD1 of the fieldbus telegram. Parameter 34-22 PCD 2 Read from MCO

### **Table 1250: Parameter 34-22 PCD 2 Read from MCO**

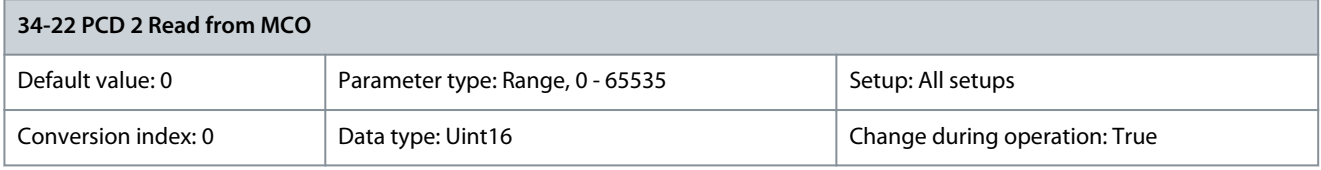

## Shows the value sent in PCD2 of the fieldbus telegram. Parameter 34-23 PCD 3 Read from MCO

## **Table 1251: Parameter 34-23 PCD 3 Read from MCO**

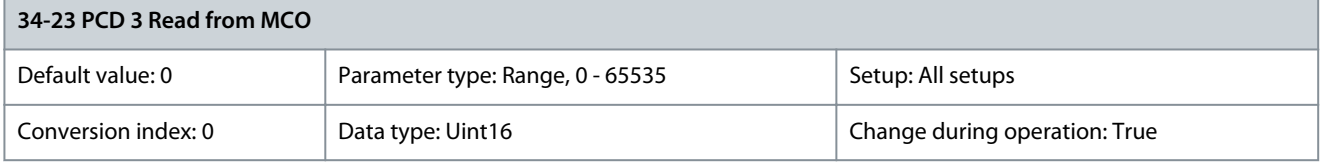

Shows the value sent in PCD3 of the fieldbus telegram. Parameter 34-24 PCD 4 Read from MCO

#### **Table 1252: Parameter 34-24 PCD 4 Read from MCO**

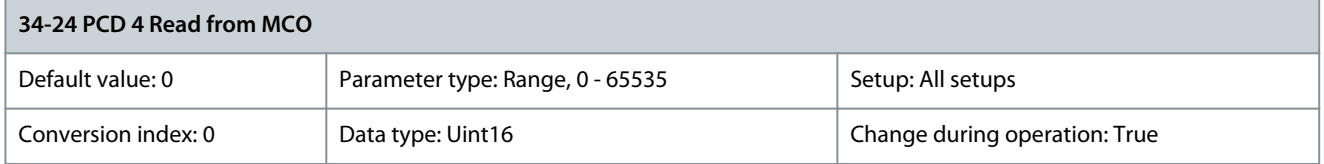

Shows the value sent in PCD4 of the fieldbus telegram. Parameter 34-25 PCD 5 Read from MCO

### **Table 1253: Parameter 34-25 PCD 5 Read from MCO**

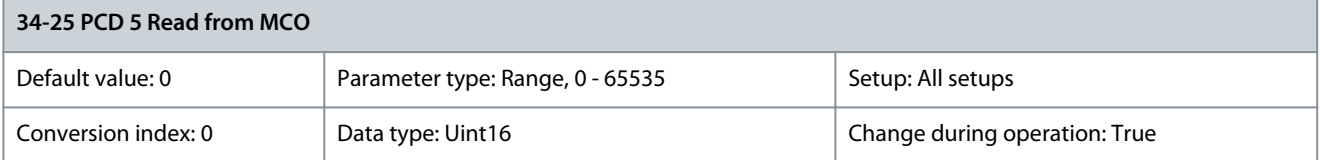

**Programming Guide**

<u>Danfoss</u>

Shows the value sent in PCD5 of the fieldbus telegram. Parameter 34-26 PCD 6 Read from MCO

### **Table 1254: Parameter 34-26 PCD 6 Read from MCO**

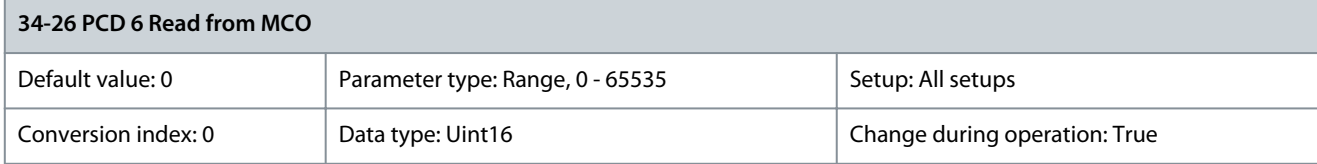

Shows the value sent in PCD6 of the fieldbus telegram. Parameter 34-27 PCD 7 Read from MCO

## **Table 1255: Parameter 34-27 PCD 7 Read from MCO**

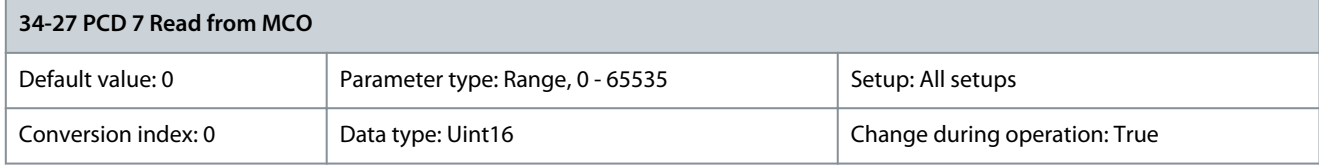

Shows the value sent in PCD7 of the fieldbus telegram. Parameter 34-28 PCD 8 Read from MCO

### **Table 1256: Parameter 34-28 PCD 8 Read from MCO**

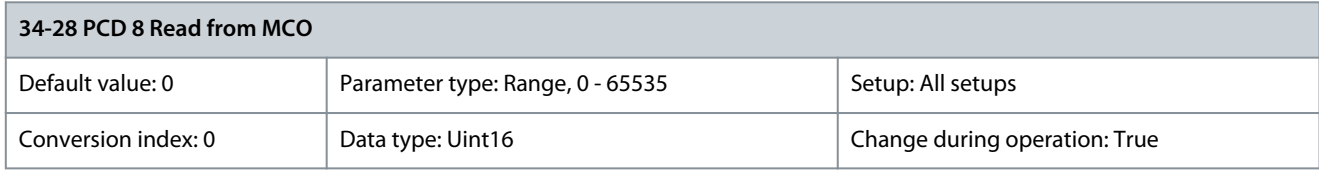

Shows the value sent in PCD8 of the fieldbus telegram. Parameter 34-29 PCD 9 Read from MCO

#### **Table 1257: Parameter 34-29 PCD 9 Read from MCO**

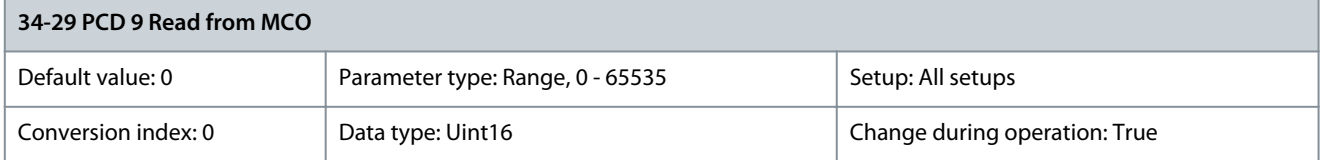

Shows the value sent in PCD9 of the fieldbus telegram. Parameter 34-30 PCD 10 Read from MCO

### **Table 1258: Parameter 34-30 PCD 10 Read from MCO**

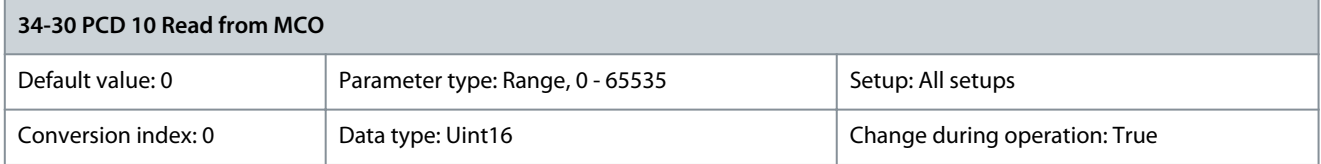

Shows the value sent in PCD10 of the fieldbus telegram.

## 5.27.3 34-4\* Inputs & Outputs

# Parameter 34-40 Digital Inputs

**Table 1259: Parameter 34-40 Digital Inputs**

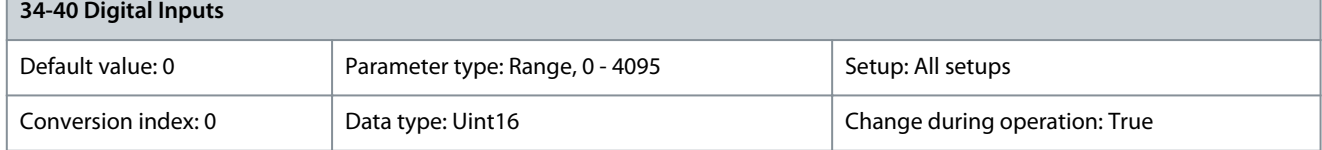

**Programming Guide**

#### Parameter 34-41 Digital Outputs **Table 1260: Parameter 34-41 Digital Outputs**

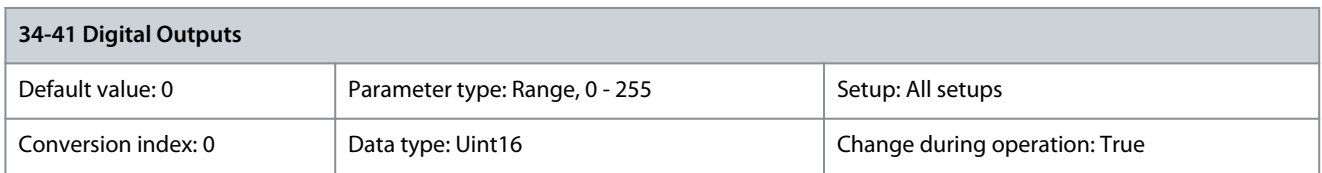

# 5.27.4 34-5\* Process Data

Parameter 34-50 Actual Position

#### **Table 1261: Parameter 34-50 Actual Position**

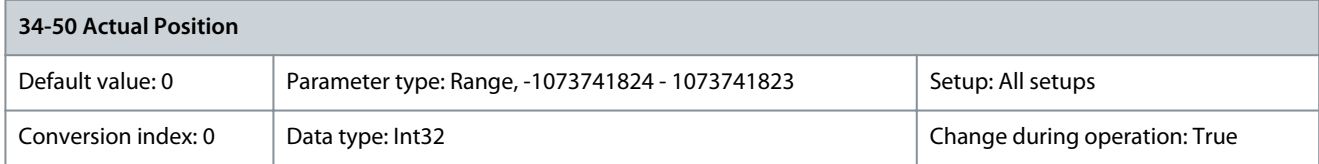

### The actual position in user unit. Parameter 34-51 Commanded Position **Table 1262: Parameter 34-51 Commanded Position**

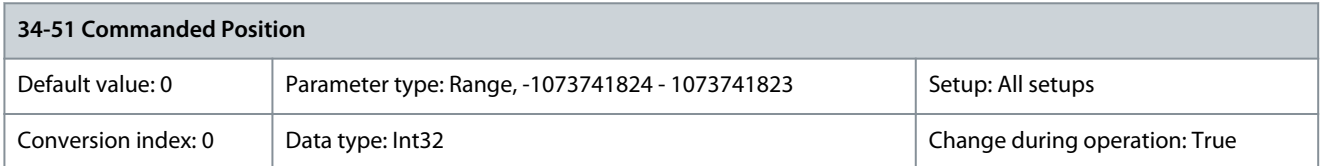

#### Parameter 34-52 Actual Master Position **Table 1263: Parameter 34-52 Actual Master Position**

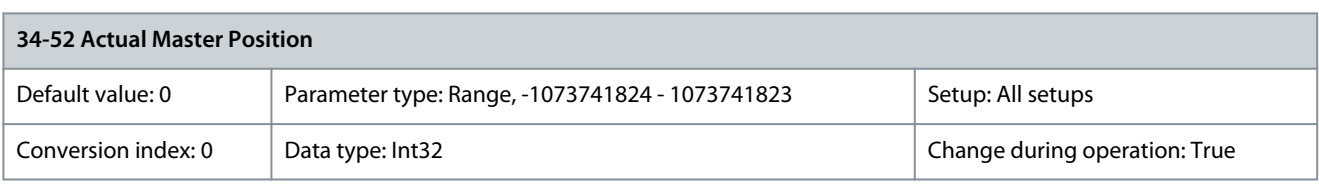

#### Parameter 34-53 Slave Index Position **Table 1264: Parameter 34-53 Slave Index Position**

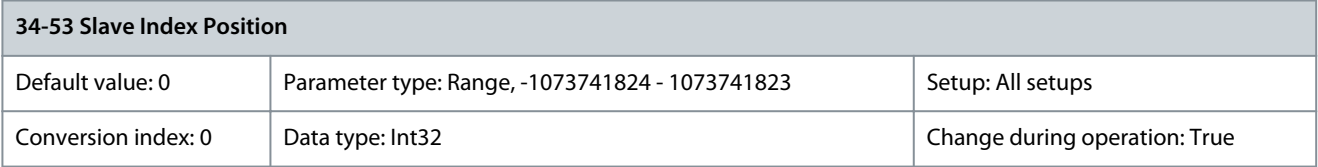

## Parameter 34-54 Master Index Position **Table 1265: Parameter 34-54 Master Index Position**

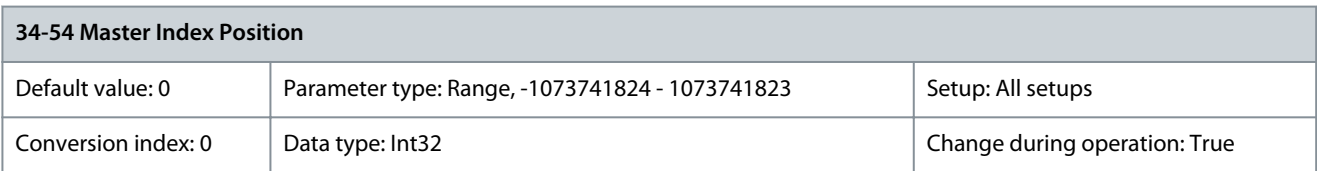

#### Parameter 34-55 Curve Position **Table 1266: Parameter 34-55 Curve Position**

**34-55 Curve Position** Default value: 0 Parameter type: Range, -1073741824 - 1073741823 Setup: All setups Conversion index: 0 Data type: Int32 Change during operation: True

Danfoss

## Parameter 34-56 Track Error

#### **Table 1267: Parameter 34-56 Track Error**

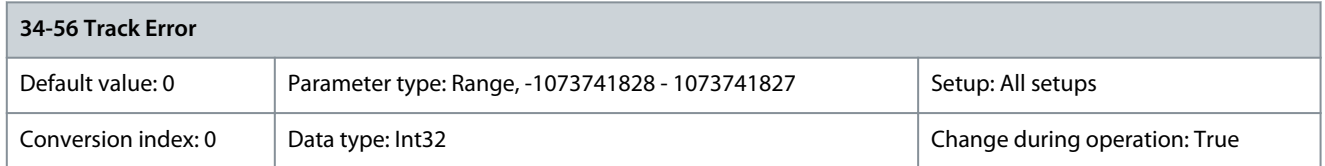

Readout of the error between the calculated command position and the actual position in user unit. Parameter 34-57 Synchronizing Error **Table 1268: Parameter 34-57 Synchronizing Error**

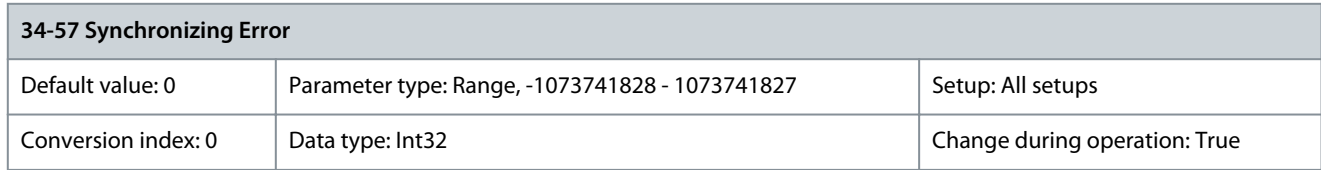

### Parameter 34-58 Actual Velocity **Table 1269: Parameter 34-58 Actual Velocity**

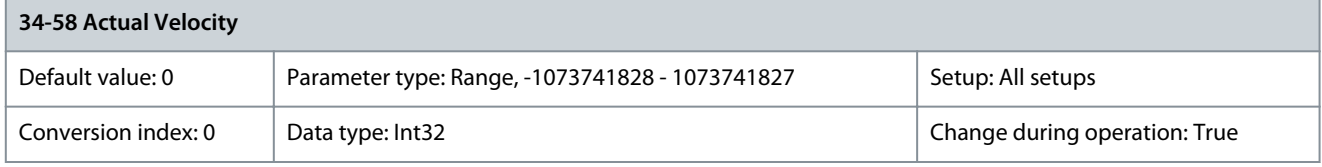

#### Parameter 34-59 Actual Master Velocity **Table 1270: Parameter 34-59 Actual Master Velocity**

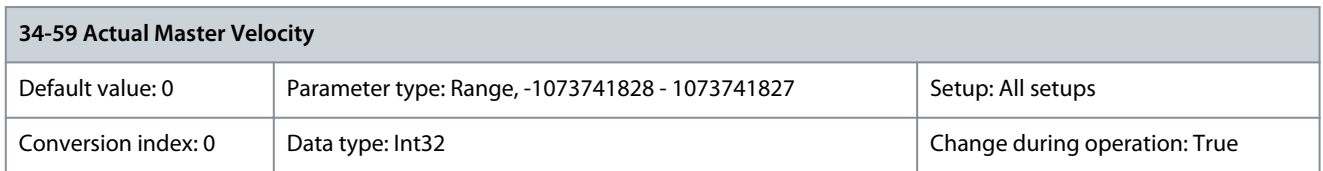

### Parameter 34-60 Synchronizing Status

**Table 1271: Parameter 34-60 Synchronizing Status**

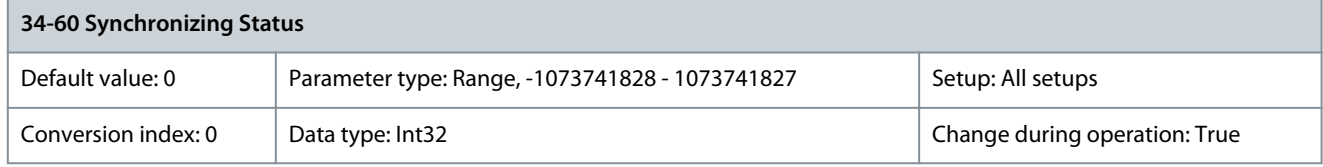

#### Parameter 34-61 Axis Status **Table 1272: Parameter 34-61 Axis Status**

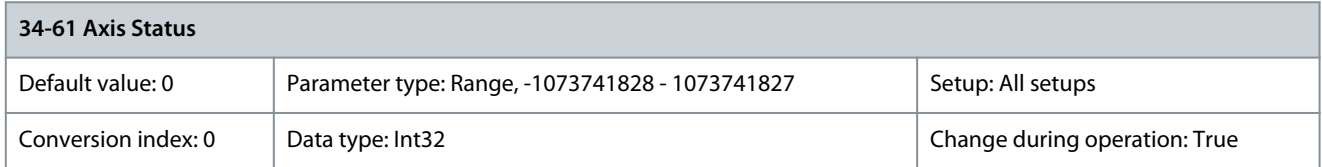

#### Parameter 34-62 Program Status **Table 1273: Parameter 34-62 Program Status**

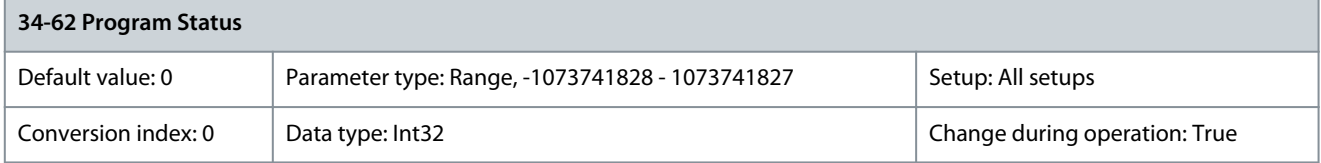

<u>Danfoss</u>

#### Parameter 34-64 MCO 302 Status **Table 1274: Parameter 34-64 MCO 302 Status**

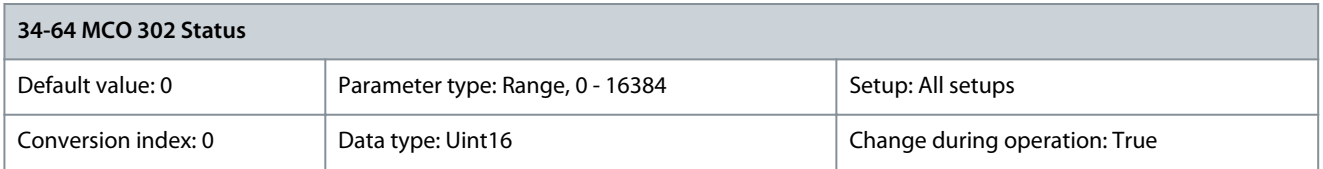

## Parameter 34-65 MCO 302 Control **Table 1275: Parameter 34-65 MCO 302 Control**

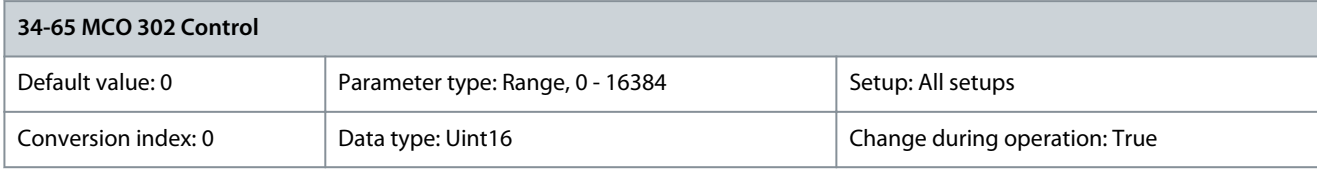

### Parameter 34-66 SPI Error Counter **Table 1276: Parameter 34-66 SPI Error Counter**

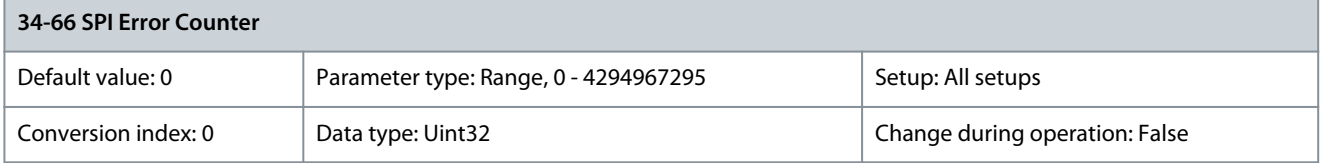

# 5.27.5 34-7\* Diagnosis Readouts

Parameter 34-70 MCO Alarm Word 1 **Table 1277: Parameter 34-70 MCO Alarm Word 1**

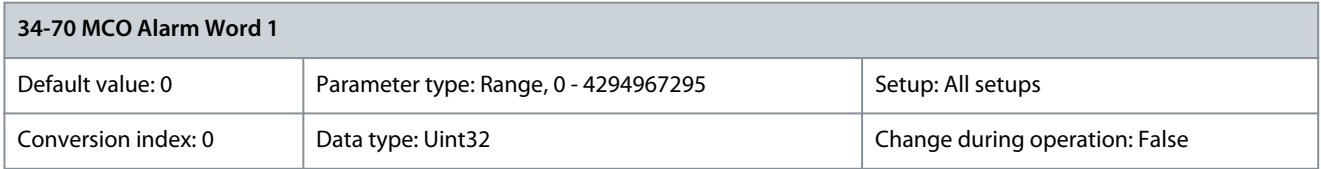

## Parameter 34-71 MCO Alarm Word 2 **Table 1278: Parameter 34-71 MCO Alarm Word 2**

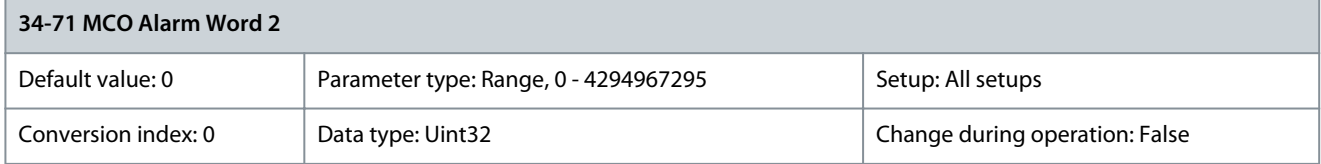

# 5.28 Parameter Group 35-\*\* Sensor Input Option

Parameters for configuring the functionality of VLT® Sensor Input MCB 114.

## 5.28.1 35-0\* Temp. Input Mode

Parameter 35-00 Term. X48/4 Temperature Unit

### **Table 1279: Parameter 35-00 Term. X48/4 Temperature Unit**

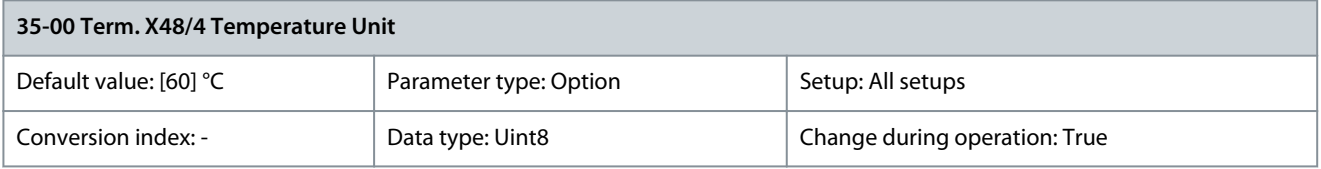

Select the unit to be used with temperature input X48/4 settings and readouts.

Danfoss

**Parameter Descriptions**

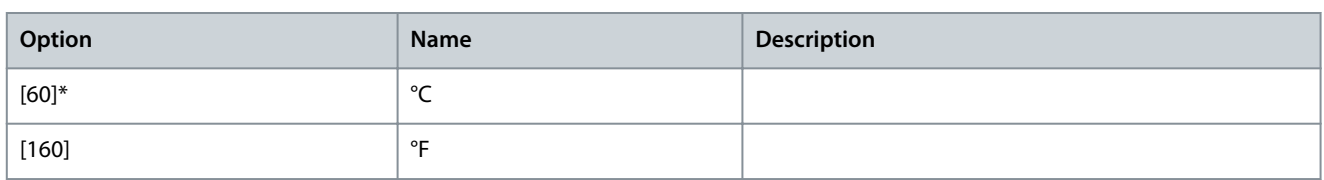

Parameter 35-01 Term. X48/4 Input Type

## **Table 1280: Parameter 35-01 Term. X48/4 Input Type**

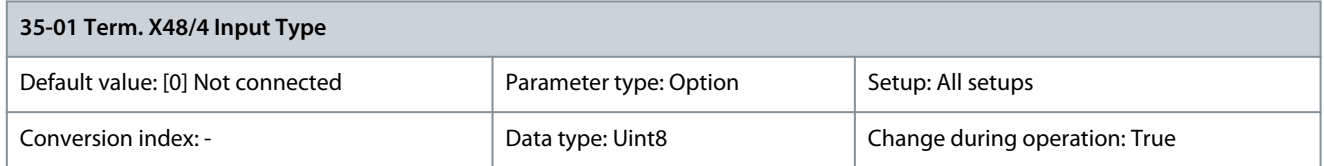

## View the temperature sensor type detected at input X48/4.

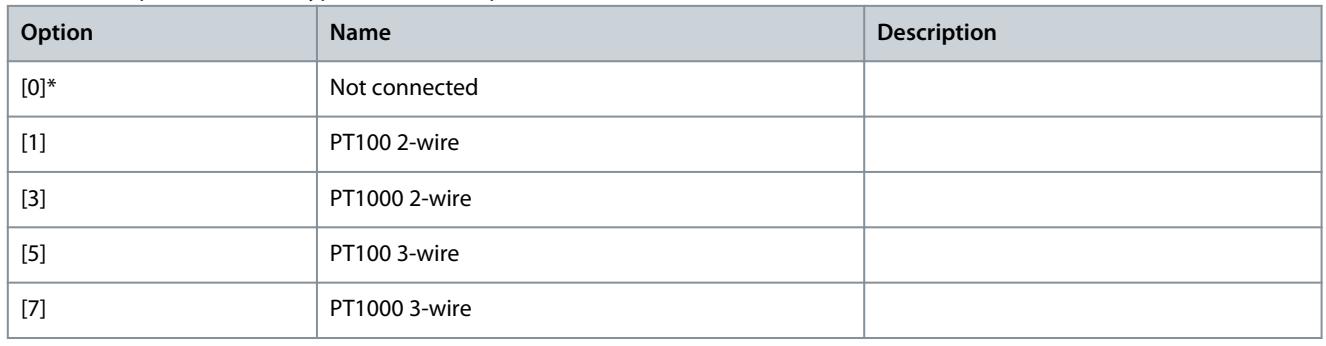

## Parameter 35-02 Term. X48/7 Temperature Unit

### **Table 1281: Parameter 35-02 Term. X48/7 Temperature Unit**

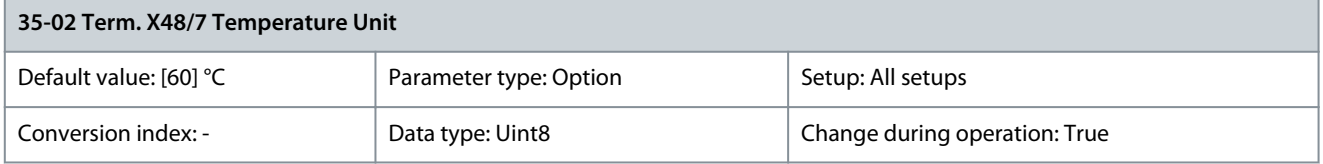

### Select the unit to be used with temperature input X48/7 settings and readouts.

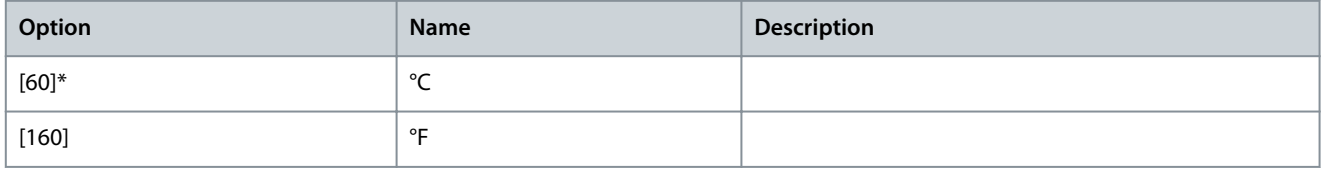

## Parameter 35-03 Term. X48/7 Input Type

## **Table 1282: Parameter 35-03 Term. X48/7 Input Type**

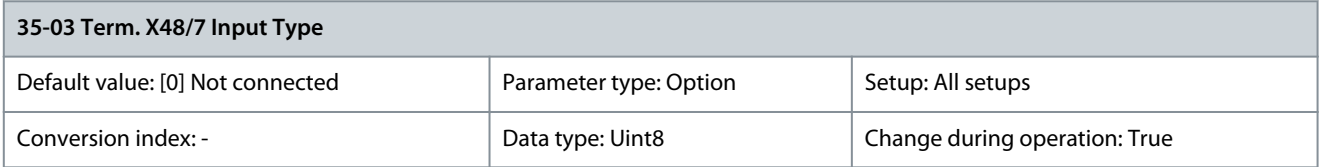

## View the temperature sensor type detected at input X48/7.

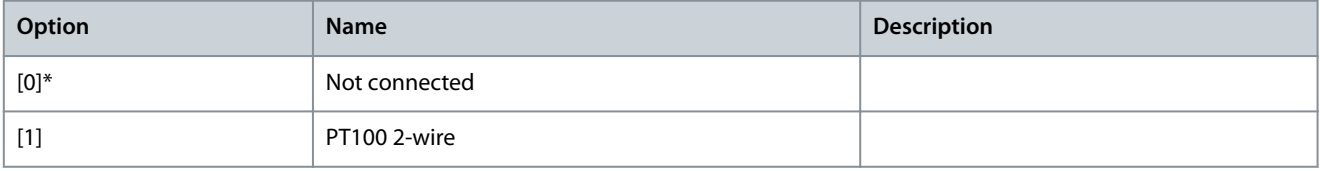

Danfoss

**Parameter Descriptions**

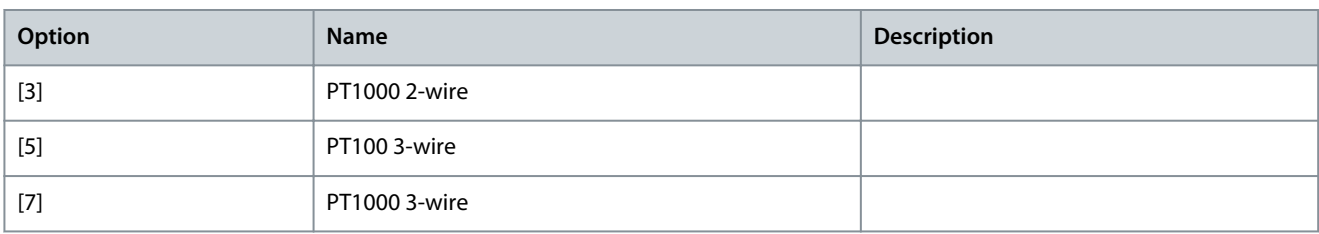

### Parameter 35-04 Term. X48/10 Temperature Unit

### **Table 1283: Parameter 35-04 Term. X48/10 Temperature Unit**

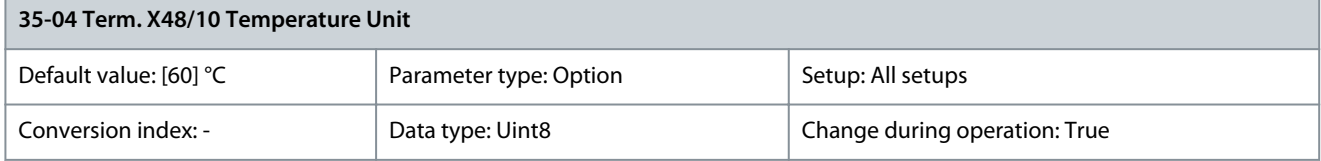

Select the unit to be used with temperature input X48/10 settings and readouts.

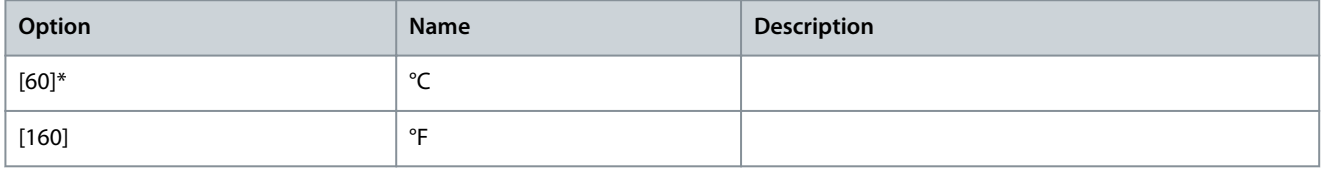

### Parameter 35-05 Term. X48/10 Input Type

#### **Table 1284: Parameter 35-05 Term. X48/10 Input Type**

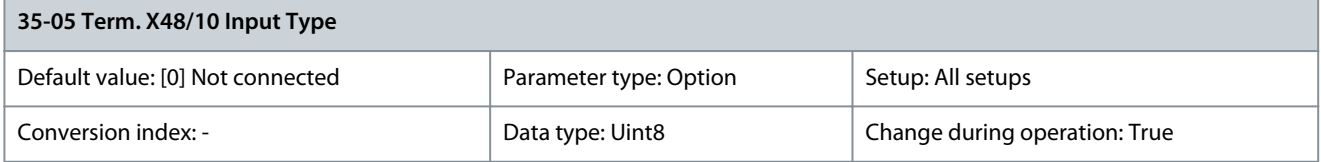

View the temperature sensor type detected at input X48/10.

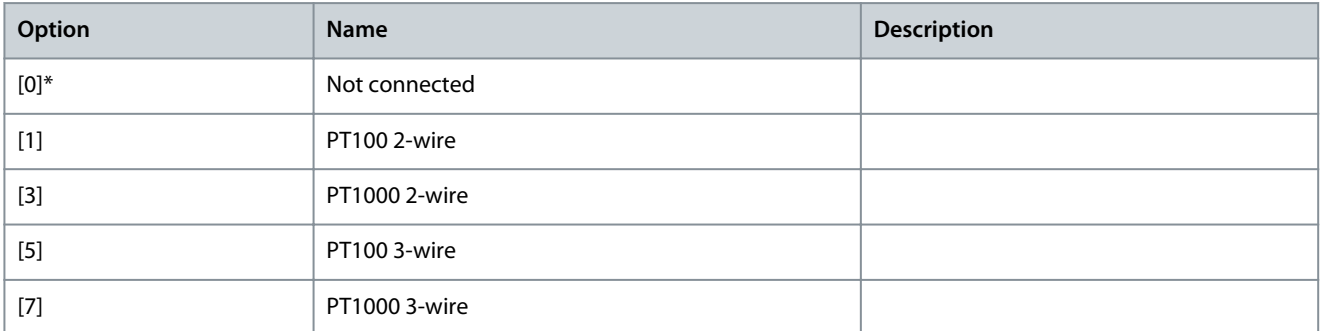

### Parameter 35-06 Temperature Sensor Alarm Function

#### **Table 1285: Parameter 35-06 Temperature Sensor Alarm Function**

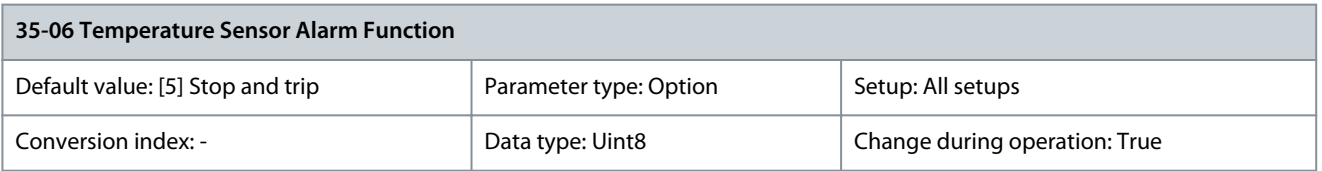

Set the alarm function.

Danfoss

**Parameter Descriptions**

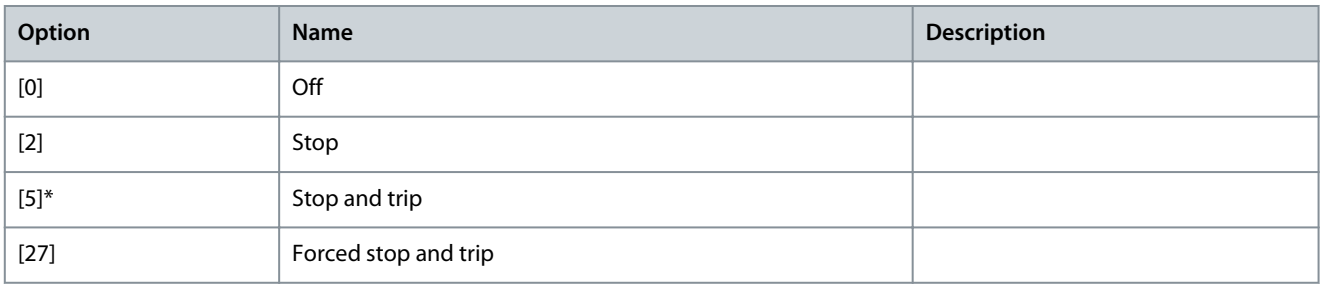

## 5.28.2 35-1\* Temp. Input X48/4

Parameter 35-14 Term. X48/4 Filter Time Constant

**Table 1286: Parameter 35-14 Term. X48/4 Filter Time Constant**

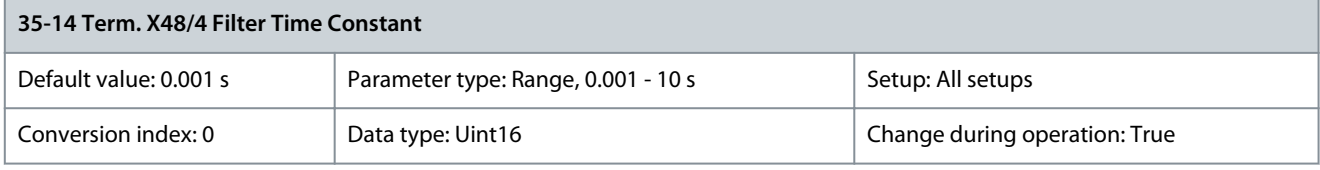

Enter the filter time constant. This is a first-order digital low-pass filter time constant for suppressing electrical noise in terminal X48/4. A high time constant value improves dampening but also increases the time delay through the filter. Parameter 35-15 Term. X48/4 Temp. Monitor

#### **Table 1287: Parameter 35-15 Term. X48/4 Temp. Monitor**

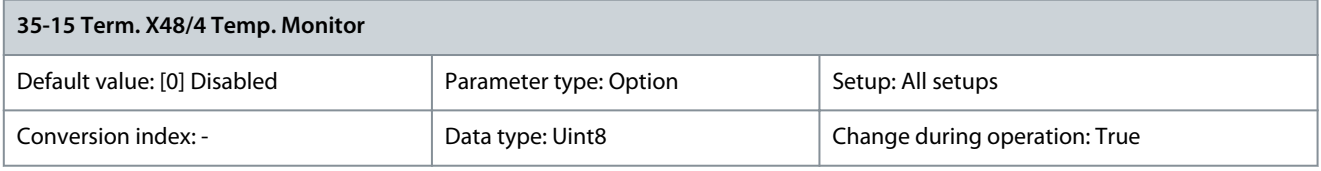

This parameter facilitates the possibility of enabling or disabling the temperature monitor for terminal X48/4. Set the temperature limits in parameter 35-16 Term. X48/4 Low Temp. Limit and parameter 35-17 Term. X48/4 High Temp. Limit.

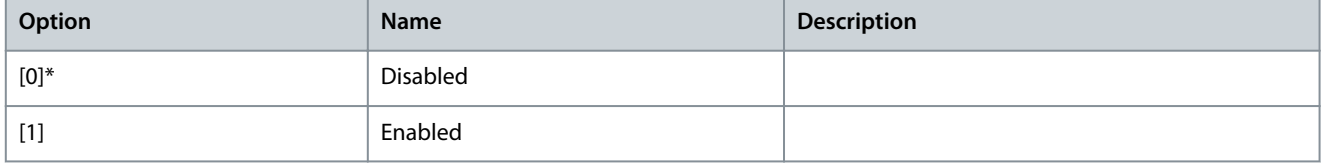

## Parameter 35-16 Term. X48/4 Low Temp. Limit

#### **Table 1288: Parameter 35-16 Term. X48/4 Low Temp. Limit**

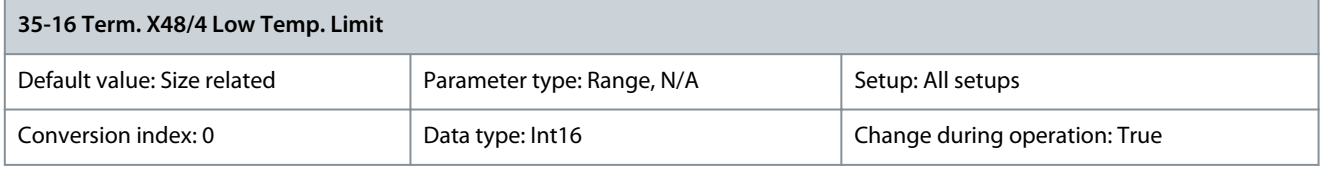

Enter the minimum temperature reading that is expected for normal operation of the temperature sensor at terminal X48/4. Parameter 35-17 Term. X48/4 High Temp. Limit

#### **Table 1289: Parameter 35-17 Term. X48/4 High Temp. Limit**

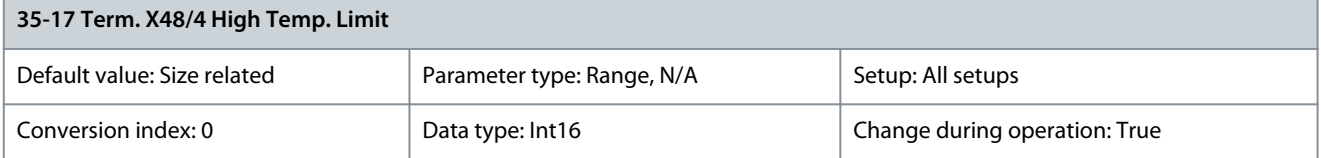

Enter the maximum temperature reading that is expected for normal operation of the temperature sensor at terminal X48/4.

<u> Danfoss</u>

## 5.28.3 35-2\* Temp. Input X48/7

#### **Table 1290: Parameter 35-24 Term. X48/7 Filter Time Constant**

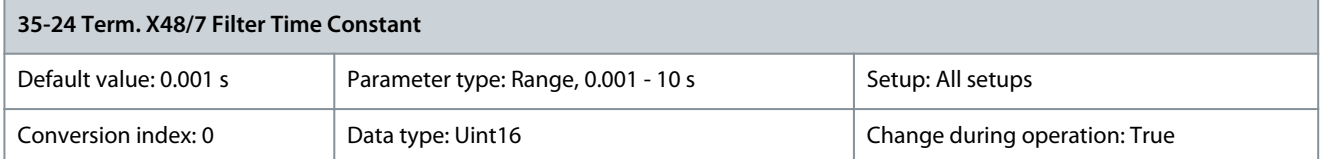

Enter the filter time constant. This is a first-order digital low-pass filter time constant for suppressing electrical noise in terminal X48/7. A high time constant value improves dampening but also increases the time delay through the filter. Parameter 35-25 Term. X48/7 Temp. Monitor

#### **Table 1291: Parameter 35-25 Term. X48/7 Temp. Monitor**

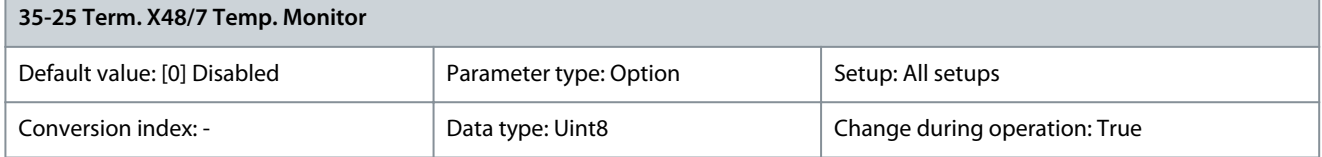

This parameter facilitates the possibility of enabling or disabling the temperature monitor for terminal X48/4. Set the temperature limits in parameter 35-26 Term. X48/7 Low Temp. Limit and parameter 35-27 Term. X48/7 High Temp. Limit.

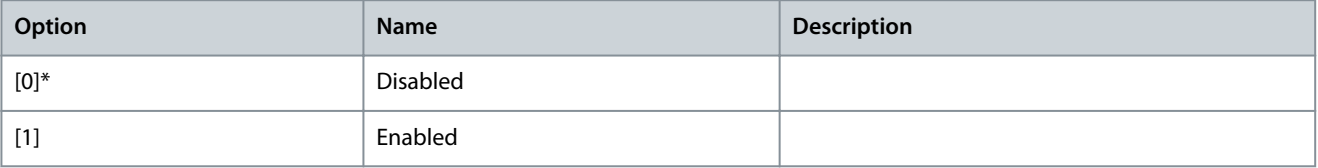

### Parameter 35-26 Term. X48/7 Low Temp. Limit

#### **Table 1292: Parameter 35-26 Term. X48/7 Low Temp. Limit**

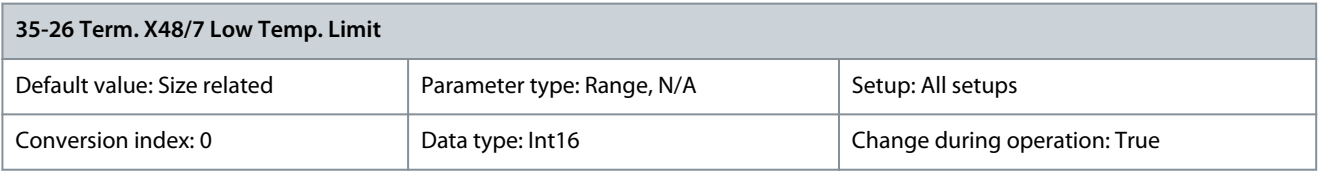

Enter the minimum temperature reading that is expected for normal operation of the temperature sensor at terminal X48/7. Parameter 35-27 Term. X48/7 High Temp. Limit

#### **Table 1293: Parameter 35-27 Term. X48/7 High Temp. Limit**

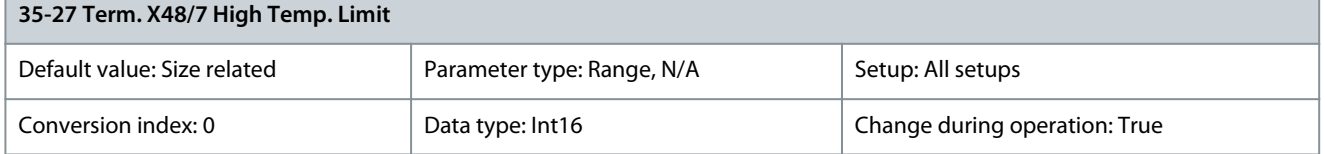

Enter the maximum temperature reading that is expected for normal operation of the temperature sensor at terminal X48/7.

## 5.28.4 35-3\* Temp. Input X48/10

Parameter 35-34 Term. X48/10 Filter Time Constant

#### **Table 1294: Parameter 35-34 Term. X48/10 Filter Time Constant**

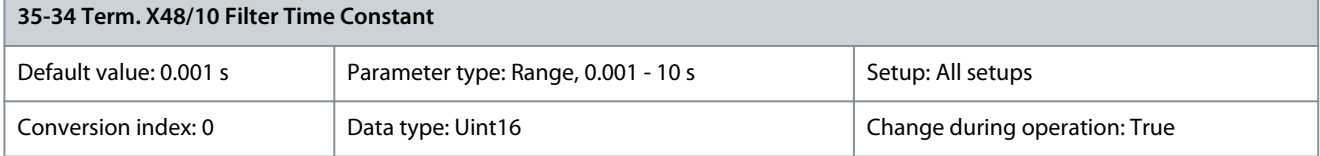

<u>Danfoss</u>

**Parameter Descriptions**

Enter the filter time constant. This is a first-order digital low-pass filter time constant for suppressing electrical noise in terminal X48/10. A high time constant value improves dampening but also increases the time delay through the filter. Parameter 35-35 Term. X48/10 Temp. Monitor

#### **Table 1295: Parameter 35-35 Term. X48/10 Temp. Monitor**

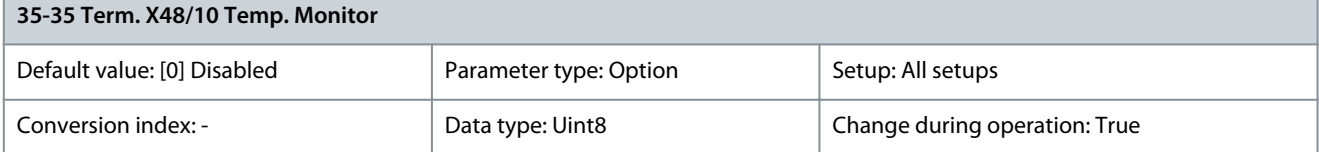

This parameter facilitates the possibility of enabling or disabling the temperature monitor for terminal X48/4. Set the temperature limits in parameter 35-36 Term. X48/10 Low Temp. Limit and parameter 35-37 Term. X48/10 High Temp. Limit.

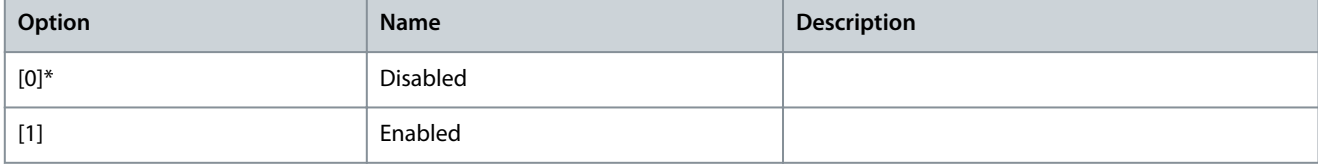

#### Parameter 35-36 Term. X48/10 Low Temp. Limit

#### **Table 1296: Parameter 35-36 Term. X48/10 Low Temp. Limit**

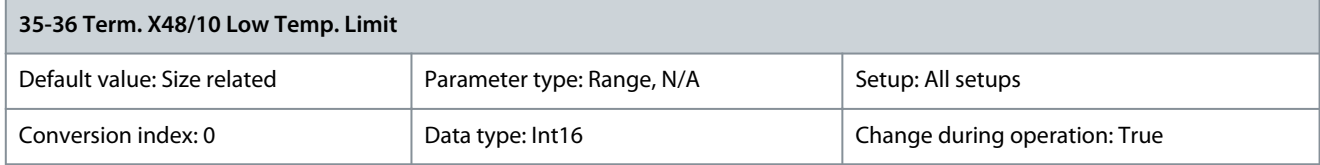

Enter the minimum temperature reading that is expected for normal operation of the temperature sensor at terminal X48/10. Parameter 35-37 Term. X48/10 High Temp. Limit

#### **Table 1297: Parameter 35-37 Term. X48/10 High Temp. Limit**

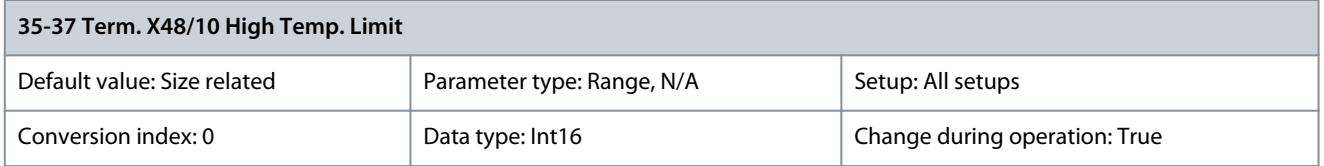

Enter the maximum temperature reading that is expected for normal operation of the temperature sensor at terminal X48/10.

## 5.28.5 35-4\* Analog Input X48/2

Parameter 35-42 Term. X48/2 Low Current

#### **Table 1298: Parameter 35-42 Term. X48/2 Low Current**

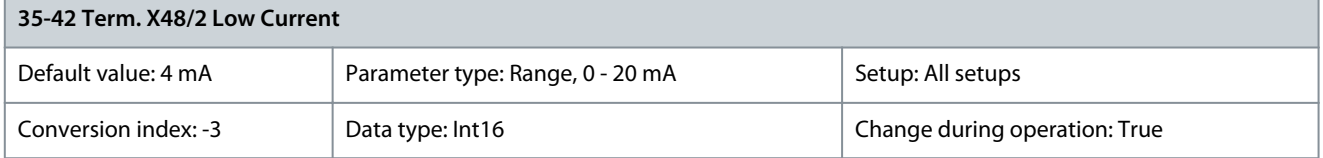

Enter the current (mA) that corresponds to the low reference value set in parameter 35-44 Term. X48/2 Low Ref./Feedb. Value. The value must be more than 2 mA to activate the live zero timeout function in parameter 6-01 Live Zero Timeout Function. Parameter 35-43 Term. X48/2 High Current

#### **Table 1299: Parameter 35-43 Term. X48/2 High Current**

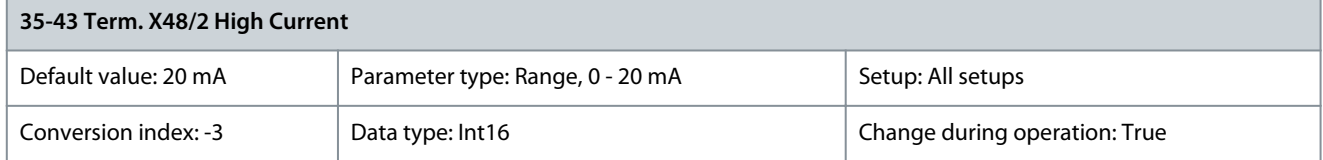

<u> Danfoss</u>

**Parameter Descriptions**

Enter the current (mA) that corresponds to the high reference value set in parameter 35-45 Term. X48/2 High Ref./Feedb. Value. Parameter 35-44 Term. 48/2 Low Ref./Feedb. Value

#### **Table 1300: Parameter 35-44 Term. 48/2 Low Ref./Feedb. Value**

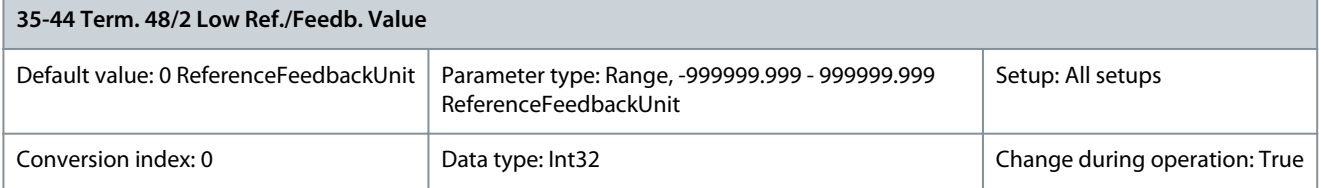

Enter the reference or feedback value (in RPM, Hz, bar, and so on) that corresponds to the voltage or current set in parameter 35-42 Term. X48/2 Low Current.

Parameter 35-45 Term. 48/2 High Ref./Feedb. Value

#### **Table 1301: Parameter 35-45 Term. 48/2 High Ref./Feedb. Value**

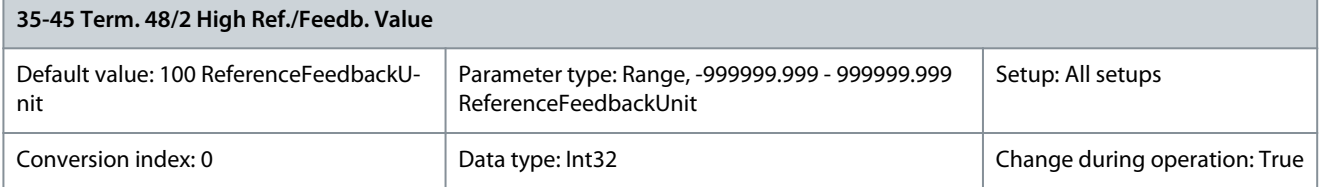

Enter the reference or feedback value (in RPM, Hz, bar, and so on) that corresponds to the voltage or current set in parameter 35-43 Term. X48/2 High Current.

Parameter 35-46 Term. X48/2 Filter Time Constant

#### **Table 1302: Parameter 35-46 Term. X48/2 Filter Time Constant**

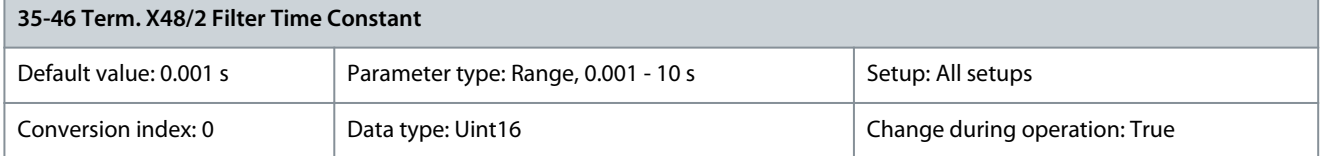

Enter the filter time constant. This is a first-order digital low-pass filter time constant for suppressing electrical noise in terminal X48/2. A high time constant value improves dampening but also increases the time delay through the filter.

## 5.29 Parameter Group 36-\*\* Programmable I/O Option

Parameters for configuring VLT® Programmable I/O MCB 115. Parameters in this group are only active if VLT® Programmable I/O MCB 115 is installed.

## 5.29.1 36-0\* I/O Mode

## **N O T I C E**

The following parameters are only available in FC 302:

- Parameter 36-00 Terminal X49/1 Mode
- Parameter 36-01 Terminal X49/3 Mode
- Parameter 36-02 Terminal X49/5 Mode

#### Parameter 36-00 Term. X49/1 Mode

#### **Table 1303: Parameter 36-00 Term. X49/1 Mode**

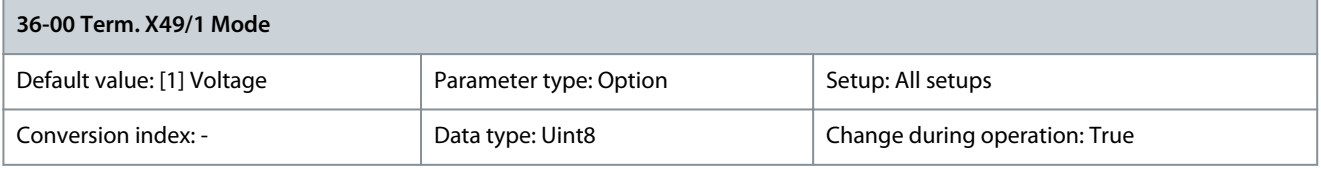

Danfoss

Select the output mode of analog terminal X49/1.

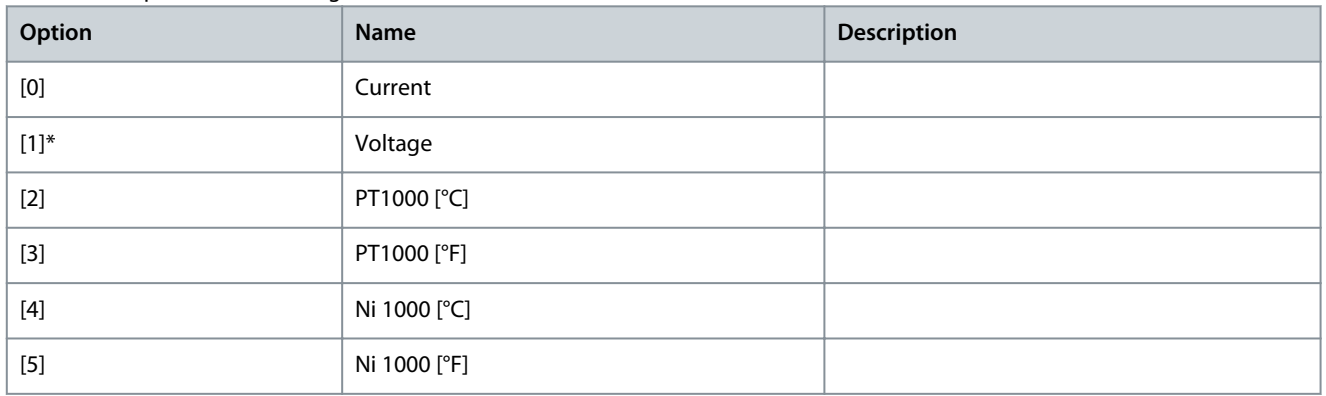

### Parameter 36-01 Term. X49/3 Mode

### **Table 1304: Parameter 36-01 Term. X49/3 Mode**

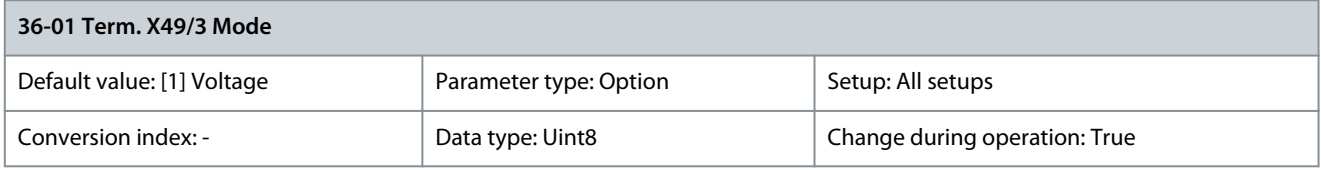

### Select the output mode of analog terminal X49/3.

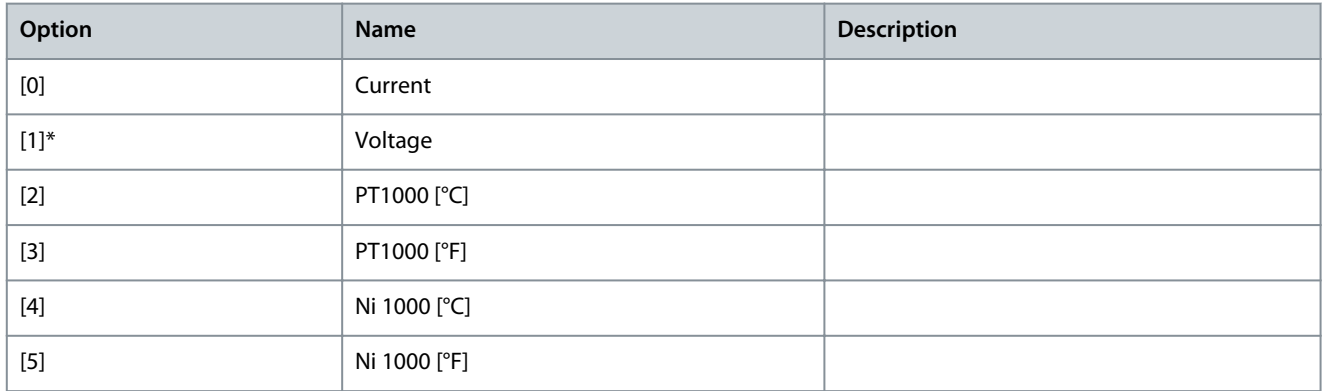

## Parameter 36-02 Term. X49/5 Mode

### **Table 1305: Parameter 36-02 Term. X49/5 Mode**

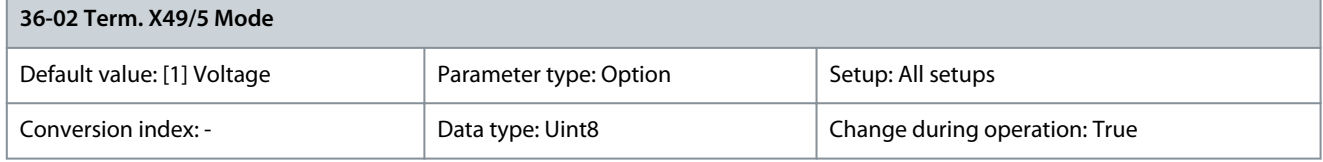

### Select the output mode of analog terminal X49/5.

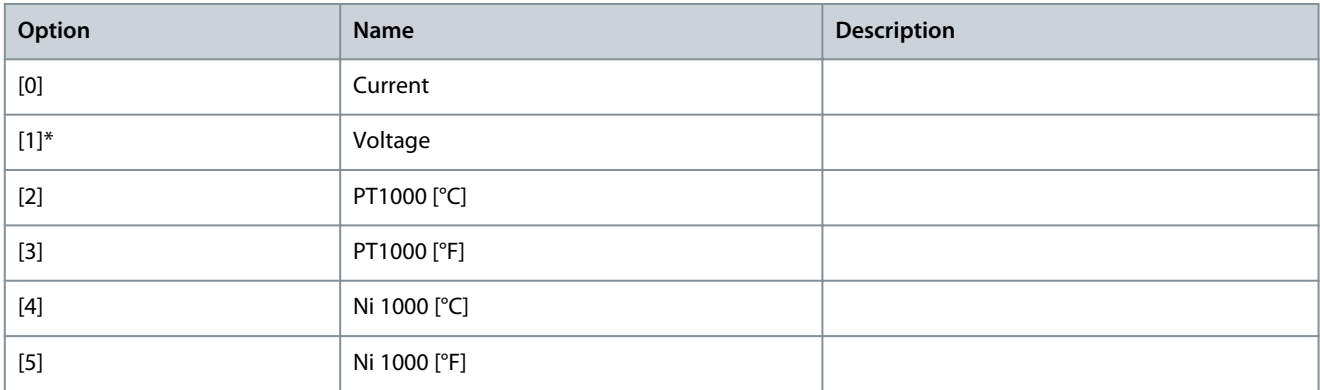

### Parameter 36-03 Term. X49/7 Mode

#### **Table 1306: Parameter 36-03 Term. X49/7 Mode**

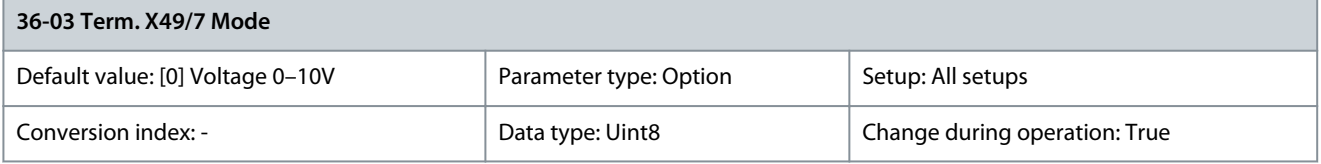

Select the output mode of analog terminal X49/7.

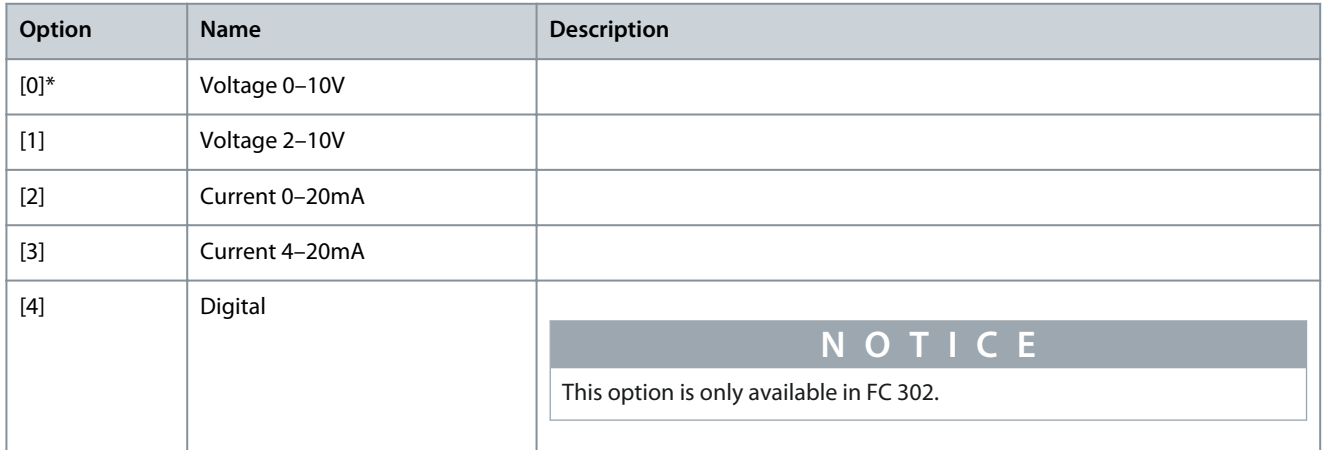

## Parameter 36-04 Term. X49/9 Mode

### **Table 1307: Parameter 36-04 Term. X49/9 Mode**

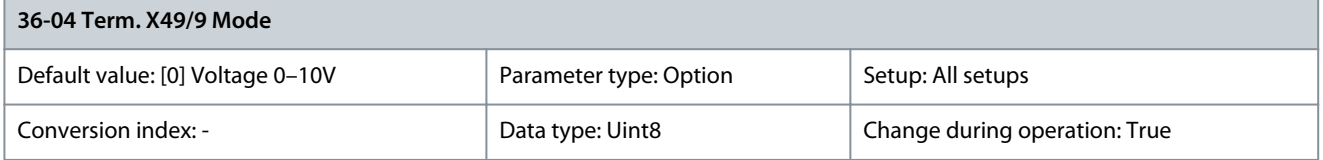

## Select the output mode of analog terminal X49/9.

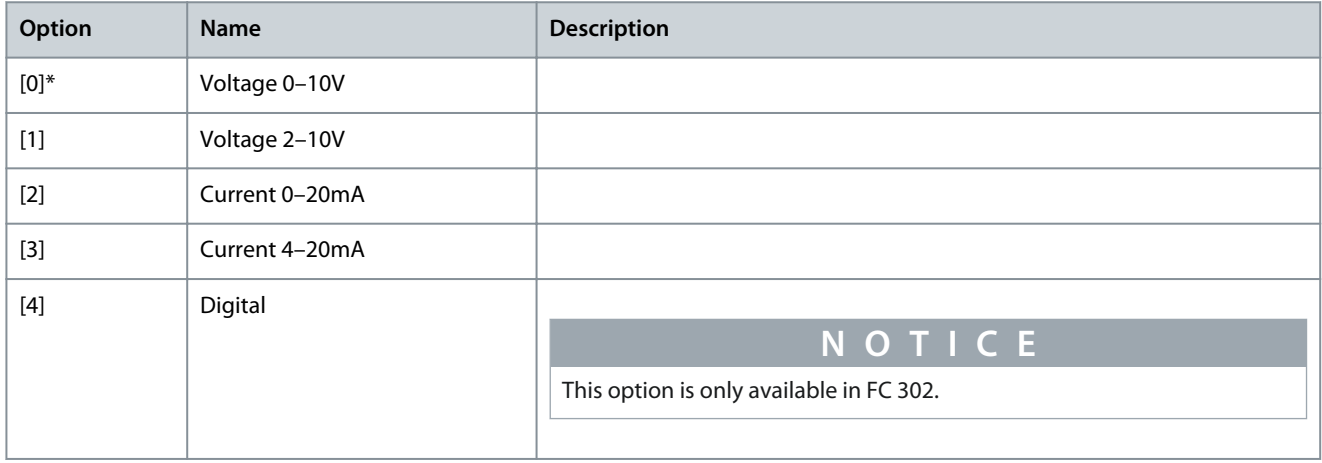

## Parameter 36-05 Term. X49/11 Mode

### **Table 1308: Parameter 36-05 Term. X49/11 Mode**

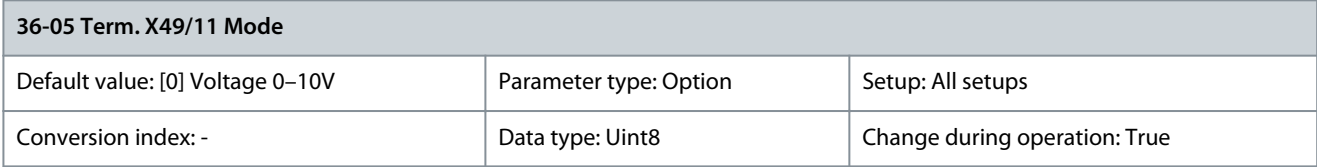

**Parameter Descriptions**

Danfoss

Select the output mode of analog terminal X49/11.

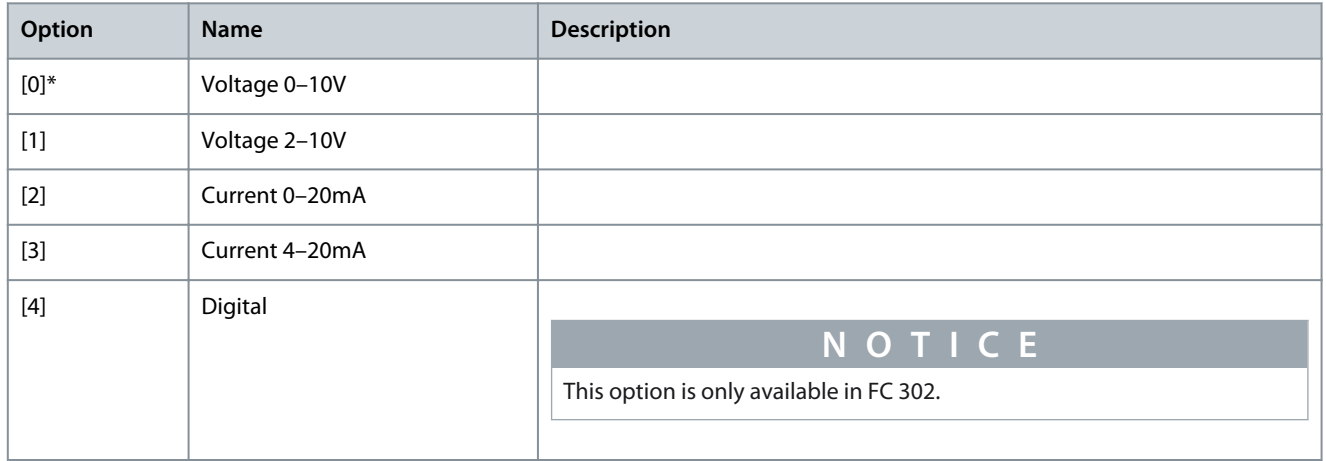

# 5.29.2 36-1\* Analog Input X49/1

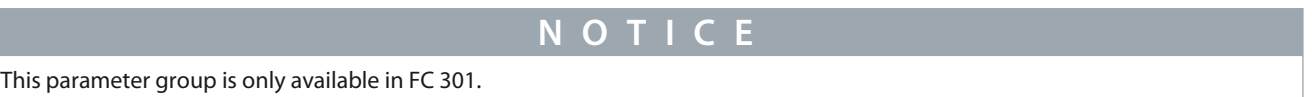

#### Parameter 36-10 Terminal X49/1 Low Voltage **Table 1309: Parameter 36-10 Terminal X49/1 Low Voltage**

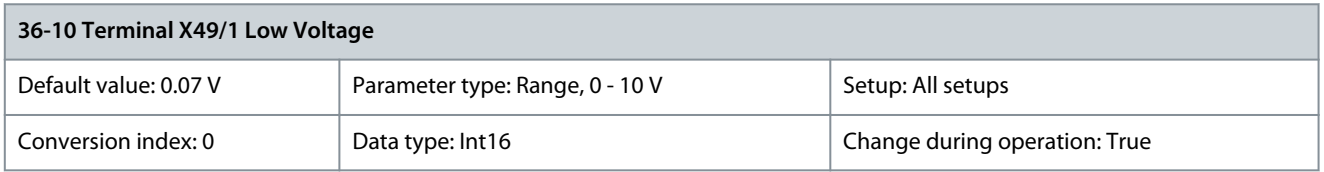

#### Parameter 36-11 Terminal X49/1 Low Current **Table 1310: Parameter 36-11 Terminal X49/1 Low Current**

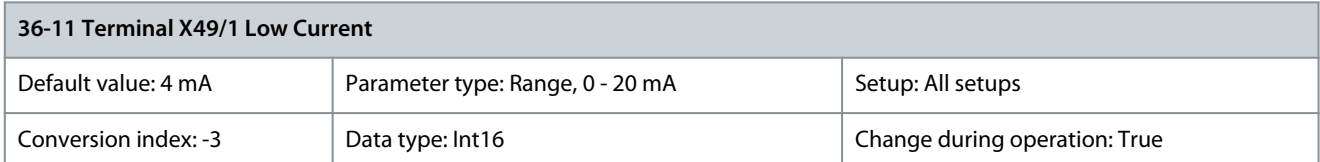

#### Parameter 36-12 Terminal X49/1 High Voltage **Table 1311: Parameter 36-12 Terminal X49/1 High Voltage**

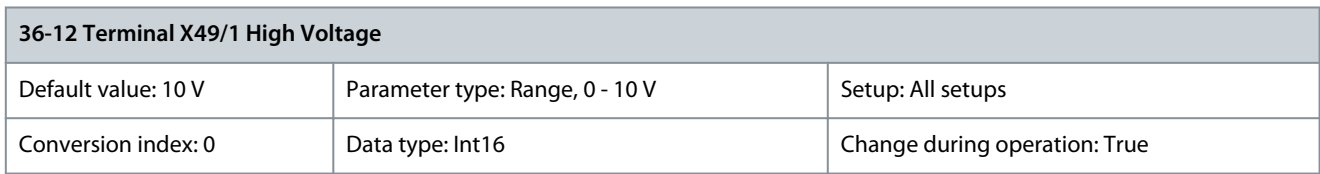

### Parameter 36-13 Terminal X49/1 High Current **Table 1312: Parameter 36-13 Terminal X49/1 High Current**

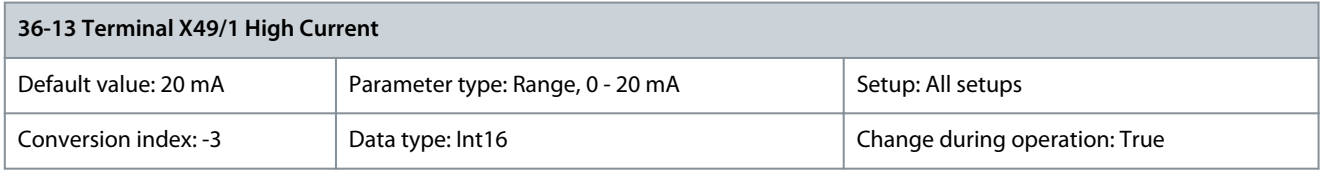

Danfoss

## Parameter 36-14 Terminal X49/1 Low Ref./Feedb. Value **Table 1313: Parameter 36-14 Terminal X49/1 Low Ref./Feedb. Value**

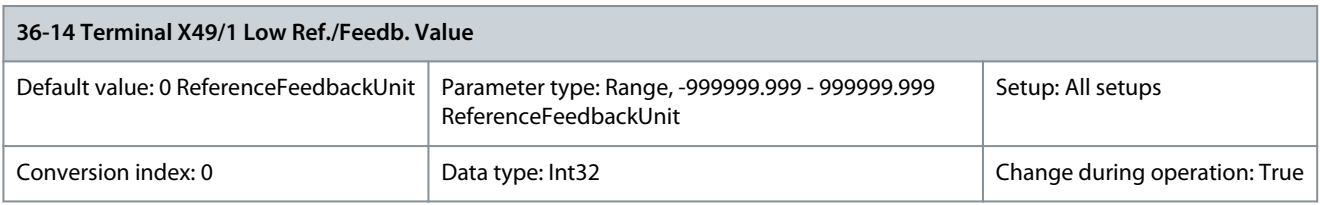

## Parameter 36-15 Terminal X49/1 High Ref./Feedb. Value **Table 1314: Parameter 36-15 Terminal X49/1 High Ref./Feedb. Value**

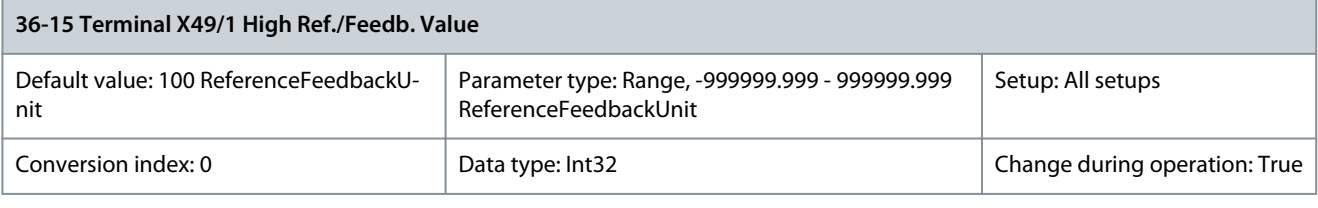

## Parameter 36-16 Term. X49/1 Filter Time Constant

## **Table 1315: Parameter 36-16 Term. X49/1 Filter Time Constant**

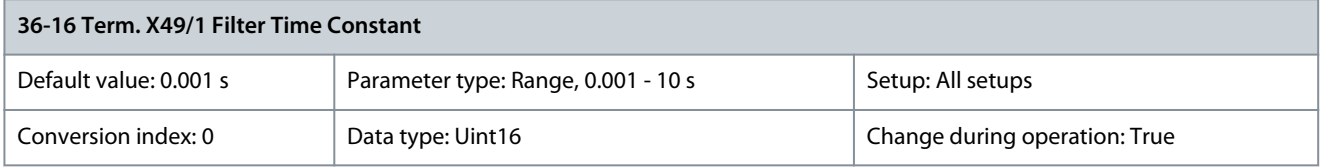

Enter the filter time constant. This is a first-order digital low-pass filter time constant for suppressing electrical noise in terminal X49/1. A high time constant value improves dampening but also increases the time delay through the filter.

# 5.29.3 36-2\* Analog Input X49/3

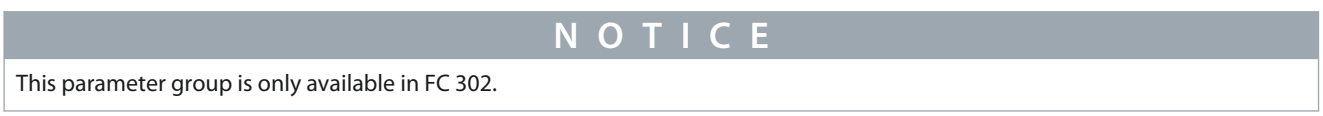

#### Parameter 36-20 Terminal X49/3 Low Voltage **Table 1316: Parameter 36-20 Terminal X49/3 Low Voltage**

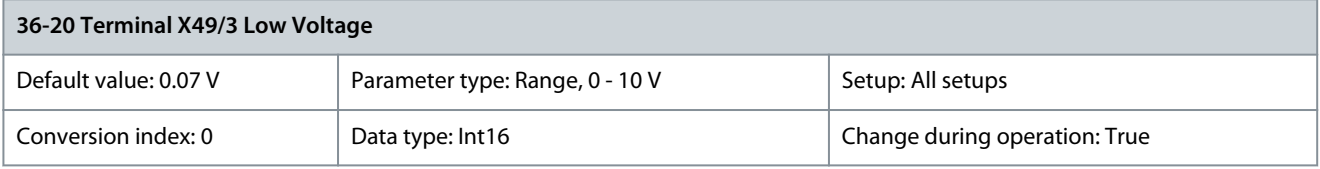

Parameter 36-21 Terminal X49/3 Low Current **Table 1317: Parameter 36-21 Terminal X49/3 Low Current**

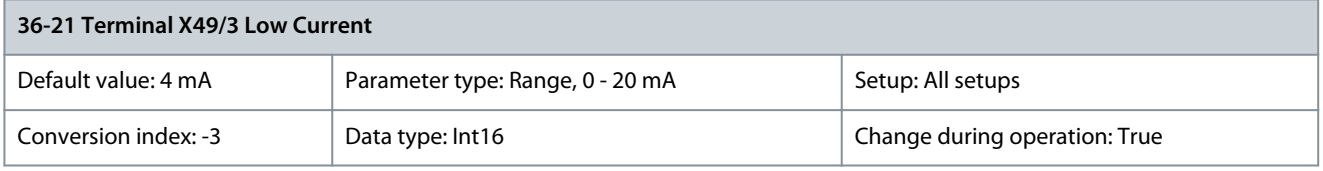

Danfoss

## Parameter 36-22 Terminal X49/3 High Voltage **Table 1318: Parameter 36-22 Terminal X49/3 High Voltage**

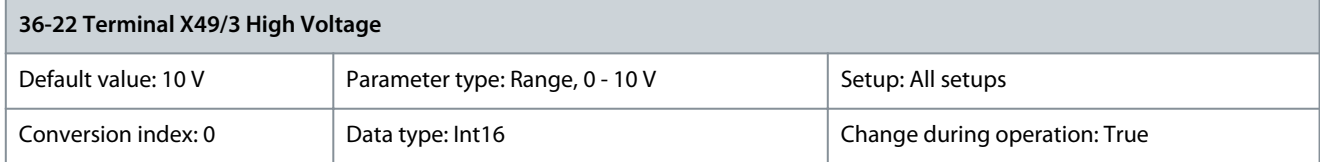

### Parameter 36-23 Terminal X49/3 High Current **Table 1319: Parameter 36-23 Terminal X49/3 High Current**

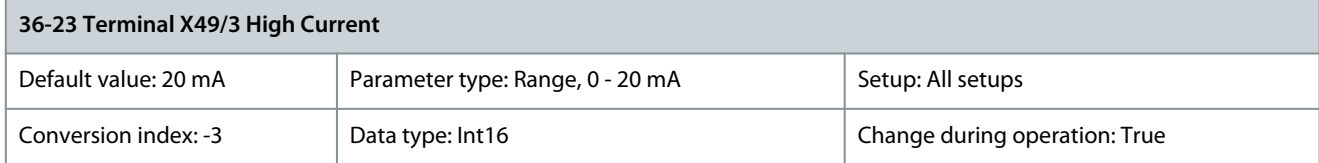

#### Parameter 36-24 Terminal X49/3 Low Ref./Feedb. Value **Table 1320: Parameter 36-24 Terminal X49/3 Low Ref./Feedb. Value**

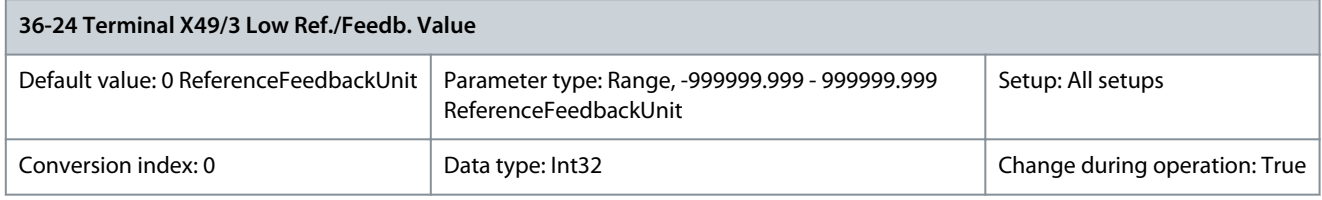

### Parameter Parameter 36-25 Terminal X49/3 High Ref./Feedb. Value **Table 1321: Parameter 36-25 Terminal X49/3 High Ref./Feedb. Value**

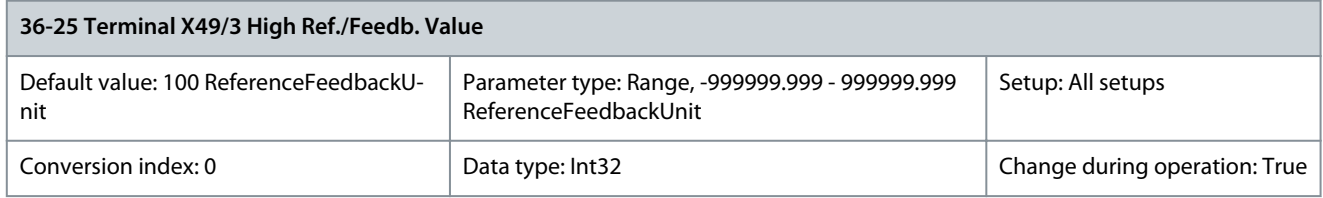

## Parameter 36-26 Term. X49/3 Filter Time Constant

### **Table 1322: Parameter 36-26 Term. X49/3 Filter Time Constant**

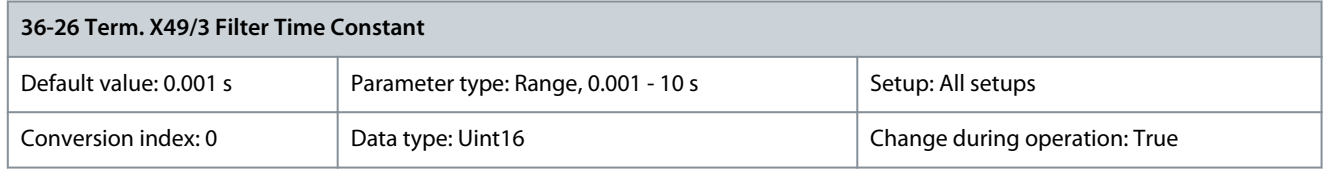

Enter the filter time constant. This is a first-order digital low-pass filter time constant for suppressing electrical noise in terminal X49/3. A high time constant value improves dampening but also increases the time delay through the filter.

## 5.29.4 36-3\* Analog Input X49/5

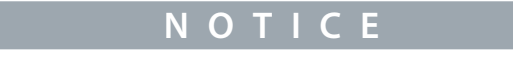

This parameter group is only available in FC 302.

Danfoss

### Parameter 36-30 Terminal X49/5 Low Voltage **Table 1323: Parameter 36-30 Terminal X49/5 Low Voltage**

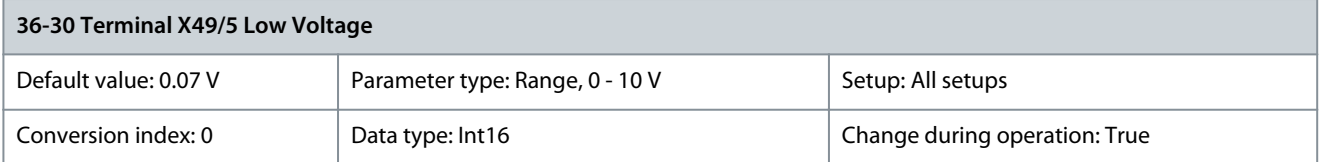

### Parameter 36-31 Terminal X49/3 Low Current **Table 1324: Parameter 36-31 Terminal X49/3 Low Current**

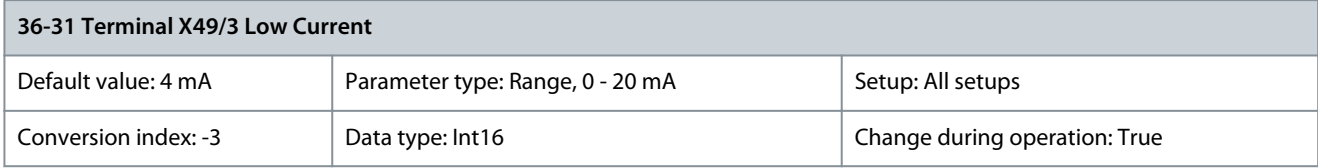

#### Parameter 36-32 Terminal X49/5 High Voltage **Table 1325: Parameter 36-32 Terminal X49/5 High Voltage**

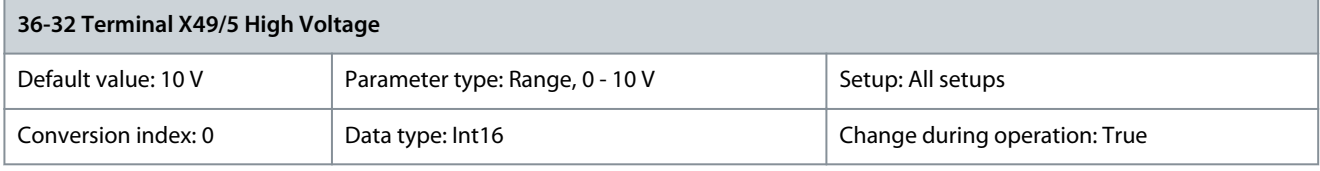

#### Parameter 36-33 Terminal X49/5 High Current **Table 1326: Parameter 36-33 Terminal X49/5 High Current**

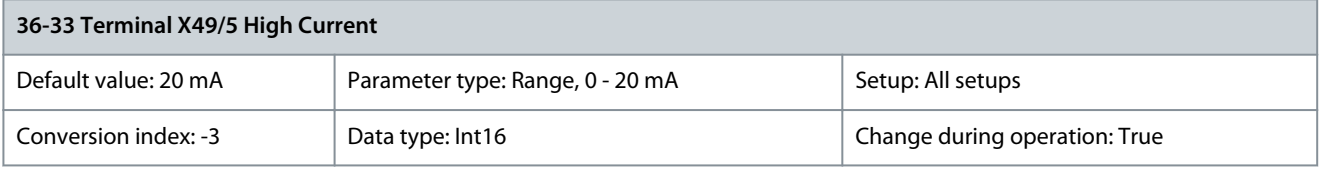

## Parameter 36-34 Terminal X49/5 Low Ref./Feedb. Value **Table 1327: Parameter 36-34 Terminal X49/5 Low Ref./Feedb. Value**

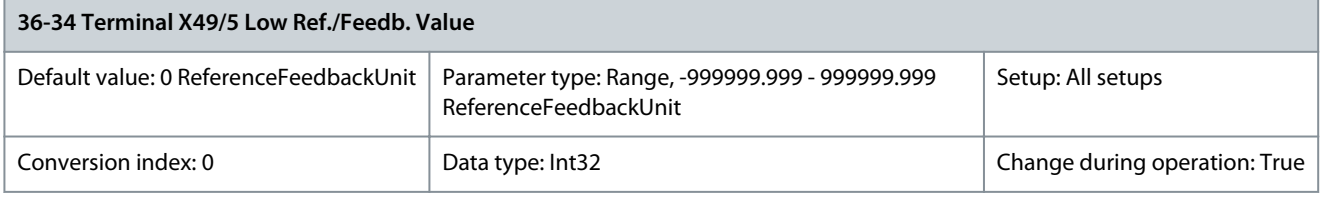

#### Parameter 36-35 Terminal X49/5 High Ref./Feedb. Value **Table 1328: Parameter 36-35 Terminal X49/5 High Ref./Feedb. Value**

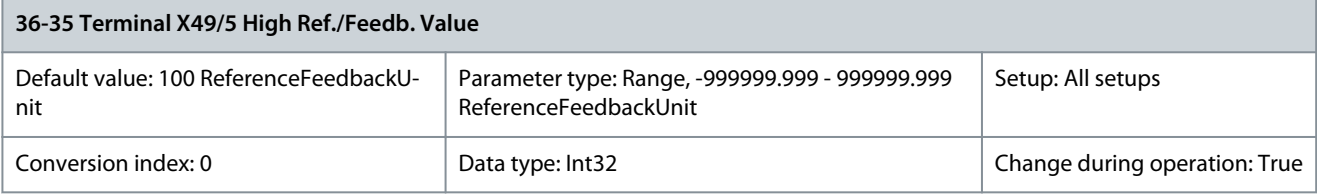

## Parameter 36-36 Term. X49/5 Filter Time Constant

#### **Table 1329: Parameter 36-36 Term. X49/5 Filter Time Constant**

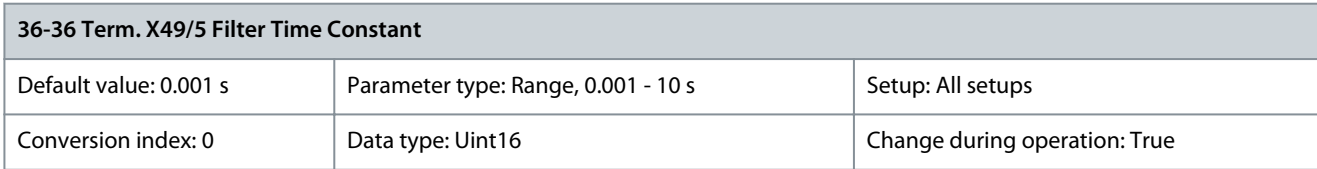

<u>Danfoss</u>

**Parameter Descriptions**

Enter the filter time constant. This is a first-order digital low-pass filter time constant for suppressing electrical noise in terminal X49/5. A high time constant value improves dampening but also increases the time delay through the filter.

**N O T I C E**

## 5.29.5 36-4\* Output X49/7

## The following parameter is only available in FC 302:

- Parameter 36-41 Terminal X49/7 Digital Output

Use the parameters in this group to configure the mode of inputs and outputs of VLT® Programmable I/O MCB 115. Parameter 36-40 Terminal X49/7 Analogue Output

#### **Table 1330: Parameter 36-40 Terminal X49/7 Analogue Output**

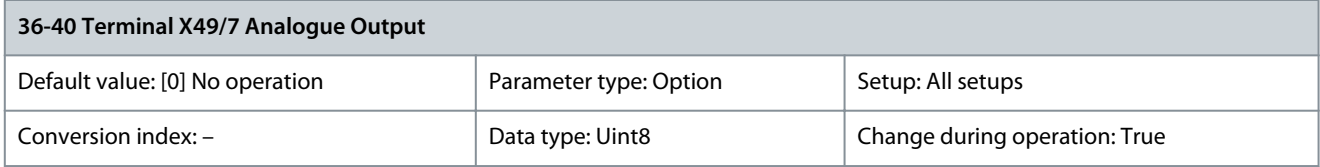

#### Select the functionality of terminal X49/7.

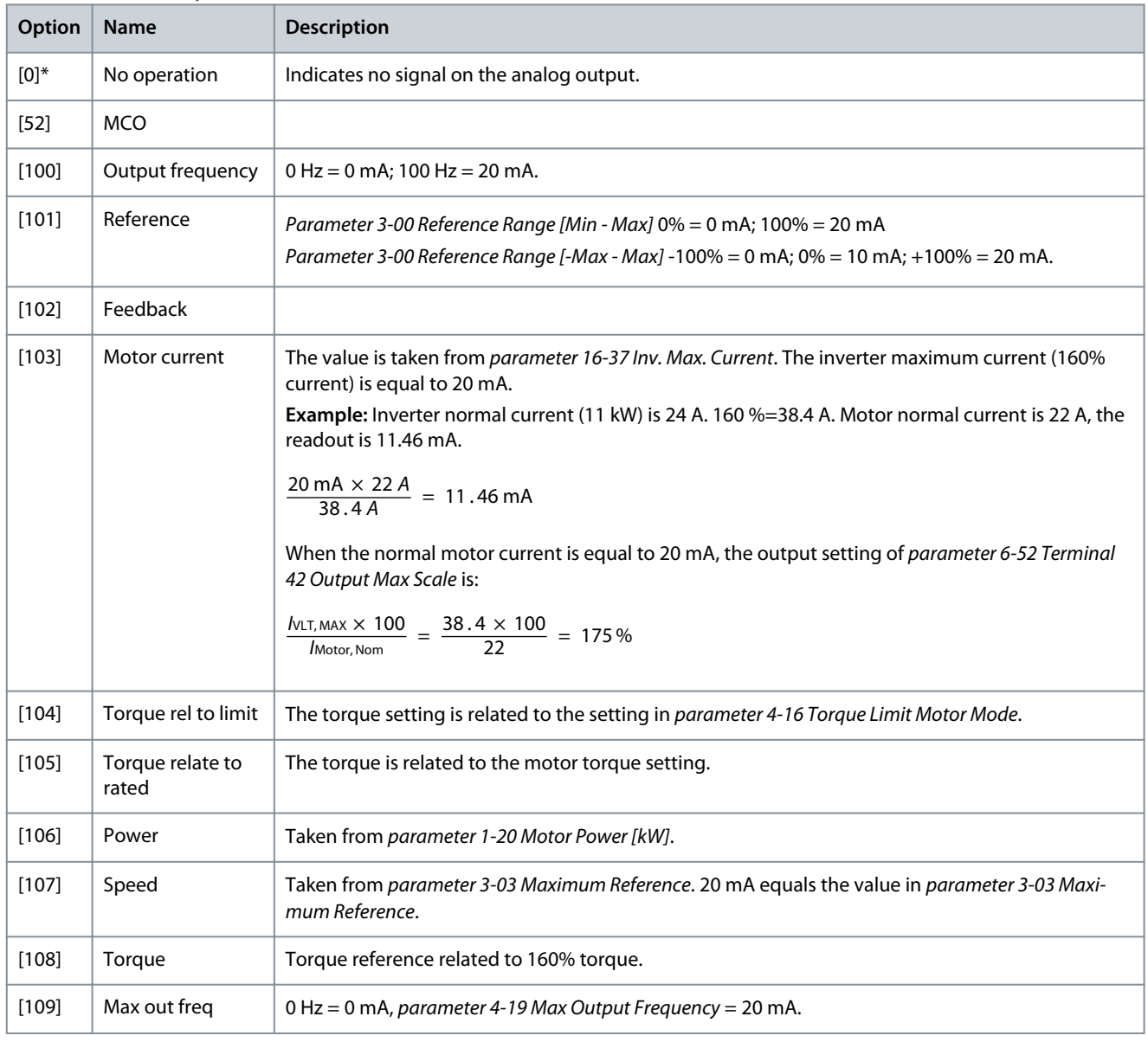

**Parameter Descriptions**

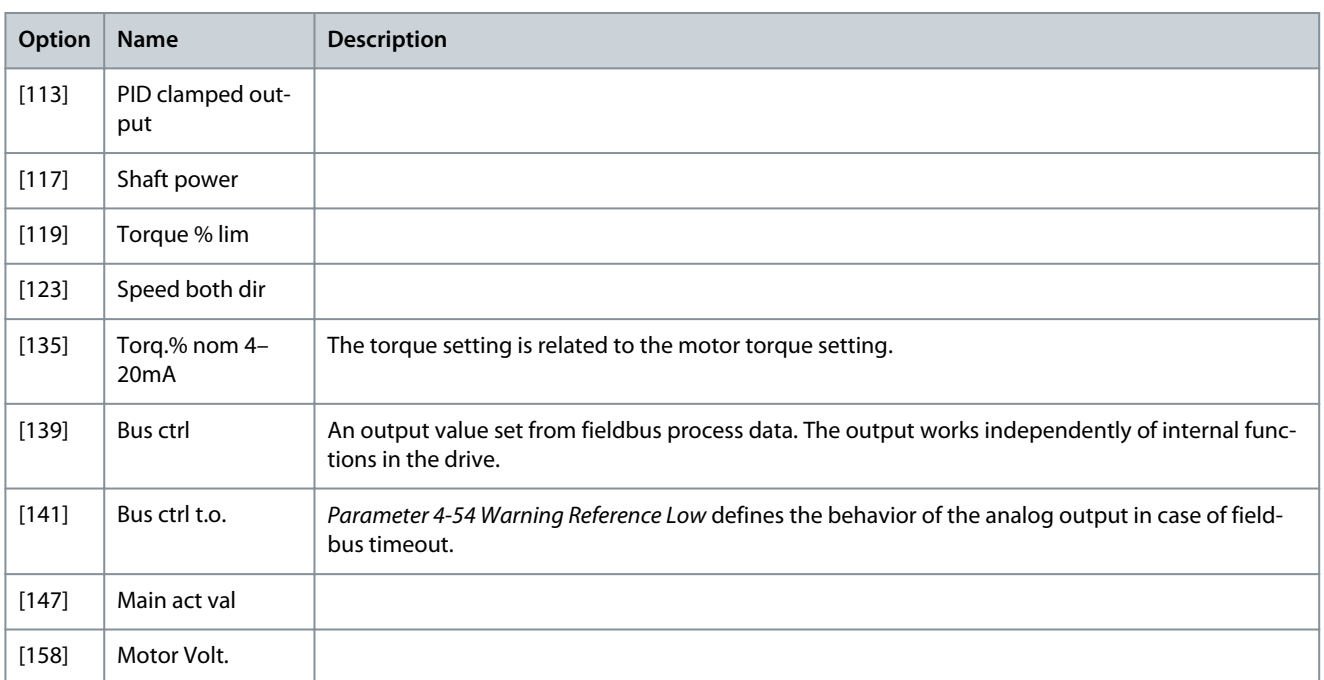

#### Parameter 36-41 Terminal X49/7 Digital Output **Table 1331: Parameter 36-41 Terminal X49/7 Digital Output**

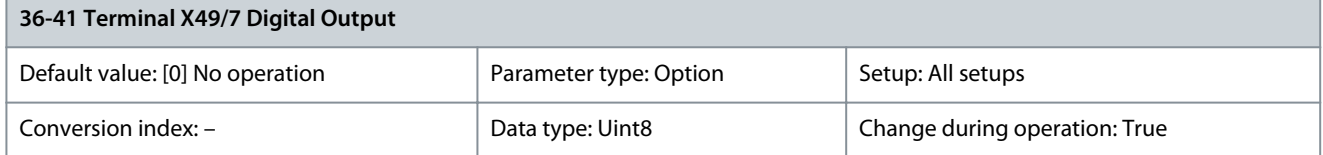

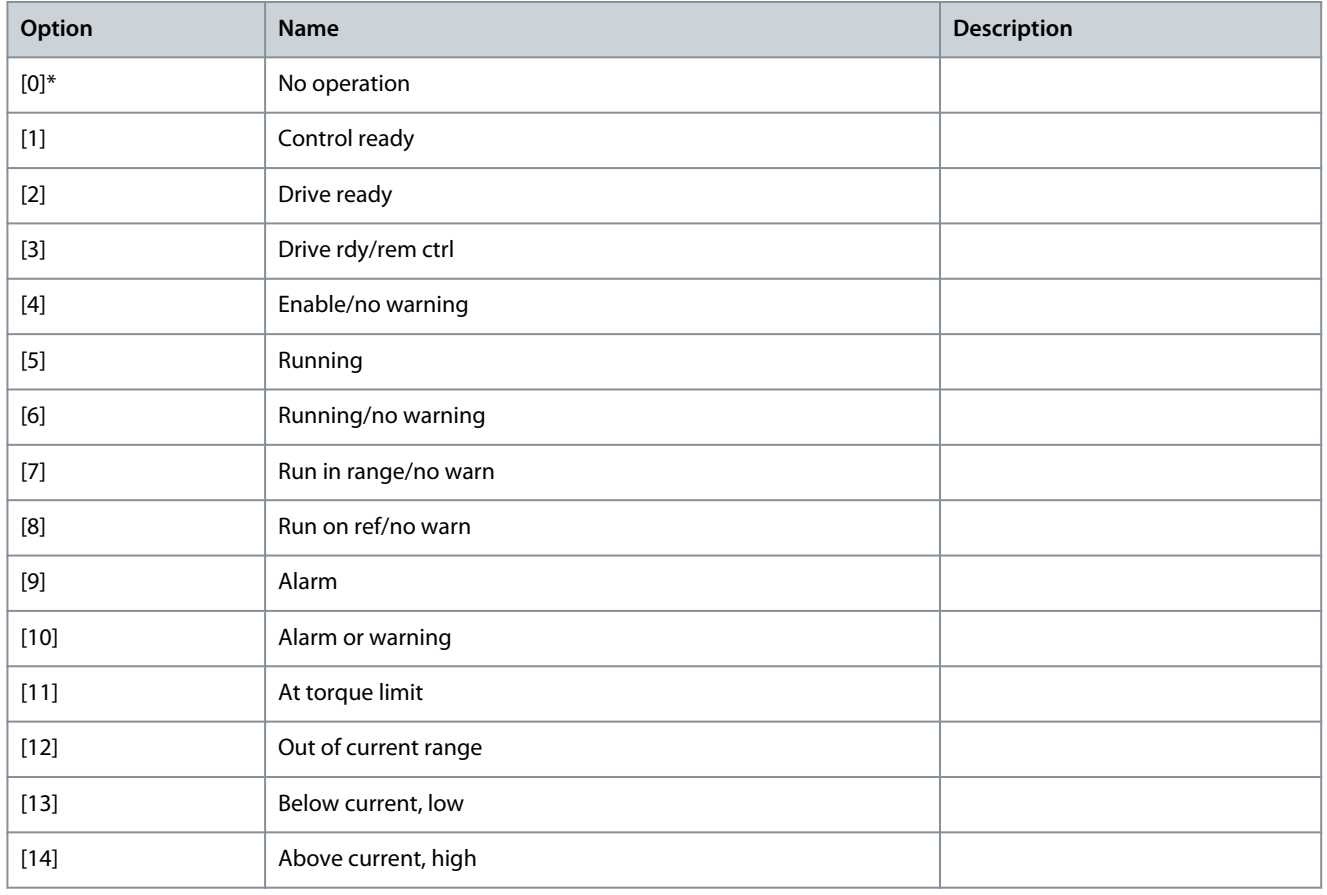

**Programming Guide**

**Parameter Descriptions**

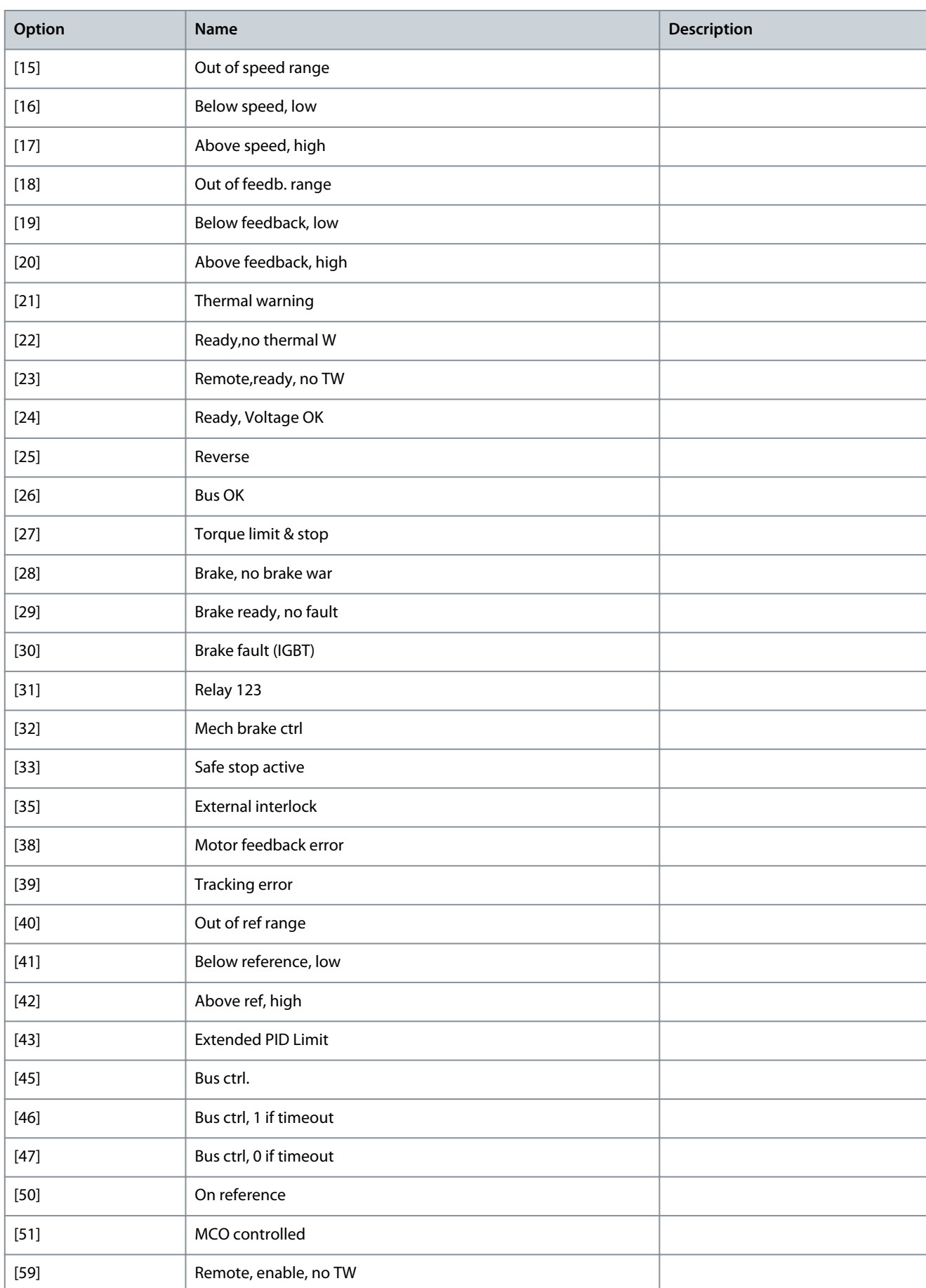

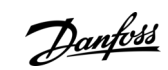

Danfoss

**Parameter Descriptions**

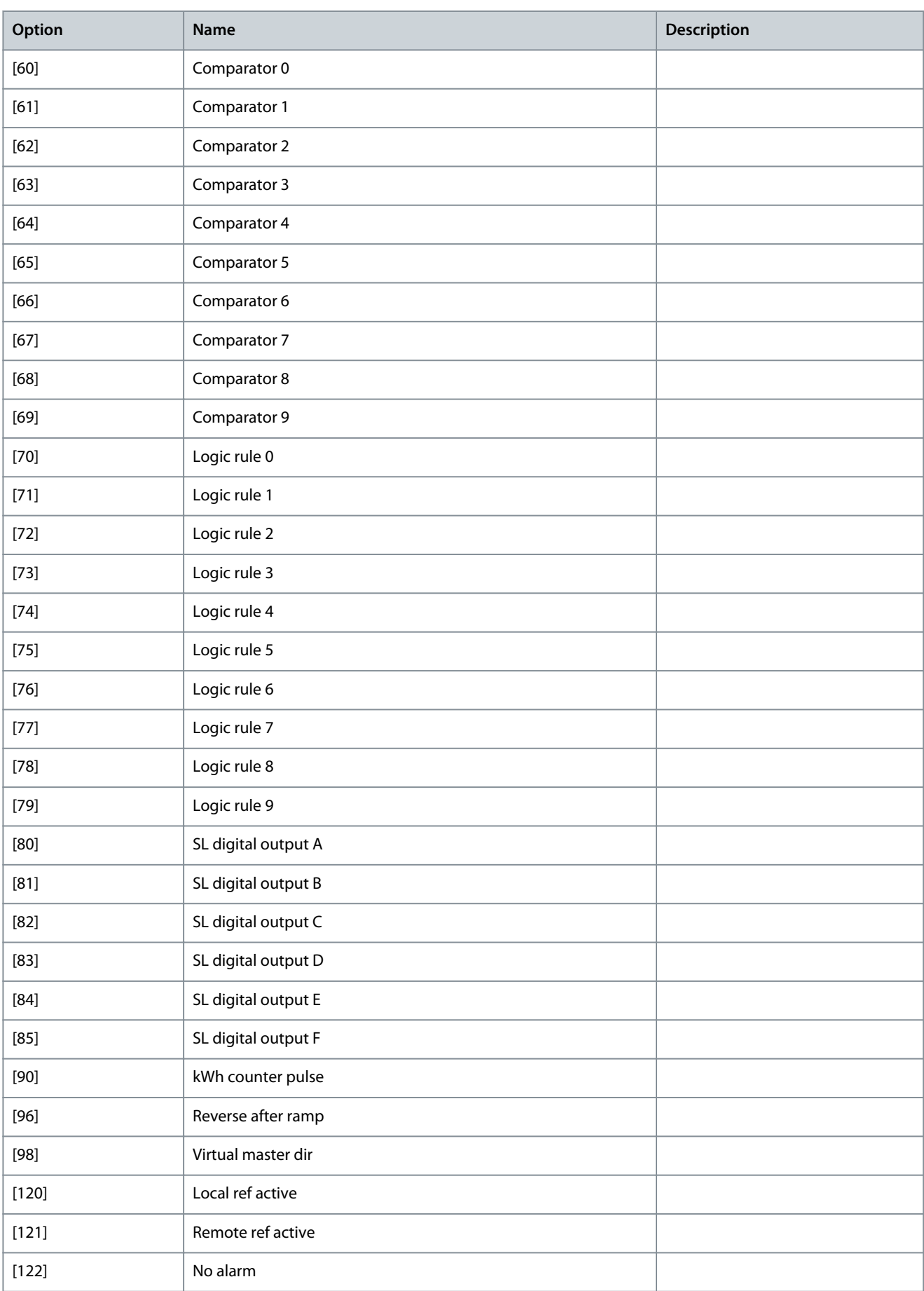

**Programming Guide**

**Parameter Descriptions**

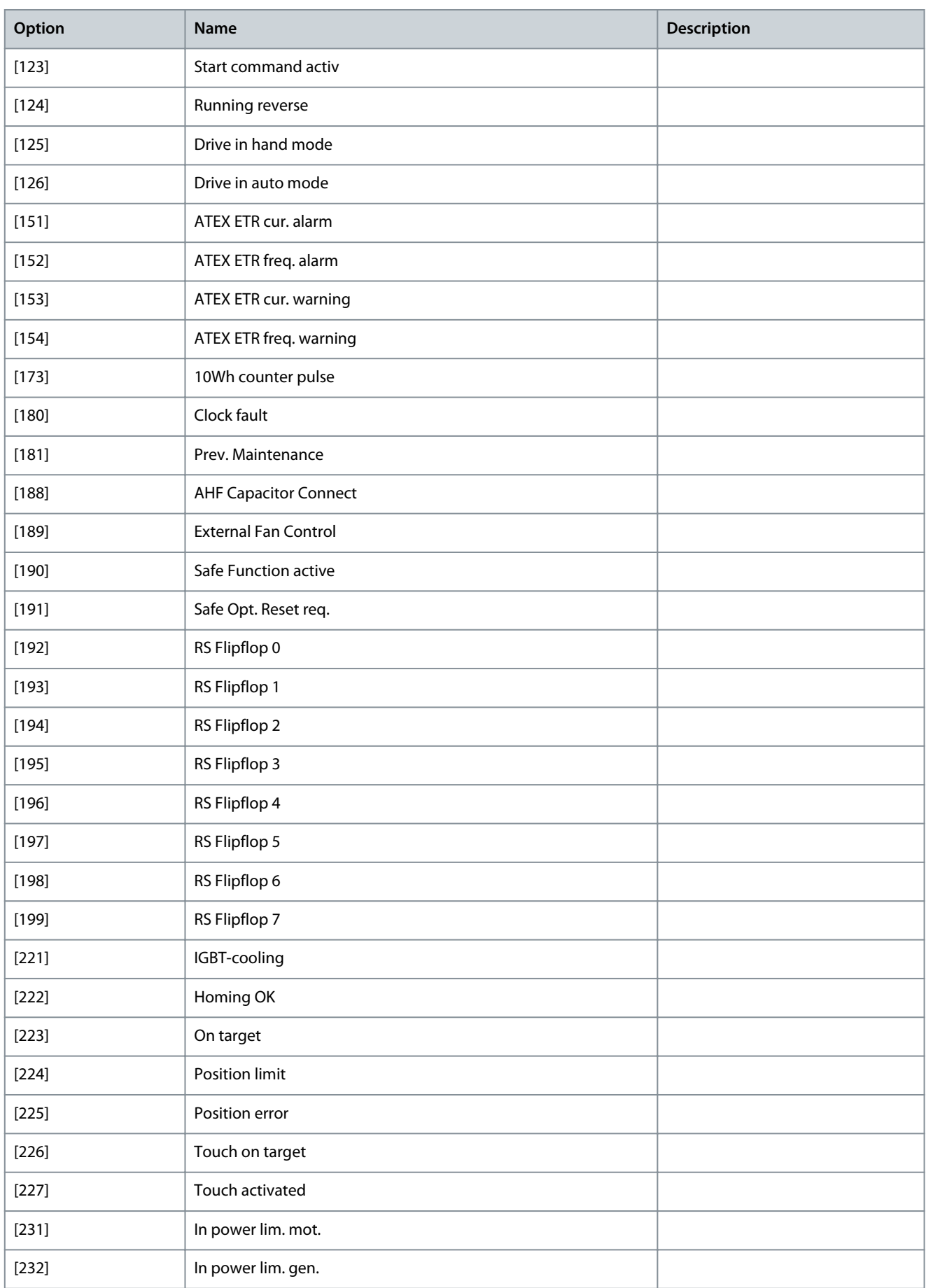

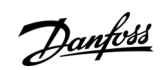

<u>Danfoss</u>

**Parameter Descriptions**

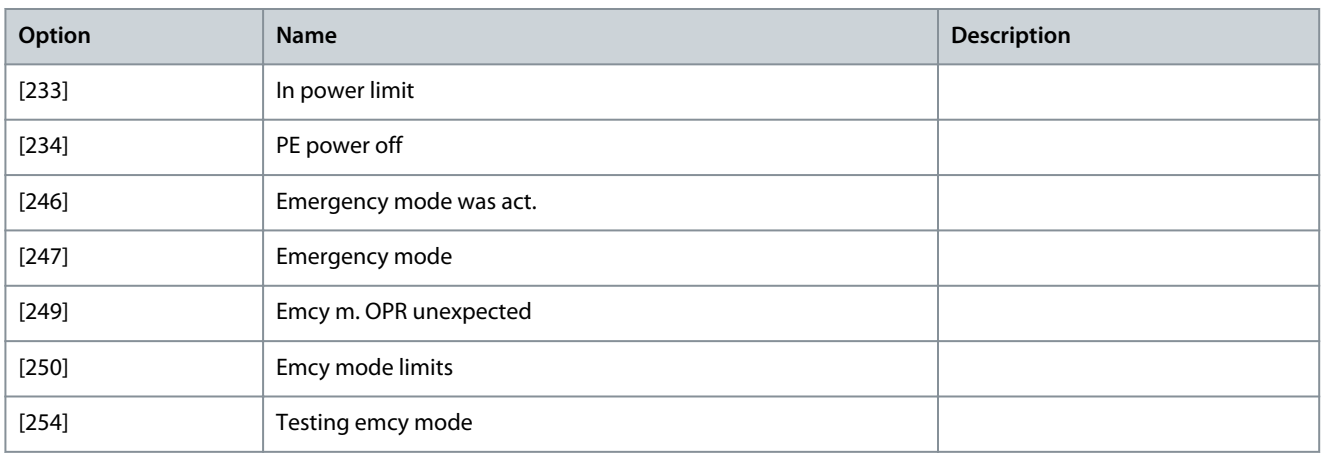

#### Parameter 36-42 Terminal X49/7 Min Scale

### **Table 1332: Parameter 36-42 Terminal X49/7 Min Scale**

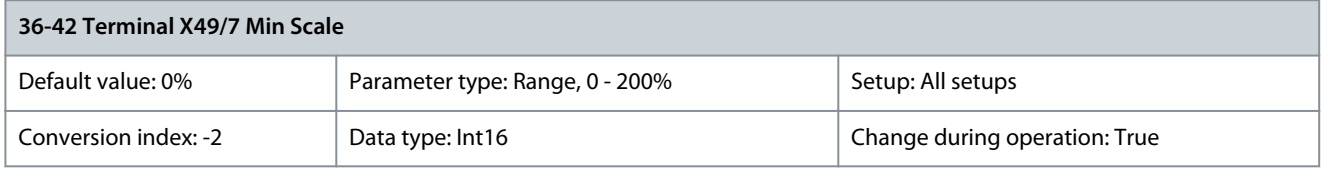

Match the minimum output of terminal X49/7 with a required value. The required value is defined as a percentage of the value selected in parameter 36-40 Terminal X49/7 Analogue Output. To know more about how this parameter works, see parameter 6-52 Terminal 42 Output Max Scale. The following example describes how the drive uses this parameter. **Example:**

- Parameter 36-03 Terminal X49/7 Mode = [0] Voltage 0–10 V.
- Parameter 36-40 Terminal X49/7 Analogue Output = [100] Output frequency.
- Parameter 4-19 Max Output Frequency = 200 Hz.

Application requirement: If the output frequency is lower than 20 Hz, the output of terminal X49/7 should be 0 V. To fulfil the example requirement, enter 10% in parameter 36-42 Terminal X49/7 Min. Scale. Parameter 36-43 Terminal X49/7 Max. Scale

#### **Table 1333: Parameter 36-43 Terminal X49/7 Max. Scale**

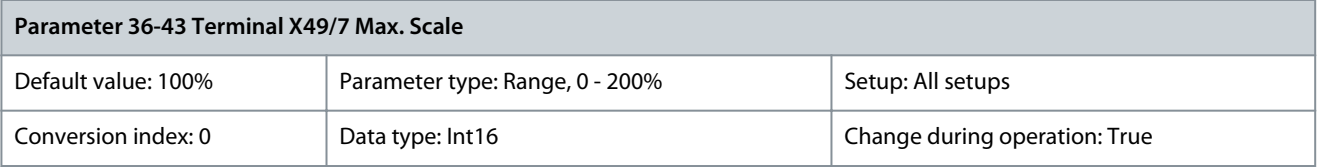

Scale the maximum output of terminal X49/7. For example, the scaling is done for the following reasons:

- To provide an output value lower than the maximum possible value.
- To provide the full signal range using output values lower than a certain limit.

To know more about how this parameter works, see parameter 6-52 Terminal 42 Output Max Scale. **Example:**

- Parameter 36-03 Terminal X49/7 Mode = [0] Voltage 0–10 V
- Parameter 36-40 Terminal X49/7 Analogue Output = [100] Output Frequency.
- Parameter 4-19 Max Output Frequency = 200 Hz.

**Example case 1:** 5 V maximum output is required when the output frequency is 200 Hz. Parameter 36-43 Terminal X49/7 Max. Scale x 100% = 200%. **Example case 2:** 10 V maximum output is required when the output frequency is 150 Hz (75% of the maximum output frequency). Parameter 36-43 Terminal X49/7 Max. Scale = 75%.
Danfoss

# Parameter 36-44 Terminal X49/7 Bus Ctrl

#### **Table 1334: Parameter 36-44 Terminal X49/7 Bus Ctrl**

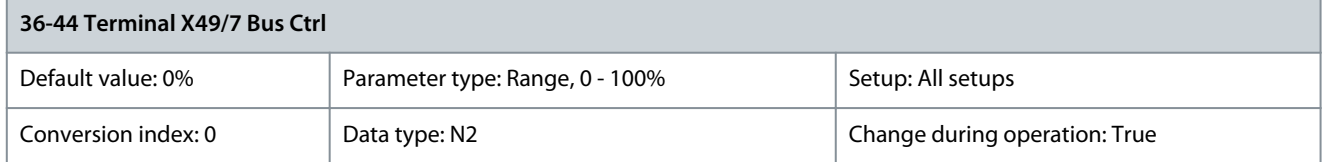

This parameter contains the output level of terminal X49/7 if the terminal is controlled by bus. Parameter 36-45 Terminal X49/7 Timeout Preset

#### **Table 1335: Parameter 36-45 Terminal X49/7 Timeout Preset**

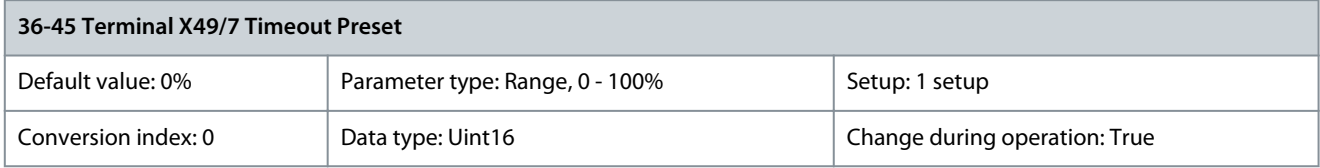

The drive sends the value of this parameter to the output terminal when the terminal is controlled by a fieldbus and a timeout is detected.

# 5.29.6 36-5\* Output X49/9

Use the parameters in this group to configure the mode of inputs and outputs of VLT® Programmable I/O MCB 115.

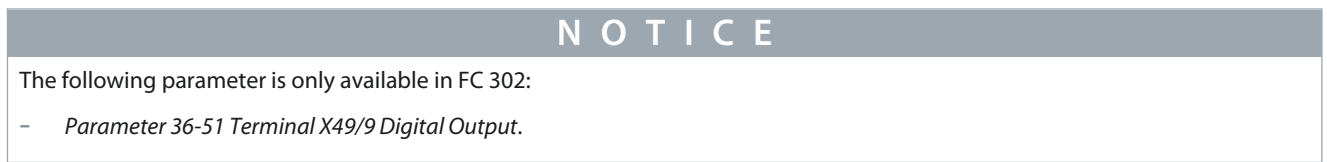

## Parameter 36-50 Terminal X49/9 Analogue Output

#### **Table 1336: Parameter 36-50 Terminal X49/9 Analogue Output**

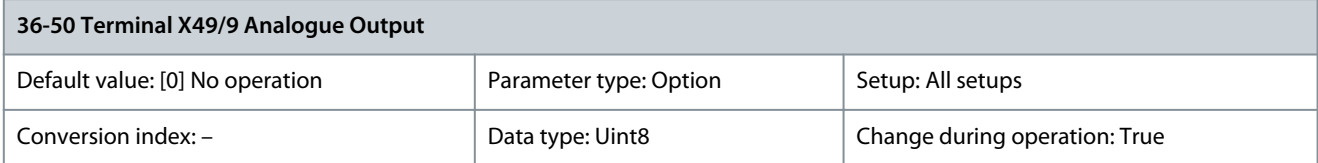

## Select the functionality of terminal X49/9.

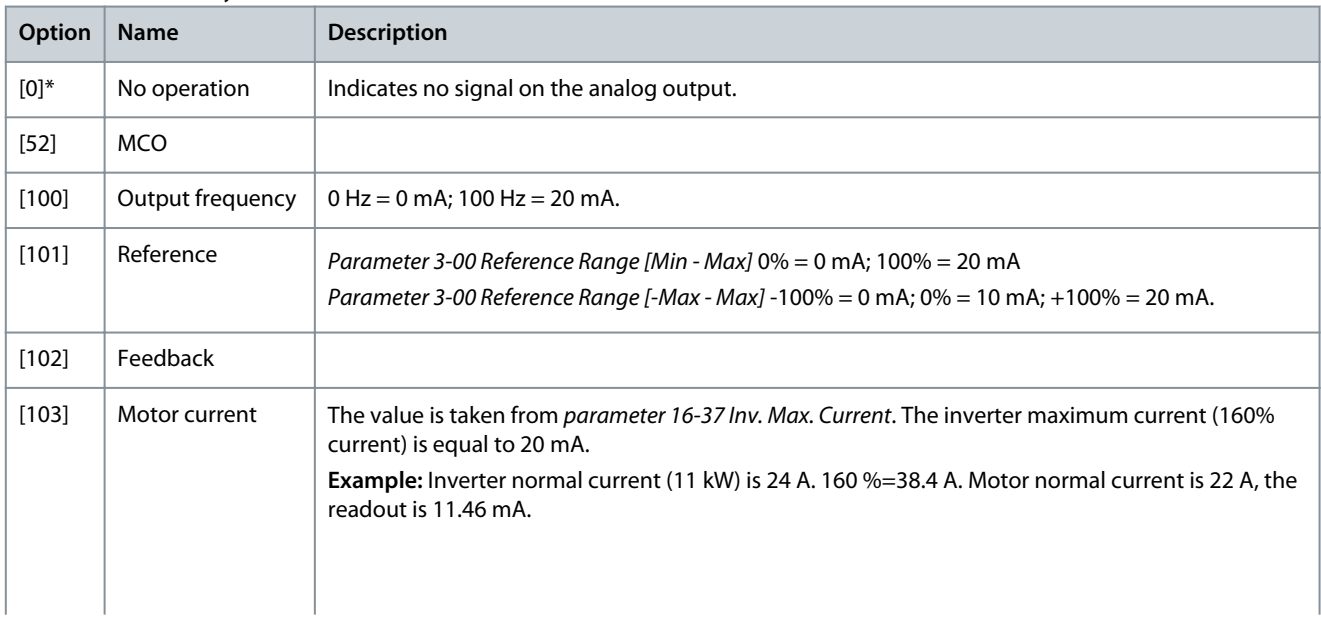

**Programming Guide**

Danfoss

# **Parameter Descriptions**

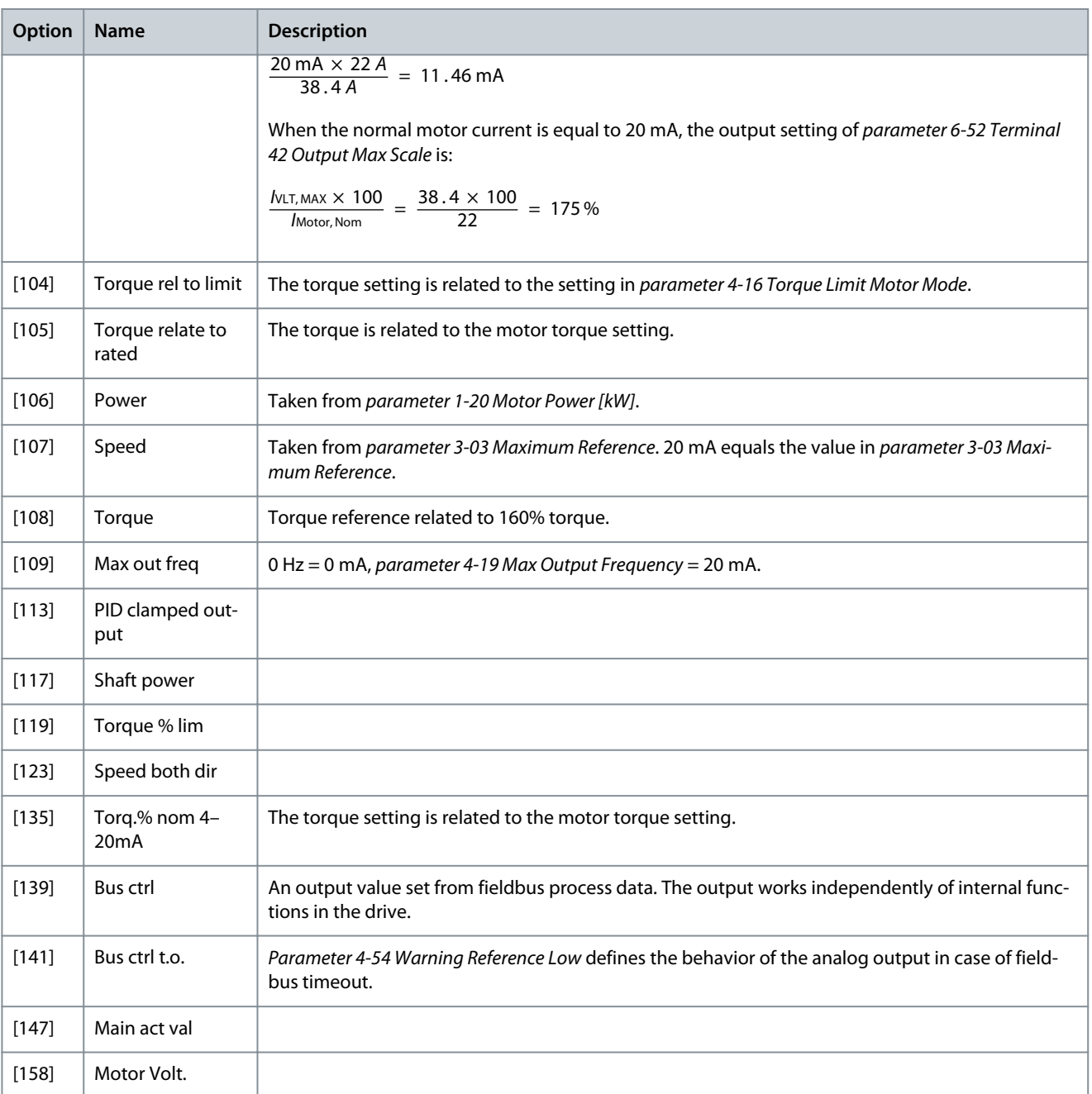

#### Parameter 36-51 Terminal X49/9 Digital Output **Table 1337: Parameter 36-51 Terminal X49/9 Digital Output**

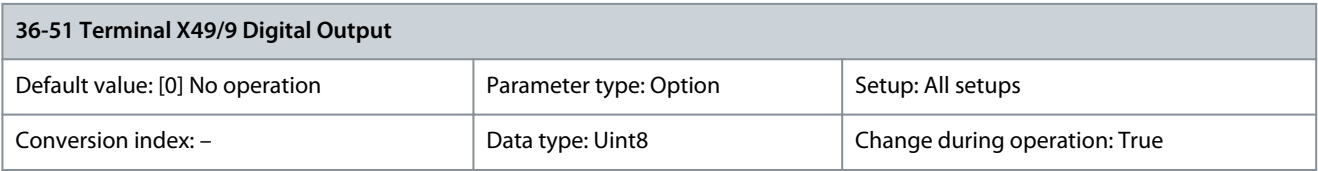

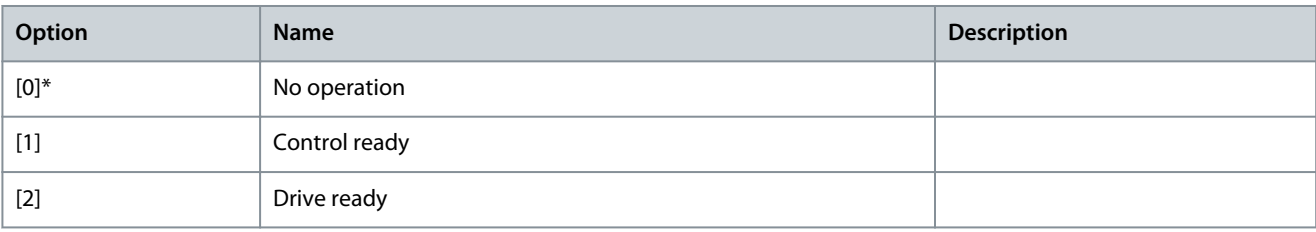

Danfoss

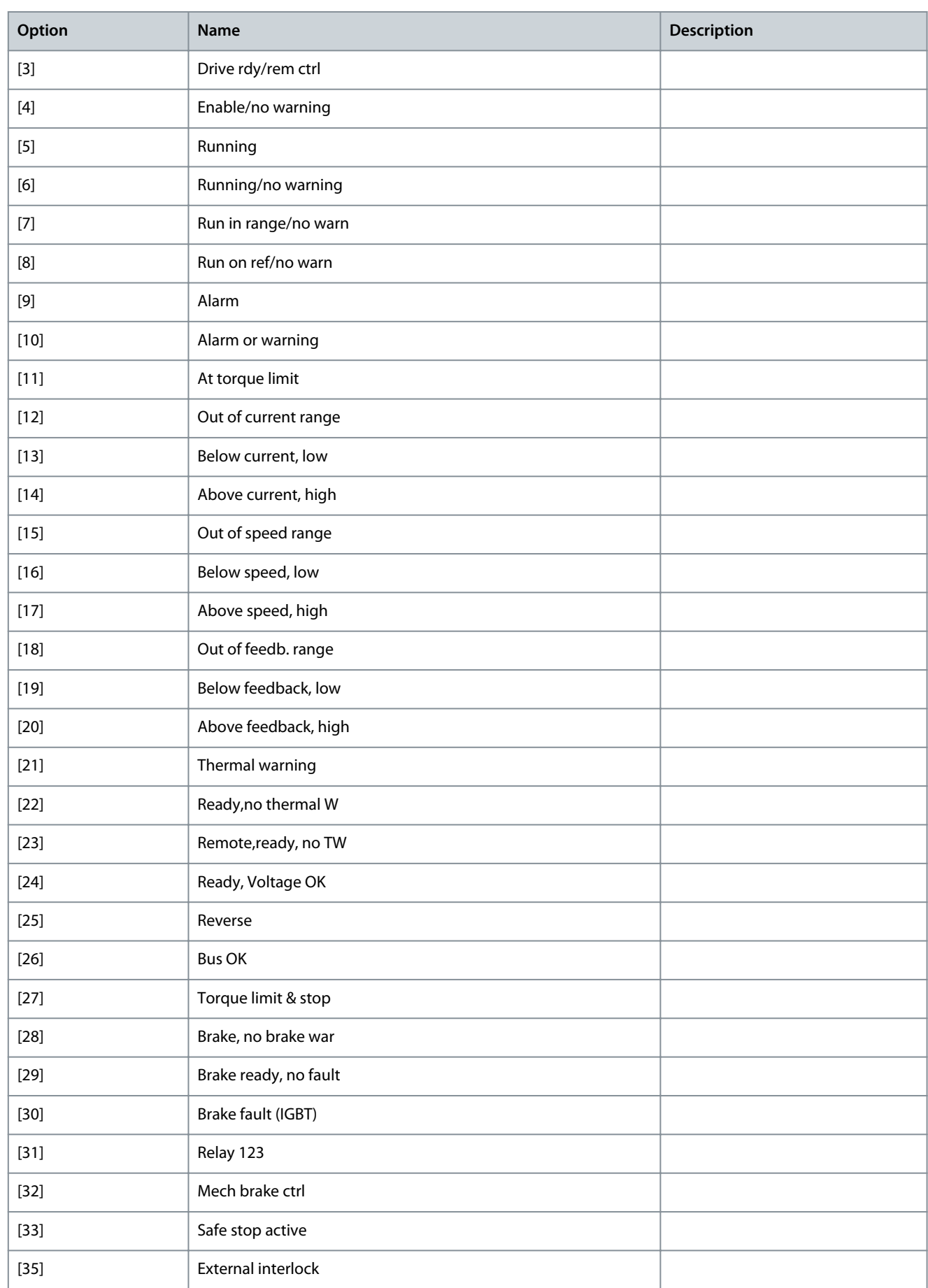

Danfoss

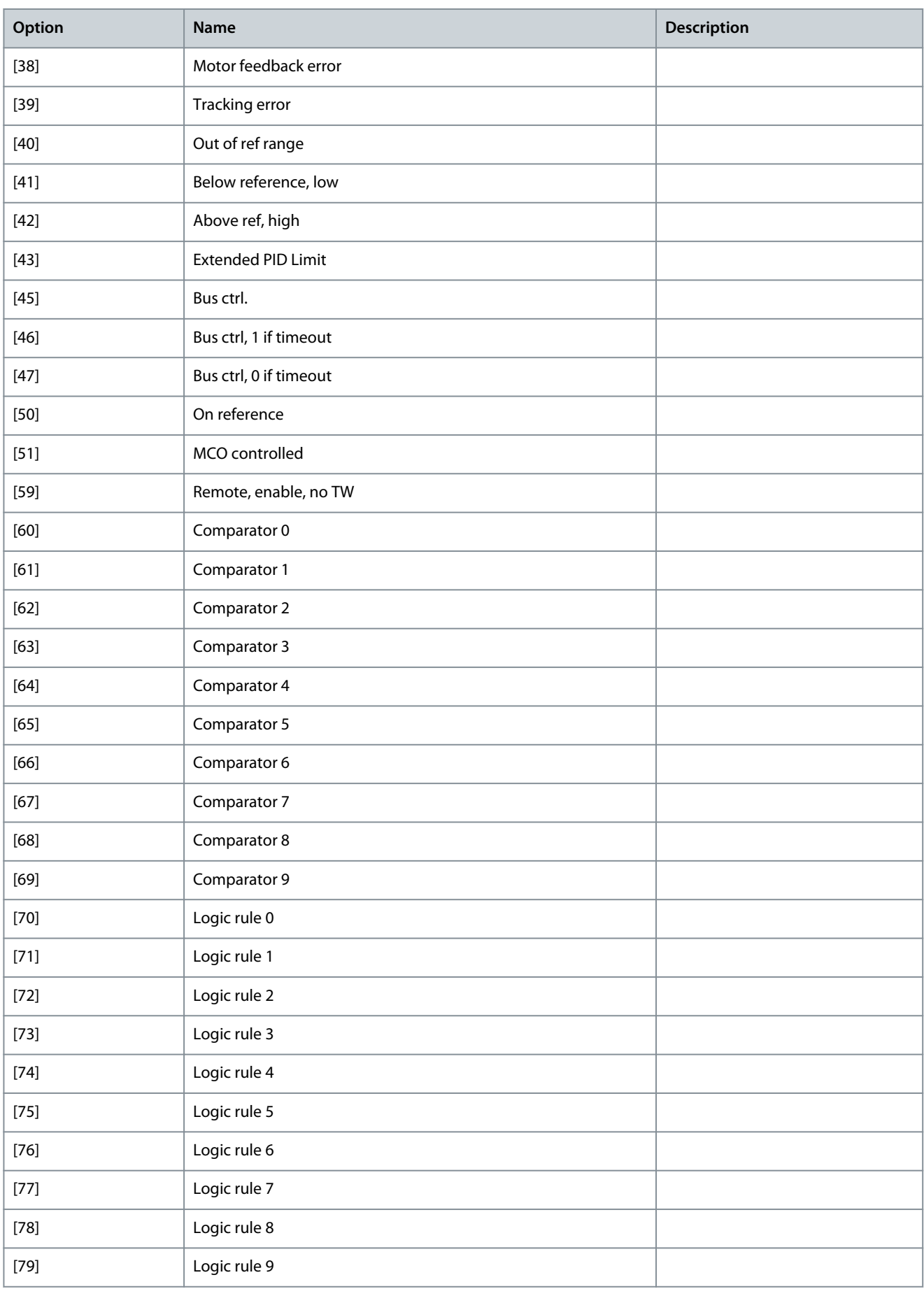

Danfoss

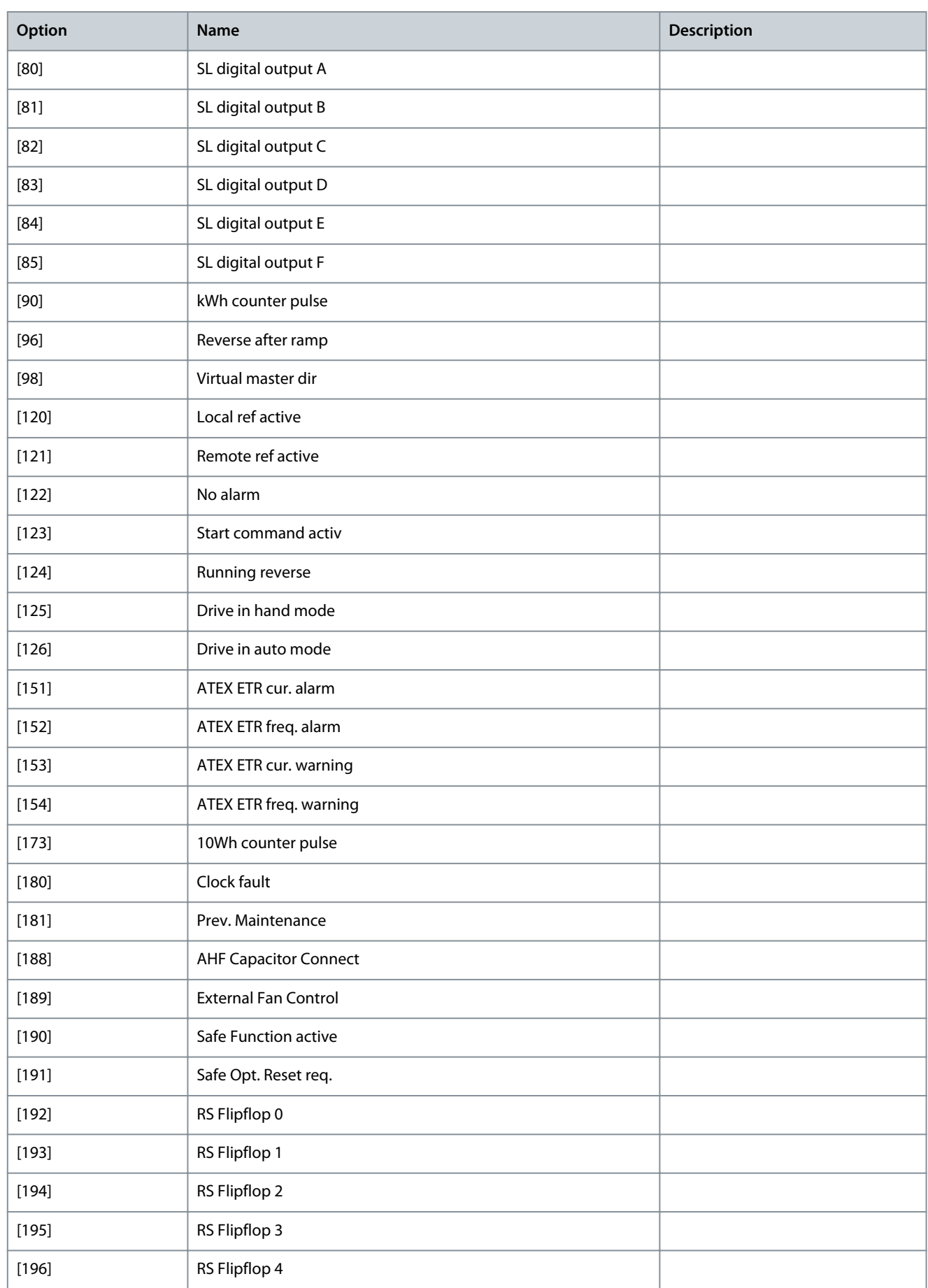

<u>Danfoss</u>

**Parameter Descriptions**

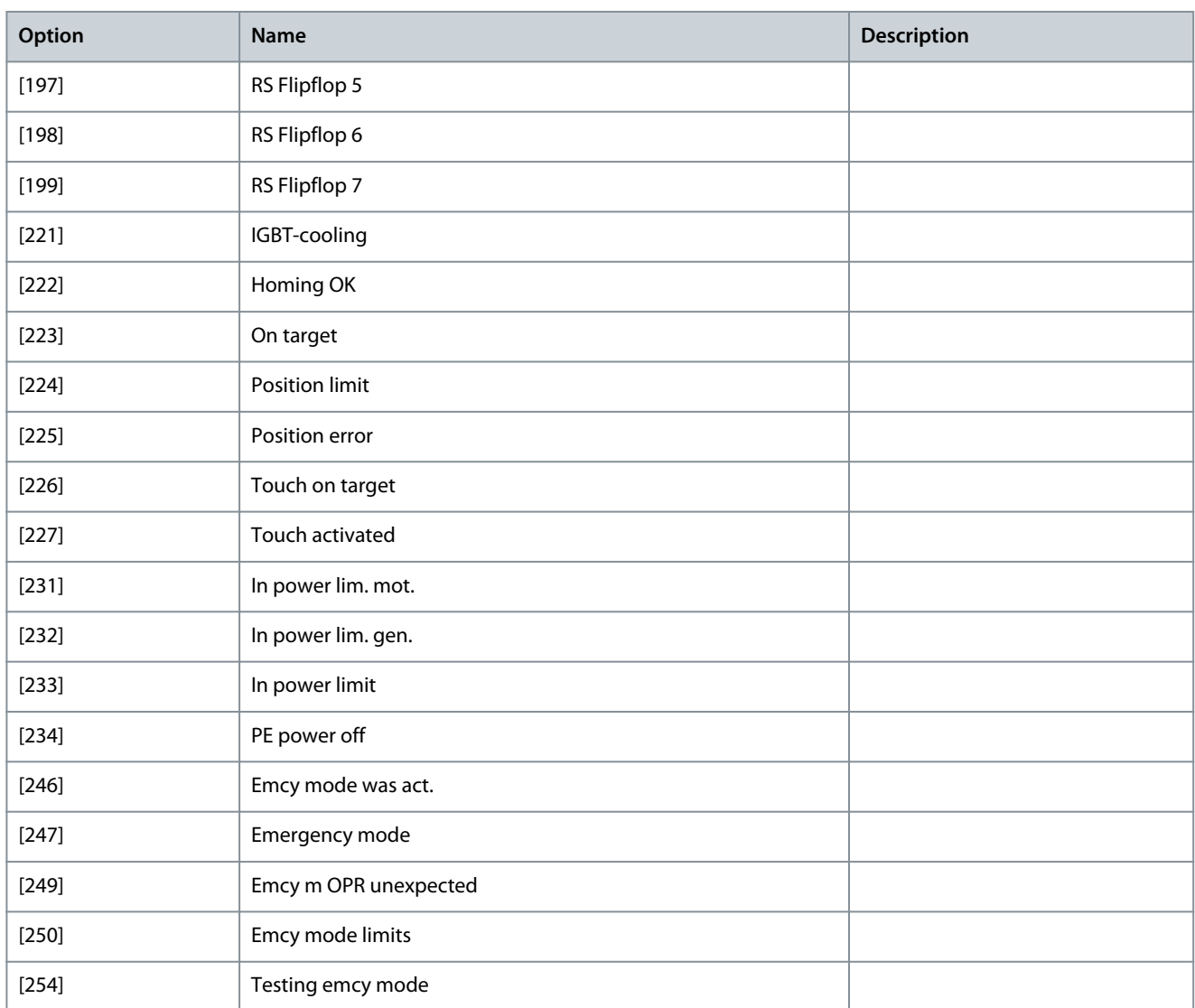

# Parameter 36-52 Terminal X49/9 Min. Scale

#### **Table 1338: Parameter 36-52 Terminal X49/9 Min. Scale**

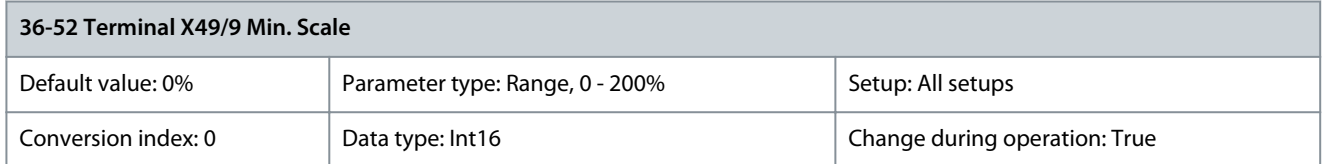

Match the minimum output of terminal X49/9 with a required value. The required value is defined as a percentage of the value selected in parameter 36-50 Terminal X49/9 Analogue Output. To know more about how this parameter works, see parameter 6-52 Terminal 42 Output Max Scale. The following example describes how the drive uses this parameter. **Example:**

- Parameter 36-04 Terminal X49/9 Mode = [0] Voltage 0–10 V.
- Parameter 36-50 Terminal X49/9 Analogue Output = [100] Output frequency.
- Parameter 4-19 Max Output Frequency = 200 Hz.

Application requirement: If the output frequency is lower than 20 Hz, the output of terminal X49/9 should be 0 V. To fulfil the example requirement, enter 10% in parameter 36-52 Terminal X49/9 Min. Scale.

<u> Danfoss</u>

Parameter 36-53 Terminal X49/9 Max. Scale

#### **Table 1339: Parameter 36-53 Terminal X49/9 Max. Scale**

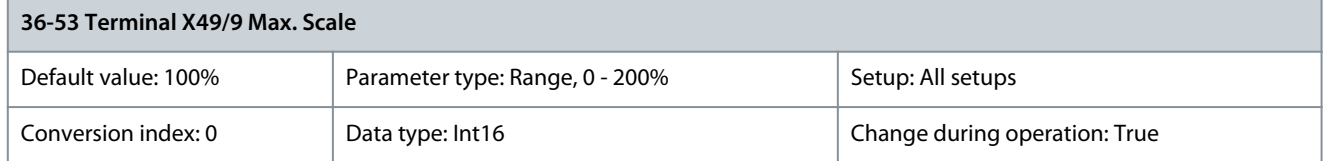

Scale the maximum output of terminal X49/9. For example, the scaling is done for the following reasons:

- To provide an output value lower than the maximum possible value.
- To provide the full signal range using output values lower than a certain limit.

To know more about how this parameter works, see parameter 6-52 Terminal 42 Output Max Scale. **Example:**

- Parameter 36-04 Terminal X49/9 Mode = [0] Voltage 0–10 V
- Parameter 36-50 Terminal X49/9 Analogue Output = [100] Output Frequency.
- Parameter 4-19 Max Output Frequency = 200 Hz.

**Example case 1:** 5 V maximum output is required when the output frequency is 200 Hz. Parameter 36-53 Terminal X49/9 Max. Scale x 100% = 200%. **Example case 2:** 10 V maximum output is required when the output frequency is 150 Hz (75% of the maximum output frequency). Parameter 36-53 Terminal X49/9 Max. Scale = 75%.

Parameter 36-54 Terminal X49/9 Bus Ctrl

#### **Table 1340: Parameter 36-54 Terminal X49/9 Bus Ctrl**

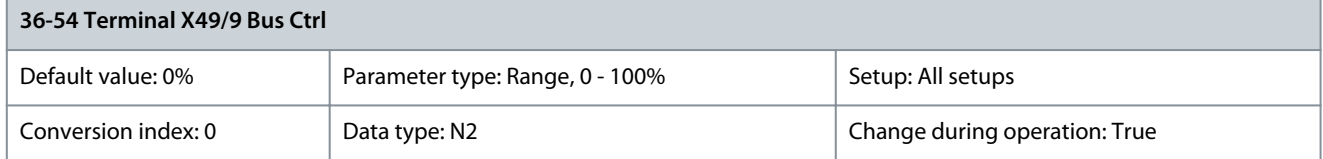

This parameter contains the output level of terminal X49/9 if the terminal is controlled by bus. Parameter 36-55 Terminal X49/9 Timeout Preset

## **Table 1341: Parameter 36-55 Terminal X49/9 Timeout Preset**

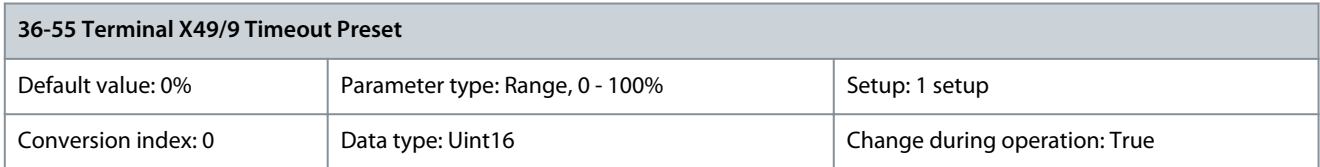

The drive sends the value of this parameter to the output terminal when the terminal is controlled by a fieldbus and a timeout is detected.

# 5.29.7 36-6\* Output X49/11

Use the parameters in this group to configure the mode of inputs and outputs of VLT® Programmable I/O MCB 115.

# **N O T I C E**

The following parameter is only available in FC 302:

- Parameter 36-61 Terminal X49/11 Digital Output.

Parameter 36-60 Terminal X49/11 Analogue Output

#### **Table 1342: Parameter 36-60 Terminal X49/11 Analogue Output**

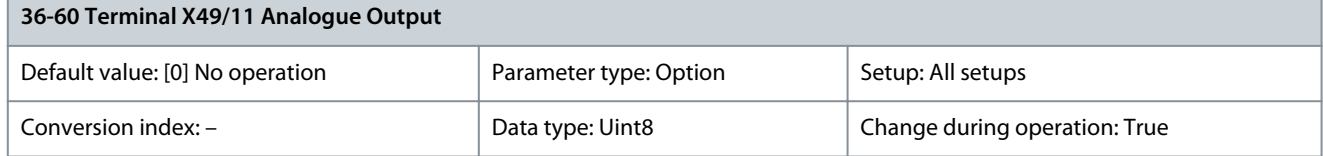

**Parameter Descriptions**

Select the functionality of terminal X49/11.

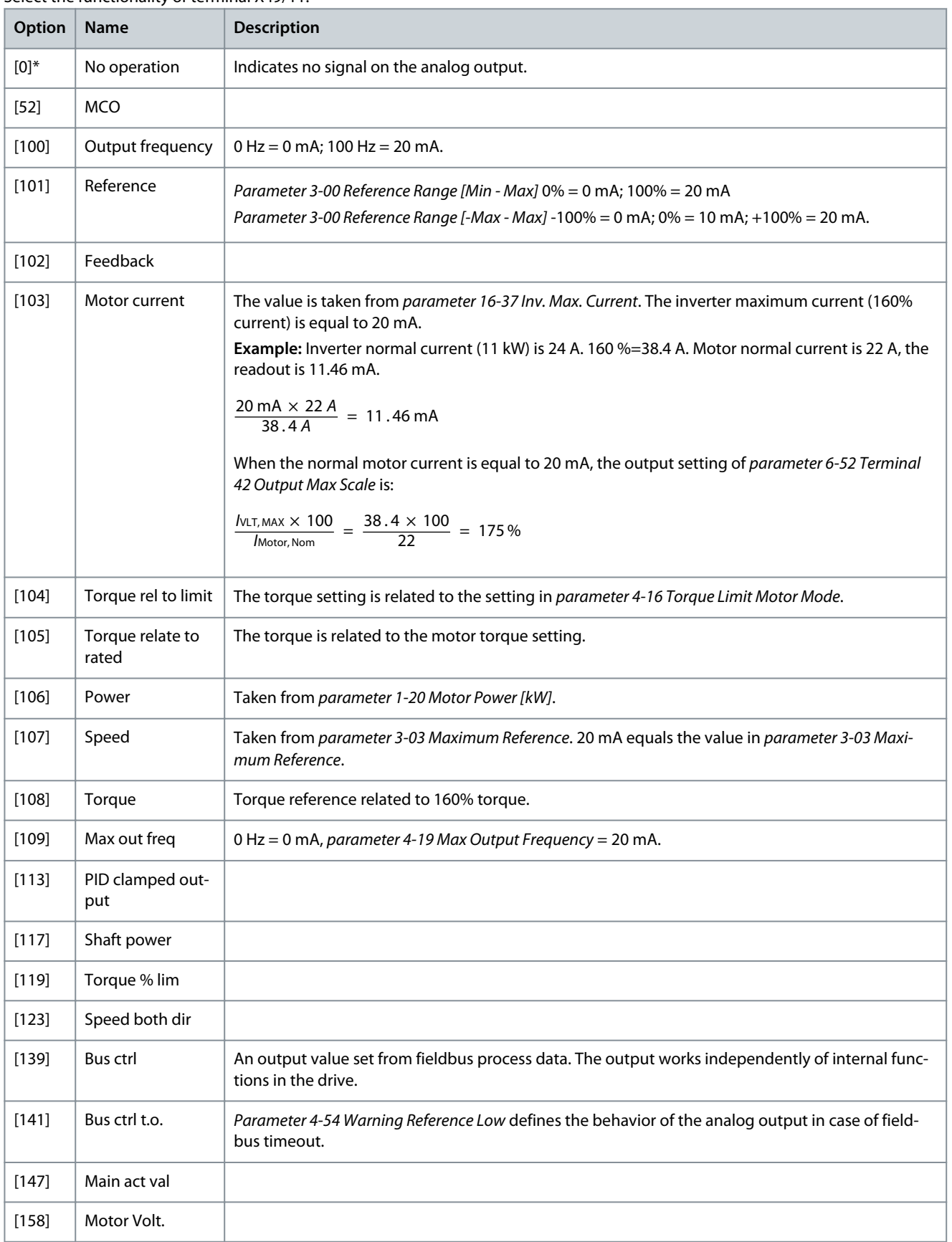

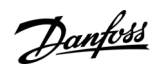

Danfoss

**Parameter Descriptions**

# Parameter 36-61 Terminal X49/11 Digital Output **Table 1343: Parameter 36-61 Terminal X49/11 Digital Output**

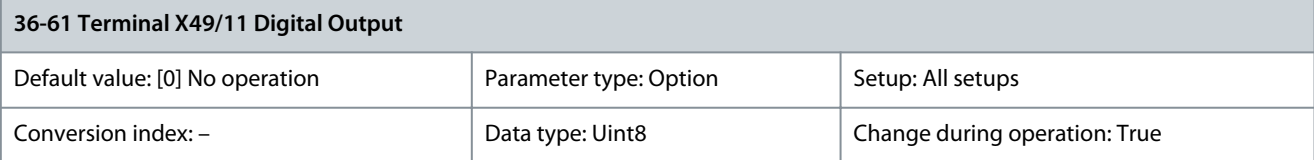

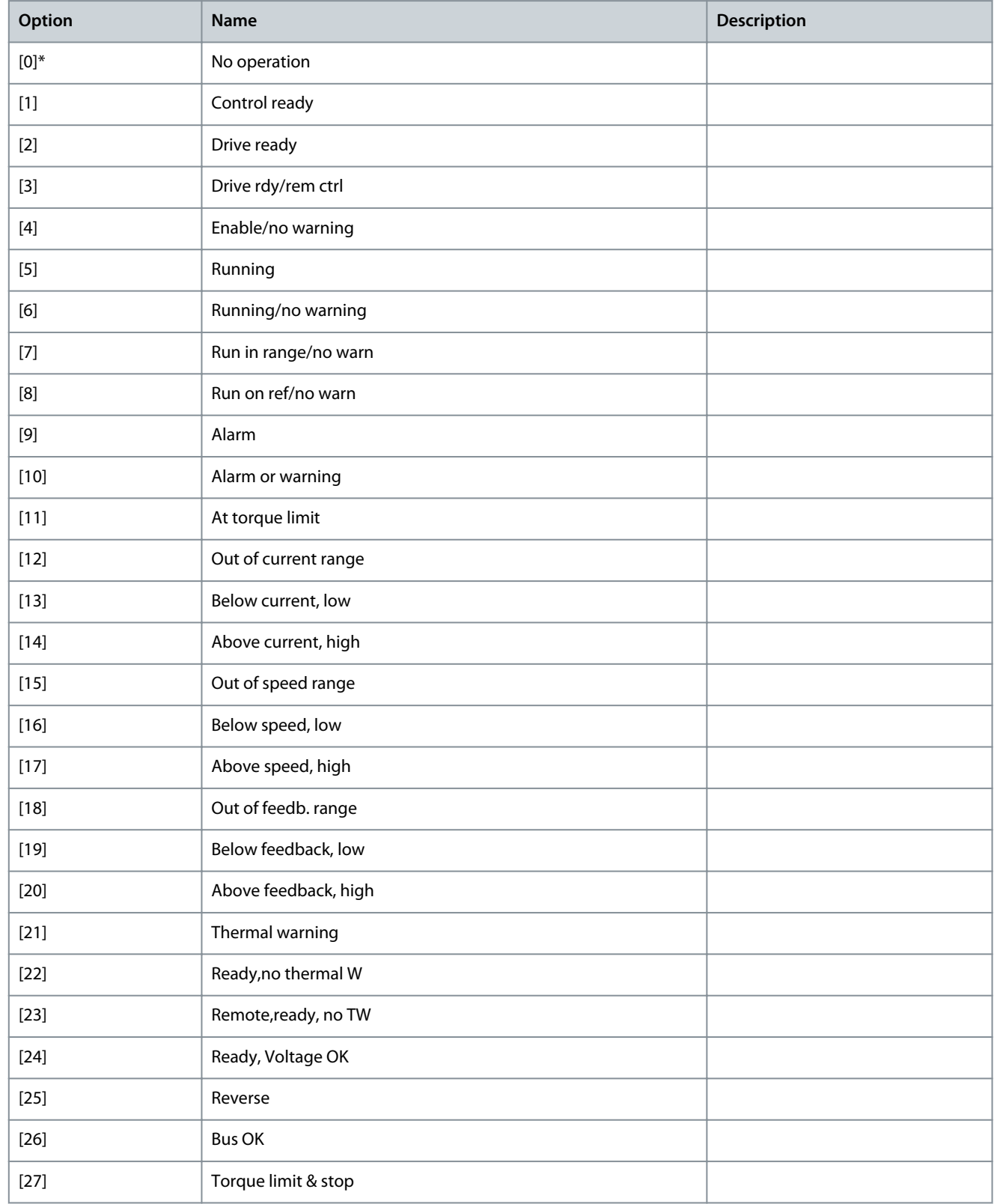

Danfoss

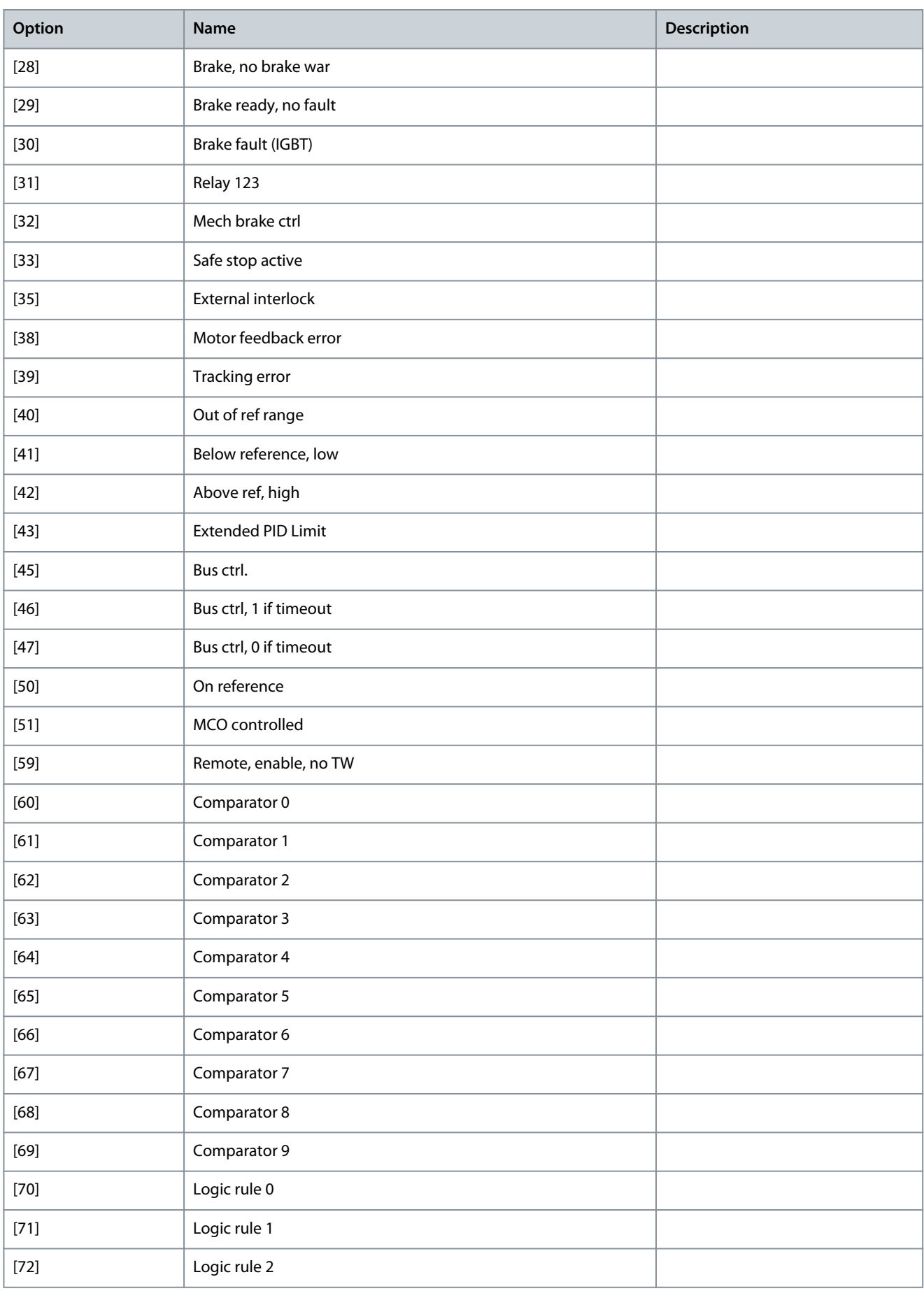

**Programming Guide**

**Parameter Descriptions**

Danfoss

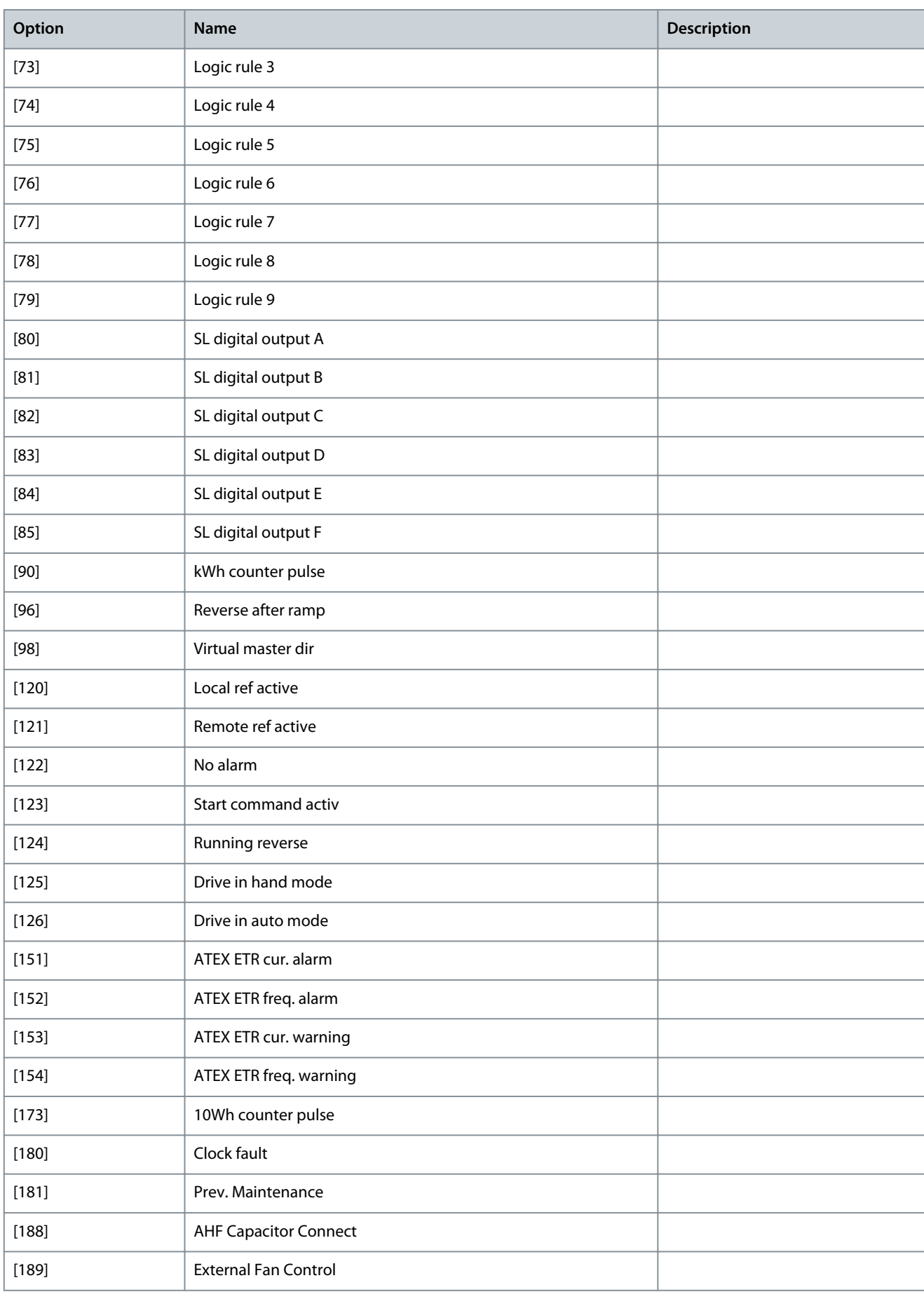

**Programming Guide**

Danfoss

# **Parameter Descriptions**

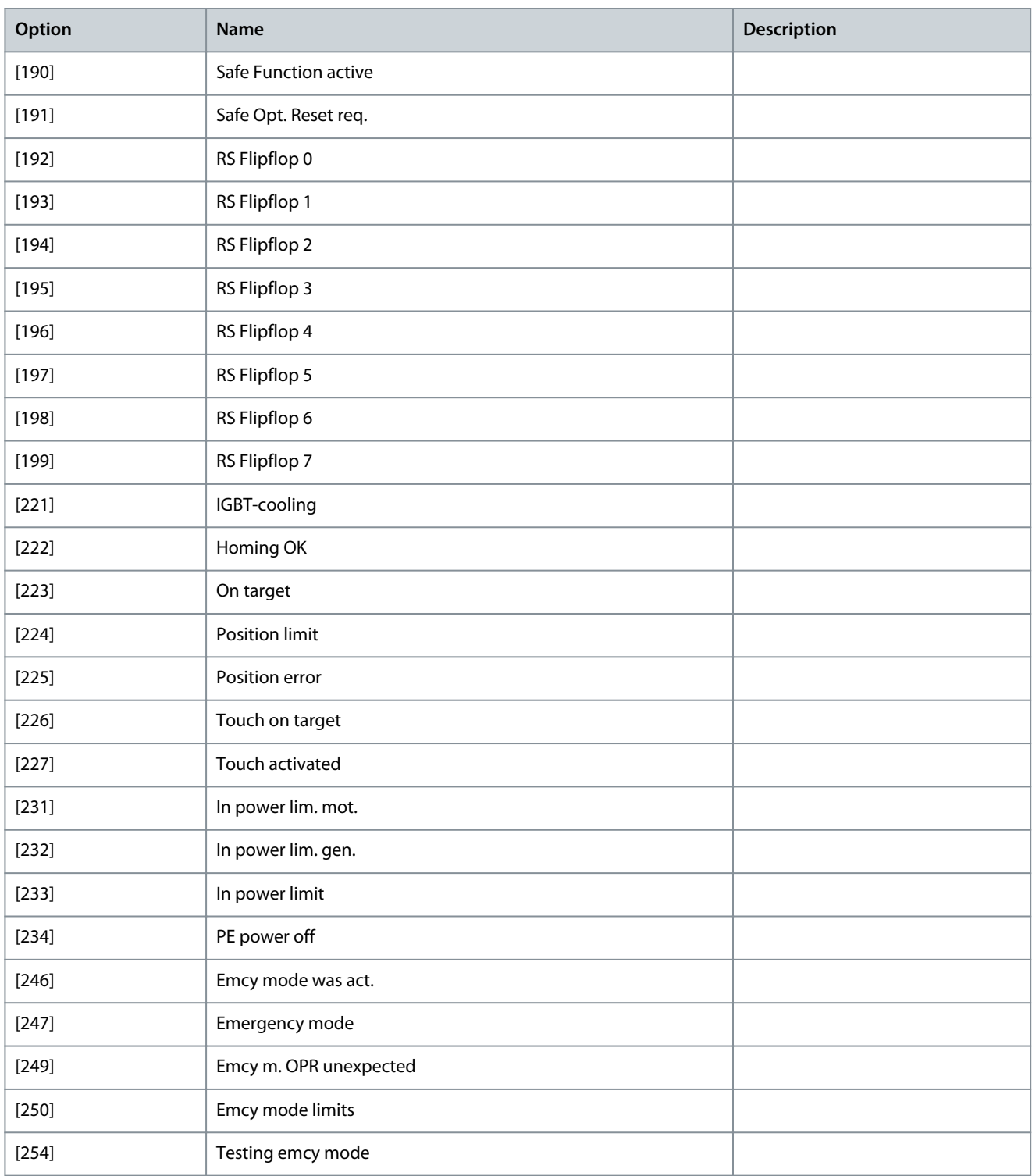

# Parameter 36-62 Terminal X49/11 Min. Scale

#### **Table 1344: Parameter 36-62 Terminal X49/11 Min. Scale**

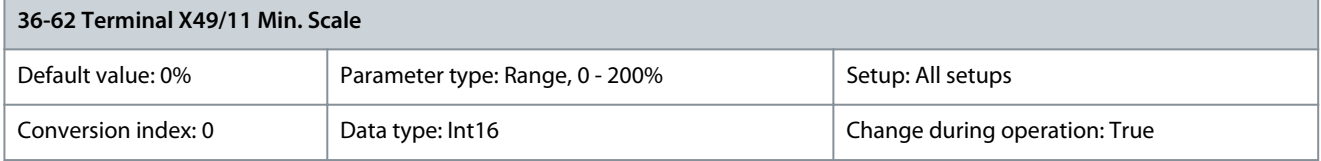

<u>Danfoss</u>

Match the minimum output of terminal X49/11 with a required value. The required value is defined as a percentage of the value selected in parameter 36-60 Terminal X49/11 Analogue Output. To know more about how this parameter works, see parameter 6-52 Terminal 42 Output Max Scale. The following example describes how the drive uses this parameter. **Example:**

- Parameter 36-05 Terminal X49/16 Mode = [0] Voltage 0–10 V.
- Parameter 36-50 Terminal X49/11 Analogue Output = [100] Output frequency.
- Parameter 4-19 Max Output Frequency = 200 Hz.

Application requirement: If the output frequency is lower than 20 Hz, the output of terminal X49/9 should be 0 V. To fulfil the example requirement, enter 10% in parameter 36-62 Terminal X49/11 Min. Scale. Parameter 36-63 Terminal X49/11 Max. Scale

# **Table 1345: Parameter 36-63 Terminal X49/11 Max. Scale**

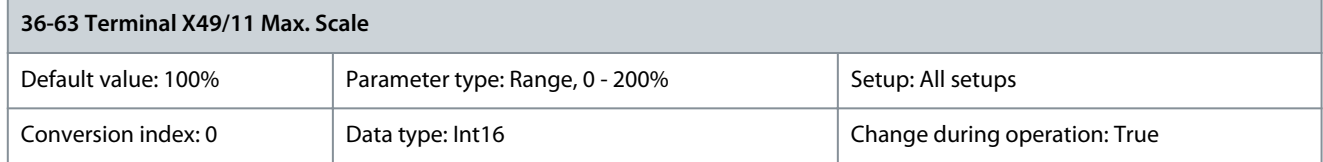

Scale the maximum output of terminal X49/11. For example, the scaling is done for the following reasons:

- To provide an output value lower than the maximum possible value.
- To provide the full signal range using output values lower than a certain limit.

To know more about how this parameter works, see parameter 6-52 Terminal 42 Output Max Scale. **Example:**

- Parameter 36-05 Terminal X49/11 Mode = [0] Voltage 0–10 V
- Parameter 36-60 Terminal X49/11 Analogue Output = [100] Output Frequency.
- Parameter 4-19 Max Output Frequency = 200 Hz.

**Example case 1:** 5 V maximum output is required when the output frequency is 200 Hz. Parameter 36-63 Terminal X49/11 Max. Scale x 100% = 200%. **Example case 2:** 10 V maximum output is required when the output frequency is 150 Hz (75% of the maximum output frequency). Parameter 36-63 Terminal X49/11 Max. Scale = 75%. Parameter 36-64 Terminal X49/11 Bus Ctrl

**Table 1346: Parameter 36-64 Terminal X49/11 Bus Ctrl**

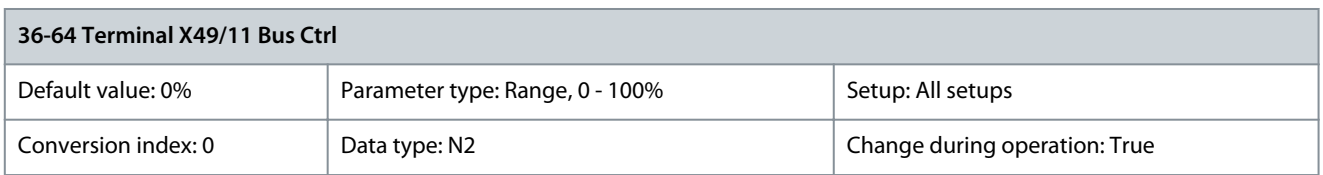

This parameter contains the output level of terminal X49/11 if the terminal is controlled by bus. Parameter 36-55 Terminal X49/9 Timeout Preset

# **Table 1347: Parameter 36-55 Terminal X49/9 Timeout Preset**

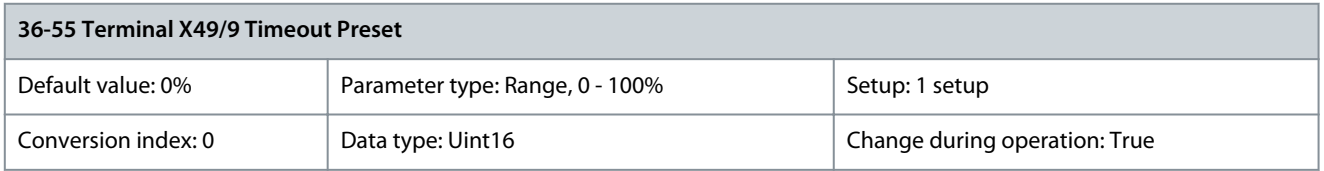

The drive sends the value of this parameter to the output terminal when the terminal is controlled by a fieldbus and a timeout is detected.

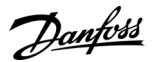

# 5.30 Parameter Group 40-\*\* Special Settings

# 5.30.1 40-1\* Aux. Functions Control Parameter 40-10 Kin. Back-up UdcRef

#### **Table 1348: Parameter 40-10 Kin. Back-up UdcRef**

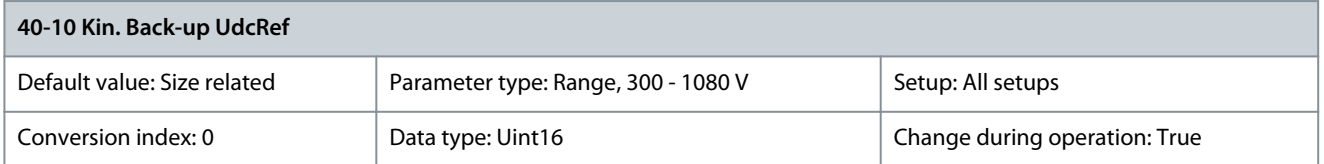

Set DC-link voltage for kinetic back-up mode. To set a higher DC-link voltage for riding through an unbalanced fault, set parameter 14-10 Mains Failure to [4] Kinetic back-up and leave parameter 40-14 Mains Loss Duration as set. If ride through is not required, set parameter 14-10 Mains Failure to either [1] Ctrl. ramp-down, [2] Ctrl. ramp-down, trip, or [5] Kinetic back-up, trip. Parameter 40-11 Kin. Back-up Integral Time

#### **Table 1349: Parameter 40-11 Kin. Back-up Integral Time**

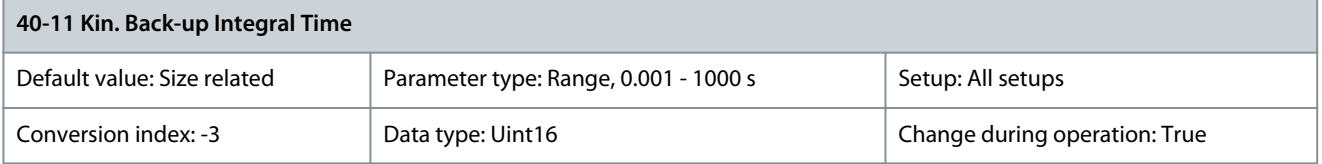

The kinetic back-up controller integral time value enables optimizing the DC-link voltage response. If there is external capacitance on the DC link, increase the value. To obtain fast control response, decrease the value. However, if the value is too low, the process becomes unstable.

Parameter 40-12 Kin. Back-up Lead Filter Time

#### **Table 1350: Parameter 40-12 Kin. Back-up Lead Filter Time**

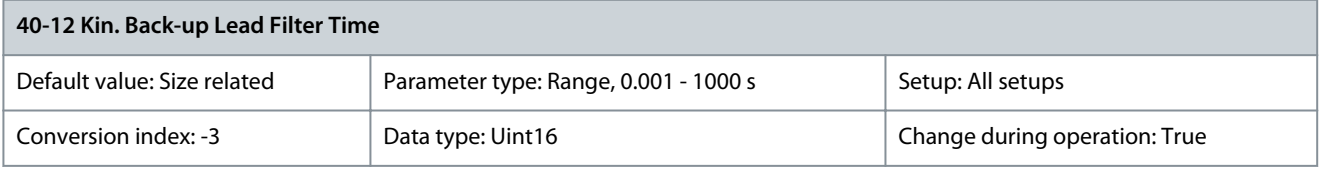

**N O T I C E**

This parameter is only valid in VVC+ control.

This parameter specifies the kinetic back-up controller lead filter time. Increase this value to ensure stable DC-link voltage control for high-inertia applications.

Parameter 40-13 Kin. Back-up Min Run Time

#### **Table 1351: Parameter 40-13 Kin. Back-up Min Run Time**

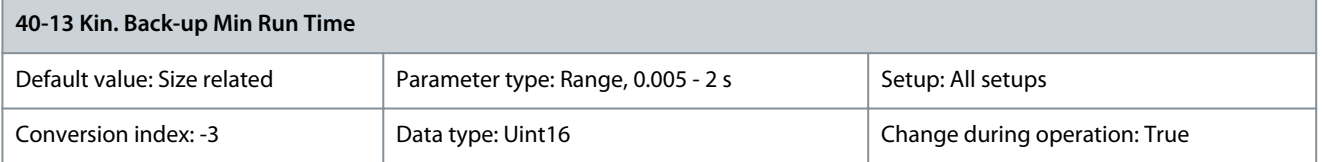

Minimum runtime of the kinetic back-up. Kinetic back-up control must run during this time, even mains voltage can come back within this time span. The purpose of this function is to avoid that the drive frequently changes in and out of kinetic back-up mode, if fluctuating mains voltage occurs.

<u>Danfoss</u>

## Parameter 40-14 Mains Loss Duration

#### **Table 1352: Parameter 40-14 Mains Loss Duration**

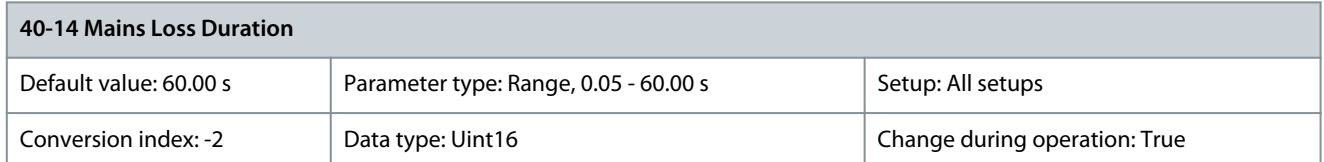

Enter the maximum value of mains loss duration. When parameter 14-10 Mains Failure = [4] Kinetic Back-up, the DC-link voltage boosts to the value set in Parameter 40-10 Kin. Back-up UdcRef. Then the drive returns to normal operation. The drive allows 2 successive mains faults. A 3<sup>rd</sup> mains fault triggers a trip. Setting this parameter to 60 s disables the function. Parameter 40-15 Kin.Back-up Start Off

#### **Table 1353: Parameter 40-15 Kin.Back-up Start Off**

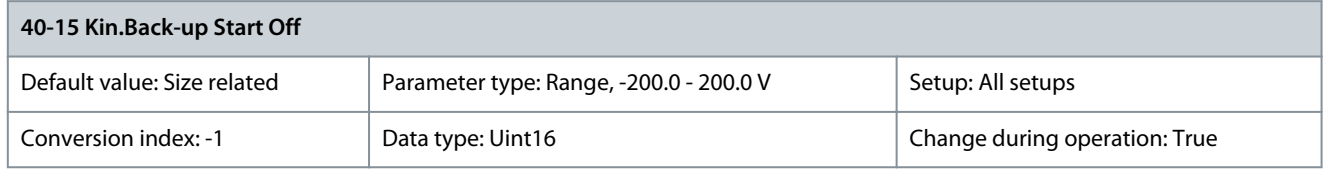

Set the voltage offset to be added to the kinetic back-up reference to boost the gain when kinetic back-up is activated. This function is used in low-inertia applications.

# 5.30.2 40-2\* PM Motor Specific

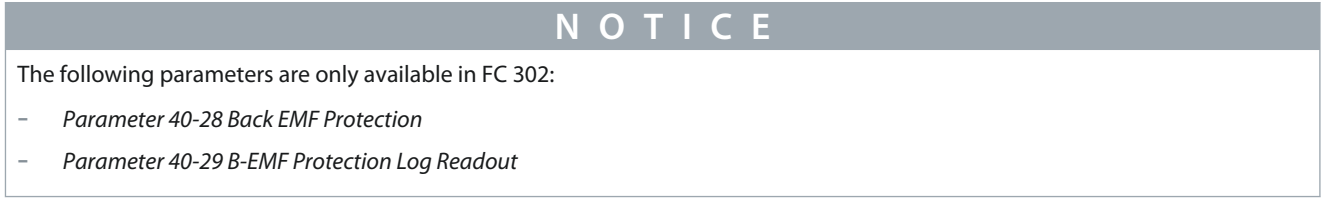

# Parameter 40-28 Back EMF Protection

## **Table 1354: Parameter 40-28 Back EMF Protection**

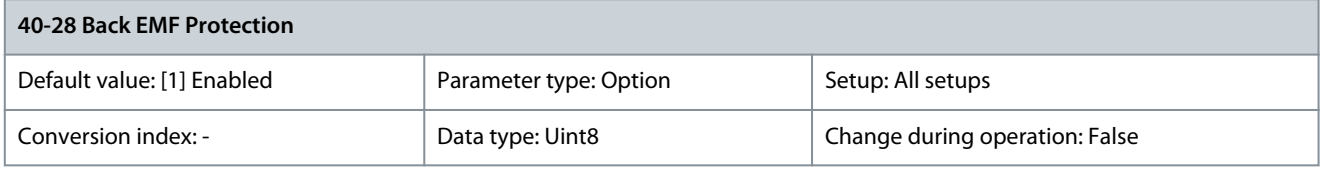

The drive is protected by default from Back EMF, which can be generated by IPM or SPM motor types due to calculated speed limitation. The actual limitation is based on parameter 1-40 Back EMF at 1000 RPM and protects the drive from motor-generated overvoltage.

# **A C A U T I O N A**

By disabling the speed limitation, a risk of destructive effect on the IGBTs can be encountered when the drive loses the motor. If the function is disabled, ensure to protect the drive by other means to prevent motor-generated overvoltage.

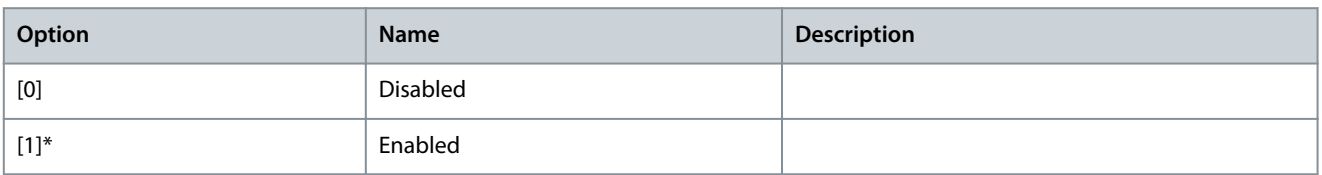

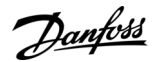

## Parameter 40-29 B-EMF Protection Log Readout

#### **Table 1355: Parameter 40-29 B-EMF Protection Log Readout**

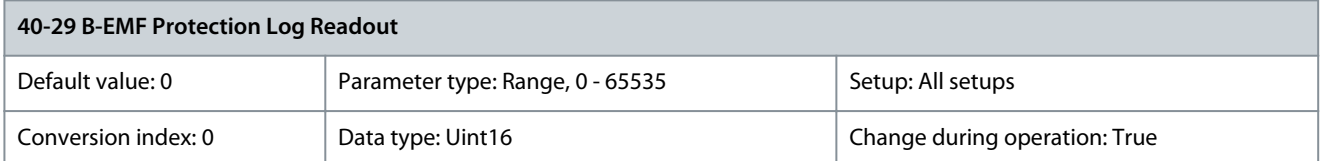

Readout parameter to log events if the Back EMF has been enabled or disabled. The range of the readout parameter is between [0x0 -0xFFFF] hex. The value indicates the bit pattern to identify the current state of Back EMF in the drive. Bit 1 is set: When Back EMF is enabled, the bit is set to 1. Once enabled the Back EMF cannot be reversed. Bit 1 and bit 2: Motor frequency exceeded Back EMF limitation. Bit 2 can be reversed. Bit 1, bit 2, and bit 3: The drive has been coasted as motor frequency exceeded the Back EMF limitation. Bit 1, bit 2, bit 3, bit 4: The drive has generated an overvoltage alarm because the drive has coasted as the motor frequency exceeded Back EMF limitation.

# 5.30.3 40-4\* Extend. Fault Log

Parameters in this group are array parameters, where up to 10 alarm logs can be viewed. [0] is the most recently logged data and [9] is the oldest. This parameter group provides details on reference, frequency, motor current, voltage, DC-link voltage, status, and control word values at the time an alarm occurred.

Parameter 40-40 Fault Log: Ext. Reference

#### **Table 1356: Parameter 40-40 Fault Log: Ext. Reference**

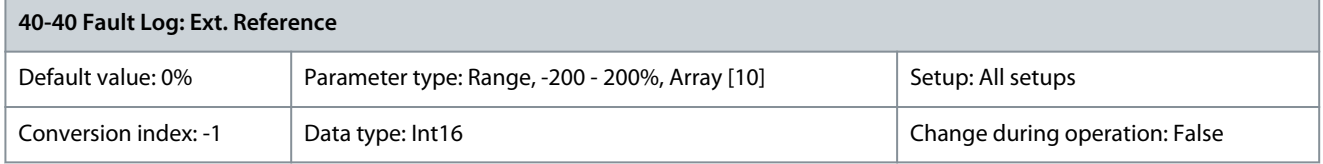

View the present reference value applied on impulse or analog basis when the logged event occurred. Parameter 40-41 Fault Log: Frequency

#### **Table 1357: Parameter 40-41 Fault Log: Frequency**

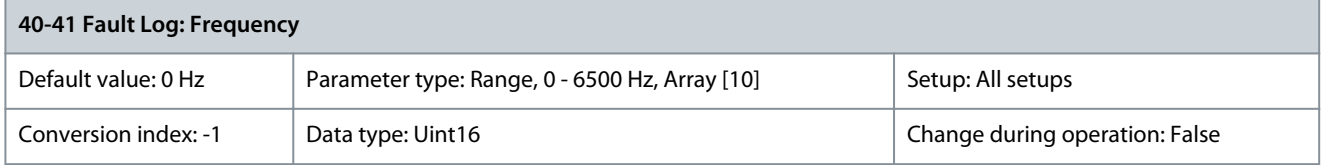

View the actual motor frequency value when the logged event occurred. Parameter 40-42 Fault Log: Current

#### **Table 1358: Parameter 40-42 Fault Log: Current**

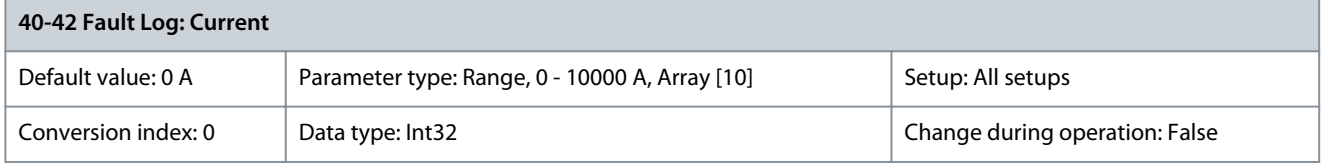

View the motor current measured when the logged event occurred. Parameter 40-43 Fault Log: Voltage

#### **Table 1359: Parameter 40-43 Fault Log: Voltage**

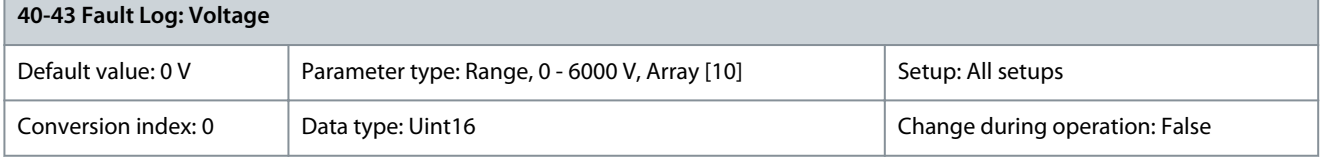

View the motor voltage when the logged event occurred.

<u>Danfoss</u>

## Parameter 40-44 Fault Log: DC Link Voltage

#### **Table 1360: Parameter 40-44 Fault Log: DC Link Voltage**

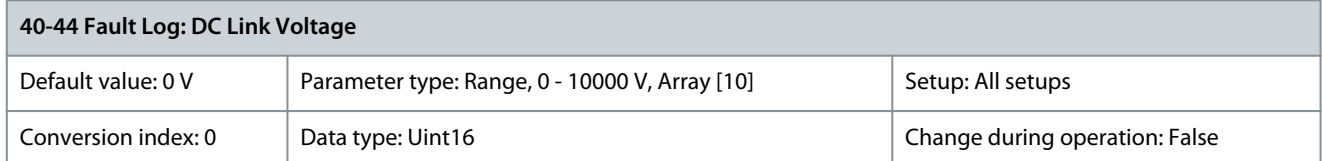

## View the DC-link voltage when the logged event occurred. Parameter 40-45 Fault Log: Control Word

#### **Table 1361: Parameter 40-45 Fault Log: Control Word**

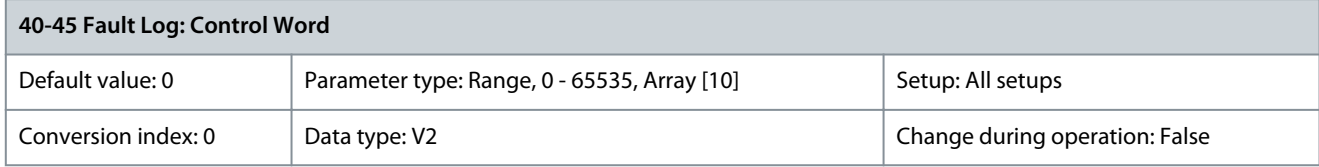

View the control word sent from the drive when the logged event occurred. Parameter 40-46 Fault Log: Status Word

#### **Table 1362: Parameter 40-46 Fault Log: Status Word**

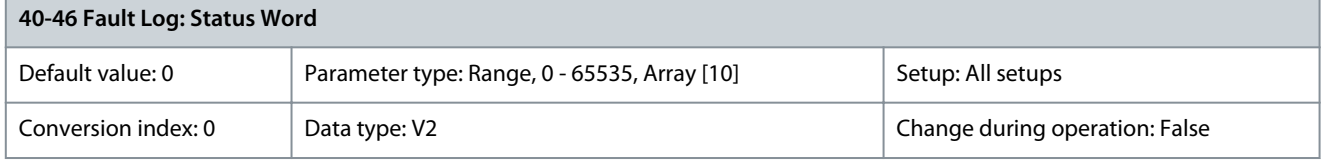

View the status word sent from the drive when the logged event occurred.

# 5.30.4 40-5\* Advanced Control Settings

Parameters for configuring the advanced motor control settings. Parameter 40-50 Flux Sensorless Model Shift

#### **Table 1363: Parameter 40-50 Flux Sensorless Model Shift**

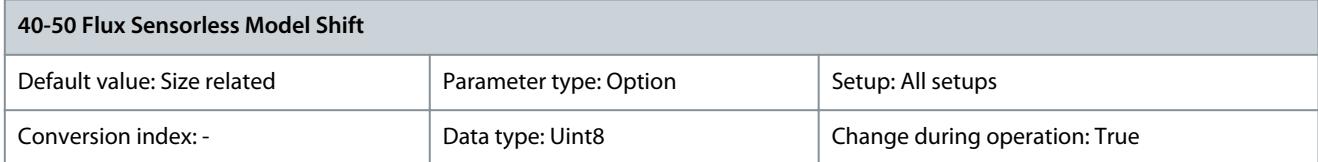

Use this parameter to enable or disable the shifting between flux model 1 and flux model 2 at low speed. See also parameter 1-66 Min. Current at Low Speed.

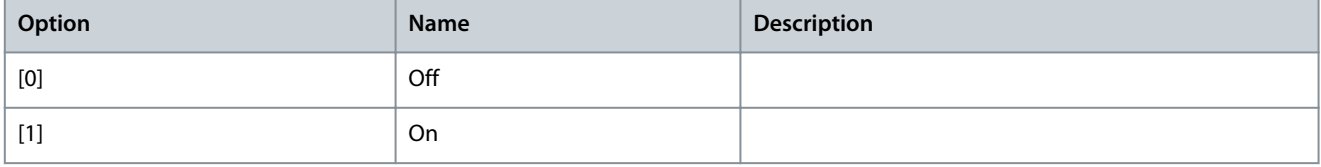

Parameter 40-51 Flux Sensorless Corr. Gain

#### **Table 1364: Parameter 40-51 Flux Sensorless Corr. Gain**

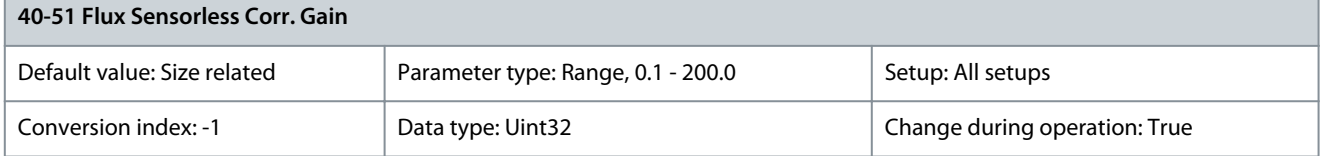

Adjust the flux correction gain used at low speed.

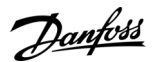

## Parameter 40-52 Speed PID Anti Windup Gain

#### **Table 1365: Parameter 40-52 Speed PID Anti Windup Gain**

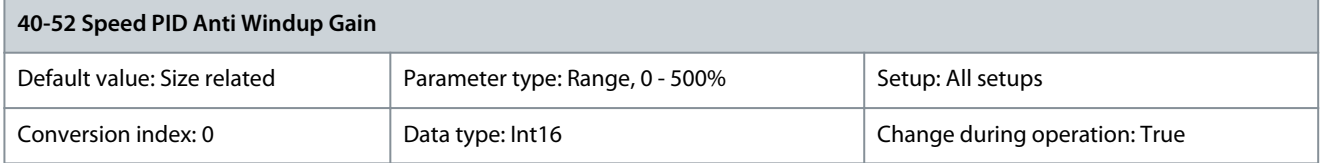

This Flux parameter is active in the drive when the following parameters are set to 1 of the values listed here:

- Parameter 1-00 Configuration Mode
	- [0] Speed open loop or
	- [1] Speed closed loop or
	- [4] Torque open loop
	- Parameter 1-01 Motor Control Principle
		- [2] Flux sensorless or

•

•

п

- [3] Flux w/motor feedback
- Parameter 1-10 Motor Construction
	- [0] Asynchron or
	- [1] PM, non-salient SPM or
	- [2] PM, salient IPM

## Parameter 40-53 Current PID Anti Windup Gain

#### **Table 1366: Parameter 40-53 Current PID Anti Windup Gain**

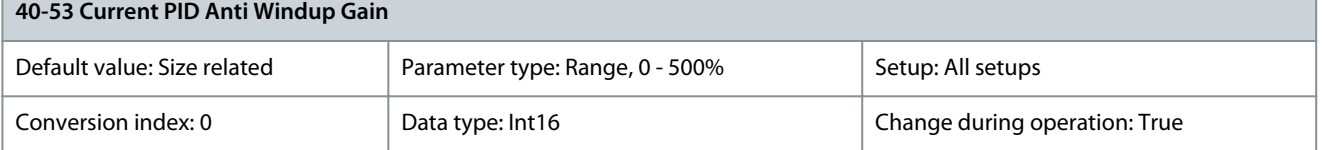

This Flux parameter is active in the drive when the following parameters are set to 1 of the values listed here:

- Parameter 1-00 Configuration Mode
- [0] Speed open loop or
- [1] Speed closed loop or
- [4] Torque open loop
- Parameter 1-01 Motor Control Principle
	- [2] Flux sensorless or
	- [3] Flux w/motor feedback
- Parameter 1-10 Motor Construction
	- [0] Asynchron or
	- [1] PM, non-salient SPM or
	- [2] PM, salient IPM

Parameter 40-54 Flux /w Feedback Dynamic Mode

#### **Table 1367: Parameter 40-54 Flux /w Feedback Dynamic Mode**

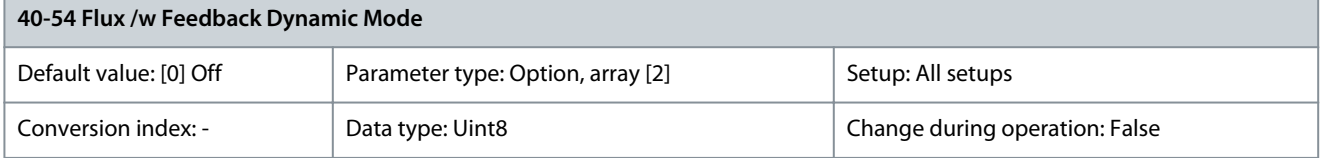

<u>Danfoss</u>

**Parameter Descriptions**

The position and speed controllers are executed on the fastest control task (up to 7 kHz depending on the switching frequency) in flux with motor feedback for PM motors and on the 1 ms task for induction motors. In dynamic mode, the position and speed controllers are also executed on the fastest ontrol task for induction motors. This mode significantly improves control performance for induction motors.

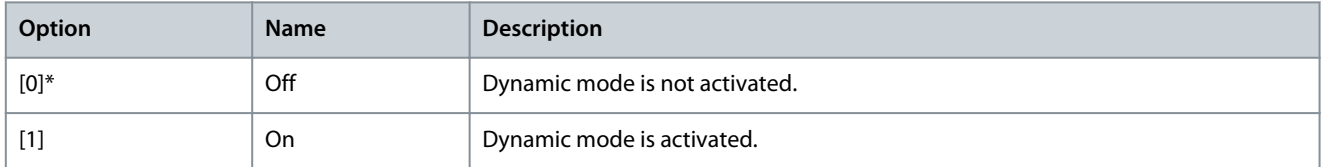

## Parameter 40-55 Modulation Index

#### **Table 1368: Parameter 40-55 Modulation Index**

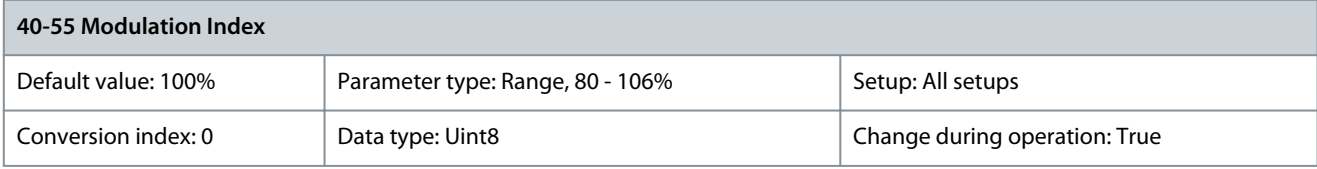

**N O T I C E**

This parameter is for IPM and SPM motors in VVC+ control principle only.

Activate this parameter by setting parameter 14-03 Overmodulation to [2] User Defined. Use this parameter to set the maximum modulation index and thus trim the application, especially if running with high-power motors without sine-wave filters. Increasing the maximum modulation index increases the motor voltage and improves efficiency and stability. Setting the modulation index too high may lead to torque ripples on the motor shaft.

Parameter 40-58 Control Word Source Internal

**Table 1369: Parameter 40-58 Control Word Source Internal**

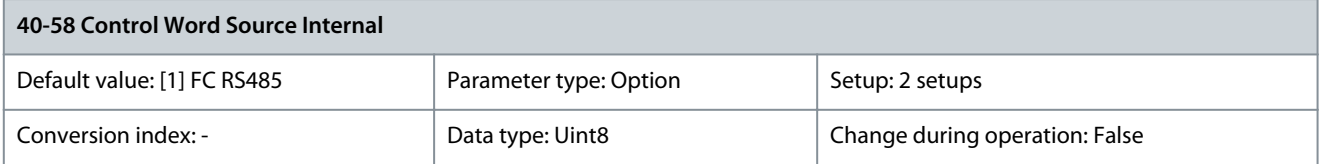

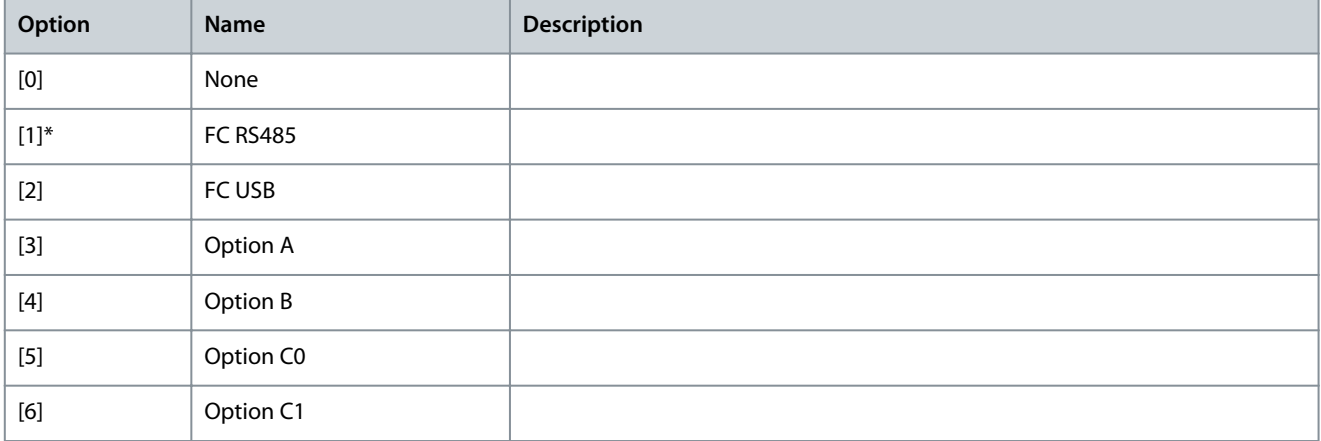

<u>Danfoss</u>

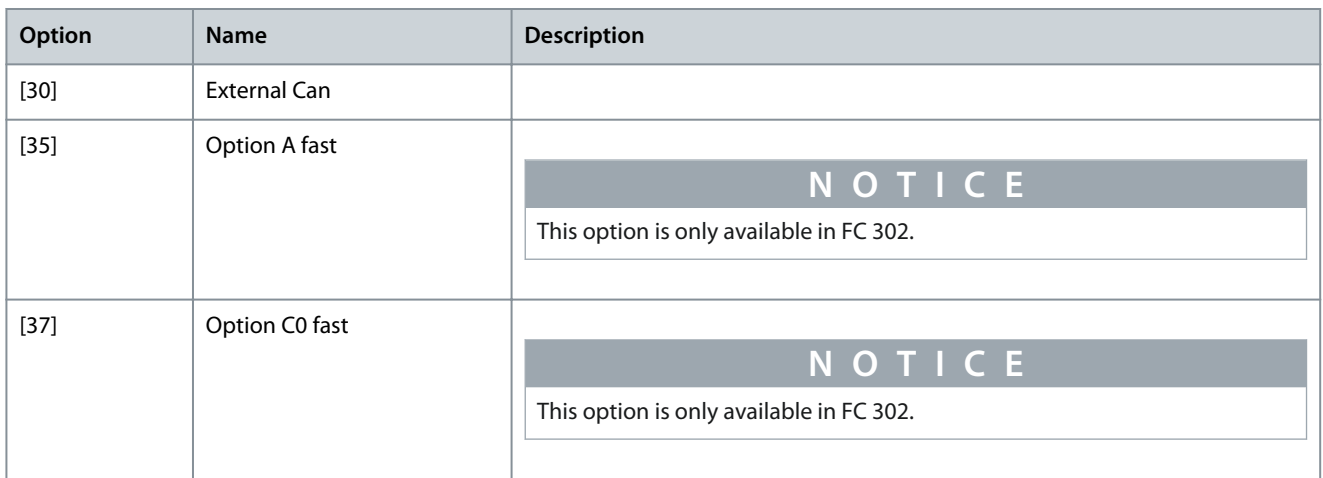

# 5.31 Parameter Group 42-\*\* Safety Functions

The parameters in this parameter group are available when a safety option is installed in the drive. For information about the safetyrelated parameters, see the intallation guides for the safety options:

- VLT® Safety Option MCB 150/151 Installation Guide
- VLT® Safety Options MCB 152 Installation Guide

# 5.31.1 42-0\* Speed Performance

Parameter 42-00 Speed Deviation Timer

# **Table 1370: Parameter 42-00 Speed Deviation Timer**

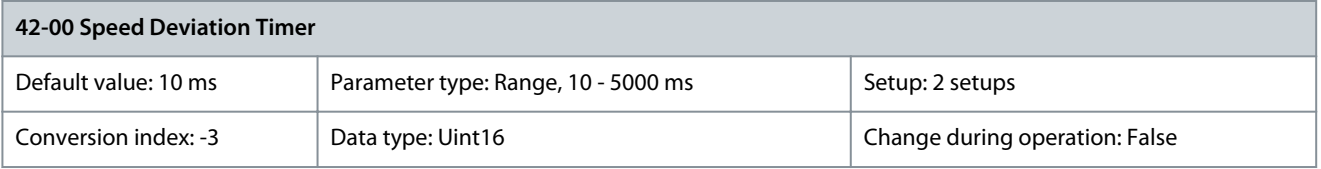

Enter the time for which a speed deviation above 120 RPM between estimated and measured speed is allowed. Parameter 42-01 Fast Ramp

# **Table 1371: Parameter 42-01 Fast Ramp**

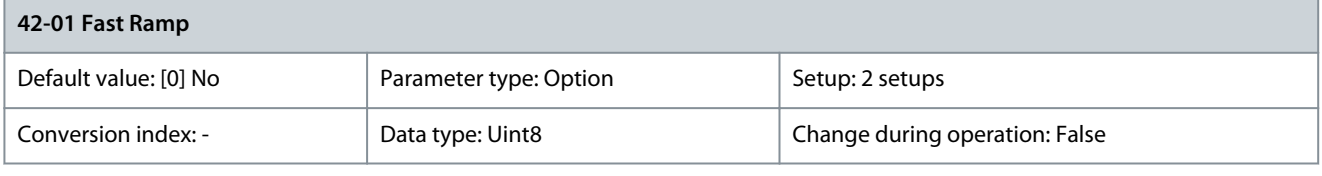

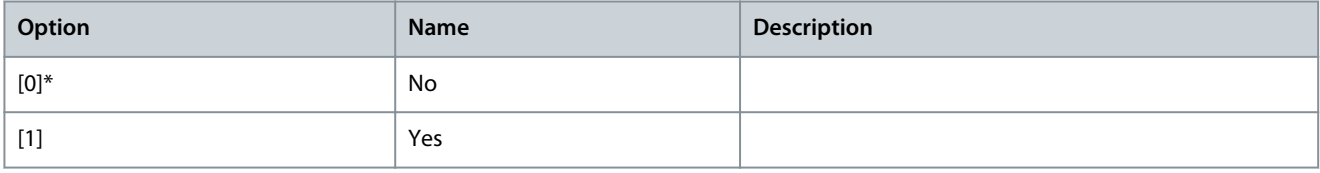

# 5.31.2 42-1\* Speed Monitoring

Parameter 42-10 Measured Speed Source

# **Table 1372: Parameter 42-10 Measured Speed Source**

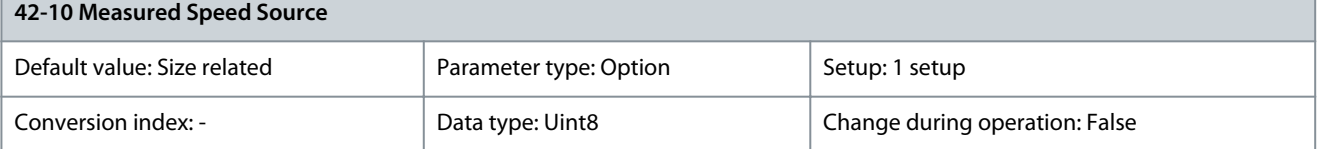

**Programming Guide**

Danfoss

# **Parameter Descriptions**

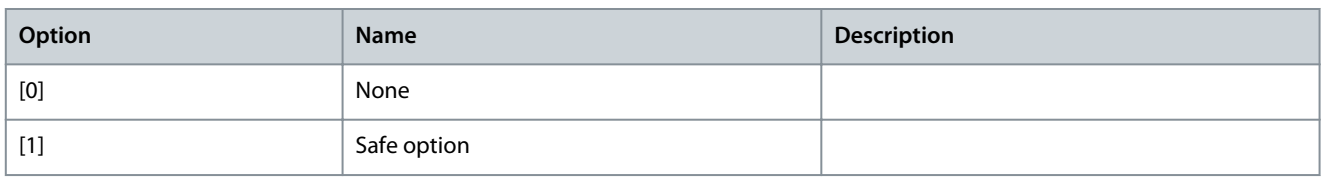

# Parameter 42-11 Encoder Resolution

#### **Table 1373: Parameter 42-11 Encoder Resolution**

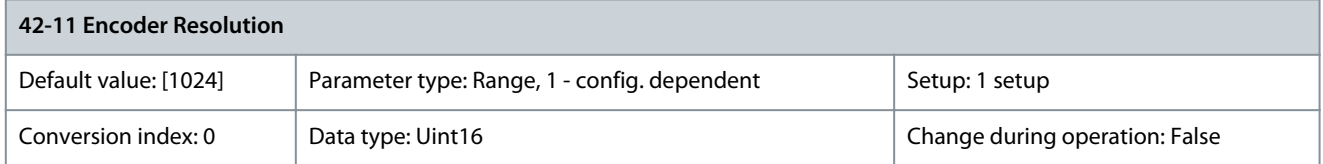

Encoder or proximity switch resolution of the encoder connected to the MCB 150 TTL and MCB 151 HTL.

#### Parameter 42-12 Encoder Direction **Table 1374: Parameter 42-12 Encoder Direction**

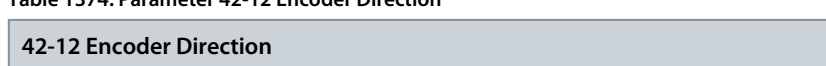

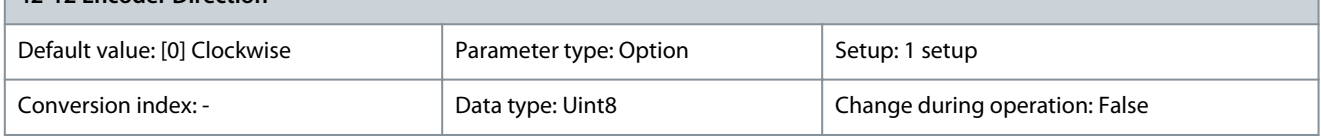

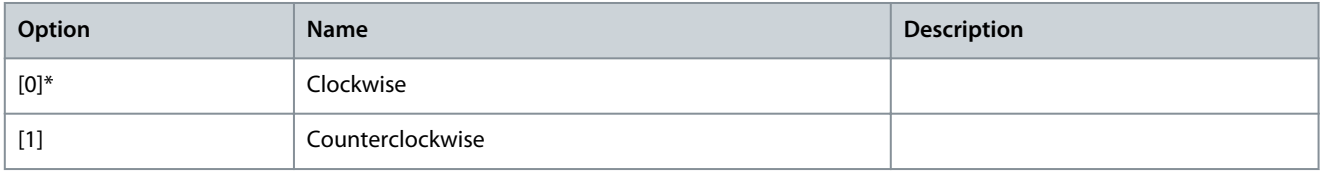

# Parameter 42-13 Gear Ratio

#### **Table 1375: Parameter 42-13 Gear Ratio**

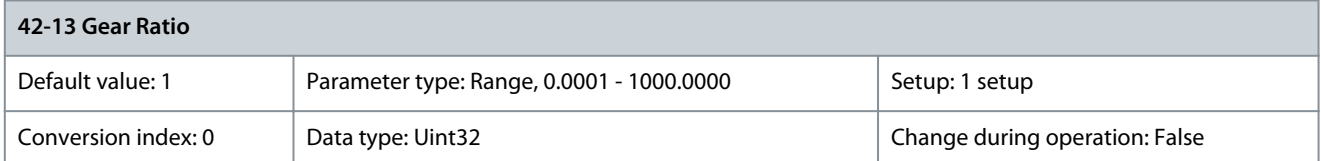

Ratio between motor speed and encoder speed.

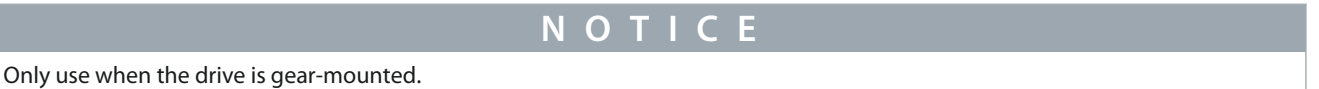

# Parameter 42-14 Feedback Type

# **Table 1376: Parameter 42-14 Feedback Type**

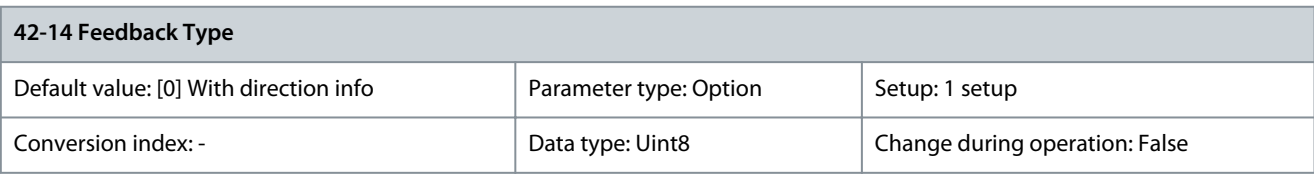

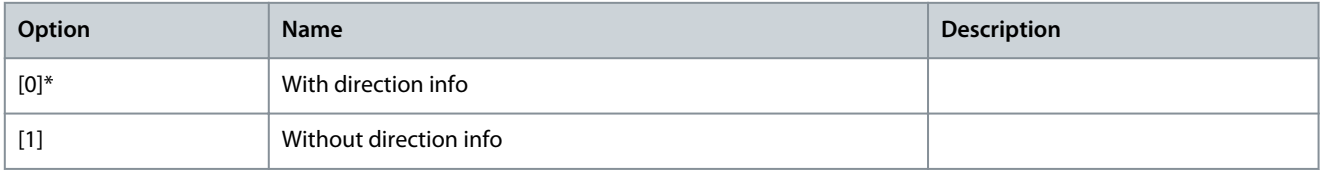

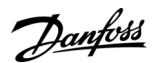

## Parameter 42-15 Feedback Filter

#### **Table 1377: Parameter 42-15 Feedback Filter**

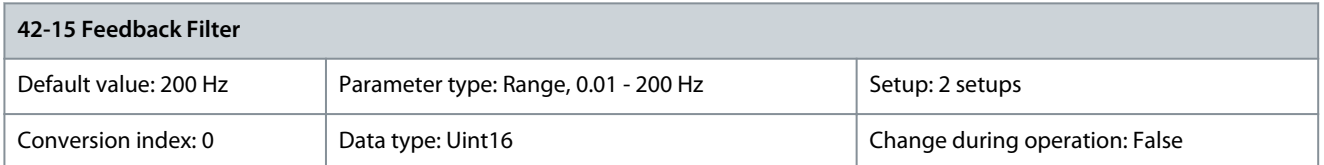

Frequency of the feedback filter. The default value is 200 Hz (off) if the encoder resolution is higher than 150 PPR. A filter value of 200 Hz is selected, meaning the filter is off. The use of filters depends on the given encoder resolution, gear ratio, and feedback type.

## Parameter 42-16 Mounting Type **Table 1378: Parameter 42-16 Mounting Type**

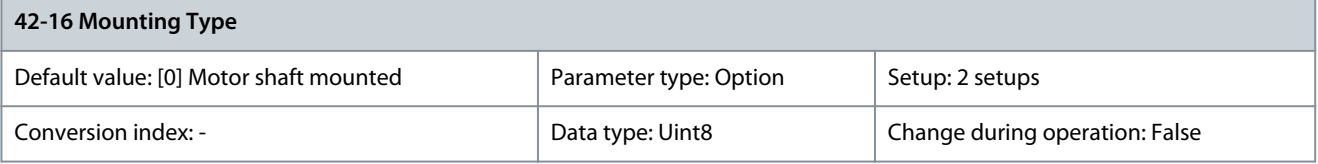

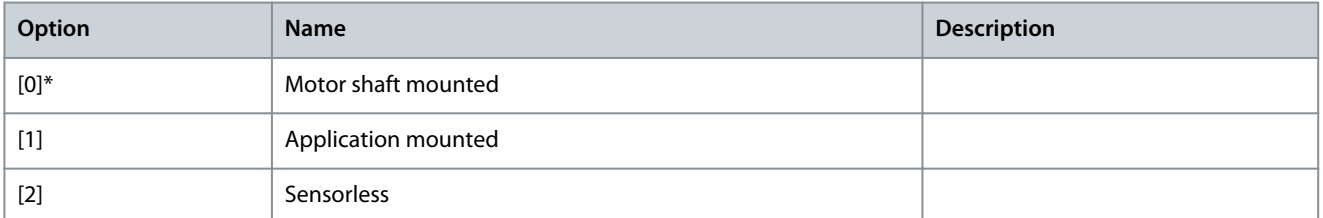

## Parameter 42-18 Zero Speed Timer

#### **Table 1379: Parameter 42-18 Zero Speed Timer**

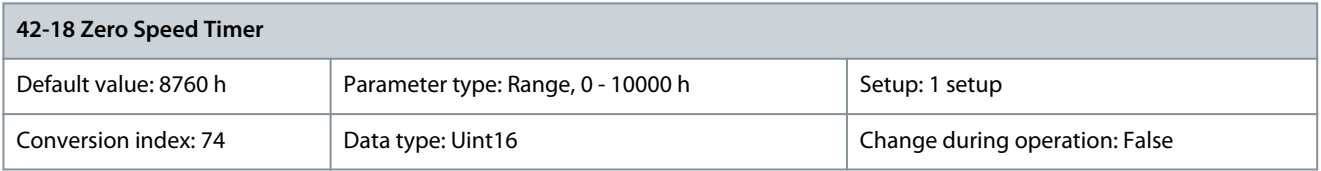

Time period where the option is allowed to be below 120 RPM when SLS is active before STO is activated.

# 5.31.3 42-2\* Safe Input

# Parameter 42-20 Safe Function

#### **Table 1380: Parameter 42-20 Safe Function**

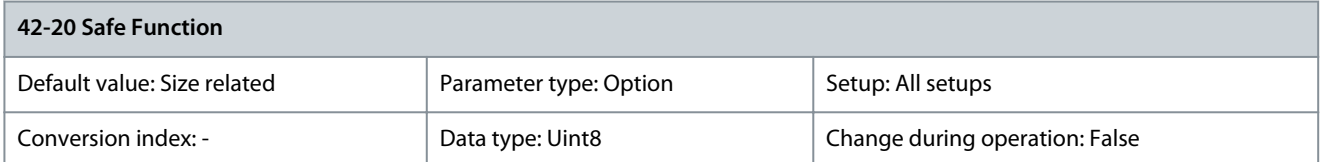

#### Enable any of the safety options or disable safety option for the digital safe inputs.

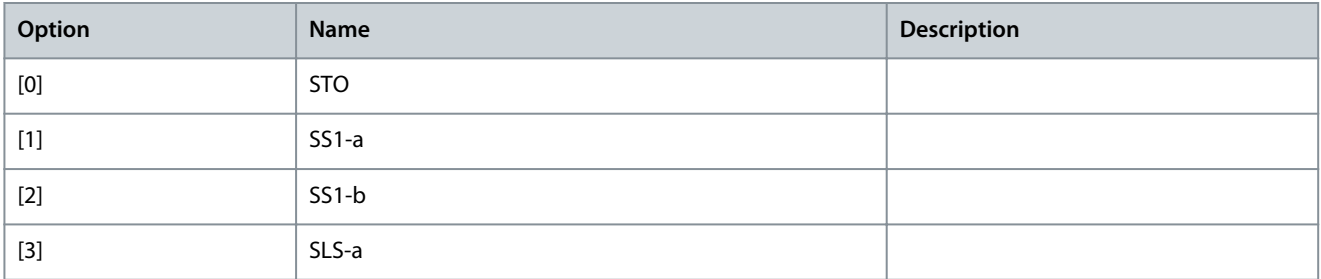

Danfoss

**Parameter Descriptions**

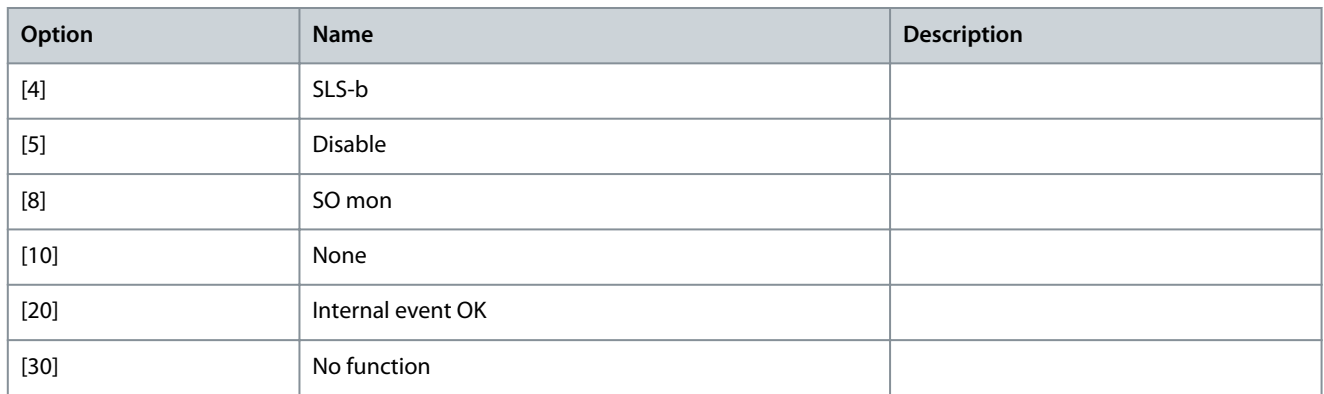

## Parameter 42-21 Type **Table 1381: Parameter 42-21 Type**

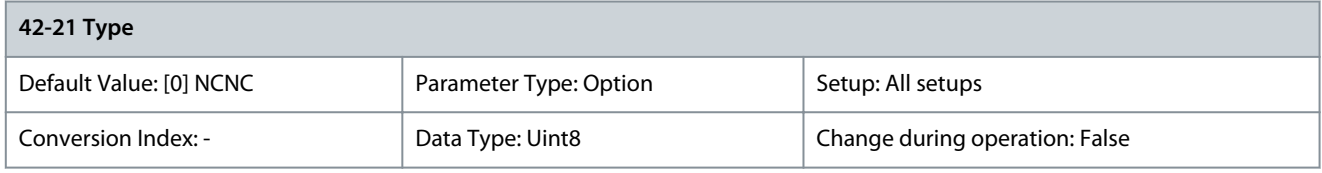

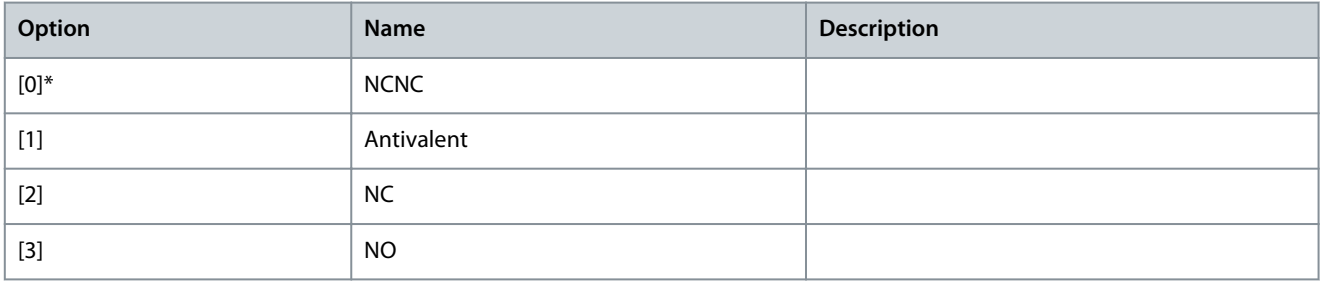

# Parameter 42-22 Discrepancy Time

# **Table 1382: Parameter 42-22 Discrepancy Time**

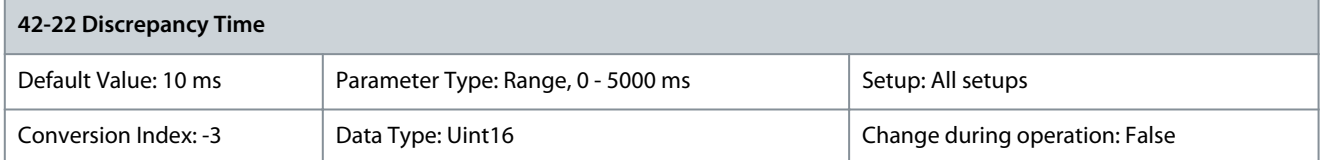

An adjustable filter time prevents faults caused by temporary discrepancy. Parameter 42-23 Stable Signal Time

## **Table 1383: Parameter 42-23 Stable Signal Time**

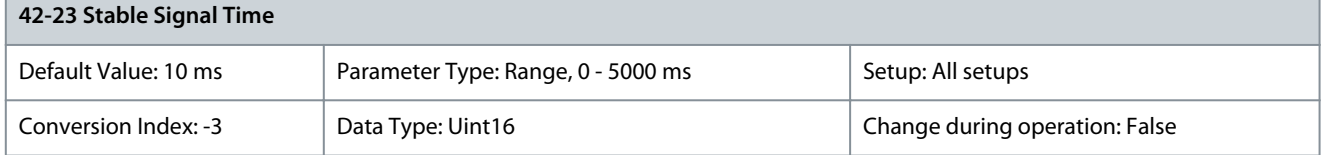

An adjustable signal filter in the safety option suppresses temporary signal changes using test pulse pattern.

# Parameter 42-24 Restart Behaviour

**Table 1384: Parameter 42-24 Restart Behaviour**

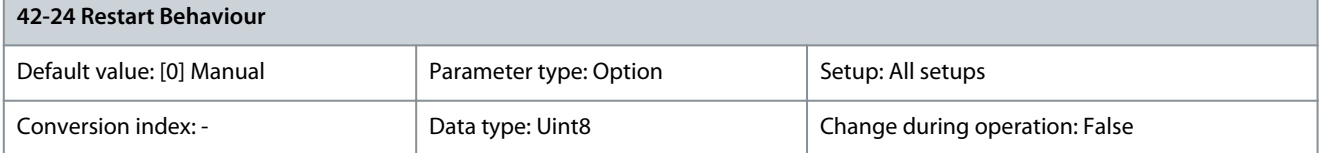

Danfoss

**Parameter Descriptions**

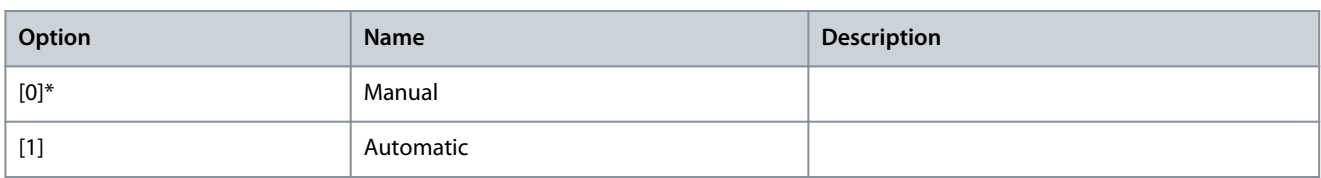

# 5.31.4 42-3\* General

## Parameter 42-30 External Failure Reaction **Table 1385: Parameter 42-30 External Failure Reaction**

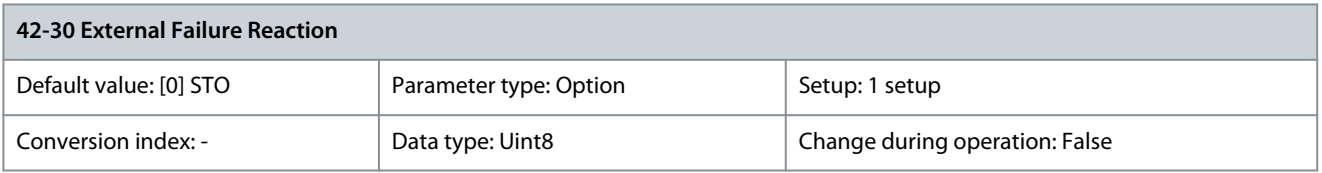

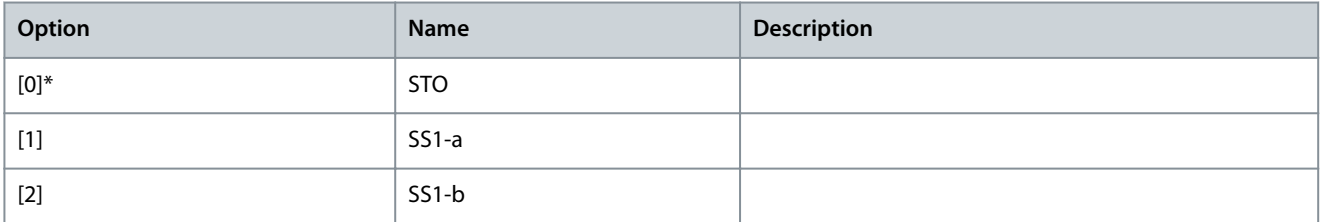

# Parameter 42-31 Reset Source **Table 1386: Parameter 42-31 Reset Source**

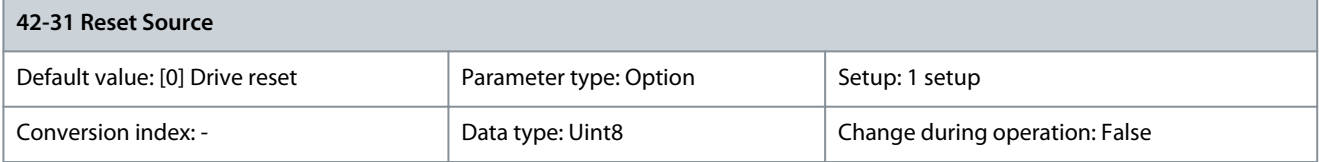

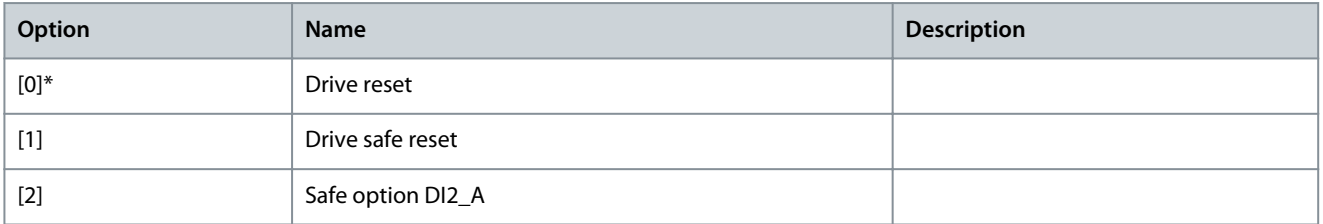

# Parameter 42-33 Parameter Set Name

#### **Table 1387: Parameter 42-33 Parameter Set Name**

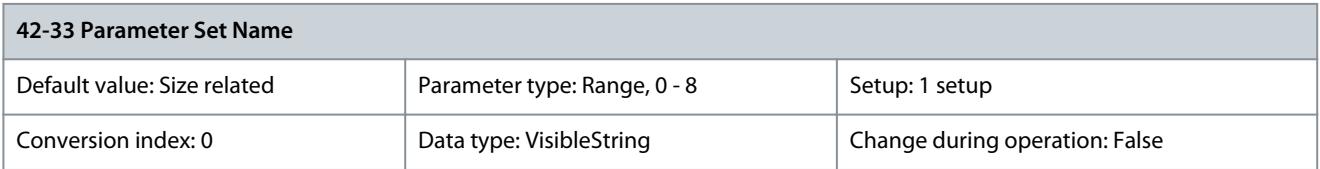

Name of the safe parameter set. It is recommended to enter text with characters to avoid bad customization data error.

Danfoss

# 5.31.5 42-4\* SS1

Parameter 42-40 Type

# **Table 1388: Parameter 42-40 Type**

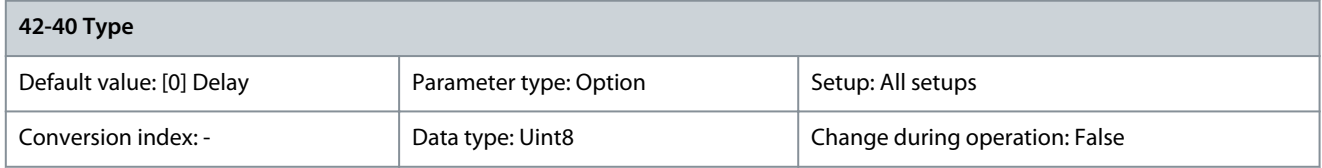

# Use this parameter to select the type of SS1 safety function.

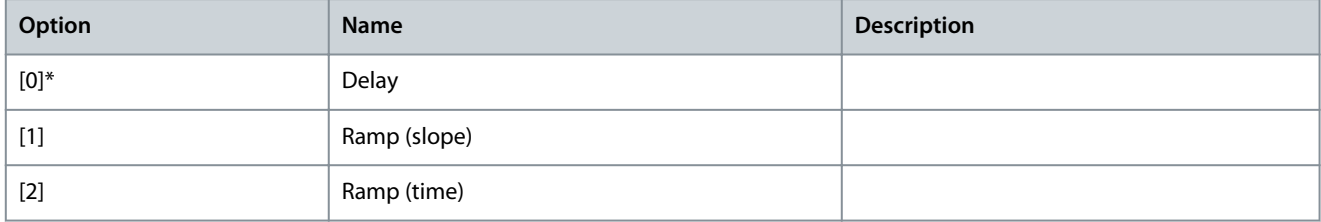

## Parameter 42-41 Ramp Profile **Table 1389: Parameter 42-41 Ramp Profile**

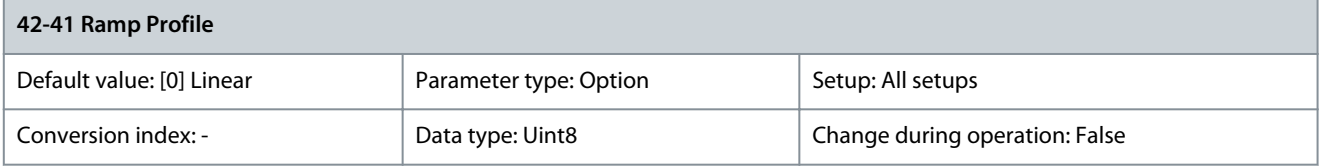

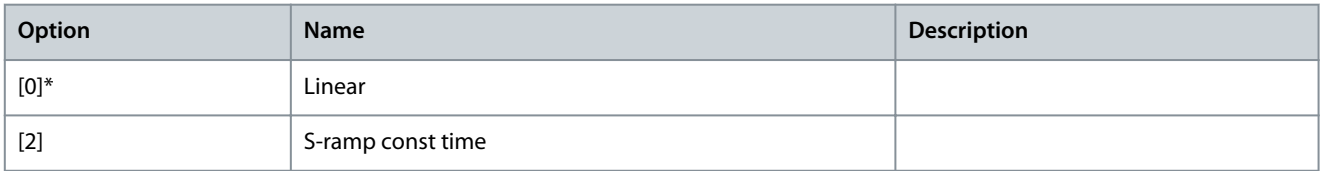

# Parameter 42-42 Delay Time

## **Table 1390: Parameter 42-42 Delay Time**

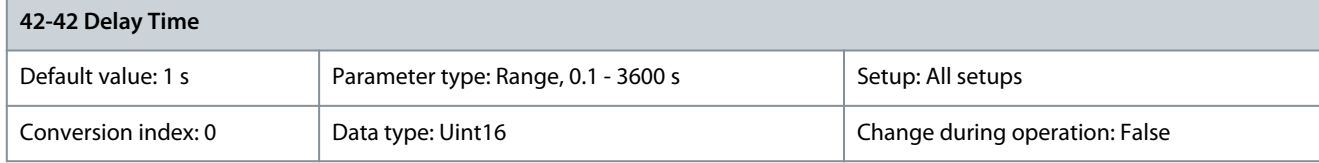

Configure the time during which STO must be activated. Parameter 42-43 Delta T

#### **Table 1391: Parameter 42-43 Delta T**

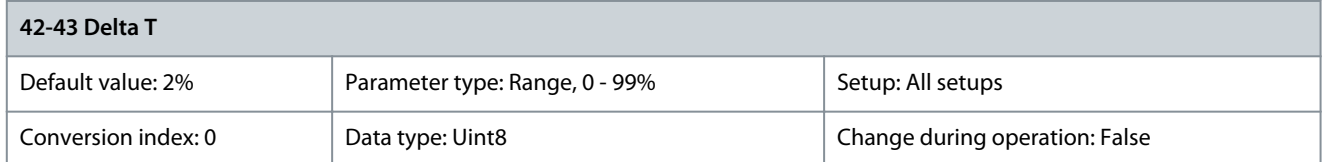

T subtracts from the time in parameter 42-42 Delay Time to get the motor to stop before the timer expires.

**Programming Guide**

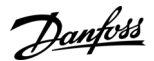

## Parameter 42-44 Deceleration Rate

#### **Table 1392: Parameter 42-44 Deceleration Rate**

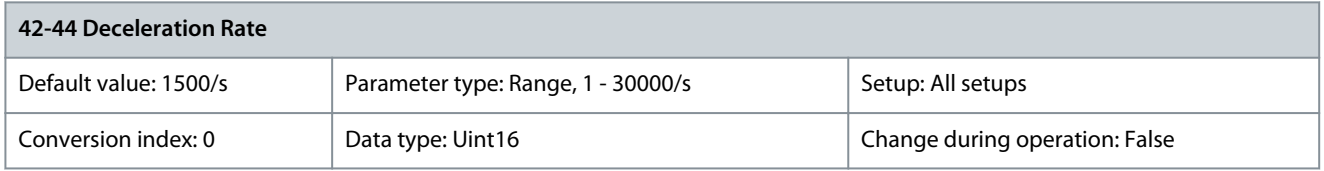

## Deceleration rate for the SS1 slope-based ramp type. Parameter 42-45 Delta V

#### **Table 1393: Parameter 42-45 Delta V**

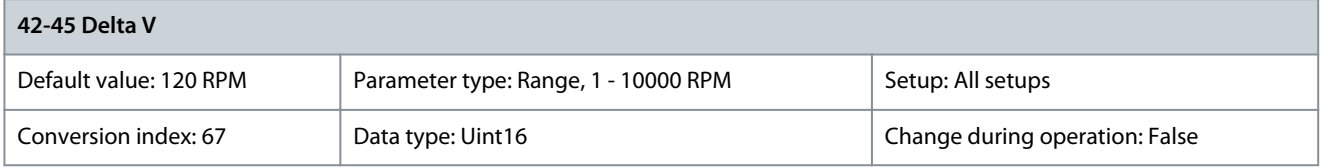

Tolerance between calculated and actual speed that the safety option allows. Parameter 42-46 Zero Speed

#### **Table 1394: Parameter 42-46 Zero Speed**

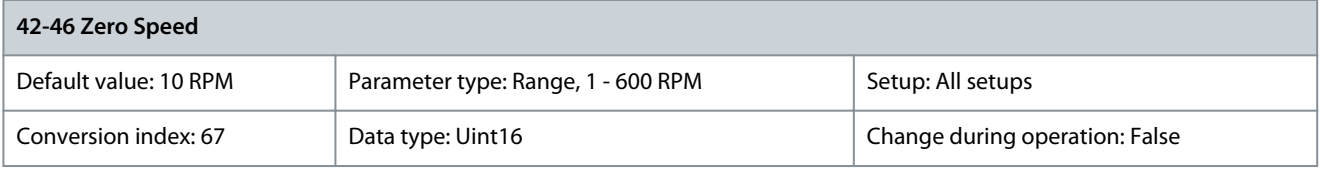

When this speed is reached, the safety option activates the STO. Parameter 42-47 Ramp Time

#### **Table 1395: Parameter 42-47 Ramp Time**

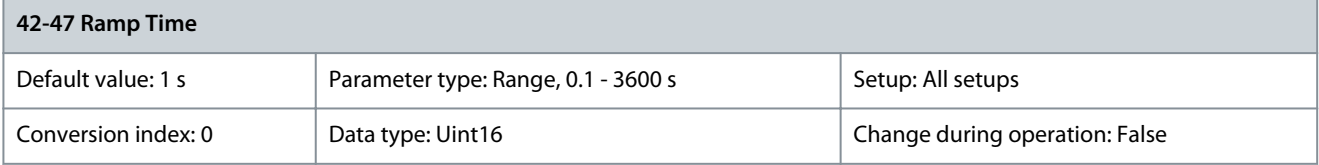

# The time it takes to ramp down to 0 RPM. Parameter 42-48 S-ramp Ratio at Decel. Start

#### **Table 1396: Parameter 42-48 S-ramp Ratio at Decel. Start**

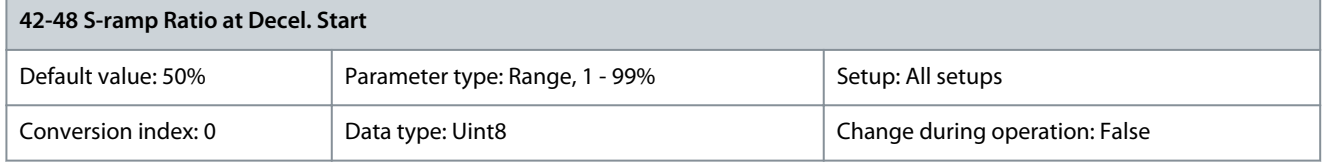

The proportion of the total ramp-down time (parameter 42-42 Delay Time) where the deceleration torque increases. The larger the percentage value, the greater the jerk compensation achieved, and thus the lower the torque jerks in the application. Parameter 42-49 S-ramp Ratio at Decel. End

#### **Table 1397: Parameter 42-49 S-ramp Ratio at Decel. End**

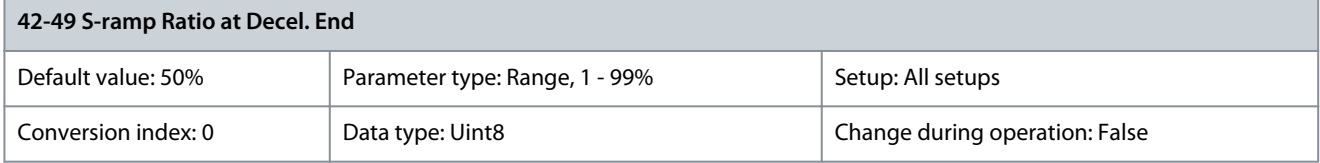

Danfoss

**Parameter Descriptions**

The proportion of the total ramp-down time (parameter 42-42 Delay Time) where the deceleration torque decreases. The larger the percentage value, the greater the jerk compensation achieved, and thus the lower the torque jerks in the application.

# 5.31.6 42-5\* SLS

Parameter 42-50 Cut Off Speed

## **Table 1398: Parameter 42-50 Cut Off Speed**

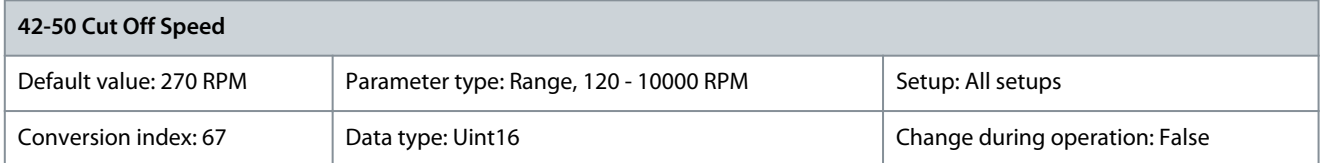

Speed at which the fail-safe reaction gets activated. This should be the value of parameter 42-51 Speed Limits plus a tolerance. Parameter 42-51 Speed Limit

## **Table 1399: Parameter 42-51 Speed Limit**

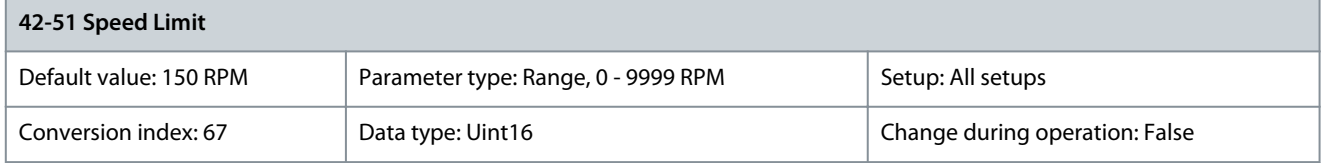

## Maximum speed allowed when the SLS function is active. Parameter 42-52 Fail Safe Reaction **Table 1400: Parameter 42-52 Fail Safe Reaction**

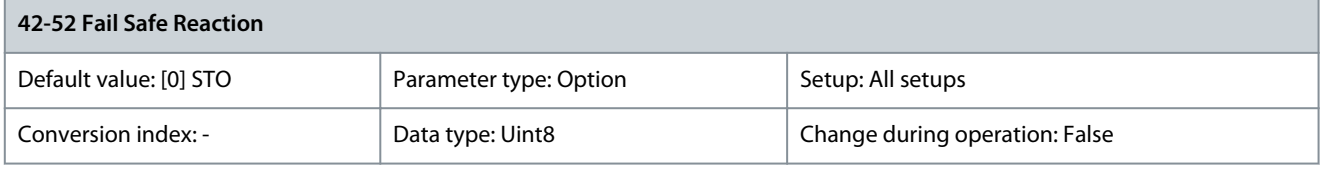

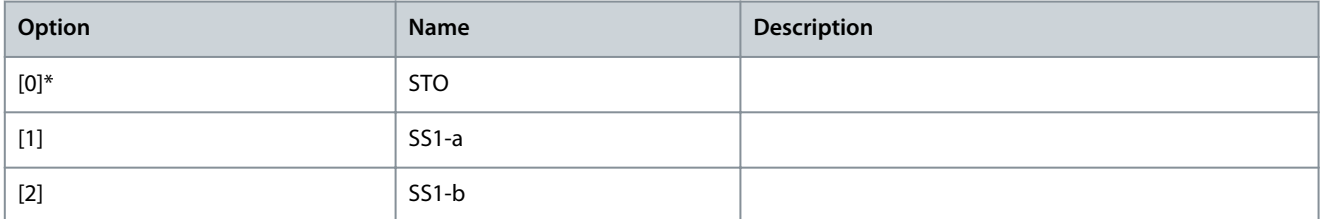

#### Parameter 42-53 Start Ramp **Table 1401: Parameter 42-53 Start Ramp**

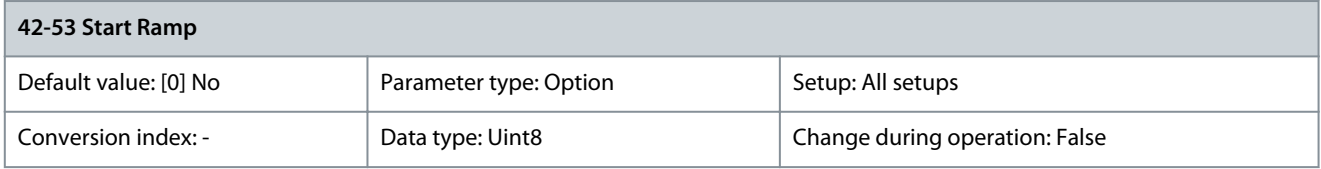

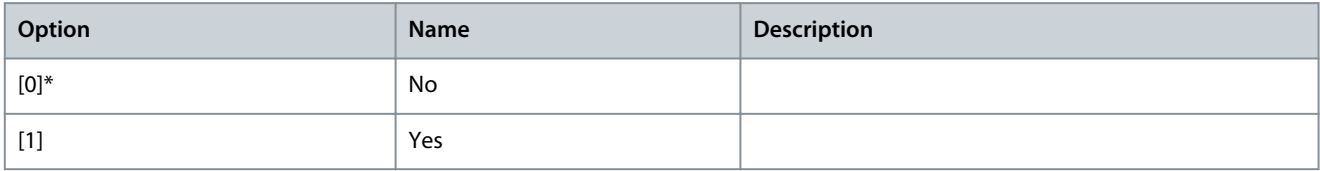

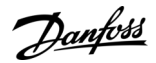

## Parameter 42-54 Ramp Down Time

#### **Table 1402: Parameter 42-54 Ramp Down Time**

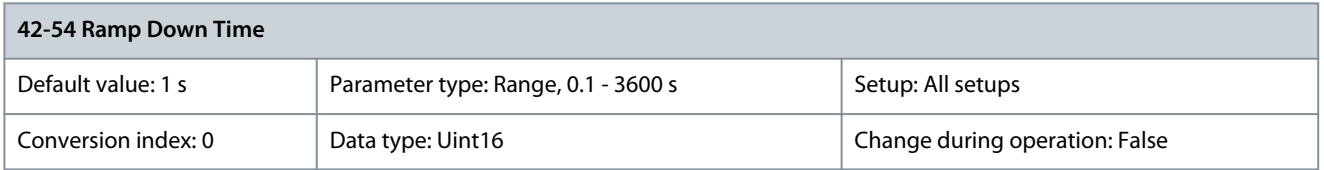

Ramp-down time for the start ramp.

# 5.31.7 42-7\* SMS

#### Parameter 42-70 Activation **Table 1403: Parameter 42-70 Activation**

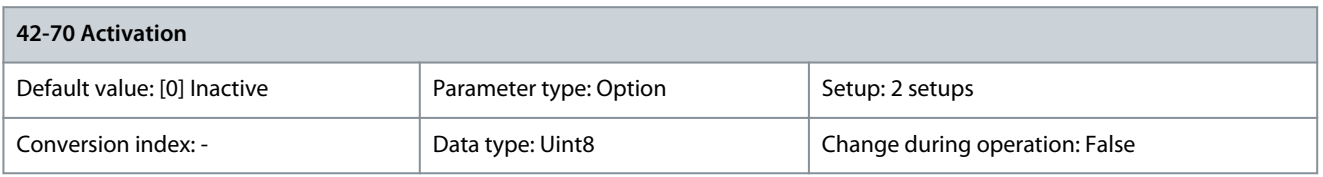

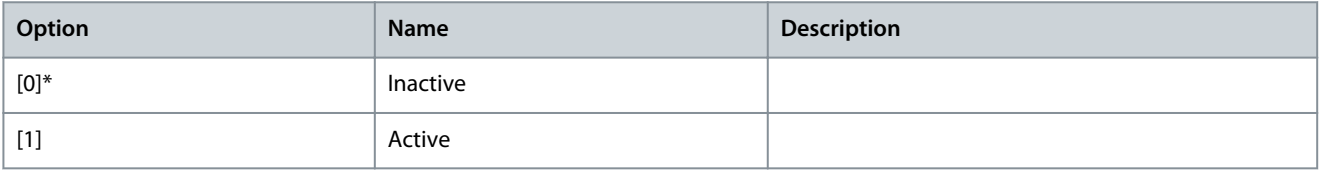

# Parameter 42-71 Cut Off Speed

#### **Table 1404: Parameter 42-71 Cut Off Speed**

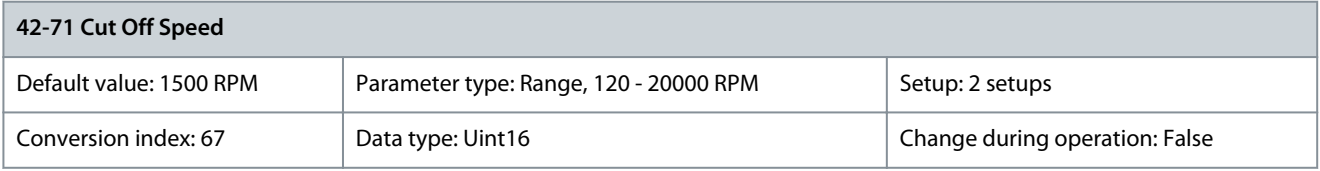

Maximum allowed speed.

# 5.31.8 42-8\* Status

# Parameter 42-80 Safe Option Status

#### **Table 1405: Parameter 42-80 Safe Option Status**

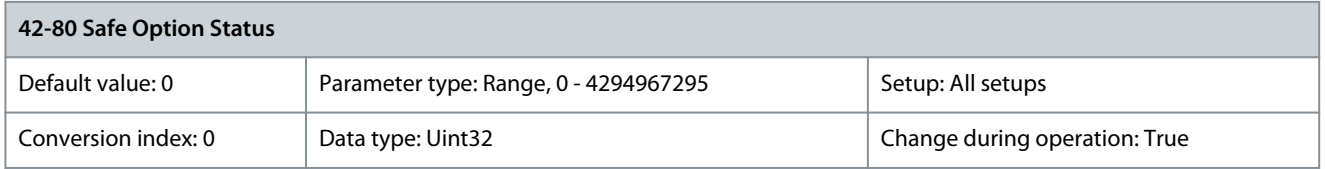

Shows the safety option status word as a hexadecimal value. Parameter 42-81 Safe Option Status 2

## **Table 1406: Parameter 42-81 Safe Option Status 2**

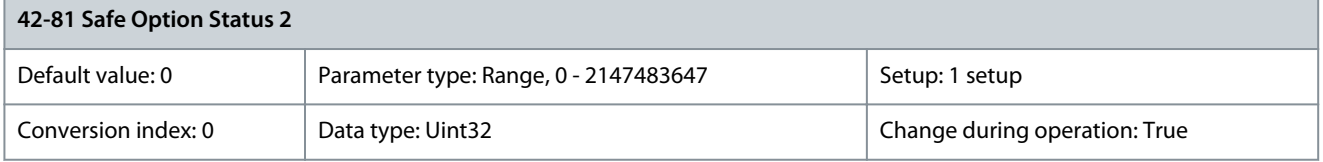

Shows the safety option status word 2 as a hexadecimal value. For example, it contains DI1, DI2, and blank initial state status.

**Programming Guide**

Danfoss

# Parameter 42-85 Active Safe Func.

**Table 1407: Parameter 42-85 Active Safe Func.**

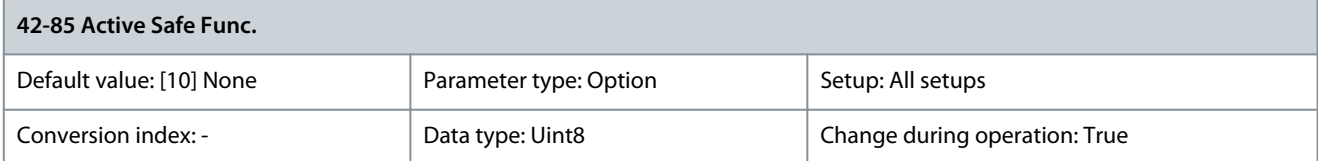

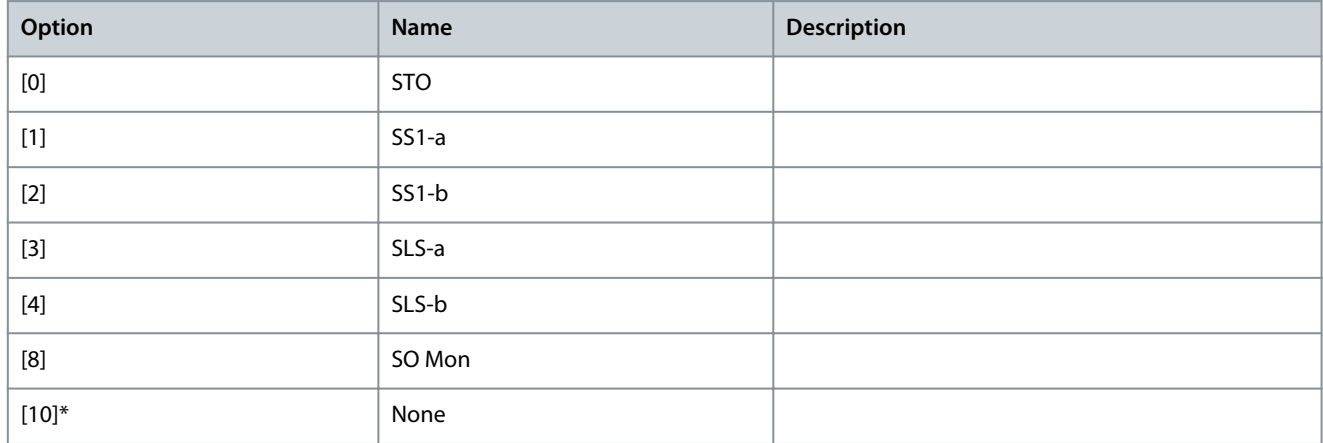

# Parameter 42-86 Safe Option Info

#### **Table 1408: Parameter 42-86 Safe Option Info**

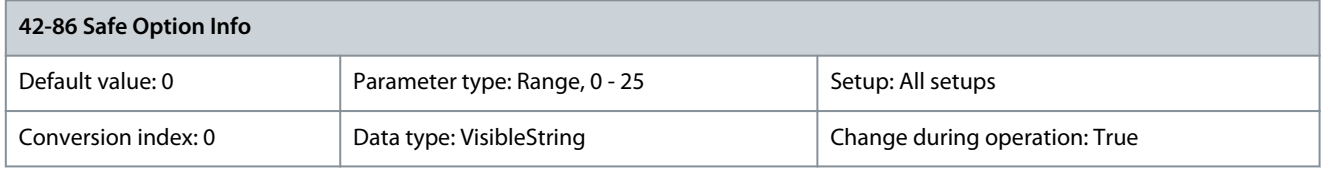

Shows information about the safety option. Can be used on the LCP. Parameter 42-89 Customization File Version

## **Table 1409: Parameter 42-89 Customization File Version**

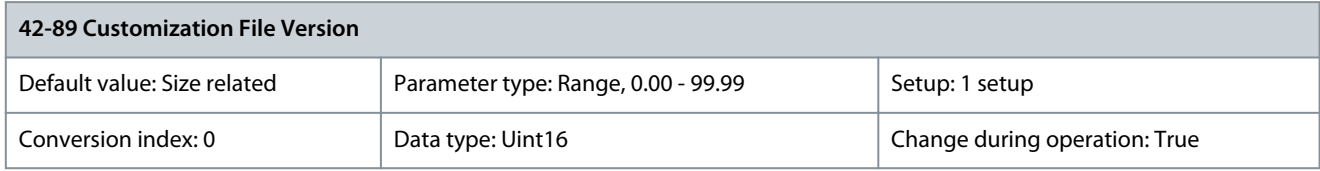

Stores the customization file version.

# 5.32 Parameter Group 43-\*\* Unit Readouts

The parameters in this group provide readouts for monitoring the operation of drives in enclosure sizes D–F.

# 5.32.1 43-0\* Component Status

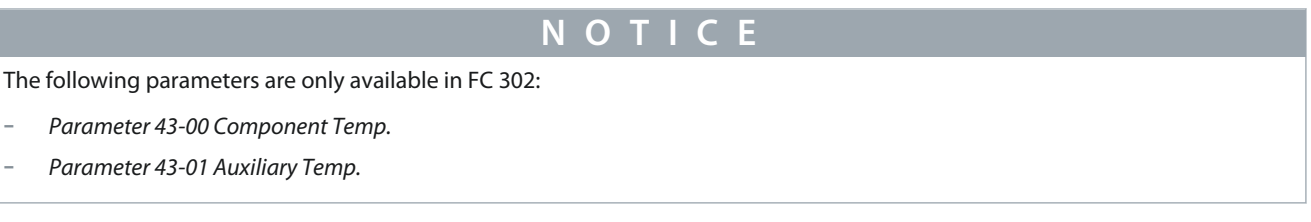

<u> Danfoss</u>

# **Parameter Descriptions**

This parameter group contains read-only information on hardware components in the power section. All parameters in this group are arrays:

- [0]: Power card 1 (the master power card in a parallel drive, or the only power card in a drive with a single inverter section).
- [1]: Power card 2 (inverter connection in a parallel drive).
- [2]: Power card 3 (inverter connection in a parallel drive).
- [3]: Power card 4 (inverter connection in a parallel drive).
- [4]: Power card 5 (rectifier connection in a parallel drive).
- [5]: Power card 6 (rectifier connection in a parallel drive).
- [6]: Power card 7 (rectifier connection in a parallel drive).
- [7]: Power card 8 (rectifier connection in a parallel drive).
- [8]: Inrush card (optional).
- [9]: Fan power card 1 (optional).
- [10]: Fan power card 2 (optional).

Parameter 43-00 Component Temp.

#### **Table 1410: Parameter 43-00 Component Temp.**

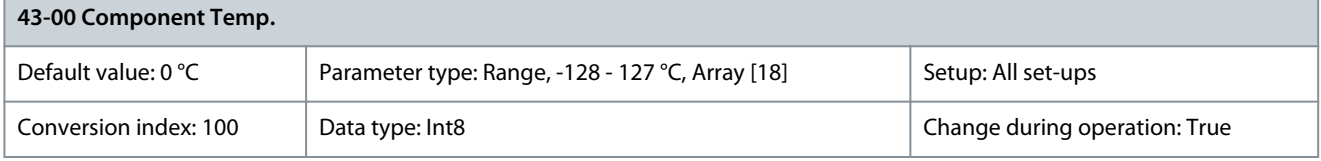

Shows the temperature of a system component. The elements of the array reference local PCB temperature sensor measurements. Parameter 16-31 System Temp. uses all elements in this array to calculate the system temperature. Parameter 43-01 Auxiliary Temp.

#### **Table 1411: Parameter 43-01 Auxiliary Temp.**

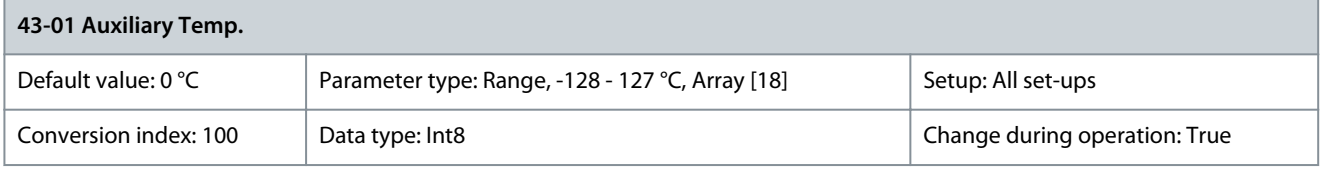

Shows the temperature of an auxiliary component. The elements of the array reference the temperature measurements from the NTC temperature sensors connected to hardware components in the drive. Refer to the Operating Guide for specifications of temperature sensor placement.

Parameter 43-02 Component SW ID

## **Table 1412: Parameter 43-02 Component SW ID**

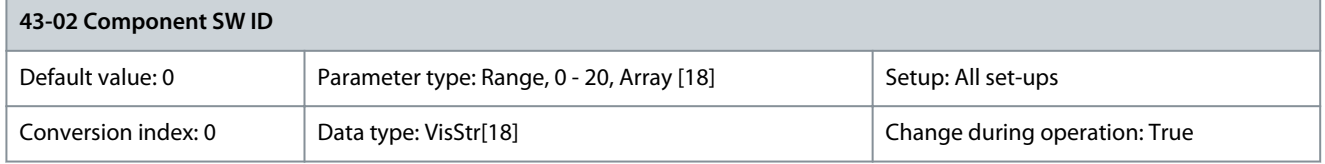

Shows the software version of the installed option.

# 5.32.2 43-1\* Power Card Status

# **N O T I C E**

This parameter group is only available in FC 302.

This parameter group contains read-only information on the power card status. All parameters in this group are arrays:

- [0]: Power card 1 (the master power card in a parallel drive, or the only power card in a drive with a single inverter section).
- [1]: Power card 2 (inverter connection in a parallel drive).

<u>Danfoss</u>

- [2]: Power card 3 (inverter connection in a parallel drive).
- [3]: Power card 4 (inverter connection in a parallel drive).
- [4]: Power card 5 (rectifier connection in a parallel drive).
- [5]: Power card 6 (rectifier connection in a parallel drive).
- [6]: Power card 7 (rectifier connection in a parallel drive).
- [7]: Power card 8 (rectifier connection in a parallel drive).

Parameter 43-10 HS Temp. ph.U

#### **Table 1413: Parameter 43-10 HS Temp. ph.U**

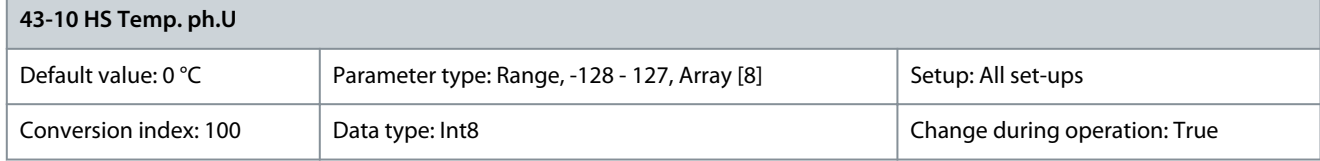

Shows the heat sink temperature at the location of the phase U IGBT power module. This measurement is not available in all enclosure sizes. Parameter 16-34 Heatsink Temp. uses the value in this parameter. Parameter 43-11 HS Temp. ph.V

#### **Table 1414: Parameter 43-11 HS Temp. ph.V**

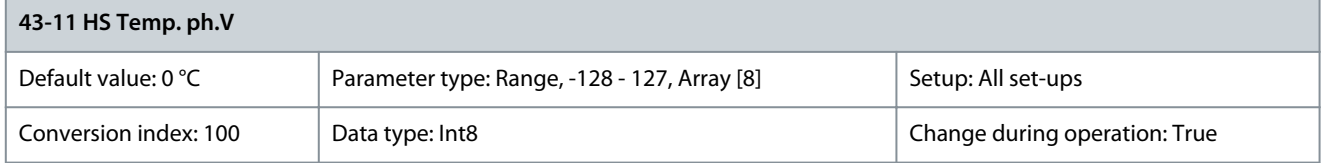

Shows the heat sink temperature at the location of the phase V IGBT power module. This measurement is not available in all enclosure sizes. Parameter 16-34 Heatsink Temp. uses the value in this parameter. Parameter 43-12 HS Temp. ph.W

#### **Table 1415: Parameter 43-12 HS Temp. ph.W**

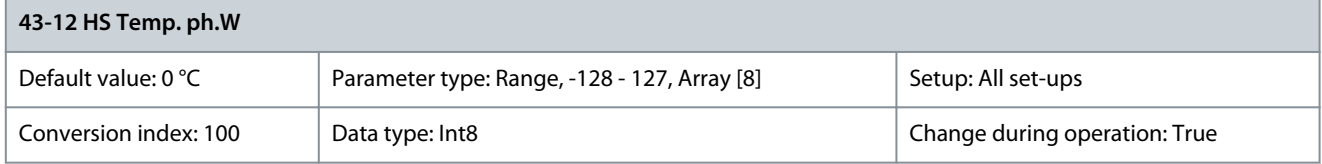

Shows the heat sink temperature at the location of the phase W IGBT power module. This measurement is not available in all enclosure sizes. Parameter 16-34 Heatsink Temp. uses the value in this parameter. Parameter 43-13 PC Fan A Speed

# **Table 1416: Parameter 43-13 PC Fan A Speed**

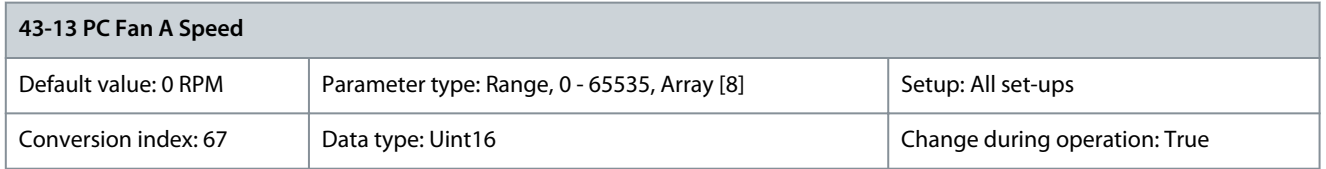

Shows the measured speed of fan A on the power card. Each power card has up to 3 fan connections. Place the fan in the drive according to the Operating Guide. A typical placement for fan A is in the backchannel (the external fan). The value of this parameter is:

- The actual fan speed when there is a DC fan in the drive.
- Relative speed when there is an AC fan in the drive.

**Programming Guide**

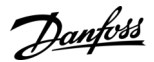

# Parameter 43-14 PC Fan B Speed

#### **Table 1417: Parameter 43-14 PC Fan B Speed**

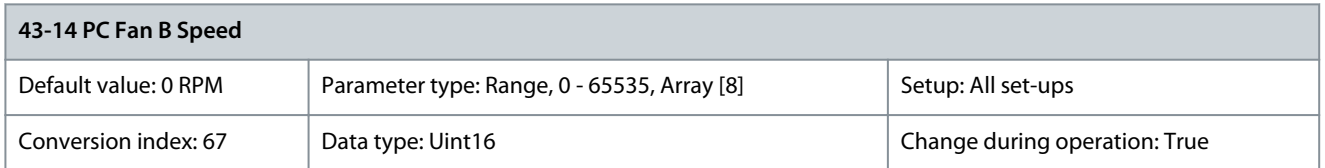

Shows the measured speed of fan B on the power card. Each power card has up to 3 fan connections. Place the fan in the drive according to the Operating Guide. A typical placement for fan B is on the enclosure door (the internal fan). The value of this parameter is:

- The actual fan speed when there is a DC fan in the drive.
- Relative speed when there is an AC fan in the drive.

Parameter 43-15 PC Fan C Speed

#### **Table 1418: Parameter 43-15 PC Fan C Speed**

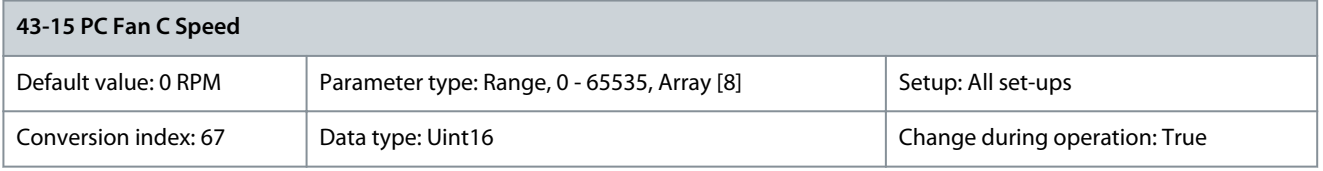

Shows the measured speed of fan C on the power card. Each power card has up to 3 fan connections. Place the fan in the drive according to the Operating Guide. A typical placement for fan C is inside the enclosure (the mixing fan). The value of this parameter is:

- The actual fan speed when there is a DC fan in the drive.
- Relative speed when there is an AC fan in the drive.

# 5.32.3 43-2\* Fan Pow.Card Status

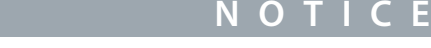

This parameter group is only available in FC 302.

# Parameter 43-20 FPC Fan A Speed

#### **Table 1419: Parameter 43-20 FPC Fan A Speed**

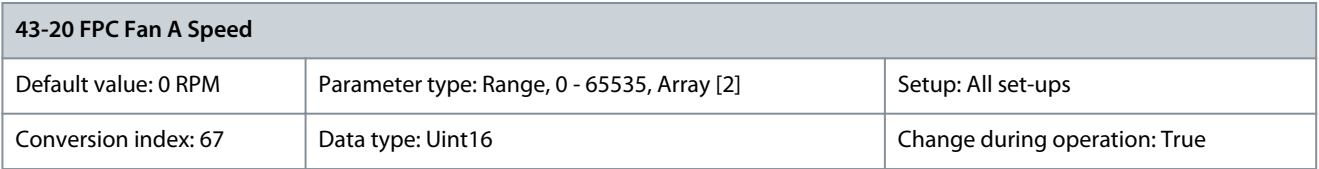

Shows the speed of the power card fan A. Parameter 43-21 FPC Fan B Speed

#### **Table 1420: Parameter 43-21 FPC Fan B Speed**

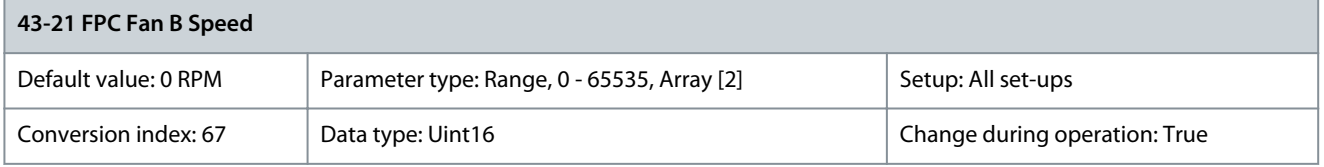

Shows the speed of the power card fan B.

<u>Danfoss</u>

# Parameter 43-23 FPC Fan D Speed

#### **Table 1421: Parameter 43-23 FPC Fan D Speed**

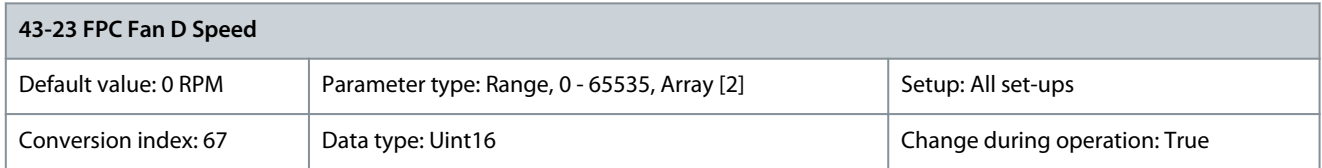

Shows the speed of the power card fan D. Parameter 43-24 FPC Fan E Speed

#### **Table 1422: Parameter 43-24 FPC Fan E Speed**

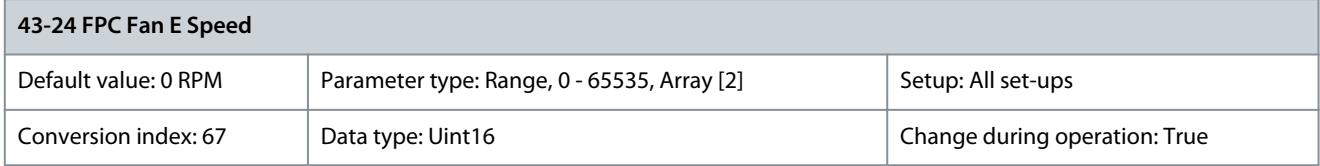

Shows the speed of the power card fan E. Parameter 43-25 FPC Fan F Speed

#### **Table 1423: Parameter 43-25 FPC Fan F Speed**

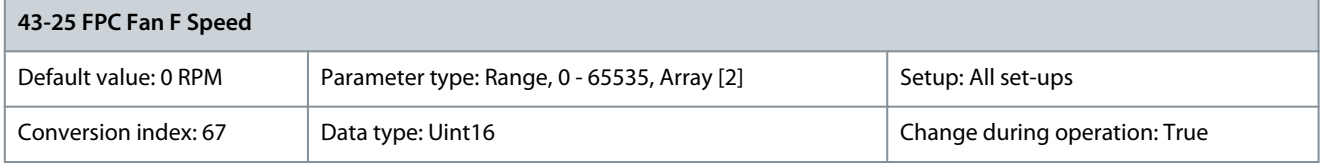

Shows the speed of the power card fan F.

# 5.33 Parameter Group 50-\*\* License Parameter 50-00 License Installed

# **Table 1424: Parameter 50-00 License Installed**

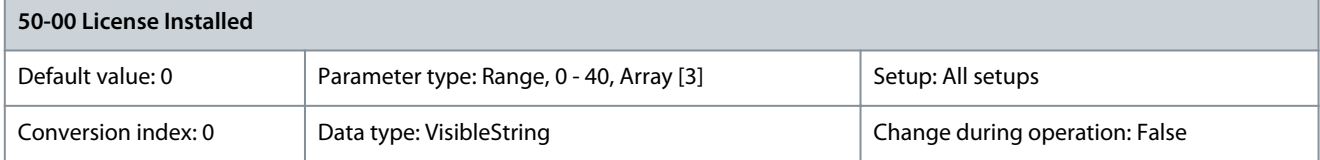

Shows all licenses activated in the drive. Parameter 50-01 License Code

#### **Table 1425: Parameter 50-01 License Code**

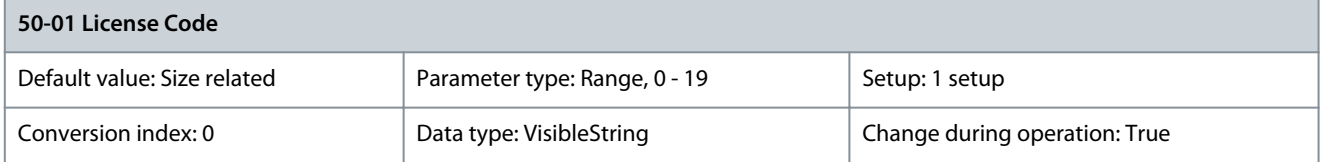

Enter the license code provided by the Danfoss sales representative to activate licensed features in the drive. The license code comprises 16 alphanumeric characters in the format (XXXX-XXXX-XXXX-XXXX). When the license is accepted by the drive, the parameter is shown as 0000-0000-0000-0000.

# **N O T I C E**

Restart the drive after entering the new license code. Parameters relevant for configuring the new feature(s) are now shown in the drive. The new type code is reflected in parameter 15-45 Actual Typecode String. The original type code of the drive can be viewed in parameter 15-44 Ordered Typecode String. The activated license is shown in parameter 50-00 License Installed.

The license code can also be set from the factory.

# 5.34 Parameter Group 600-\*\* PROFIsafe

#### Parameter 600-22 PROFIdrive/safe Tel. Selected **Table 1426: Parameter 600-22 PROFIdrive/safe Tel. Selected**

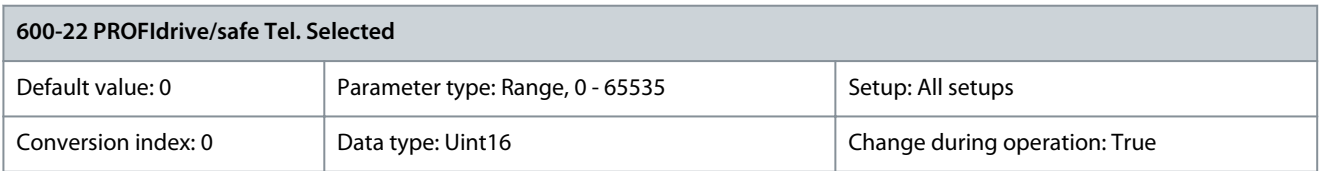

# Parameter 600-44 Fault Message Counter

## **Table 1427: Parameter 600-44 Fault Message Counter**

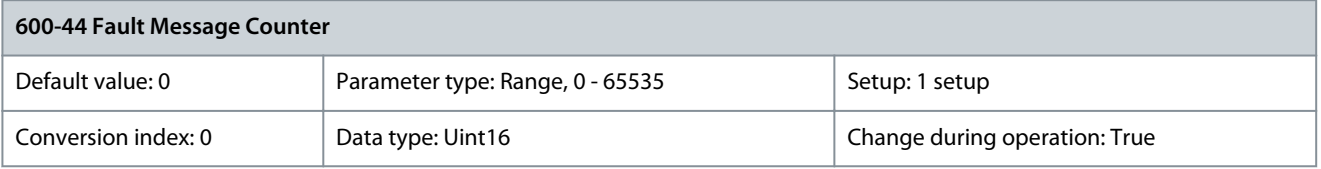

## Shows the number of safety fault buffer changes. Parameter 600-47 Fault Number

#### **Table 1428: Parameter 600-47 Fault Number**

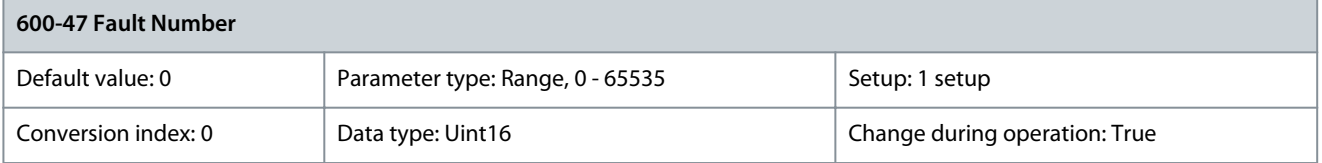

# Shows the internal fault number for a fault in the safety fault buffer. Parameter 600-52 Fault Situation Counter

#### **Table 1429: Parameter 600-52 Fault Situation Counter**

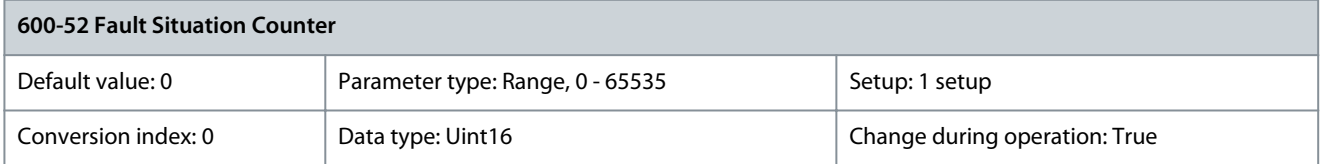

Number of fault situations that have occurred since the last reset in the safety fault buffer.

# 5.35 Parameter Group 601-\*\* PROFIdrive 2

Parameter 601-22 PROFIdrive Safety Channel Tel. No. **Table 1430: Parameter 601-22 PROFIdrive Safety Channel Tel. No.**

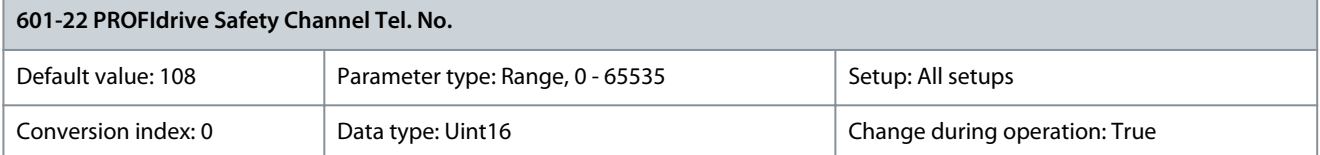

<u>Danfoss</u>

# **6 Integrated Motion Controller**

# 6.1 Introduction

**N O T I C E**

The integrated motion control is only available with special IMC software version 48.XX. To order the drive with the IMC software, use the type code with software release version S067.

The integrated motion controller (IMC) enables position control with all motor control principles and motor types with and without feedback.

To activate the IMC functionality, select [9] Positioning or [10] Synchronization in parameter 1-00 Configuration Mode. IMC enables the following functions:

- Positioning: Absolute, relative, and touch probe.
- Homing.
- Position synchronization.
- Virtual master.

Position control in both positioning and synchronization modes can be either sensorless or with feedback. In the sensorless control principle, the motor angle calculated by the motor controller is used as feedback. In the closed-loop control principle, VLT® AutomationDrive FC 301 supports 24 V encoders as standard. With extra options, the drive supports most standard incremental encoders, absolute encoders, and resolvers. The position controller can handle both linear and rotary systems. The controller can scale positions to any relevant physical unit such as mm or degrees.

# 6.2 Positioning, Homing, and Synchronization

# 6.2.1 Positioning

The drive supports relative positioning and absolute positioning. A positioning command requires 3 inputs:

- Target position.
- Speed reference.
- Ramp times.

The 3 inputs can come from various sources, see **[Illustration 100](#page-683-0)**.

<u>Danfoss</u>

<span id="page-683-0"></span>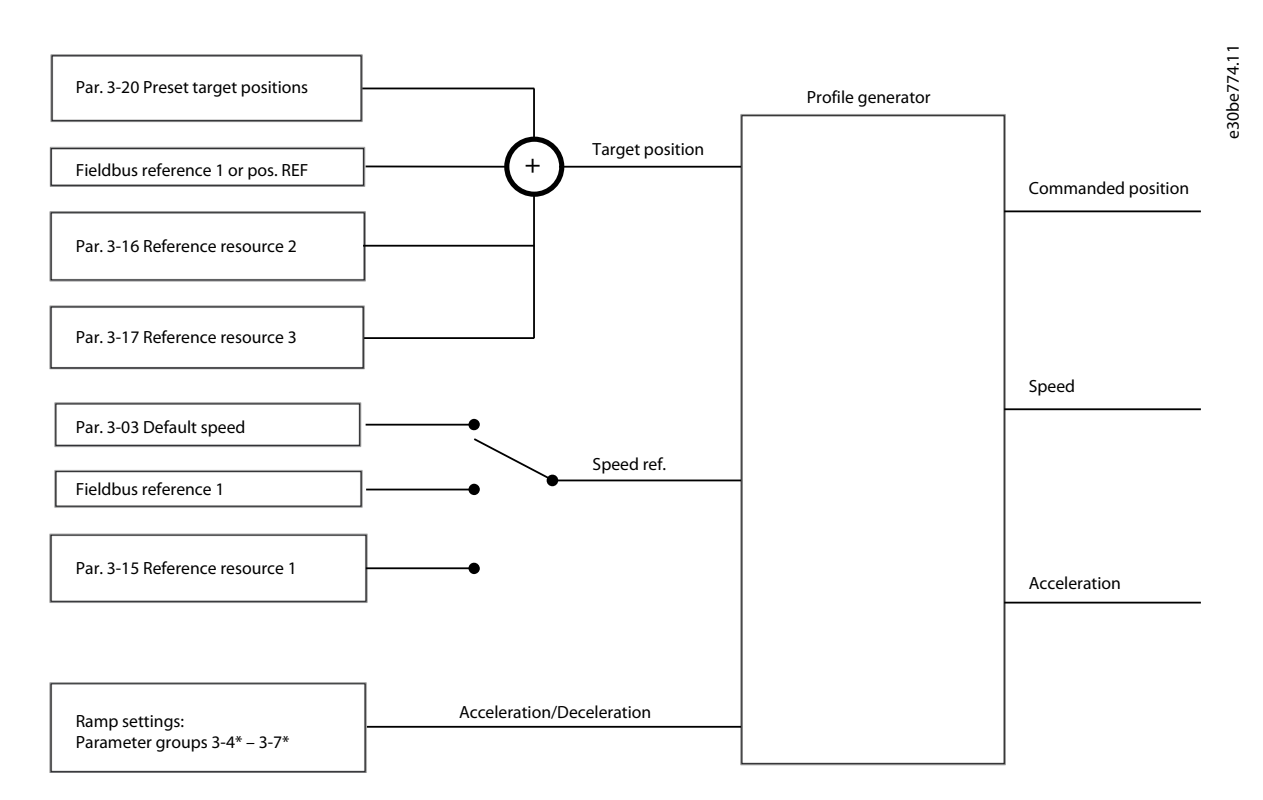

#### **Illustration 100: Positioning References**

In each control cycle (1 ms), the profile generator calculates position, speed, and acceleration required to do the specified movement. The outputs from the profile generator are used for the position and speed controller.

# 6.2.2 Homing

Homing is required for creating a reference to the physical machine position in closed-loop control principle with incremental encoder or in sensorless control principle. IMC supports various homing functions with or without a homing sensor. Select the homing function in parameter 17-80 Homing Function. After selecting a homing function, complete homing before executing absolute positioning.

# 6.2.3 Synchronization

In synchronization mode, the drive follows the position of a master signal. The master signal and the offset between the master and the slave are handled as shown in [Illustration 101](#page-684-0).
<u> Danfoss</u>

**Integrated Motion Controller**

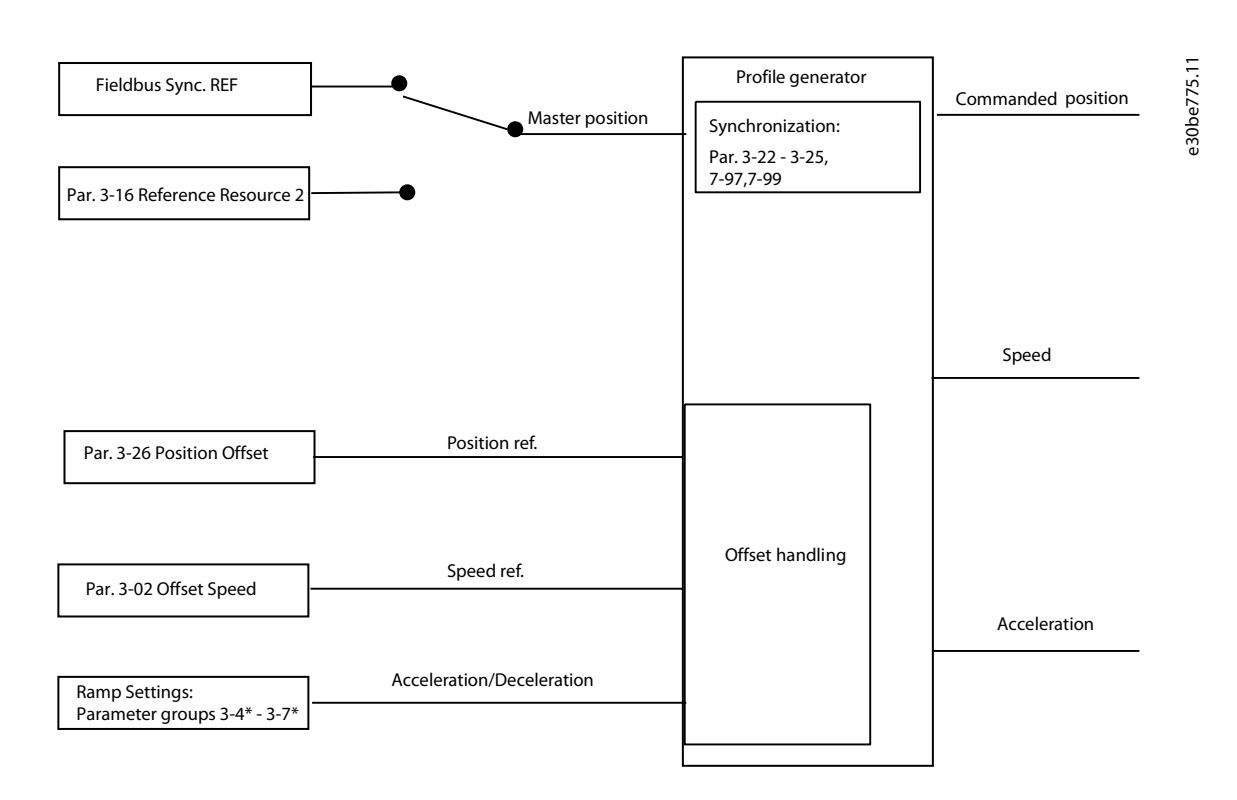

#### **Illustration 101: Synchronization References**

In each control cycle (1 ms), the profile generator calculates position, speed, and acceleration required to do the specified movement. The outputs from the profile generator are used as inputs for the position and speed controller.

### 6.2.4 Fieldbus References

Fieldbus references for speed and position are set via the process data (PCD) configuration as shown in the example:

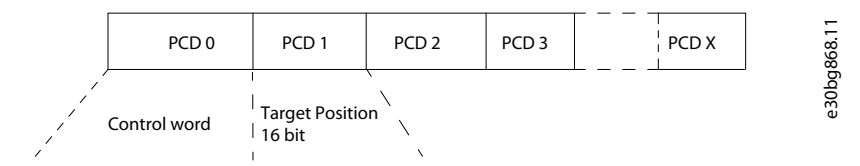

**Illustration 102: Positioning: Default settings (PCD 1 = Fieldbus REF 1)**

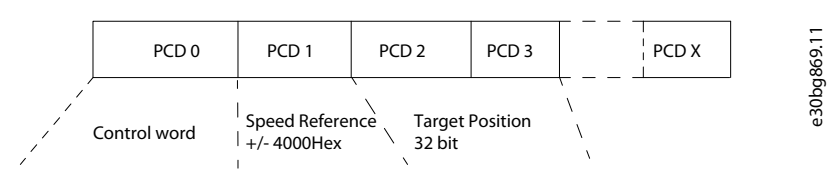

**Illustration 103: Positioning: PCD write configuration PCD 1 = Fieldbus REF 1, PCD 2 and 3 = Fieldbus Pos REF**

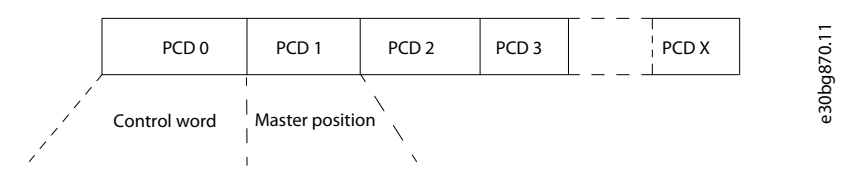

**Illustration 104: Synchronizing: PCD write configuration PCD 1 = Fieldbus Sync REF**

<u>Danfoss</u>

## 6.3 Control

### 6.3.1 Control Loops

In positioning and synchronization mode, 2 extra control loops control the motor in addition to the motor controller running flux control principle, sensorless, or with motor feedback. The position PI controller is the outer loop providing the setpoint for the speed PID, which provides the reference for the motor controller. For a closed loop, feedback source can be selected individually for each of 3 controllers.

For sensorless control principle, select [0] Motor feedb. P1-02 in the following parameters:

- Speed PID: Parameter 7-00 Speed PID Feedback Source.
- Position PI: Parameter 7-90 Position PI Feedback Source.

With this set-up, both controllers use the motor angle calculated by the motor controller. See Illustration 105 for control structure and parameters affecting the control behavior.

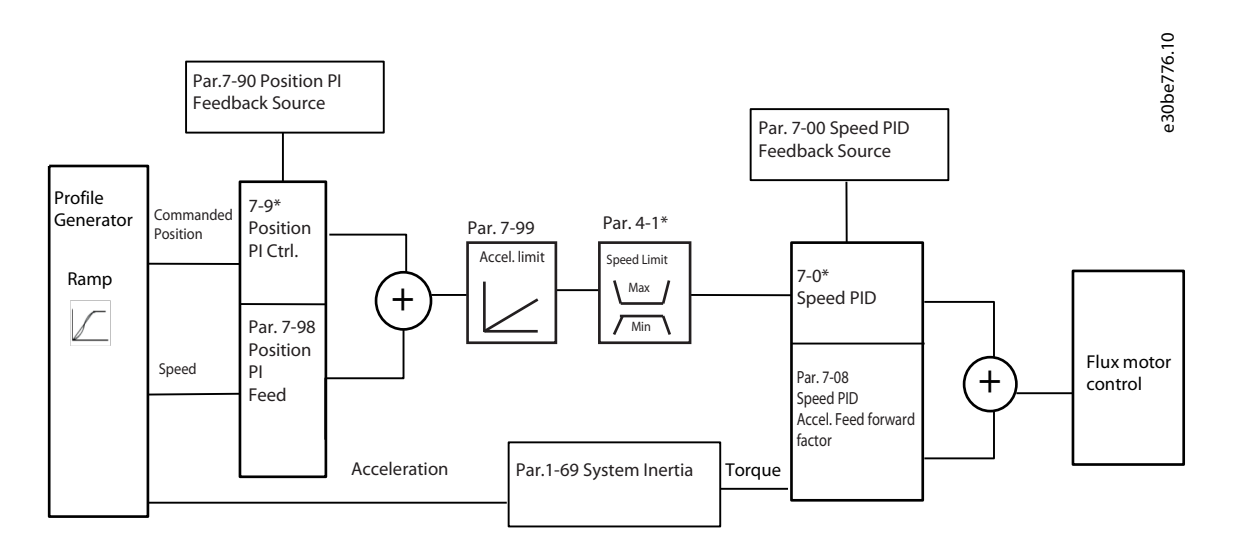

**Illustration 105: Positioning and Synchronization Mode**

## 6.3.2 Control and Status Signals

IMC control and status signals are available I/O bits and fieldbus bits.

**Table 1431: Control and Status Signals**

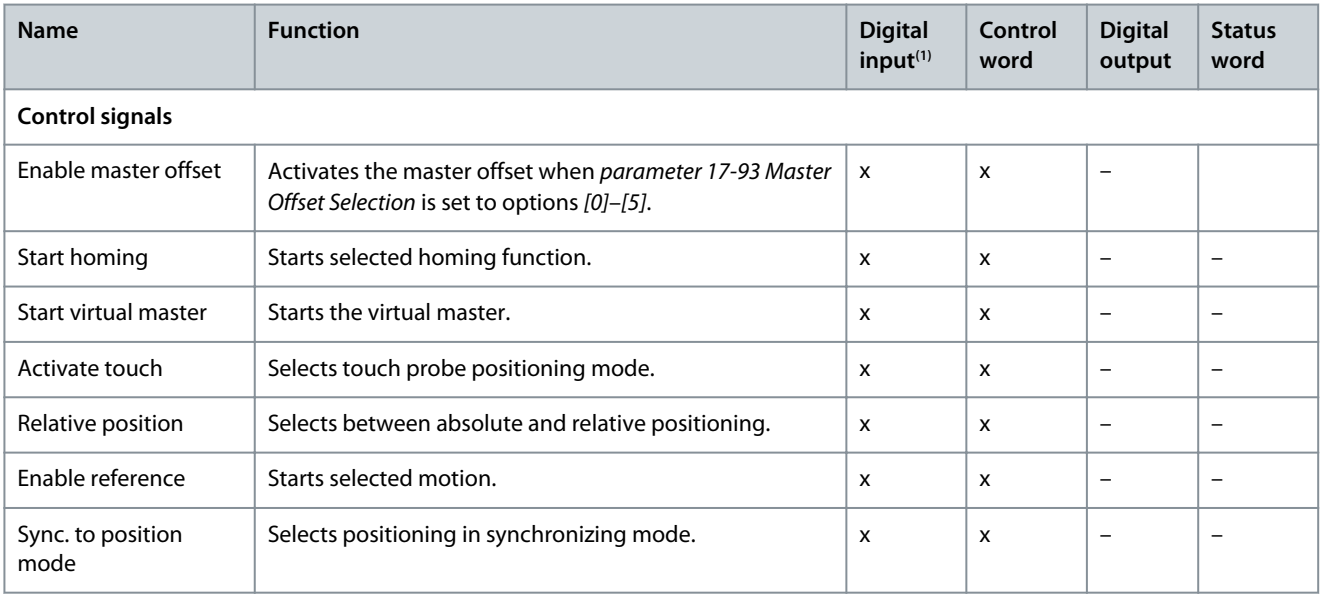

Danfoss

**Integrated Motion Controller**

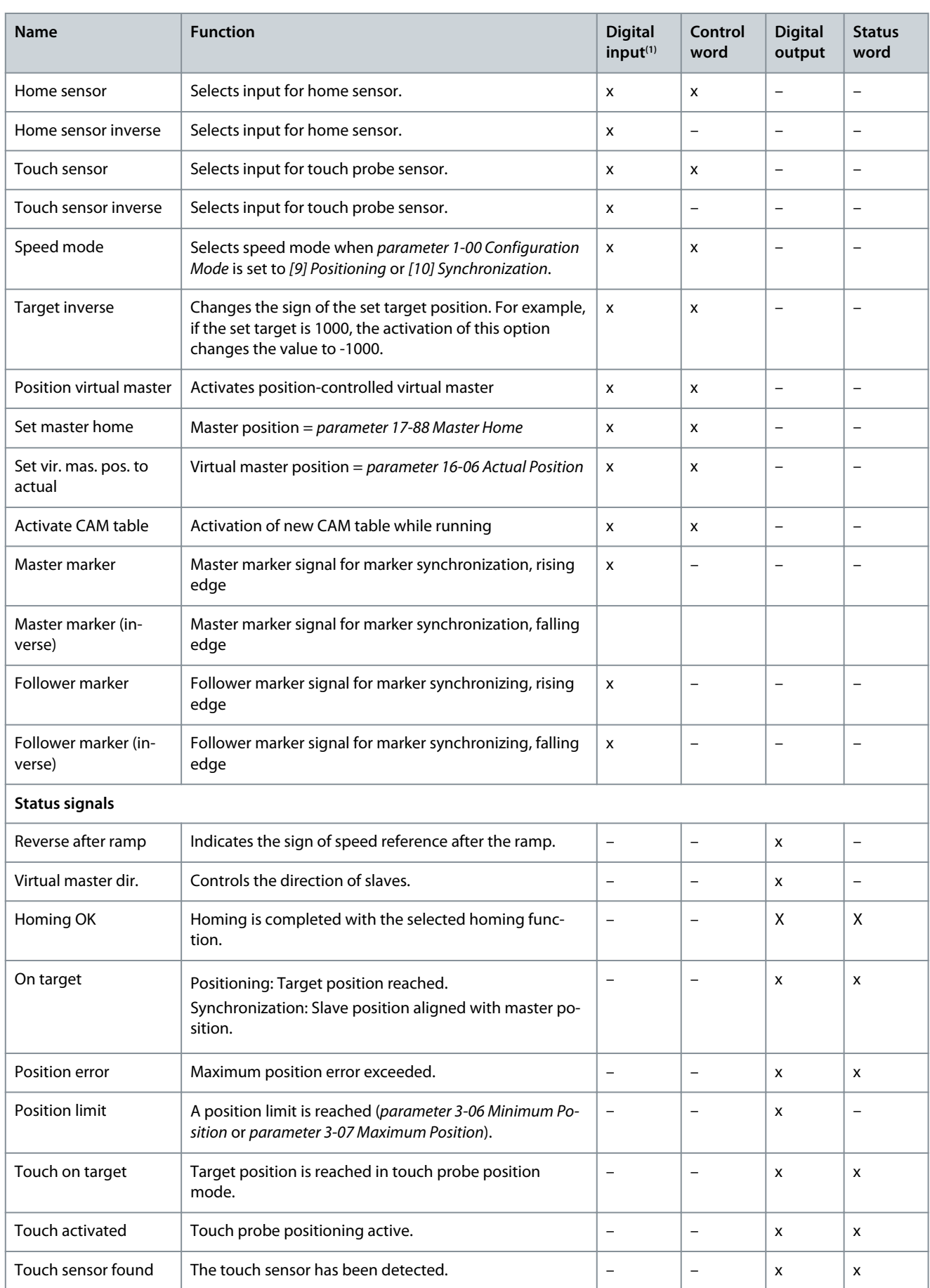

#### **VLT AutomationDrive FC 301/302**

Danfoss

### **Programming Guide**

**Integrated Motion Controller**

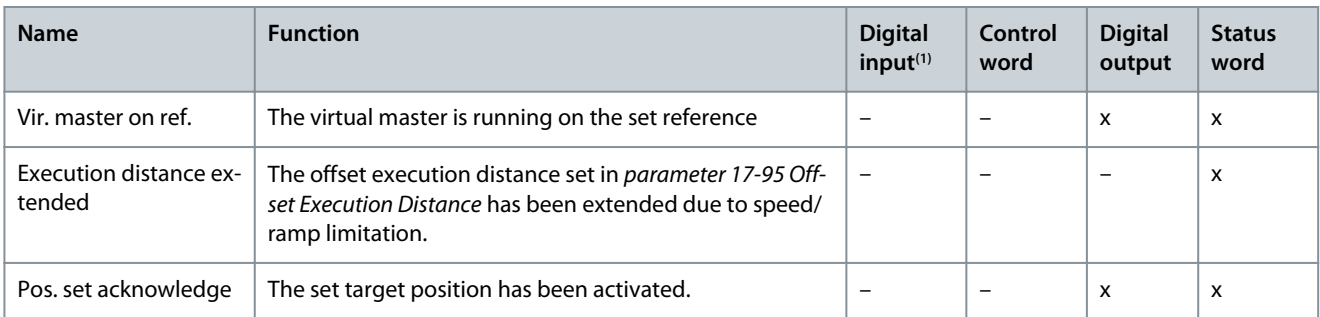

**<sup>1</sup>** For best accuracy, use fast digital inputs 18, 32, and 33 for home and touch probe sensors.

When *[3] FC Motion Profile* is selected in *parameter 8-10 Control Word Profile,* the bits in the control word and the status word have the following meaning:

#### **Table 1432: Control Word**

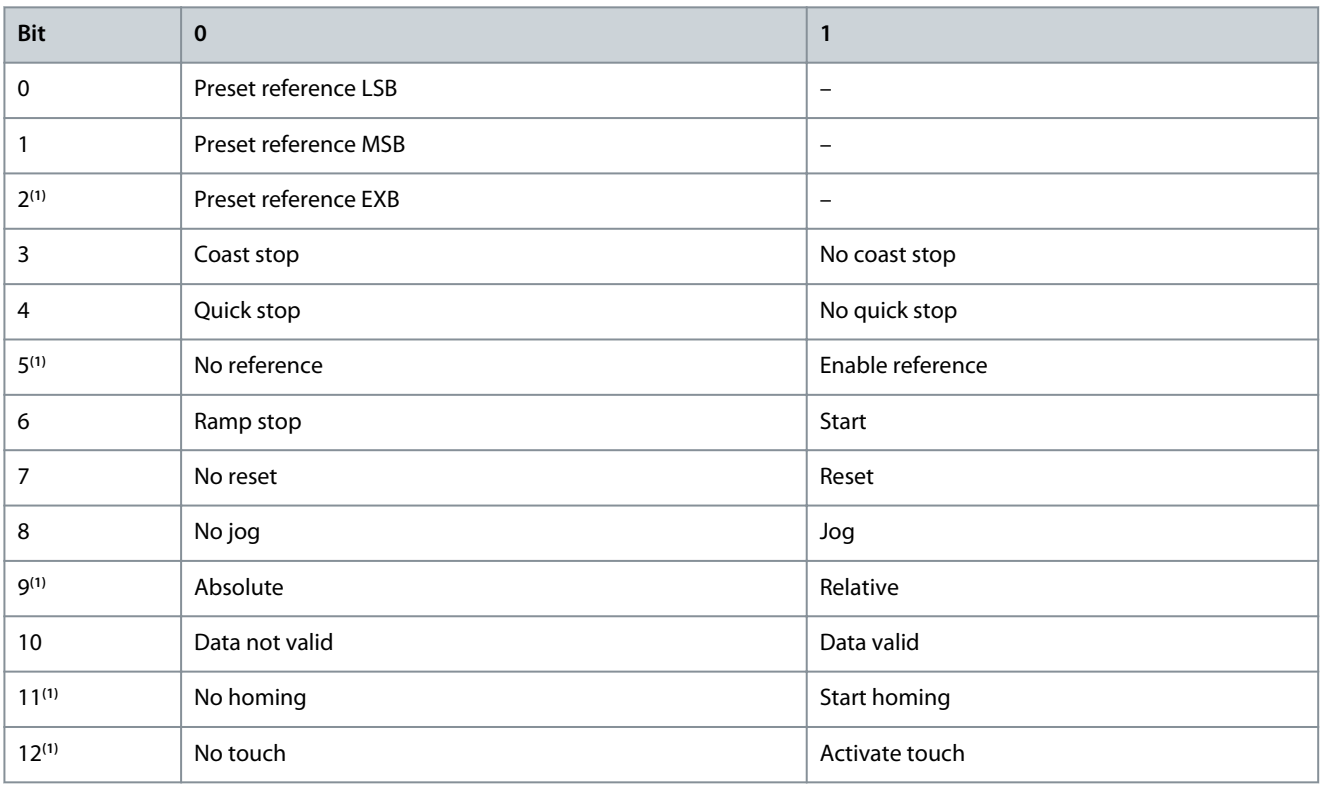

Danfoss

## **Integrated Motion Controller**

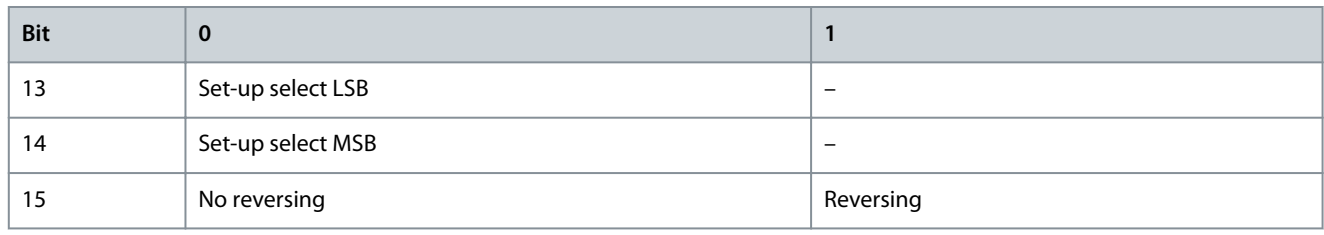

**<sup>1</sup>** Different from [0] FC Profile. Options for bits 0–2, and 12–15 in parameter 8-14 Configurable Control Word CTW:

- [11] Start Homing
- [12] Activate Touch Probe
- [13] Sync. to Pos. Mode
- [14] Ramp 2
- [15] Relay 1
- [16] Relay 2
- [17] Speed Mode
- [18] Start Virtual Master
- [19] Activate Master Offset
- [21] Target Inverse
- [26] Home Sensor
- [27] Touch Sensor
- [28] Position Vir. Master
- [29] Set Master Home
- [30] Set Vir. Mas. Pos. to Actual
- [31] Activate CAM Table

#### **Table 1433: Status Word**

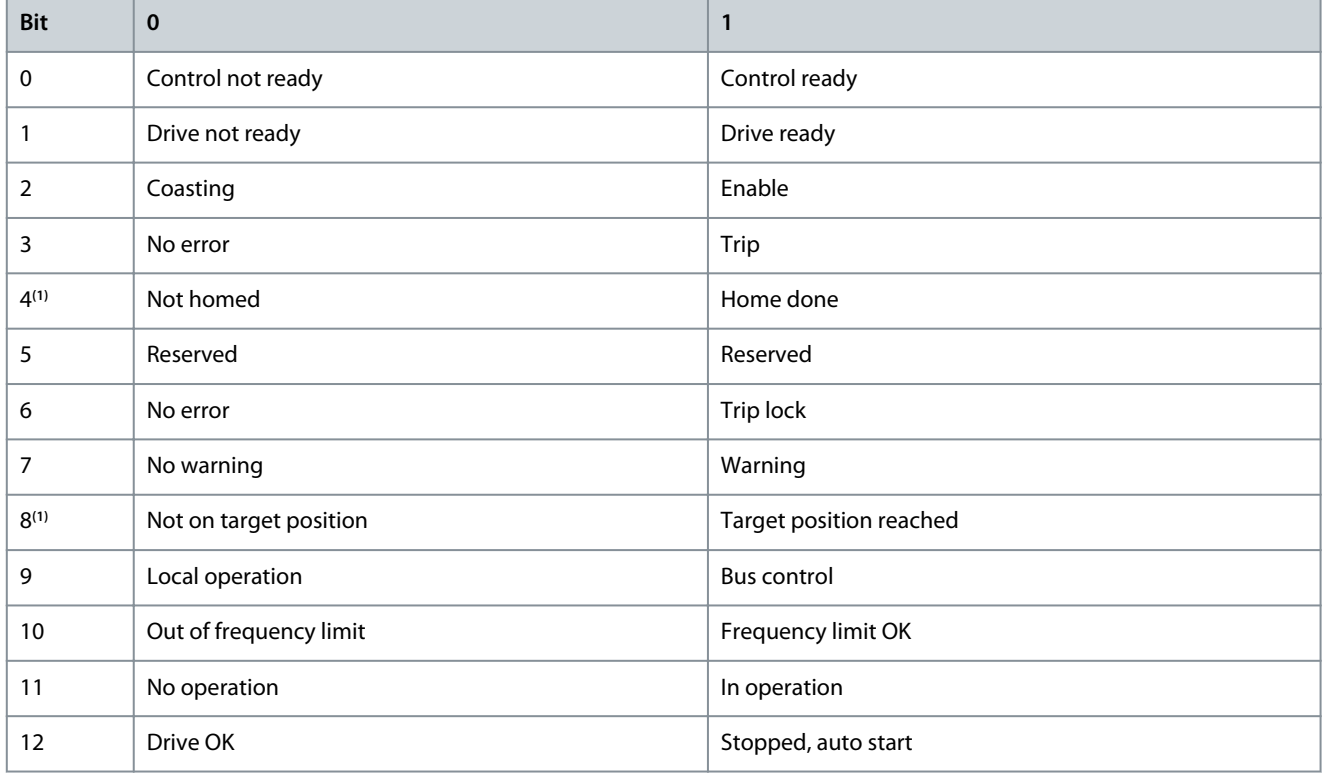

### **VLT AutomationDrive FC 301/302**

Danfoss

## **Programming Guide**

## **Integrated Motion Controller**

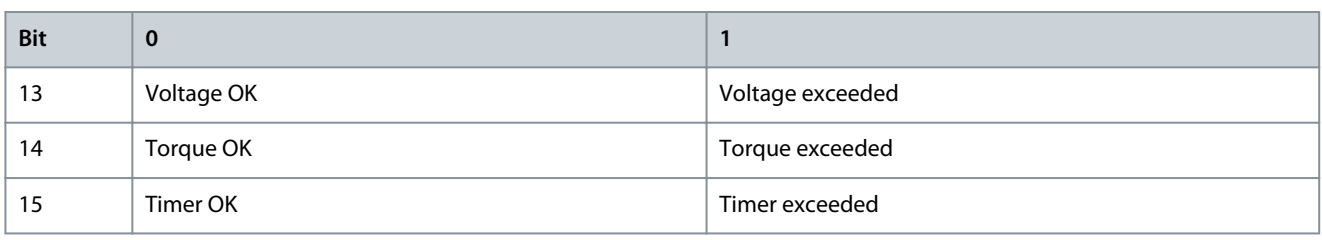

**<sup>1</sup>** Different from [0] FC Profile. Options for bits 5 and 12–15 in parameter 8-13 Configurable Status Word STW:

• [4] Position Error

- [5] Position Limit
- [6] Touch on Target
- [7] Touch Activated

• [8] Touch Sen. Found

• [9] Vir. Master on Ref.

- [22] Execution Distance Extended
- [210] Pos. Set Acknowledge

<u>Danfoss</u>

# **7 Troubleshooting**

## 7.1 Status Messages

## 7.1.1 Warnings and Alarms

A warning or an alarm is signaled by the relevant indicator light on the front of the drive and indicated by a code on the display. A warning remains active until its cause is no longer present. Under certain circumstances, operation of the motor may still be continued. Warning messages may be critical, but are not necessarily so.

In the event of an alarm, the drive trips. Reset the alarm to resume operation once the cause has been rectified.

3 ways to reset:

- Press [Reset].
- Via a digital input with the reset function.
- Via serial communication/optional fieldbus.

# **N O T I C E**

After a manual reset pressing [Reset], press [Auto On] to restart the motor.

If an alarm cannot be reset, the reason may be that its cause has not been rectified, or the alarm is trip locked.

Alarms that are trip locked offer extra protection, meaning that the mains supply must be switched off before the alarm can be reset. After being switched back on, the drive is no longer blocked and can be reset once the cause has been rectified.

Alarms that are not trip locked can also be reset using the automatic reset function in *parameter 14-20 Reset Mode* (Warning: Automatic wake up is possible.)

If a warning or alarm is marked against a code in the alarm/warning code list, this means that either a warning occurs before an alarm, or it is possible to specify whether a warning or an alarm should be shown for a given fault.

This is possible, for instance, in parameter 1-90 Motor Thermal Protection. After an alarm or trip, the motor carries on coasting, and the alarm and warning flash. Once the problem has been rectified, only the alarm continues flashing until the drive is reset.

# **N**  $\overline{A}$

No missing motor phase detection (numbers 30-32) and no stall detection are active when parameter 1-10 Motor Construction is set to [1] PM non-salient SPM.

# 7.1.2 Alarm/Warning Code List

### **Table 1434: Alarm/Warning Code List**

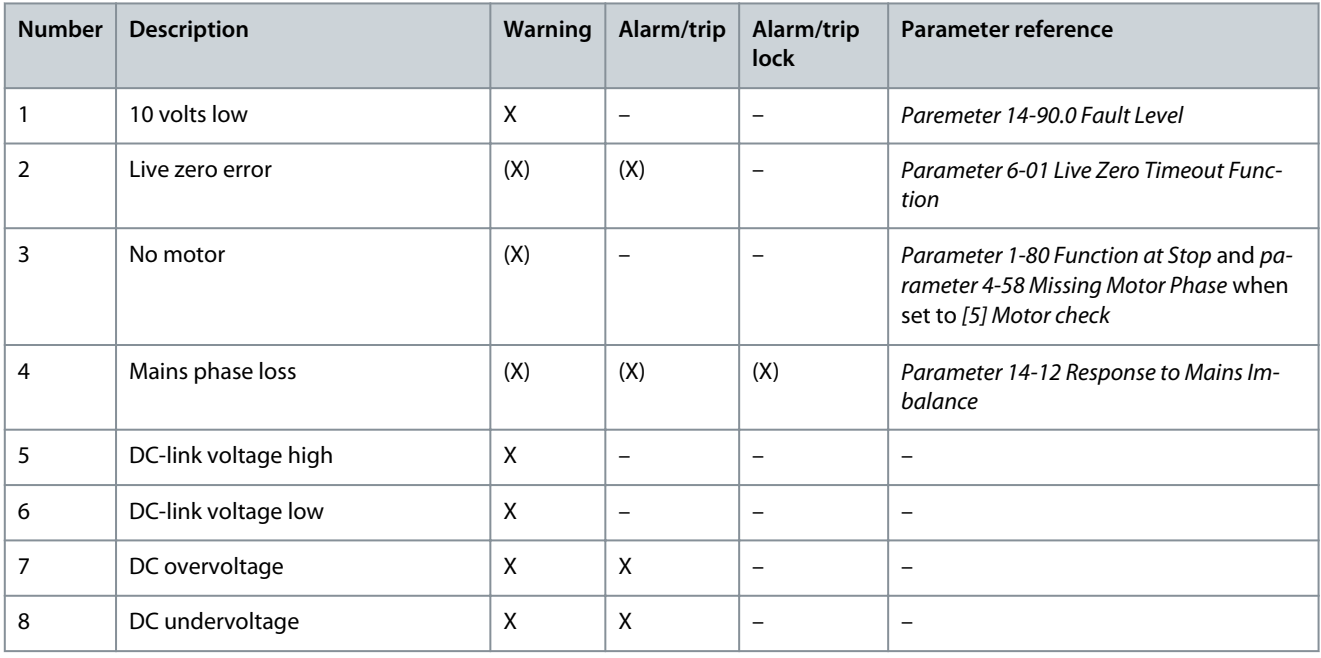

**Programming Guide**

Danfoss

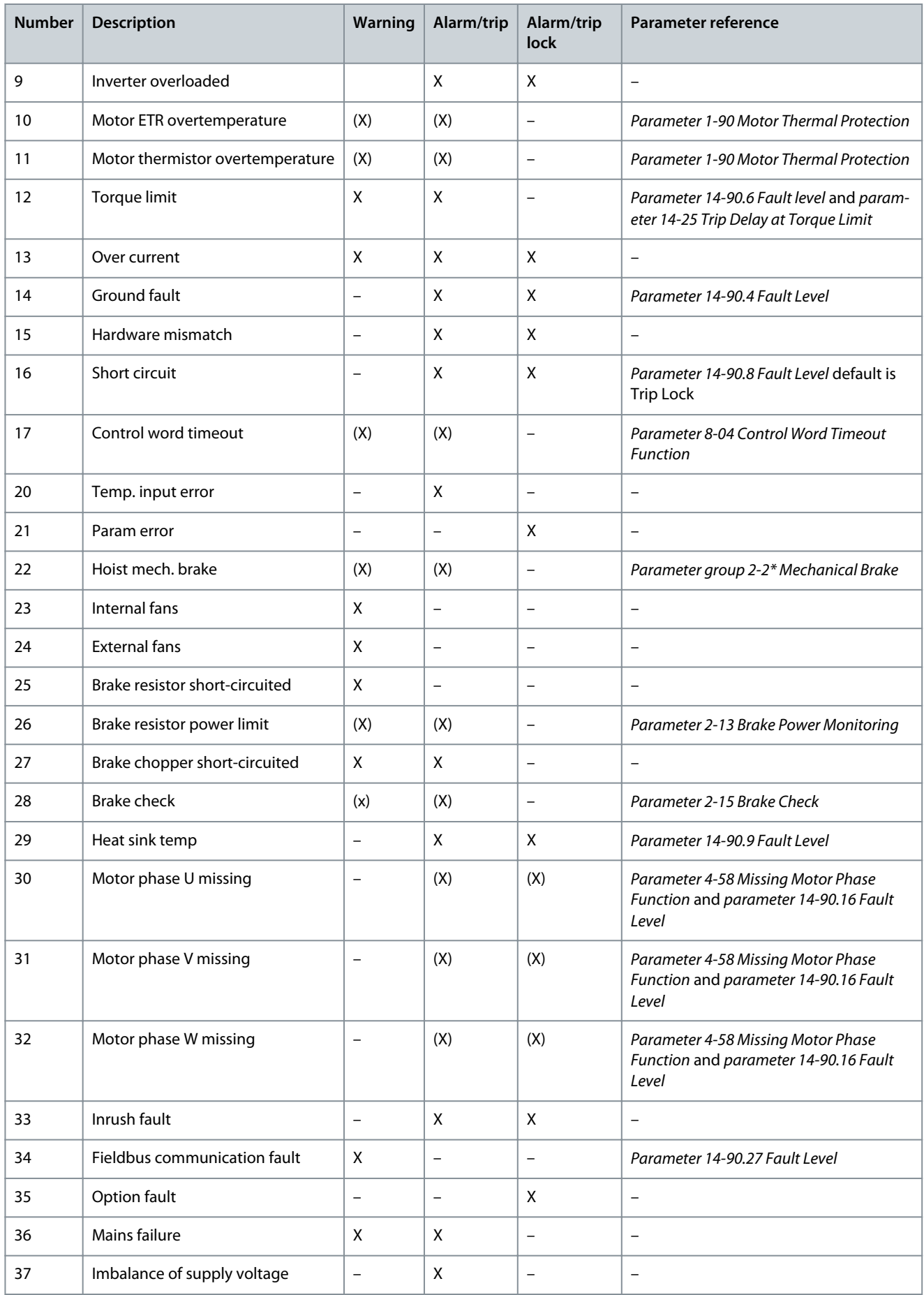

Danfoss

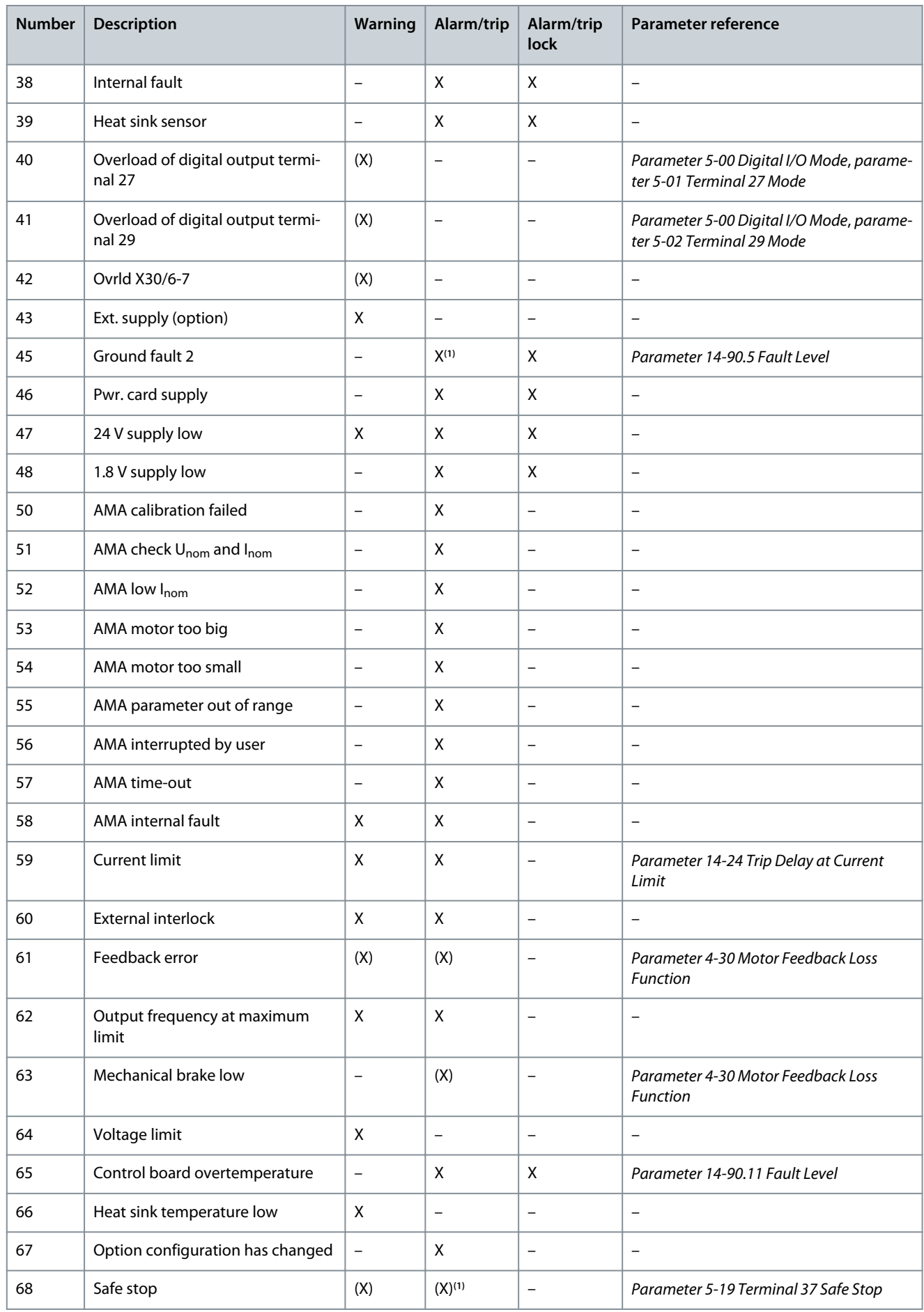

**Programming Guide**

Danfoss

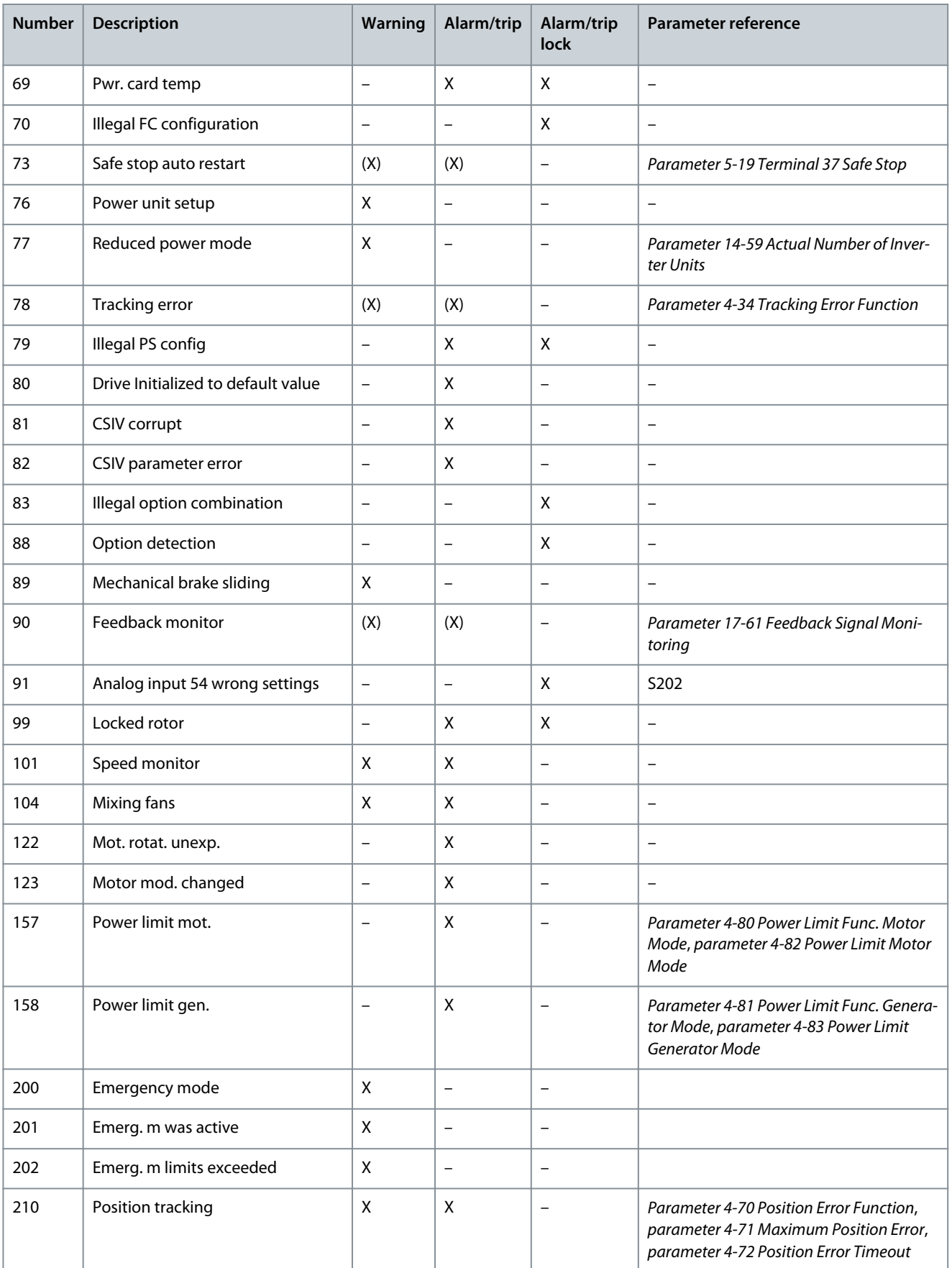

### **Troubleshooting**

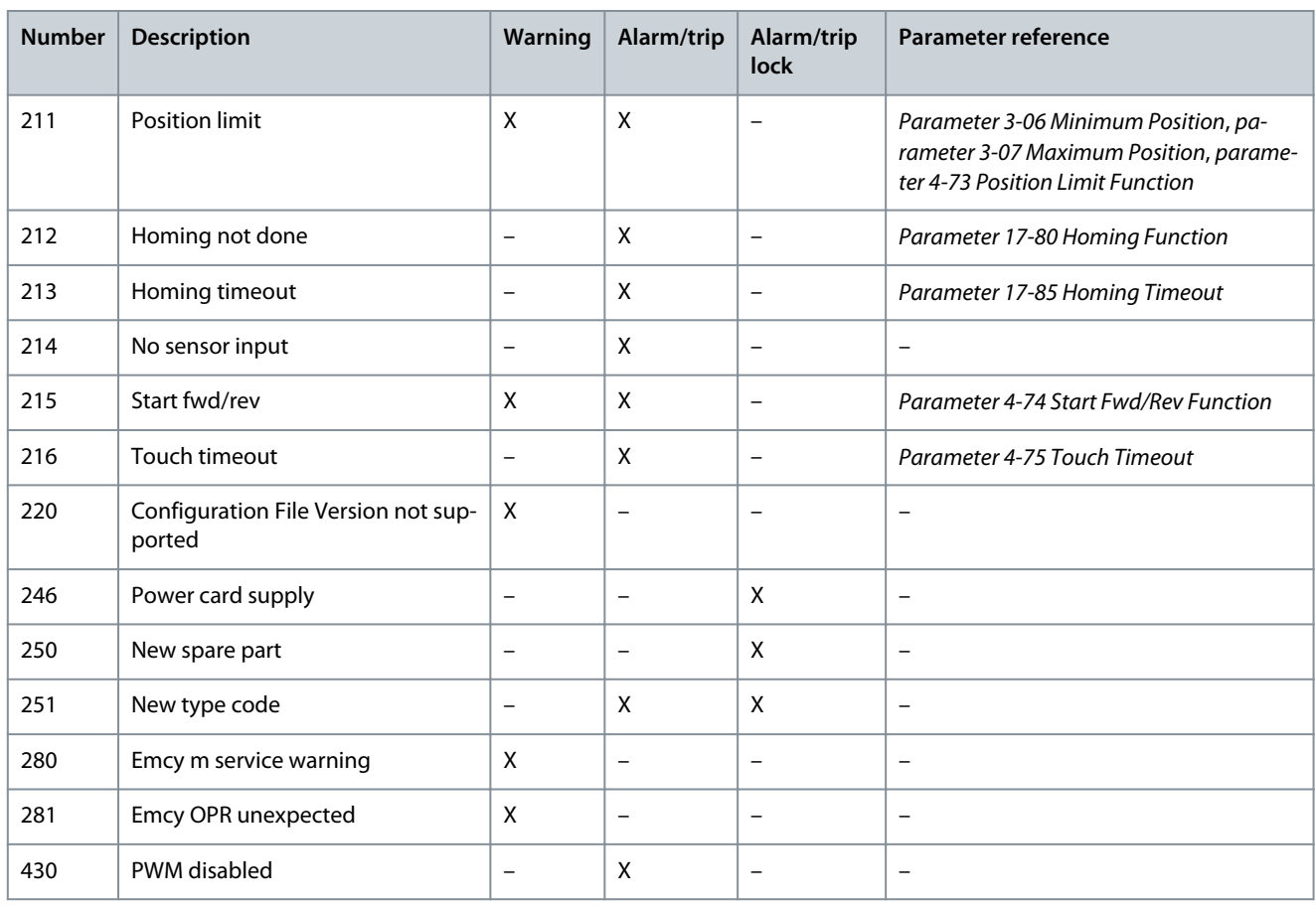

**<sup>1</sup>** Cannot be auto reset via parameter 14-20 Reset Mode.

#### (X) Dependent on parameter.

A trip is the action following an alarm. The trip coasts the motor and is reset by pressing [Reset] or by a digital input (parameter group 5-1\* Digital Inputs). The original event that caused an alarm cannot damage the drive or cause dangerous conditions. A trip lock is an action when an alarm occurs, which could damage the drive or connected parts. A trip lock situation can only be reset by cycling power.

### 7.1.3 Indicator Light

### **Table 1435: Indicator Light**

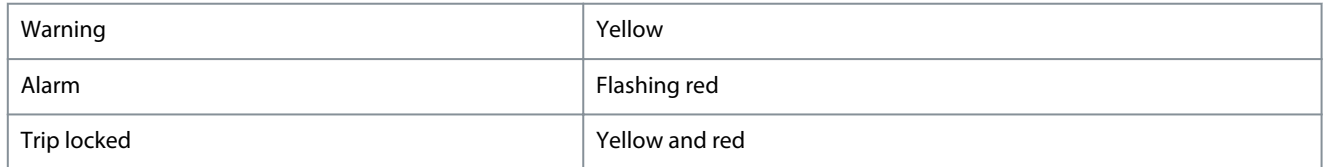

## 7.1.4 Alarm Word, Warning Word, and Extended Status Word

### **Table 1436: Description of Alarm Word**

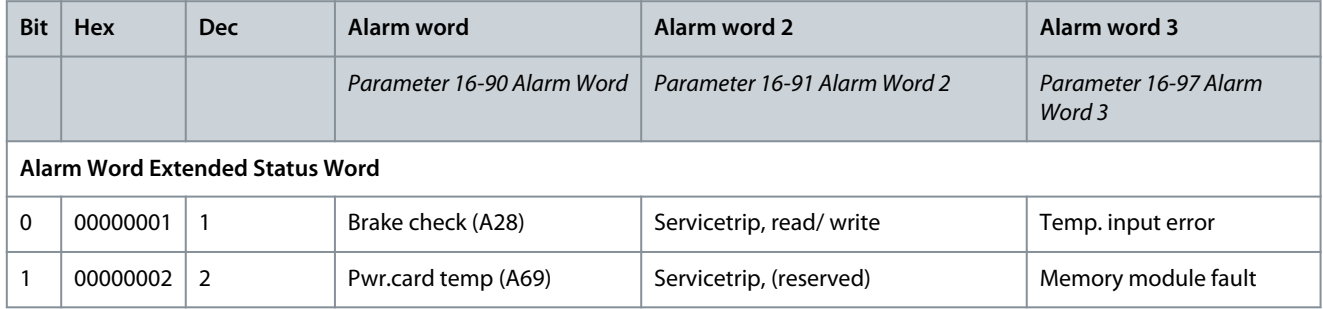

Danfoss

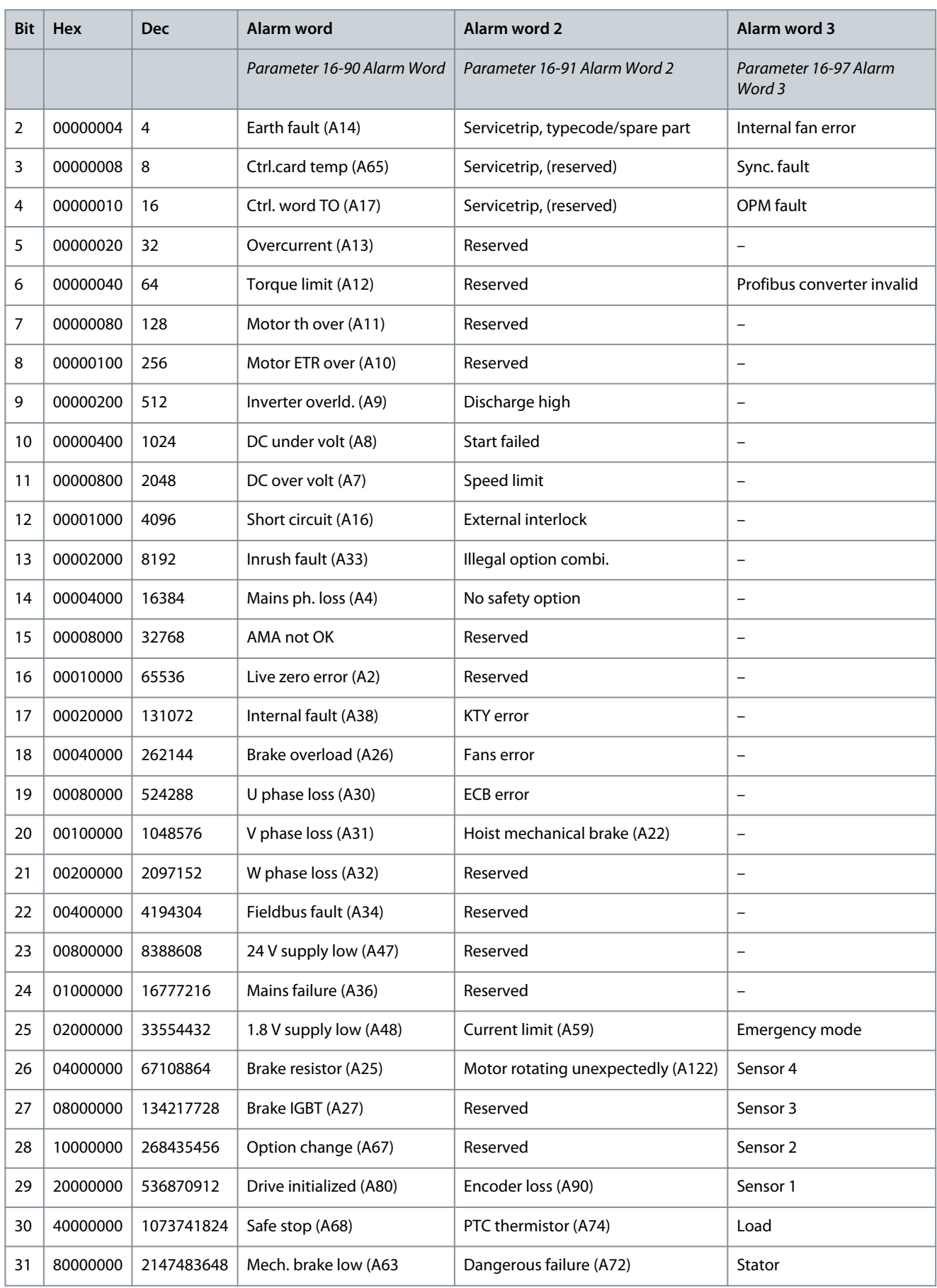

Danfoss

### **Table 1437: Description of Warning Word**

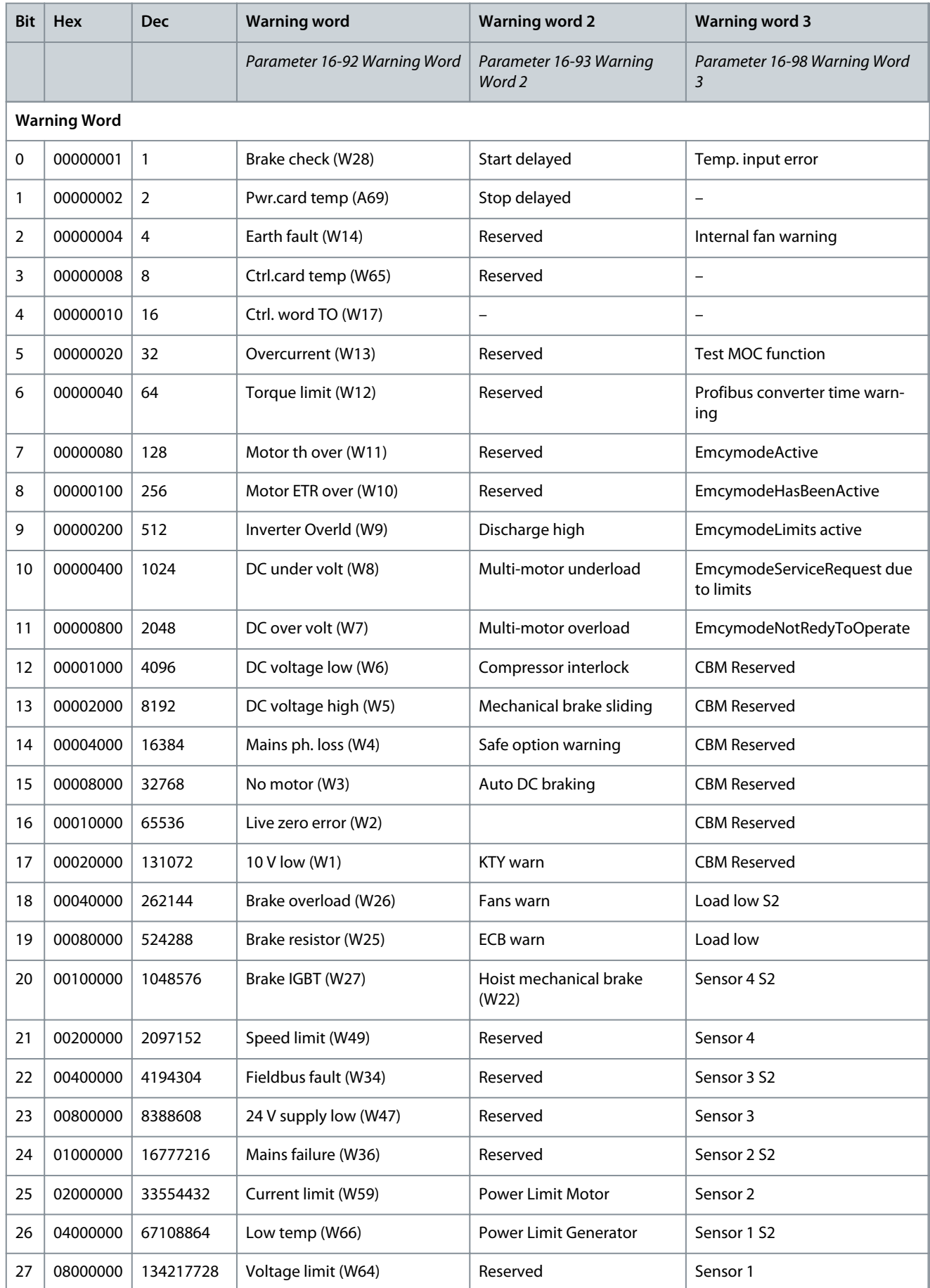

Danfoss

## **Troubleshooting**

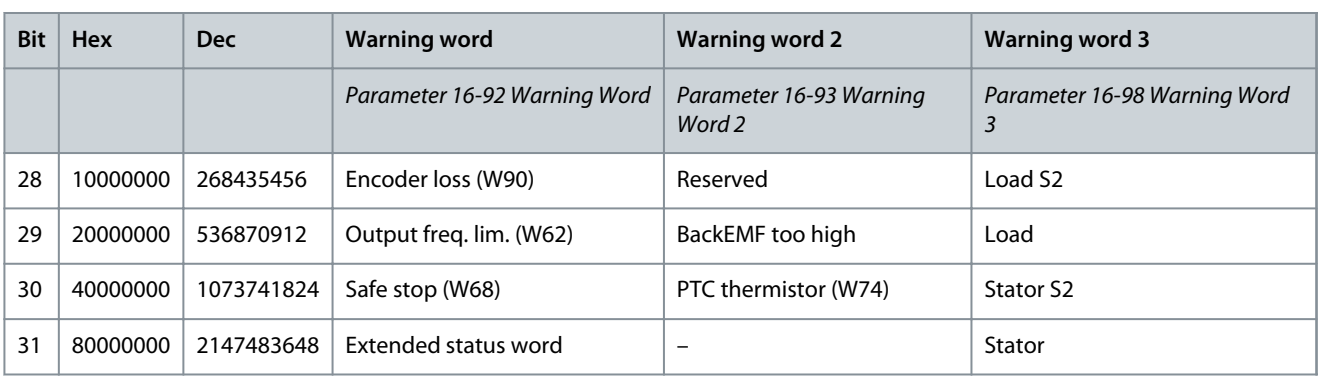

### **Table 1438: Description of Extended Status Word**

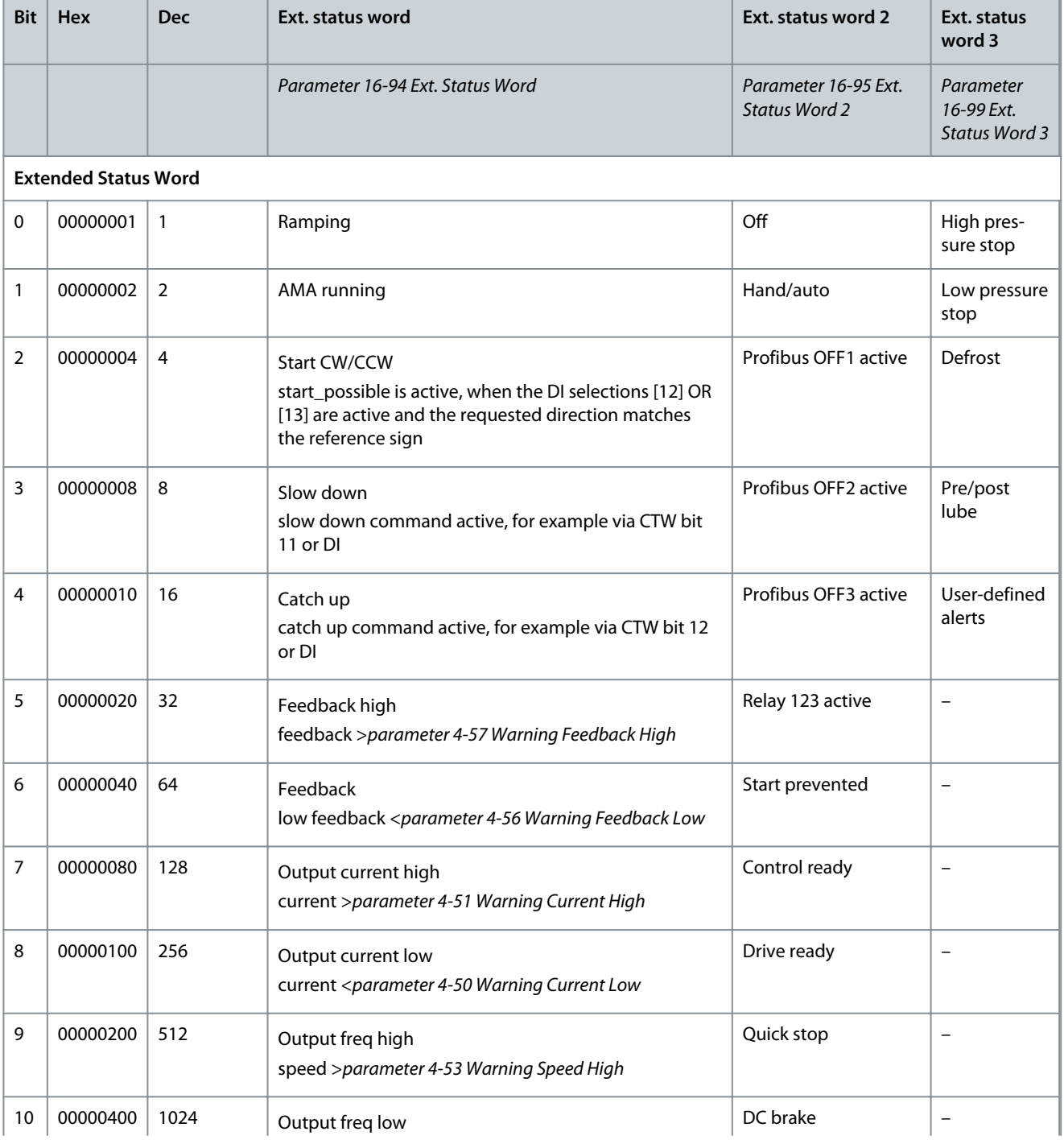

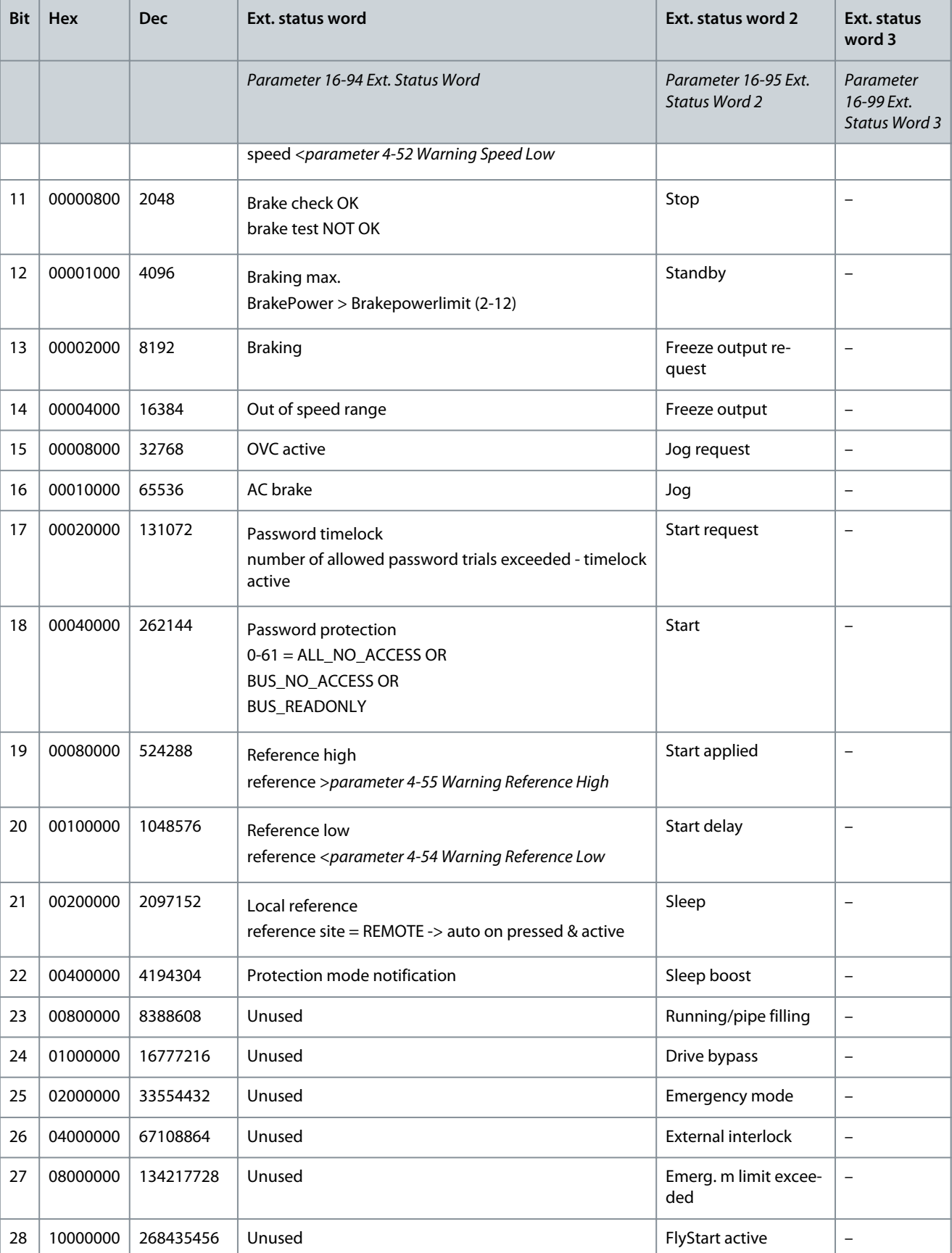

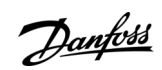

<u>Danfoss</u>

**Troubleshooting**

<span id="page-699-0"></span>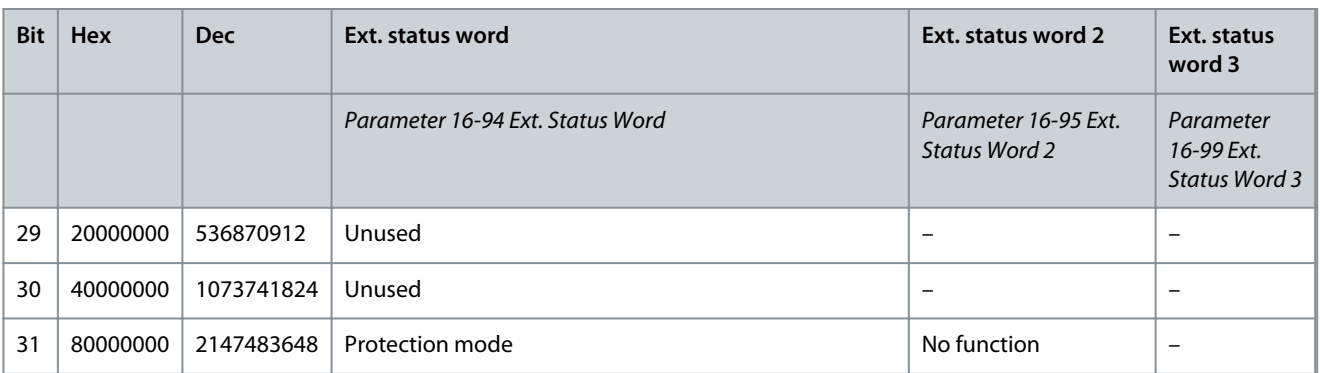

The alarm words, warning words and extended status words can be read out via a serial bus or optional fieldbus for diagnostics. See also parameter 16-94 Ext. Status Word.

### 7.2 Descriptions of Warnings and Alarms

Depending on settings, FC 301/302 is able to give warnings or trigger alarms. Below, an extract of most common alarms and warnings can be found.

The following warning and alarm information defines each warning or alarm condition, provides the probable cause for the condition, and entails a remedy or troubleshooting procedure.

### 7.2.1 WARNING 1, 10 Volts Low

#### Cause

The control card voltage is less than 10 V from terminal 50. Remove some of the load from terminal 50, as the 10 V supply is overloaded. Maximum 15 mA or minimum 590 Ω.

A short circuit in a connected potentiometer or incorrect wiring of the potentiometer can cause this condition.

#### Troubleshooting

Remove the wiring from terminal 50.

- If the warning clears, the problem is with the wiring.
- If the warning does not clear, replace the control card.

### 7.2.2 WARNING/ALARM 2, Live Zero Error

#### Cause

•

This warning or alarm only appears if programmed in parameter 6-01 Live Zero Timeout Function. The signal on 1 of the analog inputs is less than 50% of the minimum value programmed for that input. Broken wiring or a faulty device sending the signal can cause this condition.

Troubleshooting

- Check connections on all analog mains terminals.
	- Control card terminals 53 and 54 for signals, terminal 55 common.
	- VLT® General Purpose I/O MCB 101 terminals 11 and 12 for signals, terminal 10 common.
	- VLT® Analog I/O Option MCB 109 terminals 1, 3, and 5 for signals, terminals 2, 4, and 6 common.
- Check that the drive programming and switch settings match the analog signal type.
- Perform an input terminal signal test.

### 7.2.3 WARNING/ALARM 3, No Motor

#### Cause

No motor is connected to the output of the drive.

### 7.2.4 WARNING/ALARM 4, Mains Phase Loss

### Cause

A phase is missing on the supply side, or the mains voltage imbalance is too high. This message also appears for a fault in the input rectifier. Options are programmed in parameter 14-12 Function at Mains Imbalance.

### Troubleshooting

• Check the supply voltage and supply currents to the drive.

Danfoss

## <span id="page-700-0"></span>7.2.5 WARNING 5, DC Link Voltage High

#### Cause

The DC-link voltage (DC) is higher than the high-voltage warning limit. The limit depends on the drive voltage rating. The unit is still active.

## 7.2.6 WARNING 6, DC Link Voltage Low

#### Cause

The DC-link voltage (DC) is lower than the low-voltage warning limit. The limit depends on the drive voltage rating. The unit is still active.

### 7.2.7 WARNING/ALARM 7, DC Overvoltage

#### Cause

If the DC-link voltage exceeds the limit, the drive trips after a certain time.

### Troubleshooting

- Extend the ramp time.
- Change the ramp type.
- Activate the functions in parameter 2-10 Brake Function.
- Increase parameter 14-26 Trip Delay at Inverter Fault.
- If the alarm/warning occurs during a power sag, use kinetic back-up (parameter 14-10 Mains Failure).
- Connect a brake resistor.

### 7.2.8 WARNING/ALARM 8, DC Undervoltage

### Cause

If the DC-link voltage drops below the undervoltage limit, the drive checks for 24 V DC back-up supply. If no 24 V DC back-up supply is connected, the drive trips after a fixed time delay. The time delay varies with unit size.

Troubleshooting

- Check that the supply voltage matches the drive voltage.
- Perform an input voltage test.
- Perform a soft-charge circuit test.

### 7.2.9 WARNING/ALARM 9, Inverter Overload

#### Cause

The drive has run with more than 100% overload for too long and is about to cut out. The counter for electronic thermal inverter protection issues a warning at 98% and trips at 100% with an alarm. The drive cannot be reset until the counter is below 90%. Troubleshooting

- Compare the output current shown on the LCP with the drive rated current.
- Compare the output current shown on the LCP with the measured motor current.
- Show the thermal drive load on the LCP and monitor the value.
	- When running above the drive continuous current rating, the counter increases.
	- When running below the drive continuous current rating, the counter decreases.

## 7.2.10 WARNING/ALARM 10, Motor Overload Temperature

### Cause

According to the electronic thermal protection (ETR), the motor is too hot.

This warning/alarm is controlled by parameter 1-90 Motor Thermal Protection:

• If the parameter is set to warning options, the drive issues a warning or an alarm when the counter is >90%.

• If the parameter is set to trip options, the drive trips when the counter reaches 100%.

The fault occurs when the motor runs with more than 100% overload for too long.

- Check for motor overheating.
- Check whether the motor is mechanically overloaded.

<u>Danfoss</u>

### **Troubleshooting**

- <span id="page-701-0"></span>• Check that the motor current set in parameter 1-24 Motor Current is correct.
- Ensure that the motor data in parameters 1-20 to 1-25 is set correctly.
- If an external fan is in use, check that it is selected in parameter 1-91 Motor External Fan.
- Run AMA in parameter 1-29 Automatic Motor Adaptation (AMA). This tunes the drive to the motor more accurately and reduces thermal loading.

## 7.2.11 WARNING/ALARM 11, Motor Thermistor Overtemp

#### Cause

The motor thermistor indicates that the motor temperature is too high. Troubleshooting

- Check for motor overheating.
- Check that the thermistor is securely connected.
- Check whether the motor is mechanically overloaded.
- When using terminal 53 or 54:
	- Check that the thermistor is connected correctly between either terminal 53 or 54 (analog voltage input) and terminal 50 (+10 V supply).
	- Check that the terminal switch for 53 and 54 is set for voltage.
	- Check that parameter 1-93 Thermistor Resource selects 53 or 54.
- When using terminal 18, 19, 31, 32, or 33 (digital inputs):
	- Check that the thermistor is connected correctly between the digital input terminal used (digital input PNP only) and terminal 50.
	- Select the terminal to use in parameter 1-93 Thermistor Resource.

### 7.2.12 WARNING/ALARM 12, Torque Limit

#### Cause

The torque has exceeded the value in parameter 4-16 Torque Limit Motor Mode or the value in parameter 4-17 Torque Limit Generator Mode. Parameter 14-25 Trip Delay at Torque Limit can change this warning from a warning-only condition to a warning followed by an alarm.

#### Troubleshooting

- If the motor torque limit is exceeded during ramp-up, extend the ramp-up time.
- If the generator torque limit is exceeded during ramp-down time, extend the ramp-down time.
- If torque limit occurs while running, increase the torque limit. Make sure that the system can operate safely at a higher torque.
- Check the application for excessive current draw on the motor.

### 7.2.13 WARNING/ALARM 13, Overcurrent

#### Cause

The inverter peak current limit (approximately 200% of the rated current) is exceeded. The warning lasts approximately 1.5 s, then the drive trips and issues an alarm. Shock loading or quick acceleration with high-inertia loads can cause this fault. If the acceleration during ramp-up is quick, the fault can also appear after kinetic back-up. If extended mechanical brake control is selected, a trip can be reset externally.

Troubleshooting

- Remove power and check if the motor shaft can be turned.
- Check that the motor size matches the drive.
- Check that the motor data is correct in parameters 1-20 to 1-25.

### 7.2.14 ALARM 14, Earth (Ground) Fault

### Cause

There is current from the output phase to ground, either in the cable between the drive and the motor, or in the motor itself. The current sensors detect the ground fault by measuring current going out from the drive and current going into the drive from the motor. Ground fault is issued if the deviation of the 2 currents is too large. The current going out of the drive must be the same as the current going into the drive.

<u>Danfoss</u>

#### <span id="page-702-0"></span>Troubleshooting

- Remove power to the drive and repair the ground fault.
- Check for ground faults in the motor by measuring the resistance to ground of the motor cables and the motor with a megohmmeter.
- Reset any potential individual offset in the 3 current sensors in the drive. Perform a manual initialization or perform a complete AMA. This method is most relevant after changing the power card.

## 7.2.15 ALARM 15, Hardware Mismatch

#### Cause

A fitted option is not operational with the present control card hardware or software.

#### Troubleshooting

Record the value of the following parameters and contact Danfoss.

- Parameter 15-40 FC Type.
- Parameter 15-41 Power Section.
- Parameter 15-42 Voltage.
- Parameter 15-43 Software Version.
- Parameter 15-45 Actual Typecode String.
- Parameter 15-49 SW ID Control Card.
- Parameter 15-50 SW ID Power Card.
- Parameter 15-60 Option Mounted.
- Parameter 15-61 Option SW Version (for each option slot).

## 7.2.16 ALARM 16, Short Circuit

#### Cause

There is short-circuiting in the motor or motor wiring.

### Troubleshooting

## **W A R N I N G**

### **HAZARDOUS VOLTAGE**

AC drives contain hazardous voltage when connected to AC mains or connected on the DC terminals. Failure to perform installation, start-up, and maintenance by qualified personnel can result in death or serious injury.

- Only qualified personnel must perform installation, start-up, and maintenance.
- Disconnect power before proceeding.
- Remove the power to the drive and repair the short circuit.

### 7.2.17 WARNING/ALARM 17, Control Word Timeout

#### Cause

There is no communication to the drive. The warning is only active when parameter 8-04 Control Word Timeout Function is NOT set to [0] Off.

If parameter 8-04 Control Word Timeout Function is set to [5] Stop and trip, a warning appears, and the drive ramps down to a stop and shows an alarm.

### Troubleshooting

- Check the connections on the serial communication cable.
- Increase parameter 8-03 Control Word Timeout Time.
- Check the operation of the communication equipment.
- Verify that proper EMC installation was performed.

### 7.2.18 WARNING/ALARM 20, Temp. Input Error

### Cause

The temperature sensor is not connected.

Danfoss

### <span id="page-703-0"></span>7.2.19 WARNING/ALARM 21, Parameter Error

#### Cause

The parameter is out of range. The parameter number is shown in the display.

Troubleshooting

• Set the affected parameter to a valid value.

## 7.2.20 WARNING/ALARM 22, Hoist Mechanical Brake

### Cause

The value of this warning/alarm shows the type of warning/alarm.

0 = The torque reference was not reached before timeout (parameter 2-27 Torque Ramp Up Time).

1 = Expected brake feedback was not received before timeout (parameter 2-23 Activate Brake Delay, parameter 2-25 Brake Release Time).

## 7.2.21 WARNING 23, Internal Fan Fault

### Cause

The fan warning function is a protective function that checks if the fan is running/mounted. The fan warning can be disabled in parameter 14-53 Fan Monitor ([0] Disabled).

For drives with DC fans, a feedback sensor is mounted in the fan. If the fan is commanded to run and there is no feedback from the sensor, this warning appears. For drives with AC fans, the voltage to the fan is monitored.

### Troubleshooting

- Check for proper fan operation.
- Cycle power to the drive and check that the fan operates briefly at start-up.
- Check the sensors on the control card.

## 7.2.22 WARNING 24, External Fan Fault

### Cause

The fan warning function is a protective function that checks if the fan is running/mounted. The fan warning can be disabled in parameter 14-53 Fan Monitor ([0] Disabled).

For drives with DC fans, a feedback sensor is mounted in the fan. If the fan is commanded to run and there is no feedback from the sensor, this warning appears. For drives with AC fans, the voltage to the fan is monitored.

### Troubleshooting

- Check for proper fan operation.
- Cycle power to the drive and check that the fan operates briefly at start-up.
- Check the sensors on the heat sink.

### 7.2.23 WARNING 25, Brake Resistor Short Circuit

### Cause

The brake resistor is monitored during operation. If a short circuit occurs, the brake function is disabled and the warning appears. The drive is still operational, but without the brake function.

Troubleshooting

• Remove the power to the drive and replace the brake resistor (refer to parameter 2-15 Brake Check).

### 7.2.24 WARNING/ALARM 26, Brake Resistor Power Limit

### Cause

The power transmitted to the brake resistor is calculated as a mean value over the last 120 s of run time. The calculation is based on the DC-link voltage and the brake resistor value set in parameter 2-16 AC Brake Max. Current. The warning is active when the dissipated braking power is higher than 90% of the brake resistor power. If option [2] Trip is selected in parameter 2-13 Brake Power Monitoring, the drive trips when the dissipated braking power reaches 100%.

### 7.2.25 WARNING/ALARM 27, Brake Chopper Fault

### Cause

The brake transistor is monitored during operation, and if a short circuit occurs, the brake function is disabled, and a warning is issued. The drive is still operational, but since the brake transistor has short-circuited, substantial power is transmitted to the brake resistor, even if it is inactive.

Danfoss

#### <span id="page-704-0"></span>Troubleshooting

• Remove the power to the drive and remove the brake resistor.

### 7.2.26 WARNING/ALARM 28, Brake Check Failed

#### Cause

The brake resistor is not connected or not working.

Troubleshooting

• Check parameter 2-15 Brake Check.

## 7.2.27 ALARM 29, Heat Sink Temp

#### Cause

The maximum temperature of the heat sink is exceeded. The temperature fault is not reset until the temperature drops below a defined heat sink temperature. The trip and reset points are different based on the drive power size.

Troubleshooting

Check for the following conditions:

- The ambient temperature is too high.
- The motor cables are too long.
- Incorrect airflow clearance above and below the drive.
- Blocked airflow around the drive.
- Damaged heat sink fan.
- Dirty heat sink.

## 7.2.28 ALARM 30, Motor Phase U Missing

#### Cause

Motor phase U between the drive and the motor is missing.

Troubleshooting

## **W A R N I N G**

### **HAZARDOUS VOLTAGE**

AC drives contain hazardous voltage when connected to AC mains or connected on the DC terminals. Failure to perform installation, start-up, and maintenance by qualified personnel can result in death or serious injury.

Only qualified personnel must perform installation, start-up, and maintenance.

- Disconnect power before proceeding.
- Remove the power from the drive and check motor phase U.

### 7.2.29 ALARM 31, Motor Phase V Missing

#### Cause

-

Motor phase V between the drive and the motor is missing.

Troubleshooting

## **W A R N I N G**

### **HAZARDOUS VOLTAGE**

AC drives contain hazardous voltage when connected to AC mains or connected on the DC terminals. Failure to perform installation, start-up, and maintenance by qualified personnel can result in death or serious injury.

- Only qualified personnel must perform installation, start-up, and maintenance.
- Disconnect power before proceeding.
- Remove the power from the drive and check motor phase V.

## 7.2.30 ALARM 32, Motor Phase W Missing

Cause

Motor phase W between the drive and the motor is missing.

<u>Danfoss</u>

### **Troubleshooting**

### Troubleshooting

<span id="page-705-0"></span>**Programming Guide**

# **W A R N I N G**

### **HAZARDOUS VOLTAGE**

AC drives contain hazardous voltage when connected to AC mains or connected on the DC terminals. Failure to perform installation, start-up, and maintenance by qualified personnel can result in death or serious injury.

- Only qualified personnel must perform installation, start-up, and maintenance.

#### • Disconnect power before proceeding.

• Remove the power from the drive and check motor phase W.

### 7.2.31 ALARM 33, Inrush Fault

#### Cause

Too many power-ups have occurred within a short time period.

### Troubleshooting

- Let the unit cool to operating temperature.
- Check potential DC-link fault to ground.

### 7.2.32 WARNING/ALARM 34, Fieldbus Communication Fault

#### Cause

Cause

The fieldbus on the communication option card is not working.

### 7.2.33 WARNING/ALARM 35, Option Fault

An option alarm is received. The alarm is option-specific. The most likely cause is a power-up or a communication fault.

### 7.2.34 WARNING/ALARM 36, Mains Failure

#### Cause

This warning/alarm is only active if the supply voltage to the drive is lost and parameter 14-10 Mains Failure is not set to [0] No Function.

### Troubleshooting

• Check the fuses to the drive and mains supply to the unit.

### 7.2.35 ALARM 37, Phase Imbalance

Cause There is a current imbalance between the power units.

### 7.2.36 ALARM 38, Internal Fault

#### Cause

When an internal fault occurs, a code number defined in Table 1439 is shown.

- Troubleshooting
- Cycle power.
- Check that the option is properly installed.
- Check for loose or missing wiring.

It may be necessary to contact the Danfoss supplier or service department. Note the code number for further troubleshooting guidance.

#### **Table 1439: Internal Fault Codes**

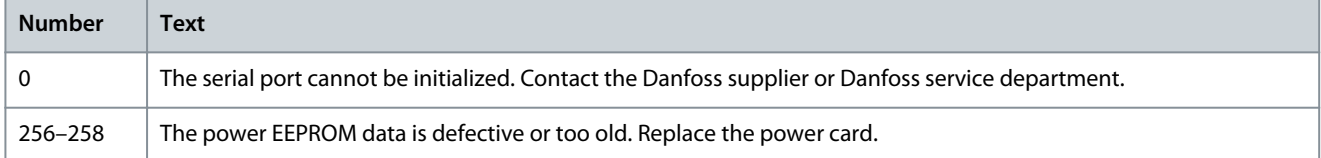

<span id="page-706-0"></span>**Programming Guide**

**Troubleshooting**

Danfoss

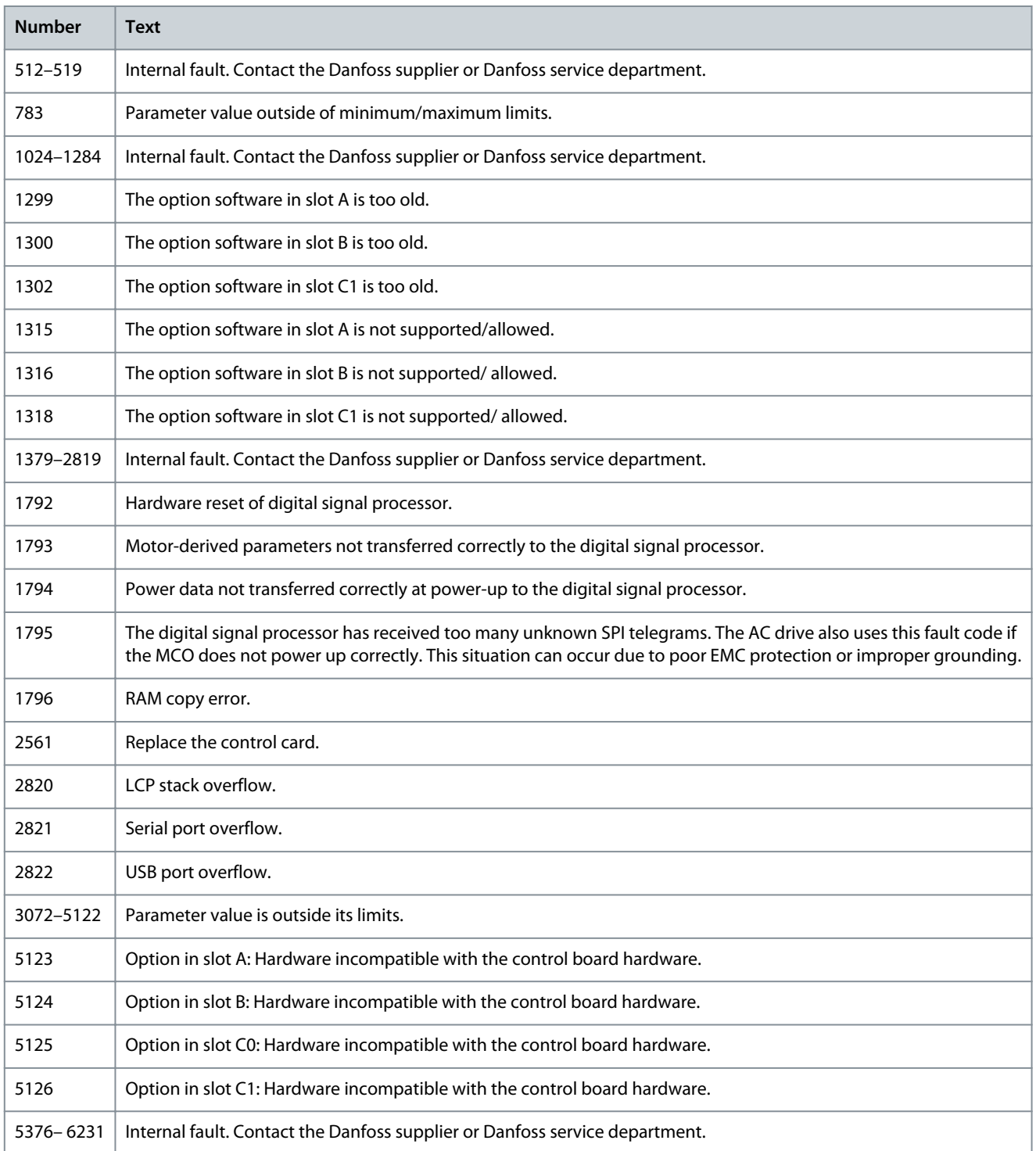

## 7.2.37 ALARM 39, Heat Sink Sensor

### Cause

There is no feedback from the heat sink temperature sensor.

The signal from the IGBT thermal sensor is not available on the power card.

- Check the ribbon cable between the power card and the gate drive card.
- Check for a defective power card.
- Check for a defective gate drive card.

Danfoss

### **Troubleshooting**

## 7.2.38 WARNING 40, Overload of Digital Output Terminal 27

Troubleshooting

- Check the load connected to terminal 27 or remove the short-circuit connection.
- Check parameter 5-00 Digital I/O Mode and parameter 5-01 Terminal 27 Mode.

## 7.2.39 WARNING 41, Overload of Digital Output Terminal 29

### Troubleshooting

- Check the load connected to terminal 29 or remove the short-circuit connection.
- Check parameter 5-00 Digital I/O Mode and parameter 5-02 Terminal 29 Mode.

### 7.2.40 WARNING 42, Ovrld X30/6-7

Troubleshooting

For terminal X30/6:

- Check the load connected to the terminal, or remove the short-circuit connection.
- Check parameter 5-32 Term X30/6 Digi out (MCB 101) (VLT® General Purpose I/O MCB 101).

For terminal X30/7:

- Check the load connected to the terminal, or remove the short-circuit connection.
- Check parameter 5-33 Term X30/7 Diai Out (MCB 101) (VLT® General Purpose I/O MCB 101).

### 7.2.41 ALARM 43, Ext. Supply

Cause VLT® Extended Relay Option MCB 113 is mounted without 24 V DC.

Troubleshooting

Choose 1 of the following:

- Connect a 24 V DC external supply.
- Specify that no external supply is used via parameter 14-80 Option Supplied by External 24VDC, [0] No. A change in parameter 14-80 Option Supplied by External 24VDC requires a power cycle.

### 7.2.42 ALARM 45, Earth Fault 2

Cause Ground fault. Troubleshooting

- Check for proper grounding and loose connections.
- Check for proper wire size.
- Check the motor cables for short circuits or leakage currents.

### 7.2.43 ALARM 46, Power Card Supply

#### Cause

The supply on the power card is out of range. Another reason can be a defective heat sink fan.

There are 3 supplies generated by the switch mode supply (SMPS) on the power card:

- 24 V.
- 5 V.
- ±18 V.

When powered with VLT® 24 V DC Supply MCB 107, only 24 V and 5 V supplies are monitored. When powered with 3-phase mains voltage, all 3 supplies are monitored.

- Check for a defective power card.
- Check for a defective control card.
- Check for a defective option card.

### <span id="page-708-0"></span>**VLT AutomationDrive FC 301/302**

### **Programming Guide**

Danfoss

- If a 24 V DC supply is used, verify proper supply power.
- Check for a defective heat sink fan.

### 7.2.44 WARNING 47, 24 V Supply Low

### Cause

The supply on the power card is out of range.

There are 3 supplies generated by the switch mode supply (SMPS) on the power card:

- 24 V.
- 5 V.
- ±18 V.

Troubleshooting

• Check for a defective power card.

## 7.2.45 WARNING 48, 1.8 V Supply Low

### Cause

The 1.8 V DC supply used on the control card is outside of the allowed limits. The supply is measured on the control card. Troubleshooting

- Check for a defective control card.
- If an option card is present, check for overvoltage.

## 7.2.46 WARNING 49, Speed Limit

### Cause

The warning is shown when the speed is outside of the specified range in parameter 4-11 Motor Speed Low Limit [RPM] and parameter 4-13 Motor Speed High Limit [RPM]. When the speed is below the specified limit in parameter 1-86 Trip Speed Low [RPM] (except when starting or stopping), the drive trips.

## 7.2.47 ALARM 50, AMA Calibration Failed

Cause A calibration error has occurred.

Troubleshooting

• Contact the Danfoss supplier or Danfoss service department.

## 7.2.48 ALARM 51, AMA Check Unom and Inom

Cause The settings for motor voltage, motor current, and motor power are wrong. Troubleshooting

• Check settings in parameters 1-20 to 1-25.

### 7.2.49 ALARM 52, AMA Low Inom

Cause The motor current is too low. Troubleshooting

• Check the settings in parameter 1-24 Motor Current.

## 7.2.50 ALARM 53, AMA Motor Too Big

### Cause

The motor is too big for the AMA to operate. Troubleshooting

• Check the settings in parameter group 1-2\* Motor Data.

## 7.2.51 ALARM 54, AMA Motor Too Small

Cause

The motor is too small for the AMA to operate.

Danfoss

### **Troubleshooting**

### <span id="page-709-0"></span>Troubleshooting

• Check the settings in parameter group 1-2\* Motor Data.

## 7.2.52 ALARM 55, AMA Parameter Out of Range

Cause The AMA cannot run because the paramenter values of the motor are out of the acceptable range.

Troubleshooting

• Check the settings in parameter group 1-2\* Motor Data.

## 7.2.53 ALARM 56, AMA Interrupted by User

Cause The AMA is manually interrupted. Troubleshooting

• Re-run the AMA calibration.

### 7.2.54 ALARM 57, AMA Internal Fault

Cause Internal fault. Troubleshooting Try to restart the AMA. Repeated restarts can overheat the motor.

### 7.2.55 ALARM 58, AMA Internal Fault

Cause Internal fault. Troubleshooting Contact the Danfoss supplier.

### 7.2.56 WARNING 59, Current Limit

### Cause

The current is higher than the value in parameter 4-18 Current Limit. Troubleshooting

- Ensure that the motor data in parameters 1-20 to 1-25 is set correctly.
- Increase the current limit if necessary. Ensure that the system can operate safely at a higher limit.

## 7.2.57 WARNING 60, External Interlock

### Cause

A digital input signal indicates a fault condition external to the drive. An external interlock has commanded the drive to trip. Troubleshooting

- Clear the external fault condition.
- To resume normal operation, apply 24 V DC to the terminal programmed for external interlock.
- Reset the drive.

## 7.2.58 WARNING/ALARM 61, Feedback Error

Cause

An error between calculated speed and speed measurement from feedback device.

Troubleshooting

- Check the settings for warning/alarm/disabling in parameter 4-30 Motor Feedback Loss Function.
- Set the tolerable error in parameter 4-31 Motor Feedback Speed Error.
- Set the tolerable feedback loss time in parameter 4-32 Motor Feedback Loss Timeout.

## 7.2.59 WARNING 62, Output Frequency at Maximum Limit

### Cause

The output frequency has reached the value set in parameter 4-19 Max Output Frequency.

Danfoss

### <span id="page-710-0"></span>Troubleshooting

- Check the application for possible causes.
- Increase the output frequency limit. Be sure that the system can operate safely at a higher output frequency.

The warning clears when the output drops below the maximum limit.

## 7.2.60 ALARM 63, Mechanical Brake Low

#### Cause

The actual motor current has not exceeded the release brake current within the start delay time window.

### 7.2.61 WARNING 64, Voltage Limit

Cause

The load and speed combination demands a motor voltage higher than the actual DC-link voltage.

## 7.2.62 WARNING/ALARM 65, Control Card Overtemperature

### Cause

The cutout temperature of the control card has exceeded the upper limit.

#### Troubleshooting

- Check that the ambient operating temperature is within the limits.
- Check for clogged filters.
- Check fan operation.
- Check the control card.

## 7.2.63 WARNING 66, Heat Sink Temperature Low

#### Cause

The drive is too cold to operate. This warning is based on the temperature sensor in the IGBT module.

### Troubleshooting

- Increase the ambient temperature of the unit.
- Supply a trickle amount of current to the drive whenever the motor is stopped by setting parameter 2-00 DC Hold/Preheat Current to 5% and parameter 1-80 Function at Stop.

## 7.2.64 ALARM 67, Option Module Configuration has Changed

#### Cause

One or more options have either been added or removed since the last power-down.

### Troubleshooting

• Check that the configuration change is intentional and reset the unit.

### 7.2.65 ALARM 68, Safe Stop Activated

### Cause

Safe Torque Off (STO) has been activated.

### Troubleshooting

• To resume normal operation, apply 24 V DC to terminal 37, then send a reset signal (via bus, digital I/O, or by pressing [Reset]).

## 7.2.66 ALARM 70, Illegal FC Configuration

### Cause

The control card and power card are incompatible.

### Troubleshooting

• To check compatibility, contact the Danfoss supplier with the type code from the unit nameplate and the part numbers on the cards.

## 7.2.67 ALARM 71, PTC 1 Safe Stop

#### Cause

Because the motor is too warm, the VLT® PTC Thermistor Card MCB 112 activated the Safe Torque Off (STO).

<span id="page-711-0"></span>**Programming Guide**

<u>Danfoss</u>

### Troubleshooting

- Once the motor temperature reaches an acceptable level and the digital input from MCB 112 is deactivated, perform 1 of the following:
	- Send a reset signal via bus or digital I/O.
	- Press [Reset].

## 7.2.68 ALARM 72, Dangerous Failure

#### Cause Safe Torque Off (STO) with trip lock.

# Troubleshooting

An unexpected combination of STO commands has occurred:

- VLT® PTC Thermistor Card MCB 112 enables X44/10, but STO is not enabled.
- MCB 112 is the only device using STO (specified through selection [4] PTC 1 alarm or [5] PTC 12 warning in parameter 5-19 Terminal 37 Safe Stop). STO is activated, but X44/10 is not activated.

### 7.2.69 WARNING 73, Safe Stop Auto Restart

Cause

STO activated.

### Troubleshooting

• With automatic restart enabled, the motor can start when the fault is cleared.

## 7.2.70 ALARM 74, PTC Thermistor

### Cause

The PTC is not working. Alarm is related to VLT® PTC Thermistor Card MCB 112.

## 7.2.71 ALARM 75, Illegal Profile Sel.

### Cause

There was an attempt to write the parameter value while the motor was running.

### Troubleshooting

• Stop the motor before writing the MCO profile to parameter 8-10 Control Word Profile.

## 7.2.72 Warning 76, Power Unit Setup

Cause

The required number of power units does not match the detected number of active power units.

Troubleshooting

• When replacing a drive module, this warning can occur if the power-specific data in the module power card does not match the rest of the drive. Confirm that the spare part and its power card are the correct part number.

### 7.2.73 WARNING 77, Reduced Power Mode

#### Cause

The drive is operating in reduced power mode (less than allowed number of inverter sections). The warning is generated on power cycle when the drive is set to run with fewer inverters and remains on.

### 7.2.74 ALARM 78, Tracking Error

### Cause

The difference between setpoint value and actual value exceeds the value in parameter 4-35 Tracking Error.

- Disable the function or select an alarm/warning in parameter 4-34 Tracking Error Function.
- Investigate the mechanics around the load and motor. Check feedback connections from motor encoder to drive.
- Select motor feedback function in parameter 4-30 Motor Feedback Loss Function.
- Adjust the tracking error band in parameter 4-35 Tracking Error and parameter 4-37 Tracking Error Ramping.

Danfoss

## 7.2.75 ALARM 79, Illegal Power Section Configuration

Cause

The scaling card has an incorrect part number or is not installed. The MK102 connector on the power card could not be installed.

### 7.2.76 ALARM 80, Drive Initialized to Default Value

#### Cause

Parameter settings are initialized to default settings after a manual reset. Troubleshooting

• To clear the alarm, reset the unit.

### 7.2.77 ALARM 81, CSIV Corrupt

Cause The CSIV file has syntax errors.

### 7.2.78 ALARM 82, CSIV Parameter Error

Cause CSIV failed to initialize a parameter.

### 7.2.79 ALARM 83, Illegal Option Combination

Cause The mounted options are incompatible.

### 7.2.80 ALARM 84, No Safety Option

Cause The safety option was removed without applying a general reset. Troubleshooting

• Reconnect the safety option.

### 7.2.81 ALARM 88, Option Detection

#### Cause

A change in the option layout is detected. Parameter 14-89 Option Detection is set to [0] Frozen configuration and the option layout has been changed.

### Troubleshooting

- To apply the change, enable option layout changes in *parameter 14-89 Option Detection*.
- Alternatively, restore the correct option configuration.

### 7.2.82 WARNING 89, Mechanical Brake Sliding

### Cause

The hoist brake monitor detects a motor speed exceeding 10 RPM.

## 7.2.83 ALARM 90, Feedback Monitor

### Troubleshooting

• Check the connection to the encoder/resolver option and, if necessary, replace the VLT® Encoder Input MCB 102 or VLT® Resolver Input MCB 103.

## 7.2.84 ALARM 91, Analog Input 54 Wrong Settings

### Troubleshooting

• Set switch S202 in position OFF (voltage input) when a KTY sensor is connected to analog input terminal 54.

## 7.2.85 ALARM 99, Locked Rotor

Cause The rotor is blocked.

Danfoss

### <span id="page-713-0"></span>Troubleshooting

- Check if the motor shaft is locked.
- Check if the start current triggers the current limit set in parameter 4-18 Current Limit.
- Check if it increases the value in parameter 30-23 Locked Rotor Detection Time [s].

## 7.2.86 WARNING/ALARM 104, Mixing Fan Fault

#### Cause

The fan is not operating. The fan monitor checks that the fan is spinning at power-up or whenever the mixing fan is turned on. The mixing fan fault can be configured as a warning or an alarm in parameter 14-53 Fan Monitor.

#### Troubleshooting

• Cycle power to the drive to determine if the warning/alarm returns.

### 7.2.87 WARNING/ALARM 122, Mot. Rotat. Unexp.

#### Cause

The drive performs a function that requires the motor to be at standstill, for example DC hold for PM motors.

### 7.2.88 WARNING 123, Motor Mod. Changed

#### Cause

The motor selected in parameter 1-11 Motor Model is not correct.

### Troubleshooting

• Check the motor model.

### 7.2.89 WARNING/ALARM 157, Power Limit Mot.

#### Cause

The output power exceeds the value defined in parameter 4-82 Power Limit Motor Mode.

### 7.2.90 WARNING/ALARM 158, Power Limit Gen.

#### Cause

The generating power exceeds the value defined in parameter 4-83 Power Limit Generator Mode.

### 7.2.91 WARNING 163, ATEX ETR Cur.Lim.Warning

#### Cause

The drive has run above the characteristic curve for more than 50 s. The warning is activated at 83% and deactivated at 65% of the allowed thermal overload.

### 7.2.92 ALARM 164, ATEX ETR Cur.Lim.Alarm

### Cause

Running above the characteristic curve for more than 60 s within a period of 600 s activates the alarm, and the drive trips.

### 7.2.93 WARNING 165, ATEX ETR Freq.Lim.Warning

Cause

The drive has run for more than 50 s below the allowed minimum frequency (parameter 1-98 ATEX ETR Interpol. Points Freq.).

## 7.2.94 ALARM 166, ATEX ETR Freq.Lim.Alarm

#### Cause

The drive has run for more than 60 s (in a period of 600 s) below the allowed minimum frequency (parameter 1-98 ATEX ETR Interpol. Points. Freq.).

### 7.2.95 WARNING/ALARM 210, Position Tracking

### Cause

The actual position error exceeds the value in parameter 4-71 Maximum Position Error. Parameter 4-70 Position Error Function defines whether this is a warning or an alarm.

Danfoss

## 7.2.96 WARNING/ALARM 211, Position Limit

#### Cause

The position is outside the limits defined in parameter 3-06 Minimum Position and parameter 3-07 Maximum Position. Parameter 4-73 Position Limit Function defines the function for this warning/alarm.

### 7.2.97 WARNING/ALARM 212, Homing not Done

#### Cause

A homing function is selected in parameter 17-80 Homing Function and absolute positioning is executed before homing is completed.

## 7.2.98 ALARM 213, Homing Timeout

#### Cause

Homing was started but did not finish within the time defined in parameter 17-85 Homing Timeout.

### 7.2.99 ALARM 214, No Sensor Input

Cause

A homing process with a homing function that requires a sensor, or touch probe positioning is started with no input defined for the sensor.

### 7.2.100 WARNING/ALARM 215, Start Fwd/Rev

Cause

One of the hardware end-limit options, [12] Enable Start Forward or [13] Enable Start Reverse is active.

### 7.2.101 WARNING/ALARM 216, Touch Timeout

Cause

A touch probe sensor is not found within the time in parameter 4-75 Touch Timeout. The timeout timer is started as soon as the touch probe positioning is activated even if the application is not moving.

## 7.2.102 WARNING 220, Configuration File Version not Supported

### Cause

The drive does not support the current configuration file version. Customization is aborted.

### 7.2.103 WARNING 250, New Spare Part

Cause

A component in the drive system has been replaced.

### Troubleshooting

• Reset the drive system to restore normal operation.

### 7.2.104 WARNING 251, New Typecode

#### Cause

The power card or other components have been replaced, and the typecode has changed.

### 7.2.105 ALARM 430, PWM Disabled

Cause The PWM on the power card is disabled.

Danfoss

# Index

# Index

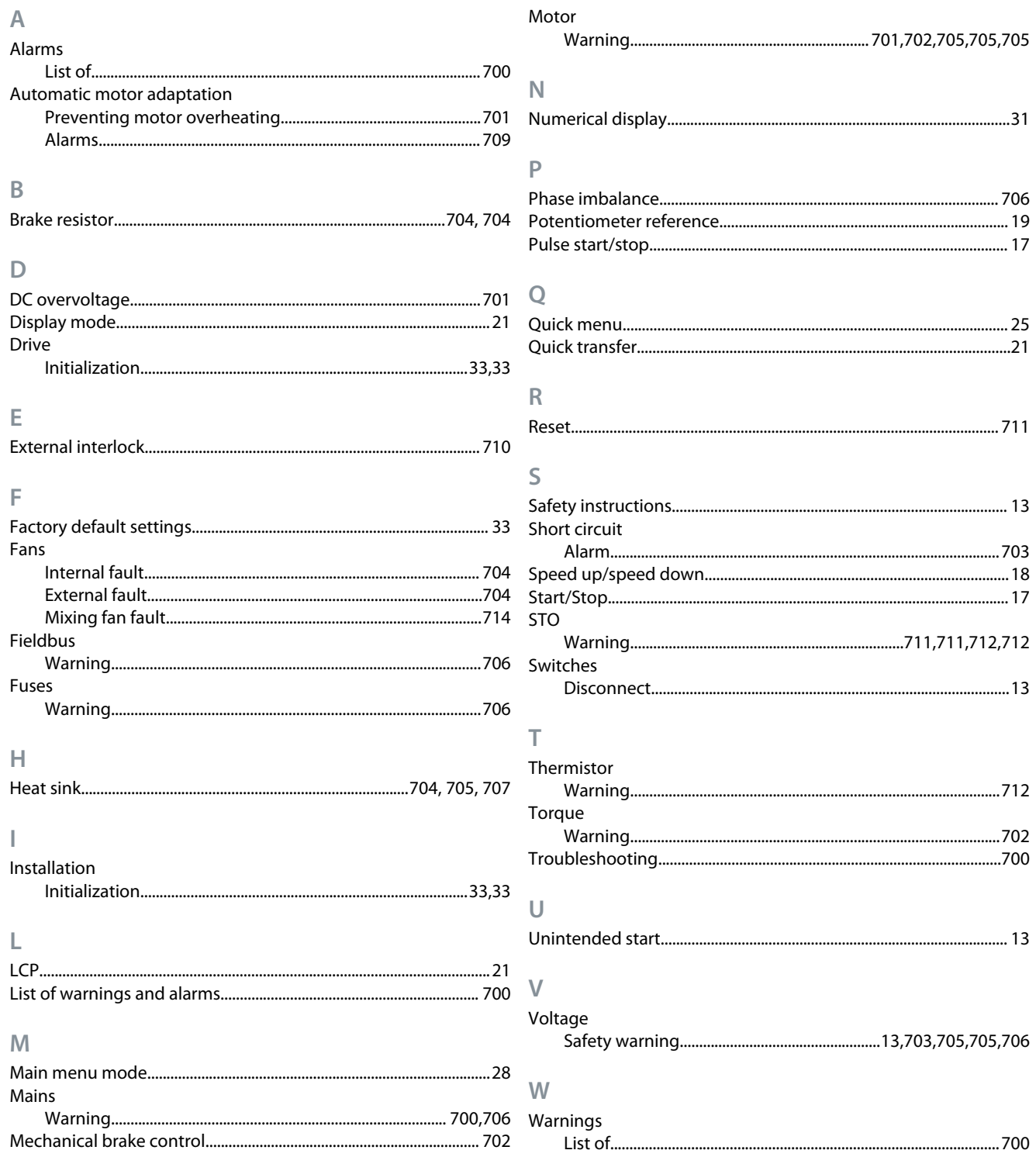

Danfoss

# **VLT Drives Glossary**

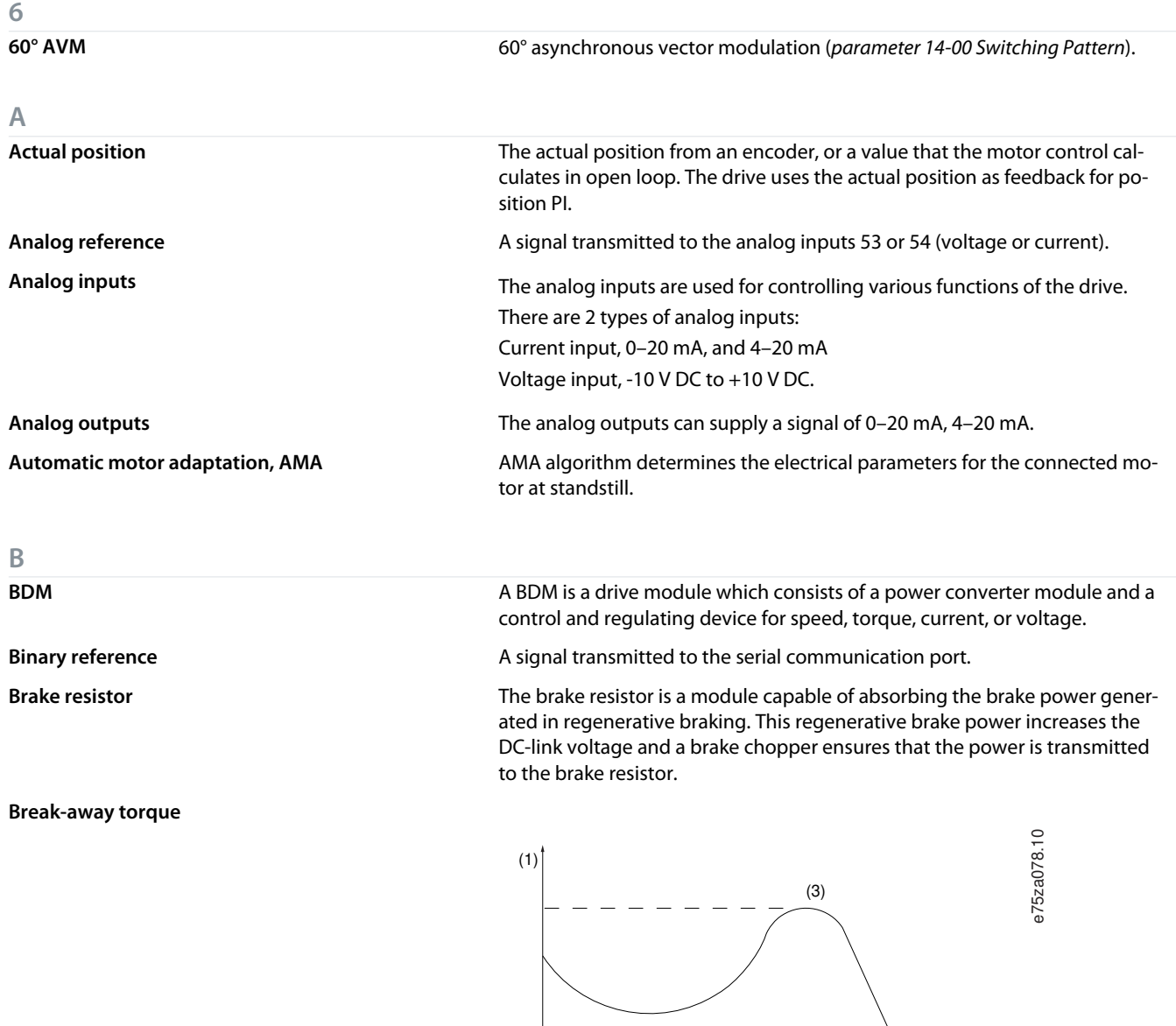

**CBM** Condition Based Monitoring monitors the machine condition and performance when the drive is in service and detects mechanical, motor, or application failures in advance. Corrective actions can be performed before the process or application is impacted.

**CDM A CDM** is a drive system without the motor and without the measuring sensors, which are mechanically connected to the motor shaft. The drive system consists of, but is not restricted to, the BDM and extensions, such as the feed module and auxiliary equipment.

**C**

 $(2)$ 

Danfoss

**Glossary**

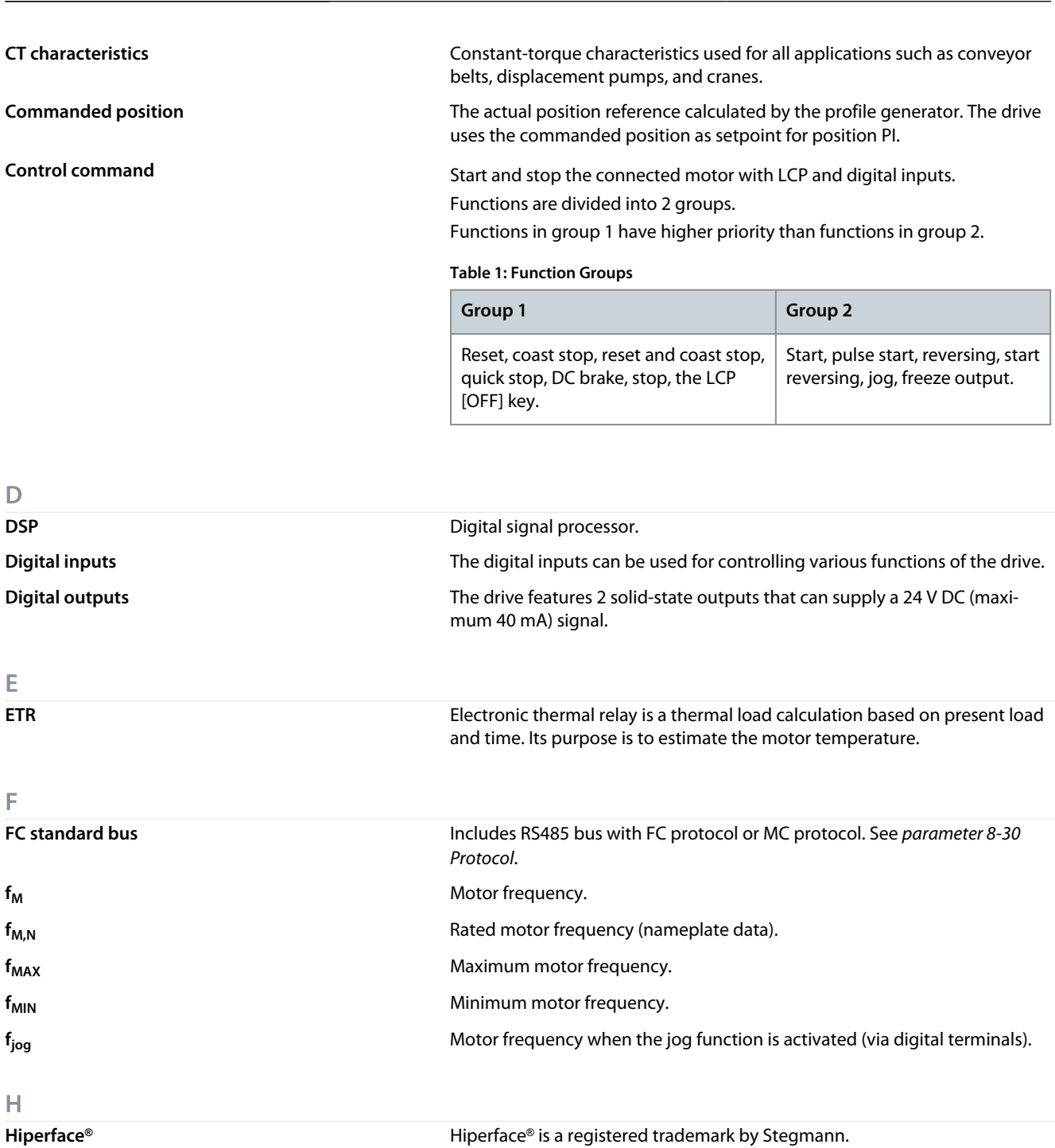

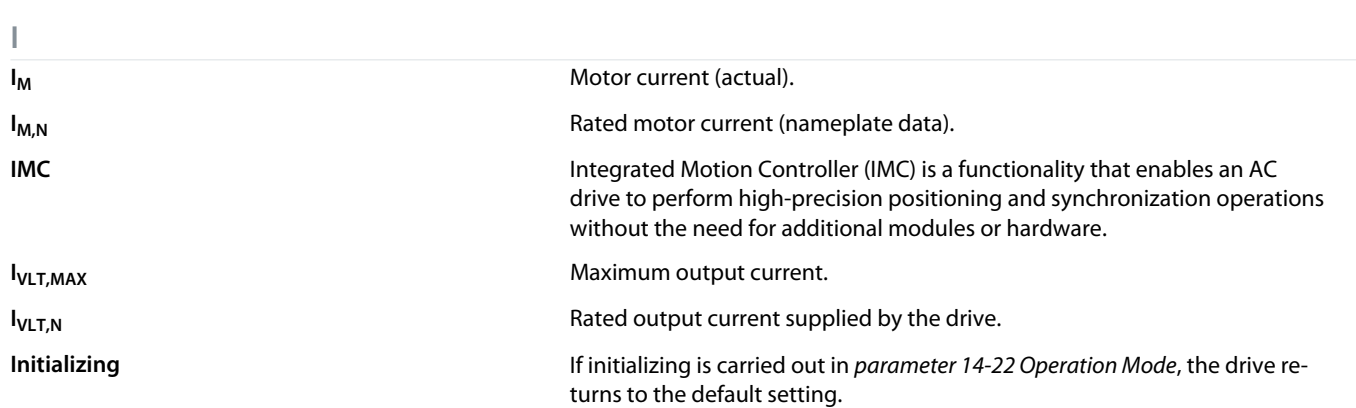

Danfoss

**Glossary**

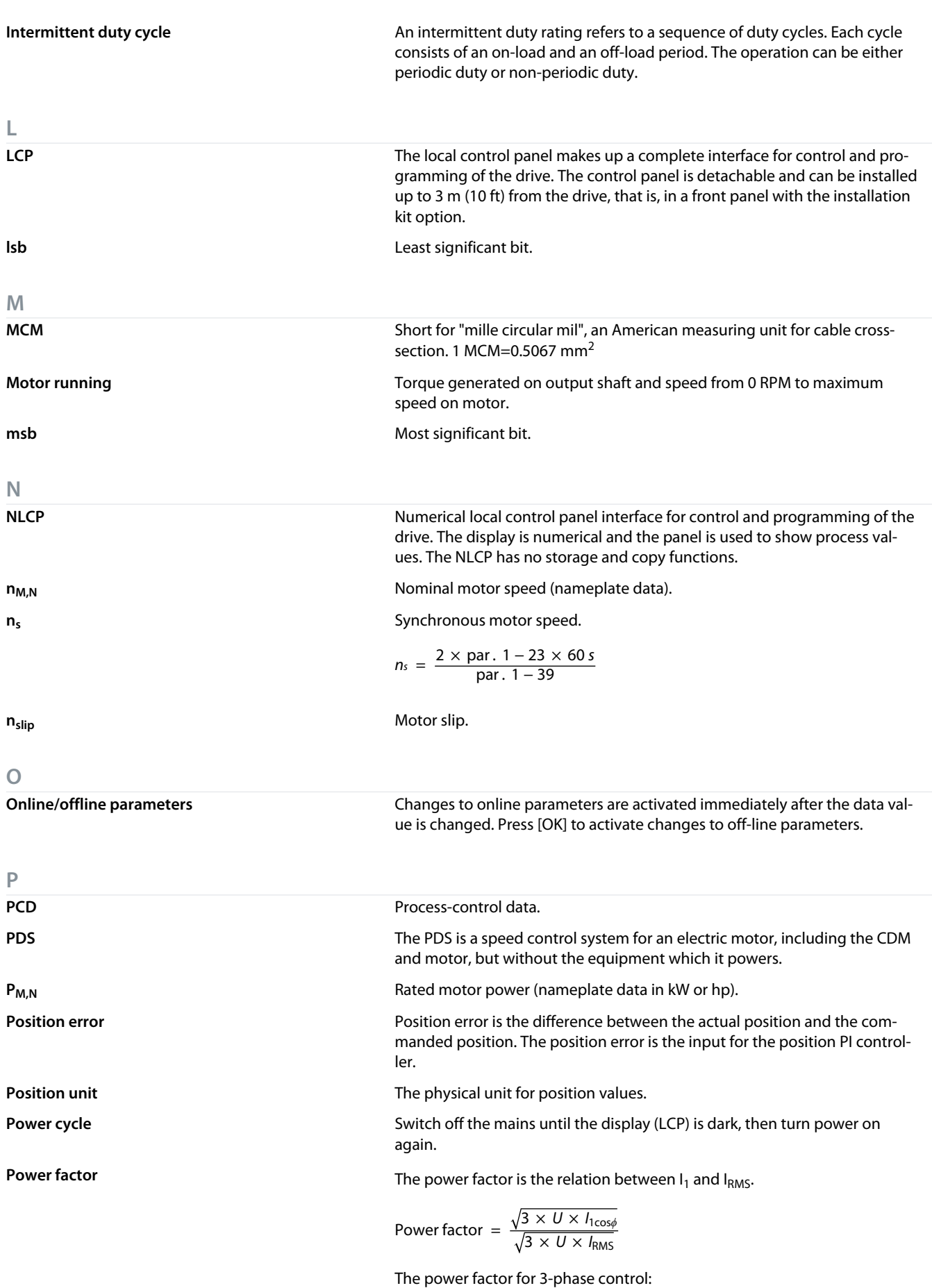

<u>Danfoss</u>

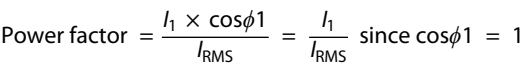

The power factor indicates to which extent the drive imposes a load on the mains supply.

The lower the power factor, the higher the  $I_{RMS}$  for the same kW performance.

$$
I_{RMS} = \sqrt{I_1^2 + I_5^2 + I_7^2} + ... + I_n^2
$$

In addition, a high-power factor indicates that the different harmonic currents are low.

The DC coils in the drive produce a high-power factor, which minimizes the imposed load on the mains supply.

**Preset reference** A defined preset reference to be set from -100% to +100% of the reference range. Selection of 8 preset references via the digital terminals.

**Process PID** The PID control maintains the required speed, pressure, temperature, and so on, by adjusting the output frequency to match the varying load.

**Pulse input/incremental encoder** An external, digital pulse transmitter used for feeding back information on motor speed. The encoder is used in applications where great accuracy in speed control is required.

Pulse reference **A** pulse frequency signal transmitted to the digital inputs (terminal 29 or 33).

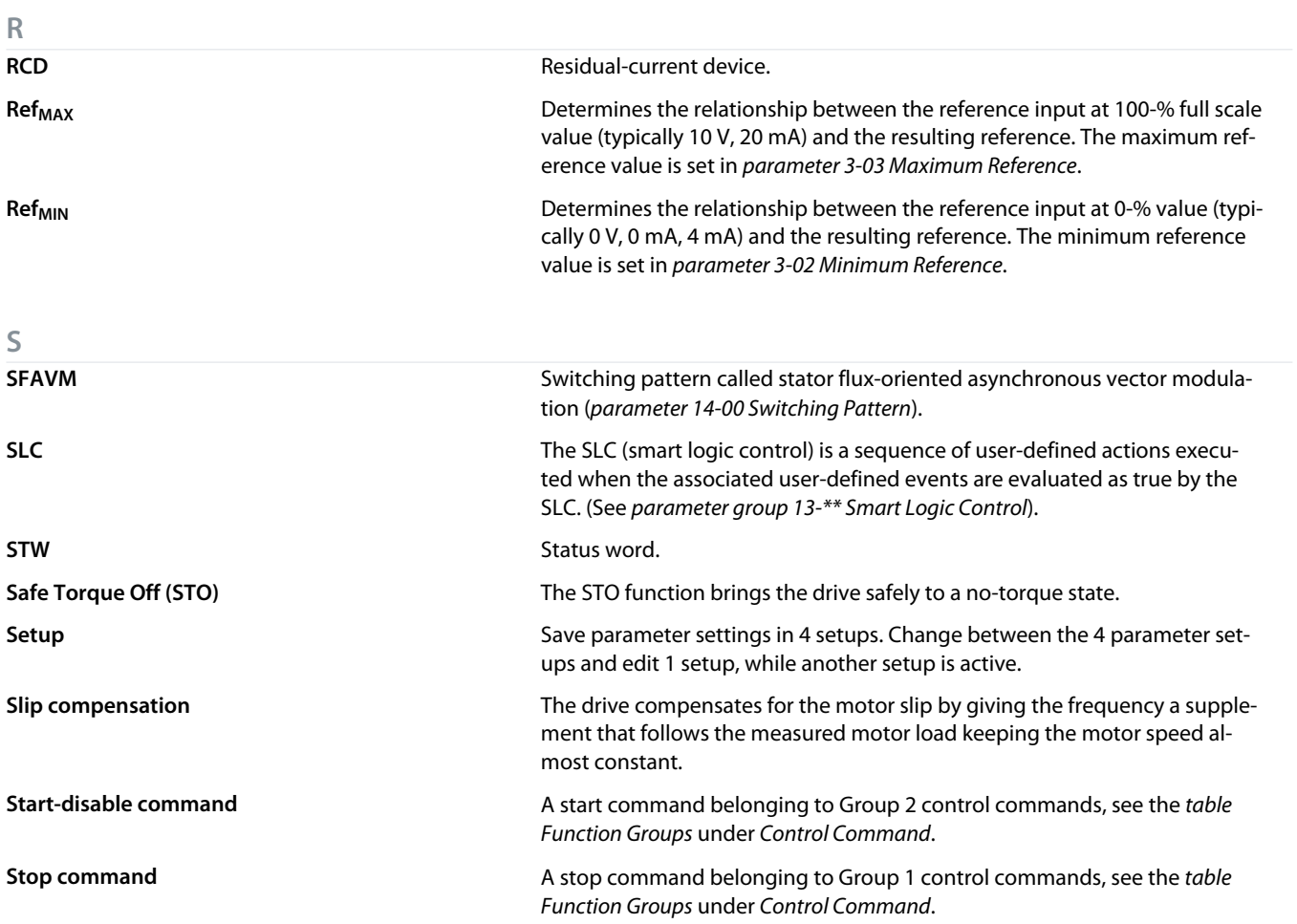
## **Programming Guide**

Danfoss

**Glossary**

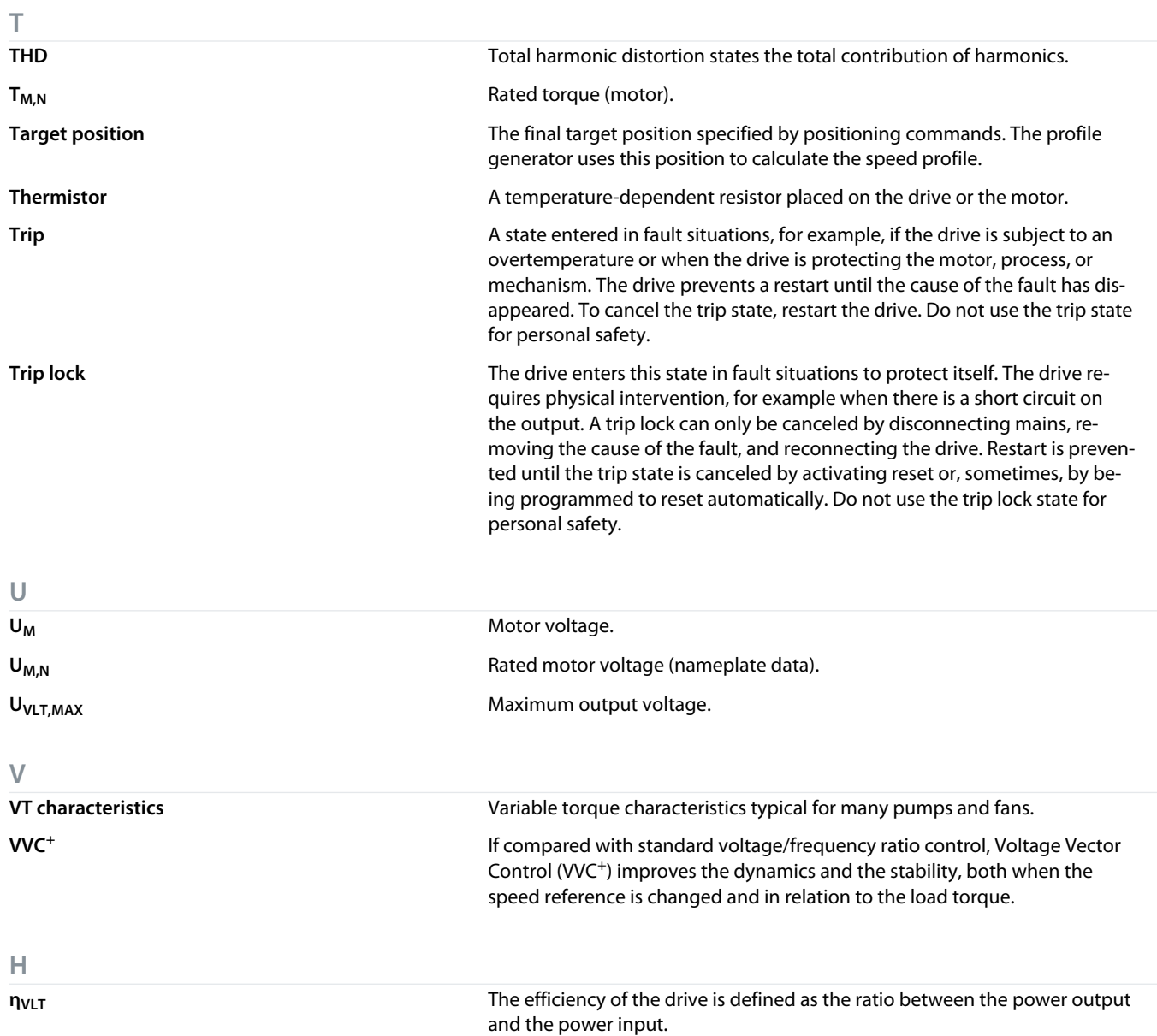

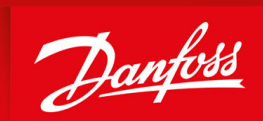

ENGINEERING<br>TOMORROW

**Danfoss A/S** Ulsnaes 1 DK-6300 Graasten vlt-drives.danfoss.com

Danfoss can accept no responsibility for possible errors in catalogs, brochures, and other printed material. Danfoss reserves the right to alter its products without notice. This also applies to products already on order provided that such alterations can be made without subsequential changes being necessary in specifications already agreed. All trademarks in this material are property of the respective companies. Danfoss and the Danfoss logotype are trademarks of Danfoss A/S. All rights reserved.

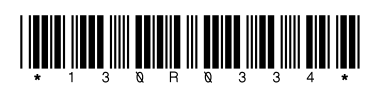